# **Antenna Toolbox™** User's Guide

# MATLAB®

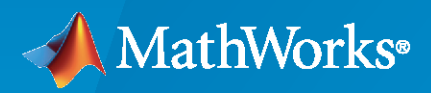

 $^{\circledR}$ 

**R**2021**a**

## **How to Contact MathWorks**

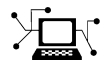

Latest news: [www.mathworks.com](https://www.mathworks.com)

Sales and services: [www.mathworks.com/sales\\_and\\_services](https://www.mathworks.com/sales_and_services)

User community: [www.mathworks.com/matlabcentral](https://www.mathworks.com/matlabcentral)

Technical support: [www.mathworks.com/support/contact\\_us](https://www.mathworks.com/support/contact_us)

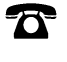

 $\sum$ 

Phone: 508-647-7000

The MathWorks, Inc. 1 Apple Hill Drive Natick, MA 01760-2098

*Antenna Toolbox™ User's Guide*

© COPYRIGHT 2015–2021 by The MathWorks, Inc.

The software described in this document is furnished under a license agreement. The software may be used or copied only under the terms of the license agreement. No part of this manual may be photocopied or reproduced in any form without prior written consent from The MathWorks, Inc.

FEDERAL ACQUISITION: This provision applies to all acquisitions of the Program and Documentation by, for, or through the federal government of the United States. By accepting delivery of the Program or Documentation, the government hereby agrees that this software or documentation qualifies as commercial computer software or commercial computer software documentation as such terms are used or defined in FAR 12.212, DFARS Part 227.72, and DFARS 252.227-7014. Accordingly, the terms and conditions of this Agreement and only those rights specified in this Agreement, shall pertain to and govern the use, modification, reproduction, release, performance, display, and disclosure of the Program and Documentation by the federal government (or other entity acquiring for or through the federal government) and shall supersede any conflicting contractual terms or conditions. If this License fails to meet the government's needs or is inconsistent in any respect with federal procurement law, the government agrees to return the Program and Documentation, unused, to The MathWorks, Inc.

#### **Trademarks**

MATLAB and Simulink are registered trademarks of The MathWorks, Inc. See [www.mathworks.com/trademarks](https://www.mathworks.com/trademarks) for a list of additional trademarks. Other product or brand names may be trademarks or registered trademarks of their respective holders.

#### **Patents**

MathWorks products are protected by one or more U.S. patents. Please see [www.mathworks.com/patents](https://www.mathworks.com/patents) for more information.

#### **Revision History**

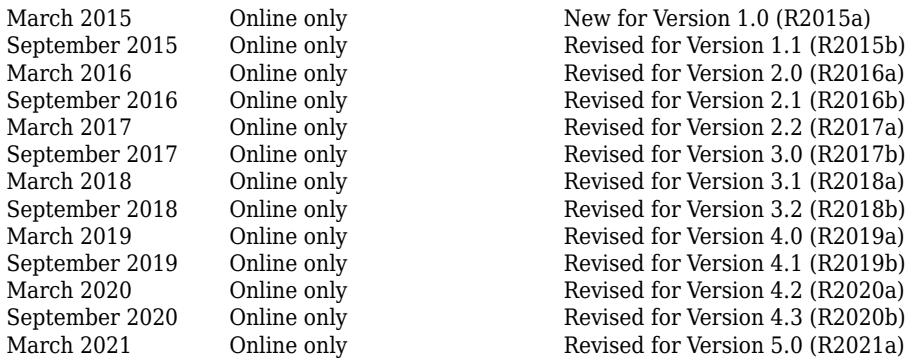

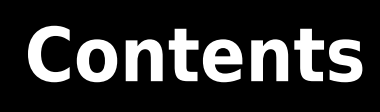

## **[Antenna Concepts](#page-10-0)**

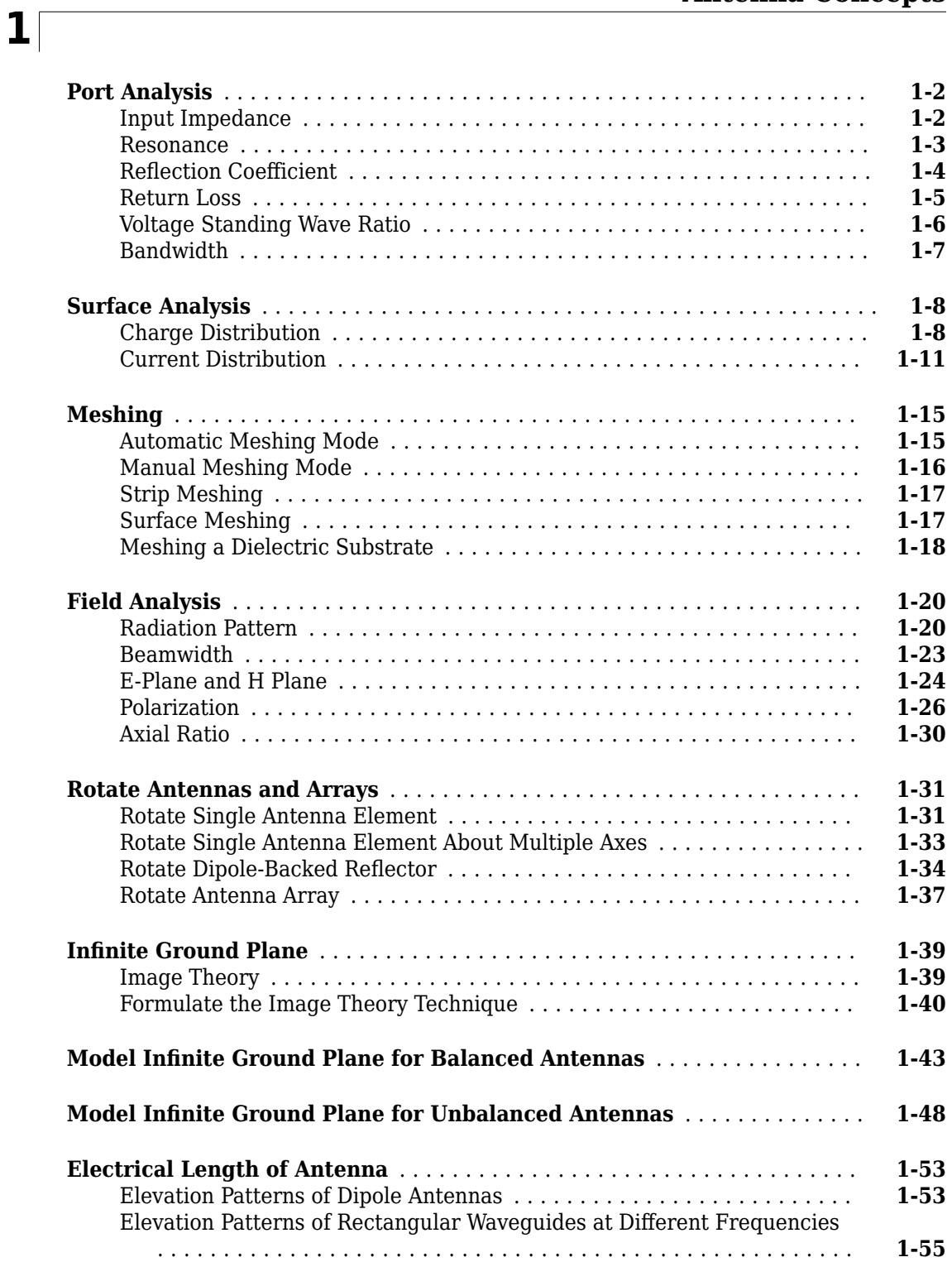

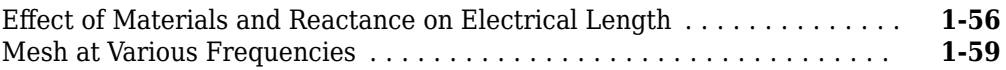

## **[Array Concepts](#page-70-0)**

# **[2](#page-70-0)**

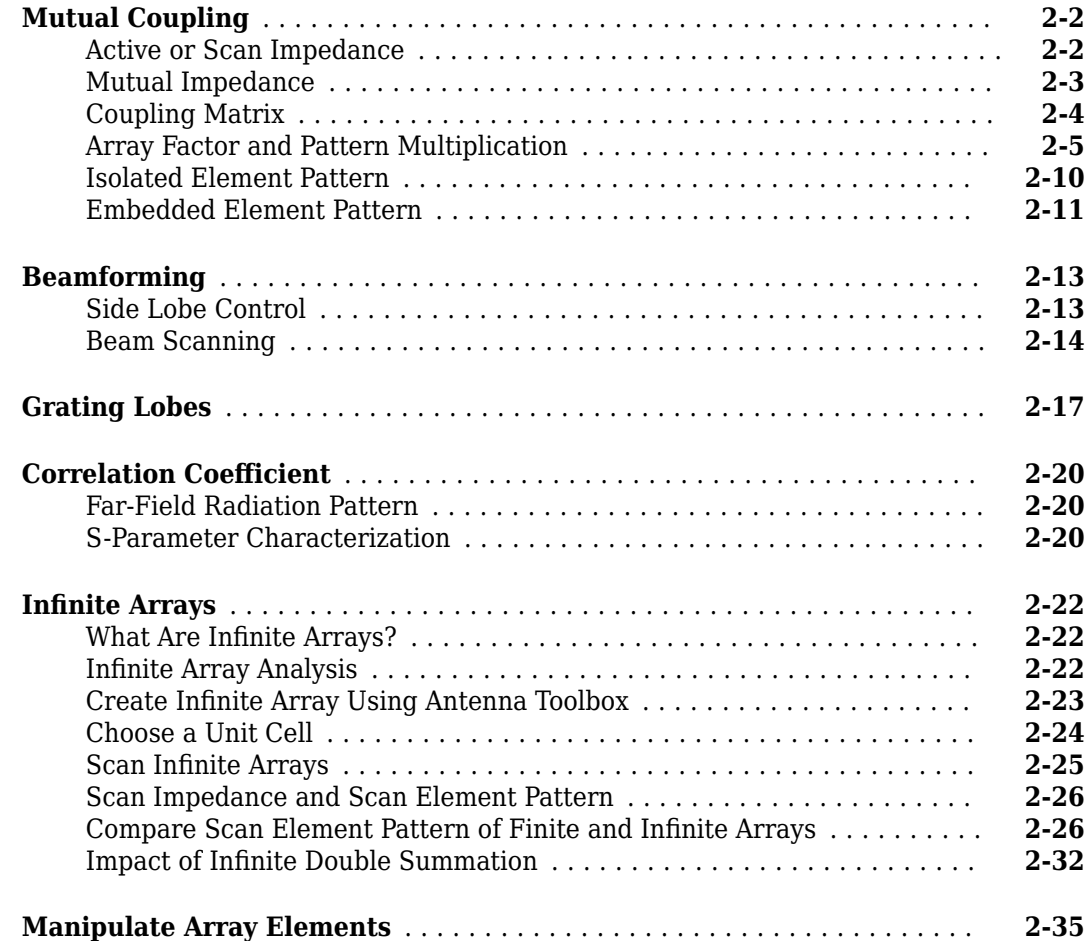

## **[Computational Techniques](#page-110-0)**

# **[3](#page-110-0)**

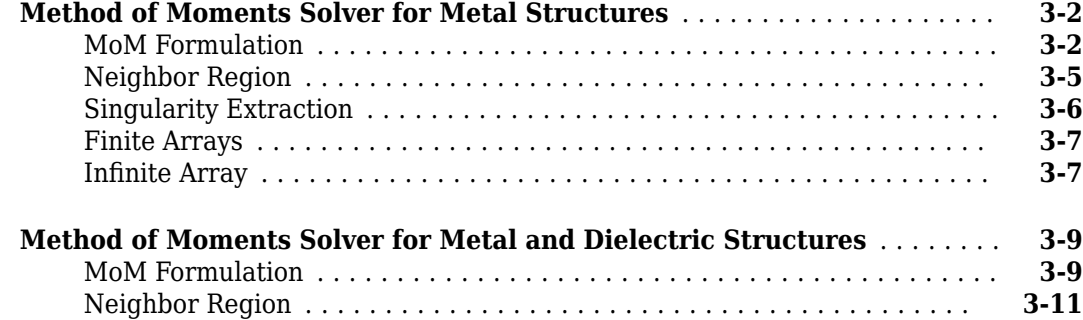

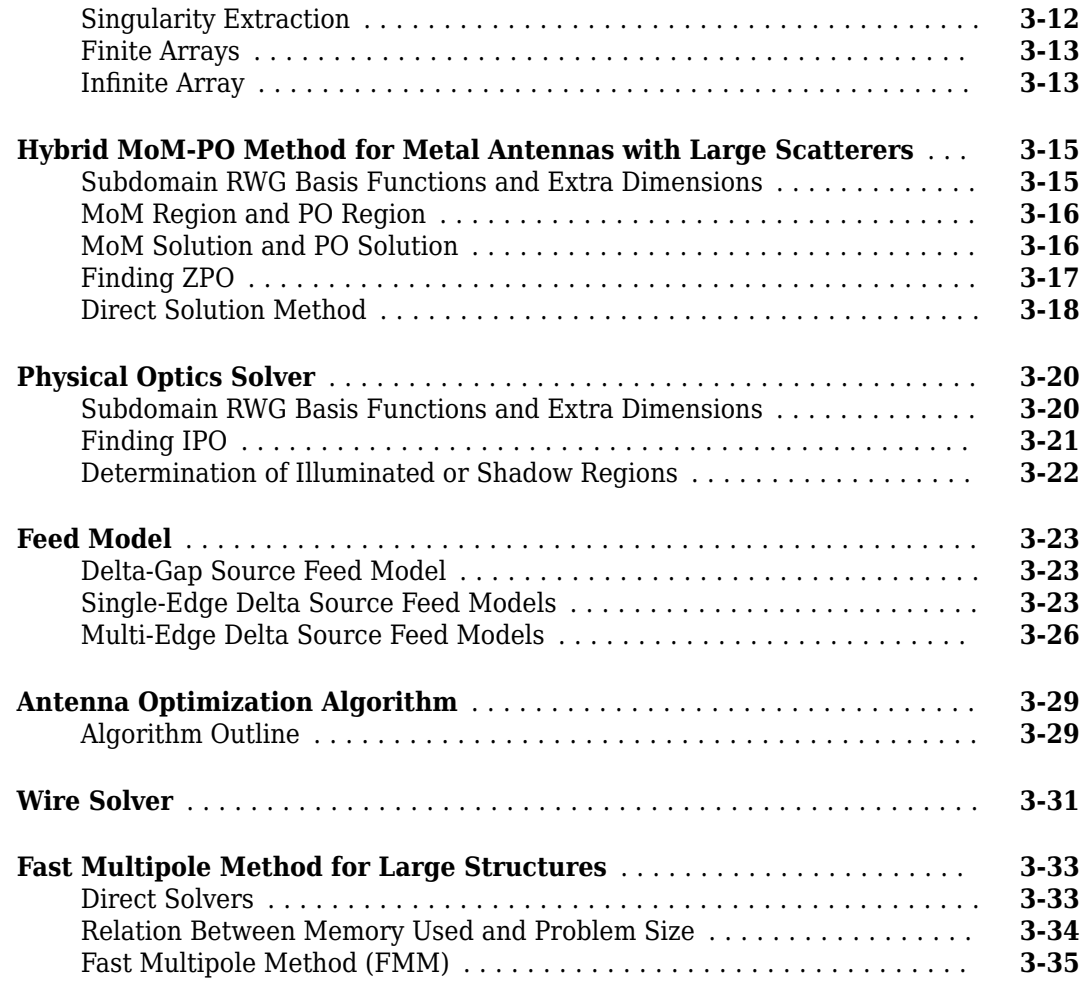

# **[RF Propagation](#page-148-0)**

# **[4](#page-148-0)**

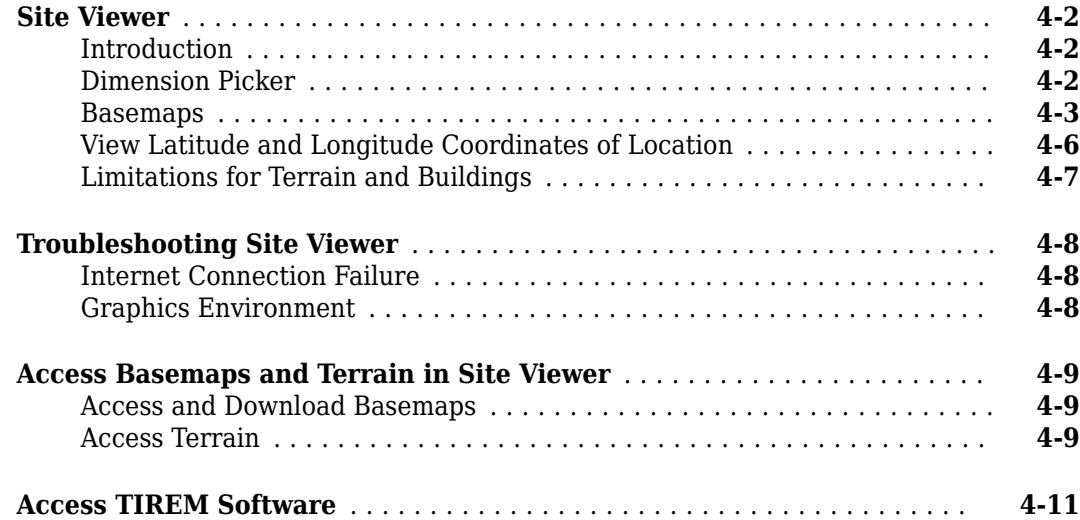

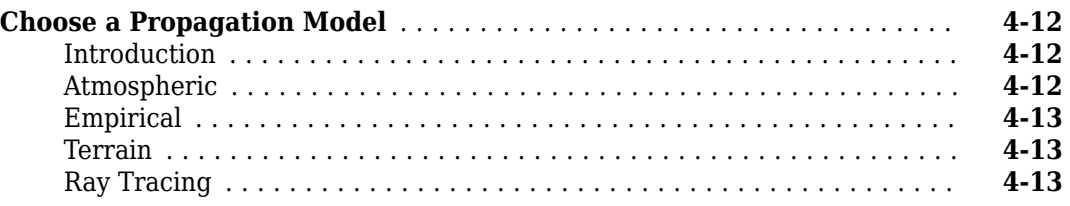

## **[Antenna Toolbox Examples](#page-164-0)**

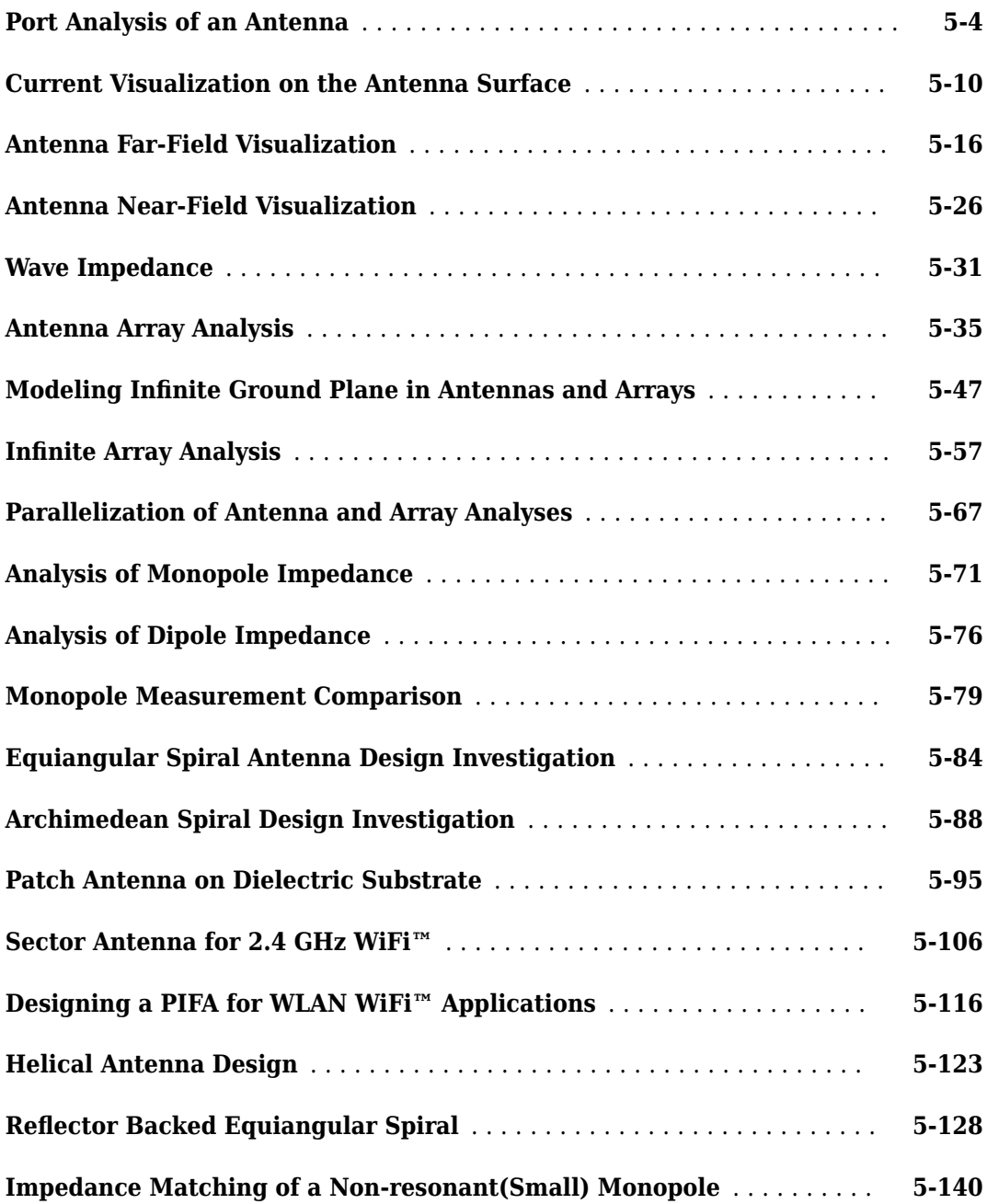

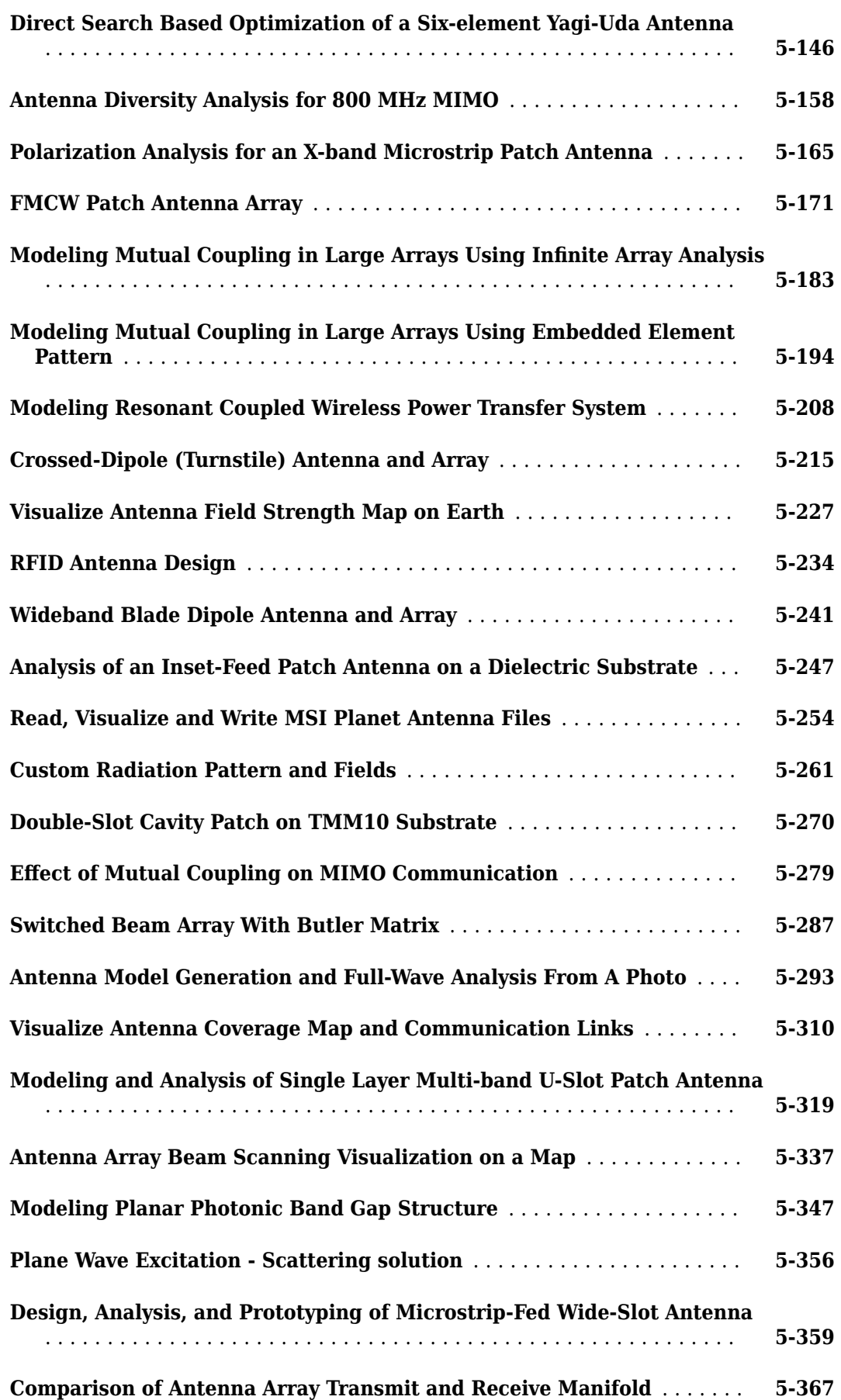

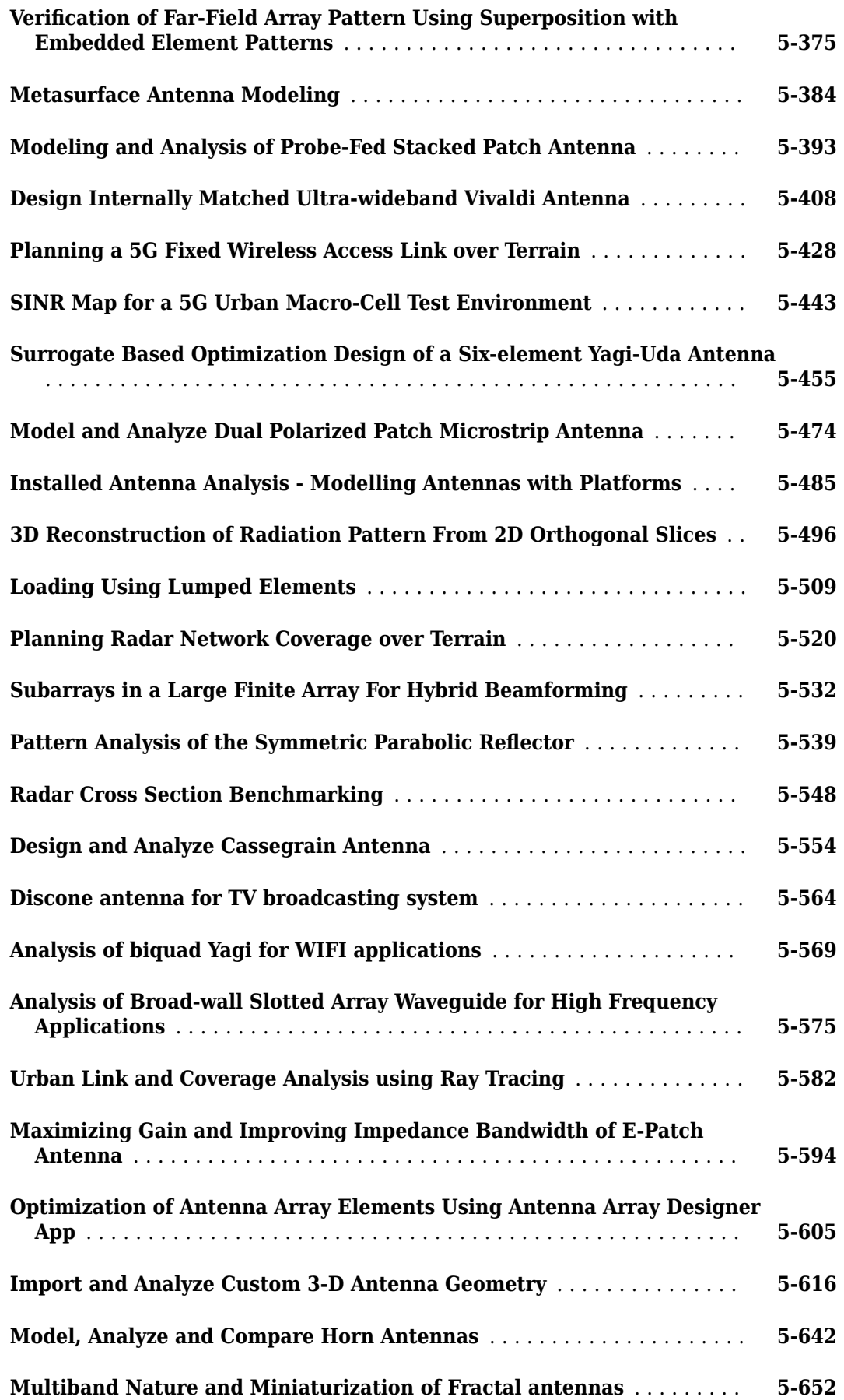

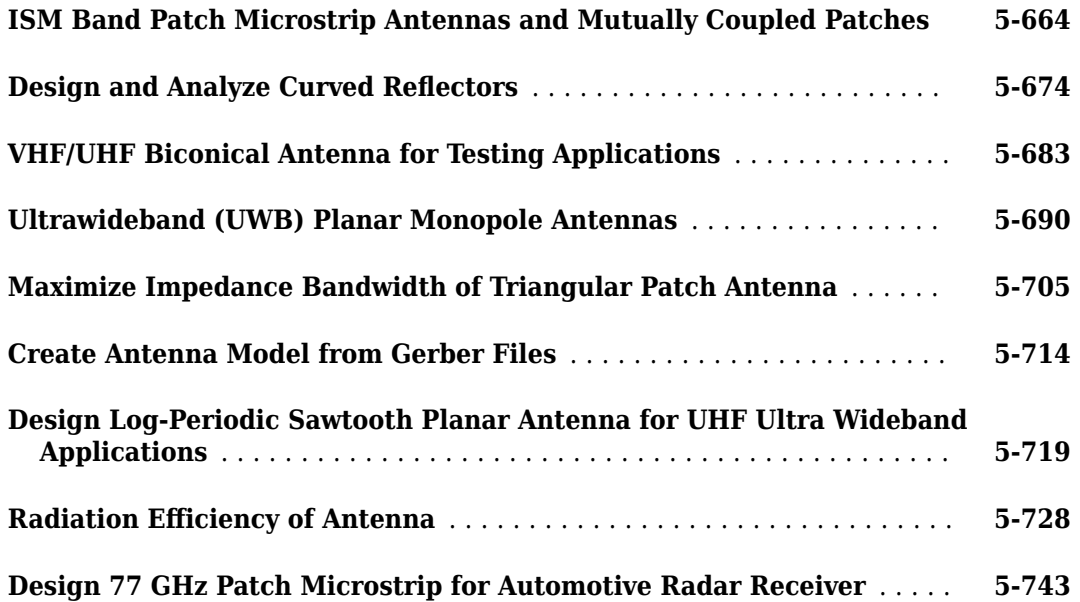

# <span id="page-10-0"></span>**Antenna Concepts**

- • ["Port Analysis" on page 1-2](#page-11-0)
- • ["Surface Analysis" on page 1-8](#page-17-0)
- • ["Meshing" on page 1-15](#page-24-0)
- • ["Field Analysis" on page 1-20](#page-29-0)
- • ["Rotate Antennas and Arrays" on page 1-31](#page-40-0)
- ["Infinite Ground Plane" on page 1-39](#page-48-0)
- • ["Model Infinite Ground Plane for Balanced Antennas" on page 1-43](#page-52-0)
- • ["Model Infinite Ground Plane for Unbalanced Antennas" on page 1-48](#page-57-0)
- • ["Electrical Length of Antenna" on page 1-53](#page-62-0)

# <span id="page-11-0"></span>**Port Analysis**

## **In this section...**

"Input Impedance" on page 1-2

["Resonance" on page 1-3](#page-12-0)

"Reflection [Coefficient" on page 1-4](#page-13-0)

["Return Loss" on page 1-5](#page-14-0)

["Voltage Standing Wave Ratio" on page 1-6](#page-15-0)

["Bandwidth" on page 1-7](#page-16-0)

 The *port* of an antenna is the physical location where the RF source is connected. From a network theory perspective, the antenna has a single port. In Antenna Toolbox, a red dot on the antenna figure represents the feed point. A half-wavelength dipole is shown with its feed point:

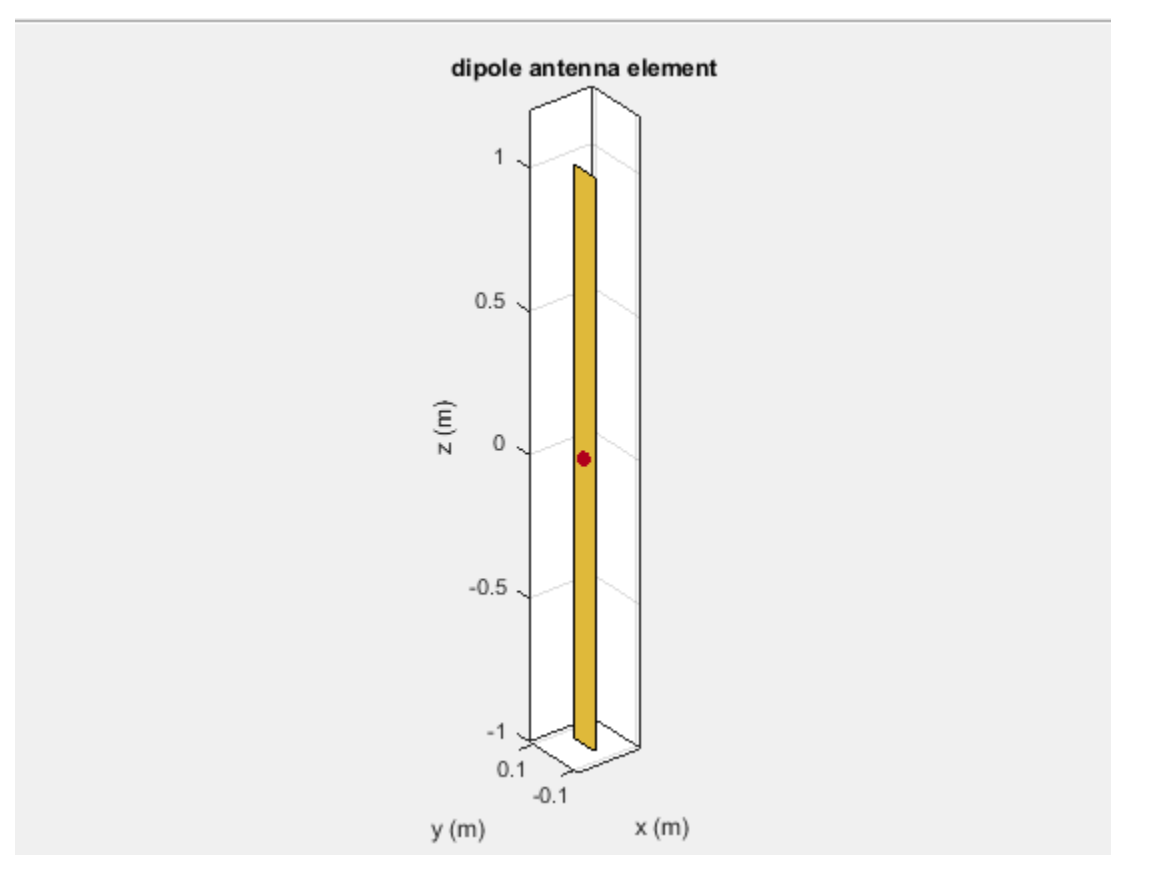

All antennas are excited by a voltage of 1V at the port. The various terminal port parameters are as follows:

## **Input Impedance**

*Input impedance* is the ratio of voltage to current at the port. Antenna impedance is calculated as the ratio of the phasor voltage, which is 1V at a phase angle of 0 deg, to the phasor current at the port. The impedance equation is:

<span id="page-12-0"></span>
$$
Z = V/I = R + jX
$$

where:

- V is the antenna excitation voltage
- I is the current
- R is the antenna resistance in ohms
- X is the antenna reactance in ohms

Antenna input impedance is a frequency-dependent quantity. The plot shows the input impedance of a dipole antenna over the frequency band 20–120 MHz. The resistance and reactance traces vary with frequency. The variation can be qualitatively described in terms of resonances.

```
d = dipole;impedance(d,20e6:1e6:120e6)
```
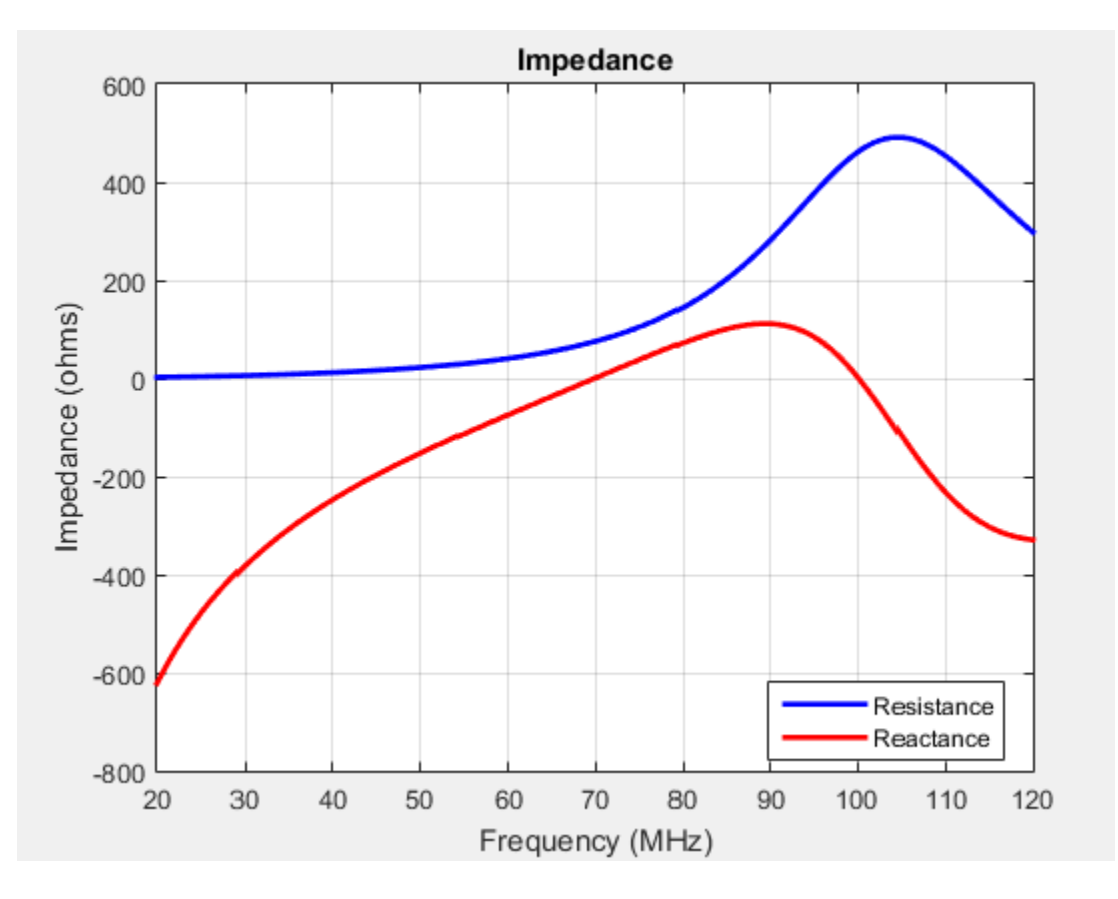

Use impedance to calculate the input impedance of any antennas in Antenna Toolbox.

## **Resonance**

The *resonant frequency* of the antenna is the frequency at which the reactance of the antenna is equal to zero.

The plot shows two resonance points of a dipole antenna.

<span id="page-13-0"></span>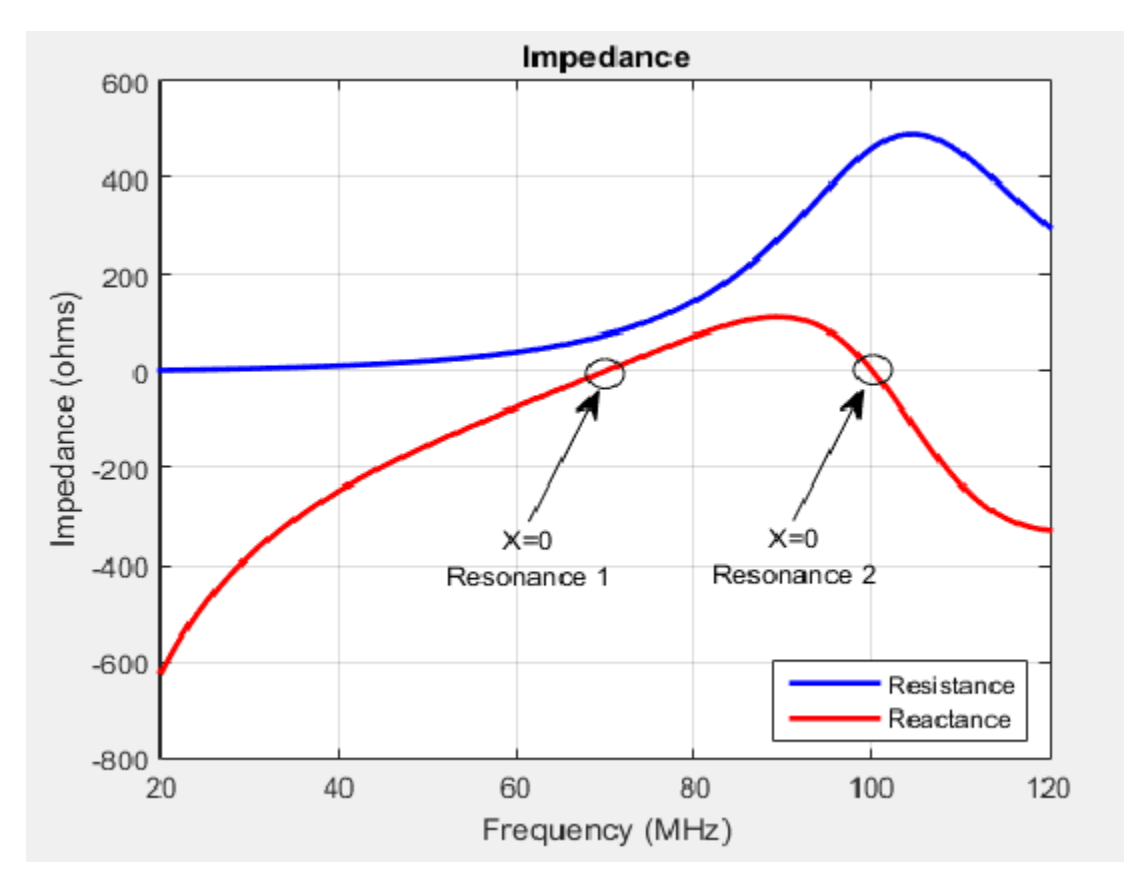

In the plot, the reactance values are negative, or capacitive, before the resonance. These values are positive or inductive after the resonance. This type of resonance is called series resonance. You can model this type of resonance using a series RLC circuit. If the impedance curve goes from positive reactance to negative reactance, it is called parallel resonance. You can model this type of resonance using a parallel RLC circuit.

## **Reflection Coefficient**

The *reflection coefficient*, or S<sub>1</sub>, of the antenna describes a relative fraction of the incident RF power that is reflected back due to the impedance mismatch. Impedance mismatch is the difference between the input impedance of the antenna and the characteristic impedance of the transmission line (or the generator impedance when the transmission line is not present). The characteristic impedance is the reference impedance.

S = sparameters(d,20e6:1e6:120e6,72) rfplot(S)

<span id="page-14-0"></span>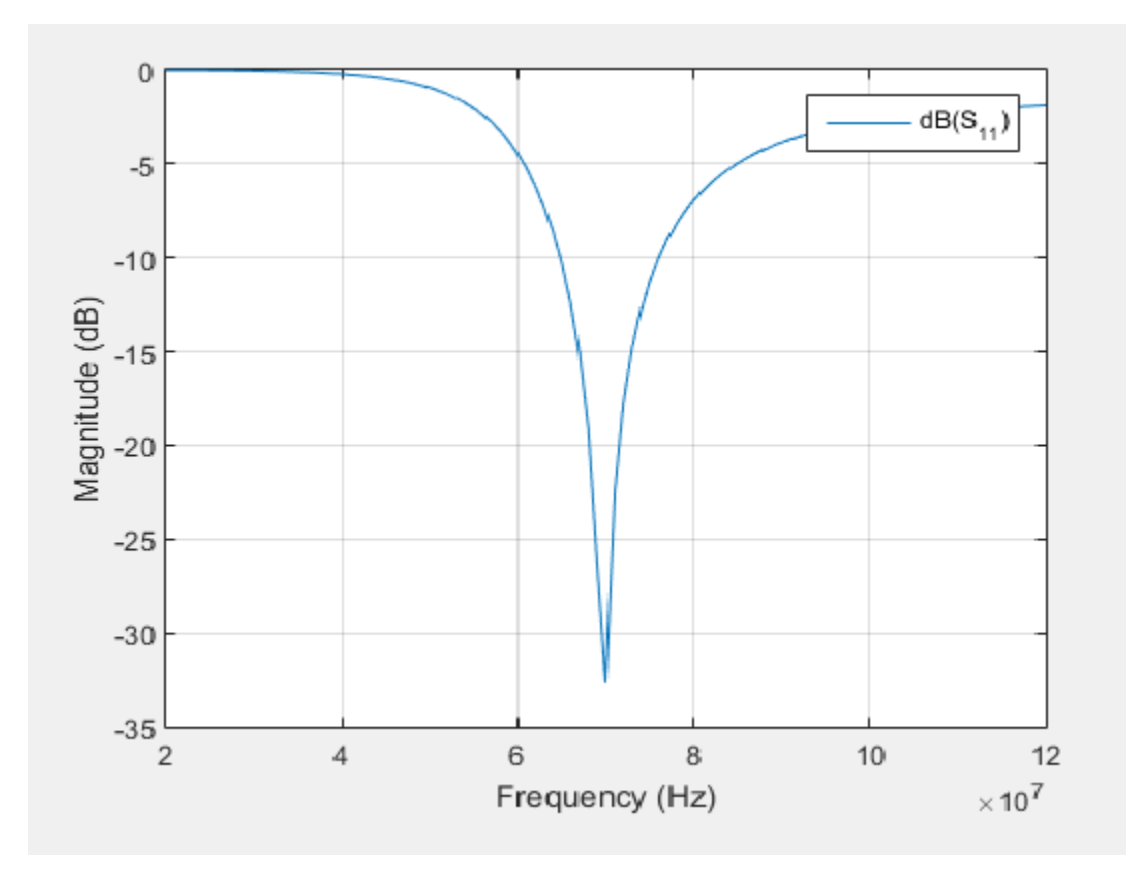

The reflection coefficient also gives the operating bandwidth of the antenna. Antenna bandwidth is usually the frequency band over which the magnitude of the reflection coefficient is below –10 dB.

Use sparameters to calculate the value of  $S_{11}$  for any antenna in the Antenna Toolbox.

## **Return Loss**

The *return loss* of an antenna is a measure of the effectiveness of power delivery from a transmission line or coaxial cable to a load such as an antenna. The return loss can also be defined as the difference in dB between the power sent toward the antenna and the power reflected back from it. The higher the power ratio, the better matching between load and line. Return loss equation is:

 $RL = -20log_{10}|S_{11}|$ 

where:

- RL is the return loss
- $S_{11}$  is the reflection coefficient, or power reflected from the antenna.

For passive devices, the return loss is a positive nondissipative term representing the reduction in amplitude of the reflected wave in comparison to the incident wave. In active devices, a negative return loss is possible.

 $d = dipole;$ returnLoss(d,20e6:1e6:120e6,72)

<span id="page-15-0"></span>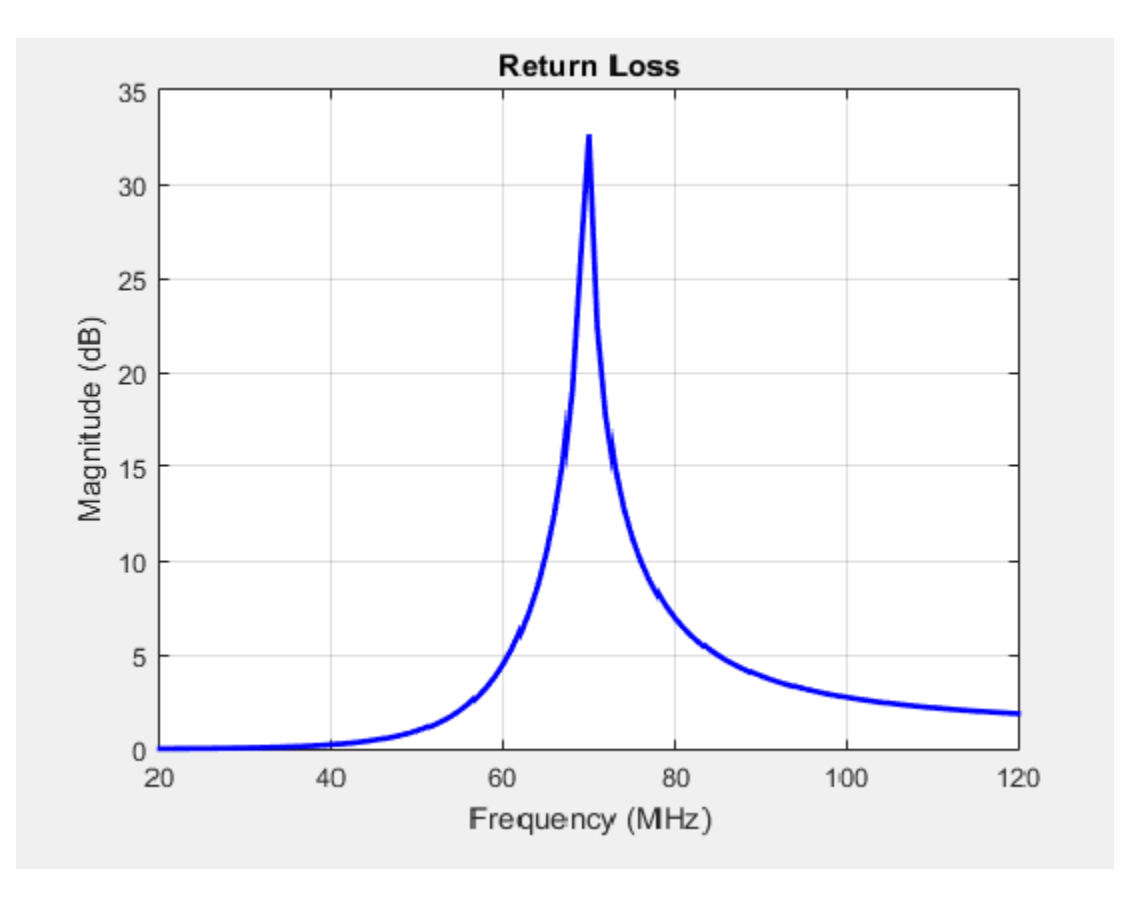

Return loss plots also give the operating bandwidth of the antenna. Antenna bandwidth is the frequency band over which the magnitude of return loss is greater than 10 dB. Use the returnLoss function to calculate the return loss of any antenna in the Antenna Toolbox library.

## **Voltage Standing Wave Ratio**

The *voltage standing wave ratio* (VSWR) of an antenna is another measure of impedance matching between transmission line and antenna. The standing wave is generated because of the impedance mismatch at the port. VSWR equation is:

$$
VSWR = \frac{1+|S_{11}|}{1-|S_{11}|}
$$

where:

•  $S_{11}$  is the reflection coefficient.

```
d = dipole;vswr(d,20e6:1e6:120e6,72)
axis([20 120 1 20])
```
<span id="page-16-0"></span>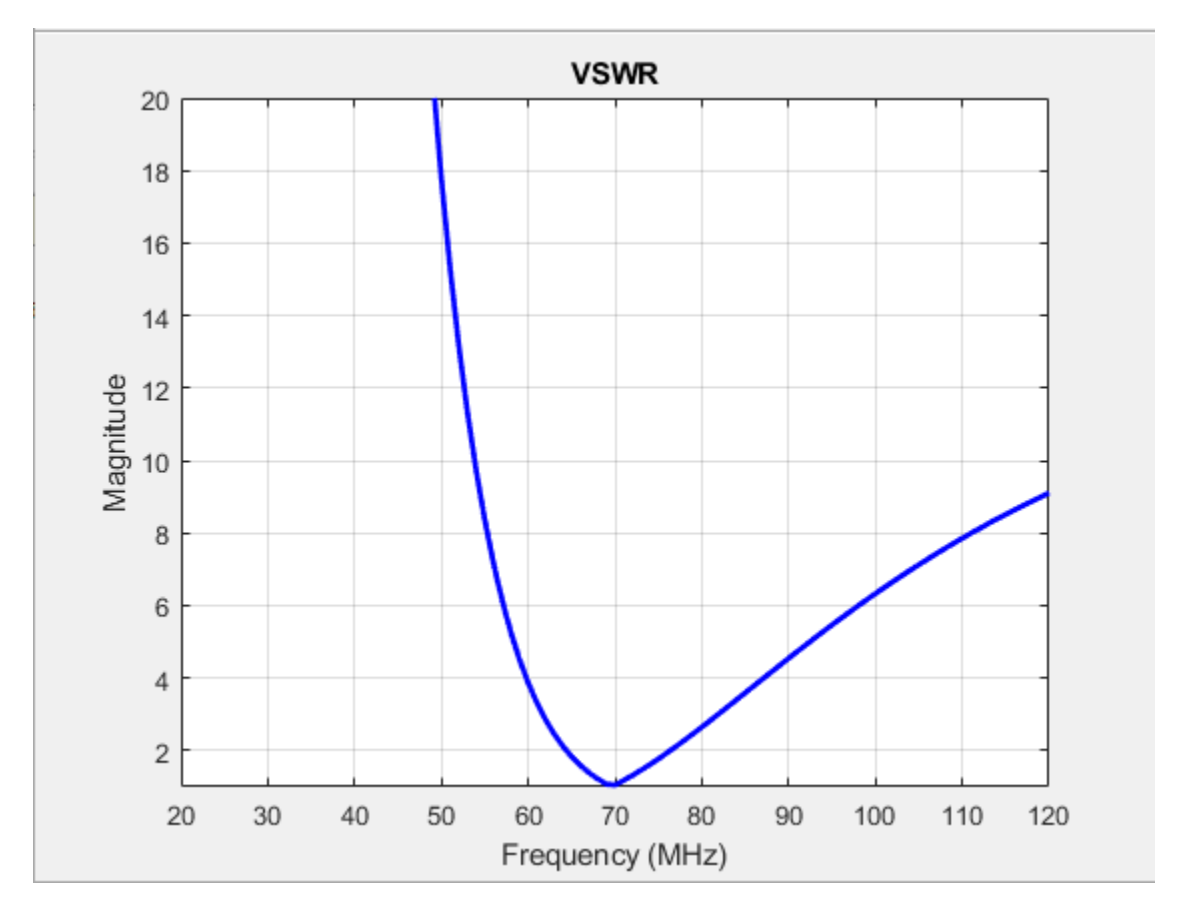

VSWR is scalar and contains no phase information. The value of VSWR lies between 1 and infinity. Antenna bandwidth is usually the frequency band over which the VSWR is less than approximately 2.

Use vswr to calculate the voltage standing wave ratio for any antenna in Antenna Toolbox.

## **Bandwidth**

*Bandwidth* describes the range of frequencies over which the antenna can properly radiate or receive energy. It is a fundamental antenna parameter. Often, the desired bandwidth is one of the parameters used to determine which antenna to use. Antenna bandwidth is usually the frequency band over which the magnitude of the reflection coefficient is below -10 dB, or the magnitude of the return loss is greater than 10 dB, or the VSWR is less than approximately 2. All these criteria are equivalent. You can control the bandwidth using proper antenna design.

## **References**

- [1] Balanis, C.A. *Antenna Theory: Analysis and Design*.3rd Ed. New York: Wiley, 2005.
- [2] Stutzman, Warren L., and Thiele, Gary A. *Antenna Theory and Design*. 3rd Ed. New York: Wiley, 2013.
- [3] Bird, T.S. "Definition and Misuse of Return Loss." *IEEE Antennas and Propagation Magazine*. Vol. 51, Issue 2, April 2009, pp. 166–167.

## <span id="page-17-0"></span>**Surface Analysis**

## **In this section...**

"Charge Distribution" on page 1-8 ["Current Distribution" on page 1-11](#page-20-0)

## **Charge Distribution**

The flow of charges on the antenna surface determines the surface currents of the antenna. For antennas to radiate, there must be acceleration or deceleration of charges. The deceleration of charges is caused due to buildup of charges at the end of the wire, which leads to impedance discontinuities. This mechanism creates electromagnetic radiation. The accumulation of charges varies according to time and structure of the antenna.

The accumulation of charges is exploited in many ways. If you calculate the impedance of this monopole antenna using the impedance function, you get the following plot:

```
m = monopole
impedance(m,20e6:1e6:120e6)
```
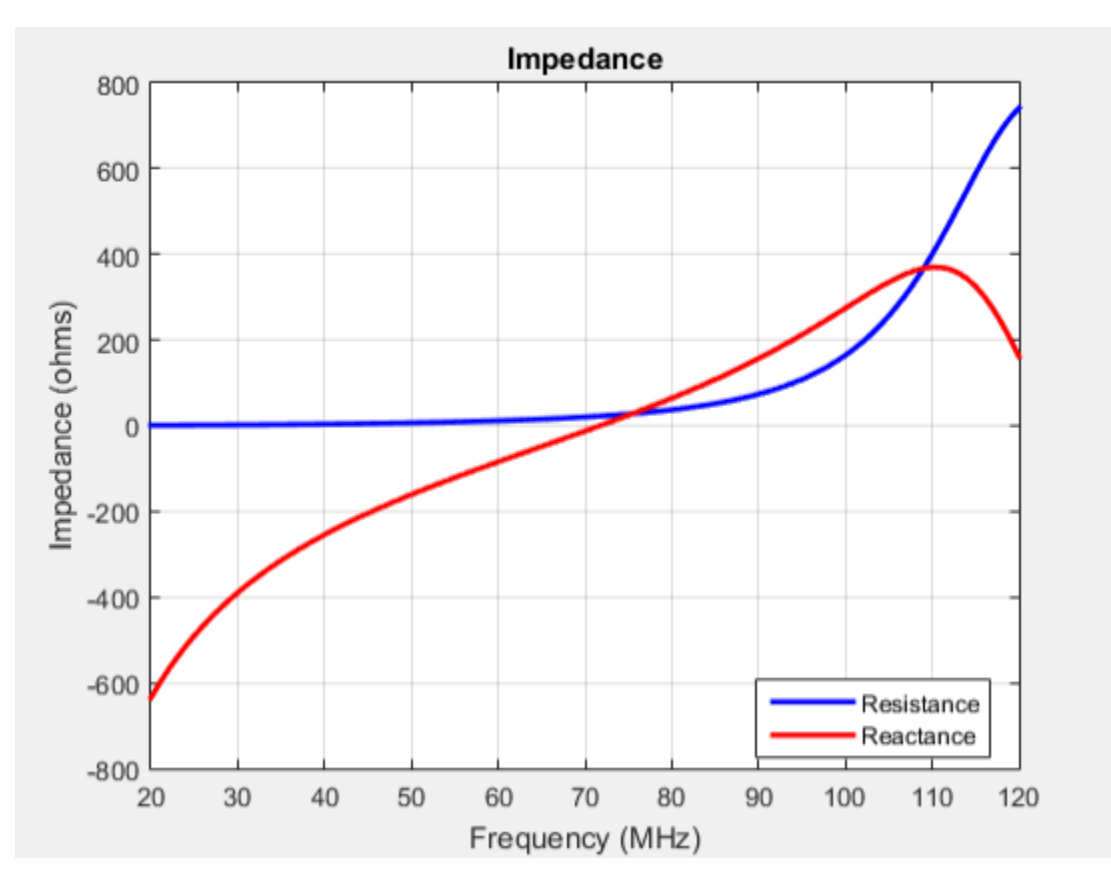

You can observe the first resonance is at approximately 71 MHz. To lower the resonance frequency, recalculate the height of the monopole to quarter wavelength. The frequency of operation is also lower. You must also have to increase the size of the corresponding ground plane. This increase in

size means that to achieve similar performance at a lower frequency, you need a larger antenna. This approach is not possible due to physical space constraints.

Alternatively, you can exploit the fact that antennas have charge accumulation. If you provide appropriate structural modification to the antenna, charges accumulate. For a monopole antenna, you can enable charge accumulation by adding a top-hat to the monopole. Now, if you calculate the impedance of the antenna using the top-hat, the plot is:

mt = monopoleTopHat impedance(mt,20e6:1e6:120e6)

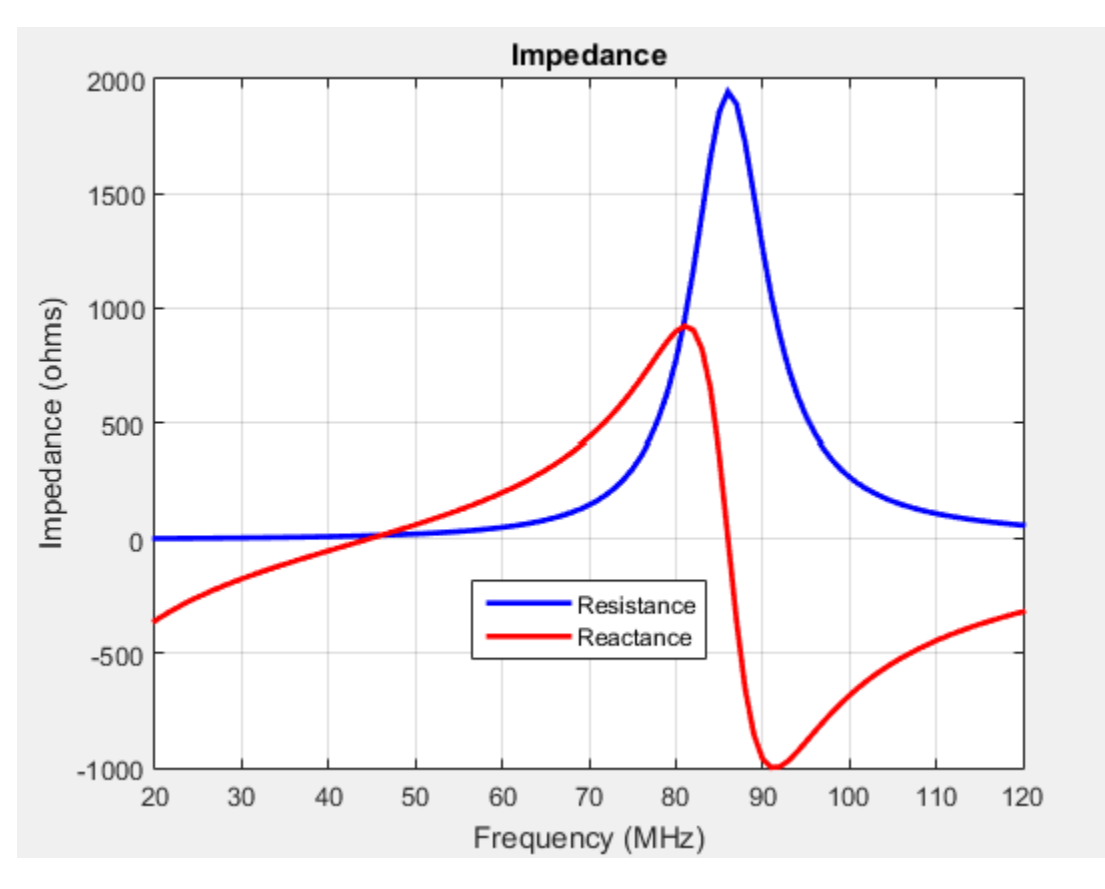

All the dimensions of this antenna are same as the monopole. The first resonance of the antenna is approximately 45 MHz. To view the accumulated charges on the top-hat monopole, use the charge function:

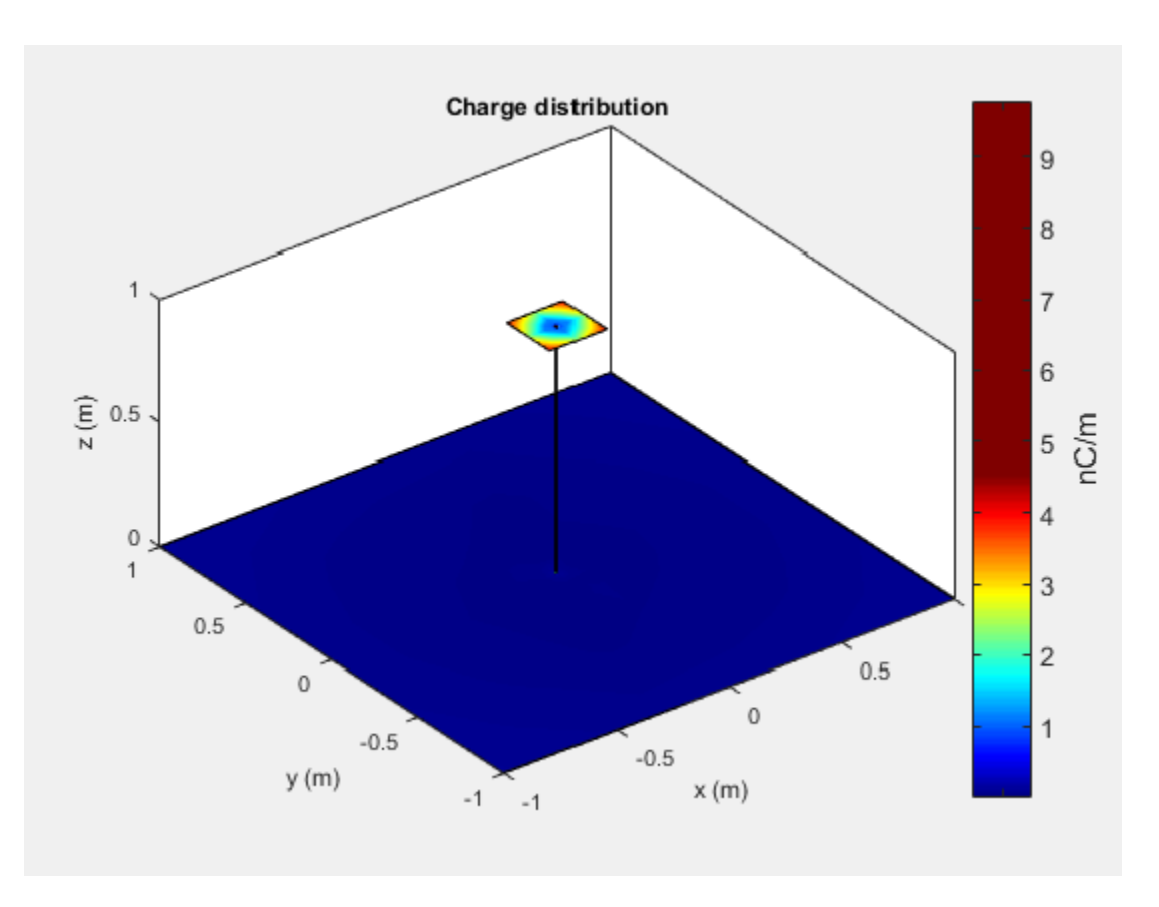

The increase in capacitance lowers the frequency of the antenna. By keeping the physical volume of the antenna same, the resonance point is shifted.

Increasing the top-hat dimensions provides more surface area for charges to accumulate. More charge accumulation increases the capacitance and pushes the resonant frequency lower. For example:

mt.TopHatLength = 0.35  $mt. TopHatWidth = 0.35$ impedance(mt,20e6:1e6:120e6)

<span id="page-20-0"></span>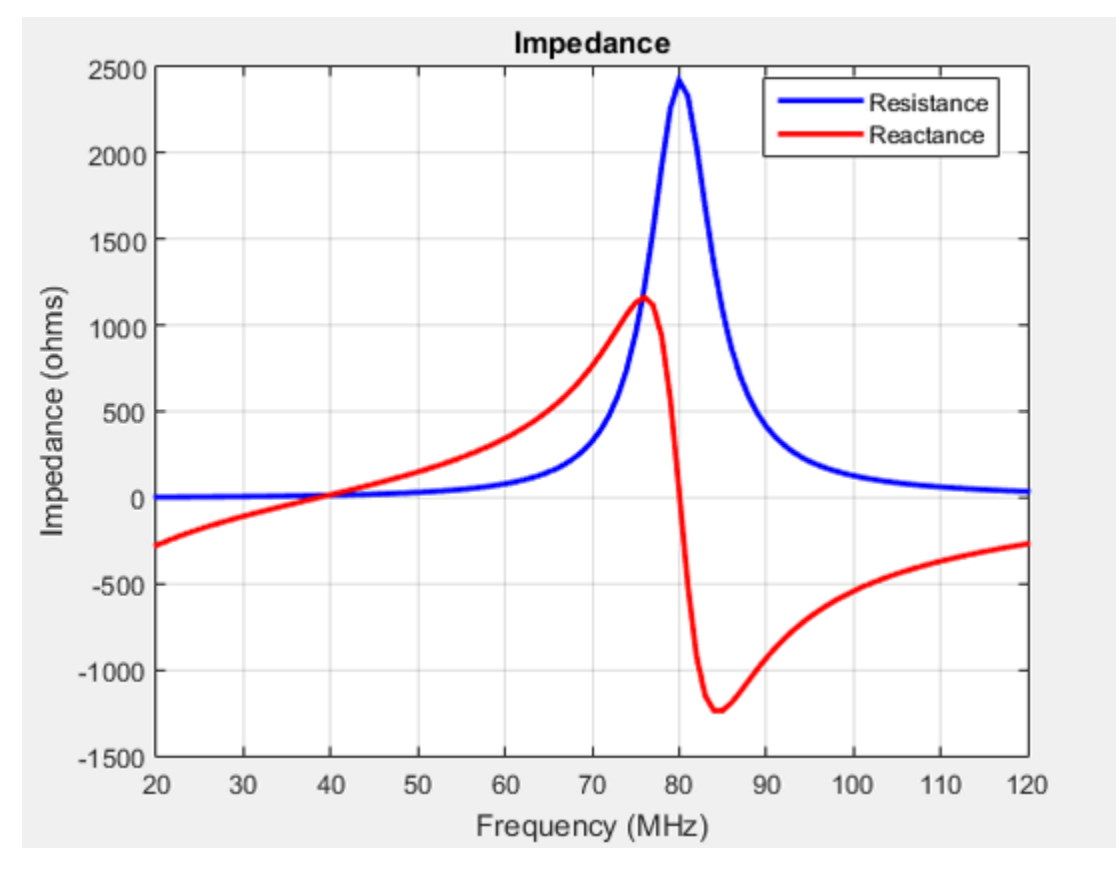

The resonance of the antenna further reduces to approximately 40 MHz.

## **Current Distribution**

A typical antenna surface has current flowing on it. The behavior of the antenna surface current depends on the frequency of the input source, the geometry of the antenna, and the material properties of the antenna. The current is a vector and is spatially related to the structure of the antenna. In a dipole antenna, the maximum current distribution in the middle of the antenna and the minimum is toward the end:

 $d = dipole;$ current(d,70e6)

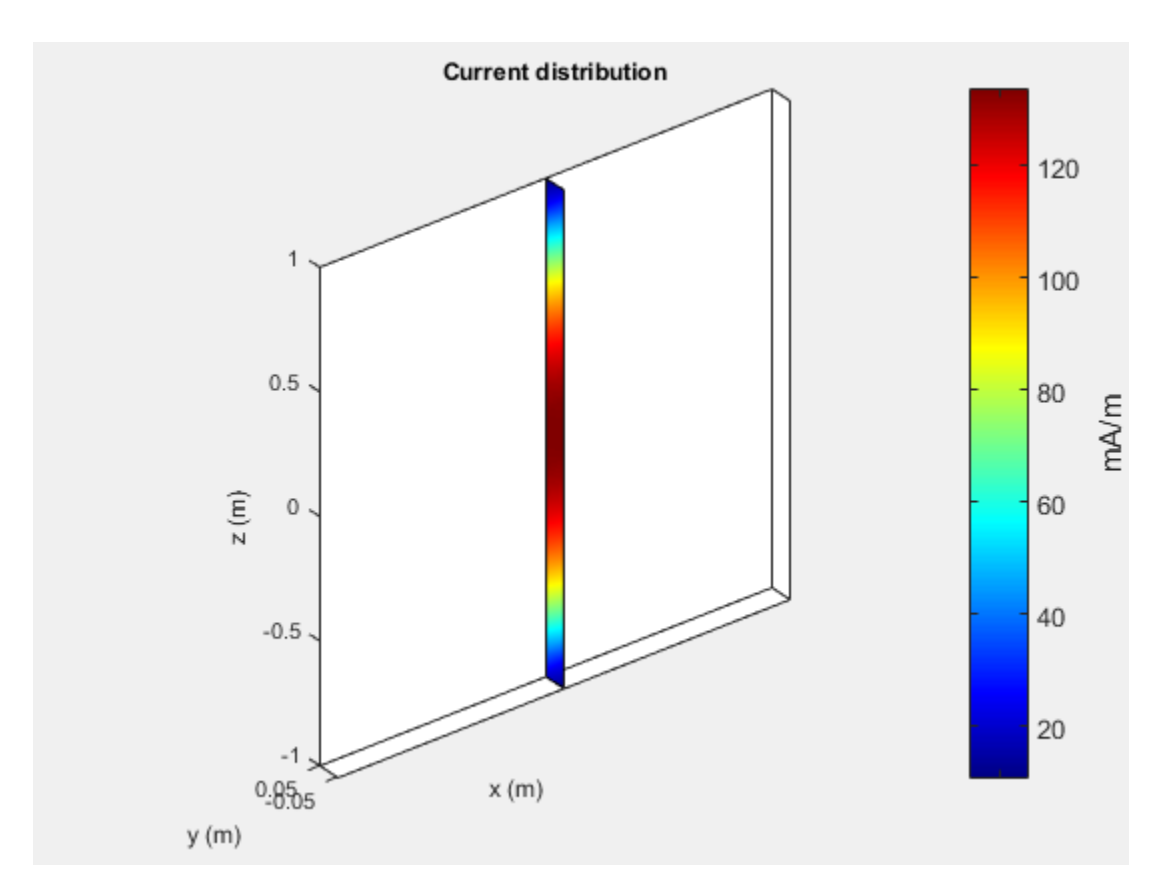

The same is true for a spiral antenna:

s = spiralEquiangular; current(s,4e9)

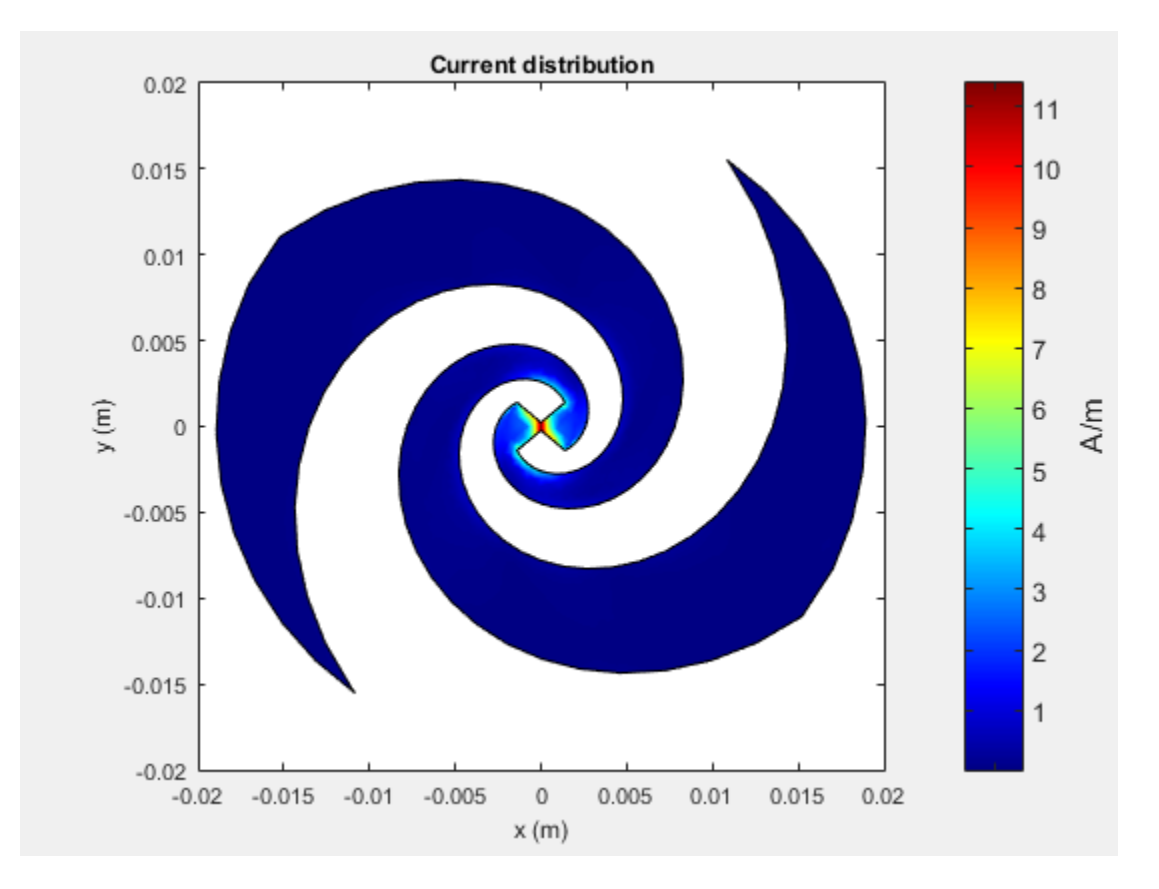

The patch also shows the current distribution of the classic *λ*/2 open-open resistor. The two ends of the patch represent an open circuit since the current is at a minimum.

pm = patchMicrostrip; current(pm,1.75e9)

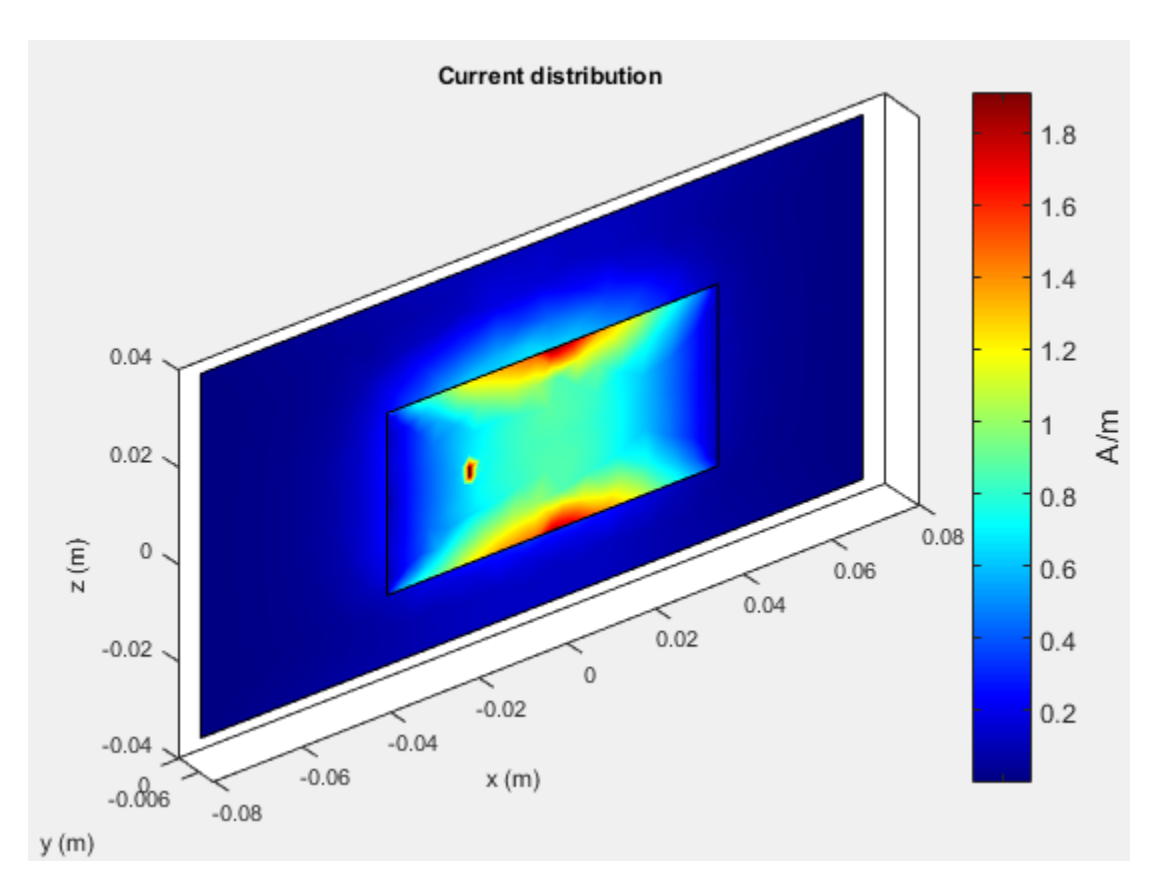

The spatial relationship between the current and structure of antenna is termed mode.

## **References**

- [1] Balanis, C.A. *Antenna Theory. Analysis and Design*, 3rd Ed. New York: Wiley, 2005.
- [2] Makarov, S.N. *Antenna and EM Modeling with MATLAB*, New York: Wiley & Sons, 2002, p. 66.

# <span id="page-24-0"></span>**Meshing**

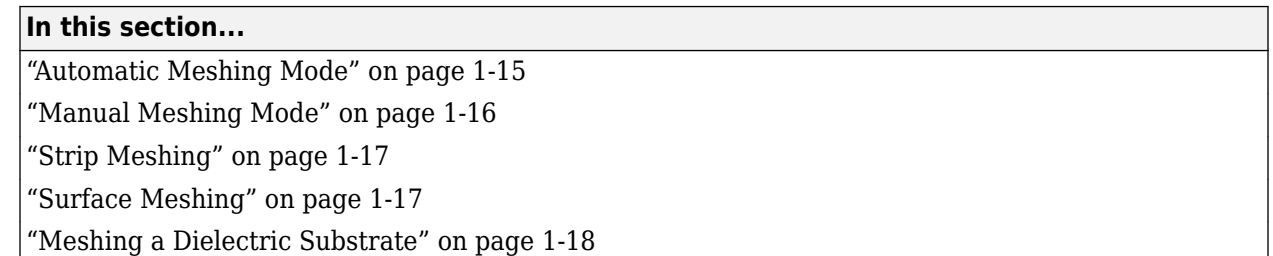

Method of Moments (MoM) is a numerical method that transforms Maxwell's continuous integral equations into an approximate discrete formulation that requires inversion of a large matrix. *Meshing* is the process of converting the continuous domain into the discrete domain for solving the equations. For discretizing surfaces, typically either triangles or rectangles are used. Antenna Toolbox uses triangular element for meshing as it conforms better for arbitrary shaped surfaces. The triangles are used to approximate the surface current using the Rao-Wilton-Glisson (RWG) basis functions. To get an accurate result, ensure that large number of triangles are present in the region where current variation is the highest. This region is typically either the corners in the antenna geometry or at the point where the antenna is excited.

## **Automatic Meshing Mode**

In Antenna Toolbox, the antenna structures mesh automatically based on the analysis frequency chosen. For analysis functions that accept a scalar frequency, the antennas mesh at that single frequency to satisfy the minimum triangles required. Then the functions calculate the corresponding antenna parameter.

```
d = dipole;impedance(d,75e6);
mesh(d)
```
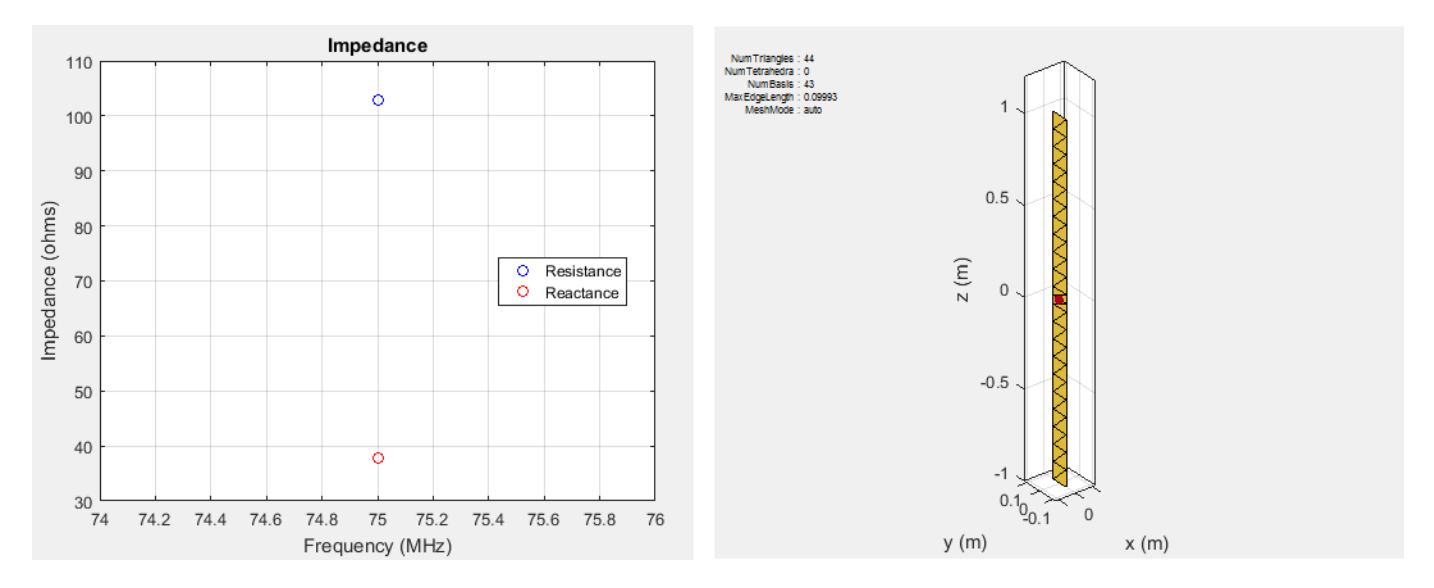

In above example, the dipole is meshed at 75 MHz automatically before calculating the impedance at that value. Use the mesh command to view the meshed dipole. The number of triangles is 44.

<span id="page-25-0"></span>For analysis functions that accept a frequency vector (impedance, sparameters, returnLoss, vswr), each antenna meshes once at the highest frequency. Then, the functions calculate the corresponding antenna parameters at all the frequencies in the range.

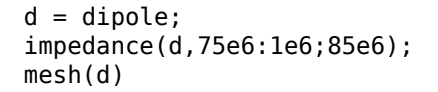

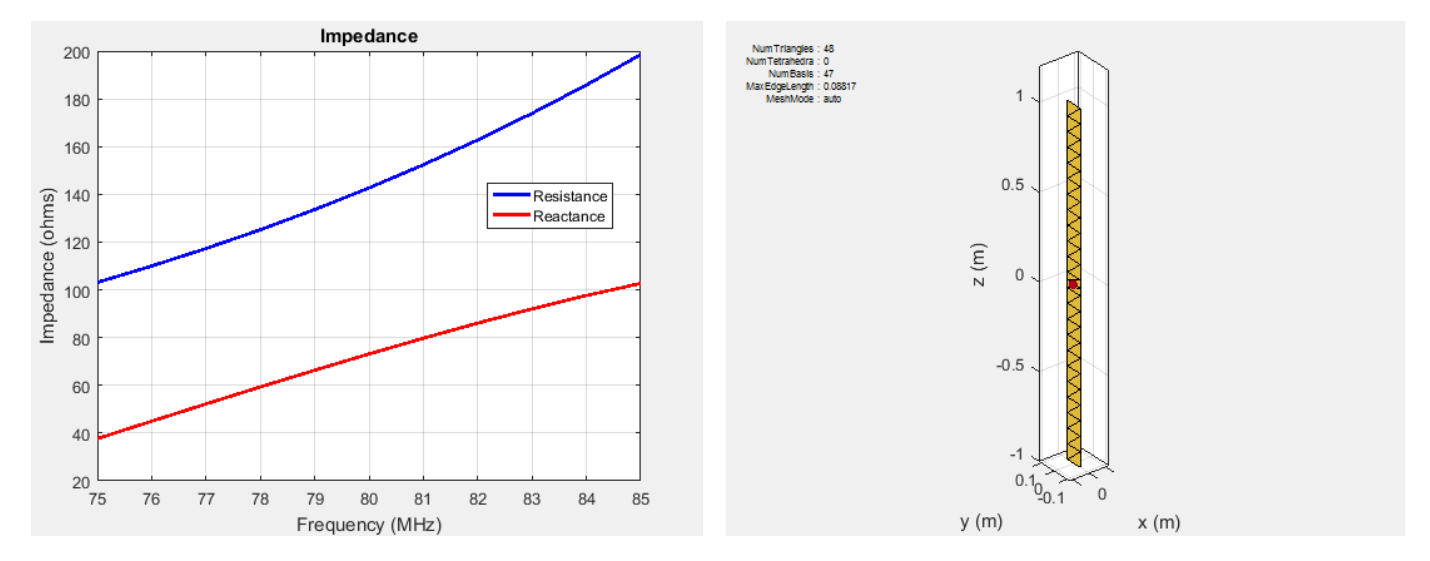

In above example, the dipole is meshed at the highest frequency, 85 MHz automatically before calculating the impedance at all the frequencies from 75 to 85 MHz. Meshing at the highest frequency, 85 MHz, ensures maximum number of triangles and a smoother plot of the dipole impedance. Use the mesh command to view the meshed dipole. The number of triangles is 48, which is more than single frequency meshing.

## **Manual Meshing Mode**

You can choose to mesh the structure manually at the highest frequency of interest. Manual meshing is done by specifying the maximum edge length that is used for discretizing the structure. One option is to specify the value to be one-tenth of the wavelength at the highest frequency of interest. For example:

```
sp = spiralArchimedean;
freq = 0.8e9:100e6:2.5e9;lambda = 3e8/freq(end);mesh (sp, 'MaxEdgeLength', lambda/10);
```
Alternatively, you can run an analysis at the highest frequency of interest and get the maximum edge length. Specify this maximum edge length using the mesh function as shown. This mesh is used for all other calculations.

```
sp = spiralArchimedean;
freq = 0.8e9:100e6:2.5e9;temp = axialRatio(sp, freq(end), 0, 90);meshdata = mesh(sp);mesh(sp,'MaxEdgeLength',meshdata.MaxEdgeLength);
```
## <span id="page-26-0"></span>**Strip Meshing**

For strip meshing, include at least 10 triangles per wavelength in a strip. This rule applies for structures such as dipoles, monopoles, and loops. Antenna Toolbox antenna meets the requirement automatically, based on the analysis frequency specified. The structured mesh generated in such cases is shown:

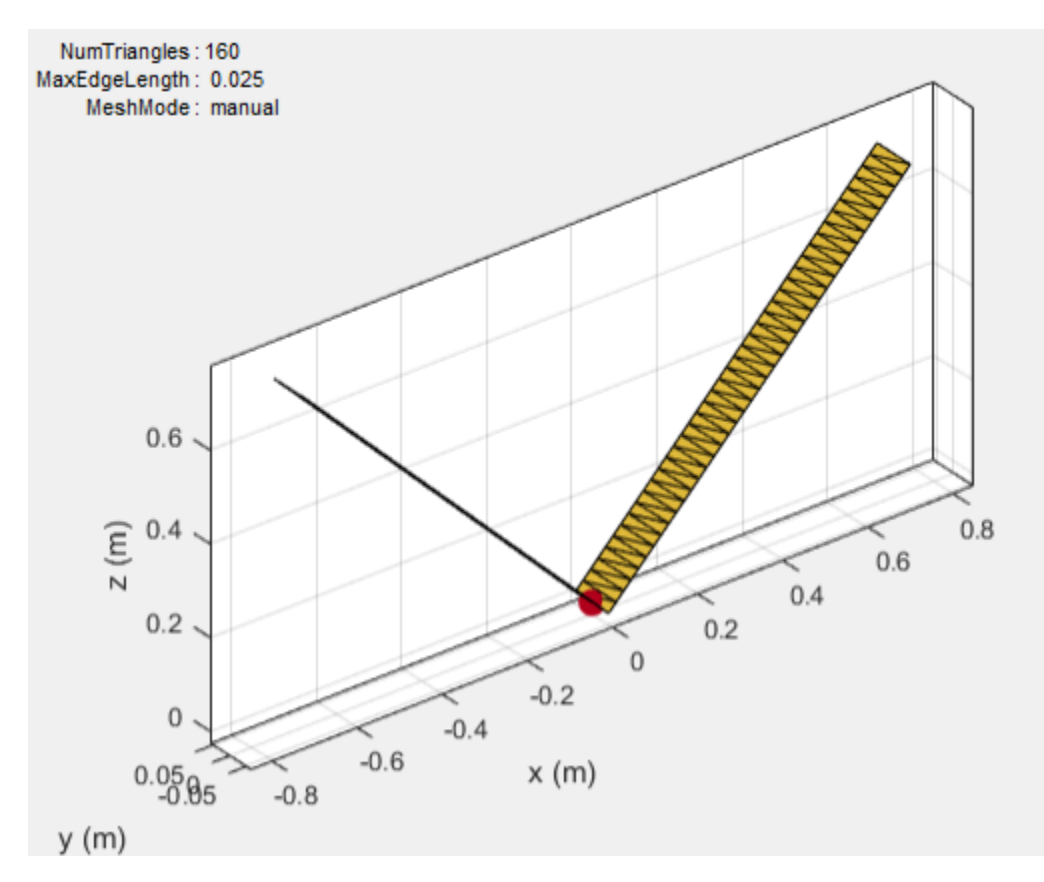

## **Surface Meshing**

For surface meshing, it is recommended that there be at least 100 elements per wavelength in a particular area. This rule applies to structures such as spirals, patches, and ground planes in general. Antenna Toolbox antenna meets the requirement automatically, based on the analysis frequency specified. In these cases, a non-uniform mesh is generated as shown:

<span id="page-27-0"></span>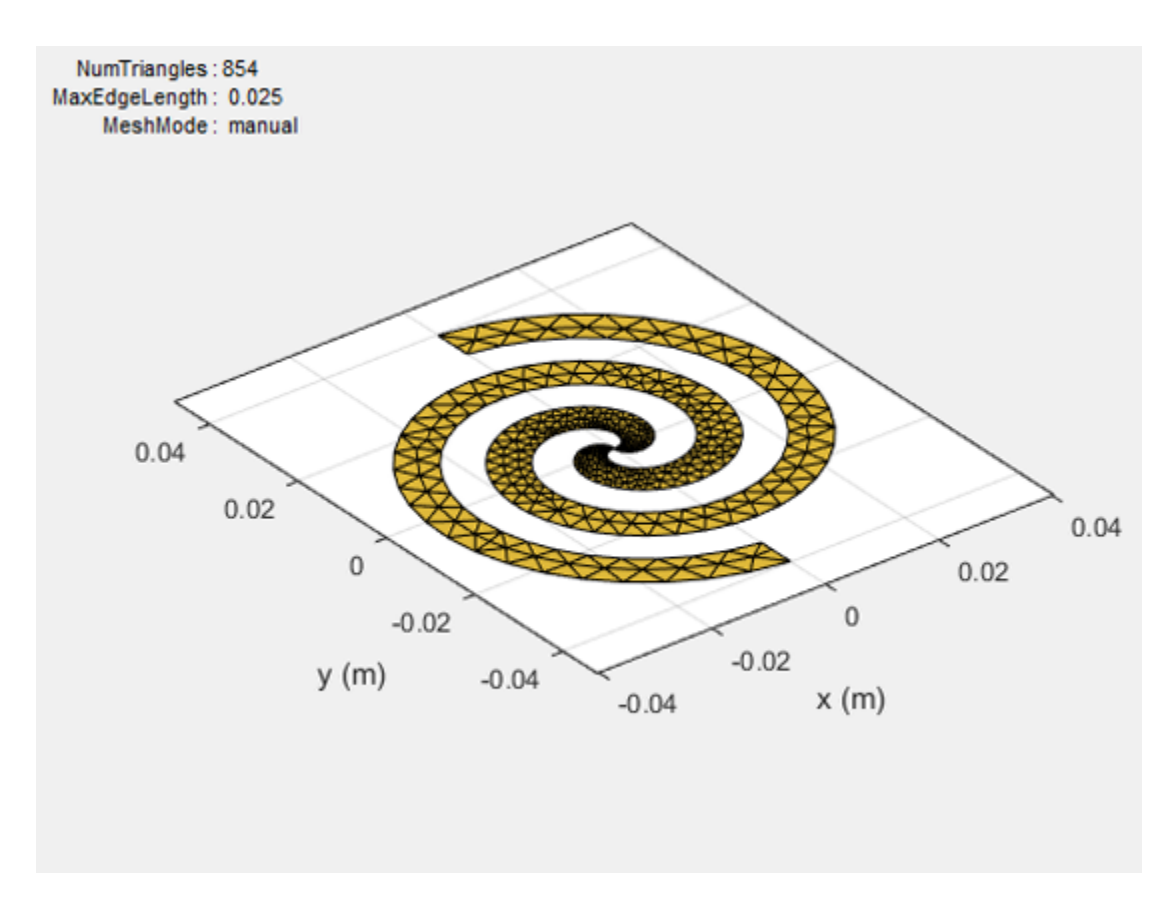

Larger number of triangles are added in regions with higher current density.

## **Meshing a Dielectric Substrate**

For antennas using dielectrics and metals, Antenna Toolbox uses tetrahedrons to discretize the volume of the dielectric substrate.

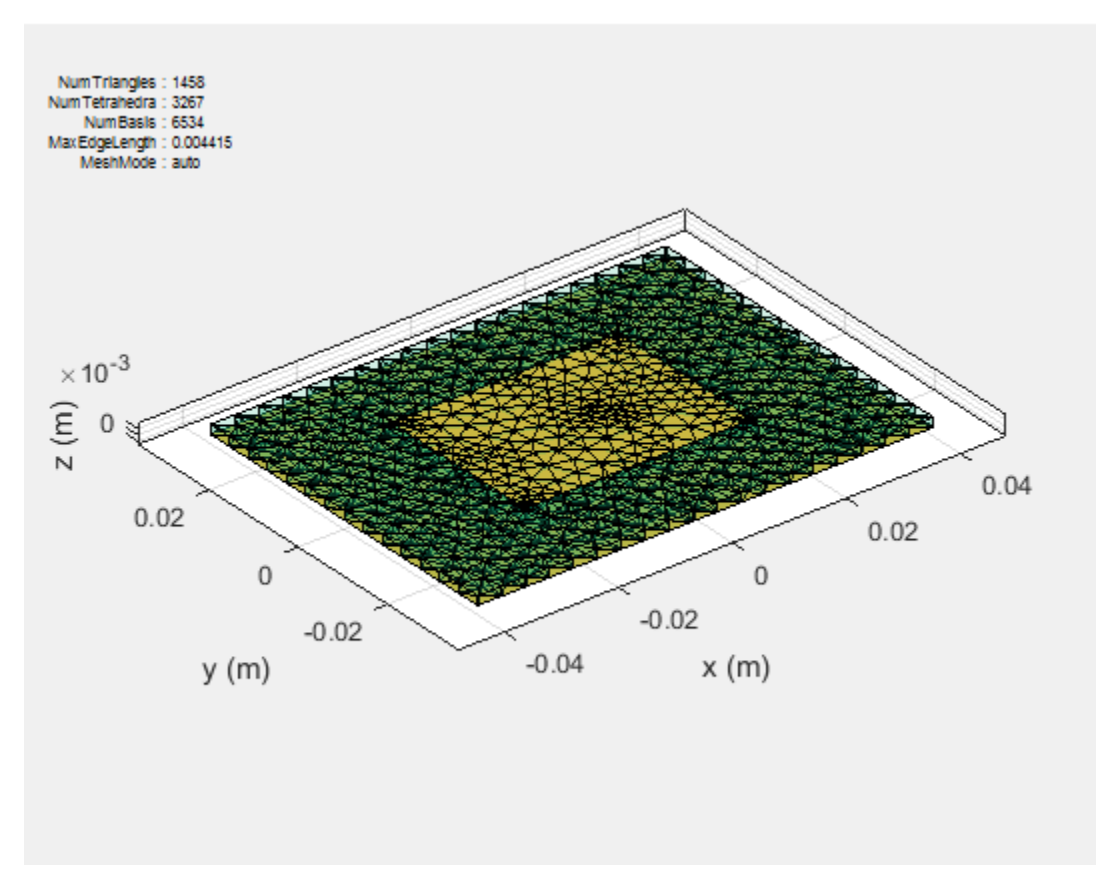

Thickness of the dielectric substrate is measured with respect to the wavelength. A dielectric substrate with thickness less than or equal to 1/50th of the wavelength is a thin substrate. When you mesh an antenna using dielectric in auto mode, thin substrates yield more accurate solutions.

A substrate with a thickness of 1/10th of the wavelength is a thick dielectric substrate. The method of moments solver requires 10 elements per wavelength to yield an accurate solution. Manual meshing yields more accurate solutions for antennas using thick dielectric substrate, as it satisfies the 10 elements per wavelength criteria.

## **References**

[1] Makarov, S.N. *Antenna and EM Modeling with MATLAB*, New York: Wiley & Sons, 2002

# <span id="page-29-0"></span>**Field Analysis**

## **In this section...**

"Radiation Pattern" on page 1-20 ["Beamwidth" on page 1-23](#page-32-0) ["E-Plane and H Plane" on page 1-24](#page-33-0) ["Polarization" on page 1-26](#page-35-0) ["Axial Ratio" on page 1-30](#page-39-0)

## **Radiation Pattern**

The *radiation pattern* of an antenna is the spatial distribution of power. The pattern displays the directivity or gain of the antenna. the *power pattern* of an antenna plots the transmitted or received power for a given radius. The *field pattern* of an antenna plots the variation in the electric or magnetic field for a given radius. The radiation pattern provides details such as the maximum and minimum value of the field quantity and the range of angles over which data is plotted.

 $h = helix;$  $h.Turns = 13;$  $h.Radius = 0.025;$ pattern(h,2.1e9)

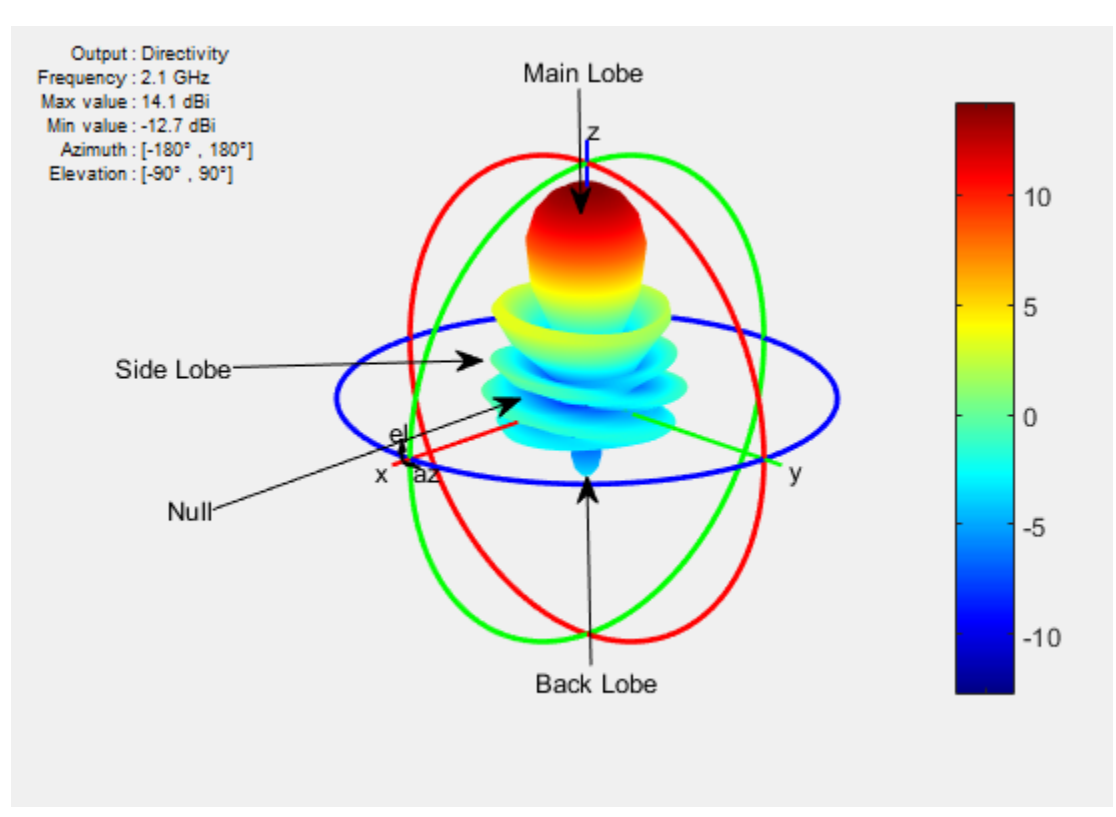

Use the pattern function to plot radiation pattern of any antenna in the Antenna Toolbox. By default, the function plots the directivity of the antenna. You can also plot the electric field and power pattern by using *Type* name-value pair argument of the pattern function.

## **Lobes**

Each radiation pattern of an antenna contains *radiation lobes*. The lobes are divided into *major lobes* (also called main lobes) and *minor lobes*. *Side lobes* and *back lobes* are variations of minor lobes.

```
h = helix;h.Turns = 13;h.Radius = 0.025;patternElevation(h,2.1e9)
```
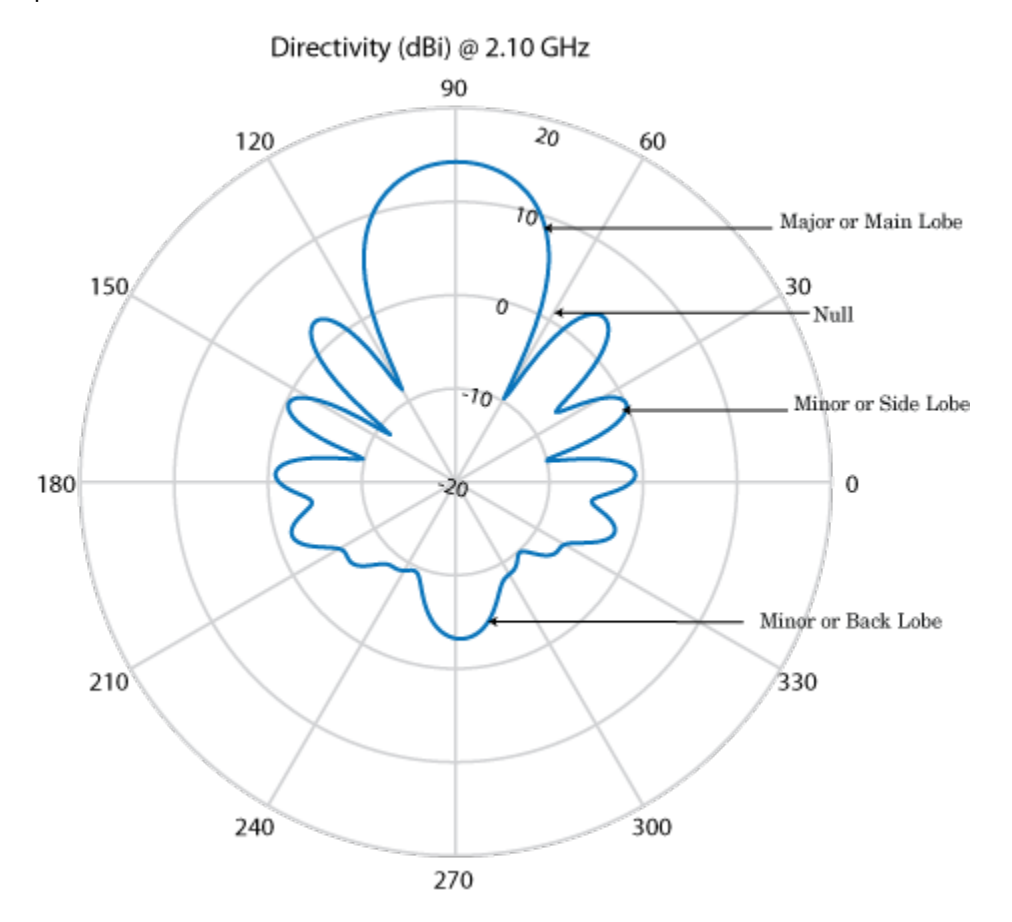

- Major or Main lobe: Shows the direction of maximum radiation, or power, of the antenna.
- Minor lobe: Shows the radiation in undesired directions of antenna. The fewer the number of minor lobes, the greater the efficiency of the antenna. *Side lobes* are minor lobes that lie next to the major lobe. *Back lobes* are minor lobes that lie opposite to the major lobe of antenna.
- Null: Shows the direction of zero radiation intensity of the antenna. Nulls usually lie between the major and minor lobe or in between the minor lobes of the antennas.

### **Field Regions**

For an antenna engineer and an electromagnetic compatibility (EMC) engineer, it is important to understand the regions around the antenna.

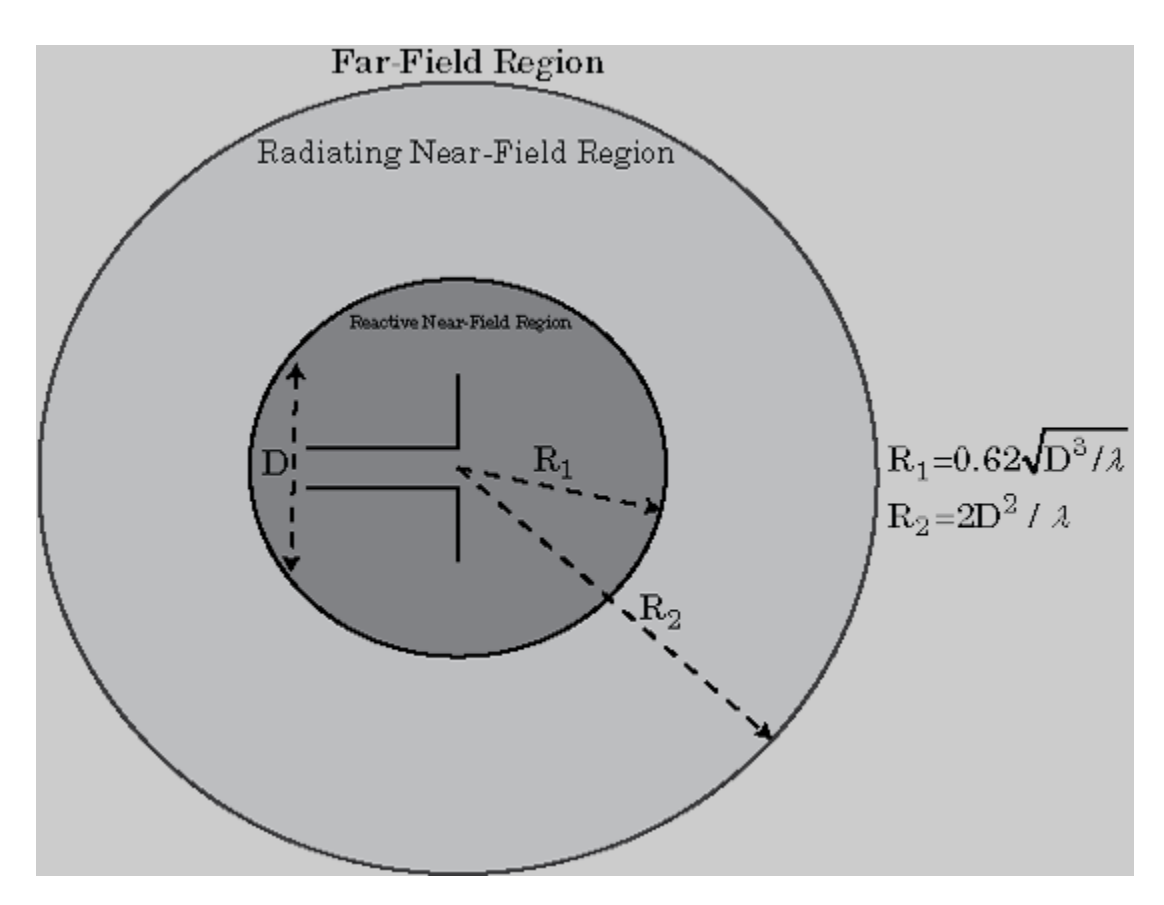

The region around an antenna is defined in many ways. The most used description is a 2- or 3-region model. The 2-region model uses the terms *near field* and the *far field* to identify specific dominant field mechanisms. The diagram is a representation of antenna fields and boundaries. The 3-field region splits the near field into a transition zone, where a weakly radiative mechanism is at work.

Near-Field Region: The *near-field region* is divided into two transition zones: a reactive zone and radiating zone.

- Reactive Near-Field Region: This region is closest to the antenna surface. The reactive field dominates this region. The reactive field is stored energy, or standing waves. The fields in this region change rapidly with distance from the antenna. The equation for outer boundary of this region is:  $R < 0.62 \sqrt{D^3}$ /λ where  $R$  is the distance from the antenna,  $\lambda$  is the wavelength, and  $D$  is the largest dimension of the antenna. This equation holds true for most antennas. In a very short dipole, the outer boundary of this region is *λ*/2*π* from the antenna surface.
- Radiating Near-Field Region: This region is also called the *Fresnel region* and lies between the reactive near-field region and the far-field region. The existence of this region depends on the largest dimension of the antenna and the wavelength of operation. The radiating fields are dominant in this region. The equation for the inner boundary of the region is equation  $R \geq 0.62 \sqrt{D^3}/\lambda$  and the outer boundary is  $R < 2D^2/\lambda$ . This holds true for most antennas. The field distribution depends on the distance from the antenna.

Far-field Region: This region is also called *Fraunhofer region*. In this region, the field distribution does not depend on the distance from the antenna. The electric and magnetic fields in <span id="page-32-0"></span>this region are orthogonal to each other. This region contains propagating waves. The equation for the inner boundary of the far-field is  $R = 2D^2/\lambda$  and the equation for the outer boundary is infinity.

## **Directivity and Gain**

*Directivity* is the ability of an antenna to radiate power in a particular direction. It can be defined as ratio of maximum radiation intensity in the desired direction to the average radiation intensity in all other directions. The equation for directivity is:

$$
D=\frac{4\pi U(\theta,\phi)}{P_{rad}}
$$

where:

- *D* is the directivity of the antenna
- *U* is the radiation intensity of the antenna
- *Prad* is the average radiated power of antenna in all other directions

Antenna directivity is dimensionless and is calculated in decibels compared to the isotropic radiator (dBi).

The *gain* of an antenna depends on the directivity and efficiency of the antenna. It can be defined as the ratio of maximum radiation intensity in the desired direction to the total power input of the antenna. The equation for gain of an antenna is:

$$
G=\frac{4\pi U(\theta,\phi)}{P_{in}}
$$

where:

- *G* is the gain of the antenna
- *U* is the radiation intensity of the antenna
- $P_{in}$  is the total power input to the antenna

If the efficiency of the antenna in the desired direction is 100%, then the total power input to the antenna is equal to the total power radiated by the antenna, that is,  $P_{in} = P_{rad}$ . In this case, the antenna directivity is equal to the antenna gain.

## **Beamwidth**

*Antenna beamwidth* is the angular measure of the antenna pattern coverage. As seen in the figure, the main beam is a region around maximum radiation. This beam is also called the major lobe, or main lobe of the antenna.

<span id="page-33-0"></span>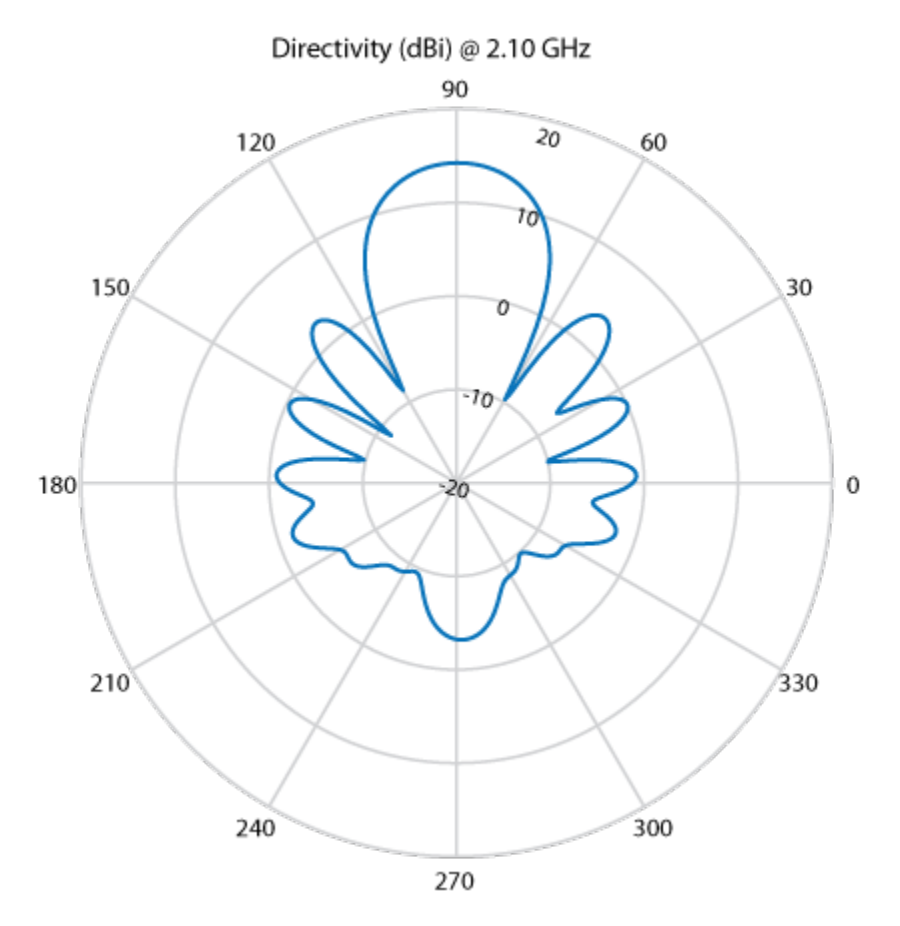

*Half power beamwidth* (HPBW) is the angular separation in which the magnitude of the radiation pattern decreases by 50% (or -3dB) from the peak of the main beam

Use the beamwidth function to calculate the beamwidth of any antenna in Antenna Toolbox.

## **E-Plane and H Plane**

E-plane: Plane containing the electric field vector and the direction of maximum radiation. Consider a dipole antenna that is vertical along the z-axis. Use the patternElevation function to plot the elevation plane pattern. The elevation plane pattern shown captures the E-plane behavior of the dipole antenna.

 $d = dipole;$ patternElevation(d,70e6)

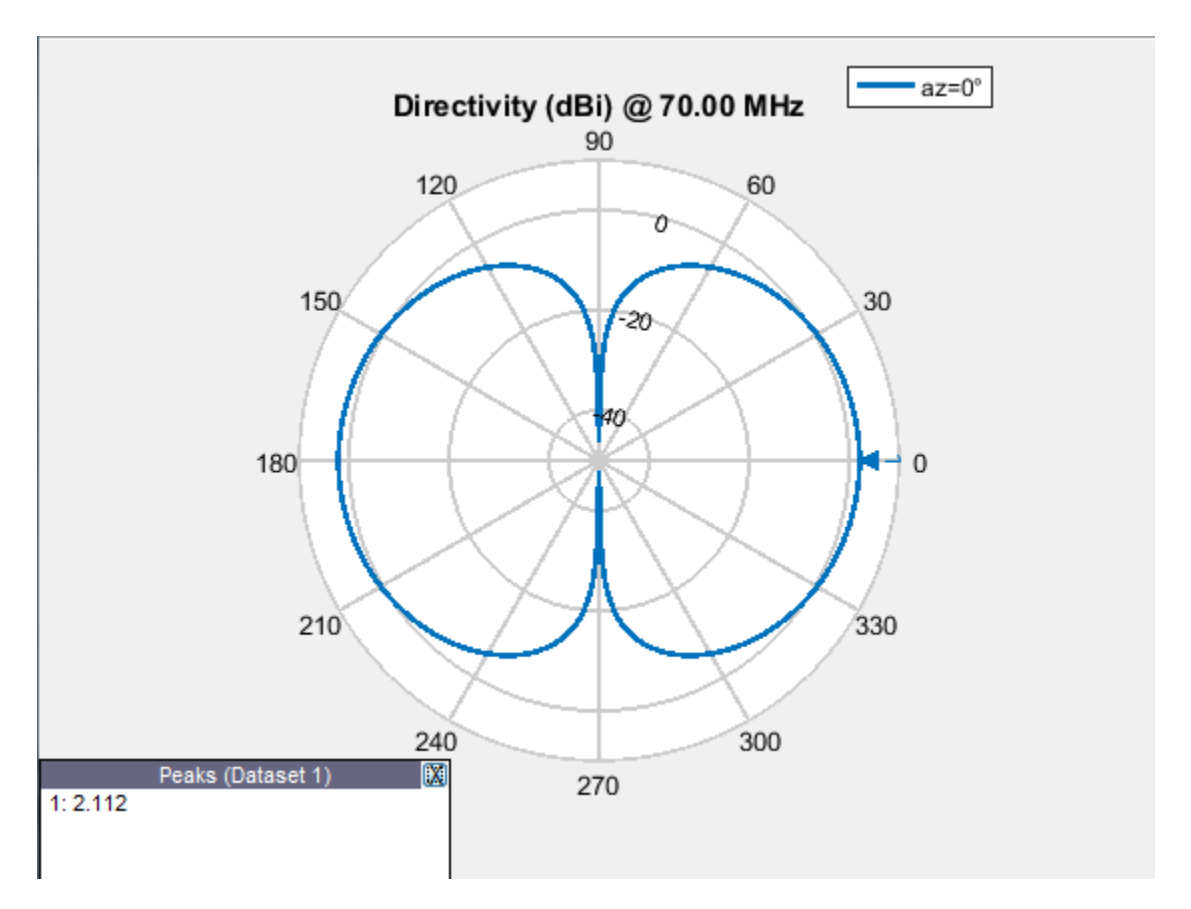

H-plane: Plane containing the magnetic field vector and the direction of maximum radiation. Use the patternAzimuth function to plot the azimuth plane pattern of a dipole antenna. The azimuthal variation in pattern shown captures the H-plane behavior of the dipole antenna.

 $d = dipole;$ patternAzimuth(d,70e6)

<span id="page-35-0"></span>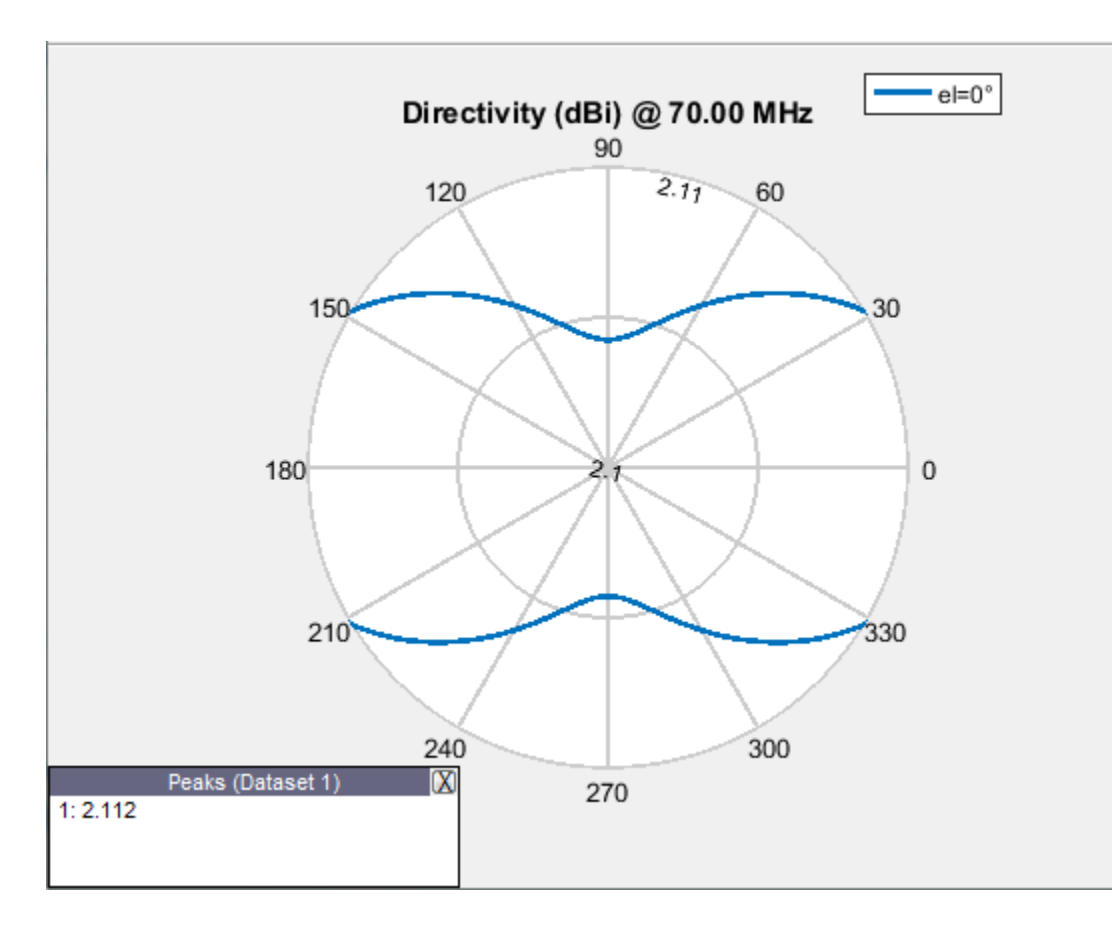

Use EHfields to measure the electric and magnetic fields of the antenna. The function can be used to calculate both near and far fields.

## **Polarization**

*Polarization* is the orientation of the electric field, or E-field, of an antenna. Polarization is classified as elliptical, linear, or circular.

Elliptical polarization: If the electric field remains constant along the length but traces an ellipse as it moves forward, the field is elliptically polarized. Linear and circular polarizations are special cases of elliptical polarization.

Linear polarization: If the electric field vector at a point in space is directed along a straight line, the field is linearly polarized. A linearly polarized antenna radiates only one plane and this plane contains the direction of propagation of the radio waves. There are two types of linear polarization:

• Horizontal Polarization: The electric field vector is parallel to the ground plane. To view the horizontal polarization pattern of an antenna, use the pattern function, with the 'Polarization' name-value pair argument set to 'H'. The plot shows the horizontal polarization pattern of a dipole antenna:

```
d = dipole;pattern(d,70e6,'Polarization','H')
```
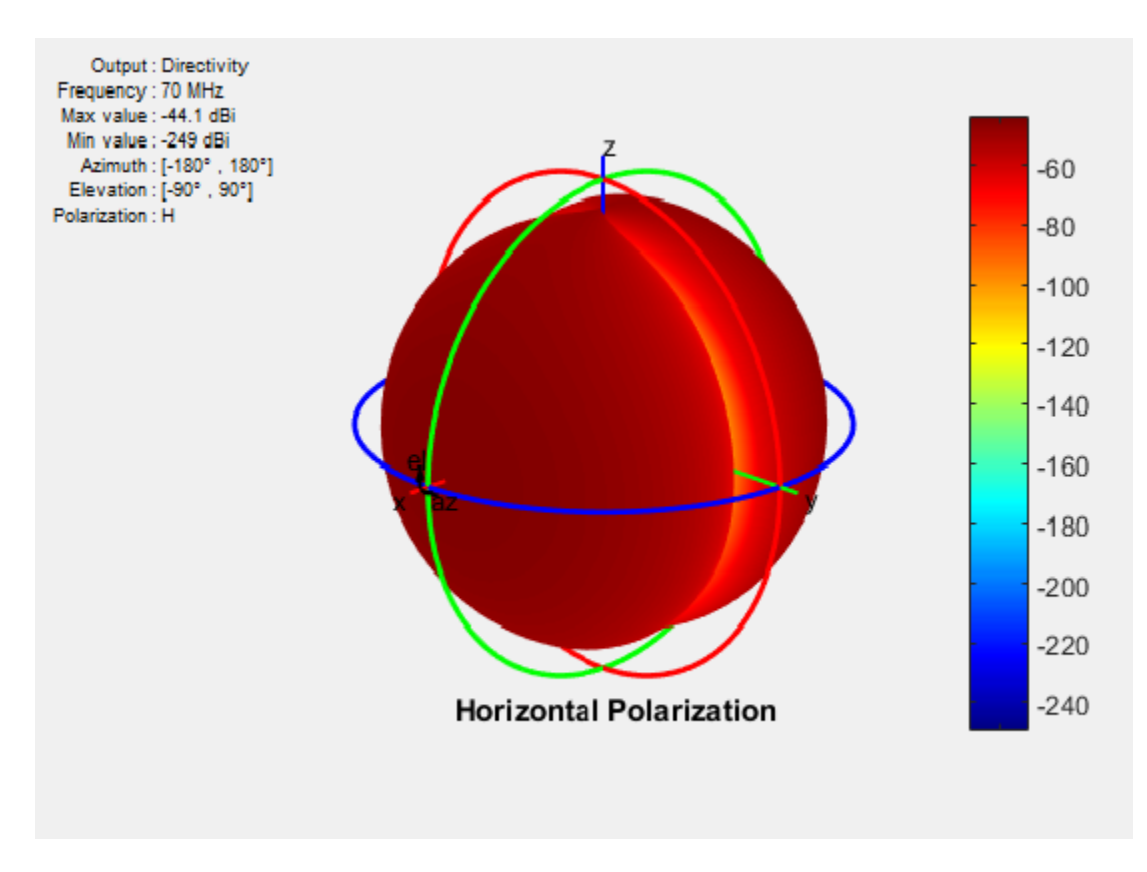

USA television networks use horizontally polarized antennas for broadcasting.

• Vertical Polarization: The electric field vector is perpendicular to the ground plane. To view the vertical polarization pattern of an antenna, use the pattern function, with the 'Polarization' name-value pair argument set to 'V'. Vertical polarization is used when a signal has to be radiated in all directions. The plot shows the vertical polarization pattern of a dipole antenna:

```
d = dipole;pattern(d,70e6,'Polarization','V')
```
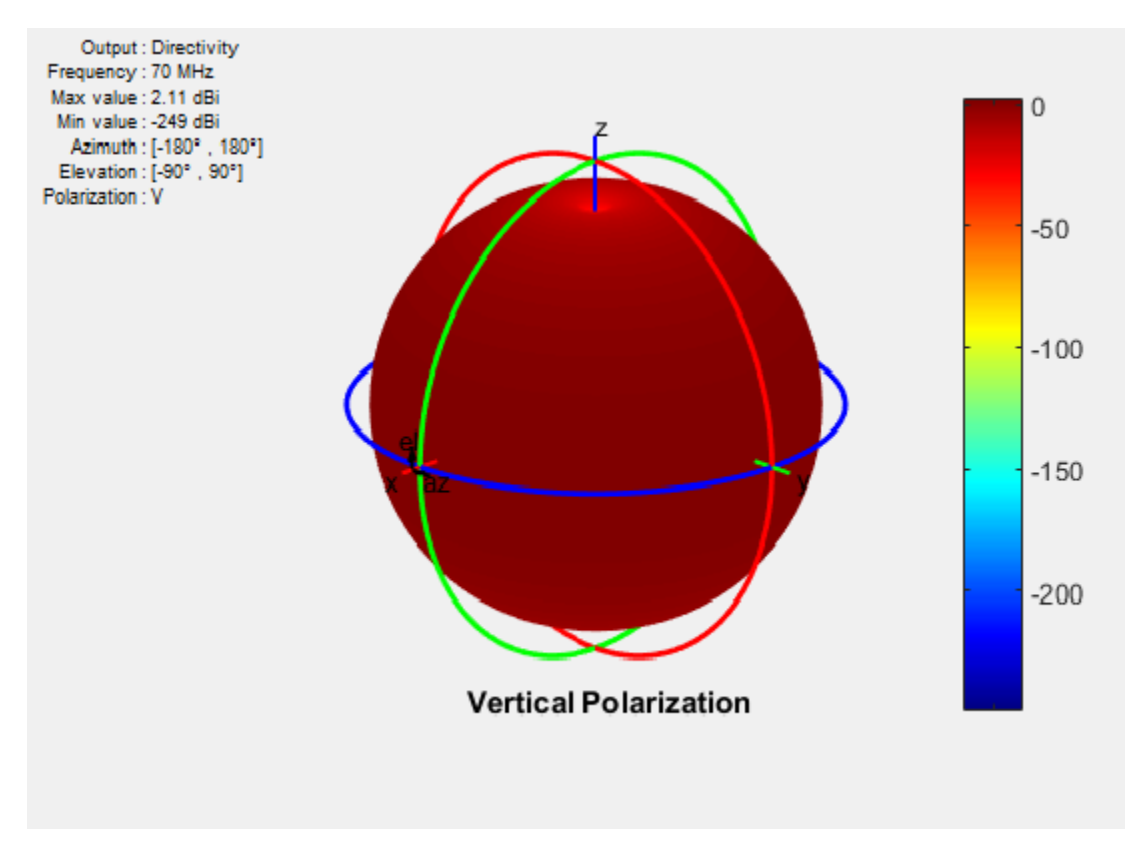

An AM radio broadcast antenna or an automobile whip antenna are some examples of vertically polarized antennas.

Circular Polarization: If the electric field remains constant along the straight line but traces circle as it moves forward, the field is circularly polarized. This wave radiates in both vertical and horizontal planes. Circular polarization is most often used in satellite communications. There are two types of circular polarization:

• Right-Hand Circularly Polarized (RHCP): The electric field vector is traced in the counterclockwise direction. To view the RHCP pattern of an antenna, use the pattern function, with the 'Polarization' name-value pair argument set to 'RHCP'. The plot shows RHCP pattern of helix antenna:

```
h = helix;h.Turns = 13;h.Radius = 0.025;
 pattern(h,1.8e9,'Polarization','RHCP')
```
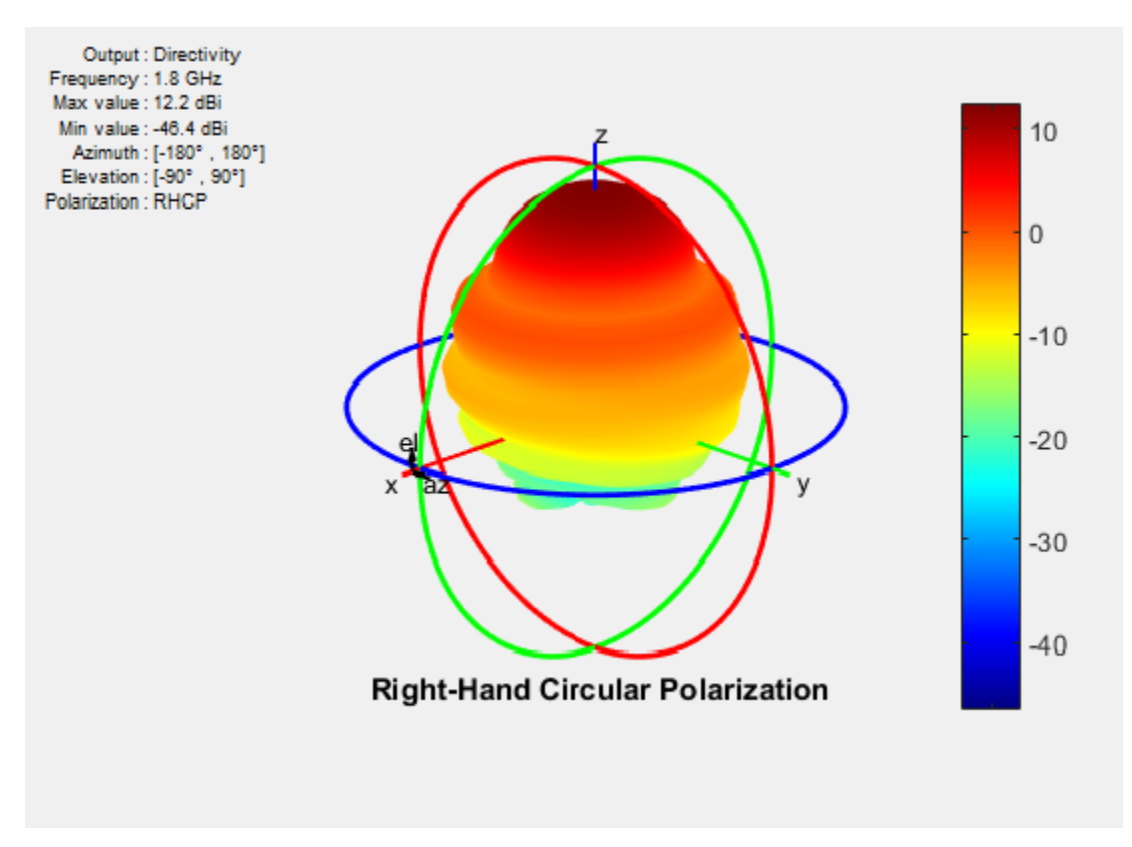

• Left-Hand circularly polarized (LHCP): The electric field vector is traced in the clockwise direction. To view the LHCP pattern of an antenna, use the pattern function, with the 'Polarization' name-value pair argument set to 'LHCP'. The plot shows LHCP pattern of helix antenna:

```
h = helix;h.Turns = 13;h.Radius = 0.025;
 pattern(h,1.8e9,'Polarization','LHCP')
```
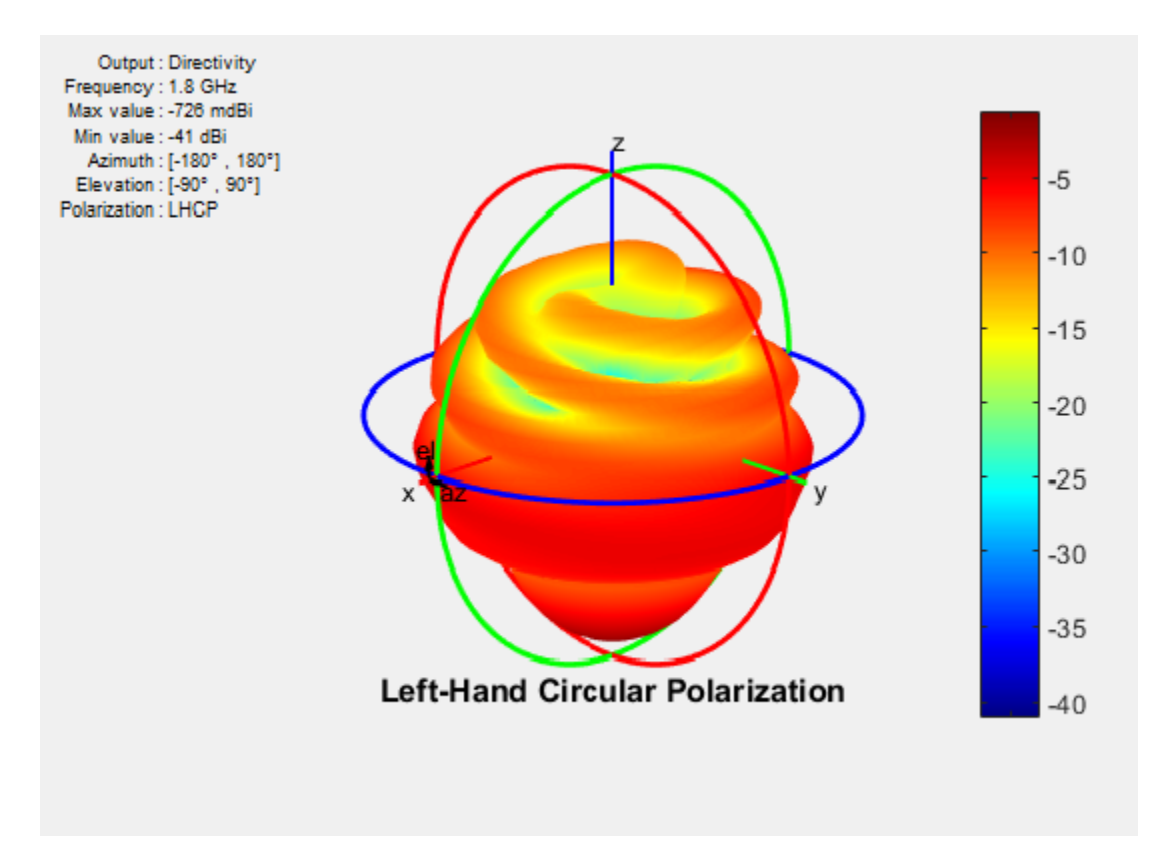

For efficient communications, the antennas at the transmitting and receiving end must have same polarization.

# **Axial Ratio**

*Axial ratio* (AR) of an antenna in a given direction quantifies the ratio of orthogonal field components radiated in a circularly polarized wave. An axial ratio of infinity implies a linearly polarized wave. When the axial ratio is 1, the radiated wave has pure circular polarization. Values greater than 1 imply elliptically polarized waves.

Use axialRatio to calculate the axial ratio for any antenna in the Antenna Toolbox.

# **References**

- [1] Balanis, C.A. *Antenna Theory. Analysis and Design*, 3rd Ed. New York: Wiley, 2005.
- [2] Stutzman, Warren.L and Thiele, Gary A. *Antenna Theory and Design*, 3rd Ed. New York: Wiley, 2013.
- [3] Capps, C. *Near Field or Far Field*, EDN, August 16, 2001, pp.95 pp.102.

# **Rotate Antennas and Arrays**

#### **In this section...**

"Rotate Single Antenna Element" on page 1-31

["Rotate Single Antenna Element About Multiple Axes" on page 1-33](#page-42-0)

["Rotate Dipole-Backed Reflector" on page 1-34](#page-43-0)

["Rotate Antenna Array" on page 1-37](#page-46-0)

To rotate antenna elements in Antenna Toolbox, use the Tilt and TiltAxis properties. The Tilt property specifies the angles of rotation of the antenna in degrees. The TiltAxis property specifies the one or more axes of rotation (*X*, *Y*, *Z*) of the antenna.

## **Rotate Single Antenna Element**

Create a patch antenna. By default, this antenna is on the X-Y plane.

```
patch = patchMicrostrip;
show(patch)
```
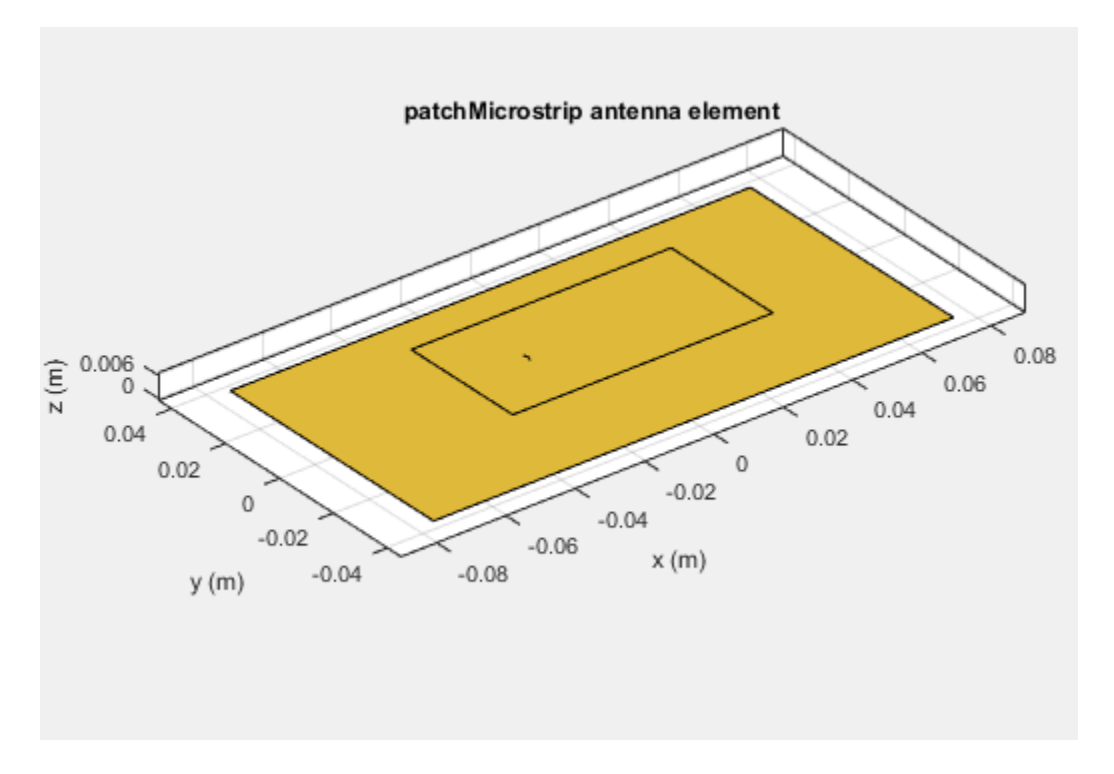

To make the antenna lie on the Y-Z plane, rotate it by 90 degrees about the Y-axis. The rotation follows the standard right-hand rule.

```
patch.TiltAxis ='Y'; 
patch.Tilt = 90;show(patch)
```
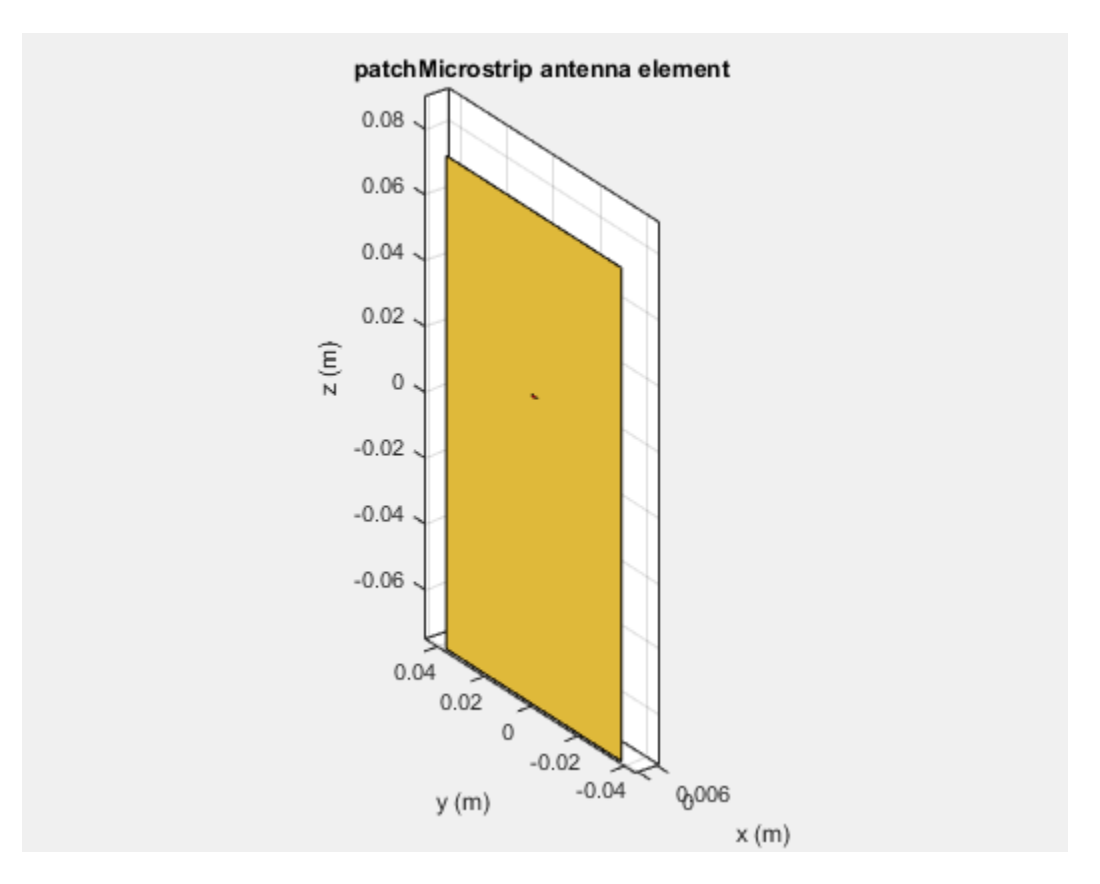

The patch lies behind the ground plane and is not visible. To make the patch visible change the TiltAxis property to [0 -1 0]. The Tilt property is still 90, but the axis of rotation is now the Yaxis. The negative number in the TiltAxis vector determines the direction of rotation about the Yaxis as per the right-hand rule.

 $patch.TiltAxis = [0 -1 0];$ show(patch)

<span id="page-42-0"></span>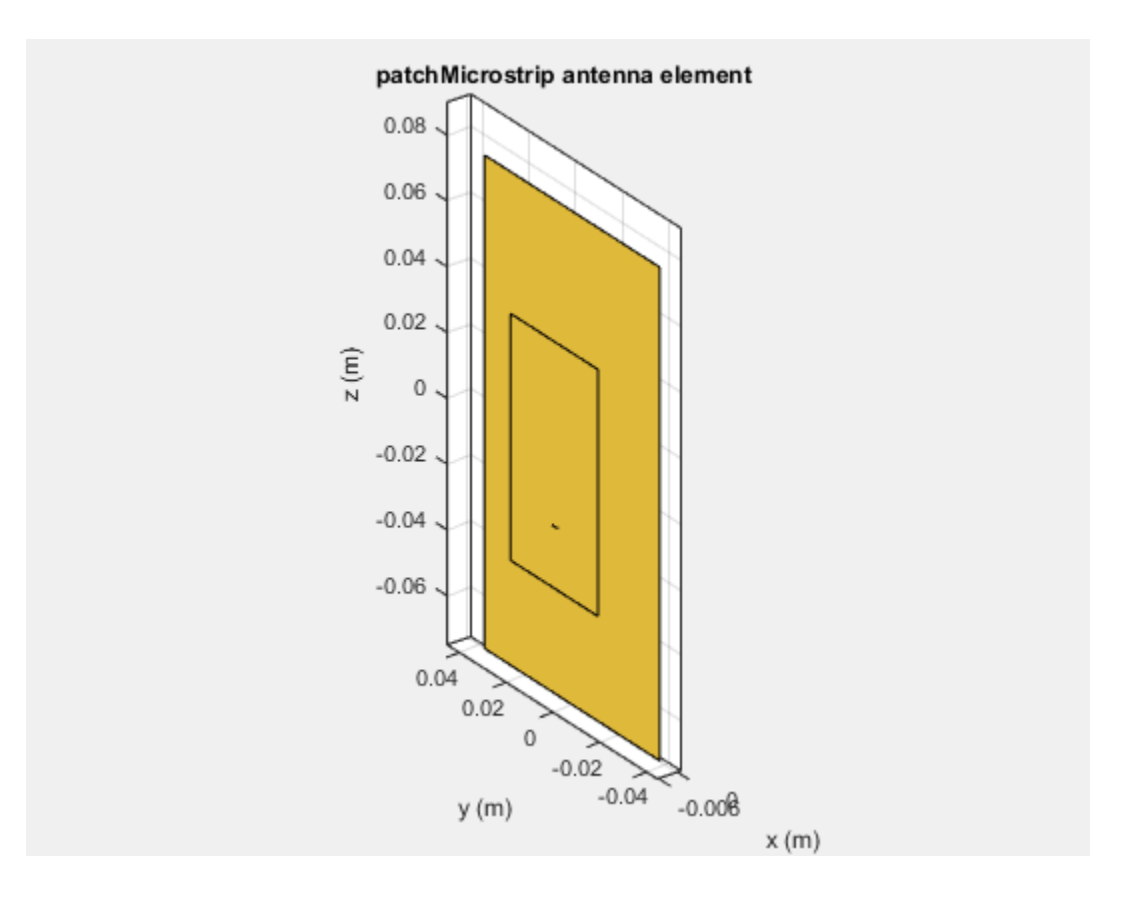

# **Rotate Single Antenna Element About Multiple Axes**

Create a dipole antenna. Change the direction of rotation of the antenna with two rotations simultaneously. Rotate the antenna by 90 degrees about the axis specified by [0 1 0] and rotate it by 90 degree about the axis specified by  $[0 \ 1 \ 1]$ .

```
d = dipole('Tilt',[90 90],'TiltAxis', [0 1 0; 0 1 1])
dipole with properties:
         Length: 2
          Width: 0.1000
     FeedOffset: 0
           Tilt: [90 90]
       TiltAxis: [2x3 double]
show(d)
```
<span id="page-43-0"></span>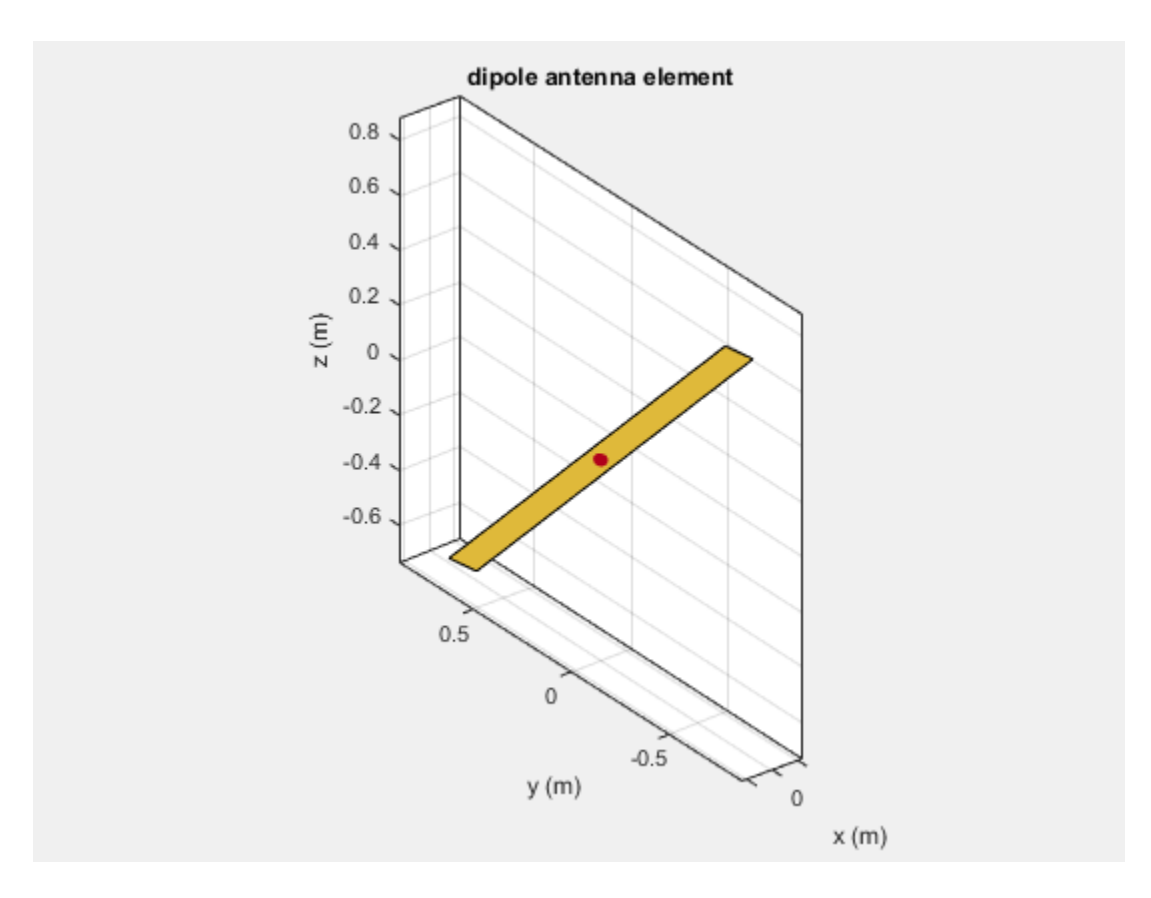

# **Rotate Dipole-Backed Reflector**

The Tilt and TiltAxis properties are available for dipole and reflector elements. Use these properties if you want to model an antenna parallel or perpendicular to the ground plane.

Create a reflector element. By default, the dipole is parallel to the reflector element.

r = reflector; show(r)

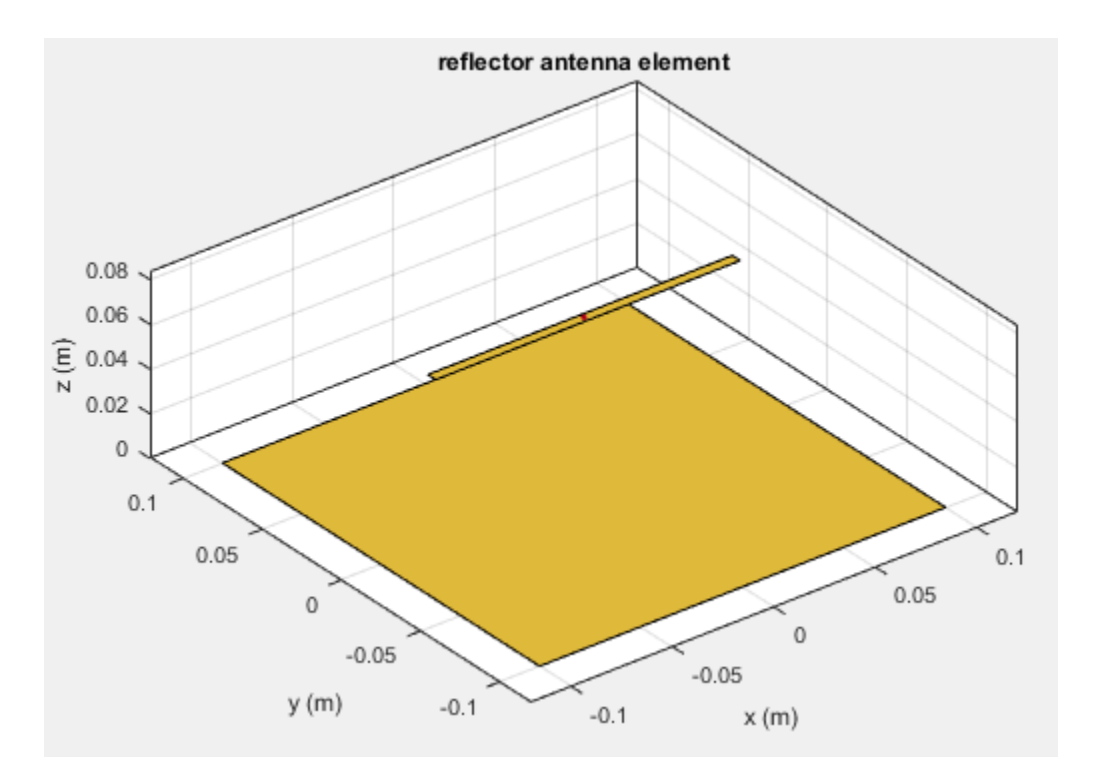

The dipole is the exciter element of the reflector. View its properties.

#### r.Exciter;

```
 dipole with properties:
        Length: 0.1500
         Width: 0.0050
    FeedOffset: 0
          Tilt: 90
      TiltAxis: [0 1 0]
```
Based on the Tilt and TiltAxis properties the dipole element is rotated by 90 degrees about the yaxis and is parallel to the X-Y plane. To make the dipole perpendicular to the X-Y plane, change the Tilt property of the dipole to 0 degrees.

```
r.Exciter.Tilt = 0;
show(r)
```
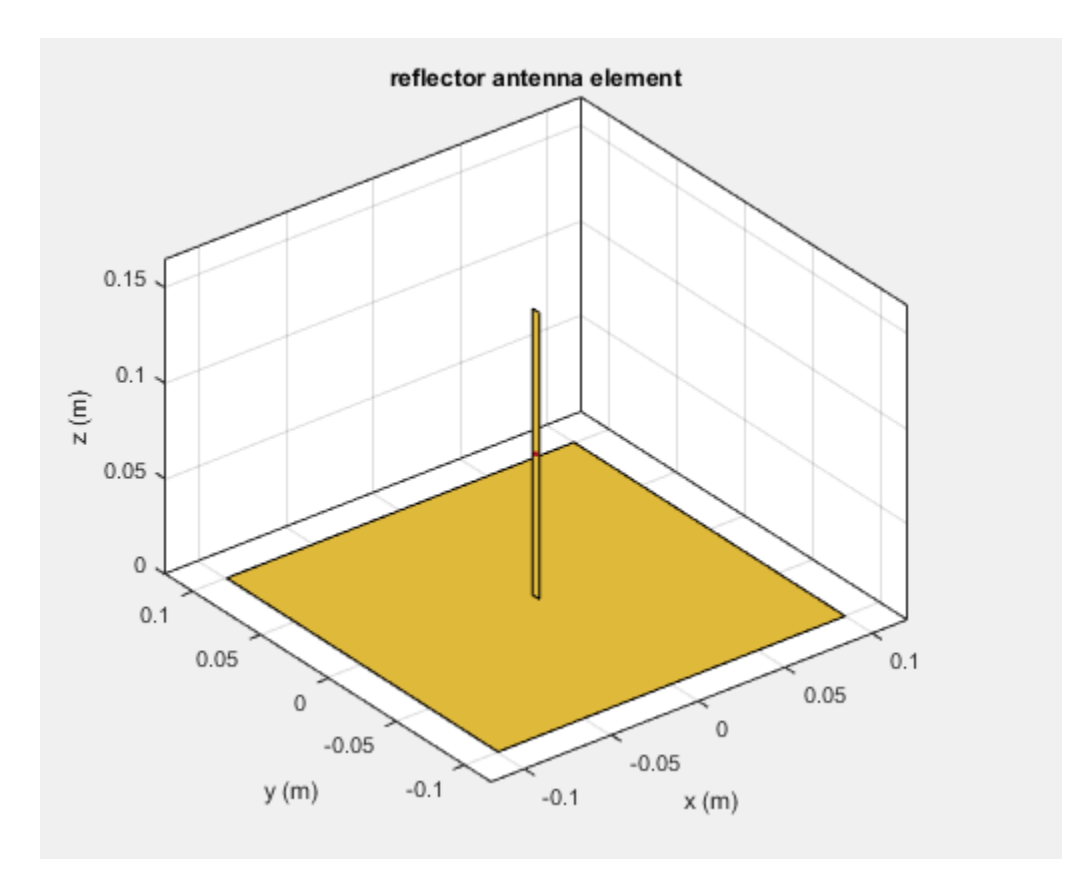

Rotating the reflector element rotates the entire structure by the specified angle. To rotate the complete antenna, use the Tilt property of the reflector object. For example, rotate the reflector by 90 degrees about the X-axis. According to the right-hand rule, the reflector now lies in the X-Z plane with the dipole.

r = reflector;  $r.Tilt = 90;$ show(r)

<span id="page-46-0"></span>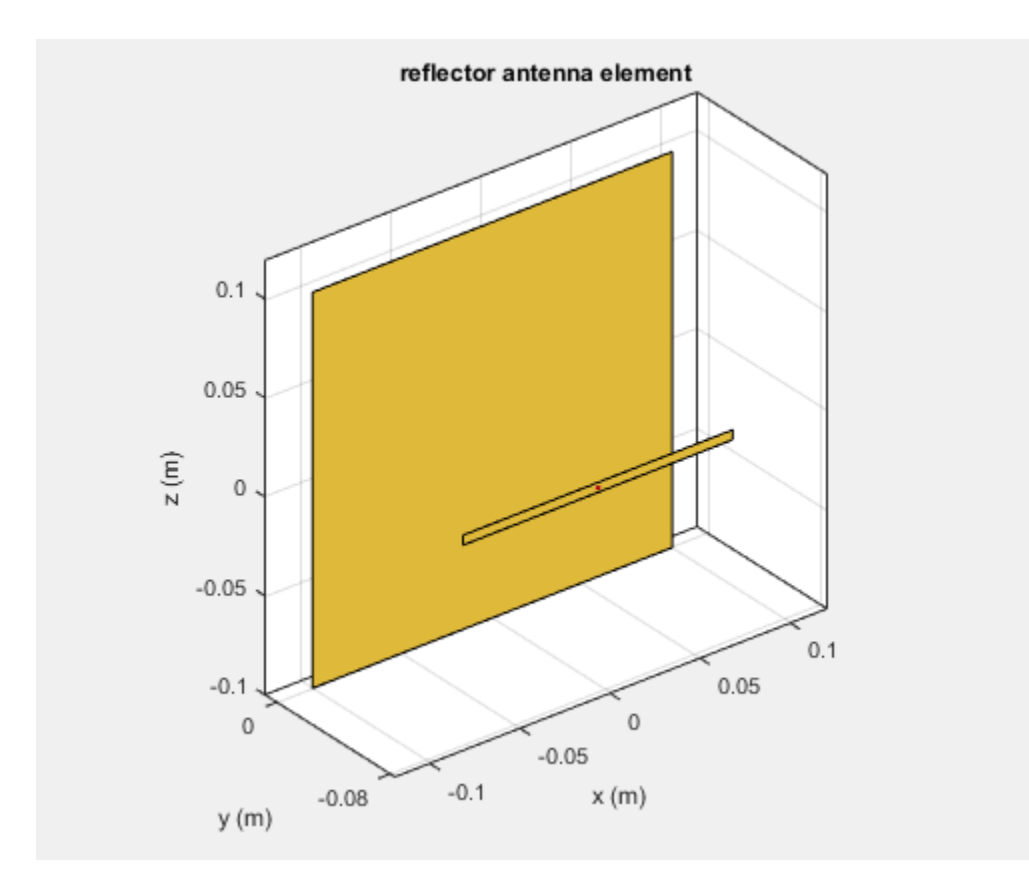

# **Rotate Antenna Array**

Create an array of Archimedean spirals with the whole array rotated at 30 degrees about the X-axis and Y-axis. First create one spiral antenna.

```
s = spiralArchimedean;
l = linearArray('Element',s,'ElementSpacing',0.1,...
'NumElements',3,'Tilt',30,'TiltAxis',[1 1 0]);
show(l)
```
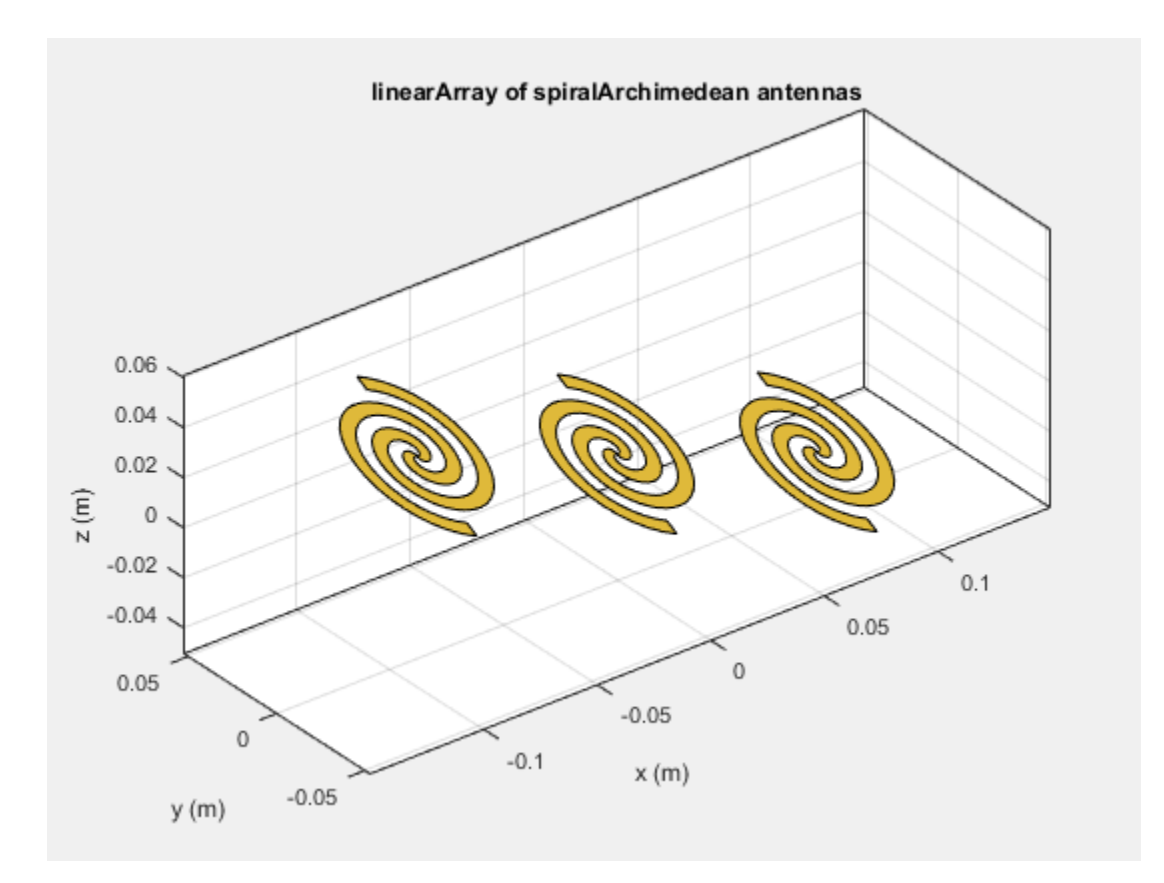

# **See Also**

# **More About**

• "Antenna Classification"

# **Infinite Ground Plane**

### **In this section...**

"Image Theory" on page 1-39

["Formulate the Image Theory Technique" on page 1-40](#page-49-0)

Antenna Toolbox library element uses the image theory technique to model an infinite ground plane. The main advantage of image theory technique is that you do not need to discretize the ground plane. Image theory reduces the overall size of the problem and you get a solution faster.

## **Image Theory**

The image theory technique uses a catalog of electromagnetic problems that produce identical field distributions. You can identify these electromagnetic problems by noting that conducting surfaces are of constant potential. Placing these conducting surfaces along any equipotential lines in any field distributions does not alter the fields.

Consider a positive and negative charge placed a distance of *2x* apart from each other. The equipotential surface for these two charges forms at a distance midway between them.

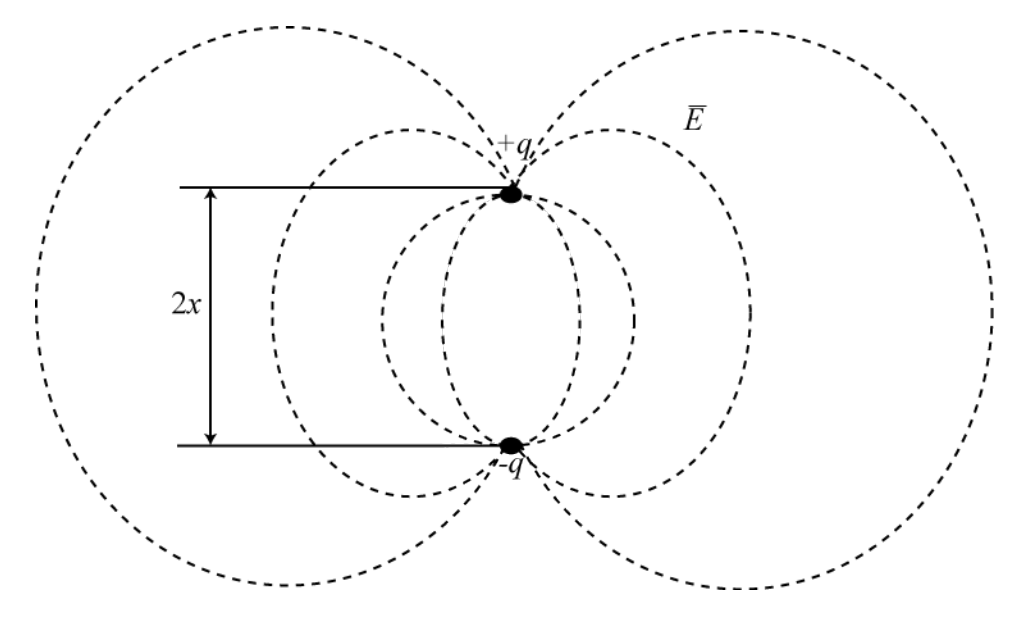

If you place a conducting object along this equipotential surface, then the field above the surface does not change.

<span id="page-49-0"></span>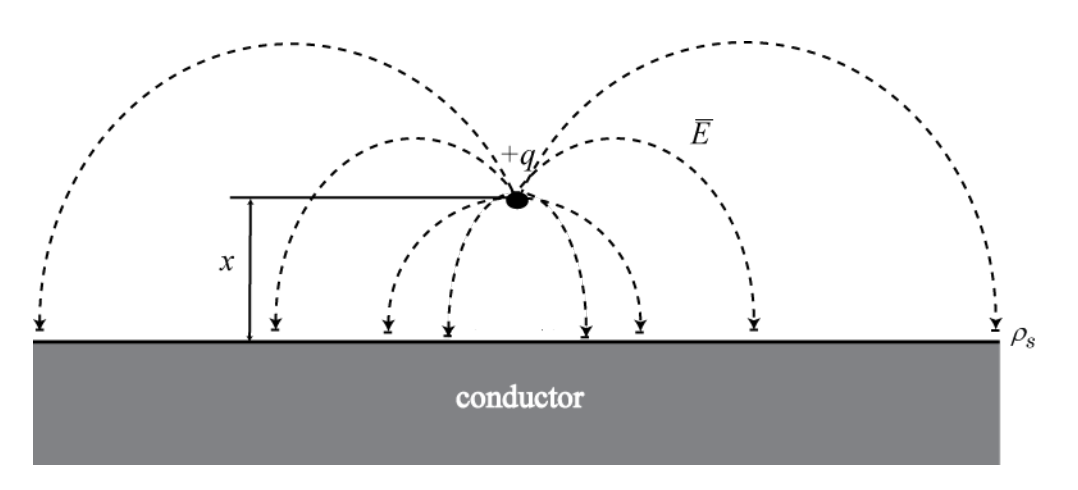

You can also apply this equivalence in reverse. Consider charges that are distance *x* apart from a conducting surface. You can replace the conducting surface with a set of image charges whose signs are opposite those of the original charge. Place these image charges at a distance *x* below the original conducting surface. This method eliminates the conducting plate, leaving only charges in unbound space. This equivalence is called the *method of images*.

# **Formulate the Image Theory Technique**

Consider a rectangular plate over an infinite ground plane. This rectangular plate is divided into a triangular mesh. The induced currents flow over the triangulated surface using the RWG basis functions.

Original Problem:

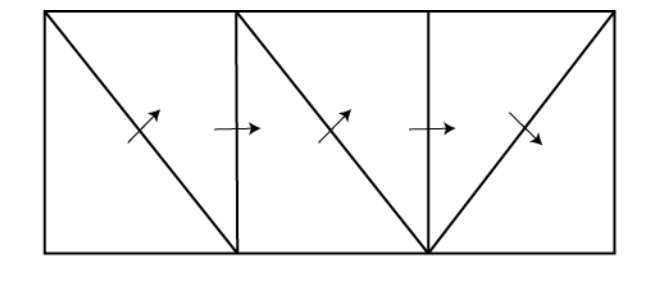

You formulate the problem by considering real and image basis functions. You can show the same problem using image theory or method of images. The interaction matrix is calculated using the interaction between real and image basis functions.

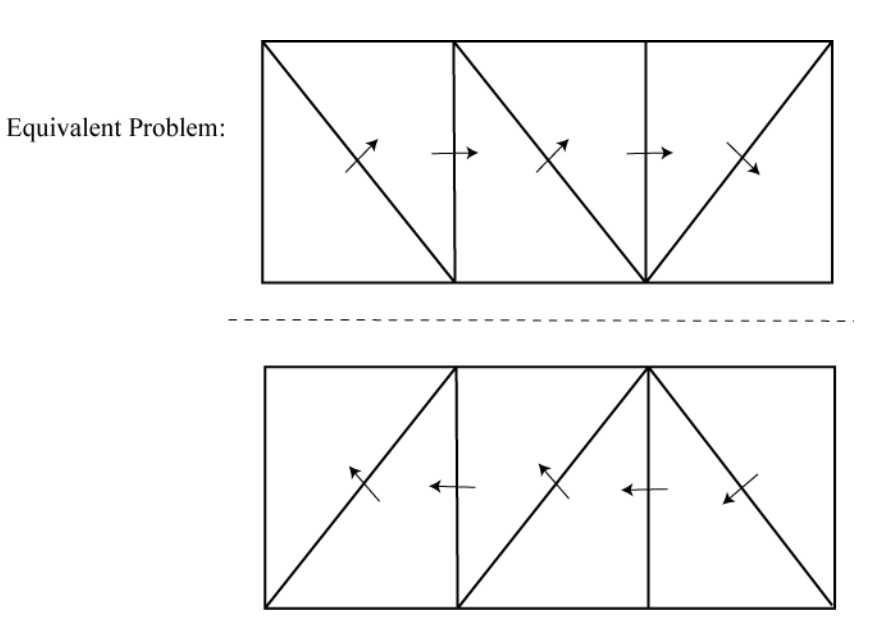

According to the method of images, the real and image electric currents are equal to each other in terms of magnitude. The parallel components are in opposite direction. The normal components are in the same direction.

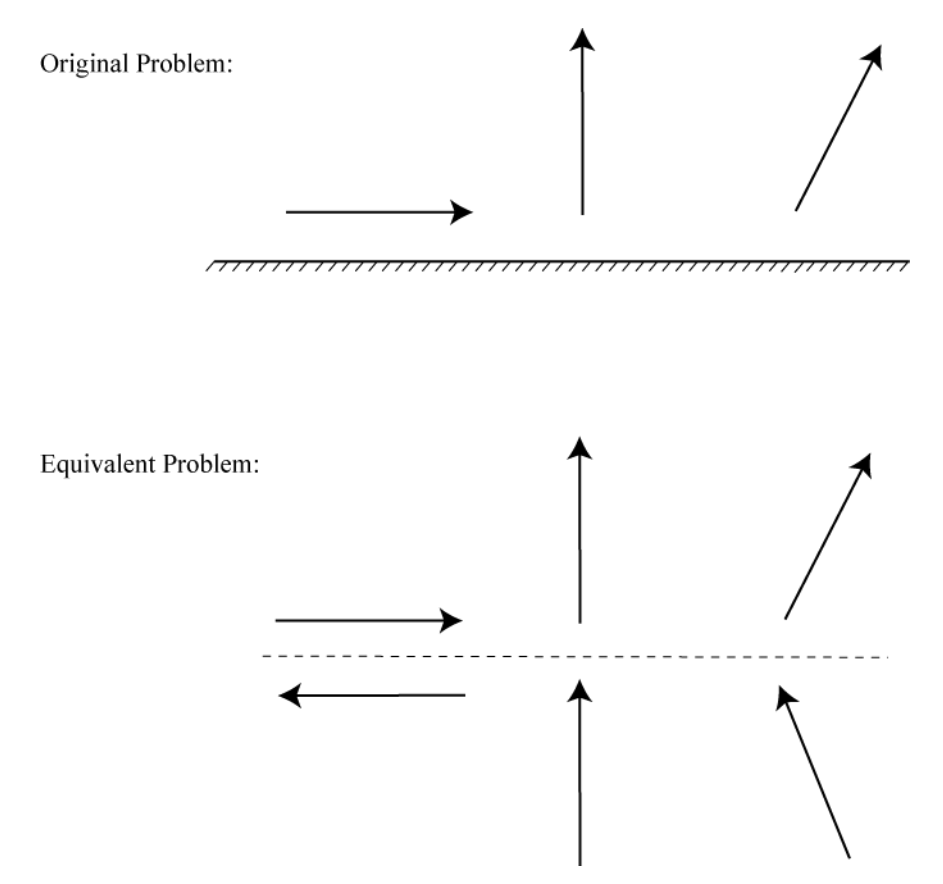

# **References**

[1] Balanis, C.A. *Antenna Theory. Analysis and Design*, 3rd Ed. New York: Wiley, 2005.

[2] Yildrium, Cemal. "Scattering and Radiation problems of arbitrary shaped conducting bodies above ground plane" Ph.D. Thesis. Bilkent University, Ankara, Turkey, October, 2002

# **See Also**

# **More About**

• ["Method of Moments Solver for Metal Structures" on page 3-2](#page-111-0)

# **Model Infinite Ground Plane for Balanced Antennas**

This example shows how to model an infinite ground plane and calculate fundamental antenna parameters for balanced antennas.

#### **Create Antenna On Infinite Ground Plane**

Create a reflector antenna on a ground plane of infinite length.

```
r = reflector ('GroundPlaneLength', inf)
r = reflector with properties:
               Exciter: [1x1 dipole]
             Substrate: [1x1 dielectric]
    GroundPlaneLength: Inf
      GroundPlaneWidth: 0.2000
               Spacing: 0.0750
       EnableProbeFeed: 0
             Conductor: [1x1 metal]
                  Tilt: 0
              TiltAxis: [1 0 0]
                  Load: [1x1 lumpedElement]
```
#### **View Antenna Geometry**

View the physical construction of infinite ground plane reflector antenna.

figure;show(r);

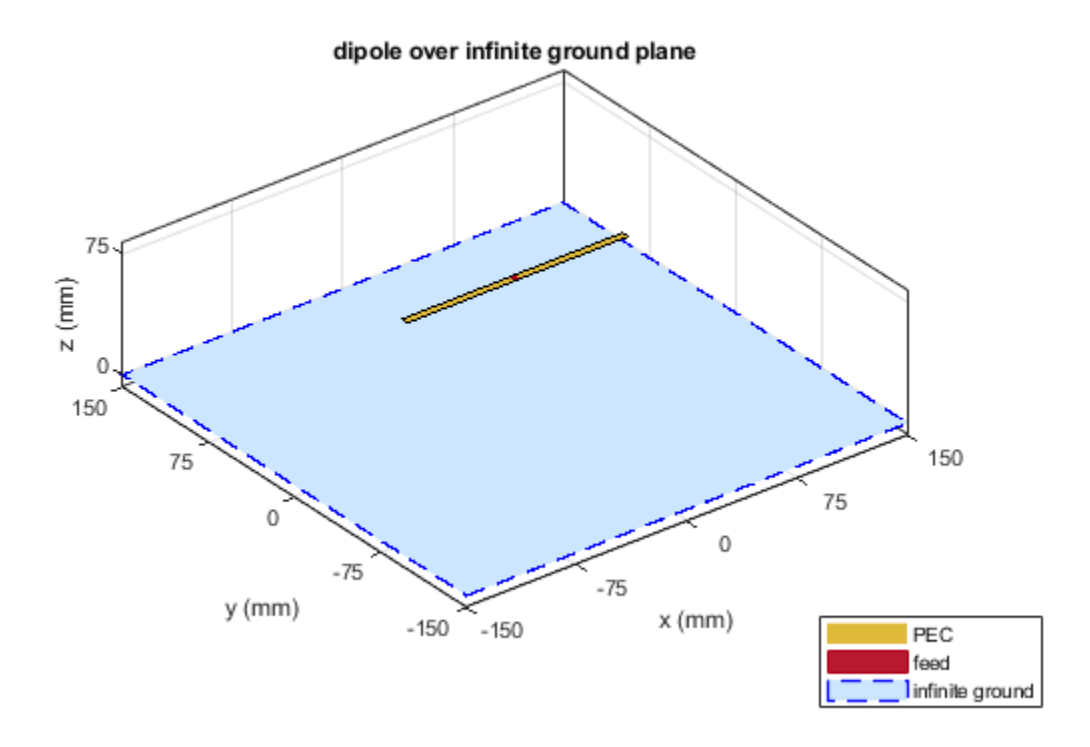

### **Calculate Impedance of Antenna**

Calculate the impedance of reflector antenna over a frequency range of 800MHz to 1GHz.

figure;impedance(r,800e6:5e6:1e9);

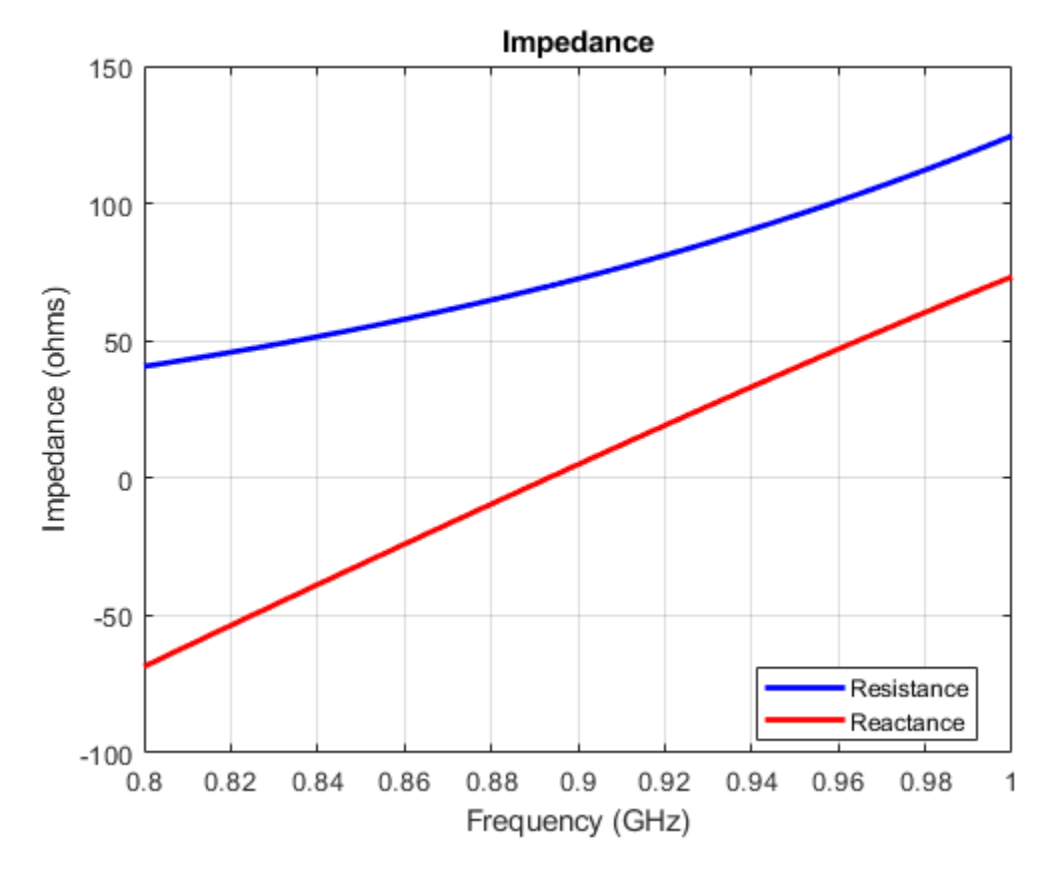

### **Plot Radiation Pattern of Antenna**

Plot the radiation pattern of reflector antenna at a frequency of 900MHz.

figure;pattern(r,900e6);

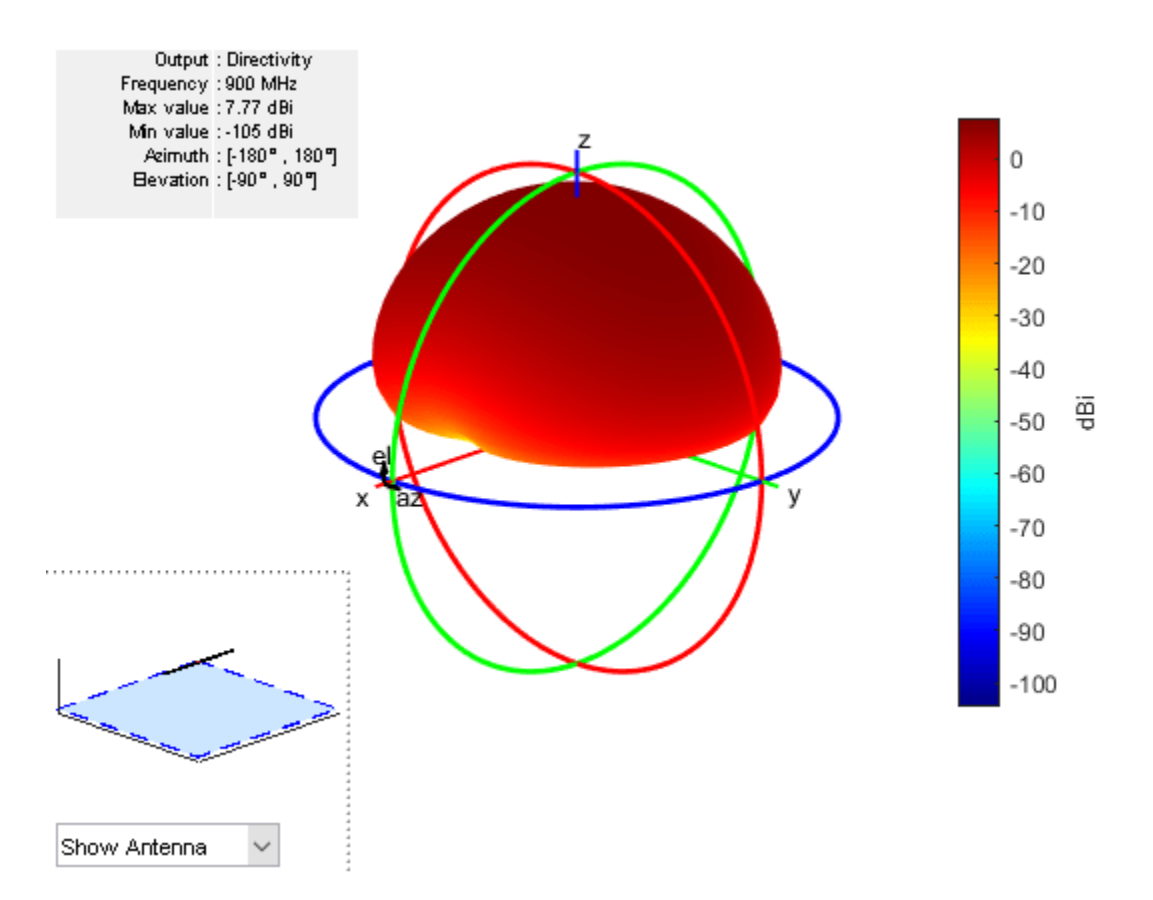

### **Visualize Antenna Mesh**

Mesh and view the infinite ground plane reflector antenna.

figure; mesh(r);

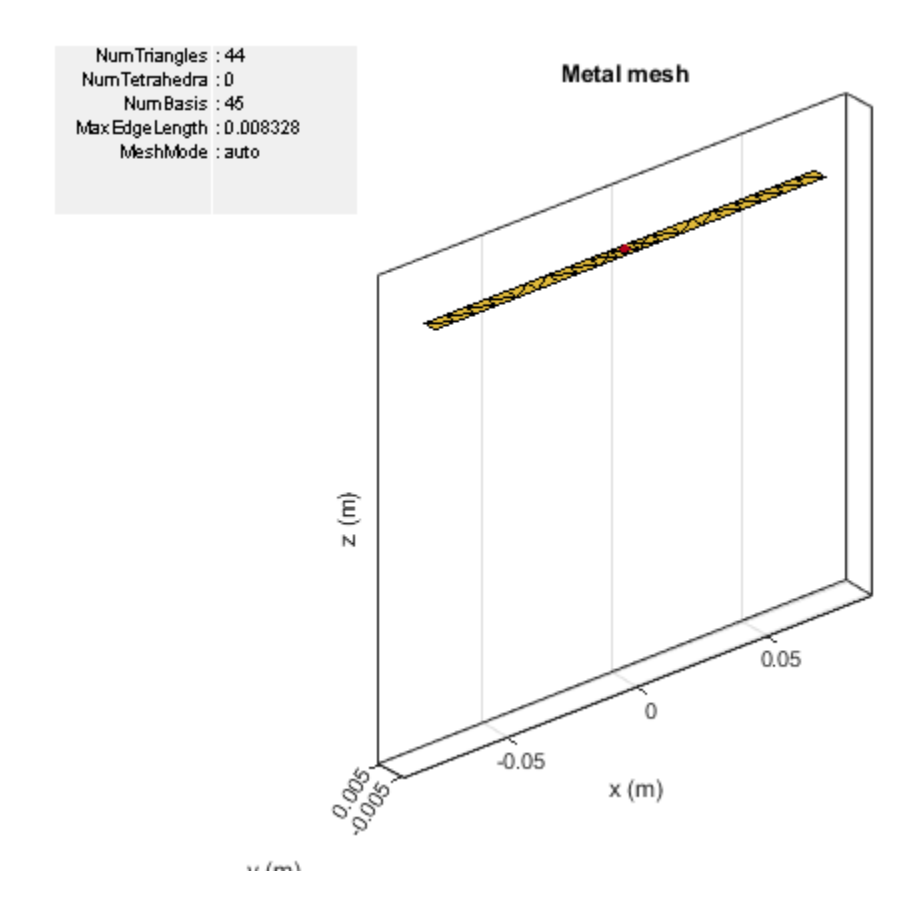

# **See Also**

["Reflector Backed Equiangular Spiral" on page 5-128](#page-291-0)

# **Model Infinite Ground Plane for Unbalanced Antennas**

This example shows how to model an infinite ground plane and calculate fundamental antenna parameters for unbalanced antennas.

#### **Create Antenna on Infinite Ground Plane**

Create a patch microstrip antenna on a ground plane of infinite length.

```
p = patchMicrostrip('GroundPlaneLength', inf)
p = patchMicrostrip with properties:
                Length: 0.0750
                 Width: 0.0375
                Height: 0.0060
             Substrate: [1x1 dielectric]
     GroundPlaneLength: Inf
      GroundPlaneWidth: 0.0750
    PatchCenterOffset: [0 0]
            FeedOffset: [-0.0187 0]
             Conductor: [1x1 metal]
                  Tilt: 0
              TiltAxis: [1 0 0]
                  Load: [1x1 lumpedElement]
```
#### **View Antenna Geometry**

View the physical construction of the patch microstrip antenna using infinite ground plane.

figure; show(p);

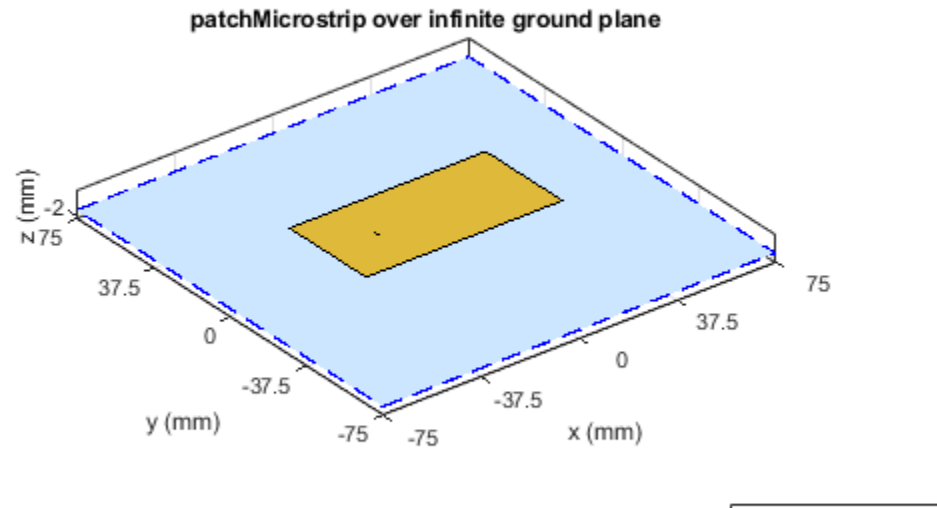

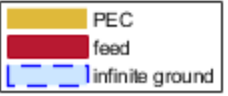

### **Calculate Impedance of Antenna**

Calculate the impedance of the antenna over a frequency range of 1.60 GHz to 1.70 GHz.

figure; impedance(p,1.60e9:5e6:1.70e9);

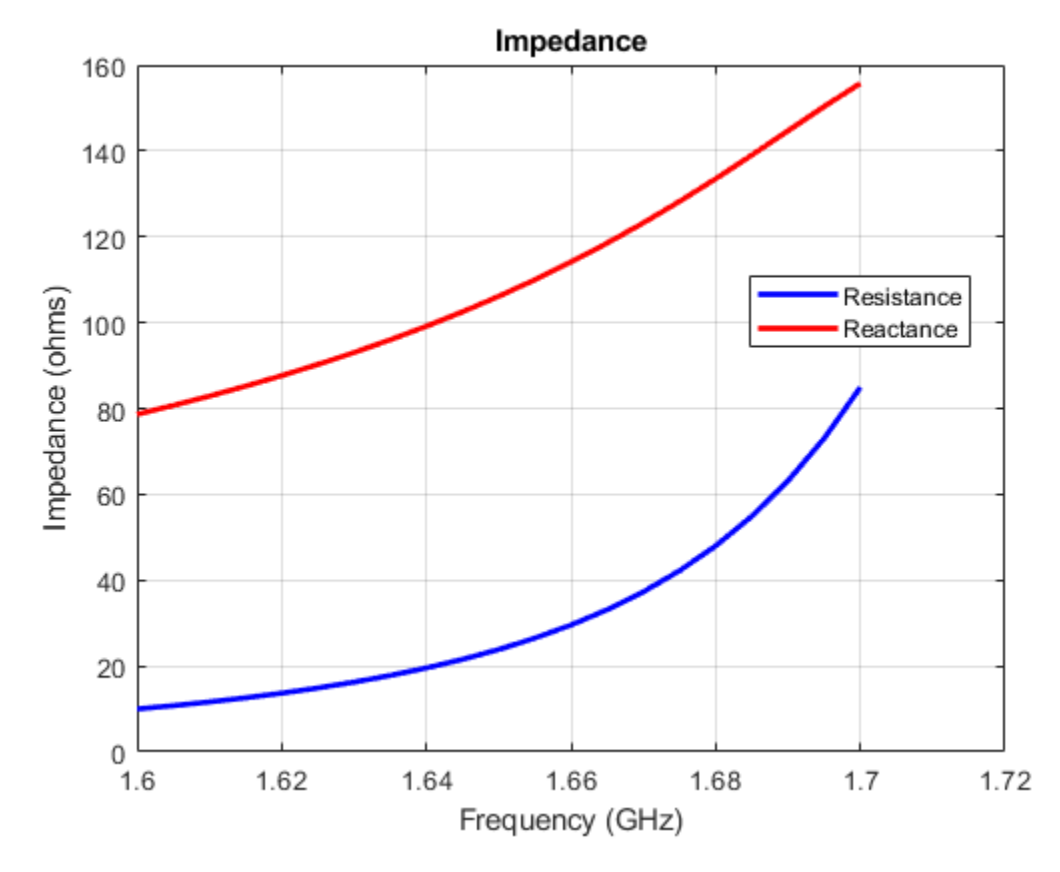

### **Plot Radiation Pattern of Antenna**

Plot the radiation pattern of the antenna at a frequency of 1.67 GHz.

figure; pattern(p,1.67e9);

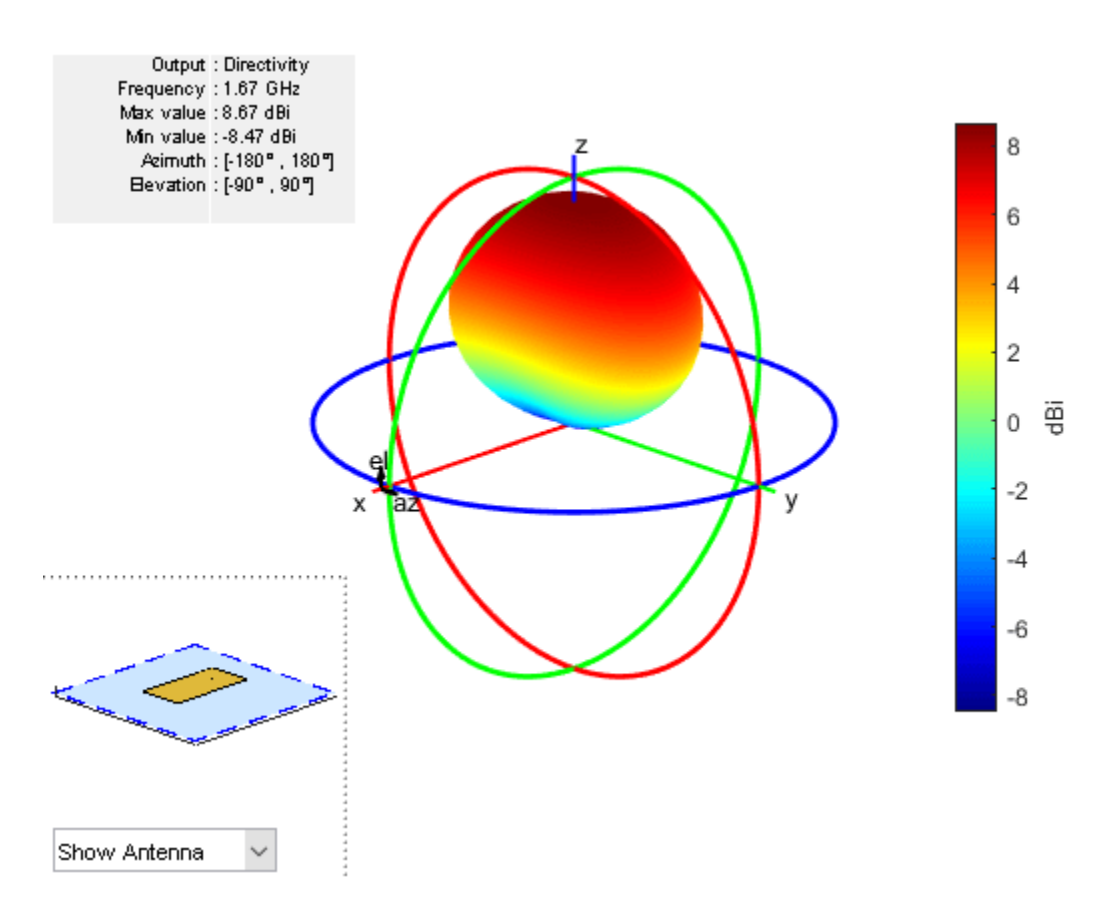

#### **Visualize Antenna Mesh**

Mesh and view the infinite ground plane patch microstrip antenna.

figure; mesh(p);

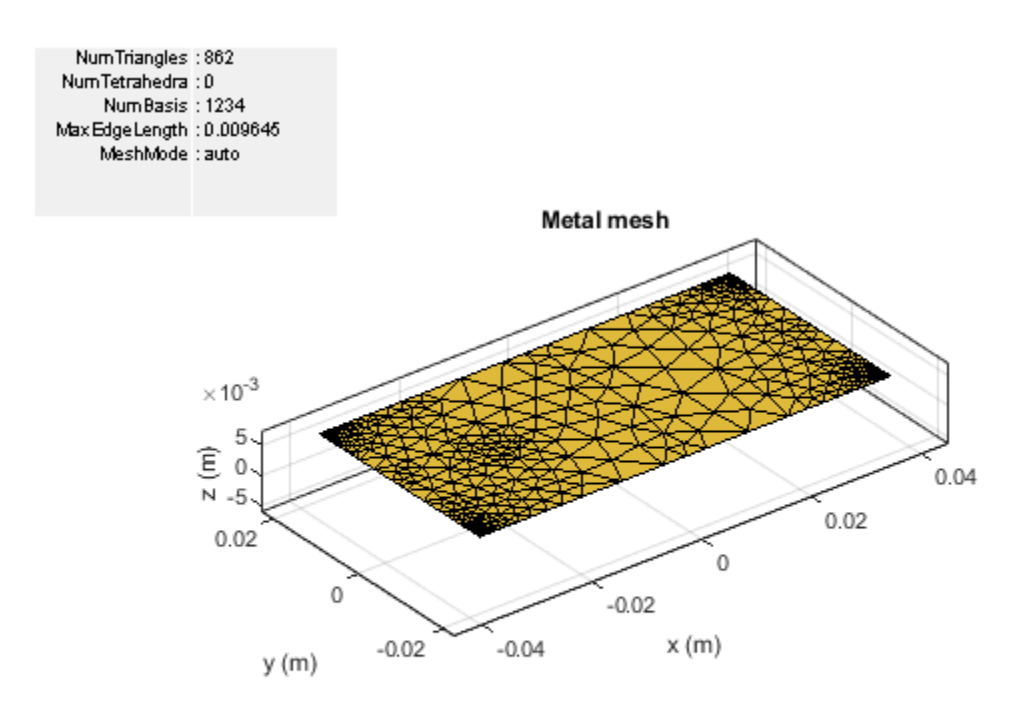

### **See Also** ["Design and Analyze Curved Reflectors" on page 5-674](#page-837-0)

# **Electrical Length of Antenna**

The physical length of an antenna is the actual physical dimensions of the antenna. Consider a dipole antenna from the Antenna Toolbox with an operating frequency of 75 MHz and corresponding wavelength of 4 m. The dipole object creates a half-wavelength dipole antenna, hence its electrical length is Lambda/2 or 2 m, which is equal to the physical length of the antenna.

The electrical length of an antenna is *βl*

where:  $\beta = \frac{2\pi}{3}$  $\frac{dH}{\lambda}$ /με is the propagation constant dependent on the wavelength *λ*, permittivity *ε*, and permeability *μ*.

*l* is the physical length of the antenna.

You can change the electrical length by changing the physical length and the propagation constant. The propagation constant depends on permittivity, permeability of antenna materials, and operating frequency.

# **Elevation Patterns of Dipole Antennas**

Observe gain of the dipole antennas of various physical lengths at a frequency of 75 MHz in the table below.

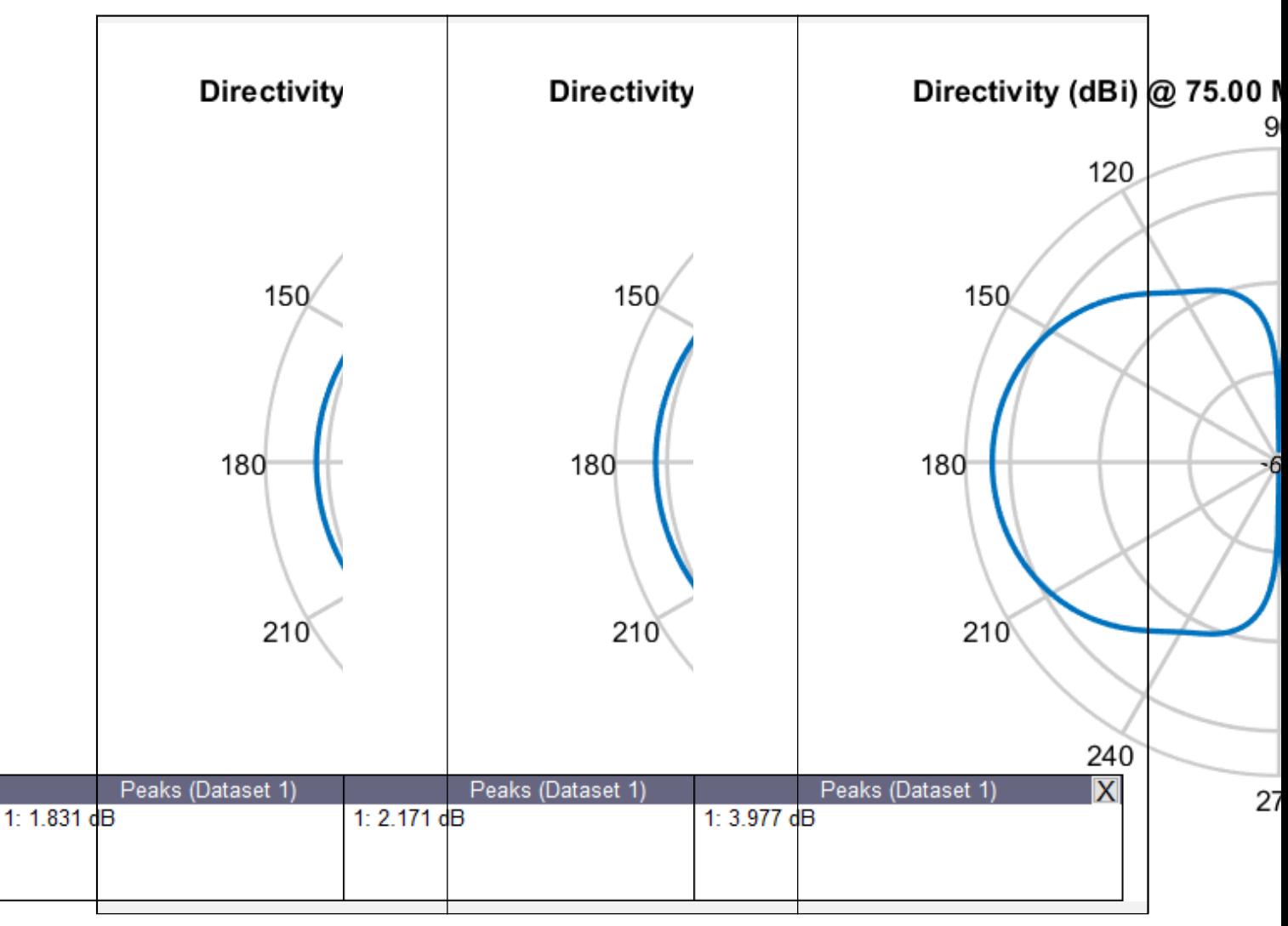

**Elevation Patterns of Dipole Antennas of Various Physical Lengths at Frequency of 75 MHz**

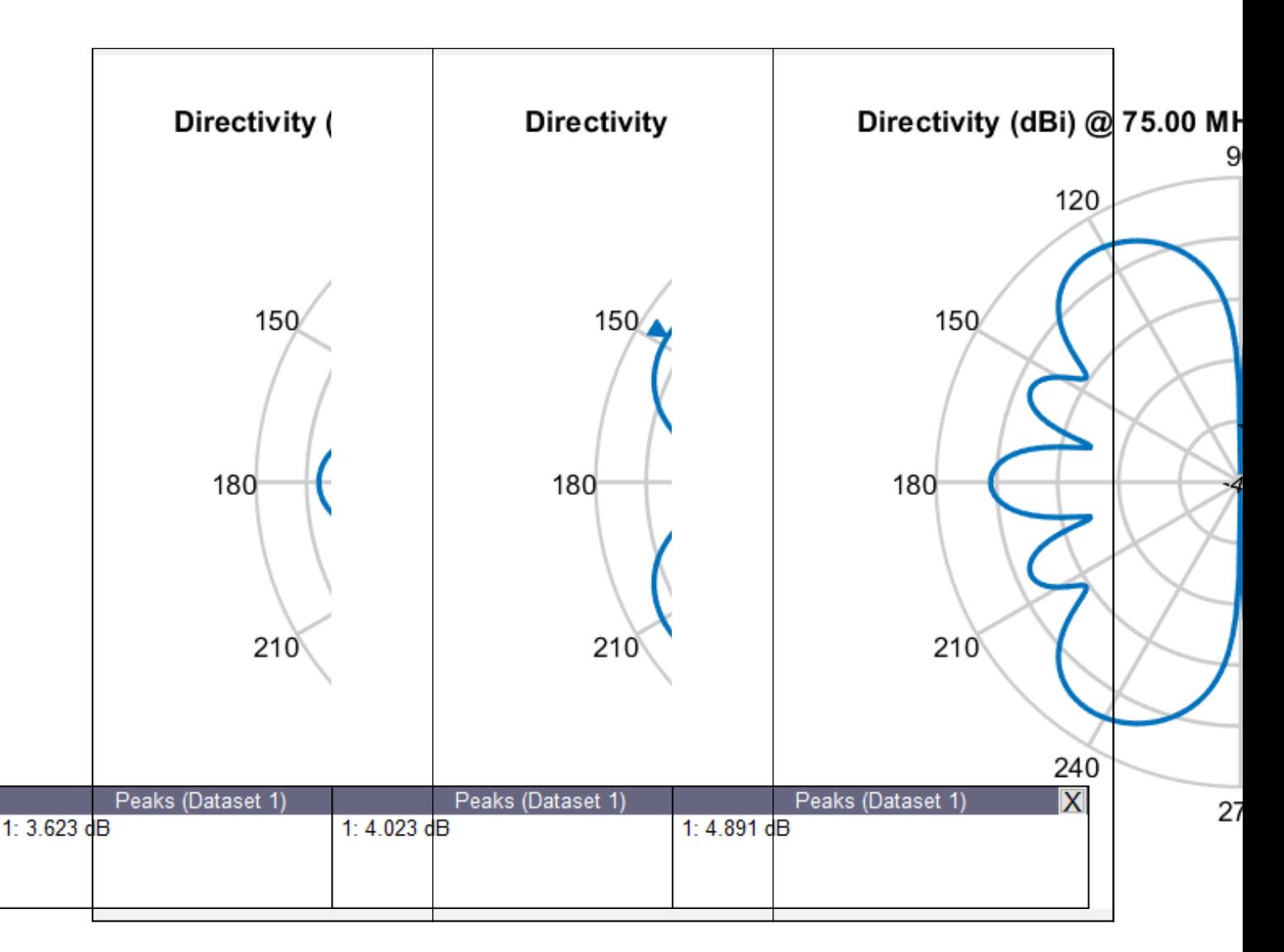

### **Elevation Patterns of Rectangular Waveguides at Different Frequencies**

Design a rectangular WR-90 waveguide with default length of 1 Lambda at an operating frequency of 12.5 GHz. Examine its elevation pattern. Vary the operating frequency and electrical length of the antenna and examine how the elevation pattern changes.

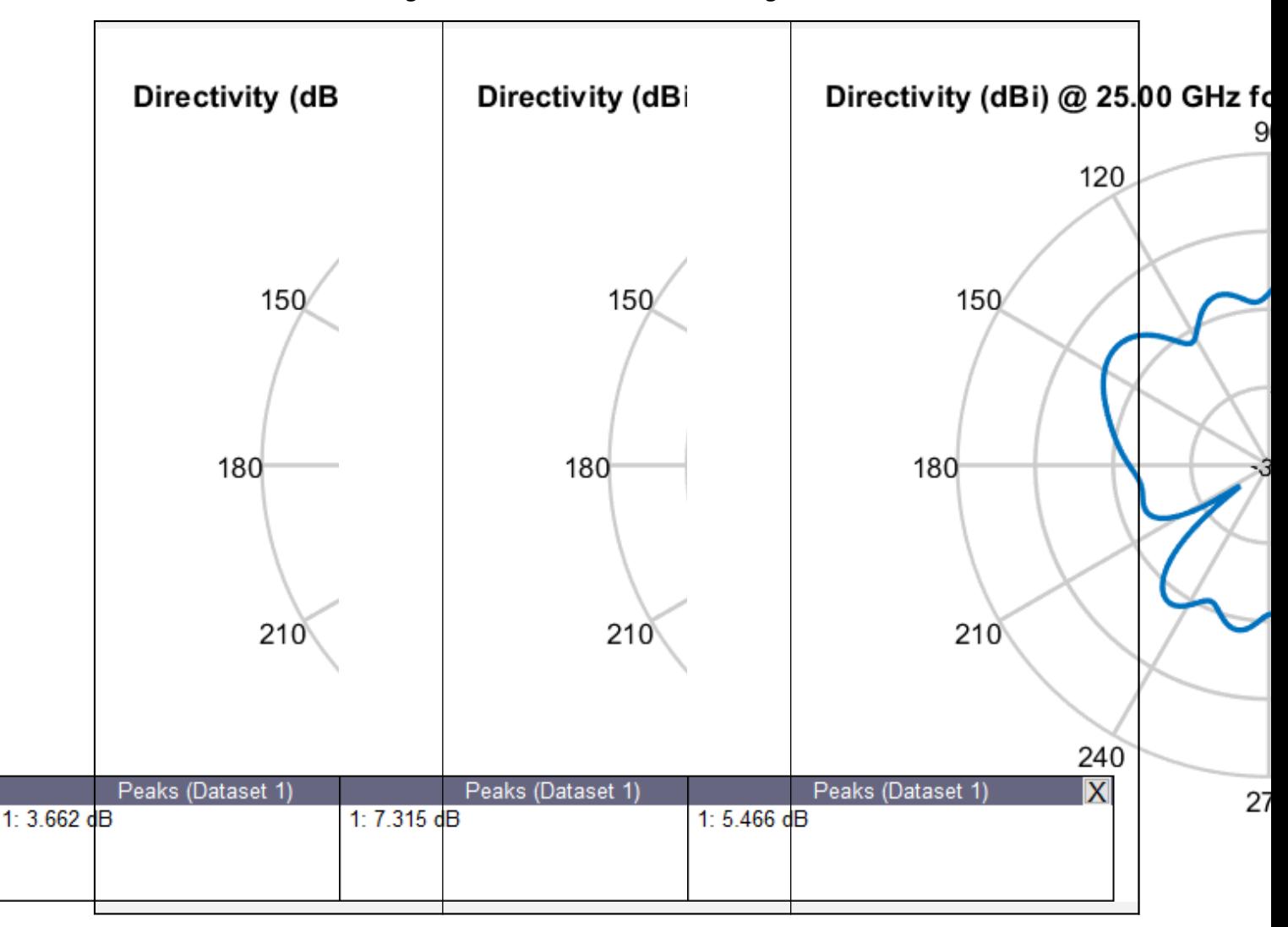

**Elevation Patterns of Waveguides of Various Electrical Lengths**

# **Effect of Materials and Reactance on Electrical Length**

### **Effect of Materials**

Increasing the relative permittivity or dielectric constant of a material increases the propagation constant. Similarly, increasing the relative permeability of a material also increases the propagation constant. Design two microstrip patch antennas, one with air as the substrate and another with a FR4 substrate. Analyze their dimensions at the same operating frequency.

### **Compare Dimensions of Microstrip Patch Antennas with Different Substrates**

Design a microstrip patch antenna with air as a substrate at a frequency of 1 GHz.

```
design(patchMicrostrip,1e9)
```

```
ans = patchMicrostrip with properties:
                 Length: 0.1439
                 Width: 0.1874
                 Height: 0.0030
             Substrate: [1x1 dielectric]
     GroundPlaneLength: 0.2998
      GroundPlaneWidth: 0.2998
     PatchCenterOffset: [0 0]
            FeedOffset: [0.0303 0]
             Conductor: [1x1 metal]
                   Tilt: 0
              TiltAxis: [1 0 0]
                  Load: [1x1 lumpedElement]
```
Design a microstrip patch antenna with FR4 as a substrate at a frequency of 1 GHz.

design(patchMicrostrip('Substrate',dielectric('FR4')),1e9)

```
ans = patchMicrostrip with properties:
                Length: 0.0664
                 Width: 0.0855
                Height: 0.0014
             Substrate: [1x1 dielectric]
     GroundPlaneLength: 0.1368
      GroundPlaneWidth: 0.1368
    PatchCenterOffset: [0 0]
            FeedOffset: [0.0140 0]
             Conductor: [1x1 metal]
                  Tilt: 0
              TiltAxis: [1 0 0]
                  Load: [1x1 lumpedElement]
```
#### **Effect of Antenna Loading**

The effective electrical length of an antenna can be changed without changing its physical length by adding reactance, (inductance or capacitance) in series with the antenna. This is called lumpedimpedance matching or loading. For example, consider a monopole antenna and a monopole antenna with a top hat of the same physical length. The monopole antenna with a top hat resonates at a lower frequency as compared to the monopole antenna without top hat. Hence, the corresponding wavelength for monopole with a top hat is higher and, its electrical length is larger.

### **Compare Impedance of Monopole and Top Hat Monopole Antennas**

Calculate and plot the impedance of a monopole antenna over a frequency range of 40 MHz-80 MHz.

```
figure:
impedance(monopole,linspace(40e6,80e6,41))
```
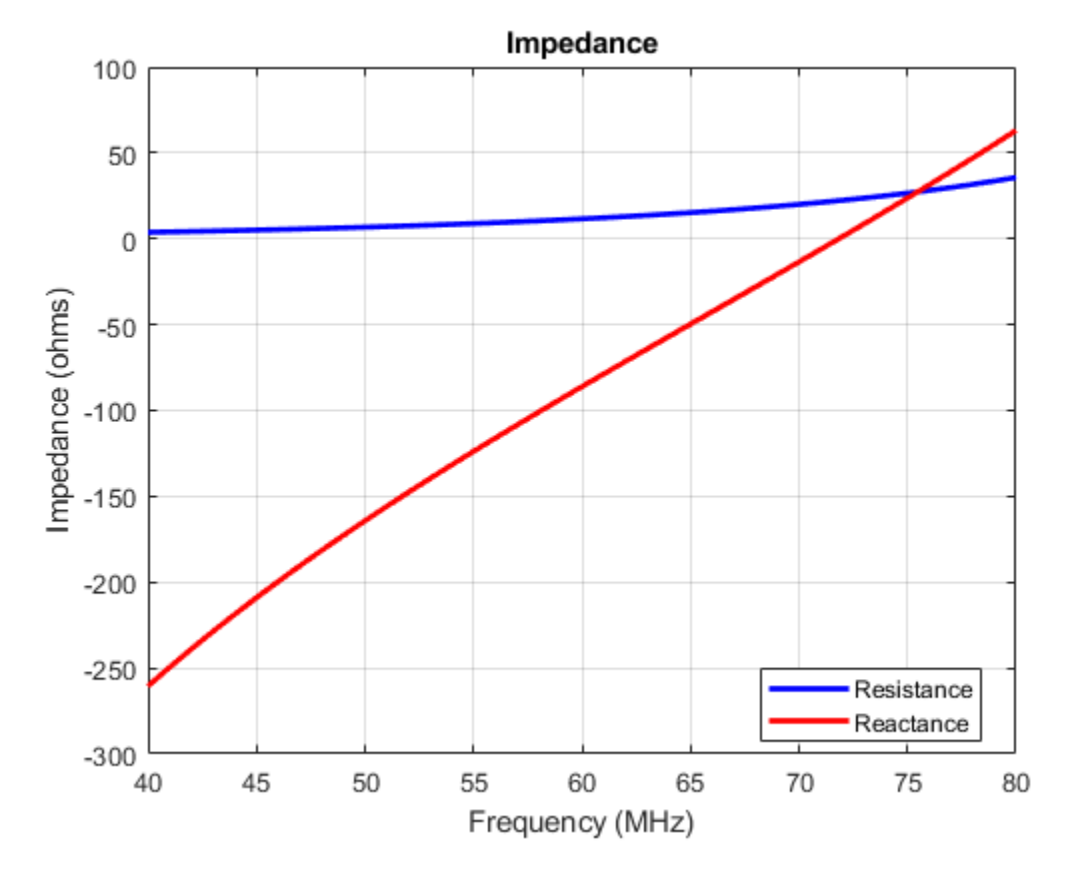

Calculate and plot the impedance of a top hat monopole antenna over a frequency range of 40 MHz-80 MHz.

figure; impedance(monopoleTopHat,linspace(40e6,80e6,41))

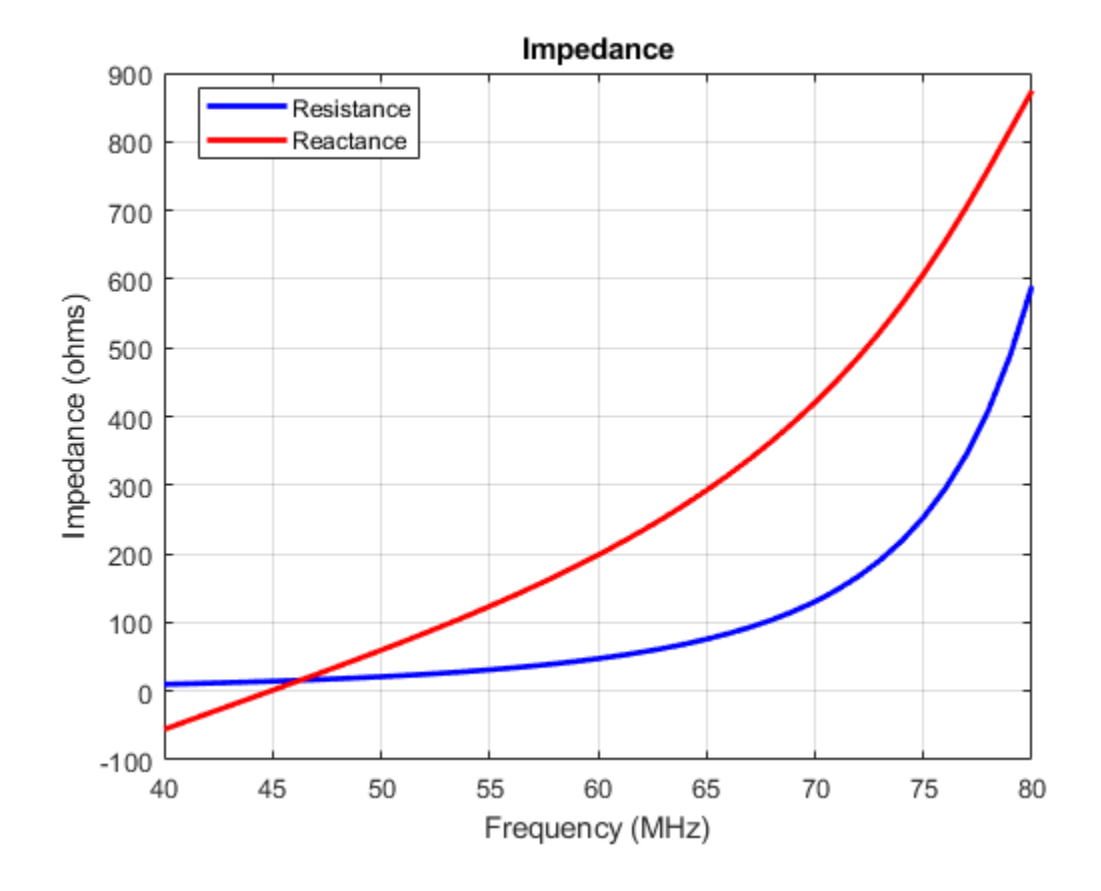

# **Mesh at Various Frequencies**

Observe meshing of the dipole antennas of same physical lengths at frequencies of 37.5, 75, and 150 MHz in the table below.

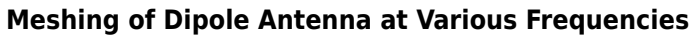

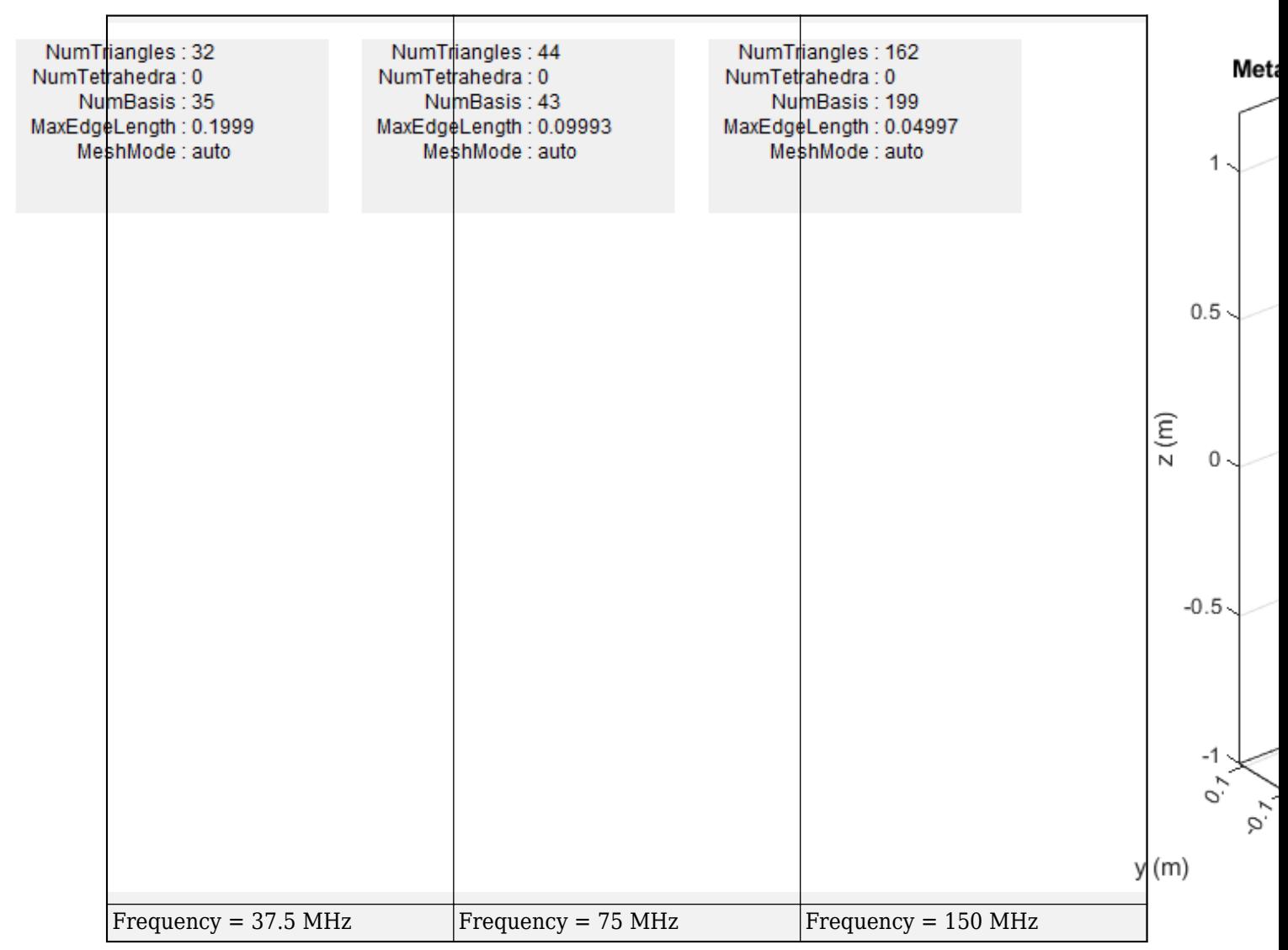

The antenna lengths stay the same, but as the operating frequency of the antenna changes, the number of triangles in the mesh change as do the solutions for the analysis functions.

### **References**

[1] Balanis, C.A. *Antenna Theory: Analysis and Design*. 3rd Ed. New York: Wiley, 2005.

### **See Also**

# **Array Concepts**

- • ["Mutual Coupling" on page 2-2](#page-71-0)
- • ["Beamforming" on page 2-13](#page-82-0)
- • ["Grating Lobes" on page 2-17](#page-86-0)
- • ["Correlation Coefficient" on page 2-20](#page-89-0)
- ["Infinite Arrays" on page 2-22](#page-91-0)
- • ["Manipulate Array Elements" on page 2-35](#page-104-0)

# <span id="page-71-0"></span>**Mutual Coupling**

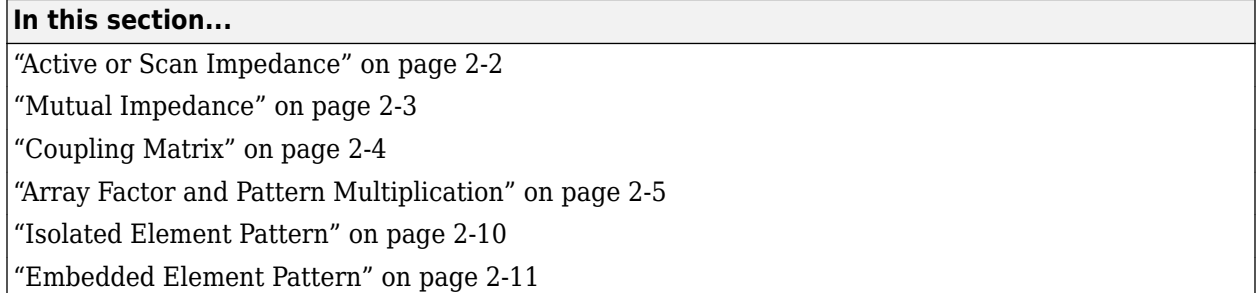

*Mutual coupling* is the electromagnetic interaction between the antenna elements in an array. The current developed in each antenna element of an array depends on their own excitation and also on the contributions from adjacent antenna elements. Mutual coupling is inversely proportional to the spacing between the different antenna elements in an array. Mutual coupling in an array causes:

- Changes in the radiation pattern of the array
- Changes in the input impedance of the individual antenna elements in an array

To characterize mutual coupling, you can use mutual impedance, S-parameters, a coupling matrix, or an embedded element pattern.

### **Active or Scan Impedance**

*Active impedance*, or *scan impedance*, is the input impedance of each antenna element in an array, when all elements are excited.
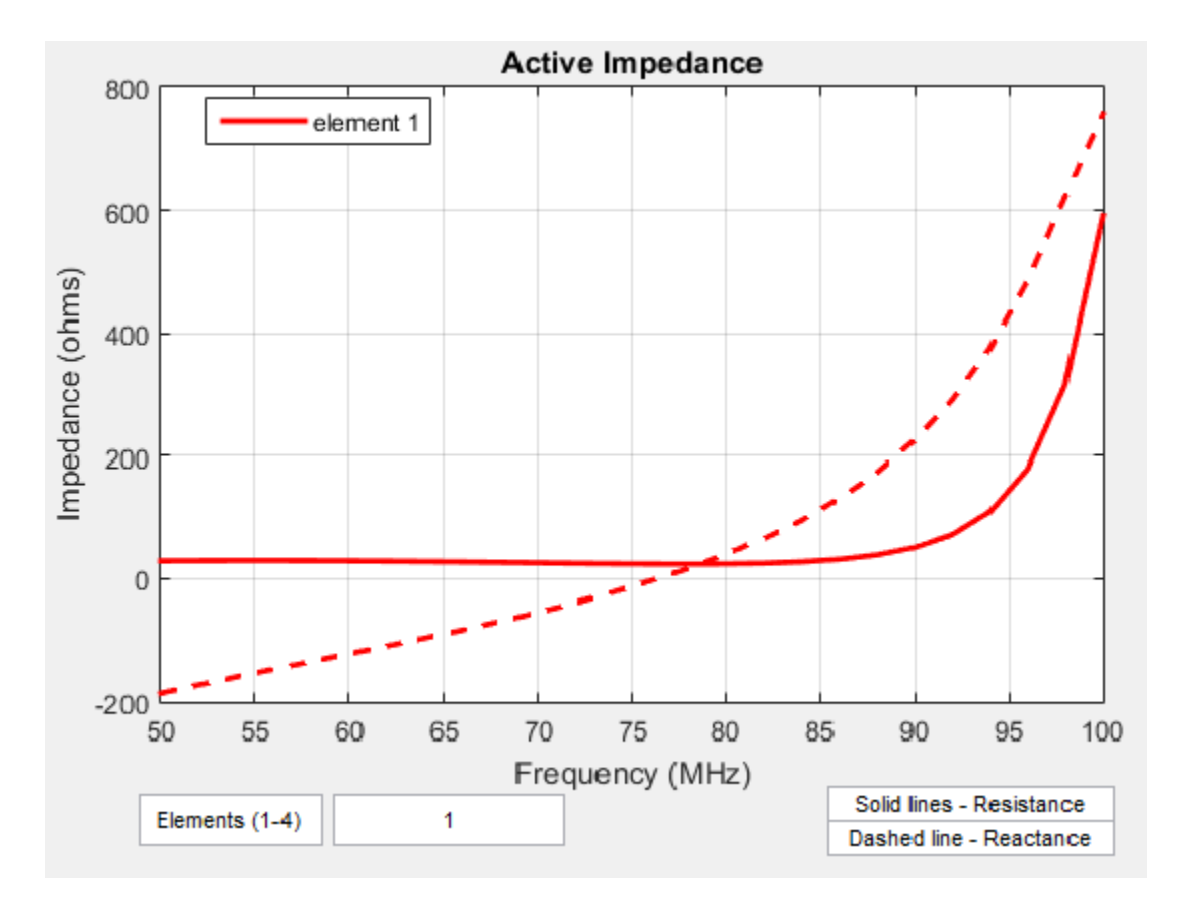

The active impedance of an array depends on:

- Array configuration
- Spacing between elements
- Phase shift applied at each element

## **Mutual Impedance**

The effect of mutual coupling is observed or modeled by varying the space between the antenna elements in the array. Any change in the inter-element spacings changes the *mutual impedance* between the antenna elements. For example, the plot shows the mutual impedance of a two-element dipole array as a function of inter-element spacing.

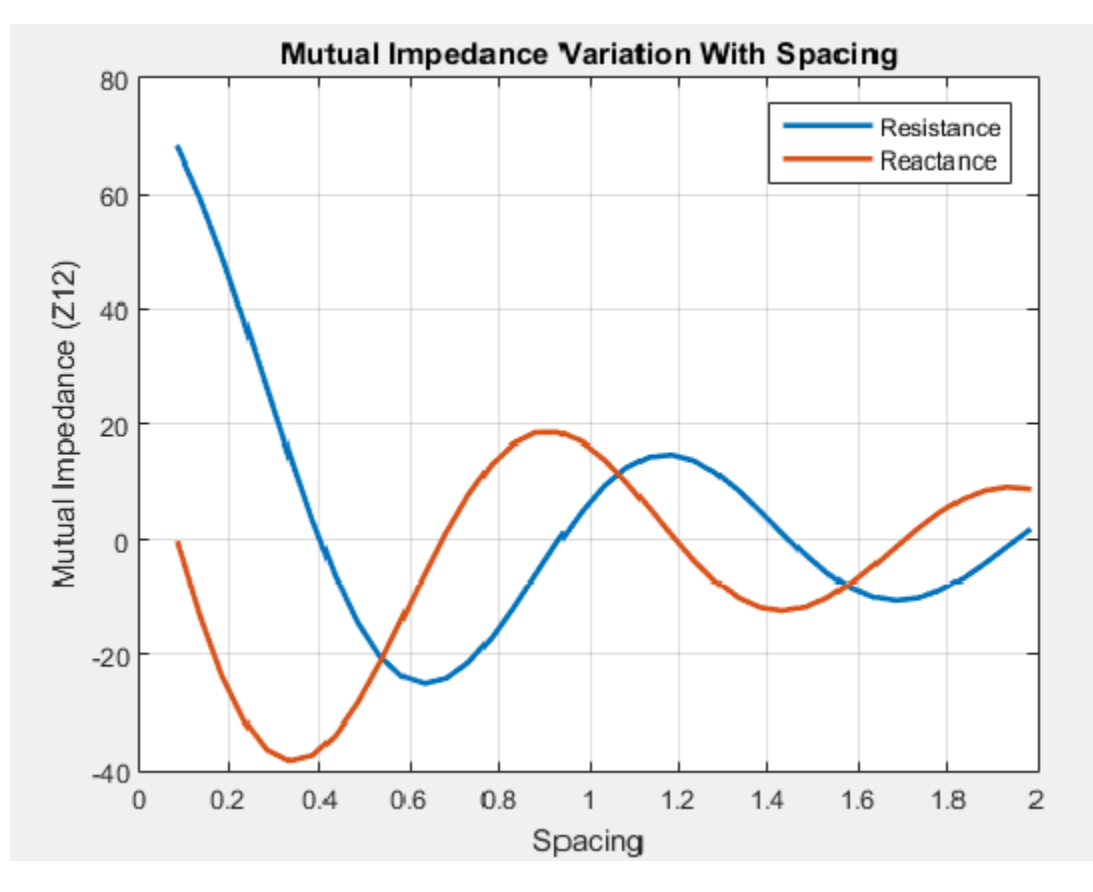

The plot shows that as the spacing between elements increases, the mutual impedance, and hence mutual coupling decreases.

## **Coupling Matrix**

A *coupling matrix* is used to characterize the mutual coupling between the antenna elements at the port level. This matrix is calculated using S-parameters or Z-parameters and is used to decouple the array.

#### **S-Parameter Matrix**

To calculate the coupling matrix, you can use the S-parameter matrix. You calculate each column of the S-parameter matrix by feeding the antenna in that column by 1V. Consider an element array arranged in a 2x2 grid. Visualize the grid and the element numbers using the layout.

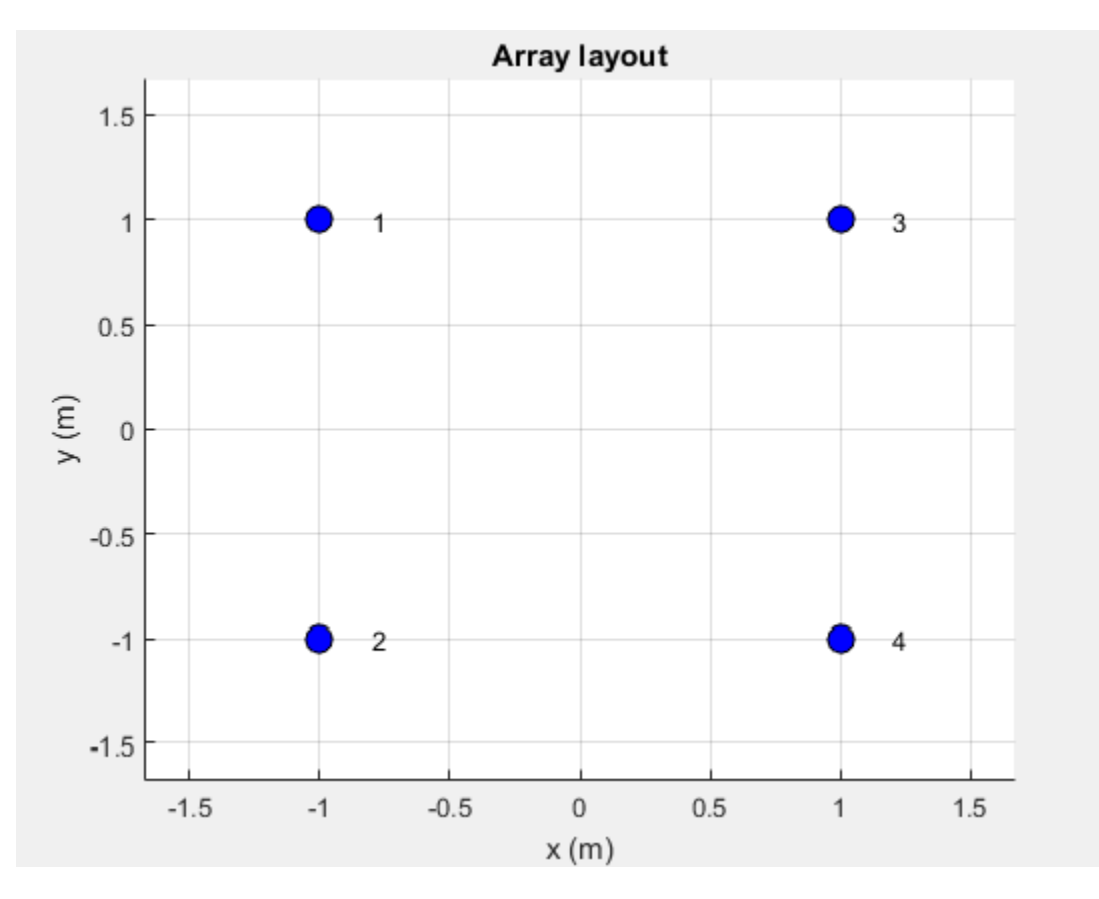

There are four ports in this array. The corresponding S-parameter matrix would be of size  $4 \times 4$ :

 $S = \begin{bmatrix} s_{21} & s_{22} & s_{23} & s_{24} \\ s_{21} & s_{22} & s_{23} & s_{24} \\ s_{21} & s_{22} & s_{23} & s_{24} \\ s_{21} & s_{22} & s_{23} & s_{24} \\ s_{21} & s_{22} & s_{23} & s_{24} \\ s_{21} & s_{22} & s_{23} & s_{24} \\ s_{21} & s_{22} & s_{23} & s_{24} \\ s_{22} & s_{23} & s_{24} & s_{25} \\ s_{23} & s_{24} & s_{25} & s_{$ *s*<sup>11</sup> *s*<sup>12</sup> *s*<sup>13</sup> *s*<sup>14</sup> *s*<sup>31</sup> *s*<sup>32</sup> *s*<sup>33</sup> *s*<sup>34</sup> *s*<sup>41</sup> *s*<sup>42</sup> *s*<sup>43</sup> *s*<sup>44</sup>

During this measurement, terminate rest of the antenna elements using reference resistance of 50 ohms. The termination resistance is internally set to a default of 50 ohms and can be omitted during the calculation. If the termination is different, specify the resistance value when using this function. The diagonal terms in the matrix shown, represent the self-interaction which is also commonly referred to as the reflection coefficient. The off-diagonal terms capture the mutual coupling between the ports of the antenna.

Use sparameters to calculate the S-parameter coupling matrix of an array in Antenna Toolbox.

## **Array Factor and Pattern Multiplication**

The basis of the array theory is the *pattern multiplication* theorem. This theorem states that the combined pattern of N identical array elements is expressed as the element pattern times the array factor.

The array factor is calculated using the formula:

$$
AF = \sum_{i=0}^{N} V(i) \cdot e^{j(k\sin\theta\cos\varphi \cdot x(i) + k\sin\theta\sin\varphi \cdot y(i) + k\cos\theta \cdot z(i))}
$$

where:

- *N* is the number of elements in the array.
- *V* is the applied voltage (amplitude and phase) at each element in the array.
- *k* is the wave number.
- theta and phi are the elevation and azimuth angles.
- x, y, and z are the Cartesian coordinates of the feed locations for every antenna element of the array.

Once the array factor is calculated using the above equation, you can calculate the beam pattern of the array as the product of the array factor and the beam pattern of the individual antenna element of the array.

*Array pattern = AF\* individual antenna element pattern*

The analysis assumes that the array elements are uncoupled. This means that the current in one element does not excite currents in the other elements or there is no mutual coupling between different elements of the array. This is the most serious limitation of the pattern multiplication theorem, restricting its use to arrays with large element spacing.

For example:

Calculate the array pattern of the rectangular array of dipoles in the x-y plane with a spacing of halflambda

```
fc = 1e9;lambda = physconst('lightspeed')/fc;
az = -180:0.1:180;
el = -90:0.1:90;
%% Element
d = design(dipole, 1e9);d.Tilt = 90;d. TiltAxis = [0 1 0];
%% Array
r = rectangularArray;
r.Element = d;r.RowSpacing = lambda/2;r.ColumSpacing = lambda/2;figure; show(r) ;
figure; patternMultiply(r, fc, az, el);
```
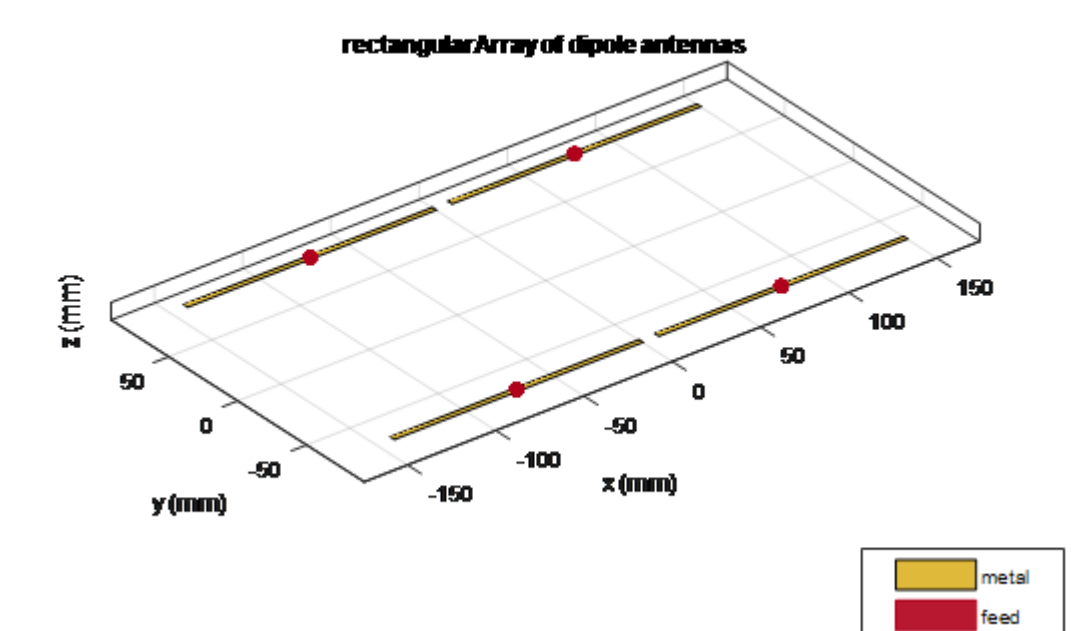

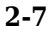

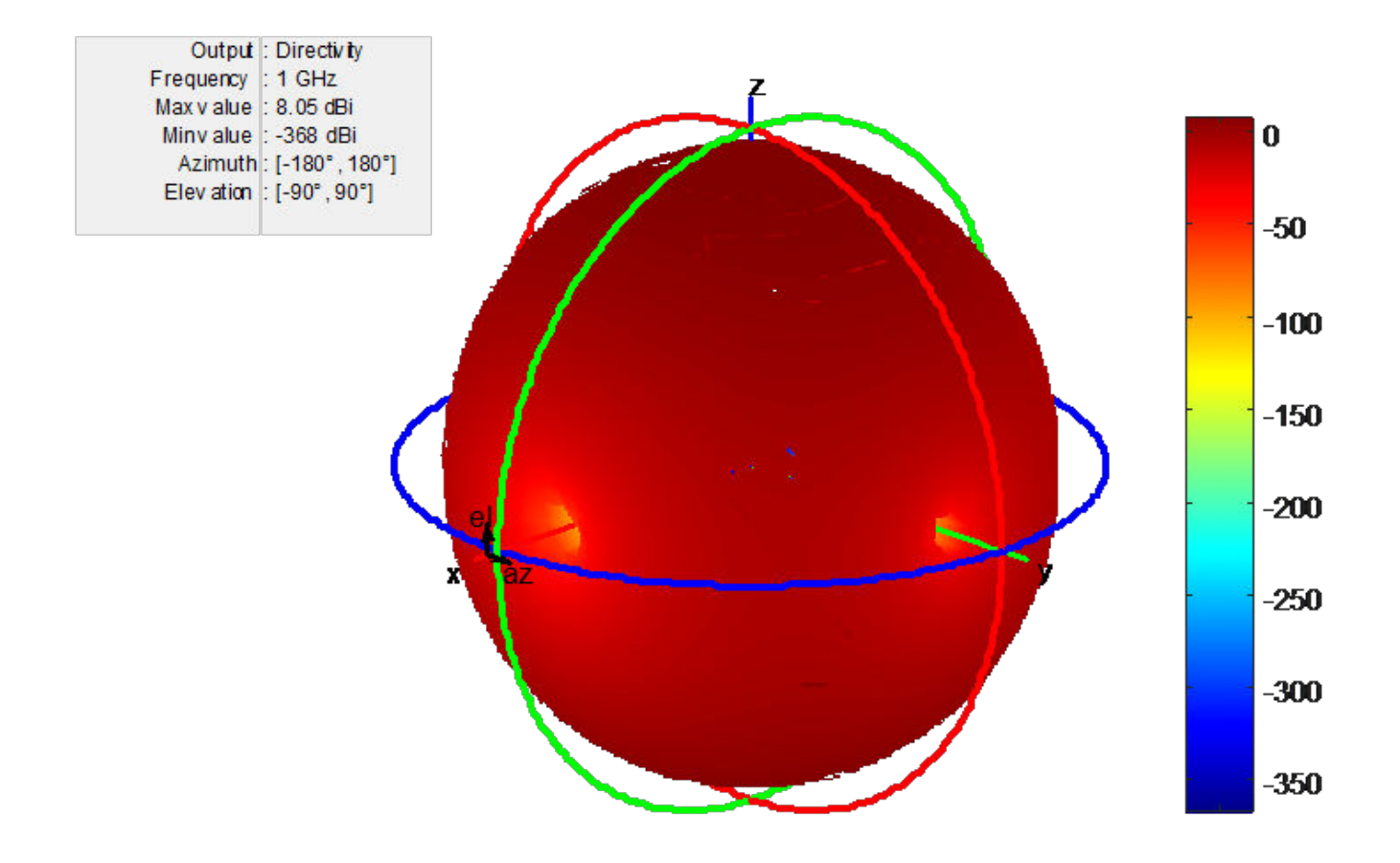

Increase the size of the rectangular array to 200k elements. Below is the time taken for the computation and the calculated directivity.

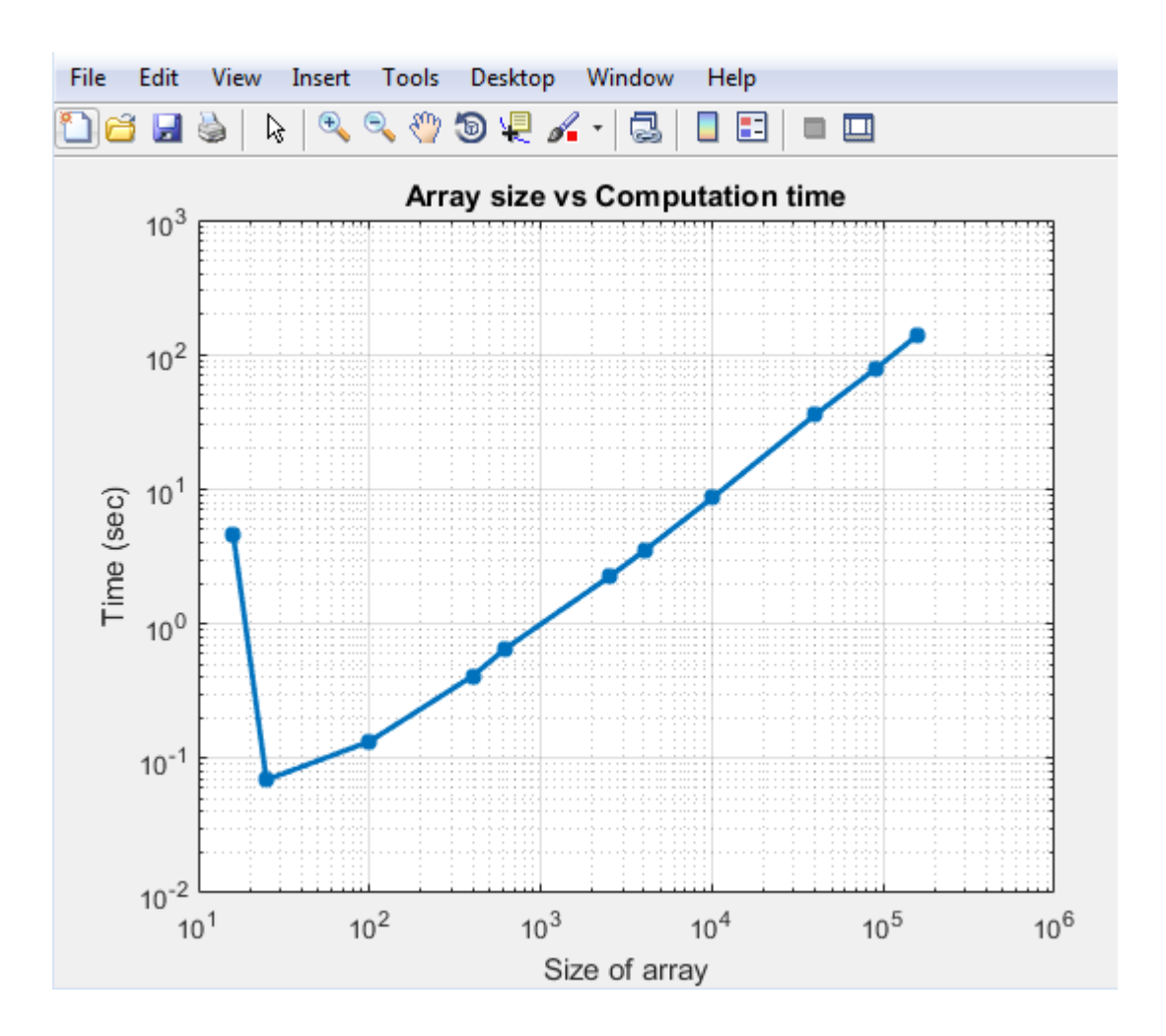

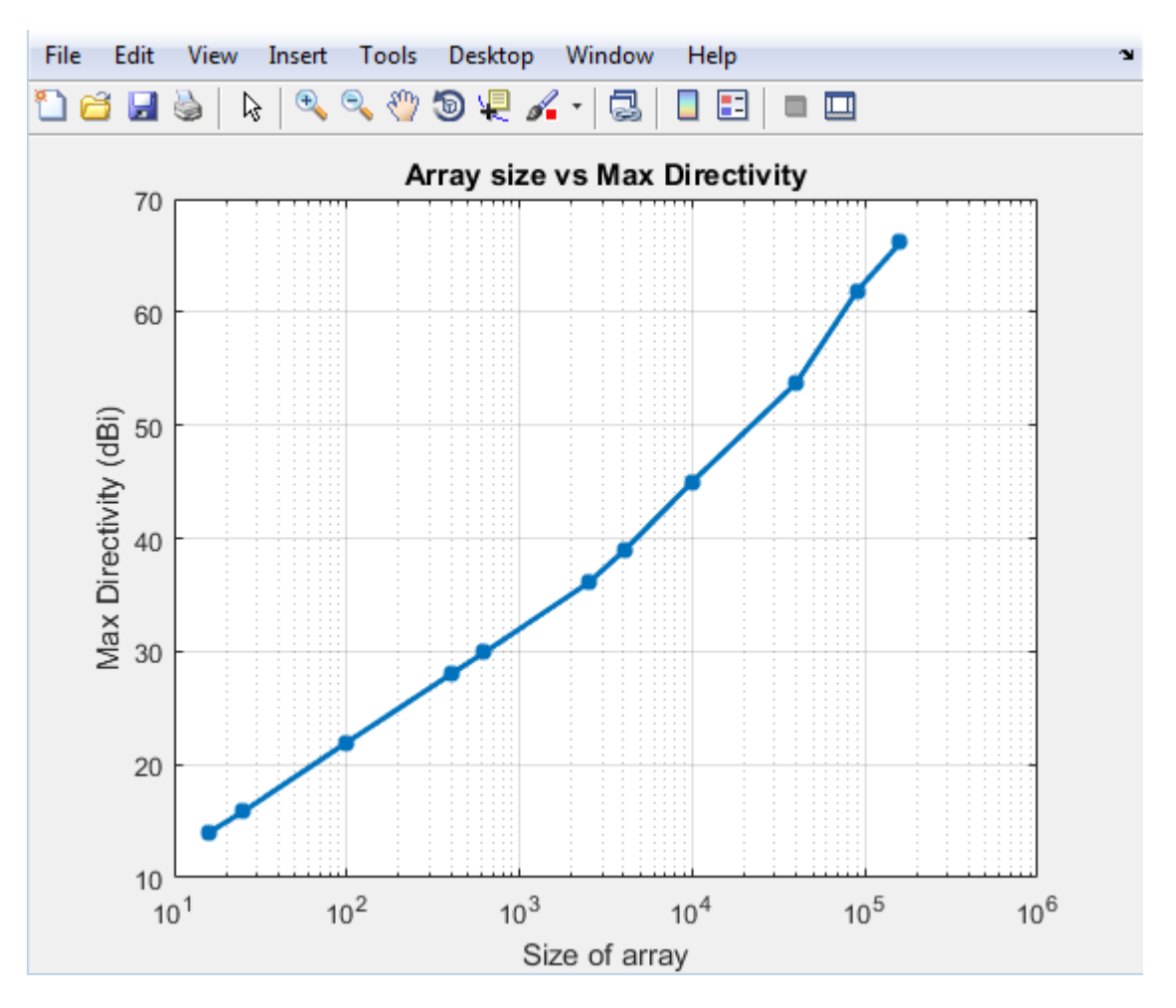

You see that the time taken to solve a 100k array is less than 100 seconds. The initial bump in time for the small array is because you perform EM analysis to compute the pattern of the individual dipole element in the array. Once this analysis is done the results are cached and the successive calls do not perform any EM analysis. As a result the increase in time is fairly linear. This is the biggest advantage of using pattern multiplication. It lets you solve large arrays quickly and with limited memory requirements.

## **Isolated Element Pattern**

Patterns of individual elements in small arrays vary significantly. Therefore you cannot use pattern multiplication for complete array pattern because isolated element pattern assumes that all elements have the same pattern.

You can calculate the complete array pattern of small arrays by plotting the pattern all the elements separately in a small array. To obtain this pattern, each element is individually excited and the rest of the array elements terminated using reference impedance. The plot shows the radiation pattern of individual elements of 4--element array.

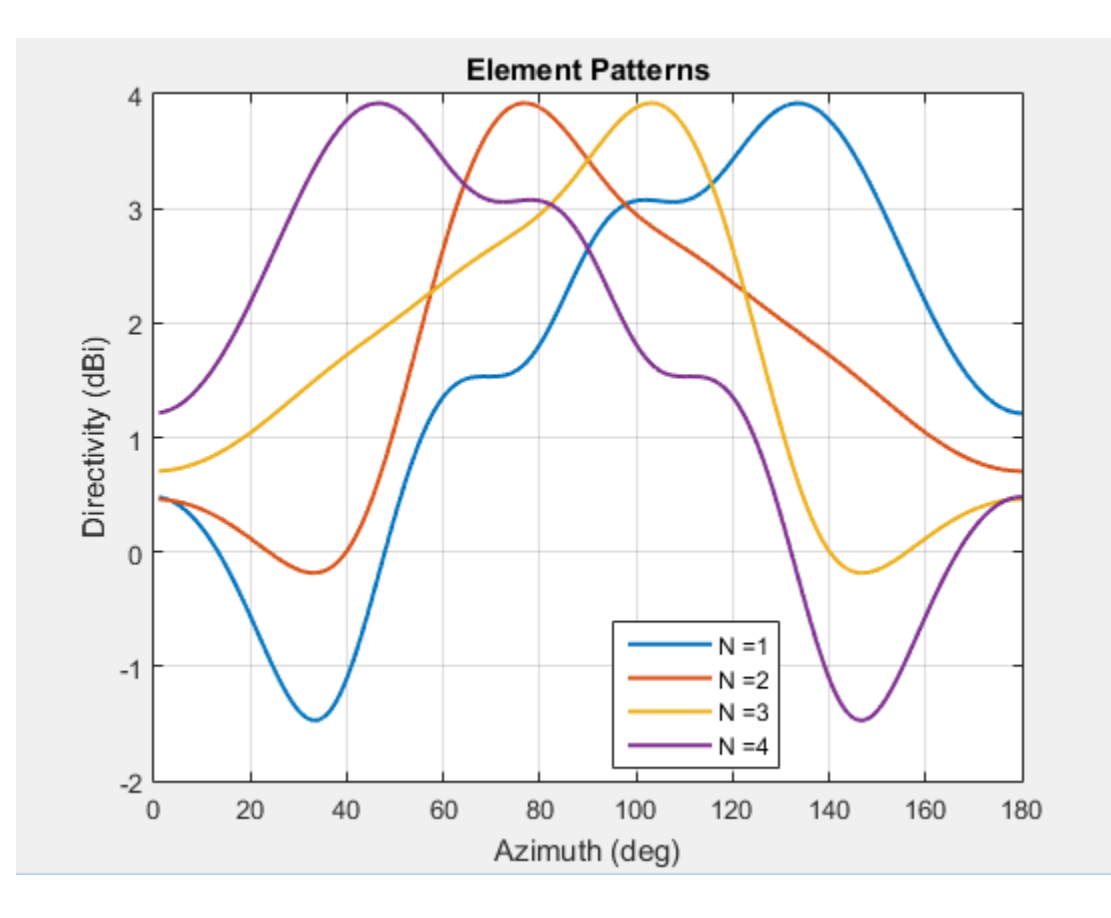

## **Embedded Element Pattern**

The *embedded element pattern* is the pattern of a single element embedded in a finite array, calculated by driving a specific (typically the central) element in the array. The rest of the array elements are terminated using reference impedance. This method is useful for large array because the effect of mutual coupling on the individual element is captured. It is important to note that the edge effects can be ignored since the size of the array is assumed to be very large. It is common to use the center antenna element for this calculation. Due, to the size of the array the radiation patterns of the elements in the array can be approximated with the embedded element pattern instead of the isolated element pattern. Finally, pattern multiplication is used to calculate the complete array pattern.

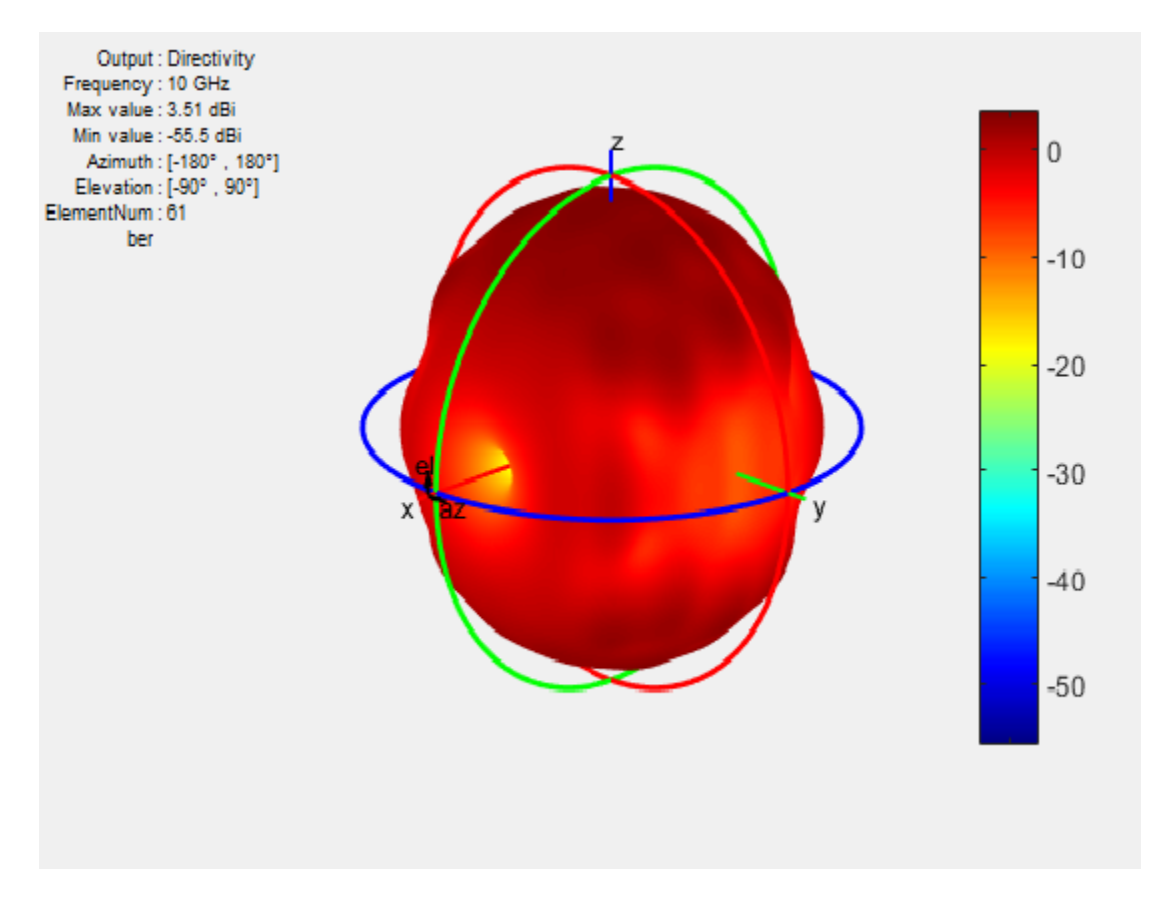

The figure shows the embedded element pattern of a center element in a 11x11 array. You can also calculate the embedded element pattern as a magnitude of electric field.

Isolated element pattern is not recommended for large arrays as this method does not account for the coupling effects of elements around it.

#### **Scan Blindness**

In large arrays, it is possible that the array directivity reduces drastically at certain scan angles. At these scan angles, referred to as the blind angles, the array does not radiate the power supplied at its input terminals [3]. The scan blindness can occur while using these common mechanisms:

- Surface wave excitation
- Grating lobe excitation

To detect scan blindness in large finite arrays, study the embedded element pattern. In infinite array analysis, this pattern is known as the array element pattern.

### **References**

[1] Stutzman, W.L. Thiele, G.A. *Antenna Theory and Design*, 3rd Edition. New York: Wiley, 2013, p. 307.

# **Beamforming**

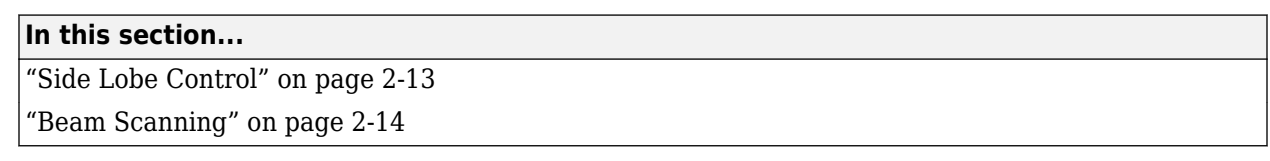

*Beamforming* is the process of generating a directional beam from an antenna array. Achieve beamforming by weighting individual elements by using side lobe control or beam scanning.

## **Side Lobe Control**

Side lobes are undesired and lead to reception or transmission of energy in unwanted directions. *Side lobe control* in an array is achieved using amplitude taper or amplitude weighting. Amplitude tapering changes the excitation amplitude of each element in the array. Minor lobe levels are controlled using amplitude taper that runs from the center of the array to the end of the array. Smoother amplitude tapering gives larger small side lobe levels but half-power beamwidth. These arrays are non-uniformly excited arrays.

Consider a linear array of 21 elements. Without amplitude tapering, the array contains unwanted side lobes in the desired direction:

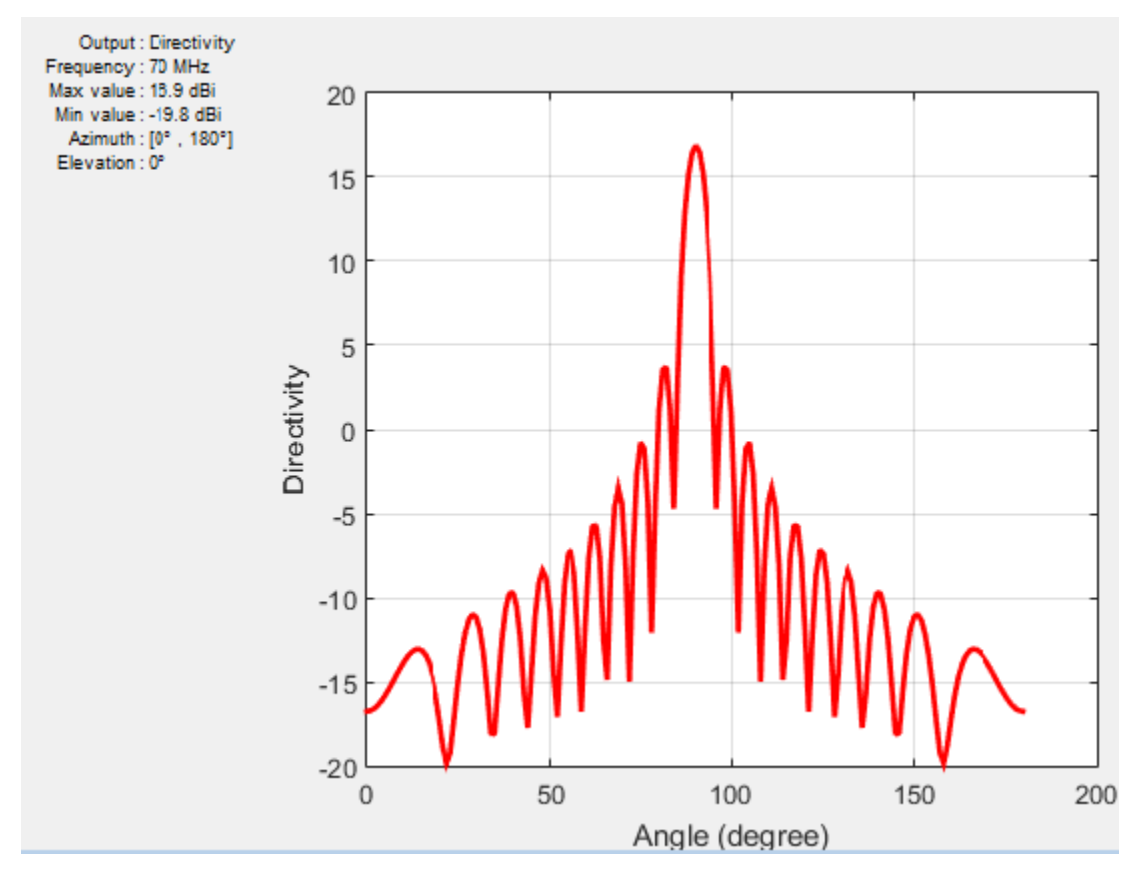

By using amplitude tapering on the linear array, you control the side lobes and achieve a better main beam in the desired direction:

<span id="page-83-0"></span>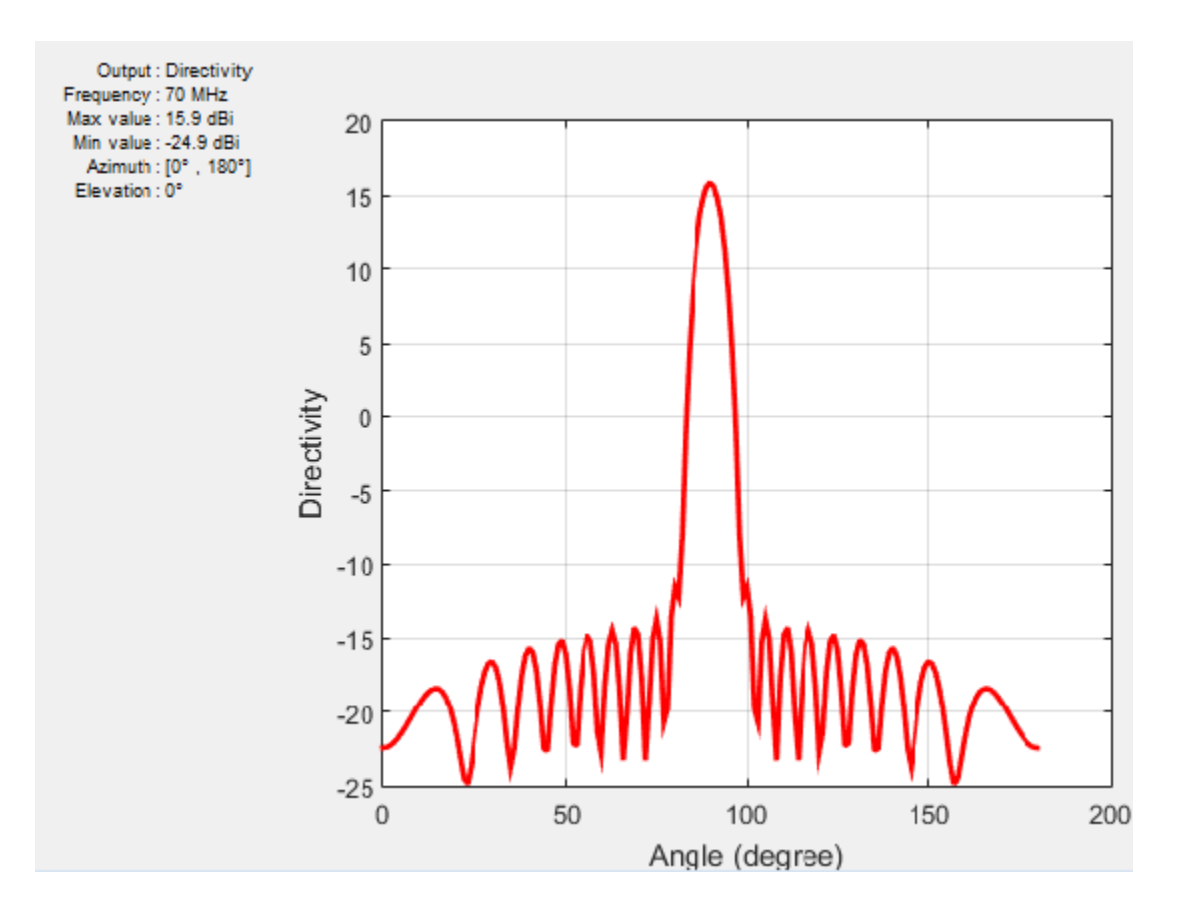

## **Beam Scanning**

*Beam scanning* is the movement of a radiation pattern in space. You can achieve beam scanning by controlling the progressive phase difference between the elements to direct the beam in any desired direction. The phase shift changes the phase of the excitation currents of each element in an array. You can achieve this phase shift using phase shifter devices, a time delay, frequency scanning, beam switching, or digital beamforming.

Consider a linear array of 21 elements where peak directivity is shown without beam scanning:

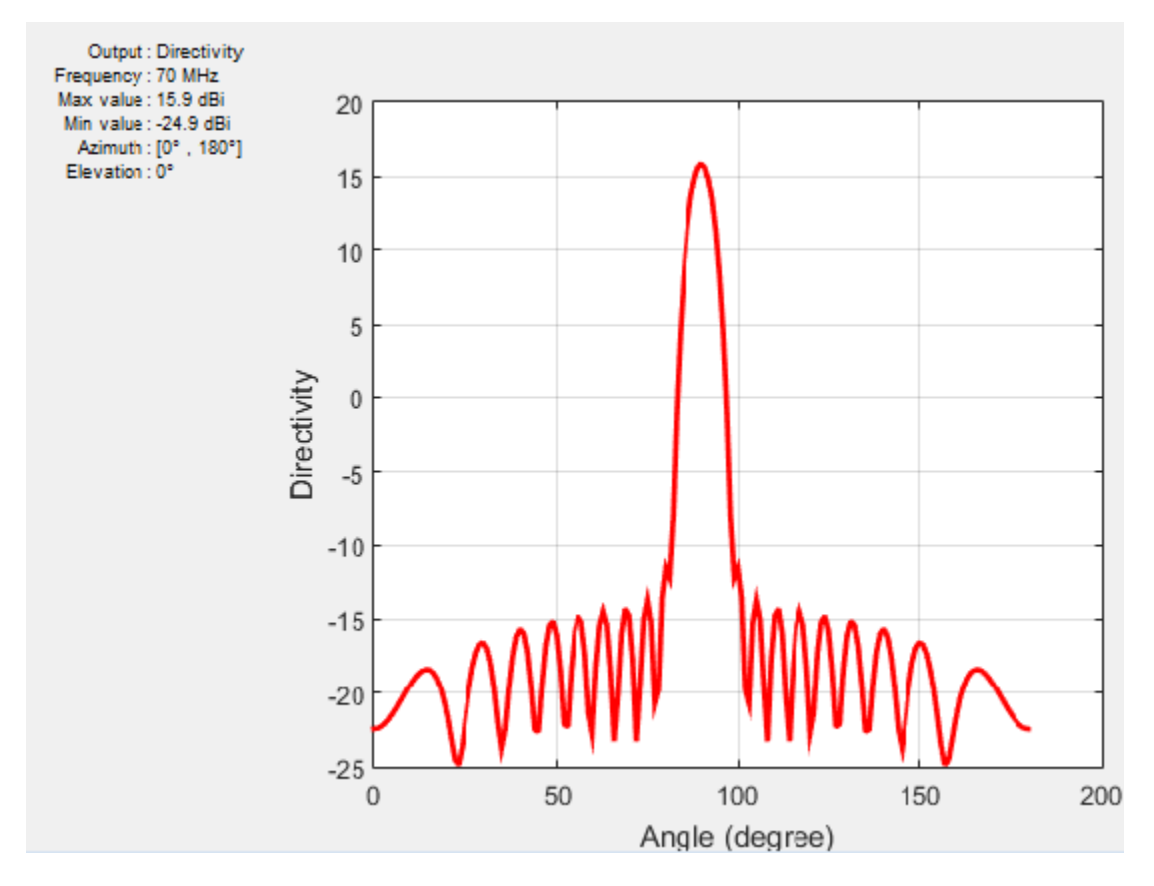

To scan the beam at a specific angle, use phase shift on the linear array:

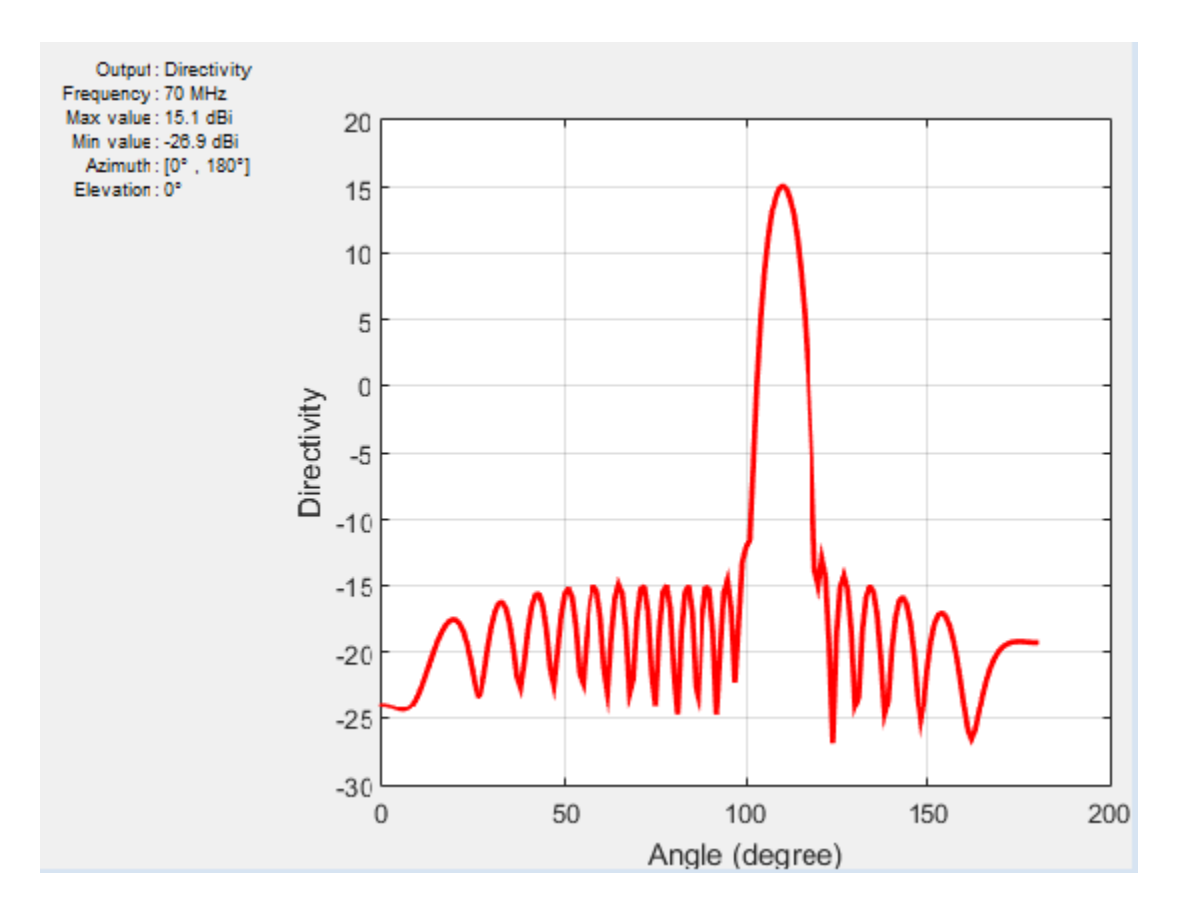

## **References**

[1] Stutzman, W.L. Thiele, G.A. *Antenna Theory and Design*, 3rd Edition. New York: Wiley, 2013, p. 307.

# **Grating Lobes**

*Grating lobes* are the maxima of the main beam, as predicted by the pattern multiplication theorem. When the array spacing is less than or equal to  $\lambda/2$ , only the main lobe exists in the visible space, with no other grating lobes. Grating lobes appear when the array spacing is greater than *λ*/2. For large spacing, grating lobes can appear in the visible space even at a zero scan angle.

Consider a linear array of seven elements spaced one-half wavelength apart. This array contains no grating lobes.

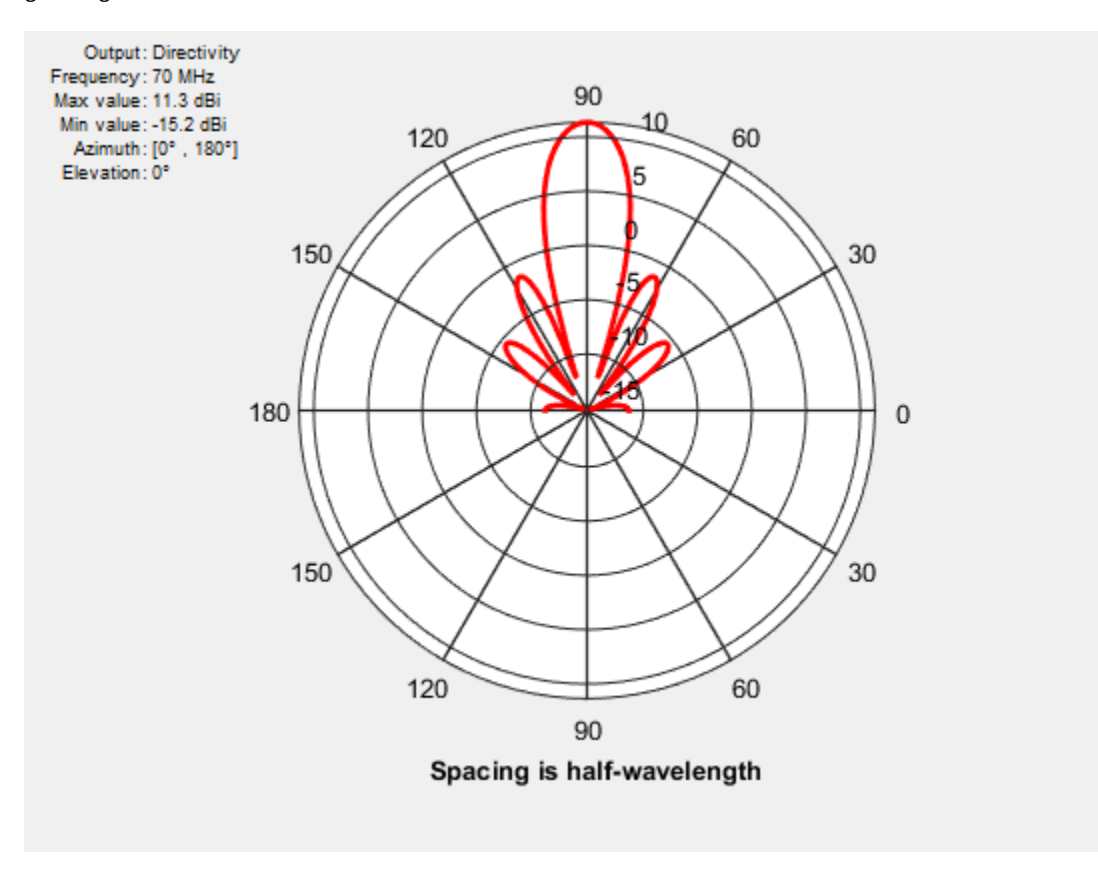

When you increase the element spacing to one wavelength, the number of side lobes increases.

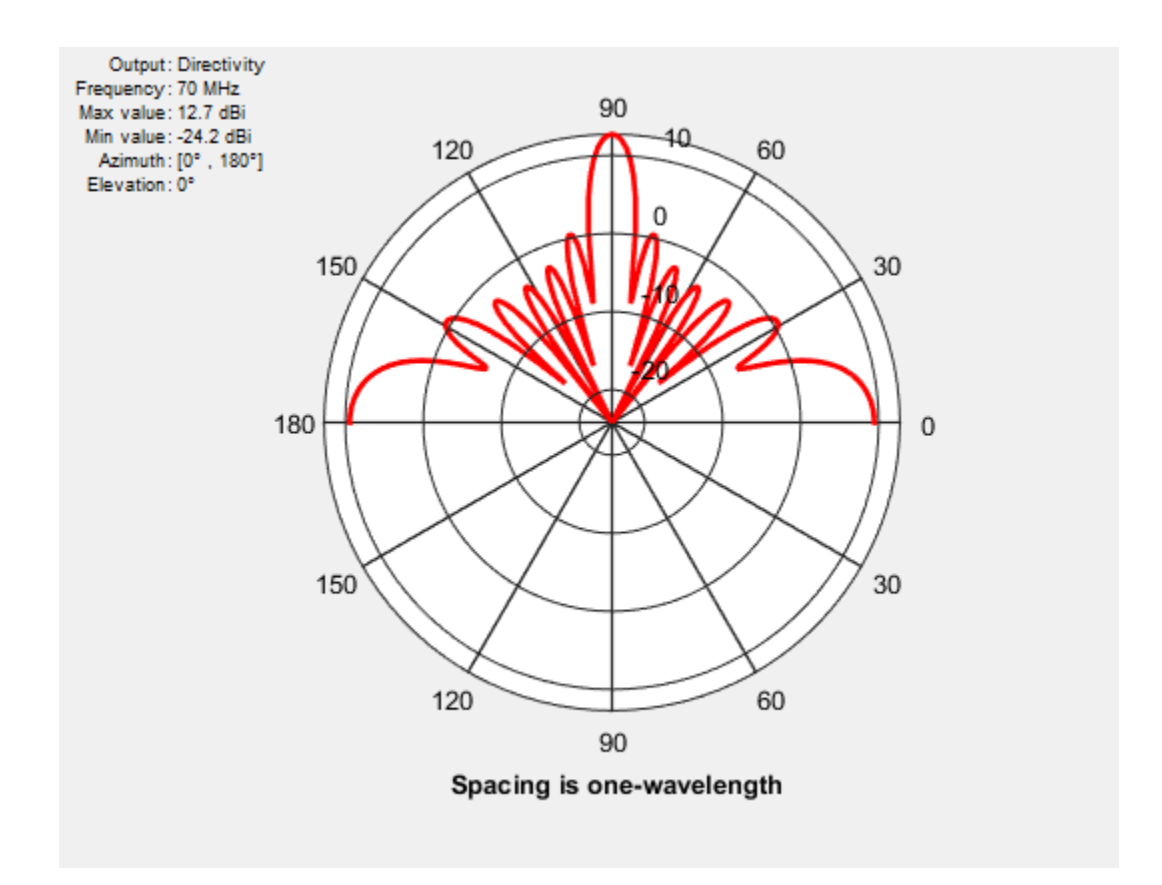

When you increase the element spacing to 1.5 wavelengths apart, the grating lobes appear in the visible region.

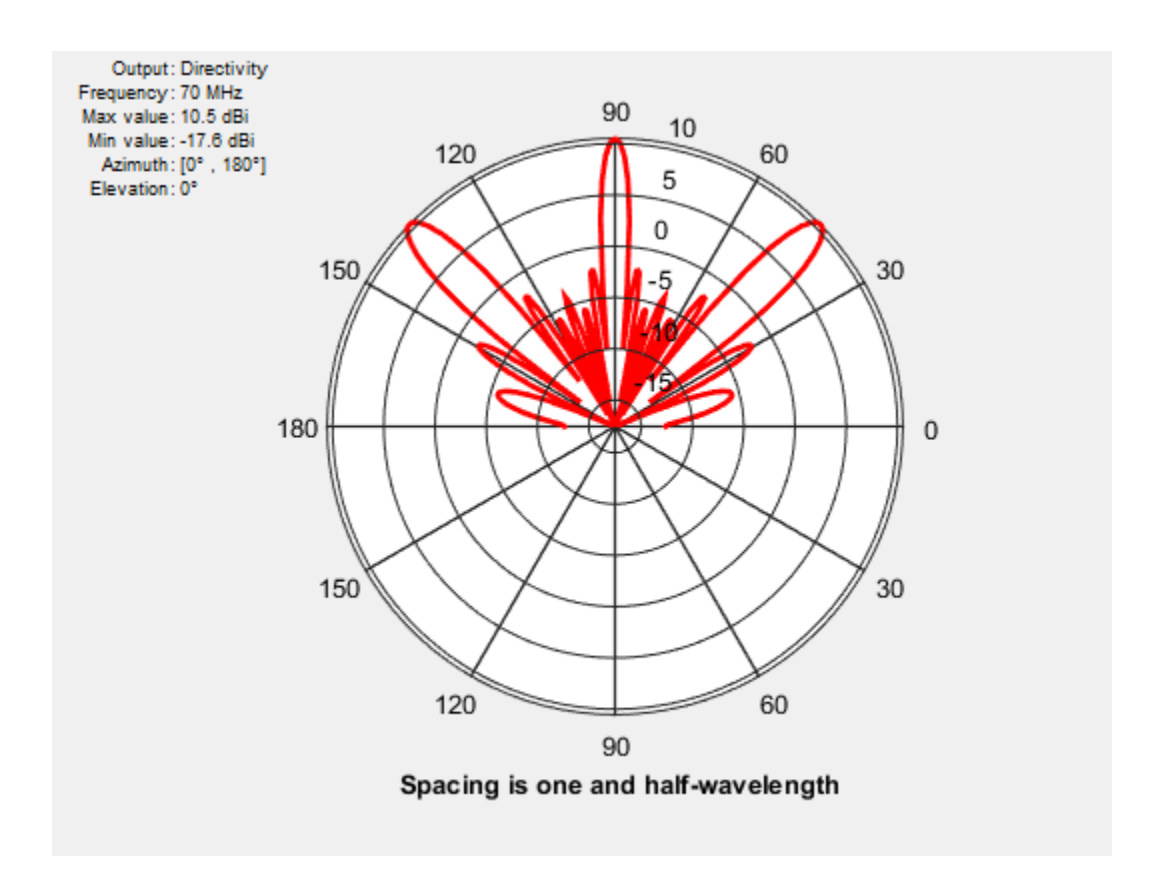

The grating lobes move in or out of the visible region depending on the spacing between the elements and the relative phase between them.

## **References**

[1] Stutzman, W.L. Thiele, G.A. *Antenna Theory and Design*, 3rd Edition. New York: Wiley, 2013, p. 307.

# **Correlation Coefficient**

#### **In this section...**

"Far-Field Radiation Pattern" on page 2-20

"S-Parameter Characterization" on page 2-20

The *correlation coefficient* is the relationship between the incoming signals at the antenna ports in an array. Mutual coupling in array systems degrades the performance of the array. The correlation coefficient between antennas is used as a performance metric in multiple-input multiple-output (MIMO) systems to quantify the system performance and efficiency of the antennas. By using the correlation coefficient, a MIMO system designer is able to understand the level of coupling that exists between the antenna ports in the system. To minimize the mutual coupling would imply to reduce the correlation coefficient between the pairs of ports. Antenna designers use two approaches to the calculate correlation coefficient: the far-field Radiation pattern and S-parameters.

### **Far-Field Radiation Pattern**

The correlation coefficient of a two antenna array system is:

$$
\rho_e=\frac{\left|\displaystyle\int\limits_{4\pi}\int\limits_{F_1(\theta,\,\phi)}\overrightarrow{F_2(\theta,\phi)}d\Omega\right|^2}{\displaystyle\int\limits_{4\pi}\int\limits_{F_1(\theta,\,\phi)}\overrightarrow{F_2(\theta,\phi)}^2d\Omega\int\limits_{4\pi}\int\limits_{F_2(\theta,\,\phi)}\overrightarrow{F_2(\theta,\phi)}^2d\Omega}
$$

where  $F_i(\theta, \phi)$  is the radiation pattern of the antenna system when port *i* is excited. Computing the correlation coefficient using this formula, requires the radiation pattern of the antenna. This approach is hard and time consuming.

## **S-Parameter Characterization**

Antenna Toolbox™ uses the S-parameter characterization to calculate correlation between antenna elements in an array. This approach is simpler than the far-field approach because the S-parameter calculation does not use the radiation patterns of the antennas. Correlation coefficient is calculated using S-parameter by using:

$$
\rho_e=\frac{\left|S_{11}^*S_{12}+S_{21}^*S_{22}\right|^2}{(1-(\left|S_{11}\right|^2+\left|S_{21}\right|^2))(1-(\left|S_{22}\right|^2+\left|S_{12}\right|^2))}
$$

The advantages of this method are quick analysis and broadband correlation results. However, this approach assumes that the antennas are lossless and that incoming waves are uniformly distributed. To calculate and plot the correlation between antennas in an array, use the correlation function in Antenna Toolbox™.

### **References**

[1] Blanch, S. Romeu, J. and Corbella, I. *Exact Representation of antenna system diversity performance from input parameter description*

[2] Stutzman, W.L. Thiele, G.A. *Antenna Theory and Design*, 3rd Edition. New York: Wiley, 2013, p. 307.

# **Infinite Arrays**

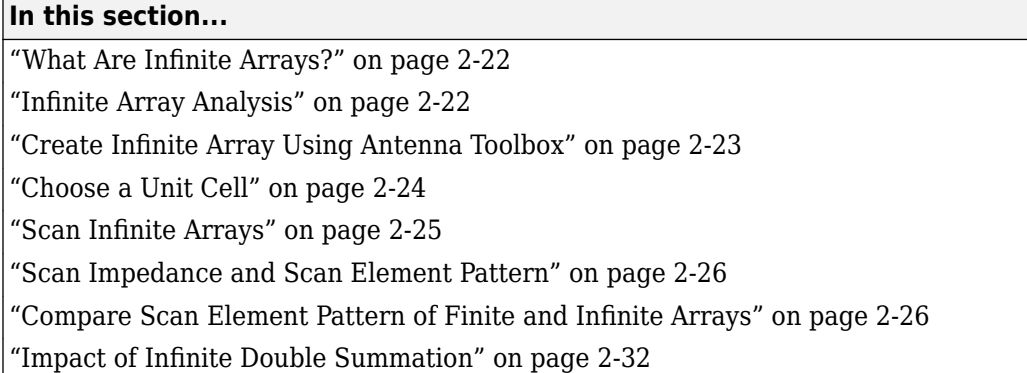

## **What Are Infinite Arrays?**

Infinite arrays are rectangular arrays of infinite extent. In an infinite array, a single element called a *unit cell*, is repeated uniformly an infinite number of times along a plane.

## **Infinite Array Analysis**

All arrays used in real-world scenarios are finite. But antenna arrays used in radio astronomy, air defense, or surveillance radar can have more than 1000 antenna elements. In such large arrays, the electromagnetic analysis of each element is tedious and time consuming.

Infinite array analysis ignores the effect of truncation (edge effect) at array edges. The method analyzes the behavior of the active antenna element as a function of frequency and scan. The goal of infinite array analysis is to extract the behavior of the active antenna element embedded in the array.

#### **Assumptions**

For infinite array analysis, array size must be greater than 10x10. The technique makes other assumptions:

- Each element is identical.
- Each element is uniformly excited in amplitude.
- All elements are spaced uniformly in two dimensions.

#### **Infinite Array Solver**

To model an infinite array, the method of moments (MoM) formulation is changed to account for the infinite behavior by replacing Green's functions with periodic Green's functions. The periodic Green's function is an infinite double summation.

<span id="page-92-0"></span>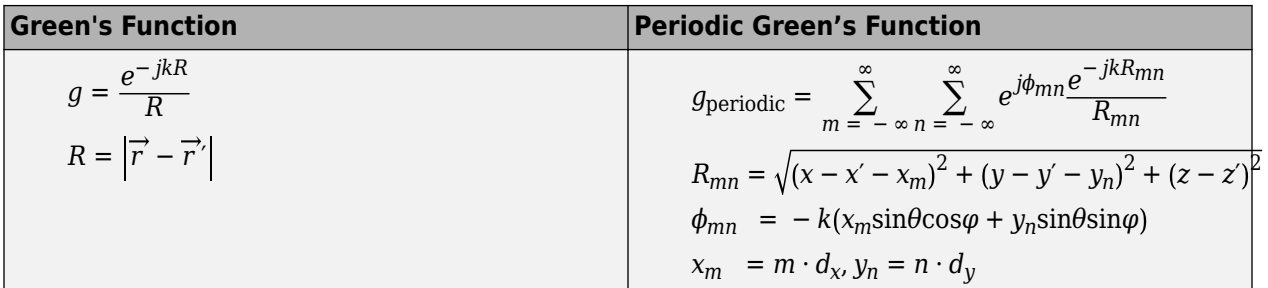

*dx* and *d<sup>y</sup>* are the ground plane dimensions that define the *x* and *y* dimensions of the unit cell. *θ* and *Φ* are the scan angles.

The periodic Green's function has an additional exponential term added to the infinite sum. The *Φmn* term accounts for the scanning of the infinite array. The periodic Green's function also accounts for the effect of mutual coupling.

## **Create Infinite Array Using Antenna Toolbox**

To create an infinite array, use the infiniteArray object to repeat a single antenna element (unit cell), infinitely along the X-Y plane. The layout function displays a typical unit cell.

```
infarray = infiniteArray;
layout(infarray)
```
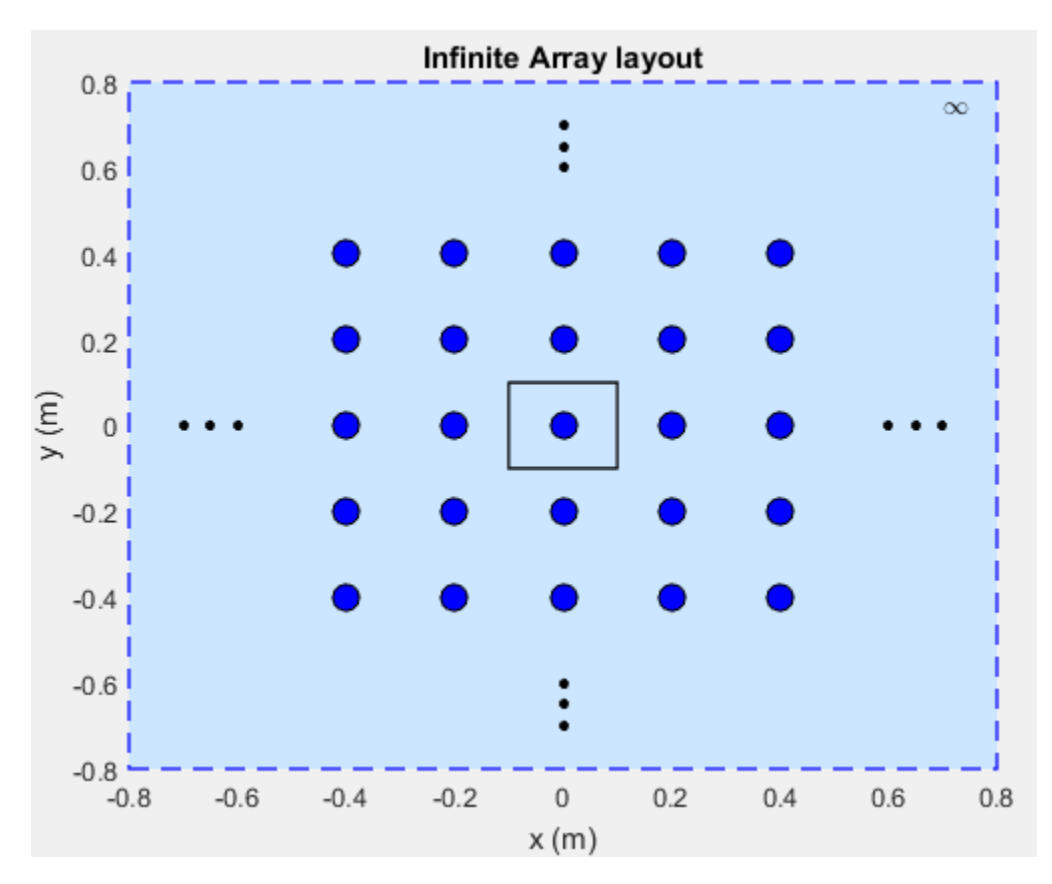

## <span id="page-93-0"></span>**Choose a Unit Cell**

You can use any antenna from the Antenna Toolbox as the unit cell. The unit cell requires a ground plane to specify the boundaries. You can use a reflector to back antennas that do not have a ground plane.

The default reflector properties are:

```
r = reflector
  reflector with properties:
               Exciter: [1x1 dipole]
     GroundPlaneLength: 0.2000
      GroundPlaneWidth: 0.2000
               Spacing: 0.0750
                   Tilt: 0
              TiltAxis: [1 0 0]
```
The default unit cell in an infinite array is a reflector that has a dipole as an exciter. The Spacing property gives the distance between the reflector and the exciter. The default infinite array properties are:

#### infarray = infiniteArray

```
 infiniteArray with properties:
          Element: [1x1 reflector]
      ScanAzimuth: 0
    ScanElevation: 90
```
#### show (infarray)

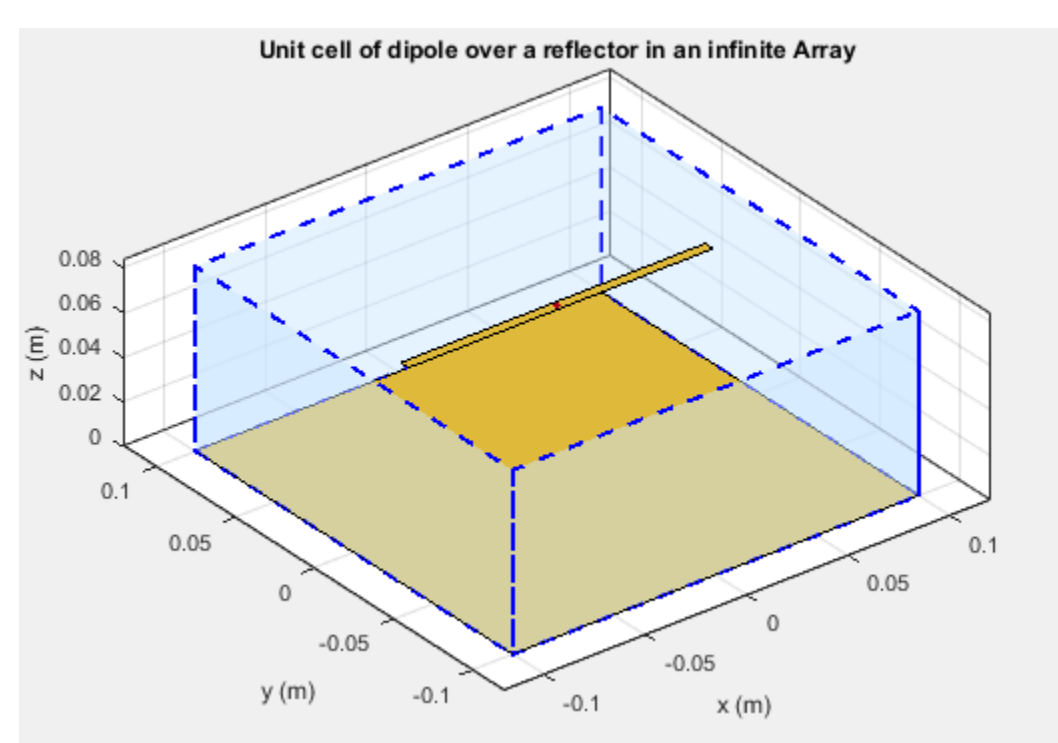

<span id="page-94-0"></span>The dotted blue box bounds the unit cell. Ground plane length and ground plane width of the unit cell are the dimensions of the antenna element of the infinite array.

An antenna with a ground plane, such as a microstrip patch antenna, is specified directly as an Element of an infinite array.

```
infarray = infiniteArray('Element', patchMicrostrip)
infarray = infiniteArray with properties:
```

```
 Element: [1x1 patchMicrostrip]
   ScanAzimuth: 0
 ScanElevation: 90
```
#### show(infarray)

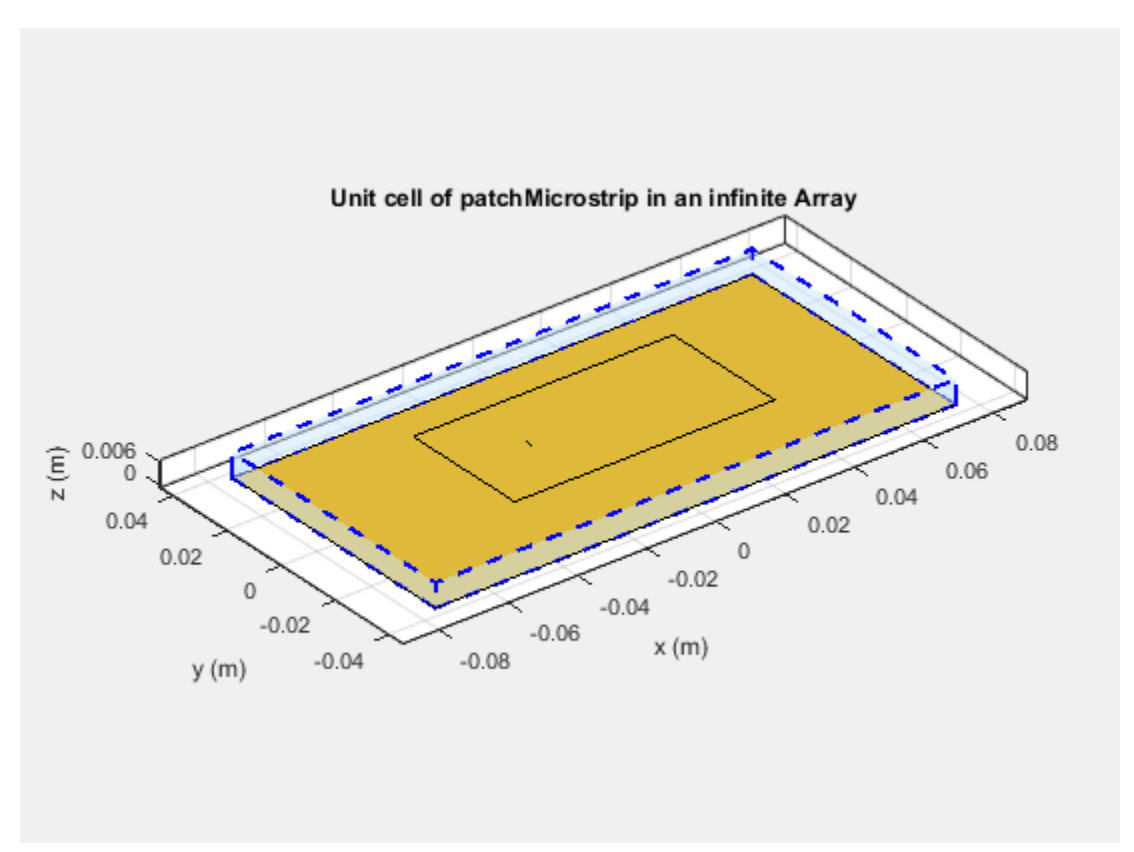

The Antenna Toolbox infinite array is located in the X-Y plane. Unit cells consisting of antennas with ground planes are also located in the X-Y plane. For antennas used as unit cells, such as the one in this example, you ignore the value of the Tilt property.

### **Scan Infinite Arrays**

You scan a finite array by specifying the appropriate phase shift for each antenna element. In Antenna Toolbox, you specify the scan angle (in azimuth and elevation) and frequency for infinite array analysis. By default, an array always scans at boresight (azimuth  $= 0$  degrees and elevation  $= 90$ degrees).

#### <span id="page-95-0"></span>infarray = infiniteArray

```
 infiniteArray with properties:
          Element: [1x1 reflector]
      ScanAzimuth: 0
    ScanElevation: 90
```
To change the scan angles, change the values of ScanAzimuth and ScanElevation.

### **Scan Impedance and Scan Element Pattern**

To calculate the scan impedance for an infinite array, use the impedance function as a function of scan angle. Fixing the scan angle pair and sweeping the frequency variable reveals the frequency dependency in the scan impedance. Because ScanAzimuth and ScanElevation are scalar values, you must use a for-loop to calculate the complete scan impedance of the array. For more information on calculating the scan impedance and the scan element pattern see, ["Infinite Array Analysis" on](#page-220-0) [page 5-57](#page-220-0).

#### **Scan Element Pattern**

To calculate the scan element pattern using scan impedance, use these expressions:

$$
g_{s}(\theta) = \frac{4R_{g}R_{\text{iso}}g_{\text{iso}}(\theta)}{|Z_{s}(\theta) + Z_{g}|^{2}}
$$

- $R_g$  Resistance of generator
- $Z_g$  Impedance of generator
- $Z_s$  Scan impedance
- $g_{\text{iso}}(\theta)$  Pattern of isolated element
- $R_{\text{iso}}$  Resistance of isolated element

The scan element pattern can also be expressed in terms of the reflection coefficient, Γ(*θ*):

$$
g_{\rm s}(\theta) = \frac{4R_{\rm iso}g_{\rm iso}(\theta)}{R_{\rm s}(\theta)} \left(1 - \left| \Gamma(\theta) \right|^2\right)
$$

The Antenna Toolbox software calculates the scan element pattern of a finite array by driving just a single element. You terminate all the other elements using a suitable impedance. The resulting element pattern includes mutual coupling and is valid for all scan angles.

## **Compare Scan Element Pattern of Finite and Infinite Arrays**

#### Case 1: Compare finite array and infinite array with unit cell of dimensions  $0.5\lambda \times 0.5\lambda$

To calculate the scan element pattern of the finite arrays, first, create a reflector-backed dipole. Set the dipole dimensions to Length(*L*) =  $0.495\lambda$  and Width(*W*) =  $\lambda/160$  and the ground plane dimensions to 0.5 $\lambda \times 0.5\lambda$ . Place the dipole at a distance of  $h = \lambda/4$  from the reflector. The ground plane dimensions set the boundaries of the unit cell. Create finite arrays of sizes 11x11, 15x15, and 17x17 using this unit cell.

For finite arrays, calculate the scan element pattern by driving a single element in the array. Terminate all other finite array elements using the broadside resistance of the infinite array. For an infinite array with the unit cell of dimensions  $0.5λ \times 0.5λ$ , the broadside resistance is 176 Ω. Calculate the scan element pattern for E-, D-, and H-planes of all three finite arrays.

To calculate the scan element pattern of an infinite array, create an infinite array using the same unit cell and the infiniteArray class. Calculate the scan impedance for three scan planes: E, D, and H. Compute the pattern of the isolated element (dipole backed by reflector). Finally, use the equations from the previous section to generate the scan element pattern for the infinite array.

Perform all analysis at 10 GHz. To compare the patterns of finite and infinite array, overlay them on the same plot.

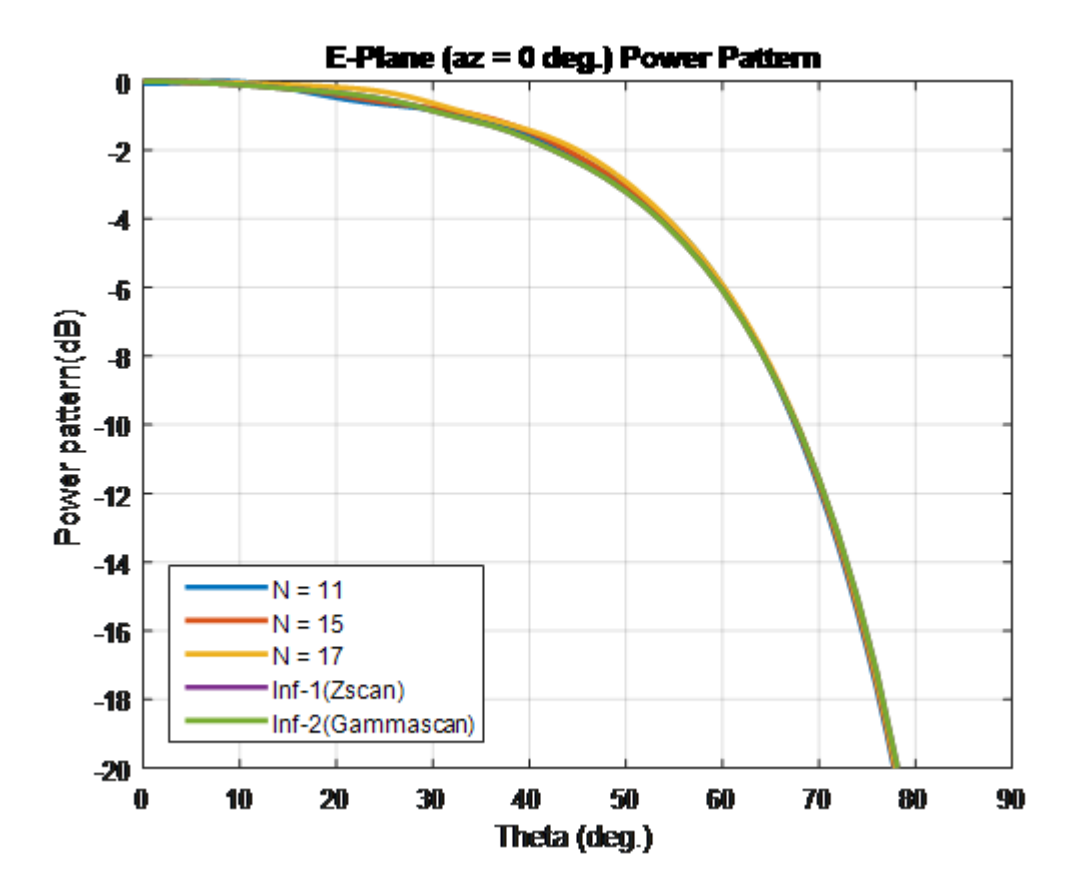

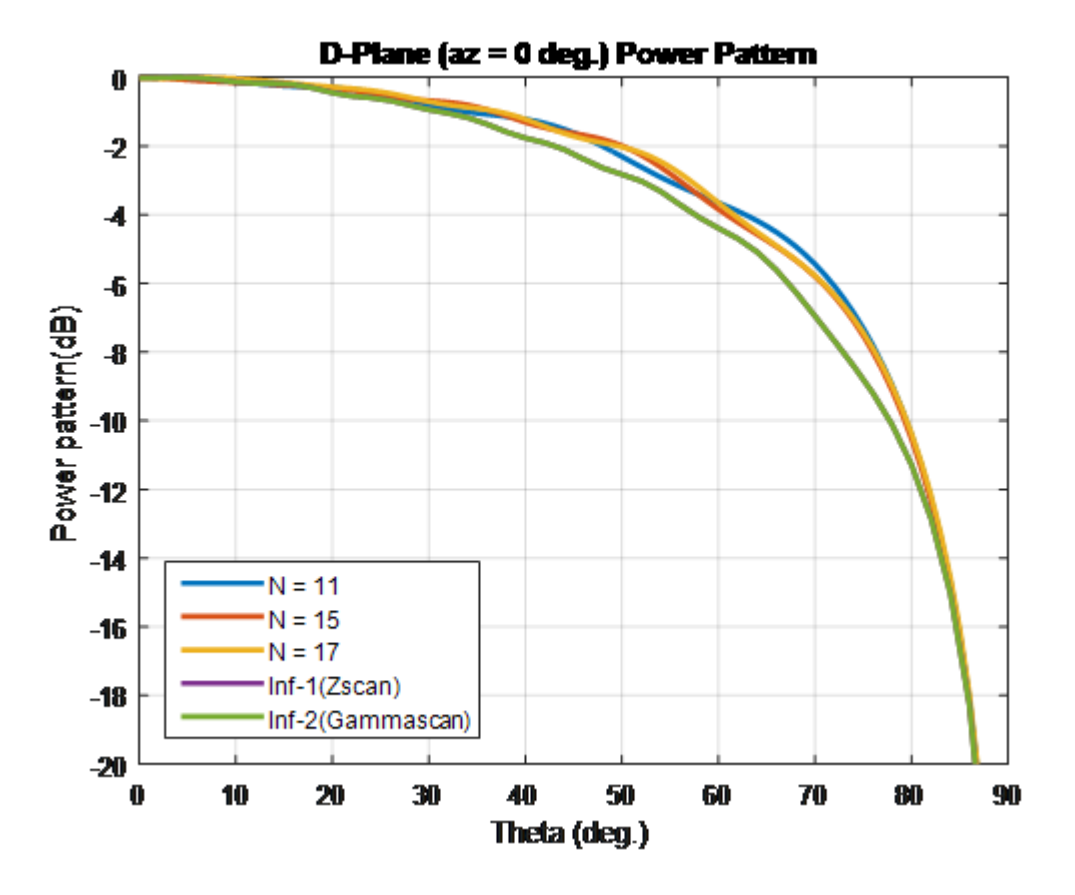

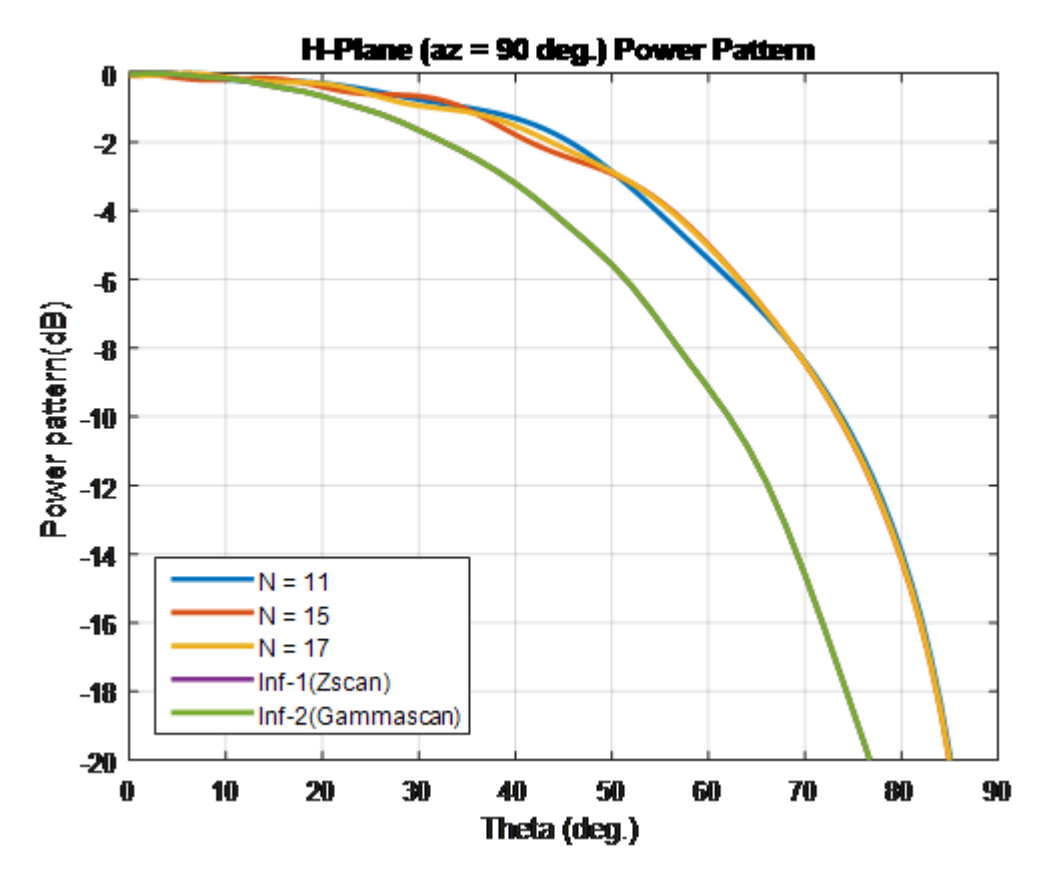

Case 2: Compare finite array and infinite array with unit cell of dimensions  $0.7\lambda \times 0.7\lambda$ 

To compare the scan element pattern of these array types and infinite arrays, repeat the process in case 1. Using these unit cell dimensions creates grating lobes. Terminate the finite arrays using 86-Ω resistance. For an infinite array with unit cell of dimensions 0.7*λ* × 0.7*λ*, the broadside resistance is 86 Ω.

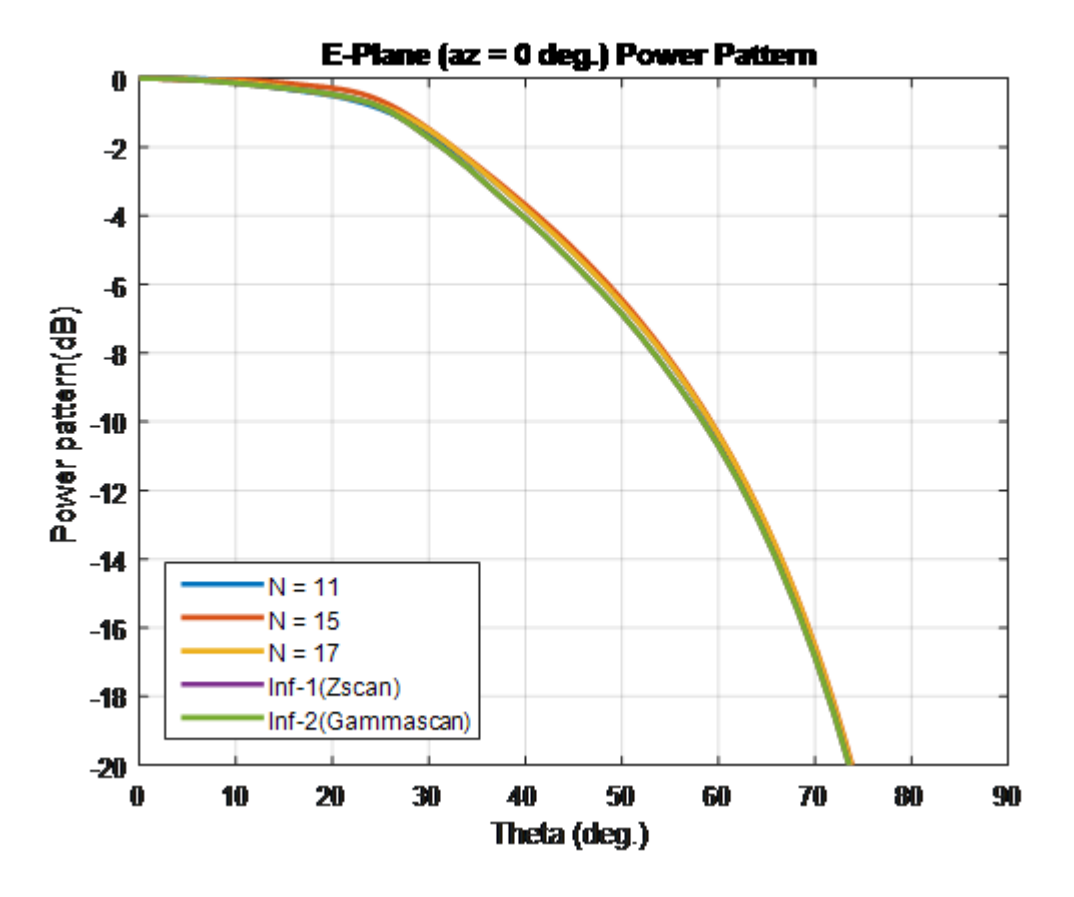

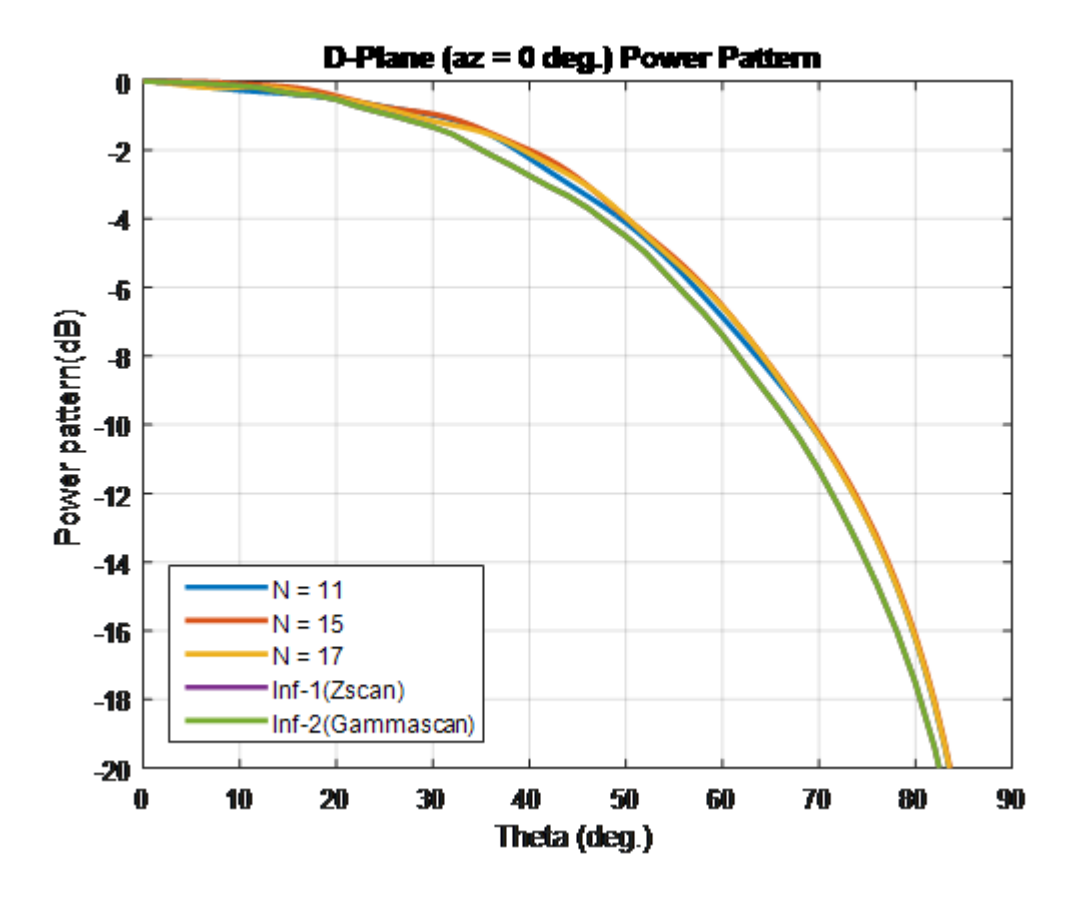

<span id="page-101-0"></span>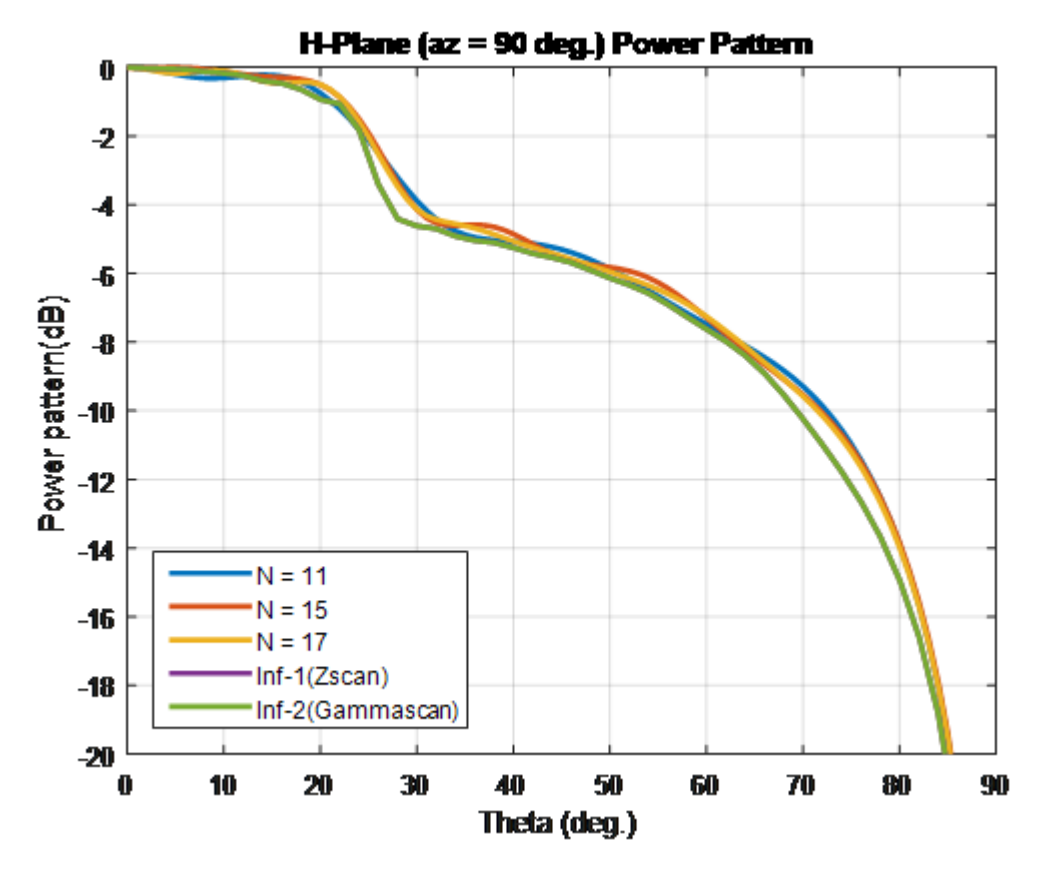

For finite arrays of size greater than 10 x 10, the scan element patterns in the E-, D-, and H-planes match the patterns of the infinite array scan element.

## **Impact of Infinite Double Summation**

As show in the Green's equations, the periodic Green's function has an infinite double summation in (*m*, *n*). When performing infinite array analysis, the number of terms in the double summation affects the accuracy of the final solution. Higher number of terms results in better accuracy but increases computation time.

By default, Antenna Toolbox uses 10 terms for each summation term (*m*, *n*) to perform infinite array analysis. The total summation term length is  $2*10+1$  (-10 to +10). To modify the number of terms, use the method numSummationTerms.

Higher number of terms are required if:

• You observe negative values for scan resistance for certain scan angles at certain frequencies.

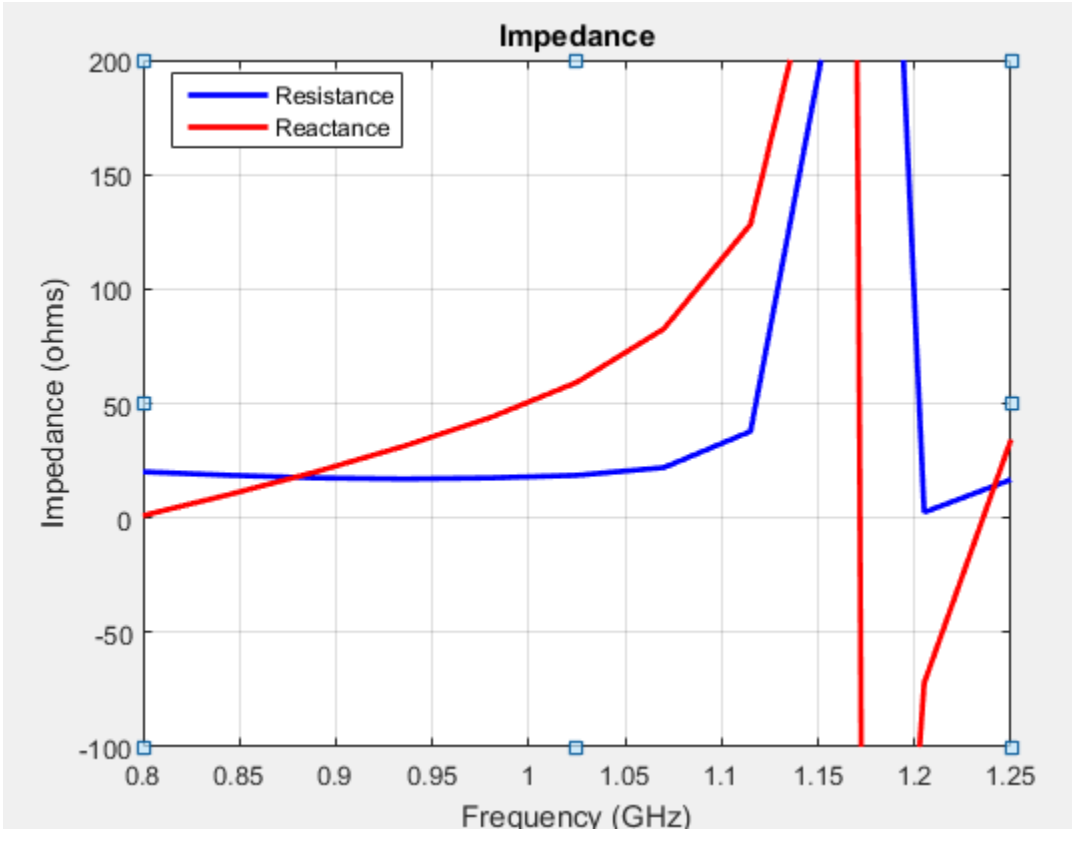

• You must investigate for convergence when scan impedance shows slow variations.

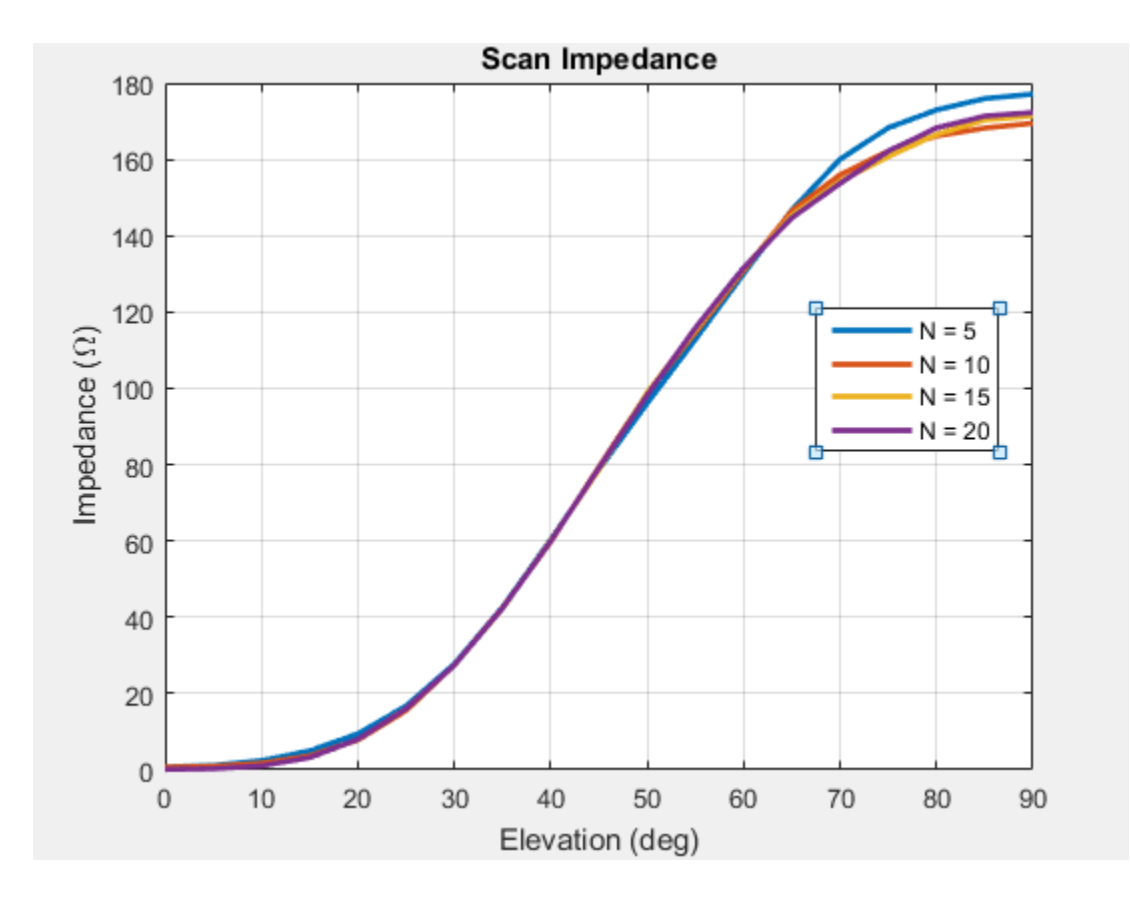

### **References**

- [1] Mailloux, R. J. *Phased Array Antenna Handbook*. Norwood, MA: Artech House. 2nd Edition. 2005.
- [2] Hansen, R. C. *Phased Array Antennas*. Hoboken, NJ: John Wiley & Sons Inc. 2nd Edition. 1998, pp. 221–313.
- [3] Allen, J. "Gain and impedance variation in scanned dipole arrays." *IRE Transactions on Antennas and Propagation*. Vol. 10, Number 5, September 1962, pp. 566–572.
- [4] Wasylkiwskyj, W., and W. Kahn. Efficiency as a measure of size of a phased-array antenna." *IEEE Transactions on Antennas and Propagation*. Vol. 21, Number 6, November 1973, pp. 879–884.
- [5] Holter, H., and H. Steyskal. "On the size requirement for finite phased-array models." *IEEE Transactions on Antennas and Propagation*. Vol. 50, Number 6, June 2002, pp. 836–840.

# **Manipulate Array Elements**

This example shows you how to control each individual element in a linear or rectangular array. You can use this technique to change the size and tilt of the antenna, or to model dead elements etc. with individual elements in an array.

#### **Define Dipole Array**

Create a dipole antenna using the dipole class. To create a 5x5 dipole array, replicate the dipole antenna using a 5x5 matrix. Create a rectangular array using the dipole array as a single element.

```
d = dipole;N = 5;df = repmat(d, N)df = 5x5 dipole array with properties:
         Length: {25x1 cell}
          Width: {25x1 cell}
     FeedOffset: {25x1 cell}
      Conductor: {25x1 cell}
           Tilt: {25x1 cell}
       TiltAxis: {25x1 cell}
           Load: {25x1 cell}
```

```
r = rectangularArray('Element',df);
show(r)
```
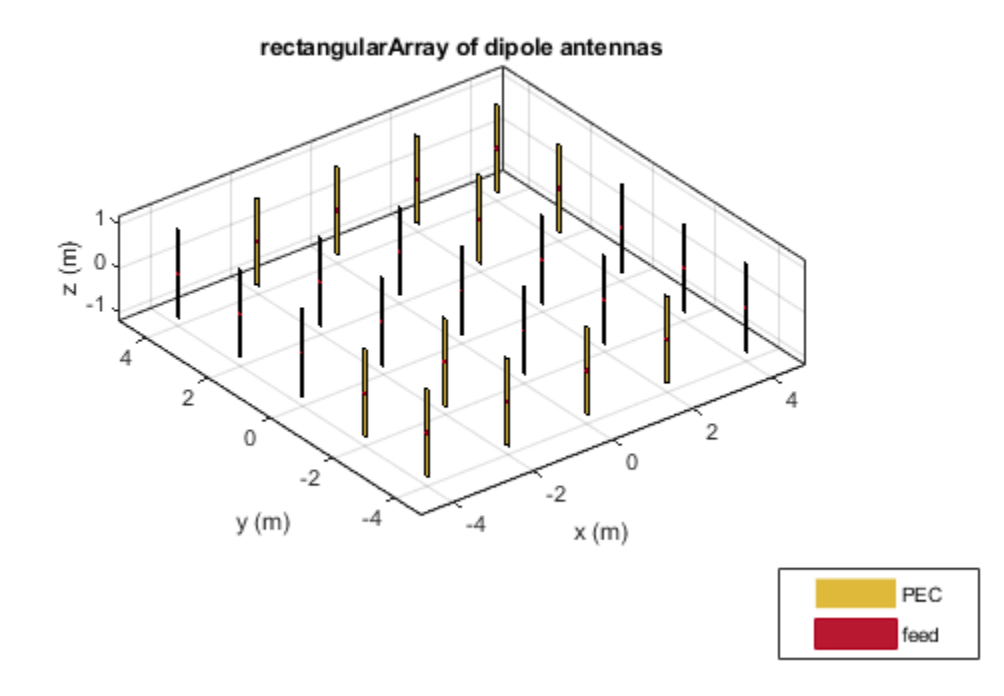

#### **Tilt Alternate Elements**

Create a vector of alternate elements in the rectangular array.

 $S = [1:2:N*N];$ 

Tilt the alternate elements in the array by 90 degrees about the y-axis.

```
for i = 1:25 if any(S==i)
 r.Element(i).Tilt = 90;
 r.Element(i).TiltAxis = [0 1 0];
    end
end
show(r)
```
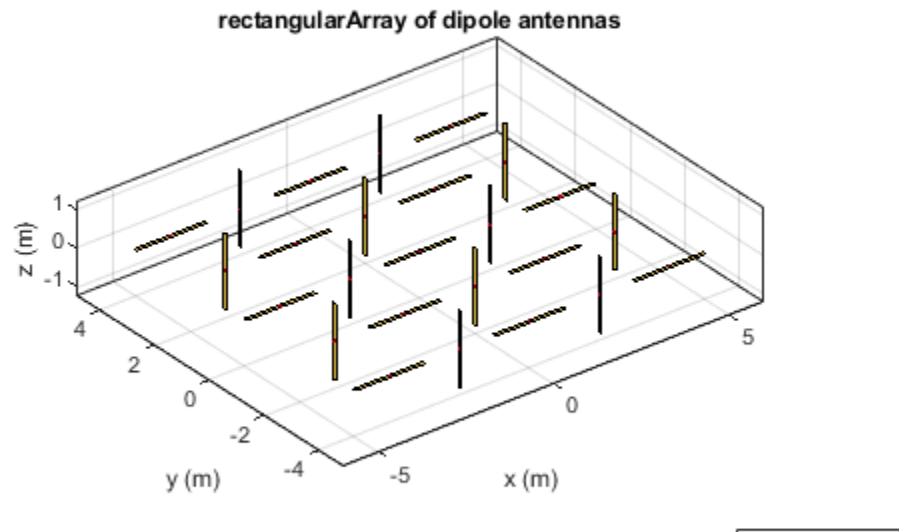

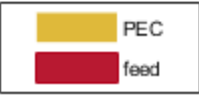

### **Pattern of Rectangular Array**

Plot the pattern of the array at 75 MHz.

pattern(r,75e6)

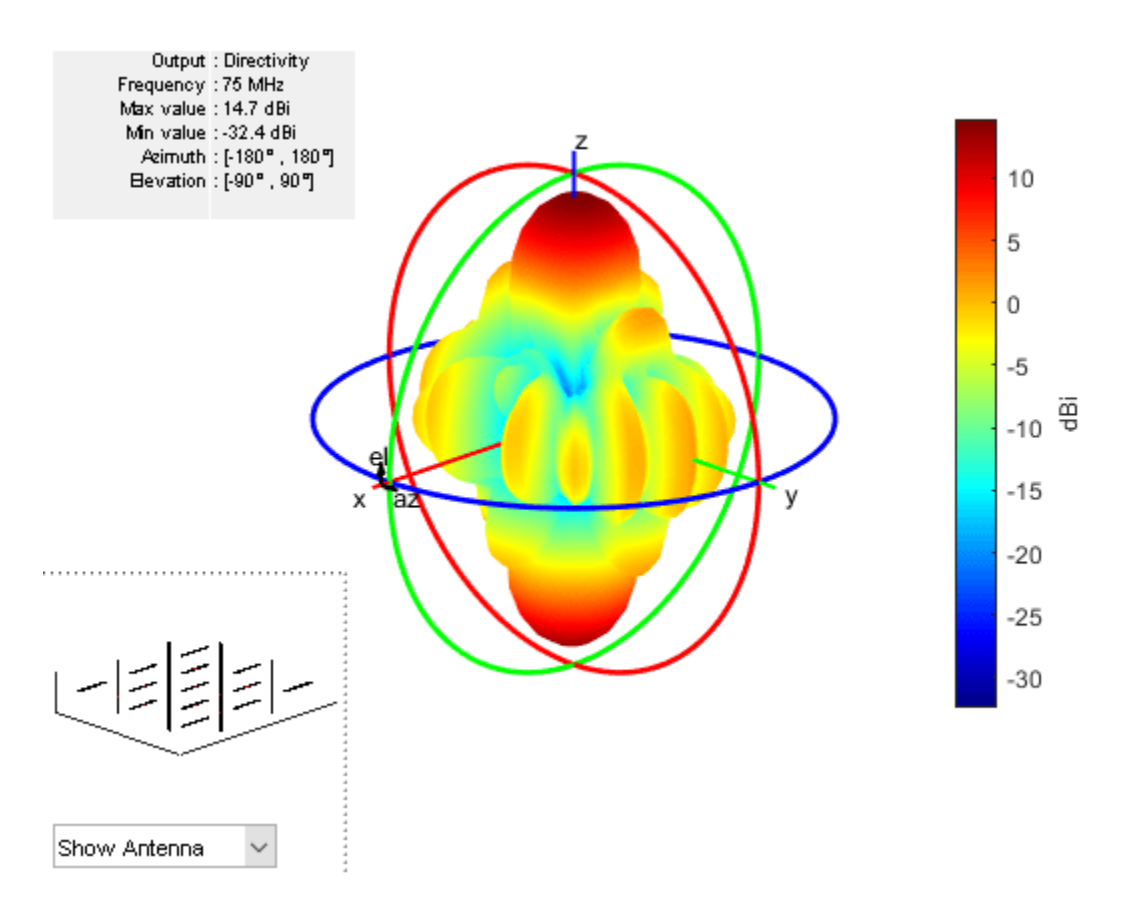

#### **Model Dead Elements**

Antennas with a zero excitation voltage feed are called dead elements. By default, each element in an array is excited by an amplitude of 1 V.

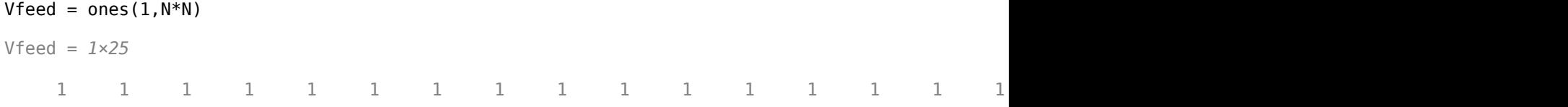

To model dead elements, set the voltage to zero for all horizontal elements. To control voltage, use the AmplitudeTaper property. This property is the excitation amplitude of the antennas in an array.

```
Vfeed(S) = 0Vfeed = 1×25
 0 1 0 1 0 1 0 1 0 1 0 1 0 1 0 1 0 1 0 1 0 1 0 1 0
r.AmplitudeTaper = Vfeed
```

```
r =
```
rectangularArray with properties:

```
 Element: [5x5 dipole]
```
```
 Size: [5 5]
     RowSpacing: 2
  ColumnSpacing: 2
        Lattice: 'Rectangular'
 AmplitudeTaper: [0 1 0 1 0 1 0 1 0 1 0 1 0 1 0 1 0 1 0 1 0 1 0 1 0]
    PhaseShift: 0
           Tilt: 0
       TiltAxis: [1 0 0]
```
#### Plot the radiation pattern of the array.

#### figure pattern(r,75e6)

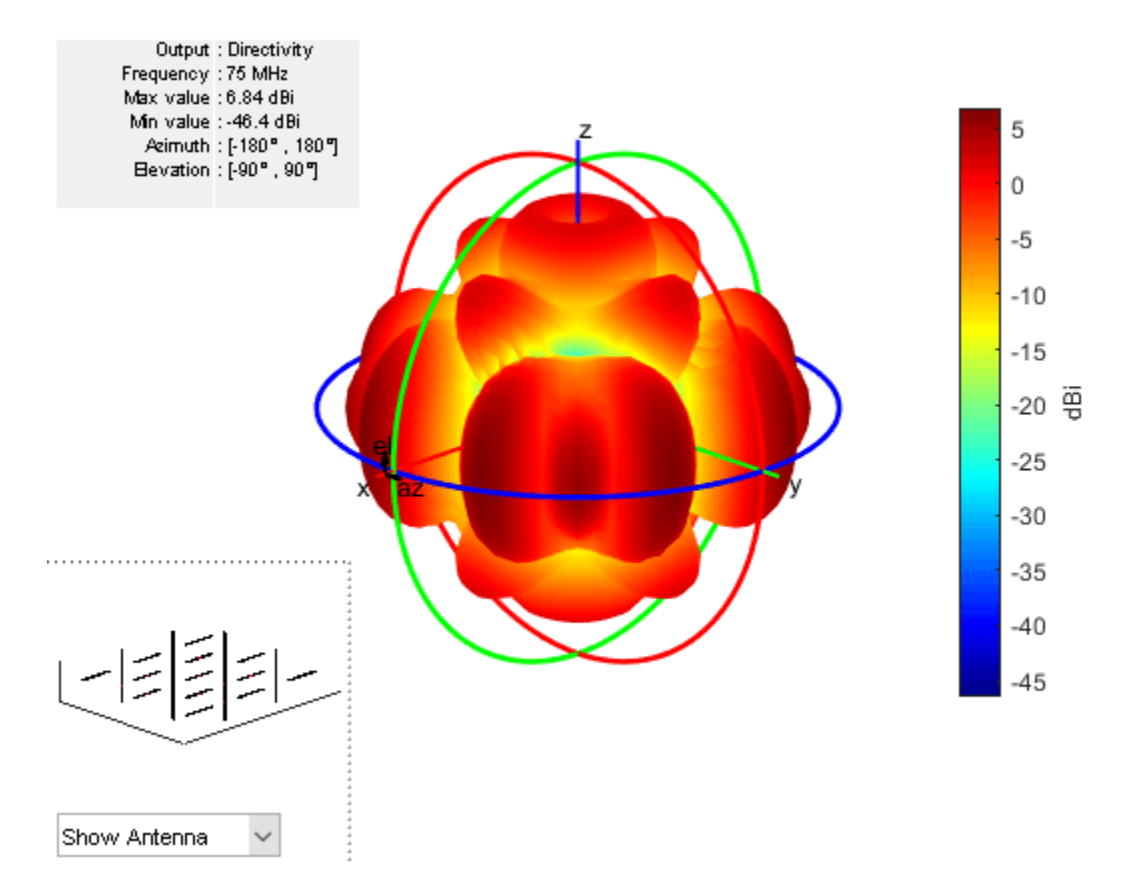

# **Computational Techniques**

- • ["Method of Moments Solver for Metal Structures" on page 3-2](#page-111-0)
- • ["Method of Moments Solver for Metal and Dielectric Structures" on page 3-9](#page-118-0)
- • ["Hybrid MoM-PO Method for Metal Antennas with Large Scatterers" on page 3-15](#page-124-0)
- • ["Physical Optics Solver" on page 3-20](#page-129-0)
- • ["Feed Model" on page 3-23](#page-132-0)
- • ["Antenna Optimization Algorithm" on page 3-29](#page-138-0)
- • ["Wire Solver" on page 3-31](#page-140-0)
- • ["Fast Multipole Method for Large Structures" on page 3-33](#page-142-0)

# <span id="page-111-0"></span>**Method of Moments Solver for Metal Structures**

#### **In this section...**

"MoM Formulation" on page 3-2 ["Neighbor Region" on page 3-5](#page-114-0) ["Singularity Extraction" on page 3-6](#page-115-0) ["Finite Arrays" on page 3-7](#page-116-0) ["Infinite Array" on page 3-7](#page-116-0)

Method of Moments computation technique for metal antennas.

The first step in the computational solution of electromagnetic problems is to discretize Maxwell's equations. The process results in this matrix-vector system:

*V* = *ZI*

- *V* Applied voltage vector. This signal can be voltage or power applied to the antenna or an incident signal falling on the antenna.
- $\bullet$  *I*  $-$  Current vector that represents current on the antenna surface.
- *Z* Interaction matrix or impedance matrix that relates *V* to *I*.

Antenna Toolbox uses method of moments (MoM) to calculate the interaction matrix and solve system equations.

# **MoM Formulation**

The MoM formulation is split into three parts.

#### **Discretization of Metals**

Discretization enables the formulation from the continuous domain to the discrete domain. This step is called *meshing* in antenna literature. In the MoM formulation, the metal surface of the antenna is meshed into triangles.

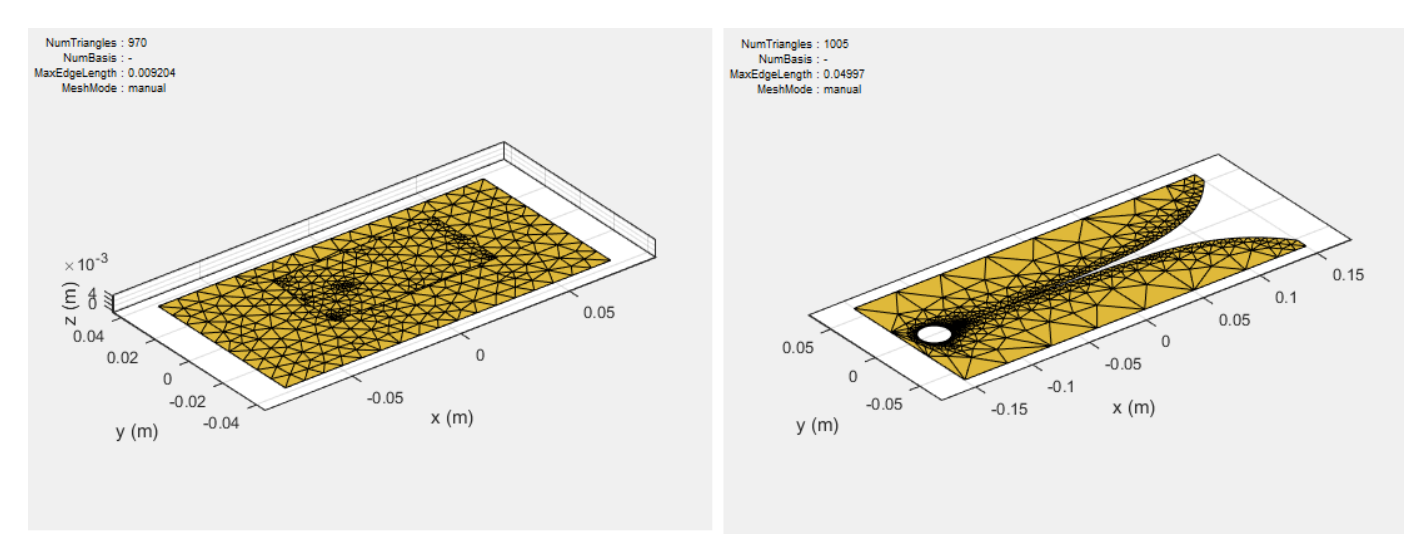

#### **Basis Functions**

To calculate the surface currents on the antenna structure, you first define basis functions. Antenna Toolbox uses Rao-Wilton-Glisson (RWG) [2] basis functions. The arrows show the direction of current flow.

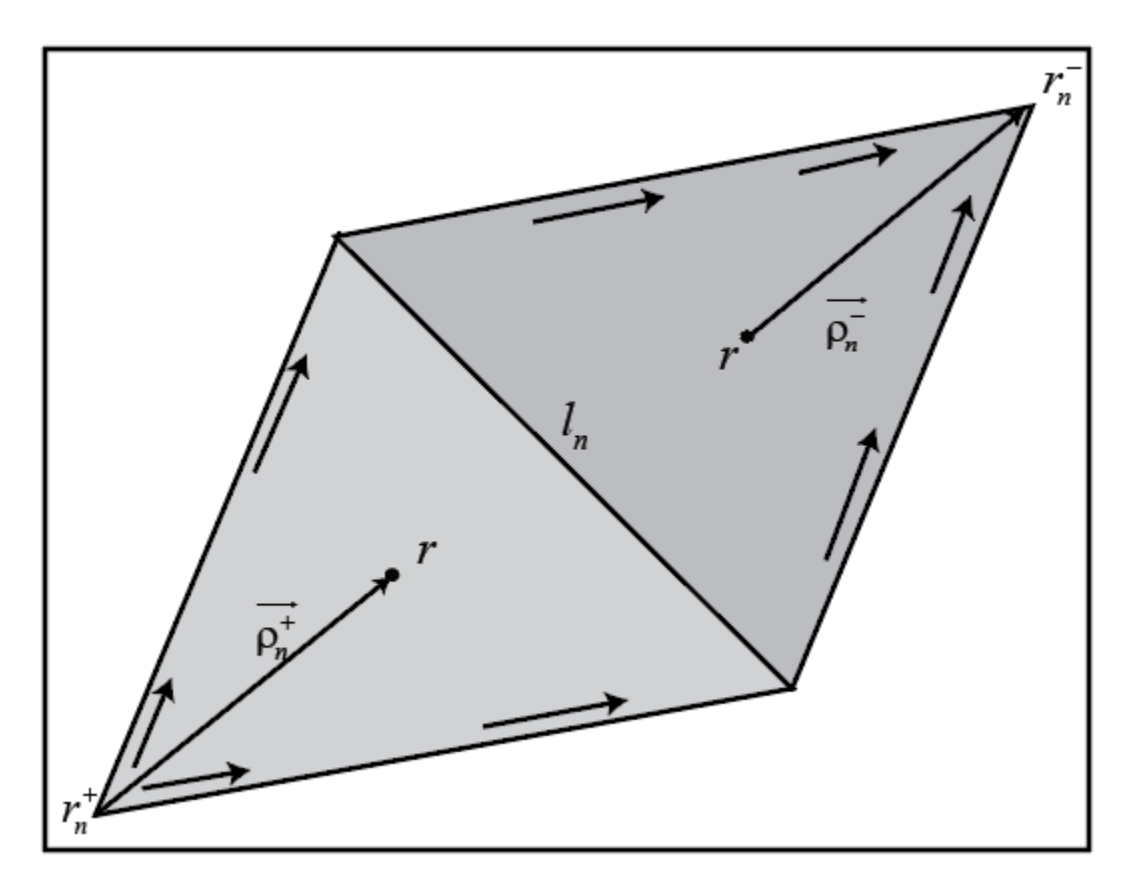

The basis function includes a pair of adjacent (not necessarily coplanar) triangles and resembles a small spatial dipole with linear current distribution. Each triangle is associated with a positive or negative charge.

For any two triangle patches,  $t_n^+$  and  $t_n^-$ , having areas  $A_n^+$  and  $A_n^-$ , and sharing common edge  $l_n$ , the basis function is

$$
\overrightarrow{f}_n(\overrightarrow{r})=\begin{cases} \frac{l_n}{2A_n^+}\overrightarrow{\rho}_n^{+S},\ \overrightarrow{r}\in t_n^+\\ \frac{l_n}{2A_n^-}\overrightarrow{\rho}_n^{-S},\ \overrightarrow{r}\in t_n^- \end{cases}
$$

- $\vec{p}_n^+ = \vec{r} \vec{r}_n^+$  Vector drawn from the free vertex of triangle  $t_n^+$  to observation point  $\vec{r}$
- $\vec{p}_n = \vec{r}_n^+ \vec{r}$  Vector drawn from the observation point to the free vertex of the triangle  $t_n^-$

and

$$
\nabla \cdot \overrightarrow{f}_n(\overrightarrow{r}) = \begin{cases} \frac{l_n}{A_n^+}, & \overrightarrow{r} \in t_n^+ \\ -\frac{l_n}{A_n^-}, & \overrightarrow{r} \in t_n^- \end{cases}
$$

The basis function is zero outside the two adjacent triangles *tn*<sup>+</sup> and *tn*<sup>−</sup> . The RWG vector basis function is linear and has no flux (no normal component) through its boundary.

#### **Interaction Matrix**

The interaction matrix is a complex dense symmetric matrix. It is a square *N*-by-*N* matrix, where *N* is the number of basis functions, that is, the number of interior edges in the structure. A typical interaction matrix for a structure with 256 basis functions is shown:

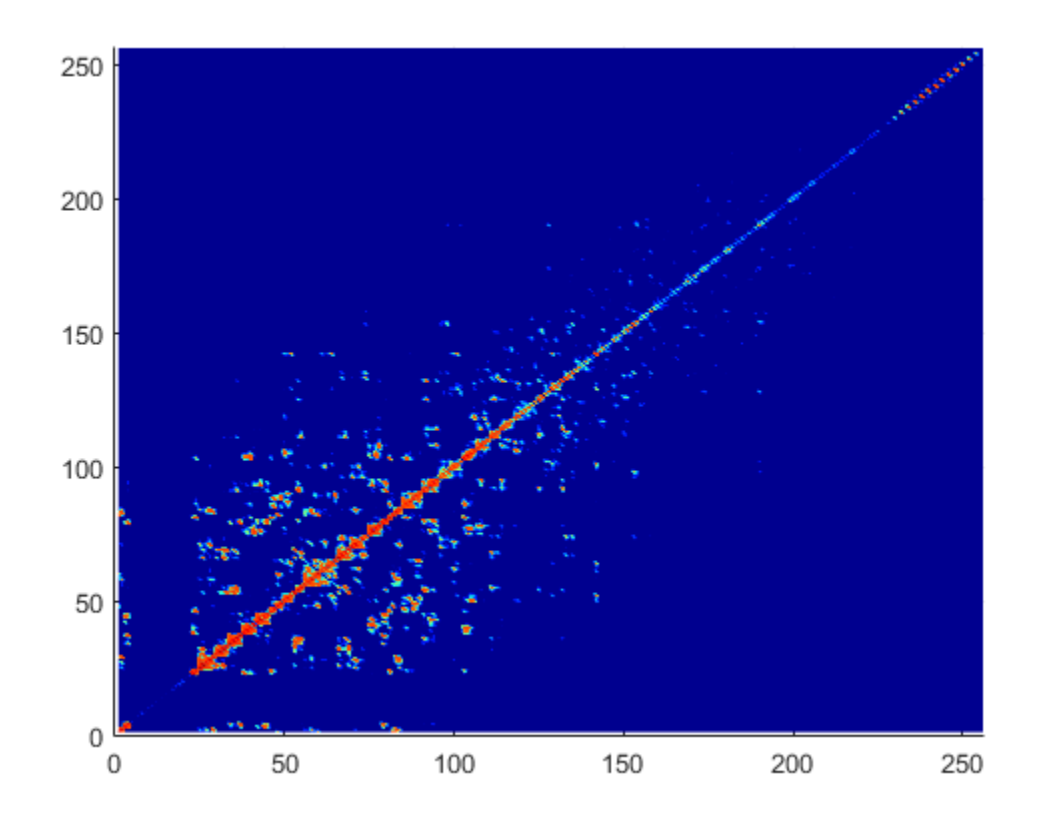

To fill out the interaction matrix, calculate the free-space Green's function between all basis functions on the antenna surface. The final interaction matrix equations are:

$$
Z_{mn} = \left(\frac{j\omega\mu}{4\pi}\right) \int \int \overrightarrow{f}_{m}(\overrightarrow{r}) \cdot \overrightarrow{f}_{m}(\overrightarrow{r}) g d\overrightarrow{r} d\overrightarrow{r} - \left(\frac{j}{4\pi\omega\varepsilon}\right) \int \int \int \left(\nabla \cdot \overrightarrow{f}_{m}\right) \left(\nabla \cdot \overrightarrow{f}_{m}\right) g d\overrightarrow{r} d\overrightarrow{r}
$$

where

<span id="page-114-0"></span>• 
$$
g(\vec{r}, \vec{r}) = \frac{\exp(-jk|\vec{r} - \vec{r}|)}{|\vec{r} - \vec{r}|} - \text{Free-space Green's function}
$$

To calculate the interaction matrix, excite the antenna by a voltage of 1 V at the feeding edge. So the voltage vector has zero values everywhere except at the feeding edge. Solve the system of equations to calculate the unknown currents. Once you determine the unknown currents, you can calculate the field and surface properties of the antenna.

# **Neighbor Region**

From the interaction matrix plot, you observe that the matrix is diagonally dominant. As you move further away from the diagonal, the magnitude of the terms decreases. This behavior is same as the Green's function behavior. The Green's function decreases as the distance between *r* and *r'* increases. Therefore, it is important to calculate the region on the diagonal and close to the diagonal accurately.

This region on and around the diagonal is called *neighbor region*. The neighbor region is defined within a sphere of radius *R*, where *R* is in terms of triangle size. The size of a triangle is the maximum distance from the center of the triangle to any of its vertices. By default, *R* is twice the size of the triangle. For better accuracy, a higher-order integration scheme is used to calculate the integrals.

<span id="page-115-0"></span>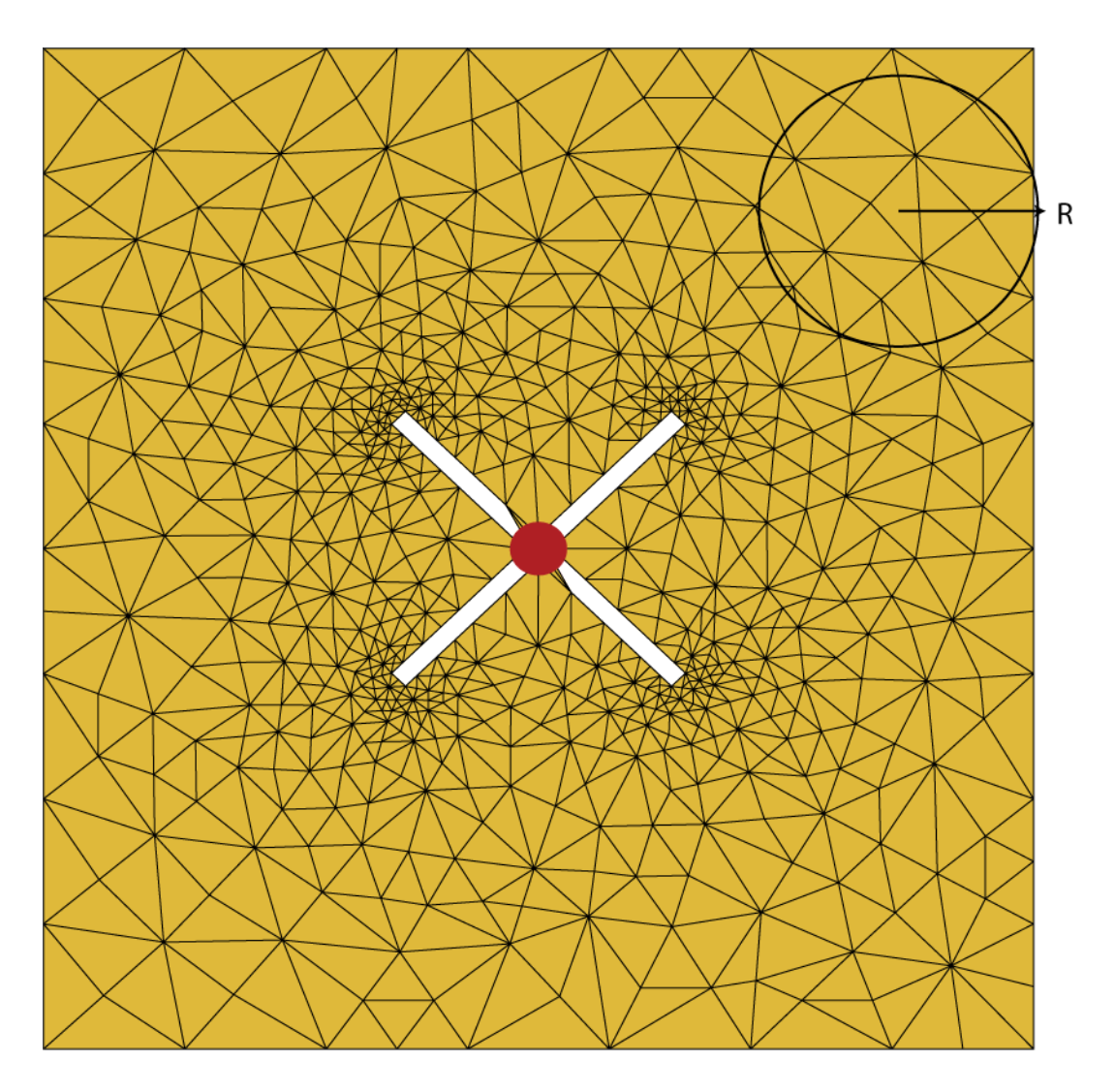

# **Singularity Extraction**

Along the diagonal, *r* and *r'* are equal and defines Green's function becomes singular. To remove the singularity, extraction is performed on these terms.

$$
\int_{t_p} \int_{t_q} (\vec{\rho}_i \cdot \vec{\rho'}_j) g(\vec{r}, \vec{r'}) ds' ds = \int_{t_p} \int_{t_q} (\frac{(\vec{\rho}_i \cdot \vec{\rho'}_j)}{|\vec{r} - \vec{r}'|} ds' ds + \int_{t_p} \int_{t_q} (\frac{\exp[-jk|\vec{r} - \vec{r'}|] - 1)(\vec{\rho}_i \cdot \vec{\rho'}_j)}{|\vec{r} - \vec{r}'|} ds' ds
$$
\n
$$
\int_{t_p} \int_{t_q} g(\vec{r}, \vec{r'}) ds' ds = \int_{t_p} \int_{t_q} \frac{1}{|\vec{r} - \vec{r}'|} ds' ds + \int_{t_p} \int_{t_q} (\frac{\exp[-jk|\vec{r} - \vec{r}|] - 1)}{|\vec{r} - \vec{r}'|} ds' ds
$$

The two integrals on the right-hand side of the equations, called potential or static integrals are found using analytical results [3].

### <span id="page-116-0"></span>**Finite Arrays**

The MoM formulation for finite arrays is the same as for a single antenna element. The main difference is the number of excitations (feeds). For finite arrays, the voltage vector is now a voltage matrix. The number of columns are equal to the number of elements in the array.

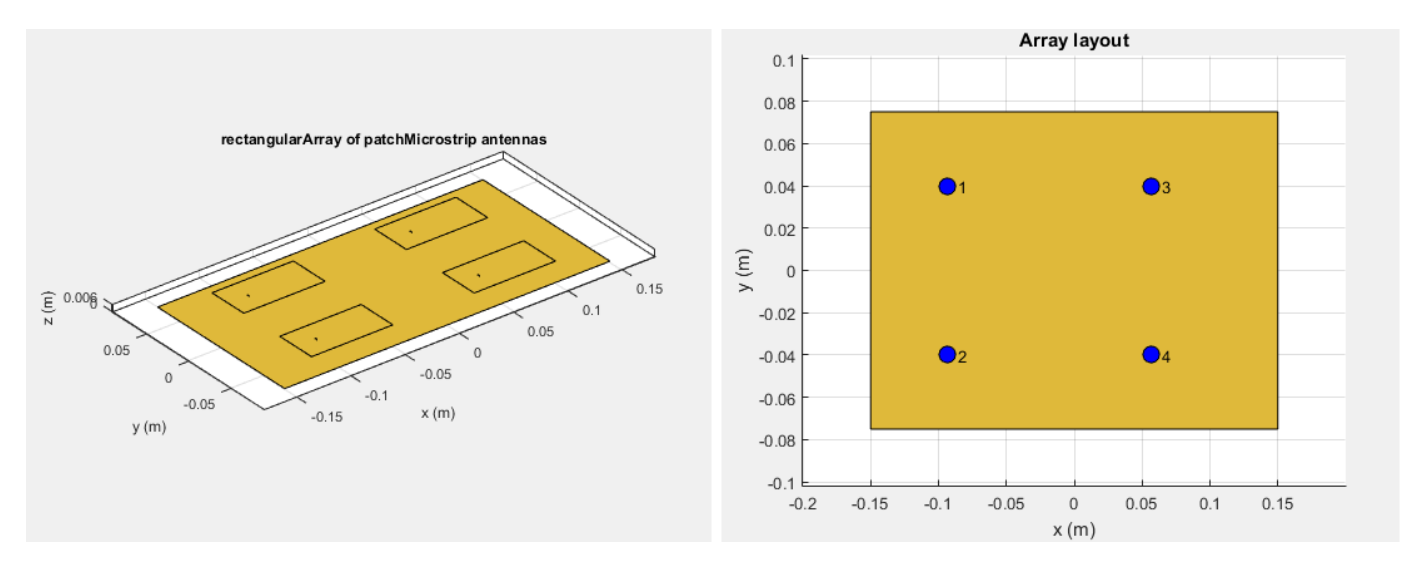

For example, the voltage vector matrix for a 2x2 array of rectangular patch antenna has four columns as each antenna can be excited separately.

# **Infinite Array**

To model an infinite array, you change the MoM to account for the infinite behavior. To do so, you replace the free-space Green's functions with periodic Green's functions. The periodic Green's function is an infinite double summation.

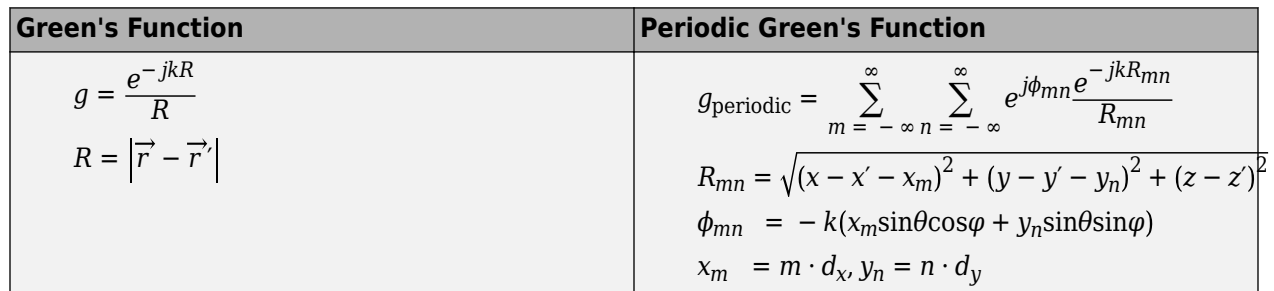

*d*x and *d*<sup>y</sup> are the ground plane dimensions that define the *x* and *y* dimensions of the unit cell. *θ* and *Φ* are the scan angles.

Comparing the two Green's functions, you observe an additional exponential term that is added to the infinite sum. The *Φmn* accounts for the scanning of the infinite array. The periodic Green's function also accounts for the effect of mutual coupling.

For more information see, ["Infinite Arrays" on page 2-22](#page-91-0).

# **References**

[1] Harringhton, R. F. *Field Computation by Moment Methods*. New York: Macmillan, 1968.

- [2] Rao, S. M., D. R. Wilton, and A. W. Glisson. "Electromagnetic scattering by surfaces of arbitrary shape." *IEEE. Trans. Antennas and Propagation*, Vol. AP-30, No. 3, May 1982, pp. 409–418.
- [3] Wilton, D. R., S. M. Rao, A. W. Glisson, D. H. Schaubert, O. M. Al-Bundak. and C. M. Butler. "Potential Integrals for uniform and linear source distribution on polygonal and polyhedral domains." *IEEE. Trans. Antennas and Propagation*. Vol. AP-30, No. 3, May 1984, pp. 276–281.
- [4] Balanis, C.A. *Antenna Theory. Analysis and Design*. 3rd Ed. New York: John Wiley & Sons, 2005.

# **See Also**

# **More About**

• ["Infinite Arrays" on page 2-22](#page-91-0)

# <span id="page-118-0"></span>**Method of Moments Solver for Metal and Dielectric Structures**

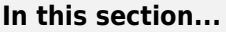

"MoM Formulation" on page 3-9 ["Neighbor Region" on page 3-11](#page-120-0) ["Singularity Extraction" on page 3-12](#page-121-0) ["Finite Arrays" on page 3-13](#page-122-0) ["Infinite Array" on page 3-13](#page-122-0)

Method of Moments computation technique for metal and dielectric antennas.

Antennas using dielectric substrate consists of a metal part and a dielectric part. The first step in the computational solution of electromagnetic problems is to discretize Maxwell's equations. The process results in this matrix-vector system:

 $V = ZI$ 

- *V* Applied voltage vector. This signal can be voltage or power applied to the antenna or an incident signal falling on the antenna.
- *I* Current vector that represents current on the antenna surface.
- *Z* Interaction matrix or impedance matrix that relates *V* to *I*. For calculating the interaction matrix, the effect of metal and dielectric parts in an antenna are taken separately.

Antenna Toolbox uses method of moments (MoM) to calculate the interaction matrix and solve system equations.

# **MoM Formulation**

The MoM formulation is split into three parts.

#### **Discretization of Dielectrics**

Discretization enables the formulation from the continuous domain to the discrete domain. This step is called *meshing* in antenna literature. In the MoM formulation, the metal surface of the antenna is meshed into triangles and the dielectric volume is meshed into tetrahedrons.

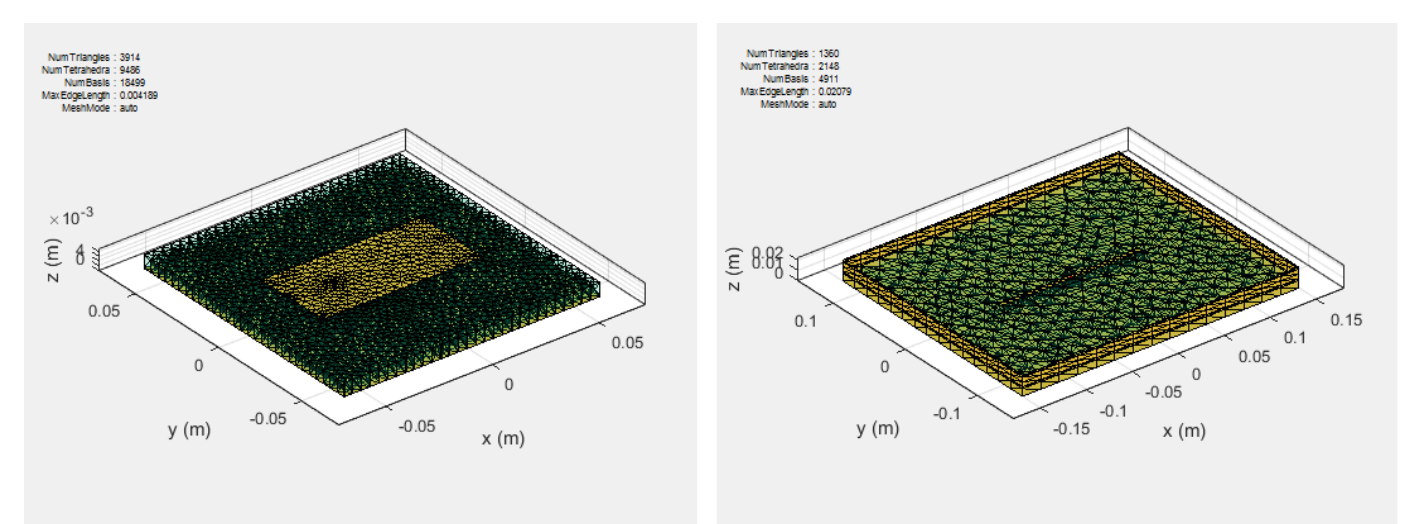

#### **Basis Functions**

Basis functions are used to represent unknown quantities. In the case of antennas using dielectrics, the unknown quantities are the surface current on the metal structure and flux density due to dielectric volume. Antenna Toolbox uses Rao-Wilton-Glisson (RWG) [2] basis functions. For basis functions for a metal structure in an antenna refer, ["Method of Moments Solver for Metal Structures"](#page-111-0) [on page 3-2.](#page-111-0)

For the dielectric volume of the antenna, Antenna Toolbox uses a zeroth order edge basis function to model the flux density.

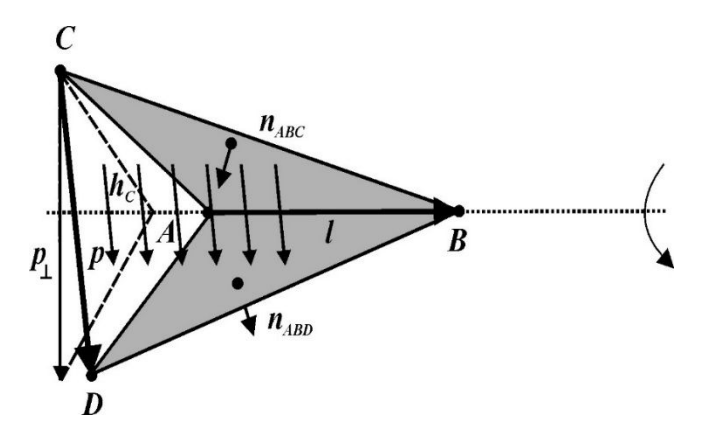

The figure shows an edge-based basis function. The vector variation is perpendicular to the base edge AB (or  $\overline{l}$ ). The vector of the edge CD (or  $\overline{p}$ ) defines the basis function. Within a tetrahedron, the basis function is a constant field given by

$$
\overrightarrow{f} = c\overrightarrow{p}
$$

- *c* normalization coefficient.
- *p* vector of the edge defining the basis function.

#### **Interaction Matrix**

The interaction matrix is a complex dense symmetric matrix. For a metal-dielectric antenna, there are two sets of basis functions and four interactions. To fill out the interaction matrix, calculate the freespace Green's function between all the basis functions on the antenna surface. The final interaction matrix equations are:

 $\bullet$  Z<sub>MM</sub> – metal to metal interaction. For a pure metal structure, you only calculate this symmetric square matrix.

$$
Z_{mn}^{MM} = \left(\frac{j\omega\mu}{4\pi}\right) \int \int \vec{f}^{M}{}_{m}(\vec{r}) \cdot \vec{f}^{M}{}_{n}(\vec{r}) g d\vec{r} d\vec{r} - \left(\frac{j}{4\pi\omega\varepsilon}\right) \int \int \int \left(\nabla \cdot \vec{f}^{M}{}_{m}\right) \left(\nabla \cdot \vec{f}^{M}{}_{n}\right) g d\vec{r} d\vec{r}
$$

 $\bullet$   $Z_{DD}$  – dielectric to dielectric interaction. For pure dielectric structures, you only calculate this symmetric square matrix.

<span id="page-120-0"></span>
$$
\widehat{Z}_{mn}^{DD} = \sum_{p=1}^{P} \sum_{p=1}^{P} \frac{K_p}{\widehat{\varepsilon}_{p}} \int_{VD} \overrightarrow{f}_{mp}(\overrightarrow{r}) \cdot \overrightarrow{f}_{np}(\overrightarrow{r}) d\overrightarrow{r}
$$
\n
$$
-\frac{\omega^2 \mu_0}{4\pi} \sum_{p=1}^{P} \sum_{p=1}^{P} K_p K_{p'} \int_{VD} \int_{VD} g(\overrightarrow{r}, \overrightarrow{r}) \overrightarrow{f}_{mp}(\overrightarrow{r}) \cdot \overrightarrow{f}_{np'}(\overrightarrow{r}) d\overrightarrow{r} d\overrightarrow{r}
$$
\n
$$
-\frac{1}{4\pi \varepsilon_0} \sum_{q=1}^{Q} \sum_{q=1}^{Q} \widehat{K}_q \widehat{K}_{q'} \int_{\Omega_q} \int_{Q'_q} g(\overrightarrow{r}, \overrightarrow{r}) f_{\perp pq}(\overrightarrow{r}) f_{\perp nq'}(\overrightarrow{r}) d_{s}d_{s'} \qquad m, n = 1, \dots, N
$$

•  $Z_{MD}$  and  $Z_{DM}$  – These matrices calculate the interaction between metal and dielectric. This matrix is not a symmetrical square matrix.

$$
Z_{mn}^{MD} = -\frac{\omega^2 \mu_0}{4\pi} \sum_{p=1}^2 \sum_{p=1}^P K_p \int_{V_{DY}} \int_{V_{DY}} \overrightarrow{f}_n(\overrightarrow{r}) \cdot \overrightarrow{f}_{mp'}(\overrightarrow{r}) g(\overrightarrow{r}, \overrightarrow{r}) d\overrightarrow{r} d_s
$$
  

$$
-\frac{1}{4\pi \epsilon_0} \sum_{p=1}^2 \sum_{q=1}^Q \widehat{K}_q \int_{U_{Q'}} (\nabla_s \cdot \overrightarrow{f}_n(\overrightarrow{r})) f \perp_{mq} (\overrightarrow{r}) g(\overrightarrow{r}, \overrightarrow{r}) d_{\Omega} d_s
$$
  

$$
m = 1, ..., N_D; n = 1, ..., N_M
$$
  

$$
Z_{mn}^{DM} = -\frac{j\omega \mu_0}{4\pi} \sum_{p=1}^2 \sum_{p=1}^P K_{p'} \int_{V_{DY}} \int_{S_{DY}} \int_{V} \overrightarrow{f}_{np}(\overrightarrow{r}) \cdot \overrightarrow{f}_m(\overrightarrow{r}) g(\overrightarrow{r}, \overrightarrow{r}) d_s d\overrightarrow{r}
$$
  

$$
+\frac{1}{4\pi \epsilon_0 \omega} \sum_{p=1}^2 \sum_{q=1}^Q \widehat{K}_q \int_{\Omega_g} \int_{S_{DY}} f \perp_{nq}(\overrightarrow{r}) \cdot (\nabla_s \cdot \overrightarrow{f}_m(\overrightarrow{r})) g(\overrightarrow{r}, \overrightarrow{r}) d_s d_{\Omega}
$$

$$
m=1,....,N_{D}; n=1,...,N_{M}
$$

where

- $g(\vec{r}, \vec{r}) = \frac{\exp(-j k R)}{R}$ ,  $R = |\vec{r} \vec{r}|$  is the free space Green's function.
- $K = \frac{\widehat{\varepsilon}^{\pm} - \varepsilon_0}{\varepsilon^{\pm}}$  $\frac{1}{\hat{\epsilon}^{\pm}}$  is the complex dielectric constant within every tetrahedron.
- $\hat{K}_q = K_+ K_-$  is the differential contrast on every face of the tetrahedron.

For a composite metal structure, you must calculate all four matrices.

### **Neighbor Region**

The figure shows a typical interaction matrix for a metal structure  $Z_{MM}$  with 256 basis functions.

<span id="page-121-0"></span>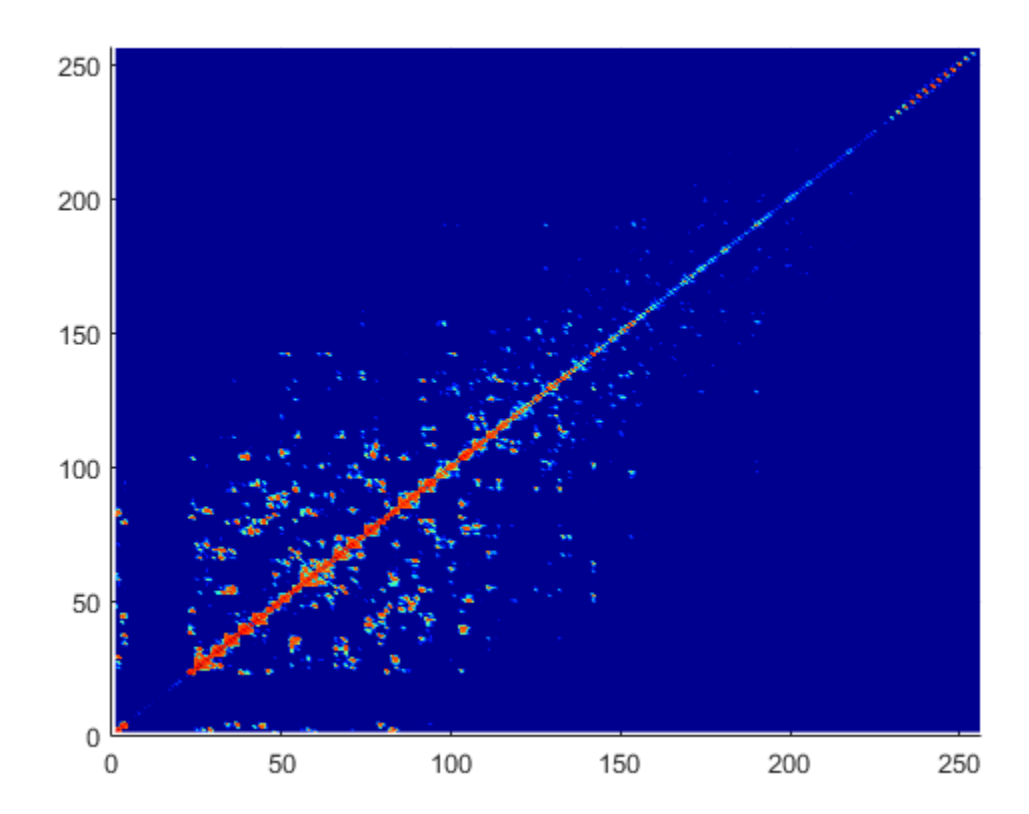

From the interaction matrix plot, you observe that the matrix is diagonally dominant. The dielectric interaction matrix is also diagonally dominant. As you move further away from the diagonal, the magnitude of the terms decreases. This behavior is same as the Green's function behavior. The Green's function decreases as the distance between *r* and *r'* increases. Therefore, it is important to calculate the region on the diagonal and close to the diagonal accurately.

This region on and around the diagonal is called *neighbor region*. For a metal-dielectric antenna, the neighborhood region is based on the average size of the tetrahedron.

For neighboring region details for metal antennas refer, ["Method of Moments Solver for Metal](#page-111-0) [Structures" on page 3-2.](#page-111-0)

# **Singularity Extraction**

Along the diagonal, *r* and *r'* are identical and the defined Green's function becomes singular. To remove the singularity, extraction is performed on these terms. The equations for the singularity extraction of the  $Z_{MM}$  matrix are:

$$
\int_{t_p} \int_{t_q} (\overrightarrow{\rho_i} \cdot \overrightarrow{\rho'}_j) g(\overrightarrow{r}, \overrightarrow{r'}) ds' ds = \int_{t_p} \int_{t_q} \frac{(\overrightarrow{\rho_i} \cdot \overrightarrow{\rho'}_j)}{|\overrightarrow{r} - \overrightarrow{r'}|} ds' ds + \int_{t_p} \int_{t_q} \frac{\left(\exp\left(-jk|\overrightarrow{r} - \overrightarrow{r'}|\right) - 1\right) (\overrightarrow{\rho_i} \cdot \overrightarrow{\rho'}_j)}{|\overrightarrow{r} - \overrightarrow{r'}|} ds' ds
$$
\n
$$
\int_{t_p} \int_{t_q} g(\overrightarrow{r}, \overrightarrow{r'}) ds' ds = \int_{t_p} \int_{t_q} \frac{1}{|\overrightarrow{r} - \overrightarrow{r'}|} ds' ds + \int_{t_p} \int_{t_q} \frac{\left(\exp\left(-jk|\overrightarrow{r} - \overrightarrow{r'}|\right) - 1\right)}{|\overrightarrow{r} - \overrightarrow{r'}|} ds' ds
$$

<span id="page-122-0"></span>The two integrals on the right-hand side of the equations, called potential or static integrals are found using analytical results [3].

The equations for the singularity extraction of the  $Z_{DD}$  matrix are:

$$
\int_{V_D} \int_{V_{D'}} g(\vec{r}, \vec{r}) d\vec{r} d\vec{r} = \int_{V_D} \int_{V_q} \frac{1}{|\vec{r} - \vec{r}|} d\vec{r} d\vec{r} + \int_{V_D} \int_{V_q} \frac{\left(\exp\left(-jk|\vec{r} - \vec{r}'\right|) - 1\right)}{|\vec{r} - \vec{r}'|} d\vec{r} d\vec{r}
$$
\n
$$
\int_{\Omega_q} \int_{\Omega_q'} g(\vec{r}, \vec{r}) d\Omega d\Omega' = \int_{\Omega_D} \int_{\Omega_q'} \frac{1}{|\vec{r} - \vec{r}|} d\Omega d\Omega' + \int_{S_D} \int_{S_q'} \frac{\left(\exp\left(-jk|\vec{r} - \vec{r}'\right|) - 1\right)}{|\vec{r} - \vec{r}'|} d\Omega d\Omega
$$

# **Finite Arrays**

The MoM formulation for finite arrays is the same as for a single antenna element. The main difference is the number of excitations (feeds). For finite arrays, the voltage vector is now a voltage matrix. The number of columns are equal to the number of elements in the array.

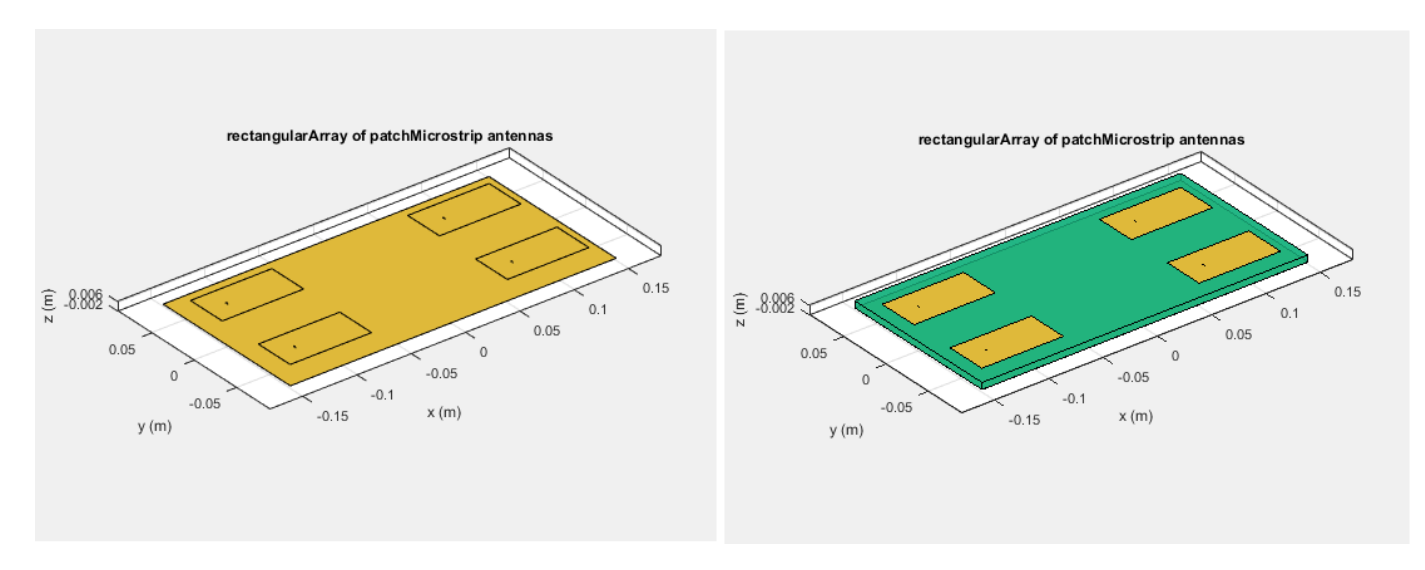

For example, the voltage vector matrix for a 2x2 array of rectangular patch antenna (with and without dielectric substrate) has four columns as each antenna can be excited separately.

### **Infinite Array**

To model an infinite array, you change the MoM to account for the infinite behavior. To do so, you replace the free-space Green's functions with periodic Green's functions. The periodic Green's function is an infinite double summation.

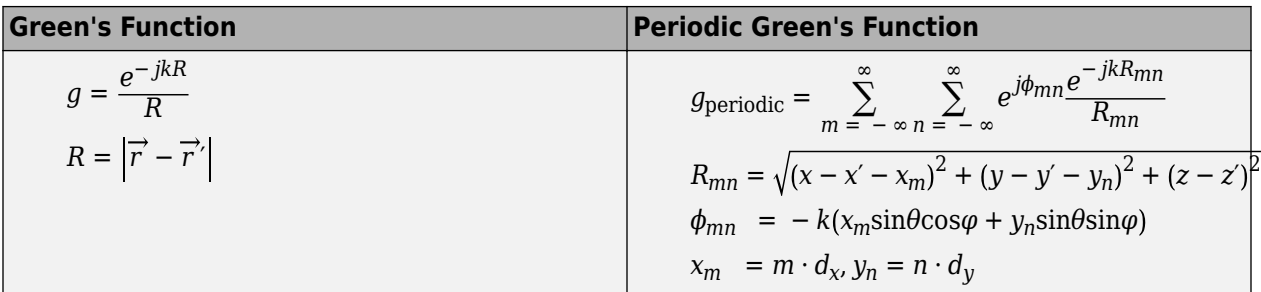

*d*x and *d*<sup>y</sup> are the ground plane dimensions that define the *x* and *y* dimensions of the unit cell. *θ* and *Φ* are the scan angles.

Comparing the two Green's functions, you observe an additional exponential term that is added to the infinite sum. The *Φmn* accounts for the scanning of the infinite array. The periodic Green's function also accounts for the effect of mutual coupling.

For more information see, ["Infinite Arrays" on page 2-22](#page-91-0).

# **References**

- [1] Harringhton, R. F. *Field Computation by Moment Methods*. New York: Macmillan, 1968.
- [2] Rao, S. M., D. R. Wilton, and A. W. Glisson. "Electromagnetic scattering by surfaces of arbitrary shape." *IEEE. Trans. Antennas and Propagation*, Vol. AP-30, No. 3, May 1982, pp. 409–418.
- [3] Wilton, D. R., S. M. Rao, A. W. Glisson, D. H. Schaubert, O. M. Al-Bundak. and C. M. Butler. "Potential Integrals for uniform and linear source distribution on polygonal and polyhedral domains." *IEEE. Trans. Antennas and Propagation*. Vol. AP-30, No. 3, May 1984, pp. 276–281.
- [4] Balanis, C.A. *Antenna Theory. Analysis and Design*. 3rd Ed. New York: John Wiley & Sons, 2005.

# **See Also**

### **More About**

- ["Infinite Arrays" on page 2-22](#page-91-0)
- • ["Method of Moments Solver for Metal Structures" on page 3-2](#page-111-0)

# <span id="page-124-0"></span>**Hybrid MoM-PO Method for Metal Antennas with Large Scatterers**

#### **In this section...**

"Subdomain RWG Basis Functions and Extra Dimensions" on page 3-15

["MoM Region and PO Region" on page 3-16](#page-125-0)

["MoM Solution and PO Solution" on page 3-16](#page-125-0)

["Finding ZPO" on page 3-17](#page-126-0)

["Direct Solution Method" on page 3-18](#page-127-0)

Hybrid method of moments (MoM) physical optics (PO) computational technique in Antenna Toolbox allows you to model antennas near large scatterers such as parabolic reflectors. The antenna element is modeled using MoM while the effect of electrically large structures is considered using PO.

### **Subdomain RWG Basis Functions and Extra Dimensions**

The familiar Rao Wilton Glisson (RWG) basis functions on triangles are based on [\[2\].](#page-128-0)

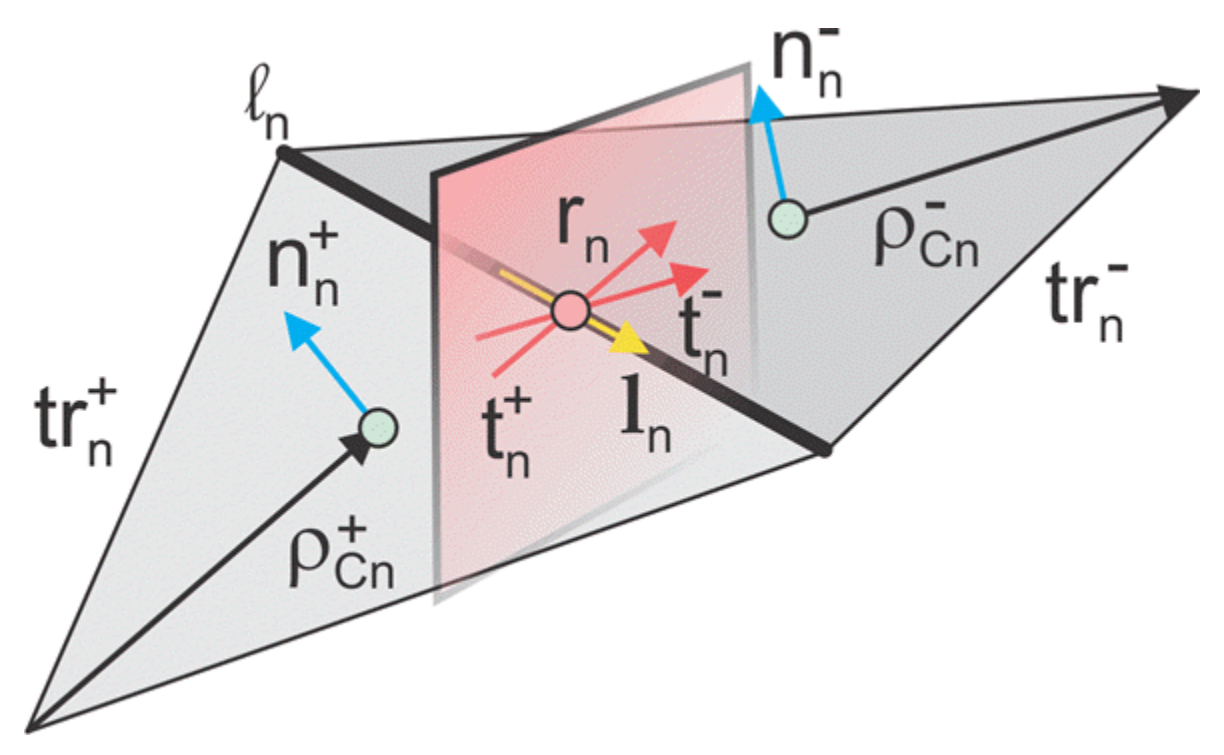

In the image, for two arbitrary triangular patches  $tr_n^+$  and  $tr_n^-$  having areas  $A_n^+$  and  $A_n^-$  and sharing a common edge  $l_n$  the basis functions has the form

$$
\vec{f}_n(\vec{r}) = \begin{cases}\n\frac{l_n}{2A_n^+} \vec{\rho}_n^+ & \vec{r} \text{ in } tr_n^+ \\
\frac{l_n}{2A_n^-} \vec{\rho}_n^- & \vec{r} \text{ in } tr_n^- \\
\end{cases}
$$
\n(1)

<span id="page-125-0"></span>where  $\vec{\rho}_n^+ = \vec{r} - \vec{r}_n^-$  is the vector drawn from the free vertex of the triangle  $tr_n^+$  to the observation point  $\vec{r}$ ;  $\vec{\rho}$   $\vec{n}$  =  $\vec{r}$   $\vec{n}$  –  $\vec{r}$  is the vector drawn from the observation point to the free vertex of the triangle *tr<sup>n</sup> -* . The basis function is zero outside the two adjacent triangles. The RWG vector basis function is linear and has no flux (that is, has no normal component) through its boundary.

From [\[1\]](#page-128-0), along with the standard definition, this method requires two unit normal vectors  $\overrightarrow{n}_n^{\pm}$  and two-unit vectors  $\overrightarrow{t}_n^{\pm}$  also shown in the figure. Vector  $\overrightarrow{t}_n^{\pm}$  is the plane of triangle  $tr_n^{\pm}$ ; both vectors are perpendicular to the edge  $l_n$ . They are defined at the center of edge , which is $l_n$  denoted by  $r^{'}{}_n$ . Directions of  $\overrightarrow{t}_n^{\pm}$ 

are also shown in the figure. This technique assumes that the normal vectors are properly (angle between adjacent  $\stackrel{\rightarrow}{n}^\pm_n$  must be less than 180 degrees) and uniquely defined. Specific vector orientation (e.g. outer or inner normal vectors) does not matter. We then form two cross product vectors  $\overrightarrow{l}^{\frac{+}{n}}$ ,

$$
\vec{l}_n^{\pm} = \vec{t}_n^{\pm} \times \vec{n}_n^{\pm} \tag{2}
$$

and establish that both such unit vectors directed along the edge are identical,

$$
\vec{l} \cdot \vec{n} = \vec{l} \cdot \vec{n} = \vec{l} \cdot \vec{n} \tag{3}
$$

Only vector  $\overrightarrow{l}_n$  is eventually needed.

# **MoM Region and PO Region**

The surface current density,  $\vec{f}(\vec{r})$ , on the entire metal surface is expanded into *N* RWG basis functions. However, a part of such basis functions belongs to the MoM region (or "exact region") while another part will belong to the PO region (or "approximate region"). These basis functions (or regions) can overlap and be arbitrarily distributed in space (not necessarily be contiguous). The method assumes that  $N_{M_0}$  basis functions from the MoM region up front in the list and  $N_{PO}$  basis functions for the PO region afterward. Therefore, you have  $(N_{PO} + N_{MoM} = N)$ 

$$
\overrightarrow{J}(\overrightarrow{r}) = \sum_{n=1}^{N_{MOM}} I_n^{MOM} \overrightarrow{f}_n(\overrightarrow{r}), \quad \overrightarrow{J}(\overrightarrow{r}) = \sum_{n=1}^{N_{PO}} I_n^{PO} \overrightarrow{f}_n + N_{MOM}(\overrightarrow{r})
$$
(4)

### **MoM Solution and PO Solution**

If there is no PO region, you can solve the entire problem using the MoM with single square MoM system matrix  $\widehat{Z}$ , which may be subdivided into 4 matrices as shown.

$$
\widehat{Z} = \begin{pmatrix} \widehat{Z}_{11} & \widehat{Z}_{12} \\ \widehat{Z}_{21} & \widehat{Z}_{22} \end{pmatrix}, \dim(\widehat{Z}_{11}) = N_{MoM} \times N_{MoM}, \dim(\widehat{Z}_{12}) = N_{MoM} \times N_{PO}
$$
(5)

<span id="page-126-0"></span>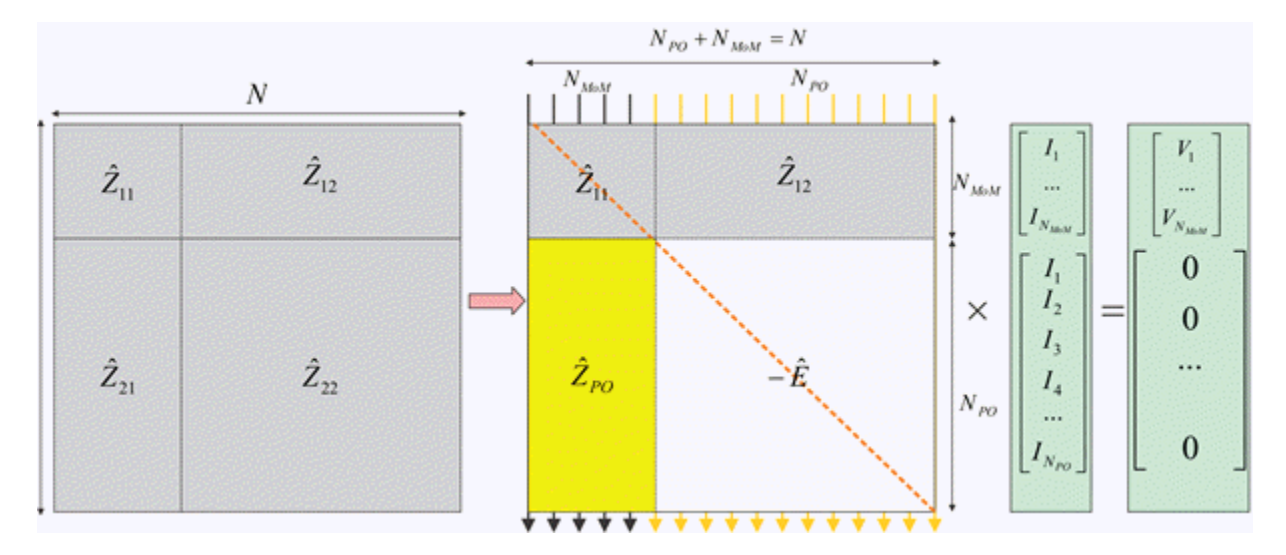

The figure shows the matrix interpretation of the hybrid MoM-PO solution and its comparison with plain MoM solution. The method assumes the antenna feeds gives the vector,  $\vec{V}$  that describes the excitation, which belongs to the MoM region only.

The hybrid solution keeps submatrices  $\widehat{Z}_{11}$  and  $\widehat{Z}_{12}$ . In other words, the method solves the standard system of the linear equations for the MoM region where radiation from the PO region via  $\widehat{Z}_{12}$  is considered.

The hybrid solution ignores the submatrices,  $\widehat{Z}_{22}$  entirely. Here, the currents in the PO region do not interact with each other. They are found via the radiated magnetic field,  $\vec{H}(\vec{r})$ , from the MoM region, using PO approximation [1]. A new matrix describes this operation,  $\widehat{Z}_{PO}$ , and negative identity matrix, *E*, which replaces  $\widehat{Z}_{22}$ .

# **Finding ZPO**

The suitable PO approximation has the form [1]

$$
\vec{J}(\vec{r}) = 2\delta(\vec{r})[\vec{n}(\vec{r}) \times \vec{H}(\vec{r})]
$$
\n(6)

where δ accounts for the shadowing effects. If the observation point lies in the shadow region, δ must be zero. Otherwise it equals ±1 depending on the direction of incidence with respect to the orientation normal vector  $\vec{n}(\vec{r})$ . Using second Eq.(4) yields:

$$
\sum_{n=1}^{NPO} I_n^{PO} \overrightarrow{f}_n + N_{MOM}(\overrightarrow{r}) = 2\delta(\overrightarrow{r})[\overrightarrow{n}(\overrightarrow{r}) \times \overrightarrow{H}(\overrightarrow{r})]
$$
\n(7)

Reference [\[1\]](#page-128-0) outlines an elegant way to express unknowns  $I_n^{\ PO}$  explicitly, using an interesting variation of the collocation method. First, we consider a collocation point that tends to the edge center  $\vec{r}_{n+1}$  *N<sub>MOM</sub>* of a certain basis function  $\vec{f}_{n+1}$  *N<sub>MOM</sub>*( $\vec{r}$ ) and is in its plus triangle. We then multiply Eq. (7) by vector  $\overrightarrow{t}_{n+1}$  *N<sub>MoM</sub>*. Since the normal component of the basis function under interest at the

<span id="page-127-0"></span>edge is one and all other basis functions sharing the same triangle have no normal component at this edge, the result becomes

$$
I_n^{PO} = 2\delta(\overrightarrow{r}_{n+N_{MOM}})\overrightarrow{t}_{n+N_{MOM}}^+ \cdot \left| \overrightarrow{n}_{n+N_{MOM}}^+ \times \overrightarrow{H}(\overrightarrow{r}_{n+N_{MOM}}) \right|
$$
(8a)

Repeat the same operation with the minus triangle and obtain

$$
I_n^{PO} = 2\delta(\vec{r}_{n+N_{MOM}})\vec{t}_{n+N_{MOM}}^{-} \cdot \left[\vec{n}_{n+N_{MOM}}^{-} \times \vec{H}(\vec{r}_{n+N_{MOM}})\right]
$$
(8b)

Add both Eqs. (8a) and (8b) together, divide the result by two, and transform the triple vector product to obtain

$$
I_n^{PO} = 2\delta(\overrightarrow{r}_{n+N_{MOM}})\overrightarrow{H}(\overrightarrow{r}_{n+N_{MOM}}) \cdot (\left|\overrightarrow{t}_{n+N_{MOM}}^+ \times \overrightarrow{n}_{n+N_{MOM}}^+ \right| + \left|\overrightarrow{t}_{n+N_{MOM}}^- \times \overrightarrow{n}_{n+N_{MOM}}^-\right|)
$$
  
(9)

Therefore, according to Eqs. (2) and (3),

$$
I_n^{PO} = 2\delta(\vec{r}_{n+N_{MOM}})\vec{H}(\vec{r}_{n+N_{MOM}})\cdot \vec{l}_{n+N_{MOM}}
$$
\n(10)

To complete the derivation, the H-field radiated by the MoM region is always written in the form

$$
\vec{H}(\vec{r}) = \sum_{n=1}^{N_{MOM}} \vec{C}_n(\vec{r}) I_n^{MOM}
$$
\n(11)

where  $\vec{C}_n(r)$ are given by individual basis function contributions. In the simplest case, every such contribution is the dipole radiation [3]. Substitution of Eq. (11) into Eq. (10) yields

$$
I_n^{PO} = \sum_{n=1}^{N_{MOM}} \hat{Z}_{POMn} I_n^{MOM}
$$
\n
$$
\hat{Z}_{POMn} = 2\delta(\vec{r}_{n+N_{MOM}})\vec{C}(\vec{r}_{n+N_{MOM}}) \cdot \vec{l}_{m+N_{MOM}} \qquad m = 1, ..., N_{PO}, \quad n = 1, ..., N_{MOM}
$$
\n(12)

#### **Direct Solution Method**

According to the second figure, the coupled system of equations has the form

$$
\widehat{Z}_{11}\overline{I}^{M0M} + \widehat{Z}_{12}\overline{I}^{P0} = \overrightarrow{V}
$$
\n
$$
\overrightarrow{I}^{PO} = \widehat{Z}_{PO}\overrightarrow{I}^{M0M}
$$
\n(13)

The direct solution method results in the substitution of the expression for the PO current into the first equation,

$$
(\widehat{Z}_{11} + \widehat{Z}_{12}\widehat{Z}_{PO})\overrightarrow{I}^{M0M} = \overrightarrow{V}
$$
\n(14)

**Note** The classic physical optics (PO) formulation does not support multiple reflections from a physical structure illuminated by a plane wave. The PO current density is valid only in the illuminated <span id="page-128-0"></span>region of the structure. This formulation does not handle any reflections from the illuminated region that result in secondary illumination of a different region of the structure.

• Case 1: When the direction of the incident plane wave results in a reflection back in the direction of the incoming source.

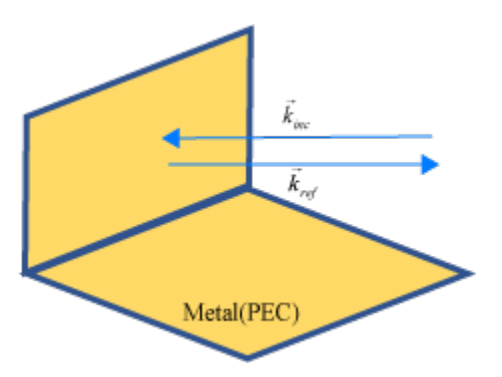

• Case 2: When the angle of the incident plane wave causes a second reflection from a different part of the structure, this reflection contributes significantly to the scattered field and is not be considered by the PO solver.

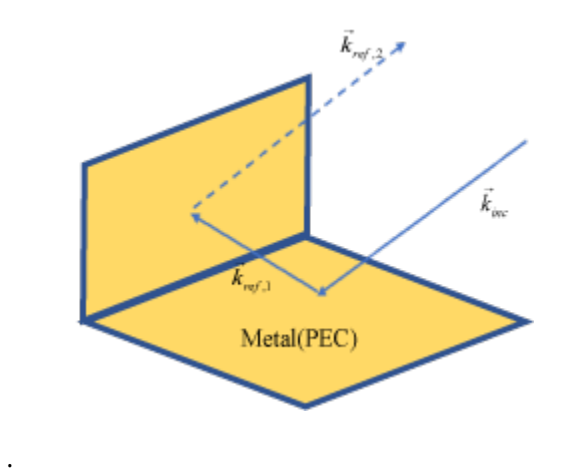

#### **References**

- [1] U. Jakobus and F. M. Landstorfer, "Improved PO-MM Formulation for Scattering from Three-Dimensional Perfectly Conducting Bodies of Arbitrary Shape," *IEEE Trans. Antennas and Propagation*, vol. AP-43, no. 2, pp. 162-169, Feb. 1995.
- [2] S. M. Rao, D. R. Wilton, and A. W. Glisson, "Electromagnetic scattering by surfaces of arbitrary shape," *IEEE Trans. Antennas and Propagation*, vol. AP-30, no. 3, pp. 409-418, May 1982.
- [3] S. Makarov, *Antenna and EM Modeling in MATLAB*, Wiley, New York, 2002.

# **See Also**

# <span id="page-129-0"></span>**Physical Optics Solver**

#### **In this section...**

"Subdomain RWG Basis Functions and Extra Dimensions" on page 3-20

["Finding IPO" on page 3-21](#page-130-0)

["Determination of Illuminated or Shadow Regions" on page 3-22](#page-131-0)

Physical optics (PO) solver in Antenna Toolbox allows you to solve for the RCS of an object. In physical optics, the incident filed is used to calculate the currents on the surface of the structure in response to the impinging plane wave. With the currents available, you can obtain the scattered field at desired points in the far-field.

# **Subdomain RWG Basis Functions and Extra Dimensions**

The familiar Rao Wilton Glisson (RWG) basis functions on triangles are based on [\[2\].](#page-128-0)

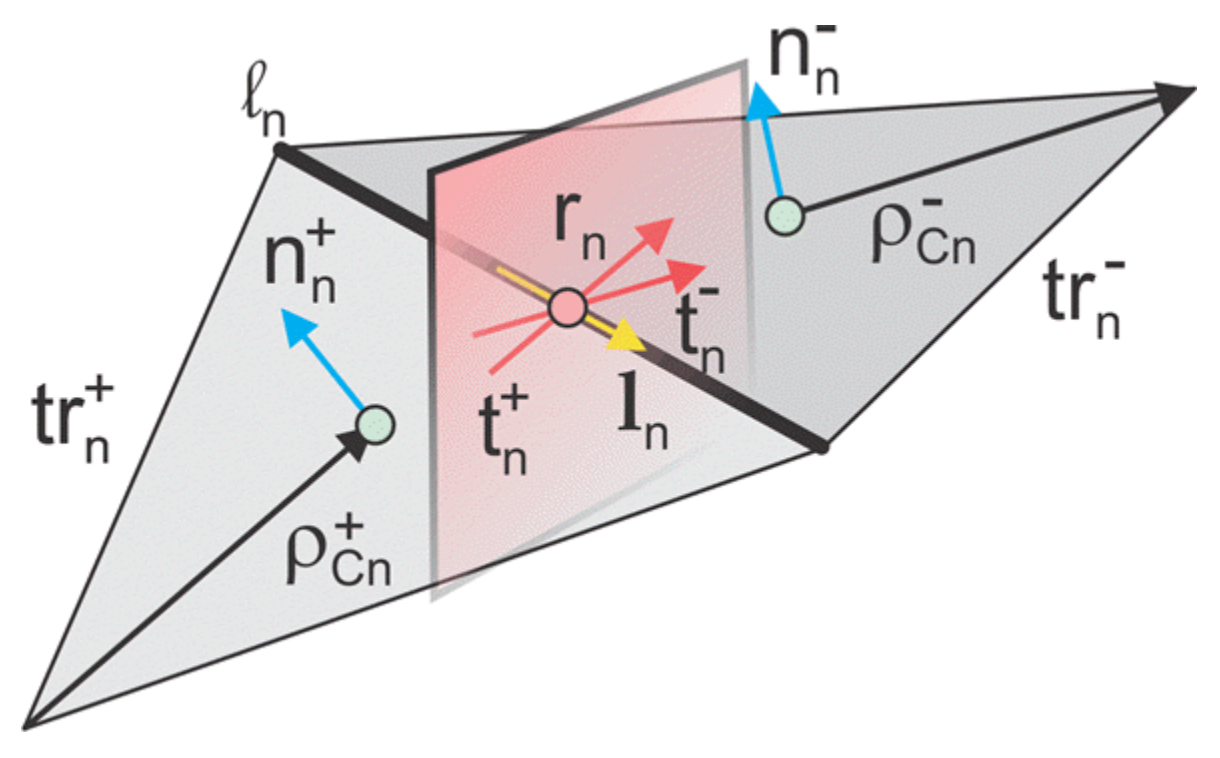

In the image, for two arbitrary triangular patches  $tr_n^+$  and  $tr_n^-$  having areas  $A_n^+$  and  $A_n^-$  and sharing a common edge  $l_n$  the basis functions has the form

$$
\vec{f}_n(\vec{r}) = \begin{cases}\n\frac{l_n}{2A_n^+} \vec{\rho}_n^+ & \vec{r} \text{ in } tr_n^+ \\
\frac{l_n}{2A_n^-} \vec{\rho}_n^- & \vec{r} \text{ in } tr_n^- \\
\end{cases}
$$
\n(1)

where  $\vec{\rho}_n^+ = \vec{r} - \vec{r}_n^-$  is the vector drawn from the free vertex of the triangle  $tr_n^+$  to the observation point  $\vec{r}$ ;  $\vec{\rho}_n = \vec{r}_n - \vec{r}$  is the vector drawn from the observation point to the free vertex of the triangle <span id="page-130-0"></span>*tr<sup>n</sup> -* . The basis function is zero outside the two adjacent triangles. The RWG vector basis function is linear and has no flux (that is, has no normal component) through its boundary.

From [\[1\]](#page-128-0), along with the standard definition, this method requires two unit normal vectors  $\overrightarrow{n}_n^{\pm}$  and two-unit vectors  $\vec{t}$   $\vec{n}$  also shown in the figure. Vector  $\vec{t}$   $\vec{n}$  is the plane of triangle  $tr_n$ +; both vectors are perpendicular to the edge  $l_n$ . They are defined at the center of edge , which is $l_n$  denoted by  $r^{'}{}_n$ . Directions of  $\overrightarrow{t}_n^{\pm}$ 

are also shown in the figure. This technique assumes that the normal vectors are properly (angle between adjacent  $\stackrel{\rightarrow}{n}^{\pm}_n$  must be less than 180 degrees) and uniquely defined. Specific vector orientation (e.g. outer or inner normal vectors) does not matter. We then form two cross product vectors  $\overrightarrow{l}^{\frac{+}{n}}$ ,

$$
\vec{r}^{\pm}_{n} = \vec{t}^{\pm}_{n} \times \vec{n}^{\pm}_{n}
$$
 (2)

and establish that both such unit vectors directed along the edge are identical,

$$
\vec{l} \vec{n} = \vec{l} \vec{n} = \vec{l} \vec{n} \tag{3}
$$

Only vector  $\overrightarrow{l}$ <sub>n</sub> is eventually needed.

#### **Finding IPO**

The suitable PO approximation has the form:

$$
\vec{J}(\vec{r}) = 2\delta(\vec{r})[\vec{n}(\vec{r}) \times \vec{H}(\vec{r})]
$$
 (5)

where δ accounts for the shadowing effects. If the observation point lies in the shadowed region, δ must be zero. Otherwise it equals to  $\pm 1$  depending on the direction of incidence with respect to the orientation of the normal vector  $\vec{n}(\vec{r})$ . Using Eq.(4) yields:

$$
\sum_{n=1}^{Np_0} I_n^{P0} \overrightarrow{f}_n(\overrightarrow{r}) = 2\delta(\overrightarrow{r})[\overrightarrow{n}(\overrightarrow{r}) \times \overrightarrow{H}(\overrightarrow{r})]
$$
(6)

Ref [3] outlines an elegant way to express unknowns  $I_p^{PO}$  explicitly, using an interesting variation of the collocation method. First , consider a collocation point that tends to the edge center  $\vec{r}_n$  of a center basis function  $\overrightarrow{f}_n(\overrightarrow{r})$  and is located in the plus triangle. Multiply Eq.(6) by vector  $\overrightarrow{t}_n$ . Since the normal component of the basis function at the edge is one and all the other basis functions sharing the same triangle have no normal component at the edge, the result becomes

$$
I_n^{PO} = 2\delta(\vec{r}_n)\vec{t}_n + (\vec{n}_n^+ \times \vec{H}(\vec{r}_n))
$$
 (7*a*)

Repeat the same operation with minus triangle:

$$
I_n^{PO} = 2\delta(\vec{r}_n)\vec{t}_n - (\vec{n}_n \times \vec{H}(\vec{r}_n))
$$
 (7b)

<span id="page-131-0"></span>Add equations 7(a) and 7(b), divide the result by two, and transform the triple vector product to obtain:

$$
I_n^{PO} = \frac{2\delta(\vec{r}_n)\vec{H}(\vec{r}_n) \cdot ([\vec{t}_n^+ \times \vec{n}_n^+] + [\vec{t}_n^- \times \vec{n}_n^-])}{2} \tag{8}
$$

Therefore, according to equations (2) and (3),

$$
I_n^{PO} = 2\delta(\vec{r}_n)\vec{H}(\vec{r}_n) \cdot \vec{l}_n \qquad (9)
$$

### **Determination of Illuminated or Shadow Regions**

The calculation of  $\delta(\bar{r})$  needs to account for the effect of shadowing. For simple convex structures the use of the normal to test against the direction of the radiation would indicate the illuminated or shadow region. If the normal of the triangle is pointing in the opposite direction of the radiation, then the face is illuminated. If the normal of the triangle is in the same direction, then the face is shadowed. But this simple test fails when the object is nonconvex as is the case in more complex structures. To handle this, perform a segment-triangle intersection test to rigorously determine the value of  $\delta(\bar{r})$ . The value of  $\delta(\bar{r})$  is 0 for shadow faces or  $\pm 1$  depending on the direction of incidence with respect to the orientation of normal vector . To implement this relative to the RWG basis functions that are formed on the surface of the PO region, check for both arbitrary triangular patches  $tr<sub>n</sub><sup>+</sup>$  and  $tr<sub>n</sub><sup>-</sup>$  to be in the illuminated region and only then consider the contribution made by the edge to the calculation of the PO current. If either triangle is in the shadow region, the delta value is evaluated to zero and therefore the edge does not contribute.

### **References**

- [1] U. Jakobus and F. M. Landstorfer, "Improved PO-MM Formulation for Scattering from Three-Dimensional Perfectly Conducting Bodies of Arbitrary Shape," *IEEE Trans. Antennas and Propagation*, vol. AP-43, no. 2, pp. 162-169, Feb. 1995.
- [2] S. M. Rao, D. R. Wilton, and A. W. Glisson, "Electromagnetic scattering by surfaces of arbitrary shape," *IEEE Trans. Antennas and Propagation*, vol. AP-30, no. 3, pp. 409-418, May 1982.
- [3] S. Makarov, *Antenna and EM Modeling in MATLAB*, Wiley, New York, 2002.

### **See Also**

# <span id="page-132-0"></span>**Feed Model**

An antenna feed usually uses a conventional transmission line through two electrically close terminals. Feed model and fed location are very important variables in antenna analysis as the input impedance at the feed location affects the resulting radiation pattern directivity and gain of the antenna. An antenna can be fed using a open-wire transmission line or a coaxial feed through ground plane. These feed systems directly impact the antenna impedance characteristics. Antenna in Antenna Toolbox uses the delta-gap source feed model.

# **Delta-Gap Source Feed Model**

Delta-gap source models the feed assuming that the electric field exists only in the small gap between the terminals. In the case of RWG edge elements, the gap field is described using a delta-function generator or feeding edge model. This model assumes that the excitation voltage at the feed terminals is of a constant value  $V_i$  and zero else. The incident electric field is defined as:

$$
E = -\nabla \varphi = \frac{V}{\Delta} n_y
$$

where:

- φ Electric potential
- *V* Voltage across the gap
- Δ Gap width

. This electric field is also constant at the feed terminals and zero elsewhere.

# **Single-Edge Delta Source Feed Models**

#### **Dipole Antenna**

Create a dipole antenna using the dipole object and mesh the antenna.

```
ant = dipole;i = impedance(ant, 75e6)
mesh(ant)
```
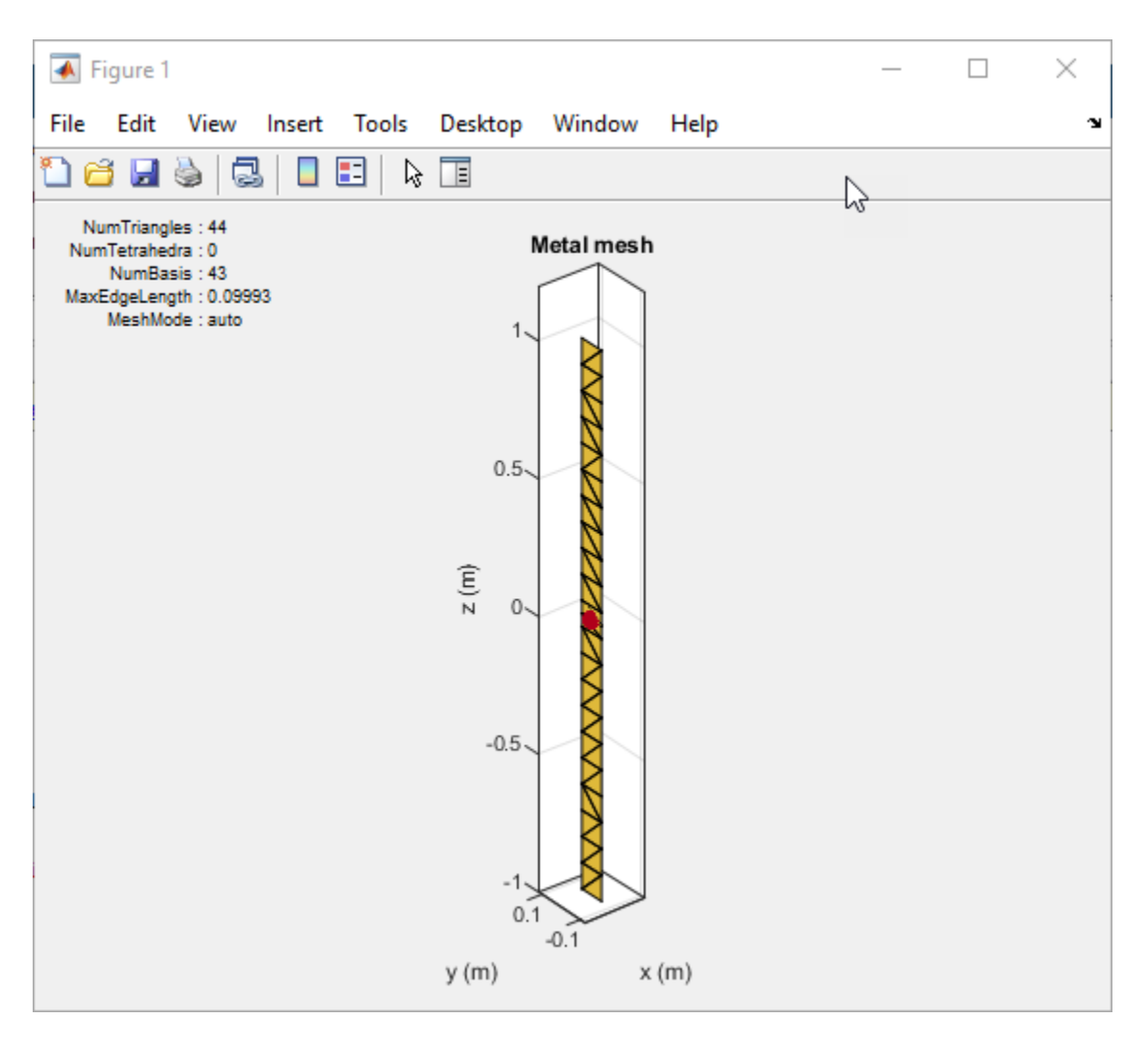

Zoom in on the feed region of the antenna. You will see that feed point shares one common edge. In the case of the dipole, this is where the gap exists. Here the voltage is 1 and the phase applied is 0 degrees. Everywhere else on the dipole the voltage will be zero.

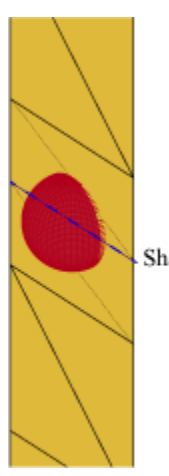

Shared Edge

#### **Monopole Antenna**

Create a monopole antenna using the monopole object and mesh the antenna.

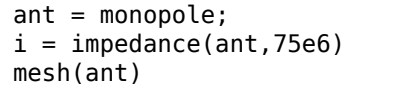

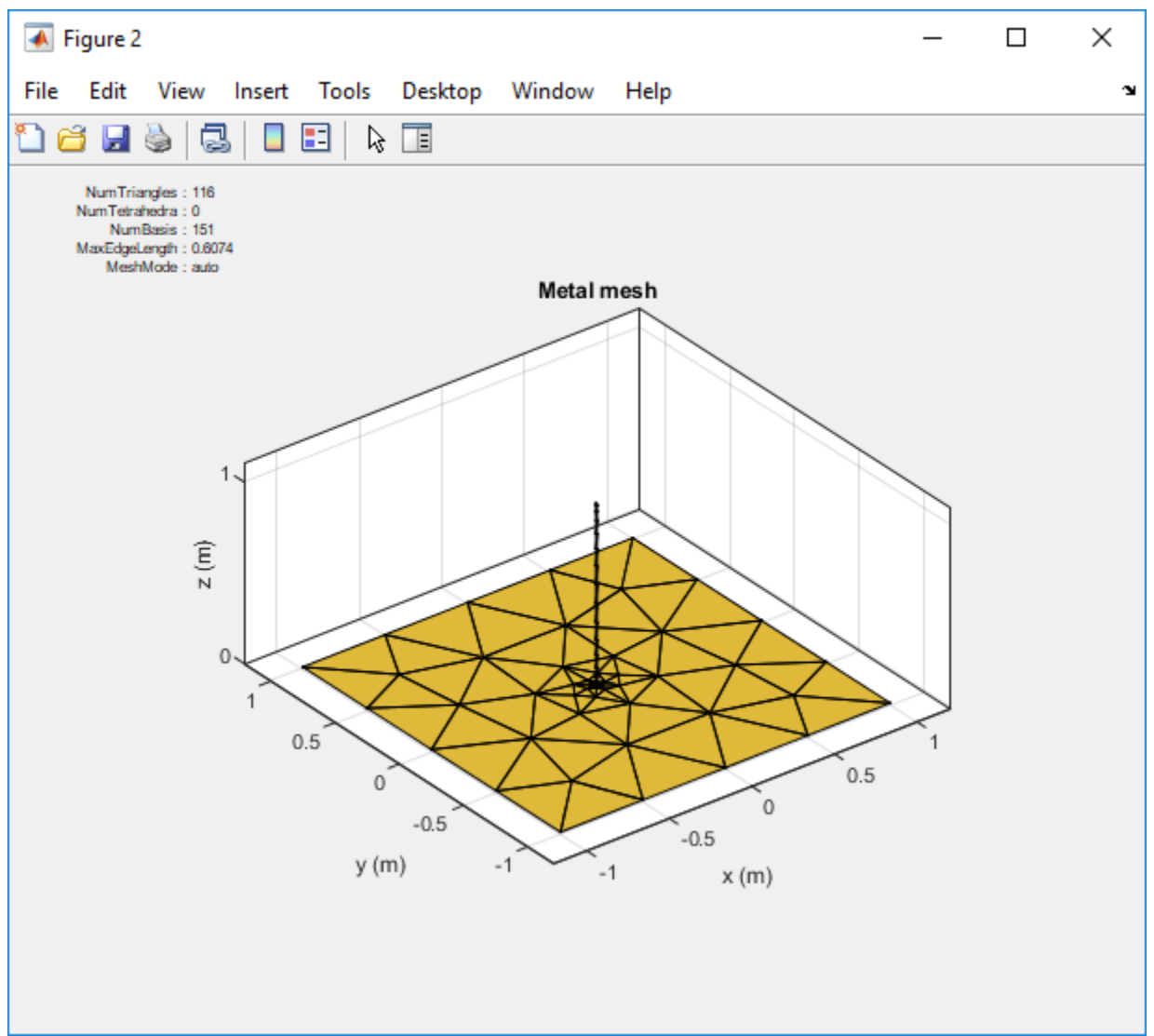

Zoom in on the feed region of the antenna. You will see that feed point shares one common edge between the vertical radiator and the groundplane. In the case of the monopole, this is where the gap exists. Here the voltage is 1 and the phase applied is 0 degrees. Everywhere else on the dipole the voltage will be zero.

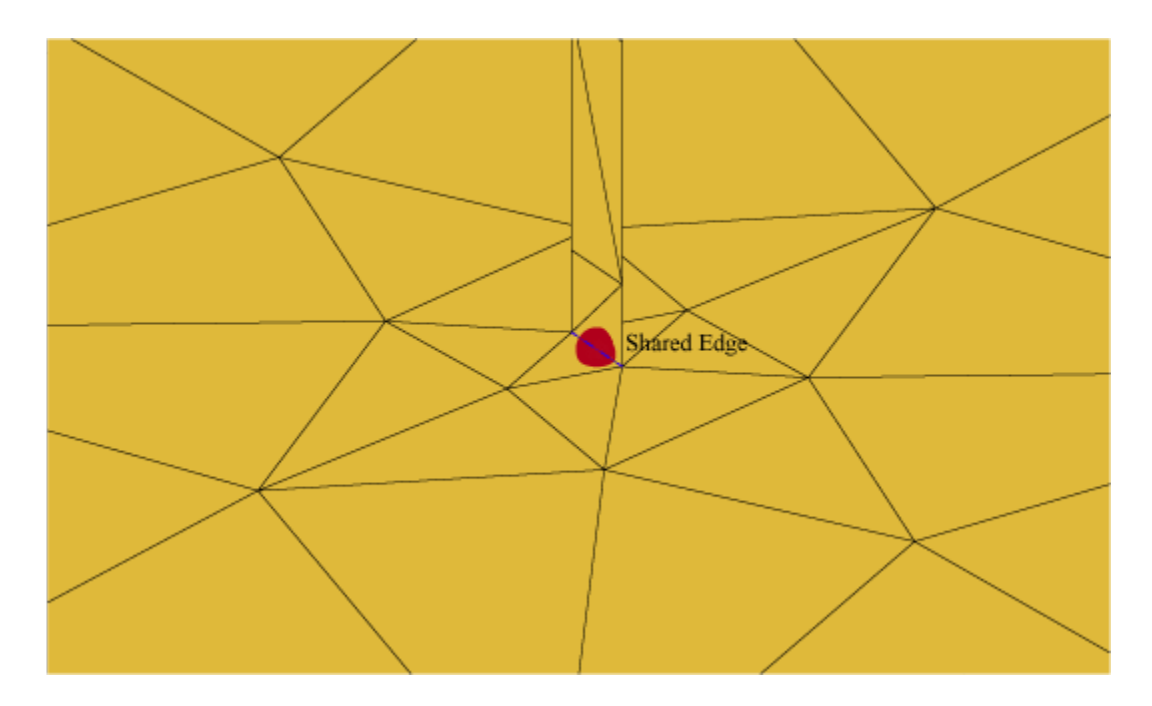

# **Multi-Edge Delta Source Feed Models**

You can also improve on the single edge feed by creating more accurate multi-edge feeds using pcbStack.

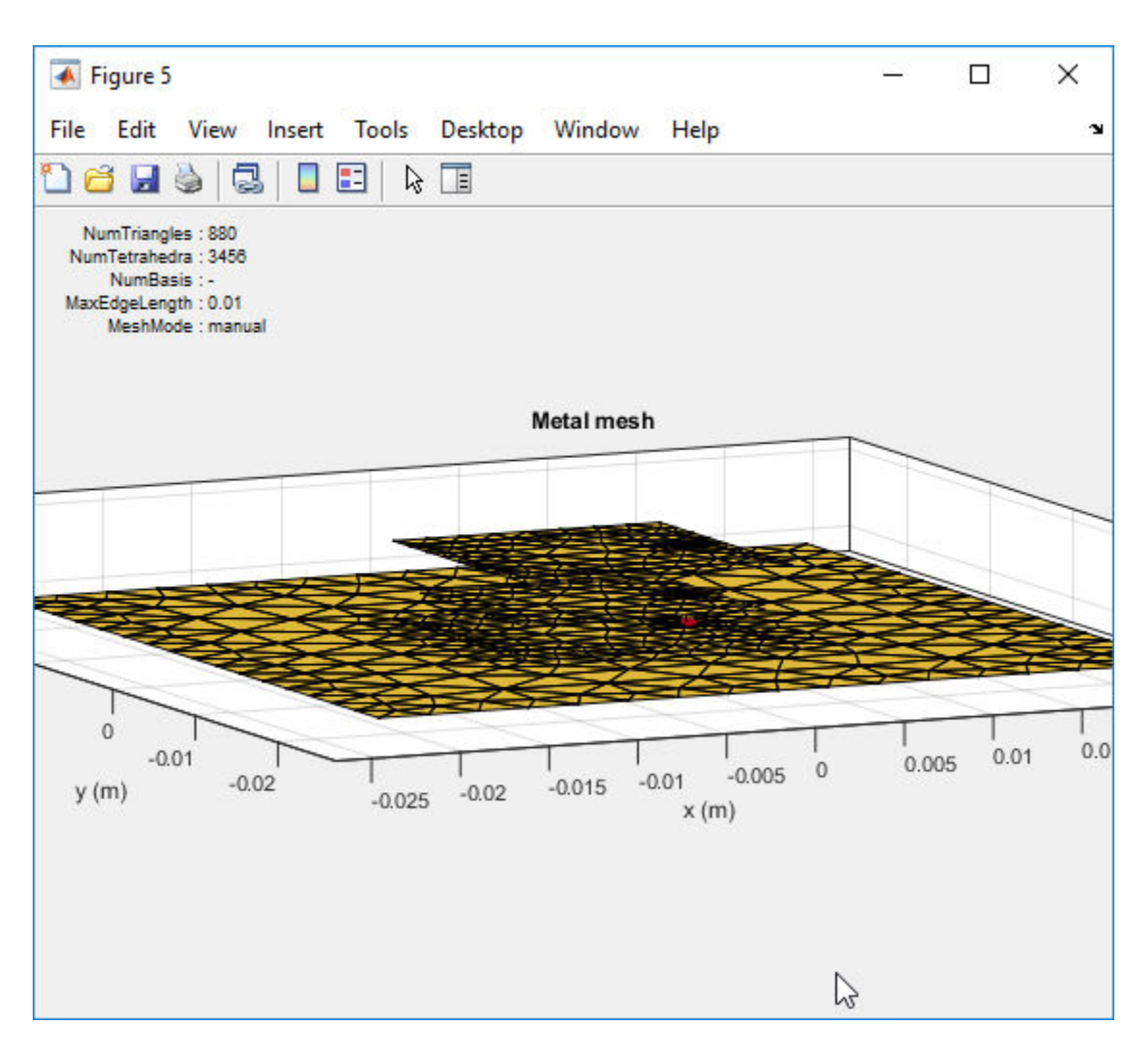

Consider the above mesh for a stacked patch antenna with solid-square feed model. Zoom in on the feed model. You see that the solid-square feed have four edges connected to the ground plane. This feed-model increases the number of unknowns but attempts to more accurately represent the feed geometry.

**Note** To create the stacked patch antenna, see ["Modeling and Analysis of Probe-Fed Stacked Patch](#page-556-0) [Antenna" on page 5-393.](#page-556-0)

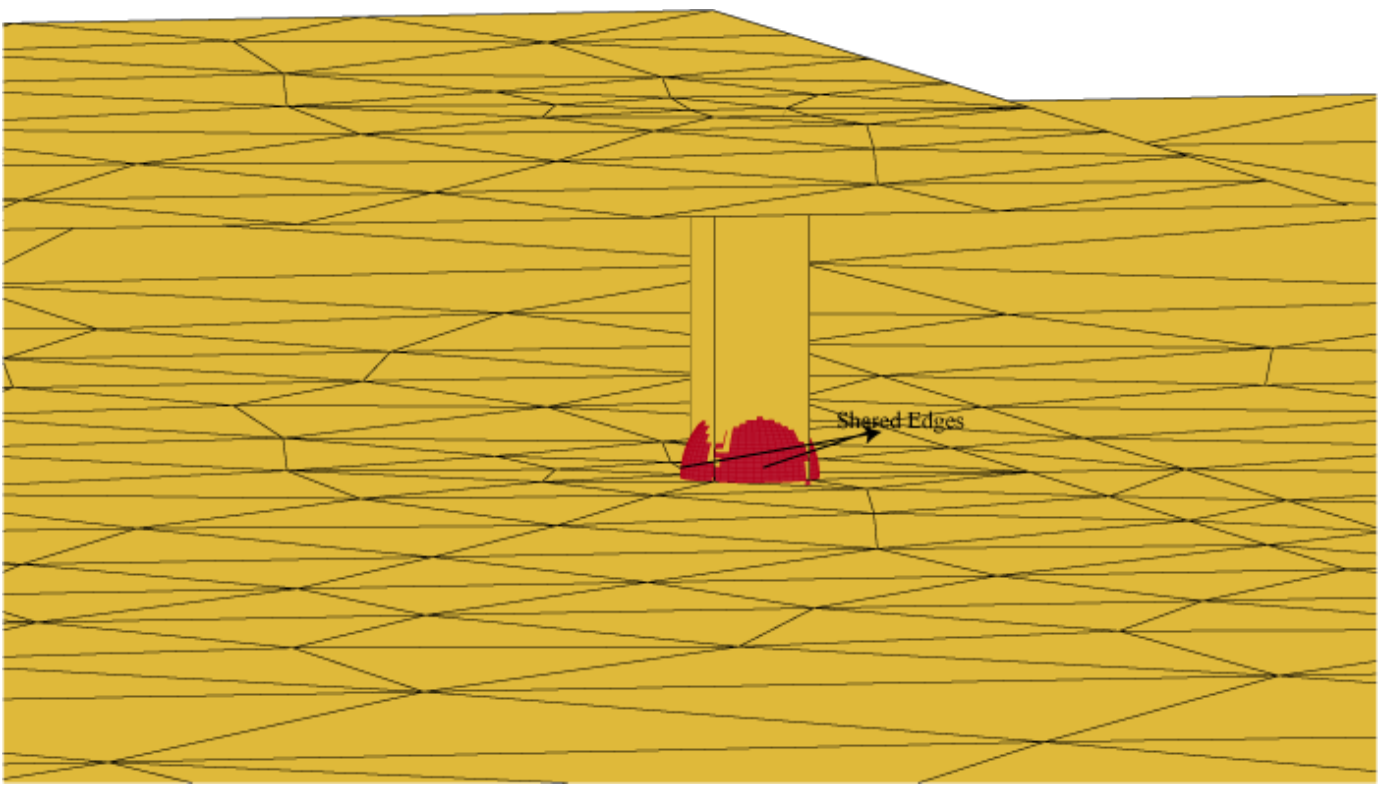

**See Also**

# <span id="page-138-0"></span>**Antenna Optimization Algorithm**

Surrogate model assisted differential evolution for antenna synthesis (SADEA) is an artificial intelligence (AI) driven antenna design method. It is based on machine learning and evolutionary computation techniques, with the advantages of optimization quality, efficiency, generality and robustness. SADEA carries out global optimization and employs a surrogate model built by statistical learning techniques The method to make surrogate modeling and optimization work harmoniously is critical in such surrogate model-assisted optimization methods. In SADEA, some ideas of the surrogate model-aware evolutionary search framework are borrowed, see [\[3\]](#page-139-0) and [\[4\].](#page-139-0)

SADEA uses differential evolution (DE) as the search engine and Gaussian process (GP) machine learning as the surrogate modeling method. For more information, please see [1].

# **Algorithm Outline**

#### **Initialization**

Use the Latin Hypercube sampling (LHS) to generate  $\alpha$  design samples from [a, b]<sup>d</sup>, evaluate all the design samples using EM simulations and then use them to form the initial database. [a, b]<sup>d</sup> is the search range defined by the user. The value of  $\alpha$  is determined self-adaptively.

#### **Iteration steps**

- Select the λ best candidate designs from the database to form a population *P*. Update the best candidate design obtained so far. The value of  $\lambda$  is determined self-adaptively.
- Apply the differential evolution current-to-best/1 mutation and binomial crossover operators on *P* to generate λ child solutions.
- For each child solution in *P*, select τ nearest design samples (based on Euclidean distance) as the training data points and construct a local Gaussian process surrogate model. The value of τ is determined self-adaptively.
- Prescreen the  $\lambda$  child solutions generated before by using the Gaussian process surrogate model with the lower confidence bound prescreening.
- Carry out an EM simulation to the prescreened best child solution, add this simulated candidate design and its function value to the database.

#### **Stopping criteria**

- The specification(s) is (are) met.
- The standard deviation of the population is smaller than a threshold and the current best objective function value does not improve for a certain number of iterations. (It is better to be controlled using the figure displaying the convergence trend).
- The computing budget (the number of EM simulations) is exhausted. Note that the number of EM simulations can be added anytime.

### **References**

[1] Liu, Bo, Hadi Aliakbarian, Zhongkun Ma, Guy A. E. Vandenbosch, Georges Gielen, and Peter Excell. "An Efficient Method for Antenna Design Optimization Based on Evolutionary Computation and Machine Learning Techniques." *IEEE Transactions on Antennas and Propagation* 62, no. 1 (January 2014): 7–18. https://doi.org/10.1109/TAP.2013.2283605.

- <span id="page-139-0"></span>[2] Liu, Bo, Alexander Irvine, Mobayode O. Akinsolu, Omer Arabi, Vic Grout, and Nazar Ali. "GUI Design Exploration Software for Microwave Antennas." *Journal of Computational Design and Engineering 4*, no. 4 (October 2017): 274–81. https://doi.org/10.1016/j.jcde.2017.04.001.
- [3] Liu, Bo, Qingfu Zhang, and Georges G. E. Gielen. "A Gaussian Process Surrogate Model Assisted Evolutionary Algorithm for Medium Scale Expensive Optimization Problems." *IEEE Transactions on Evolutionary Computation 18*, no. 2 (April 2014): 180–92. https://doi.org/ 10.1109/TEVC.2013.2248012.
- [4] Liu, Bo, Qingfu Zhang, Georges G. E. Gielen, A.Karkar, A.Yakovlev, V.Grout. "SMAS: A Generalized and Efficient Framework for Computationally Expensive Electronic Design Optimization Problems." *Computational Intelligence in Electronic Design*, Springer, 2015.
- [5] Grout, Vic, Mobayode O. Akinsolu, Bo Liu, Pavlos I. Lazaridis, Keyur K. Mistry, and Zaharias D. Zaharis. "Software Solutions for Antenna Design Exploration: A Comparison of Packages, Tools, Techniques, and Algorithms for Various Design Challenges." *IEEE Antennas and Propagation Magazine 61*, no. 3 (June 2019): 48–59. https://doi.org/10.1109/ MAP.2019.2907887.

# **See Also**

["Optimization of Antenna Array Elements Using Antenna Array Designer App" on page 5-605](#page-768-0) | ["Maximizing Gain and Improving Impedance Bandwidth of E-Patch Antenna" on page 5-594](#page-757-0)

# <span id="page-140-0"></span>**Wire Solver**

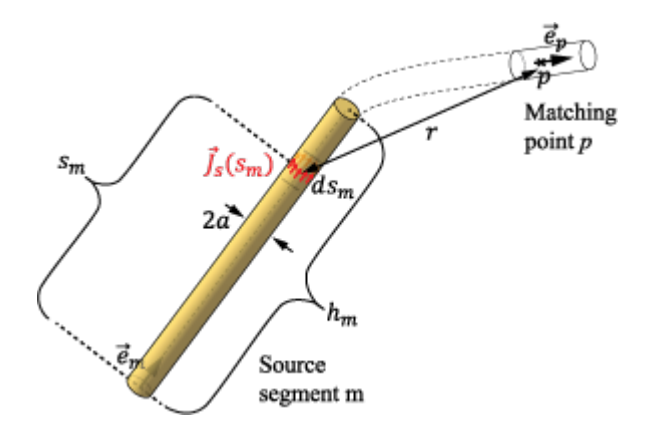

The following is an abbreviated description of the derivation of the equations solved for by the wire solver. For more detailed information, see [\[1\].](#page-141-0)

For PEC (Perfect electrically conducting) wires, the boundary conditions require the tangential component of the total electric field on the wire surface to be zero:

$$
(E+E_i)_{\rm tan}=0\ (1)
$$

You can also express the equation in terms of the surface current density, *J <sup>s</sup>* , on the PEC wire and its spatial derivative. This is done by integrating the effect of the surface current density using a Green's function,  $g(|\vec{r} - \vec{r}|)$ . The Green's function abstractly represents the effect of an infinitesimal surfacecurrent density source located at  $\vec{r}$  on the electric and magnetic fields at an observation point  $\vec{r}$ . The Green's function for free space propagation is:

$$
g(|\vec{r} - \vec{r}'|) = \frac{\exp(-jk|\vec{r} - \vec{r}'|)}{4\pi |\vec{r} - \vec{r}'|}
$$
 (2)

where  $k = \omega \sqrt{\epsilon_0 \mu_0}$  is the wave number and  $\omega$  is the angular frequency. In general, the following steps are needed to solve the electromagnetic (EM) problem and obtain the EM fields in the medium. To represent the EM problem accurately, both longitudinal and transverse components of integrated current are taken into consideration on the wire surface and require that Eq. (1) holds over the entire wire surface. Discretize Eq.(1) over a finite set of points or basis functions to obtain a set of equations. Discretize the surface current-density into a finite set of basis functions to obtain a set of unknowns. Solve the set of equations of unknowns to yield a discrete approximation to the surface currents-densities on the wire. These current densities enables calculation of the electromagnetic fields at any desired point. For thin wires the above steps are exhaustive and, simplify the Green's function to :

$$
g(r_a) = \frac{\exp(-jkr_a)}{4\pi r_a} \qquad (3)
$$

also referred to as the thin-wire kernel approximation, where  $r_a = \sqrt{r^2 + a^2}$  is an approximate average of the distance  $|\vec{r} - \vec{r}'|$ , *r* is the distance between the infinitesimal surface current-density source and <span id="page-141-0"></span>the wire axis, and *a* is the wire radius. In addition, the current density on the wire is replaced by the wire current *I* = 2*πa J <sup>s</sup>* |. Using the above approximation, write Eq. (1) as:

$$
\left(-j\omega\mu_0\int\limits_{s}^{s}\left[(Is)\overrightarrow{e}(s)g(r_a)+\frac{1}{k^2}\frac{dI(s)}{ds}\overrightarrow{\nabla}g(r_a)\right]ds+\overrightarrow{E}_i\right)_{\text{tan}}=0\quad(4)
$$

where *s* is the longitudinal location along the wire and  $\vec{e}$  (*s*) is the unit vector representing the wire orientation at that location. Discretize the wire into a finite number of segments  $s(m)$  where  $m =$ 1....*N*, and then further discretize Eq.(4) into a finite set of equations imposed at points matching *p* = 1....*N* to obtain:

$$
\sum_{m=1}^{N} \int_0^{h_m} \left[ \vec{e}_p \vec{e}_m I_m(s_m) + \frac{\vec{e}_p}{k^2} \frac{dI_m(s_m)}{ds_m} \nabla \right] g(r_a) ds_m = \frac{\vec{e}_p \vec{E}_i}{j \omega \mu_0} \tag{5}
$$

where  $I_m(s_m)$  is the current distribution along the segment *m* approximated by the polynomial of the form:

$$
I_m(s_m) = \sum_{i=0}^{n_m} I_{m,i} \left( \frac{s_m - \frac{h_m}{2}}{h_m} \right)^i, \ 0 \le s_m \le h_m, \ m = 1, \dots, N \quad (6)
$$

with  $h_m$  being the length of the segment and  $n_m$  the chosen degree of the polynomial (which is different from segment to segment). Substituting Eq. (6) into (5), the set of equations can be written in a matrix format as:

$$
[Z_{p, mi}][I_{mi}] = [V_{ex, p}] \qquad (7)
$$

where  $[Z_{p,mi}]$  is the impedance matrix,  $[I_{mi}]$  is the vector of unknown coefficients representing the current on the wire, and [*Vexp,p*] is the excitation vector. More details about the calculation of the elements of  $[Z_{p,m}]$  are given in [1].

### **References**

[1] Popovic,B.C, M.B. Dragovic and A.R. Djordjevic. *Analysis and Synthesis of Wire Antennas* Research Studies Press, 1982

### **See Also**

# <span id="page-142-0"></span>**Fast Multipole Method for Large Structures**

The fast multipole method (FMM) computational technique in Antenna Toolbox allows you to model and analyze antennas and arrays on large platforms like aircrafts and automobiles.

### **Direct Solvers**

The first step in the computational solution of electromagnetic problems is to discretize Maxwell's equations. The process results in this matrix-vector system:

 $V = ZI$ 

- *V* Applied voltage vector. This signal can be voltage or power applied to the antenna or an incident signal falling on the antenna.
- *I* Current vector that represents current on the antenna surface.
- *Z* Interaction matrix or impedance matrix that relates *V* to *I*.

Antenna Toolbox uses ["Method of Moments Solver for Metal and Dielectric Structures" on page 3-9](#page-118-0) to calculate the interaction matrix and solve system equations.

To calculate the surface currents on the antenna structure, you first define Rao-Wilton-Glisson (RWG) basis functions. The RWG basis function is a pair of triangles that share an edge, and is shown in the figure.

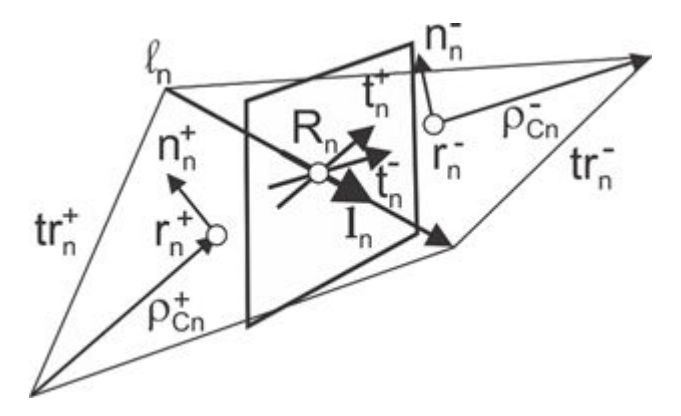

For any two triangle patches,  $t_n^+$  and  $t_n^-$ , having areas  $A_n^+$  and  $A_n^-$ , and sharing common edge  $l_n$ , the basis function is

$$
\overrightarrow{f}_n(\overrightarrow{r})=\begin{cases} \frac{l_n}{2A_n^+}\overrightarrow{\rho}_n^{+S},\ \overrightarrow{r}\in t_n^+\\ \frac{l_n}{2A_n^-}\overrightarrow{\rho}_n^{-S},\ \overrightarrow{r}\in t_n^- \end{cases}
$$

- $\vec{p}_n^+ = \vec{r} \vec{r}_n^+$  Vector drawn from the free vertex of triangle  $t_n^+$  to observation point  $\vec{r}$
- $\vec{p}_n = \vec{r}_n^+ \vec{r}$  Vector drawn from the observation point to the free vertex of the triangle  $t_n^-$

and

$$
\nabla \cdot \overrightarrow{f}_n(\overrightarrow{r}) = \begin{cases} \frac{l_n}{A_n^+}, & \overrightarrow{r} \in t_n^+ \\ -\frac{l_n}{A_n^-}, & \overrightarrow{r} \in t_n^- \end{cases}
$$

The basis function is zero outside the two adjacent triangles *tn*<sup>+</sup> and *tn*<sup>−</sup> . The RWG vector basis function is linear and has no flux (no normal component) through its boundary.

# **Relation Between Memory Used and Problem Size**

The interaction matrix *Z* is a complex dense symmetric matrix. It is a square *N*-by-*N* matrix, where *N* is the number of basis functions, that is, the number of interior edges in the structure. Consider the scenario of a large structure like an aircraft or a ship. Typical narrow-band antennas like the dipole or patch are half-wavelength in size, but ships or aircraft can often be at least 100 wavelengths or more in size. To solve for the electromagnetic effects of either radiation or scattering from this structure using a full-wave solver, the first step is to mesh the structure and then form the basis functions. Doing so generates more than 50,000 triangles. Since the memory requirement for the direct solver is of the order of  $O(N^2)$ , in basis function space, the growth is as shown in this plot.

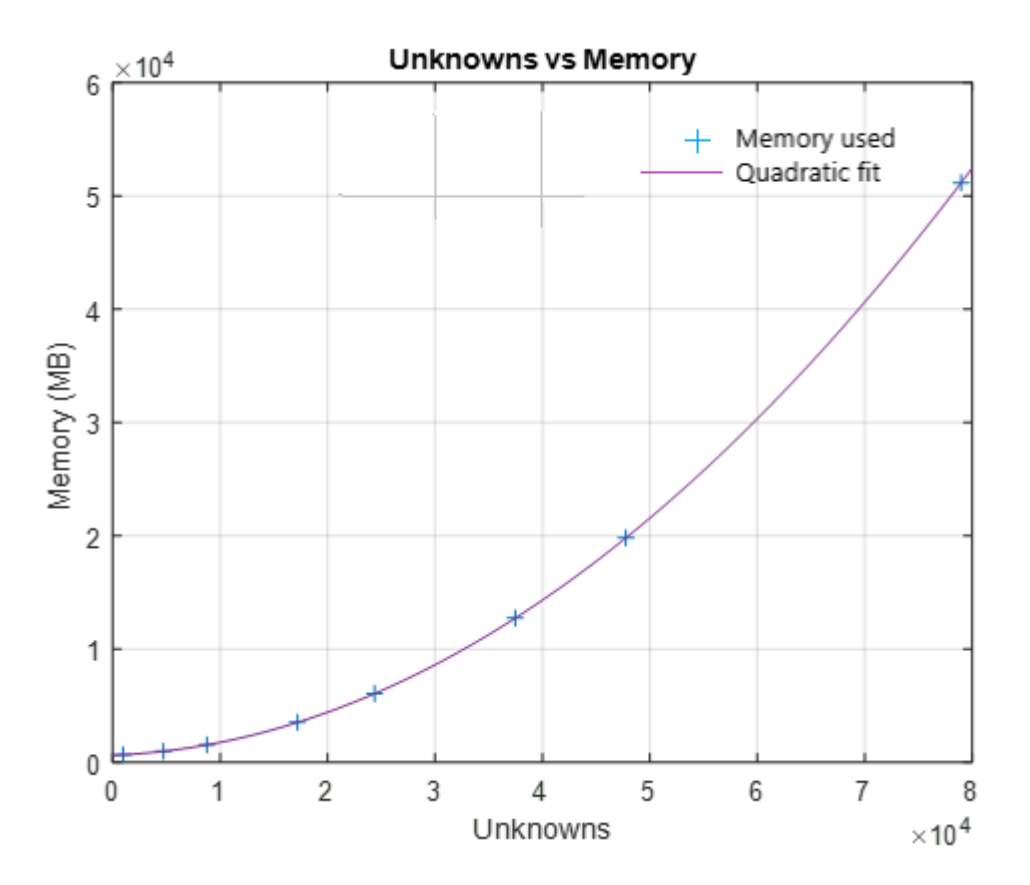

Under any of the following conditions the number of the unknowns become very large:

- High analysis frequency
- Structure refined with a finer mesh
• Analysis of a physically large structure

## **Fast Multipole Method (FMM)**

The acceleration achieved by the FMM algorithm is due to its ability to subdivide the problem into successively smaller spatial regions, thereby ensuring that the interaction between a given pair of source and target clusters are distant enough for it to be computed using multipole expansions. The following figure illustrates that.

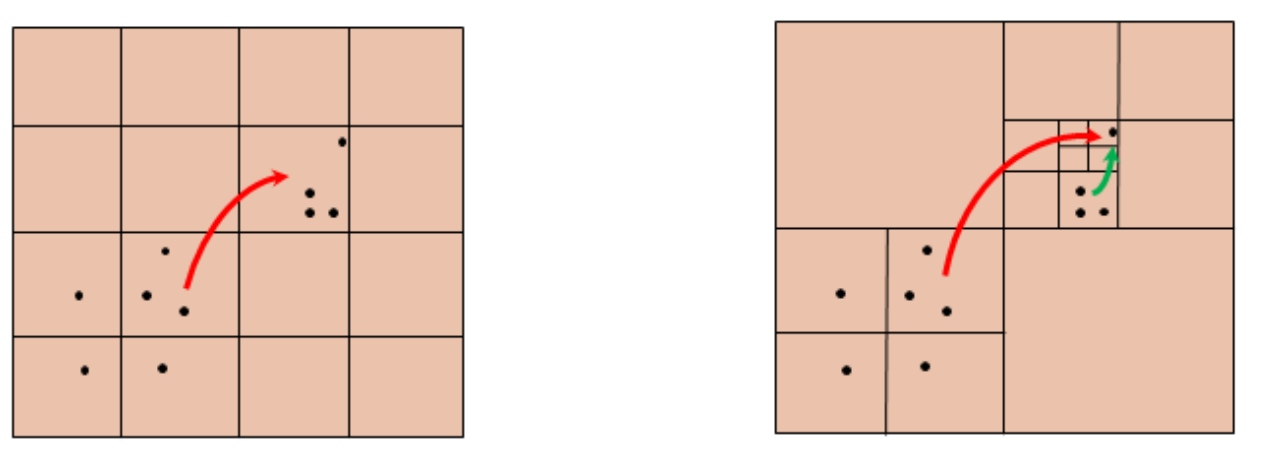

Single-layer FMM

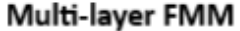

This approach fits well with our need to accelerate the computation of interactions between separated pairs of basis functions, that is source and target dipole pairs. The problem of determining the electromagnetic potential at a given set of target points in a Helmholtz type of problem can be expressed:

$$
u(r) = \sum_{n=1}^{N} c_n \frac{\exp(jk|r - r_n|)}{|r - r_n|} - v_n \cdot \nabla(\frac{\exp(jk|r - r_n|)}{|r - r_n|})
$$

wherein, *cn* and *vn* represent the collection of charge and dipole strengths, respectively, *k* is the wavenumber, and  $u(r)$  is the potential computed by FMM in 3-D space.

FMM speeds up the computation of the matrix-vector product by substantially accelerating the computation of point-to-point interactions mediated by the Green's function. The original current and charge distributions on the surface of the target are determined by introducing these coefficients back into the basis function expansion. Scattered or radiated field of the target including its radar cross-sections is then found by computing the radiation of the known surface currents and charges at required points in space. The iterative approach to determining a matrix inverse is a well-studied and established field of applied linear algebra. Among the variety of iterative solvers that exist, the generalized minimum residual (GMRES) method is a well-known technique. The Antenna toolbox uses this iterative solver.

#### **Electric Field Integral Equation (EFIE)**

The direct solver implemented in the Antenna Toolbox is based on electric field integral equation (EFIE). EFIE uses the electric field relationships on the surface of a metal and at any point in free space to set up the system of equations.

$$
E_t^S = -E_t^i
$$
  

$$
E^S(r) = -j\omega A - \nabla \varphi
$$

The index *t* in the first of the two equations is used to describe the tangential component of the electric field on a metal surface, index *s* describes the scattered field, and index *i* denotes the incident field. In the second equation the relationship of the scattered field is shown in terms of the electric scalar potential φ and magnetic vector potential A.

Applying the Galerkin approach, where the test using the basis functions leads to the following key equation:

$$
j\omega \left\{ \frac{l_m}{2} p_m^+(r_m^+) \cdot A(r_m^+) + \frac{l_m}{2} p_m^-(r_m^-) \cdot A(r_m^-) \right\} - \left\{ l_m \varphi(r_m^+) - l_m \varphi(r_m^-) \right\} = V_m
$$
  

$$
V_m = \frac{l_m}{2} p_m^+(r_m^+) \cdot E^i(r_m^+) + \frac{l_m}{2} p_m^-(r_m^-) \cdot E^i(r_m^-)
$$

#### **Magnetic Field Integral Equation (MFIE)**

MFIE equation expresses the surface current density *J(r)* developed on the body of a metallic object in response to a magnetic field excitation. An important observation here is that the second term of MFIE is the exact physical optics (PO) approximation. This equation captures the first order solution as the PO approximation while the second term involving the integral captures the full-wave effects, thus providing a complete solution.

MFIE can be applied only to closed structures such as boxes, spheres, closed shells of aircraft, and so on. It cannot be applied, for example, to a strip dipole or monopole antenna.

$$
J(r) = 2n(r) \times \int_{S} J(r') \times \nabla_r \frac{\exp(-jk|r - r'|)}{4\pi|r - r'|} dr' + 2n(r) \times H^{i}(r)
$$

Using the collocation approach leads to the equation for the MFIE implementation:

$$
c_m - \left\{ I_m \cdot \sum_{n=1}^{Nfactors} \begin{bmatrix} M_1 \cdot \nabla \\ M_2 \cdot \nabla \\ M_3 \cdot \nabla \end{bmatrix} \frac{\exp(-jk|R_m - r_n|)}{4\pi |R_m - r_n|} \right\} = I_m^{PO}
$$
  

$$
M_1 = \begin{pmatrix} 0 \\ -m_z \\ +m_y \end{pmatrix}, M_2 = \begin{pmatrix} +m_z \\ 0 \\ -m_x \end{pmatrix}, M_3 = \begin{pmatrix} -m_y \\ +m_x \\ 0 \end{pmatrix}, m = I_n r_n
$$

#### **Combined Field Integral Equation (CFIE)**

CFIE uses the two equations shown for EFIE and MFIE. The term  $\alpha$  is chosen to be 0.5 and  $\eta$  = 376.3 $Ω$  is the free space impedance.

*αLHSE<sup>m</sup>* + (1 − *α*)*ηLHSH<sup>m</sup>* = *αV<sup>m</sup>* + (1 − *α*)*ηI<sup>m</sup> PO*

The FMM solver is applied to compute the left-hand side of this equation. *LHSEm* represents the lefthand side of the EFIE and  $LHSH_m$  represents the left-hand side of the MFIE.

## **References**

- [1] *Flatironinstitute/FMM3D*. Fortran. 2018. Reprint, Flatiron Institute, 2021. https://github.com/ flatironinstitute/FMM3D.
- [2] Greengard, L, and V Rokhlin. "A Fast Algorithm for Particle Simulations." *Journal of Computational Physics* 73, no. 2 (December 1987): 325–48. https://doi.org/ 10.1016/0021-9991(87)90140-9.
- [3] Rius JM, Úbeda E, Parrón J. On The Testing of the Magnetic Field Integral Equation With RWG Basis Functions in Method of Moments. IEEE Trans. Antennas and Propagation, vol. AP-49, no. 11, pp. 1550-1553.
- [4] Rao SM, Wilton DR, Glisson AW. Electromagnetic Scattering by Surfaces of Arbitrary Shape. *IEEE Trans. on Antennas and Propagation*. 1982 May;30(3):409-418. doi: 001 8-926X/82/0500- O409.

## **See Also**

# **RF Propagation**

- • ["Site Viewer" on page 4-2](#page-149-0)
- • ["Troubleshooting Site Viewer" on page 4-8](#page-155-0)
- • ["Access Basemaps and Terrain in Site Viewer" on page 4-9](#page-156-0)
- • ["Access TIREM Software" on page 4-11](#page-158-0)
- • ["Choose a Propagation Model" on page 4-12](#page-159-0)

# <span id="page-149-0"></span>**Site Viewer**

## **In this section...**

"Introduction" on page 4-2

"Dimension Picker" on page 4-2

["Basemaps" on page 4-3](#page-150-0)

["View Latitude and Longitude Coordinates of Location" on page 4-6](#page-153-0)

["Limitations for Terrain and Buildings" on page 4-7](#page-154-0)

## **Introduction**

Transmitter and receiver sites for RF propagation visualization involve a map display called Site Viewer. You can use the **Home** button to view the default home location of Site Viewer.

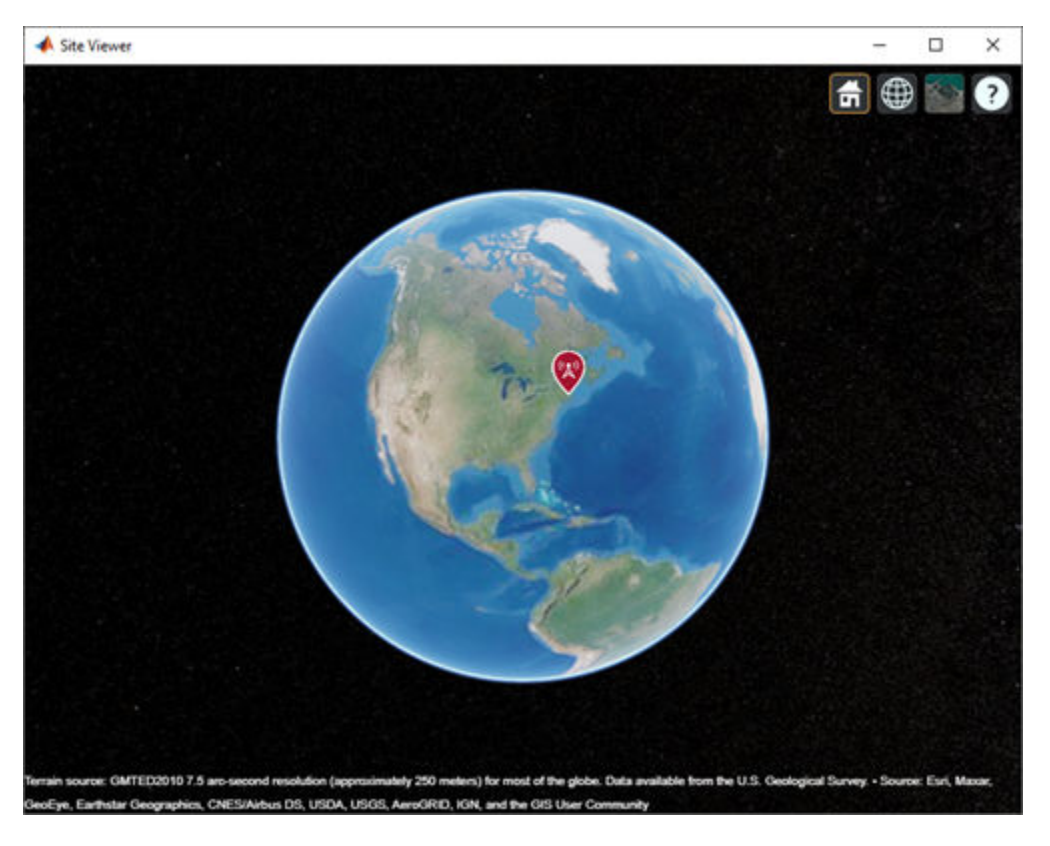

Site Viewer includes in-canvas pan, zoom, and rotation.

Site Viewer is a 3-D map display and requires hardware graphics support for WebGL<sup>™</sup>.

Opening Site Viewer using siteviewer allows customization of basemap, terrain, and buildings.

# **Dimension Picker**

The dimension picker offers three choices: 3-D, 2-D, and Columbus View.

<span id="page-150-0"></span>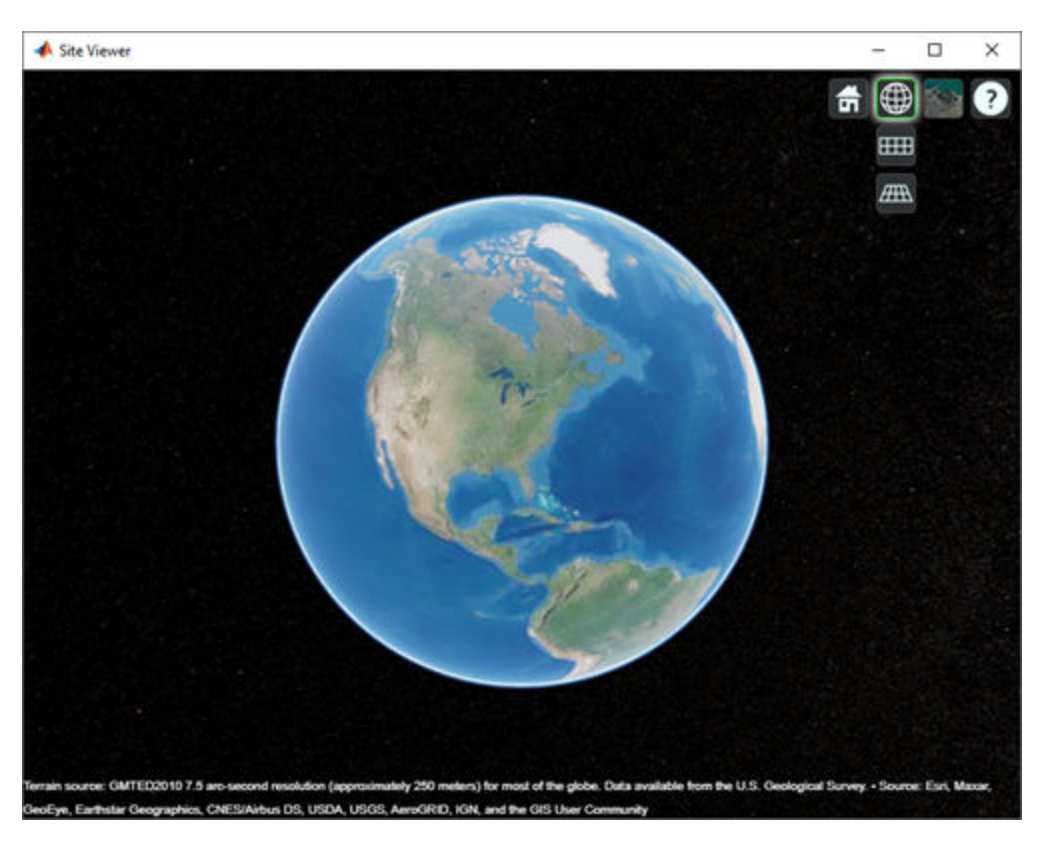

- 3-D View Provides a smooth globe. This is the default view.
- 2-D View Provides a flat map in Mercator projection.
- Columbus View Provides a flat map in Mercator projection that allows tilt and rotation.

## **Basemaps**

Basemaps are the underlying maps used by Site Viewer.

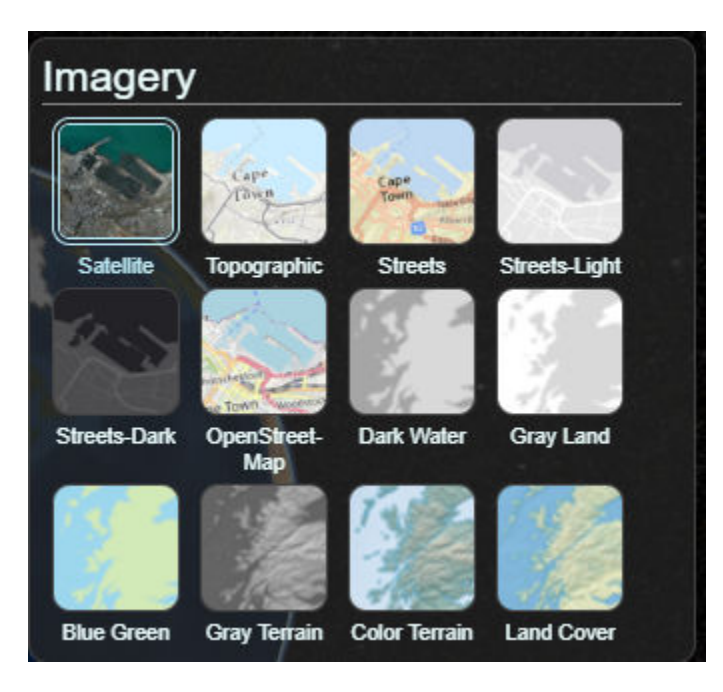

You can select the basemaps using the basemap picker. You need an active internet connection for all basemaps except Dark Water. The following options are available:

- Satellite
- Topographic
- Streets
- Streets-Light
- Streets-Dark
- OpenStreetMap
- Dark Water
- Gray Land
- Blue Green
- Gray Terrain
- Color Terrain
- Land Cover

By default, Site Viewer uses Satellites. You need an active internet connection for all basemaps except Dark Water.

Use Satellites for high-quality satellite imagery. Use Streets, or OpenStreetMap for imagery of roads, labels, and political boundaries.

Use The MathWorks® natural earth basemaps for low resolution but more controls and color scheme options in basemaps.

#### **Basemaps**

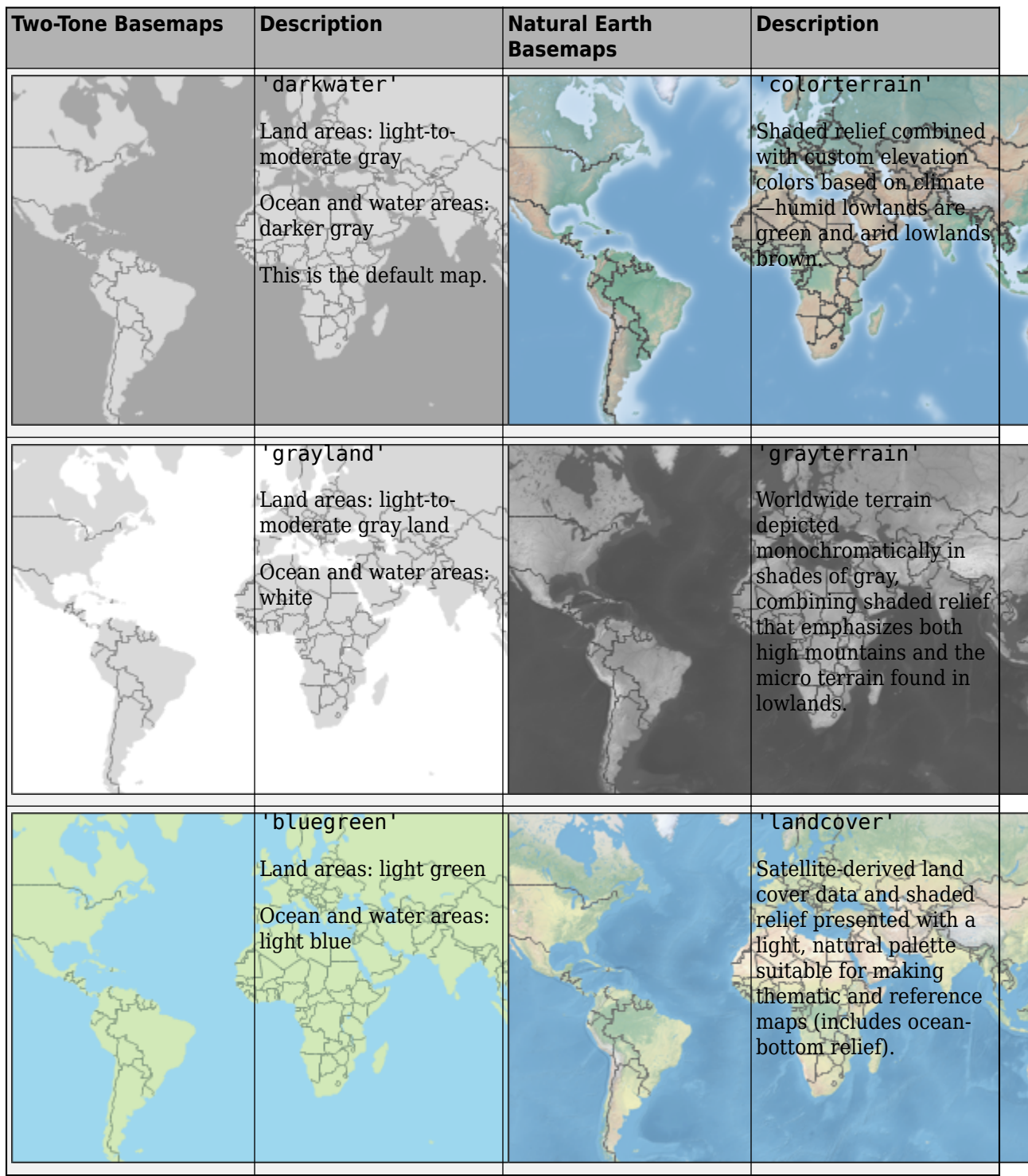

Alignment of boundaries and region labels are a presentation of the feature provided by the data vendors and do not imply endorsement by MathWorks®.

## <span id="page-153-0"></span>**View Latitude and Longitude Coordinates of Location**

Use Site Viewer to view the latitude and longitude coordinates of any location. To view the latitude and longitude, right-click the map and select **Show Location**.

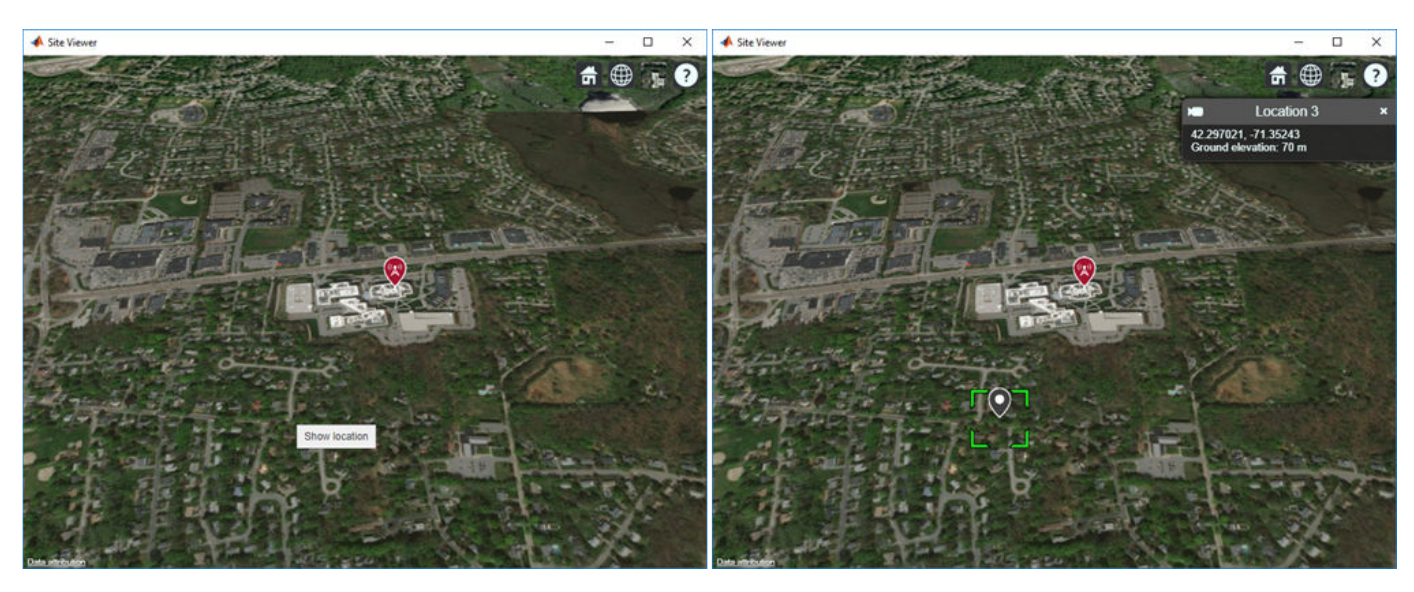

To remove the location, right-click the location and select **Remove Location**.

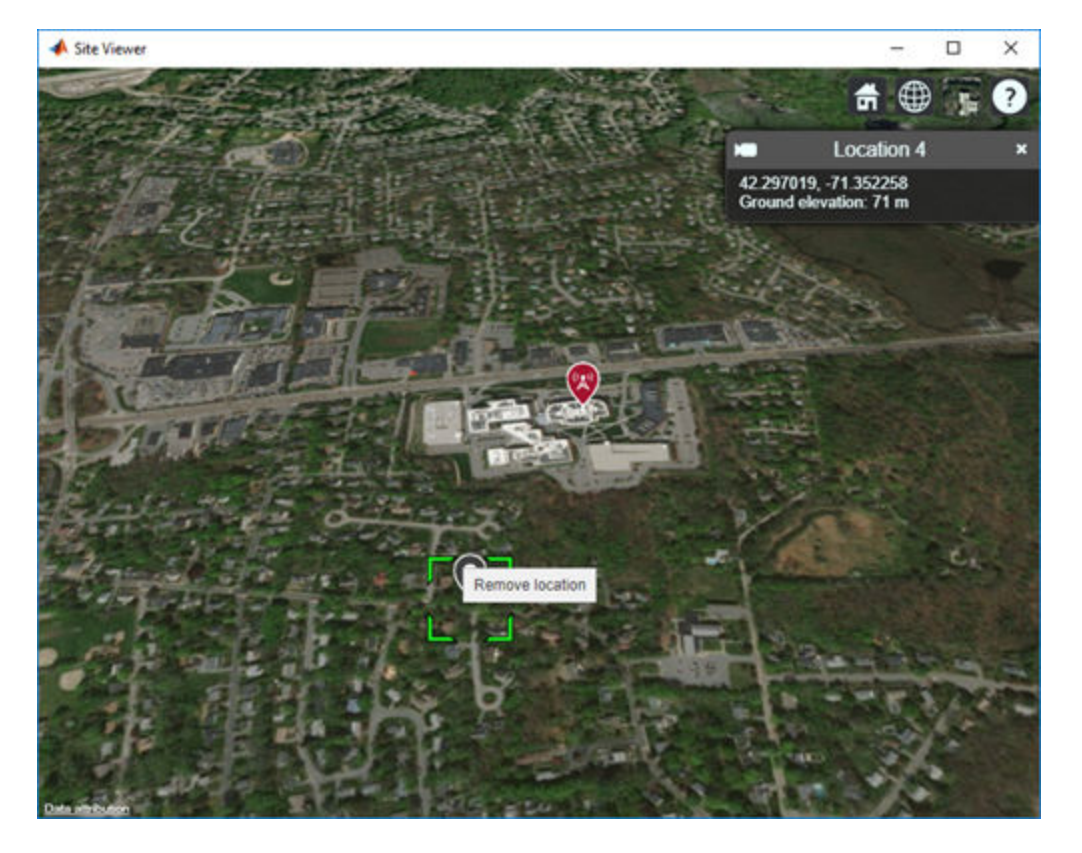

## <span id="page-154-0"></span>**Limitations for Terrain and Buildings**

#### **Terrain**

- Default terrain access requires internet connection. If no internet connection exists, then Site Viewer automatically uses 'none' in the property Terrain.
- Custom DTED terrain files for use with addCustomTerrain must be acquired outside of MATLAB® for example by using USGS EarthExplorer.
- When using custom terrain, analysis is restricted to the terrain region. For example, an error occurs if trying to show a txsite or rxsite outside of the region.

#### **Buildings**

- OpenStreetMap files obtained from [https://www.openstreetmap.org](https://www.openstreetmap.org/) represent crowd-sourced map data, and the completeness and accuracy of the buildings data may vary depending on the map location.
- When downloading data from [https://www.openstreetmap.org](https://www.openstreetmap.org/), select an export area larger than the desired area to ensure that all expected building features are fully captured. Building features at the edge of the selected export area may be missing.
- Building geometry and features are interpreted from the file according to the recommendations of OpenStreetMap for 3-D buildings.

## **See Also**

opengl

## **More About**

- • ["Troubleshooting Site Viewer" on page 4-8](#page-155-0)
- • ["Access Basemaps and Terrain in Site Viewer" on page 4-9](#page-156-0)
- "System Requirements for Graphics"
- "Resolving Low-Level Graphics Issues"

# <span id="page-155-0"></span>**Troubleshooting Site Viewer**

#### **In this section...**

"Internet Connection Failure" on page 4-8

"Graphics Environment" on page 4-8

## **Internet Connection Failure**

When you start Site Viewer up on showing a txsite or rxsite object, a check is made to make sure that you have an internet connection to retrieve the default basemap and terrain data.

If Site Viewer cannot connect to the Internet the following warning messages are displayed:

- *Warning: Unable to access the Internet, showing Dark Water instead of Satellites. See Access Basemaps and Terrain in Site Viewer.*
- *Warning: Unable to access terrain data. See Access Basemaps and Terrain in Site Viewer.*

If Site Viewer cannot connect to the Internet, then terrain data is not used and the Dark Water basemap is selected.

## **Graphics Environment**

Site Viewer can fail to open because of two reasons:

• In MATLAB, OpenGL<sup>®</sup> is set to software graphics. An error message is displayed in the command window, notifying you to upgrade the graphics hardware driver or select hardware graphics using OpenGL.

For more information, see opengl, and "Resolving Low-Level Graphics Issues".

• When starting Site Viewer, JavaScript® for WebGL support fails. An error message is displayed in the command window, notifying you to update the graphics hardware driver.

For more information, see "Resolving Low-Level Graphics Issues"

## **See Also**

opengl

## **More About**

- • ["Site Viewer" on page 4-2](#page-149-0)
- • ["Access Basemaps and Terrain in Site Viewer" on page 4-9](#page-156-0)
- "System Requirements for Graphics"
- "Resolving Low-Level Graphics Issues"

# <span id="page-156-0"></span>**Access Basemaps and Terrain in Site Viewer**

#### **In this section...**

"Access and Download Basemaps" on page 4-9 "Access Terrain" on page 4-9

## **Access and Download Basemaps**

To download MATLAB basemaps:

- **1** On the MATLAB **Home** tab, in the **Environment** section, click **Add-Ons > Get Add-Ons**.
- **2** In the Add-On Explorer, scroll to the **MathWorks Features** section, and click **show all** to find the basemap packages. You can also search for the basemap add-ons by name (listed in the following table) or click **Features** in **Filter by Type**.
- **3** Select the basemap data packages. For more information about basemaps, see geobubble.

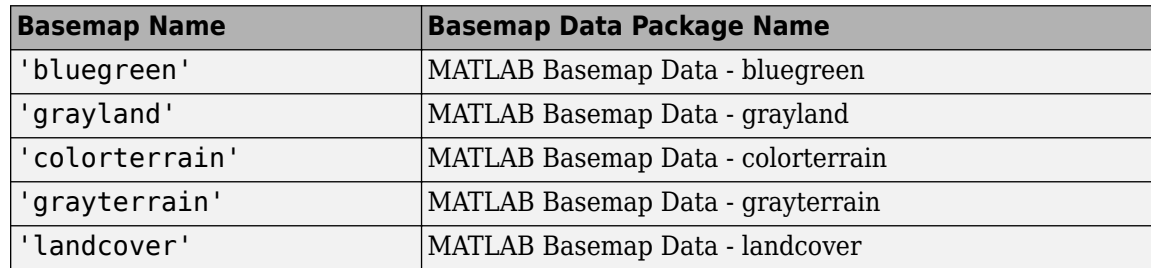

In addition, Site Viewer also supports three external basemaps that you can select from the basemap picker. The following options are available:

- Satellite
- Topographic
- Streets
- Streets-Light
- Streets-Dark
- OpenStreetMap

You need an active internet connection for all Site viewer basemaps except Dark Water. Use addCustomBasemap to access basemaps from user-specified URLs.

**Note** If basemap does not render correctly in Site Viewer (for example only the ocean is visible), check if the basemap server supports CORS (cross-origin resource sharing). Site Viewer does not support basemaps that do not support CORS.

## **Access Terrain**

To access terrain data for Site Viewer, you need an active internet connection. Use addCustomTerrain to access terrain data from DTED-files without an active internet connection.

# **See Also**

## **More About**

- • ["Site Viewer" on page 4-2](#page-149-0)
- • ["Troubleshooting Site Viewer" on page 4-8](#page-155-0)
- "System Requirements for Graphics"
- "Resolving Low-Level Graphics Issues"

# <span id="page-158-0"></span>**Access TIREM Software**

The Terrain Integrated Rough Earth Model™ (TIREM™) is a propagation model for computing the path loss for irregular terrain and seawater scenarios. TIREM is developed, trademarked, and licensed by [Alion Science](https://www.alionscience.com/terrain-integrated-rough-earth-model-tirem/). To use TIREM, you need to acquire it from Alion Science.

TIREM is designed to calculate the reference basic median propagation loss (path loss) based on the terrain profile along the great circle path between two antennas, for example, using digital terrain elevation data (DTED). You can use TIREM model to calculate the point-to-point path loss between sites over irregular terrain. The model combines physics with empirical data to provide path loss estimates. The TIREM propagation model can predict path loss at frequencies between 1 MHz and 1 THz.

Use tiremSetup to enable TIREM access from within MATLAB. The TIREM library folder contains the tirem3 shared library. The full library name is platform-dependent:

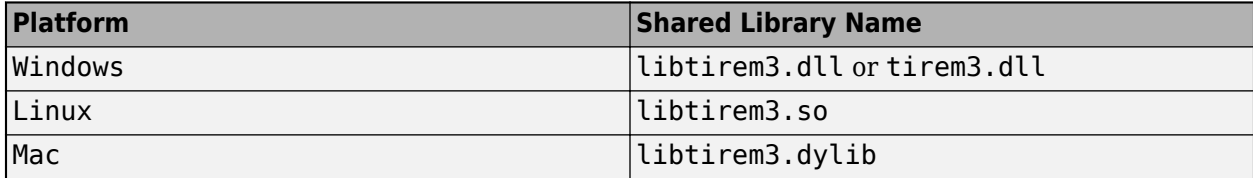

## **See Also**

tiremSetup

# <span id="page-159-0"></span>**Choose a Propagation Model**

## **Introduction**

Propagation models allow you to predict the propagation and attenuation of radio signals as the signals travel through the environment. You can simulate different models by using the propagationModel function. Additionally, you can determine the range and path loss of radio signals in these simulated models by using the range and pathloss functions.

The following sections describe various propagation and ray tracing models. The tables in each section list the models that are supported by the propagationModel function and compare, for each model, the supported frequency ranges, model combinations, and limitations.

## **Atmospheric**

Atmospheric propagation models predict path loss between sites as a function of distance. These models assume line-of-sight (LOS) conditions and disregard the curvature of the Earth, terrain, and other obstacles.

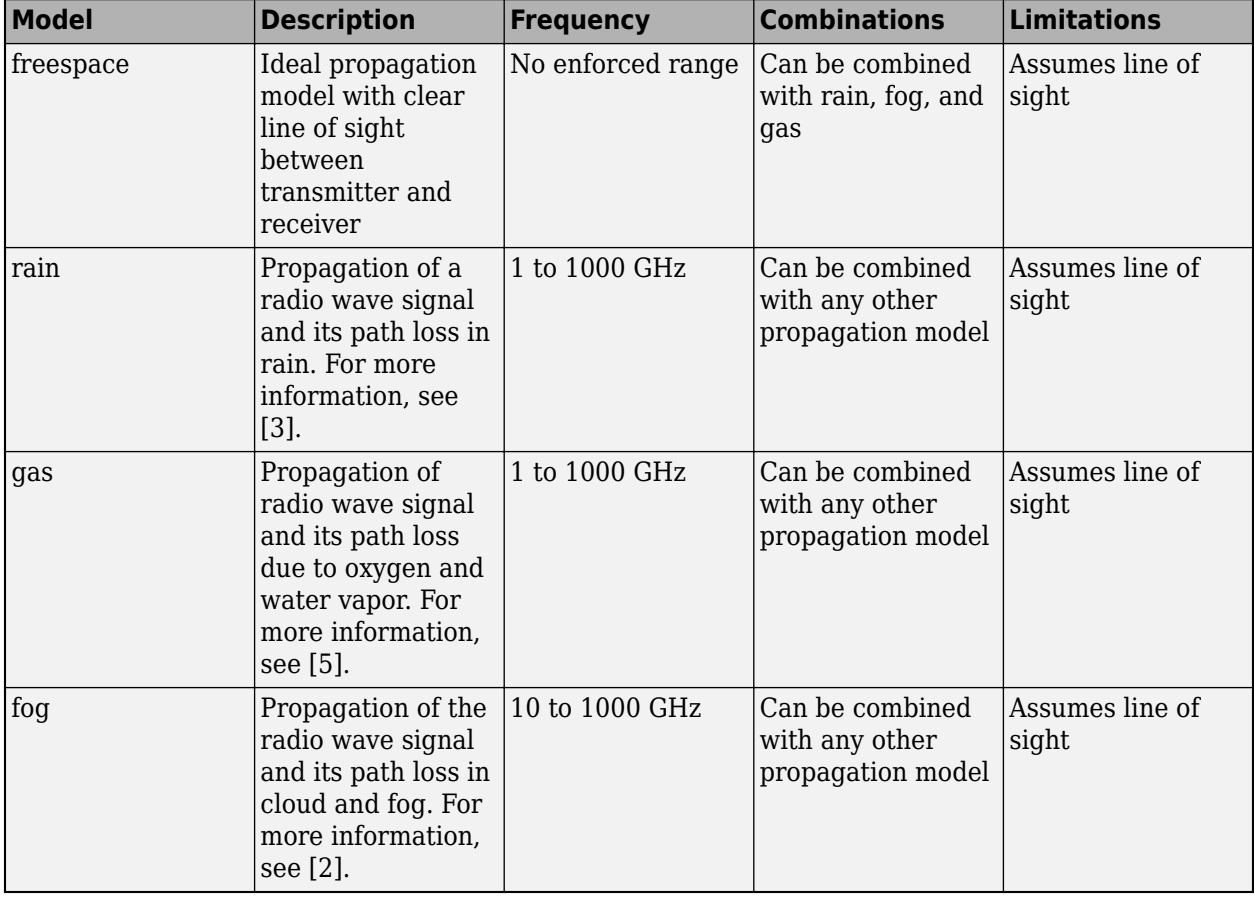

# **Empirical**

Like atmospheric propagation models, empirical models predict path loss as a function of distance. Unlike atmospheric models, the close-in empirical model supports non-line-of-sight (NLOS) conditions.

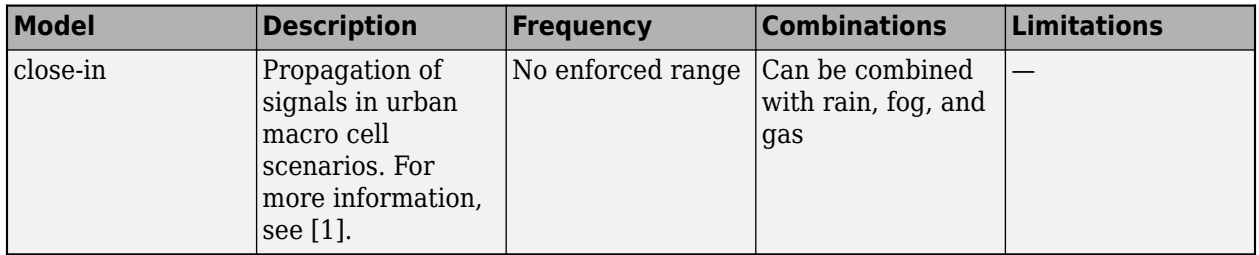

# **Terrain**

Terrain propagation models assume that propagation occurs between two points over a slice of terrain. Use these models to calculate the point-to-point path loss between sites over irregular terrain, including buildings.

Terrain models calculate path loss from free-space loss, terrain and obstacle diffraction, ground reflection, atmospheric refraction, and tropospheric scatter. They provide path loss estimates by combining physics with empirical data.

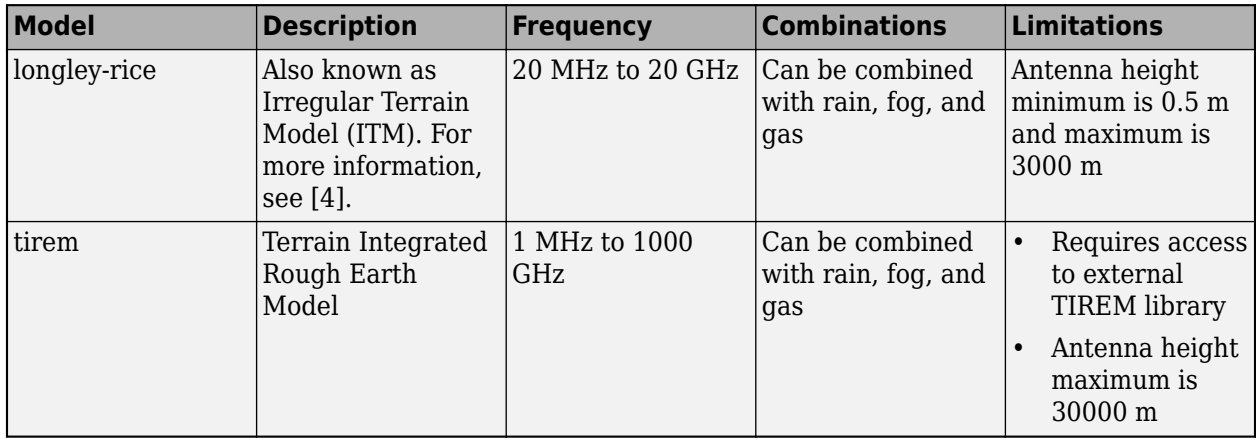

# **Ray Tracing**

Ray tracing models compute propagation paths using 3-D environment geometry ([\[8\],\[9\]](#page-163-0)). They determine the path loss and phase shift of each ray using electromagnetic analysis, including tracing the horizontal and vertical polarizations of a signal through the propagation path. The path loss includes both free-space loss and reflection losses. For each reflection, the model calculates losses on the horizontal and vertical polarizations by using the Fresnel equation, the incident angle, and the relative permittivity and conductivity of the surface material [\(\[6\],\[7\]](#page-163-0)) at the specified frequency.

While the other supported models compute single propagation paths, ray tracing models compute multiple propagation paths.

These models support both 3-D outdoor and indoor environments.

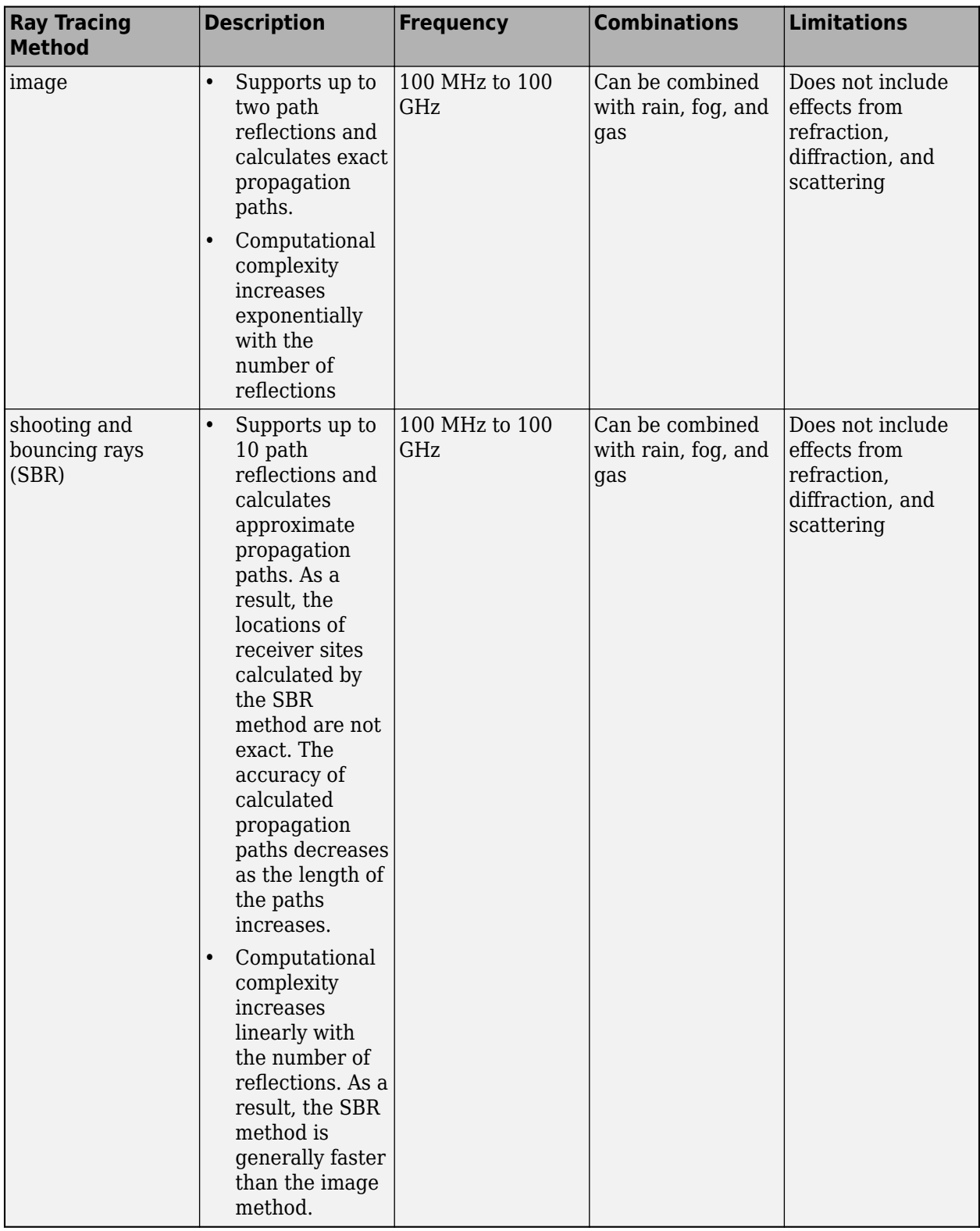

#### <span id="page-162-0"></span>**Algorithms**

This illustration shows how the image method calculates the propagation path of a single reflection ray from a transmitter, *Tx*, to a receiver, *Rx*. The image method locates the image of *Tx*, *Tx'*, with respect to a planar reflection surface. Then, the method connects *Tx'* and *Rx* with a line segment. If the line segment intersects the planar reflection surface, shown as *Q* in the illustration, then a valid path from *Tx* to *Rx* exists. The method determines paths with multiple reflections by recursively extending these steps.

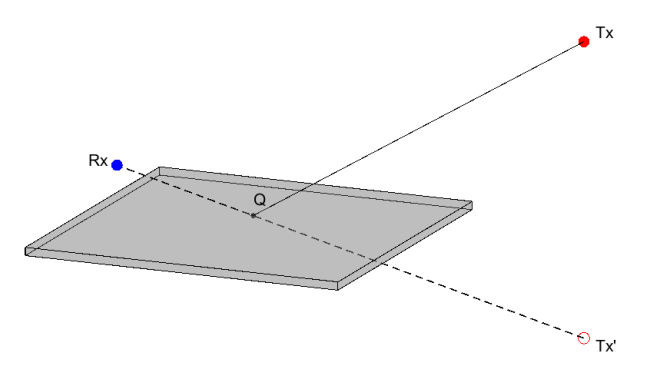

This illustration shows how the SBR method calculates the propagation path of the same ray. The SBR method launches many rays from a geodesic sphere centered at *Tx*. Then, the method traces every ray from *Tx* as it reflects, diffracts, refracts, or scatters off surrounding objects. Note that the implementation considers only reflections. For each launched ray, the method surrounds *Rx* with a sphere, called a reception sphere, with a radius that is proportional to the angular separation of the launched rays and the distance the ray travels. If the ray intersects the sphere, then the model considers the ray a valid path from *Tx* to *Rx*.

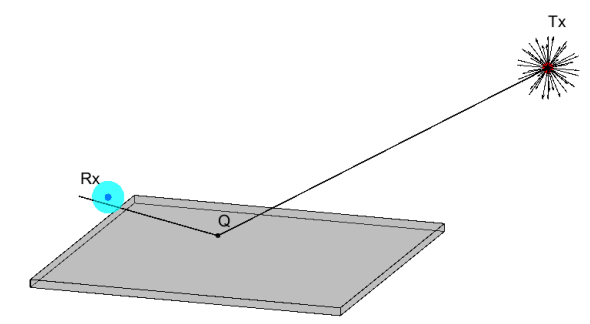

## **References**

- [1] Sun, S.,Rapport, T.S., Thomas, T., Ghosh, A., Nguyen, H., Kovacs, I., Rodriguez, I., Koymen, O.,and Prartyka, A. "Investigation of prediction accuracy, sensitivity, and parameter stability of largescale propagation path loss models for 5G wireless communications." *IEEE Transactions on Vehicular Technology*, Vol.65, No 5, pp 2843-2860, May 2016.
- [2] ITU-R P.840-6. "Attenuation due to cloud and fog." *Radiocommunication Sector of ITU*
- [3] ITU-R P.838-3. "Specific attenuation model for rain for use in prediction methods." *Radiocommunication Sector of ITU*
- [4] Hufford, George A., Anita G. Longley, and William A.Kissick. "A Guide to the Use of the ITS Irregular Terrain Model in the Area Prediction Mode." *NTIA Report 82-100*. Pg-7.
- <span id="page-163-0"></span>[5] ITU-R P.676-11. "Attenuation by atmospheric gases." *Radiocommunication Sector of ITU*
- [6] ITU-R P.2040-1. Effects of Building Materials and Structures on Radiowave Propagation Above 100MHz." *International Telecommunications Union - Radiocommunications Sector (ITU-R)*. July 2015.
- [7] ITU-R P.527-5. "Electrical characteristics of the surface of the Earth." *International Telecommunications Union - Radiocommunications Sector (ITU-R)*. August 2019.
- [8] Yun, Zhengqing, and Magdy F. Iskander. "Ray Tracing for Radio Propagation Modeling: Principles and Applications." *IEEE Access* 3 (2015): 1089–1100. https://doi.org/10.1109/ ACCESS.2015.2453991.
- [9] Schaubach, K.R., N.J. Davis, and T.S. Rappaport. "A Ray Tracing Method for Predicting Path Loss and Delay Spread in Microcellular Environments." In *[1992 Proceedings] Vehicular Technology Society 42nd VTS Conference - Frontiers of Technology*, 932–35. Denver, CO, USA: IEEE, 1992. https://doi.org/10.1109/VETEC.1992.245274.

## **See Also**

propagationModel | raytrace

# **Antenna Toolbox Examples**

- • ["Port Analysis of an Antenna" on page 5-4](#page-167-0)
- • ["Current Visualization on the Antenna Surface" on page 5-10](#page-173-0)
- • ["Antenna Far-Field Visualization" on page 5-16](#page-179-0)
- • ["Antenna Near-Field Visualization" on page 5-26](#page-189-0)
- • ["Wave Impedance" on page 5-31](#page-194-0)
- • ["Antenna Array Analysis" on page 5-35](#page-198-0)
- • ["Modeling Infinite Ground Plane in Antennas and Arrays" on page 5-47](#page-210-0)
- ["Infinite Array Analysis" on page 5-57](#page-220-0)
- • ["Parallelization of Antenna and Array Analyses" on page 5-67](#page-230-0)
- • ["Analysis of Monopole Impedance" on page 5-71](#page-234-0)
- • ["Analysis of Dipole Impedance" on page 5-76](#page-239-0)
- • ["Monopole Measurement Comparison" on page 5-79](#page-242-0)
- • ["Equiangular Spiral Antenna Design Investigation" on page 5-84](#page-247-0)
- • ["Archimedean Spiral Design Investigation" on page 5-88](#page-251-0)
- • ["Patch Antenna on Dielectric Substrate" on page 5-95](#page-258-0)
- • ["Sector Antenna for 2.4 GHz WiFi™" on page 5-106](#page-269-0)
- • ["Designing a PIFA for WLAN WiFi™ Applications" on page 5-116](#page-279-0)
- • ["Helical Antenna Design" on page 5-123](#page-286-0)
- ["Reflector Backed Equiangular Spiral" on page 5-128](#page-291-0)
- • ["Impedance Matching of a Non-resonant\(Small\) Monopole" on page 5-140](#page-303-0)
- • ["Direct Search Based Optimization of a Six-element Yagi-Uda Antenna" on page 5-146](#page-309-0)
- • ["Antenna Diversity Analysis for 800 MHz MIMO" on page 5-158](#page-321-0)
- • ["Polarization Analysis for an X-band Microstrip Patch Antenna" on page 5-165](#page-328-0)
- • ["FMCW Patch Antenna Array" on page 5-171](#page-334-0)
- • ["Modeling Mutual Coupling in Large Arrays Using Infinite Array Analysis" on page 5-183](#page-346-0)
- • ["Modeling Mutual Coupling in Large Arrays Using Embedded Element Pattern" on page 5-194](#page-357-0)
- • ["Modeling Resonant Coupled Wireless Power Transfer System" on page 5-208](#page-371-0)
- • ["Crossed-Dipole \(Turnstile\) Antenna and Array" on page 5-215](#page-378-0)
- • ["Visualize Antenna Field Strength Map on Earth" on page 5-227](#page-390-0)
- • ["RFID Antenna Design" on page 5-234](#page-397-0)
- • ["Wideband Blade Dipole Antenna and Array" on page 5-241](#page-404-0)
- • ["Analysis of an Inset-Feed Patch Antenna on a Dielectric Substrate" on page 5-247](#page-410-0)
- • ["Read, Visualize and Write MSI Planet Antenna Files" on page 5-254](#page-417-0)
- • ["Custom Radiation Pattern and Fields" on page 5-261](#page-424-0)
- • ["Double-Slot Cavity Patch on TMM10 Substrate" on page 5-270](#page-433-0)
- ["Effect of Mutual Coupling on MIMO Communication" on page 5-279](#page-442-0)
- • ["Switched Beam Array With Butler Matrix" on page 5-287](#page-450-0)
- • ["Antenna Model Generation and Full-Wave Analysis From A Photo" on page 5-293](#page-456-0)
- • ["Visualize Antenna Coverage Map and Communication Links" on page 5-310](#page-473-0)
- • ["Modeling and Analysis of Single Layer Multi-band U-Slot Patch Antenna" on page 5-319](#page-482-0)
- • ["Antenna Array Beam Scanning Visualization on a Map" on page 5-337](#page-500-0)
- • ["Modeling Planar Photonic Band Gap Structure" on page 5-347](#page-510-0)
- • ["Plane Wave Excitation Scattering solution" on page 5-356](#page-519-0)
- • ["Design, Analysis, and Prototyping of Microstrip-Fed Wide-Slot Antenna" on page 5-359](#page-522-0)
- • ["Comparison of Antenna Array Transmit and Receive Manifold" on page 5-367](#page-530-0)
- ["9erification of Far-Field Array Pattern Using Superposition with Embedded Element Patterns"](#page-538-0) [on page 5-375](#page-538-0)
- • ["Metasurface Antenna Modeling" on page 5-384](#page-547-0)
- • ["Modeling and Analysis of Probe-Fed Stacked Patch Antenna" on page 5-393](#page-556-0)
- • ["Design Internally Matched Ultra-wideband Vivaldi Antenna" on page 5-408](#page-571-0)
- • ["Planning a 5G Fixed Wireless Access Link over Terrain" on page 5-428](#page-591-0)
- • ["SINR Map for a 5G Urban Macro-Cell Test Environment" on page 5-443](#page-606-0)
- • ["Surrogate Based Optimization Design of a Six-element Yagi-Uda Antenna" on page 5-455](#page-618-0)
- • ["Model and Analyze Dual Polarized Patch Microstrip Antenna" on page 5-474](#page-637-0)
- • ["Installed Antenna Analysis Modelling Antennas with Platforms" on page 5-485](#page-648-0)
- • ["3D Reconstruction of Radiation Pattern From 2D Orthogonal Slices" on page 5-496](#page-659-0)
- • ["Loading Using Lumped Elements" on page 5-509](#page-672-0)
- • ["Planning Radar Network Coverage over Terrain" on page 5-520](#page-683-0)
- • ["Subarrays in a Large Finite Array For Hybrid Beamforming" on page 5-532](#page-695-0)
- • ["Pattern Analysis of the Symmetric Parabolic Reflector" on page 5-539](#page-702-0)
- • ["Radar Cross Section Benchmarking" on page 5-548](#page-711-0)
- • ["Design and Analyze Cassegrain Antenna" on page 5-554](#page-717-0)
- • ["Discone antenna for TV broadcasting system" on page 5-564](#page-727-0)
- • ["Analysis of biquad Yagi for WIFI applications" on page 5-569](#page-732-0)
- • ["Analysis of Broad-wall Slotted Array Waveguide for High Frequency Applications" on page 5-575](#page-738-0)
- • ["Urban Link and Coverage Analysis using Ray Tracing" on page 5-582](#page-745-0)
- • ["Maximizing Gain and Improving Impedance Bandwidth of E-Patch Antenna" on page 5-594](#page-757-0)
- • ["Optimization of Antenna Array Elements Using Antenna Array Designer App" on page 5-605](#page-768-0)
- • ["Import and Analyze Custom 3-D Antenna Geometry" on page 5-616](#page-779-0)
- • ["Model, Analyze and Compare Horn Antennas" on page 5-642](#page-805-0)
- • ["Multiband Nature and Miniaturization of Fractal antennas" on page 5-652](#page-815-0)
- • ["ISM Band Patch Microstrip Antennas and Mutually Coupled Patches" on page 5-664](#page-827-0)
- • ["Design and Analyze Curved Reflectors" on page 5-674](#page-837-0)
- • ["VHF/UHF Biconical Antenna for Testing Applications" on page 5-683](#page-846-0)
- • ["Ultrawideband \(UWB\) Planar Monopole Antennas" on page 5-690](#page-853-0)
- • ["Maximize Impedance Bandwidth of Triangular Patch Antenna" on page 5-705](#page-868-0)
- • ["Create Antenna Model from Gerber Files" on page 5-714](#page-877-0)
- • ["Design Log-Periodic Sawtooth Planar Antenna for UHF Ultra Wideband Applications"](#page-882-0) [on page 5-719](#page-882-0)
- • [" Radiation Efficiency of Antenna" on page 5-728](#page-891-0)
- • ["Design 77 GHz Patch Microstrip for Automotive Radar Receiver" on page 5-743](#page-906-0)

# <span id="page-167-0"></span>**Port Analysis of an Antenna**

This example quantifies terminal antenna parameters, with regard to the antenna port. The antenna is a one-port network. The antenna port is a physical location on the antenna where an RF source is connected to it. The terminal port parameters supported in Antenna Toolbox™ are

- Antenna impedance
- Return loss
- S-parameters
- VSWR

The example uses a Planar Inverted-F Antenna (PIFA), performs the corresponding computational analysis, and returns all terminal antenna parameters listed above.

#### **Create the Inverted-F Antenna**

Create the default geometry for the PIFA antenna. The (small) red dot on the antenna structure is the feed point location where an input voltage generator is applied. It is the port of the antenna. In Antenna Toolbox™, all antennas are excited by a time-harmonic voltage signal with the amplitude of 1 V at the port. The port must connect two distinct conductors; it has an infinitesimally small width.

 $ant = invertedF;$ show(ant);

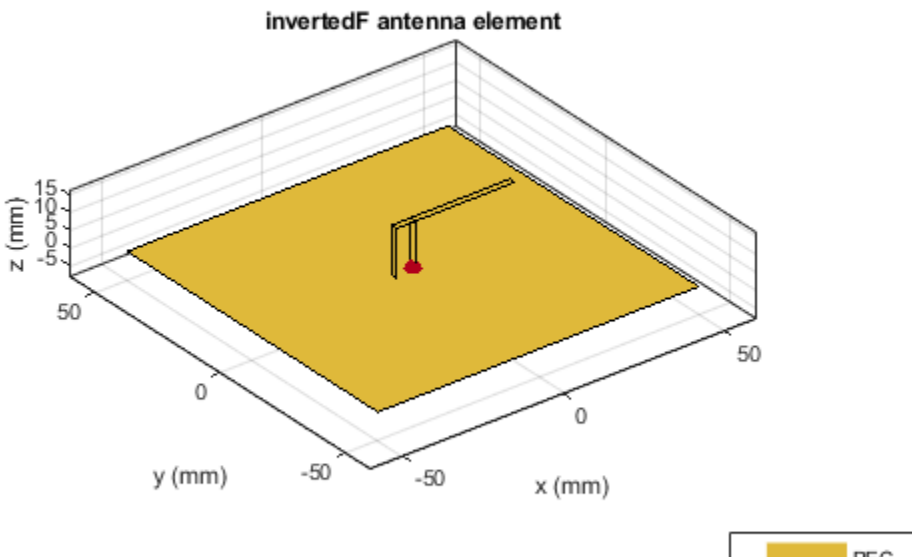

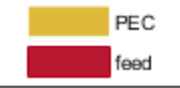

#### **Impedance**

To plot the antenna impedance, specify the frequency band over which the data needs to be plotted using impedance function. The antenna impedance is calculated as the ratio of the phasor voltage (which is simply 1) and the phasor current at the port.

```
freq = linspace(1.5e9, 2.0e9, 51);figure;
impedance(ant, freq);
```
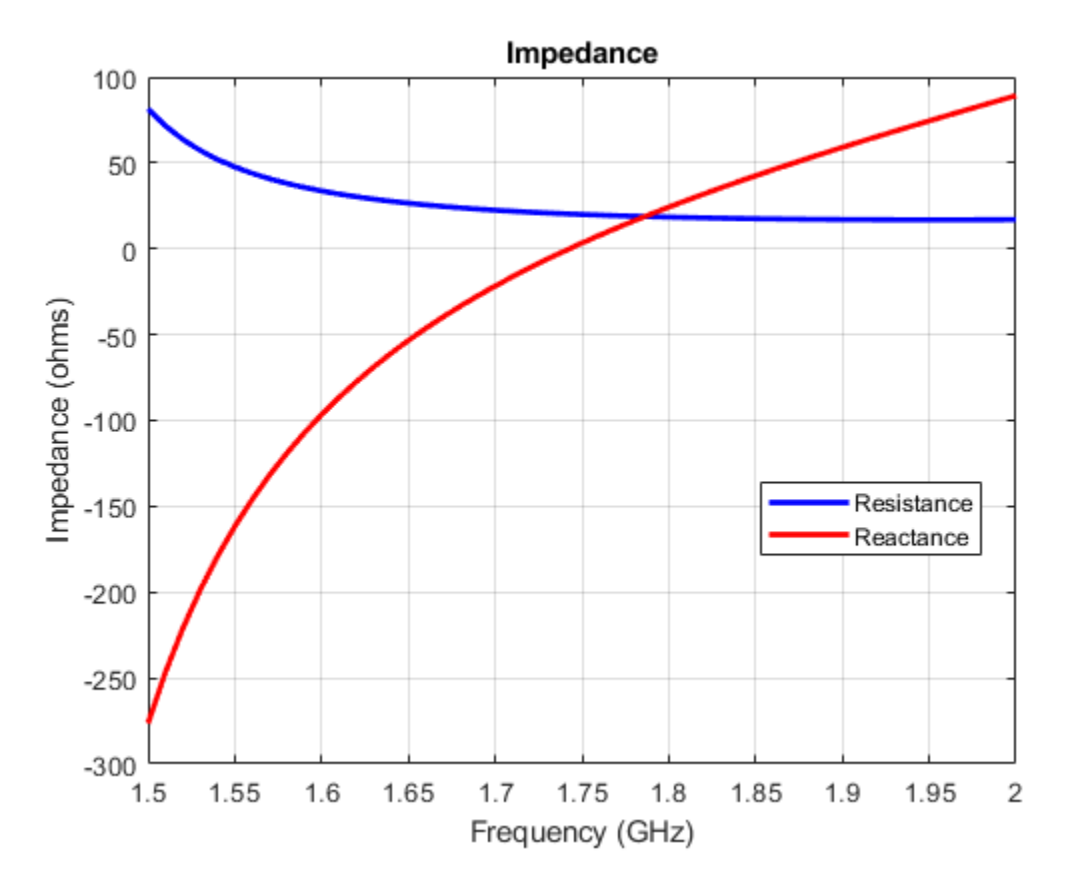

The plot displays the real part of the impedance, i.e. resistance as well as its imaginary part, i.e. reactance, over the entire frequency band. Antenna resonant frequency is defined as the frequency at which the reactance of the antenna is exactly zero. Looking at the impedance plot, we observe that the inverted-F antenna resonates at 1.74 GHz. The resistance value at that frequency is about 20 *Ω*. The reactance values for the antenna are negative (capacitive) before resonance and become positive (inductive) after resonance, indicating that it is the series resonance of the antenna (modeled by a series RLC circuit). If the impedance curve goes from positive reactance to negative, it is the parallel resonance [1] (modeled by a parallel RLC circuit).

#### **Return Loss**

To plot the return loss of an antenna, specify the frequency band over which the data needs to be plotted. Return loss is the measure of the effectiveness of power delivery from the transmission line to an antenna. Quantitatively, the return loss is the ratio, in dB, of the power sent towards the antenna and the power reflected back. It is a positive quantity for passive devices. A negative return loss is possible with active devices [2].

```
figure;
returnLoss(ant, freq);
```
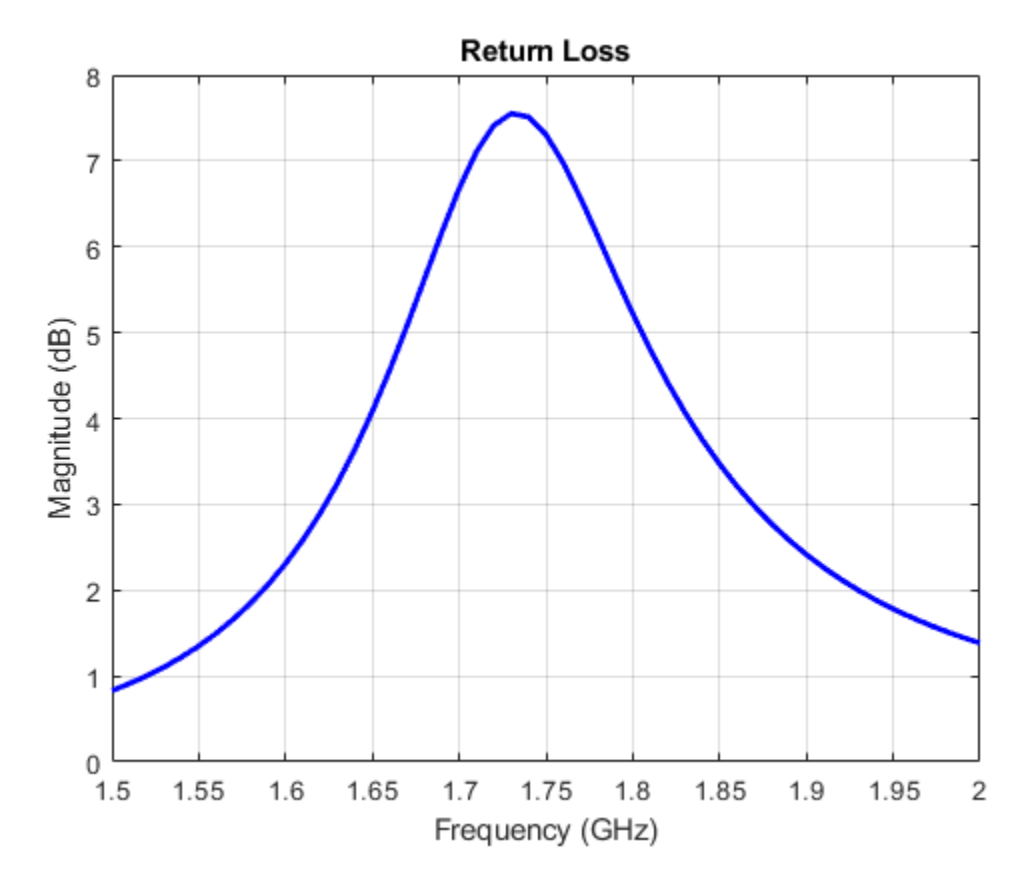

#### **Reflection Coefficient**

The return loss introduced above is rarely used for the antenna analysis. Instead, a reflection coefficient or S<sub>11</sub> in dB is employed, which is also often mistakenly called the "return loss" [2]. In fact, the reflection coefficient in dB is the negative of the return loss as seen in the following figure. The reflection coefficient describes a relative fraction of the incident RF power that is reflected back due to the impedance mismatch. This mismatch is the difference between the input impedance of the antenna and the characteristic impedance of the transmission line (or the generator impedance when the transmission line is not present). The characteristic impedance is the reference impedance. The sparameters function used below accepts the reference impedance as its third argument. The same is valid for the returnLoss function. By default, we assume the reference impedance of 50 *Ω*.

```
S = sparameters(ant, freq);figure; 
rfplot(S);
```
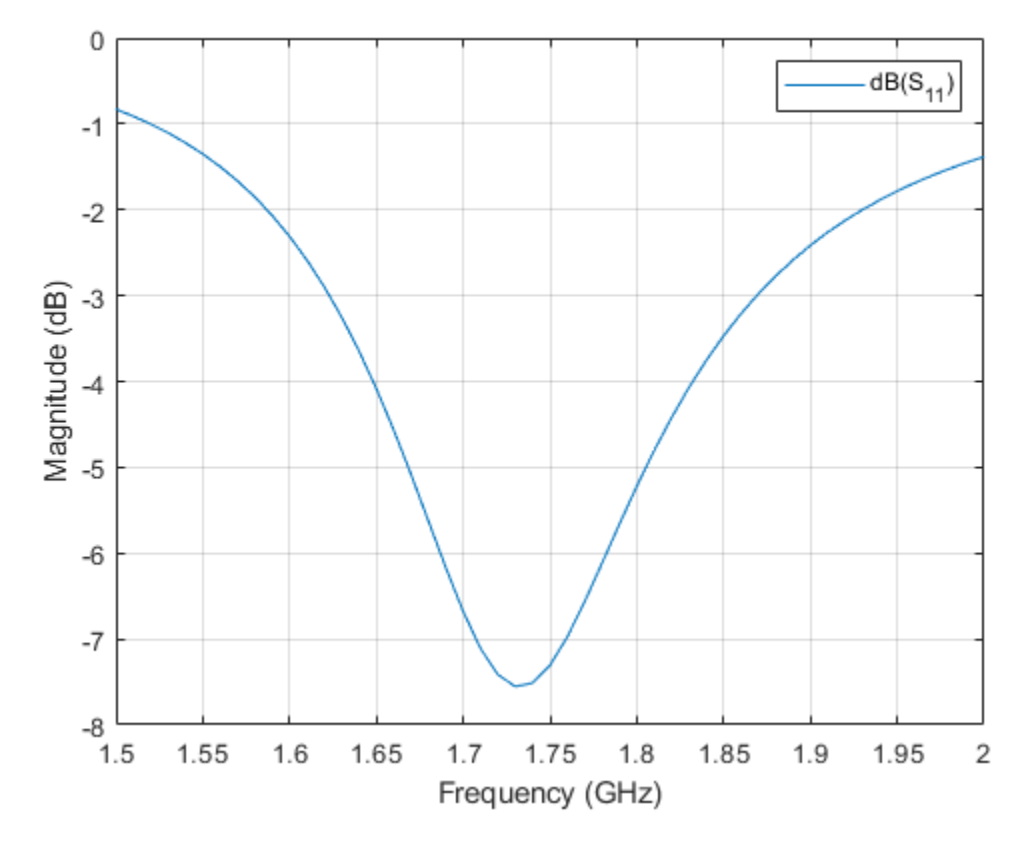

#### **Voltage Standing Wave Ratio (VSWR)**

The VSWR of the antenna can be plotted using the function vswr used below. A VSWR value of 1.5:1 means that a maximum standing wave amplitude is 1.5 times greater than the minimum standing wave amplitude. The standing waves are generated because of impedance mismatch at the port. The VSWR is expressed through the reflection coefficient as  $(1 + |S_{11}|)/(1 - |S_{11}|)$ .

figure; vswr(ant, freq);

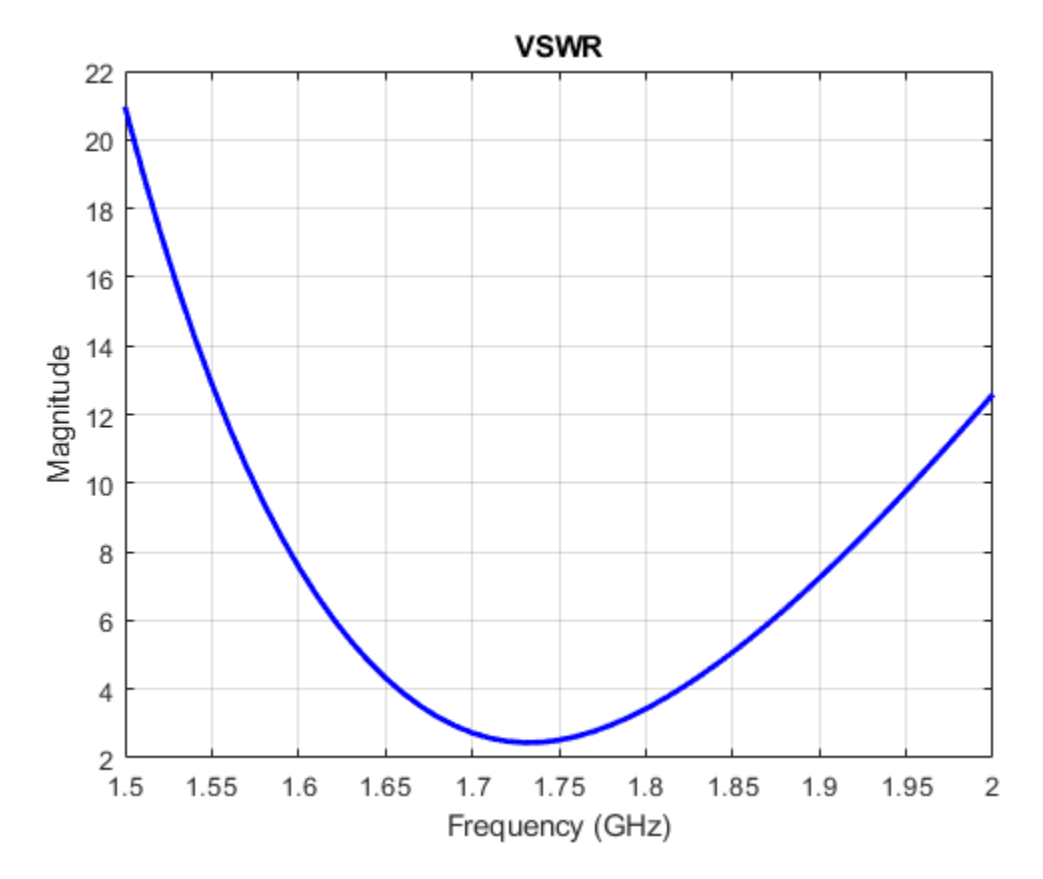

#### **Antenna Bandwidth**

Bandwidth is a fundamental antenna parameter. The antenna bandwidth is the band of frequencies over which the antenna can properly radiate or receive power. Often, the desired bandwidth is one of the critical parameters used to decide an antenna type. Antenna bandwidth is usually the frequency band over which the magnitude of the reflection coefficient is below -10 dB, or the magnitude of the return loss is greater than 10 dB, or the VSWR is less than approximately 2. All these criteria are equivalent. We observe from the previous figures that the PIFA has no operating bandwidth in the frequency band of interest. The bandwidth is controlled by the proper antenna design. Sometimes, the reference impedance may be changed too. In the impedance plot we observe that the resistance of the present antenna is close to 20 *Ω* at the resonance. Choose the reference impedance of 20 *Ω* instead of 50  $\Omega$  and plot the reflection coefficient.

```
S = sparameters(int, freq, 20);figure; 
rfplot(S);
```
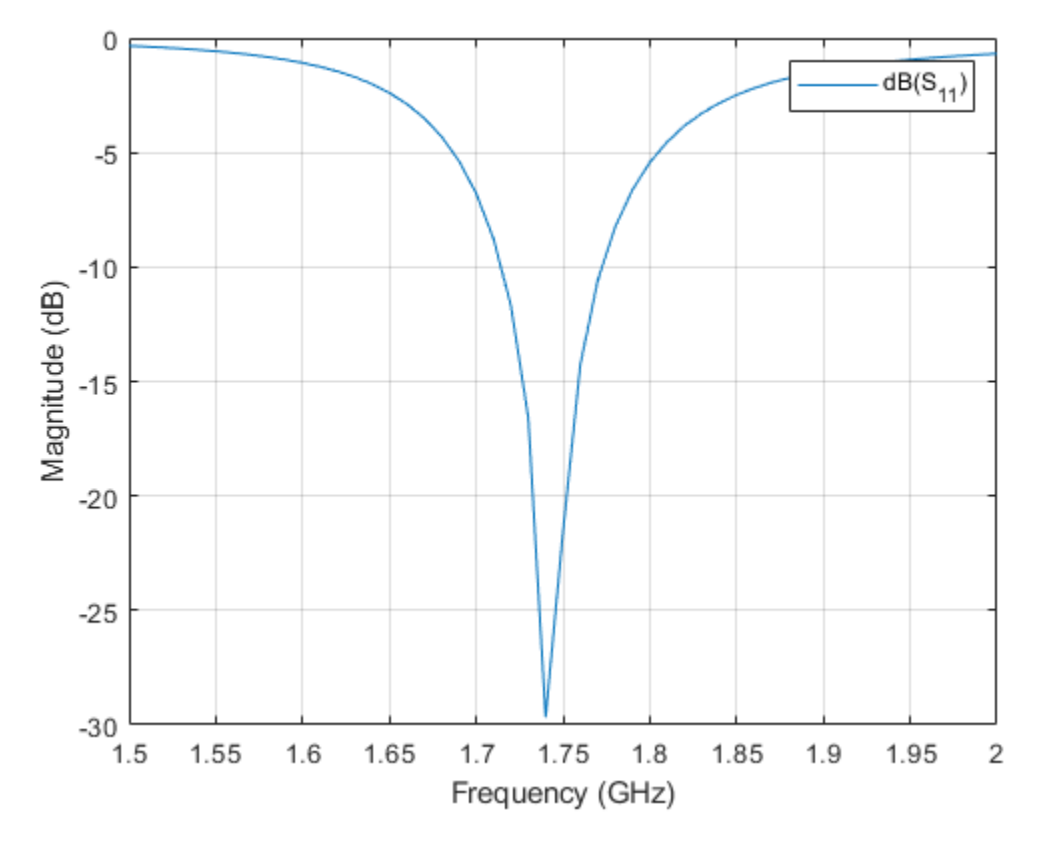

Now, we observe the reflection coefficient of less than -10 dB over the frequency band from 1.71 to 1.77 GHz. This is the antenna bandwidth. The same conclusion holds when using the VSWR or return loss calculations.

#### **References**

[1] C. A. Balanis, Antenna Theory. Analysis and Design, p. 514, Wiley, New York, 3rd Edition, 2005.

[2] T. S. Bird, "Definition and Misuse of Return Loss," Antennas and Propagation Magazine, April 2009.

## **See Also**

["Current Visualization on the Antenna Surface" on page 5-10](#page-173-0) | ["Analysis of Monopole Impedance" on](#page-234-0) [page 5-71](#page-234-0)

# <span id="page-173-0"></span>**Current Visualization on the Antenna Surface**

This example shows how to visualize surface currents on the half- wavelength dipole and how to observe the individual current components. Finally, it shows how to interact with the colorbar to change its dynamic range to better visualize the surface currents.

#### **Create Dipole Antenna**

Design the dipole antenna to resonate around 1 GHz. The wavelength at this frequency is 30 cm. The dipole length is equal to half-wavelength, which corresponds to 15 cm. The width of the dipole strip is chosen to be 5 mm.

```
mydipole = dipole('Length',15e-2, 'Width', 5e-3);
show(mydipole);
```
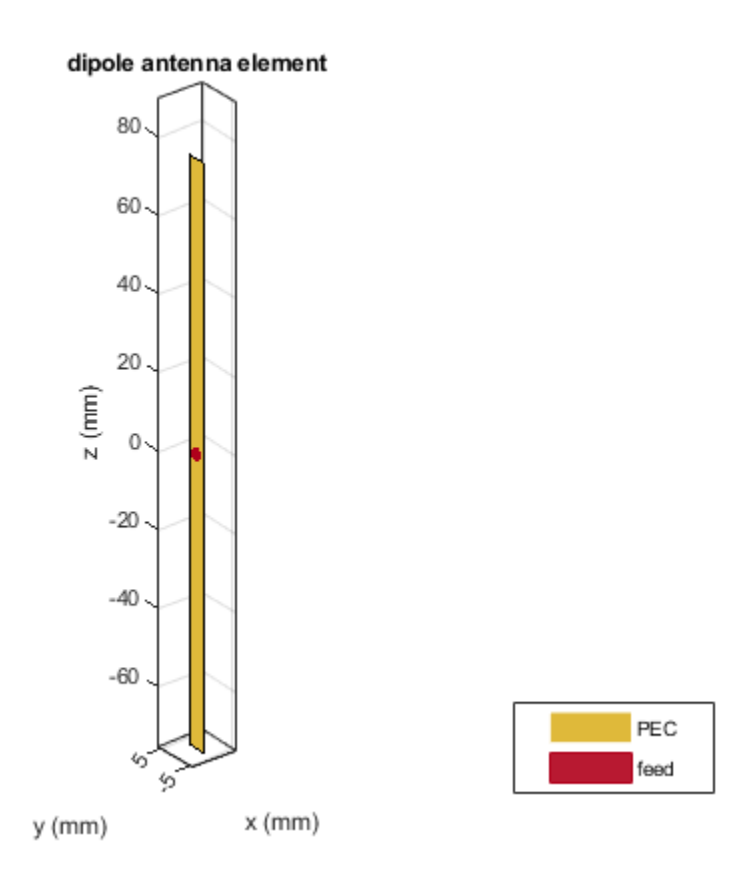

#### **Calculate Current Distribution on Dipole Surface**

Since the dipole length is 15 cm, choose the operation frequency as  $f = c/(2 * l)$ , where c is the speed of light. A current distribution in the form of the half period of a sine wave along the dipole length is observed with the maximum occurring at the antenna center. A periodic current distribution along the dipole is further observed with multiple maxima and minima at higher resonant frequencies (2f, 3f,...). This periodic current distribution is typical for dipoles and similar resonant wire antennas [1].

 $c = 2.99792458e8;$  $f = c/(2 * mydipole.length)$ ;

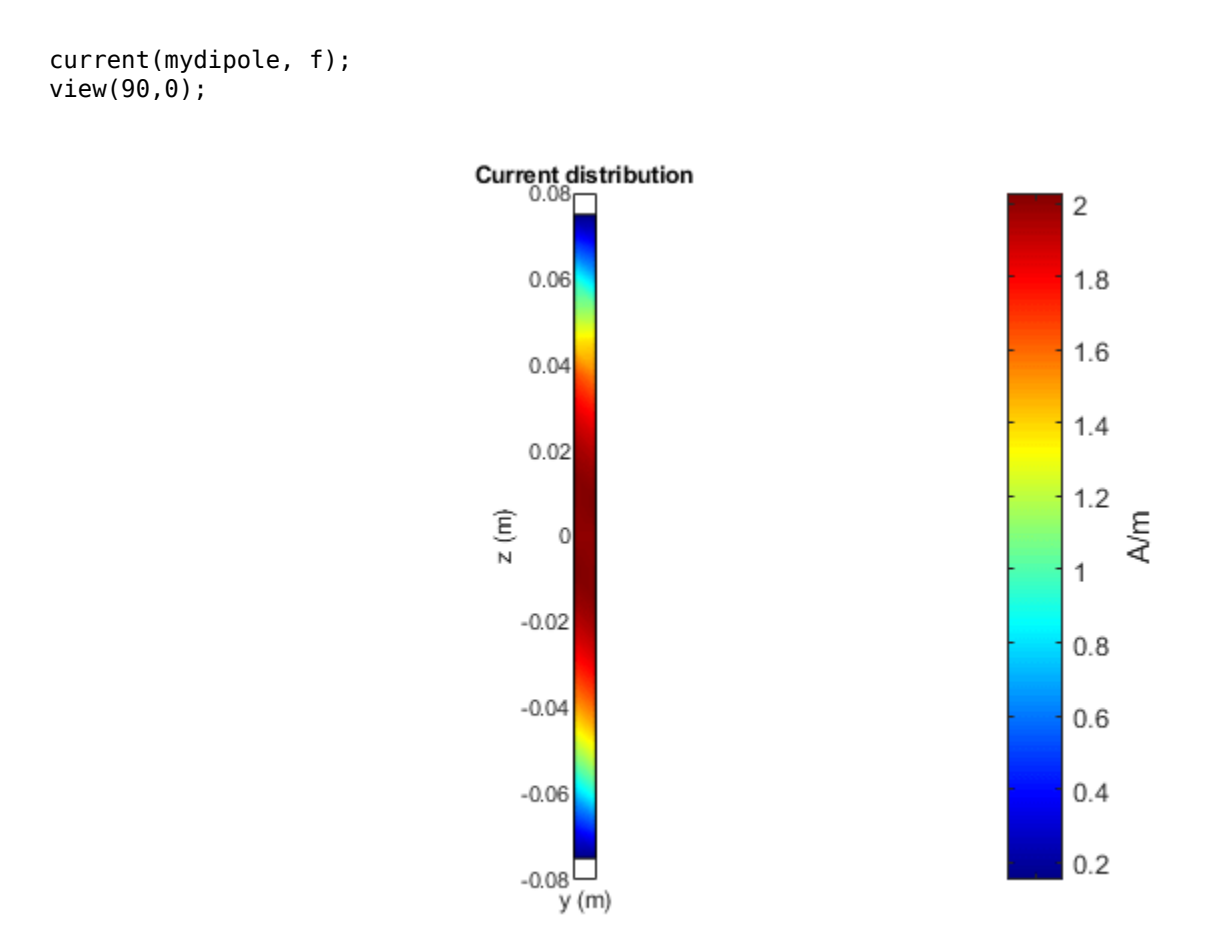

#### **Calculate and Plot Individual Current Components**

Specify the output arguments in the function current and access the individual current components. The vector points correspond to the triangle centers where the current values are evaluated. The plot below displays the longitudinal (z) component and the transverse (y) component of the surface current density magnitude.

```
[C, points] = current(mydipole, f);Jy = abs(C(2, :));
Jz = abs(C(3, :));
figure;
plot(points(3, :), Jz, 'r^{*}, points(3, :), Jy, 'b^{*});
grid on;
xlabel('Dipole length (m)')
ylabel('Surface current density, A/m');
legend('|Jz|', '|Jy|');
```
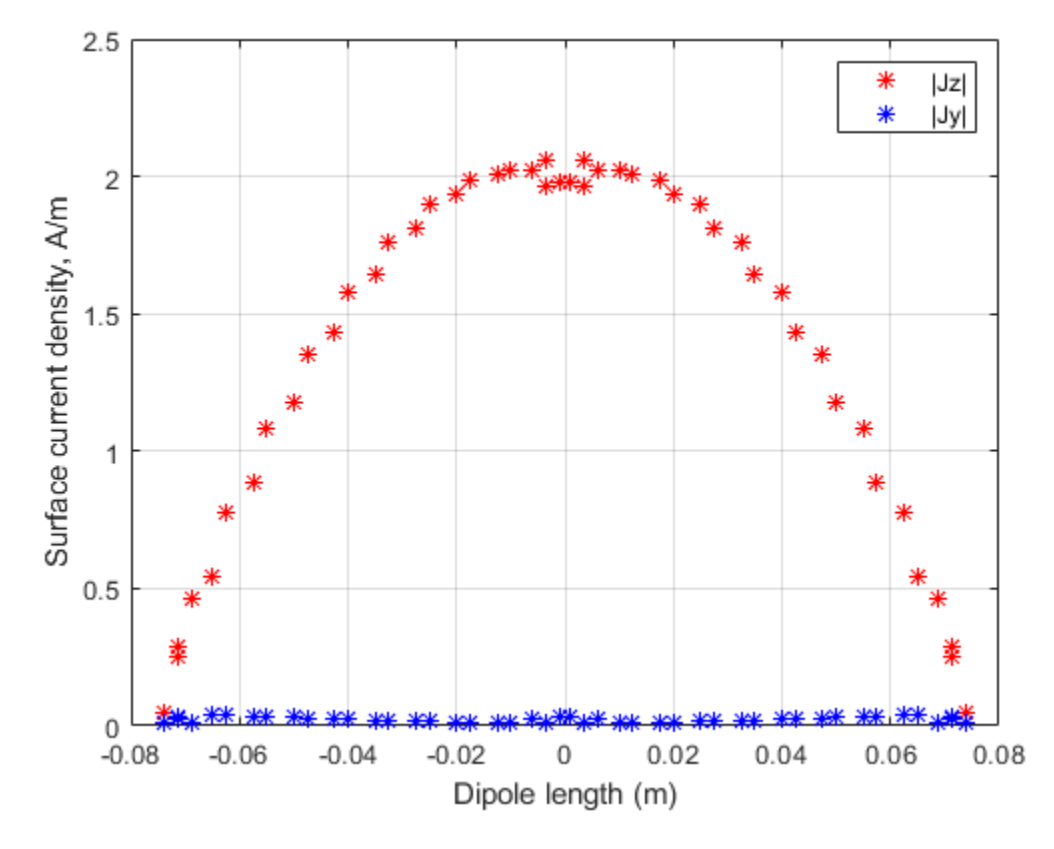

This current distribution is typical in the MoM analysis [1], [2]. Better (smoother) results will be obtained with finer triangular surface meshes and when the current is plotted exactly on the centerline of the strip.

### **Place the Dipole in Front of a Reflector**

Place the dipole in front of a finite planar reflector by choosing the dipole antenna as an exciter for the reflector antenna. Orient the dipole so that it is parallel to the reflector. This is done by modifying the tilt of the exciter (the dipole) so that it now lies along the x-axis. A tilt of 90 degrees is applied about the Y axis to achieve this. The spacing between the dipole and reflector is chosen to be 2 cm.

```
myreflector = reflector('Exciter', mydipole, 'Spacing', 0.02);
myreflector.Exciter.Tilt = 90;
myreflector.Exciter.TiltAxis = [0 1 0];
current(myreflector, f);
```
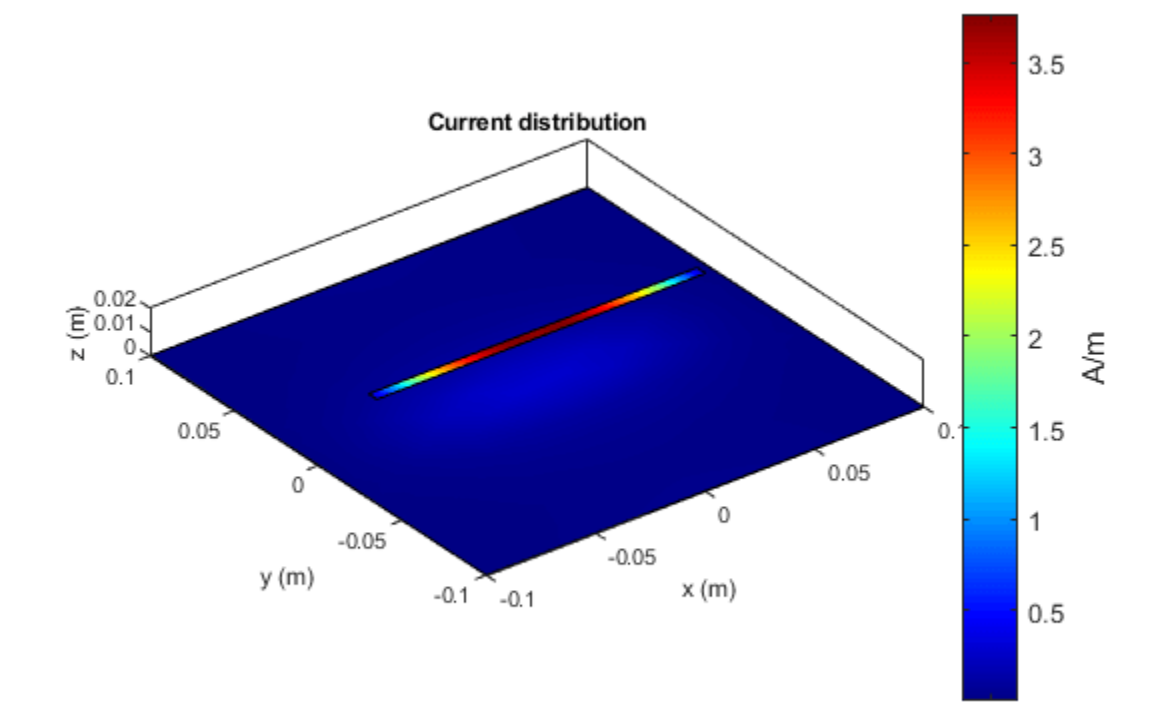

Currents are also induced on the reflector surface as shown in the figure above. To better visualize the currents on the reflector surface, hover the mouse on the colorbar and change the dynamic range (scale) of the current plot as explained below.

#### **Interaction with Colorbar**

Hover the mouse over the colorbar. The mouse arrow is now transformed into a flat arrow. Pull the mouse up or down to change the dynamic range of the current. This helps us to better visualize the current distribution on the reflector surface as shown below. You can also pull the magnitude of the currents next to the colorbar to change the dynamic range.

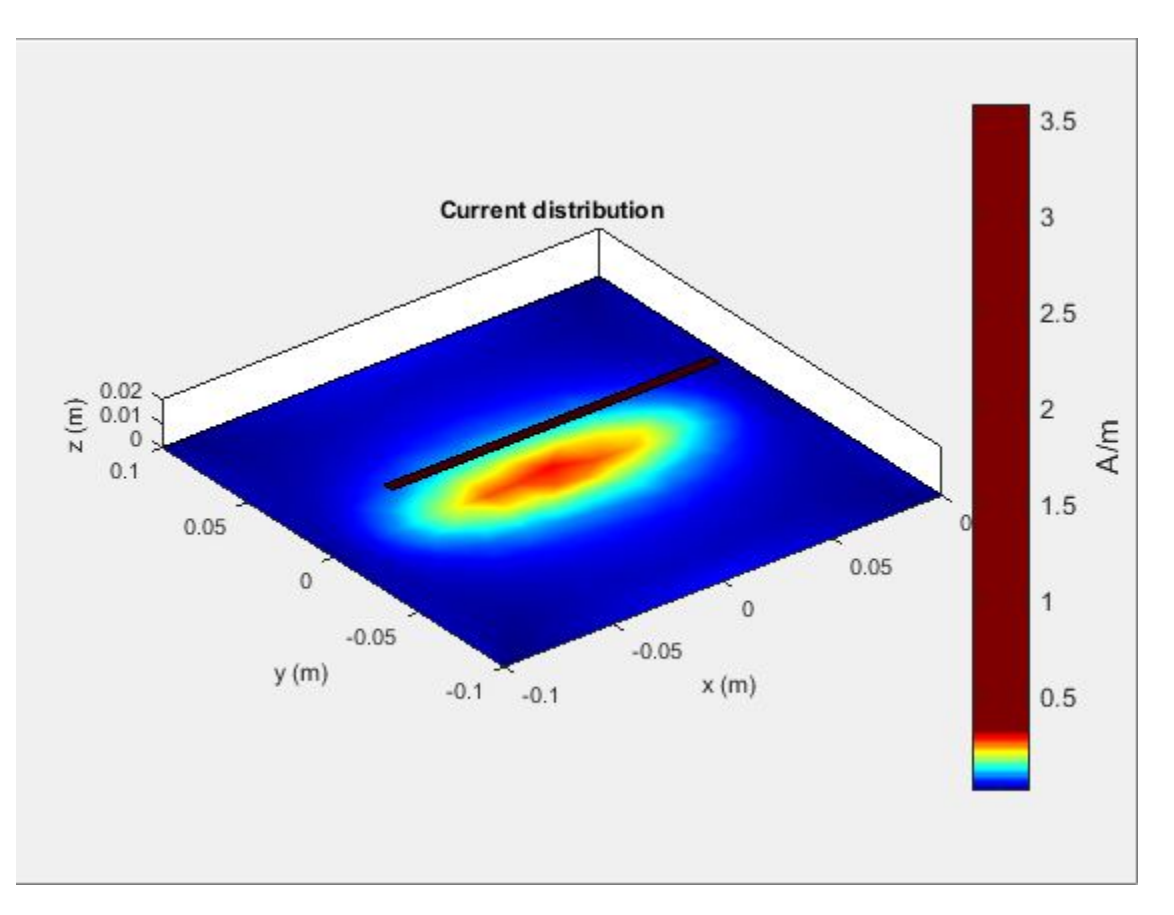

Right click on the colorbar and select the Reset limit tab to change the current limits to the original values. There is also an option to change the colormap and move the colorbar to a different location as shown below.

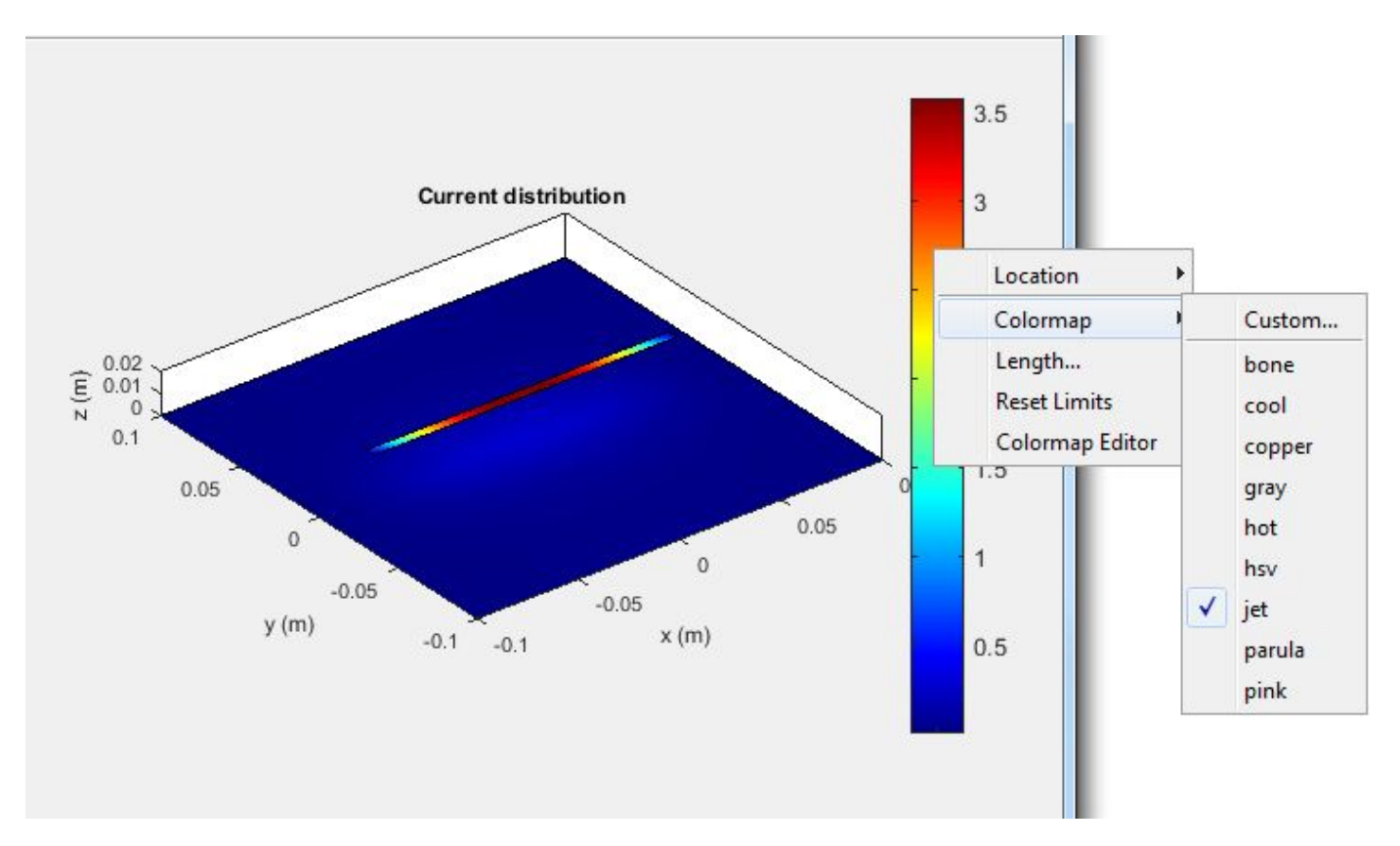

### **References**

[1] C. A. Balanis, 'Antenna Theory. Analysis and Design,' Wiley, New York, 3rd Edition, 2005.

[2] S. N. Makarov, 'Antenna and EM Modeling with MATLAB,' p.66, Wiley & Sons, 2002.

## **See Also**

["9erification of Far-Field Array Pattern Using Superposition with Embedded Element Patterns" on](#page-538-0) [page 5-375](#page-538-0) | ["Comparison of Antenna Array Transmit and Receive Manifold" on page 5-367](#page-530-0)

# <span id="page-179-0"></span>**Antenna Far-Field Visualization**

This example shows how to visualize the far fields for antennas and antenna arrays. Radiation patterns can be plotted in Antenna Toolbox™ using the pattern function. The example explains different options available in the pattern function.

#### **Create Yagi-Uda Antenna**

Create the Yagi-Uda antenna in the default configuration.

 $ant =<sup>y</sup>agiUda;$ show(ant);

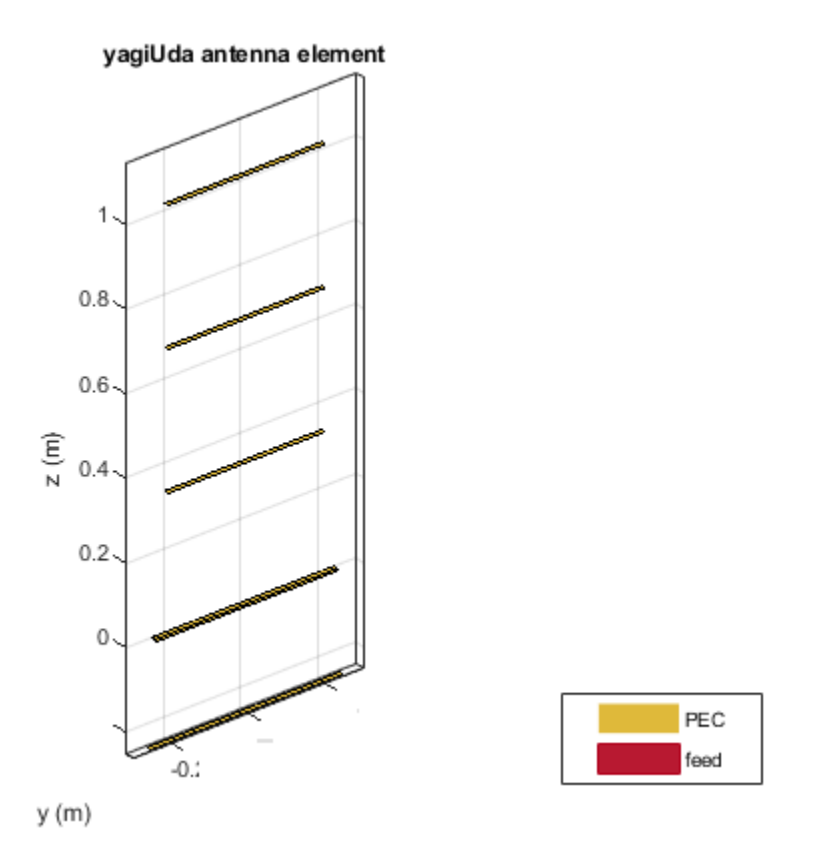

#### **Plot Radiation Pattern**

To plot the radiation pattern of the antenna, specify the frequency at which the data needs to be plotted. If no angles are provided, the azimuth spacing of 5 degrees between -180 to 180 degrees and the elevation spacing of 5 degrees from -90 to 90 degrees, respectively, are assumed. By default, the 3D antenna directivity is plotted expressed in decibels.

 $freq = 300e6;$ pattern(ant, freq);
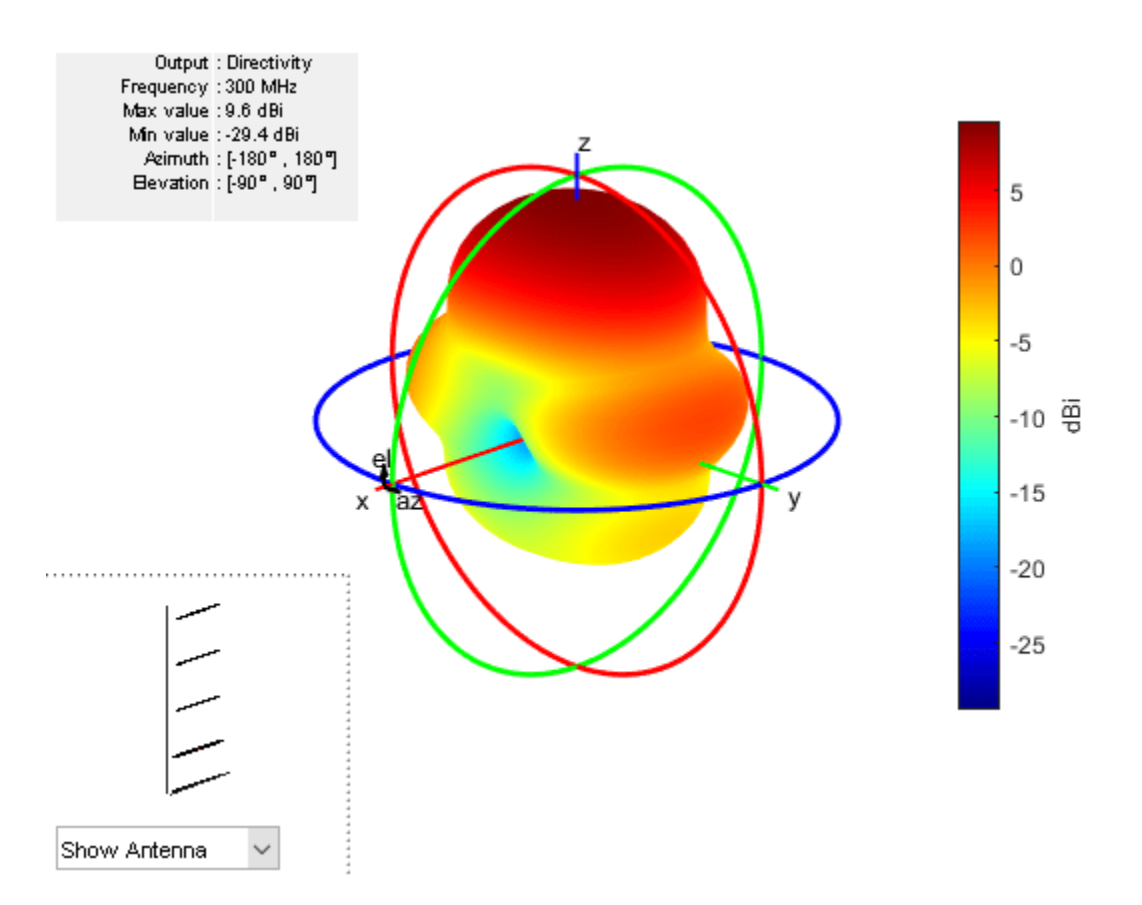

The list at top left corner of the figure window provides additional details such as minimum and maximum values of the quantity to be plotted as well as the range of angles where the data is plotted. In the lower left corner, there is the inset of the antenna. Rotating the radiation pattern rotates the antenna too. To remove the antenna image from the plot, unselect the Show Antenna button.

#### **Plot Individual Polarization Components**

By default, the function pattern plots the overall directivity. To plot the directivity of the individual field components separately, use the Polarization flag. The options available are the directivity of the azimuthal electric field (H), the directivity of the elevation electric field (V), Right- handed circular polarization (RHCP) and Left Hand circular polarization (LHCP) components of the electric field. The plot below shows the directivity of the azimuthal component of the electric field.

```
pattern(ant, freq, 'Polarization', 'H');
```
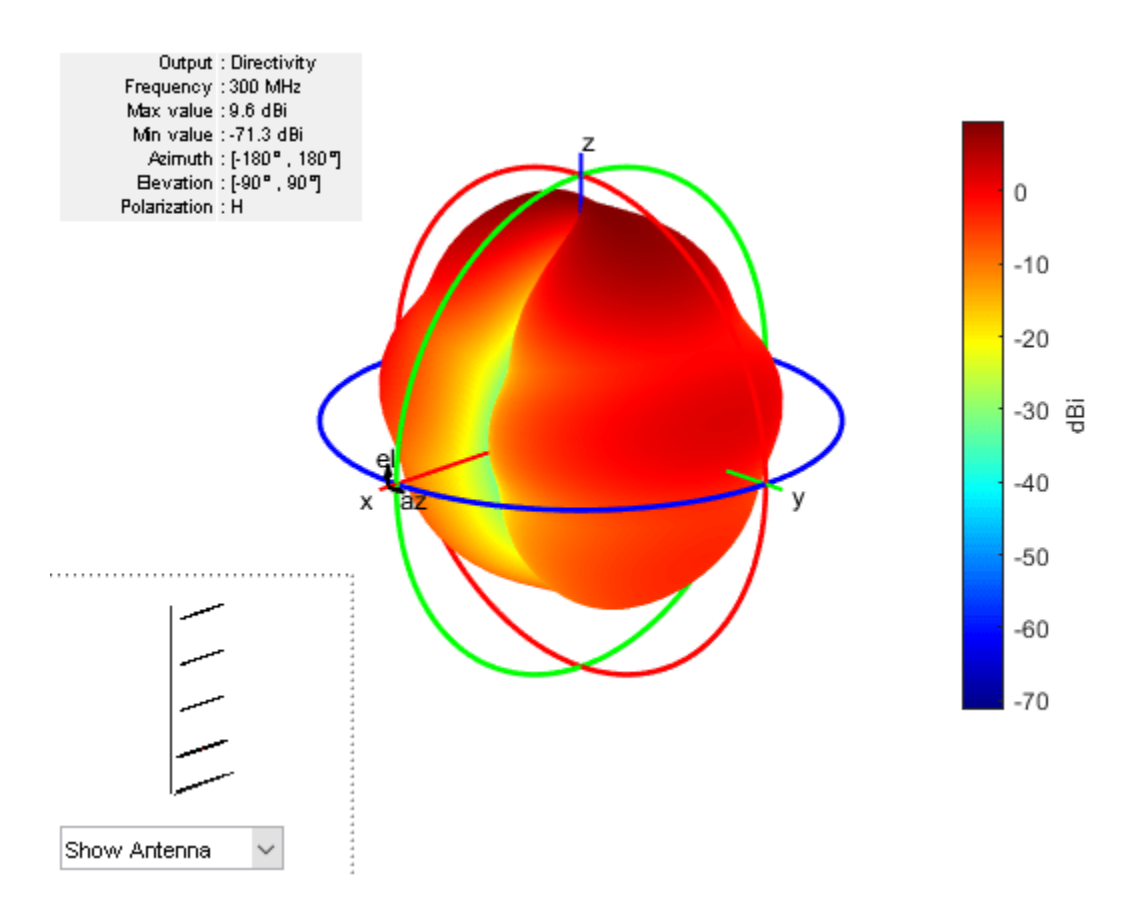

#### **Plot 2D Patterns**

Individual slices of the directivity can be plotted using a polar or rectangular plot, to give a better understanding of how the field varies in different planes. The plot below shows the total directivity in the elevation plane (a 2D radiation pattern).

pattern(ant, freq, 0, 0:1:360);

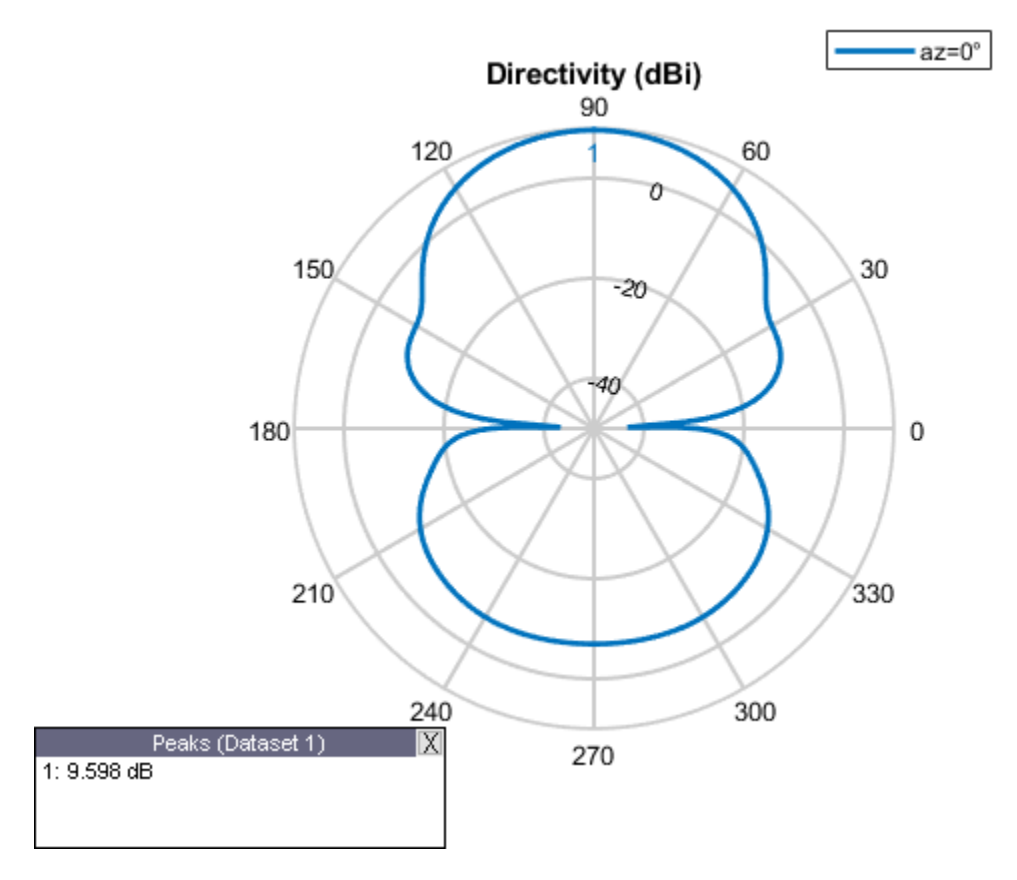

Use the patternAzimuth multiple patterns and overlay them on the single plot. The plot below shows three radiation patterns at azimuthal angles of 0, 30 and 60 degrees.

patternAzimuth(ant, freq, [0 30 60]);

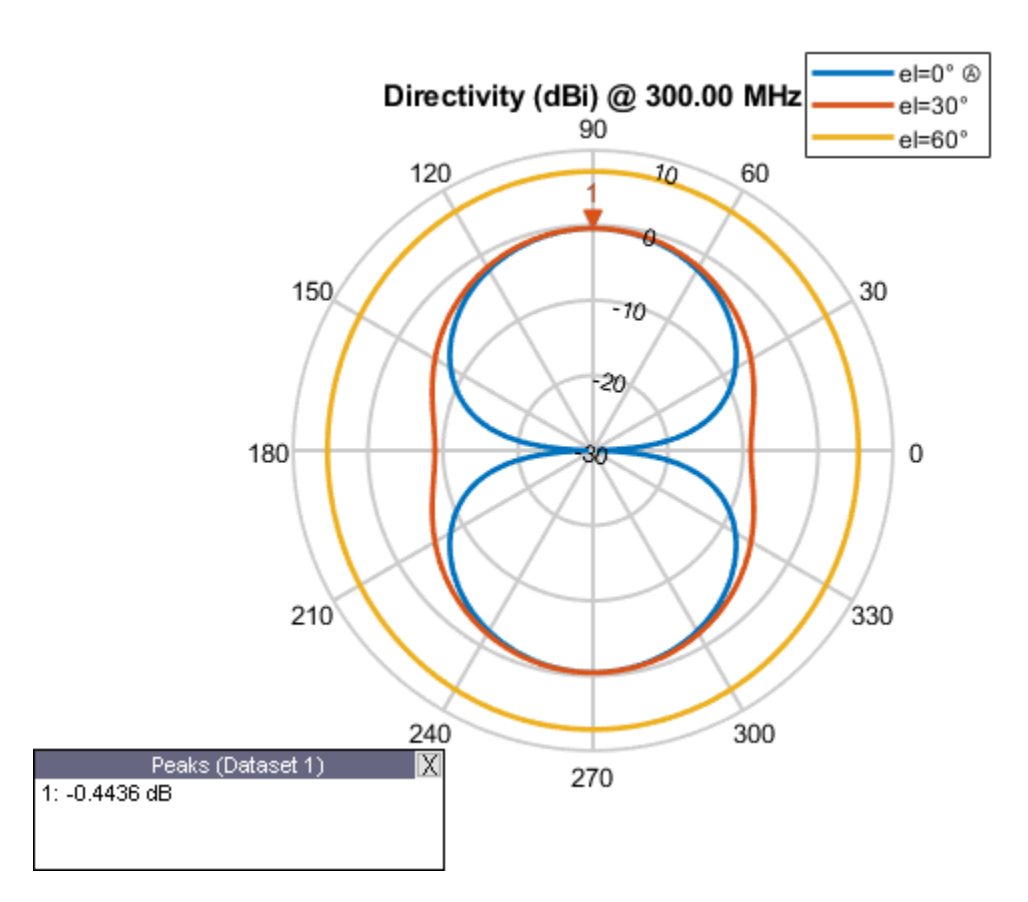

To plot the patterns at fixed elevation angles, use the function patternElevation.

#### **Directivity on a Rectangular Plot**

The pattern function also allows us to visualize the patterns using a rectangular plot. This can be done by modifying the CoordinateSystem flag as shown below. By default, the flag is set to polar. Change it to rectangular to visualize the data in the rectangular coordinate system.

pattern(ant, freq, 0:1:360, 30, 'CoordinateSystem', 'rectangular');

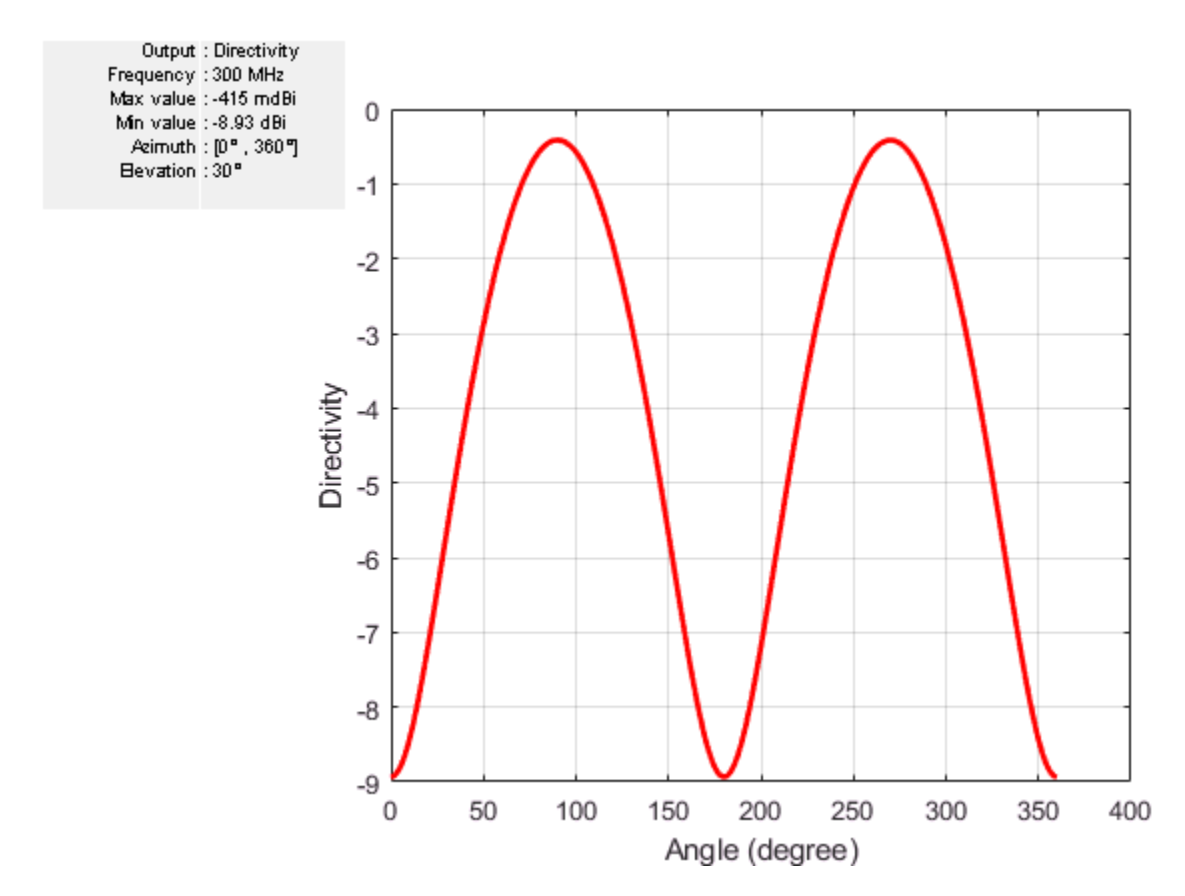

#### **Plot Results at Multiple Frequencies**

To plot patterns at multiple frequencies on the same graph, use the function pattern with the PlotStyle flag allowing a choice between Overlay or Waterfall style of plotting. The feature is important for the analysis of large-bandwidth antennas. The PlotStyle flag needs to be set to waterfall to display a waterfall plot. The default value of this flag is overlay.

```
pattern(ant, [300e6 400e6], 0, 1:1:360, 'PlotStyle', 'waterfall', ...
     'CoordinateSystem', 'rectangular');
```
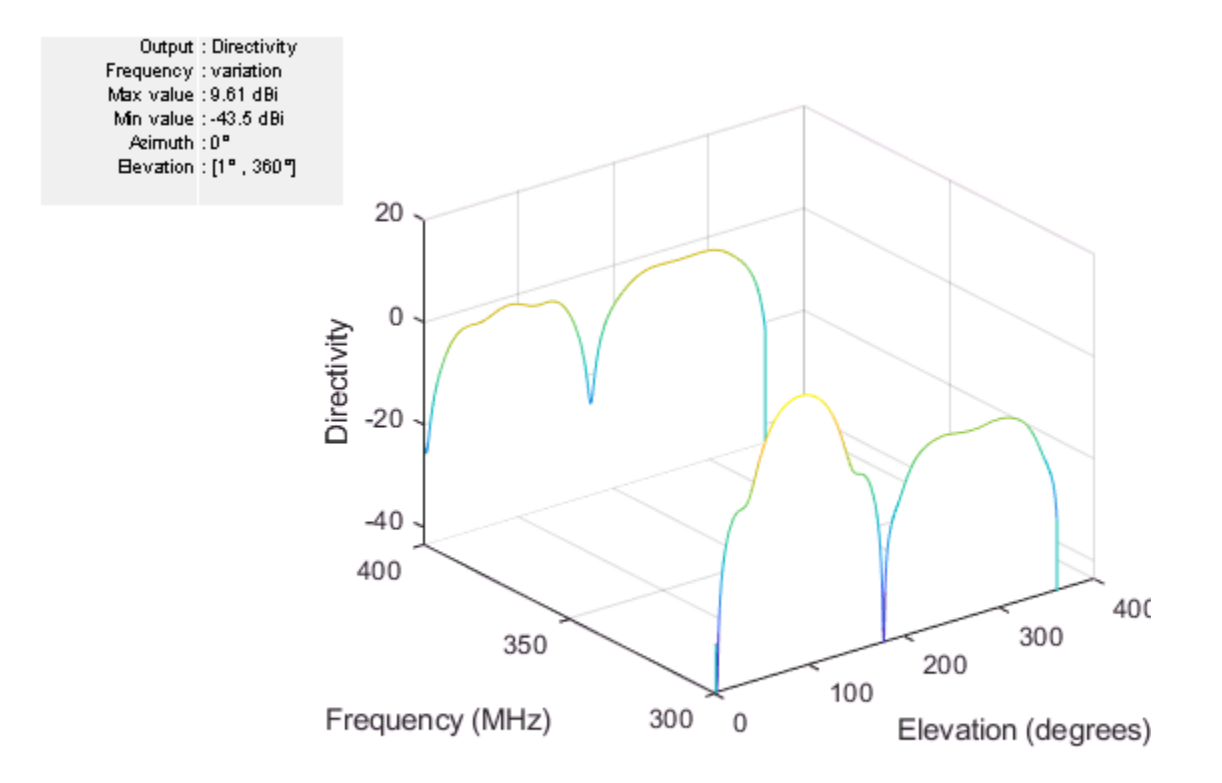

## **U-V Plot**

The third option for the CoordinateSystem flag is uv. This will plot the field data in the u-v coordinate system. The functionality is mostly useful for antenna arrays to visualize the array lobes.

```
pattern(ant, freq, 'CoordinateSystem', 'uv');
```
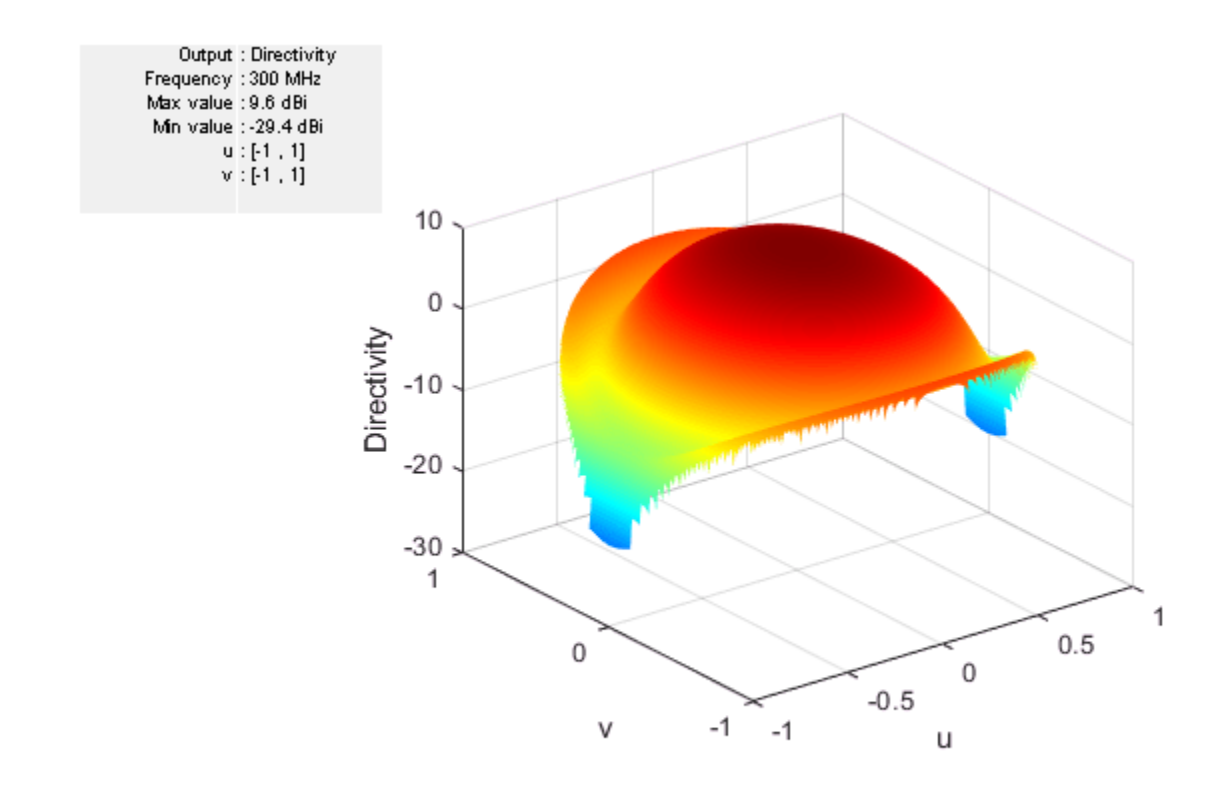

### **Plot Electric Field and Power**

The pattern function also allows us to plot the linear field patterns. Different field quantities can be plotted by modifying the Type flag. By default it is set to directivity. It can be set to efield to plot the magnitude of the electric field. The plot below shows the normalized magnitude of the electric field.

```
pattern(ant, freq, 'Type', 'efield', 'Normalize', true);
```
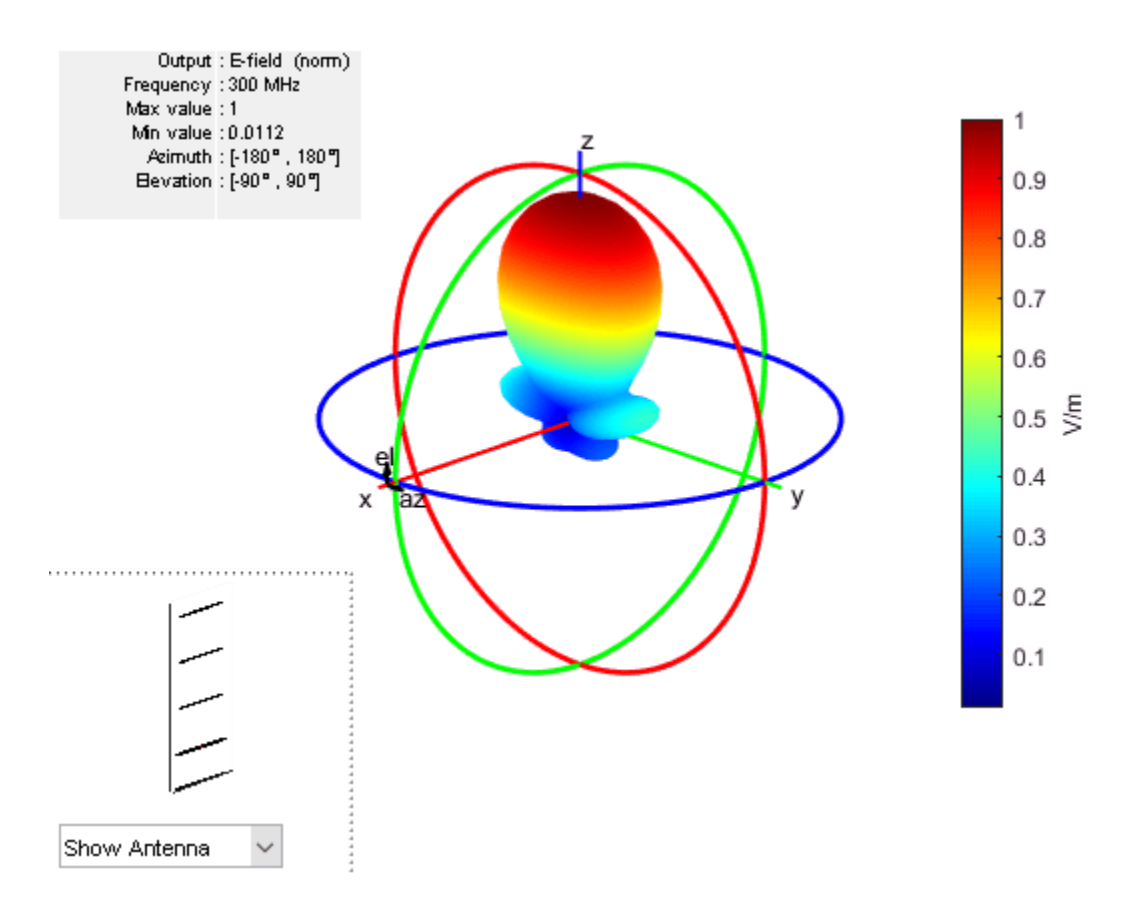

#### **Beamwidth**

The main beam is the region of the maximum radiation. In the present case, the main beam is along the z-axis. The half-power beamwidth (HPBW) is the angular separation in which the magnitude of the radiation pattern decreases by 50% (or -3dB) from the peak of the main beam. For example, we want to measure the width of the main beam in the elevation plane. The HPBW can be calculated as shown below

```
[bw, angles] = beamwidth(ant, freq, 0, 1:1:360)bw = 52.0000angles = 1×2
    64 116
```
The beamwidth is calculated at a single frequency and in a specified plane by choosing the respective values of azimuth or elevation angles. We observe that the width of the main beam is 52 degrees; the beam is located between 64 degrees and 116 degrees in the elevation plane.

## **References**

[1] C. A. Balanis, 'Antenna Theory. Analysis and Design,' p. 514, Wiley, New York, 3rd Edition, 2005.

# **See Also**

["Antenna Near-Field Visualization" on page 5-26](#page-189-0) | ["Plane Wave Excitation - Scattering solution" on](#page-519-0) [page 5-356](#page-519-0)

# <span id="page-189-0"></span>**Antenna Near-Field Visualization**

This example shows how to calculate and visualize the near-fields for antennas. Near fields can be plotted in Antenna Toolbox™ using the EHfields function. This function can also be used to calculate and plot the near-fields for antenna arrays.In the near field region, the electric and magnetic fields can exist independently of each other, and one type of field can dominate the other.

#### **Create Dipole Antenna**

Create the dipole antenna in the default configuration.

ant = dipole; show(ant);

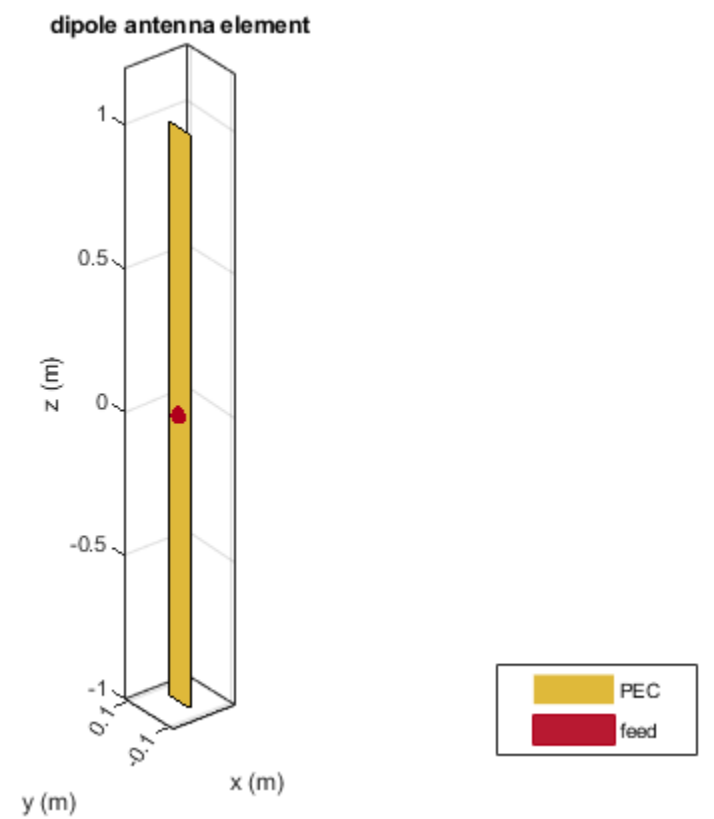

#### **Define Points to Calculate Near-Field**

The near fields as the name suggest are fields that are calculated in the close proximity of the antenna. In this example, we plot the fields over a sphere of diameter 2 meters and centered at the origin. The dipole is also of length two meters and centered at the origin. So the sphere completely encloses the dipole. The sphere command generates 21 x 21 matrices for X, Y and Z. They are combined to generate 441 points as shown below.

```
[X, Y, Z] = sphere(20);Points = [X(:), Y(:), Z(:)].plot3(Points(1, :), Points(2, :), Points(3, :), 'x');
```
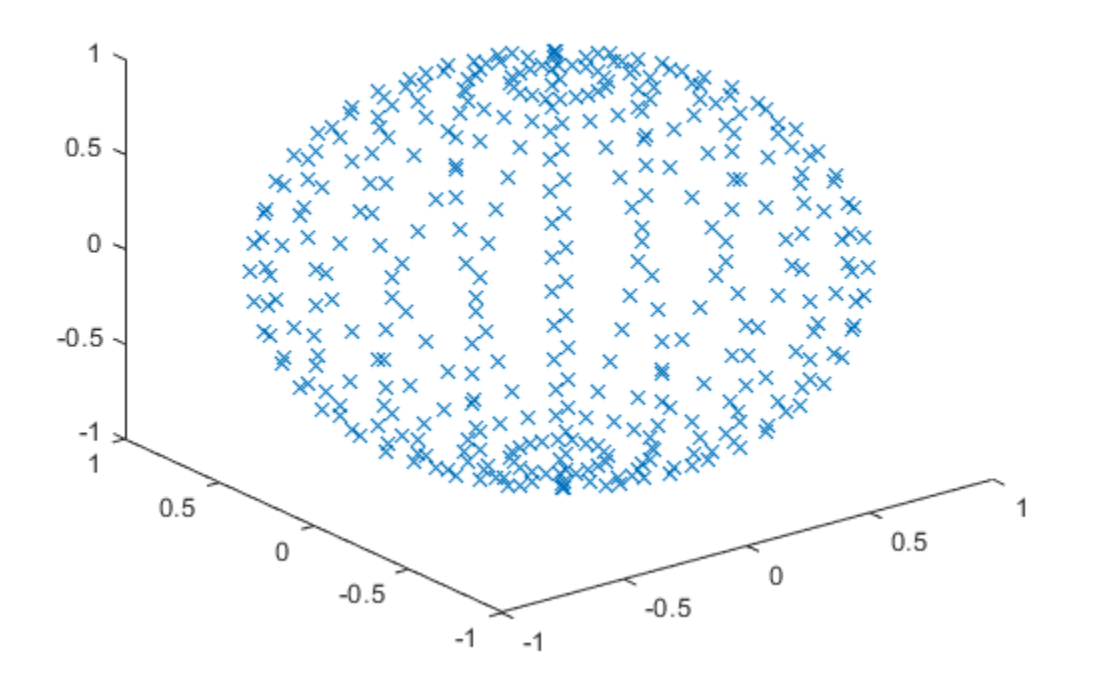

#### **Plot Near-Fields**

The near-fields at the various points calculated above can be plotted by using the EHfields function as shown. By default both the electric and magnetic fields are plotted.

EHfields(ant, 70e6, Points);

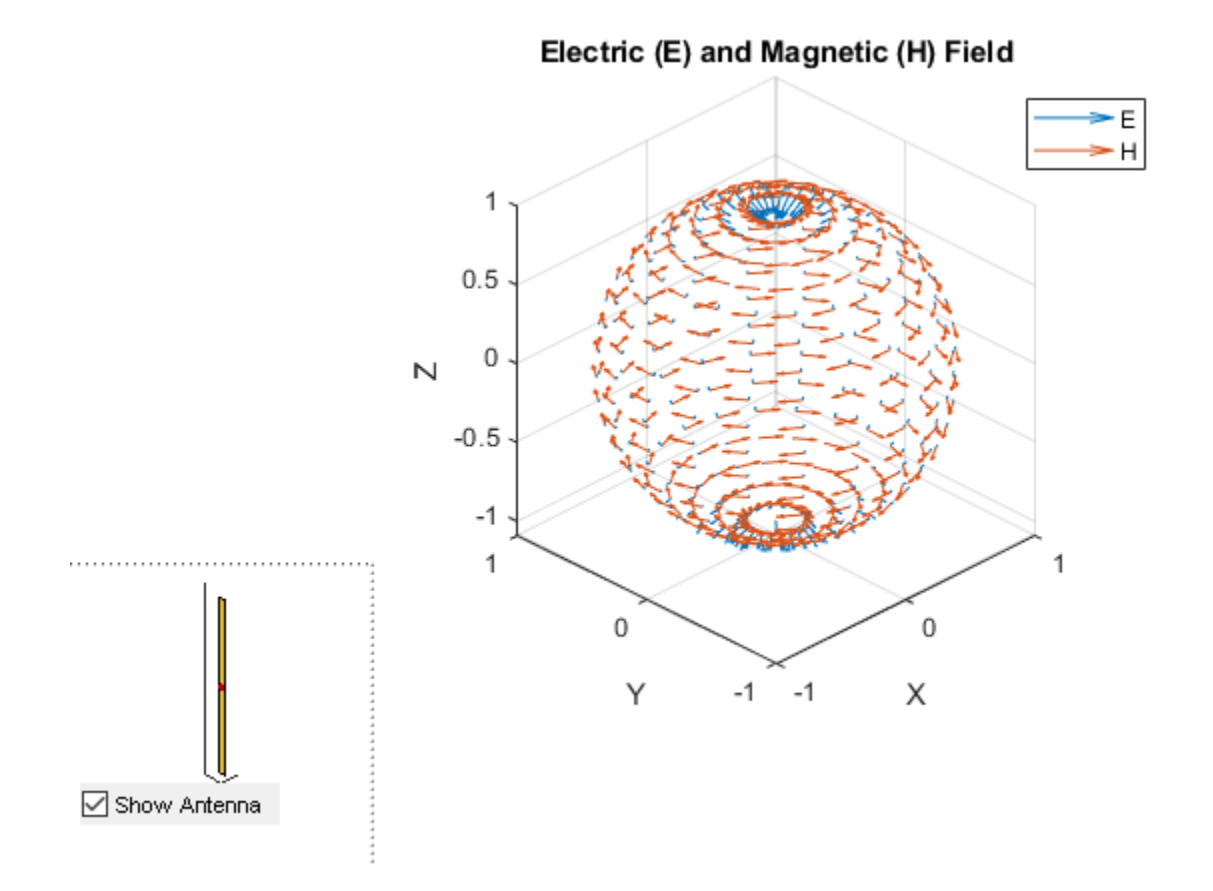

Individual fields can be plotted by using the Viewfield flag. Below we plot only the magnetic field. As expected, the direction of the magnetic field follows the right hand rule due to the current along the length of the dipole.

```
EHfields(ant, 70e6, Points, 'ViewField', 'H');
```
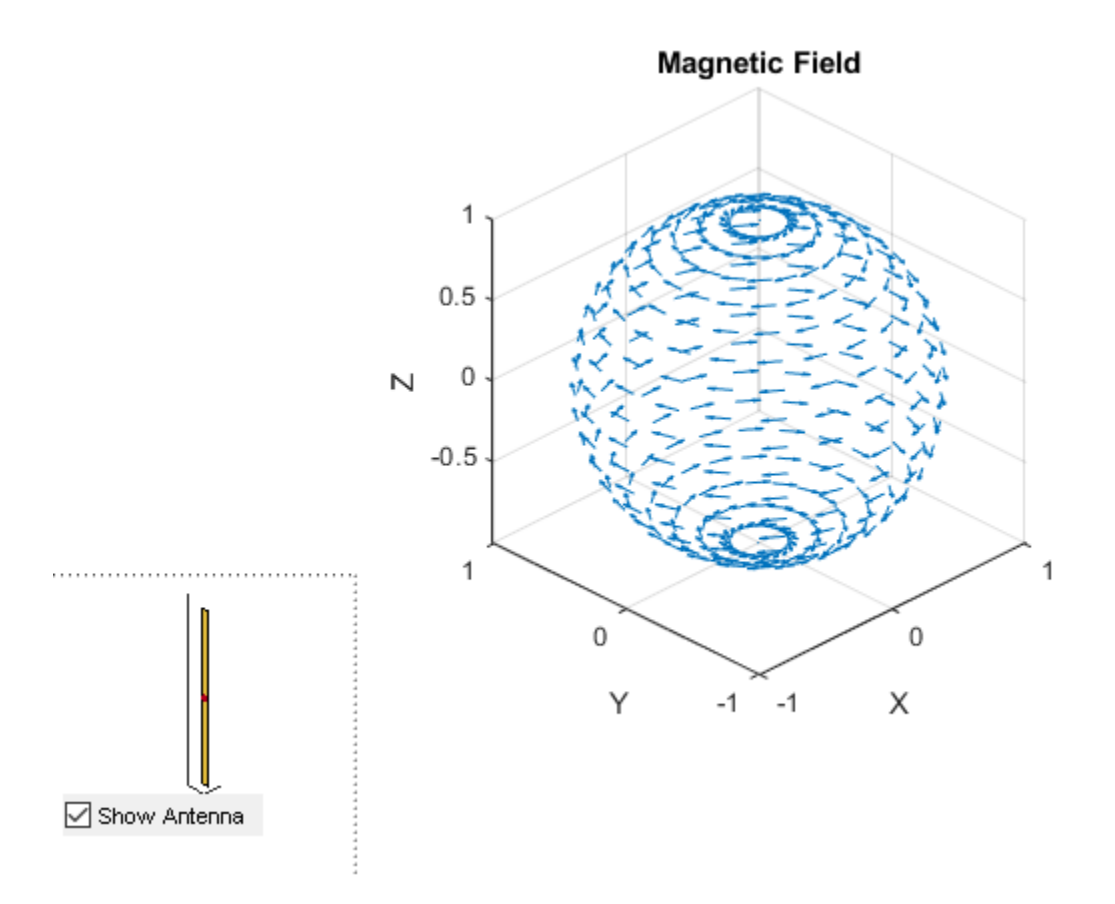

## **Plot Electric Field**

The plot below shows the electric field distribution over the points. As expected, we have electric field lines coming out of the positive charge and into the negative charge. The electric field forms loops along the length of the dipole. The ScaleFields flag is used to scale the size of the field vector. In this case, the electric field vector is multiplied by 2, to artificially increase the size of the vectors so as to make them clearly visible.

```
EHfields(ant, 70e6, Points, 'ViewField', 'E', 'ScaleFields', [2,0]);
```
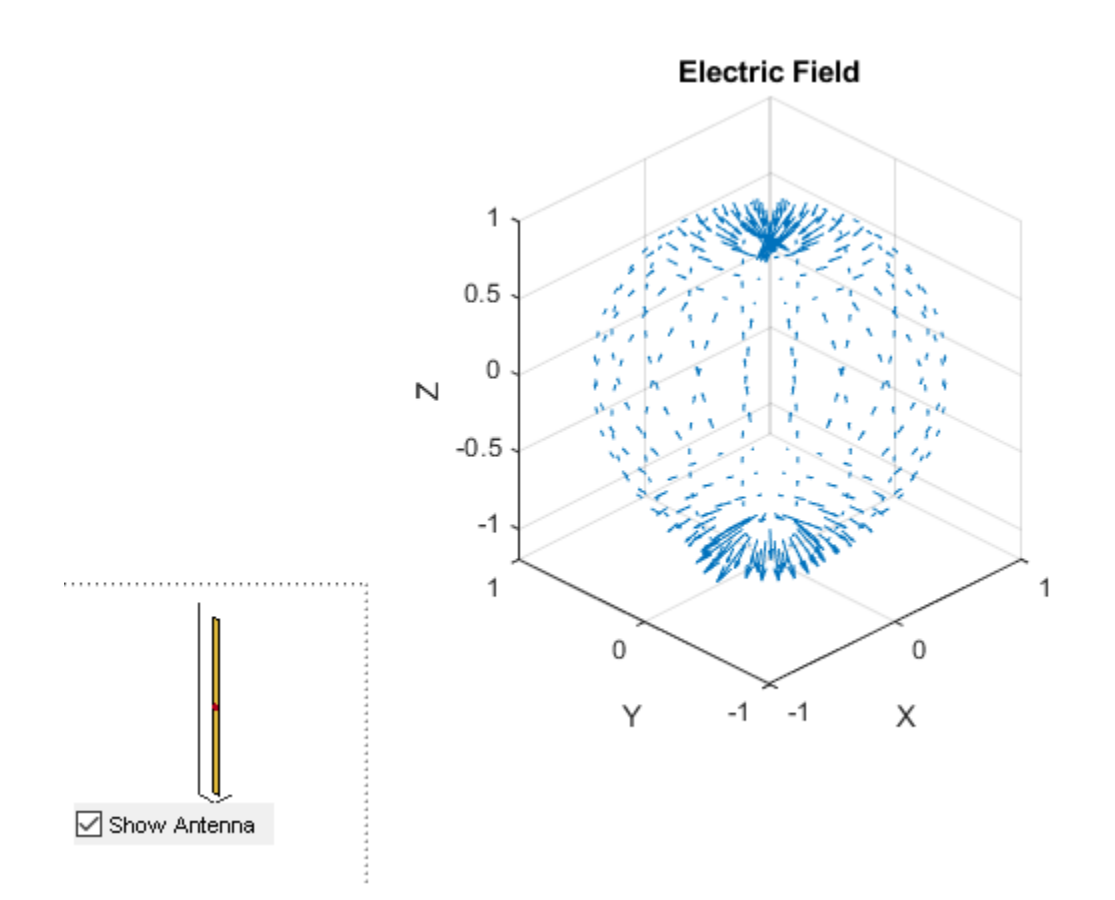

## **Output Near-Fields to Workspace**

By providing RHS, the electric and magnetic fields can be outputted to the workspace to perform any other mathematical computations.

[E, H] = EHfields(ant, 70e6, Points);

Just to clarify, the EHfields function, calculates the E-H fields at any point in space. It can be used to calculate the near or the far fields.

# **See Also**

["Modeling Resonant Coupled Wireless Power Transfer System" on page 5-208](#page-371-0) | ["Wave Impedance" on](#page-194-0) [page 5-31](#page-194-0)

# <span id="page-194-0"></span>**Wave Impedance**

This example will use an elementary dipole and loop antenna and analyze the wave impedance behavior of each radiator in space at a single frequency. The region of space around an antenna has been defined in a variety of ways. The most succinct description is using a 2-or 3-region model. One variation of the 2-region model uses the terms near-field and far-field to identify specific field mechanisms that are dominant. The 3-region model, splits the near-field into a transition zone, wherein a weakly radiative mechanism is at work. Other terms that have been used to describe these zones, include, quasistatic field, reactive field, non-radiative field, Fresnel region, induction zone etc. [1]. Pinning these regions down mathematically presents further challenges as observed with the variety of definitions available across different sources [1]. Understanding the regions around an antenna is critical for both an antenna engineer as well as an electromagnetic compatibility(EMC) engineer. The antenna engineer may want to perform near-field measurements and then compute the far-field pattern. To the EMC engineer, understanding the wave impedance is required for designing a shield with a particular impedance to keep interference out.

#### **Create Electrically Short Dipole and Small Loop Antenna**

For this analysis the frequency is 1 GHz. The length and circumference of the dipole and loop are selected so that they are electrically short at this frequency.

```
f = 1e9;c = physconst('lightspeed');
lambda = c/f;wavenumber = 2*pi/lambdad = dipole;d.length = lambda/20;d.Width = lambda/400;circumference = lambda/20;
r = circumference/(2*pi);
l = loopCircular;l.Radius = r;l.Thickness = circumference/200;
```
#### **Create Nodal Points in Space to Calculate Fields**

The wave impedance is defined in a broad sense as the ratio of the magnitudes of the total electric and magnetic field, respectively. The magnitude of a complex vector is defined to be the length of the real vector resulting from taking the modulus of each component of the original complex vector. To examine impedance behavior in space, choose a direction and vary the radial distance R from the antenna along this direction. The spherical coordinate system is used with azimuth and elevation angles fixed at (0,0) while R is varied in terms of wavelength. For selected antennas, the maximum radiation occurs in the azimuthal plane. The smallest value of R has to be greater than the structure dimensions, i.e. field computations are not done directly on the surface.

```
N = 1001;az = zeros(1,N);el = zeros(1,N);R = 1inspace(0.1*lambda,10*lambda,N);
x = R.*\sin(d(90-e1).*\cos(d(a2));
y = R.*\sin(d(90-e1).*sind(az));z = R.*\cos(d(90-e1));
points = [x; y; z];
```
#### **Calculate Electric and Magnetic Fields at Nodal Points**

Since the antennas are electrically small at the frequency of 1 GHz, mesh the structure manually by specifying a maximum edge length. The surface mesh is a triangular discretization of the antenna geometry. Compute electric and magnetic field complex vectors.

```
md = mesh(d, 'MaxEdgeLength', 0.0003);ml = mesh(l, 'MaxEdgeLength', 0.0003);[Ed, Hd] = EHfields(d, f, points);
```
# [El,Hl] = EHfields(l,f,points);

#### **Total Electric and Magnetic Fields**

The electric and magnetic field results from function EHfields is a 3-component complex vector. Calculate the resulting magnitudes of the electric and magnetic field component wise, respectively

```
Edmag = abs(Ed);
Hdmaq = abs(Hd);Elmag = abs(El);Hlmaq = abs(Hl);% Calculate resultant E and H
Ed rt = sqrt(Edmag(1,:).^2 + Edmag(2,:).^2 + Edmag(3,:).^2);
Hd<sup>-</sup>rt = sqrt(Hdmag(1,:).^2 + Hdmag(2,:).^2 + Hdmag(3,:).^2);
El_rt = sqrt(Elmag(1,:).^2 + Elmag(2,:).^2 + Elmag(3,:).^2);
H\bar{I}rt = sqrt(Hlmag(1,:).^2 + Hlmag(2,:).^2 + Hlmag(3,:).^2);
```
#### **Calculate Wave Impedance**

The wave impedance can now be calculated at each of the predefined points in space as the ratio of the total electric field magnitude to the total magnetic field magnitude. Calculate this ratio for both the dipole antenna and the loop antenna.

 $ZE = Edrt./Hdrt;$  $ZH = E1rt./H1rt;$ 

#### **Impedance of Free Space**

The material properties of free space, the permittivity and permeability of vacuum, are used to define the free space impedance *η*.

eps  $\theta = 8.854187817e-12$ ; mu $\theta = 1.2566370614e-6$ ; eta = round(sqrt(mu  $0$ /eps  $0)$ );

#### **Plot Wave Impedance as a Function of Distance**

The behavior of wave impedance for both antennas is given on the same plot. The x-axis is the distance from the antenna in terms of *λ* and the y-axis is the impedance measured in *Ω*.

```
fig1 = figure;loglog(R,ZE,'--','LineWidth',2.5)
hold on
loglog(R,ZH,'m--','LineWidth',2.5)
line(R,eta.*ones(size(ZE)),'Color','r','LineWidth',1.5);
```

```
textInfo = 'Wavenumber, k = 2\pi/\lambdaambda';
text(0.4,310,textInfo,'FontSize',9)
ax1 = fig1.CurrentAxes;
ax1.XTickLabelMode = 'manual';
ax1.XLim = [min(R) max(R)];ax1.XTick = sort([lambda/(2*pi) 5*lambda/(2*pi) lambda 1 5*lambda ax1.XLim]);
ax1.XTickLabel = {'0.1\lambda';'\lambda/2\pi';'5\lambda/2\pi';'\lambda'; 'k\lambda/2\pi';'5\lam
ax1.YTickLabelMode = 'manual';
ax1.YTick = sort([ax1.YTick eta]):ax1.YTickLabel = cellstr(num2str(ax1.YTick'));xlabel('Distance from antenna in \lambda (m)')
ylabel('Impedance (\Omega)')
legend('Dipole','Loop')
title('Wave Impedance')
grid on
```
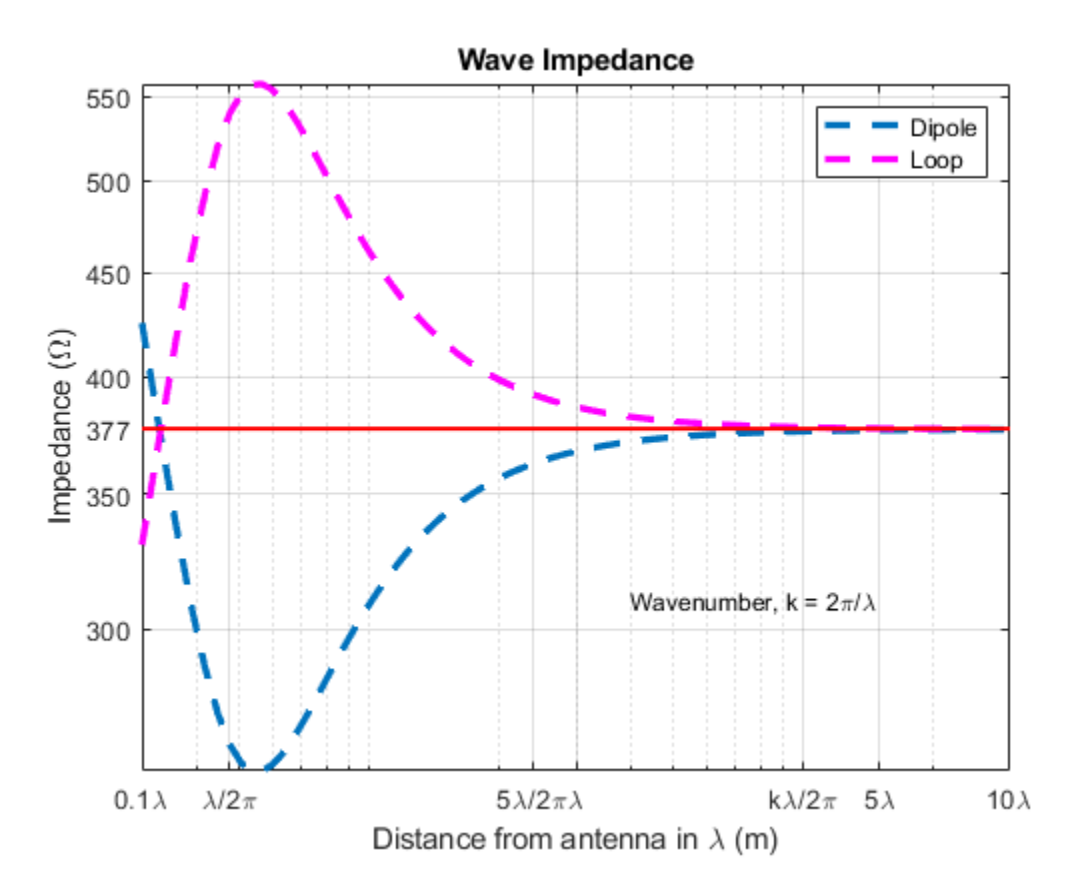

#### **Discussion**

The plot of the wave impedance variation reveals several interesting aspects.

- The wave impedance changes with distance from the antenna and shows opposing behaviors in the case of the dipole and the loop. The dipole, whose dominant radiation mechanism is via the electric field, shows a minima close to the radian sphere distance, *λ*/2*π*, whilst the loop which can be thought of as a magnetic dipole shows a maxima in the impedance.
- The region below the radian sphere distance, shows the first cross-over across 377 *Ω*. This cross over occurs very close to the structure, and the quick divergence indicates that we are in the reactive near-field.
- Beyond the radian sphere distance  $(\lambda/2\pi)$ , the wave impedance for the dipole and loop decreases and increases respectively. The impedance starts to converge towards the free space impedance value of  $n = 377\Omega$ .
- Even at a distance of  $5 \lambda / 2\pi$  1 $\lambda$  from the antennas, the wave impedance has not converged, implying that we are not yet in the far-field.
- At a distance of  $k\lambda/2\pi = 1$  and beyond, the values for wave impedance are very nearly equal to 377 *Ω*. Beyond 10 *λ*, the wave impedance stabilizes and the region of space can be termed as the far-field for these antennas at the frequency of 1GHz.
- Note that the dependence on wavelength implies that these regions we have identified will change if the frequency is changed. Thus, the boundary will move in space.

# **Reference**

[1] C. Capps, "Near Field or Far Field," EDN, August 16, 2001, pp. 95-102. Online at: http:// m.eet.com/media/1140931/19213-150828.pdf

# **See Also**

["3D Reconstruction of Radiation Pattern From 2D Orthogonal Slices" on page 5-496](#page-659-0)

# **Antenna Array Analysis**

This example shows how to create and analyze antenna arrays in Antenna Toolbox™, with emphasis on concepts such as beam scanning, sidelobe level, mutual coupling, element patterns, and grating lobes. The analyses is on a 9-element linear array of half-wavelength dipoles

#### **Design Frequency and Array parameters**

Choose the design frequency to be 1.8 GHz, which happens to be one of the carrier frequencies for 3G/4G cellular systems. Define array size using number of elements, N and inter-element spacing, dx.

```
freq = 1.8e9;c = physconst('lightspeed');
lambda = c/freq;N = 9;dx= 0.49*lambda;
```
### **Create Resonant Dipole**

The individual element of the array is a dipole. The initial length of this dipole is chosen to be  $\lambda/2$ . Trim its length so as to achieve resonance  $(X \sim 0 \Omega)$ .

```
dipole L = lambda/2;
dipole W =lambda/200;
mydipo\bar{le} = dipole;mydipole.Length = dipole L;mydipole.Width = dipole W;
mydipole.TiltAxis = 'Z';mvdipole.Tilt = 90:fmin = freq - .05*freq;fmax = freq + .05*freq;<br>minX = 0.0001;% Minimum value of reactance to achieve
trim = 0.0005; % The amount to shorten the length at each iteration
resonant dipole = dipole tuner(mydipole,freq,fmin,fmax,minX,trim);
Z resonant dipole = impedance(resonant dipole, freq)
```
 $Z$  resonant dipole =

71.8205 - 0.7236i

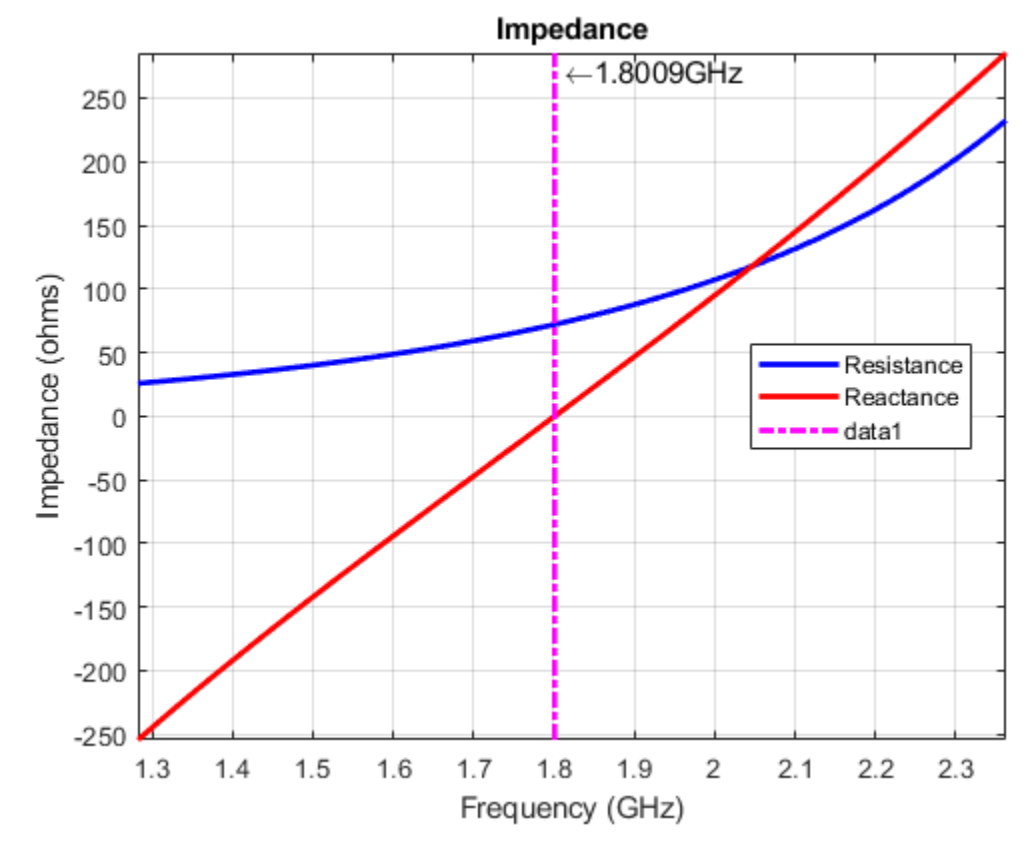

helement = figure; show(resonant\_dipole) axis tight

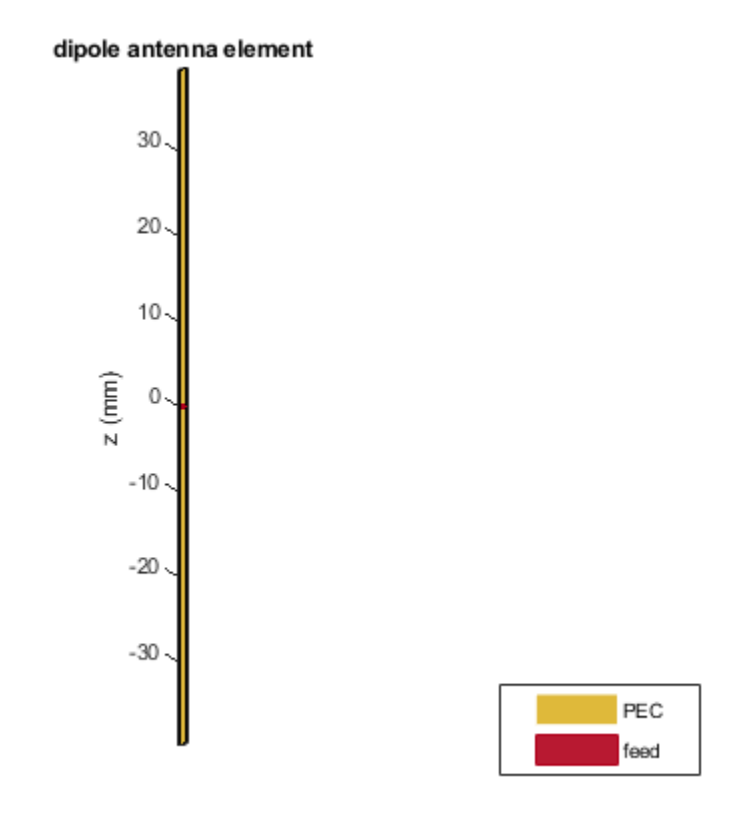

#### **Create Linear Array**

Assign the resonant dipole as the individual radiator of a linear array. While the isolated dipole has been tuned for resonance at the design frequency, it will get detuned in the array environment. Modify the number of elements and spacing and observe the array geometry. The elements are positioned on the x-axis and are numbered from left to right.

```
dipole_array = linearArray;
dipole_array.Element = resonant_dipole;
dipole_array.NumElements = N;
dipole_array.ElementSpacing = dx;
hArray = figure;
show(dipole_array)
axis tight
```
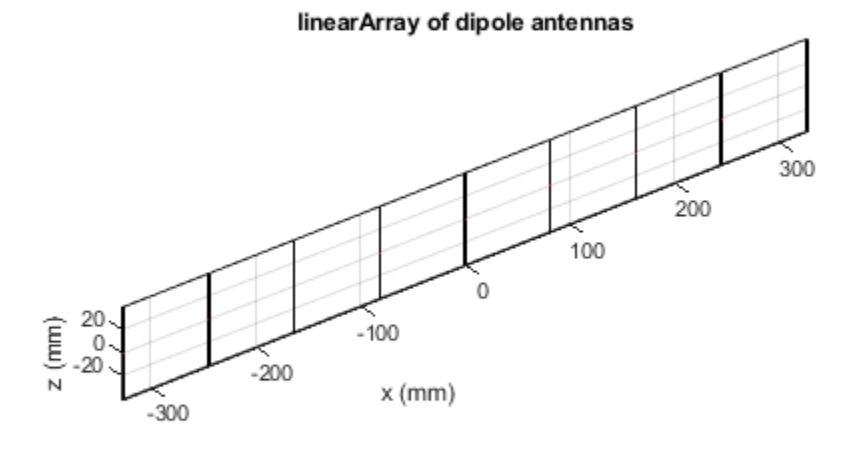

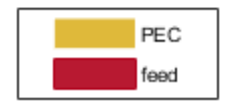

#### **Plot 3D Array Pattern**

Visualize the pattern for the linear array in 3D space at the design frequency.

pattern3Dfig = figure; pattern(dipole\_array,freq)

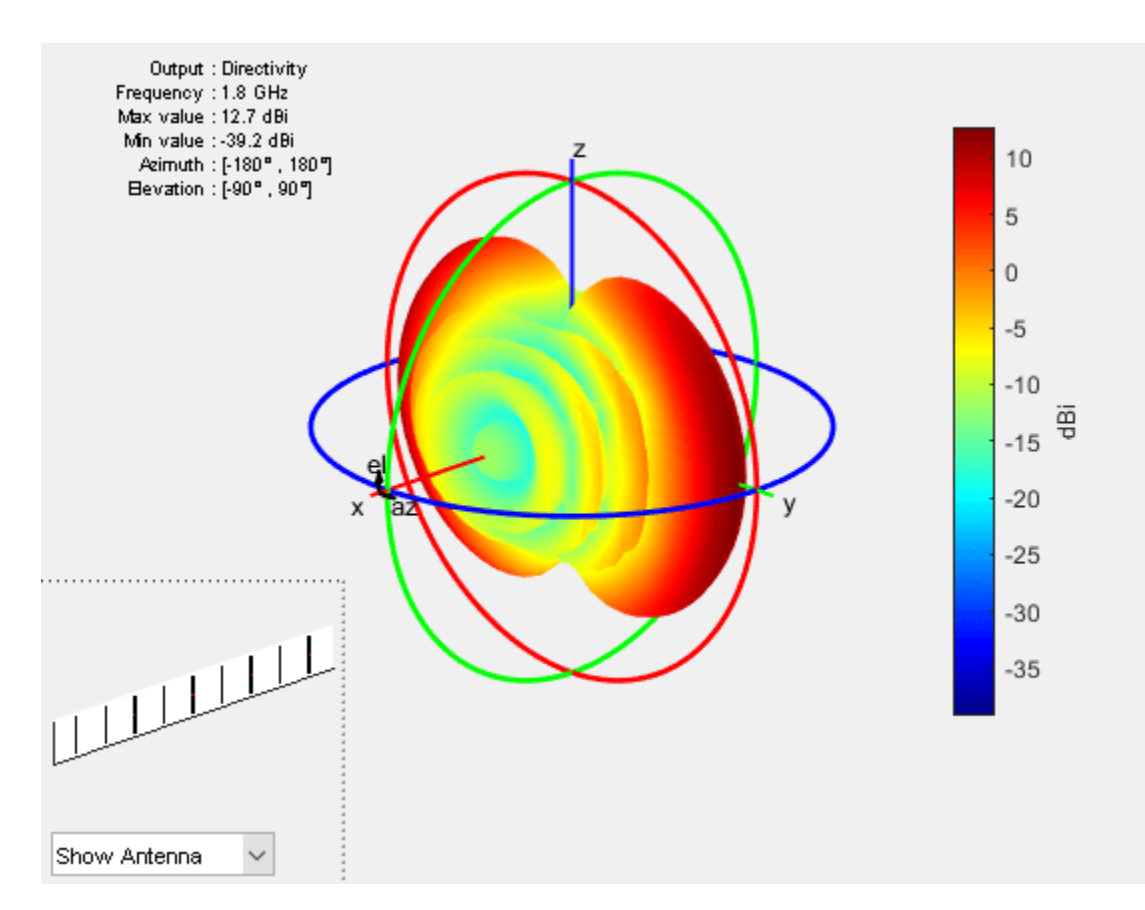

#### **Plot 2D Radiation Pattern**

The 3D pattern of the array shows the maximum of the beam at an azimuthal angle of 90 deg. Plot the 2D radiation pattern in the azimuthal plane(x-y plane) which corresponds to zero elevation angle.

```
patternazfig1 = figure;
az_angle = 1:0.25:180;pattern(dipole_array,freq,az_angle,0,'CoordinateSystem','rectangular')
axis([0 180 -25 15])
```
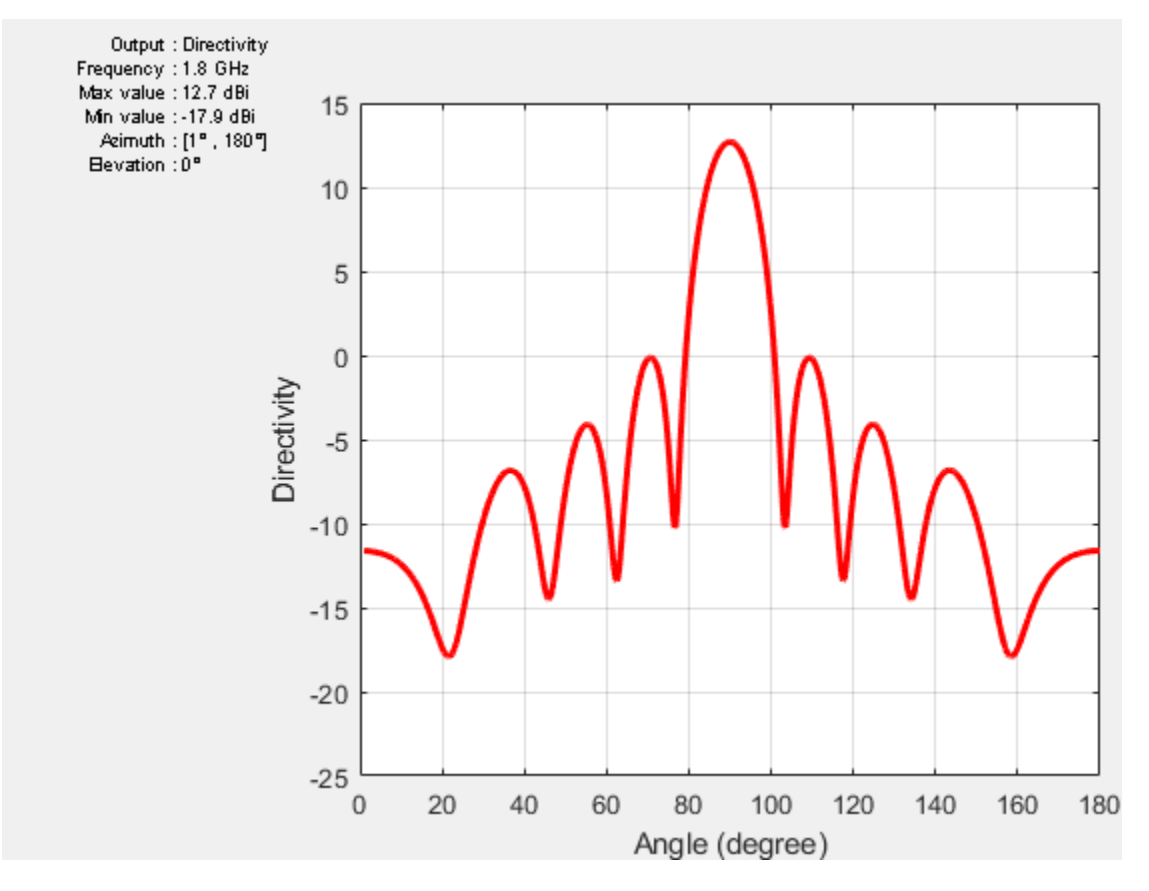

The array has a peak directivity of 12.83 dBi, and the first sidelobes on either side of the peak are approximately 13 dB down. This is because the array has a uniform amplitude taper with all elements fed at 1V. The sidelobe level can be controlled by using different amplitude tapers on the array elements such as Chebyshev and Taylor.

#### **Beam Scanning**

Choosing a set of phase shifts allows us to scan the beam to a specific angle. This linear array configuration enables scanning in the azimuthal plane (x-y plane), which corresponds to zero elevation angle. Scan the beam 30 deg off broadside (azimuthal angle of 120 deg).

```
scanangle = [120 0];ps = phaseshift(freq, dx, scanangle, N);dipole array.PhaseShift = ps;patternazfig2 = figure;pattern(dipole_array,freq,az_angle,0,'CoordinateSystem','rectangular')
axis([0 180 -25 15])
```
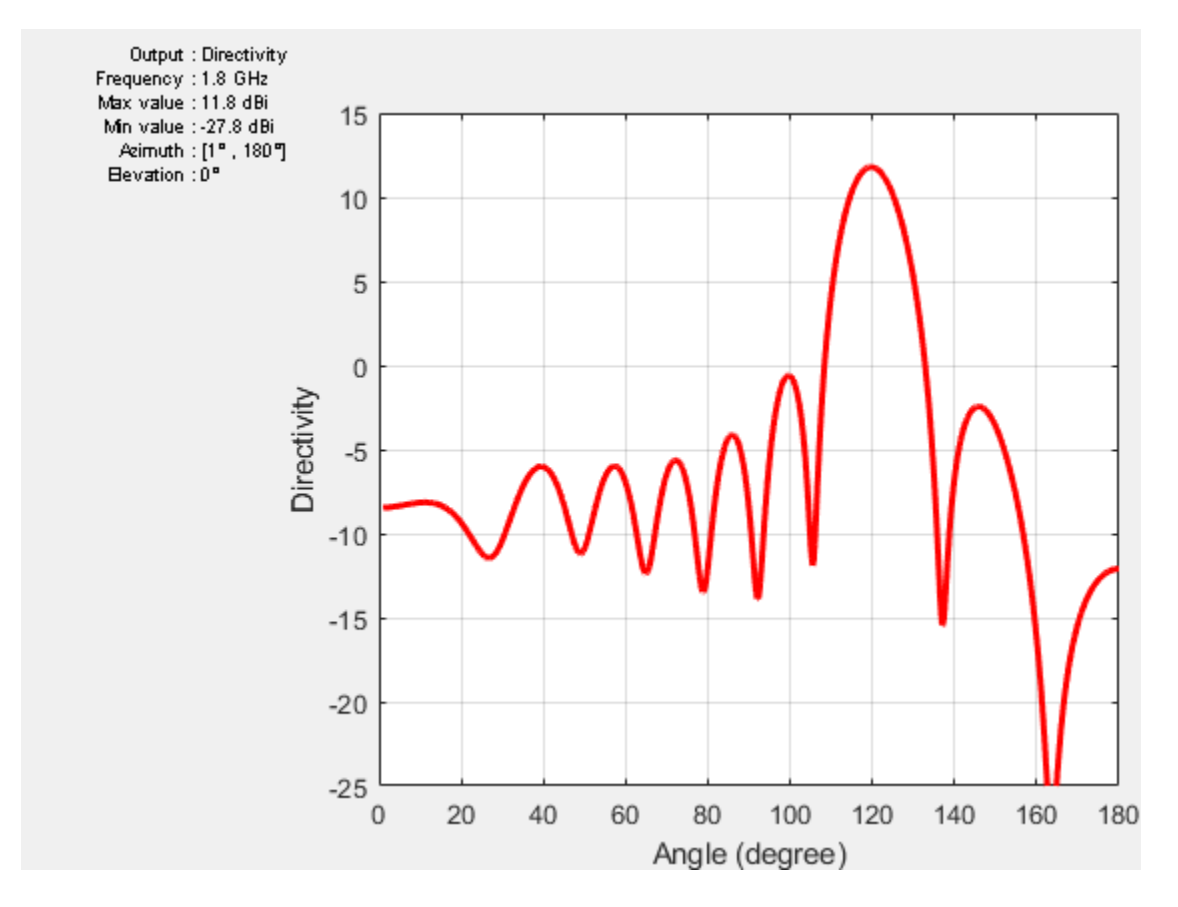

The peak of the main beam is now 30 deg away from the initial peak (azimuth  $= 90 \text{ deg}$ ). Note the drop in directivity of about 0.9 dB. For infinite arrays, this drop increases with increasing the scan angle according to a cosine law.

#### **Plot Element Patterns of Corner and Central Elements**

In small arrays, the pattern of the individual element can vary significantly. In order to establish this fact, plot the pattern of the central elements and of the two edge elements. To obtain these patterns, excite every element alone and terminate the rest into a reference impedance. The elements are numbered from left to right, in the direction of the x-axis.

```
element number = [1 \text{ceil}(N/2)-1 \text{ceil}(N/2) \text{ceil}(N/2)+1 \text{N}];D_element = nan(numel(element_number),numel(az_angle));
legend string = cell(1,numel(element number));
for i = 1: numel(element number)
    D element(i,:) = pattern(dipole array, freq, az angle, 0, \dots ...
                             'CoordinateSystem','rectangular', ...
                            'ElementNumber', element_number(i), which is a set of \ldots'Termination', real(Z_resonant_dipole));
    legend_string{i} = strcat('N = ',num2str(element_number(i)));
end
patternazfig3 = figure;
plot(az_angle,D_element,'LineWidth',1.5)
xlabel('Azimuth (deg)')
ylabel('Directivity (dBi)')
title('Element Patterns')
```
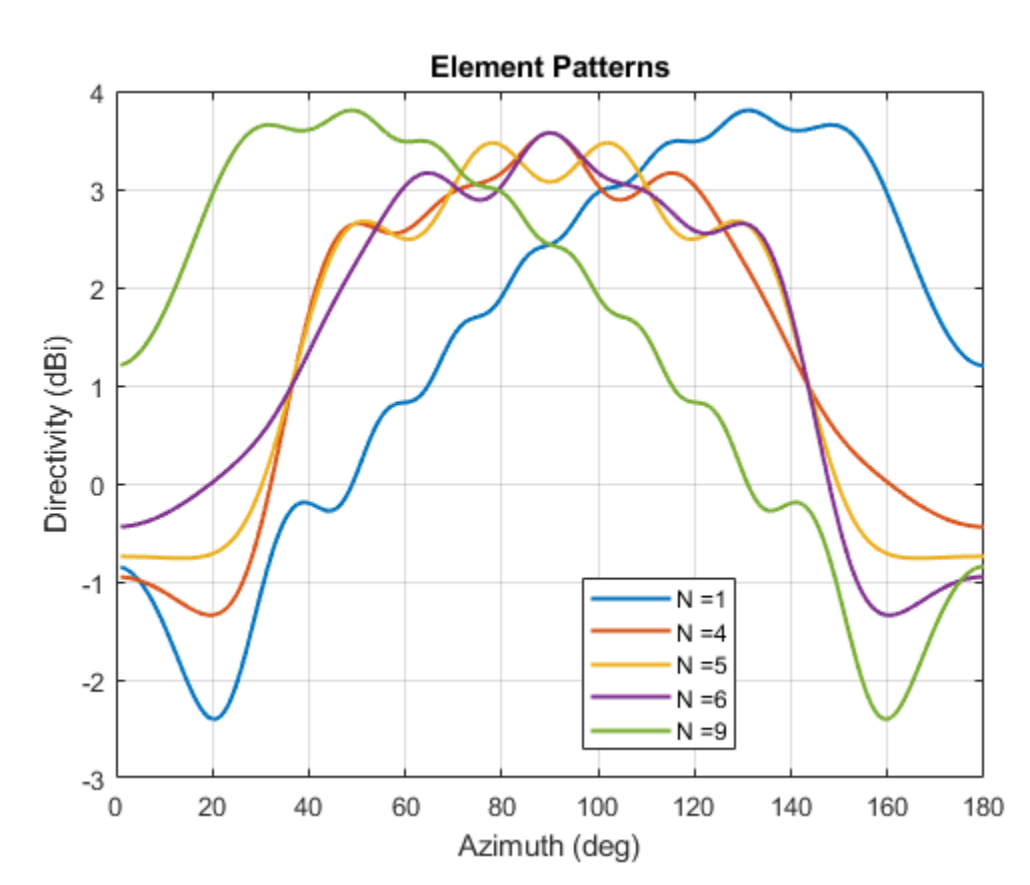

grid on legend(legend\_string,'Location','best')

The plot of the element patterns reveals that, apart from the central element, all the others are mirror images about the center of the plot, i.e. the element pattern of the 1st element is a mirror reflection about azimuth = 90 deg of the element pattern of the 9th element, etc.

#### **Mutual Coupling**

Mutual coupling is the phenomenon whereby currents developed on each element in the array do not depend only on their own excitation, but have contributions from other elements as well. To study this effect, we will simplify the array to a 2-element case similar to [1].

```
dipole array.WumElements = 2;dipole_array.AmplitudeTaper = 1;
dipole array. PhaseShift = 0;
```
To observe the effect of mutual coupling, vary the spacing between the array elements and plot the variation in  $Z_{12}$ , mutual impedance between the pair of dipoles in the array [1]. Since the elements are parallel to each other, the coupling is strong.

```
spacing = (lambda/2:0.05:2). *lambda;
Z12 = \text{nan}(1, \text{numel}(\text{spacing}));for i = 1: numel(spacing)
    dipole_array.ElementSpacing = spacing(i);
     s = sparameters(dipole_array,freq,real(Z_resonant_dipole));
     S = s.Parameters;
```

```
Z12(i) = 2*S(1,2)*70/((1 - S(1,1))*(1 - S(2,2)) - S(1,2)*S(2,1));end
mutualZ12fig = figure;plot(spacing./lambda,real(Z12),spacing./lambda,imag(Z12),'LineWidth',2)
xlabel('Spacing, d/\lambda')
ylabel('Impedance (\Omega)')
grid on
title('Mutual Impedance Variation With Spacing')
legend('Resistance','Reactance')
```
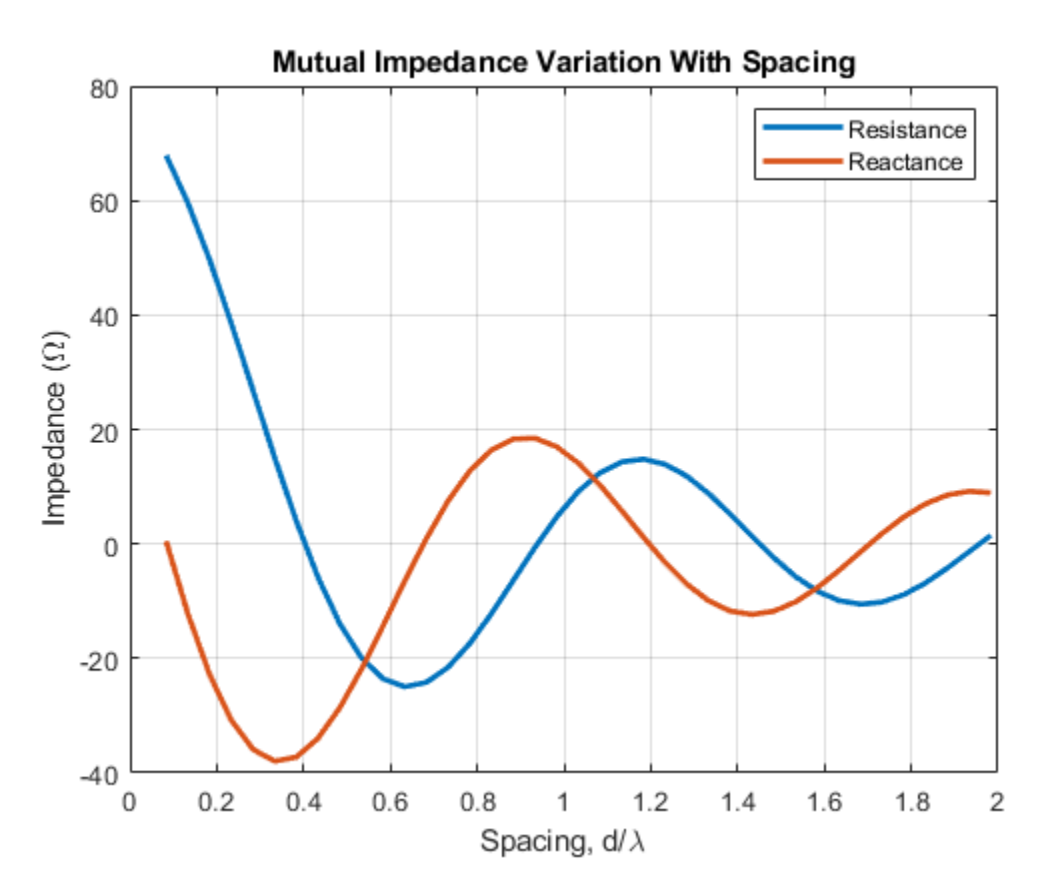

#### **Grating Lobes**

Grating lobes are the maxima of the main beam predicted by the pattern multiplication theorem. When the array spacing is less than or equal to  $\lambda/2$ , only the main lobe exists in the visible space with no other grating lobes. Grating lobes appear when the array spacing is greater than  $\lambda/2$  . For large spacing, grating lobe(s) could appear in the visible space even at zero scan angle. Investigate grating lobes for a linear array of 9 dipoles. Scan the beam 0 deg off broadside (azimuthal angle of 90 deg).

```
dipole_array.NumElements = 9;
dipole array. Element Spacing = lambda/2;
D_half_lambda = pattern(dipole_array,freq,az_angle,0,'CoordinateSystem','rectangular');
dipole array. Element Spacing = \overline{\theta}. 75*lambda;
D three quarter lambda = pattern(dipole array,freq,az angle,0,'CoordinateSystem','rectangular');
dipole \overline{a}rray.ElementSpacing = 1.5*lambda;
D_lambda = pattern(dipole_array,freq,az_angle,0,'CoordinateSystem','rectangular');
patterngrating1 = figure;
plot(az_angle,D_half_lambda,az_angle,D_three_quarter_lambda,az_angle,D_lambda,'LineWidth',1.5);
```

```
grid on
xlabel('Azimuth (deg)')
ylabel('Directivity (dBi)')
title('Array Pattern (Elevation = 0 deg)')
legend('d=\lambda/2','d=0.75\lambda','d=1.5\lambda','Location','best')
```
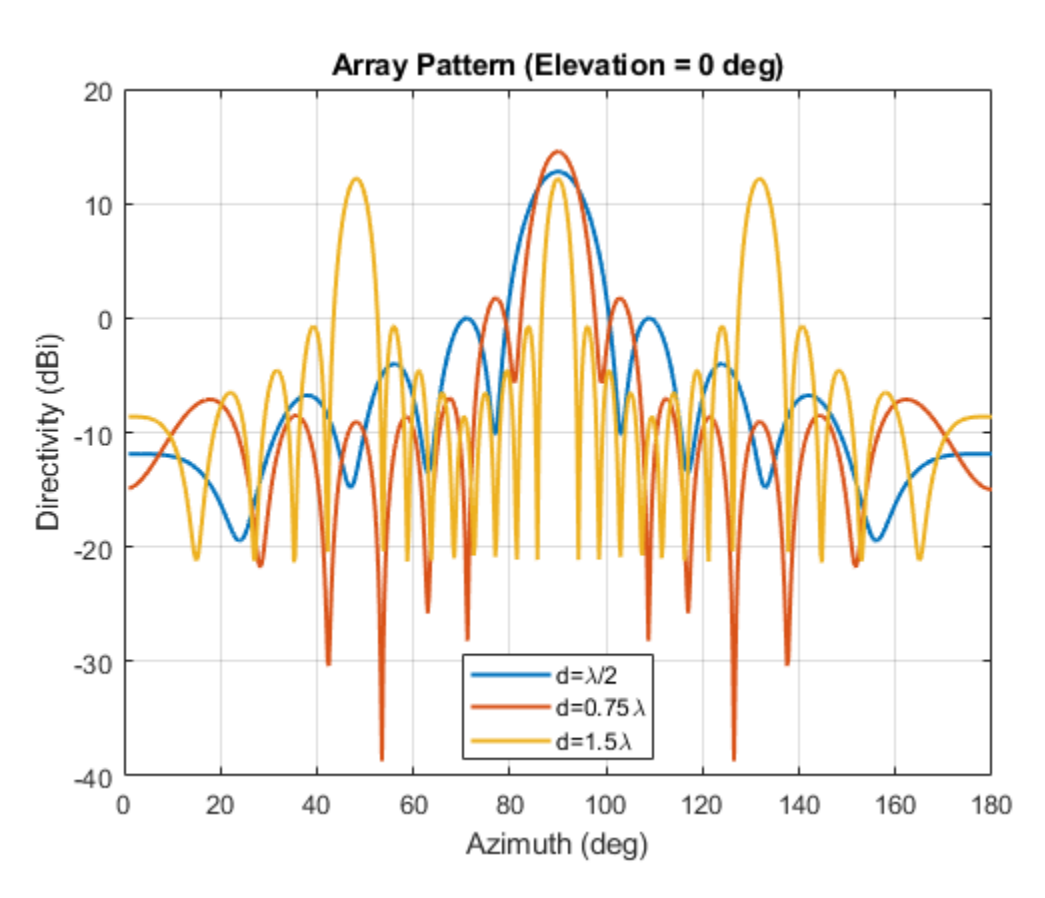

Compared to the  $\lambda/2$  spaced array, the 1.5 $\lambda$  spaced array shows 2 additional equally strong peaks in the visible space - the grating lobes. The  $0.75\lambda$  spaced array still has a single unique beam peak at zero scan off broadside (azimuthal angle of 90 deg). Scan this array off broadside to observe appearance of the grating lobes.

```
dipole array.ElementSpacing = 0.75*lambda;azscan = 45:10:135;
scanangle = [azscan ; zeros(1,numel(azscan))];
D scan = nan(numel(azscan),numel(az_angle));
legend string1 = cell(1,numel(azscan));
for i = 1: numel (azscan)
     ps = phaseshift(freq,dx,scanangle(:,i),N);
    dipole array. PhaseShift = ps;
    D scan(i,:) = pattern(dipole array, freq, az angle,0, 'CoordinateSystem', 'rectangular');
    legend_string1{i} = strcat('scan = ',num2str(azscan(i)),' deg');
end
patterngrating2 = figure;
plot(az_angle,D_scan,'LineWidth',1)
xlabel('Azimuth (deg)')
ylabel('Directivity (dBi)')
title('Scan Pattern for 0.75\lambdaambda Spacing Array ((Elevation = 0 deg)')
```

```
grid on
legend(legend_string1,'Location','best')
```
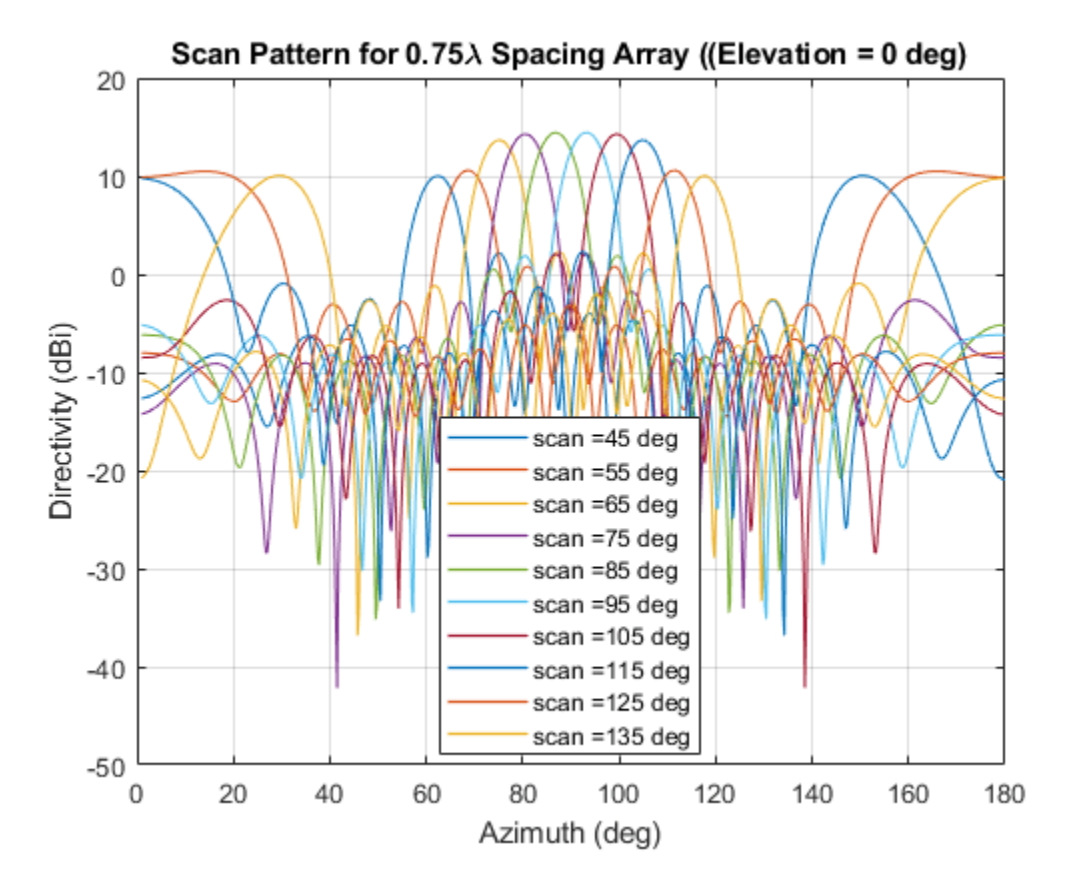

The  $0.75\lambda$  spacing array with uniform excitation and zero phaseshift does not have grating lobes in the visible space. The peak of the main beam occurs at broadside (azimuth  $= 90 \text{ deg}$ ). However for the scan angle of 65 deg and lower, and for 115 deg and higher the grating lobe enters visible space. To avoid grating lobes, choose an element spacing of  $\lambda/2$  or less. With smaller spacing, the mutual coupling is stronger.

#### **Effect of Element Pattern on Array Pattern**

To study the effect of the element pattern on the overall array pattern, plot the normalized central element pattern versus the normalized directivity of the linear array of 9 dipoles at broadside.

```
dipole array.ElementSpacing = 0.49*lambda;dipole array.PhaseShift = 0;Dmax = pattern(dipole_array,freq,90,0);
D scan = nan(numel(azscan),numel(az angle)); % Pre-allocate
legend_string2 = cell(1, numel(azscan)+1);
legend_string2{1} = 'Center element';for i = 1: numel (azscan)
    ps = phaseshift(freq, dx, scanangle(:, i), N);dipole array.PhaseShift = ps;D_{s}can(i,:) = pattern(dipole_array,freq,az_angle,0,'CoordinateSystem','rectangular');
    D_Scan(i,:) = D_Scan(i,:) - Dmax;legend_string2{i+1} = strcat('scan = ',num2str(azscan(i)));
end
```

```
patternArrayVsElement = figure;
plot(az_angle,D_element(3,:) - max(D_element(3,:)),'LineWidth',3)
hold on
plot(az_angle,D_scan,'LineWidth',1)
axis([min(az_angle) max(az_angle) -20 0])
xlabel('Azimuth (deg)')
ylabel('Directivity (dBi)')
title('Scan Pattern for 0.49\lambda Spacing Array')
grid on
legend(legend_string2,'Location','southeast')
hold off
```
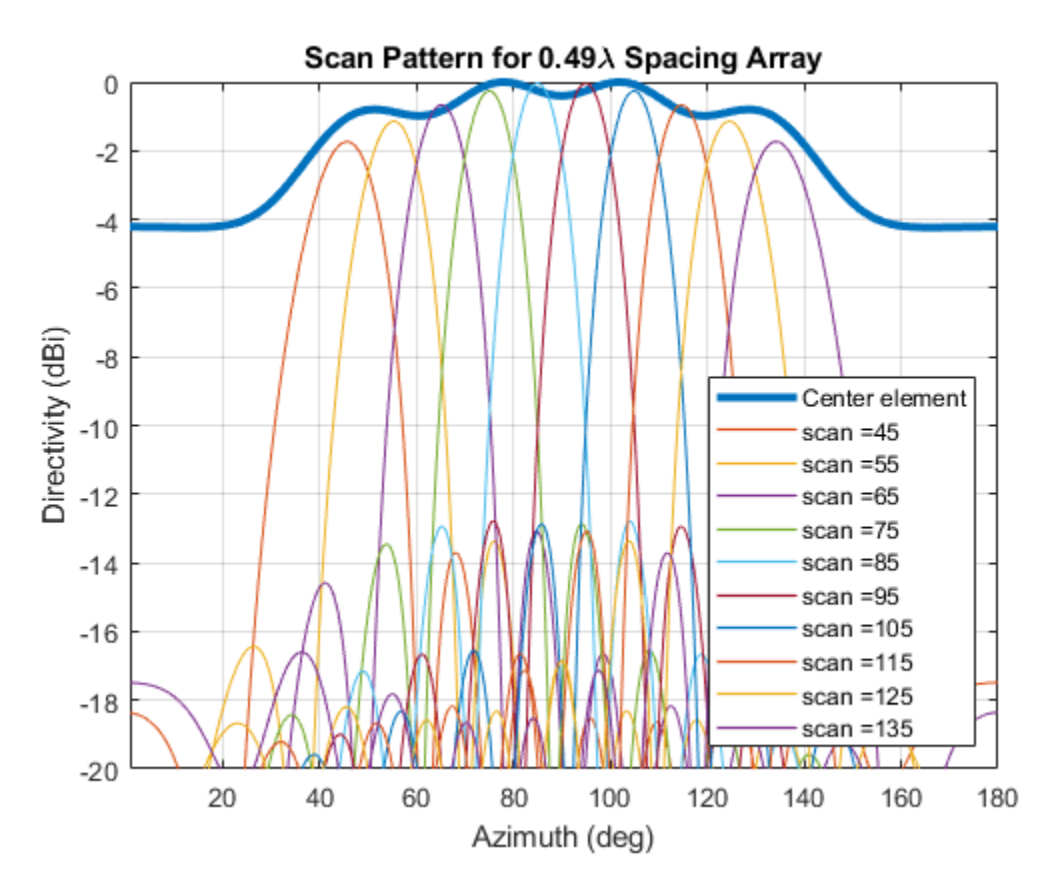

Note the overall shape of the normalized array pattern approximately follows the normalized central element pattern close to broadside. The array pattern in general is the product of the element pattern and the array factor (AF).

## **Reference**

[1] W. L. Stutzman, G. A. Thiele, Antenna Theory and Design, p. 307, Wiley, 3rd Edition, 2013.

# **See Also**

"Design and Analysis Using Antenna Array Designer App"

# **Modeling Infinite Ground Plane in Antennas and Arrays**

This example illustrates modeling of antennas and arrays with infinite ground plane. The main advantage of modeling the ground plane as infinite is that the ground plane is not meshed. This helps in speeding up the solution. The structure is modelled using the method of images. Several antenna elements in Antenna Toolbox™ have a ground plane as part of the structure. For other elements, the ground plane can be introduced by placing them in front of a reflector.

#### **Dipole Over Finite Ground Plane**

The default reflector has a dipole over a ground plane operating around 1GHz.

```
r = reflector;
show(r);
```
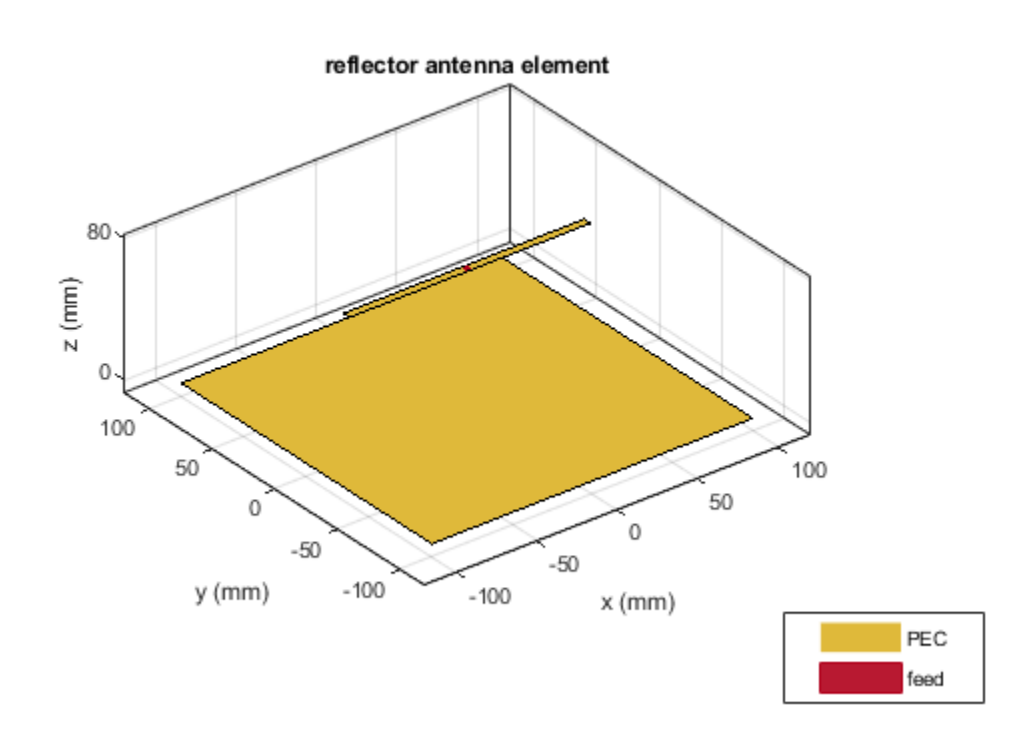

Looking at the radiation pattern, we see that there is some leakage below the ground. This is because of the size of the ground plane.

pattern(r, 1e9);

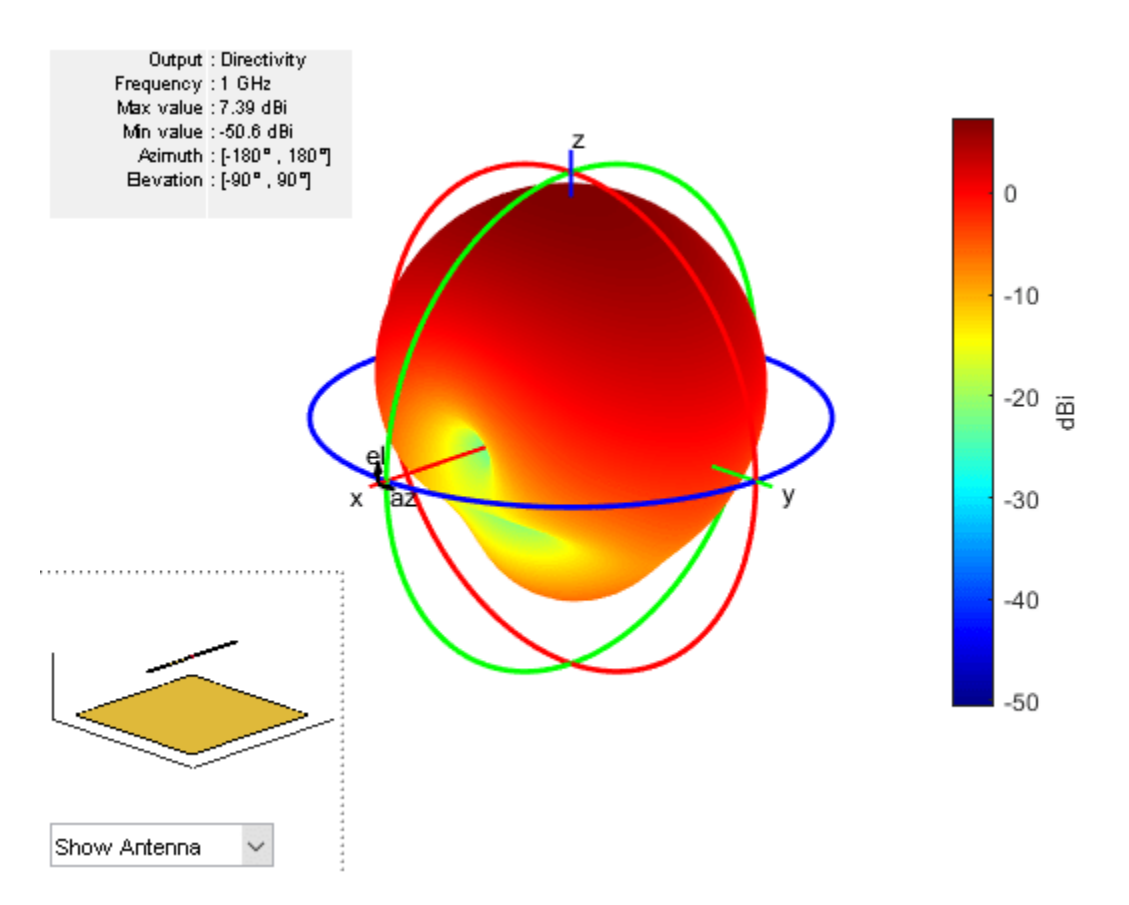

To prevent the leakage the ground plane must be made larger. However, by increasing the size of the ground plane the size of the mesh increases. The increase in mesh size increases the simulation time. Below is the mesh created for the structure above.

mesh(r);

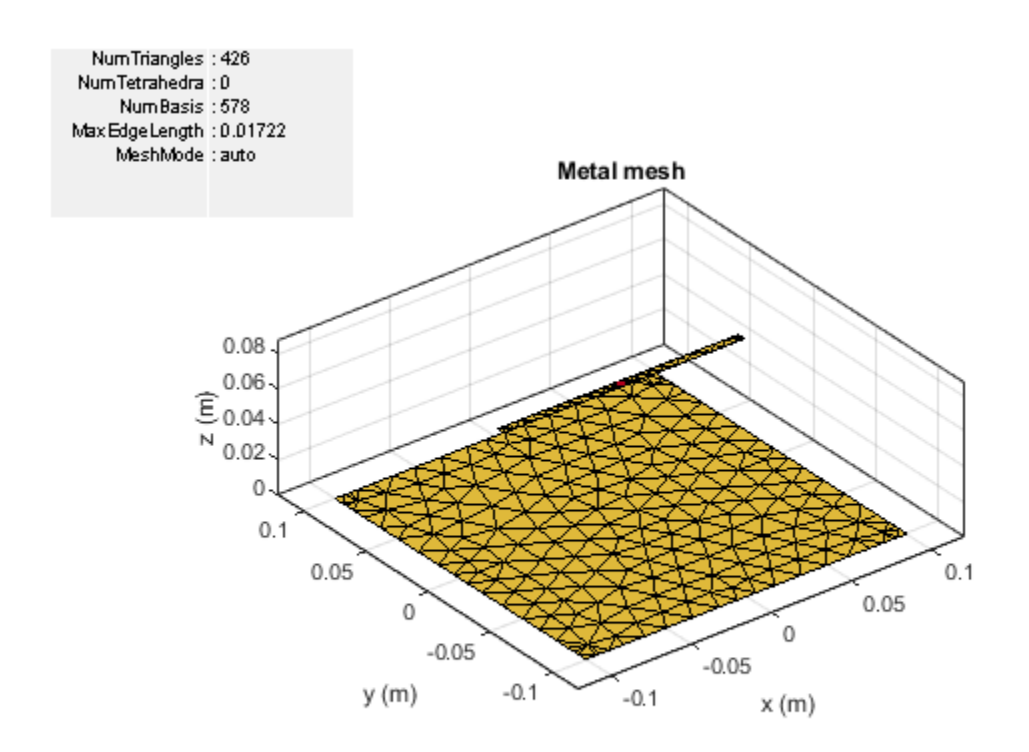

Increasing the ground plane size will put more triangles on the ground which will result in more simulation time.

#### **Dipole Over Infinite Ground Plane**

A simple way to prevent leakage below the ground plane is to make the ground plane infinite. This can be achieved by making either the GroundPlaneLength or GroundPlaneWidth or both to be infinite. In this case the ground plane is replaced by a blue sheet indicating that the ground plane is not made of metal.

```
r.GroundPlaneLength= inf;
show(r);
```
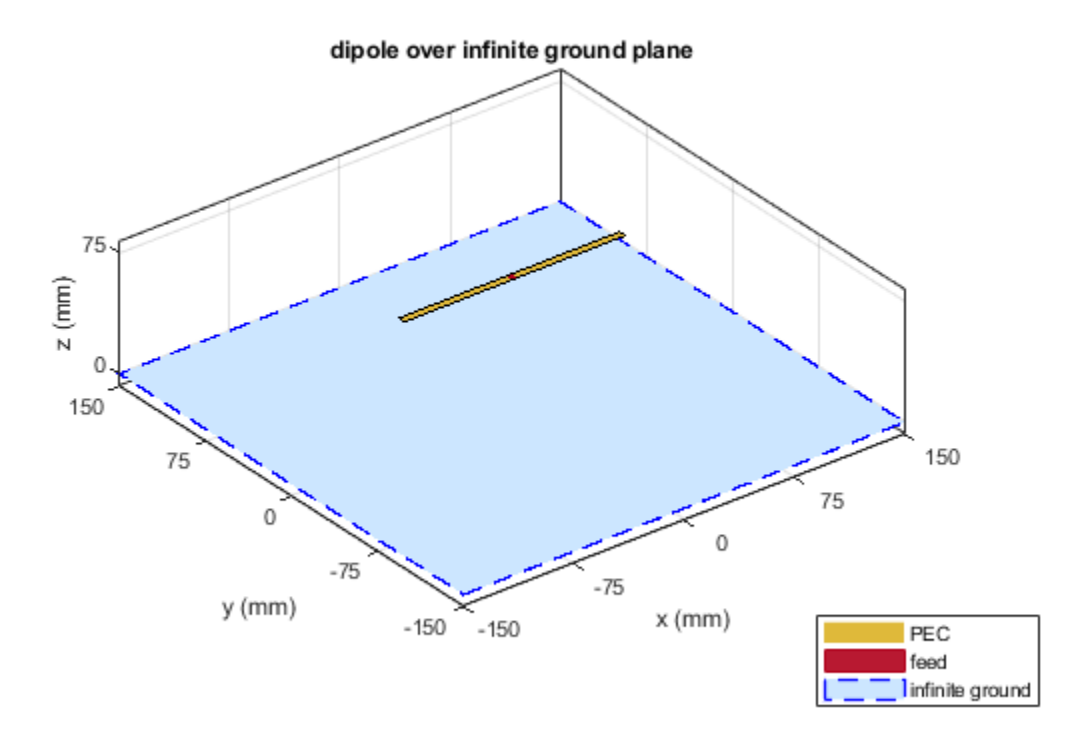

The pattern plot shows no leakage below the ground. This result can be used as a first pass to get a general idea of the antenna. The infinite ground plane can be replaced by a large finite one at the end to look for edge effects. Another interesting factor is the increase in maximum directivity value. As there no back lobe, all the energy is radiated above the ground plane, increasing the maximum directivity from 7.38 to 7.5dBi.

pattern(r, 1e9);

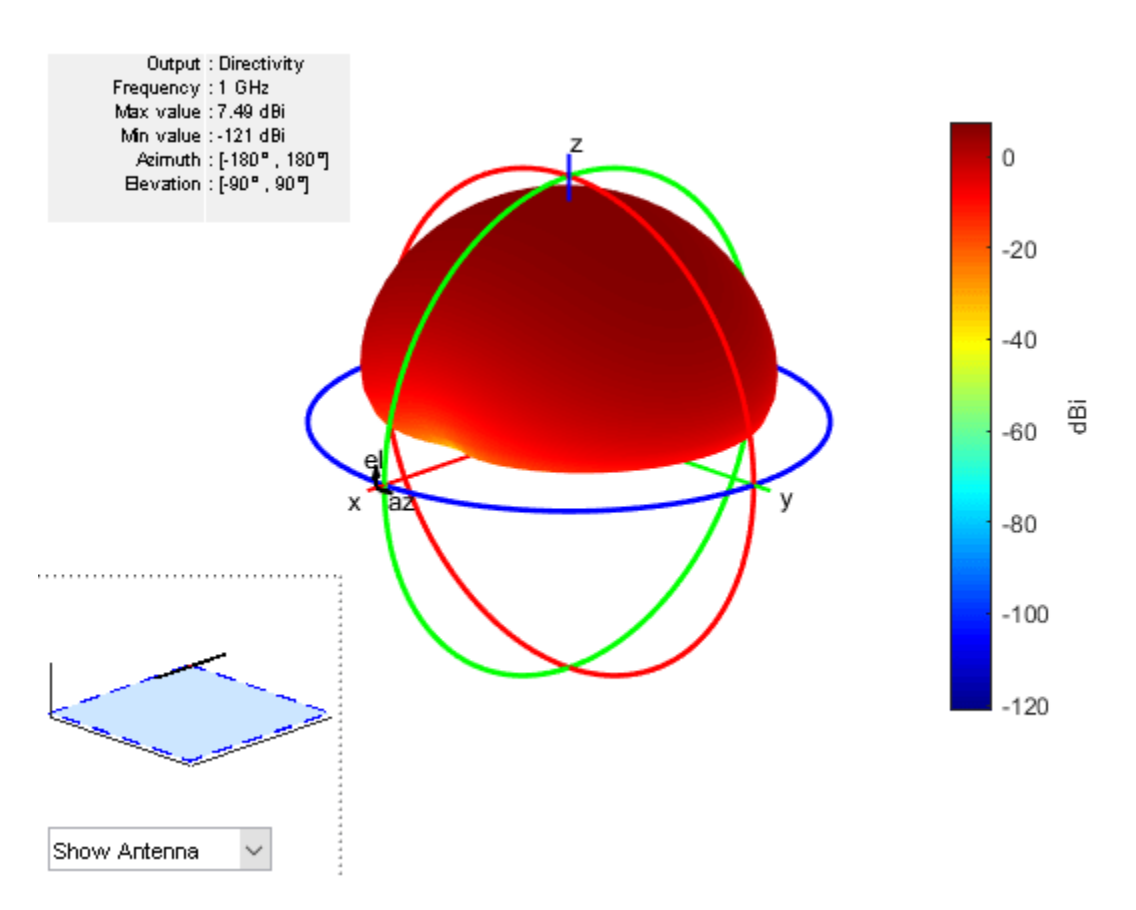

As mentioned before, the infinite ground plane is not meshed. The mesh for this structure shows only the mesh for the dipole element.

mesh(r);

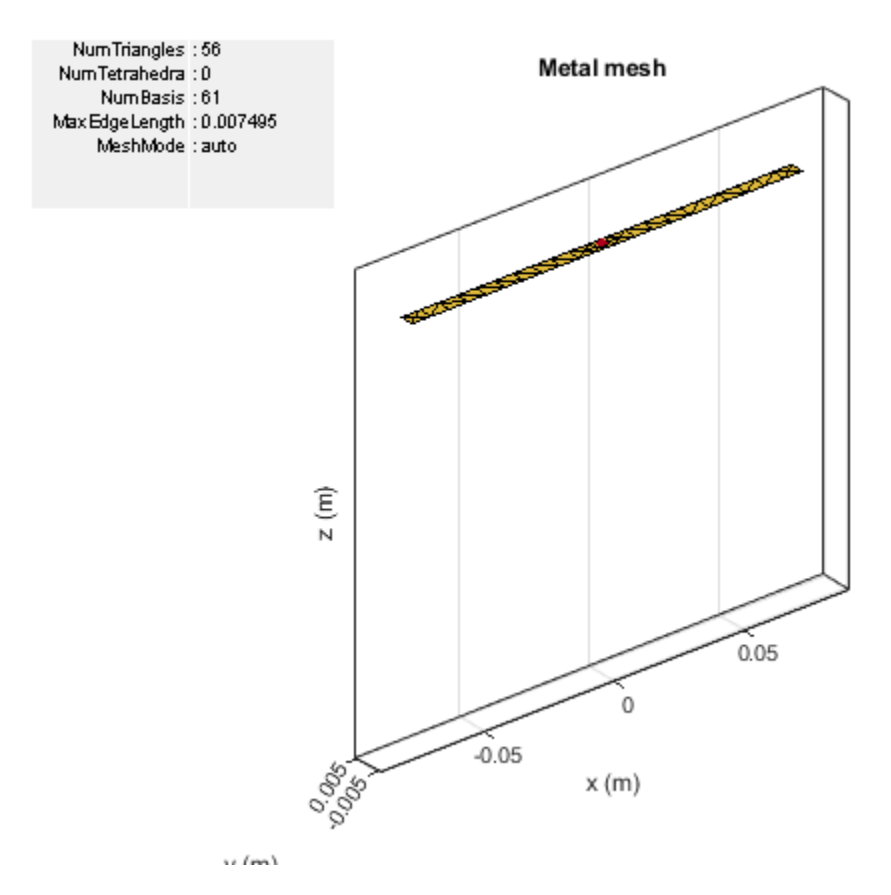

The impedance of the reflector with infinite ground plane looks similar to the one with the finite ground plane. The resonance value is shifted slightly from 880MHz for finite ground to 890MHz for the infinite case.

impedance(r, 850e6:2e6:950e6);
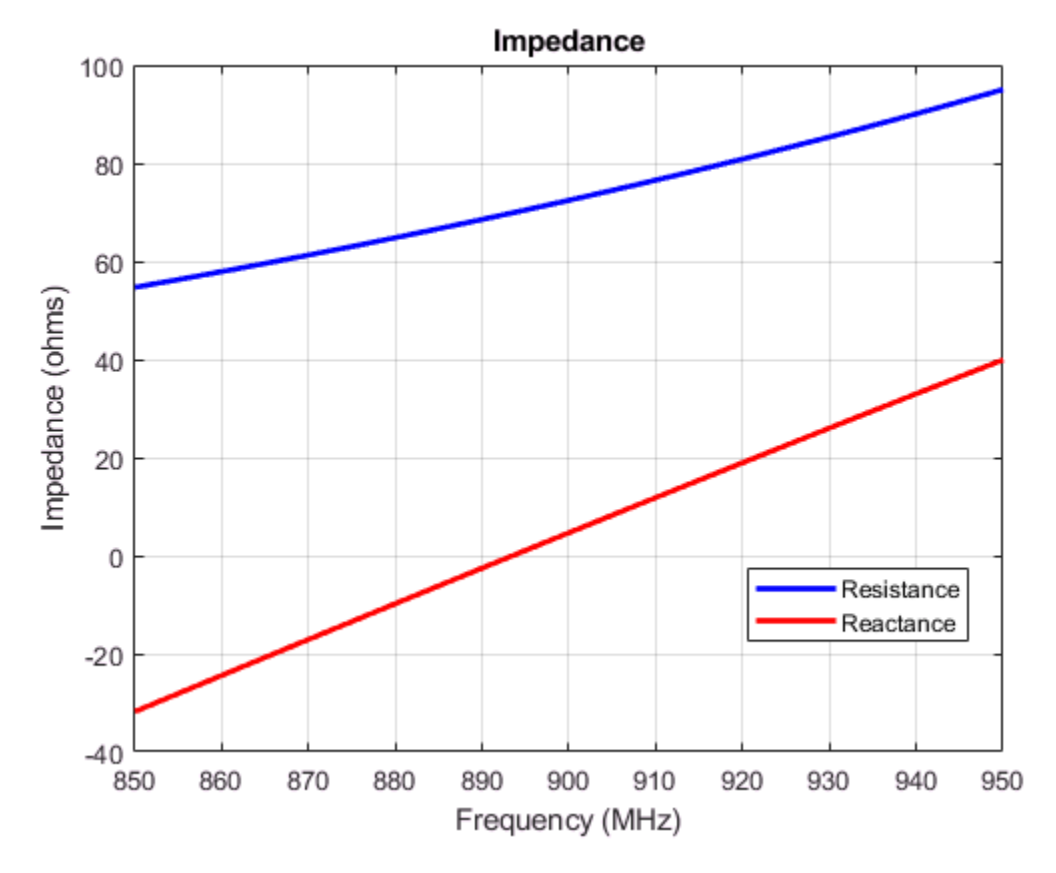

#### **Patch Antenna Array Over Infinite Ground**

The concept of infinite ground becomes even more important for arrays. As the number of elements increase the size of the ground plane increases dramatically as the space on the ground between the elements also needs to be meshed. So choosing infinite ground plane for arrays is fairly common. Infinite ground planes in arrays are also called ground screens.

```
p = patchMicrostrip('GroundPlaneWidth', inf);
arr = rectangularArray('Element', p);
arr.RowSpacing = 0.075;arr.ColumnSpacing = 0.1;
show(arr);
```
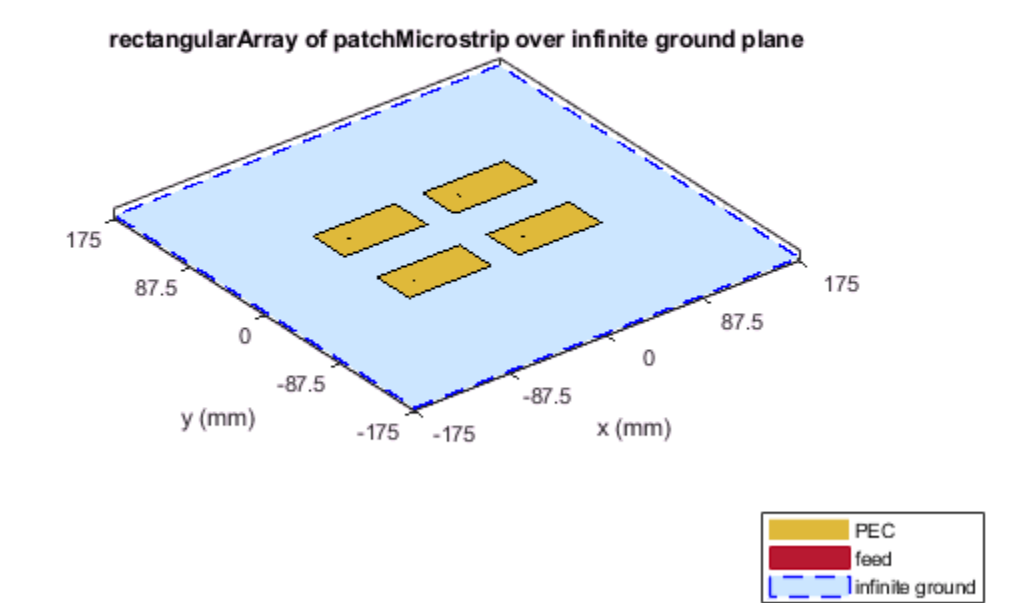

Above is the four element rectangular patch array on an infinite ground plane. The individual patches resonate around 1.75 GHz. Below is the pattern of the full array.

pattern(arr, 1.75e9);

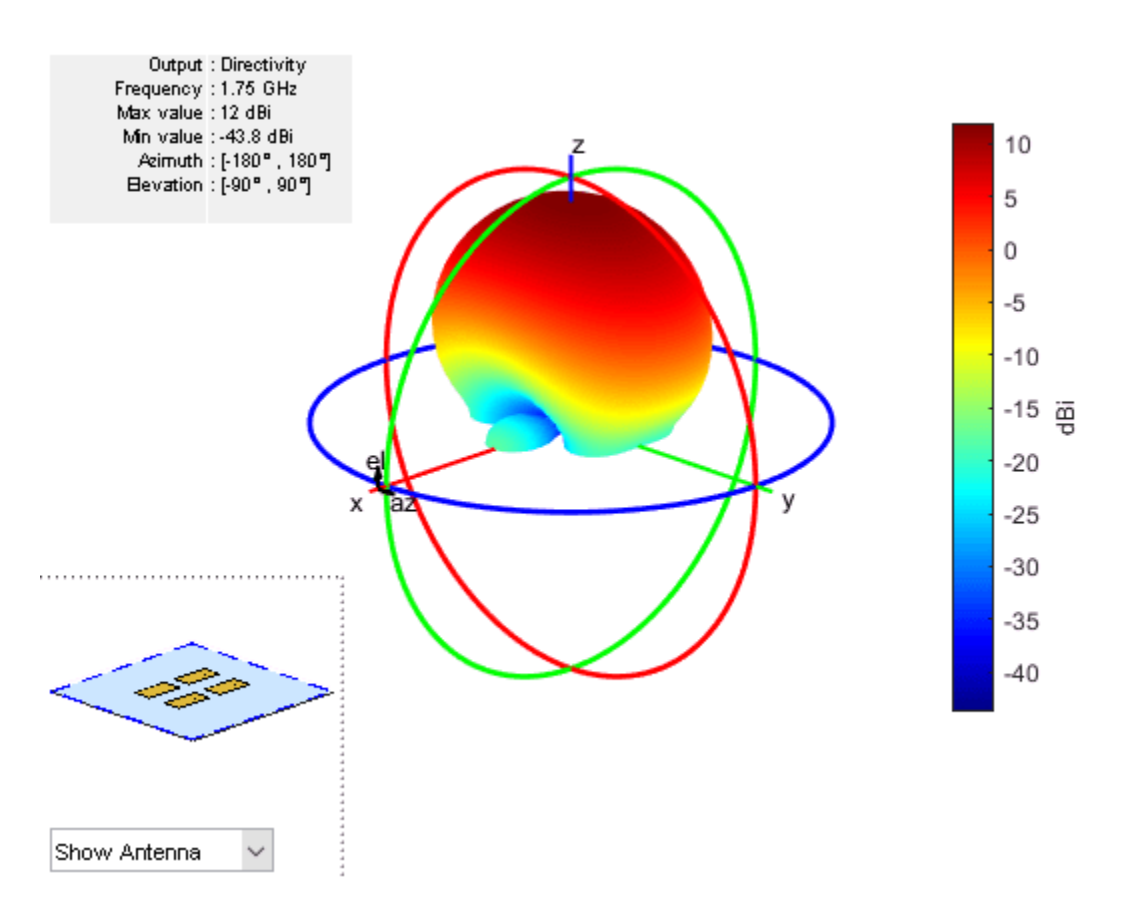

Again the plot shows that there is no radiation below the ground. The mesh that is used to solve the array is shown. As mentioned previously, the ground is not meshed so the overall size of the system is reduced resulting in faster computation time.

mesh(arr);

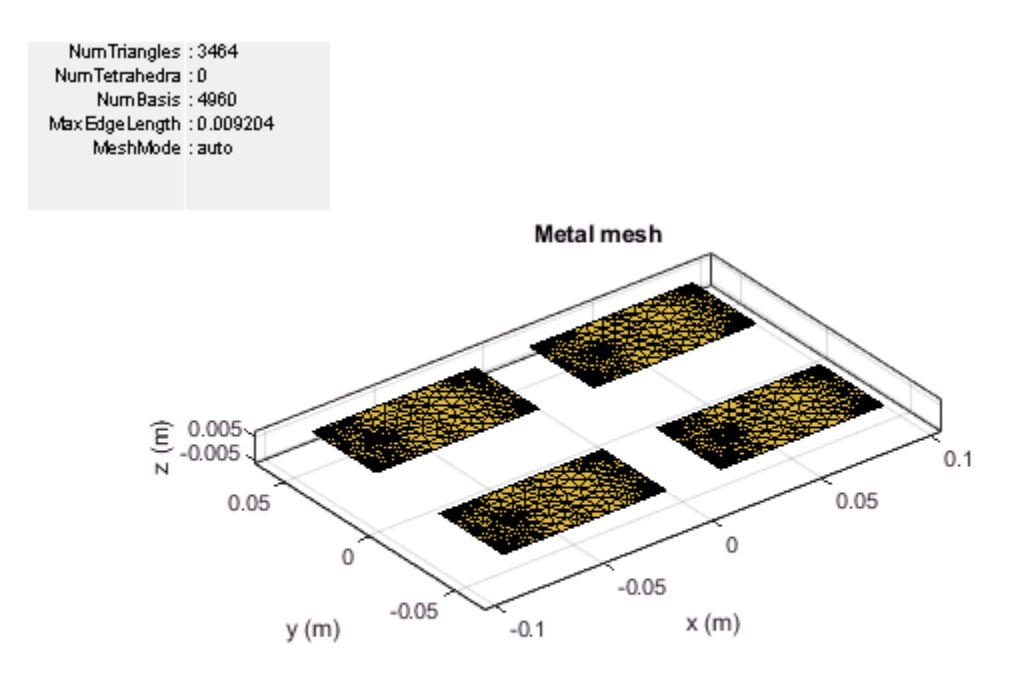

### **References**

[1] C. A. Balanis, *Antenna Theory. Analysis and Design*, Wiley, New York, 3rd Edition, 2005.

### **See Also**

["Metasurface Antenna Modeling" on page 5-384](#page-547-0) | ["Model Infinite Ground Plane for Balanced](#page-52-0) [Antennas" on page 1-43](#page-52-0)

## **Infinite Array Analysis**

This example demonstrates the use of infinite array analysis to model the behavior of a single element - the unit cell embedded in the array[1] - [3]. The array is assumed to be of infinite extent in two dimensions, and located in the XY plane.

#### **Define Unit Cell**

The *unit cell* refers to a single element in an infinite array. The unit cell element needs a ground plane. Antennas that do not have a groundplane need to be backed by a reflector. A representative example for each case would be dipole backed by a reflector and a microstrip patch antenna. This example will use the dipole backed by a reflector and analyze the unit cell impedance behavior at 10 GHz. The unit cell will has a *λ*/2 x *λ*/2 cross-section.

```
freq = 10e9;
vp = physconst('lightspeed');
lambda = vp/freq;ucdx = 0.5*lambdaucdy = 0.5*lambda
```
**Define Individual Element** Create a thin dipole of length slightly less than *λ*/2 and assign it as the exciter to a reflector of dimensions *λ*/2 on each side.

```
d = dipole;d.Length = 0.495*lambda;
d.Width = lambda/160;d.Tilt = 90;d.TiltAxis = [0 1 0];
r = reflector:
r.Exciter = d;r.Spaceing = lambda/4;r.GroundPlaneLength = ucdx;
r.GroundPlaneWidth = ucdy;
figure
show(r)
```
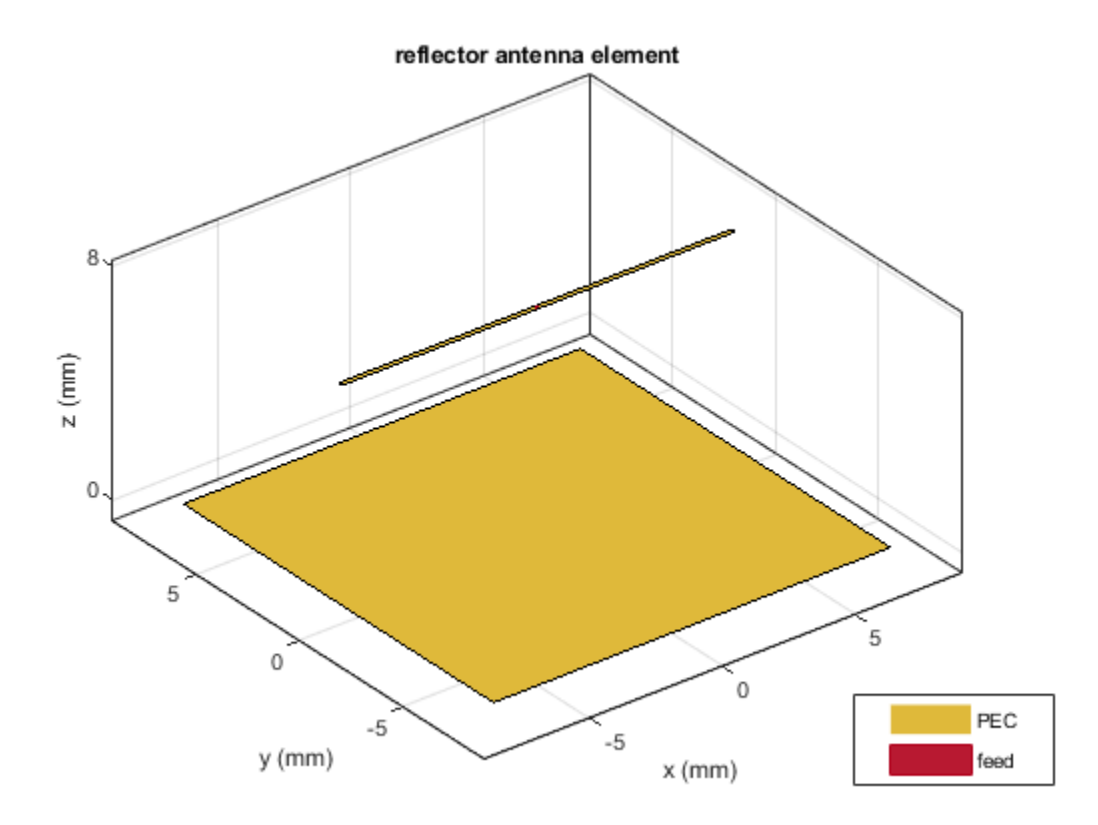

#### **Create Infinite Array**

Create the infinite array and assign the reflector backed dipole as the element and view it.

```
infArray = infiniteArray;
infArray.Element = r;
infArrayFigure = figure;
show(infArray)
```
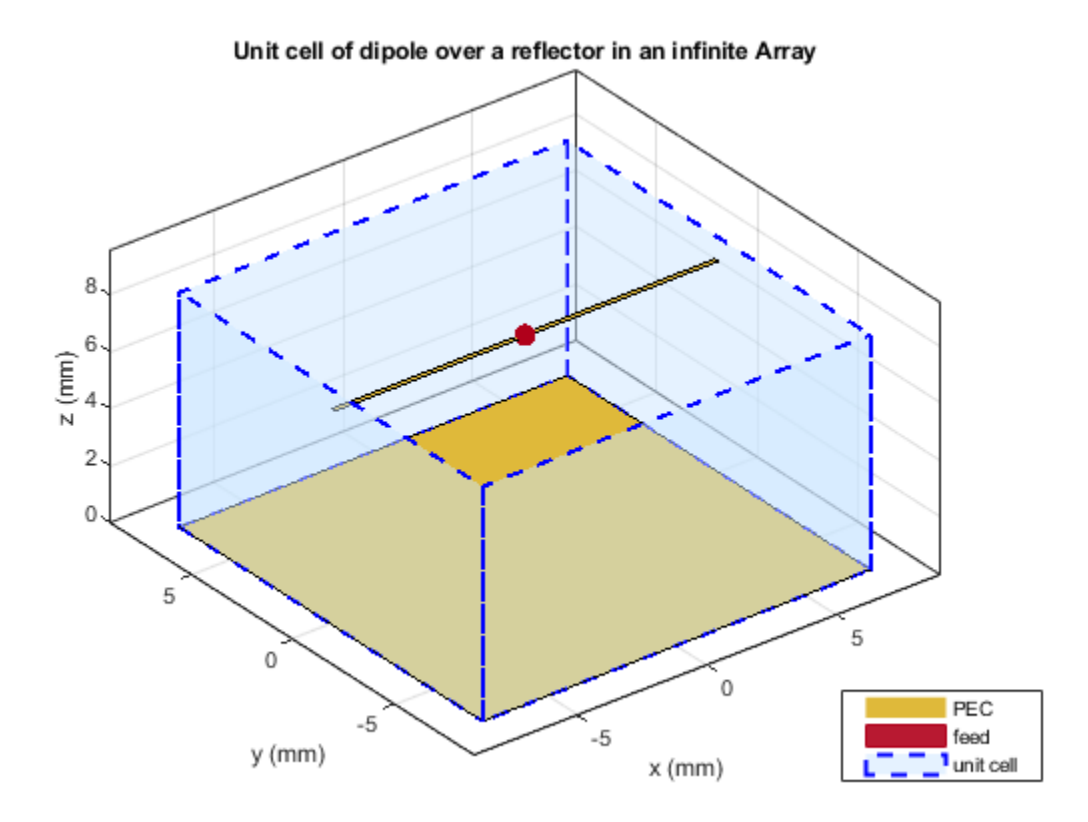

#### **Calculate Scan Impedance**

Analyze the impedance behavior of the infinite array by calculating the scan impedance. The scan impedance is the impedance variation of the unit cell element at a single frequency as a function of scan angle. Use the scan angle properties on the infinite array, ScanAzimuth and ScanElevation, to define the scan behavior. Here we calculate the scan impedance in a single plane, defined by azimuth  $= 0$  deg and elevation varying from 0 to 90 deg in 1 deg steps.

```
% Scan plane definition
az = 0; % E-plane
el = 0:1:90; % elevation
% Calculate and plot
scanZ = nan(1,numel(el));infArray.ScanAzimuth = az;
for i = 1: numel(el)
    infArray.ScanElevation = el(i);scanZ(i) = impedance(infArray, freq);end
figure
plot(el,real(scanZ),el,imag(scanZ),'LineWidth',2);
grid on
legend('Resistance','Reactance')
xlabel('Scan Elevation(deg)')
ylabel('Impedance (\Omega)')
title(['Scan Impedance in az = 'num2str(az) ' deg plane'])
```
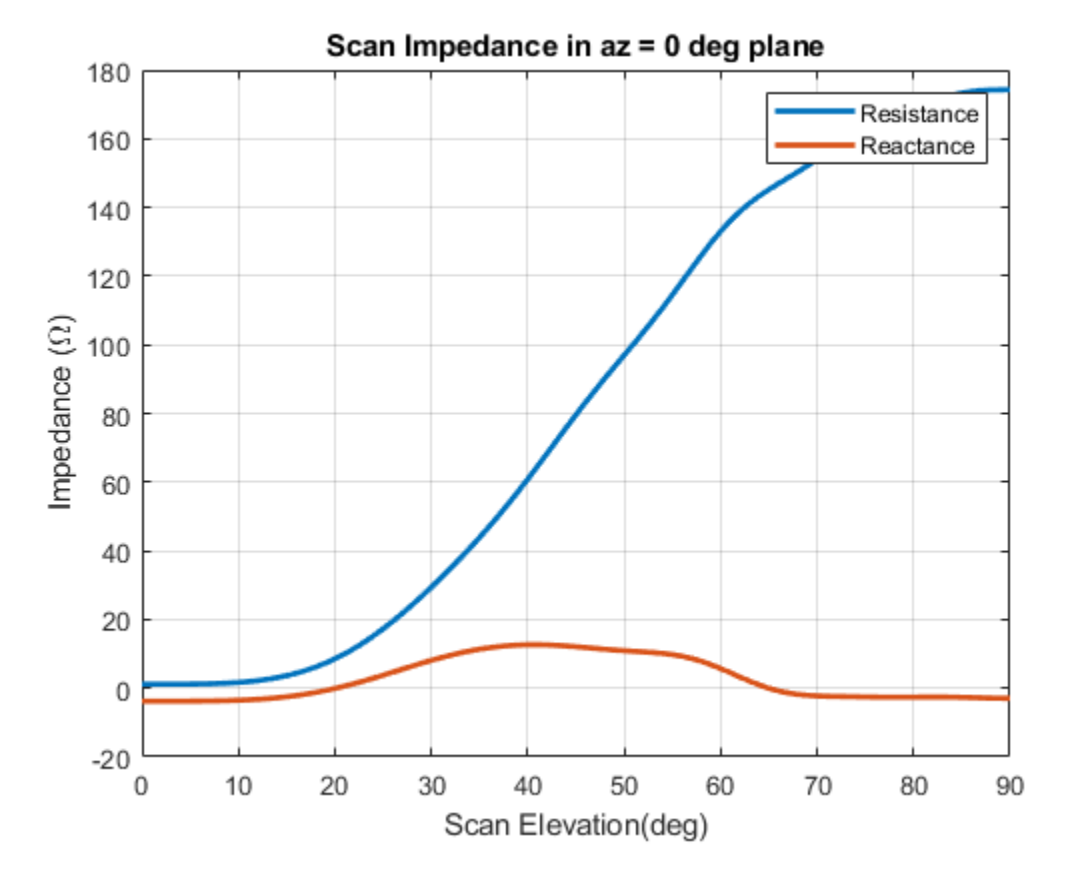

#### **Improving Convergence Behavior**

The infinite array analysis depends on a periodic Green's function which comprises of an infinite double summation. For more information about this please refer to the documentation page(infiniteArray). The number of terms in this double summation has an impact on the convergence of the results. Increase the number of summation terms to improve the convergence. Executing the command shown will increase the total number of terms to 101 (50 terms each for negative and positive indices, 1 term for 0th term) from the default of 21.

```
numSummationTerms(infArray,50);
```
The result with higher number of terms is shown in the scan impedance in 3 planes, azimuth  $= 0, 45$ and 90 deg respectively. It takes about 100 seconds per scan plane on a 2.4 GHz machine with 32 GB memory.

```
az = [0 45 90]; % E, D, H-plane
load scanZData
E-plane
figure
plot(el,real(scanZ50terms(1,:)),el,imag(scanZ50terms(1,:)),'LineWidth',2);
grid on
legend('Resistance','Reactance')
xlabel('Scan Elevation(deg)')
ylabel('Impedance (\Omega)')
```
title(['Scan Impedance in  $az = 'num2str(az(1)) ' deg plane']$ )

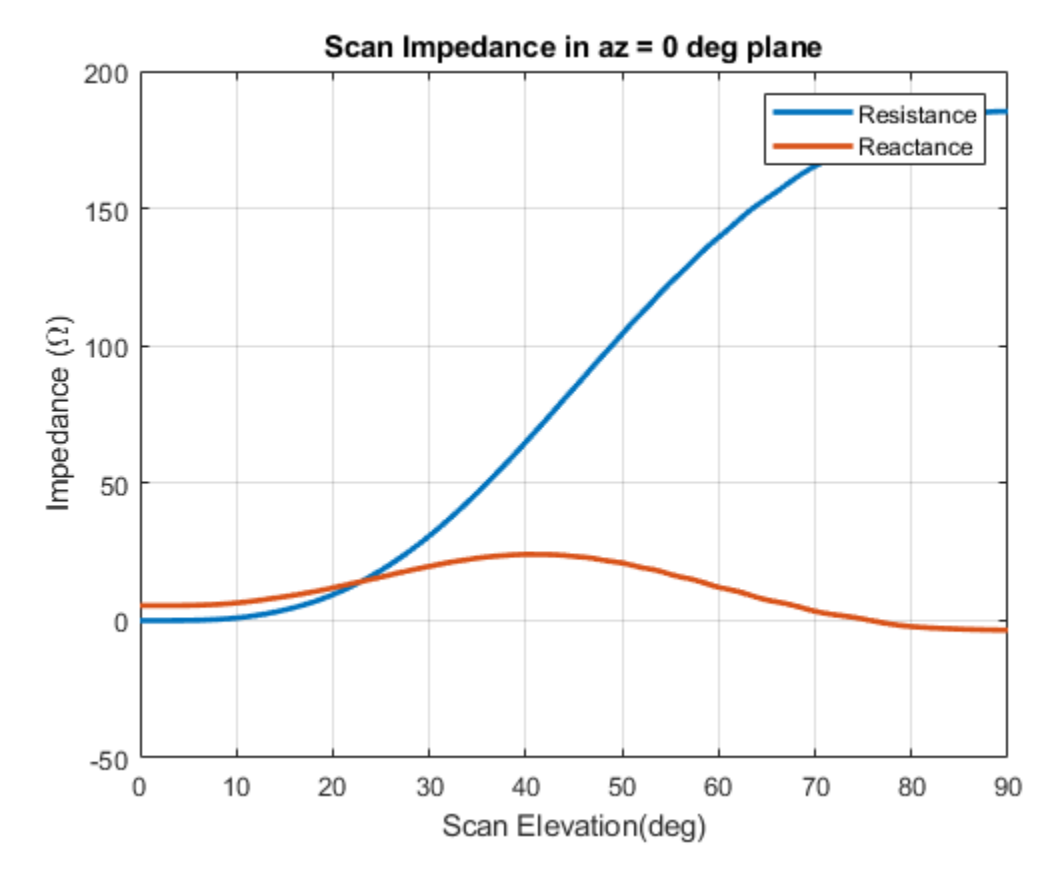

### **D-plane**

```
figure
plot(el,real(scanZ50terms(2,:)),el,imag(scanZ50terms(2,:)),'LineWidth',2);
grid on
legend('Resistance','Reactance')
xlabel('Scan Elevation(deg)')
ylabel('Impedance (\Omega)')
title(['Scan Impedance in az = 'num2str(az(2)) ' deg plane'])
```
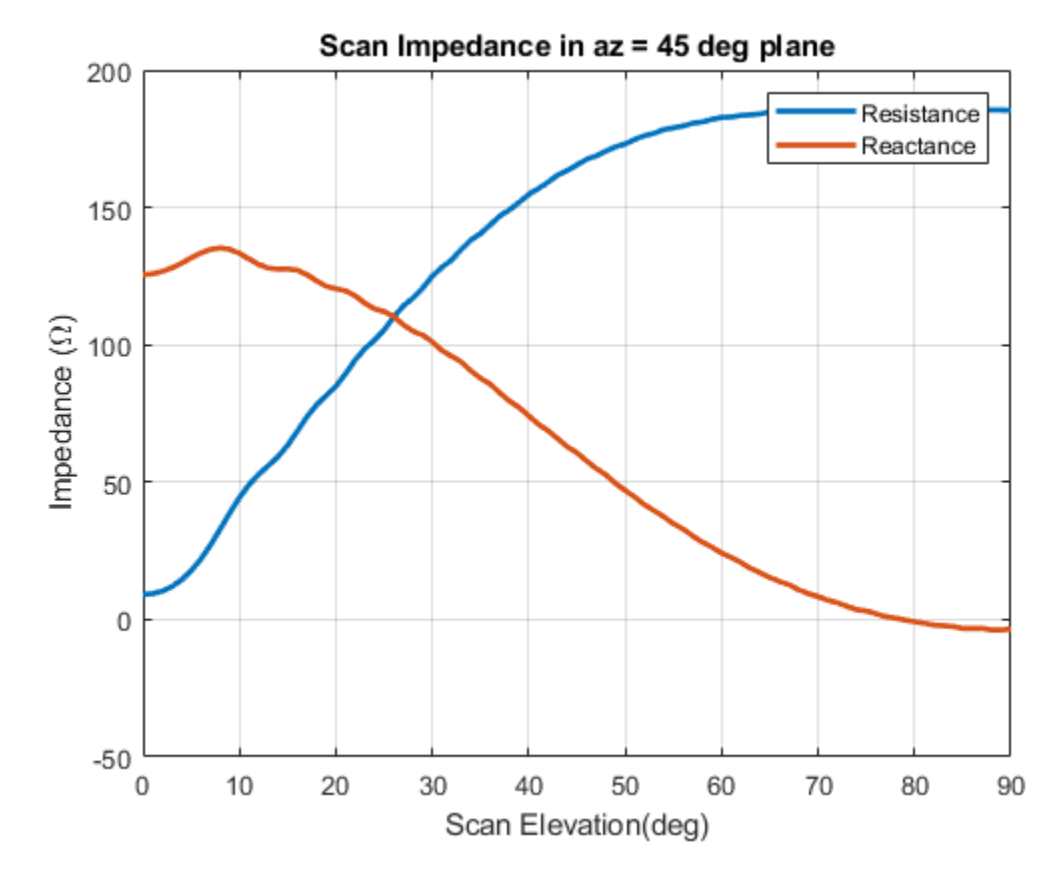

#### **H-plane**

```
figure
plot(el,real(scanZ50terms(3,:)),el,imag(scanZ50terms(3,:)),'LineWidth',2);
grid on
legend('Resistance','Reactance')
xlabel('Scan Elevation(deg)')
ylabel('Impedance (\Omega)')
title(['Scan Impedance in az = 'num2str(az(3)) ' deg plane'])
```
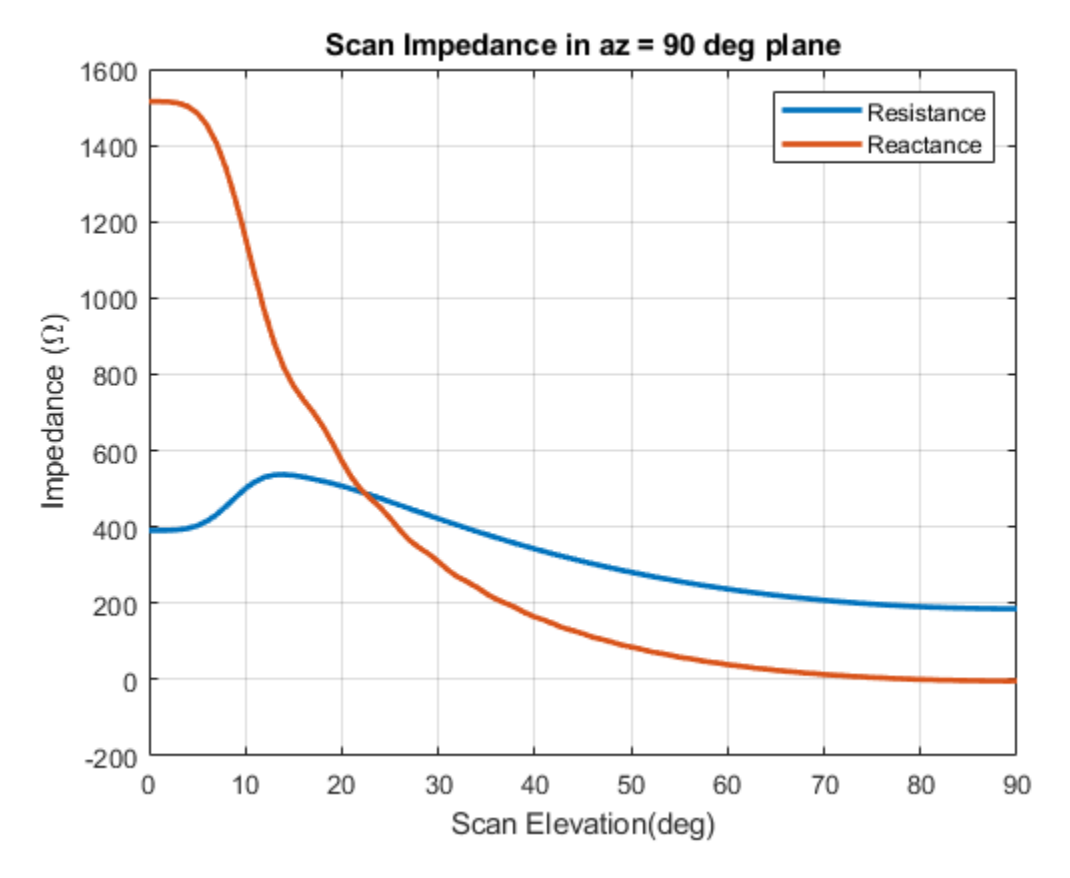

#### **Infinite Array Impedance Variation with Frequency**

Fix the scan angle to a specific value and sweep the frequency to observe the impedance behavior of this unit cell element.

```
az scan = 0;el<sub>Scan</sub> = 45;
percent_bw = .15;bw = percent_bw*freq;fmin = freq - bw/2;fmax = freq + bw/2;infArray.ScanAzimuth = az_scan;
inffArray.ScanElevation = eLscan;figure
impedance(infArray,linspace(fmin,fmax,51));
```
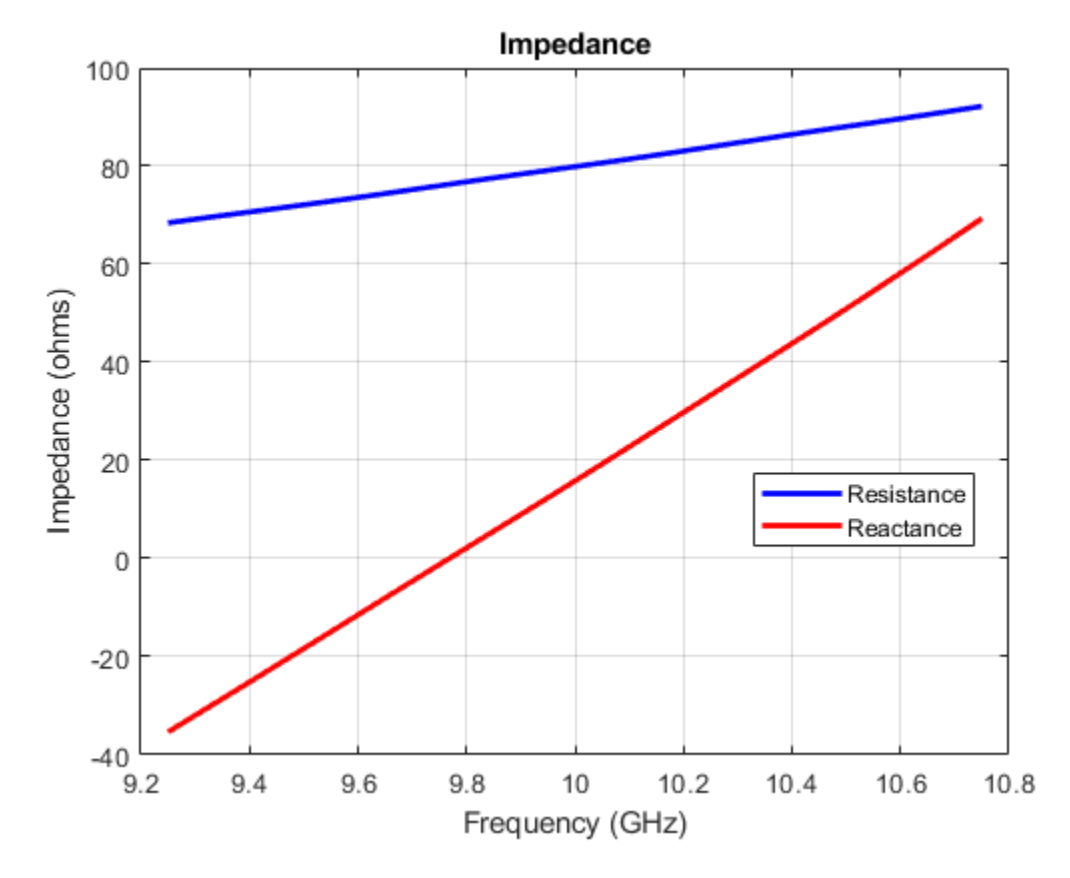

#### **Calculate Isolated Element Pattern and Impedance**

Use the scan impedance data from the infinite array analysis to derive the scan element pattern (also known as embedded/array element pattern in case of finite arrays). As indicated in [1]-[4] use the isolated element pattern and impedance to calculate it. Do this by analyzing the dipole backed by an infinite reflector and calculating its power pattern and impedance at 10 GHz.

```
r.GroundPlaneLength = inf;
r.GroundPlaneWidth = inf;giso = nan(numel(az),numel(el));gisodB = nan(numel(az),numel(el));for i = 1: numel(az)
    giso(i,:) = pattern(r, freq, az(i), el,'Type', 'power');gisodB(i,:) = 10*log10(giso(i,:));
    gisodB(i,:) = gisodB(i,:) - max(gisodB(i,:));end
Ziso = impedance(r, freq);
```
#### **Calculate and Plot Scan Element Pattern**

The calculation of the scan element pattern requires that we define the generator impedance. Here we choose it to be the broadside scan resistance.

```
Rg = 185;Xg = 0;Zg = Rg + 1i * Xg;gs = nan(numel(az),numel(el));
```

```
gsdB = nan(numel(az),numel(el));for i = 1: numel(az)
   gs(i,:) = 4*Rg*real(Ziso).*giso(i,:)./(abs(scanZ50terns(i,:) + Zg)).^2;gsdB(i,:)= 10*log10(gs(i,:));gsdB(i,:)=gsdB(i,:) - max(gsdB(i,:));end
```

```
figure;
plot(el,gsdB(1,:),el,gsdB(2,:),el,gsdB(3,:),'LineWidth',2.0)
grid on
axis([0 90 -20 0])
xlabel('Scan Elevation (deg.)')
ylabel('Power pattern(dB)')
title(strcat('E-Plane (az = 0 deg.) Power Pattern'))
legend('az = 0 deg', 'az = 45 deg', 'az = 90 deg', 'Location', 'best')
```
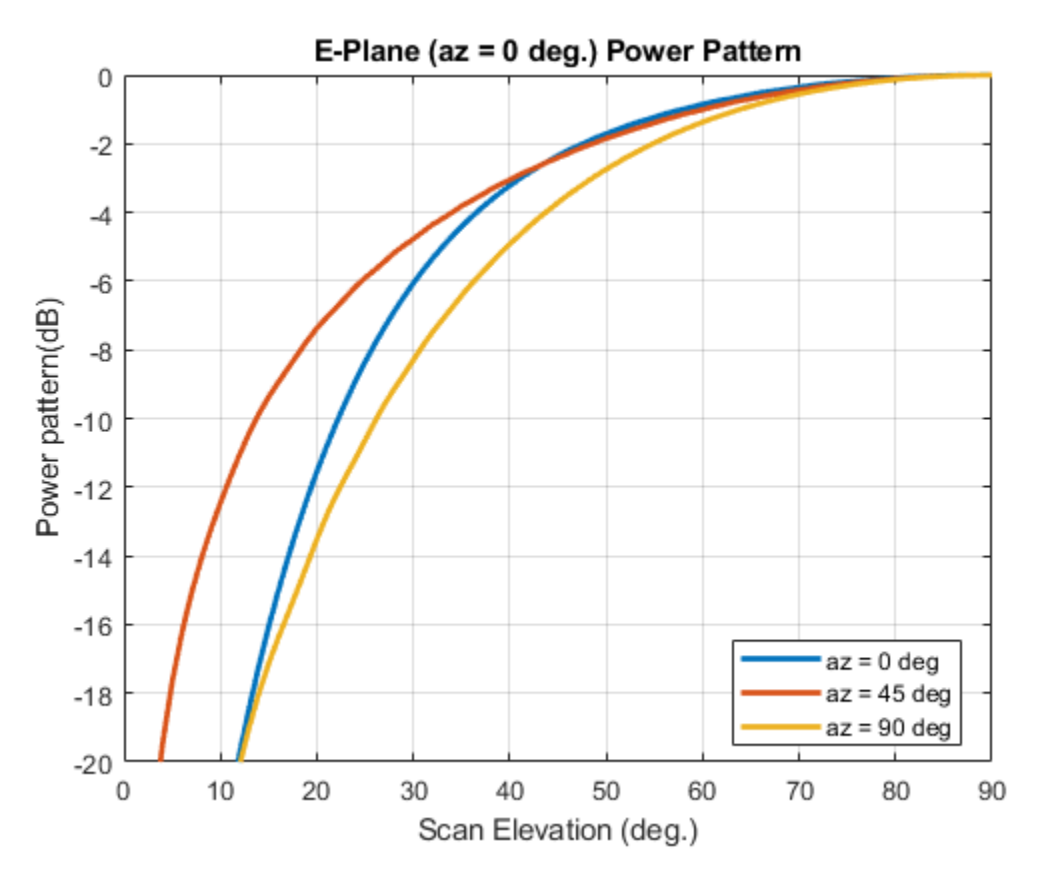

#### **Reference**

[1] J. Allen, "Gain and impedance variation in scanned dipole arrays," IRE Transactions on Antennas and Propagation, vol.10, no.5, pp.566-572, September 1962.

[2] R. C. Hansen, Phased Array Antennas, Chapter 7 and 8, John Wiley & Sons Inc.,2nd Edition, 1998.

[3] R. J. Mailloux, 'Phased Array Antenna Handbook', Artech House,2nd edition, 2005

[4] W. Stutzman, G. Thiele, 'Antenna Theory and Design', John Wiley & Sons Inc., 3rd Edition, 2013.

## **See Also**

["Modeling Infinite Ground Plane in Antennas and Arrays" on page 5-47](#page-210-0)

## **Parallelization of Antenna and Array Analyses**

This example shows how to speed up antenna and array analysis using Parallel Computing Toolbox™.

This example requires the following product:

• Parallel Computing Toolbox

#### **Frequency Sweep Analysis**

Analyzing antenna performance over a frequency band is an important part of antenna design. Port analyses include impedance, returnLoss, sparameters, vswr; surface analyses include current and charge; and field analyses include pattern, EHfields, axialRatio, and beamwidth. In this example, we demonstrate the advantages of parallel computing for computing axial ratio and return loss over a frequency band.

#### **Axial Ratio Computation without Parallel Computing**

Compute the axial ratio of an Archimedean spiral over a frequency band of 0.8 to 2.5 GHz in steps of 100 MHz. This calculation is done serially, and the time taken to perform these computations is saved in variable time1.

```
sp = spiralArchimedean('Turns',4,'InnerRadius',5.5e-3,'OuterRadius',50e-3);
freq = 0.8e9:100e6:2.5e9;AR = zeros(size(freq));
tic
for m = 1: numel(freq)
   AR(m) = axialRatio(sp, freq(m), 0, 90);end
time1 = toe;
```
#### **Axial Ratio Computation with Parallel Computing**

Repeat the calculations using Parallel Computing Toolbox to reduce computation time. Use the function parpool to create a parallel pool cluster. Then, use parfor to calculate the axial ratio over the same frequency band. The time taken to perform the computation is saved in variable time2.

#### pardata = parpool;

```
Starting parallel pool (parpool) using the 'local' profile ...
Connected to the parallel pool (number of workers: 6).
sp = spiralArchimedean('Turns',4,'InnerRadius',5.5e-3,'OuterRadius',50e-3);
ARparfor = zeros(size(freq));tic;
partor m = 1: numel(freq)
   ARparfor(m) = axialRatio(sp, freq(m), 0, 90);end
time2 = toe;
```
#### **Axial Ratio Computation Time Comparison**

The table below shows the time taken for axial ratio analysis with and without Parallel Computing Toolbox. The cluster information is saved in the variable pardata.

```
cases = {'Without Parallel Computing';'With Parallel Computing'};
time = [time1; time2];
```

```
numWorkers = [1; pardata.NumWorkers];
disp(table(time,numWorkers,'RowNames', cases))
                                                                                                   time numWorkers
\mathcal{L}_\mathcal{L} = \mathcal{L}_\mathcal{L} = \mathcal{L}_\mathcal{L}Without Parallel Computing 46.155 1<br>With Parallel Computing 18.382 6
          With Parallel Computing
```
fprintf('Speed-up due to parallel computing =  $\mathscr{G}g'$ , time1/time2)

Speed-up due to parallel computing  $= 2.5109$ 

The plot below shows the axial ratio data calculated for two cases. The results are identical.

```
plot(freq./1e9, AR,'r+', freq./1e9, ARparfor,'bo');
grid on;
xlabel('Frequency (GHz)');
ylabel('Axial ratio (dB)');
title('Axial ratio of Archimedean spiral antenna at boresight');
legend('Without Parallel Computing','With Parallel Computing', ...
     'location', 'Best');
```
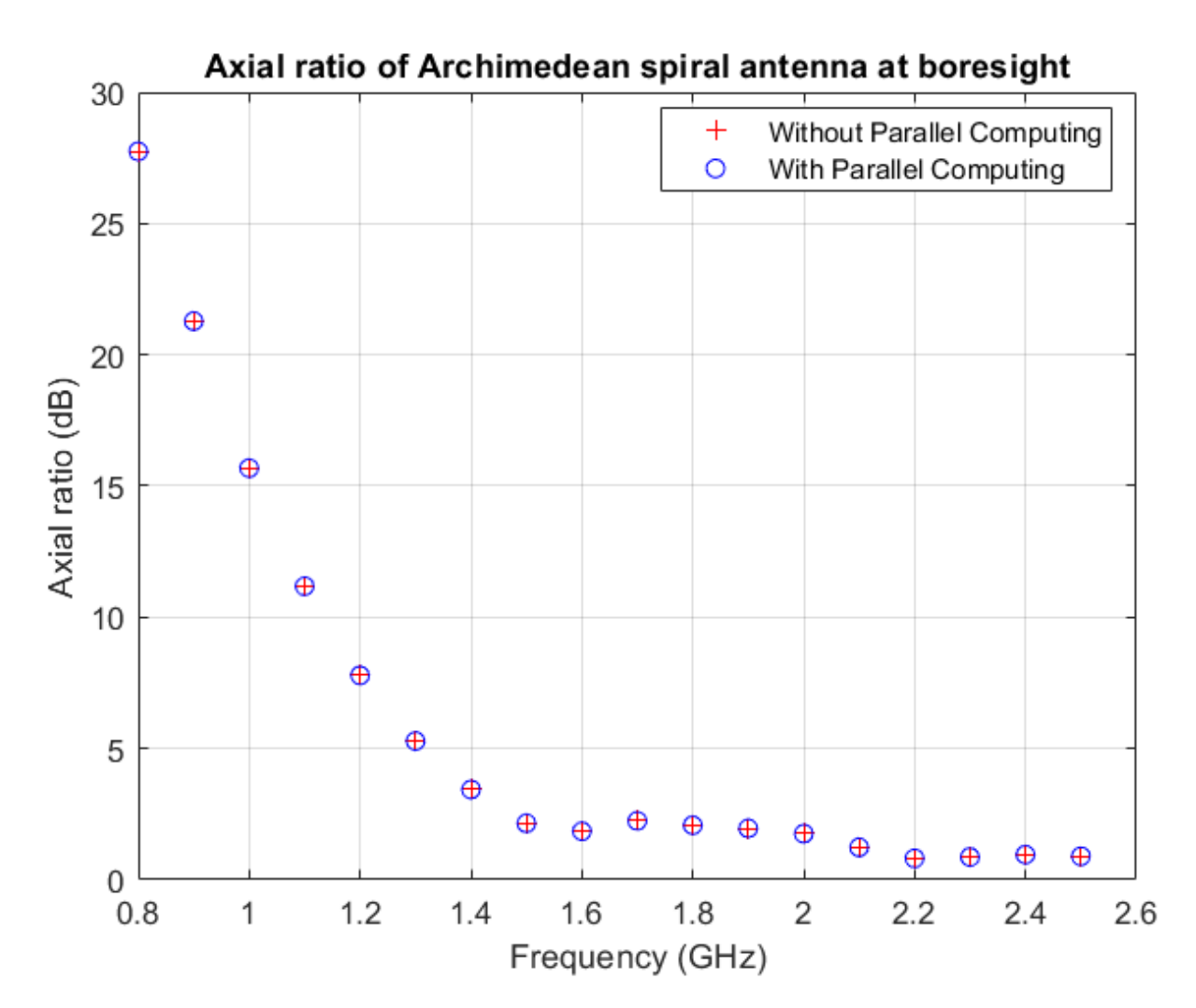

During this analysis the antenna structure is meshed at every frequency and then the far-fields are computed at that frequency to compute the axial ratio. One way of reducing the analysis time is to mesh the structure manually by specifying a maximum edge length.

#### **Return Loss Computation without Parallel Computing**

The previous section performed a field analysis computation. All field and surface analysis computations in Antenna Toolbox™ accept only scalar frequency as input. Whereas, returnLoss and all other port analysis functions accept a frequency vector as input.

When a frequency vector is specified as an input, the antenna structure is meshed at the highest frequency. The resulting mesh is used for performing the analysis over the specified frequency band. The CPU time taken to perform the computation is saved in variable time3.

```
sp = spiralArchimedean('Turns',4,'InnerRadius',5.5e-3,'OuterRadius',50e-3);
tic;
RL = returnLoss(sp, freq);time3 = toc;
```
#### **Return Loss Computation with Parallel Computing**

If we use the parfor loop by passing a single frequency at a time (as shown in the discussion about axialRatio), the meshing will happen at every frequency. This will limit the advantage of parallel computing. A better option is to manually mesh the structure and then use the parfor loop to run a frequency sweep. A simple way to do this is to run the analysis at the highest frequency first and get the mesh information using the mesh function. Use the maximum edge length in the mesh function to ensure that the same mesh is used for all computations. The time taken to perform the computation is saved in variable time4.

```
sp = spiralArchimedean('Turns',4,'InnerRadius',5.5e-3,'OuterRadius',50e-3);
RLparfor = zeros(size(freq));tic;
temp = returnLoss(sp, freq(end));
meshdata = mesh(sp);[~] = mesh(sp, 'MaxEdgeLength', meshdata.MaxEdgeLength);
partor m = 1:numel(freq)
    RLparfor(m) = returnLoss(sp, freq(m));end
time4 = toe;
```
#### **Return Loss Computation Time Comparison**

The table below indicated the time taken for calculating the return loss with and without Parallel Computing Toolbox. The cluster information is saved in the variable pardata.

```
cases = {'Without Parallel Computing';'With Parallel Computing'};
time = [time3; time4];numWorkers = [1; pardata.NumWorkers];
disp(table(time,numWorkers,'RowNames', cases))
                                 time numWorkers
   Without Parallel Computing 5.5858 1
   With Parallel Computing 3.3974 6
```
fprintf('Speed-up due to parallel computing =  $\frac{1}{2}$ g', time3/time4);

```
Speed-up due to parallel computing = 1.64412
```
The plot below shows the return loss data calculated for two cases. The results are identical.

```
plot(freq./1e9, RL,'r+', freq./1e9, RLparfor,'bo');
grid on;
xlabel('Frequency (GHz)');
ylabel('Return loss (dB)');
title('Return loss of Archimedean spiral antenna');
legend('Without Parallel Computing', With Parallel Computing', ...
     'location', 'Best');
```
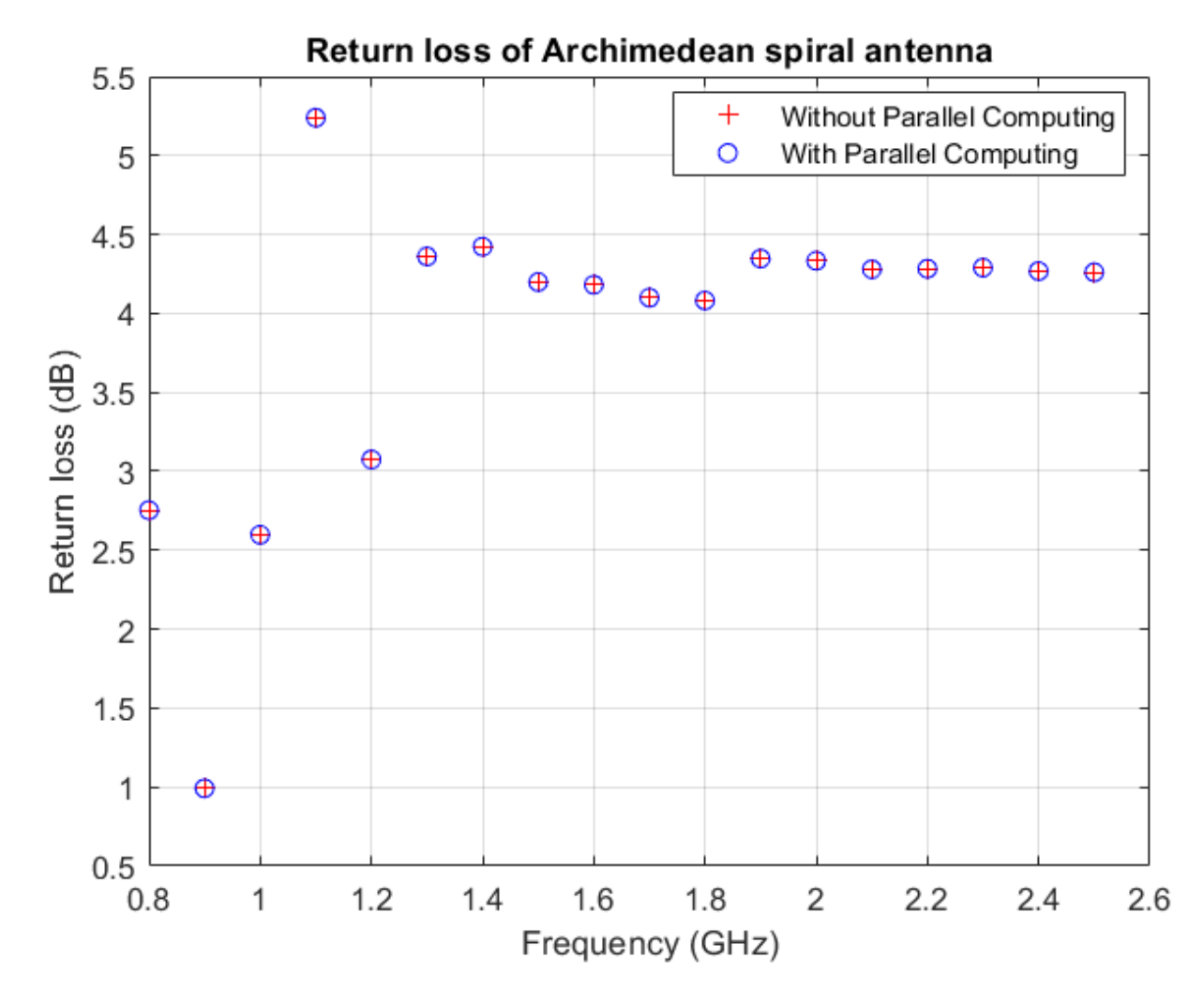

Delete the current parallel pool.

delete(gcp);

## **See Also**

["Port Analysis of an Antenna" on page 5-4](#page-167-0) | ["Antenna Near-Field Visualization" on page 5-26](#page-189-0)

## <span id="page-234-0"></span>**Analysis of Monopole Impedance**

This example analyzes the impedance behavior of a monopole at varying mesh resolution/sizes and at a single frequency of operation. The resistance and reactance of the monopole are plotted and compared with the theoretical results. A relative convergence curve is established for the impedance.

#### **Choose Frequency of Operation and Calculate Wavelength**

Choose the operating frequency for the monopole and calculate the wavelength in free space at the frequency.

```
f = 400e6;speedOfLight = physical('lightspeed');lambda = speedOfLight / f;
```
#### **Select Physical Parameters of Monopole**

The monopole is typically fed by a coaxial transmission line of characteristic impedance 50 ohm. Define the height of the monopole to be slightly less than quarter-wavelength [1],  $h/\lambda = 0.236$ . The radius of the monopole also influences the impedance. Define the radius in terms of wavelength, *a*/*λ* = 0 . 001588. The monopole model in the Antenna Toolbox ™ uses a metal strip. The width of the **Select Physical Parameters of Monopole**<br>The monopole is typically fed by a coaxial transmission line of characteristic impedance 50 ohm<br>Define the height of the monopole to be slightly less than quarter-wavelength [1], ground plane by specifying the length and width of the ground plane to be twice the operating wavelength.

h over lambda =  $0.236$ ; a over lambda =  $0.001588$ ; h = h\_over\_lambda\*lambda;  $a = a\overline{o}ver\overline{l}$ ambda\*lambda;  $w = cylineder2strip(a);$  $qpl = 2 *$ lambda;  $q$ pW =  $2 *$ lambda;

#### **Create and Modify Monopole**

Create a monopole antenna and modify its properties to match the design parameters.

```
mp = monopole;
mp.Height = h;mp.Width = w;mp.GroundPlaneLength = gpL;
mp.GroundPlaneWidth = gpw;figure;
show(mp);
```
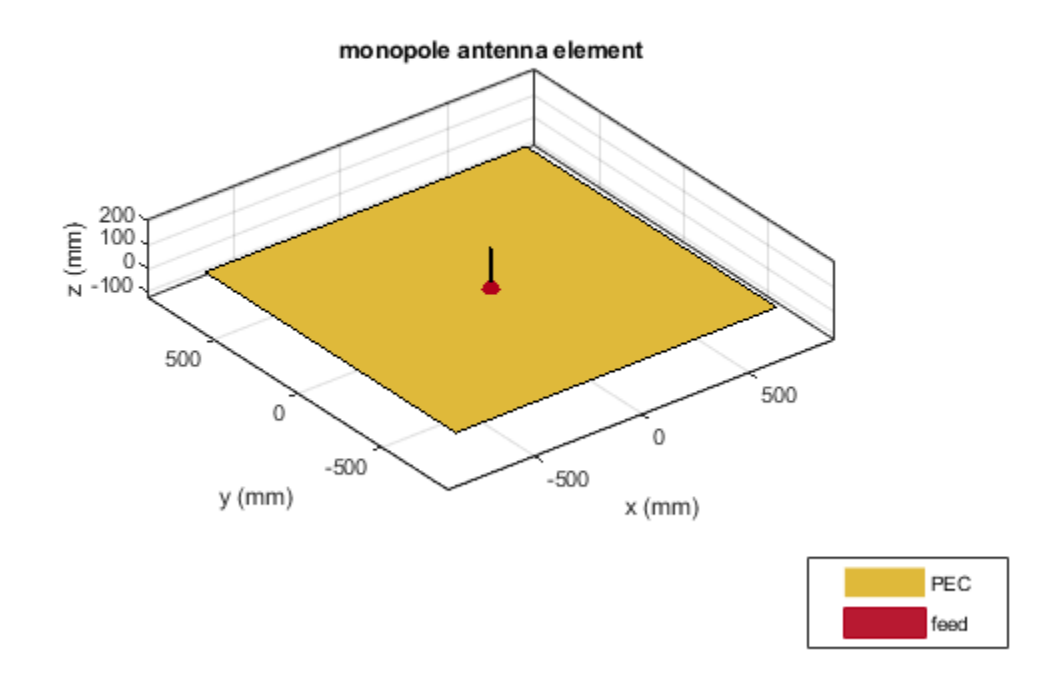

#### **Calculate Baseline Impedance**

Calculate and store the impedance and the number of triangles in the mesh when using the default mesh size.

```
Zbaseline = impedance(mp, f);meshdata = mesh(mp);Nbaseline = meshdata.NumTriangles;
```
#### **Meshing Parameter Variation**

You can evaluate the accuracy of the results by changing resolution of a triangular surface mesh. The triangular surface mesh implies a discretization of the surface geometry into small planar triangles. All antenna surfaces in the Antenna Toolbox ™ are discretized into triangles. To specify the resolution of the mesh, provide the size of the maximum edge length, i.e. the longest side of a triangle among all triangles in the mesh, prior to analysis. Alternatively, define a range of values for the maximum edge length.

 $maxEdgeLength = qpL./(2:2:16);$ 

#### **Set up Analysis Parameters**

Create arrays to save impedance, relative change in impedance and the size of the mesh.

```
m = length(maxEdgeLength);
\text{Zin} = \text{zeros}(1, \text{m});numTri = zeros(1,m);
```

```
tolValue = .05.*ones(1,m);tolCheck = nan*ones(1,m);Ztemp = Zin(1);
```
#### **Calculate Impedance Variation**

For each value of the maximum edge length, update the mesh, calculate the impedance at the operating frequency and the number of triangles in the mesh. Save the impedance and number of triangles in the mesh for the convergence analysis. Finally, calculate the relative change in the impedance between subsequent mesh refinement steps.

```
for i = 1:m mesh(mp,'MaxEdgeLength',maxEdgeLength(i));
    \text{Zin}(i) = \text{impedance}(mp, f);
    meshdata = mesh(mp);numTri(i) = meshdata.NumTriangles;Zchange = abs((Zin(i)-Ztemp)/Zin(i));Ztemp = Zin(i);tolCheck(i) = Zchange;end
```
Num Triangles: 712 Num Tetrahedra : 0 NumBasis : -Max Edge Length : 0.09369 MeshMode : manual

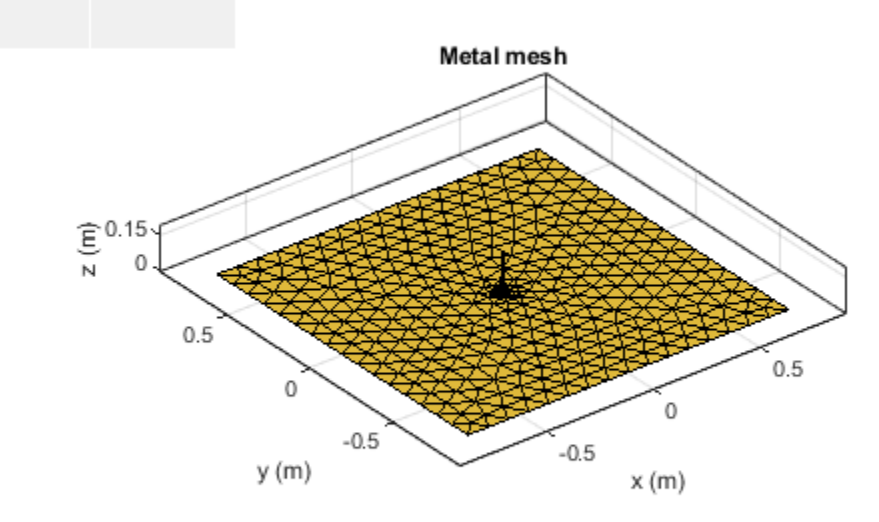

#### **Impedance of Monopole on Finer Meshes**

Plot the input impedance at the operating frequency for each mesh update. Observe that the baseline values of the resistance,  $R_{in}$  and reactance,  $X_{in}$  are (for the default mesh),

 $R_{in} \approx X_{in} \approx$ 37 *Ω* 2 *Ω* .

The result published in [1] for the case  $a/\lambda = 0.001588$ ,  $l/\lambda = 0.236$ *R*<sup>*i*</sup>  $2 \Omega$ <br>*R*<sup>*in*</sup> = 36 . 82 *Ω*, *X<sub>in</sub>* = 0 *Ω*<br>*R<sub>in</sub>* = 36 . 82 *Ω*, *X<sub>in</sub>* = 0 *Ω*<br>*Q*<sub>1</sub> require matches the resistance and suggests that a weak inductive component is present as well.

is

Our result matches the resistance and suggests that a weak inductive component is present as well. The circled values for resistance and reactance are the results obtained for the default baseline mesh. Note, that the results of [1] cited above are related to cylindrical monopoles; they take into account the effect of a gap between the inner conductor and the outer conductor of the coaxial transmission line. Our geometrical model approximates the cylindrical monopole with a rectangular strip and does not account for the gap in the groundplane.

```
figure;
plot(numTri,real(Zin),'*-','LineWidth',2)
hold on
plot(numTri,imag(Zin),'r*-','LineWidth',2)
hold on
plot(Nbaseline, real(Zbaseline), 'o', 'MarkerSize', 10)
plot(Nbaseline,imag(Zbaseline),'ro','MarkerSize',10)
axis([min(numTri),max(numTri),-10*abs(round(min(imag(Zin)))),...
       1.5*floor(max(max(real(Zin),max(imag(Zin)))))])
grid on
xlabel('Number of triangles')
ylabel('Input Impedance Z_i_n - \Omega')
legend('R_i_n','X_i_n')
title('Monopole Impedance vs. No. of Triangles in Mesh')
```
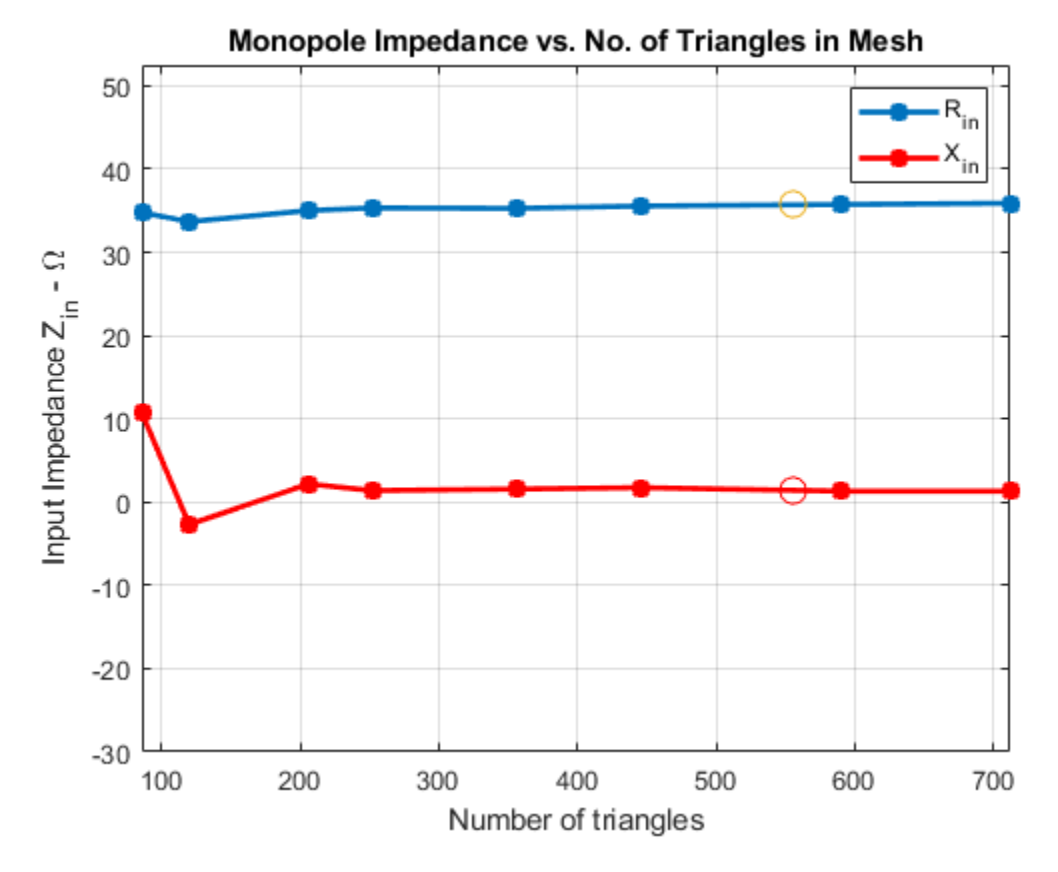

#### **See Also**

["Analysis of Dipole Impedance" on page 5-76](#page-239-0)

["Monopole Measurement Comparison" on page 5-79](#page-242-0)

### **References**

- [1] R. Elliott, 'Antenna Theory & Design,' Chapter 8, p.353, Wiley-IEEE Press, 2003.
- [2] C. A. Balanis, 'Antenna Theory. Analysis and Design,' p.514, Wiley, New York, 3rd Edition, 2005.

## <span id="page-239-0"></span>**Analysis of Dipole Impedance**

This example analyzes the impedance behavior of a center-fed dipole antenna at varying mesh resolution/size and at a single frequency of operation. The resistance and reactance of the dipole are compared with the theoretical results. A relative convergence curve is established for the impedance.

#### **Create Thin Dipole**

The default dipole has a width of 10 cm. Reduce the width to 1 cm and make the change to the dipole parameter Width.

```
mydipole = dipole;
w = 1e-2;mydipole.Width = w;
```
#### **Calculate Baseline Impedance**

Calculate and store the impedance and the number of triangular facets in the mesh when using the default mesh. Since the dipole length is 2 m, we choose the analysis frequency as half-wavelength frequency  $f = c/(2 * l)$ , where c, is the speed of light.

```
c = 2.99792458e8f = c/(2 * mydipole.length);Zbaseline = impedance(mydipole, f);meshdata = mesh(mydipole);Nbaseline = meshdata.NumTriangles;
Mbaseline = meshdata.MaxEdgeLength;
```
#### **Define Analysis Parameters**

Create parameters to store impedance, the relative change in impedance and the mesh size.

```
Zin = Zbaseline;
numTri = Nbaseline;
Ztemp = Zin(1);
```
#### **Impact of Mesh Accuracy on Antenna Impedance**

The triangular surface mesh implies a discretization of the surface geometry into small planar triangles. All antenna surfaces in the Antenna Toolbox� are discretized into triangles. You can evaluate the accuracy of the simulation results by uniformly refining the mesh. To specify the resolution of the mesh, provide the size of the maximum edge length, i.e. the longest side of a triangle among all triangles in the mesh, prior to analysis.

For each value of the maximum edge length, update the mesh, calculate the impedance at the predefined operating frequency, and calculate the number of triangles in the mesh. Store the impedance and the number of triangles in the mesh for subsequent analysis. Finally, calculate the relative change in the antenna impedance between subsequent mesh refinements until a desired convergence criterion is met.

```
exptol = .002;tolCheck = [];
n = 1;nmax = 12;pred = 1;ShrinkFactor = 0.96;
```

```
while (n < mmax+1)&&(pretol > exptol)
     Mbaseline(n+1)=Mbaseline(n)*ShrinkFactor^(n-1); 
    meshdata = mesh(mydipole, 'MaxEdgeLength', Mbaseline(n+1));
    numTri(n+1) = meshdata.NumTriangles; % Check if mesh has changed and only then calculate impedance
    if numTri(n+1) \sim =numTri(n)\text{Zin}(n+1) = \text{impedance}(\text{mydipole}, f);Zchange = abs((Zin(n+1)-Ztemp)/Zin(n+1)); else
        \text{Zin}(n+1) = \text{Zin}(n); Zchange = pretol;
     end
    tolCheck(n) = Zchange;<br>
pretol = tolCheck(n);= tolCheck(n):
    Ztemp = Zin(n+1);
    n = n+1;end
tolValue = exptol.*ones(1,n);tolCheck = [nan tolCheck];
```
#### **Impedance of Dipole with Finer Meshes**

At the end of this analysis, the resistance,  $R_{in} \approx 84\Omega$  and reactance,  $X_{in} \approx 45\Omega$ . This value is in good agreement with the results reported in [1], [3]. Better results are obtained with an adaptive mesh refinement algorithm, which implies selective mesh refinement in the domain of a maximum numerical error. For this case, the relative convergence curve is shown below

```
figure:
loglog(numTri,tolCheck,'-x','LineWidth',2)
hold on
loglog(numTri,tolValue,'-x','LineWidth',2)
axis([min(numTri),max(numTri),10^{\sim}-4,1])grid on
xlabel('Number of triangles')
ylabel('Relative change in impedance')
legend('Convergence','Goal')
title('Relative convergence curve for Impedance')
```
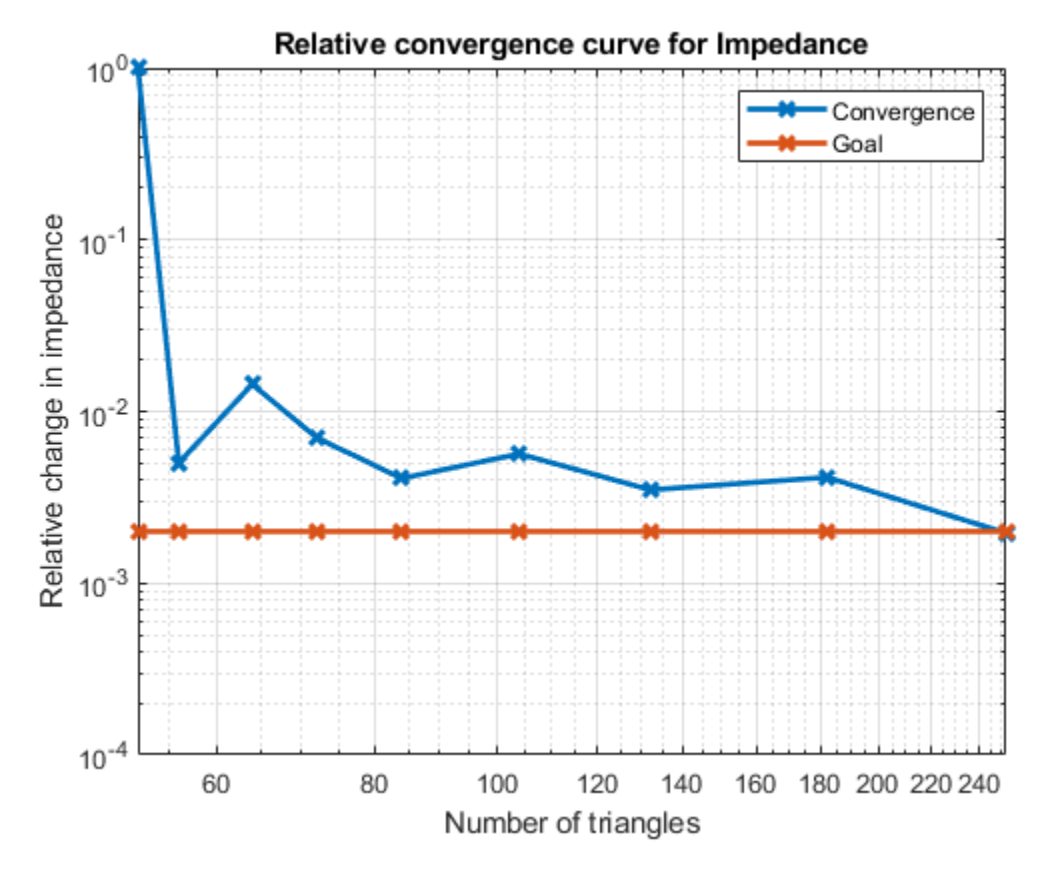

#### **See Also**

["Analysis of Monopole Impedance" on page 5-71](#page-234-0)

#### **References**

[1] S. N. Makarov, 'Antenna and EM Modeling with MATLAB,' p.66, Wiley, 2002.

[2] C. A. Balanis, 'Antenna Theory. Analysis and Design,' p.514, Wiley, New York, 3rd Edition, 2005

[3] R. C. Hansen, "Carter Dipoles and Resonant Dipoles," Proceedings of the Antenna Application Symposium, Allerton Park, Monticello, IL, pp.282-284, Sep. 21-23rd 2010.

## <span id="page-242-0"></span>**Monopole Measurement Comparison**

This example compares the impedance of a monopole analyzed in Antenna Toolbox™ with the measured results. The corresponding antenna was fabricated and measured at the Center for Metamaterials and Integrated Plasmonics (CMIP), Duke University. The monopole is designed for an operating frequency of 2.5 GHz.

#### **Create, Modify and View Monopole**

Create the default monopole antenna geometry. Then, modify the height and the width of the monopole, and dimensions of the ground plane to be in agreement with the hardware prototype. Since the monopole is located at the center of the ground plane, the FeedOffset property of the antenna is not modified.

```
mp = monopole;mp.Height = 28.5e-3;mp.Width = 2.54e-3;mp.GroundPlaneLength = 0.1;mp.GroundPlaneWidth = 0.1;figure;
show(mp)
```
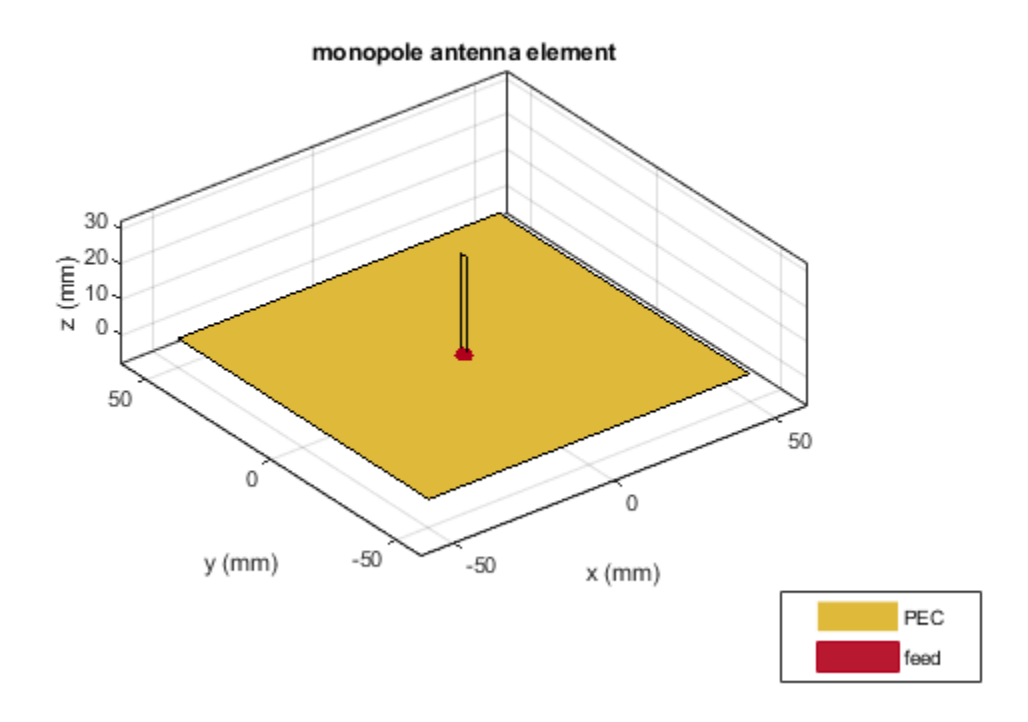

#### **Plot Impedance and Return Loss**

Define the frequency band for the analysis. The lower band frequency is 500 MHz and the upper band frequency is 5 GHz. Since the reference impedance is not specified as one of the arguments when calculating the return loss, the default value of 50  $\Omega$  will be used.

```
freq = 0.5e9:50e6:5e9;
RL = returnLoss(mp,freq);
[-,ind1] = max(RL);figure;
impedance(mp,freq);
market1 = linspace(-500, 500, 21);hold on
plot(freq(ind1).*ones(1,21)./1e9,marker1,'m-.','LineWidth',2)
textInfo = [ ' \leftarrow' num2str(freq(ind1)/1e9) 'GHz'];
text(freq(ind1-1)/1e9,300,textInfo,'FontSize',11)
hold off
```
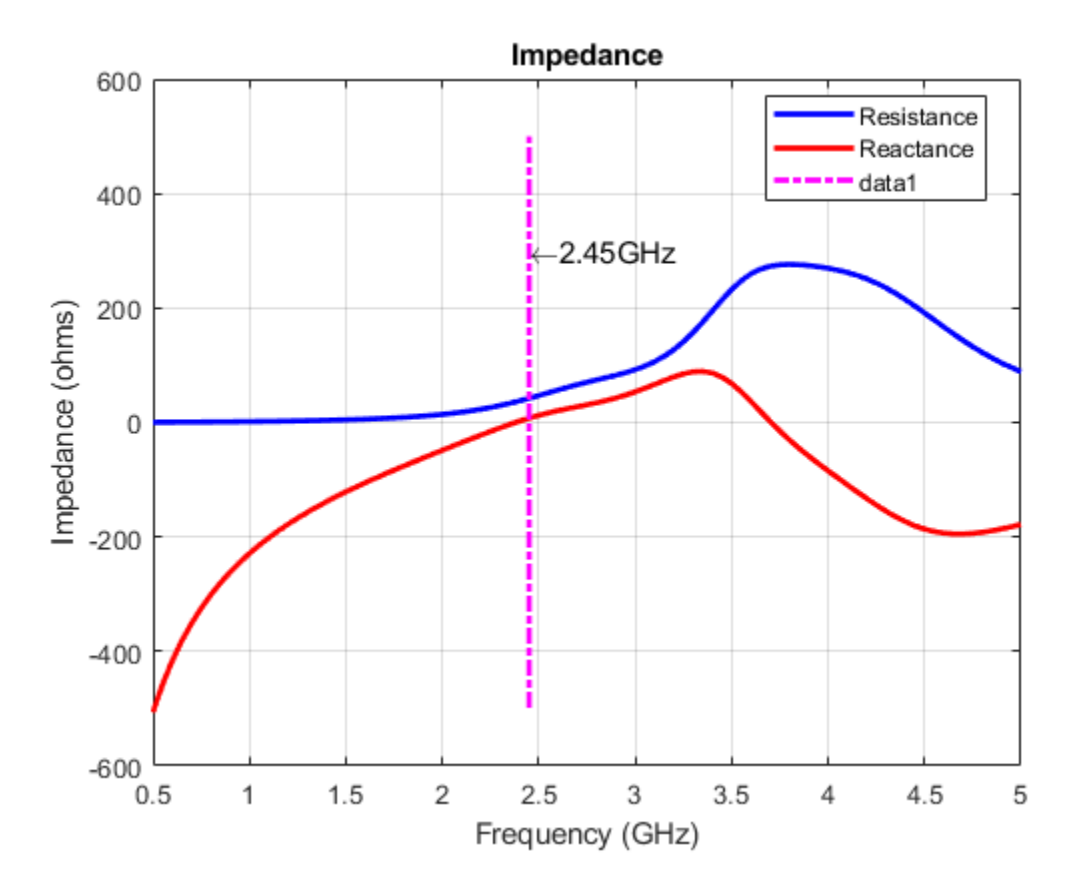

figure returnLoss(mp,freq);  $market2 = linspace(0, 30, 21);$ hold on plot(freq(ind1).\*ones(1,21)./1e9,marker2,'m-.','LineWidth',2) hold off

**5-80**

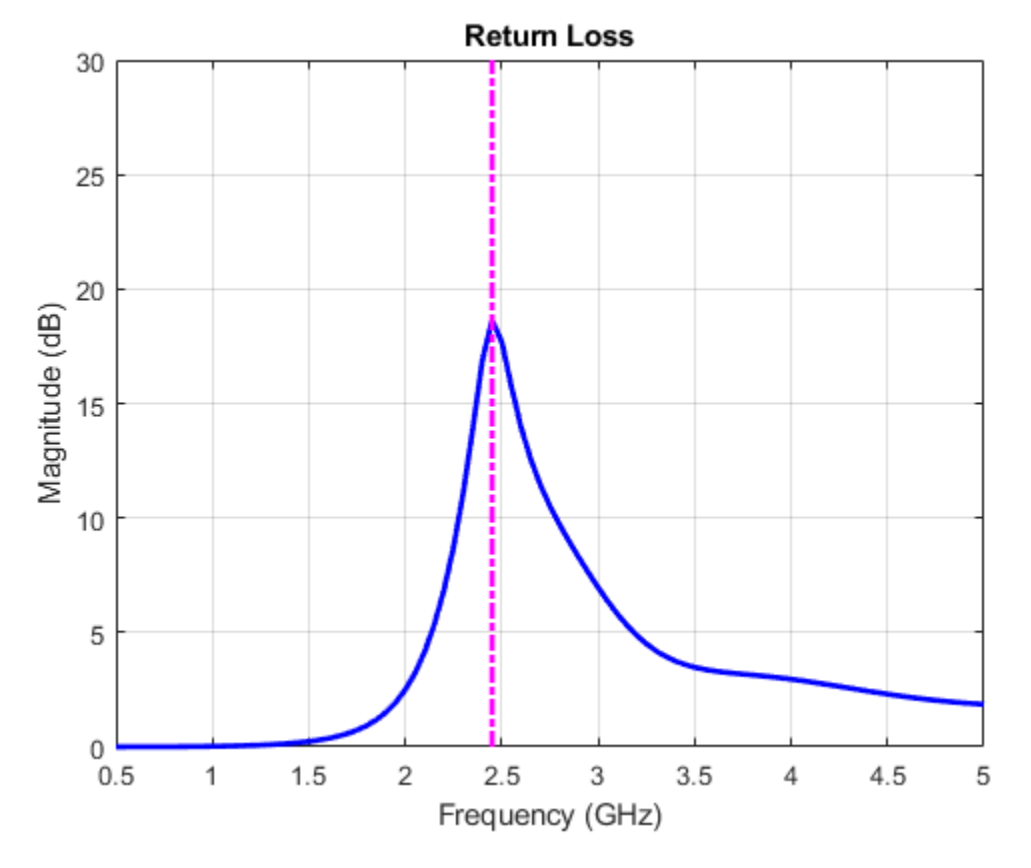

**Comparison with Measurement - Reflection Coefficient** 

Measurements were taken of the fabricated monopole over the same frequency band. The measured data is the reflection coefficient % (*S*11) of the monopole in decibels. To compare with measurements, plot the numerical reflection coefficient, which is the negative of the return loss.

```
load('monopole_measured.mat');
figure;
plot(freq/1e9,-mp.returnLoss(freq),'b','linewidth',3);
hold on;
plot(f/1e9,S11dB,'r','linewidth',3);
hold off;
grid on
legend('Analysis','Measurement','Location','Best');
xlabel('Frequency (GHz)');
ylabel('S_1_1 (dB)'); 
title('Monopole Antenna');
```
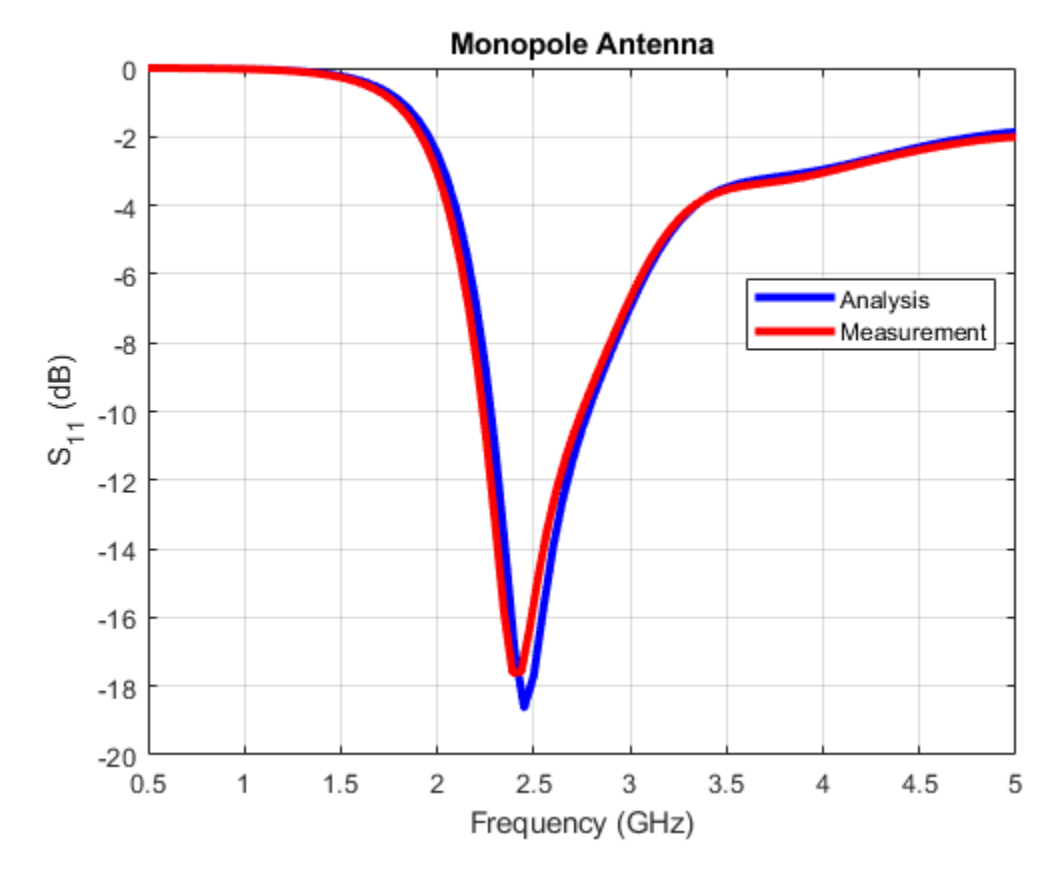

The figure indicates a good agreement between theory and measurements. Typically, a criterion such as  $S_{11}$  < -10*dB* is used for describing a good impedance match. The analysis and measurement confirm that the monopole satisfies the criterion in a band centered about 2.5 GHz. The fabricated monopole and the measurement setup are shown below.

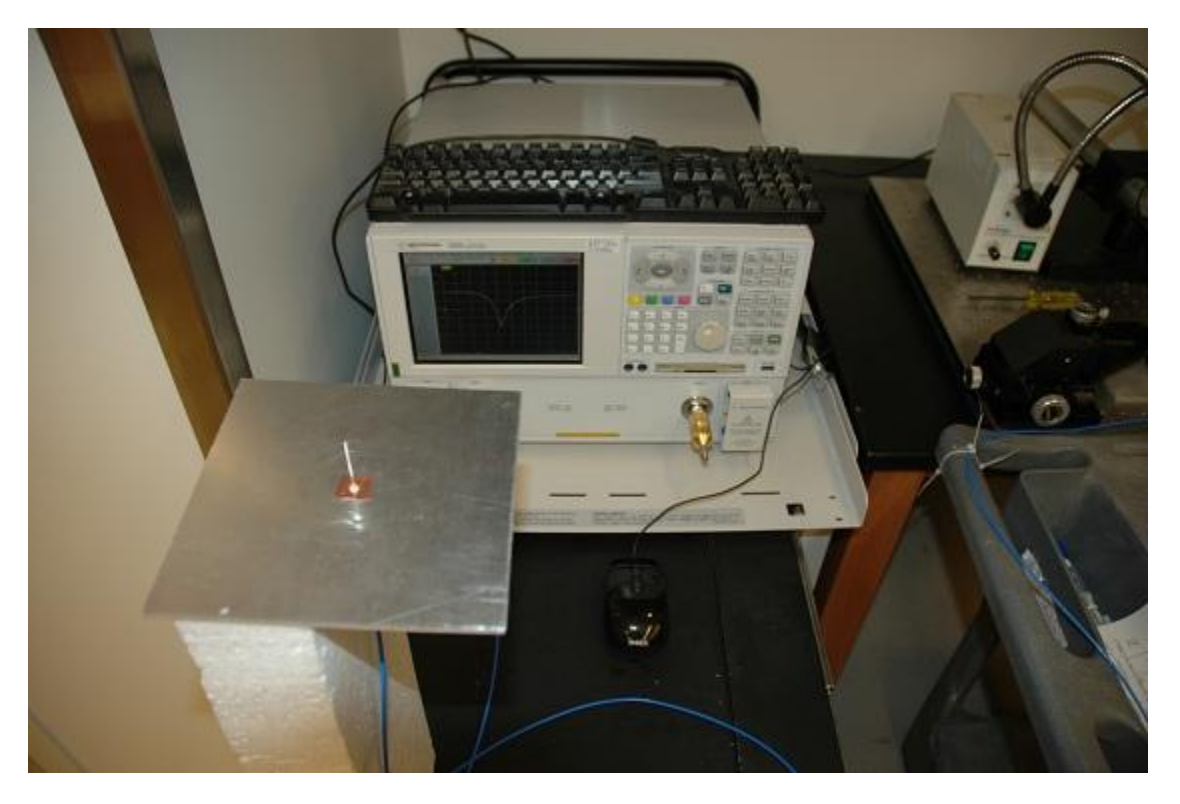

**Fabricated monopole, and measurement setup (with permission from CMIP, Duke University)**

### **See Also**

["Monopole Measurement Comparison" on page 5-79](#page-242-0)

["Helical Antenna Design" on page 5-123](#page-286-0)

# **Equiangular Spiral Antenna Design Investigation**

This example compares results published in [1] for a two-arm equiangular spiral antenna on foamclad backing( $\epsilon_r \approx 1$ ), with those obtained using the toolbox model of the spiral antenna of the same dimensions. The spiral antennas belong to the class of frequency-independent antennas. In theory, such antennas may possess an infinite bandwidth when made infinitely large. In reality, a finite feeding region has to be established and the outer extent of the spiral antenna has to be truncated.

#### **Equiangular Spiral Antenna Parameters**

The equiangular spiral antenna is defined by a radius that grows exponentially with the winding angle. The expansion of the spiral is controlled by a factor called the growth rate. In [1], the authors use the angle between the tangent and radial vectors at any point on the spiral to define the growth rate. The inner radius of the spiral is the radius of the feeding structure, while the outer radius is the furthest extent on either arm of the spiral. Note, that the spiral arms are truncated to minimize reflections arising from the ends.

```
psi = 79*pi/180;
a = 1/tan(psi);
Ri = 3e-3;
Ro = 114e-3;
```
#### **Create the Antenna**

The parameters defined earlier are used to create an equiangular spiral antenna.

```
sp = spiralEquiangular('GrowthRate',a,'InnerRadius',Ri,'OuterRadius',Ro);
SpiralFig = figure;
show(sp)
```
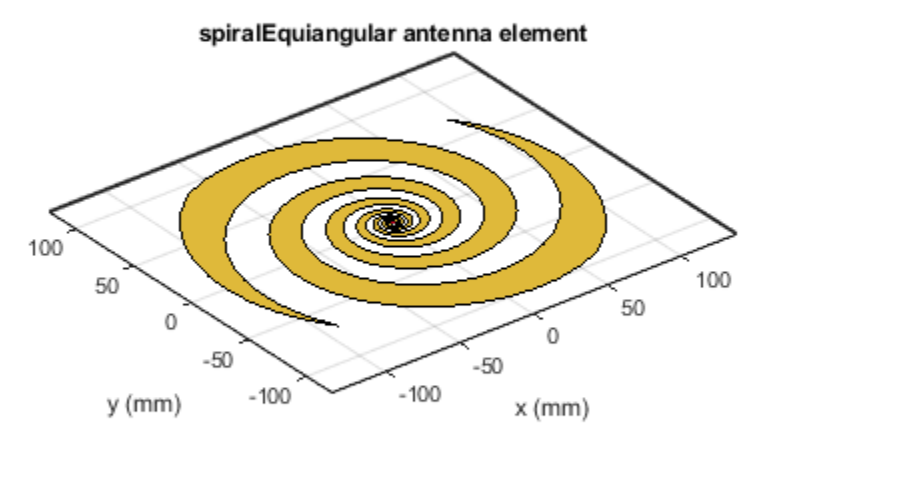

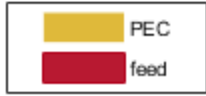

#### **Impedance Behavior of the Equiangular Spiral**

The impedance behavior of the spiral antenna shows multiple resonances at the low frequency band, before achieving a relatively constant resistance and reactance with increasing frequency. To capture these resonances, split up the frequency band into two parts. Sample the lower frequency band with a finer spacing and higher frequency band with courser spacing.

```
Nf1 = 25;Nf2 = 15;fband1 = linspace(0.3e9,1e9,Nf1);fband2 = linspace(1e9,5e9,Nf2);freq = unique([fband1, fband2]);SpiralImpFig = figure;
impedance(sp,freq);
```
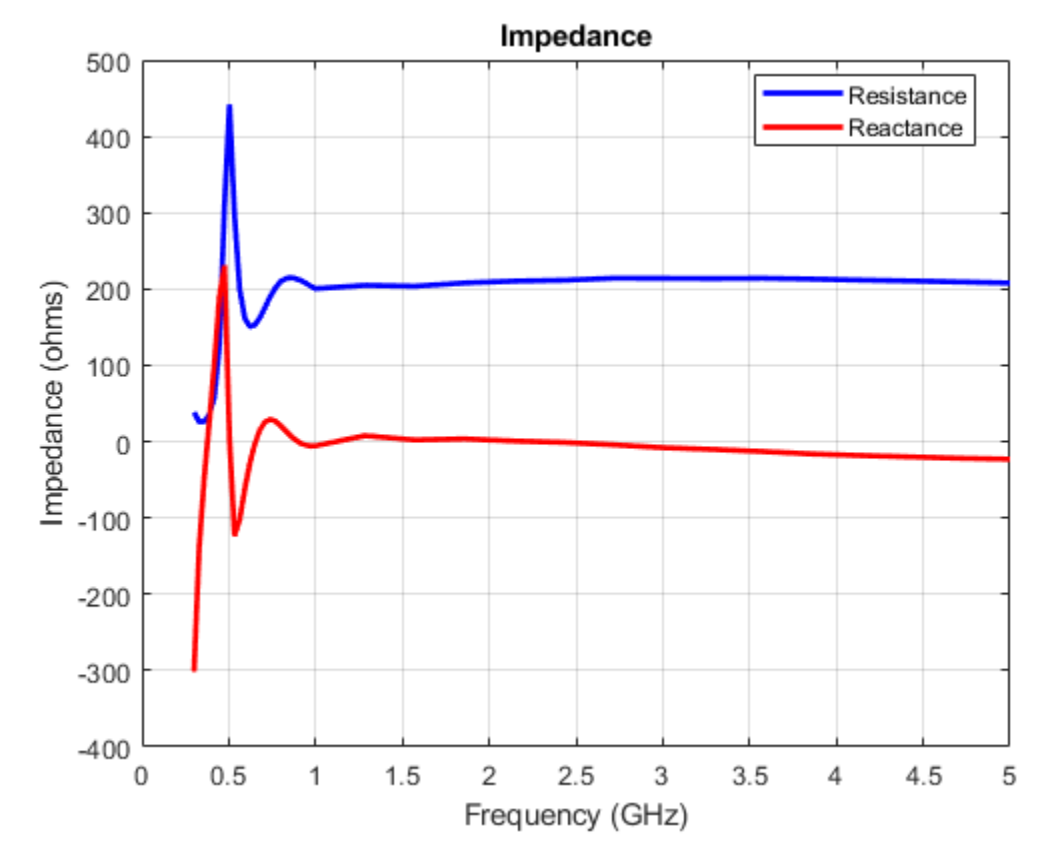

#### **Boresight Directivity Variation with Frequency**

Spiral antennas by themselves are bidirectional radiators. To suppress unwanted radiation, they are used with a ground plane and dielectric backing. The toolbox model of the equiangular spiral does not have a ground plane or the backing material.

```
SpiralDVarFig = figure;
D = zeros(1, length(freq));
for p = 1: length(freq)
    D(p) = pattern(sp, freq(p), 0, 90);end
f eng = freq./1e9;
f<sub>str</sub> = 'G';
p\overline{lot}(f_{eng},D,'x-')grid on
axis([f_{eng}(1) f_{eng}(end) 0 8 ])xlabel(['Frequency (' f_str 'Hz)'])
ylabel('Directivity (dBi)')
title('Peak Directivity Variation vs. Frequency')
```
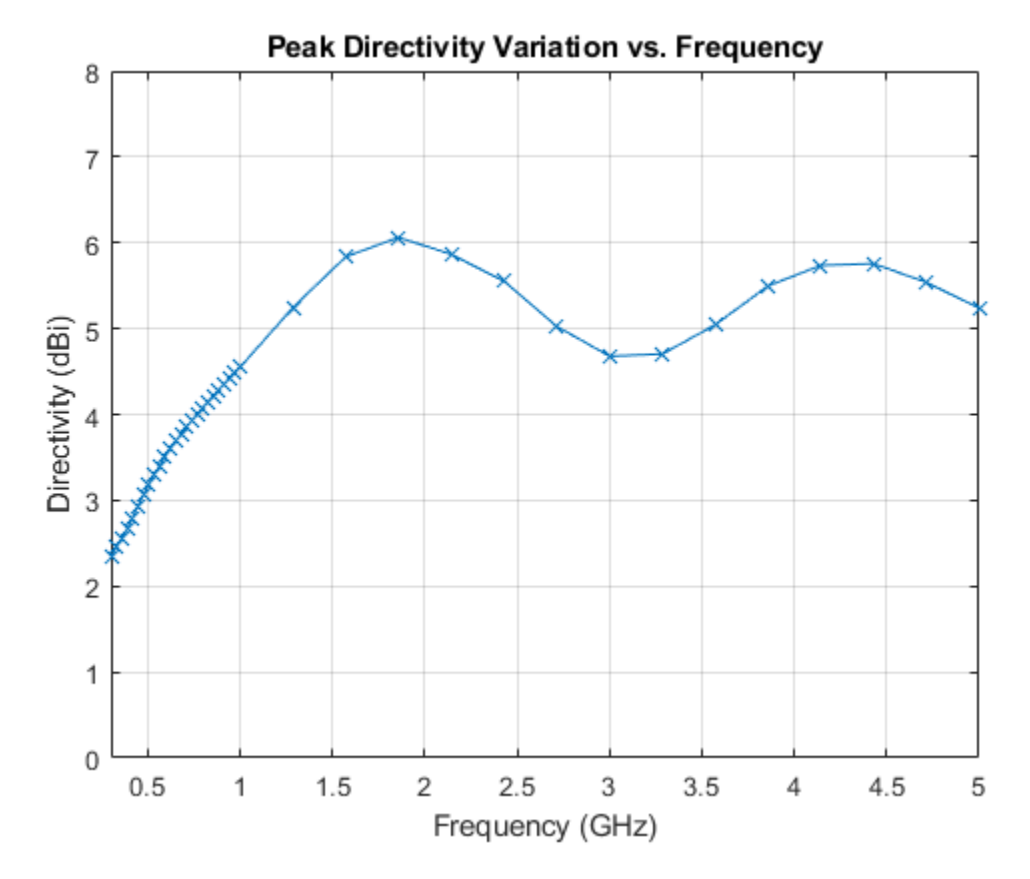

#### **Discussion on Results**

Paper [1], compares two types of backing - Foamclad, and Rogers substrate. Since Foamclad, has relative permittivity nearly equivalent to free space, we use this for comparing results with the metalonly spiral from the toolbox. The Foamclad-backed spiral in [1] achieves a nearly constant resistance of 188 *Ω* after 1 GHz and the reactance varies between approximately 10 - 20 *Ω*. This result agrees very well with the equiangular spiral model from the toolbox. The boresight directivity for the toolbox model of the equiangular spiral varies between 4.5 - 6 dB between 1-5 GHz. This also matches well with the results from [1].

#### **Reference**

[1] M. McFadden, W. R. Scott, "Analysis of the Equiangular Spiral Antenna on a Dielectric Substrate," IEEE Transactions on Antennas and Propagation, vol.55, no.11, pp.3163-3171, Nov. 2007.

## **See Also**

["Reflector Backed Equiangular Spiral" on page 5-128](#page-291-0)

# **Archimedean Spiral Design Investigation**

This example compares the results published in [1] for an Archimedean spiral antenna with those obtained using the toolbox model of the spiral antenna. The two-arm Archimedean spiral antenna( *r = R*  $\phi$ ) can be regarded as a dipole, the arms of which have been wrapped into the shape of an Archimedean spiral. This idea came from Edwin Turner around 1954.

#### **Archimedean Spiral Antenna Parameters**

The Archimedean spiral antenna can be classified as a *frequency-independent antenna* in the sense that its input impedance and gain remain almost constant throughout the bandwidth. At low frequencies, the radiation zone is near the outermost part of the spiral, meanwhile at high frequencies it is near the center. Hence, the lowest cutoff frequency of the spiral antenna is related to its outer radius and the highest cutoff frequency is related to its inner radius. This means that the bandwidth of the antenna can be very large, only depending on size and printing accuracy. Below are the dimensions of the spiral given in [1] on page 5-0 in meters.

```
Ro = 50e-3:
Ri = 5.5e-3;
turns = 4;
```
#### **Create and View Archimedean Spiral Antenna**

Create an Archimedean spiral antenna using the parameters defined.

```
sp = spiralArchimedean('Turns',turns,'InnerRadius',Ri,'OuterRadius',Ro);
figure;
show(sp);
```
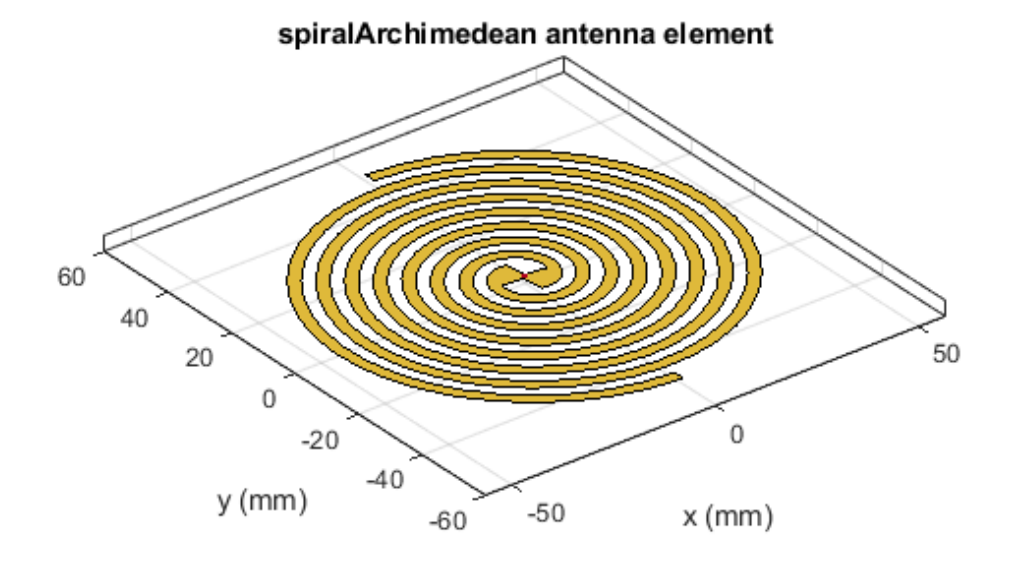

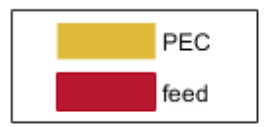

#### **Impedance Behavior of Archimedean Spiral Antenna**

The impedance behavior of the spiral antenna shows multiple resonances at the low frequency band, before achieving a relatively constant resistance and reactance behavior. To capture these resonances we split the entire frequency band into two subbands. In the lower-frequency band, we sample with a finer spacing, while at the higher frequencies we opt for coarser spacing.

```
Nf1 = 20;<br>Nf2 = 6;= 6;fband1 = linspace(0.8e9, 1.4e9, Nf1);fband2 = linspace(1.4e9, 2.5e9, Nf2);freq = unique([fband1,fband2]);
figure;
impedance(sp, freq);
```
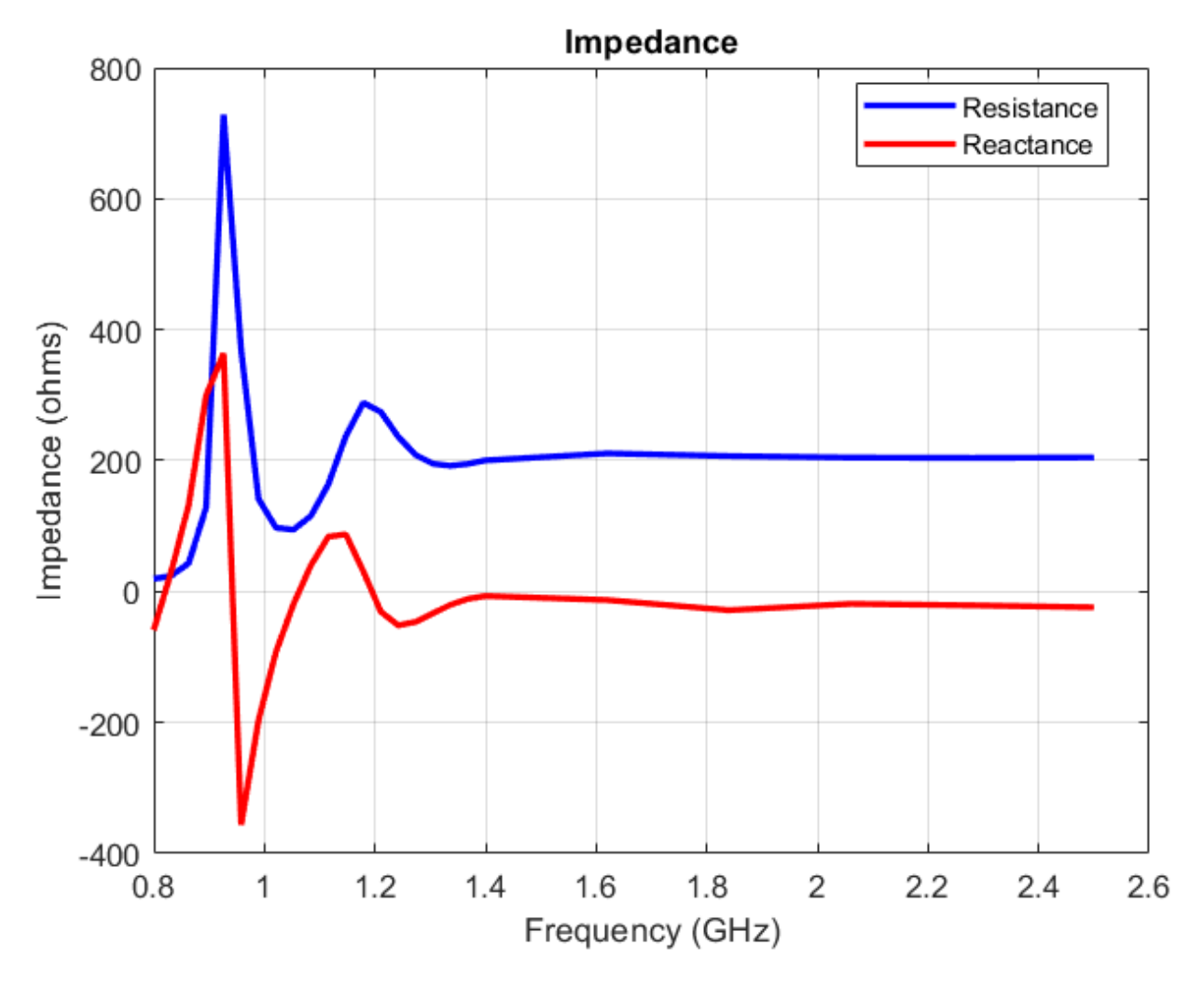

#### **Reflection Coefficient**

The input impedance of this spiral antenna can be obtained using the Booker's extension of the Babinet's principle for complementary structures [2]. For an antenna in free space, its input impedance equals 60*π* = 188.5 *Ω*. This value is very close to the value of the impedance observed at the higher frequencies in the plot seen above. The reflection coefficient is calculated using the reference impedance of 188 *Ω*. From the plot below it is seen that the present antenna is well matched for frequencies higher than 1.1 GHz.

```
S = sparameters(sp, freq, 188);figure; rfplot(S);
title('Reflection Coefficient');
```
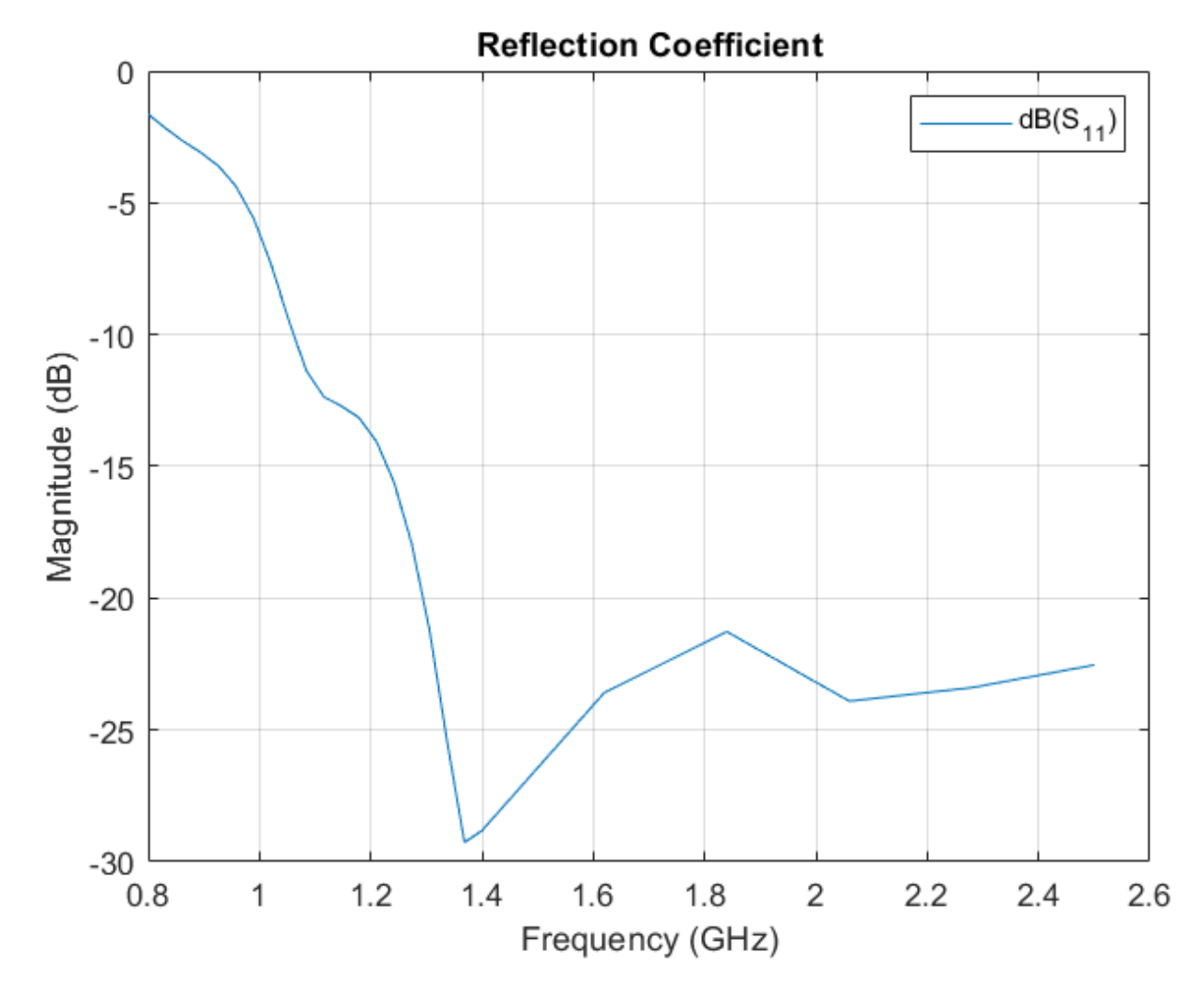

This matched frequency is higher than the approximate theoretical result of 0.96 GHz [1] since the current still reaches spiral tips as seen in the computational figure that follows.

#### **Current Distribution**

The surface current distribution at low frequencies is:

```
figure;
current(sp, 0.85e9);
view(0,90);
```
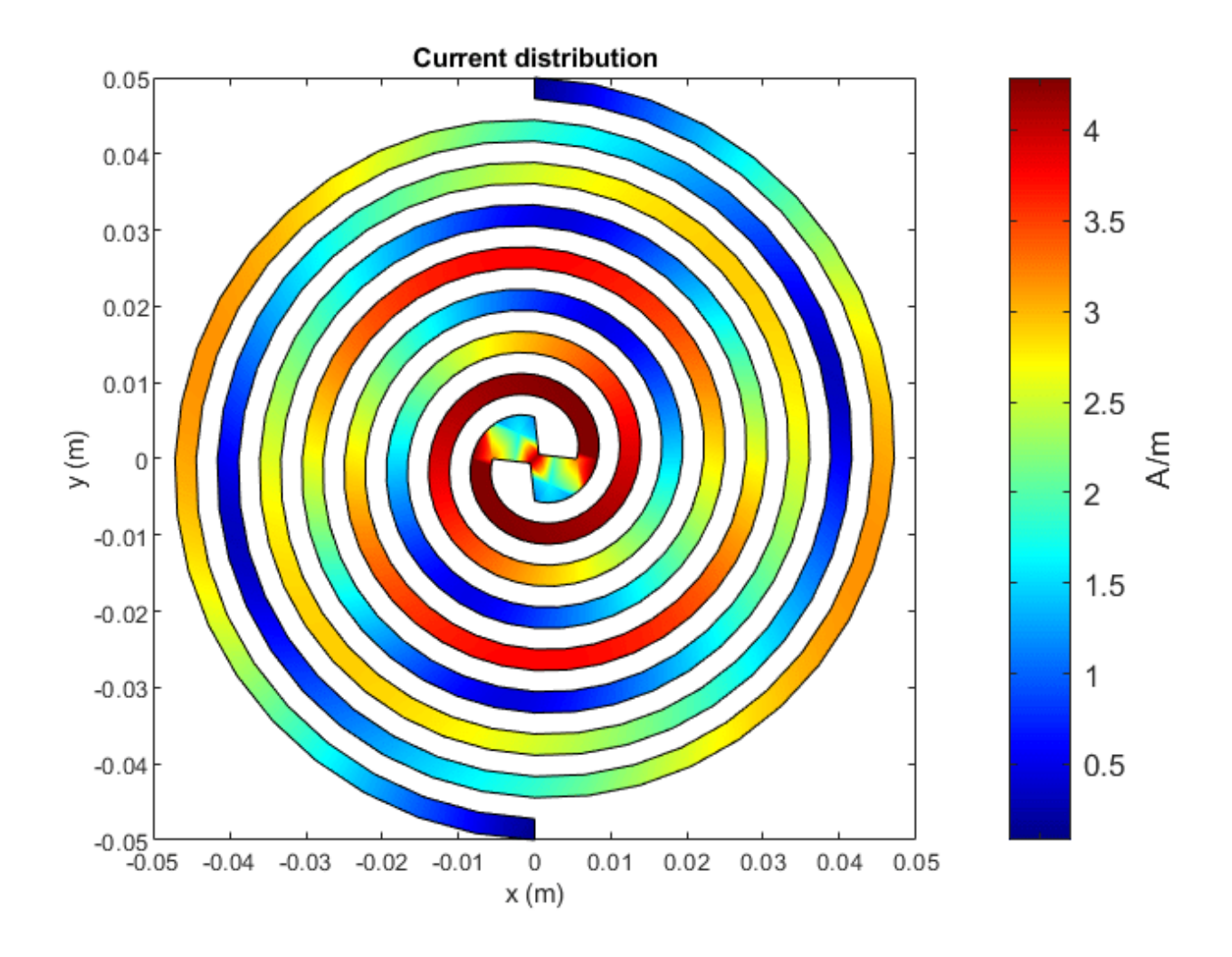

At higher frequencies, surface currents decay long before reaching the spiral tips. This results in a better matching.

figure; current(sp, 1.9e9); view(0,90);

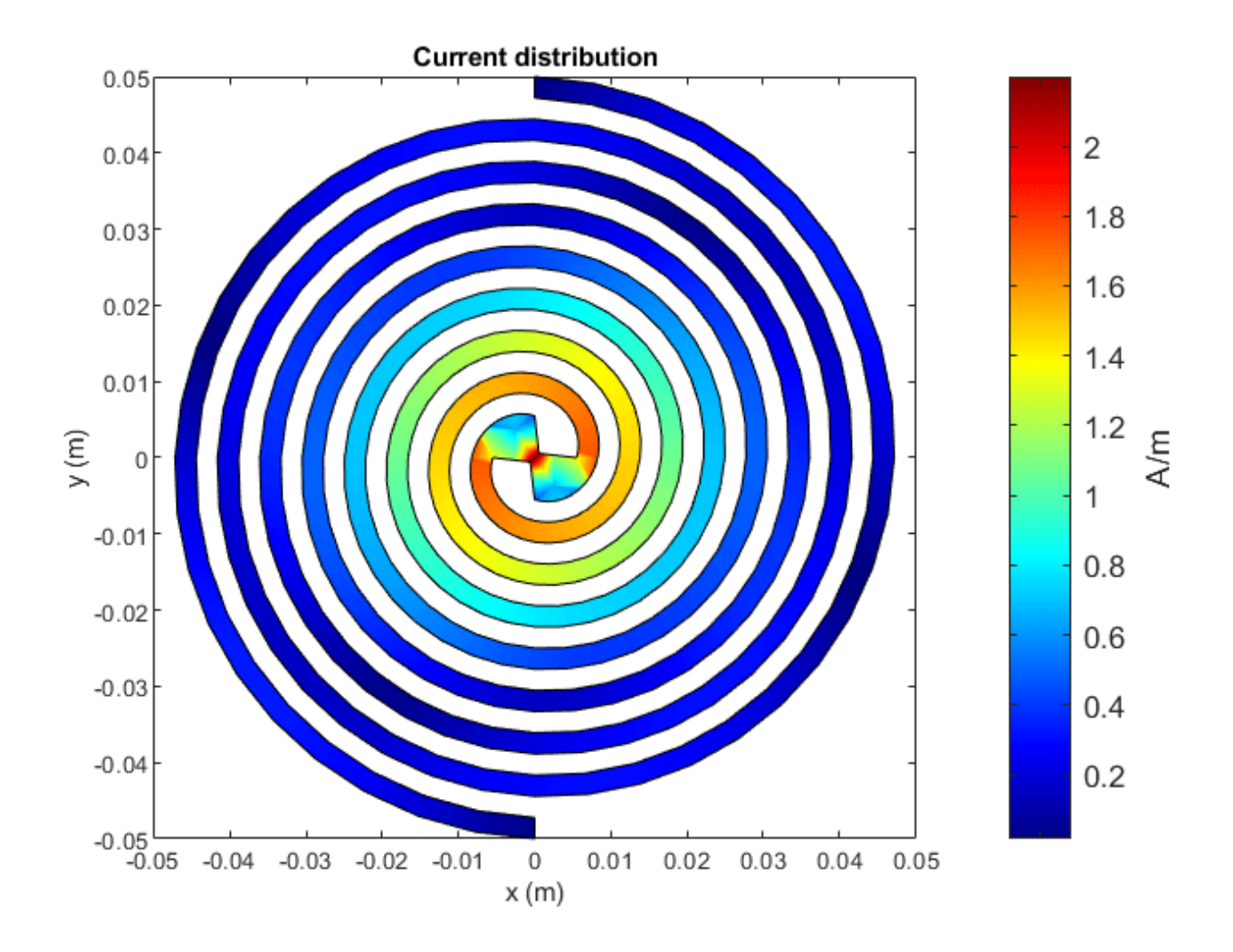

#### **Axial Ratio**

The current distribution presents a 180-degree rotational symmetry, which produces a circularly polarized radiated wave. The plot below shows the axial ratio at broadside of the spiral antenna. Observe that the spiral antenna achieves a good circular polarization for frequencies higher than 1.4 GHz.

```
freq = 0.8e9:100e6:2.5e9;AR = zeros(size(freq));for m=1:numel(freq)
   AR(m) = axialRatio(sp, freq(m), 0, 90);end
figure;
plot(freq, AR);
grid on;
axis([0.8e9 2.5e9 0 10]);
xlabel('Frequency (Hz)');
ylabel('Axial ratio (dB)');
title('Axial Ratio of Archimedean Spiral Antenna at Boresight');
```
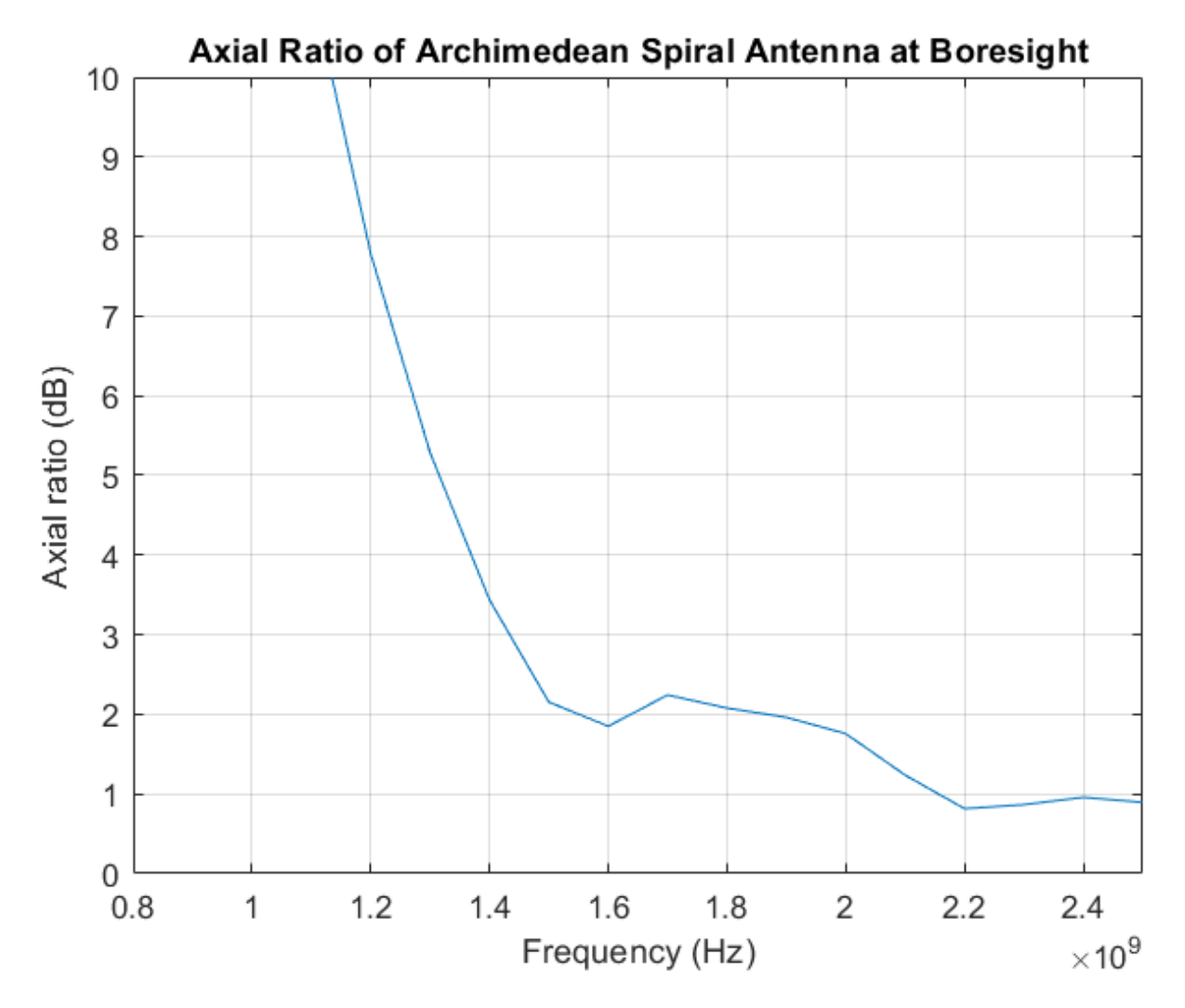

#### **Discussion on the Results**

Thesis [1] on page 5-0 designs an Archimedean spiral antenna and compares its performance to theoretical results as well as to the commercially available EM solvers. The results obtained using the Antenna Toolbox<sup>™</sup> match very well with the results presented in [1].

#### **Reference**

[1] Israel Hinostroza, "Conception de reseaux large bande d'antennes spirales", Other, Supelec, 2013 , pp. 58-62. Online at: [https://tel.archives-ouvertes.fr/file/index/docid/83049/filename/](https://tel.archives-ouvertes.fr/file/index/docid/830469/filename/Hinostroza_Israel_final_final_thesis_2013.pdf) Hinostroza Israel final final thesis 2013.pdf

[2] C. A. Balanis, Antenna Theory. Analysis and Design, Wiley, New York, 3rd Edition, 2005.

### **See Also**

["Modeling Resonant Coupled Wireless Power Transfer System" on page 5-208](#page-371-0)

# **Patch Antenna on Dielectric Substrate**

This example calculates the performance of the two linearly-polarized rectangular patch antennas with results published in [1]. The first antenna has a low-epsilon thin dielectric substrate while the second antenna has a thick high-epsilon dielectric substrate.

#### **Create a Patch Antenna on Low-Epsilon Thin Substrate**

Create a rectangular patch antenna with a length of 40 mm and a width of 30 mm on a 80 mm x 60 mm ground plane. The lossless substrate has a dielectric constant of 2.33 and thickness of 1.57mm. The feed is offset by 5.5 mm from the origin along the x-axis.

```
p1 = patchMicrostrip;
p1.length = 40e-3;p1.Width = 30e-3;
p1.Heiaht = 1.57e-3;
p1.GroundPlaneLength = 80e-3;
p1.GroundPlaneWidth = 60e-3;p1.FeedOffset = [5.5e-3 0];
```
Antenna Toolbox™ has a list of substrates supported as part of its dielectric catalog. To open the catalog use the following command.

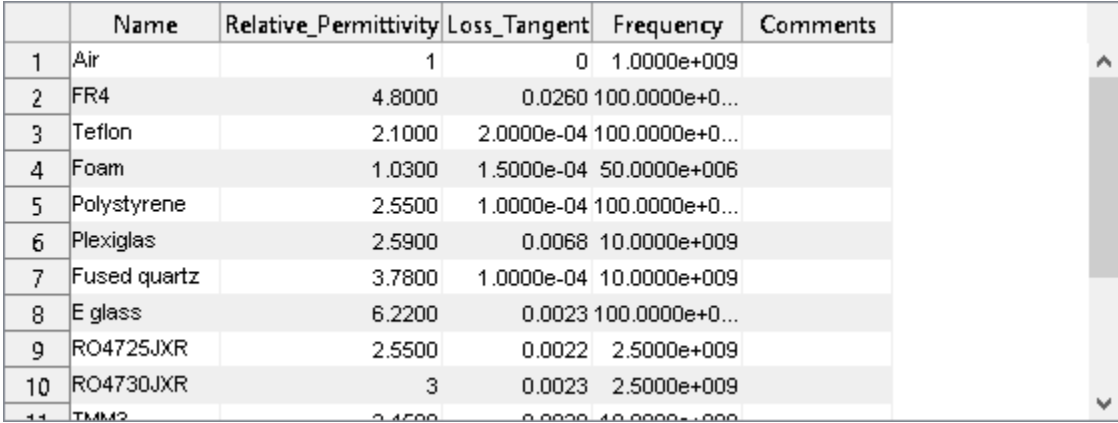

openDielectricCatalog

The substrate specified for this patch is not part of the dielectric catalog. You can add it to the catalog if desired, so that the material can be used next time without specifying its electrical properties. You can also specify the substrate property directly as well as shown below.

p1.Substrate = dielectric('Name','material1','EpsilonR',2.33);

As indicated in the reference [1], the feed is modeled as a square column of side 1mm. This feed model is available in the pcbStack. Convert the patch model to the stack representation and model the feed.

```
pb1 = pcbStack(p1);pb1.FeedDiameter = sqrt(2)*1e-3;pb1.FeedViaModel = 'square'
pb1 = pcbStack with properties:
```

```
 Name: 'Probe-fed rectangular microstrip patch'
       Revision: 'v1.0'
     BoardShape: [1×1 antenna.Rectangle]
 BoardThickness: 0.0016
        Layers: {[1×1 antenna.Rectangle] [1×1 dielectric] [1×1 antenna.Rectangle]}
  FeedLocations: [0.0055 0 1 3]
   FeedDiameter: 0.0014
   ViaLocations: []
    ViaDiameter: []
   FeedViaModel: 'square'
    FeedVoltage: 1
      FeedPhase: 0
           Tilt: 0
       TiltAxis: [1 0 0]
           Load: [1×1 lumpedElement]
```
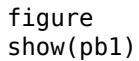

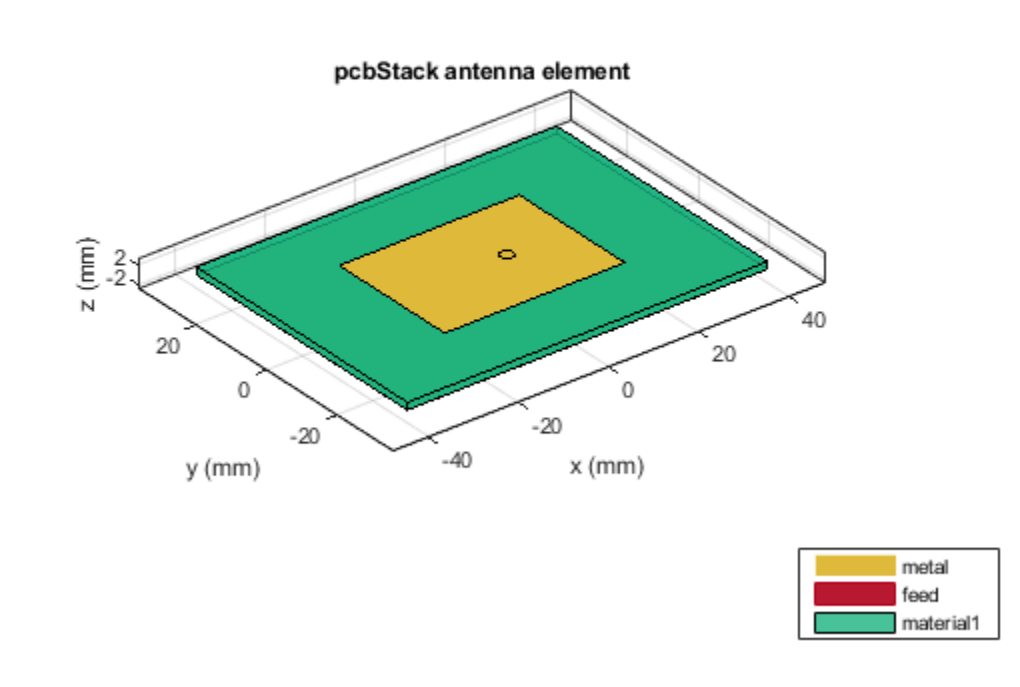

#### **Visualize the Thin Patch Antenna Performance**

Mesh the structure by specifying the maximum and the minimum edge lengths. Below is the mesh used to model the antenna. The triangles are used to discretize the metal regions of the patch, and tetrahedra are used to discretize the volume of the dielectric substrate in the patch. These are indicated by the colors yellow and green respectively. The total number of unknowns is the sum of the unknowns for the metal plus the unknowns used for the dielectric. As a result, the time to calculate the solution increases significantly as compared to pure metal antennas.

```
mesh(pb1,'MaxEdgeLength',.01,'MinEdgeLength',.003)
    Num Triangles: 1364
   NumTetrahedra : 3210
       NumBasis :-
  Max Edge Length : 0.01
       MeshMode : manual
                                              Dielectric volume
           E = 8.88350.040.020.02\mathbf 0\mathbf 0-0.02-0.02y(m)x(m)-0.04
```
The impedance of the antenna shows a resonance at 2.37 GHz. This value is very close to the results published in the paper.

figure impedance(pb1,linspace(2.2e9,2.5e9,21))

figure

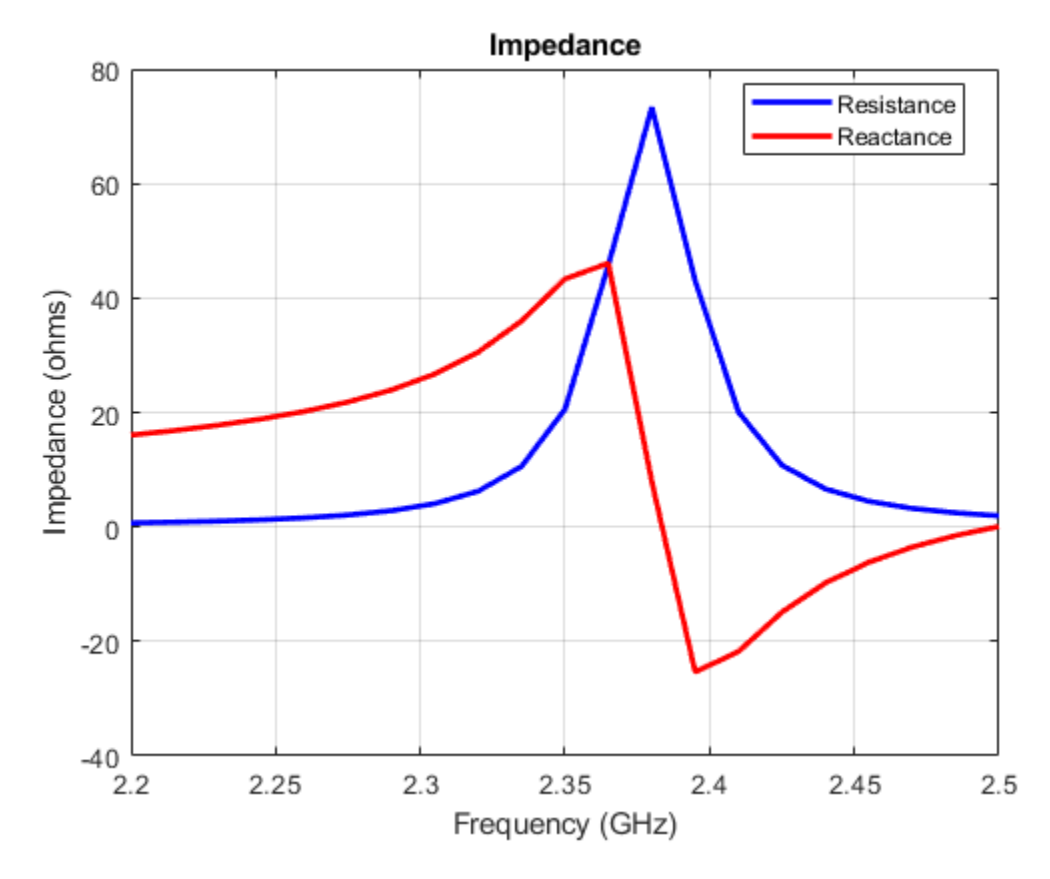

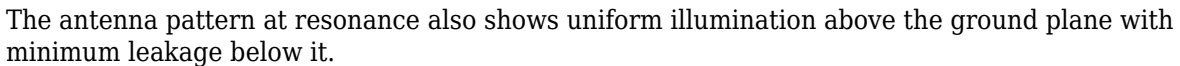

figure pattern(pb1, 2.37e9)

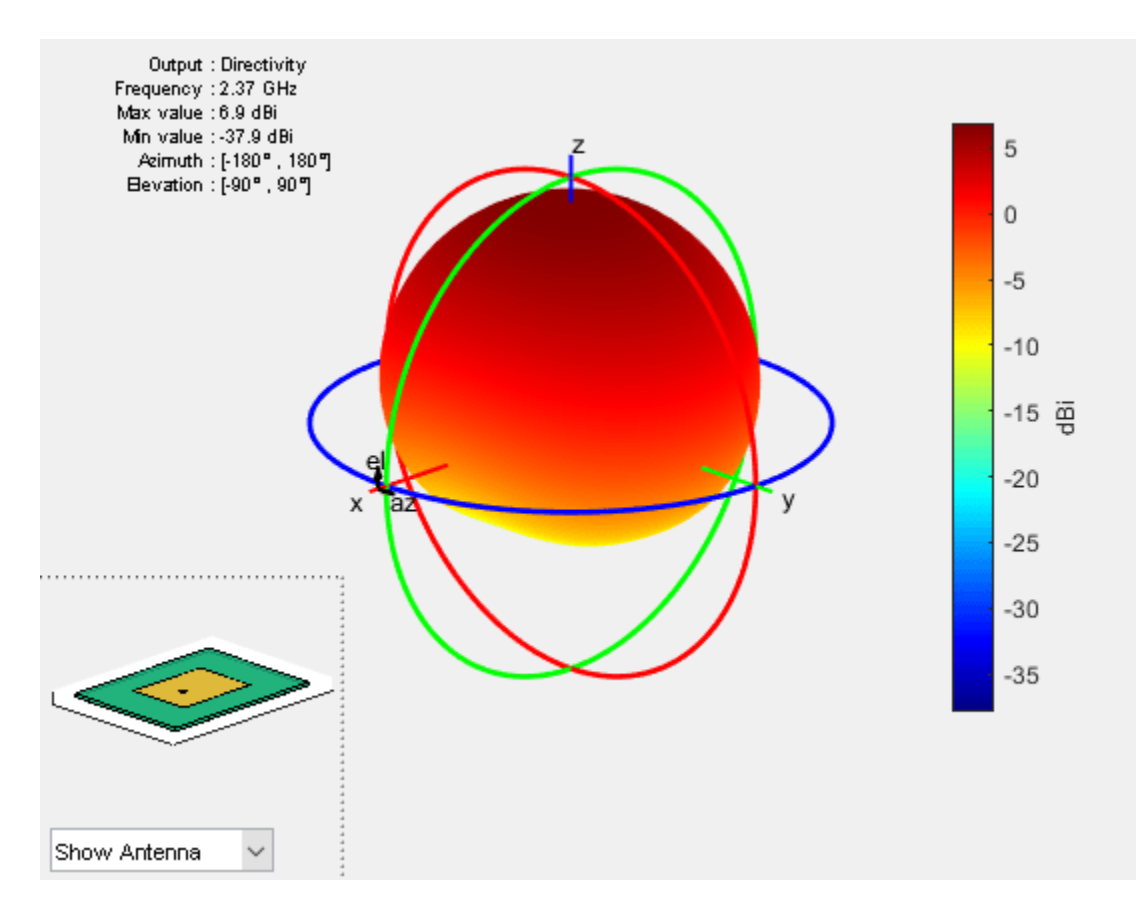

#### **Modelling Thin vs. Thick Dielectric Substrates**

Thickness of a dielectric substrate is measured with respect to the wavelength. In the case above the wavelength in free-space is about 126 mm. The wavelength in dielectric is approximated by dividing the above number by the square root of the dielectric constant. This value is about 85mm. So the substrate thickness is about 1/50th of the wavelength in dielectric. This is a thin substrate.

The next case considers a patch antenna on a substrate whose thickness is 1/10th of the wavelength in dielectric. This is a thick substrate. A method of moments solver requires at least 10 elements per wavelength to give an accurate solution. So if the dielectric thickness becomes greater than this, the solution accuracy is affected. In Antenna Toolbox if the substrate thickness is greater than 1/10th of the wavelength in dielectric, manual meshing is recommended for solving the antenna. As the 10 element per wavelength criteria is not satisfied, a certain amount of error in the solution is expected.

#### **Create a Patch Antenna on a High-Epsilon Thick Substrate**

Create a rectangular patch antenna with a length of 36 mm and a width of 48 mm on a 55 mm x 80 mm ground plane. The lossless substrate has a dielectric constant of 9.29 and thickness of 3.82mm. The feed is offset by 4 mm from the origin along the x-axis. Similar to the previous case, convert the model to the stack representation and change the feed model as noted in [1].

```
p2 = patchMicrostrip;
p2.length = 36e-3;p2.Width = 48e-3;
p2.Height = 3.82e-3;p2.GroundPlaneLength = 55e-3;
```

```
p2.GroundPlaneWidth = 80e-3;p2.FeedOffset = [4.0e-3 0];p2.Substrate = dielectric('Name','material2','EpsilonR',9.29);
pb2 = pcbStack(p2);pb2.Layers{1}.NumPoints = 40;
pb2.Layers{3}.NumPoints = 40;
pb2.FeedDiameter = sqrt(2)*1e-3;pb2.FeedViaModel = 'square';
figure
show(pb2)
```
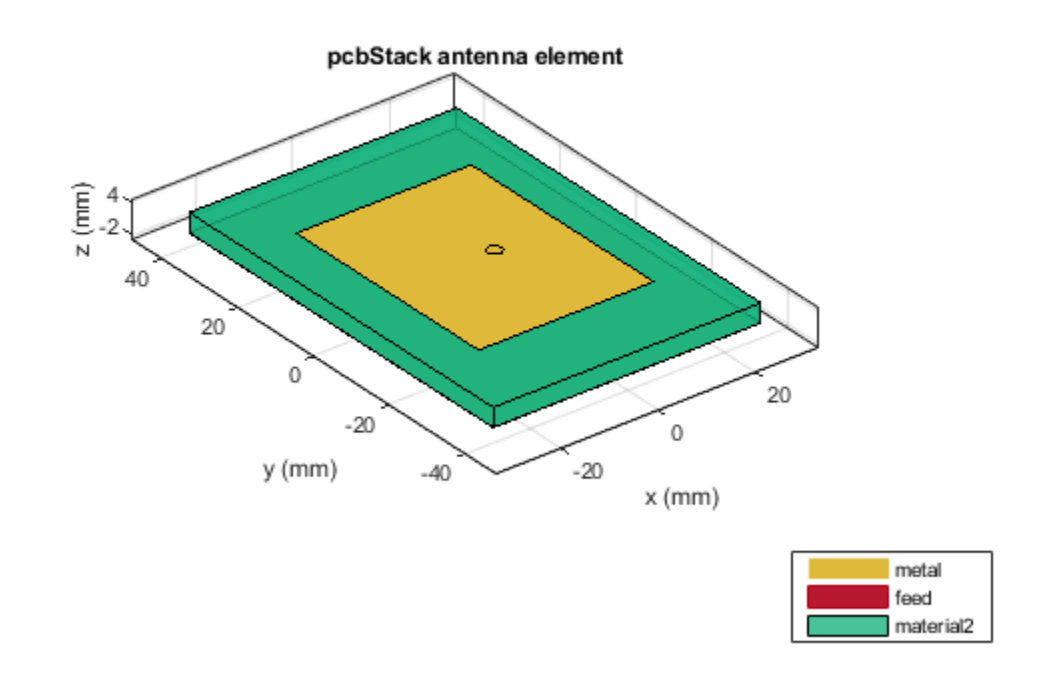

#### **Visualize the Thick Patch Antenna Performance**

This is perhaps the most complicated case from the numerical point of view - a thick high-epsilon dielectric with significant fringing fields close to the patch edges[1]. The figure below shows the impedance plot of the antenna with resonance close to 1.22 GHz. The paper shows a resonance close to 1.27 GHz.

figure impedance(pb2,linspace(1.2e9,1.35e9,7))

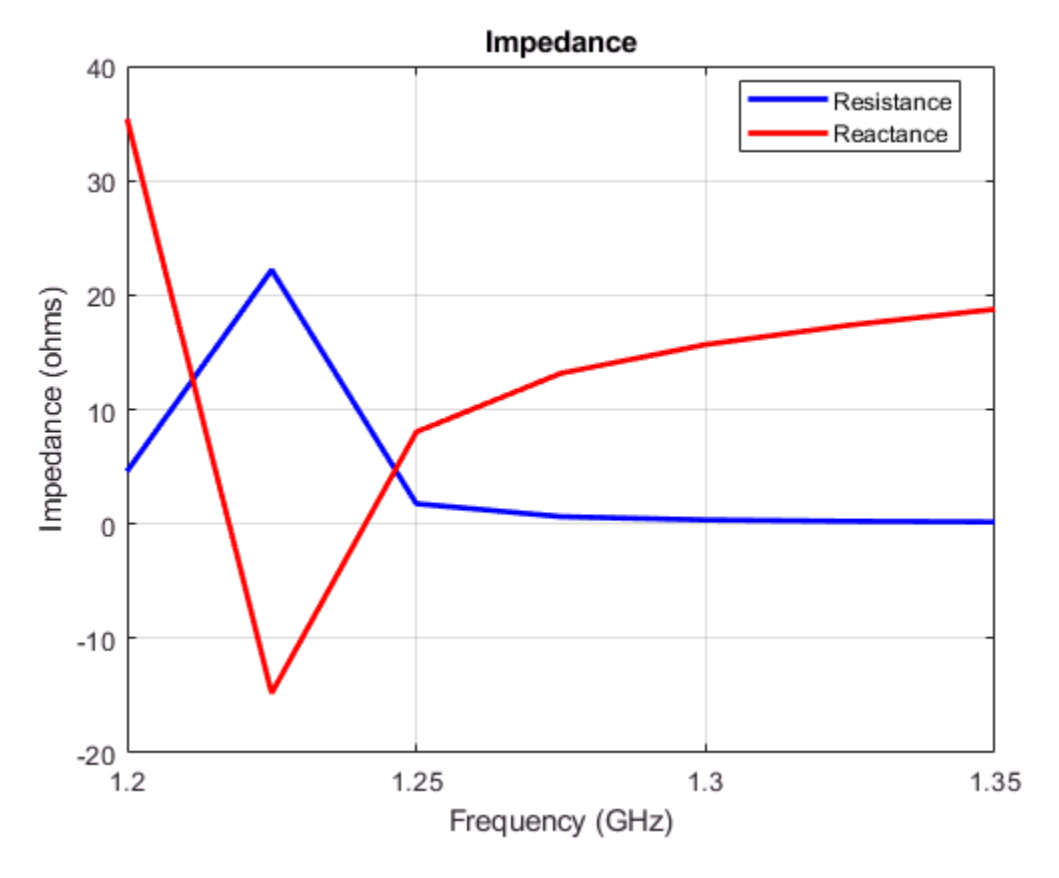

Below is the mesh used for calculating the antenna performance.

figure mesh(pb2)

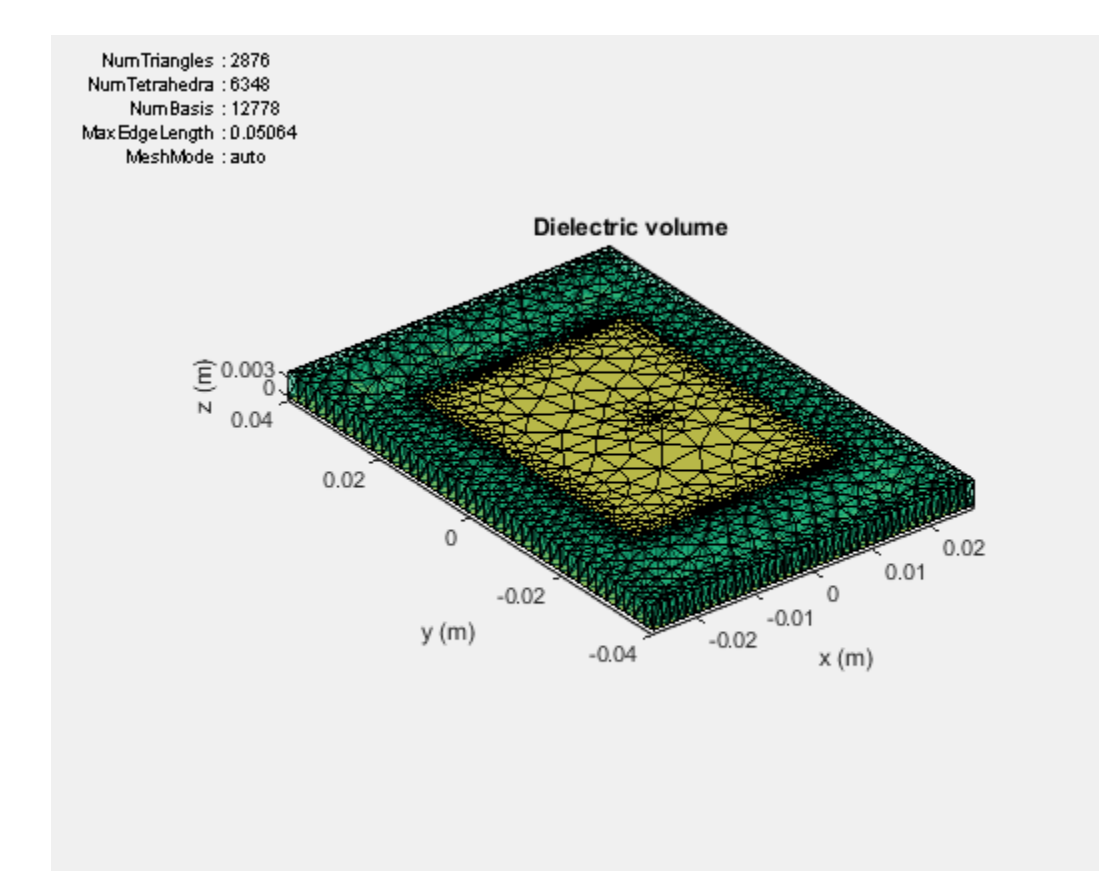

To improve the result refine the mesh. The mesh can be refined using the maximum edge length criteria. In the case below the maximum edge length is set to 1.65 mm. As can be seen below, over 13000 tetrahedra are generated. As the mesh is very fine, the results take a longer time to compute and hence are saved in a .mat file.

figure mesh(pb2,'MaxEdgeLength',.00165)

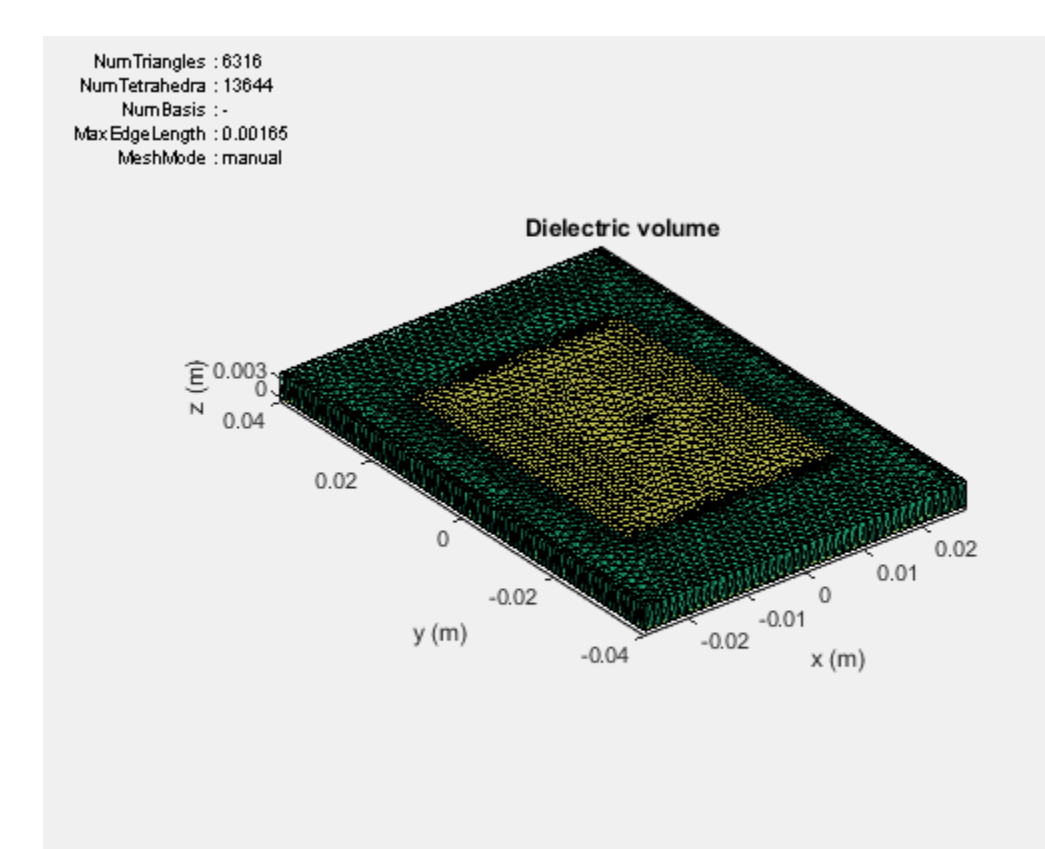

Plotting the impedance shows the resonance close to 1.27 GHz as expected.

```
load thickpatch
figure
plot(freq*1e-9, real(Z), 'b', freq*1e-9, imag(Z), 'r', 'LineWidth',2);
legend('resistance', 'reactance');
title('Impedance');
ylabel('Impedance (ohms)');
xlabel('Frequency (GHz)');
grid on;
```
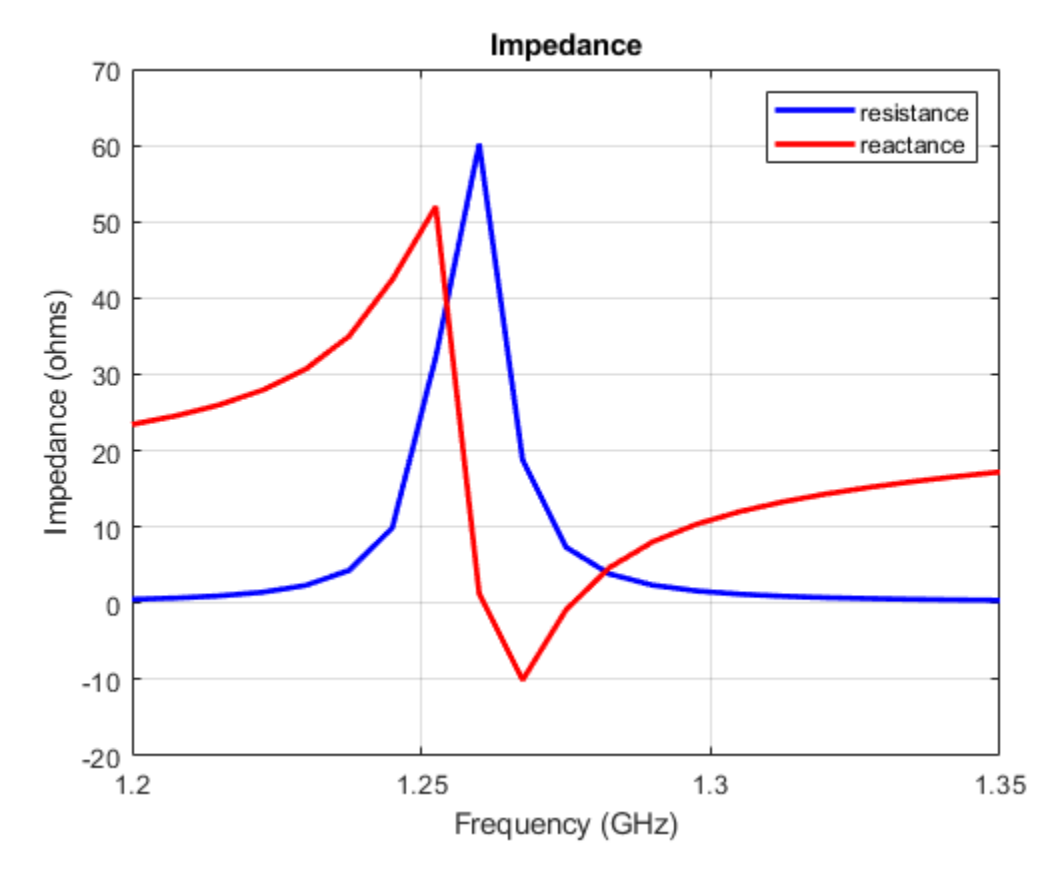

The directivity information for this patch is also precomputed and stored. This can be plotted using the patternCustom function as shown below. A significant back lobe is observed for the thick patch antenna.

figure patternCustom(D.', 90-el, az); h = title('Directivity (dBi)'); h.Position = [-0.4179, -0.4179, 1.05];

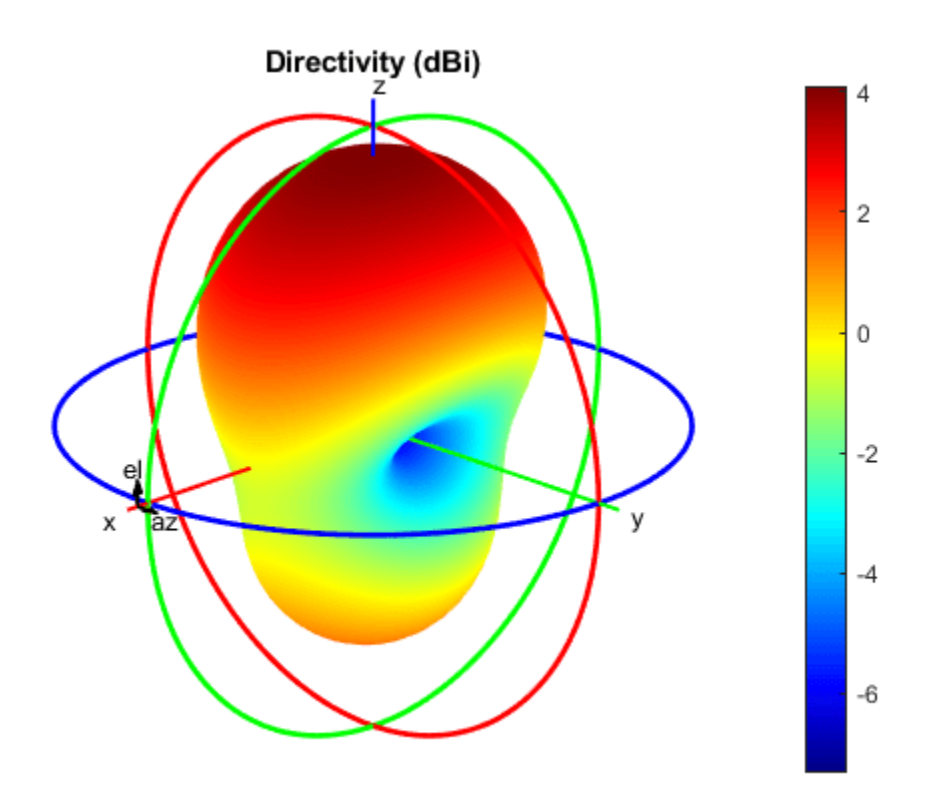

#### **Reference**

[1] S. N. Makarov, S. D. Kulkarni, A. G. Marut and L.C. Kempel 'Method of Moments Solution for a Printed Patch/Slot Antenna on a Thin Finite Dielectric Substrate Using the Volume Integral Equation', IEEE Trans. on Antenna and Propagation, vol. 54, No. 4, April 2006, pp 1174- 1184.

## **See Also**

["FMCW Patch Antenna Array" on page 5-171](#page-334-0) | ["Modeling and Analysis of Probe-Fed Stacked Patch](#page-556-0) [Antenna" on page 5-393](#page-556-0)

# <span id="page-269-0"></span>**Sector Antenna for 2.4 GHz WiFi™**

This example models the inverted Amos sector antenna designed in [1]. A sector antenna is a type of directional antenna with a sector-shaped radiation pattern. The word 'sector' is used here in the geometric sense as a portion of the circumference of a circle measured in degrees.

#### **Inverted Amos Sector Antenna**

The antenna consists of a meander dipole (a Franklin antenna) backed by a reflector. The gain of the antenna depends on the number of vertically stacked dipoles in the meander. The current design will use 7 stacked dipoles as shown in Fig.5 in [1]. All other dimensions follow [1].

```
dipolearms = [88e-3 71e-3 73e-3 65e-3];
wirewidth = cylinder2strip(1e-3);notchL = 23.8e-3;notchw = 17e-3;spacing = 35.5e-3;
GP length = 660e-3;
GP Width = 75e-3;
```
Paper [1] uses the dipole length of 84 mm with a 4 mm feeding gap. Antenna Toolbox uses the delta gap feed model. Add the feeding gap length to the length of the dipole resulting in the total length of 88 mm.

#### **Create Antenna**

Create the inverted amos sector antenna.

```
sector = sectorInvertedAmos('ArmWidth', wirewidth, 'ArmLength', dipolearms, ...
    'NotchLength', notchL, 'NotchWidth', notchW, 'Spacing', spacing, ...
     'GroundPlaneLength', GP_length, 'GroundPlaneWidth', GP_Width);
figure;
show(sector);
```
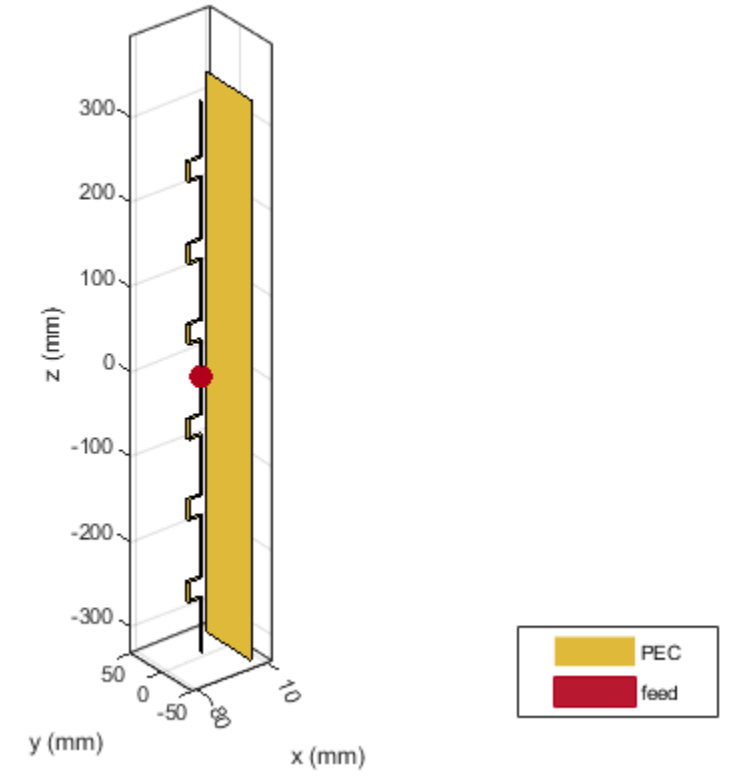

#### sectorInvertedAmos antenna element

#### **Mesh Structure**

The antenna will operate between 2.4 GHz and 2.5 GHz. We manually mesh the structure by using at least 10 elements per wavelength at the highest frequency of the band.

 $lambda = 3e8/2.5e9;$ figure; mesh(sector, 'MaxEdgeLength',lambda/10);

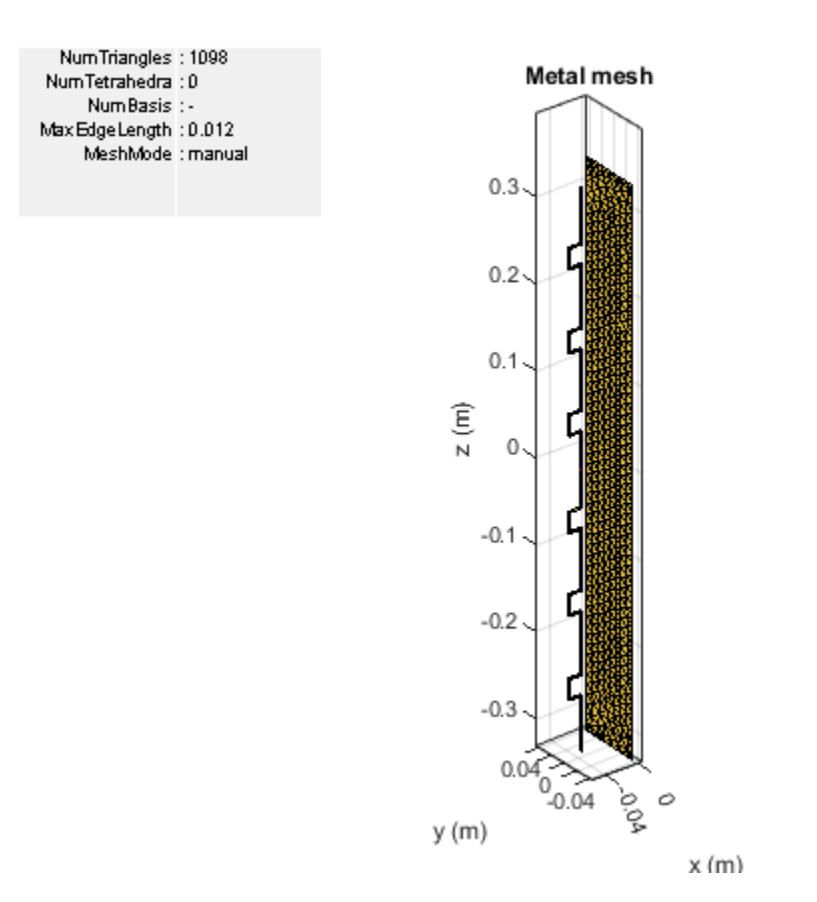

#### **Radiation Pattern of Sector Antenna**

The plots given below show the radiation patterns of the antenna at the center of the WiFi $\blacklozenge$  band at 2.45 GHz. As the antenna name implies, the radiation pattern illuminated a sector with minimum radiation in the back lobe. The maximum directivity is 15.5 dBi, which is slightly higher than the 15.4 dBi reported in [1].

```
figure;
pattern(sector, 2.45e9);
view(-45,30)
```
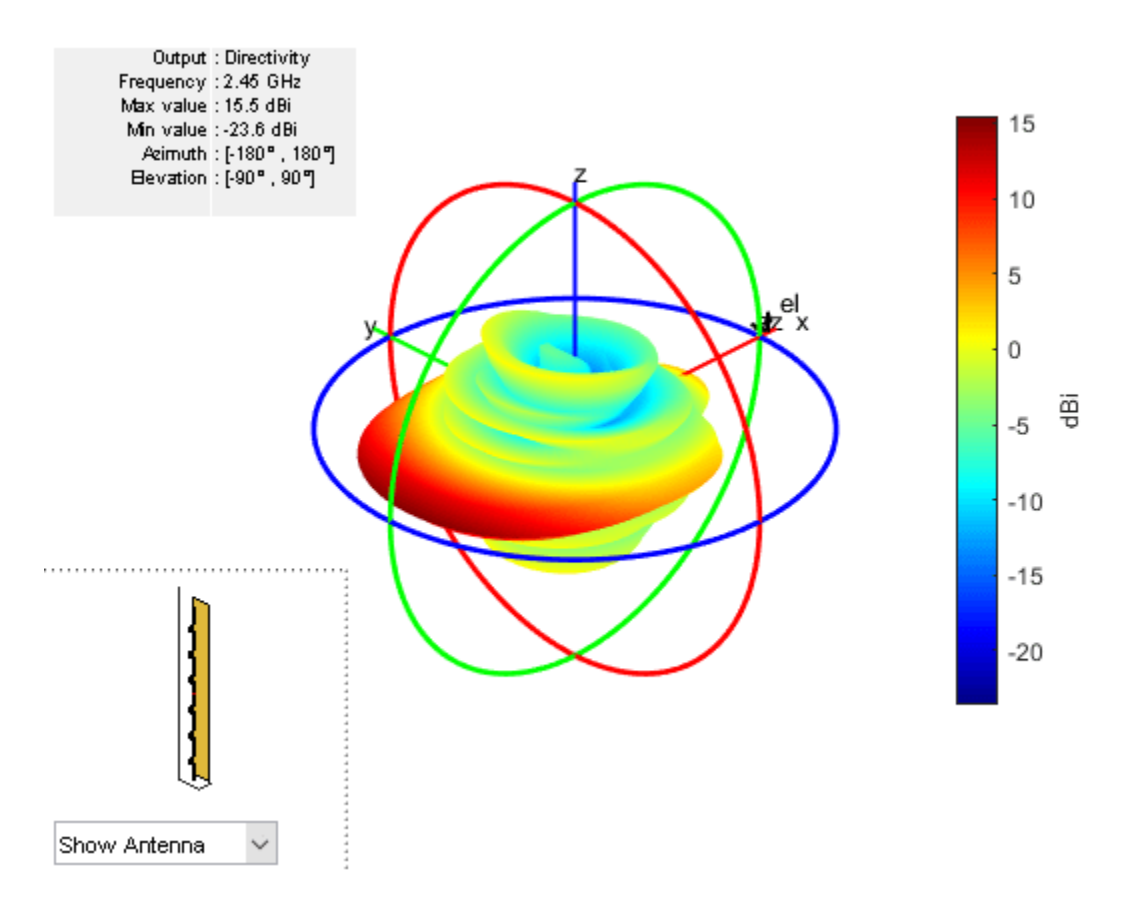

The plots below show the slices of the radiation patterns in the two principal planes.

figure; pattern(sector, 2.45e9, 0, 1:1:360);

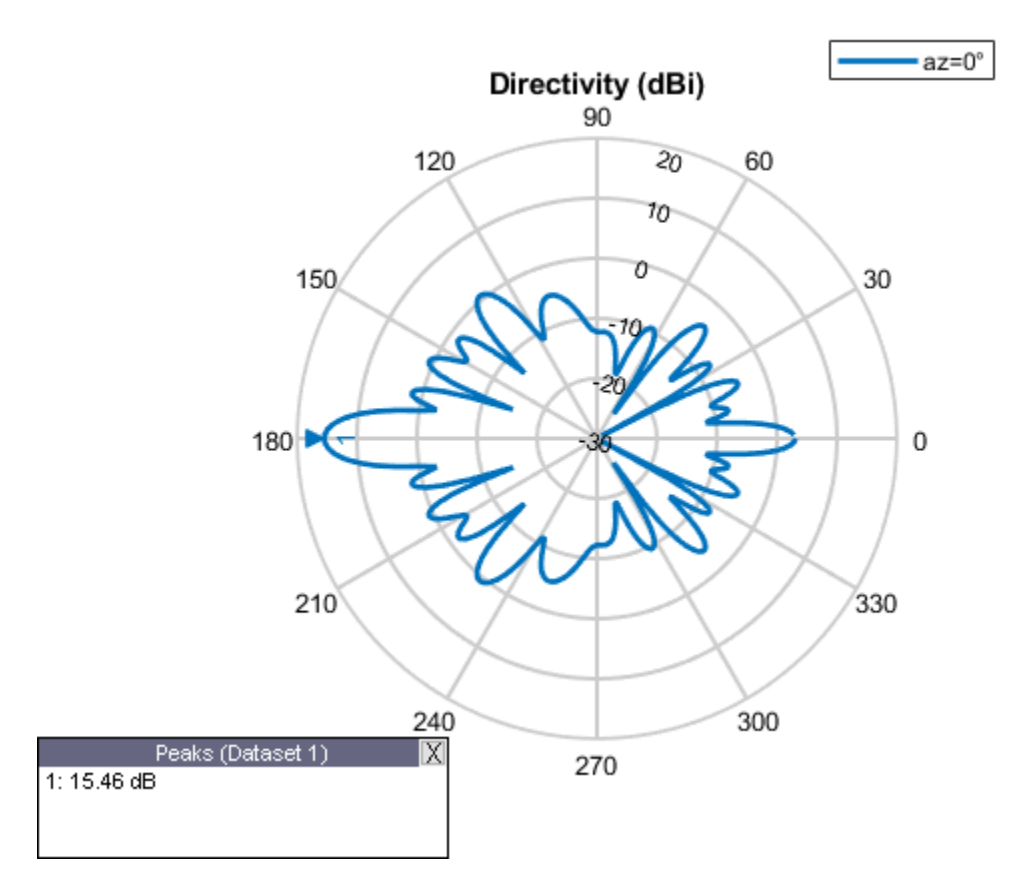

figure;

pattern(sector, 2.45e9, 1:1:360,0);

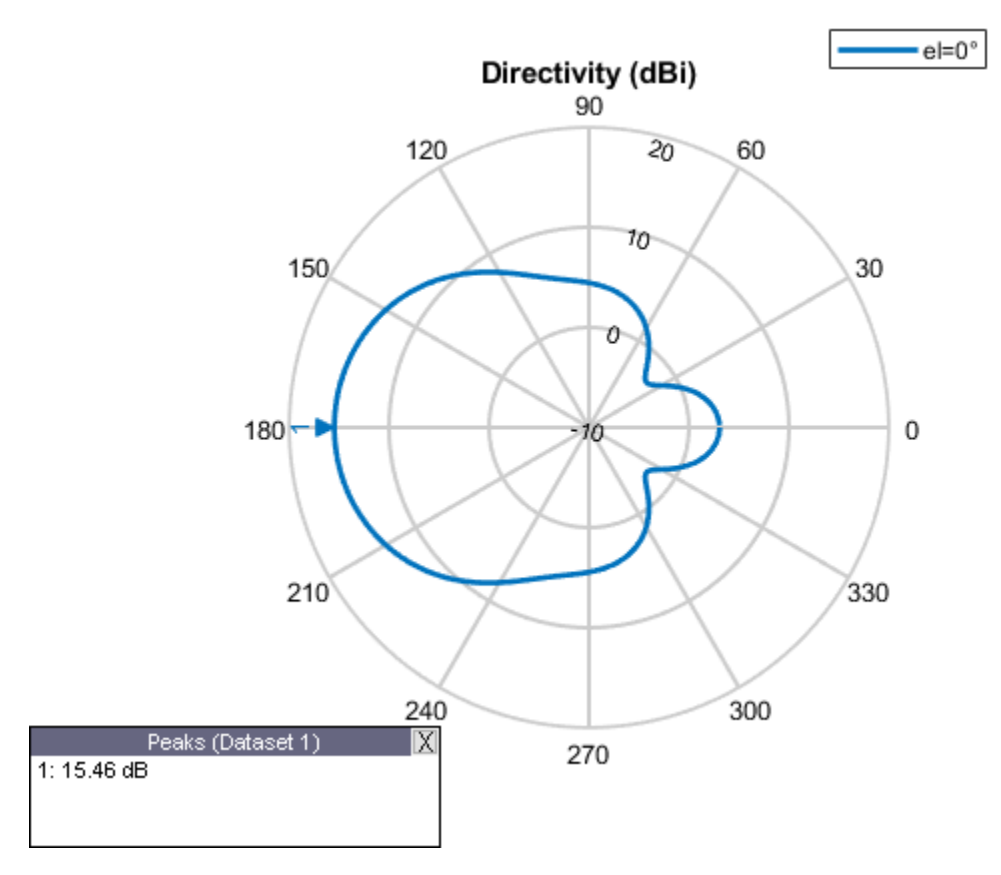

#### **Antenna Performance Over the WiFi� Band**

Measure the maximum directivity at an elevation angle of 90 degrees. It would be important to have a constant value over the entire band of interest. The plot below, displays the directivity at zenith from 2.4 GHz to 2.5 GHz.

```
freq = linspace(2.4e9, 2.5e9, 11);D = zeros(1, numel(freq));for m=1:numel(freq)
   D(m) = pattern(sector, freq(m), 180, 0);end
figure;
plot(freq./1e9, D);
title('Directivity at el = 90');
ylabel('Directivity (dBi)');
xlabel('Frequency (GHz)');
grid on;
```
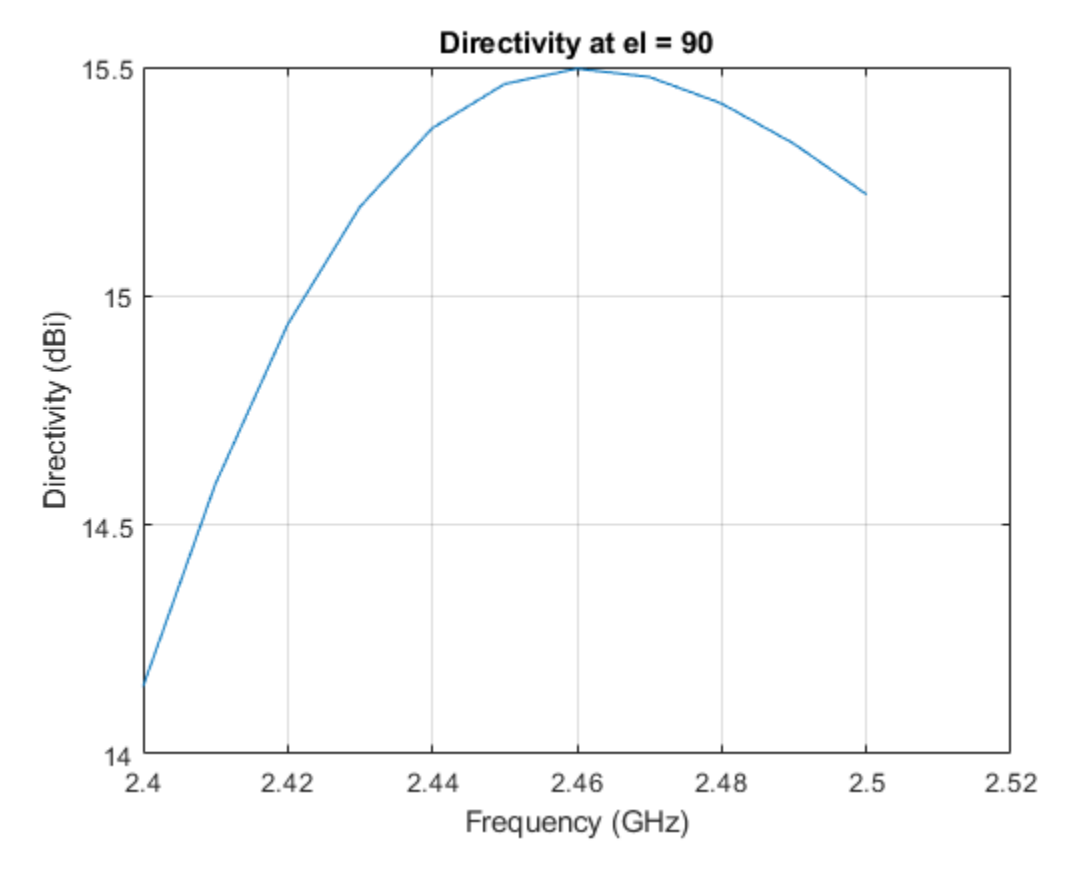

#### **Antenna Port Analysis**

The plot given below shows the input impedance variation of the antenna over the band from 2.4 GHz to 2.5 GHz. The resistance varies between 100 to 400 ohms. To minimize reflections, the antenna is matched to a 200 ohm impedance.

figure impedance(sector, freq);

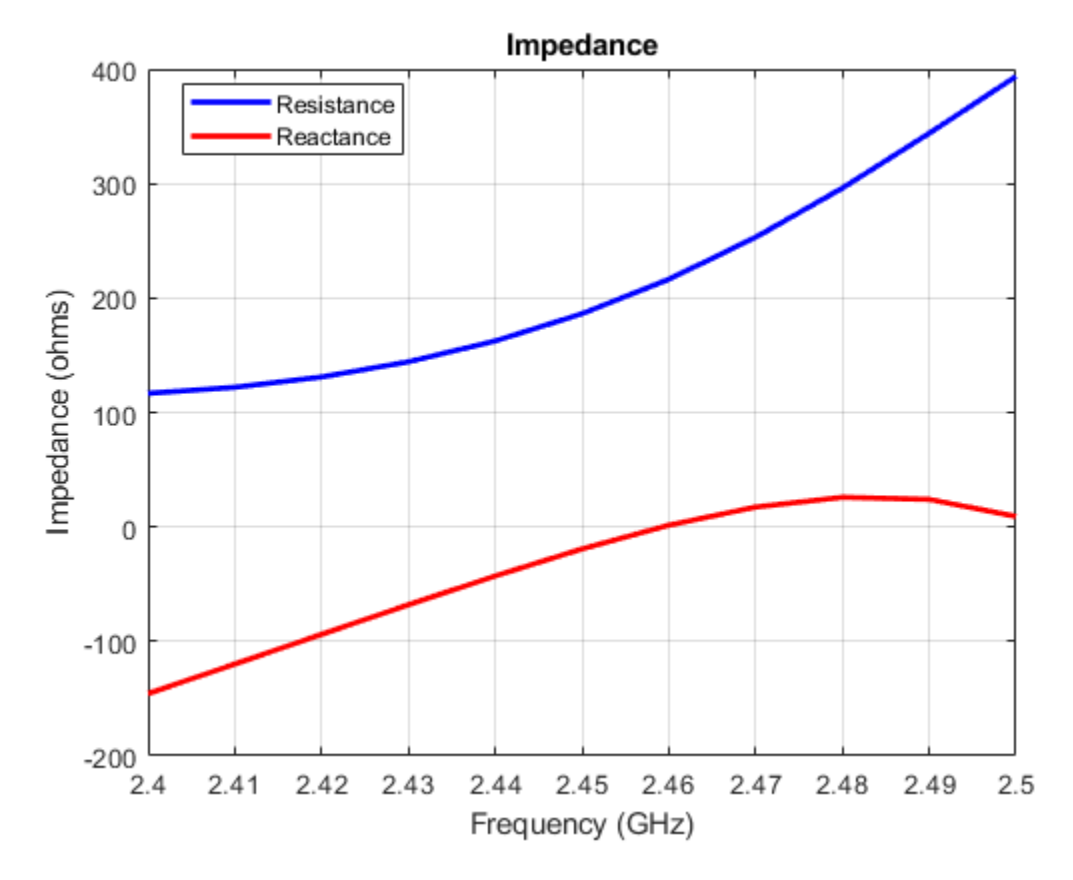

Another way to study the port-based reflection characteristics is to plot the voltage standing wave ratio (VSWR) as well as the reflection coefficient measured with regard to the reference impedance of 200 ohms over the entire WiFi band. The antenna has VSWR around 2 or less and the reflection coefficient around -10 dB or less over the entire frequency band of interest. This indicates an acceptable matching over the WiFi band.

figure vswr(sector, freq, 200);

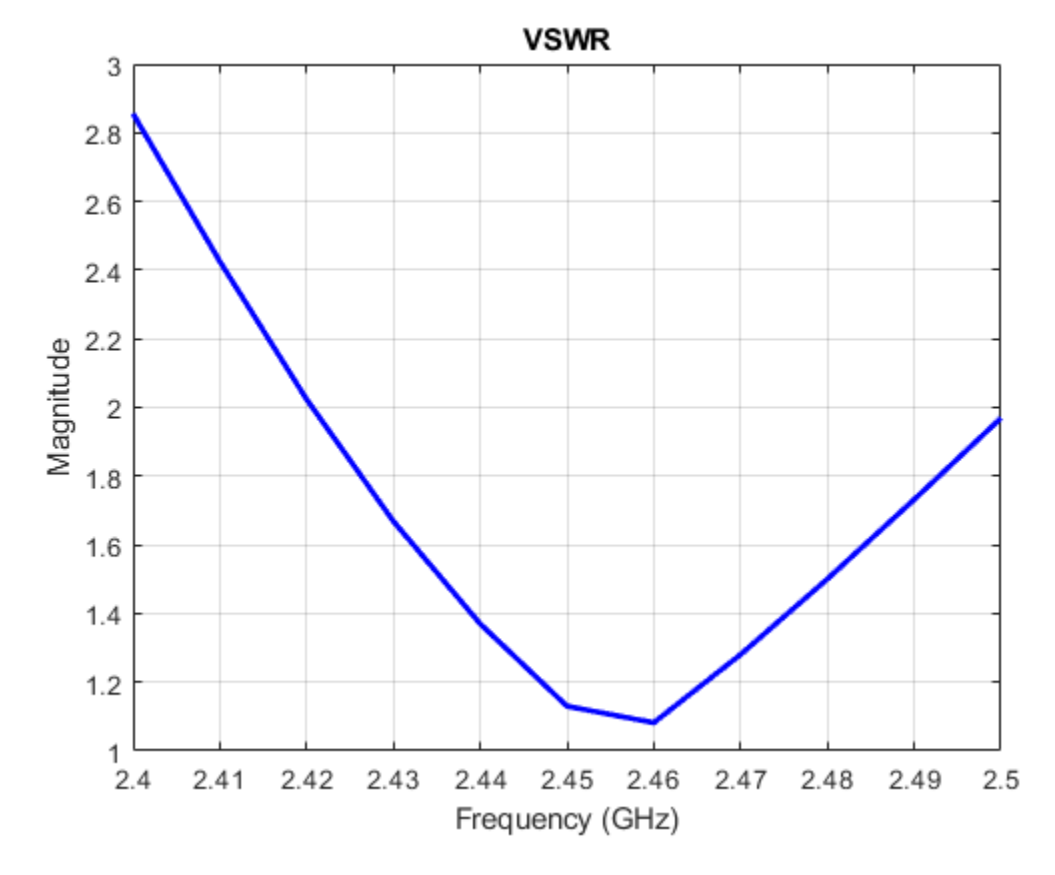

Calculate the reflection coefficient using the S-parameter data.

```
S = sparameters(sector, freq, 200);
figure;
rfplot(S);
title('Reflection coefficient in dB (200 ohms)');
```
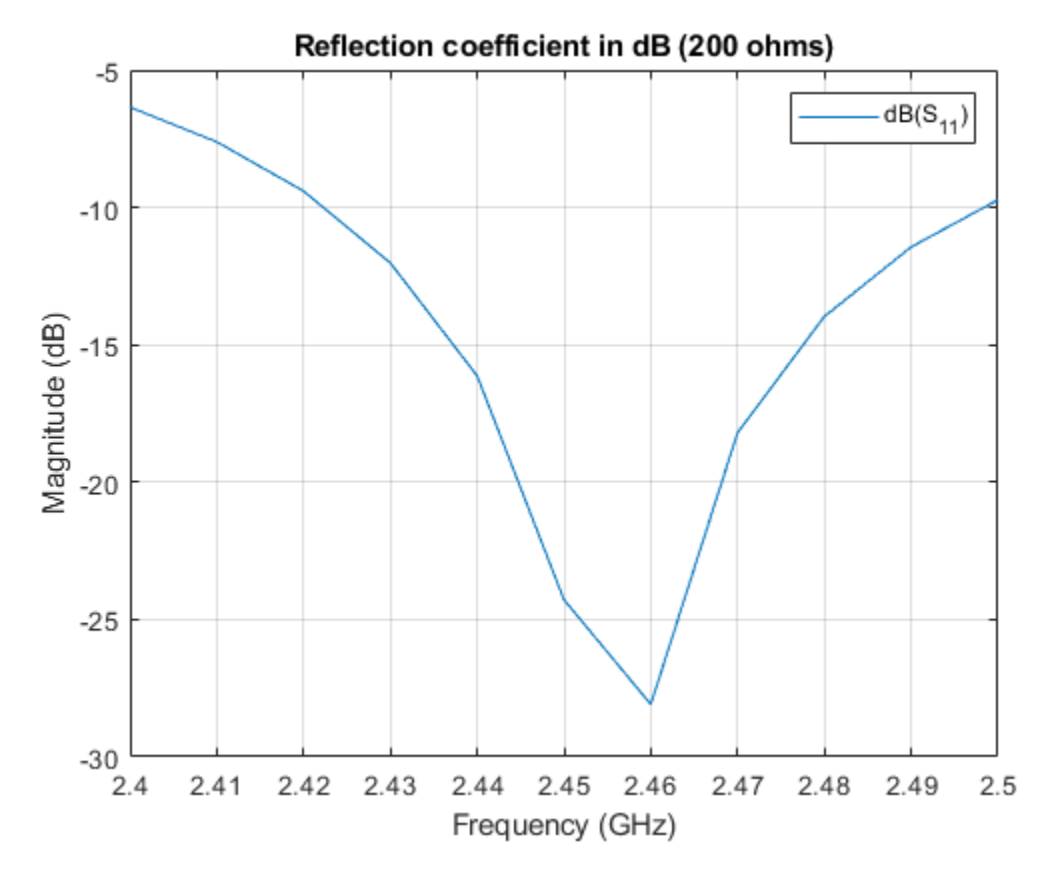

#### **See Also**

["Designing a PIFA for WLAN WiFi™ Applications" on page 5-116](#page-279-0)

#### **Reference**

[1] Inverted Amos Sector Antenna for 2.4 GHz WiFi, AntennaX Issue No. 130, February, 2008.

# <span id="page-279-0"></span>**Designing a PIFA for WLAN WiFi™ Applications**

This example discusses the PIFA designed for Wi-Fi<sup> $m$ </sup> applications [1]. The Planar Inverted-F Antenna(PIFA) is basically a grounded patch antenna with the patch length of *λ*/4 (open-short microstrip resonator) instead of the conventional *λ*/2 for the patch antenna (open-open microstrip resonator). It typically consists of a ground plane, a top patch grounded at one end, and a coaxial probe feeding the top patch. The PIFA is commonly used in mobile communications since it has low manufacturing cost, smaller than the patch antenna size, and a relatively simple structure. In addition it also has reduced backward radiation towards user's head. However, the patch antenna has better polarization purity. Hundreds of PIFA varieties have recently been developed for mobile phones.

#### **Design Parameters**

The design parameters for this antenna are length, width, and height of the top patch, as well as the location of the feed probe. The shorting strip is always located at one patch edge; its length is always the edge length. We start the design process with antenna dimensions initialized below. The patch length is chose to be quarter wavelength at the upper frequency of the band (2.5 GHz).

 $patchLength = 30e-3;$  $patchWidth = 20e-3;$  $patchHeight = 10e-3;$  $lengthgp = 35e-3;$  $widthqp = 35e-3;$ feedoffset =  $[-\text{patchLength}/2+5e-3 0];$ 

#### **Create Planar Inverted-F Antenna**

The parameters defined above are used to create the PIFA. The feed offset is so specified that the feed is 5 mm away from the shorted patch edge. The strip feed width corresponds to a wire with the radius of 1 mm.

```
ant = pifa('Length',patchLength, 'Width', patchWidth, 'Height', ...
     patchHeight, 'GroundPlaneLength', lengthgp, 'GroundPlaneWidth', ...
    widthgp, 'ShortPinWidth', patchWidth, 'FeedOffset', feedoffset);
figure;
```
show(ant);

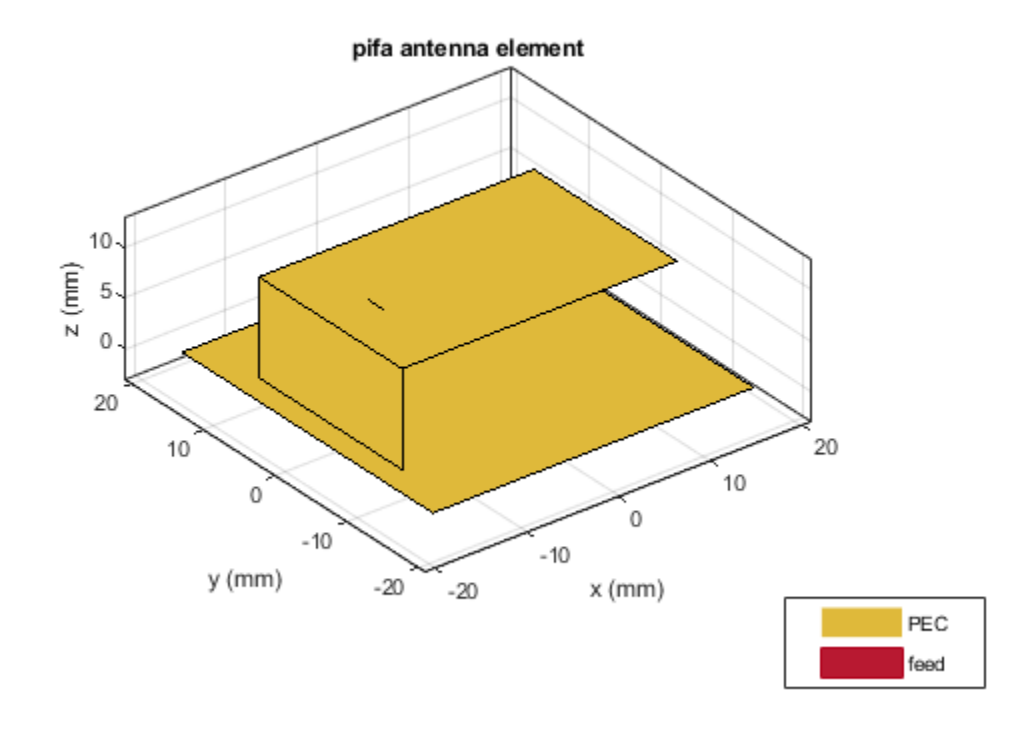

#### **Design for WLAN Applications**

This section discusses design of a compact PIFA with a suitable bandwidth for wireless application in the WiFi™ band. The bandwidth is defined as the frequency band in which VSWR is less than 2:1 which approximately corresponds to a -10 dB or lower reflection coefficient. This means that 10% or less of the incident power is reflected back to the generator.

```
freq = linspace(2.4e9, 2.5e9, 21);
s1 = sparameters(ant,freq);
S11Fig1 = figure;
rfplot(s1);
```
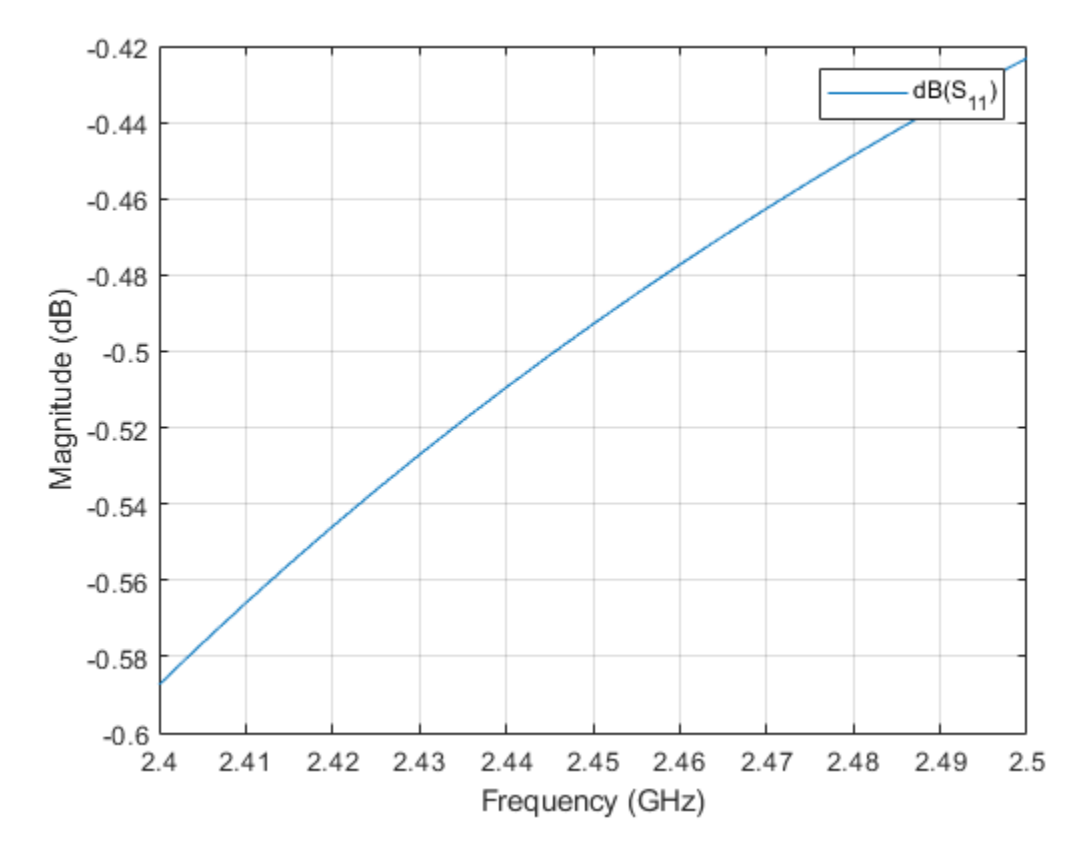

From the plot above, it follows that the antenna is not matched. The antenna design needs to be changed to ensure that the reflection coefficient is less than -10 dB over the frequency range of interest.

#### **Vary Antenna Feed Location**

A simple and efficient way to provide impedance match for both PIFA and patch antennas is to move the feed location. We typically move the feed along the resonating length of the patch and find the position where the best match is achieved. Use the FeedOffset parameter for this purpose and plot the reflection coefficient for every feed location.

```
feedoffsetx = 5e-3:1e-3:19e-3;
S11 = zeros(numel(freq), numel(feedoffsetx));
for m =1:length(feedoffsetx)
     feedoffset = [-patchLength/2 + feedoffsetx(m) 0];
    ant.FeedOffset = feedoffset;
    S =sparameters(ant, freq);
    S11(:, m) = 20 * log10(abs(S.Parameters));end
S11Fig2 = figure;plot(freq./1e9, S11);
legend(strcat(num2str(feedoffsetx'.*1e3), 'mm'), 'location', 'Best');
grid on;
title('Reflection Coefficient For Different Feed Offsets');
xlabel('Frequency (GHz)');
ylabel('Magnitude (dB)');
```
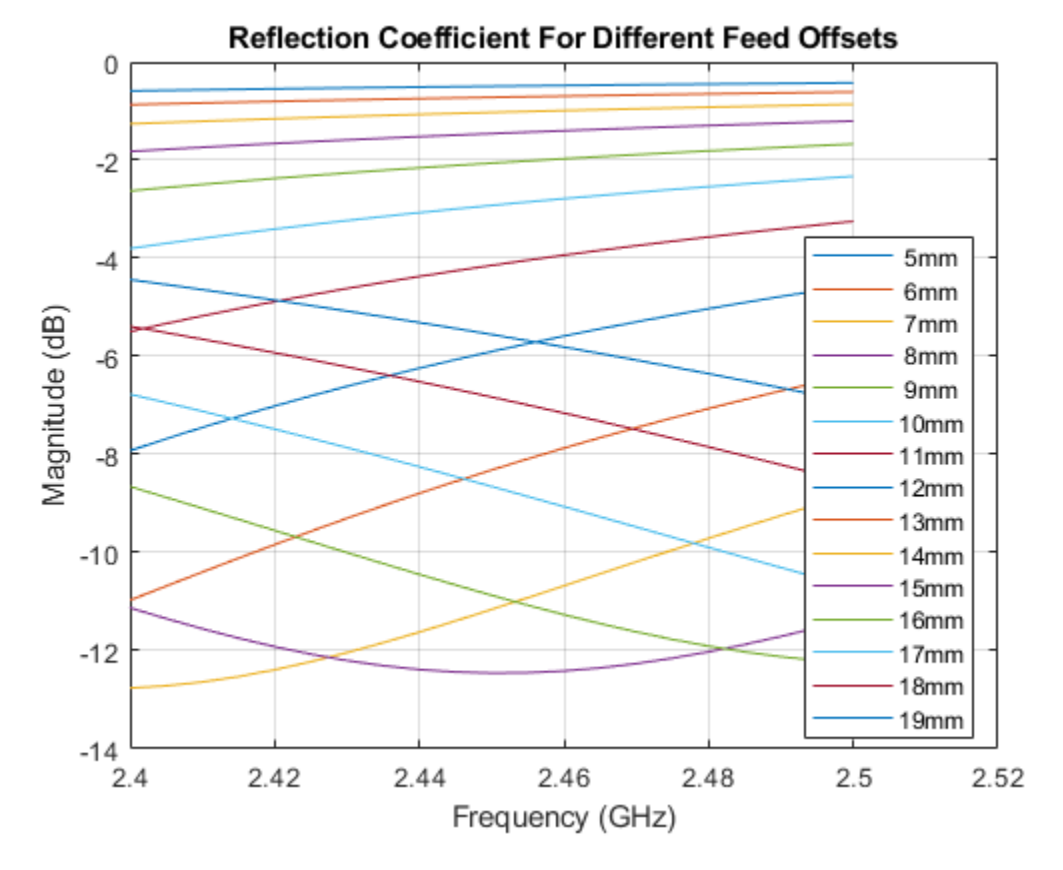

#### **Choose Best Design**

From the reflection coefficient plots we can see that the feed offset of 15 mm provides the best match. Update the feed offset and visualize the new antenna structure. The feed is now located closer to the patch center.

```
ant.FeedOffset = [-patchLength/2 + 15e-3 0];
figure; 
show(ant);
```
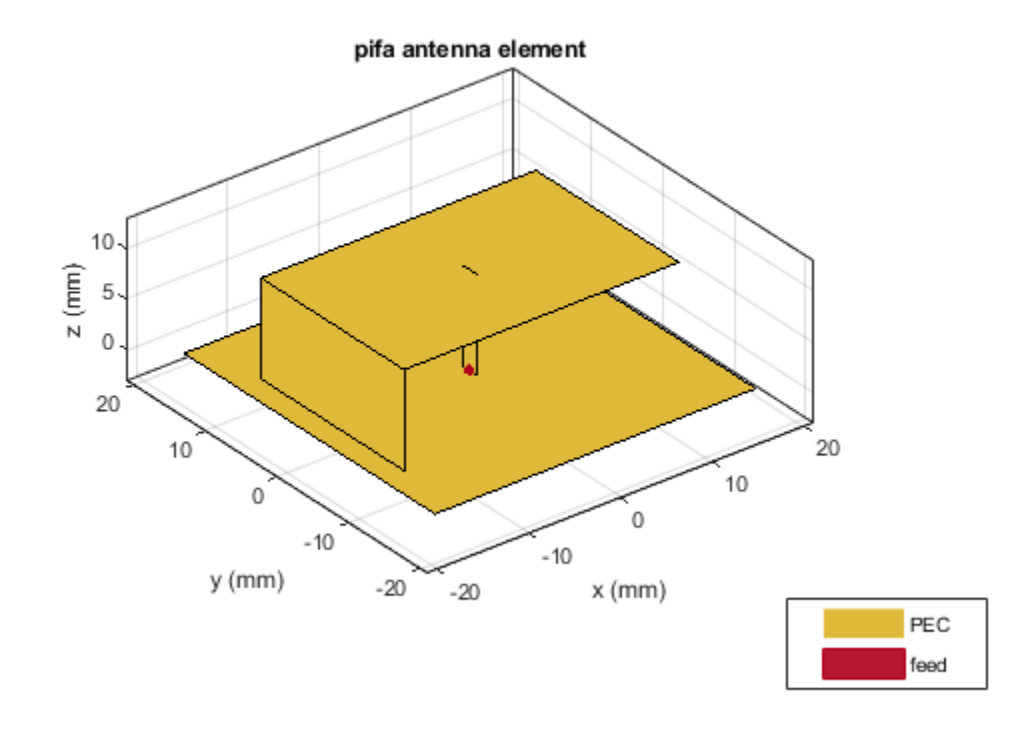

Below we also plot the reflection coefficient and VSWR for the optimal antenna design.

s2 = sparameters(ant,freq); S11Fig3 = figure; rfplot(s2);

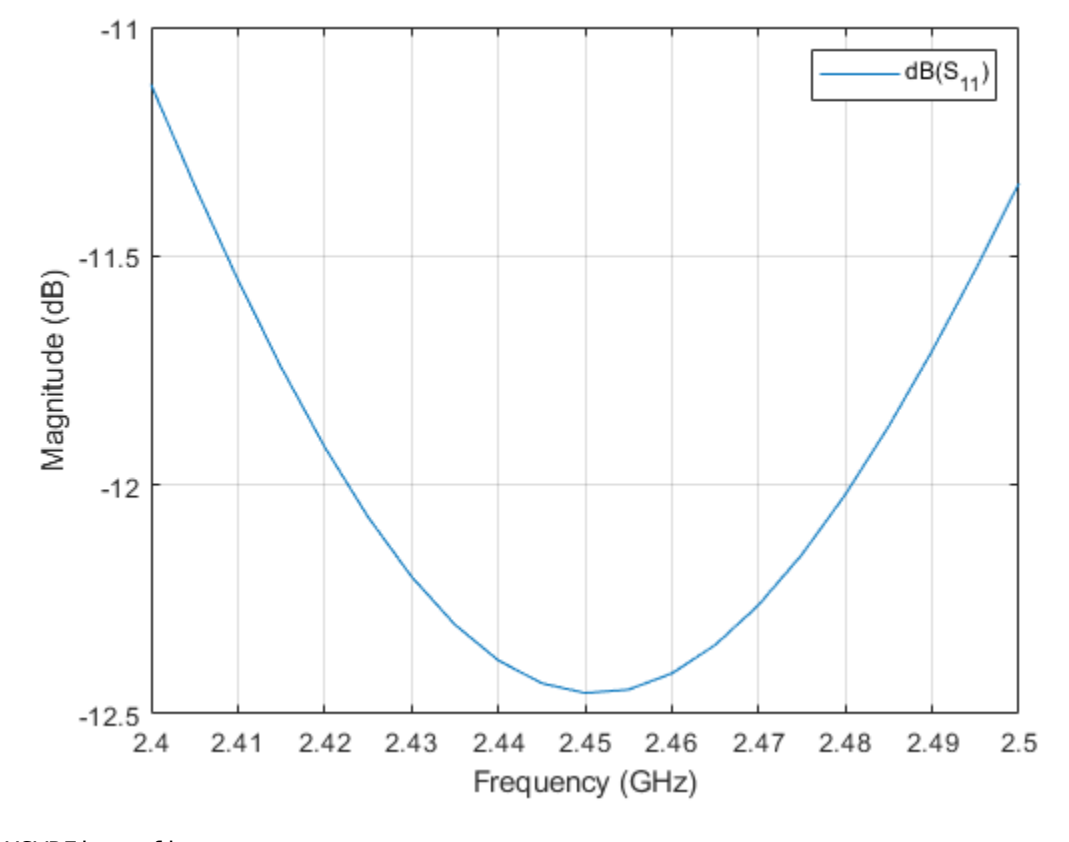

VSWRFig = figure; vswr(ant, freq);

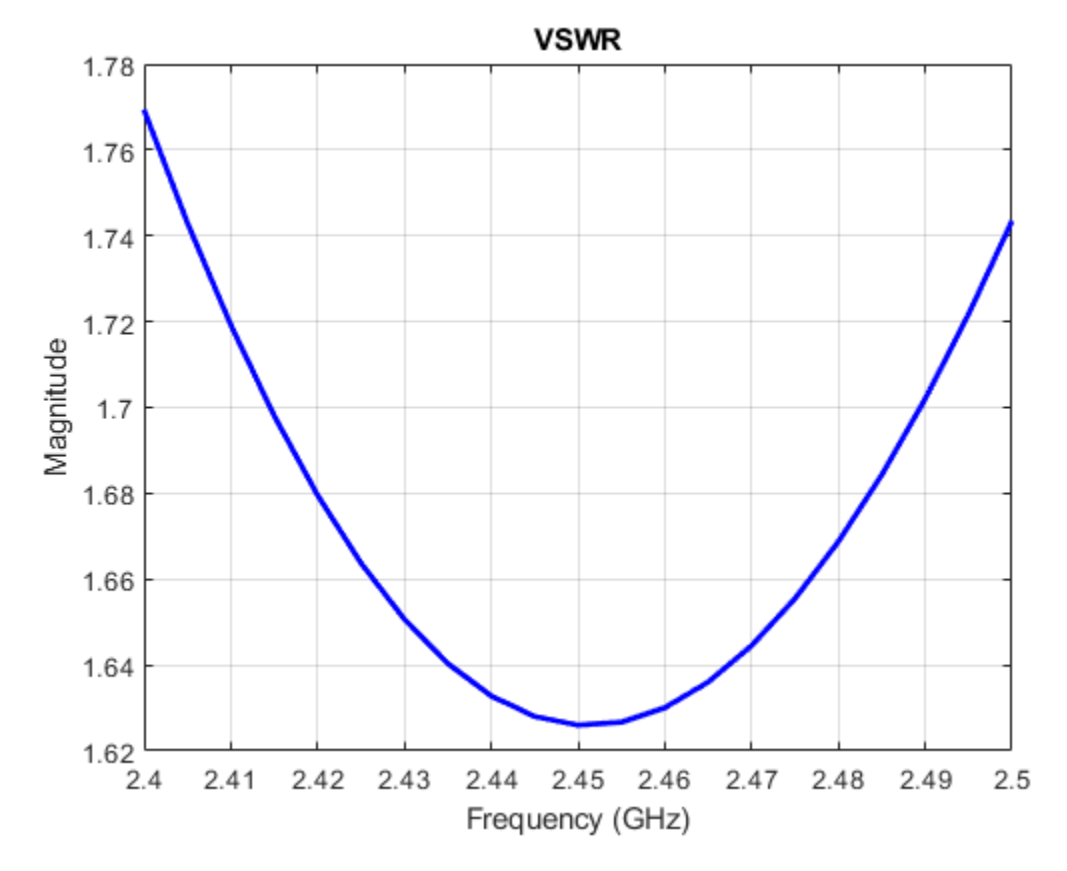

#### **See Also**

["Sector Antenna for 2.4 GHz WiFi™" on page 5-106](#page-269-0)

#### **Reference**

[1] G. M. Khanal,"Design of a Compact PIFA for WLAN Wi-Fi Wireless Applications," Int. J. of Engineering Research and Development, www.ijerd.com Vol. 8, Issue 7, Sept. 2013, pp. 13-18, e-ISSN:2278-067X, p-ISSN: 2278-800X. Available online at:http://www.ijerd.com/paper/vol8.issue7/ C08071318.pdf

## **Helical Antenna Design**

This example studies a helical antenna designed in [2] with regard to the achieved directivity. Helical antennas were introduced in 1947 [1]. Since then, they have been widely used in certain applications such as mobile and satellite communications. Helical antennas are commonly used in an axial mode of operation which occurs when the circumference of the helix is comparable to the wavelength of operation. In this mode, the helical antenna has the maximum directivity along its axis and radiates a circularly-polarized wave.

#### **Helix Design Specifications**

The helical antenna design specifications are as follows ([2]):

- Frequency range: 1.3 2 GHz
- Gain: 13 dBi +/- 1.5 dBi
- Axial Ratio:  $< 1.5$

#### **Model Assumptions and Differences**

Compared to Ref. [2], the helical antenna model available in the toolbox uses the following simplifying assumptions:

- Conductor The original reference uses a cylinder of radius r while the toolbox uses a strip of width w.
- Ground plane shape A square ground plane is used in the original reference, while the present toolbox model uses a circular shape.
- Width of Feed The width of the feed in [2] is r/10 while the toolbox model uses w.
- Design validation metric Ref. [2] used the gain to compare simulation and measurement results, whereas in the toolbox, we will use the directivity since the simulated antenna has a negligibly small loss.

#### **Helix Design Parameters**

The helix model in the toolbox uses the strip approximation which relates the width of the strip to the radius of an equivalent cylinder [3]. In addition, the helix model in the toolbox has a circular ground plane. Choose the radius of the ground plane to be half the length of side of the square ground plane.

```
r = 0.3e-3;
width = cylinder2strip(r);
feedheight = 3*r;
D = 56e-3;radius = D/2;turns = 17.5;pitch = 11.2;
spacing = helixpitch2spacing(pitch, radius);side = 600e-3;radiusGP = side/2;
```
#### **Frequency of Operation and Bandwidth**

The center frequency is chosen as 1.65 GHz. A relative bandwidth of 45% is chosen which provides sufficient flexibility since the operating frequency limits result in a relative bandwidth of 42.5%. Relative bandwidth is calculated as,

 $BW_{relative} = (f_{upper} - f_{lower})/f_{c}$ 

 $fc = 1.65e9;$  $relativeBW = 0.45;$ <br>BW = relat  $=$  relativeBW\*fc;

#### **Create Helical Antenna**

Create the helix antenna with the appropriate properties as calculated before and view the structure.

```
hx = helix('Radius',radius,'Width',width,'Turns',turns,...
 'Spacing',spacing,'GroundPlaneRadius',radiusGP,...
           'FeedStubHeight',feedheight);
figure;
show(hx);
```
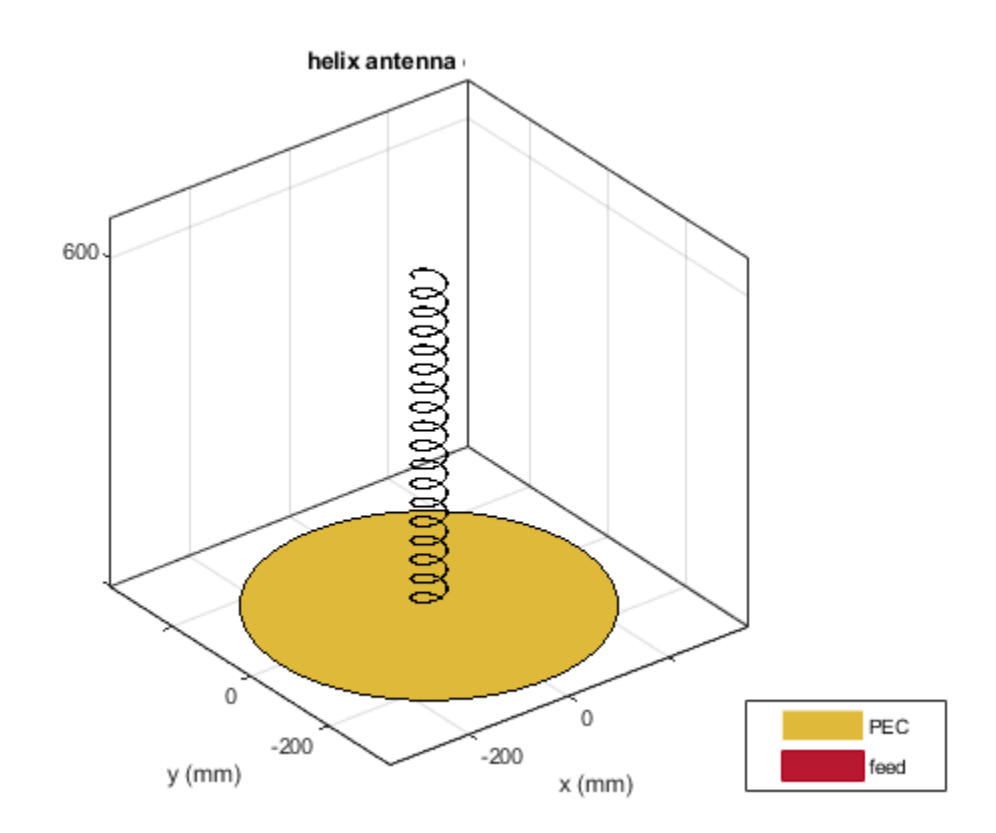

#### **Pattern Behavior**

Plot the directivity radiation pattern of the helical antenna at the center frequency of 1.65 GHz. This pattern confirms the axial mode of operation for the helical antenna.

figure; pattern(hx,fc);
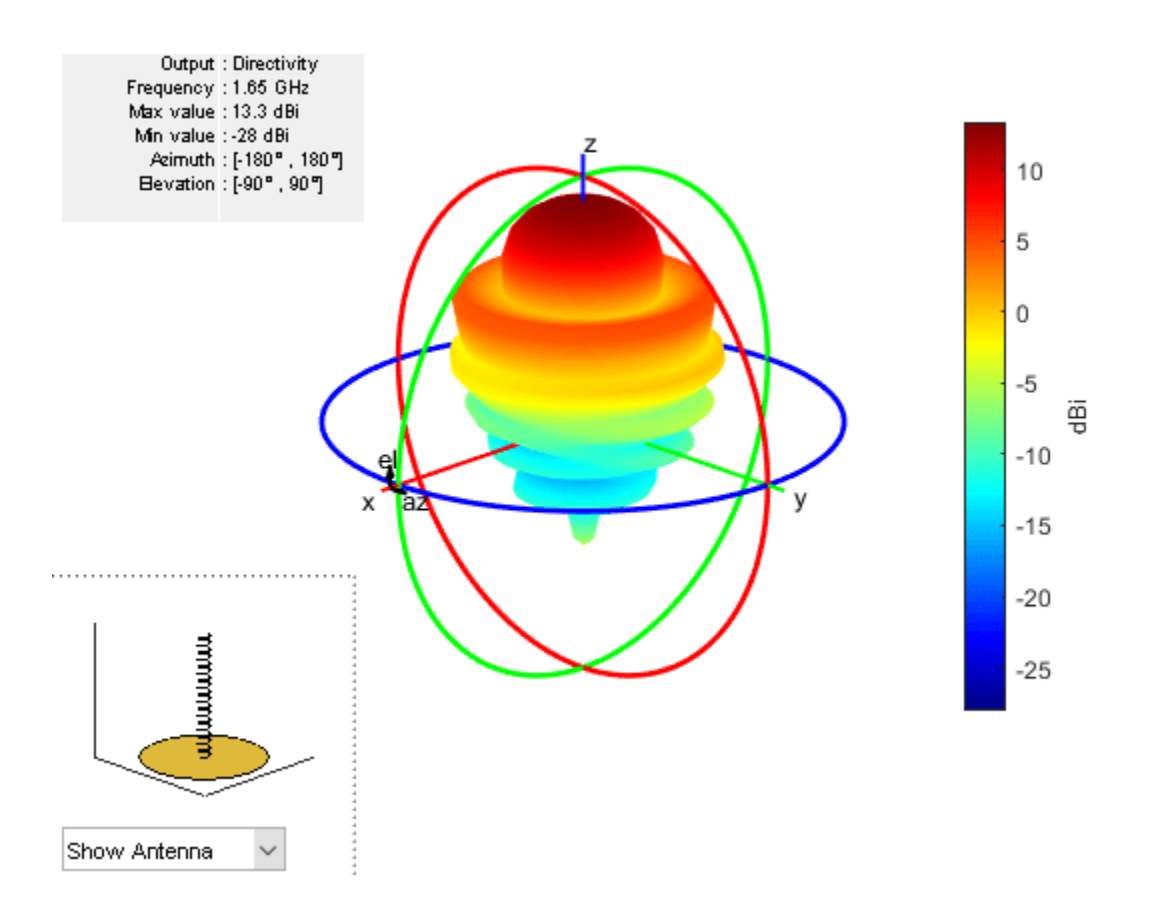

To calculate the directivity variation of the main beam as a function of frequency, choose a frequency range according to [2].

```
Nf1 = 15;Nf2 = 20;fmin = 1.2e9;fmax = 2.1e9;<br>fstep = 0.1e9;= 0.1e9;fband1 = linspace(fmin, 1.3e9, Nf1);fband2 = linspace(fmin, fmax, Nf2);<br>freq = unique([fband1, fband2]);
        = unique([fband1,fband2]);
Nf = length(freq);<br>D = nan(1,Nf);= nan(1,Nf);
f eng = freq./1e9;f str = 'G';
f\bar{ig}1 = figure;for i = 1: length(freq)
    D(i) = pattern(hx, freq(i), 0, 90); figure(fig1)
     plot(f_eng,D,'x-')
     grid on
     axis([f_eng(1) f_eng(end) 9 16 ])
 xlabel(['Frequency (' f_str 'Hz)'])
 ylabel('Directivity (dBi)')
     title('Peak Directivity Variation vs. Frequency')
     drawnow
end
```
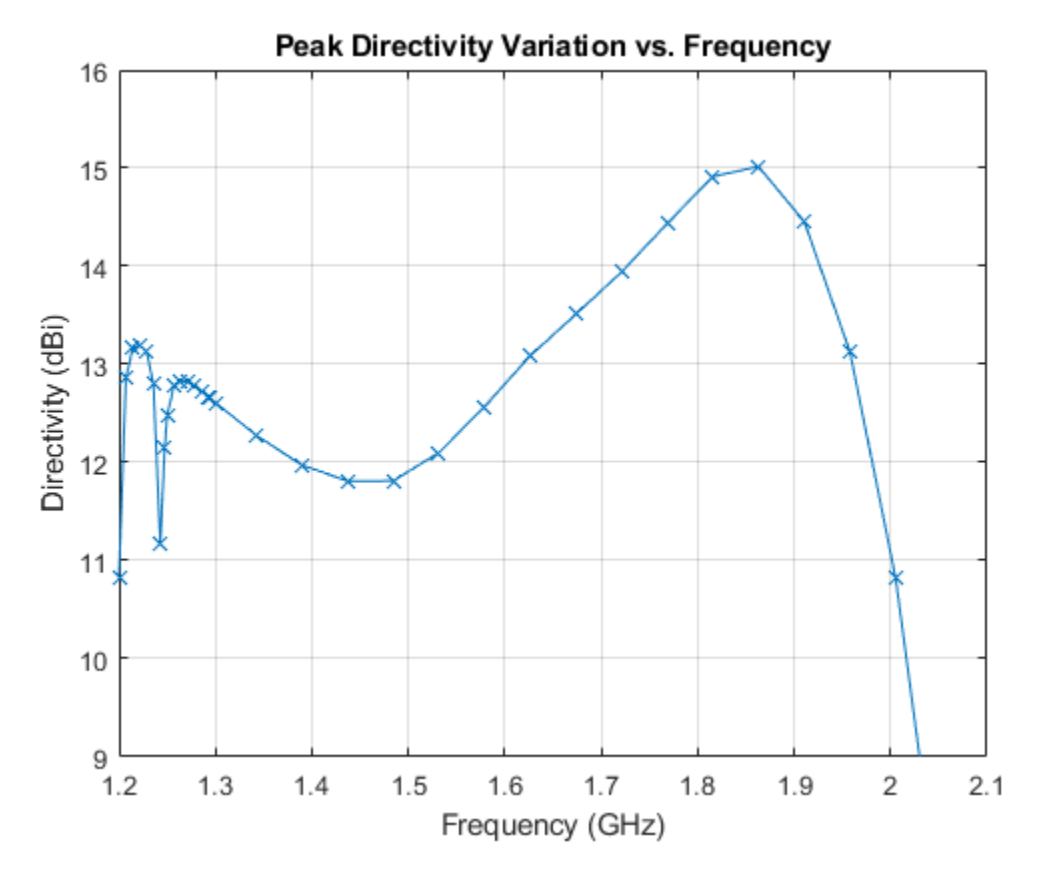

# **Discussion on the Results**

Comparing this result with Fig. 11 in [2] replicated below, we establish the quantitative agreement.

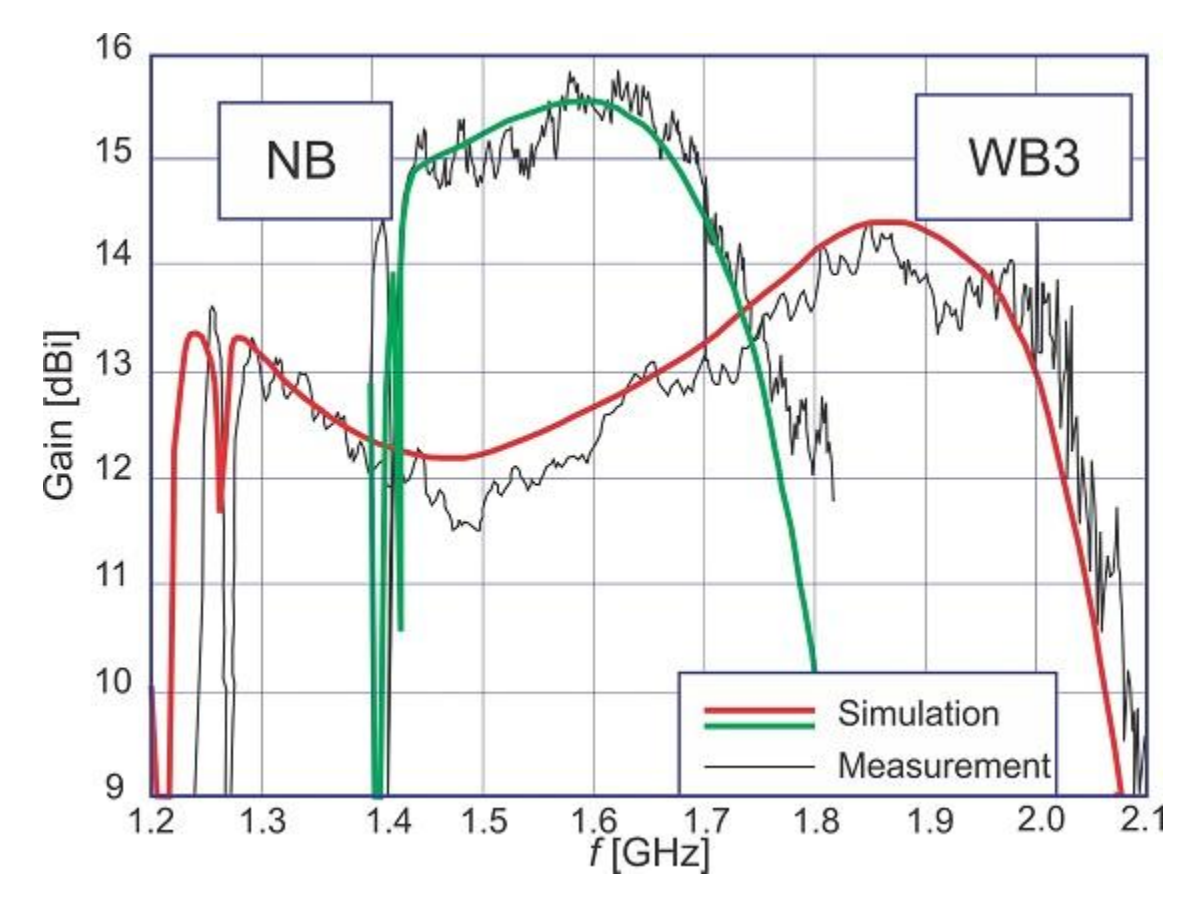

**Simulated and measured RHC gain for the NB and WB3 designs [2] (Reproduced with permission from IEEE)**

#### **See Also**

["Monopole Measurement Comparison" on page 5-79](#page-242-0)

#### **References**

[1] J. D. Kraus, "Helical Beam Antennas," Electronics, 20, April 1947, pp. 109-111.

[2] A. R. Djordjevic, A. G. Zajic, M. M. Ilic, G. L. Stuber, "Optimization of Helical antennas [Antenna Designer's Notebook]," IEEE Antennas and Propagation Magazine, vol.48, no.6, pp.107-115, Dec. 2006.

[3] C. A. Balanis, 'Antenna Theory. Analysis and Design,' p. 514, Wiley, New York, 3rd Edition, 2005.

# **Reflector Backed Equiangular Spiral**

The spiral antenna is an inherently broadband, and bidirectional radiator. This example will analyze the behavior of an equiangular spiral antenna backed by a reflector [1]. The spiral and the reflector are Perfect Electric Conductors (PEC).

## **Spiral and Reflector Parameters**

The spiral antenna parameters and reflector dimensions are provided in [1]. The design frequency range is 4-9 GHz and the analysis frequency range will span 3-10 GHz.

```
a = 0.35:
rho = 1.5e-3;phi_start = -0.25*pi;phi end = 2.806*pi;R in = rho*exp(a*(phi_start + pi/2));
R out = rho*exp(a*(phi end + pi/2));
gndL = 167e-3;gndW = 167e-3;spacing = 7e-3;
```
### **Create Equiangular Spiral Antenna**

Create an equiangular spiral antenna using the defined parameters.

```
sp = spiralEquianqular;sp.GrowthRate = a;sp. InnerRadius = R in;sp.0uterRadius = R out;
figure;
show(sp)
title('Equiangular Spiral Antenna Element');
```
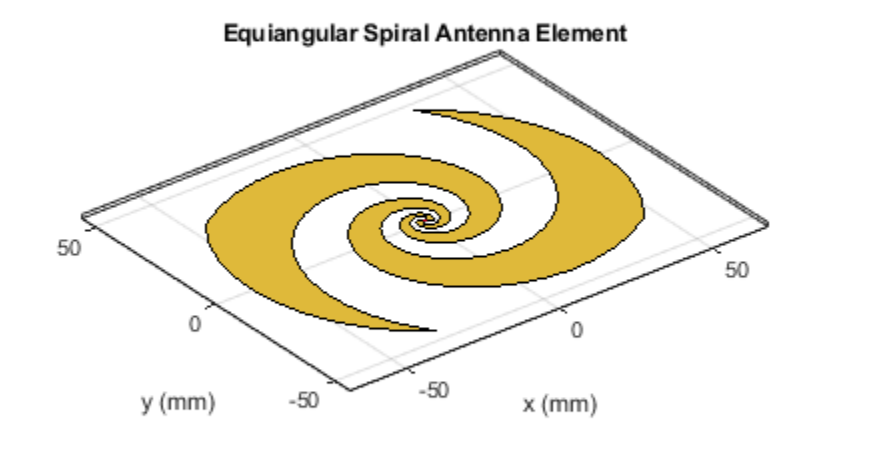

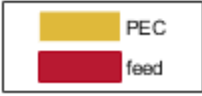

Create a reflector, and assign the spiral antenna as its exciter. Adjust the spacing between the reflector and spiral to be 7 mm. The first-pass analysis will be with an infinitely large groundplane. To do this, assign the groundplane length and/or width to inf.

```
rf = reflector;
rf.GroundPlaneLength = inf;
rf.GroundPlaneWidth = inf;
rf.Exciter = sp;
rf.Spacing = spacing;
figure
show(rf)
title('Equiangular Spiral Antenna Element Over an Infinite Reflector');
```
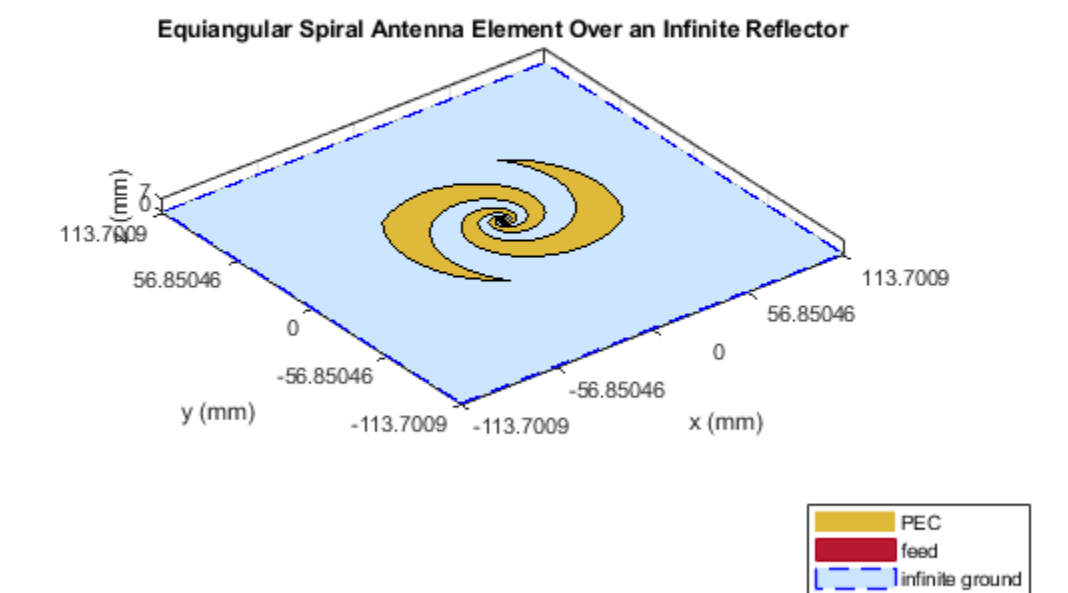

#### **Impedance Analysis of Spiral with and without Infinite Reflector**

Define a frequency range for the impedance analysis. Keep the frequency range sampling coarse to get an overall idea of the behavior. A detailed analysis will follow. Analyze the impedance of both antennas: the spiral antenna in free space and the antenna with the infinite reflector.

 $freq = linspace(3e9, 10e9, 31);$ figure; impedance(sp,freq)

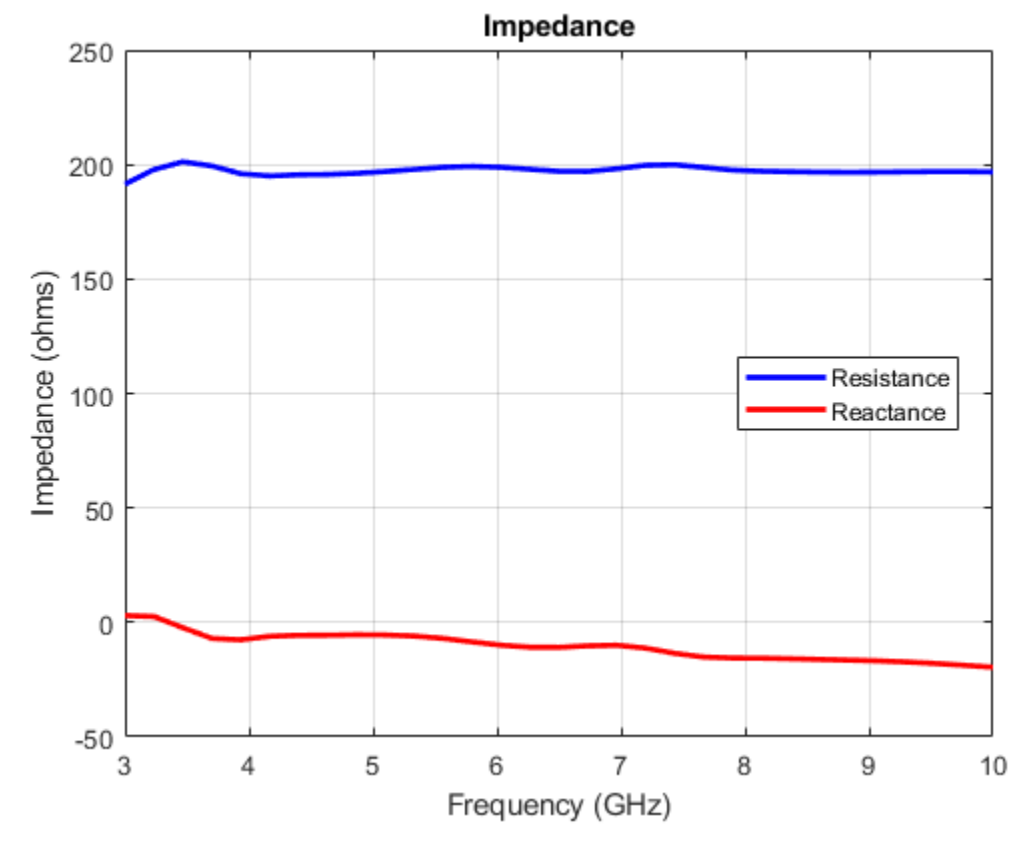

figure; impedance(rf,freq);

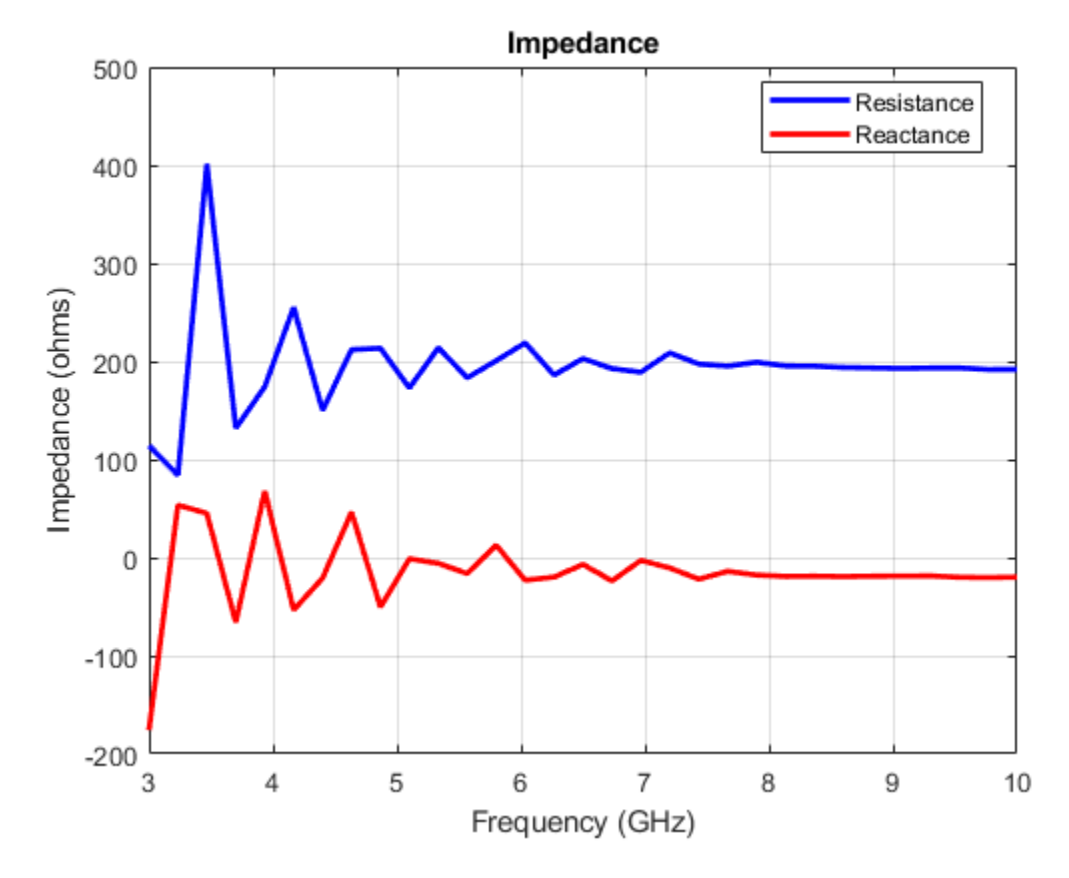

The impedance for the spiral without the reflector is smooth in both resistance and reactance. The resistance holds steady around the 184  $\Omega$  value while the reactance although slightly capacitive, does not show any drastic variations. However, introducing an infinitely large reflector at a spacing of 7mm disturbs this smooth behavior for both the resistance and reactance.

#### **Make Reflector Finite**

Change the reflector to be of finite dimensions by using the dimensions specified earlier as per [1].

```
rf.GroundPlaneLength = gndL;
rf.GroundPlaneWidth = gndW;show(rf);
title('Equiangular Spiral Antenna Element Over a Finite Reflector');
```
feed

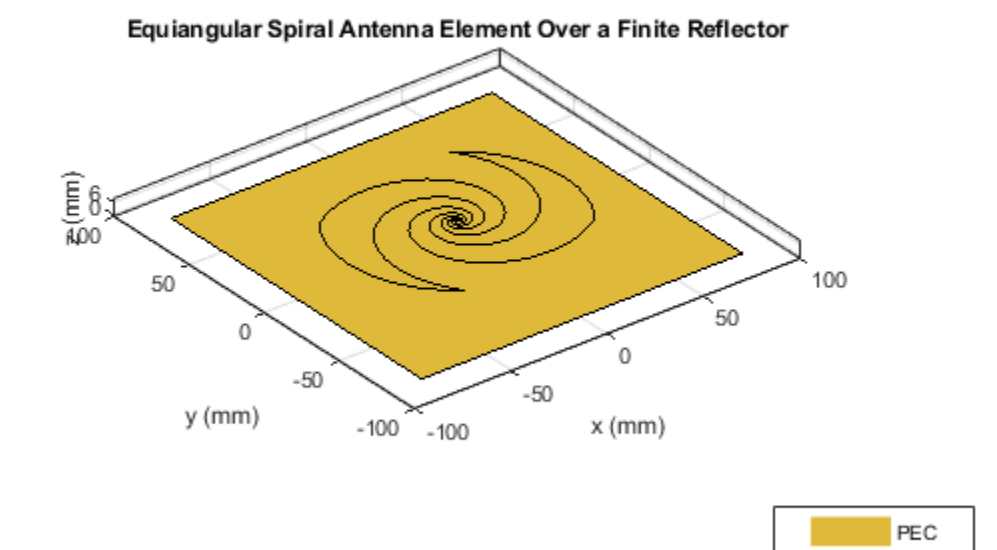

#### **Mesh Different Parts Independently**

To analyze the behavior of the spiral antenna backed by the finite-size reflector, mesh the antenna and reflector independently. The highest frequency in the analysis is 10 GHz, which corresponds to a  $\lambda$  of 3 cm. Mesh the spiral with a maximum edgelength of 2 mm (lower than  $\lambda/10 = 3$ mm at 10 GHz). This requirement is relaxed for the reflector which is meshed with a maximum edgelength of 8mm (slightly lower than  $\lambda/10 = 10$ cm at 3 GHz).

```
ms new = mesh(rf.Exciter,'MaxEdgeLength',.002)
mrnew = mesh(rf, 'MaxEdgeLength', 0.008)
```
#### **Impedance Analysis of the Spiral Antenna with the Finite Reflector**

Run the following code snippet at the prompt in the command window to create an accurate impedance plot for the finite reflector shown in the figure that follows. The impedance behavior typical for the infinitely large reflector is also observed for the finite reflector.

 $fig1 = figure;$ impedance(rf,freq);

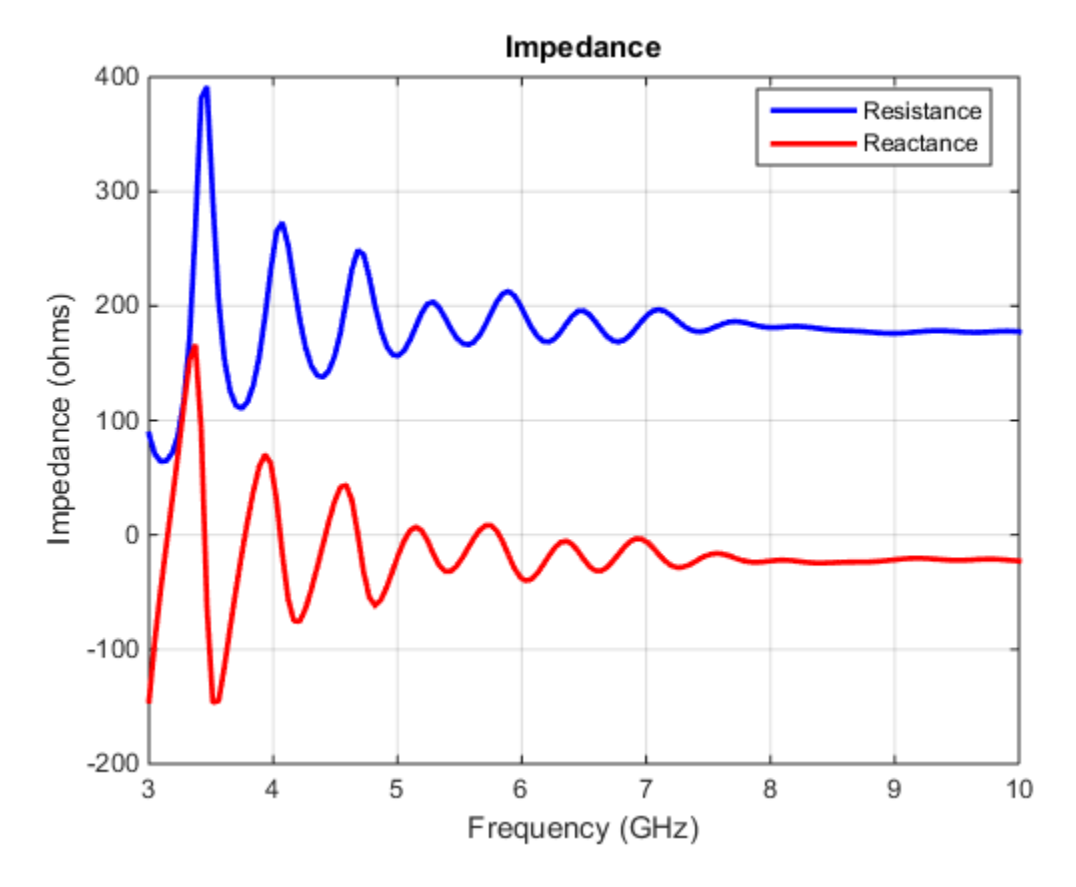

#### **Fig. 1: Input impedance of the spiral with metal(PEC) reflector.**

# **Surface Currents on Reflector-Backed Spiral Antenna**

Run the following code snippet at the prompt in the Command Window to recreate the current distribution plots shown in the figure that follows. Since the design frequency band is 4 - 9 GHz, pick the two band edge frequencies for observing the surface currents on the spiral antenna. From the impedance analysis, the presence of multiple resonances at the lower end of the design frequency band, should manifest itself in the surface currents at 4 GHz.

 $fig2 = figure;$ current(rf,4e9)

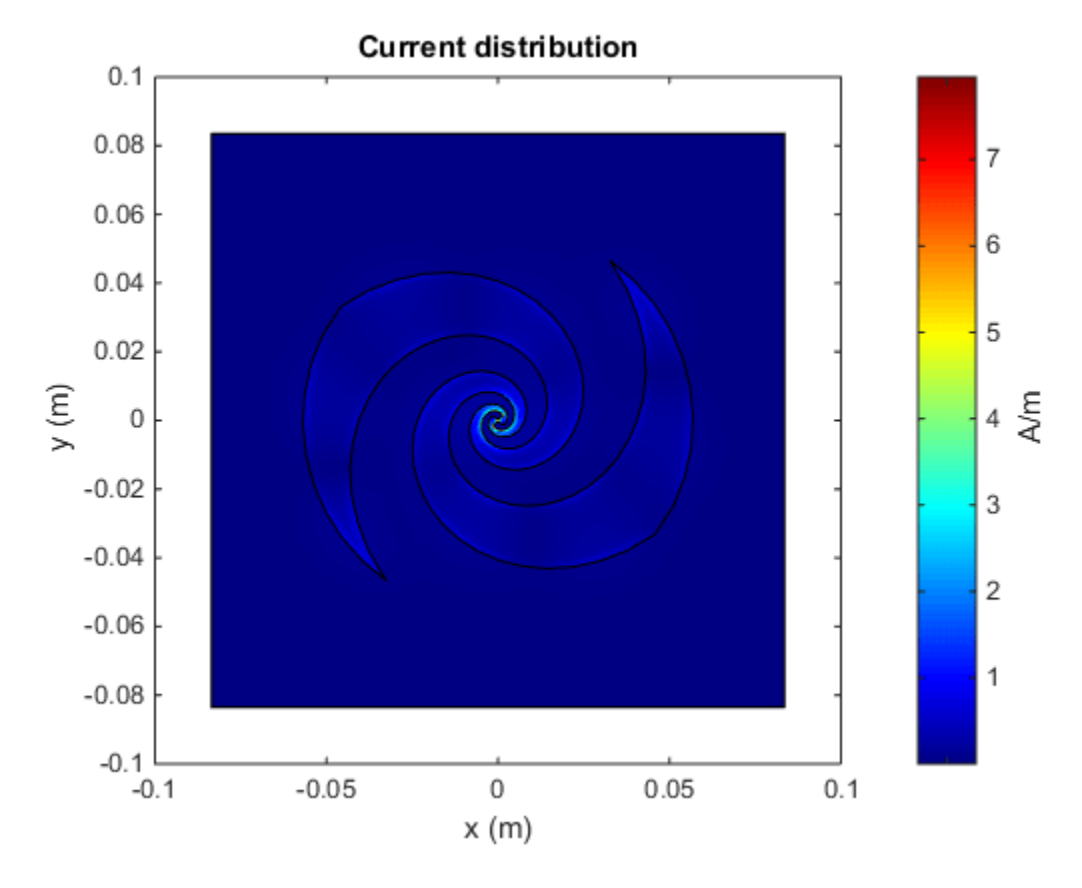

**Fig. 2: Surface current density at 4 GHz.**

At first glance, the surface current density plot might appear to not reveal any information. To explore further, use the colorbar on the right of the plot. This colorbar allows us to adjust the color scale interactively To adjust the scale, move the mouse pointer to an area within the colorbar boundary, click, and drag. To adjust the range of values, move the mouse pointer outside the colorbar boundary and hover over the numeric tick marks on the colorbar or between the tick spacings, click and drag. This approach generates the following figure, which indicates presence of standing waves at 4GHz. The arrows on the plot are added separately to highlight the local current minima.

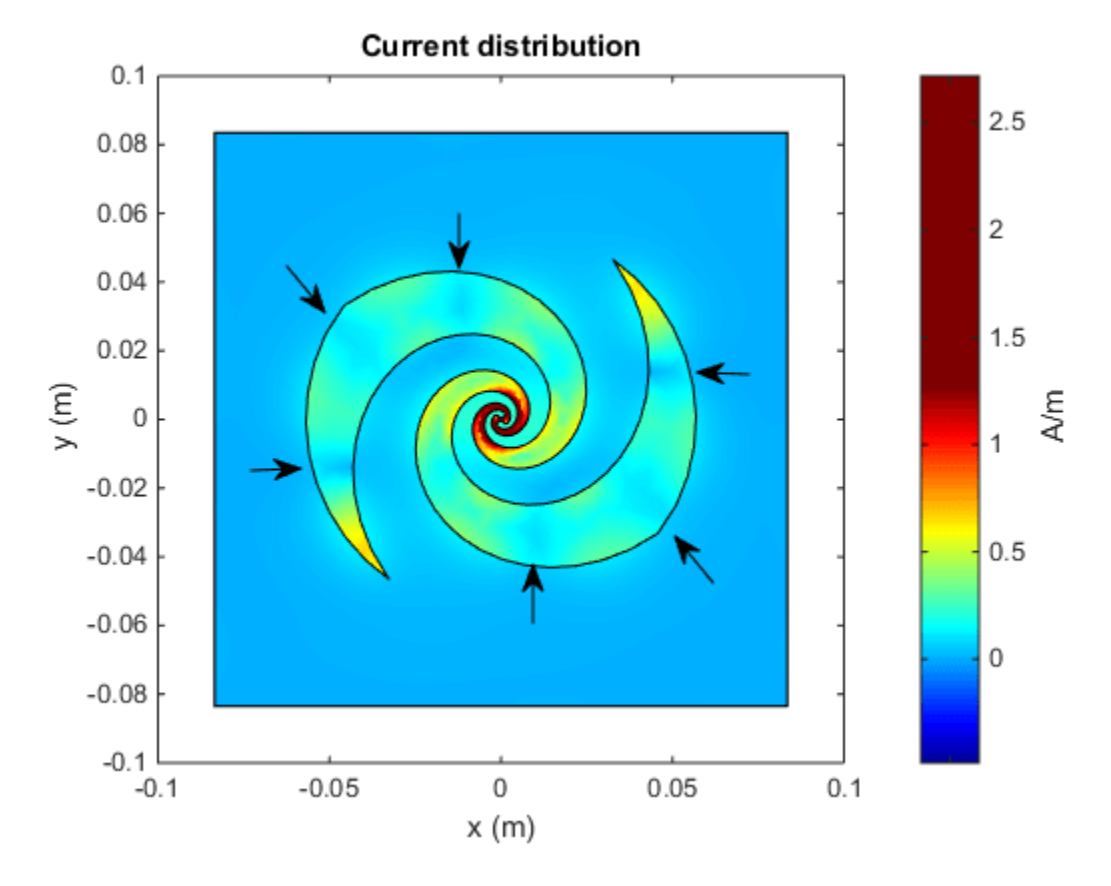

#### **Fig. 3: Surface current density at 4 GHz after adjusting the dynamic range using the colorbar.**

Plot the current density on the spiral antenna at 9 GHz. As in the previous case, we use the colorbar to adjust the scale to be similar and observe a current flow that is free of any standing waves.

fig4 = figure; current(rf,9e9)

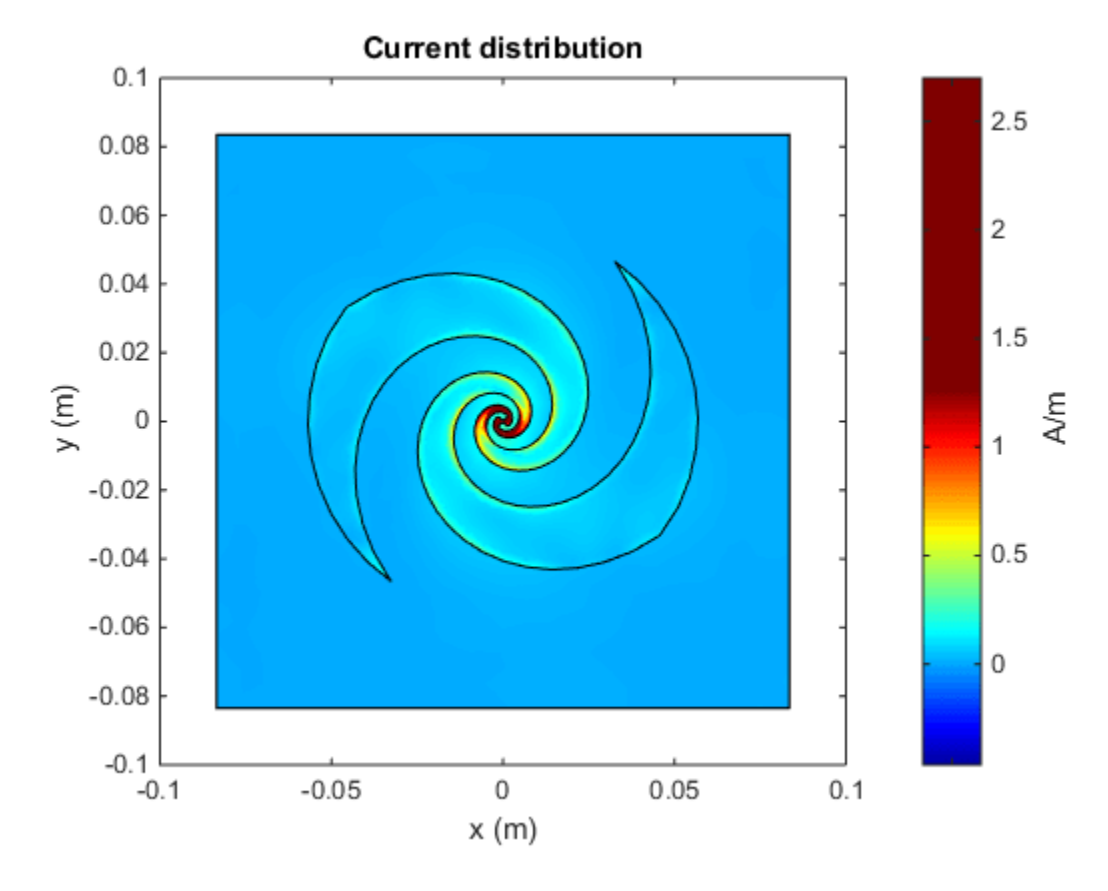

#### **Fig. 4: Surface current density at 9 GHz.**

#### **Calculate Axial Ratio**

The spiral antenna radiates circularly polarized waves. The axial ratio (AR) in a given direction quantifies the ratio of two orthogonal field components radiated in a circularly polarized wave. An axial ratio of infinity, implies a linearly polarized wave. When the axial ratio is 1, the radiated wave has pure circular polarization. Values greater than 1 imply elliptically polarized waves. Run the following code snippet at the prompt in the command window to recreate the axial ratio plot at broadside shown in the figure that follows. Note that the calculated axial ratio values are in dB, 20log10(AR). To compare the effect of the reflector, the axial ratio is calculated for the spiral antenna with and without the reflector.

```
AR spiral = zeros(size(freq));
AR_reflector = zeros(size(freq));
for i = 1: numel(freq):
AR spiral(i) = axialRatio(rf.Exciter,freq(i),0,90); AR_reflector(i)= axialRatio(rf,freq(i),0,90);
end
fig5 = figure;plot(freq/1e9,AR_spiral,'LineWidth',2);
hold on
plot(freq./1e9,AR_reflector,'m','LineWidth',2);
grid on
ax1 = fig5.CurrentAxes;
```

```
ax1.YTickLabelMode = 'manual';
ax1.YLim = [0 20];ax1.YTick = 0:2:20;ax1.YTickLabel = cellstr(num2str(ax1.YTick'));
xlabel('Frequency (GHz)')
ylabel('AR (dB)')
title('Frequency Response of Axial Ratio')
legend('Without reflector', 'With reflector');
```
The axial ratio plot of the spiral without the reflector shows that across the design frequency band, the spiral antenna radiates a nearly circularly polarized wave. The introduction of the reflector close to the spiral antenna degrades the circular polarization.

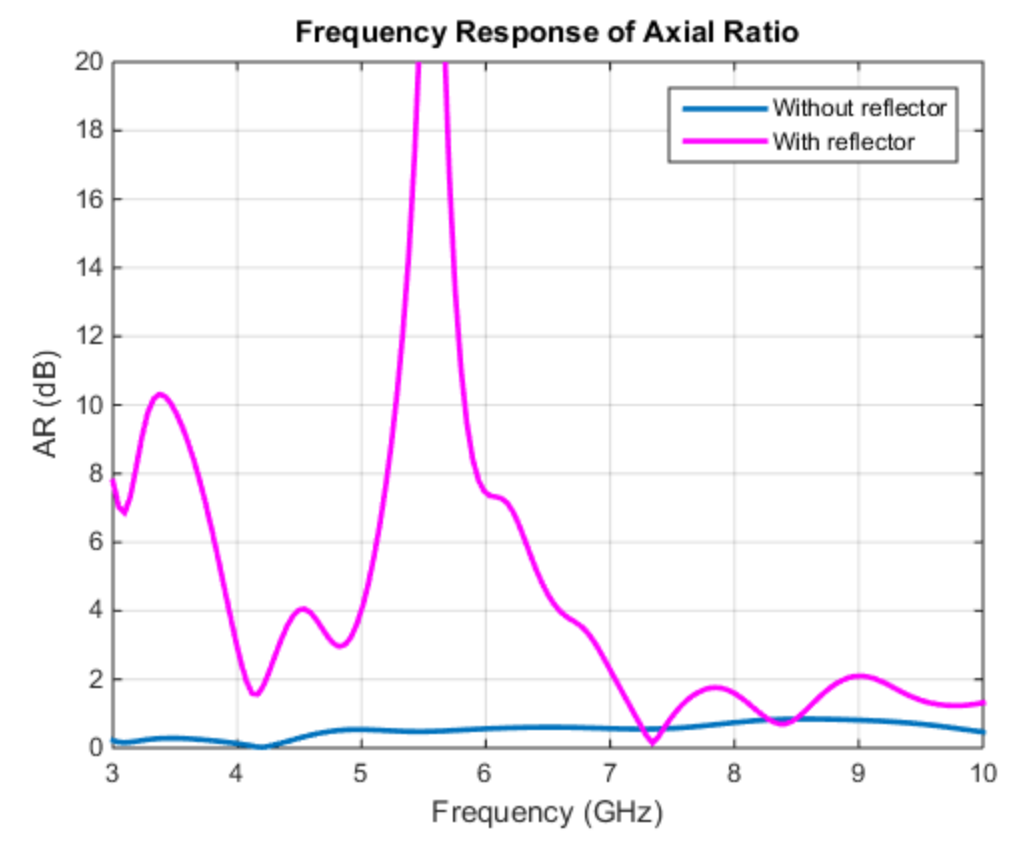

**Fig. 5: Axial ratio at broadside in dB with and without reflector backing as a function of frequency [1]**

# **Conclusion**

The spiral antenna by itself has a broad impedance bandwidth and produces a bi-directional radiation pattern. It also produces a circularly polarized wave across the bandwidth. A unidirectional beam can be created by using a backing structure like reflector or cavity. Maintaining the desired performance when using a traditional metallic/PEC reflector, especially at small separation distances is difficult [1].

#### **Reference**

[1] H. Nakano, K. Kikkawa, N. Kondo, Y. Iitsuka, J. Yamauchi,"Low-Profile Equiangular Spiral Antenna Backed by an EBG Reflector," IEEE Transactions on Antennas and Propagation, vol.57, no.5, pp.1309-1318, May 2009.

# **See Also**

["Double-Slot Cavity Patch on TMM10 Substrate" on page 5-270](#page-433-0)

# **Impedance Matching of a Non-resonant(Small) Monopole**

This example shows how to design a double tuning L-section matching network between a resistive source and capacitive load in the form of a small monopole. The L-section consists of two inductors. The network achieves conjugate match and guarantees maximum power transfer at a single frequency. This example requires the following product:

• RF Toolbox™

### **Create Monopole**

Create a quarter-wavelength monopole antenna with the resonant frequency around 1 GHz. For the Frequency. This example requires the following product:<br>
• RF Toolbox™<br> **Create Monopole**<br>
Create a quarter-wavelength monopole antenna with the resonant frequency around 1<br>
purpose of this example, we choose a square gr

```
fres = 1e9:
speedOfLight = physconst('lightspeed');
lambda = speedOfLight/fres;
L = 0.25*lambda;
dp = monopole('Height', L,'Width', L/50,... 'GroundPlaneLength',0.75*lambda,...
                                     'GroundPlaneWidth',0.75*lambda);
```
#### **Calculate Monopole Impedance**

Specify the source (generator) impedance, the reference (transmission line) impedance and the load (antenna) impedance. In this example, the load Zl0 will be the non-resonant (small) monopole at the frequency of 500 MHz, which is the half of the resonant frequency. The source has the equivalent impedance of 50 ohms.

```
f0 = fres/2;Zs = 50;Z0 = 50;Zl0 = impedance(dp, f0);R10 = real(Z10);X10 = \text{imag}(Z10);
```
Define the number of frequency points for the analysis and set up a frequency band about 500 MHz .

```
Npts = 30;fspan = 0.1;
fmin = f0*(1 - (fspan/2));fmax = f0*(1 + (fspan/2));freq = unique([f0 linspace(fmin,fmax,Npts)]); 
w = 2 * pi * freq;
```
#### **Understand Load Behavior using Reflection Coefficient and Power Gain**

Calculate the load reflection coefficient and the power gain between the source and the antenna.

```
S = sparameters(dp, freq);
Gamma = rfparam(S, 1, 1);
Gt = 10 * log10(1 - abs(Gammal)). ^2);
```
Plotting the input reflection coefficient on a Smith chart shows the capacitive behavior of this antenna around the operating frequency of 500 MHz. The center of the Smith chart represents the matched condition to the reference impedance. The location of the reflection coefficient trace around − *j*5 . 0*Ω* confirms that there is a severe impedance mismatch.

```
fig1 = figure;
hsm = smithplot(fig1,freq,GammaL,'LineWidth',2.0,'Color','m');
hsm.LegendLabels = {'#Gamma L'};
```
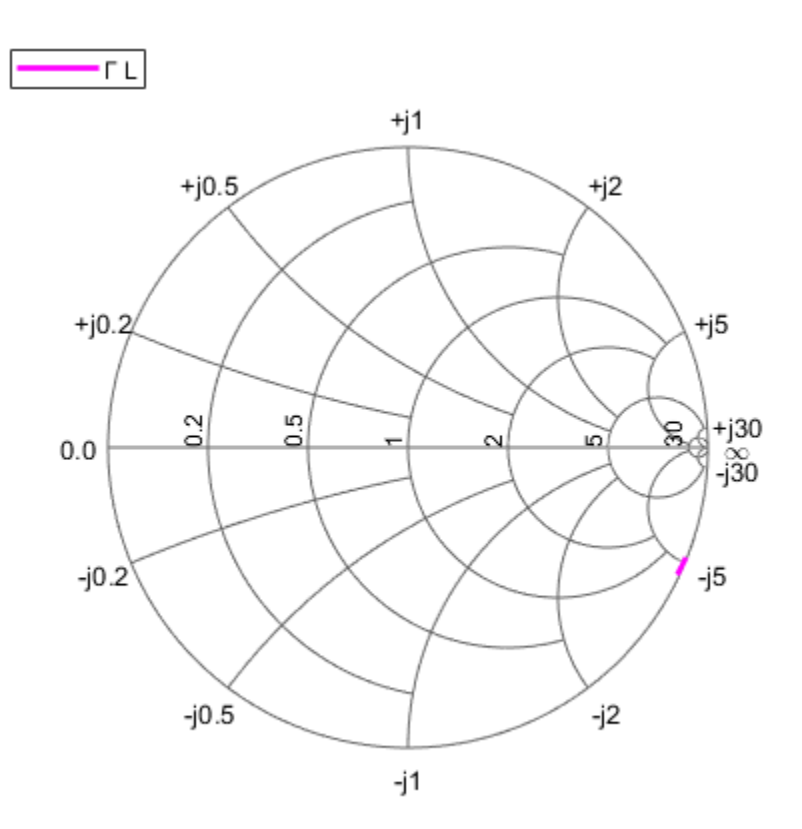

```
fig2 = figure;
plot(freq*1e-6,Gt,'m','LineWidth',2);
grid on
xlabel('Frequency [MHz]')
ylabel('Magnitude (dB)')
title('Power delivered to load')
```
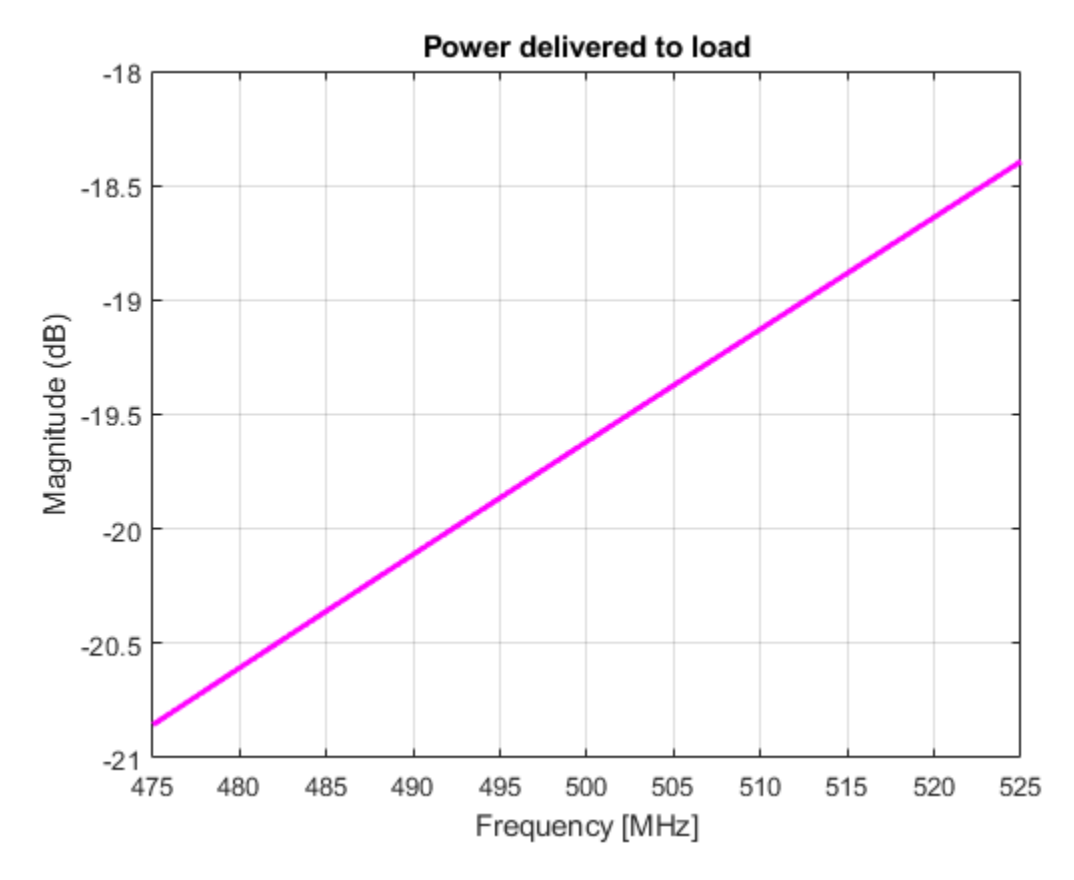

As the power gain plot shows, there is approximately 20 dB power loss around the operating frequency (500 MHz).

# **Design Matching Network**

The matching network must ensure maximum power transfer at 500 MHz. The L-section double tuning network achieves this goal [1]. The network topology, shown in the figure that follows consists of an inductor in series with the antenna, that cancels the large capacitance at 500 MHz, and a shunt inductor that further boosts the output resistance to match the source impedance of 50 *Ω*.

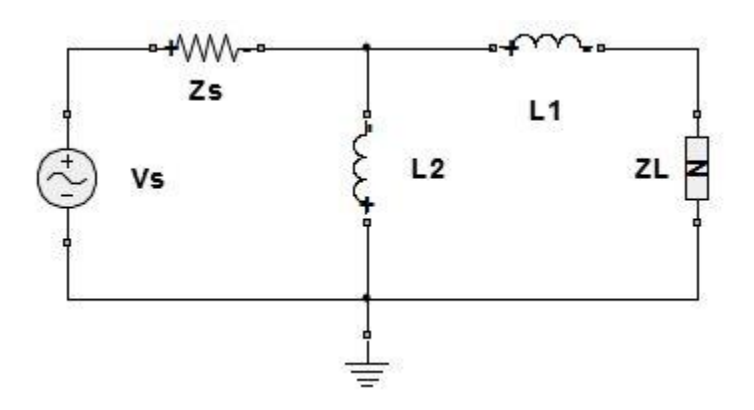

```
omega = 2 * pi * f0;L2 = (1/omega0)*sqrt((Zs*Rl0)/(1-(Rl0/Zs)));
L1 = (.Xl0/omega0) - (L2/2) - sqrt((L2^2/4) - ((Rl0)^2)/omega00a^2);
```
#### **Create Matching Network and Calculate S-parameters**

The matching network circuit is created via the RF Toolbox and it consists of the two inductors whose values have been calculated above. The S-parameters of this network are calculated over the frequency band centered at the operating frequency.

```
IND1 = induction(L1, 'L1');
IND2 = inductor(L2,'L2');MatchingNW = circuit('double tuning');add(MatchingNW,[0 1],IND2);
add(MatchingNW,[1 2],IND1);
setports(MatchingNW, [1 0], [2 0]);
Smatchnw = sparameters(MatchingNW, freq);
```
The circuit element representation of the matching network is shown below.

#### disp(MatchingNW)

```
 circuit: Circuit element
  ElementNames: {'L2' 'L1'}
       Elements: [1x2 inductor]
          Nodes: [0 1 2]
          Name: 'double_tuning'
       NumPorts: 2
      Terminals: {'p1+' 'p2+' 'p1-' 'p2-'}
```
#### **Reflection Coefficient and Power Gain with Matching Network**

Calculate the input reflection coefficient/power gain for the antenna load with the matching network.

```
Zl = impedance(dp, freq);
Gamma = gamma = gamma(Smatchnw, Zl);
Gtmatch = powergain(Smatchnw, Zs, Zl, 'Gt');
Gtmatch = 10*log10(Gtmatch);
```
#### **Compare Results**

Plot the input reflection coefficient and power delivered to the antenna, with and without the matching network. The Smith chart plot shows the reflection coefficient trace going through its center thus confirming the match. At the operation frequency of 500 MHz, the generator transfers maximum power to the antenna. The match degrades on either side of the operating frequency.

```
add(hsm,freq,GammaIn);
hsm.LegendLabels(2) = \{\frac{4}{6}amma In'};
```
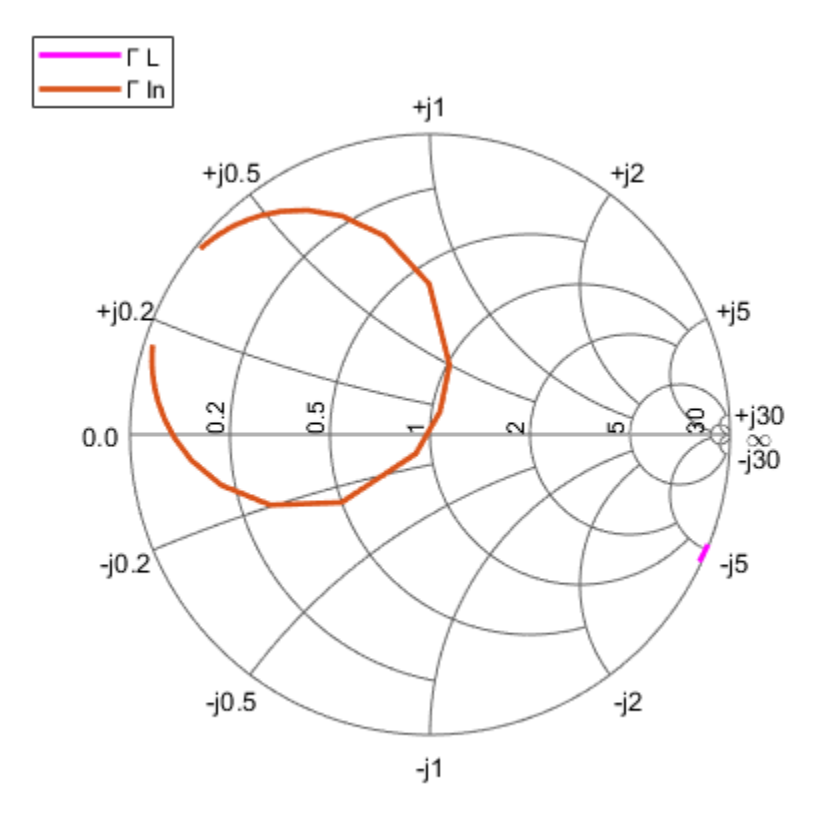

```
figure(fig2)
hold on
plot(freq*1e-6,Gtmatch,'LineWidth',2);
axis([min(freq)*1e-6,max(freq)*1e-6,-25,0])
legend('No matching network','Double tuning','Location','Best');
```
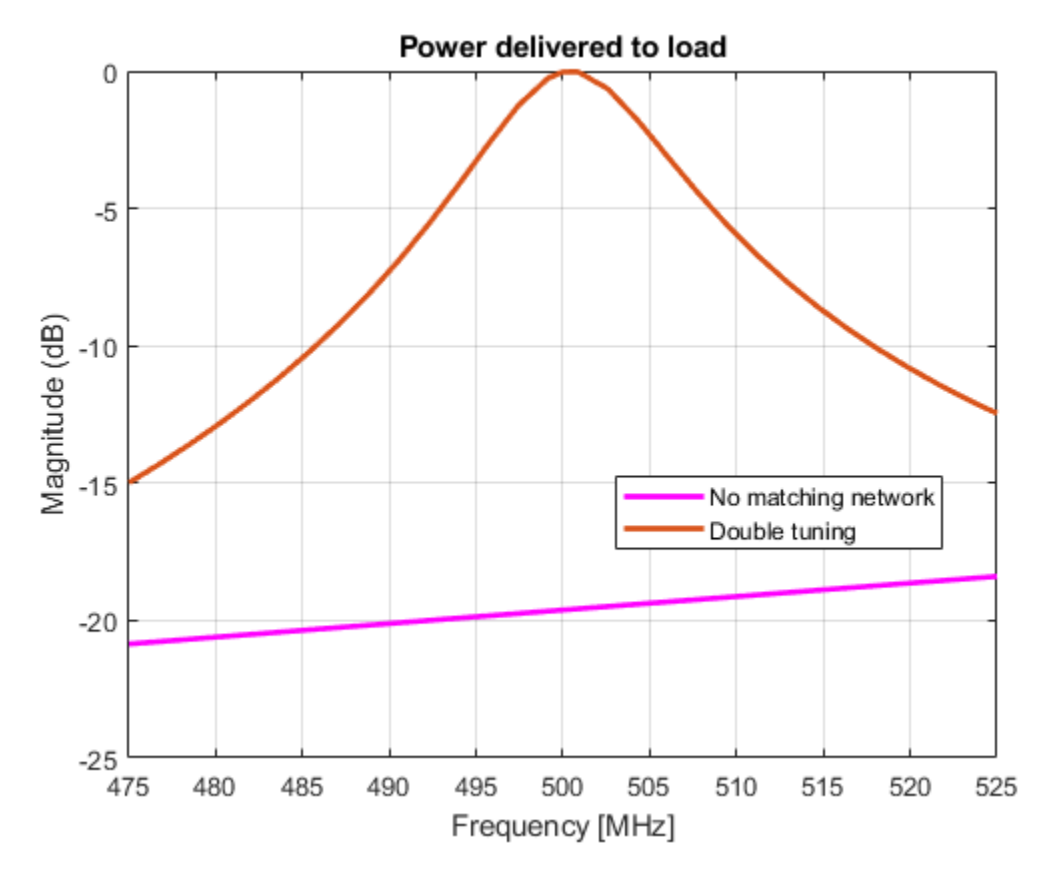

# **References**

[1] M. M. Weiner, Monopole Antennas, Marcel Dekker, Inc.,CRC Press, Rev. Exp edition, New York, pp.110-118, 2003.

# **See Also**

["Design Internally Matched Ultra-wideband Vivaldi Antenna" on page 5-408](#page-571-0)

# **Direct Search Based Optimization of a Six-element Yagi-Uda Antenna**

This example optimizes a 6-element Yagi-Uda antenna for both directivity and 300*Ω* input match using a global optimization technique. The radiation patterns and input impedance of antennas are sensitive to the parameters that define their shapes. The multidimensional surface over which such optimizations must be performed have multiple local optima. This makes the task of finding the right set of parameters satisfying the optimization goals particularly challenging and requires the use of global optimization techniques. One such technique is pattern search, a direct search based optimization technique that has yielded impressive results for antenna design optimization.

The Yagi-Uda antenna is a widely used radiating structure for a variety of applications in commercial and military sectors. This antenna has been popular for reception of TV signals in the VHF-UHF range of frequencies [1]. The Yagi is a directional traveling-wave antenna with a single driven element, usually a folded dipole or a standard dipole, which is surrounded by several passive dipoles. The passive elements form the *reflector* and *director*. These names identify the positions relative to the driven element. The reflector dipole is behind the driven element in the direction of the back lobe of the antenna radiation, while the director is in front of the driven element, in the direction where a main beam forms.

### **Design Parameters**

Choose initial design parameters in the center of the VHF band [2]. The datasheet lists a 50*Ω* input impedance after taking into account a balun. Our model does not account for the presence of the balun and therefore will match to the typical folded dipole input impedance of 300*Ω*.

```
fc = 165e6;wirediameter = 12.7e-3;
c = physconst('lightspeed');
lambda = c/fc;
Z0 = 300;
BW = 0.05*fc;fmin = fc - 2*(BW);
fmax = fc + 2*(BW);
Nf = 101:
freq = linspace(fmin, fmax,Nf);
```
#### **Create Yagi-Uda Antenna**

The driven element for the Yagi-Uda antenna is a folded dipole. This is a standard exciter for such an antenna. Adjust the length and width parameters of the folded dipole. Since we model cylindrical structures as equivalent metal strips, the width is calculated using a utility function available in the Antenna Toolbox™. The length is chosen to be *λ*/2 at the design frequency.

```
d = dipoleFolded;
d.length = lambda/2;d.Width = cylindex2strip(wirediameter/2);d.Spaceing = d.Lenqth/60;
```
Create a Yagi-Uda antenna with the exciter as the folded dipole. Choose the reflector and director length to be *λ*/2. Set the number of directors to four. Choose the reflector and director spacing to be *d* . Length = lambda/2;<br>*d* . Width = cylinder2strip(wirediameter/2);<br>*d* . Spacing = *d* . Length/60;<br>Create a Yagi-Uda antenna with the exciter as the folded dipole. Choose the reflector and director<br>length to be λ/2. optimization procedure. Show the initial design.

```
Numdirs = 4;
refLength = 0.5;
```

```
dirLength = 0.5*ones(1, Numbers);refSpacing = 0.3;
dirSpacing = 0.25*ones(1, Numbers);
ext{exLength} = d.length/lambda;exSpacing = d.Spacing/lambda;
initialdesign = [refLength dirLength refSpacing dirSpacing exLength exSpacing].*lambda;
yagidesign = yagiUda;
yagidesign.Exciter = d;
yagidesign.NumDirectors = Numdirs;
yagidesign.ReflectorLength = refLength*lambda;
yagidesign.DirectorLength = dirLength.*lambda;
yagidesign.ReflectorSpacing = refSpacing*lambda;
yagidesign.DirectorSpacing = dirSpacing*lambda;
show(yagidesign)
```
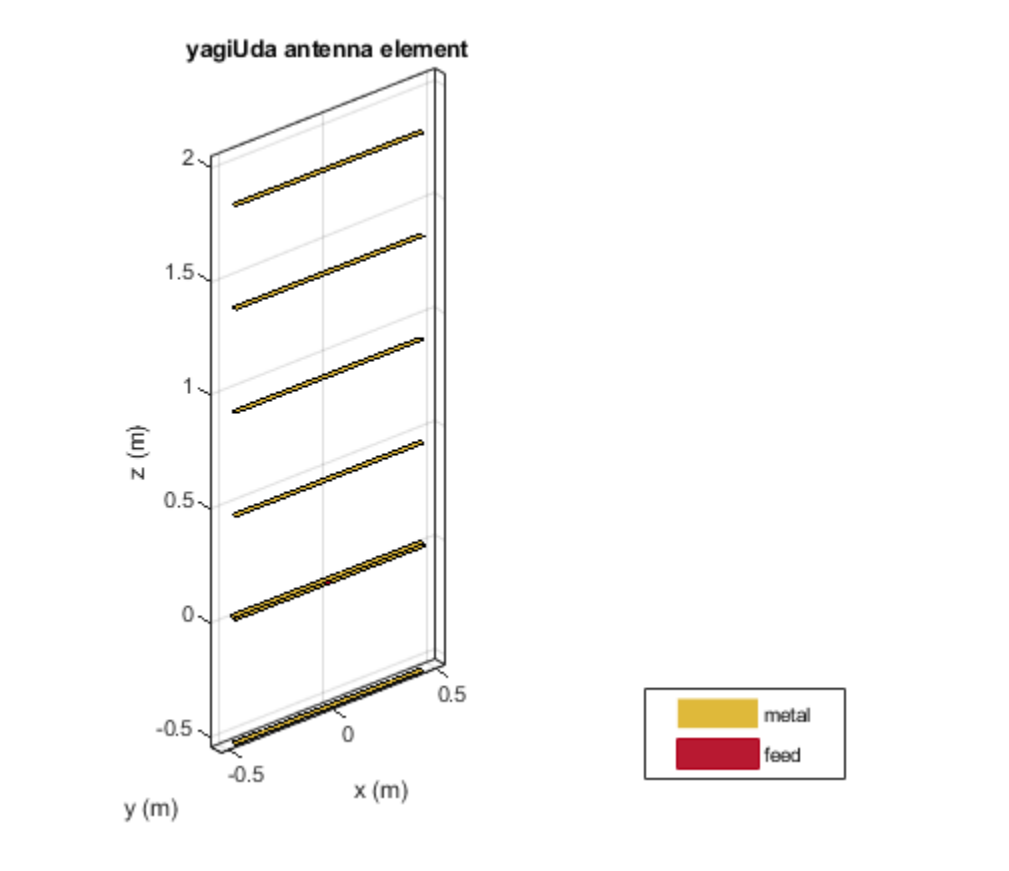

#### **Plot Radiation Pattern at Design Frequency**

Prior to executing the optimization process, plot the radiation pattern for the initial guess in 3D.

 $fig1 = figure;$ pattern(yagidesign,fc);

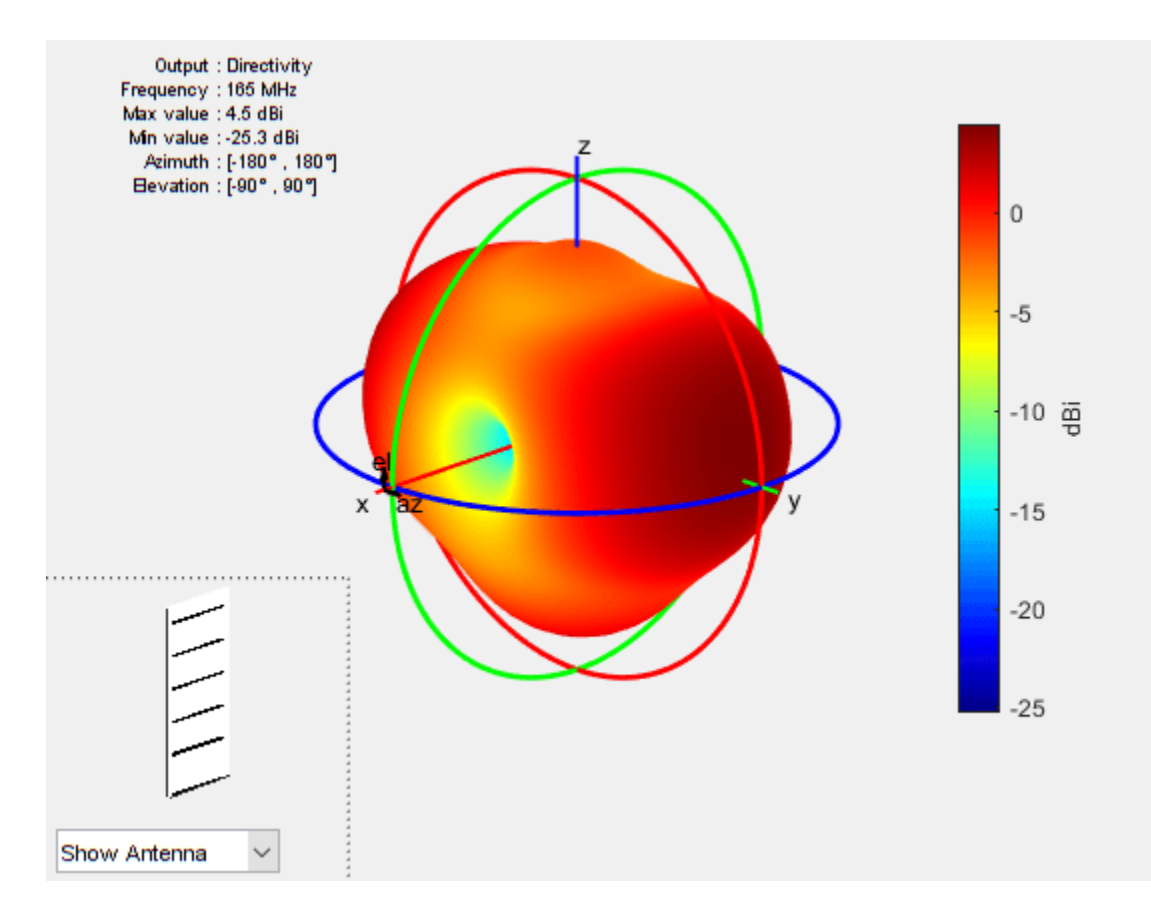

This initial Yagi-Uda antenna does not have a higher directivity in the preferred direction, meaning at zenith (elevation = 90 deg) and is therefore a poorly designed radiator.

# **Set Up Optimization**

Use the following variables as control variables for the optimization:

- Reflector length (1 variable)
- Director lengths (4 variables)
- Reflector spacing (1 variable)
- Director spacings (4 variables)
- Exciter length (1 variable)
- Exciter spacing (1 variable)

In terms of a single vector parameter controlVals, set

- Reflector length = controlVals(1)
- Director lengths = controlVals $(2:5)$
- Reflector spacing  $=$  controlVals(6)
- Director spacings = controlVals(7:10)
- Exciter length  $=$  controlVals(11)
- Exciter spacing = controlVals(12)

In terms of controlVals, set an objective function that aims to have a large directivity value in the 90 degree direction, a small value in the -90 degree direction, and a large value of maximum power between the elevation beamwidth angle bounds. In addition to the directivity goal an impedance match condition is also included as a constraint. Any constraint violations will penalize the objective.

#### type yagi objective function direct.m

```
function objectivevalue = yagi objective function direct(y,controlVals,fc,BW,ang,Z0,constraints)
% YAGI_OBJECTIVE_FUNCTION_DIRECT returns the objective for a 6 element Yagi
% OBJECTIVE VALUE =
% YAGI_OBJECTIVE_FUNCTION_DIRECT(Y,CONTROLVALS,FREQ,ANG,Z0,constraints), assigns
% the appropriate parasitic dimensions, CONTROLVALS to the Yagi antenna Y,
% and uses the frequency FREQ, angle pair,ANG, reference impedance Z0 and
% the constraints to calculate the objective function value.
% The YAGI OBJECTIVE FUNCTION DIRECT function is used for an internal example.
% Its behavior may change in subsequent releases, so it should not be
% relied upon for programming purposes.
% Copyright 2018 The MathWorks, Inc.
y.ReflectorLength = controlVals(1);
y.DirectorLength = controlVals(2:y.Numbirectors+1);y.ReflectorSpacing = controlVals(y.NumDirectors+2);
y.DirectorSpacing = controlVals(y.NumDirectors+3:end-2);
y.Exciter.Length = controlVals(end-1);y.Exciter.Spacing = controlVals(end);
% Unpack constraints
Gmin = constraints.Gmin;
Gdev = constraints.Gdeviation;
FBmin = constraints.FBmin:
S11min = constraints. S11min;
K = constraints. Penalty;
% Calculate antenna port and field parameters
output = analyzeAntenna(y, fc,BW,ang,Z0);% Form objective function
output1 = output.MaxDirectivity+output.MismatchLoss; % Directivity/Gain at zenith
% Gain constraint, e.g. G > 10
c1 = 0;if output1<Gmin
    c1 = Gmin-output1;
end
% Gain deviation constraint, abs(G-Gmin)<0.1;
c1 dev = 0;
if abs(output1-Gmin)>Gdev
    c1 dev = -Gdev + abs(output1-Gmin);end
% Front to Back Ratio constraint, e.g. F/B > 15
c2 = 0:
if output.FB < FBmin
    c2 = FBmin-output. FB;
```

```
end
% Reflection Coefficient, S11 < -10
c3 = 0;if output.S11 > S11min
   c3 = -S11min + output. S11;
end
% Form the objective + constraints
objectivevalue = -toutput1 + max(0,(c1+c1 dev+c2+c3))*K;
end
function output = analyzeAntenna(ant,fc,BW,ang,Z0)
%ANALYZEANTENNA calculate the objective function
% OUTPUT = ANALYZEANTENNA(Y,FREQ,BW,ANG,Z0) performs analysis on the
% antenna ANT at the frequency, FC, and calculates the directivity at the
% angles specified by ANG and the front-to-back ratio. The reflection
% coefficient relative to reference impedance Z0, and impedance are
% computed over the bandwidth BW around FC.
fmin = fc - (BW/2);fmax = fc + (BW/2);Nf = 5;
freq = unique([fc,linspace(fmin,fmax,Nf)]);
fcIdx = freq==fc;s = sparameters(ant, freq, Z0);Z = \text{impedance}(\text{ant}, f \text{c});
az = ang(1, :);el = ang(2,:);Dmax = pattern(ant, fc, az(1), el(1));Dback = pattern(ant, fc,az(2),el(2));
% Calculate F/B
F by B = Dmax-Dback;% Compute S11 and mismatch loss
s11 = rfparam(s, 1, 1);S11 = max(20 * log10(abs(s11)));
T = mean(10 * log 10(1 - (abs(s11)).^2));% Form the output structure
output.MaxDirectivity= Dmax;
output.BackLobeLevel = Dback;
output.FB = F by B;
output.S11 = \overline{S11};
output.MismatchLoss = T;
output.Z = Z;end
Set bounds on the control variables.
refLengthBounds = [0.3; % lower bound on reflector length
0.9];<br>dirLengthBounds = [0.3 0.3 0.3 0.3; <br>dirLengthBounds = [0.3 0.3 0.3 0.3; <br>8 lower bound on director length
                                                 % lower bound on director length
                    0.7 0.7 0.7 0.7]; % upper bound on director length
refSpacingBounds = [0.05; % lower bound on reflector spacing
```
0.35]; external the supper bound on reflector spacing

dirSpacingBounds = [0.05 0.05 0.05 0.05; % lower bound on director spacing

```
 0.2 0.2 0.3 0.3]; % upper bound on director spacing
exciterLengthBounds = [0.45; % lower bound on exciter length
                          0.6]; 8 example to the supper bound on exciter length
exciterSpacingBounds = [.004;
                            .009];
LB = [refLengthBounds(1),dirLengthBounds(1,:) refSpacingBounds(1) dirSpacingBounds(1,:) exciterLe
UB = [refLengthBounds(2),dirLengthBounds(2,:) refSpacingBounds(2) dirSpacingBounds(2,:) exciterLengthBounds(2,:) exciterLengthBounds(2), exciterLengthBounds(2) sin(2)parameterBounds.LB = LB;
parameterBounds.UB = UB;
ang = [0\;0;90\;0;90]; \qquad \qquad \qquad \qquad \qquad \qquad \qquad azimuth, elevation angles for main lobe and back lobe [az
```
#### **Direct Search Based Optimization**

The Global Optimization Toolbox™ provides a direct search based optimization function called patternsearch. We use this function with options specified with the psoptimset function. At every iteration, plot the best value of the objective function and limit the total number of iterations to 300. Pass the objective function to the patternsearch function by using an anonymous function together with the bounds and the options structure.The objective function used during the optimization process by patternsearch is available in the file yagi\_objective\_function.

The evaluation of the directivity in different directions corresponding to the angular region defined for maximum radiation as well as maximum sidelobe and the backlobe level is given in the function calculate objectives available within yagi objective function.

```
% Optimizer options
optimizerparams = optimoptions(@patternsearch);
optimizerparams.UseCompletePoll = true; 
optimizerparams.PlotFcns = @psplotbestf;
optimizerparams.UseParallel = true;
optimizerparams.Cache = 'on';
optimizerparams.MaxIter = 100;
optimizerparams.FunctionTolerance = 1e-2;
% Antenna design parameters
designparams.Antenna = yagidesign;
designparams.Bounds = parameterBounds;
% Analysis parameters
analysisparams.CenterFrequency = fc;
analysisparams.Bandwidth = BW;analysisparams.ReferenceImpedance = Z0;
analysisparams.MainLobeDirection = ang(:,1);
analysisparams.BackLobeDirection = ang(:,2);
% Set constraints
constraints.S11min = -10;
constraints.Gmin = 10.5;
constraints.Gdeviation = 0.1;
constraints.FBmin = 15;
constraints.Penalty = 50;
optimdesign = optimizeAntennaDirect(designparams,analysisparams,constraints,optimizerparams);
```
Starting parallel pool (parpool) using the 'local' profile ... Connected to the parallel pool (number of workers: 6).

Optimization terminated: mesh size less than options.MeshTolerance.

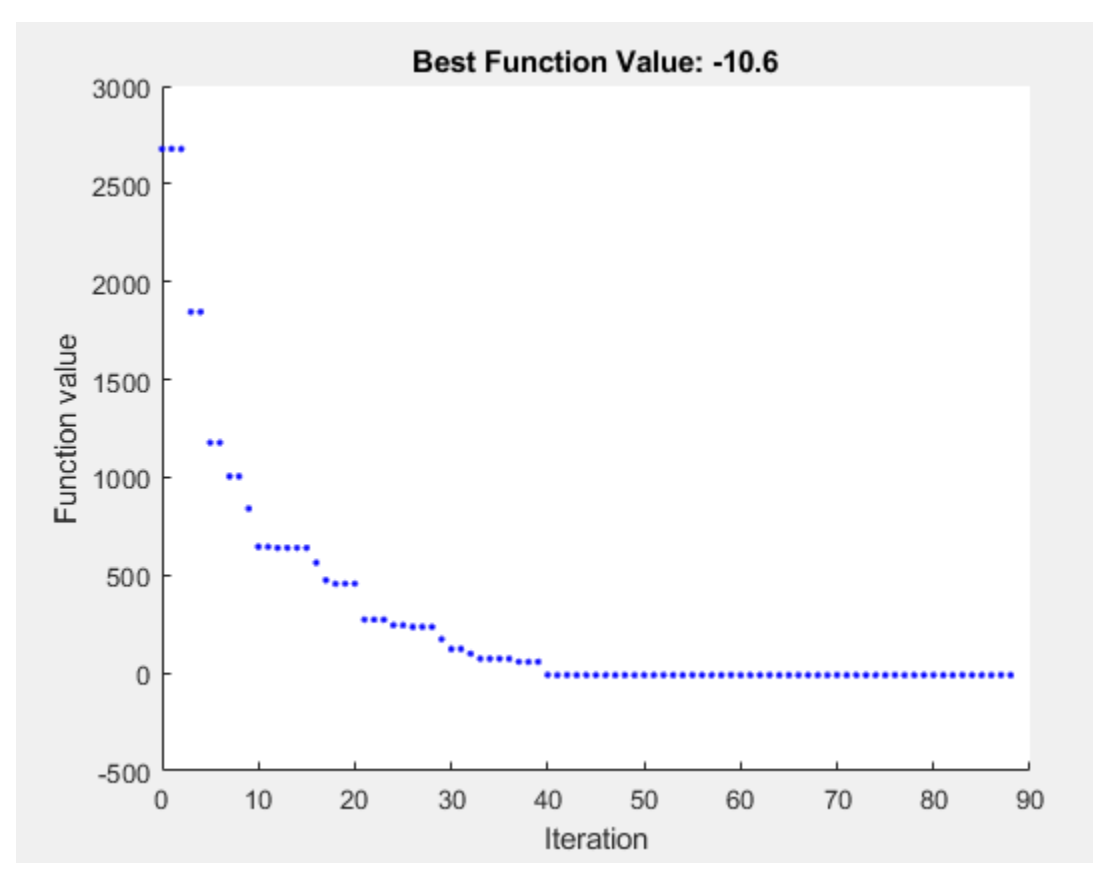

# **Plot Optimized Pattern**

Plot the optimized antenna pattern at the design frequency.

```
yagidesign.ReflectorLength = optimdesign(1);
yagidesign.DirectorLength = optimdesign(2:5);
yagidesign.ReflectorSpacing = optimdesign(6);
yagidesign.DirectorSpacing = optimdesign(7:10);
yagidesign.Exciter.Length = optimdesign(11);
yagidesign.Exciter.Spacing = optimdesign(12);
fig2 = figure;pattern(yagidesign,fc)
```
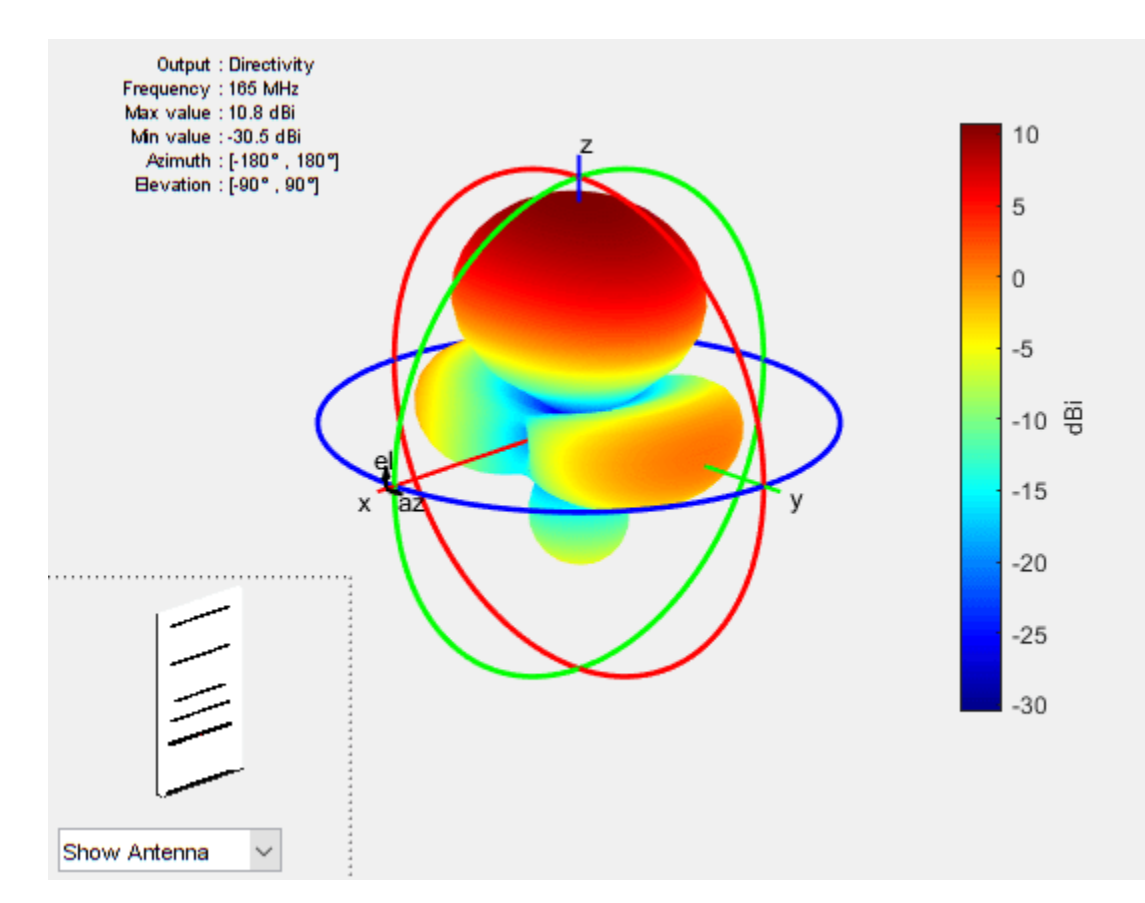

#### **E and H-Plane Cuts of Pattern**

To obtain a better insight into the behavior in the two orthogonal planes, plot the normalized magnitude of the electric field in the E and H-planes, i.e. azimuth  $= 0$  and 90 deg respectively. Enable the antenna metrics on the polar pattern plots to establish the directivity at zenith, Front-to-Back ratio, and the beamwidth in E and H-planes.

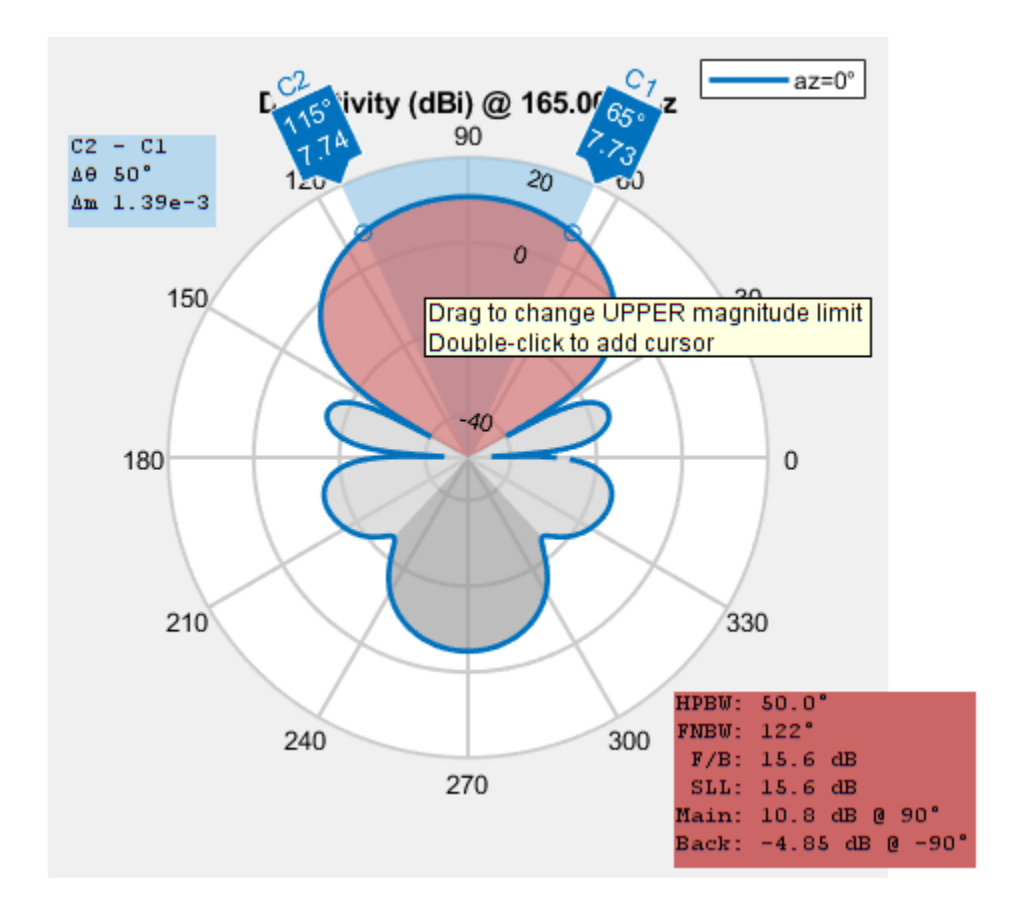

```
% fig3 = figure;
% patternElevation(yagidesign,fc,0,'Elevation',0:1:359);
% pE = polarpattern('gco');
% pE.AntennaMetrics = 1;
```
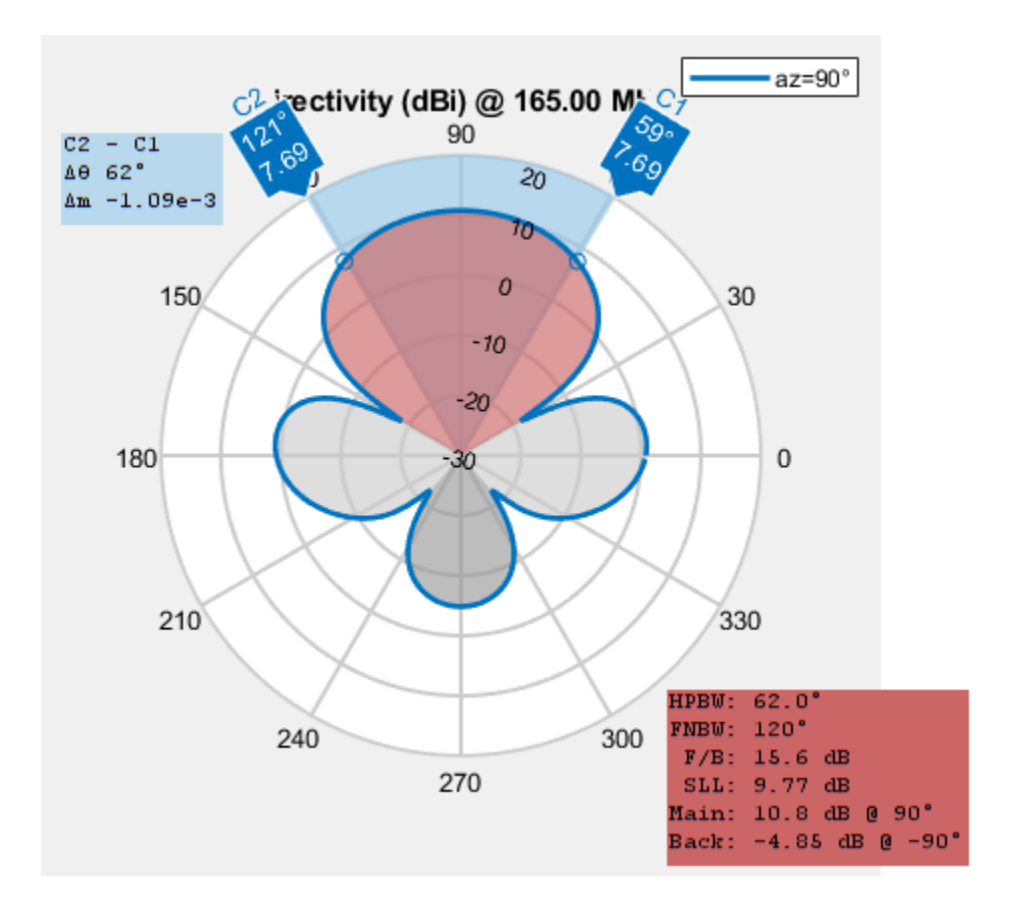

```
% fig4 = figure;
% patternElevation(yagidesign,fc,90,'Elevation',0:1:359);
% pH = polarpattern('gco');
% pH.AntennaMetrics = 1;
```
The optimized design shows a significant improvement in the radiation pattern. There is higher directivity achieved in the desired direction toward zenith. The back lobe is small resulting in a good front to back ratio for this antenna.

#### **Input Reflection Coefficient of Optimized Antenna**

The input reflection coefficient for the optimized Yagi-Uda antenna is computed and plotted relative to the reference impedance of 50*Ω*. A value of -10 dB or lower is considered to be a good impedance match.

```
s = sparameters(yagidesign, freq, Z0);fig5 = figure;rfplot(s);
```
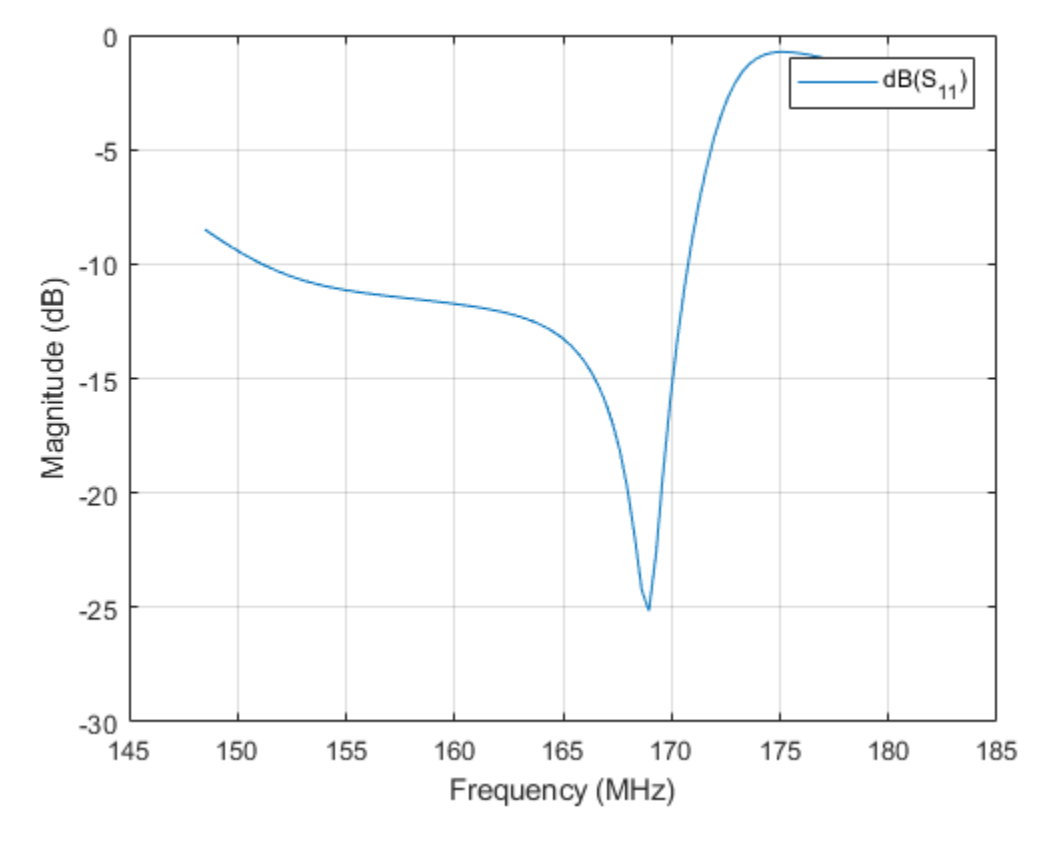

#### **Comparison with Manufacturer Data Sheet**

The optimized Yagi-Uda antenna achieves a forward directivity greater than 10 dBi, which translates to a value greater than 8 dBd (relative to a dipole). This is close to the gain value reported by the datasheet (8.5 dBd). The F/B ratio is greater than 15 dB. The optimized Yagi-Uda antenna has a Eplane and H-plane beamwidth that compare favorably to the datasheet listed values of 54 degrees and 63 degrees respectively. The design achieves a good impedance match to 300*Ω*, and has a -10 dB bandwidth of approximately 8%.

```
datasheetparam = {'Gain (dBi)';'F/B';'E-plane Beamwidth (deg.)';'H-plane Beamwidth (deg.)';'Imped
datasheetvals = [10.5,16,54,63,10]';
optimdesignvals = [10.59,15.6,50,62,12.1]';
Tdatasheet = table(datasheetvals,optimdesignvals,'RowNames',datasheetparam)
```

```
Tdatasheet=5×2 table
```
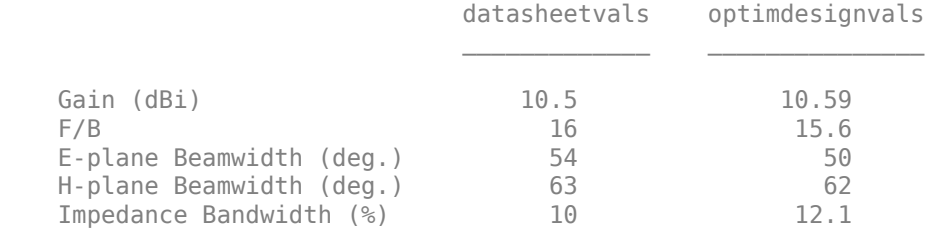

#### **Tabulating Initial and Optimized Design**

Tabulate the initial design guesses and the final optimized design values.

```
yagiparam= {'Reflector Length';
 'Director Length - 1'; 'Director Length - 2';
 'Director Length - 3'; 'Director Length - 4';
 'Reflector Spacing'; 'Director Spacing - 1';
 'Director Spacing - 2';'Director Spacing - 3';
 'Director Spacing - 4';'Exciter Length';
            'Exciter Spacing'}; 
initialdesign = initialdesign';
obtimdesign = optimdesign';
Tgeometry = table(initialdesign,optimdesign,'RowNames',yagiparam)
```
Tgeometry=*12×2 table*

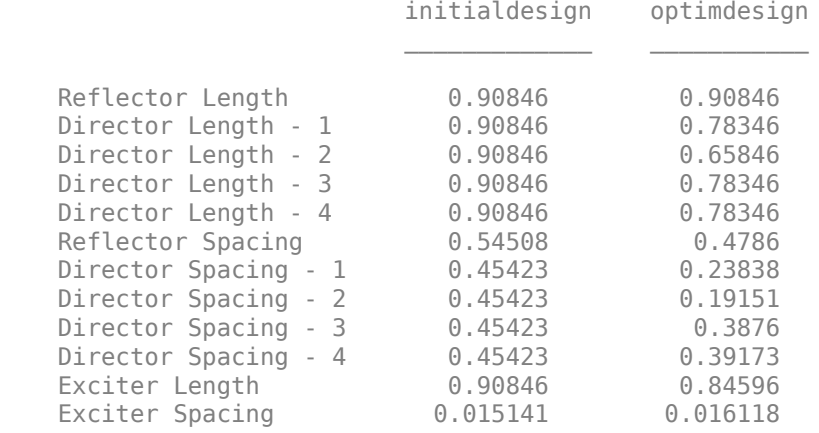

#### **Reference**

[1] C. A. Balanis, Antenna Theory. Analysis and Design, p. 514, Wiley, New York, 3rd Edition, 2005

[2] Online at: [S.6Y-165](https://amphenolprocom.com/products/base-station-antennas/2450-s-6y-165)

# **See Also**

["Surrogate Based Optimization Design of a Six-element Yagi-Uda Antenna" on page 5-455](#page-618-0)

# **Antenna Diversity Analysis for 800 MHz MIMO**

This example analyzes a 2-antenna diversity scheme to understand the effect that position, orientation and frequency have on received signals. The analysis is performed under the assumptions that impedance matching is not achieved and mutual coupling is taken into account [1].

#### **Frequency Band Parameters**

Define the operating frequency, analysis bandwidth and calculate the wavelength in free space.

```
freq = 800e6;c = physconst('lightspeed');
lambda = c/freq;BW_frac = .1;
fmin = freq - BW_frac*freq;
fmax = freq + BW frac*freq;
```
# **Create Two Identical Dipoles**

Use the dipole antenna element from the Antenna Toolbox™ library and create 2 identical thin dipoles of length *λ*/2.

d1 = dipole('Length',lambda/2,'Width',lambda/200); d2 = dipole('Length',lambda/2,'Width',lambda/200);

#### **Plot Input Reflection Coefficient of Isolated Dipole**

Calculate the input reflection coefficient of an isolated dipole and plot it to confirm the lack of impedance match at 800MHz.

```
Numfreq = 101;
f = linspace(fmin,fmax,Numfreq);
S = sparameters(d1,f);
DipoleS11Fig = figure;
rfplot(S,1,1)
title('Reflection Coefficient')
```
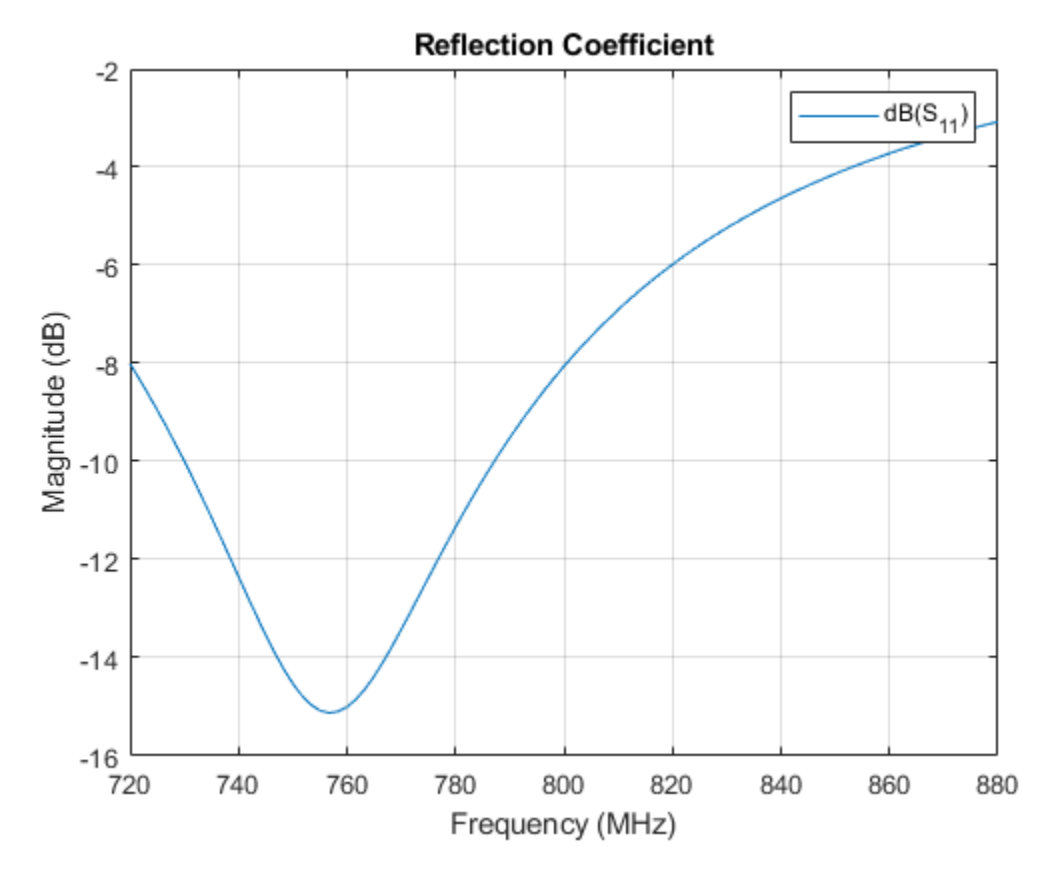

#### **Create Two-Element Array**

Create the two-element antenna diversity system and position the 2 antennas apart by 5 *λ*.

```
range = 5*lambda;
l = linearArray;
l.Element = [d1 d2];
l.ElementSpacing = range;
show(l)
view(-80,4)
```
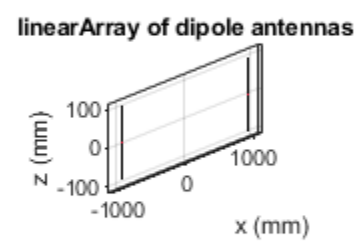

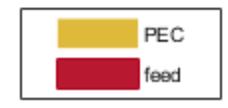

### **Power Transfer Function**

Calculate and plot the power transfer function (S21 in dB) for two antennas. To do so, calculate the scattering parameters for the system and plot S21 over the entire frequency range.

 $S =$  sparameters( $l, f$ ); ArrayS21Fig = figure; rfplot(S,2,1) title('Power Transfer Function')
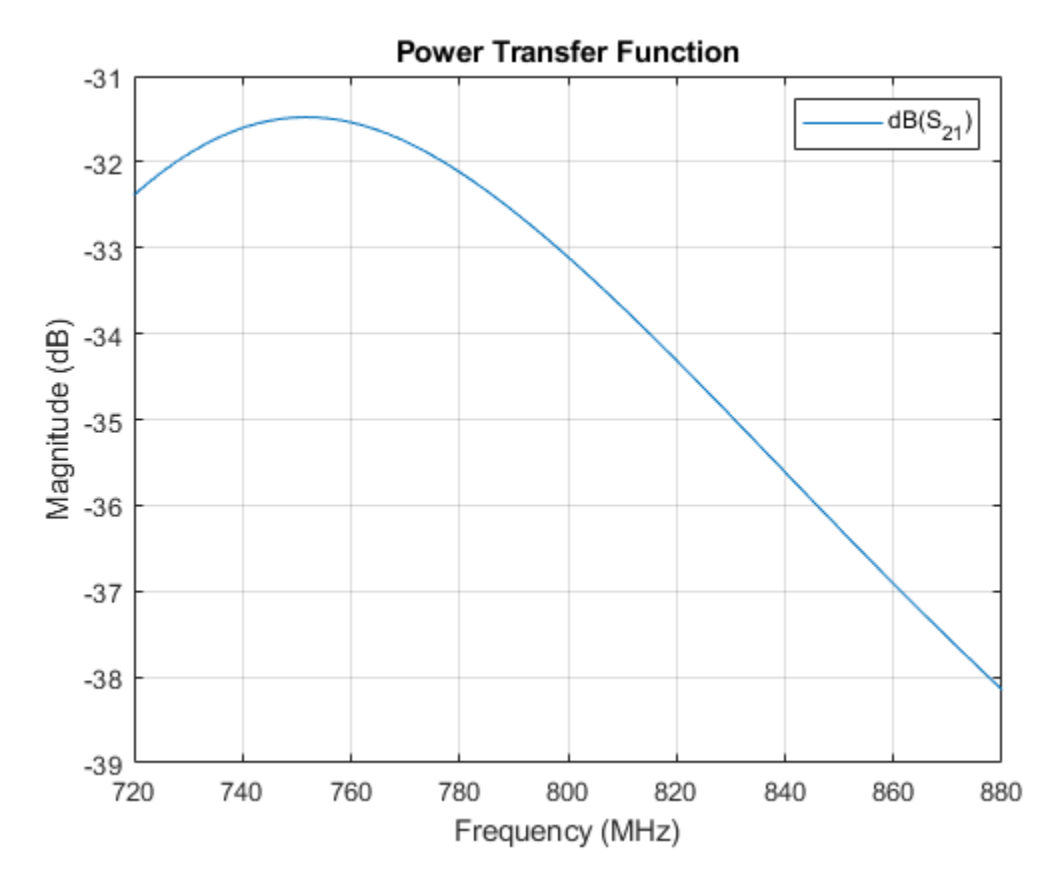

The response peak is clearly not at 800 MHz. In addition, note the loss in signal strength due to attenuation in free space.

## **Vary spatial orientation of dipole**

Power transfer between the two antennas can now be investigated as a function of antenna orientation. A correlation coefficient is used in MIMO systems to quantify the system performance. Two approaches to calculate the correlation coefficient exist; using the far-field behavior and using the S-parameters. The field-based approach involves numerical integration. The calculation suggested in this example uses the function correlation available in the Antenna Toolbox™ and based on the S-parameters approach [1]. By rotating one antenna located on the positive x-axis, we change its polarization direction and find the correlation

```
numpos = 101;orientation = linspace(0.90, numpos);S21 TiltdB = nan(1,numel(orientation));
Corr TiltdB = nan(1,numel(orientation));fig1 = figure;for i = 1: numel(orientation)
    d2.Tilt = orientation(i);
    l.Element(2) = d2; S = sparameters(l,freq);
    Corr = correlation(1, freq, 1, 2);S21 TiltdB = 20 * log10(abs(S.Parameters(2,1,1)));
    Corr_IiltdB(i) = 20 * log10(Corr); figure(fig1);
    plot(orientation, S21_TiltdB, orientation, Corr_TiltdB, 'LineWidth', 2)
```

```
 grid on
 axis([min(orientation) max(orientation) -65 -20]);
 xlabel('Tilt variation on 2nd dipole (deg.)')
 ylabel('Magnitude (dB)')
 title('Correlation, S_2_1 Variation with Polarization')
 drawnow
```
## end

```
legend('S_2_1','Correlation');
```
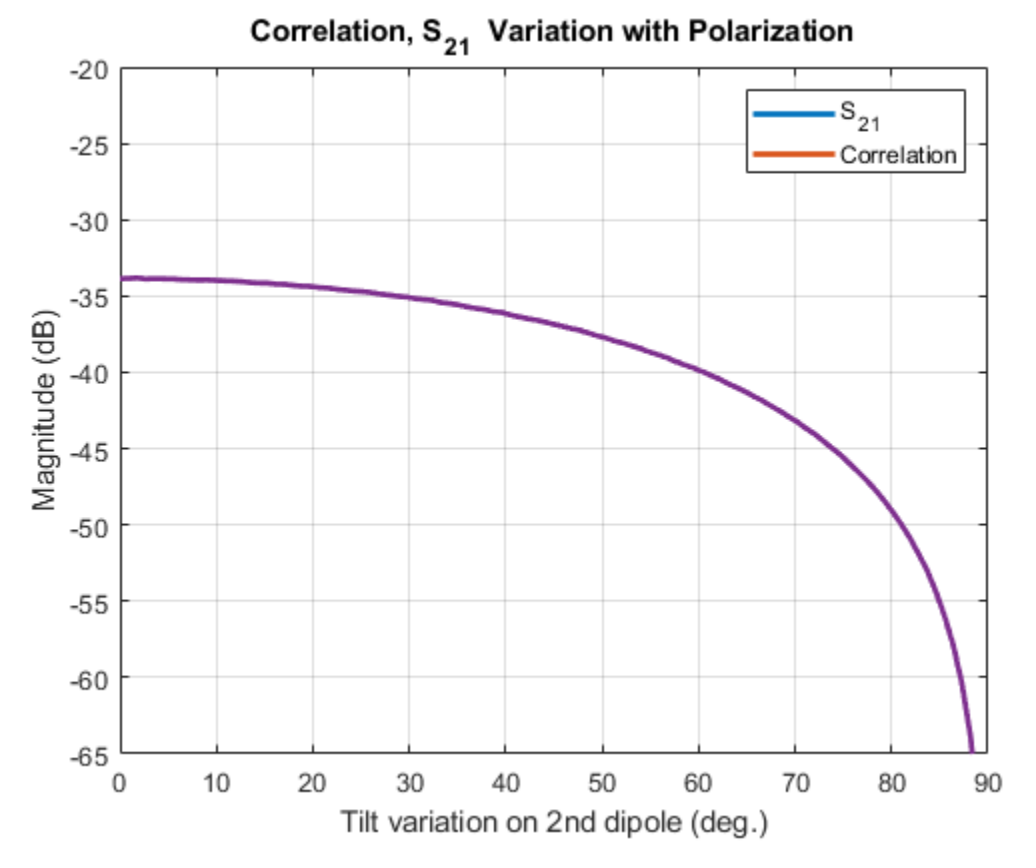

We observe that the power transfer function and the correlation function between the two antennas are identical as the antenna orientation changes for one of the dipoles.

## **Vary Spacing between Antennas**

Restore both dipoles so that they are parallel to each other. Run a similar analysis by changing the spacing between the 2 elements.

```
d2.Tilt = 0;l.Element = [d1 d2];Nrange = 201;
Rmin = 0.001*lambdaRmax = 2.5*lambda;
range = linspace(Rmin, Rmax, Nrange);
S21 RangedB = nan(1,Nrange);
Corr RangedB = nan(1, Nrange);
fig2 = figure;for i = 1:Nrange
    l.ElementSpacing = range(i);
```

```
S = sparameters (l, freq);Corr = correlation(1, freq, 1, 2); S21_RangedB(i)= 20*log10(abs(S.Parameters(2,1,1))); 
Corr RangedB(i)= 20*log10(Corr);
 figure(fig2);
 plot(range./lambda,S21_RangedB,range./lambda,Corr_RangedB,'--','LineWidth',2)
 grid on
 axis([min(range./lambda) max(range./lambda) -50 0]);
 xlabel('Distance of separation, d/\lambda')
 ylabel('Magnitude (dB)')
 title('Correlation, S_2_1 Variation with Range')
 drawnow
 hold off
```
legend('S\_2\_1','Correlation');

end

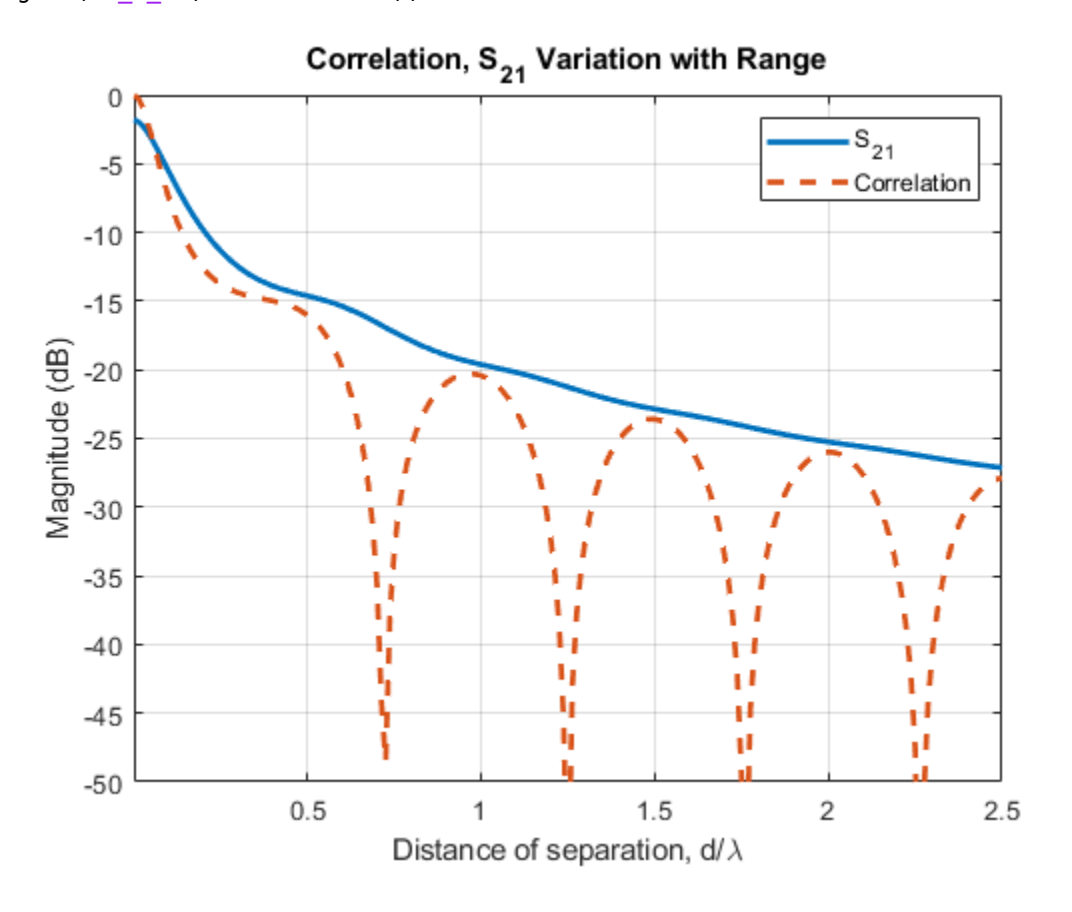

The 2 curves are clearly different in their behavior when the separation distance between two antennas increases. This plot reveals the correlation valleys that exist at specific separations such as approximately 0.75 *λ*, 1.25 *λ*, 1.75 *λ*, and 2.25 *λ*.

#### **Check Correlation Frequency Response**

Pick the separation to be 1.25  $\lambda$ , which is one of the correlation valleys. Analyze the correlation variation for 10% bandwidth centered at 800 MHz.

 $Rpick = 1.25*lambda$ f = linspace(fmin,fmax,Numfreq);

```
l.ElementSpacing = Rpick;
Corr_PickdB = 20.*log10(correlation(l,f,1,2));fig2 = figure;plot(f./1e9, Corr TiltdB, 'LineWidth', 2)
grid on
axis([min(f./1e9) max(f./1e9) -65 0]);
xlabel('Frequency (GHz)')
ylabel('Magnitude (dB)')
title('Correlation Variation with Frequency')
```
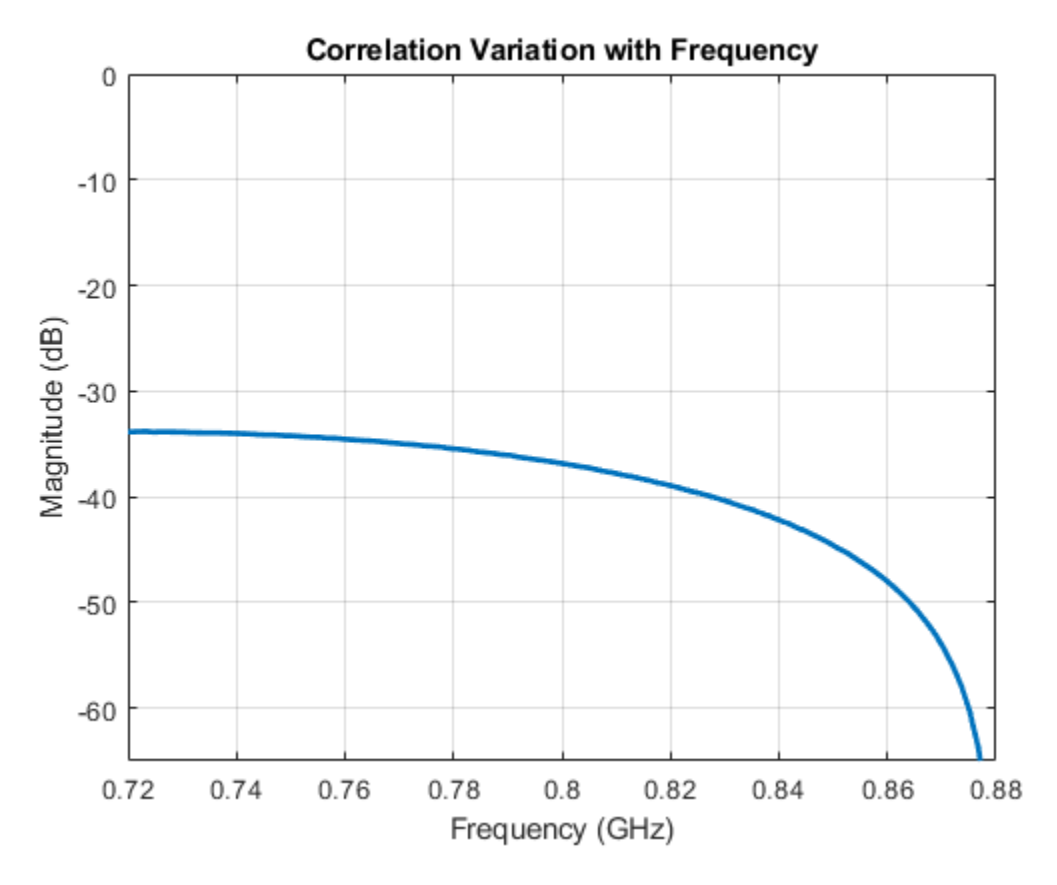

The results of the analysis reveals that the two antennas have a correlation below 30 dB over the band specified.

## **See Also**

["Effect of Mutual Coupling on MIMO Communication" on page 5-279](#page-442-0)

## **Reference**

[1] S. Blanch, J. Romeu, and I. Corbella, "Exact representation of antenna system diversity performance from input parameter description," Electron. Lett., vol. 39, pp. 705-707, May 2003. Online at: [http://upcommons.upc.edu/e-prints/bitstream/2117/10272/4/](http://upcommons.upc.edu/e-prints/bitstream/2117/10272/4/ExactRepresentationAntenna.pdf) [ExactRepresentationAntenna.pdf](http://upcommons.upc.edu/e-prints/bitstream/2117/10272/4/ExactRepresentationAntenna.pdf)

# **Polarization Analysis for an X-band Microstrip Patch Antenna**

In it's most basic form, a microstrip patch antenna consists of a radiating patch on one side of a dielectric substrate and a ground plane on the other side. Microstrip patch antennas radiate primarily as wide open-open half-wave microstrip resonators. The length L of the rectangular patch for the fundamental excitation mode is slightly less than *λ*/2. For a good antenna performance, a thick dielectric substrate having a low dielectric constant is usually desired since it provides a larger bandwidth and a well-defined beam. A rectangular microstrip patch antenna normally radiates a linearly polarized wave with about 6-7 dBi gain at broadside. Higher gains (up to 10 dBi) can be achieved by using different means including large patch heights and parasitic patches.

#### **Patch Antenna**

This example discusses a microstrip patch antenna using the air substrate. The dimensions are chosen from [1] for the center frequency of 10.35 GHz.

 $freq = 10.35e9;$  $patchLength = 12e-3;$  $patchWidth = 17.73e-3;$  $patchHeight = 1.56e-3;$  $lengthgp$  = 55e-3;  $widthgp = 55e-3;$ feedoffset =  $[2.9e-3 0]$ ;

#### **Create the Antenna**

The parameters defined above are used to create the microstrip patch antenna.

```
ant = patchMicrostrip('Length', patchLength, 'Width', patchWidth, ...
   'Height', patchHeight, 'GroundPlaneLength', lengthgp, \dots 'GroundPlaneWidth', widthgp, 'FeedOffset', feedoffset);
figure;
show(ant);
```
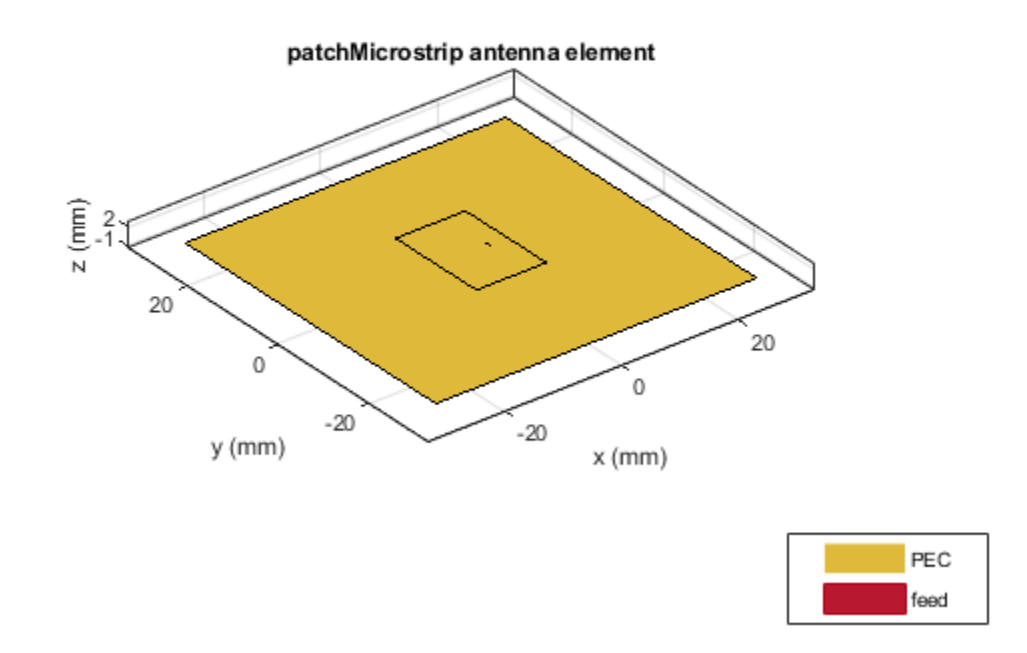

## **Co-Polarization Pattern in the H-plane**

The plane, which contain the electric-field vector and the direction of maximum radiation, is known as the E-plane [2] for linearly-polarized antennas. The E-plane is the xz-plane in the present case it is determined by the feed shift in the x-direction, but has generally nothing in common with the relative patch dimensions in the figure. The plane, which contains the magnetic-field vector and the direction of maximum radiation, is known as the H-plane for linearly-polarized antennas. The H-plane in the present case is the yz-plane. Co-polarization is the intended antenna polarization. In the H-plane, the intended polarization is the electric-field component in the x- direction (which coincides with azimuthal component). The plot given below shows the directivity of this azimuthal component in the H-plane (the co-polarization radiation pattern). As expected, the co-polarization pattern drops sharply close to the ground plane, which reflects the boundary condition of no tangential field on the metal ground plane.

```
pattern(ant, freq, 90, 0:1:180, 'CoordinateSystem', 'rectangular',
     'Polarization', 'H');
```
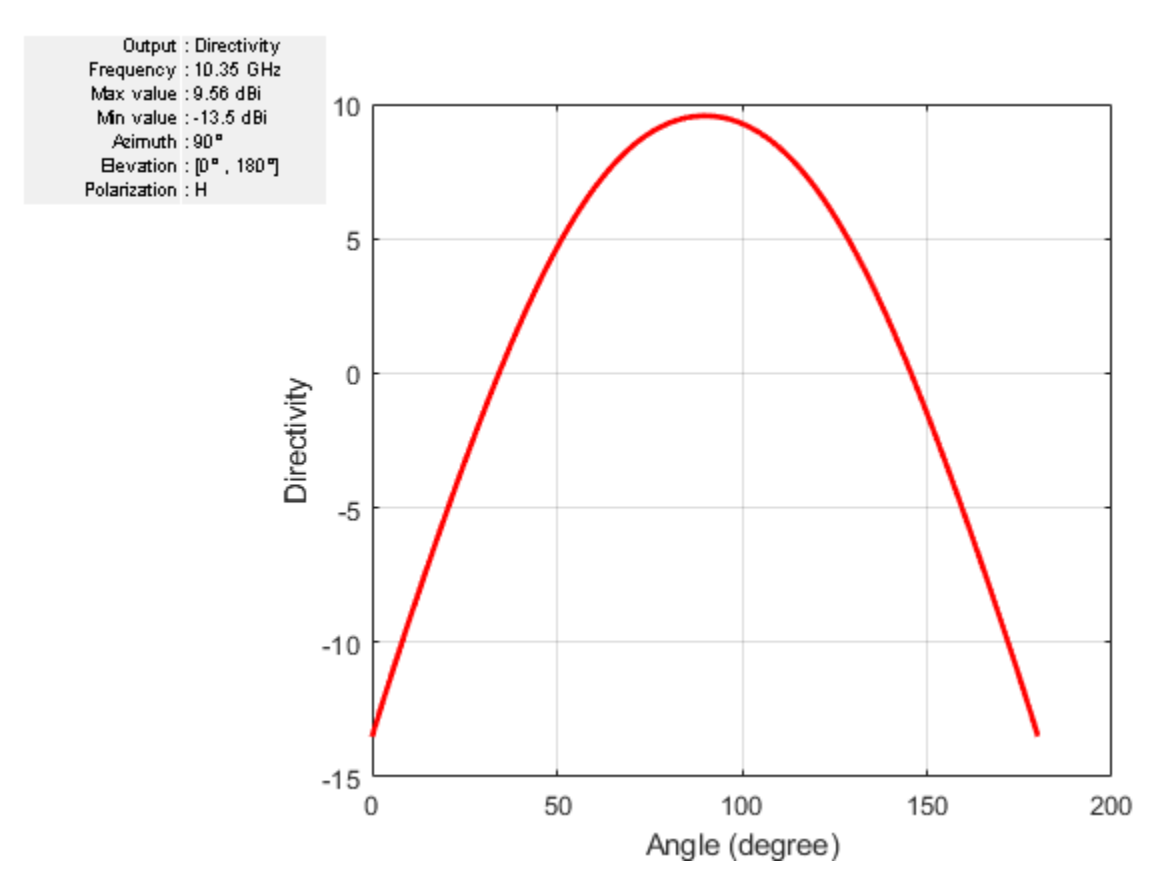

#### **Cross-Polarization Pattern in the H-plane**

Cross-polarization is the undesired antenna polarization. Cross polarized electric-field component is perpendicular to the co-polarized component. In the H-plane, the cross-polarization is given by the combined electric-field components in the y- and z-directions, which is the elevation electric-field component. The difference between the co- and cross-polarizations is called the polarization isolation. The plot given below shows the directivity of the cross-polarized E-field in the H-plane (crosspolarization radiation pattern). As expected, there is a null at zenith.

```
pattern(ant, freq, 90, 0:1:180, 'CoordinateSystem', 'rectangular', ...
     'Polarization', 'V');
```
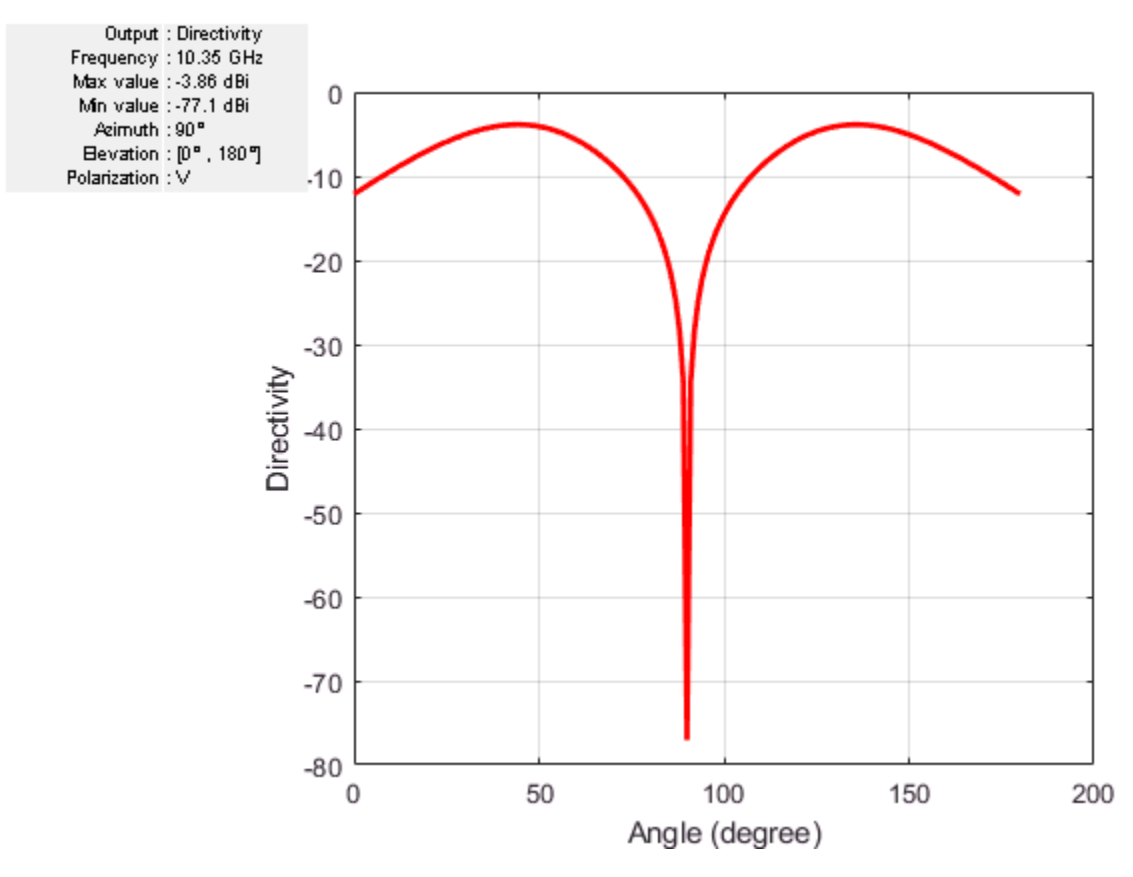

## **Co-Polarization Pattern in the E-plane**

In the E-plane, the intended polarization is given by the combined electric-field components in the xand z-directions, which is the elevation electric-field component. The plot given below shows the directivity of the co-polarized E-field in the E-plane (co-polarization radiation pattern). As expected, the pattern is not symmetric due to the feed effect.

```
pattern(ant, freq, 0, 0:1:180, 'CoordinateSystem', 'rectangular', ...
    'Polarization', 'V');
```
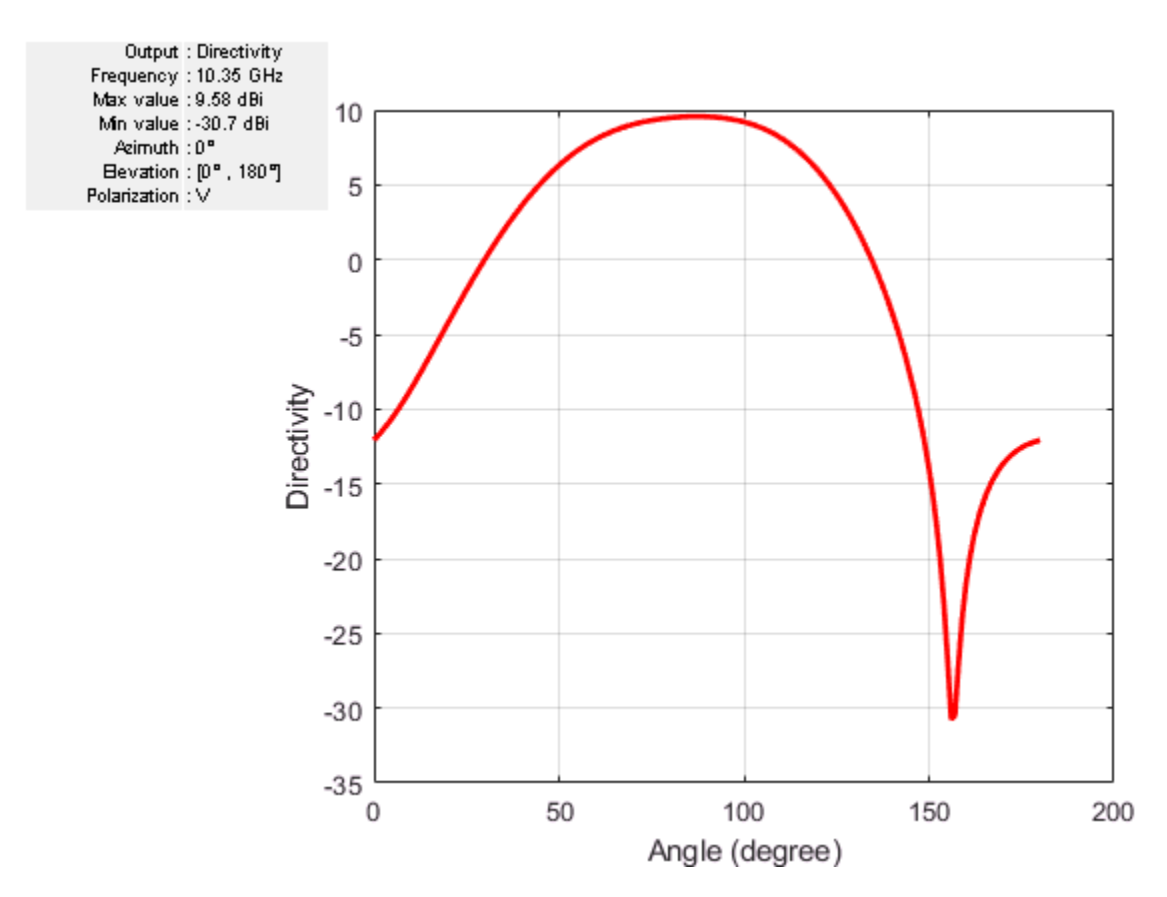

#### **Cross-Polarization Pattern in the E-plane**

In the E-plane, the cross-polarization is given by the electric-field component in the y-direction, which is the azimuthal electric-field component. The plot given below shows the directivity of the crosspolarized E-field in the E-plane (cross-polarization radiation pattern). As expected, the pattern indicates a very low cross-polarization.

```
pattern(ant, freq, 0, 0:1:180, 'CoordinateSystem', 'rectangular', ...
    'Polarization', 'H');
```
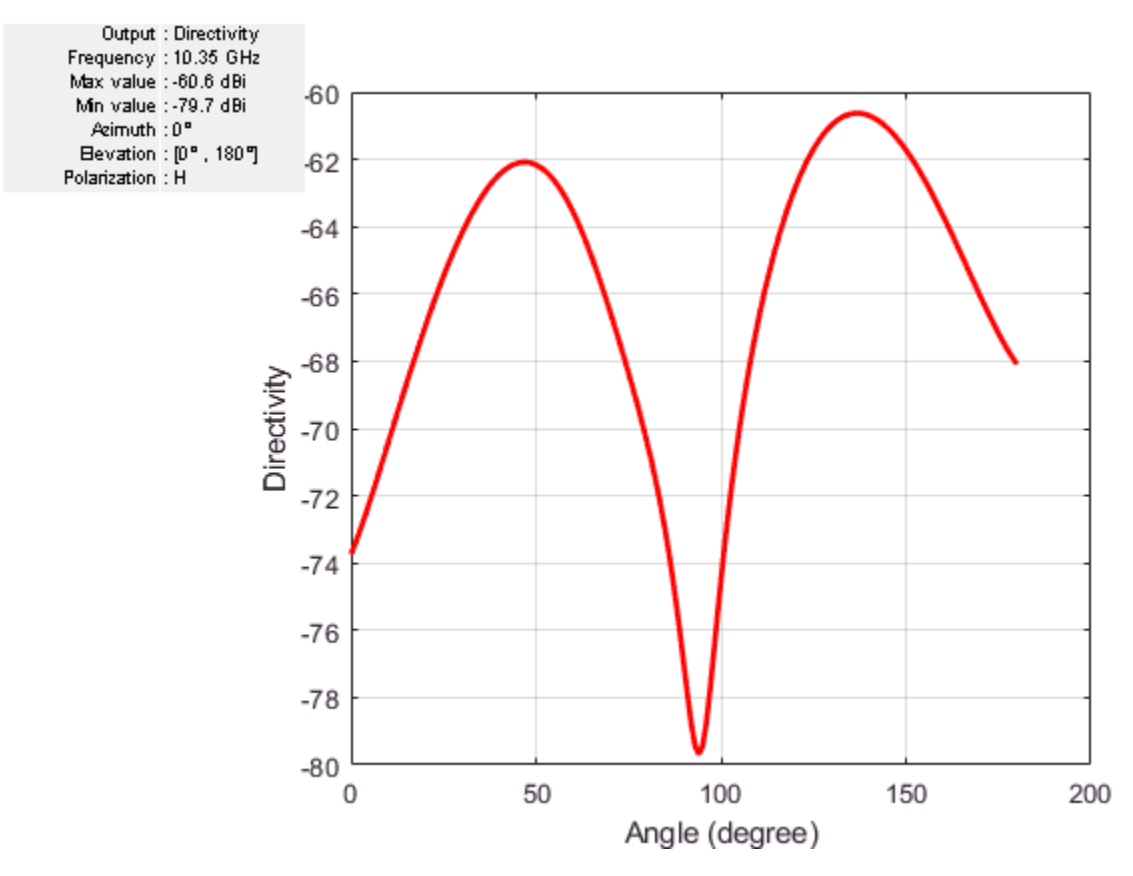

## **Comparison with Ref. [1]**

The overall behavior of the antenna matches well with the results published in [1].

## **Reference**

[1] D. Guha, S. Chattopadhya, J. Y. Siddiqui, "Estimation of gain enhancement replacing PTFE by air substrate in a microstrip patch antenna [Antenna Designer's Notebook]," IEEE Antennas and Propagation Magazine, vol.52, no.3, pp.92-95, June 2010.

[2] C. A. Balanis, 'Antenna Theory. Analysis and Design,' p.33, Wiley, New York, 3rd Edition, 2005.

## **See Also**

["Modeling and Analysis of Single Layer Multi-band U-Slot Patch Antenna" on page 5-319](#page-482-0)

# **FMCW Patch Antenna Array**

This example describes the modeling of a 77 GHz 2 X 4 antenna array for Frequency-Modulated Continuous-Wave (FMCW) applications. The presence of antennas and antenna arrays in and around vehicles has become a commonplace with the introduction of wireless collision detection, collision avoidance, and lane departure warning systems. The two frequency bands considered for such systems are centered around 24 GHz and 77 GHz, respectively. In this example, we will investigate the microstrip patch antenna as a phased array radiator. The dielectric substrate is air.

This example requires the following product:

• Phased Array System Toolbox™

## **Design Parameters**

Set up the center frequency and the frequency band. The velocity of light is assumed to be that of vacuum.

```
fc = 77e9:
fmin = 73e9;fmax = 80e9;vp = physconst('lightspeed');
lambda = vp/fc;
```
## **Create 2 X 4 Array**

#### **Hypothetic Element Pattern**

The FMCW antenna array is intended for a forward radar system designed to look for and prevent a collision. Therefore, begin with a hypothetic antenna element that has the significant pattern coverage in one hemisphere. A cosine antenna element would be an appropriate choice.

```
cosineElement = phased.CosineAntennaElement;
cosineElement.FrequencyRange = [fmin fmax];
cosinePattern = figure;
pattern(cosineElement,fc)
```
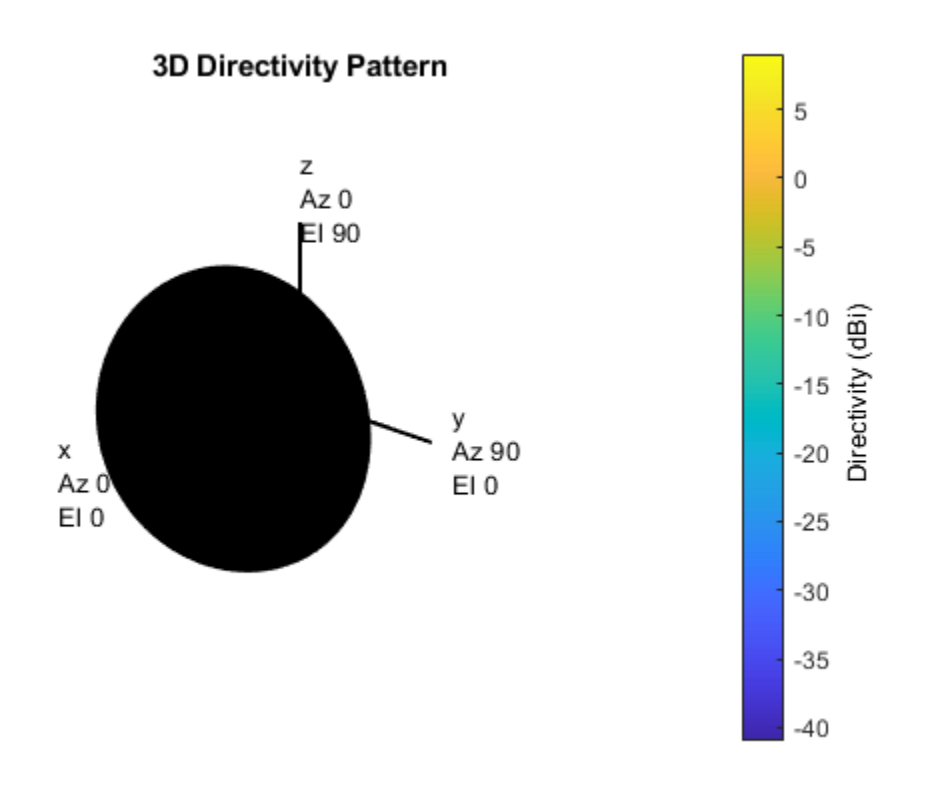

## **Ideal Array Pattern**

The array itself needs to be mounted on or around the front bumper. The array configuration we investigate is similar to that mentioned in [1], i.e. a 2 X 4 rectangular array.

```
Nrow = 2;Ncol = 4;fmcwCosineArray = phased.URA;
fmcwCosineArray.Element = cosineElement;
fmcwCosineArray.Size = [Nrow Ncol];
fmcwCosineArray.ElementSpacing = [0.5*lambda 0.5*lambda];
cosineArrayPattern = figure;
pattern(fmcwCosineArray,fc);
```
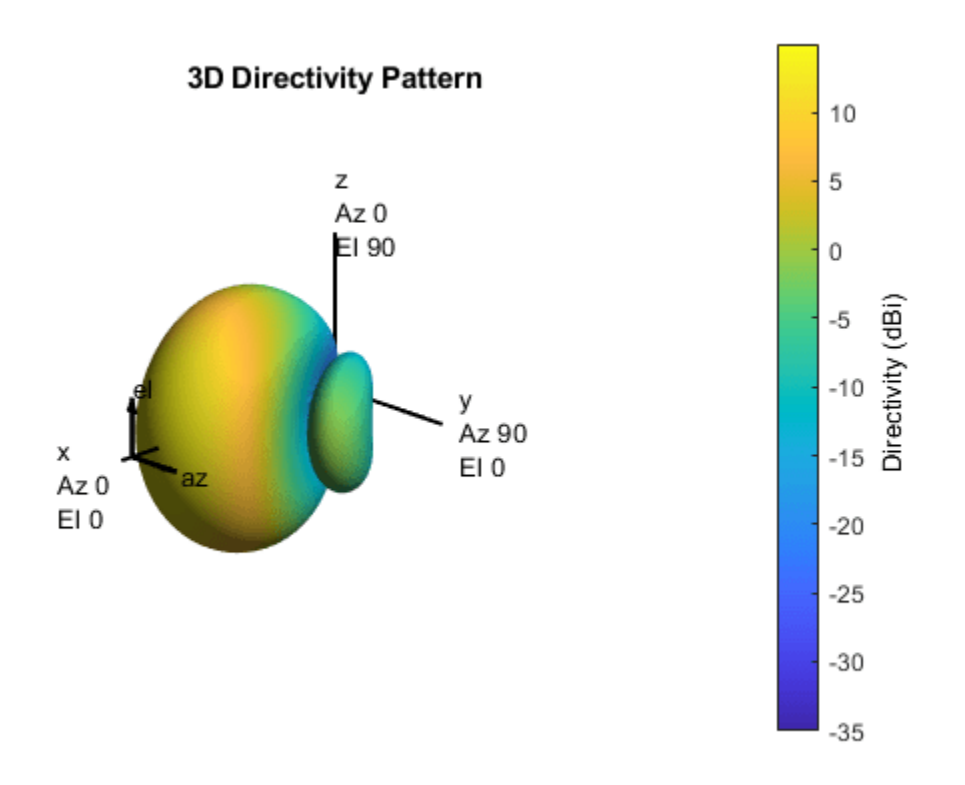

## **Design Realistic Patch Antenna**

The Antenna Toolbox™ has several antenna elements that could provide hemispherical coverage. Choose the patch antenna element and design it at the frequency of interest. The patch length is approximately half-wavelength at 77 GHz and the width is 1.5 times the length, for improving the bandwidth.

```
patchElement = design(patchMicrostrip, fc);
```
Since the default patch antenna geometry in the Antenna Toolbox library has its maximum radiation directed towards zenith, rotate the patch antenna by 90 degrees about the y-axis so that the maximum would now occur along the x-axis. This is also the boresight direction for arrays in Phased Array System Toolbox.

```
patchElement.Tilt = 90;patchElement.TiltAxis = [0 1 0];figure
show(patchElement)
axis tight
view(140,20)
```
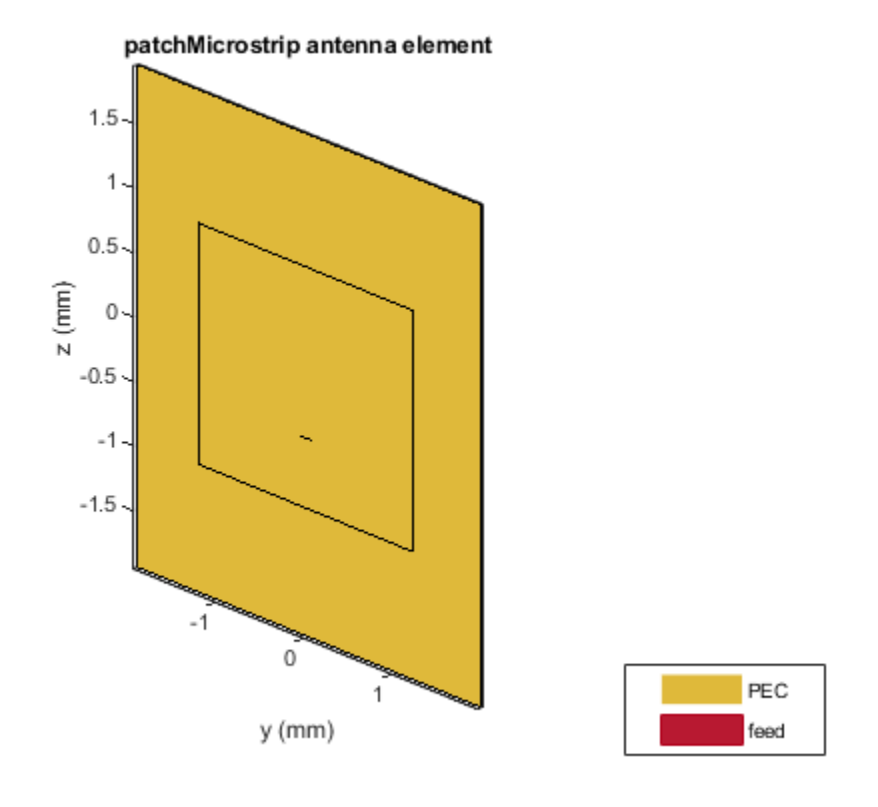

## **Isolated Patch Antenna 3D Pattern and Resonance**

## **3D Directivity Pattern**

Plot the pattern of the patch antenna at 77 GHz. The patch is a medium gain antenna with the peak directivity around 6 - 9 dBi.

pattern(patchElement,fc)

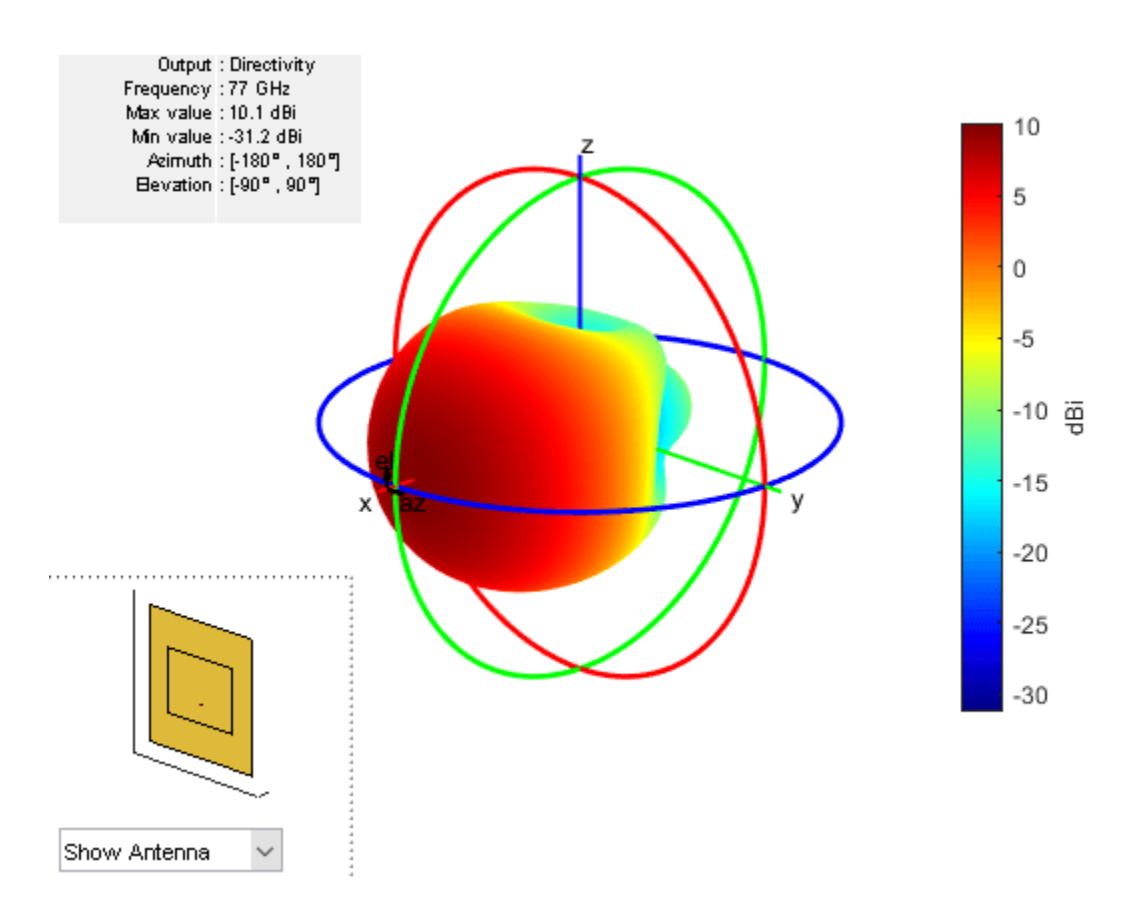

#### **Resonance**

The patch is radiating in the correct mode with a pattern maximum at azimuth  $=$  elevation  $= 0$ degrees. Since the initial dimensions are an approximation, check the input impedance behavior.

```
Numfreqs = 21;
freqsweep = unique([linspace(fmin,fmax,Numfreqs) fc]);
impedance(patchElement,freqsweep);
```
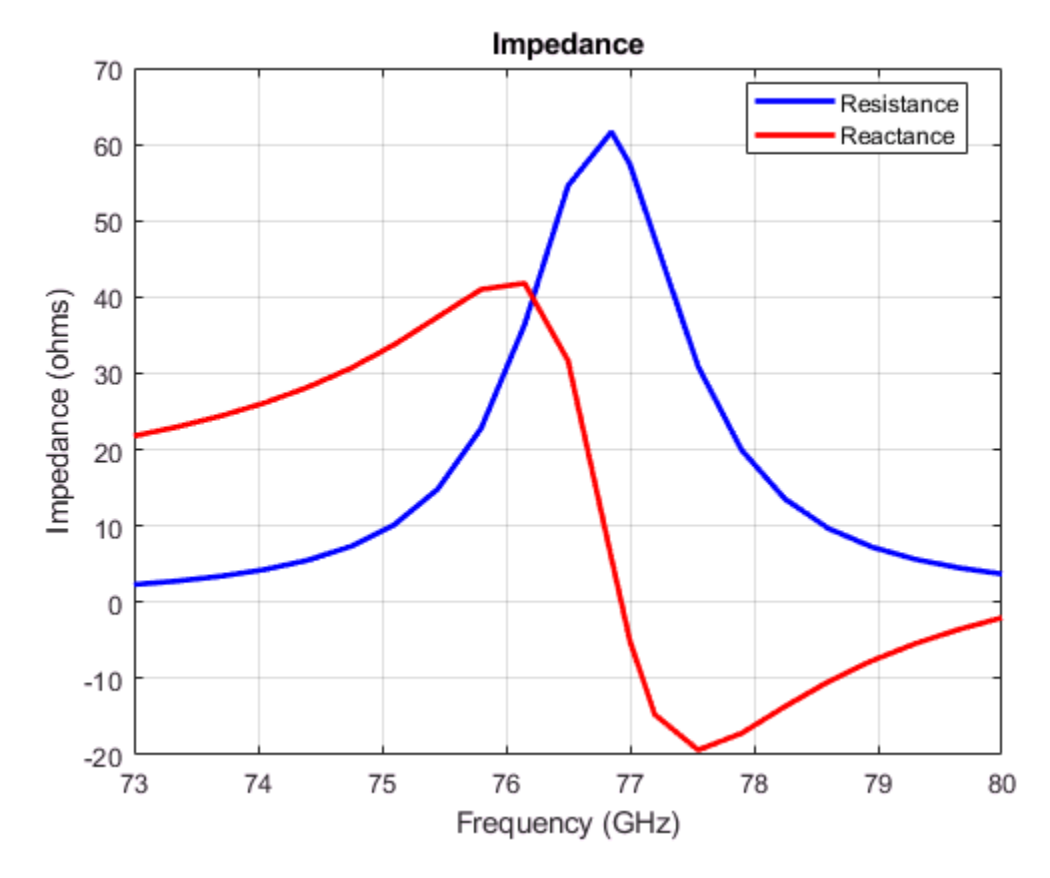

## **Establish Bandwidth**

Plot the reflection coefficient of the patch to confirm a good impedance match. It is typical to consider the value  $S_{11} = -10dB$  as a threshold value for determining the antenna bandwidth.

```
s = sparameters(patchElement,freqsweep);
figure
rfplot(s,'m-.')
hold on
line(freqsweep/1e09,ones(1,numel(freqsweep))*-10,'LineWidth',1.5)
hold off
```
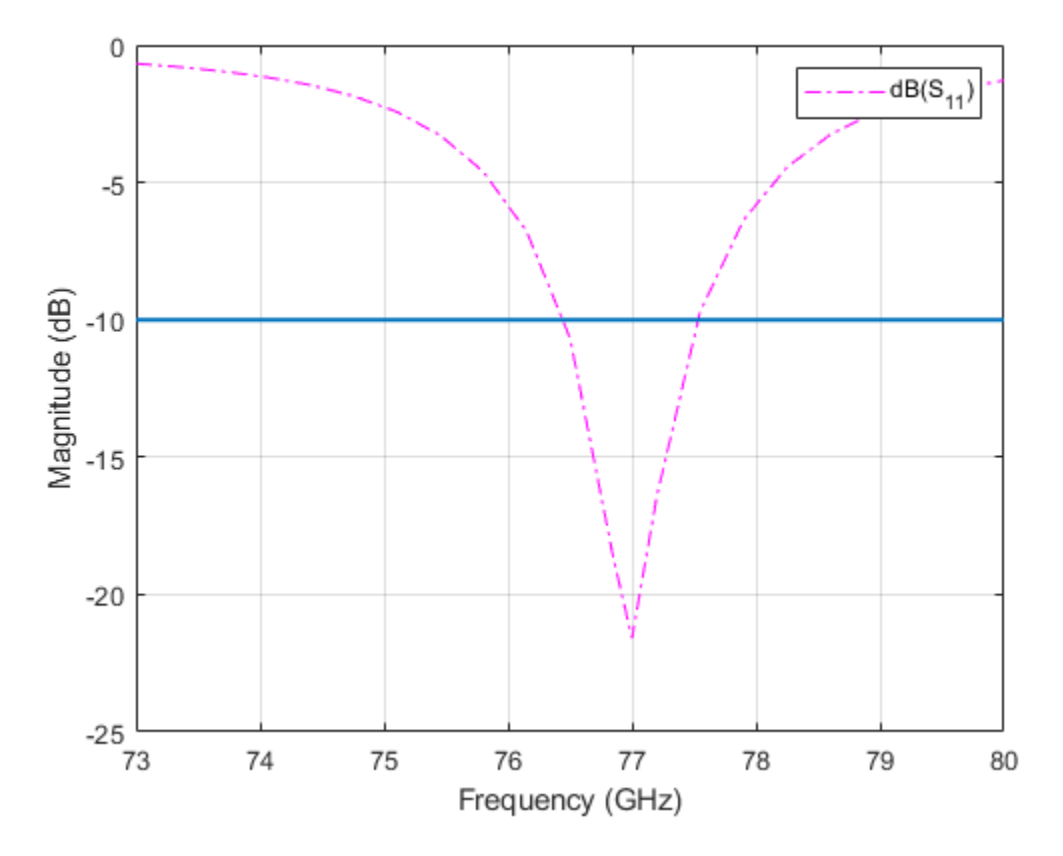

The deep minimum at 77 GHz indicates a good match to 50. The antenna bandwidth is slightly greater than 1 GHz. Thus, the frequency band is from 76.5 GHz to 77.5 GHz.

## **Confirm Pattern at Center and Corner Frequencies**

Confirm that the pattern at the corner frequencies of the band remains nearly the same. The pattern plots at 76.5 GHz and 77.6 GHz are shown below.

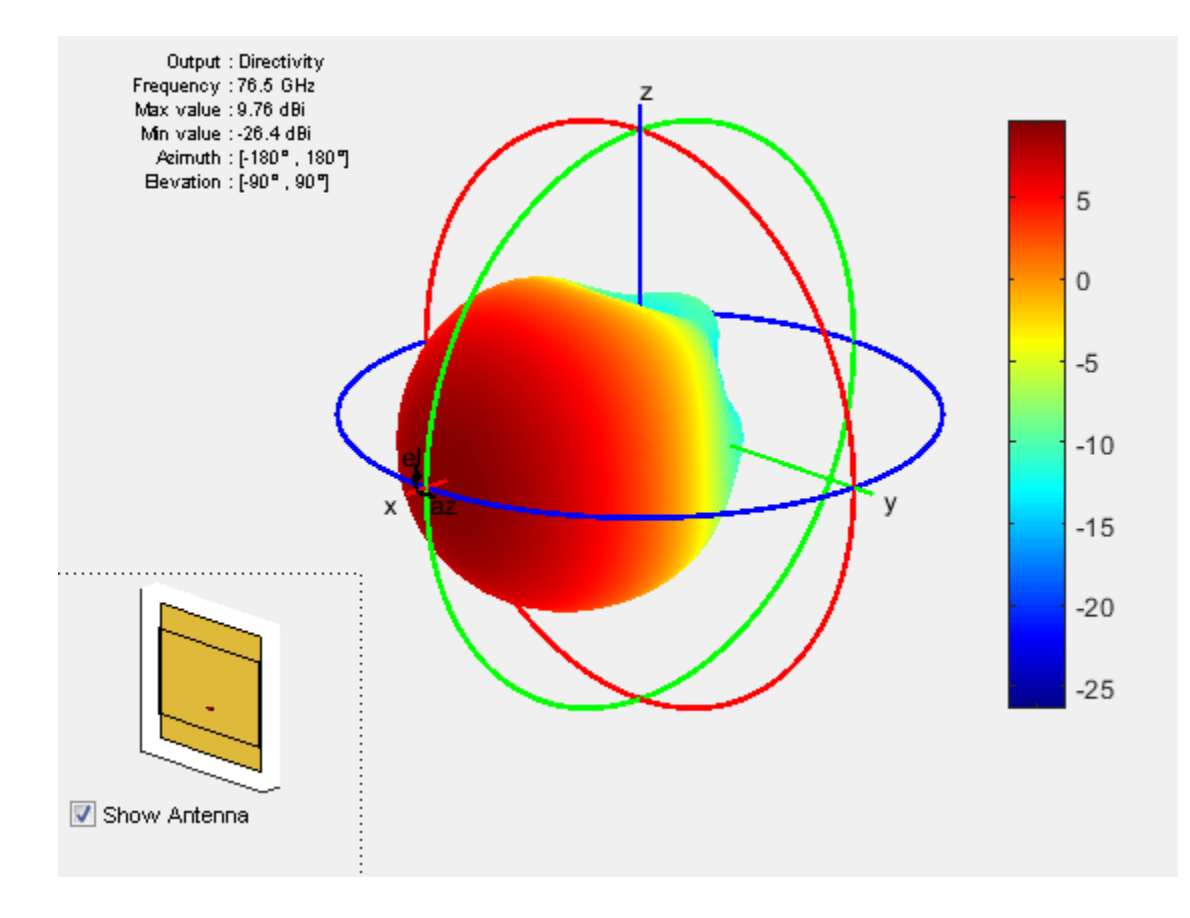

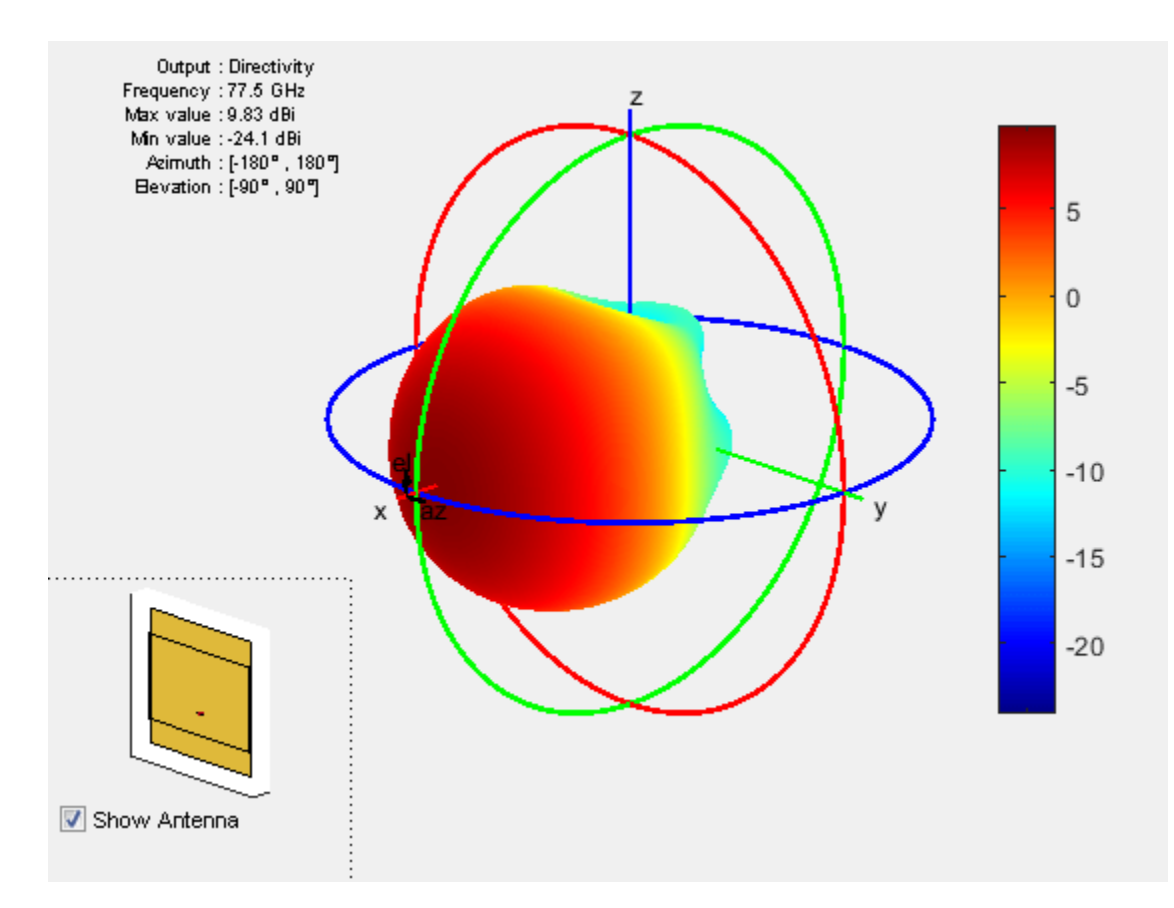

It is a good practice to check pattern behavior over the frequency band of interest in general.

## **Create Array from Isolated Radiators and Plot Pattern**

Create the uniform rectangular array (URA), but this time use the isolated patch antenna as the individual element. We choose spacing *λ*/2 at the upper frequency of the band i.e. 77.6 GHz.

```
fc2 = 77.6e9;lambda fc2 = vp/77.6e9;fmcwPatchArray = phased.URA;
fmcwPatchArray.Element = patchElement;
fmcwPatchArray.Size = [Nrow Ncol];
fmcwPatchArray.ElementSpacing = [0.5*lambda_fc2 0.5*lambda_fc2];
```
Plot the pattern for the patch antenna array so constructed. Specify a 5 degree separation in azimuth and elevation to plot the 3D pattern.

```
az = -180:5:180;el = -90:5:90;
patchArrayPattern = figure;
pattern(fmcwPatchArray,fc,az,el);
```
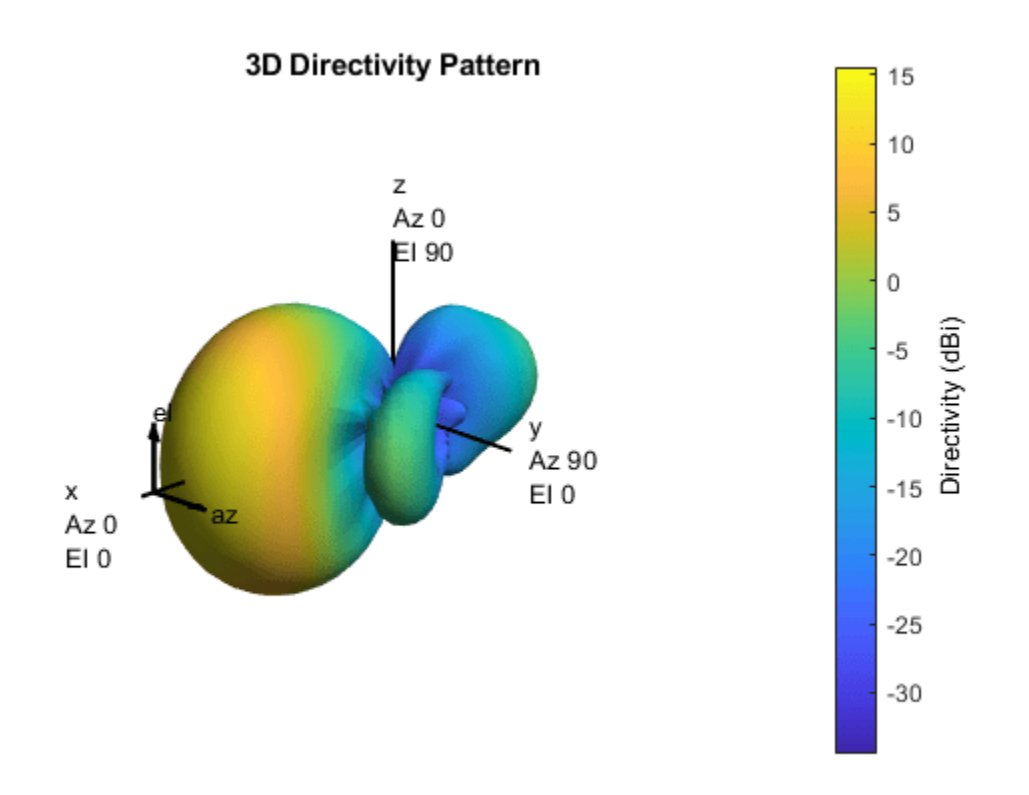

#### **Plot Pattern Variation in Two Orthogonal Planes**

Compare the pattern variation in 2 orthogonal planes for the patch antenna array and the cosine element array. Both arrays ignore mutual coupling.

```
[Dcosine az zero,\sim,eln] = pattern(fmcwCosineArray,fc,0,el);
[Dcosine_el_zero,azn] = pattern(fmcwCosineArray,fc,az,0);
[Dpatch az zero,\sim,elp] = pattern(fmcwPatchArray,fc,0,el);
[Dpatch_el_zero,azp] = pattern(fmcwPatchArray,fc,az,0);
elPattern = figure;
plot(eln,Dcosine az zero,eln,Dpatch az zero, 'LineWidth',1.5)
axis([min(eln) max(eln) -40 17])
grid on
xlabel('Elevation (deg.)')
ylabel('Directivity (dBi)')
title('Array Directivity Variation-Azimuth = 0 deg.')
legend('Cosine element','Patch Antenna','Location','best')
```
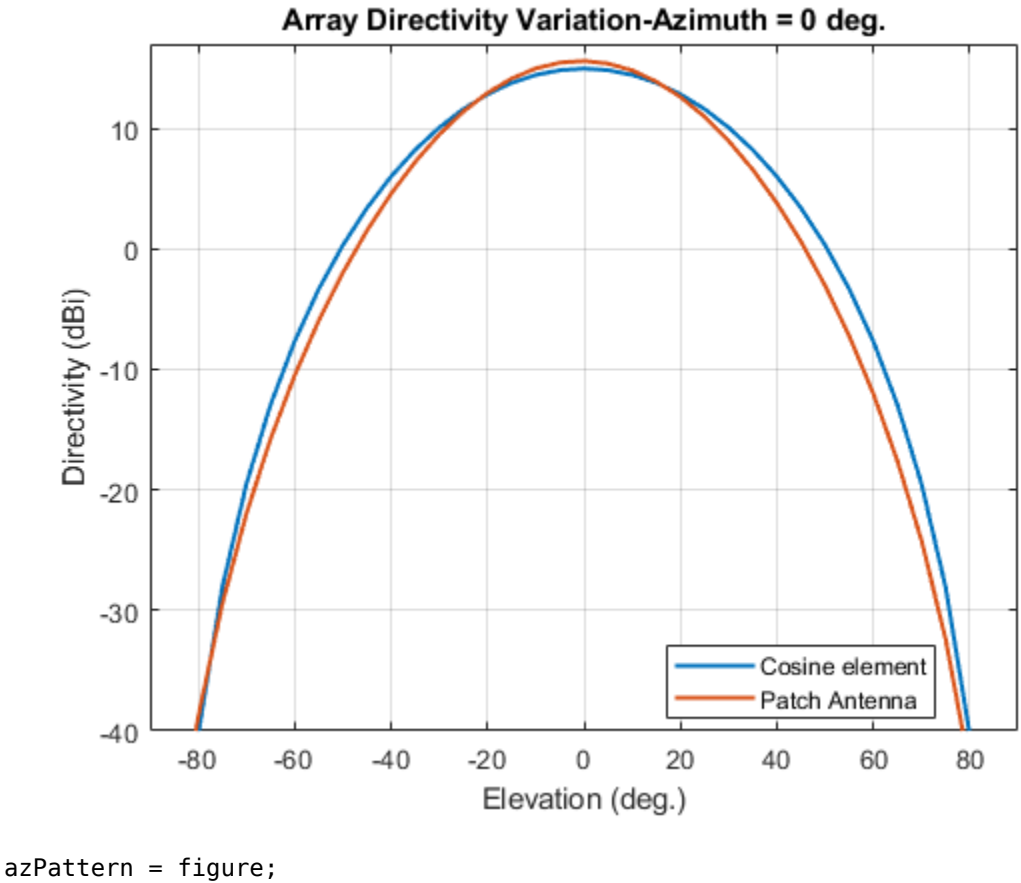

```
plot(azn,Dcosine_el_zero,azn,Dpatch_el_zero,'LineWidth',1.5)
axis([min(azn) max(azn) -40 17])
grid on
xlabel('Azimuth (deg.)')
ylabel('Directivity (dBi)')
title('Array Directivity Variation-Elevation = 0 deg.')
legend('Cosine element','Patch Antenna','Location','best')
```
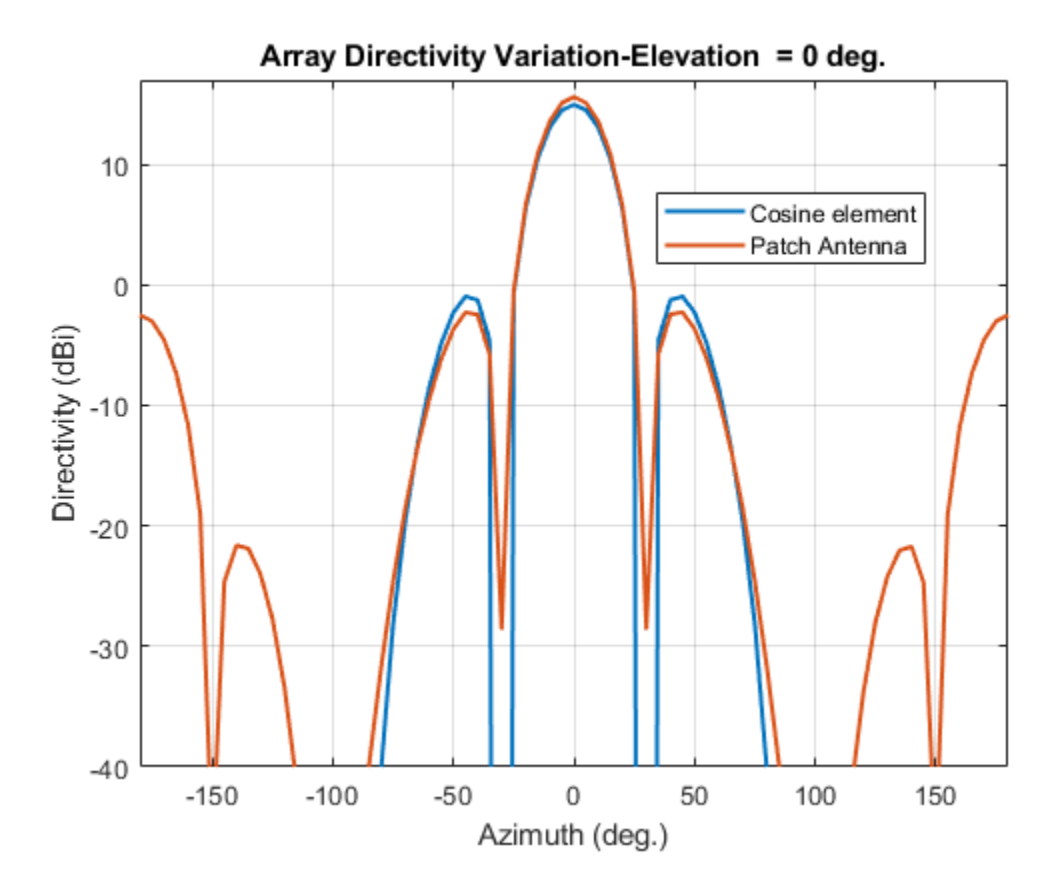

## **Discussion**

The cosine element array and the array constructed from isolated patch antennas, both without mutual coupling, have similar pattern behavior around the main beam in the elevation plane (azimuth  $= 0$  deg). The patch-element array has a significant back lobe as compared to the cosine-element array. Using the isolated patch element is a useful first step in understanding the effect that a realistic antenna element would have on the array pattern. However, in the realistic array analysis, mutual coupling must be considered. Since this is a small array (8 elements in 2 X 4 configuration), the individual element patterns in the array environment could be distorted significantly. As a result, it is not possible to replace the isolated element pattern with an embedded element pattern. A fullwave analysis must be performed to understand the effect of mutual coupling on the overall array performance.

## **See Also**

["Patch Antenna on Dielectric Substrate" on page 5-95](#page-258-0)

["Effect of Mutual Coupling on MIMO Communication" on page 5-279](#page-442-0)

## **Reference**

[1] Kulke, R., S. Holzwarth, J. Kassner, A. Lauer, M. Rittweger, P. Uhlig and P. Weigand. "24 GHz Radar Sensor integrates Patch Antenna and Frontend Module in single Multilayer LTCC Substrate." (2005).

# <span id="page-346-0"></span>**Modeling Mutual Coupling in Large Arrays Using Infinite Array Analysis**

This example uses infinite array analysis to model large finite arrays. The infinite array analysis on the unit cell reveals the scan impedance behavior at a particular frequency. This information is used with the knowledge of the isolated element pattern and impedance to calculate the scan element pattern. The large finite array is then modeled using the assumption that every element in the array possesses the same scan element pattern. The real array of finite size can be analyzed using the embedded element pattern as a next step. This approach is presented in ["Modeling Mutual Coupling](#page-357-0) [in Large Arrays Using Embedded Element Pattern" on page 5-194](#page-357-0).

This example requires the following product:

• Phased Array System Toolbox™

## **Define Individual Element**

For this example we choose the center of the X-band as our design frequency.

```
freq = 10e9;
vp = physconst('lightspeed');
lambda = vp/freq;ucdx = 0.5*lambdaucdy = 0.5 *lambda;
```
Create a thin dipole of length slightly less than  $\lambda/2$  and assign it as the exciter to a infinitely large reflector.

```
d = dipole;d.length = 0.495*lambdad.Width = lambda/160;d.Tilt = 90:
d.TiltAxis = [0 1 0];
r = reflector;
r.Exciter = d;
r.Spaceing = lambda/4;r.GroundPlaneLength = inf;
r.GroundPlaneWidth = inf;
figure;
show(r);
```
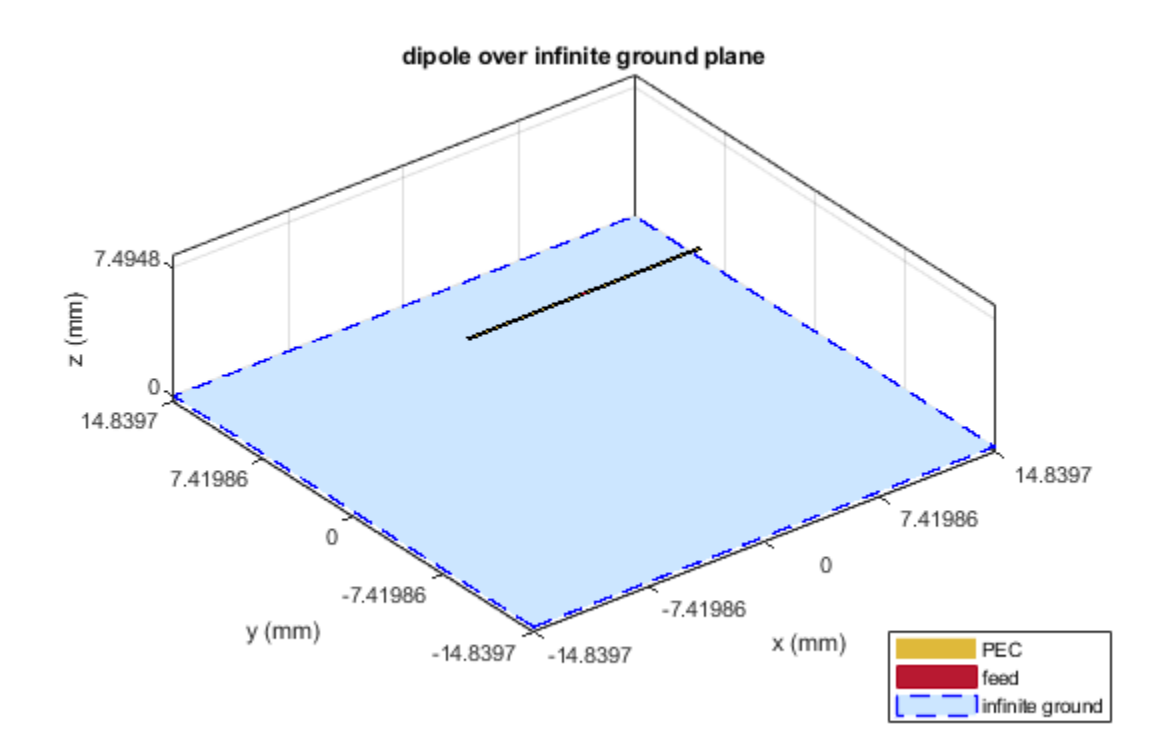

Calculate the isolated element pattern and the impedance of the above antenna. These results will be used to calculate the Scan Element Pattern(SEP). This term is also known as Array Element Pattern(AEP) or Embedded Element Pattern(EEP).

```
%Define az and el vectors
az = 0:2:360:el = 90:-2:-90;% Calculate power pattern
giso = pattern(r,freq,az,el,'Type','power'); % el x az
% Calculated impedance
Ziso = impedance(r, freq);
```
## **Calculate Infinite Array Scan Element Pattern**

**Unit Cell** In the infinite array analysis the term *unit cell* refers to a single element in an infinite array. The unit cell element needs a ground plane. Antennas that do not have a groundplane need to be backed by a reflector. A representative example for each case would be dipole backed by a reflector and a microstrip patch antenna. This example will use the dipole backed by a reflector and analyze

the impedance behavior at 10 GHz as a function of scan angle. The unit cell will have a  $\lambda/2_X \lambda/2$ cross-section.

```
r.GroundPlaneLength = ucdx;
r.GroundPlaneWidth = ucdy;
infArray = infiniteArray;
infArray.Element = r;
```

```
infArray.ScanAzimuth = 30;
infArray.ScanElevation = 45;
figure;
show(infArray);
```
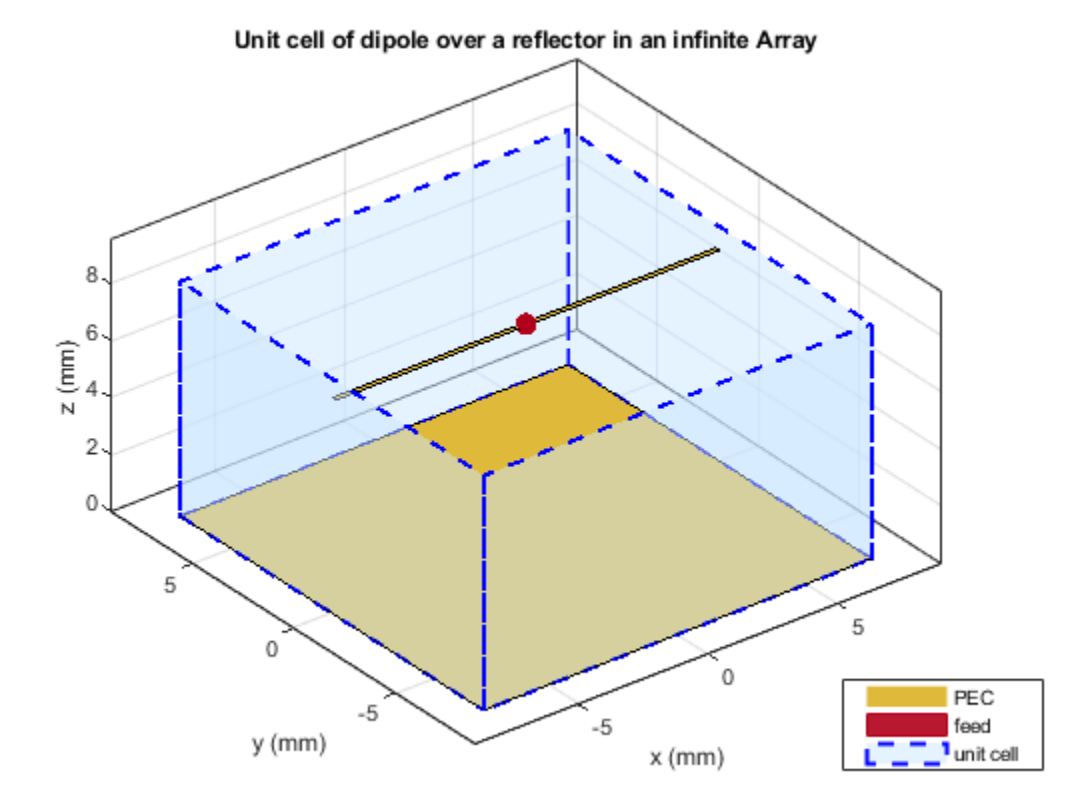

**Scan impedance** The scan impedance at a single frequency and single scan angle is shown.

```
scanZ = impedance(infArray,freq)
```
 $scanZ =$ 

1.1077e+02 + 3.0038e+01i

For this example, the scan impedance for the full volume of scan is calculated using 50 terms in the double summation for the periodic Greens function to improve convergence behavior. For more information please refer to the following example: ["Infinite Array Analysis" on page 5-57.](#page-220-0)

**Scan Element Pattern /Array Element Pattern /Embedded Element Pattern** The scan element pattern (SEP) is calculated from the infinite array scan impedance, the isolated element pattern and the isolated element impedance. The expression used is shown here[1],[2]:

$$
g_s(\theta) = \frac{4R_g R_i(g_i(\theta))}{|Z_s(\theta) + Z_g|^2}
$$

```
load InfArrayScanZData
scanZ = scanZ.';
Rg = 185;Xq = 0;Zg = Rg + 1i * Xg;gs = nan(numel-el),numel(az));for i = 1: numel(el)
    for j = 1: numel(az)
    gs(i, j) = 4*Rg*real(Ziso).*giso(i, j)./(abs(scanZ(i, j) + Zg).^2;
     end
end
```
**Build Custom Antenna Element** The scan element pattern which was obtained by full-wave analysis is now ready to be used in a system level analysis provided by Phased Array System Toolbox™. The first step is to build a custom antenna element.

```
fieldpattern = sqrt(gs);
bandwidth = 500e6;
customAntInf = buildCustomAntenna(fieldpattern,freq,bandwidth,az,el);
figure;
pattern(customAntInf,freq);
```
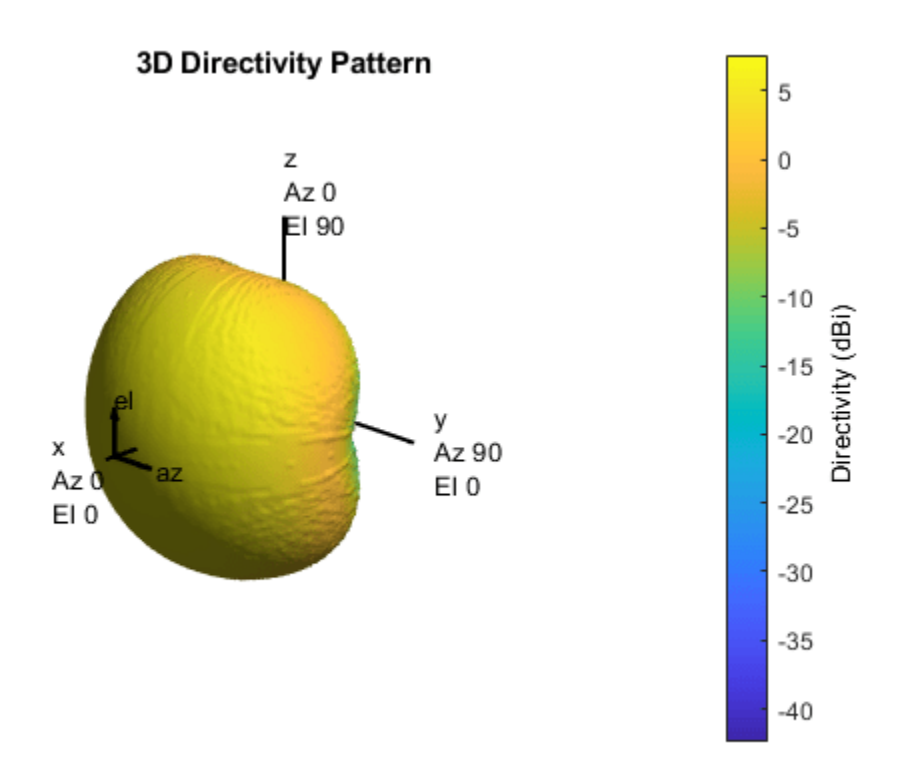

#### **Build 21 X 21 URA**

Create a uniform rectangular array (URA) with the custom antenna element, which has the scan element pattern. The assumption implicit in this step is that every element of this array has the same element pattern.

```
N = 441:
Nrow = sqrt(N);Ncol = sqrt(N);drow = ucdx;dcol = ucdy;myURA1 = phased.URA;
myURA1.Element = customAntInf;myURA1.Size = [Nrow Ncol];
myURA1.ElementSpacing = [drow dcol];
```
#### **Plot Slices in E and H planes**

Calculate the pattern in the elevation plane (specified by azimuth  $= 0$  deg and also called the E-plane) and azimuth plane (specified by elevation  $= 0$  deg and called the H-plane) for the array built using infinite array analysis.

```
azang plot = -90:0.5:90;elang plot = -90:0.5:90;% E-plane
Darray1 E = pattern(myURA1, freq, 0, elang plot);
Darray1 Enormlz = Darray1 E - max(Darray1 E);
% H-plane
Darray1 H = pattern(myURA1, freq, azang plot, 0);
Darray1 Hnormlz = Darray1 H - max(Darray1 H);
% Scan element pattern in both planes
DSEP1_E = pattern(customAntInf,freq,0,elang_plot);
DSEP1_Enormlz = DSEP1_E - max(DSEP1_E);DSEP1 H = pattern(customAntInf,freq,azang plot,0);DSEP1 Hnormlz = DSEP1 H - max(DSEP1 H);
figure
subplot(211)
plot(elang_plot,Darray1_Enormlz,elang_plot,DSEP1_Enormlz,'LineWidth',2)
grid on
axis([\min(\text{azang plot}) \max(\text{azang plot}) -40 0];legend('Array Pattern, az = 0 deg','Element Pattern')
xlabel('Elevation (deg)')
ylabel('Directivity (dB)')
title('Normalized Directivity')
subplot(212)
plot(azang_plot,Darray1_Hnormlz,azang_plot,DSEP1_Hnormlz,'LineWidth',2)
grid on
axis([min(azang_plot) max(azang_plot) -40 0]);
legend('Array Pattern, el = 0 deg','Element Pattern')
xlabel('Azimuth (deg)')
ylabel('Directivity (dB)')
```
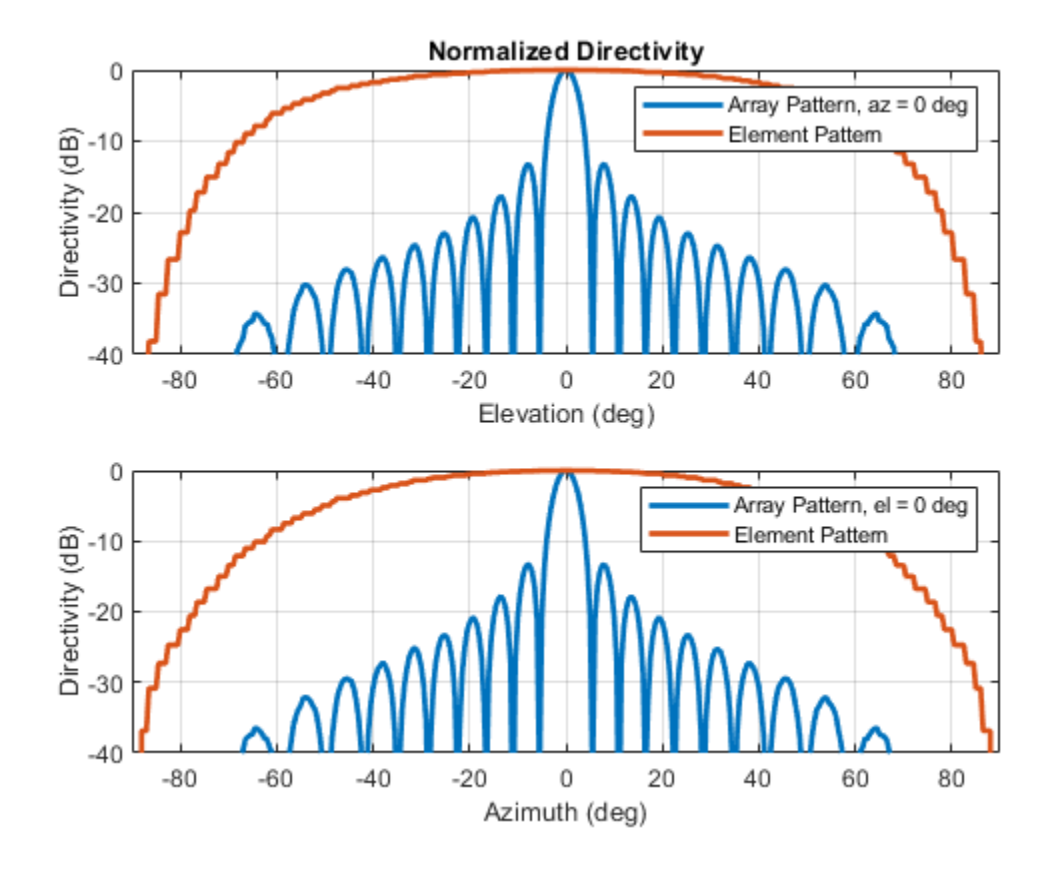

## **Comparison with Full Wave Finite Array Analysis**

To understand the effect of the finite size of the array, we execute a full wave analysis of a 21 X 21 dipole array backed by an infinite reflector. The full wave array pattern slices in the E and H planes as well as the center element embedded element pattern is also calculated. This data is loaded from a MAT file. This analysis took approximately 630 seconds on a 2.4 GHz machine with 32 GB memory.

**Load Full Wave Data and Build Custom Antenna** Load the finite array analysis data, and use the embedded element pattern to build a custom antenna element. Note that the pattern from the fullwave analysis needs to be rotated by 90 degrees so that it lines up with the URA model built on the YZ plane.

```
load dipolerefarray
elemfieldpatternfinite = sqrt(FiniteArrayPatData.ElemPat);
arraypatternfinite = FiniteArrayPatData.ArrayPat;
bandwidth = 500e6;customAntFinite = buildCustomAntenna(elemfieldpatternfinite,freq,bandwidth,az,el);
figure
pattern(customAntFinite,freq)
```
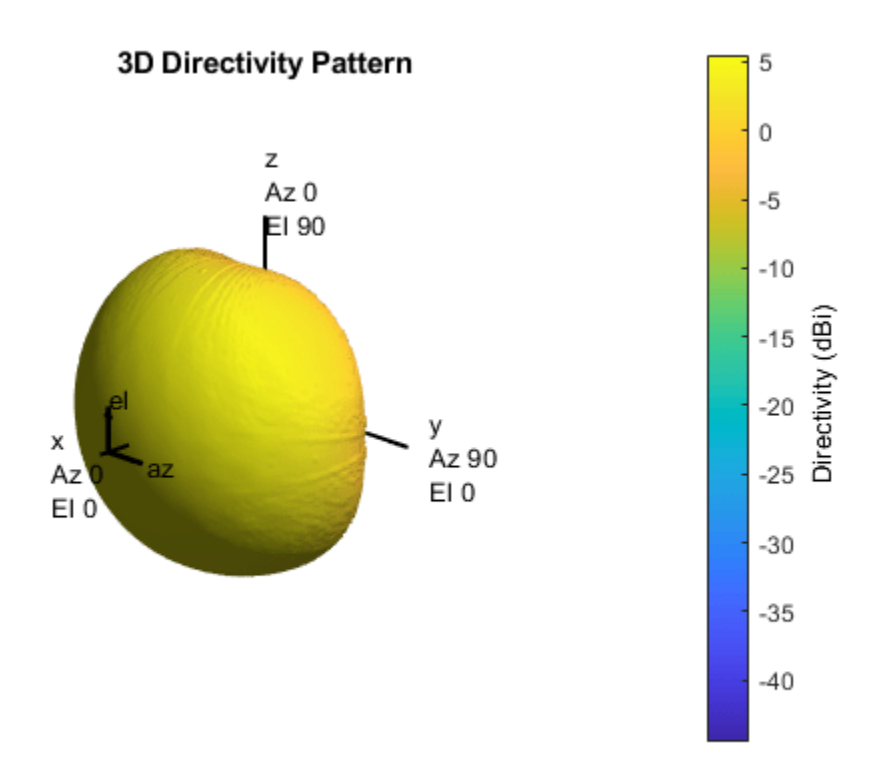

**Create Uniform Rectangular Array with Embedded Element Pattern** As done before, create a uniform rectangular array with the custom antenna element.

myURA2 = phased.URA;  $myURA2.Element = customAnth.$ myURA2.Size = [Nrow Ncol]; myURA2.ElementSpacing = [drow dcol];

**E and H Plane Slice - Array With Embedded Element Pattern** Calculate the pattern slices in two orthogonal planes - E and H for the array with the embedded element pattern and the embedded element pattern itself. In addition, since the full wave data for the array pattern is also available use this to compare results. E-plane

```
Darray2 E = pattern(myURA2, freq,0,elang_plot);
Darray2 Enormlz = Darray2 E - max(Darray2 E);
% H-plane
Darray2_H = pattern(myURA2,freq,azang_plot,0);
Darray2_Hnormlz = Darray2_H - max(Darray2_H);
```
#### **E and H Plane Slice - Embedded Element Pattern from Finite Array**

```
DSEP2_E = pattern(customAntFinite,freq,0,elang_plot);
DSEP2_Enormlz = DSEP2_E - max(DSEP2_E);DSEP2 H = pattern(customAntFinite, freq,azang plot,0);DSEP2_Hnonmlz = DSEP2_H - max(DSEP2_H);
```
**E and H Plane Slice - Full Wave Analysis of Finite Array**

```
azang_plot1 = -90:2:90;
elang_plot1 = -90:2:90;Darray3 E = FiniteArrayPatData.EPlane;
Darray3_Enormlz = Darray3_E - max(Darray3_E);
Darray3 H = FiniteArrayPatData.HPlane;
```
Darray3\_Hnormlz = Darray3\_H - max(Darray3\_H);

**Comparison of Array Patterns** The array patterns in the two orthogonal planes are plotted here.

```
figure
subplot(211)
plot(elang plot,Darray1 Enormlz,elang plot,Darray2 Enormlz,elang plot1,Darray3 Enormlz,'LineWidth
grid on
axis([min(elang_plot) max(elang_plot) -40 0]);
legend('Infinite','Finite','Finite Full wave','location','best')
xlabel('Elevation (deg)')
ylabel('Directivity (dB)')
title('E-plane (az=0 deg) Normalized Array Directivity')
subplot(212)
plot(azang plot,Darray1 Hnormlz,azang plot,Darray2 Hnormlz,azang plot1,Darray3 Hnormlz,'LineWidth
grid on
axis([min(azang plot) max(azang plot) -40 0]);legend('Infinite','Finite','Finite Full wave','location','best')
xlabel('Azimuth (deg)')
ylabel('Directivity (dB)')
title('H-Plane (el = 0 deg) Normalized Array Directivity')
```
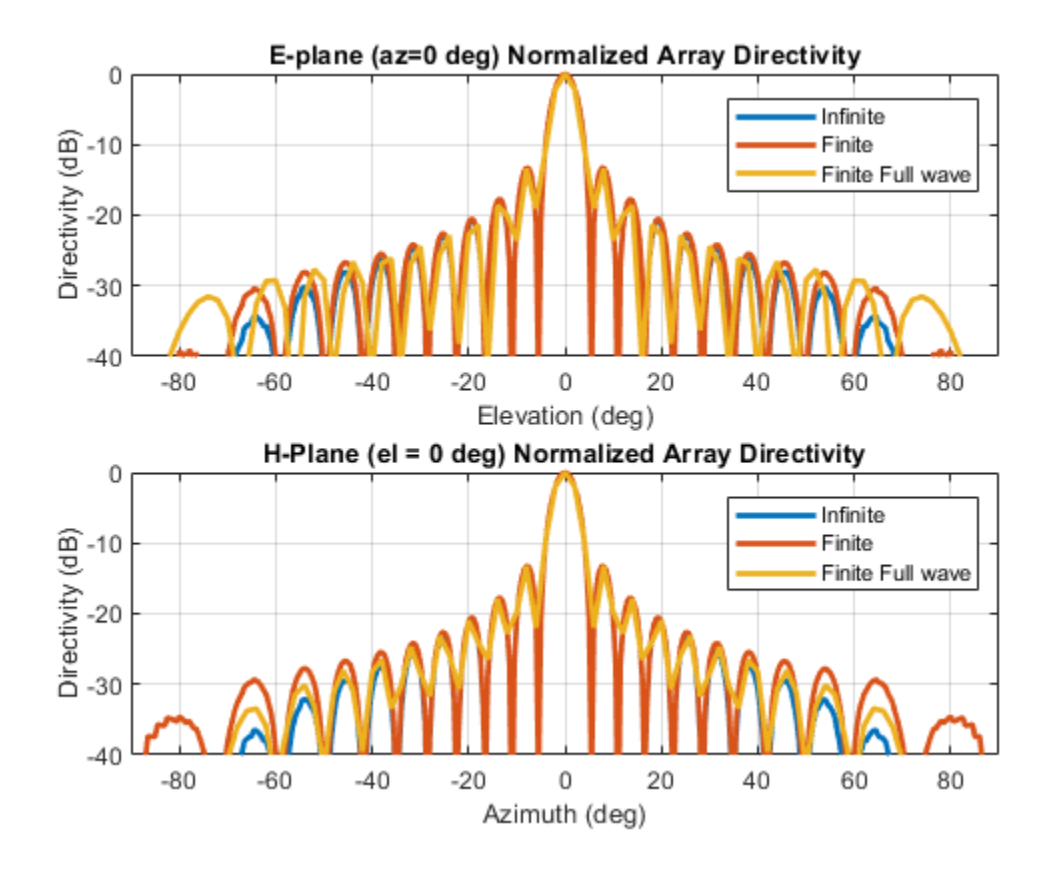

The pattern plots in the two planes reveals that all three analysis approaches suggest similar behavior out to  $+/-40$  degree from boresight. Beyond this range, it appears that using the scan element pattern for all elements in a URA (i.e. pattern multiplication principle) underestimates the sidelobe level compared to the full wave analysis of a finite array. The one possible reason for this could be the edge effect from the finite size array.

**Comparison of Element Patterns** The element patterns from the infinite array analysis and the finite array analysis are compared here.

```
figure
subplot(211)
plot(elang_plot,DSEP1_Enormlz,elang_plot,DSEP2_Enormlz,'LineWidth',2)
grid on
axis([min(azang_plot) max(azang_plot) -40 0]);
legend('Infinite','Finite','location','best')
xlabel('Elevation (deg)')
ylabel('Directivity (dB)')
title('E-plane (az=0 deg) Normalized Element Directivity')
subplot(212)
plot(azang_plot,DSEP1_Hnormlz,azang_plot,DSEP2_Hnormlz,'LineWidth',2)
grid on
axis([min(azang plot) max(azang plot) -40 0]);legend('Infinite','Finite','location','best')
xlabel('Azimuth (deg)')
ylabel('Directivity (dB)')
title('H-Plane (el = 0 deg) Normalized Element Directivity')
```
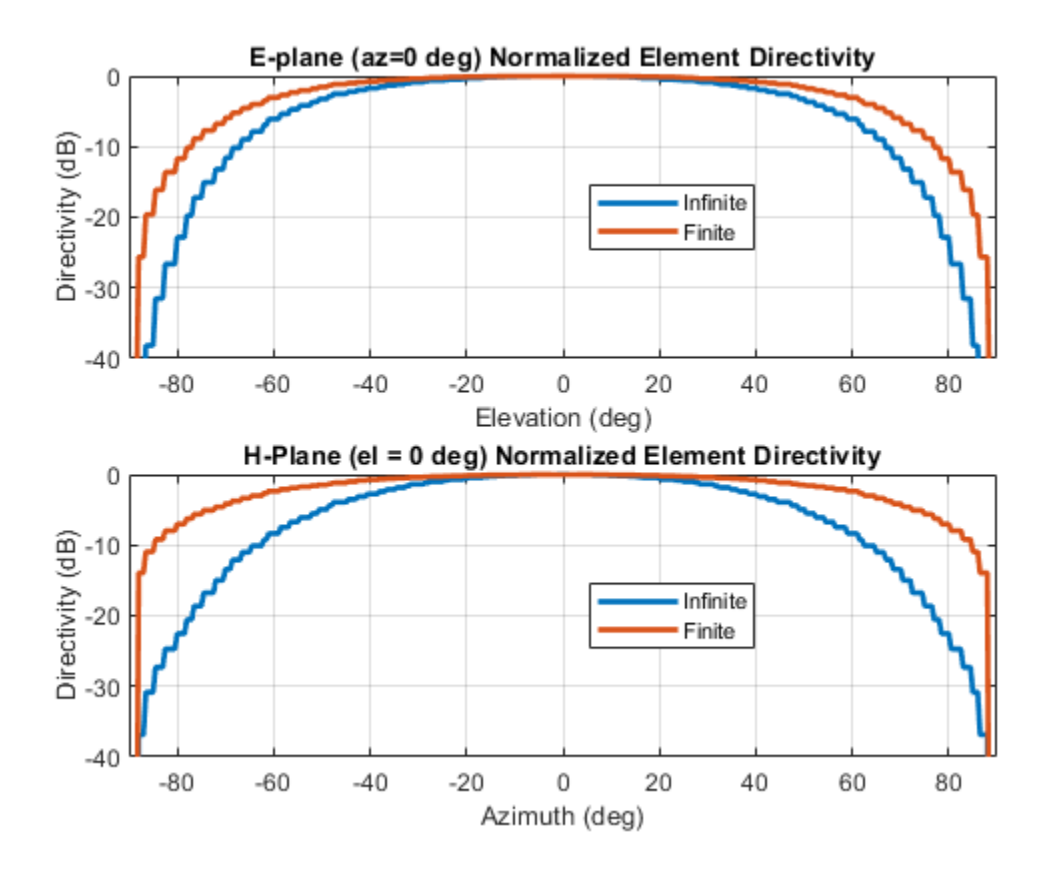

The pattern plots suggests that the behavior out to  $+/40$  degree from boresight is approximately the same. Outside of this range there is greater drop off in the H-plane pattern from the infinite array analysis as compared to the finite array.

#### **Scan Behavior with Infinite Array Scan Element Pattern**

Scan the array based on the infinite array scan element pattern in the elevation plane defined by azimuth = 0 deg and plot the normalized directivity. Also, overlay the normalized scan element pattern.

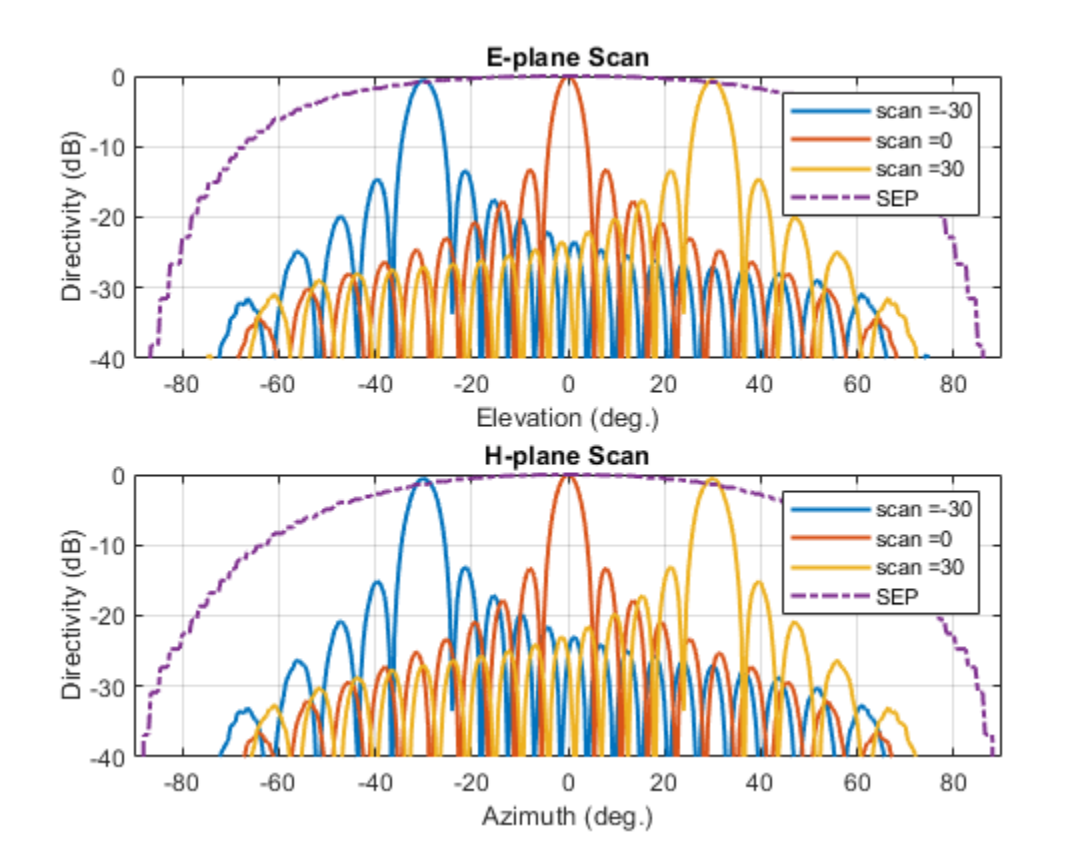

scanURA(myURA1,freq,azang\_plot,elang\_plot,DSEP1\_Enormlz,DSEP1\_Hnormlz);

Note the overall shape of the normalized array pattern approximately follows the normalized scan element pattern. This is also predicted by the pattern multiplication principle.

## **Conclusion**

Infinite array analysis is one of the tools deployed to analyze and design large finite arrays. The analysis assumes that all elements are identical, have uniform excitation amplitude and that edge effects can be ignored. The isolated element pattern is replaced with the scan element pattern which includes the effect of mutual coupling.

## **Reference**

[1] J. Allen, "Gain and impedance variation in scanned dipole arrays," IRE Transactions on Antennas and Propagation, vol.10, no.5, pp.566-572, September 1962.

[2] R. C. Hansen, Phased Array Antennas, Chapter 7 and 8, John Wiley & Sons Inc.,2nd Edition, 1998.

# **See Also**

["Modeling Mutual Coupling in Large Arrays Using Embedded Element Pattern" on page 5-194](#page-357-0) | ["Modeling Infinite Ground Plane in Antennas and Arrays" on page 5-47](#page-210-0)

# <span id="page-357-0"></span>**Modeling Mutual Coupling in Large Arrays Using Embedded Element Pattern**

This example demonstrates the embedded element pattern approach to model large finite arrays. Such an approach is only good for very large arrays so that the edge effects may be ignored. It is common to consider an infinite array analysis as a first step for such kind of analysis. This approach is presented in ["Modeling Mutual Coupling in Large Arrays Using Infinite Array Analysis" on page 5-](#page-346-0) [183](#page-346-0); Modeling Mutual Coupling in Large Arrays Using Infinite Array Analysis>. The embedded element pattern refers to the pattern of a single element embedded in the finite array, that is calculated by driving the central element in the array and terminating all other elements into a reference impedance [1]-[3]. The pattern of the driven element, referred to as the embedded element, incorporates the effect of coupling with the neighboring elements. It is common to choose the central region/element of the array for the embedded element, depending on whether the array has an even or odd number of elements(for large arrays it does not matter). The pattern of the isolated element (the radiator located in space by itself) changes when it is placed in an array due to the presence of mutual coupling. This invalidates the use of pattern multiplication, which assumes that all elements have the same pattern. To use pattern multiplication to calculate the total array radiation pattern, and improve the fidelity of the analysis, we replace the isolated element pattern with the embedded element pattern.

This example requires the following product:

• Phased Array System Toolbox

## **Analysis Approach**

As mentioned in the introduction, it is the aim of this example to illustrate the use of the embedded element pattern when modeling large finite arrays. To do so we will model 2 arrays: first using the pattern of the isolated element, second with the embedded element pattern and compare the results of the two with the full-wave Method of Moments (MoM) based solution of the array. The array performance for scanning at broadside, and for scanning off broadside is established. Finally, we adjust the array spacing to investigate the occurrence of scan blindness and compare against reference results [3]. For this example we choose the center of the X-band as our design frequency.

freq =  $10e9$ ; vp = physconst('lightspeed');  $lambda = vp/freq;$ 

## **Model an Array of Dipoles Using Isolated Element Pattern**

In [4], it was discussed that the central element of a 5  $\lambda$  X 5  $\lambda$  array starts to behave like it is in an infinite array. Such an aperture would correspond to a 10 X 10 array of half-wavelength spaced radiators. We choose to slightly exceed this limit and consider a 11 X 11 array of *λ*/2 dipoles.

 $Nrow = 11$ ;  $Ncol = 11;$  $drow = 0.5*lambda$  $dcol = 0.5*1$ ambda;

## **Dipole as Antenna Element**

The individual element we choose is a dipole. Choose its length to be slightly lower than *λ*/2 and radius of approximately *λ*/150.

mydipole = dipole; mydipole.Length =  $0.47*$ lambda;  $mydipole.Width = cylinder2strip(0.191e-3);$ 

#### **URA with an Isolated Dipole**

Create a 11 X 11 URA and assign the isolated dipole as its element. Adjust the spacing to be halfwavelength at 10 GHz. The dipole tilt is now set to zero, so that its orientation matches the array geometry in the Y-Z plane.

```
myURA2 = phased.URA;
myURA2.Element = mydipole;myURA2.Size = [Nrow Ncol];
myURA2.ElementSpacing = [drow dcol];
```
#### **Create Full-Wave Model of the 11 X 11 Array**

Use the Antenna Toolbox<sup>™</sup> to create a full-wave model of the 11 x 11 array of resonant dipoles. Since the default orientation of the dipole element in the library is along z-axis, we tilt it so that the array is initially formed in the X-Y plane and then tilt the array to match the array axis of the URA.

```
myFullWaveArray = rectangularArray;
myFullWaveArray.Element = mydipole;
mvFullWaveArray.Element.Tilt = 90:myFullWaveArray.Element.TiltAxis = [0 1 0];
myFullWaveArray.Size = [Nrow Ncol];
myFullWaveArray.RowSpacing = drow;
myFullWaveArray.ColumnSpacing = dcol;
myFullWaveArray.Tilt = 90;myFullWaveArray.TiltAxis = 'Y';
figure;
show(myFullWaveArray)
title('Rectangular 11 X 11 Array of Dipole Antennas')
```
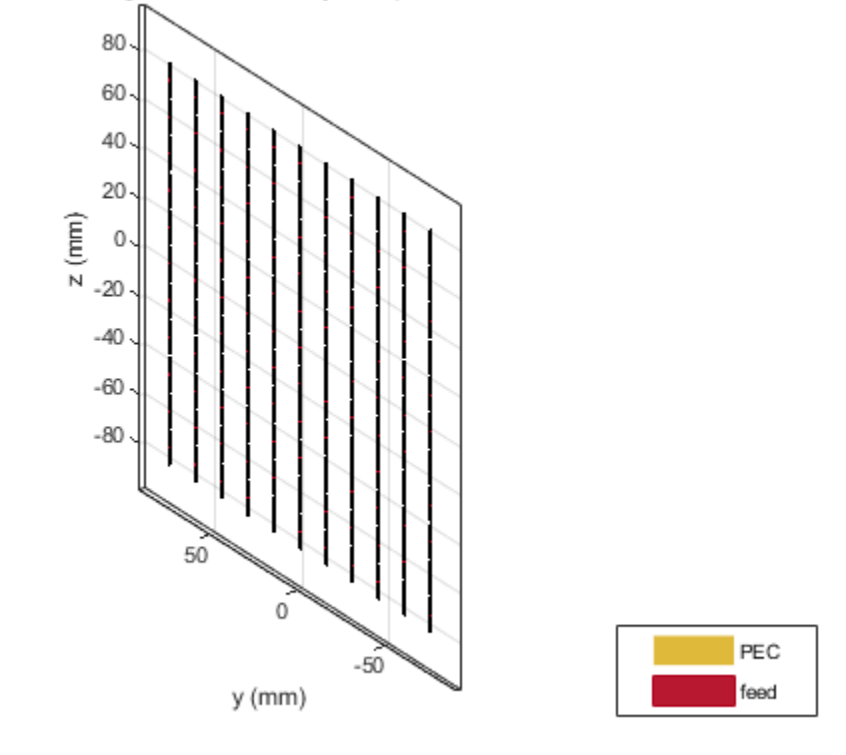

Rectangular 11 X 11 Array of Dipole Antennas

drawnow

#### **Model Array of Dipoles Using Embedded Element Pattern**

#### **Calculate Embedded Element Pattern**

Calculate the full 3D embedded element pattern in terms of the electric field magnitude. In [3], the scan resistance and scan reactance for an infinite array of resonant dipoles spaced *λ*/2 apart is provided. Choose the resistance at broadside as the termination for all elements. To calculate the embedded element pattern, use the pattern function and pass in additional input parameters of the element number(index of the center element) and termination resistance.

```
Z\text{inf} = 76 + 1i*31;ElemCenter = (prod(myFullWaveArray.Size)-1)/2 + 1;
az = -180:2:180;el = -90:2:90;h = waitbar(0,'Calculating center element embedded pattern...');
embpattern = pattern(myFullWaveArray,freq,az,el, \ldots 'ElementNumber',ElemCenter, ...
                                          'Termination', real(Zinf), methods in the set of the set of the set of the set of the set of the set of the set of the set of the set of the set of the set of the set of the set of the set of the set of the set of the set 
                                           'Type','efield');
waitbar(1,h,'Pattern computation complete');
delete(h);
```
## **URA with Embedded Element Pattern**

Import this embedded element pattern into the custom antenna element.
```
embpattern = 20*log10(embpattern);fmin = freq - 0.1*freq;fmax = freq + 0.1*freq;freqVector = [fmin fmax];EmbAnt = phased.CustomAntennaElement('FrequencyVector',freqVector,...
    'AzimuthAngles',az,'ElevationAngles',el,...
     'MagnitudePattern',embpattern,'PhasePattern',zeros(size(embpattern)));
```
Create a uniform rectangular array(URA), with the custom antenna element, which has the embedded element pattern.

```
mvURA1 = phased.URA:myURA1.Element = EmbAnt;
myURA1.Size = [Nrow Ncol];
myURA1.ElementSpacing = [drow dcol];
```
### **Compare Array Pattern in Elevation and Azimuth Plane**

Calculate the pattern in the elevation plane (specified by azimuth  $= 0$  deg and also called the E-plane) and azimuth plane (specified by elevation  $= 0$  deg and called the H-plane) for the three arrays : based on the isolated element pattern, based on the embedded element pattern, and based on the full-wave model.

```
Eplanel = pattern(myURAI, freq, 0, el);Eplane2 = pattern(myURA2, freq, 0, el);[Eplane3, ~, el3e] = pattern(myFullWaveArray, freq, 0, el);figure;
plot(el,Eplane2,el,Eplane1,el3e,Eplane3,'LineWidth',1.5);
axis([min(el) max(el) -60 30])
grid on
xlabel('Elevation Angle (deg.)');
ylabel('Directivity (dBi)');
title('E-plane Array Directivity Comparison')
legend('With Isolated Pattern','With Embedded Pattern','Full Wave Solution')
```
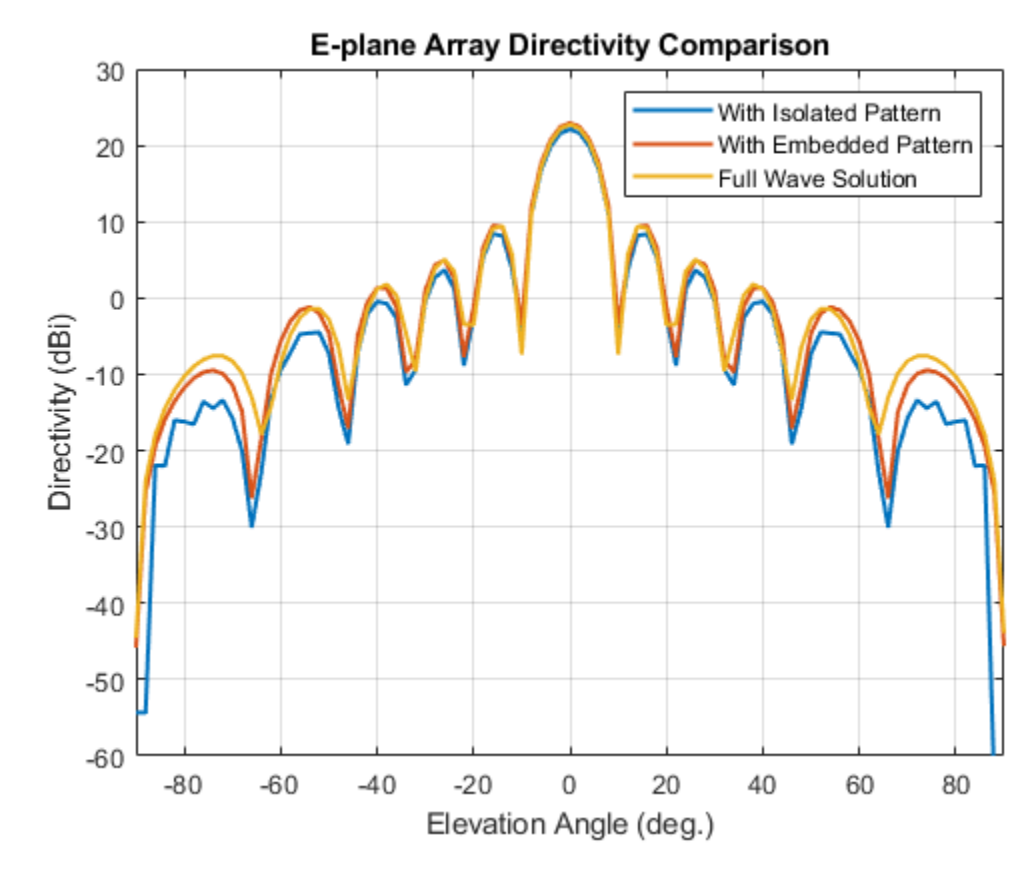

 $Hplanel = pattern(myURAL, freq, az/2, 0);$ Hplane2 = pattern(myURA2,freq,az/2,0); Hplane3 = pattern(myFullWaveArray,freq,az/2,0); figure; plot(az/2,Hplane2,az/2,Hplane1,az/2,Hplane3,'LineWidth',1.5); axis([min(az/2) max(az/2) -60 30]) grid on xlabel('Azimuth Angle (deg.)'); ylabel('Directivity (dBi)'); title('H-plane Array Directivity Comparison') legend('With Isolated Pattern','With Embedded Pattern','Full Wave Solution')

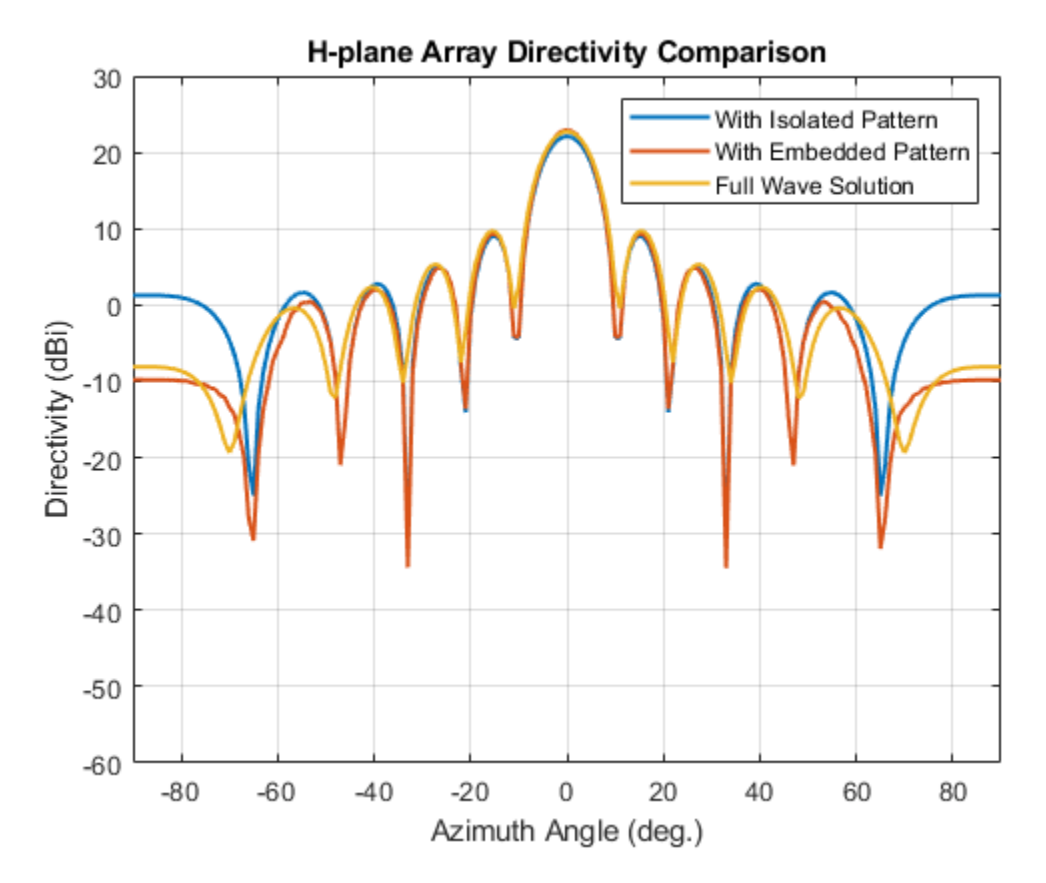

The array directivity is approximately 23 dBi. This result is close to the theoretical calculation for the peak directivity [5] after taking into account the absence of a reflector, D = 4 *π A* /  $\lambda^2$  *NrowNcol,*  $A = drow * dcol.$ 

Normalize the directivity for the three arrays and plot it for comparison.

```
figure;
Eplanenormlz1 = Eplane1 - max(Eplane1);
Eplanenormlz2 = Eplane2 - max(Eplane2);
Eplanenormlz3 = Eplane3 - max(Eplane3);
plot(el,Eplanenormlz2,el,Eplanenormlz1,el,Eplanenormlz3,'LineWidth',1.5);
axis([min(el) max(el) -60 0])
grid on
xlabel('Elevation Angle (deg.)');
ylabel('Directivity (dB)');
title('Normalized E-plane Array Directivity Comparison')
legend('With Isolated Pattern','With Embedded Pattern','Full Wave Solution')
```
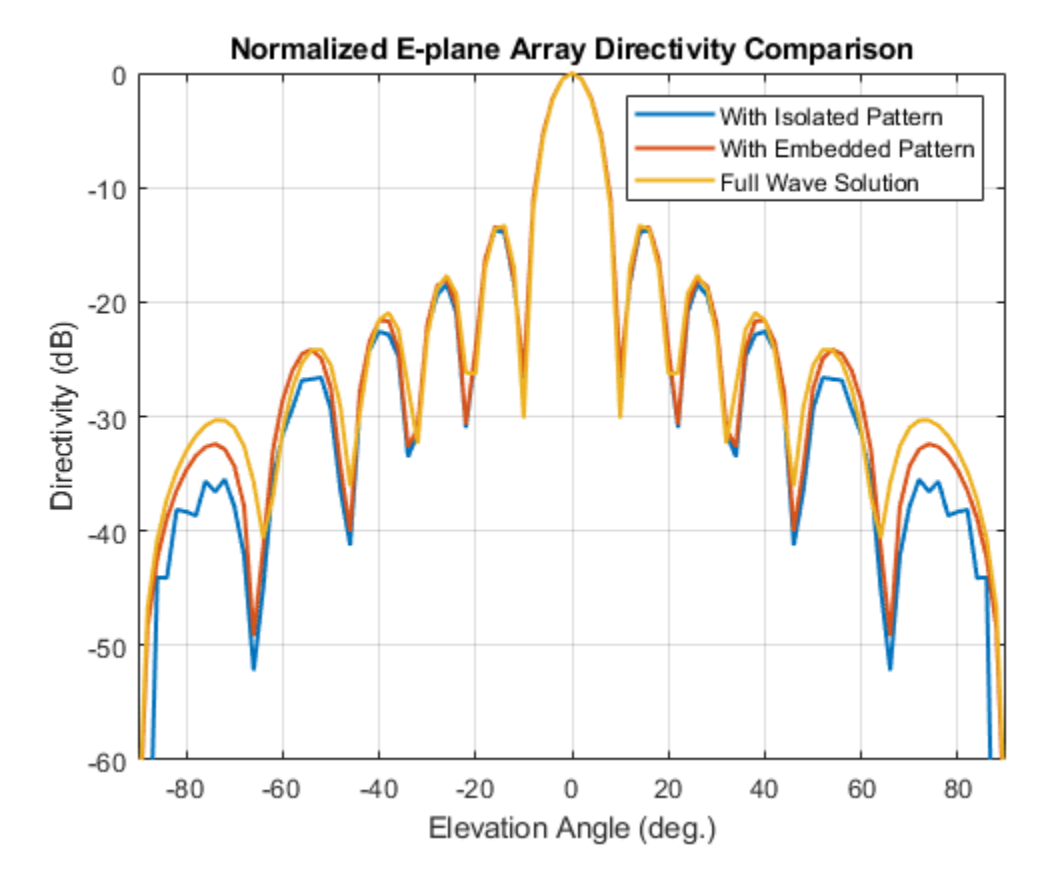

```
figure;
Hplanenormlz1 = Hplane1 - max(Hplane1);
Hplanenormlz2 = Hplane2 - max(Hplane2);
Hplanenormlz3 = Hplane3 - max(Hplane3);
plot(az/2,Hplanenormlz2,az/2,Hplanenormlz1,az/2,Hplanenormlz3,'LineWidth',1.5);
axis([min(el) max(el) -60 0])
grid on
xlabel('Azimuth Angle (deg.)');
ylabel('Directivity (dB)');
title('Normalized H-plane Array Directivity Comparison')
legend('With Isolated Pattern','With Embedded Pattern','Full Wave Solution')
```
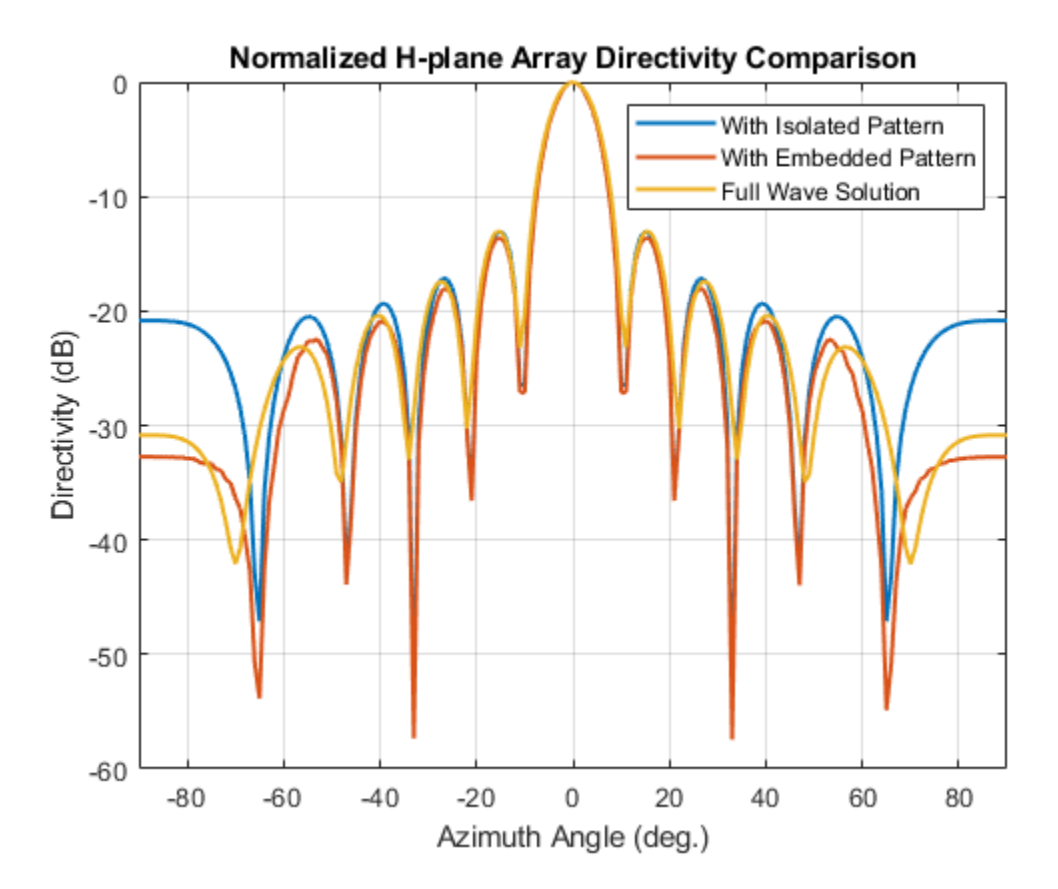

The pattern comparison suggests that the main beam and the first sidelobes are aligned for all three cases. Moving away from the main beam shows the increasing effect of coupling on the sidelobe level. As expected,the embedded element pattern approach suggests a coupling level in between the fullwave simulation model and the isolated element pattern approach.

### **Comparison with 25 X 25 Array**

The behavior of the array pattern is intimately linked to the embedded element pattern. To understand how our choice of a 11 X 11 array impacts the center element behavior, we increase the array size to a 25 X 25 array (12.5 *λ* X 12.5 *λ* aperture size). Note that the triangular mesh size for the full wave Method of Moments (MoM) analysis with 625 elements increases to 25000 triangles (40 triangles per dipole) and the computation for the embedded element pattern takes approximately 12 minutes on a 2.4 GHz machine with 32 GB memory. This time can be reduced by lowering the mesh size per element by meshing manually using a maximum edge length of *λ*/20.

```
load dipolearray
embpattern = 20*log10(DipoleArrayPatData.ElemPat); 
EmbAnt2 = clone(EmbAnt);
EmbAnt2.AzimuthAngles = DipoleArrayPatData.AzAngles;
EmbAnt2.ElevationAngles = DipoleArrayPatData.ElAngles;
EmbAnt2.MagnitudePattern = embpattern;
Eplanel = pattern(EmbAnt2,freq,0,el);Eplane1 = Eplane1 - max(Eplane1);Eplane2 = pattern(mydipole, freq, 0, el);Eplane2 = Eplane2 - max(Eplane2);
```

```
embpatE = pattern(EmbAnt, freq, 0, el);embpatE = embpatE-max(embpatE);figure;
plot(el,Eplane2,el,embpatE,el,Eplane1,'LineWidth',1.5);
axis([min(el) max(el) -60 0])
grid on
xlabel('Elevation Angle (deg.)');
ylabel('Directivity (dB)');
title('Normalized E-plane Element Directivity Comparison')
legend('IsolatedPattern','Embedded Pattern - 11 X 11','Embedded Pattern - 25 X 25','location', '|
```
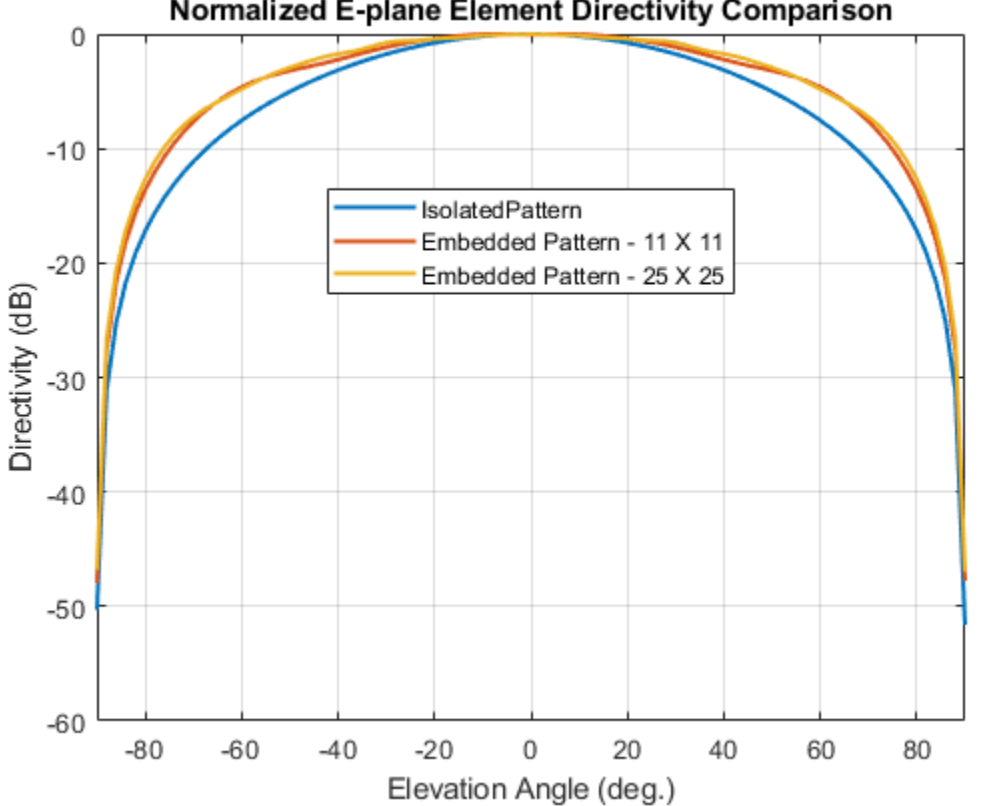

**Normalized E-plane Element Directivity Comparison** 

drawnow

```
Hplane1 = pattern(EmbAnt2,freq,0,az/2);
Hplanel = Hplanel - max(Hplanel);Hplane2 = pattern(mydipole,freq,0,az/2);
Hplane2 = Hplane2 - max(Hplane2);
embpatH = pattern(EmbAnt, freq, az/2,0);
embpath = embpath-max(embpath);figure;
plot(az/2,Hplane2,az/2,embpatH,az/2,Hplane1,'LineWidth',1.5);
axis([min(el) max(el) -60 0])
grid on
xlabel('Azimuth Angle (deg.)');
ylabel('Directivity (dB)');
title('Normalized H-plane Element Directivity Comparison')
legend('IsolatedPattern','Embedded Pattern - 11 X 11','Embedded Pattern - 25 X 25','location', 'l
```
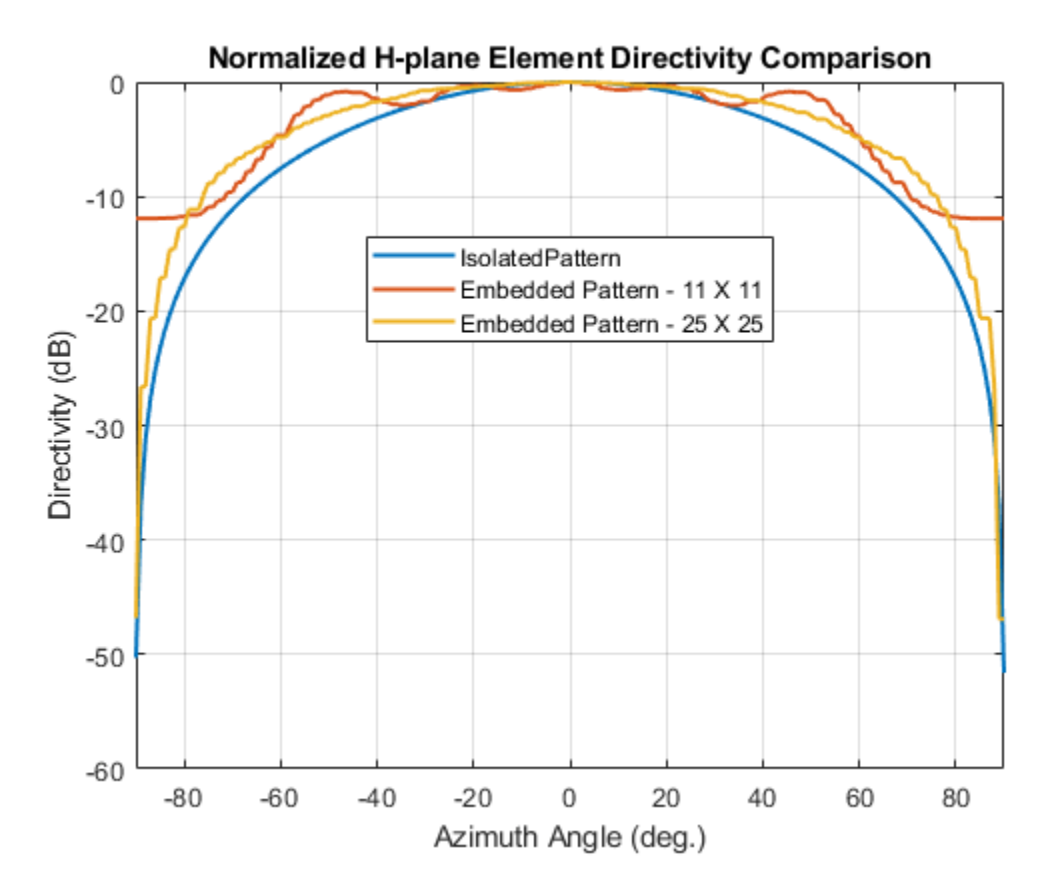

The plot above reveals that the difference between embedded element patterns of the 11 X 11 and the 25 X 25 array, respectively, is less than 0.5 dB, in the E-plane. However, the H-plane shows more variation for the 11 X 11 array as compared with the 25 X 25 array.

### **Scan Behavior and Embedded Element Pattern**

Scan the array based on the embedded element pattern in the elevation plane defined by azimuth  $= 0$ deg and plot the normalized directivity. Also, overlay the normalized embedded element pattern. Note the overall shape of the normalized array pattern approximately follows the normalized embedded element pattern. This is also predicted by the pattern multiplication principle.

```
eplane indx = find(az=0);scan e\bar{1}1 = -30:10:30;
scan az1 = zeros(1,numel(scan ell));scanEplane = [scan_az1;scan_e1];
hsv = phased.SteeringVector;
hsv.SensorArray = myURA1;
hsv.IncludeElementResponse = true;
weights = step(hsv,freq,scanEplane);
legend_string1 = cell(1, numel(scan-el1)+1);legend_string1{end} = 'Embedded element';
scanEPat = nan(numel(el),numel(scan_ell));
for i = 1: numel(scan_el1)
    scanEPat(:,i) = pattern(myURAI, freq, scan_az1(i), el,'Weights', weights(:,i)); % -23.13;legend_string1{i} = strcat('scan = ',num2str(scan_el1(i)));
```

```
end
scanEPat = scanEPat - max(max(scanEPat));
figure;
plot(el,scanEPat,'LineWidth',1.5);
hold on
grid on
plot(el,embpatE,'-.','LineWidth',1.5);
axis([min(el) max(el) -50 0])
xlabel('Elevation (deg.)')
ylabel('Directivity (dB)')
title('E-plane Scan Comparison')
legend(legend_string1,'Location','southeast')
hold off
```
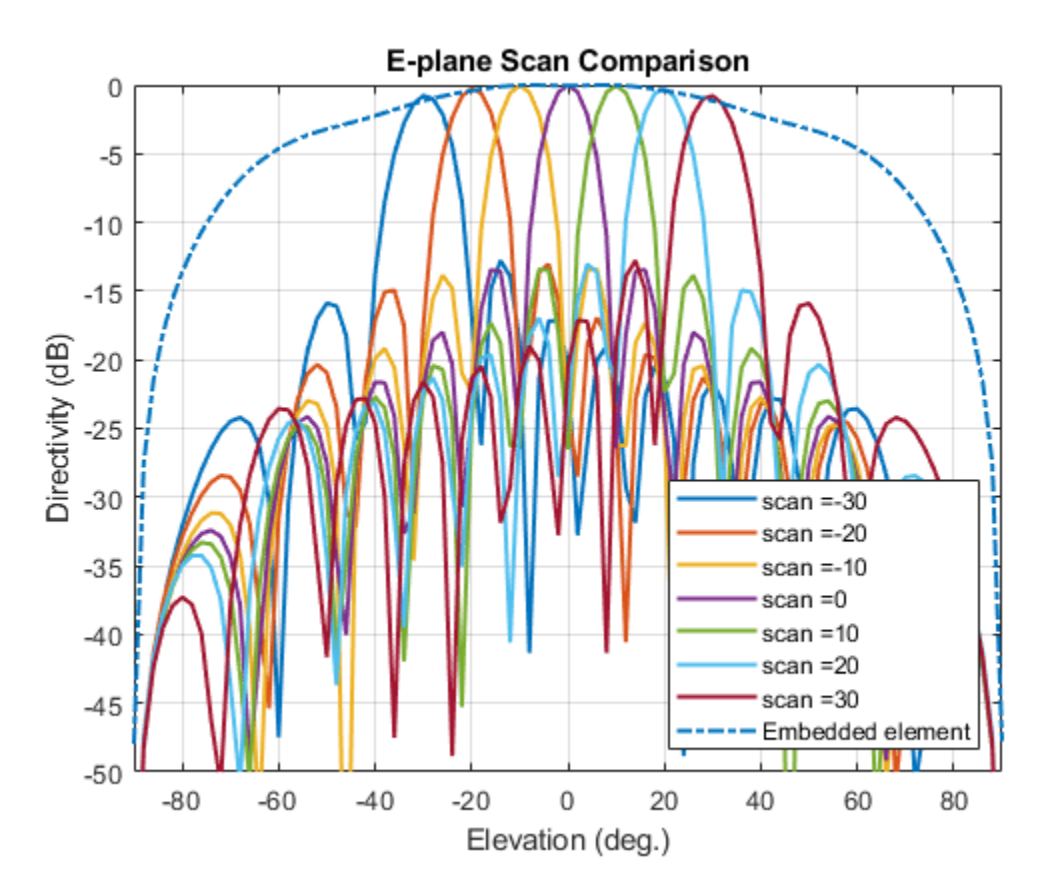

# **Scan Blindness**

In large arrays, it is possible that the array directivity will reduce drastically at certain scan angles. At these scan angle, referred to as the blind angles, the array does not radiate the power supplied at its input terminals [3]. Two common mechanisms under which blindness conditions occur are

- Surface Wave Excitation
- Grating Lobe Excitation

It is possible to detect scan blindness in large finite arrays by studying the embedded element pattern (also known as array element pattern in the infinite array analysis). The array being investigated in

this example does not have a dielectric substrate/ground plane, and therefore the surface waves are eliminated. However we can investigate the second mechanism, i.e. the grating lobe excitation. To do so, let us increase the spacing across rows and columns of the array to be 0.7 *λ*. Since this spacing is greater than the half-wavelength limit we should expect grating lobes in the visible space beyond a specific scan angle. As pointed out in [3], to accurately predict the depth of grating lobe blind angles in the finite array of dipoles, we need to have an array of the size 41 X 41 or higher. We will compare 3 cases, namely the 11 X 11, 25 X 25 and the 41 X 41 size arrays and check if the existence of blind angles can at least be observed in the 11 X 11 array. As mentioned earlier, the results were precomputed in Antenna Toolbox™ and saved in a MAT file. To reduce the computational time, the elements were meshed with maximum edge length of *λ*/20.

load dipolearrayblindness.mat

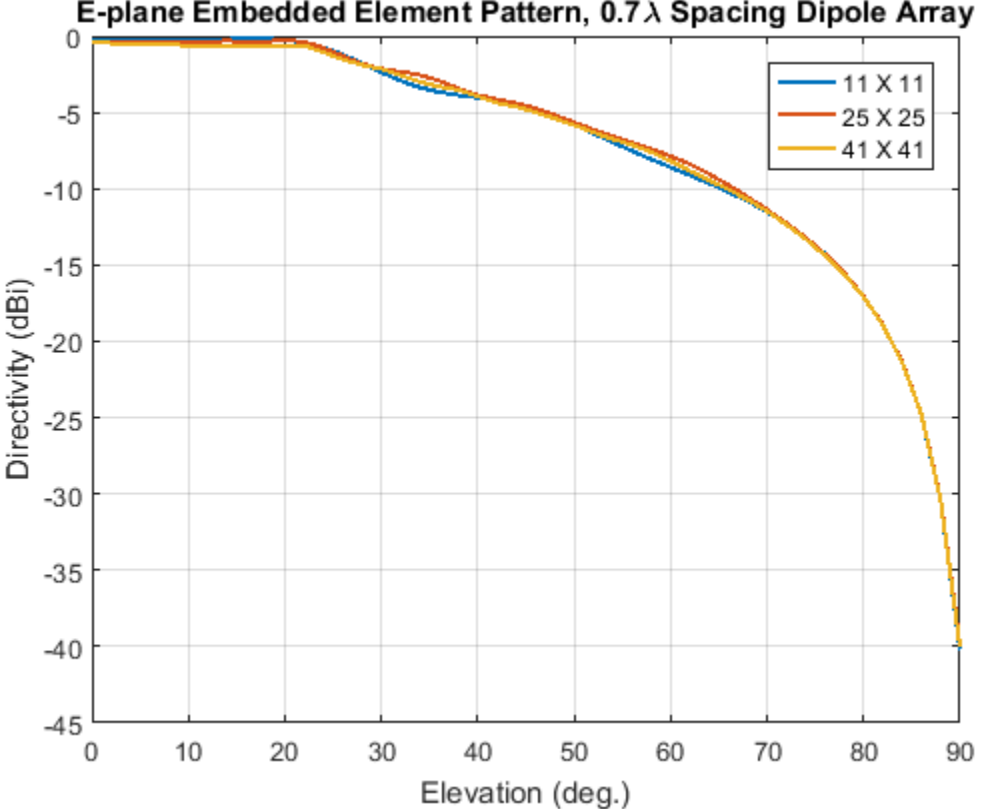

E-plane Embedded Element Pattern, 0.7 X Spacing Dipole Array

**The normalized E-plane embedded element pattern for arrays of three sizes**

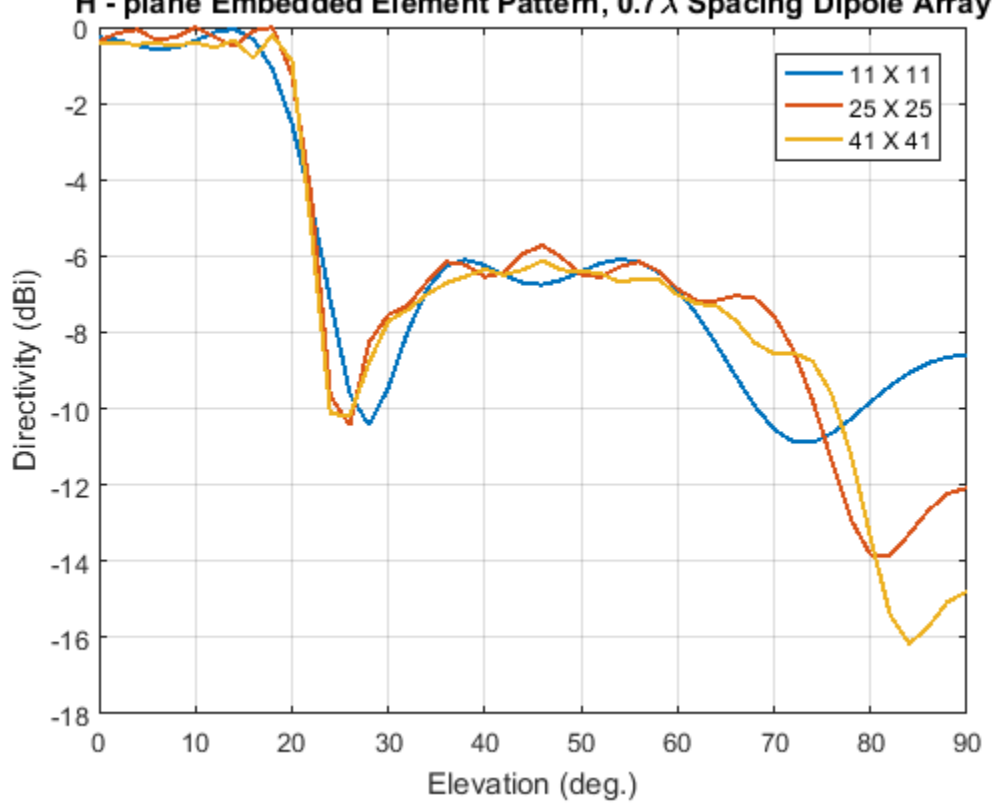

### H - plane Embedded Element Pattern, 0.7  $\lambda$  Spacing Dipole Array

**The normalized H-plane embedded element pattern for arrays of three sizes. Notice the blind angle around 24-26 deg.**

### **Conclusion**

The embedded element pattern approach is one possible way of performing the analysis of large finite arrays. They need to be so large that the edge effects can be ignored. The isolated element pattern is replaced with the embedded element pattern which includes the effect of mutual coupling.

### **Reference**

[1] R. J. Mailloux, 'Phased Array Antenna Handbook', Artech House,2nd edition, 2005

[2] W. Stutzman, G. Thiele, 'Antenna Theory and Design', John Wiley & Sons Inc., 3rd Edition, 2013.

[3] R. C. Hansen, Phased Array Antennas, Chapter 7 and 8, John Wiley & Sons Inc.,2nd Edition, 1998.

[4] H. Holter, H. Steyskal, "On the size requirement for finite phased-array models," IEEE Transactions on Antennas and Propagation, vol.50, no.6, pp.836-840, Jun 2002.

[5] P. W. Hannan, "The Element-Gain Paradox for a Phased-Array Antenna," IEEE Transactions on Antennas Propagation, vol. 12, no. 4, July 1964, pp. 423-433.

# **See Also**

["9erification of Far-Field Array Pattern Using Superposition with Embedded Element Patterns" on](#page-538-0) [page 5-375](#page-538-0)

# **Modeling Resonant Coupled Wireless Power Transfer System**

This example shows how to create and analyze a resonant coupling type wireless power transfer (WPT) system with an emphasis on concepts such as resonant mode, coupling effect, and magnetic field pattern. The analysis is based on a two-element system of spiral resonators.

### **Design Frequency and System Parameters**

Choose the design frequency to be 30 MHz. This is a popular frequency for compact WPT system design. Also specify the frequency for broadband analysis, and the points in space to plot near fields.

```
fc=30e6;
fcmin = 28e6:
fcmax = 31e6;
fband1 = 27e6:1e6:femin;fband2 = fcmin: 0.25e6: fcmax;fband3 = fcmax:1e6:32e6;freq = unique([fband1 fband2 fband3]);
pt=linspace(-0.3,0.3,61);
[X,Y,Z]=meshgrid(pt,0,pt);
field_p=[X(:)';Y(:)';Z(:)'];
```
### **The Spiral Resonator**

The spiral is a very popular geometry in a resonant coupling type wireless power transfer system for its compact size and highly confined magnetic field. We will use such a spiral as the fundamental element in this example.

### **Create Spiral Geometry**

The spiral is defined by its inner and outer radius, and number of turns.

```
Rin=0.05;
Rout=0.15;
N=6.25;
spiralobj = spiralArchimedean('NumArms', 1, 'Turns', N,
     'InnerRadius', Rin, 'OuterRadius', Rout, 'Tilt', 90, 'TiltAxis', 'Y');
```
### **Resonance Frequency and Mode**

It is important to find the resonant frequency of the designed spiral geometry. A good way to find the resonant frequency is to study the impedance of the spiral resonator. Since the spiral is a magnetic resonator, a lorentz shaped reactance is expected and observed in the calculated impedance result.

```
figure; 
impedance(spiralobj,freq);
```
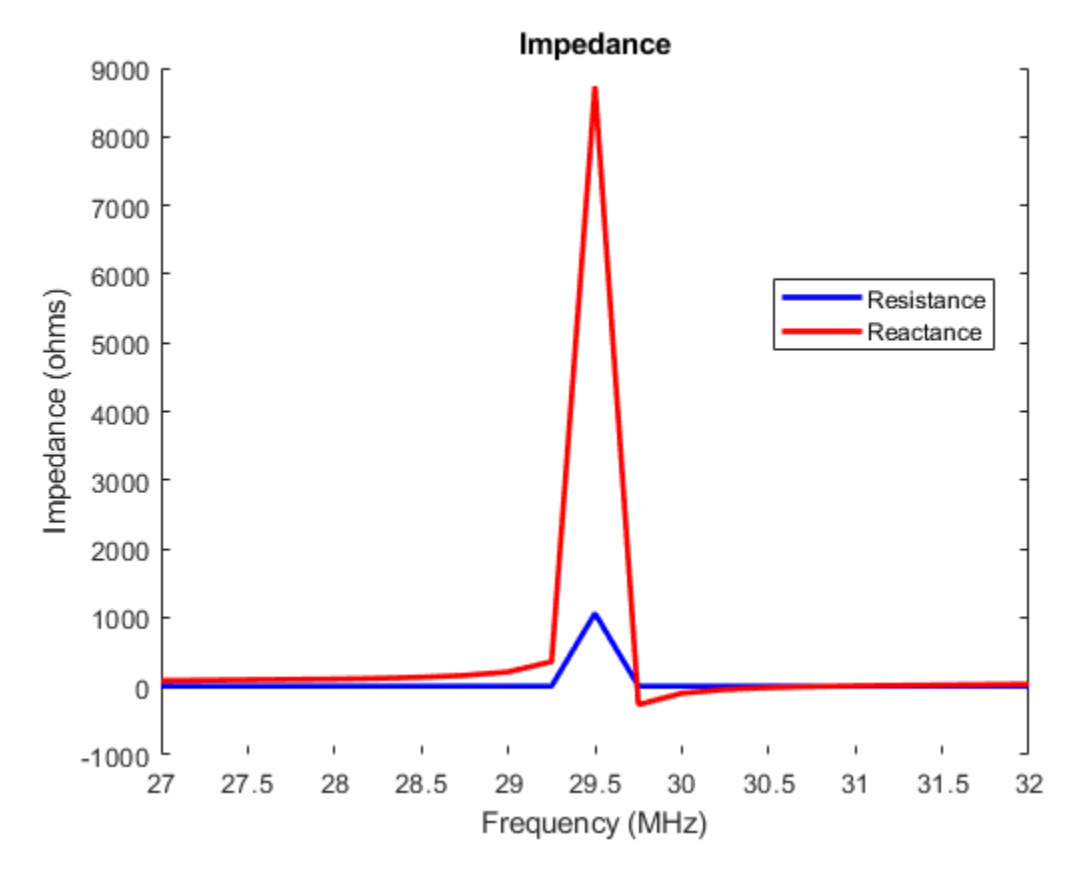

Since the spiral is a magnetic resonator, the dominant field component of this resonance is the magnetic field. A strongly localized magnetic field is observed when the near field is plotted.

```
figure; 
EHfields(spiralobj,fc,field_p,'ViewField','H','ScaleFields',[0 5]);
```
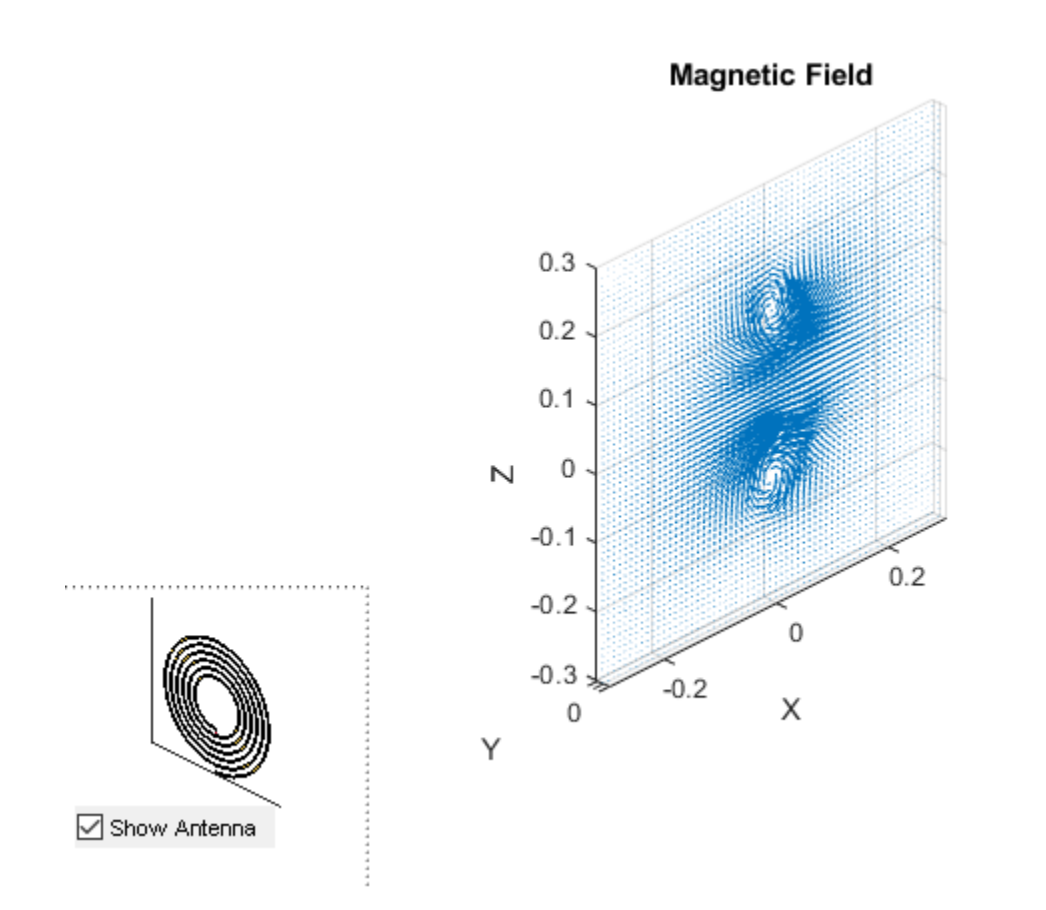

# **Create Spiral to Spiral Power Transfer System**

The complete wireless power transfer system is composed of two parts: the transmitter(Tx) and receiver(Rx). Choose identical resonators for both transmitter and receiver to maximize the transfer efficiency. Here, the wireless power transfer system is modeled as a linear array.

```
wptsys=linearArray('Element',[spiralobj spiralobj]);
wptsys.ElementSpacing=Rout*2;
figure;
show(wptsys);
```
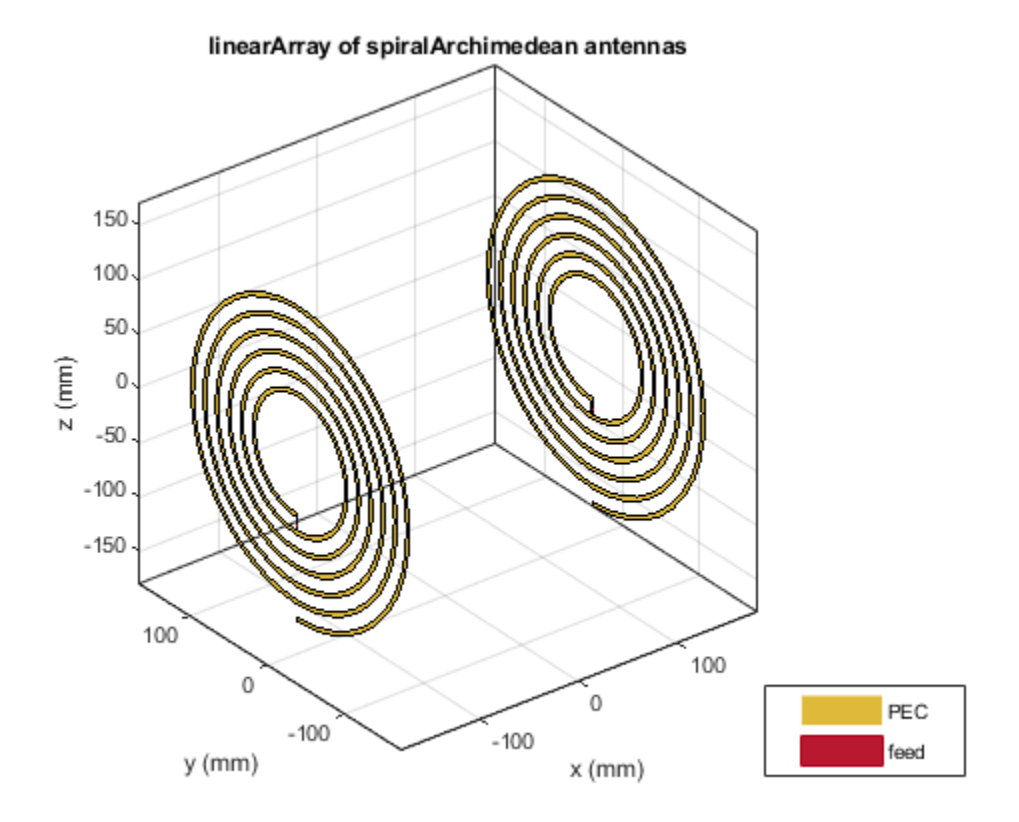

### **Variation of System Efficiency with Transfer Distance**

One way to evaluate the efficiency of the system is by studying the S21 parameter. As presented in [[\[1\]](#page-377-0)], the system efficiency changes rapidly with operating frequency and the coupling strength between the transmitter and receiver resonator. Peak efficiency occurs when the system is operating at its resonant frequency, and the two resonators are strongly coupled.

```
sparam = sparameters(wptsys, freq);
figure;
rfplot(sparam,2,1,'abs');
```
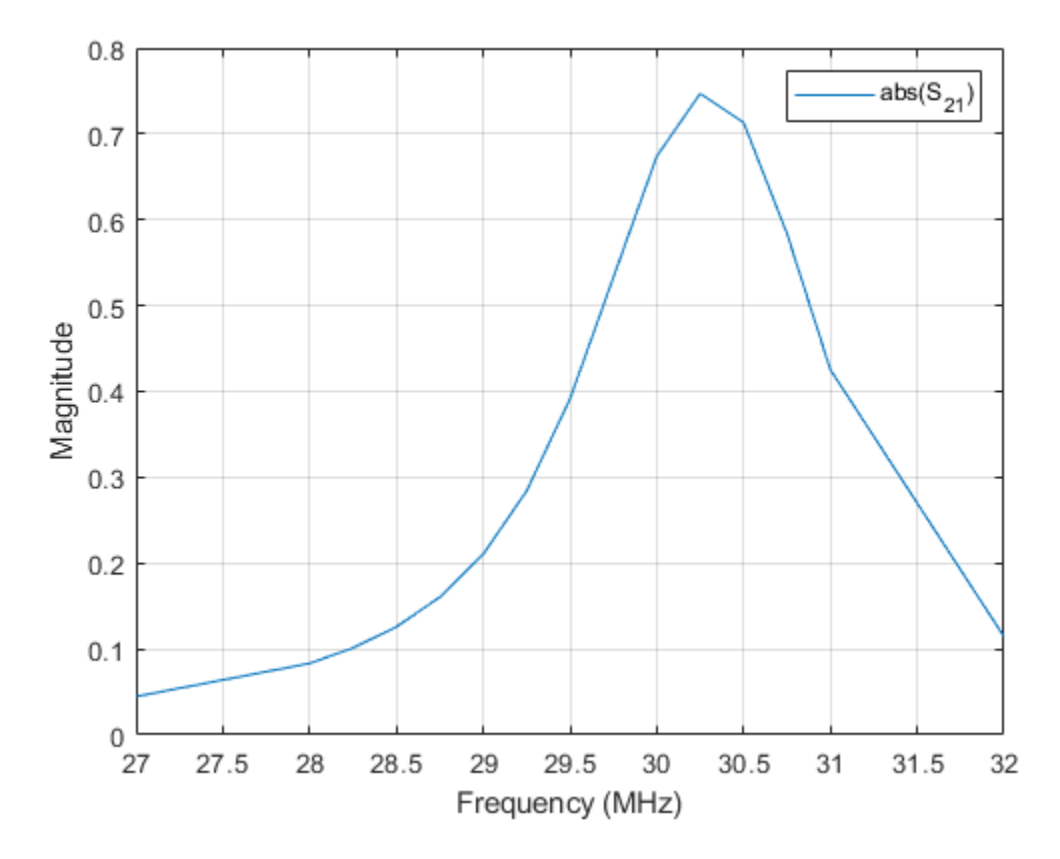

# **Critical Coupled Point**

The coupling between two spirals increases with decreasing distance between two resonators. This trend is approximately proportional to 1/*d* 3 . Therefore, the system efficiency increases with shorter transfer distance until it reaches the critical coupled regime [1]. When the two spirals are over coupled, exceeding the critical coupled threshold, system efficiency remains at its peak, as shown in Fig.3 in [1]. We observe this critical coupling point and over coupling effect during modeling of the system. Perform a parametric study of the system s-parameters as a function of the transfer distance. The transfer distance is varied by changing the ElementSpacing. It is varied from half of the spiral dimension to one and half times of the spiral dimension, which is twice of the spiral's outer radius. The frequency range is expanded and set from 25 MHz to 36 MHz.

```
freq=(25:0.1:36)*1e6;
dist=Rout*2*(0.5:0.1:1.5);
load('wptData.mat');
s21 dist=zeros(length(dist),length(freq));
for i=1:length(dist)
    s21_dist(i,:)=rfparam(sparam_dist(i),2,1);
end
figure;
[X,Y]=meshgrid(freq/1e6,dist);
surf(X,Y,abs(s21_dist),'EdgeColor','none'); 
view(150,20);
shading(gca,'interp');
```

```
axis tight;
xlabel('Frequency [MHz]');
ylabel('Distance [m]');
zlabel('S_{21} Magnitude');
```
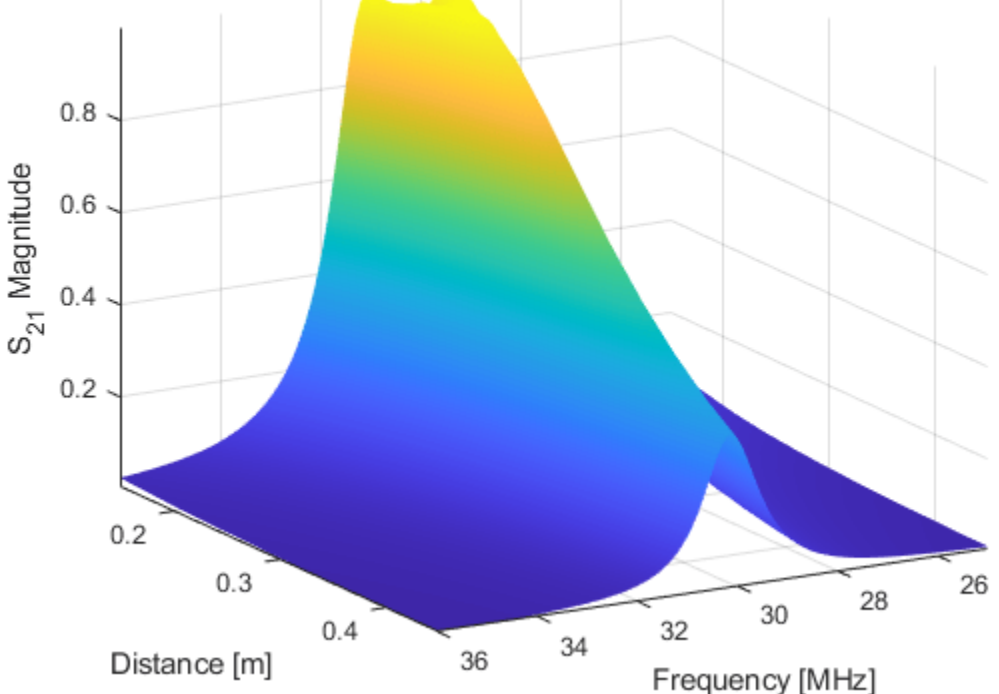

# **Coupling Mode between Two Spiral Resonator**

The dominant energy exchange mechanism between the two spiral resonators is through the magnetic field. Strong magnetic fields are present between the two spirals at the resonant frequency.

```
wptsys.ElementSpacing=Rout*2;
figure;
EHfields(wptsys,fc,field_p,'ViewField','H','ScaleFields',[0 5]); 
view(0,0);
```
<span id="page-377-0"></span>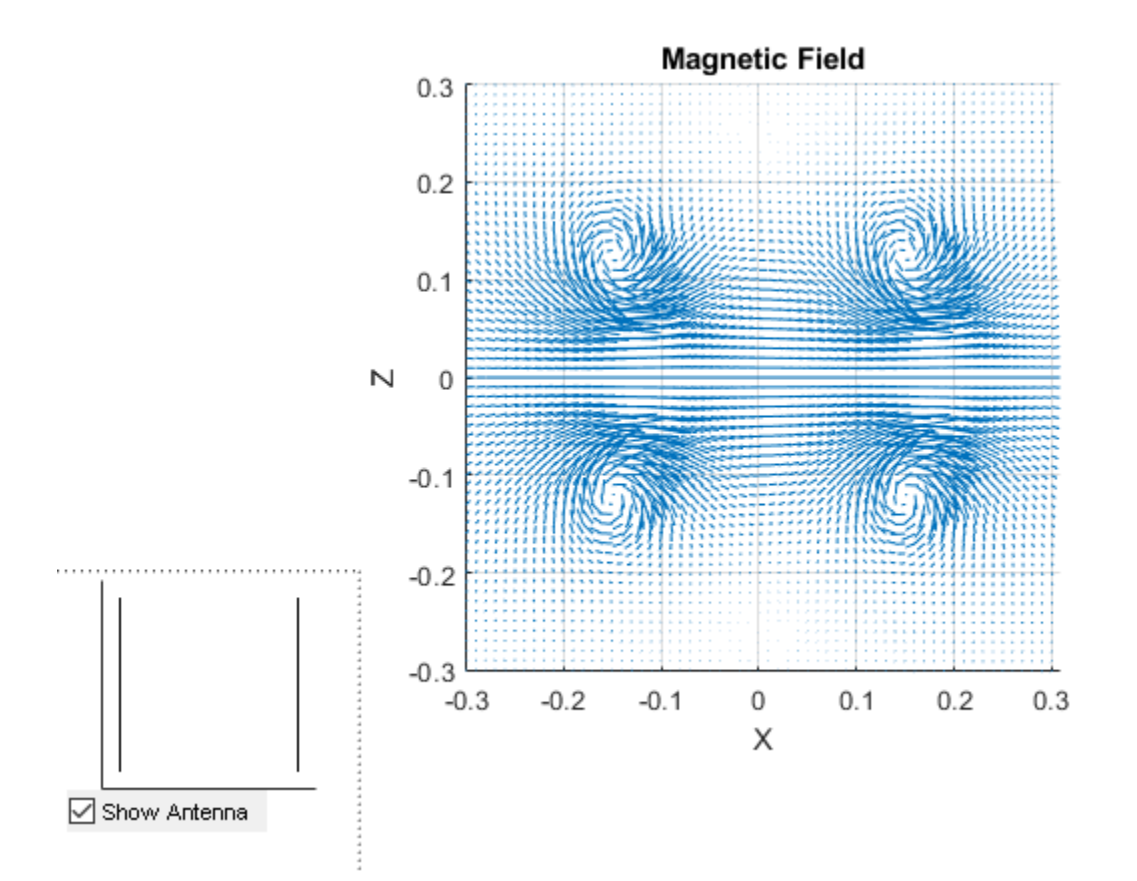

# **Conclusion**

The results obtained for the wireless power transfer system match well with the results published in [[1]].

# **See Also**

# **More About**

• ["Archimedean Spiral Design Investigation" on page 5-88](#page-251-0)

# **References**

[1] Sample, Alanson P, D A Meyer, and J R Smith. "Analysis, Experimental Results, and Range Adaptation of Magnetically Coupled Resonators for Wireless Power Transfer." *IEEE Transactions on Industrial Electronics 58*, no. 2 (February 2011): 544–54. https://doi.org/ 10.1109/TIE.2010.2046002.

# **Crossed-Dipole (Turnstile) Antenna and Array**

The turnstile antenna invented in 1936 by Brown [1] is a valuable tool to create a circularly-polarized pattern (RHCP or LHCP). It is commonly used in mobile communications.

### **Turnstile Antenna Parameters**

The turnstile antenna usually operates at the fundamental (series) resonance of the dipole-like antenna. In order to achieve circular polarization, the turnstile antenna has either an external quadrature hybrid as a 90 degree power divider/combiner or an internal built-in phase shifting network. In this example, the antenna is designed for 300 MHz. The spacing between the two crossed dipoles is of the order of lambda/50.

```
{\text{freq}} = 300e6:
lambda = 3e8/frea;offset = lambda/50;spacing = lambda/2;length = lambda/2.1;width = lambda/50;anglevar= 0:10:180;
frequency = 200e6:2e6:400e6;gndspacing = lambda/4;
```
### **Turnstile Antenna**

The turnstile antenna is created by using two identical dipoles oriented at right angles to each other.The default crossed dipole catalog element is rotated by 90 degrees to set it up in the X-Y plane. The desired 90 degree phase shift is obtained by specifying the phase shift of the second dipole to 90 degree

```
d = dipole('Length', length, 'Width', width);
ant= dipoleCrossed('Element',d,'Tilt',90,'TiltAxis',[0 1 0]);
figure; show(ant);
```
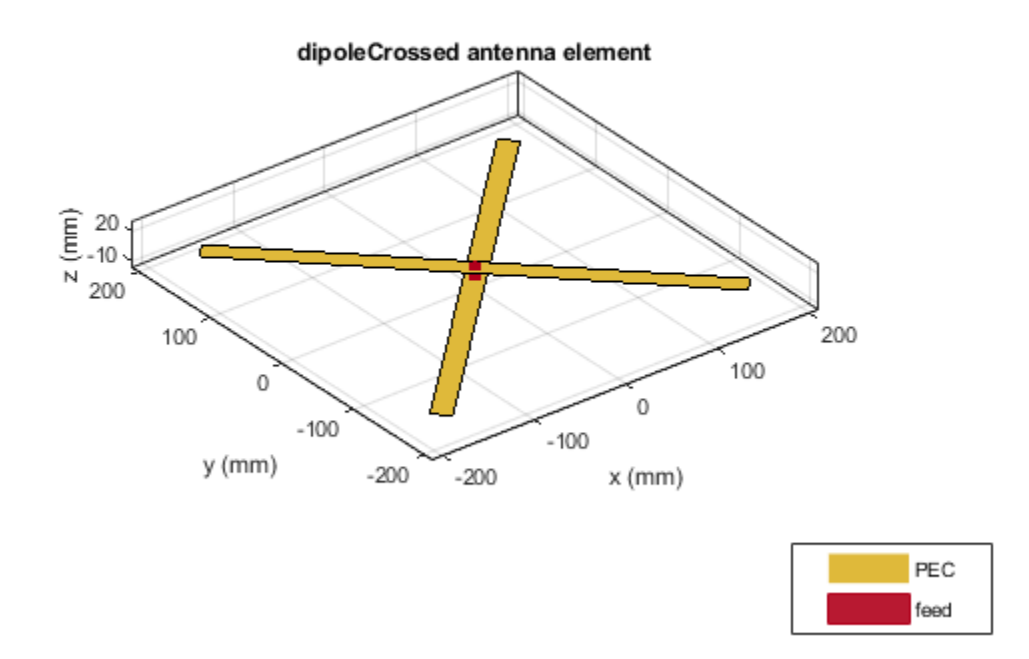

The plot below shows the return loss of the first element of the turnstile antenna. As the two elements are identical, the return loss of the second dipole should be the same. The elements are well matched to a 75 ohm system.

figure; returnLoss(ant, freqrange, 75);

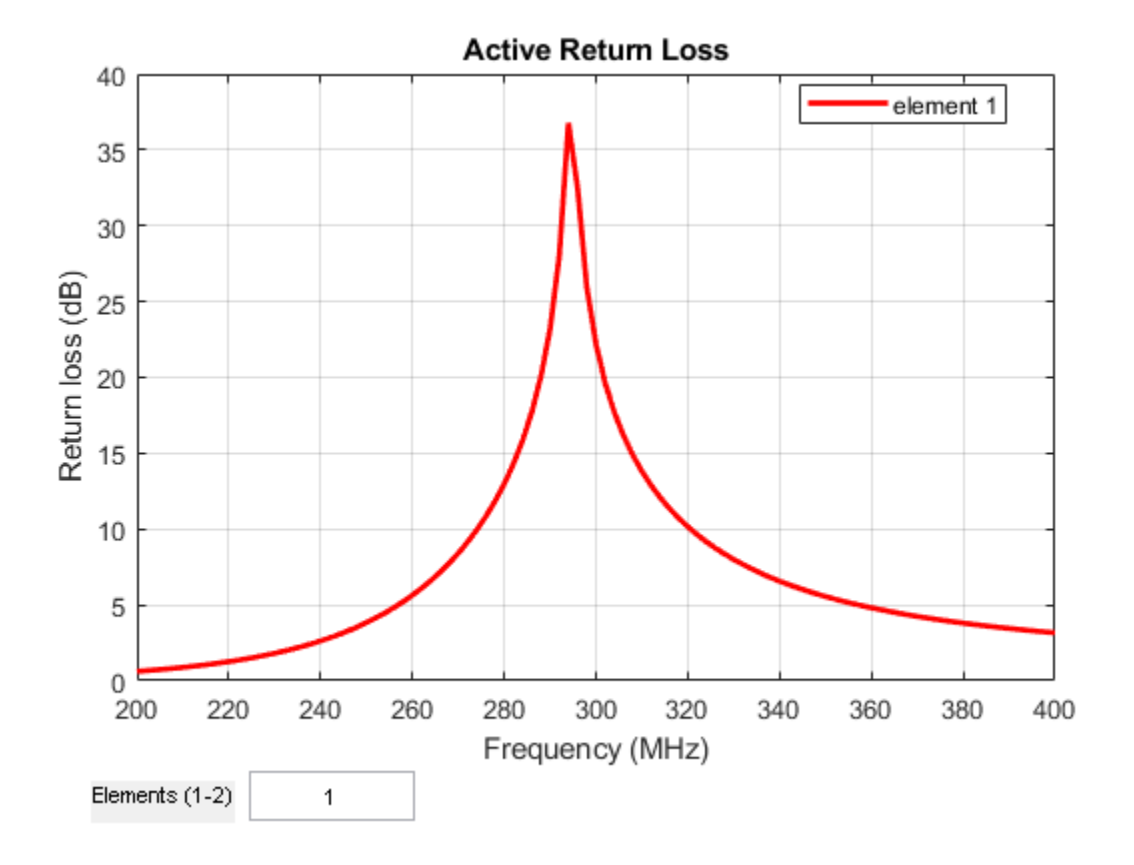

The radiation pattern of the crossed-dipole is symmetric about the x-y plane and the peak value is close to 2.1dBi.

pattern(ant, freq);

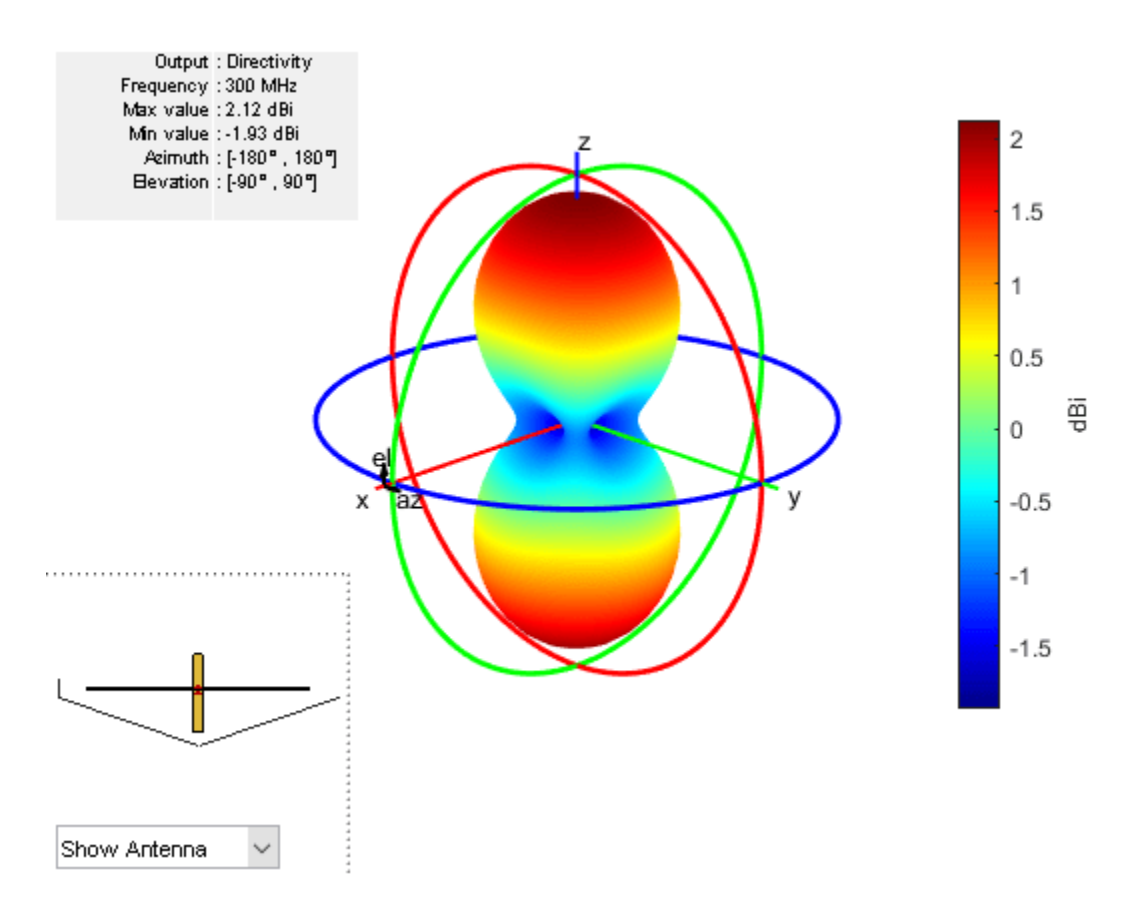

The axial ratio of the turnstile is calculated and plotted in the two principal planes. As can be seen in the plot, the axial ratio is less than 3dB, around 45 degrees on either side of boresight. This indicates that the antenna gives close to circular polarization in the 90 degree region around the boresight.

```
AR1 = axialRatio(ant, freq, 0, anglevar);
AR2 = axialRatio(ant, freq, 90, anglevar);
figure;
plot(anglevar, AR1, 'r*-', anglevar, AR2, 'ro-');
axis([0 180 0 5]);
grid on;
xlabel('elevation (deg)')
legend('az = 0', 'az = 90')
ylabel('Axial ratio (dB)');
title('turnstile antenna')
```
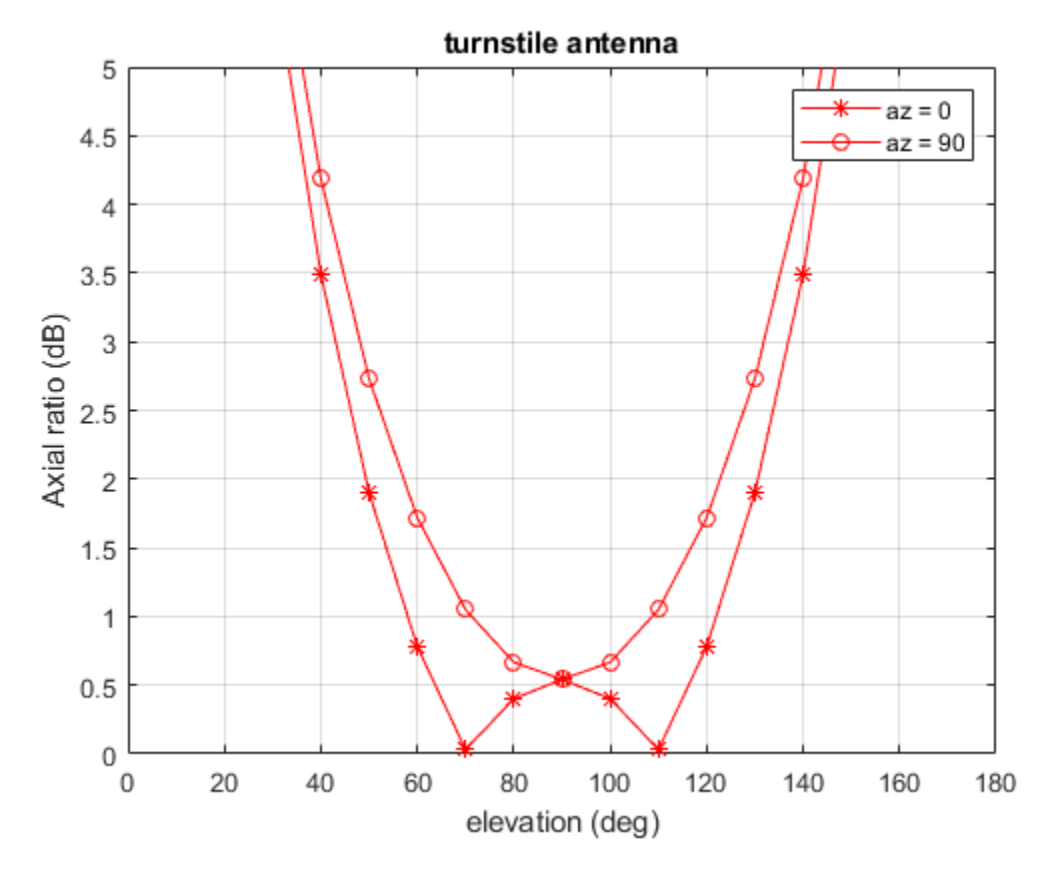

### **3 Element Turnstile Array**

The figure below shows a three element turnstile array. The spacing between the elements is chosen to be lambda/2. The first turnstile element is at the origin while the other two elements are one half wavelength away.

arr=linearArray('Element',ant,'ElementSpacing',spacing,'NumElements',3); show(arr);

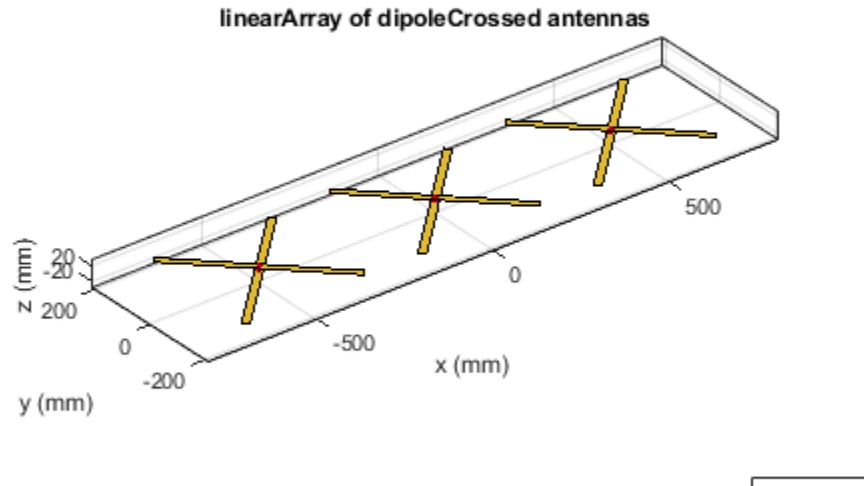

PEC feed

The plot below shows the directivity of the resultant array. The peak value is close to 6.8 dBi. The pattern is still symmetric about the X-Y plane.

pattern(arr, freq);

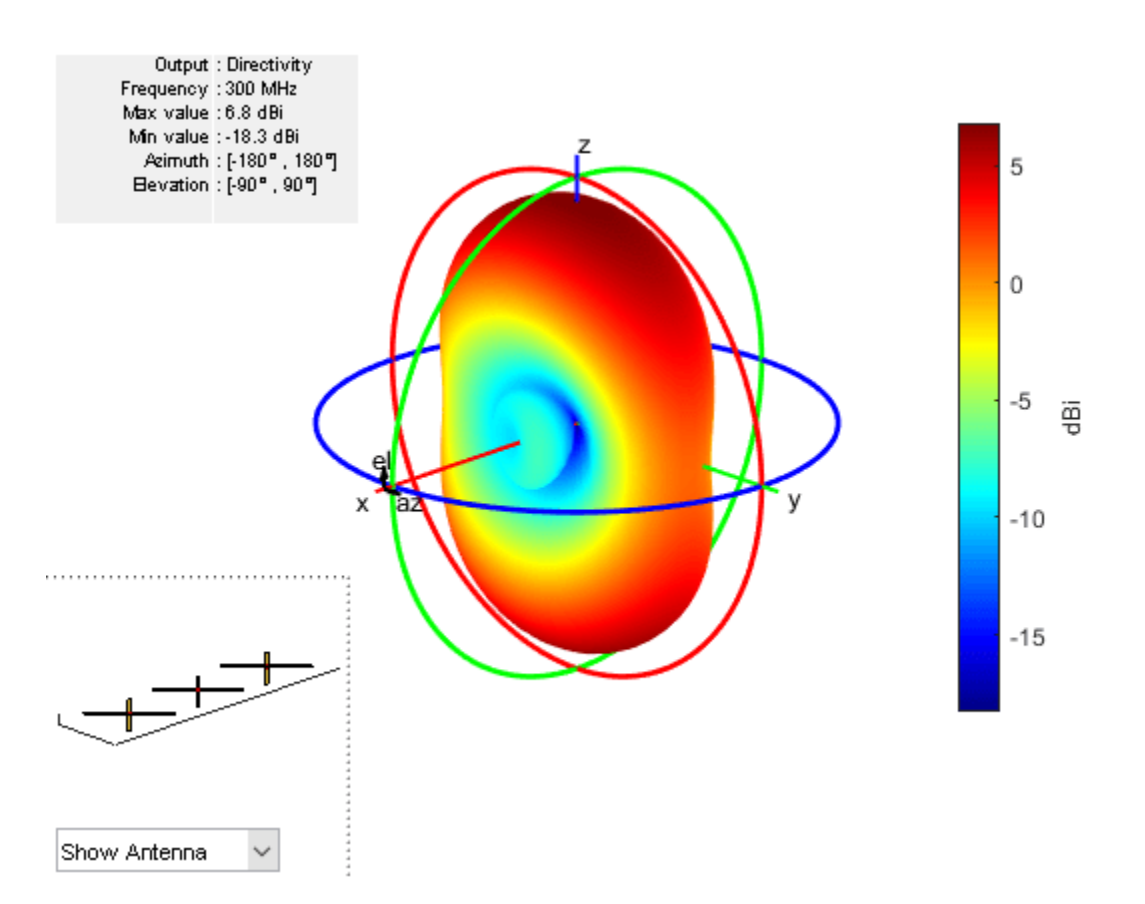

### **4 Element Turnstile Array with Reflector**

To prevent loss of radiation below the x-y plane, a reflector can be added. Below is a four element turnstile array backed by a reflector. The reflector length is twice the wavelength while the width is a wavelength. The spacing between the reflector and the antenna is quarter wavelength. The array is symmetric about the origin, so there is no element at the origin.

```
r = reflector('Exciter',ant,'GroundPlaneLength',lambda/2, ...
 'GroundPlaneWidth', lambda,'Spacing',gndspacing);
refarray =linearArray('Element',r,'ElementSpacing',spacing,'NumElements',4);
show(refarray);
```
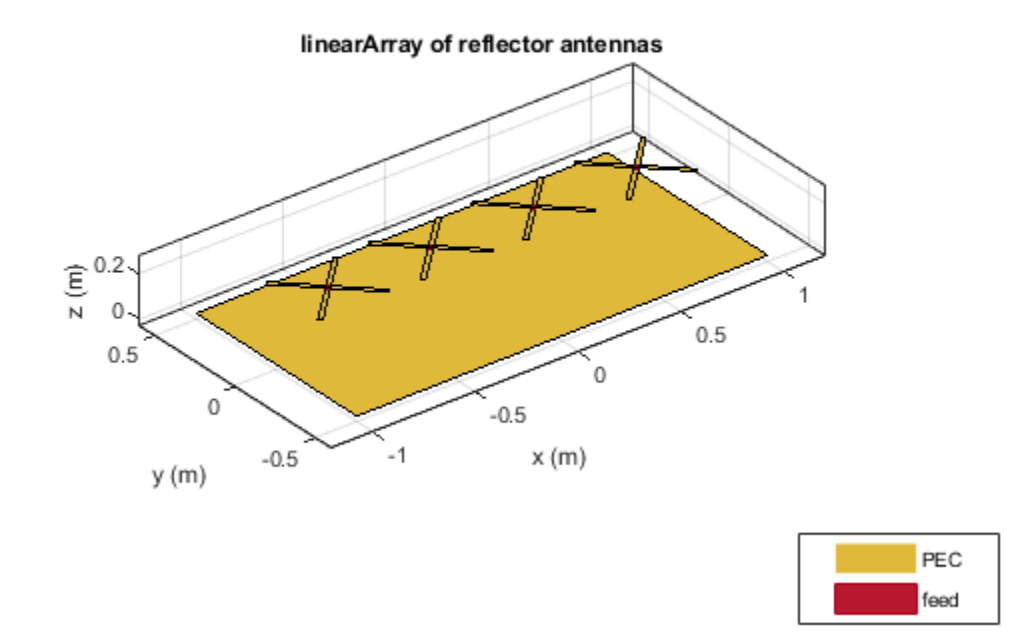

The plot below shows the radiation pattern of the four element array. The peak value is close to 12.6 dBi. The presence of the reflector ensures that most of the energy is radiated along the positive zaxis.

figure; pattern(refarray, freq);

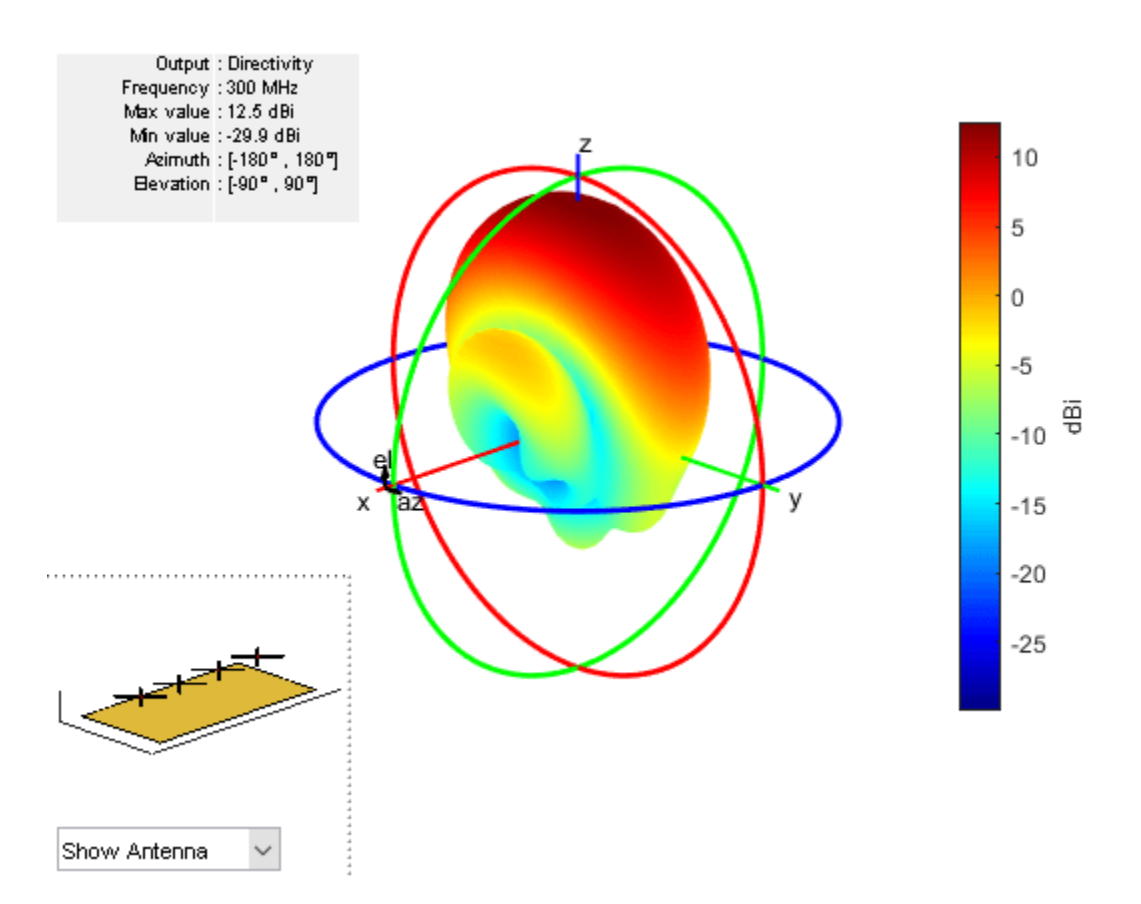

The plot below shows the pattern slice at zero azimuth angle.

figure; patternElevation(refarray, freq);

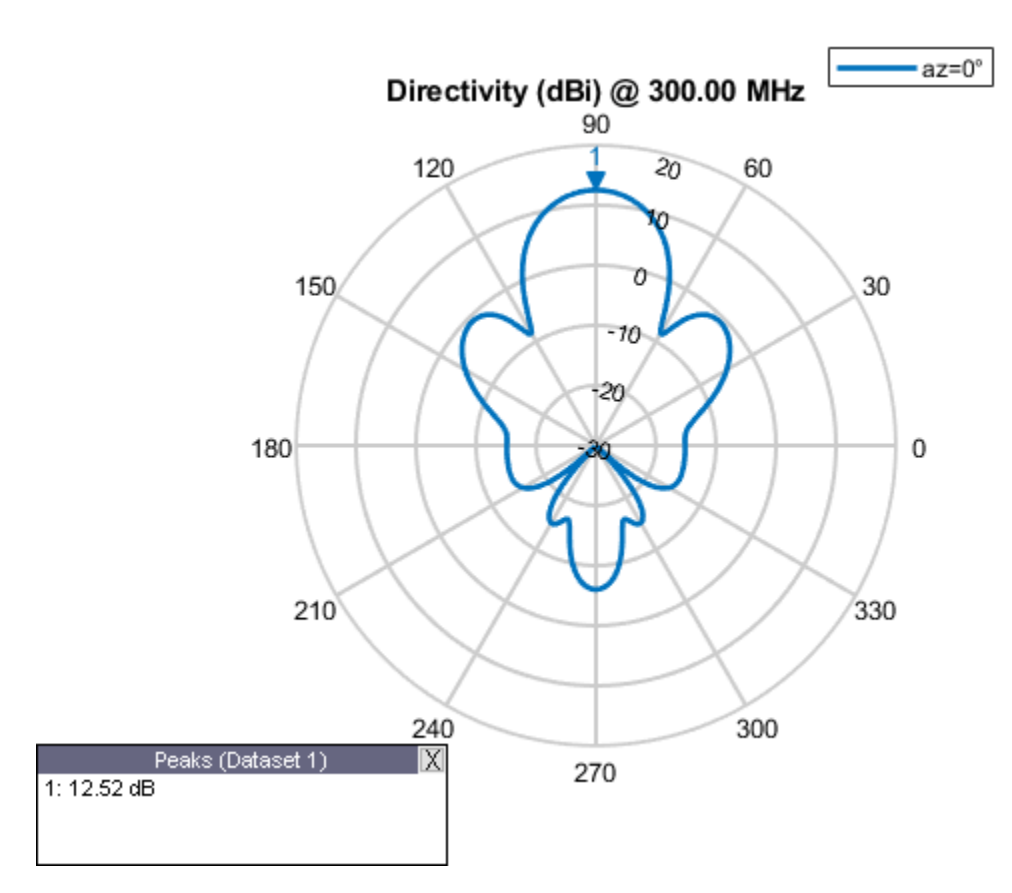

# **4 Element Turnstile Array over Infinite Ground Plane**

A turnstile array over an electrically large structure can be approximated by placing it over an infinite ground plane. This can be achieved by making the ground plane length of the reflector infinite.

```
refarray.Element.GroundPlaneLength = inf;
show(refarray);
```
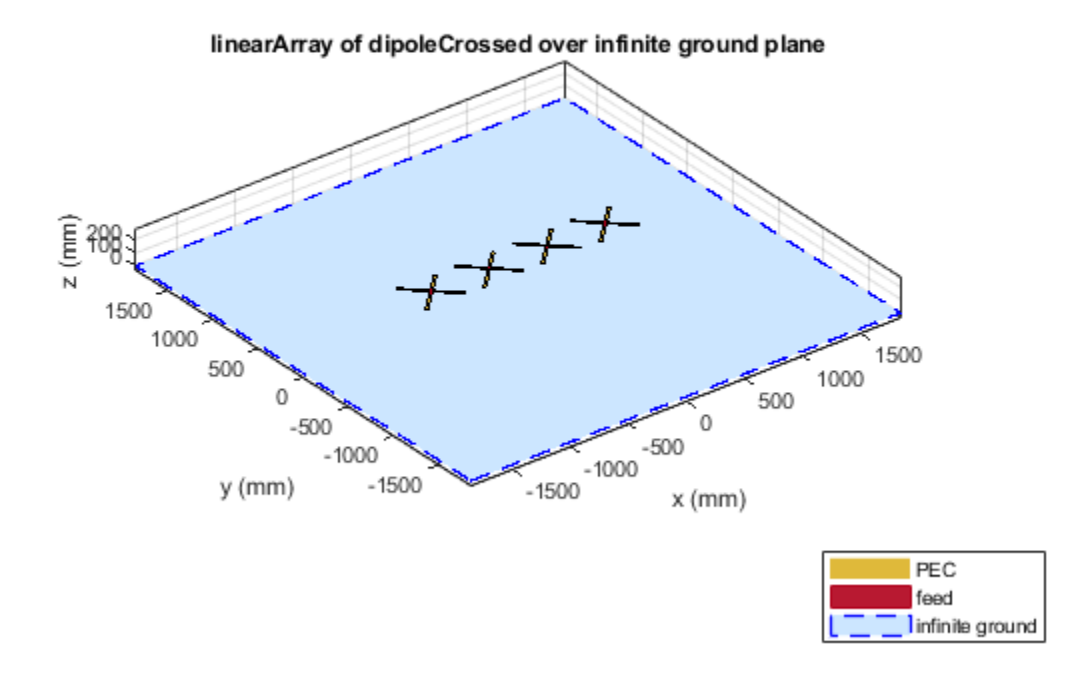

The plot below shows the radiation pattern of the turnstile array over an infinite ground plane. As expected, no energy is leaked below the ground.

pattern(refarray, freq);

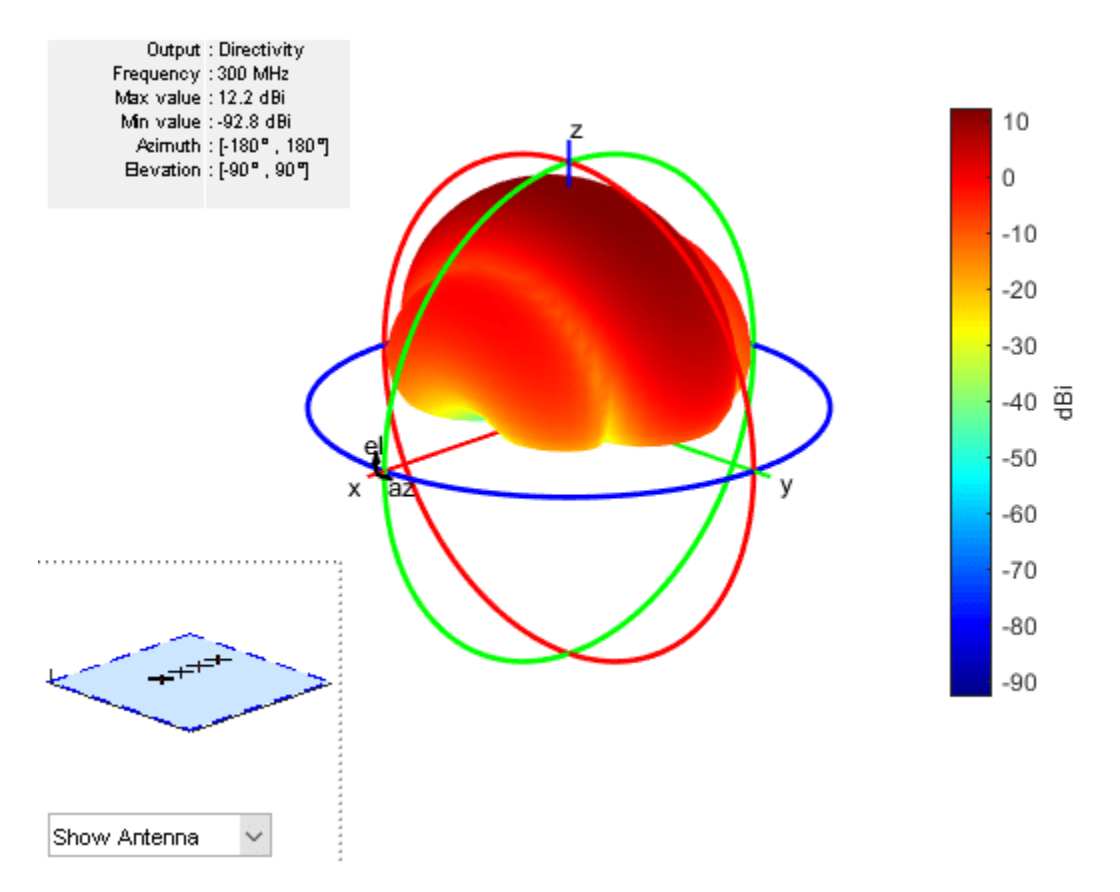

# **Reference**

[1] G. H. Brown, "The turnstile antenna," Electronics, April 1936, pp. 14-17.

# **Visualize Antenna Field Strength Map on Earth**

This example shows how to calculate an antenna's field strength on flat earth and display it on a map.

### **Create Helix**

Use the default helix, and rotate it by 90 degrees so that most of its field is along the XY-plane, i.e. on the Earth's surface.

#### $f0 = 2.4e9;$ ant =  $helix('Tilt', -90);$  $f = figure;$ show(ant) view(-220,30)

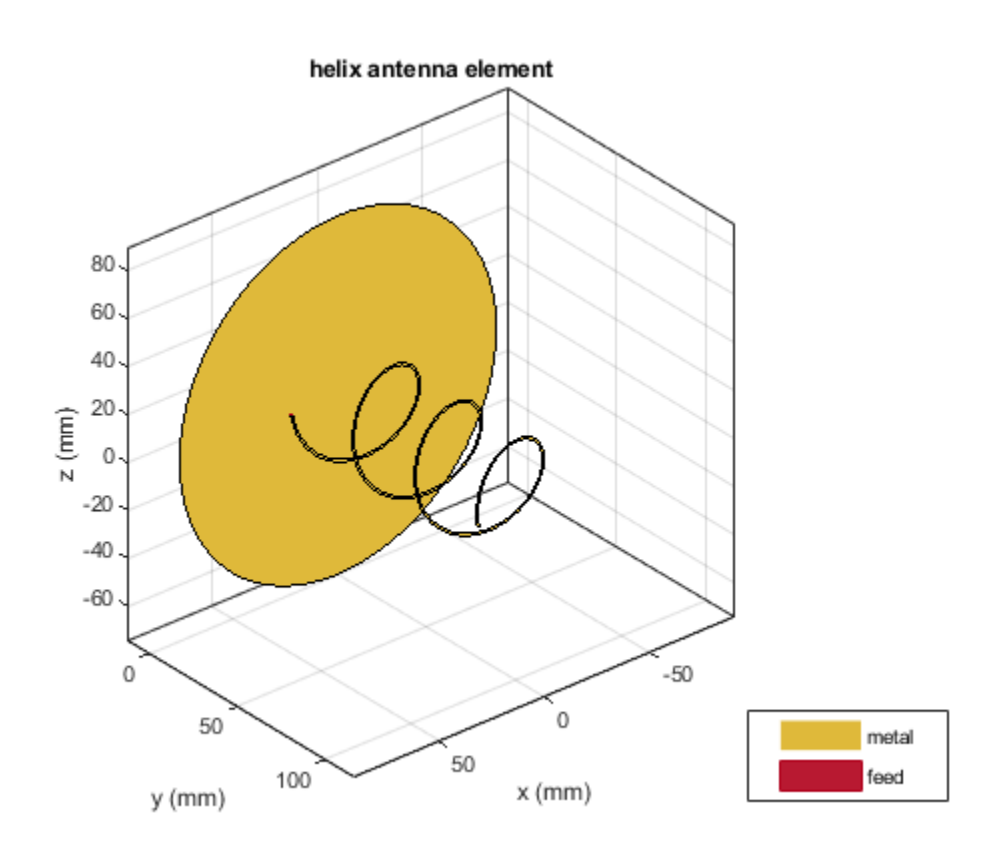

# **Calculate the Electric Field at Various Points in Space**

Assume the origin of the tilted antenna is located 15 m above the ground. Calculate the electric field in a rectangular region covering 500-by-500 km.

```
z = -15;x = (-250:4:250)*1e3;y = (-100:4:400)*1e3;[X,Y] = \text{meshgrid}(x,y);numpoints = length(x)*length(y);points = [X(:) ; Y(:) ; z*ones(1,numel(X))];
```

```
E = EHfields(ant,f0,points); % Units: V/m
```
### **Calculate the Magnitude of Electric Field**

Compute the magnitude of the electric field.

```
Emag = zeros(1, numpoints);for m=1:numpoints
    Emag(m) = norm(E(:,m)/sqrt(2));end
Emag = 20 * log10 (reshape (Emag, length(y), length(x))); % Units: dBV/m
Emag = Emag + 120; % Units: dBuv/m
```
### **Plot the Electric Field**

Plot the magnitude of the electric field as a function of the x and y distance.

```
d min = min(Emag(:));
\overline{d} max = max(Emag(:));
d\overline{el} = (d_max-d_min)/12;
d vec = round(\overline{d} \text{ min:del:} d \text{ max});
if isvalid(f)
     close(f)
end
figure
contourf(X*1e-3,Y*1e-3,Emag,d_vec,'showtext','on')
title('Field Strength (dB\muV/m) on flat Earth (1V tx)')
xlabel('lateral (km)')
ylabel('boresight (km)')
c = colorbar;
set(get(c,'title'),'string','dB\muV/m')
```
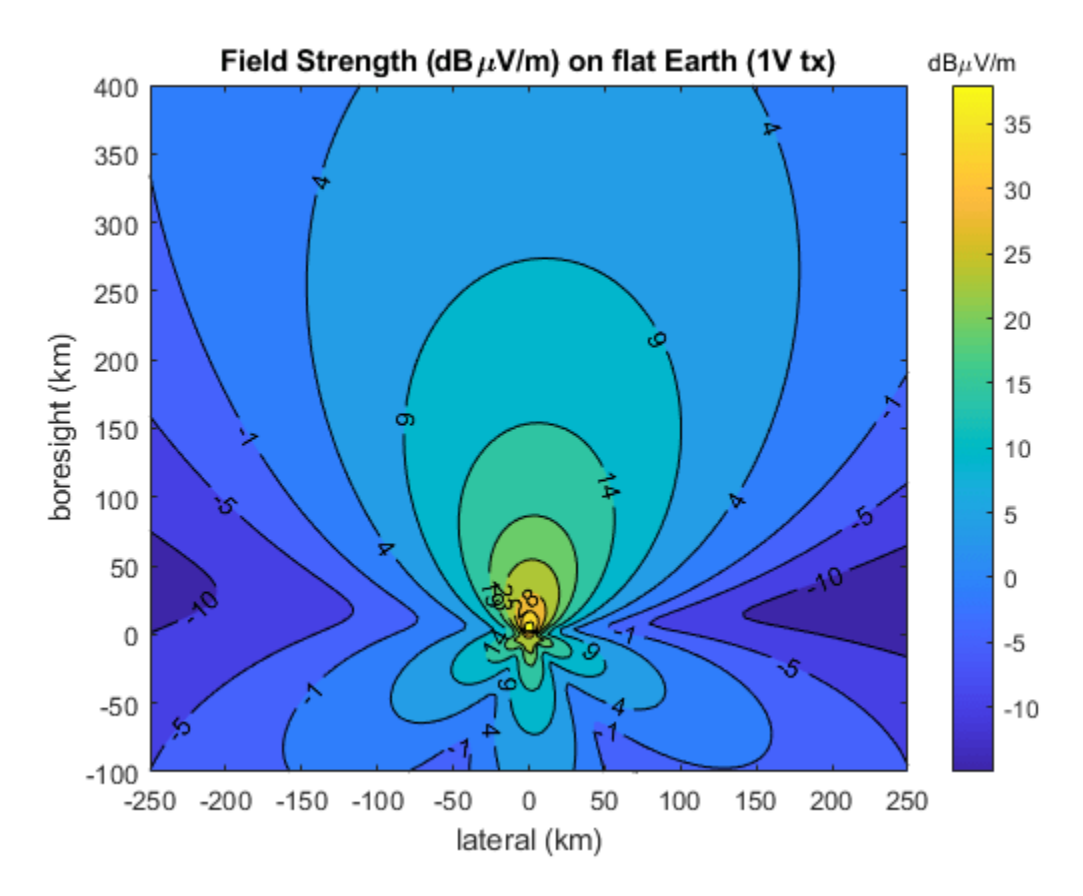

### **Define Transmitter Site with Antenna**

Specify location and orientation of the antenna. Assign a location of 42 degrees north and 73 degrees west, along with antenna height of 15 meters. Orient the antenna toward the southwest at an angle of -150 degrees (or, equivalently, +210 degrees) measured counterclockwise from east.

 $lat = 42;$  $lon = -73;$  $h = 15$ ;  $az = -150;$ 

Because the antenna points along the local Y-axis (not the X-axis), subtract 90 degrees to determine the rotation of the local system with respect to xEast-yNorth. (This is the angle to the local X-axis from xEast measured counterclockwise.)

```
xyrot = wrapTo180(az - 90);
```
Define a transmitter site with the antenna and orientation defined above.

```
tx = txsite('Name','Antenna Site', ...
     'Latitude',lat, ...
     'Longitude',lon, ...
    'Antenna', ant, ...
    'AntennaHeight', h, ...
     'AntennaAngle',xyrot, ...
     'TransmitterFrequency',f0);
```
# **Calculate Transmitter Power**

Calculate root mean square value of power corresponding to antenna EHfields calculation and set as transmitter power.

```
Z = \text{impedance}(tx.\text{Antenna}, tx.\text{TransmitterFrequency});If = feedCurrent(tx.Antenna,tx.TransmitterFrequency);
Irms = norm(If)/sqrt(2);Ptx = real(Z)*(Irms)^2;tx.TransmitterPower = Ptx;
```
### **Display Electric Field Coverage Map with Single Contour**

Show transmitter site marker on a map and display coverage zone. Specify a signal strength of 9 dBuV/m to display a single electric field contour. Specify the propagation model as 'freespace' to model idealized wave propagation in free space, which disregards obstacles due to curvature of the Earth or terrain.

```
% Launch Site Viewer with no terrain
viewer = siteviewer("Terrain", "none");
% Plot coverage
coverage(tx,'freespace', ...
     'Type','efield', ...
     'SignalStrengths',9)
```
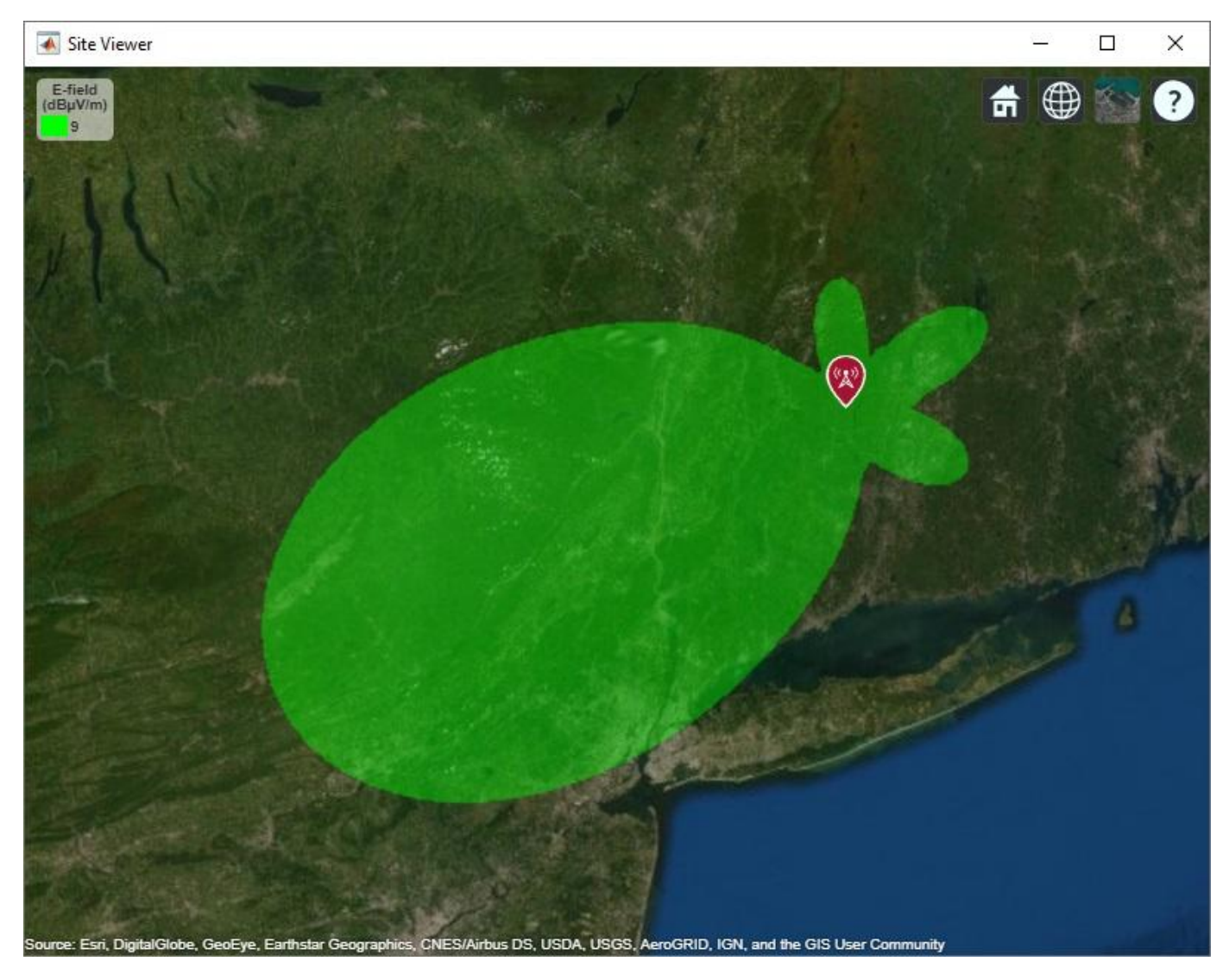

# **Customize Site Viewer**

Set the map imagery using the Basemap property. Alternatively, open the map imagery picker in ["Site](#page-149-0) [Viewer" on page 4-2](#page-149-0) by clicking the second button from the right. Select "Topographic" to see topography and labels on the map.

viewer.Basemap = 'topographic';

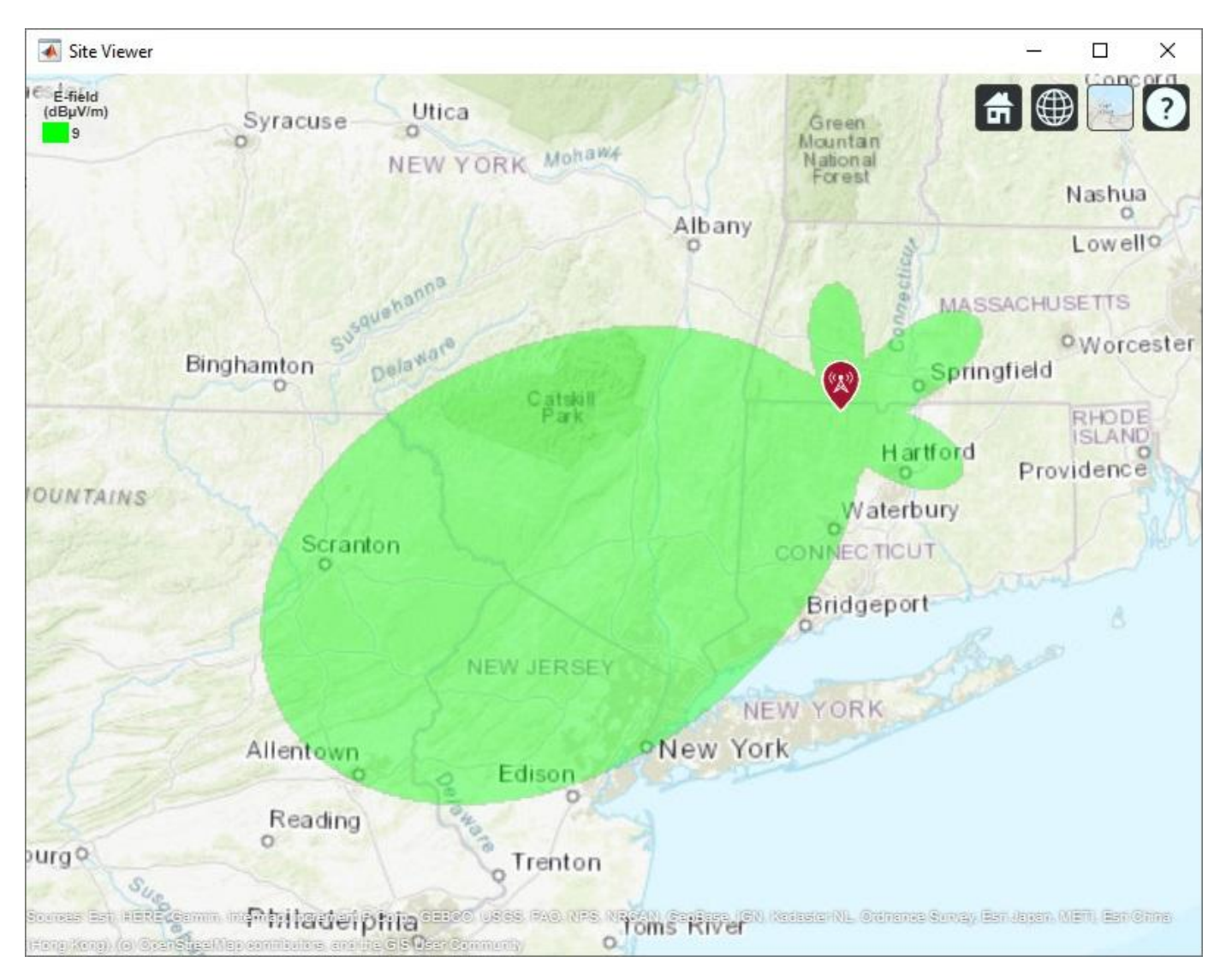

# **Display Electric Field Coverage Map with Multiple Contours**

Specify multiple signal strengths to display multiple electric field contours.

```
sigStrengths = [9 14 19 24 29 36];
coverage(tx,'freespace', ...
     'Type','efield', ...
    'SignalStrengths', sigStrengths, ...
     'Colormap','parula', ...
     'ColorLimits',[9 36])
```
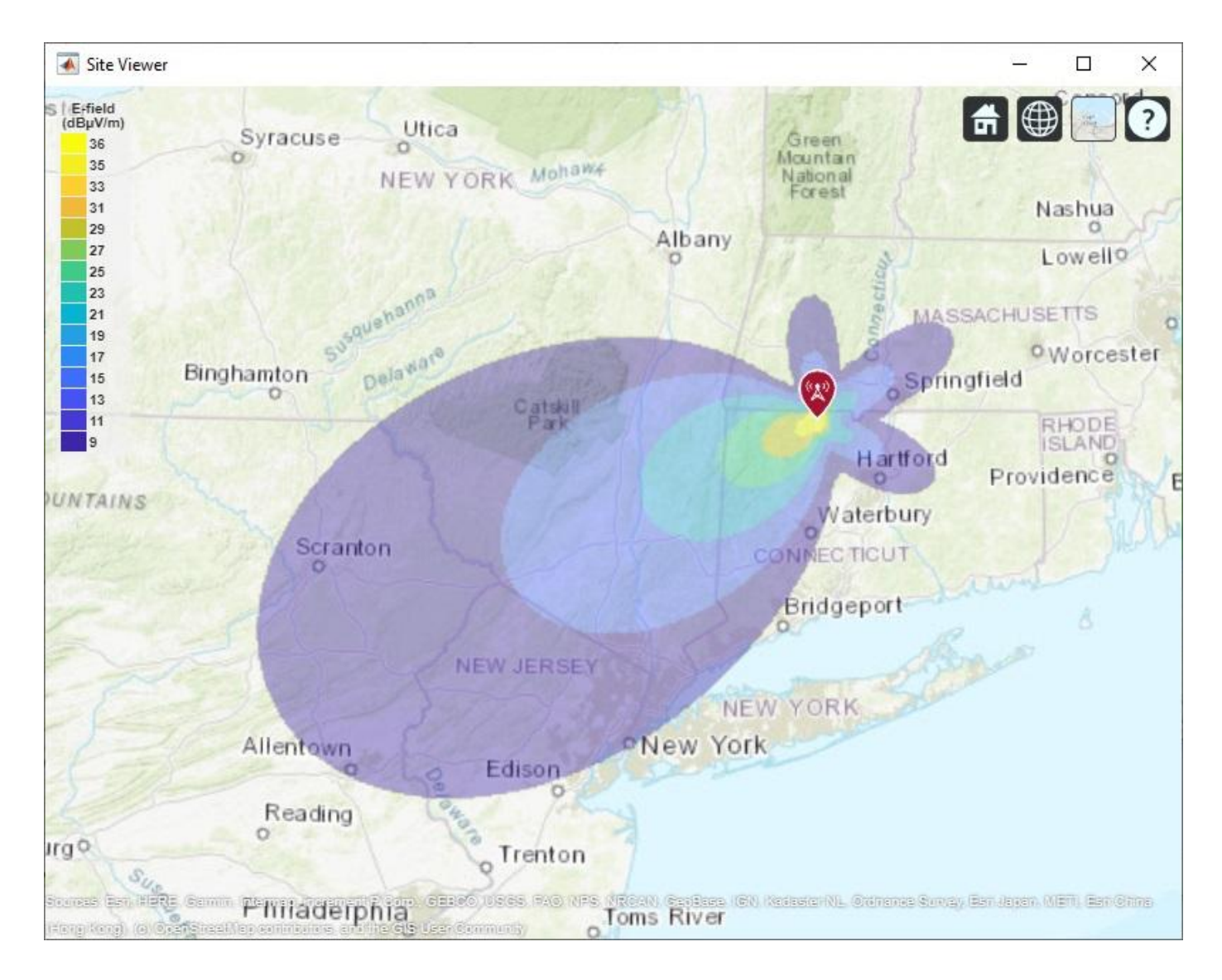

# **See Also**

["Visualize Antenna Coverage Map and Communication Links" on page 5-310](#page-473-0) | ["Read, Visualize and](#page-417-0) [Write MSI Planet Antenna Files" on page 5-254](#page-417-0)

# **RFID Antenna Design**

This example creates a commercially available RFID tag operating at 915 MHz. The planar antenna is drawn and meshed using PDE Toolbox™. The meshed structure is then imported into Antenna Toolbox and solved for its EM properties.

This example requires the following product:

• Partial Differential Equation Toolbox™

#### **RFID Antenna**

Below is a commercially available RFID antenna. These tags are typically used on boxes for inventory tracking. The main requirement for these tags is that they should be cheap to manufacture and have a very narrow band. The antenna below has an overall dimension of 22 mm x 22 mm.

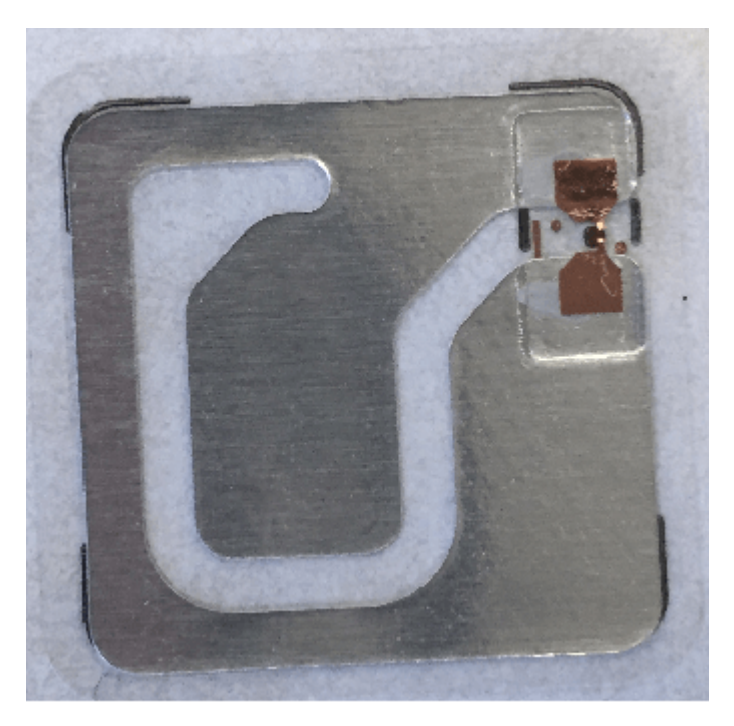

### **Fig.1: RFID antenna tag.**

#### **Drawing the Antenna Geometry**

The antenna geometry can be drawn using pdetool in PDE Toolbox. The pdetool provides a graphical user interface to draw and mesh a 2D geometry. Call pdetool without arguments to start the application. The figure below is the snapshot of the pdetool with a basic layout of the antenna. Rectangle R1 is used to create the 22 mm square. Various slots in the structure are created using rectangles R2 to R5 as shown below. The rectangles R5 can be connected to R6 using a polygon shape. Similar idea can be used to connect R2 with R3.

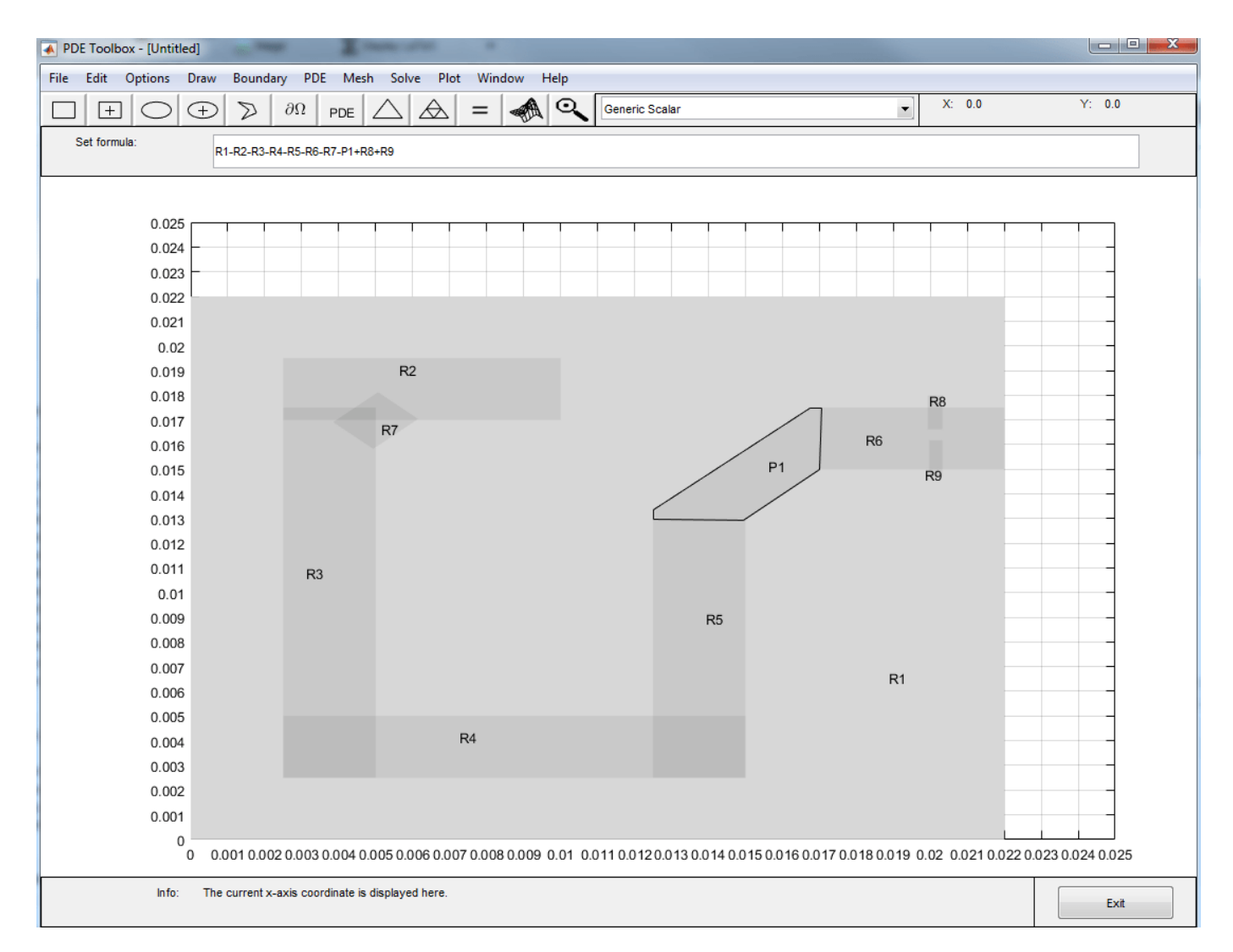

# **Fig.2. Geometry layout of the antenna tag.**

Once the desired antenna geometry is set up, Boolean operations can be performed on the various shapes. In this example, the rectangles R2 to R7 need to be subtracted from the rectangle R1 to create the slots. The two rectangles R8 and R9 are added so that the antenna can be fed between them. The Boolean operation can be performed in the Set formula tab.

# **Meshing the Antenna**

Once the Set formula tab is filled with the correct Boolean operation, press the triangle button, to mesh the structure. Maximum edge length in the mesh can be modified by setting the Max edge size value under Mesh->Parameters tab. The mesh below is generated with a maximum edge length of 2 mm.

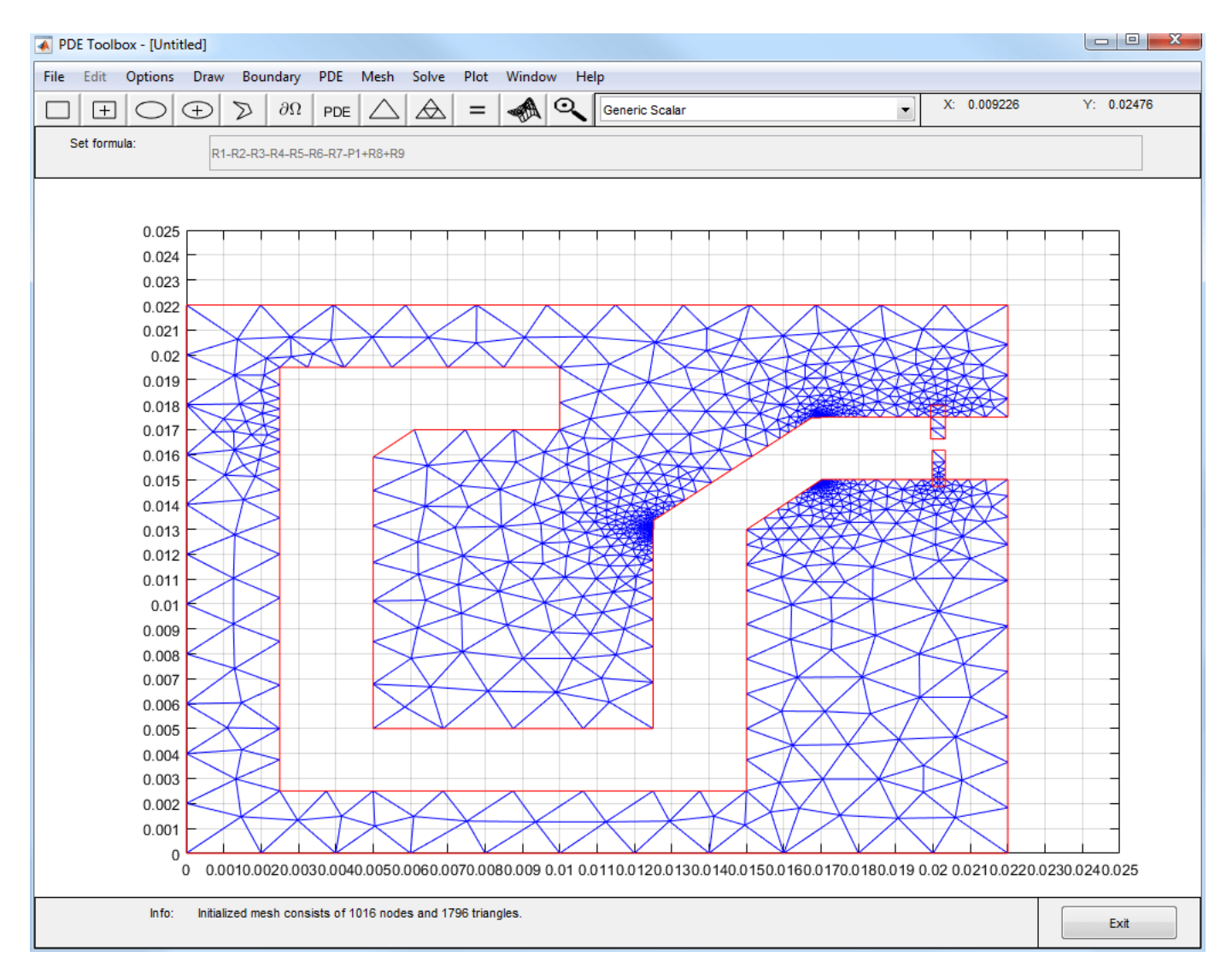

# **Fig.3. Meshed antenna tag**

The generated mesh can be exported to the MATLAB workspace by selecting the Mesh-> Export Mesh tab. The p (Points), e (boundary edges) and t (triangles) are exported to the workspace. The data is saved in the file RFIDtag.mat. The complete antenna geometry is saved in the file RFIDtag.m.

### **Creating a Custom Antenna**

A custom planar mesh can be imported into Antenna Toolbox using the customAntennaMesh function. To convert this mesh to an antenna, a feed needs to be defined. This determines where the antenna is excited.

```
load RFIDtag
ant = customAntennaMesh(p, t);
```
The feed can be created by using a GUI or by specifying the two points across which the feed is defined. We will look at both these approaches in this example. Calling createFeed with just the antenna as the input parameter opens the feed creating GUI.

#### createFeed(ant)

Pick a gap in the metal to feed the antenna. The interactive figure allows to select two triangles across the gap. Click the pick button which provides a cross hair to pick the two triangles. The figure below shows the way to select the first triangle. Bring the cross hair over the triangle as shown below and press the left mouse button.

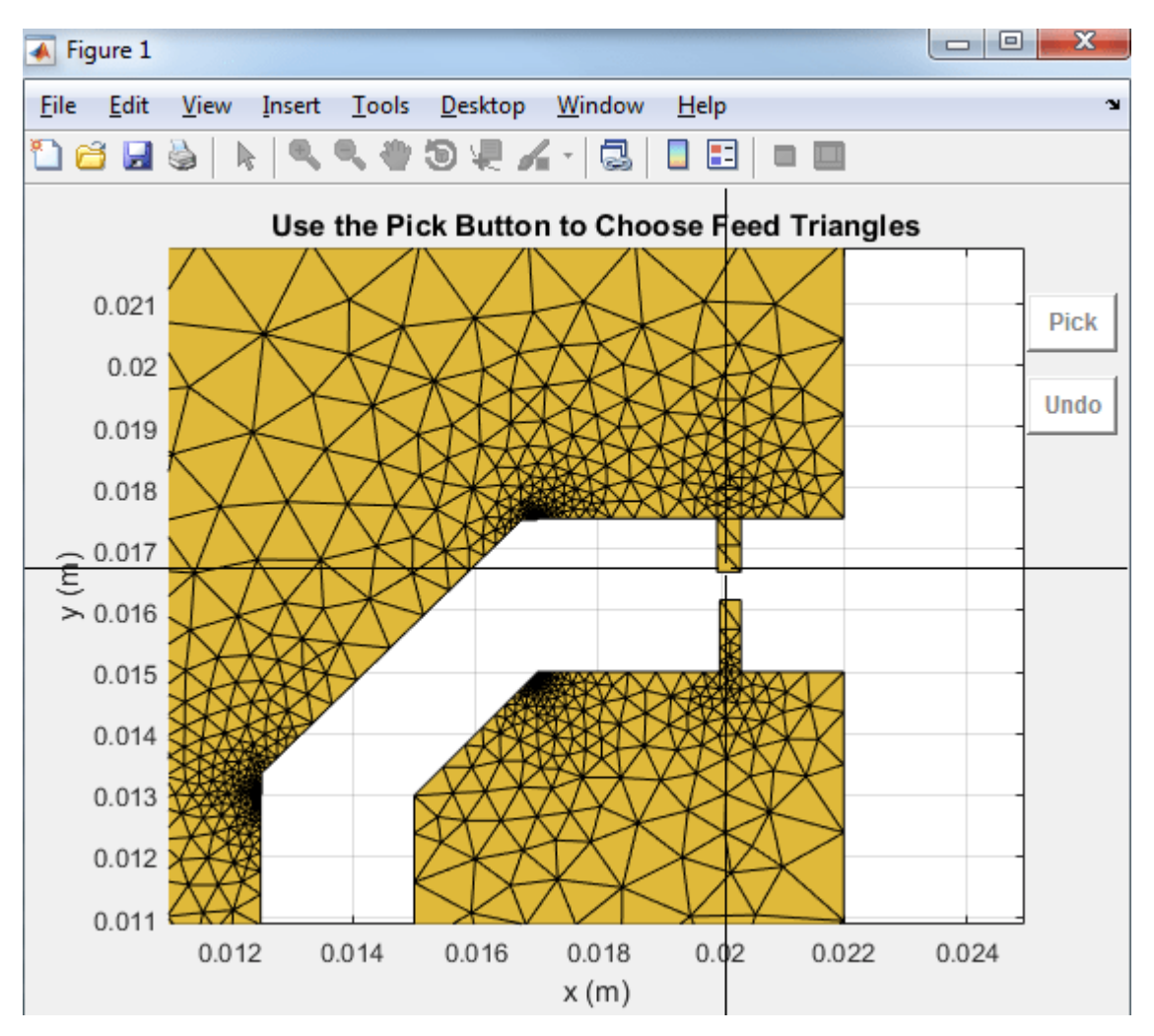

Repeat the process for the second triangle across the gap. Once the two feed triangles are selected the figure will update to show the feed with green triangles as shown below. The red dot shows the feeding edge. To change the feed location, click the undo button and start again.

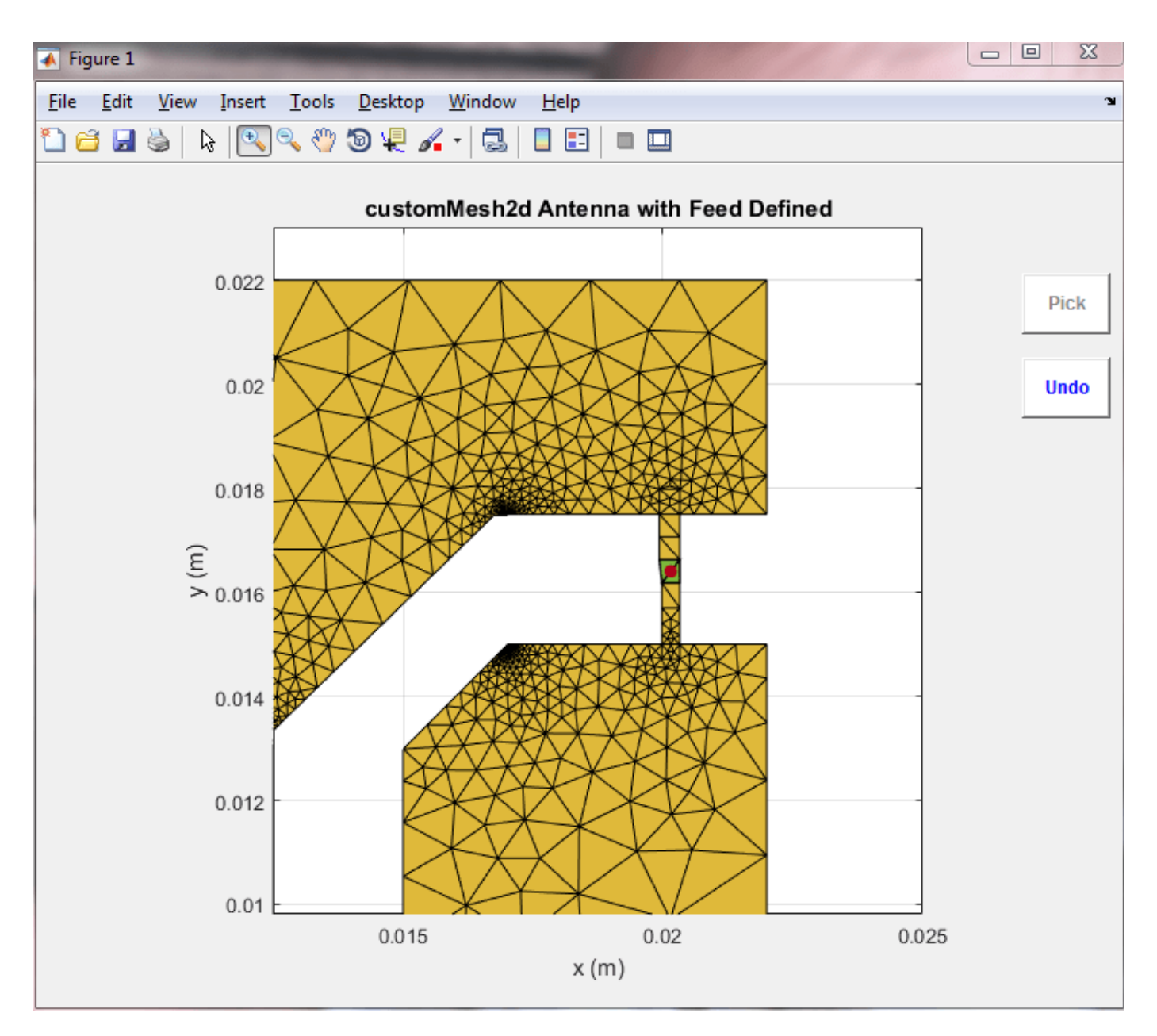

The other way to create the feed is by specifying the two points between which the feed needs to be created as shown below. Use the show function to visualize the antenna.

```
createFeed(ant, [0.0201 0.0168], [0.0201, 0.0161]);
show(ant);
view(2);
```
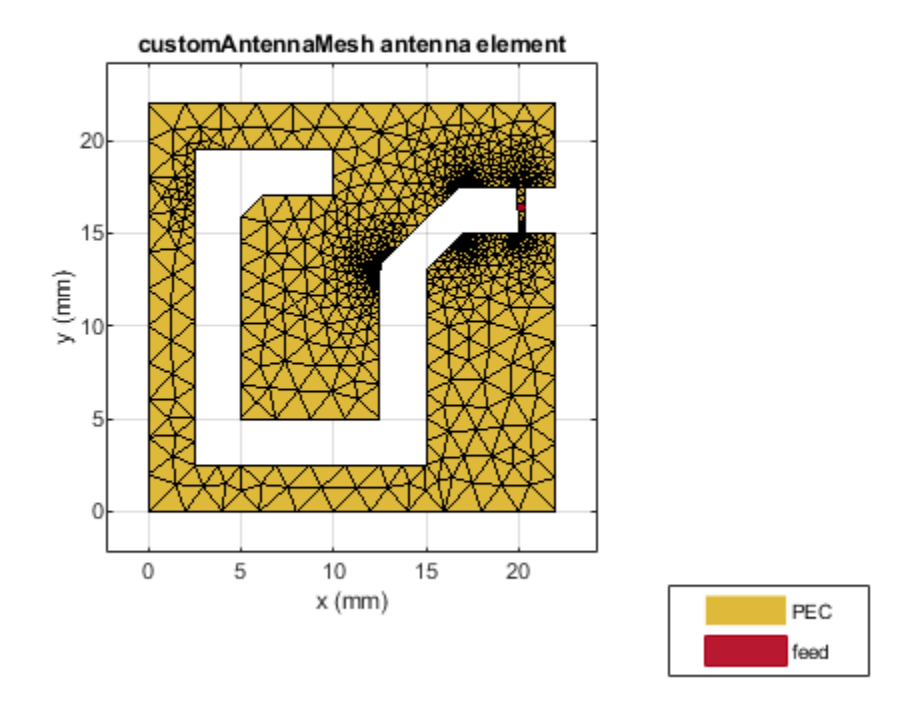

#### **Impedance of the RFID Antenna**

The custom antenna can now be solved by calling all the analysis functions of the Antenna Toolbox. We are interested in the operation of the RFID tag at 915 MHz.

 $z = \text{impedance}(\text{ant}, 915e6)$ 

z = 7.0565e-01 + 2.9162e+02i

The impedance values above indicate that the antenna is highly inductive with a small resistance value. This is typical for RFID tags. A matching network at 915MHz need to be designed for successful operation of the tag.

More information on designing a matching network can be obtained in the following demo. ["Impedance Matching of a Non-resonant\(Small\) Monopole" on page 5-140;](#page-303-0)

#### **Radiation Pattern of the RFID Antenna**

The directivity of the RFID antenna is shown below. The tag has a null at the zenith but good coverage in the x-y plane and a maximum value of about 1.5dBi. This shows that the antenna is operational over a short distance from the reader, which is a requirement for an RFID tag.

pattern(ant, 915e6);

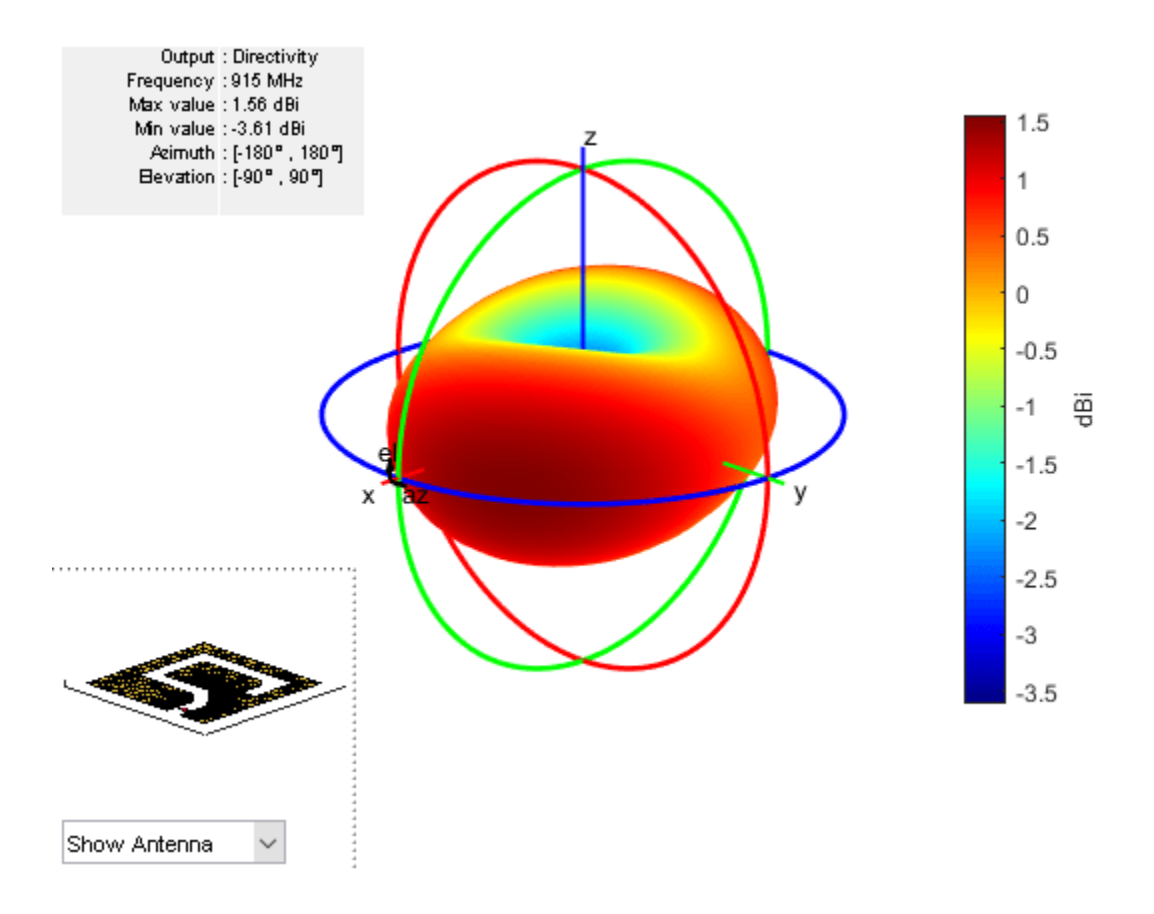

# **See Also**

["Antenna Model Generation and Full-Wave Analysis From A Photo" on page 5-293](#page-456-0)

# **Wideband Blade Dipole Antenna and Array**

This example shows the analysis of a blade dipole as a single element and in a 2 X 2 array with emphasis on its wideband behavior.

### **The Blade Dipole**

Strip dipoles or the cylindrical counterparts have a significant capacitive component to its impedance and typically possess a narrow impedance bandwidth. It is well known that widening the dipole or thickening the cylindrical cross-sections makes it easier to impedance match over a broader frequency range [1]. These wide dipoles, are known as *blade dipoles*. We will model such a blade dipole in this example [2].

```
L = 117e-3; % Total half-length of blade dipole<br>W = 140e-3; % Width of blade dipole
                        % Width of blade dipole
Ld = 112e-3; <br>
\% Half-length excluding impedance match taper<br>
fw = 3e-3; <br>
\% Feed width
                        % Feed width
g = 3e-3; \% Feed gap
bladeDipole = dipoleBlade('Length', L, 'width', W);
```
The blade dipole consists of two identical metallic arms that include a tapered section close to the feed. The tapered section ensures a better impedance match to 50 *Ω*.

figure show(bladeDipole)

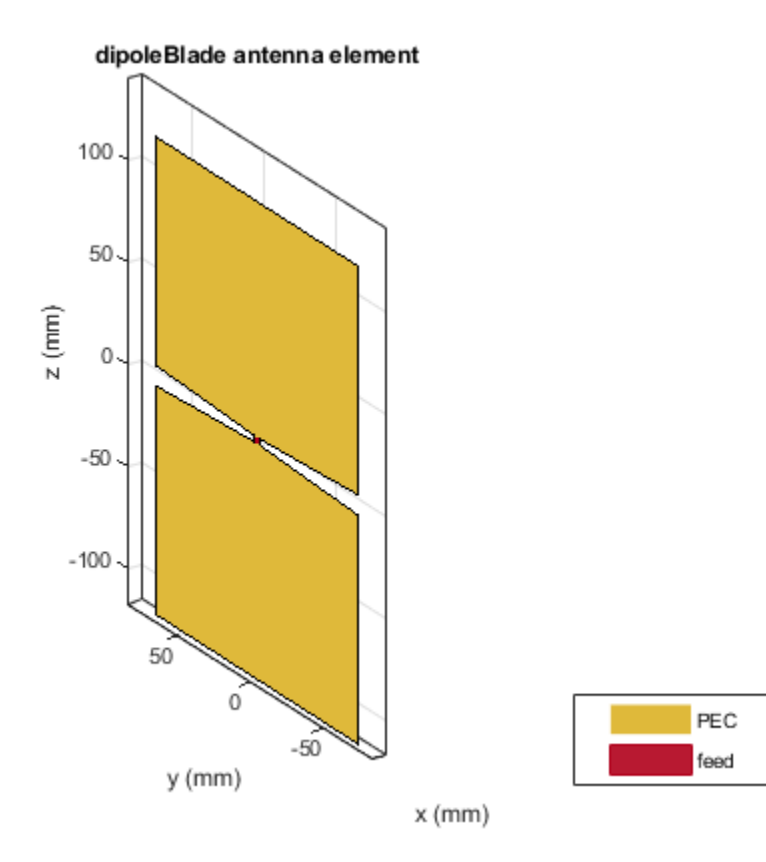

# **Calculate Reflection Coefficient of Blade Dipole**

A good way to understand the quality of impedance matching, in this case to 50 *Ω*, is to study the reflection coefficient of the antenna. We choose the frequency range of 200 MHz to 1.2 GHz and calculate the S-parameters of the antenna.

```
fmin = 0.2e9;fmax = 1.2e9;Nfreq = 21;
freq = linspace(fmin, fmax, Nfreq);s_blade = sparameters(bladeDipole,freq);
```
### **Compare with Thin Dipole**

To understand the difference between the performance of a blade dipole and of a traditional thin dipole, create a typical dipole from the Antenna Toolbox library with the same total length as the blade dipole but with the width being the same as the feedwidth, i.e. 3 mm. Calculate and plot the reflection coefficient of both dipoles.

```
thinDipole = dipole;
thinDipole.Length = 2 * L;
thinDipole.Width = fw;
s_thin = sparameters(thinDipole,freq);
figure
rfplot(s_blade,1,1);
hold on
rfplot(s_thin,1,1)
legend('Blade Dipole','Thin Dipole')
title('Bandwidth Enhancement with Blade Dipole')
```
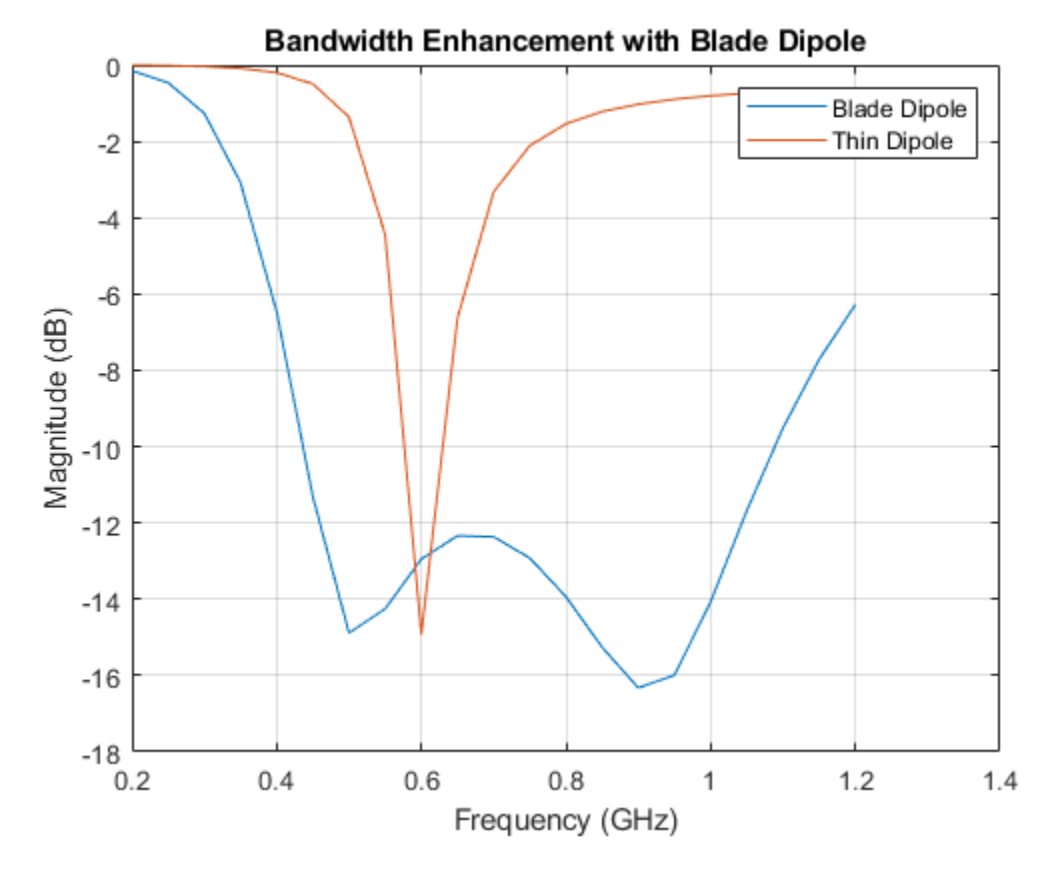

**Build 2 X 2 Array of Blade Dipoles on Infinite GroundPlane** 

Such blade dipoles can be used as building blocks for modular arrays [2].

**Create blade dipole backed by an infinite reflector** Assign the blade dipole as a the exciter to a reflector of infinite extent. The dipole is positioned on the X-Y plane( $z=0$ ).

```
bladeDipole.Tilt = 90;bladeDipole.TiltAxis = [0 1 0];
ref = reflector;
ref.Exciter = bladeDipole;
ref.GroundPlaneLength = inf;ref.GroundPlaneWidth = inf;
ref.Spacing = 120e-3;figure
show(ref);
```
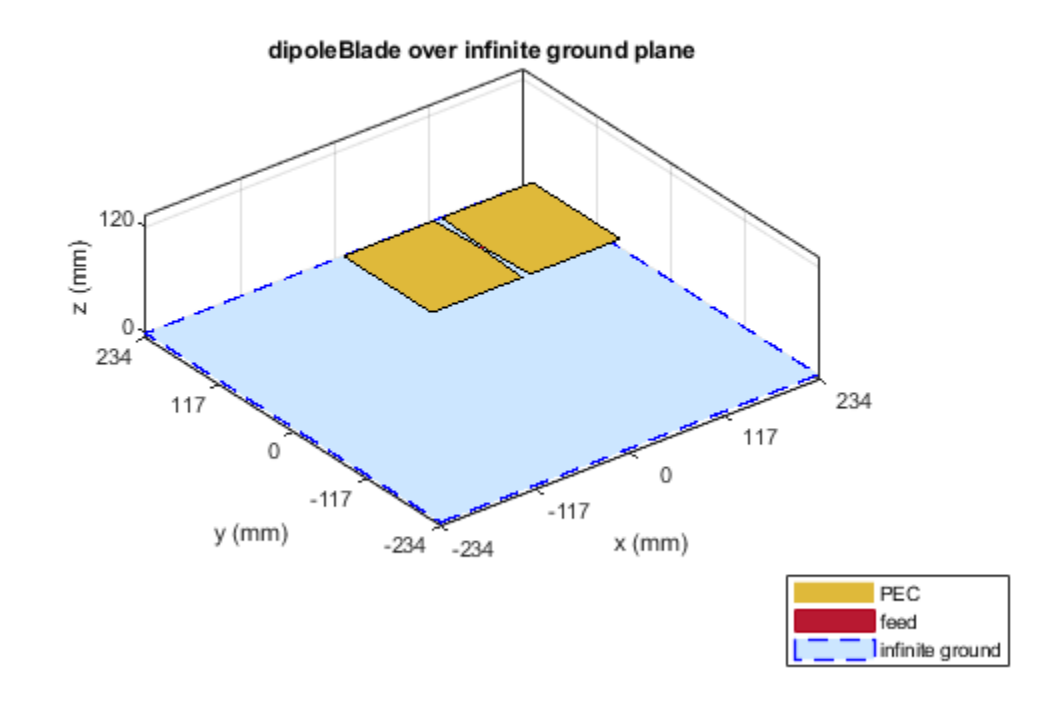

**Create rectangular array with the reflector backed dipole** Make a 2 X 2 rectangular array with the reflector backed blade dipole. The spacings between elements are chosen for the center of the band. This might introduce grating lobes since the spacing becomes approximately 0.81 *λ* at 1 GHz. However, for non-scanning applications this larger spacing should not cause problems.

```
ref array = rectangularref_array.Element = ref;ref_array.RowSpacing = 245e-3;
ref_array.ColumnSpacing = 245e-3;
figure
show(ref_array);
```
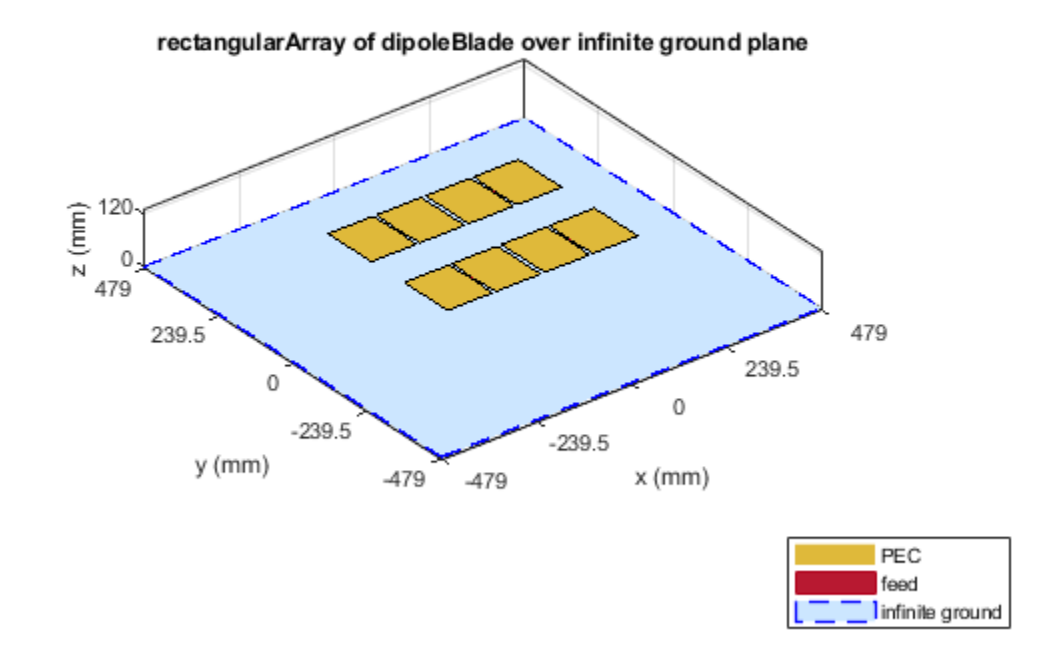

# **Calculate Active Reflection Coefficient**

For a small 2 X 2 array, each element experiences the same environment. Therefore the active reflection coefficient of any of the elements should suffice to understand the matching performance.

```
s_array = sparameters(ref_array,freq);
figure
rfplot(s_array,1,1)
title('Active Element Reflection Coefficient')
```
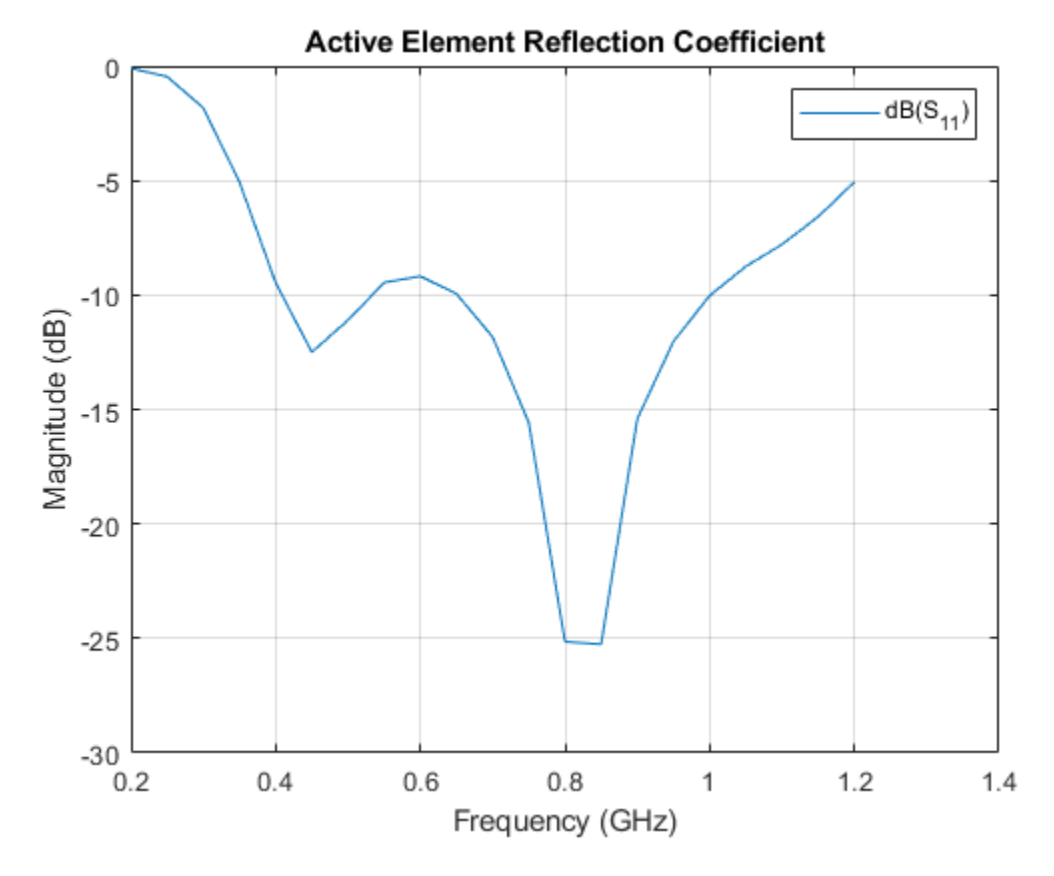

The blade dipole in a 2 X 2 array continues to show broadband performance. The bandwidth is approximately 2.6:1, measured as the ratio of the highest to the lowest frequency at which the reflection coefficient curve crosses -10 dB.

# **References**

[1] C. A. Balanis, Antenna Theory. Analysis and Design, Wiley, New York, 3rd Edition, 2005.

[2] V. Iyer, S. Makarov, F. Nekoogar, "On wideband modular design of small arrays of planar dipoles," IEEE Antennas and Propagation Society International Symposium (APSURSI), pp.1-4, 11-17 July 2010.

# **See Also**

["Crossed-Dipole \(Turnstile\) Antenna and Array" on page 5-215](#page-378-0)

# **Analysis of an Inset-Feed Patch Antenna on a Dielectric Substrate**

This example showcases the analysis of an inset-feed patch antenna on a low-epsilon, low-loss, thin dielectric substrate. The results are compared with the reflection coefficient and surface currents around the 2.4 GHz, Wi-Fi band for a reference design [1]. The Antenna Toolbox™ library of antenna elements includes a patch antenna model that is driven with a coaxial probe. Another way to excite the patch is by using an inset-feed. The inset-feed is a simple way to excite the patch and allows for planar feeding techniques such as a microstrip line.

# **The Inset-Feed Patch Antenna**

The inset-feed patch antenna typically comprises of a notch that is cut from the non-radiating edge of the patch to allow for the planar feeding mechanism. Typical feeding mechanism involves a microstrip line coplanar with the patch. The notch size, i.e. the length and the width are calculated to achieve an impedance match at the operating frequency. A common analytical expression that is used to determine the inset feed position  $(x_0, y_0)$ , the distance from the edge of the patch along its length, is shown below [2]. The patch length and width are L, W respectively.

 $R = R_{edge} \cos^4(\pi x_0/L)$ 

It is also common to excite the patch along the center line  $(y = W/2)$ , where W is the width of the patch antenna, which makes the y-coordinate zero. This is the reason, the expression shown above, is only in terms of the x-coordinate.

### **Create the Geometry and Mesh**

The PDE toolbox<sup>™</sup> has been used to create the geometry and mesh the structure. Use the triangulation function in MATLAB™ to visualize the mesh.

```
load insetfeedpatchmesh
T = \text{triangular}(\text{t}(1:3,:)^\top, p^\top);figure
triplot(T)
axis equal
grid on
xlabel('x')
ylabel('y')
```
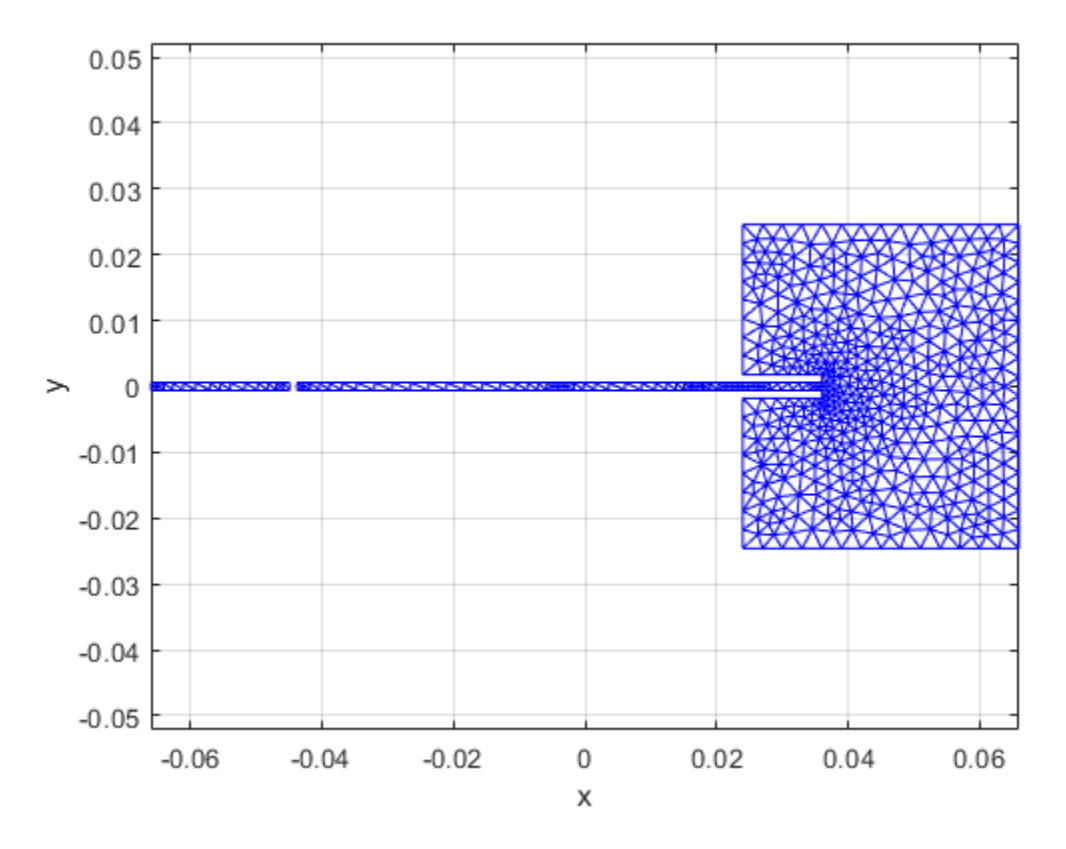

# **Create the Patch Antenna**

Use the customAntennaMesh from Antenna Toolbox™ to transform this mesh into an antenna. Use the createFeed function to define the feed.

```
c = \text{customAntennaMesh}(p, t);
createFeed(c,[-0.045 0 0],[-0.0436 0 0])
show(c)
```
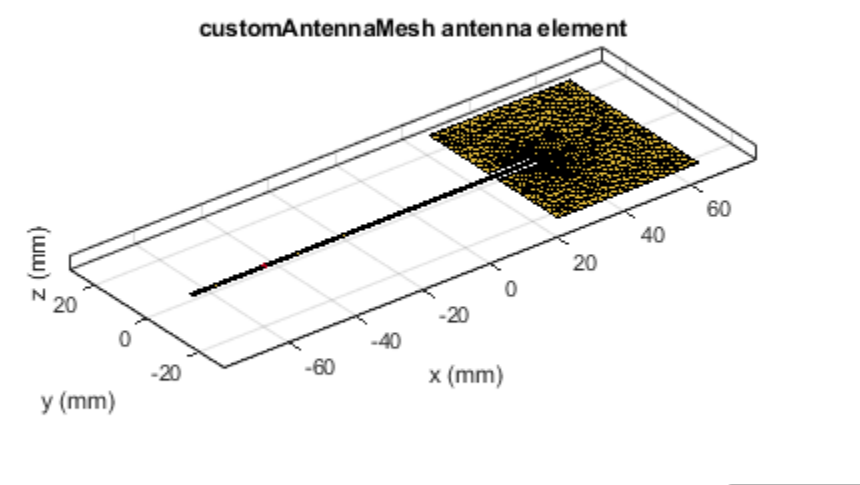

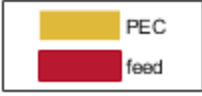

• A note about the feeding point on the microstrip line\* The feed point chosen is such that it is  $\lambda_q/4$ from the open circuit end of the line [3]. In addition a relatively long line length is chosen to facilitate an accurate calculation of the s-parameters. The wavelength in the dielectric is approximated relative to the wavelength in free-space as

 $\lambda_g \approx$  $λ_0 / \sqrt{\epsilon_r}$ 

**Provide groundplane backing to radiator** Patch antennas are backed by a groundplane. Do this by assigning the customAntennaMesh as an exciter for a reflector.

```
r = reflector;
r.Exciter = c;
r.GroundPlaneLength = 15e-2;
r.GroundPlaneWidth = 5e-2;r.Spaceing = 0.381e-3;show(r)
```
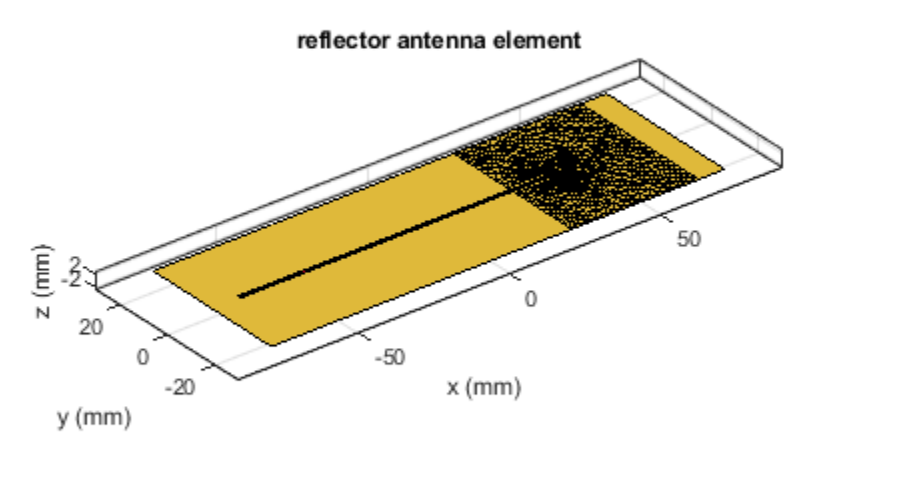

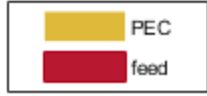

# **Assign Substrate to the Patch Antenna**

Define a dielectric material with  $\epsilon_r = 2.2$  and loss tangent of 0.0009. Assign this dielectric material to the Substrate property in the reflector.

```
d = dielectric;
d.Name = 'RT5880';
d.Epsilon = 2.2;d.LosTangent = 0.0009;r.Substrate = d;
show(r)
```
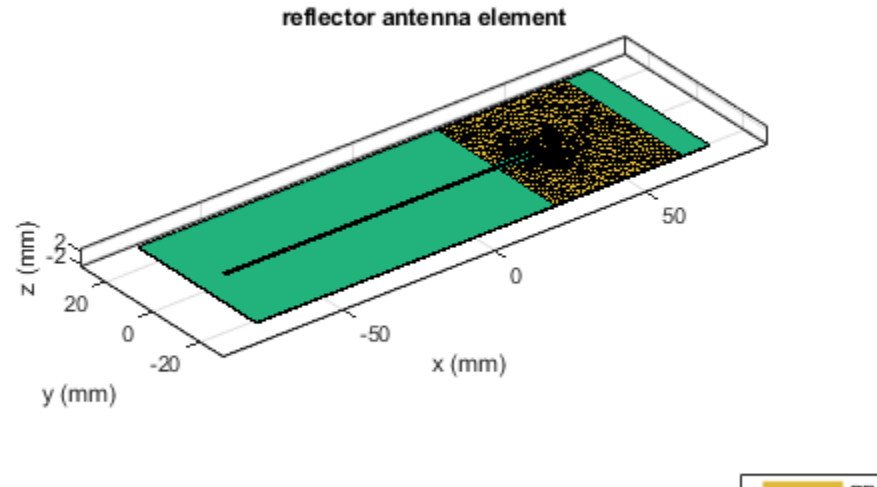

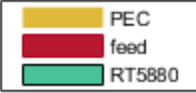

### **Analysis of the Patch Antenna**

The overall dimensions of this patch antenna are large and therefore will result in a relatively large mesh (dielectric  $+$  metal). The structure is analyzed by meshing it with a maximum edge length of  $4$ mm and solved for the scattering parameters. The maximum edge length was chosen to be slightly lesser than the default maximum edge length computed at the highest frequency in the analysis range of 2.45 GHz, which is about 4.7 mm. The analyzed antennas are loaded from a MAT file to the workspace.

load insetfeedpatch

#### **Calculate S-Parameters of the Patch Antenna**

The center frequency of analysis is approximately 2.4 GHz. Define the frequency range

```
freq = linspace(2.35e9, 2.45e9, 41);s = sparameters(r, freq, 50);figure
rfplot(s,1,1)
```
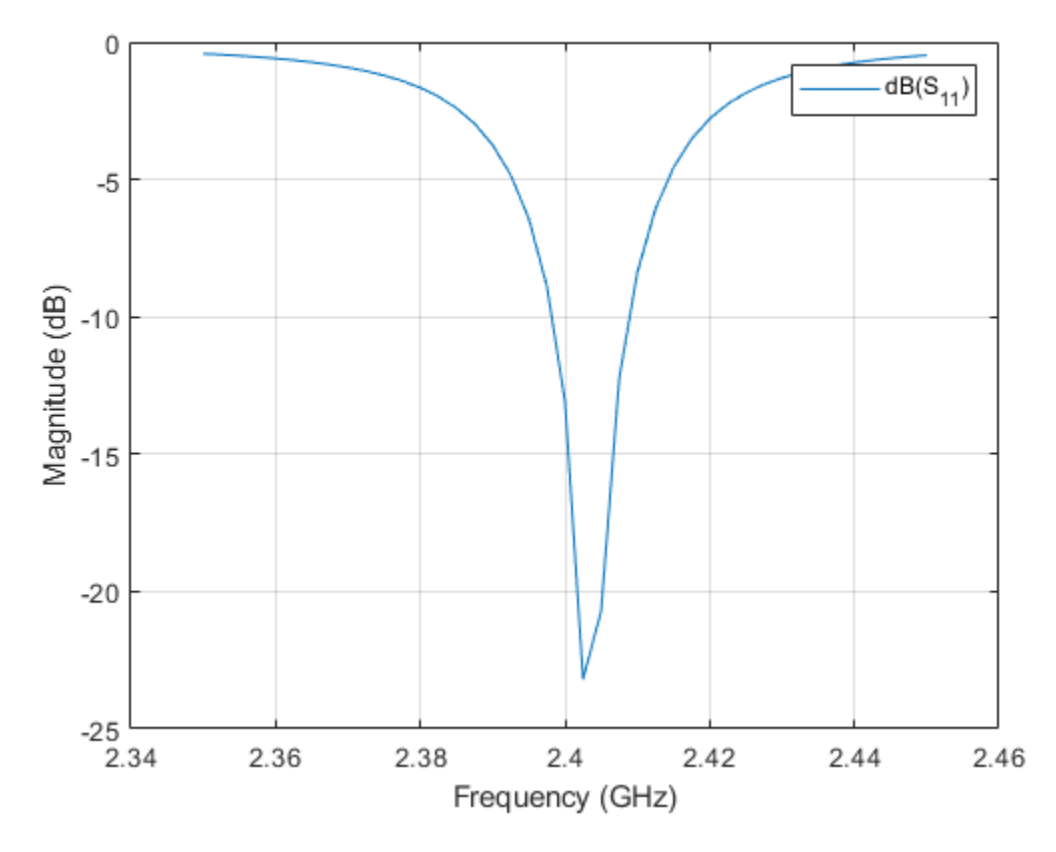

The plot shows the expected dip in the reflection coefficient close to 2. 4 GHz. The default reference impedance is set to 50 *Ω*. Use the -10 dB criterion to determine the reflection coefficient bandwidth for this patch to be less than 1%.

# **Visualize the Current Distribution**

Use the function current, to plot the surface current distribution for this patch antenna at approximately 2.4 GHz. The current is minimum at the edges along its length and maximum in the middle.

figure current(r,2.4025e9) view(0,90)

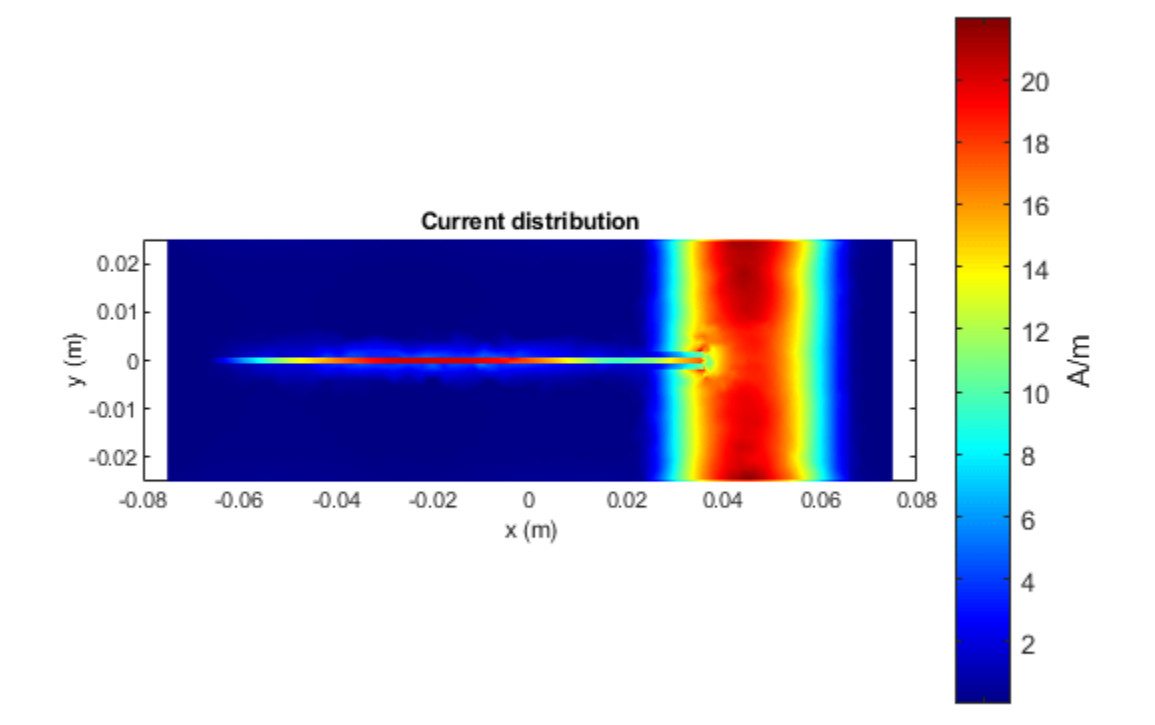

### **Discussion**

The results for this patch antenna are in good agreement with the reference results reported in [1], pg.111 - 114.

#### **Reference**

[1] Jagath Kumara Halpe Gamage, "Efficient Space Domain Method of Moments for Large Arbitrary Scatterers in Planar Stratified Media", Dept. of Electronics and Telecommunications, Norwegian University of Science and Technology.

[2] Lorena I. Basilio, M. A. Khayat, J. T. Williams, S. A. Long, "The dependence of the input impedance on feed position of probe and microstrip line-fed patch antennas," IEEE Transactions on in Antennas and Propagation, vol. 49, no. 1, pp.45-47, Jan 2001.

[3] P. B. Katehi and N. G. Alexopoulos, "Frequency-dependent characteristics of microstrip discontinuities in millimeter wave integrated circuits," IEEE Transactions on Microwave Theory and Techniques, vol. 33, no. 10, pp. 1029-1035, 1985.

# **See Also**

["Modeling and Analysis of Single Layer Multi-band U-Slot Patch Antenna" on page 5-319](#page-482-0)

# <span id="page-417-0"></span>**Read, Visualize and Write MSI Planet Antenna Files**

This example shows how to read a MSI Planet antenna file (.MSI or .PLN). You can read a MSI file using the msiread function and visualize the data using the polarpattern function. You can also write the data back into the MSI Planet format using the msiwrite function.

# **Read MSI Planet Antenna File**

Read the .pln file

[Horizontal,Vertical,Optional] = msiread('Test file demo.pln');

The MSI Planet file reader returns 3 structures. Horizontal and Vertical structures contains the 7 fields: 1) PhysicalQuantity: Describes the nature of the data in the file. Typically, MSI Planet files contains antenna gain data. 2) Magnitude: Gain data 3) Units: Units of the data 4) Azimuth: Azimuthal angle(s) in degrees at which the data was measured. 5) Elevation: Elevation angle(s) in degrees at which the data was measured. 6) Frequency: Frequency of operation in Hertz. 7) Slice: Cut plane of the data measured. This plane can be 'Azimuth' or 'Elevation'.

Optional structure contains all the other fields from the file such as: name, make, frequency, h\_width, v width, front to back, gain, tilt, polarization, comment. There can also be other fields in the file.

The horizontal and vertical gain data in the MSI Planet file is specified as loss data and is relative to the gain specified in the file. This data is converted to gain data. After reading the file, the relativity to gain is removed in the horizontal and vertical structures.

The front to back ratio in the MSI Planet file is calculated either from the horizontal gain data or vertical gain data. The results can reflect one of these possibilities: 1) Ratio between the peak value and the value in the opposite hemisphere (180 degrees from the peak value angle). 2) Ratio between the peak value and the worst-case value in the 60-degree sector ((peak angle  $+$  180) +/- 30 degrees). 2) Ratio between the peak value and the worst-case value in the 40-degree sector ((peak angle + 180) +/- 20 degrees).

### **Visualize Data from MSI Planet Antenna File**

Visualize the vertical gain data in an interactive 2D polar plot. Right click in the figure window to interact with the plot.

```
P = polarpattern(Vertical.Elevation, Vertical.Magnitude);
P.TitleTop = 'MSI Planet file data';
createLabels(P,'az=0#deg');
```
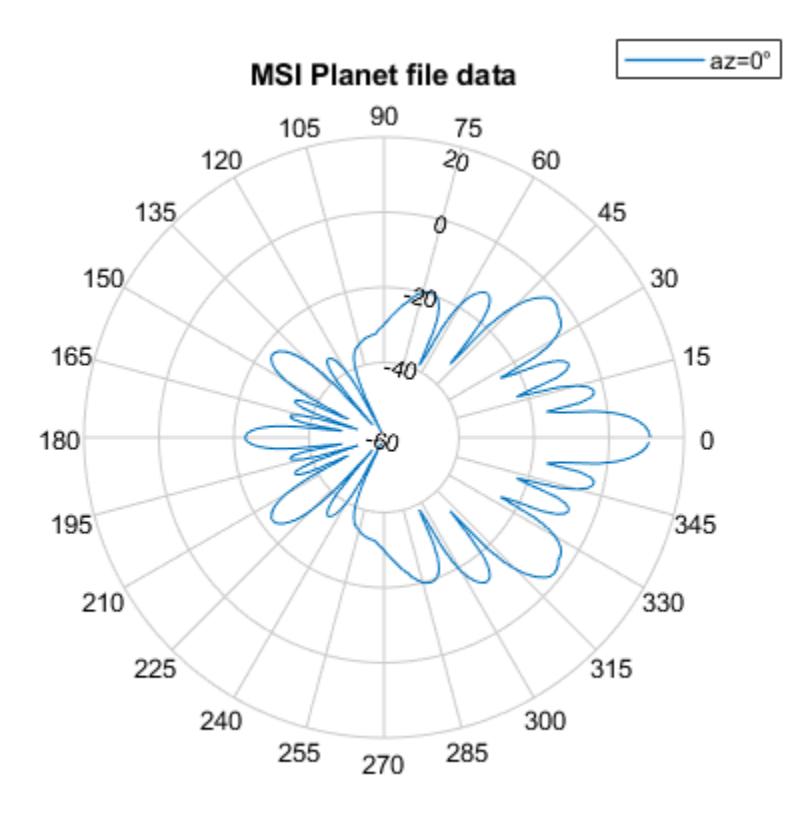

# **Enabling Peaks, Cursors, and Angle Span**

Peaks and cursors can be enabled using the interactive plot or the command line. To turn on peaks, right click on the plot. Click on the Measurements tab and then check Peak Locations from the context menu. To control the number of peaks using the plot, right click on any of the peak triangles and use the Num Peaks from the context menu.

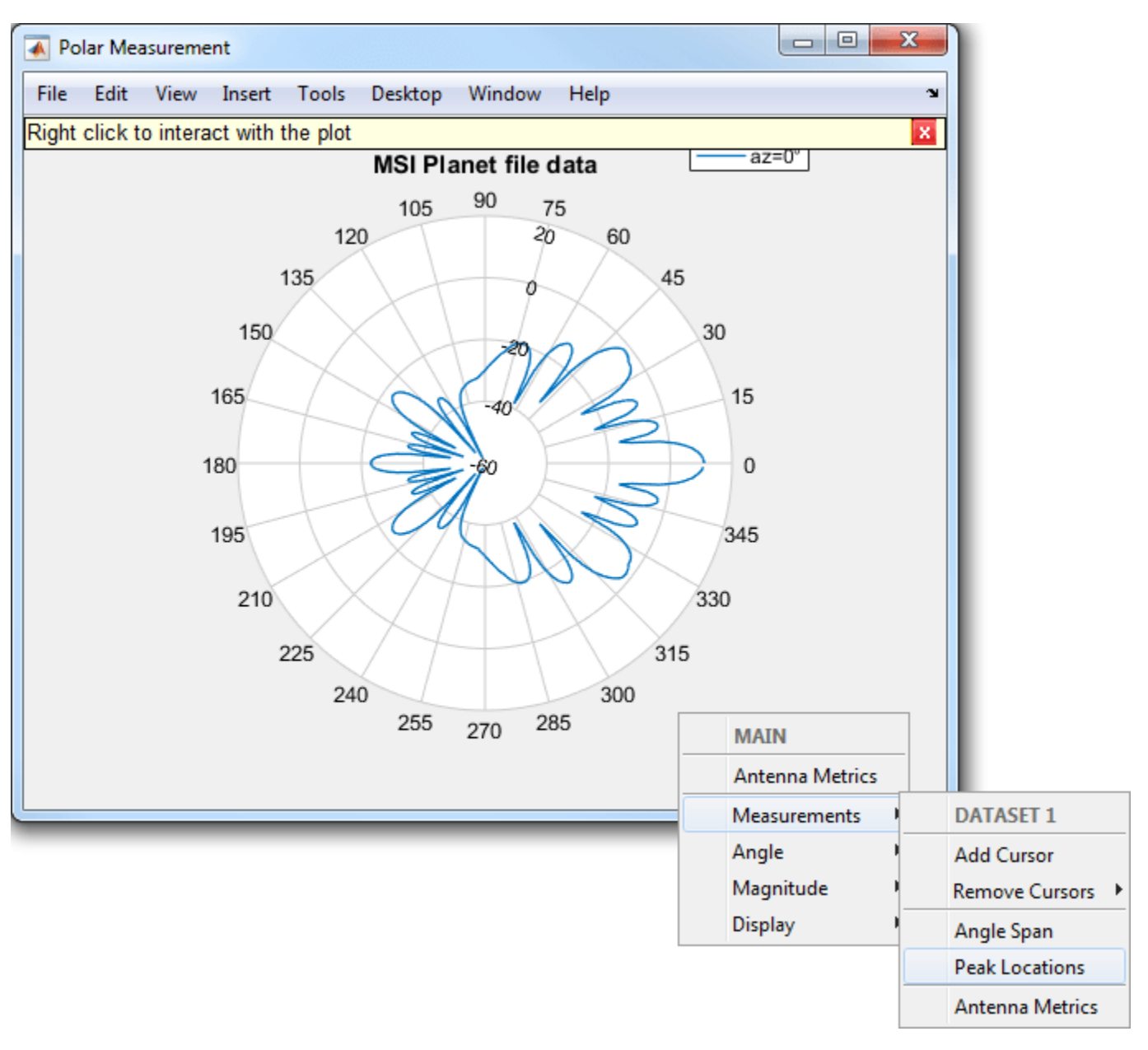

% The peaks can also be turned on using the command line.  $P.Peaks = 3;$ 

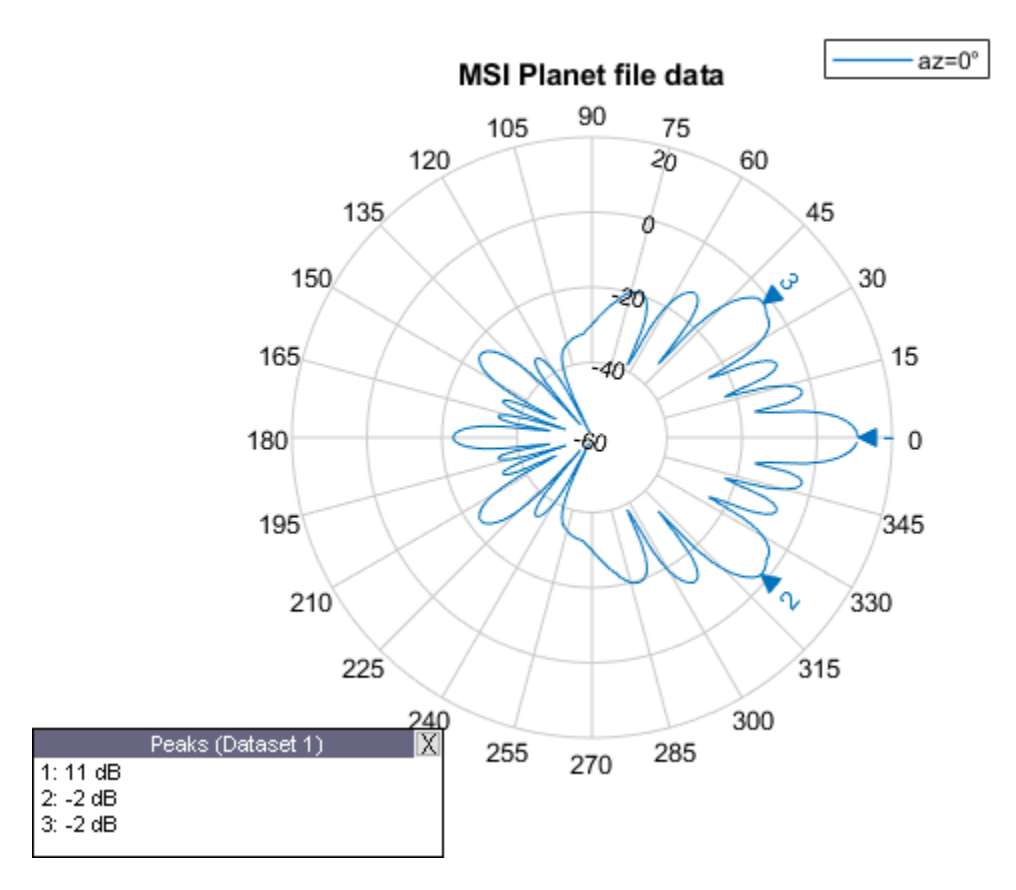

To turn on the angle span, right click on the plot. Click on Measurements tab and then check Angle Span context menu. To turn on angle span between peaks 2 and 3 the user can use the following function.

showSpan(P,'P2','P3',1);

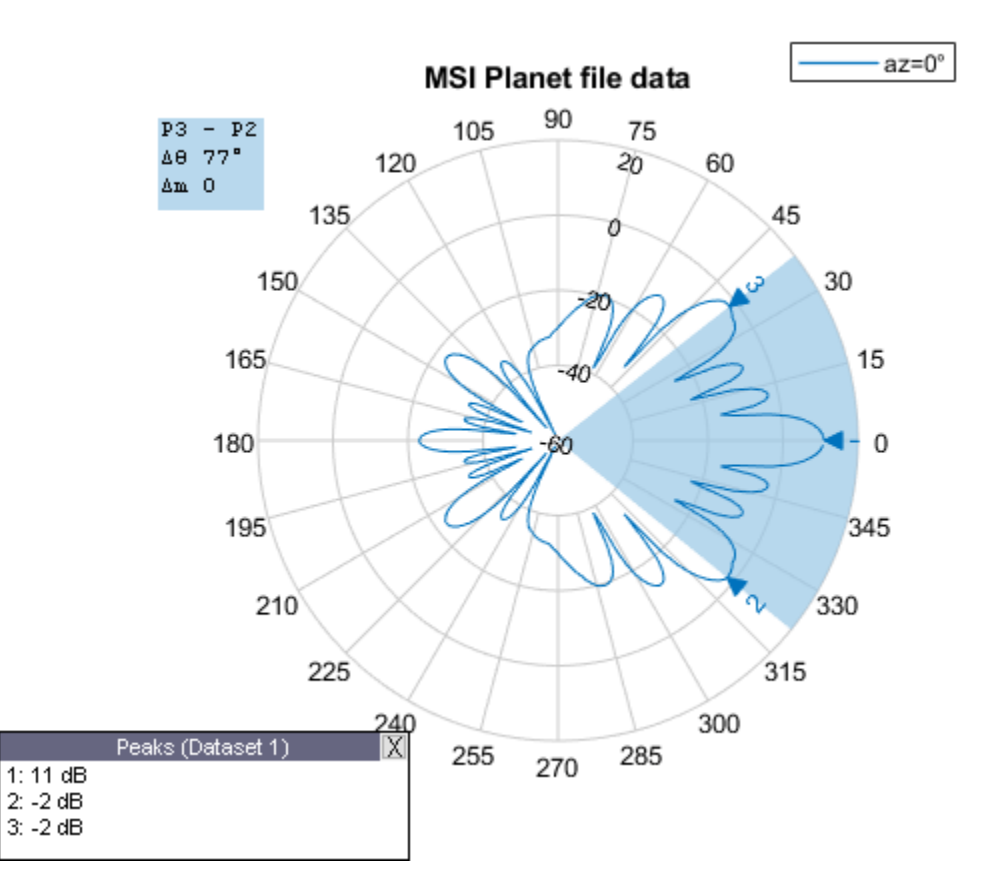

To add a cursor, double click on the plot at the intended location. The cursor can be moved using the mouse. A cursor can be added at 36 degrees using the following function

addCursor(P,36,1);

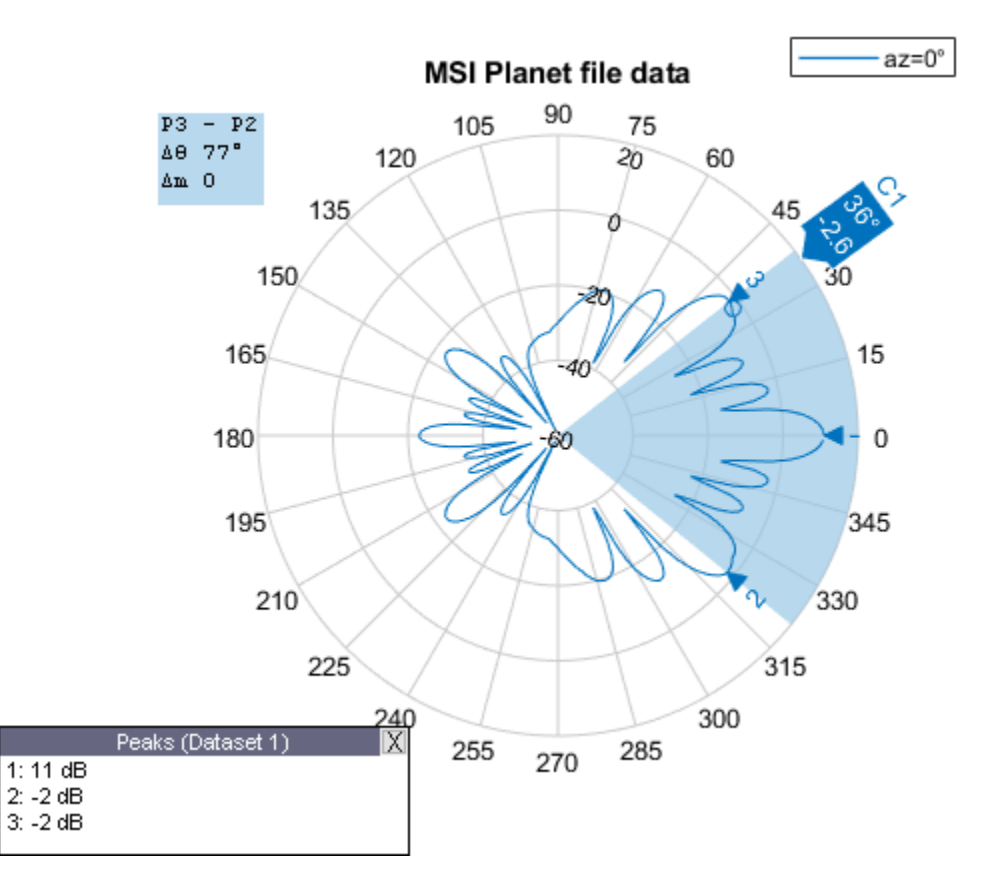

# **Turning on Antenna Metrics for Lobes Visualization and Measurements**

Turning on antenna metrics displays the main, back and side lobes on the plot. It also gives a text box with antenna measurements: 1) Half-power Beamwidth 2) First-Null Beamwidth 3) Front-to-Back ratio 4) Side-lobe level 5) Main lobe peak value and corresponding angle 6) Back lobe peak value and corresponding angle.

Some of these measurements like the Half-power Beamwidth and the Front-to-Back ratio are available in the MSI Planet files. These results can be compared and verified between the files and the plot.

```
P = polarpattern(Vertical.Elevation, Vertical.Magnitude);
P.AntennaMetrics = 1; \% Turning on antenna metrics on the plot
```
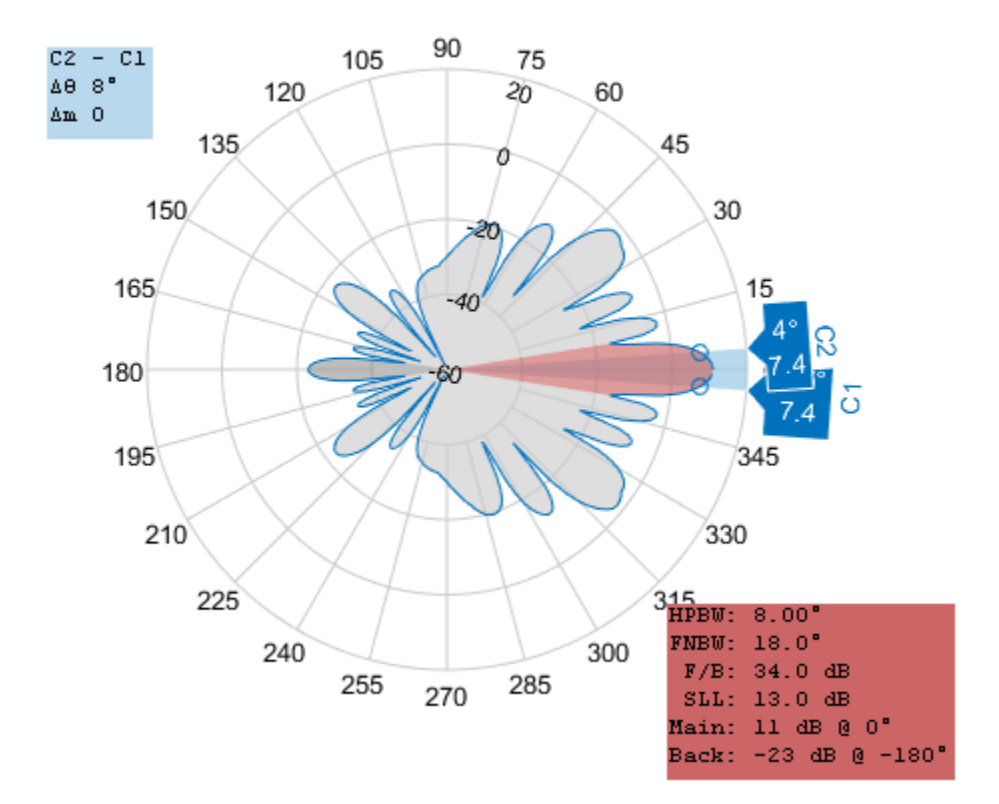

#### **Write Data in MSI Planet File Format**

Call the msiwrite function to take the 3 output structures from the msiread function and write the data in the MSI Planet file format.

msiwrite('Test file demo write.pln',Horizontal,Vertical,Optional);

The first three inputs to msiwrite function are mandatory. These are the filename, the horizontal data structure and the vertical data structure. The user can also provide an optional structure as the 4th argument. Horizontal and Vertical data structures should contain the 7 fields discussed before.

The gain data is made relative to the gain value and is converted to dB loss when it is written to the file.

msiwrite functionality can also accept an antenna or array object as an input. Other inputs are frequency, filename and two name-value pairs: 'Name' and 'Comment'. Using this functionality you can first design the antenna. You can then input the antenna object along with the desired frequency and filename into the MSI Planet file format.

```
h = helix; % Creating helix in default configuration
msiwrite(h,2e9,'test_helix','Name','Test_Antenna','Comment', ...
 'Designed Helix Antenna in MATLAB');
```
# **See Also**

["Custom Radiation Pattern and Fields" on page 5-261](#page-424-0)

# <span id="page-424-0"></span>**Custom Radiation Pattern and Fields**

This example shows how to visualize a radiation pattern and vector fields from user data. To plot 3D field data, use the patternCustom function. This function also allows the user to slice the data and see it. To visualize just 2D polar data use the polarpattern function. The polarpattern function allows you to interact with the data as well as perform antenna specific measurements. The user can also plot the vector fields at a point in space using the fieldsCustom function.

## **Import 3D Pattern Data**

3D Radiation pattern data stored in a csv file format can be read using the csvread function. In the first part of this example we use the patternCustom function to visualize the 3D data. The function can be used to visualize 2D slices of the 3D data as well.

 $M = \text{csvread('CustomerPattern testfile.csv', 1,0)}$ ;

### **Plot 3D Radiation Pattern on Polar Coordinate System**

To plot the 3D radiation pattern on a polar coordinate system, specify the MagE vector/matrix and theta and phi vectors. If MagE is a matrix, it should be of size phi x theta. If MagE is a vector, all 3 arguments MagE, phi and theta should be of the same size.

patternCustom(M(:,3),M(:,2),M(:,1));

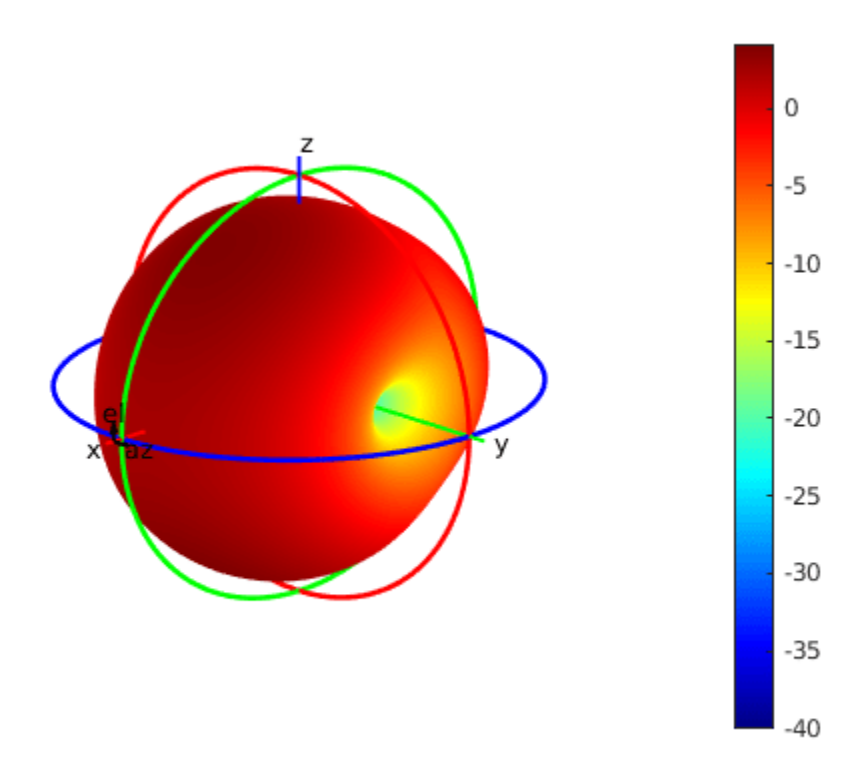

### **Plot 3D Radiation Pattern on Rectangular Coordinate System**

To plot the 3D radiation pattern on a rectangular coordinate system, you modify the CoordinateSystem flag. By default, the flag is set to polar. Change it to rectangular to visualize the data in the rectangular coordinate system.

patternCustom(M(:,3),M(:,2),M(:,1),'CoordinateSystem','rectangular');

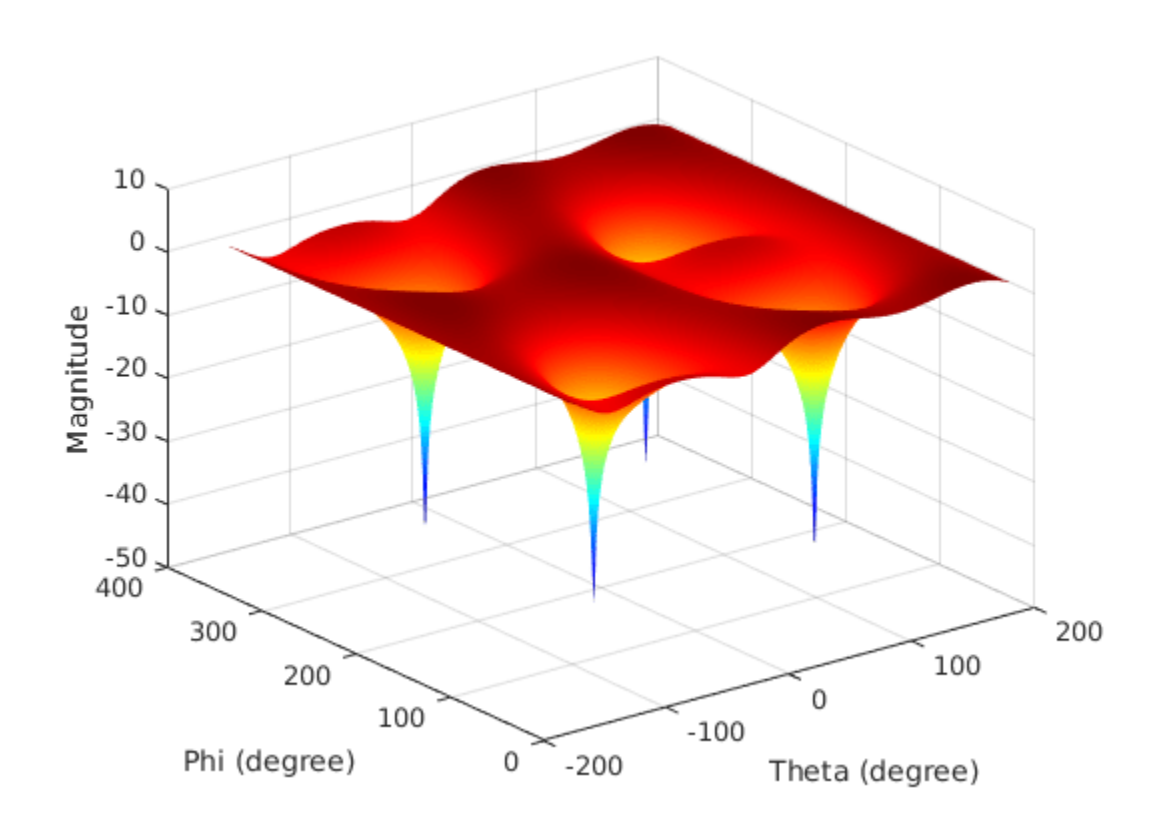

# **Visualize 2D Slices from the 3D Data**

To plot a 2D slice on polar coordinate system, modify the Slice flag to either 'phi' or 'theta', depending on the plane you want to view data in. You should also modify the SliceValue flag to give a vector of phi or theta values for the slices. The slice values should be in the input data. Specify the CoordinateSystem flag as polar to view using a polar plot.

patternCustom(M(:,3),M(:,2),M(:,1),'CoordinateSystem','polar','Slice', ... 'phi','SliceValue',[45 90 180 360]);

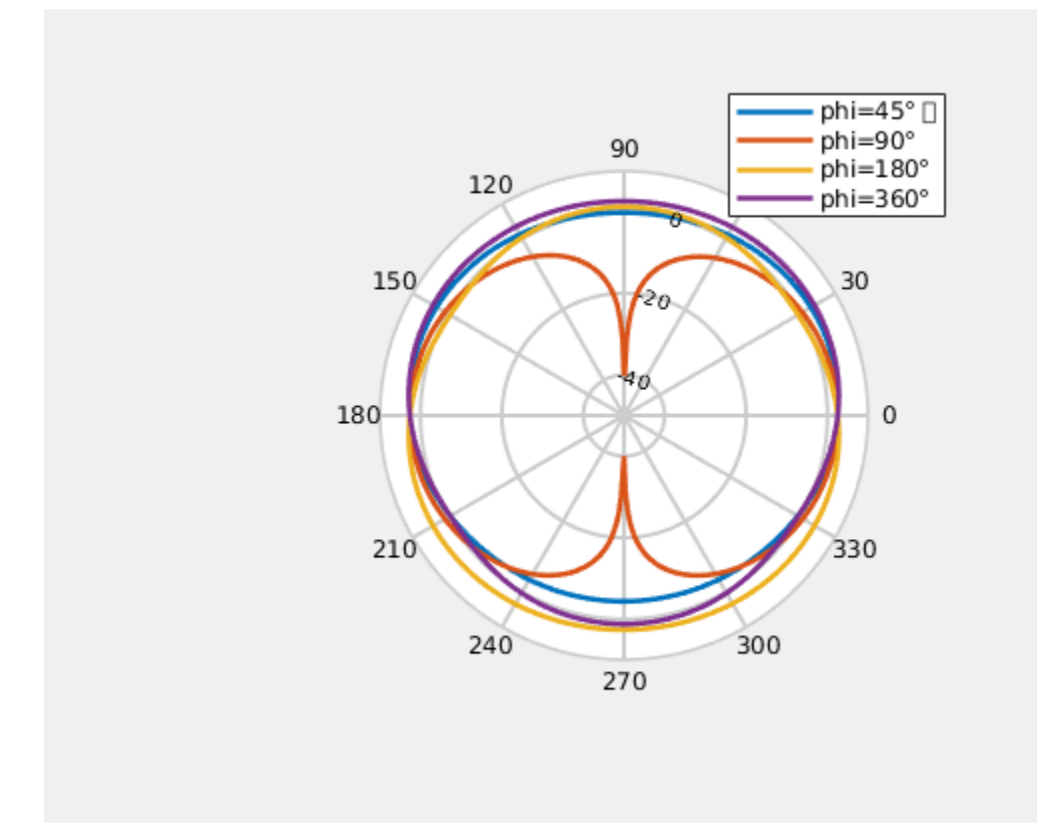

Specify the CoordinateSystem flag as rectangular to view the above case using a rectangular plot.

```
patternCustom(M(:,3),M(:,2),M(:,1),'CoordinateSystem','rectangular', ...
 'Slice','phi','SliceValue',[45 90 180 360]);
```
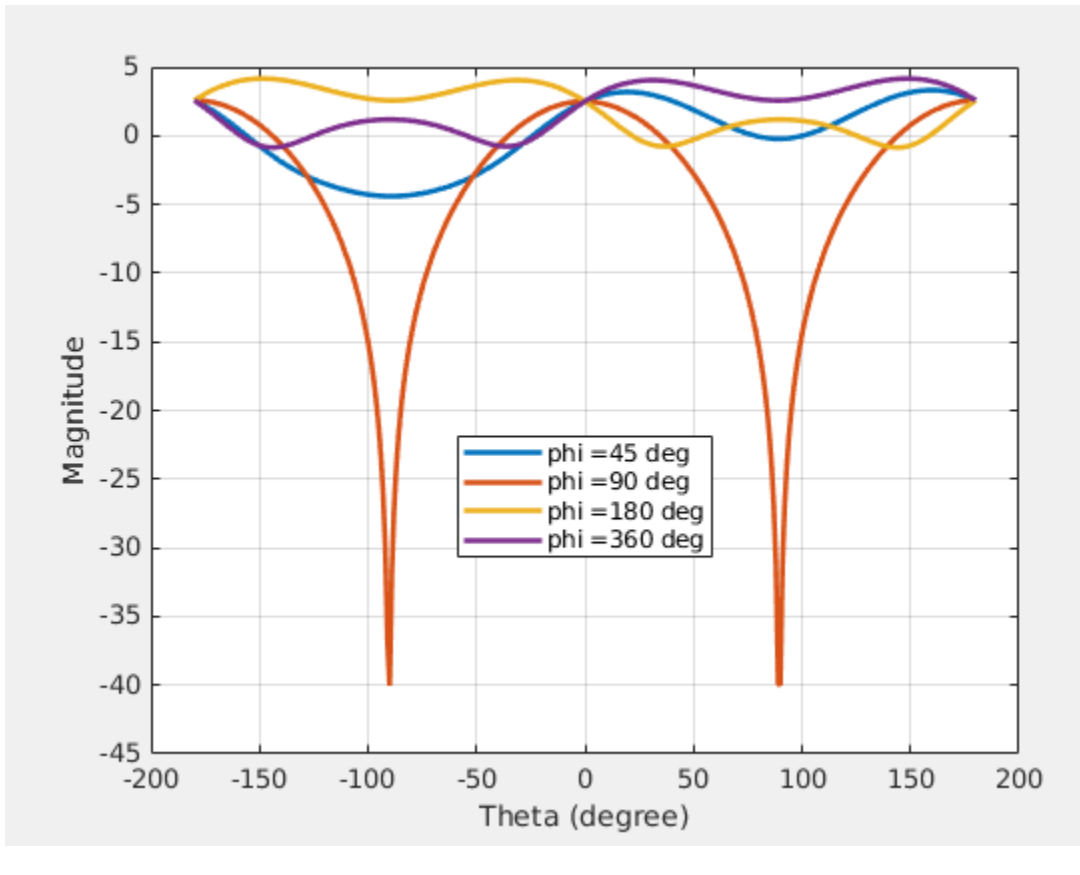

### **Plot 2D Polar Data**

To plot a 2D polar data, you can use the polarpattern function as shown below. The plot generated is an interactive plot that allows the user to perform antenna specific measurements as well. The data in this case is stored in a .mat file. The file contains directivity values calculated over 360 degrees with one degree separation.

load polardata

p = polarpattern(ang, D);

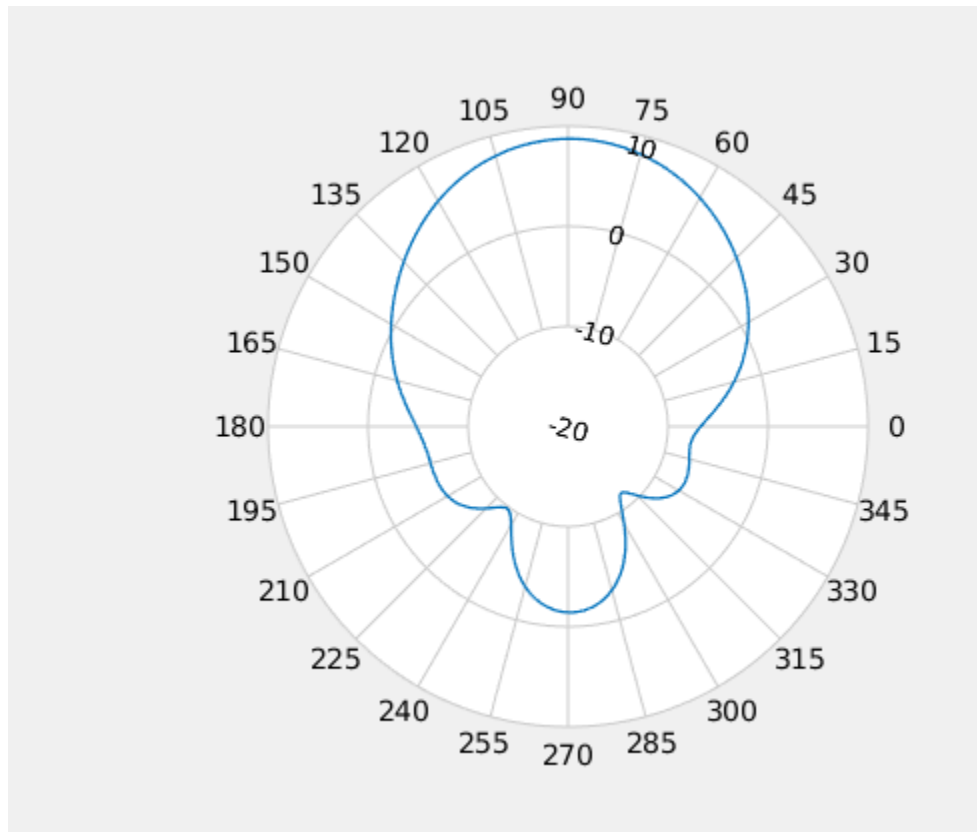

Right click in the figure window to interact with the plot. The figure below shows a screen shot of the context menu. The context menus can be used to do measurements such as peak detection, beamwidth calculation etc. You can also add a cursor by right clicking inside the polar circle.

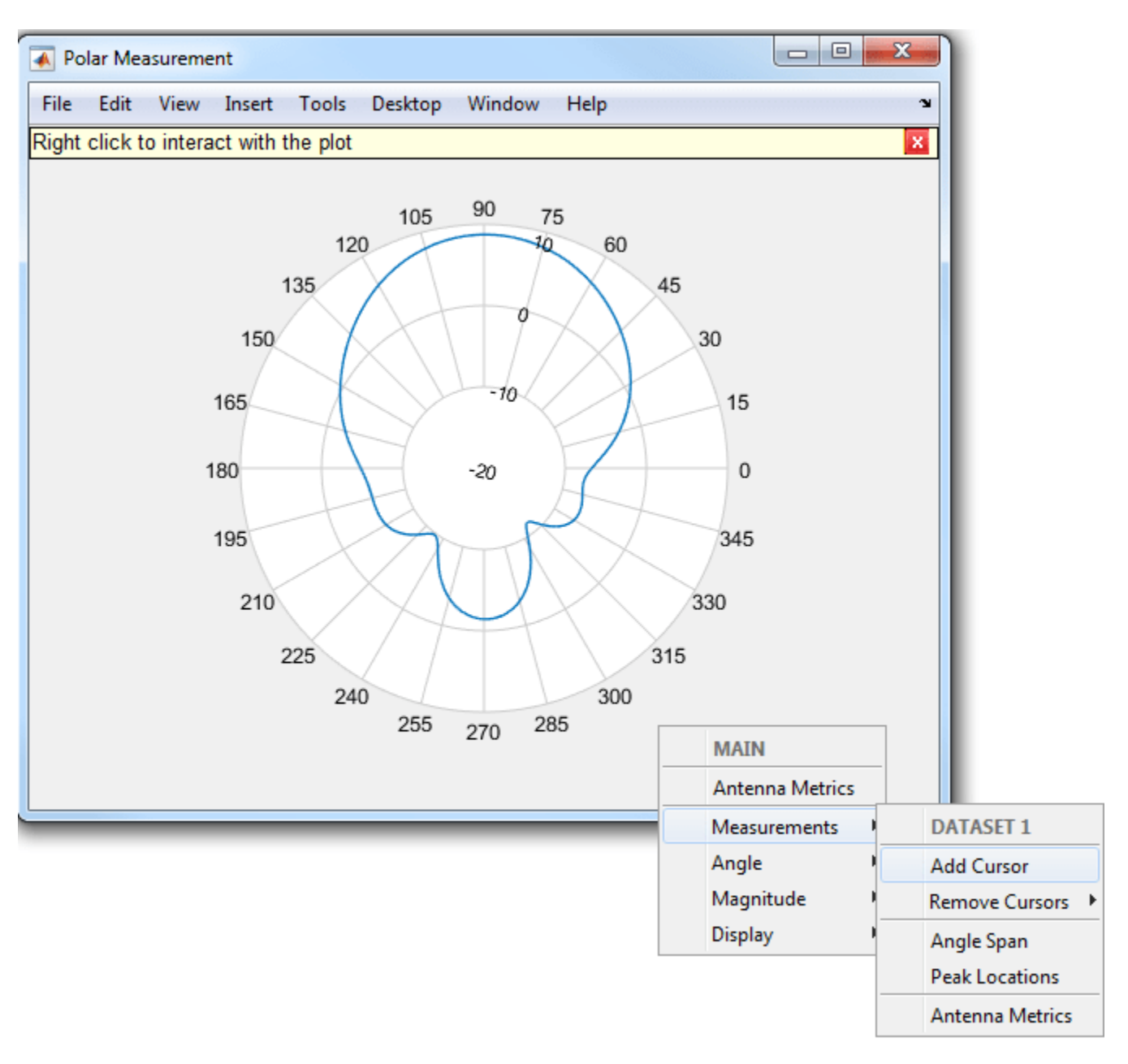

Select the Antenna Metrics option in the context menu shown above, to visualize the antenna specific measurements as shown below.

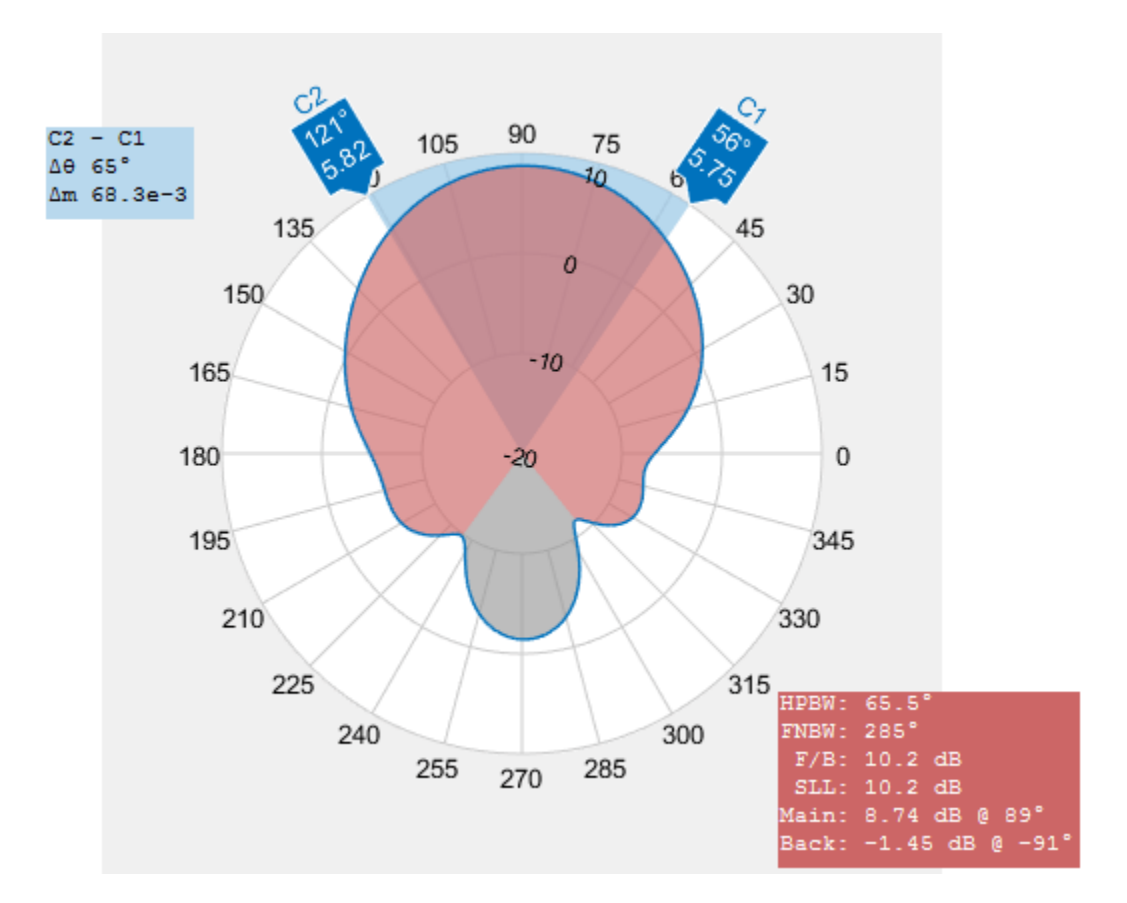

### **Plot Vector Field Data at a Point in Space**

To plot vector electric and/or magnetic fields at any point in space, use the fieldsCustom function as shown below. The mat file EHfielddata contains the E and H field data as well as the points in space specified as x, y and z coordinates. The electric and magnetic fields are complex quantities and have x, y and z components at every point in space. The fields can be artificially scaled for better visualization.

```
load EHfielddata;
figure;
fieldsCustom(H, points, 5);
```
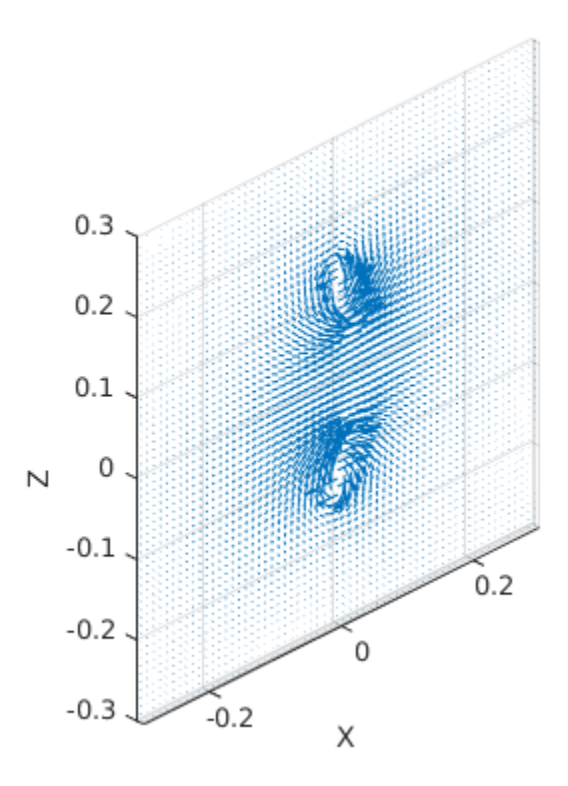

The function is used to plot one field quantity at a time. To plot both E and H fields on the same plot, use the hold on command.

```
figure;
fieldsCustom(gca, E, points, 5);
hold on;
fieldsCustom(gca, H, points, 5);
hold off;
legend('E', 'H');
```
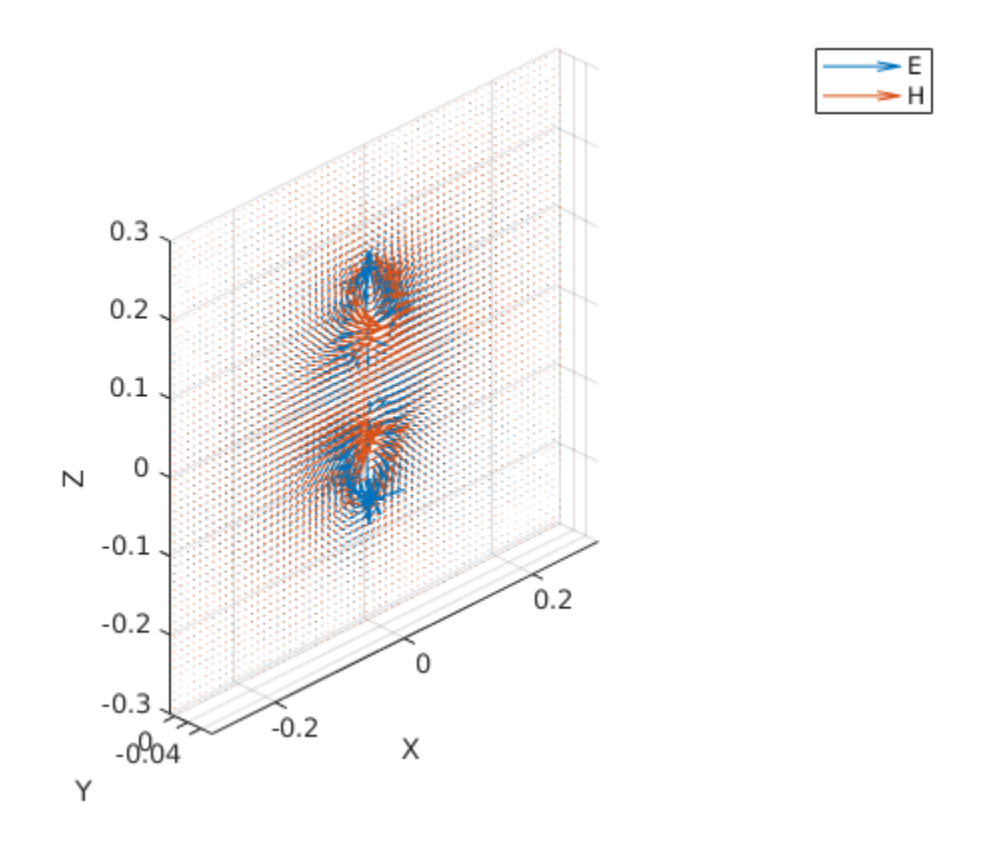

## **See Also**

["3D Reconstruction of Radiation Pattern From 2D Orthogonal Slices" on page 5-496](#page-659-0) | ["Antenna Array](#page-500-0) [Beam Scanning Visualization on a Map" on page 5-337](#page-500-0)

# **Double-Slot Cavity Patch on TMM10 Substrate**

This example shows you how to create a custom slot cavity patch using custom antenna geometry and thick dielectric substrate. A double slot cavity patch consist of a double slot patch, backed by a cavity and probe-fed. The cavity is filled with TMM10 substrate. The cavity backing helps to reduce back radiation. You can use this antenna for microwave imaging by placing the antenna close to the human body.

Below is the picture of the fabricated slotted patch antenna.

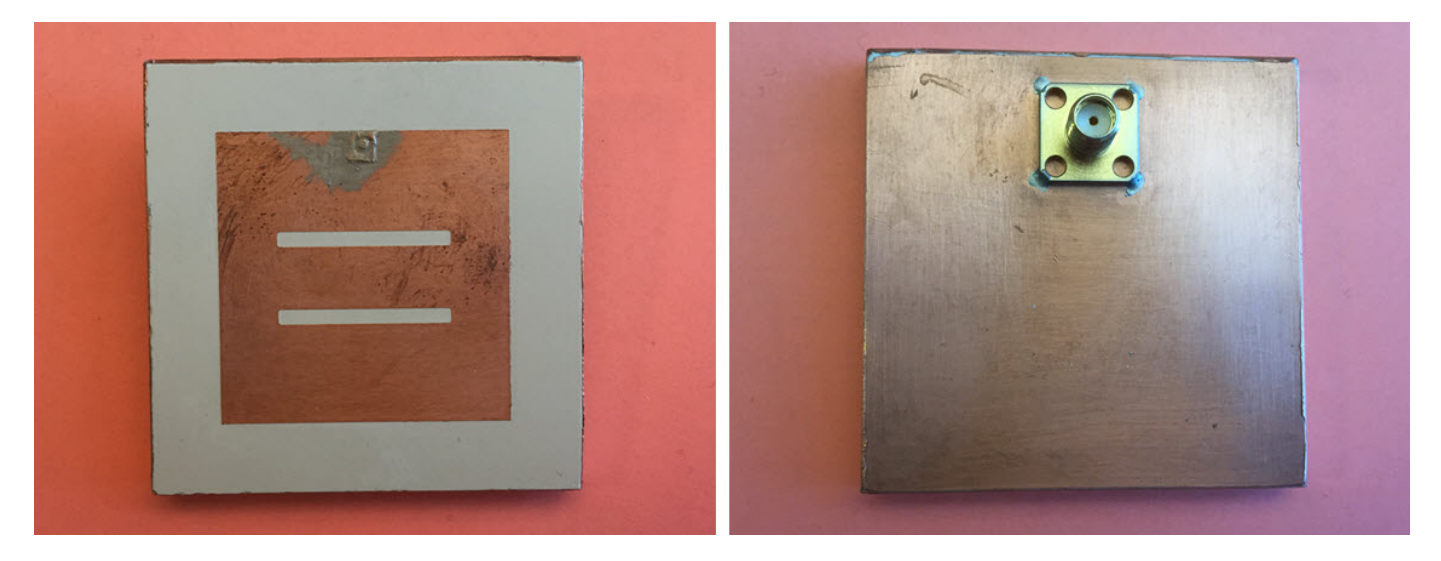

#### **Fabricated slotted patch antenna(with permission from Antenna Lab, WPI)**

#### **Create a Double Slot Patch**

A double slot patch is not available as part of the Antenna Toolbox Library. However, you can create the geometry using basic rectangle shape primitive. You can put this information into a customAntennaGeometry antenna object and Boolean operation is performed to create the slots.

```
rect1 = antenna.Rectangle('Length', 37e-3, 'Width', 37e-3);
p1 = getShapeVertices(rect1);
slot1 = antenna.Rectangle('Length', 2e-3, 'Width', 23e-3, ... ...
     'Center', [-5e-3, 0],'NumPoints',[5 10 5 10]);
p2 = getShapeVertices(slot1);
slot2 = antenna.Rectangle('Length', 2e-3, 'Width', 23e-3, ... ...
     'Center', [ 5e-3, 0],'NumPoints',[5 10 5 10]);
p3 = getShapeVertices(slot2);
feed1 = antenna.Rectangle('Length', 0.5e-3, 'Width', 0.5e-3, ...
     'Center', [-17.25e-3 0]);
p4 = getShapeVertices(feed1);
ant = customAntennaGeometry;
ant.Boundary = {p1, p2, p3, p4};
ant.Operation = 'PI-P2-P3+P4';
ant.FeedLocation = [-17.5e-3,0,0];ant.FeedWidth = 0.5e-3;figure
show(ant);
```
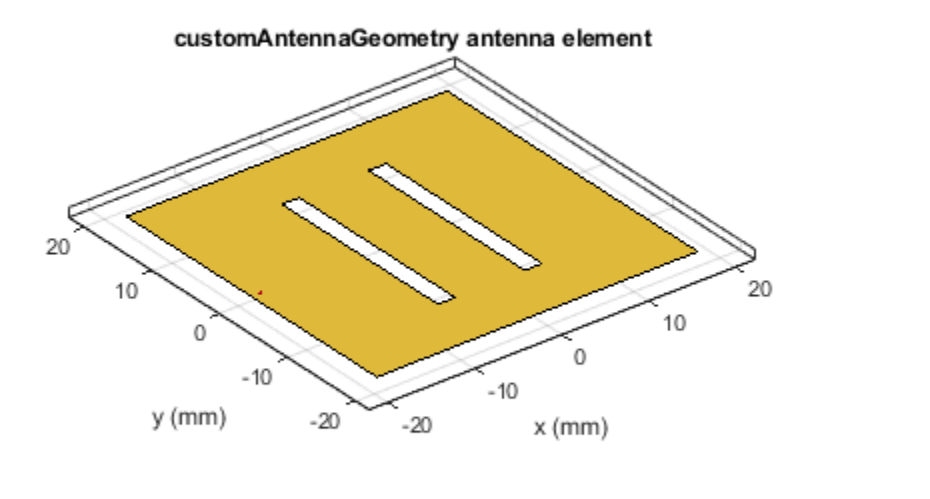

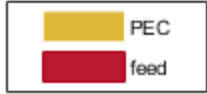

#### **Provide Cavity Backing with Probe Feed**

Use the slot patch created as an exciter for the cavity and enable probe feed. Below you see the patch antenna structure on an air substrate.

```
c = cavity('Exercise', ant, 'Length', 57e-3, 'Width', 57e-3, 'Height', ... 6.35e-3, 'Spacing', 6.35e-3, 'EnableProbeFeed', 1);
figure;
show(c);
```
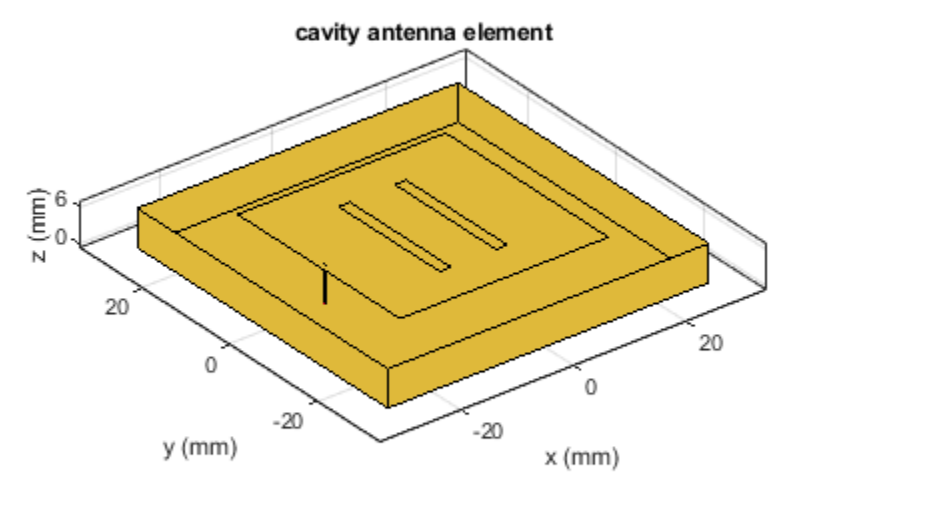

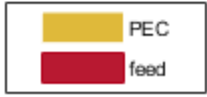

## **Calculate the Antenna Impedance**

Calculate the antenna impedance over the range of 2.4 GHz to 3 GHz. From the figure, observe that the antenna resonates around 2.76 GHz.

figure; impedance(c, linspace(2.4e9, 3.0e9, 61));

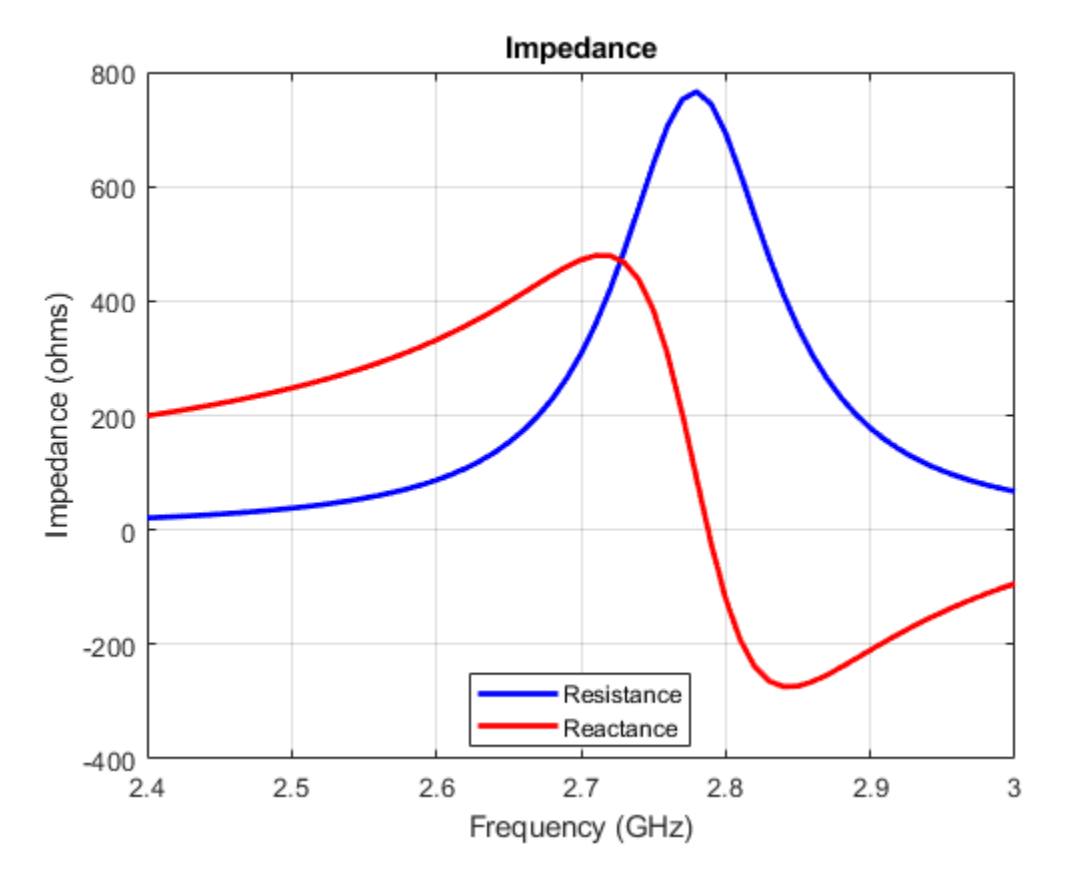

#### **Visualize the Antenna Mesh**

At the highest frequency of 2.2 GHz, the wavelength (lambda) in TMM10 dielectric is 43.6 mm. So the substrate thickness is lambda/7. So to make the thick substrate accurate thick substrate, two layers of tetrahedra are automatically generated.

figure; mesh(c);

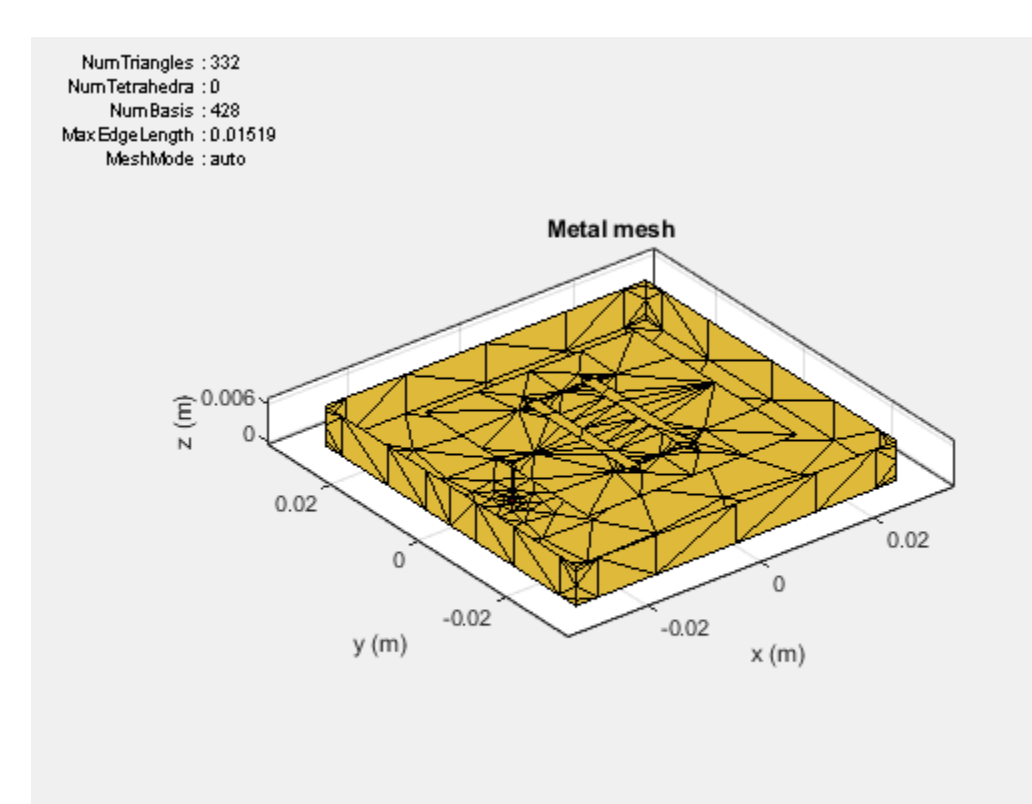

## **Add a Dielectric Substrate**

Fill the space between the cavity and the patch with Rogers TMM10 substrate from the dielectric catalog.

```
c.Substrate = dielectric('TMM10');
show(c);
```
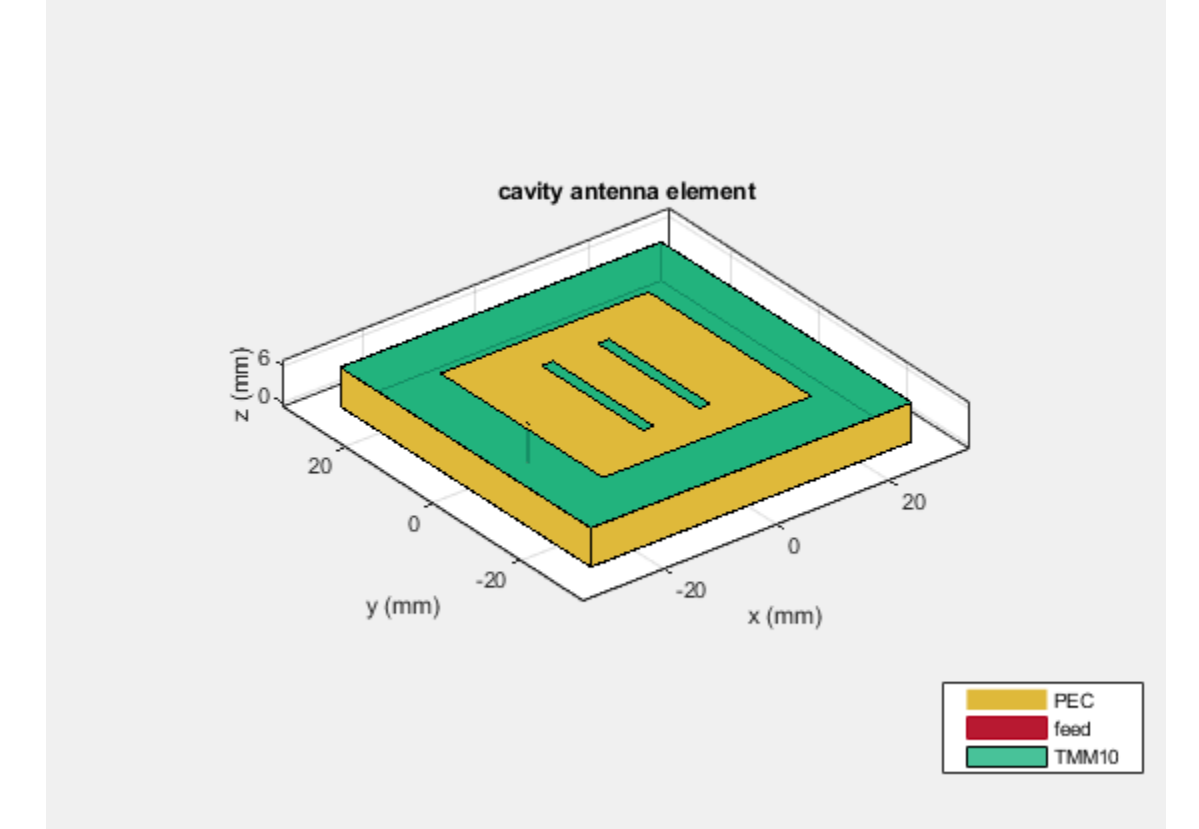

## **Meshing the Antenna**

Mesh the antenna with a maximum edgelength of 3.5 mm.

mesh(c,'MaxEdgelength',3.5e-3);

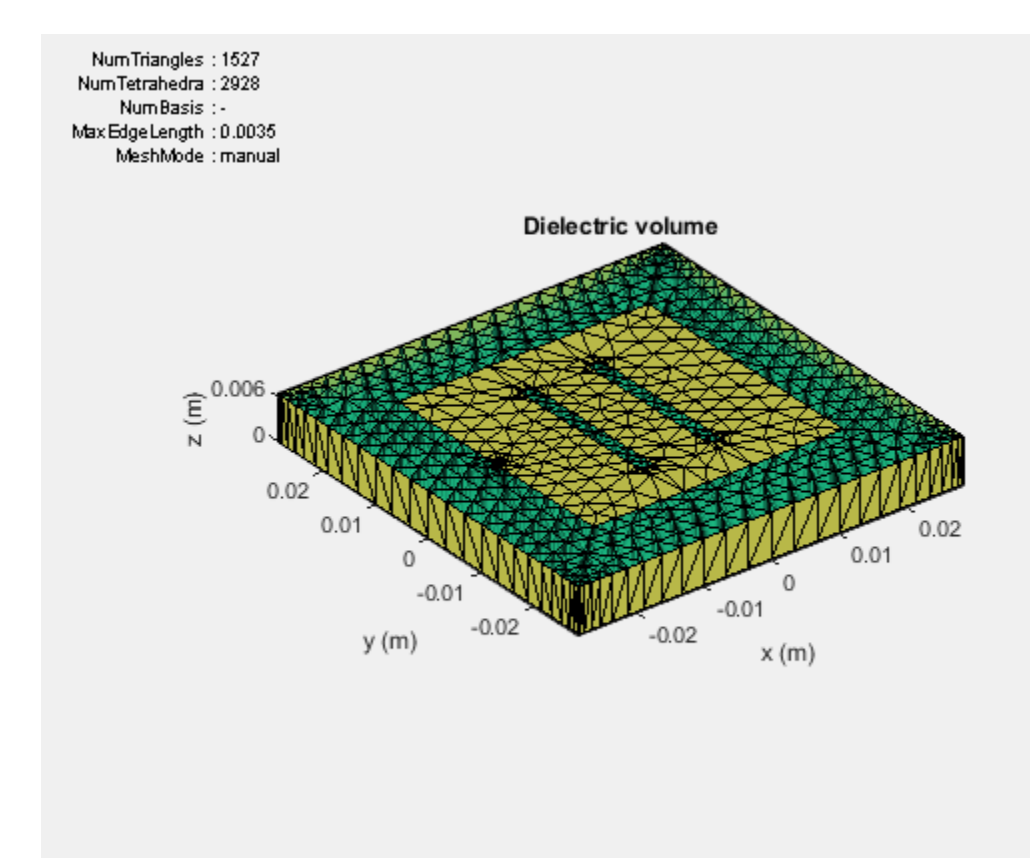

## **Calculate the Antenna Impedance**

The effect of the dielectric constant is to move the resonance by a factor of sqrt(9.8)  $\sim$  3, approximately. So antenna miniaturization is achieved by adding a dielectric substrate. However, as the dielectric constant of the substrate increases the antenna higher Q-factor creates a sharp resonance. Due to the large numbers of frequency steps involved, the results are pre-computed and stored. Only one of the highest frequency computations is shown.

```
zl = impedance(c, 2.2e9);load cavitypatch;
figure;
plot(freq./1e9, real(Z), 'b', freq./1e9, imag(Z), 'r', 'LineWidth',2);
xlabel('Frequency (GHz)');
ylabel('Impedance (ohm)');
legend('Resistance','Reactance');
grid on;
```
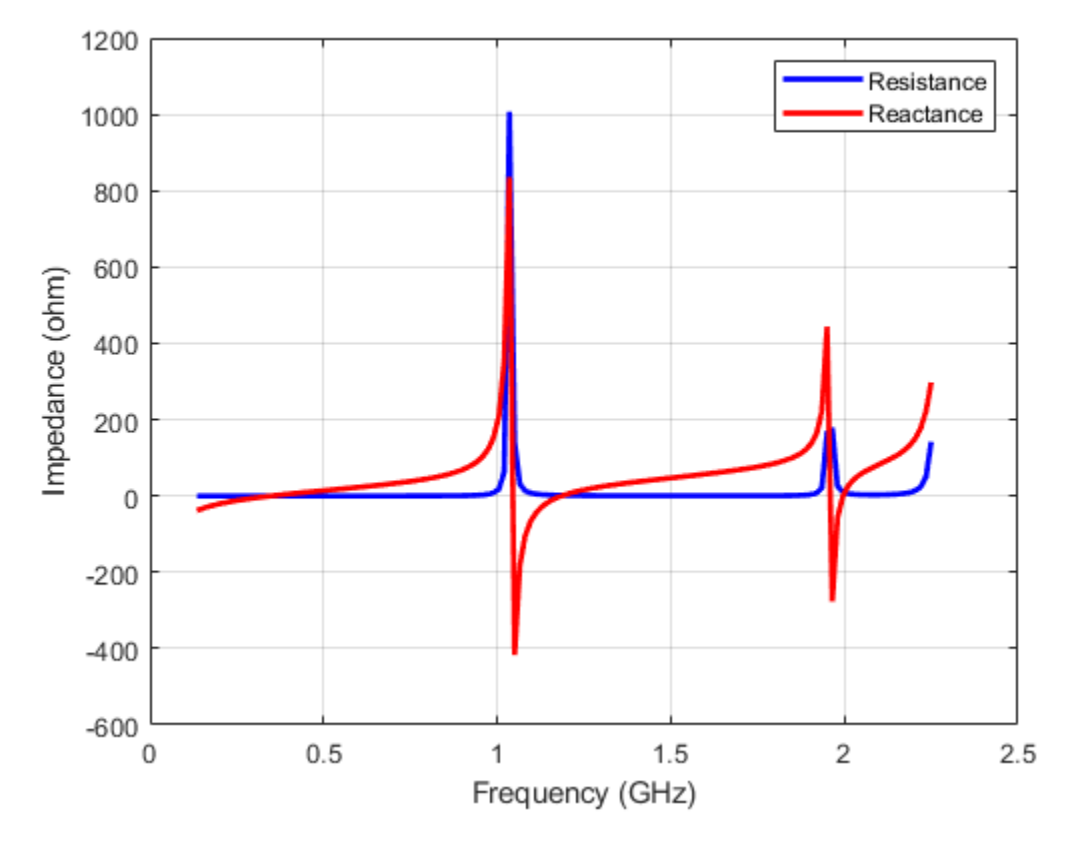

#### **Fabricated Slot-patch Antenna**

The double slot patch antenna was manufactured and its reflection coefficient was measured at the Antenna Lab in Worcester Polytechnic Institute (WPI). As seen from the plot below, a very good agreement is achieved at the lower frequency. At the upper frequency the difference in the reflection coefficient is around 3.5%. This could be due to the SMA connector present on the actual antenna or the frequency variation in the dielectric constant for the substrate.

```
figure
plot(freq./1e9,s11_meas,'-r','LineWidth',2); grid on;
hold on
plot(freq./1e9,s11_sim,'-b','LineWidth',2); grid on;
xlabel('Freq (GHz)')
ylabel('S11 (dB)')
axis([0.5,2.2,-5,0])
title('Antenna S11 Data')
legend('Measurement','Simulated','Location', 'best')
```
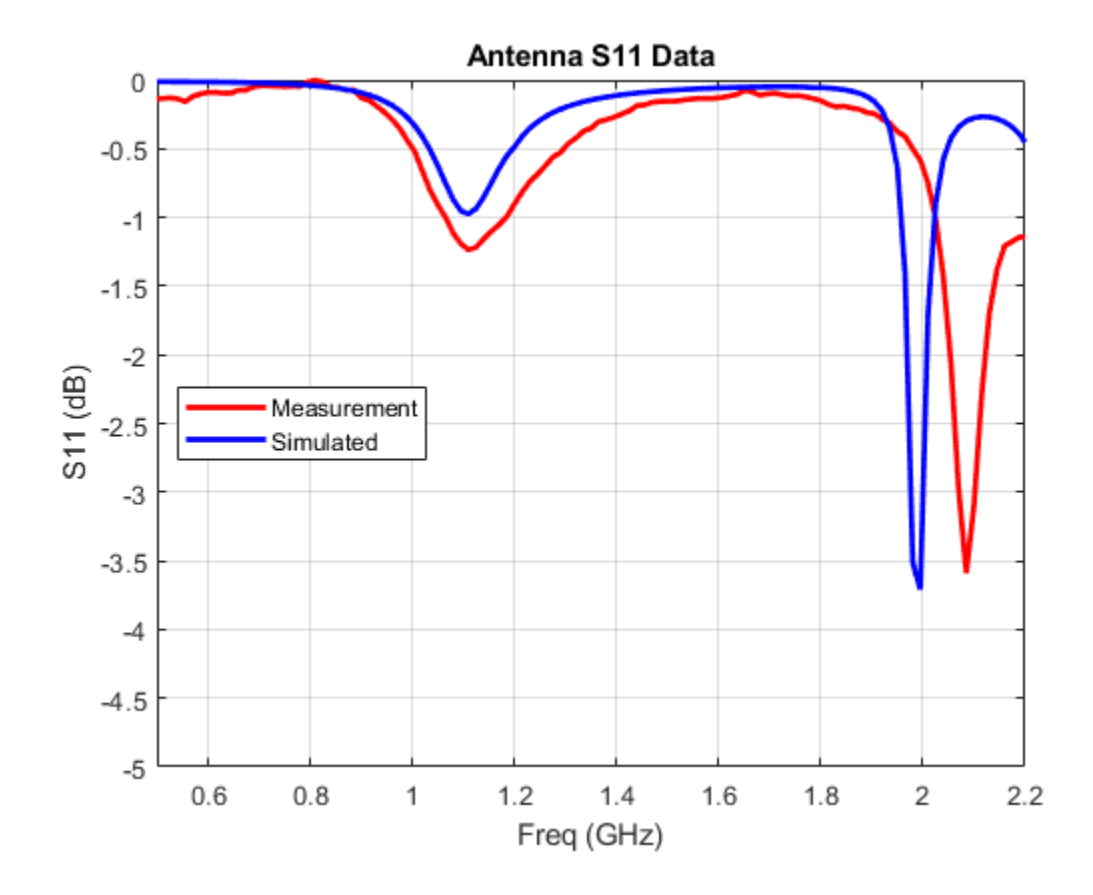

# **See Also**

["Design, Analysis, and Prototyping of Microstrip-Fed Wide-Slot Antenna" on page 5-359](#page-522-0)

# **Effect of Mutual Coupling on MIMO Communication**

This example shows how the antenna mutual coupling affects the performance of an orthogonal space-time block code (OSTBC) transmission over a multiple-input multiple-output (MIMO) channel. The transmitter and receiver have two dipole antenna elements each. The BER vs. SNR curves are plotted under different correlation and coupling scenarios. To run this example, you need Antenna Toolbox™.

#### **System Parameters**

A QPSK modulated Alamouti OSTBC is simulated over a 2x2 quasi-static frequency-flat Rayleigh channel [ [\[1\]](#page-448-0) ]. The system operates at 2.4 GHz. The SNR range to be simulated is 0 to 10 dB.

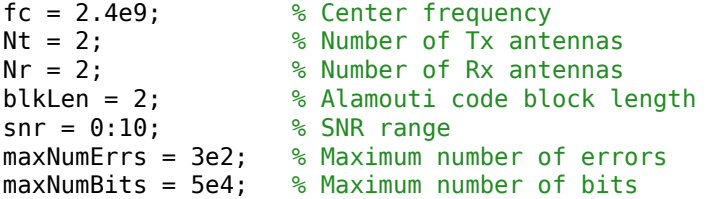

Create objects to perform QPSK modulation and demodulation, Alamouti encoding and combining, AWGN channel as well as BER calculation.

```
qpskMod = comm.QPSKModulator;
qpskDemod = comm.QPSKDemodulator; 
alamountiEnc = comm. OSTBCEncoder(...
     'NumTransmitAntennas', Nt);
alamountiDec = comm. OSTBCCombiner( ... 'NumTransmitAntennas', Nt, ...
     'NumReceiveAntennas', Nr);
awgnChanNC = comm.AWGNChannel( ... % For no coupling case
     'NoiseMethod', 'Signal to noise ratio (SNR)',...
     'SignalPower', 1);
berCalcNC = comm.ErrorRate; % For no coupling case
% Clone objects for mutual coupling case
```
# berCalcMC = clone(berCalcNC);

#### **Antenna Arrays and Coupling Matrices**

 $awanChanMC = clone(awanChanNC)$ :

A two-element resonant dipole array is used at both transmit (Tx) and receive (Rx) side. At Tx, the dipoles are spaced a half-wavelength apart. At Rx, the spacing is a tenth of a wavelength.

```
txSpacing = 0.5;rxSpacing = 0.1;lambda = physical('lightspeed')/fc;antElement = dipole( ...'Length', lambda/2, ...
    'Width', lambda/100);
txArray = linearArray( ...<br>Element', antE'
                      antElement,...
     'NumElements', Nt,...
     'ElementSpacing', txSpacing*lambda);
rxArray = linearArray(...
    'Element', antElement,...
```

```
 'NumElements', Nr,...
 'ElementSpacing', rxSpacing*lambda);
```
The coupling matrix is calculated based on a circuit model of the array as per [ [\[2\]](#page-449-0) ]. The s-parameter calculation is performed for the transmit and receive arrays and from this the impedance matrix representation of the array is derived.

```
txMCMtx = helperCalculateCouplingMatrix(txArray, fc, [1 Nt]);
rxMCMtx = helperCalculateCouplingMatrix(rxArray, fc, [1 Nr]);
```
#### **Spatial Correlation Matrices**

The transmit and receive spatial correlation matrices capture the propagation environment of the channel. Without coupling, it is assumed that the two elements at Tx are uncorrelated and the two elements at Rx have high correlation. The combined/overall correlation matrix for the whole channel is their Kronecker product.

```
txCorrMtx = eye(2);rxCorrMtx = [1 0.9; 0.9 1];
combCorrMtx = kron(txCorrMtx, rxCorrMtx);
```
With coupling, we use the approach in [[3]] to modify the Tx and Rx correlation matrices by pre and post-multiplying them by the corresponding coupling matrices. This is valid under the assumption that the correlation and coupling can be modeled independently.

```
txMCCorrMtx = txMCMtx * txCorrMtx * txMCMtx';
rxMCCorrMtx = rxMCMtx * rxCorrMtx * rxMCMtx';
```
The combined spatial correlation with coupling is kron(txMCCorr, rxMCCorr). Alternatively, we can treat the Tx/Rx coupling matrix as being "absorbed" into the Tx/Rx correlation matrix and derive the combined correlation matrix as follows:

```
txSqrtCorrMtx = txMCMtx * sqrtm(txCorrMtx);
rxSqrtCorrMtx = rxMCMtx * sqrtm(rxCorrMtx);
combMCCorrMtx = kron(txSqrtCorrMtx, rxSqrtCorrMtx);
combMCCorrMtx = combMCCorrMtx * combMCCorrMtx';
```
#### **MIMO Channel Modeling**

Create two comm.MIMOChannel objects to simulate the 2x2 MIMO channels with and without coupling. The combined spatial correlation matrix is assigned in each case. The MaximumDopplerShift property of the objects is set to 0 to model a quasi-static channel.

```
mimoChanNC = comm.MIMOChannel( ... % For no coupling case 
   'MaximumDopplerShift', 0, ...
    'SpatialCorrelationSpecification', 'Combined', ...
   'SpatialCorrelationMatrix', combCorrMtx,...
   'PathGainsOutputPort', true);
```

```
% Clone objects for mutual coupling case 
mimoChanMC = clone(mimoChanNC);
mimoChanMC.SpatialCorrelationMatrix = combMCCorrMtx;
```
#### **Simulations**

Simulate the QPSK modulated Alamouti code for each SNR value with and without antenna coupling. One Alamouti code is simulated through the MIMO channel in each iteration. To model a quasi-static

channel, we reset the comm.MIMOChannel object to obtain a new set of channel gains for each code transmission (iteration).

```
% Set up a figure to visualize BER results
h1 = figure; grid on; hold on;
ax = qca;ax.YScale = 'log';xlim([snr(1), snr(end)]); ylim([1e-3 1]);
xlabel('SNR (dB)'); ylabel('BER'); 
h1.NumberTitle = 'off';
h1.Name = 'Orthogonal Space-Time Block Coding';
h1.Renderer = 'zbuffer';
title('Alamouti-coded 2x2 System - High Coupling, High Correlation');
s = rng(108); % For repeatability
[berNC, berMC] = deal(zeros(3, length(snr)));% Loop over SNR values
for idx = 1: length(snr)
    awgnChanNC.SNR = snr(idx);awgnChanMC.SNR = snr(idx); reset(berCalcNC); 
     reset(berCalcMC); 
    while min(berNC(2,idx),berMC(2,idx)) <= maxNumErrs \& (berNC(3,idx) <= maxNumBits)
         % Generate random data
        txData = randi([0 3], blkLen, 1); % Perform QPSK modulation and Alamouti encoding
         txSig = alamoutiEnc(qpskMod(txData)); 
         % Pass through MIMO channel
         reset(mimoChanNC); reset(mimoChanMC);
        [chanOutNC, estChanNC] = mimoChanNC(txSig);
        [chanOutMC, estChanMC] = minoChanMC(txSig); % Add AWGN
         rxSigNC = awgnChanNC(chanOutNC);
         rxSigMC = awgnChanMC(chanOutMC);
         % Perform Alamouti decoding with known channel state information
         decSigNC = alamoutiDec(rxSigNC, squeeze(estChanNC));
         decSigMC = alamoutiDec(rxSigMC, squeeze(estChanMC));
         % Perform QPSK demodulation 
         rxDataNC = qpskDemod(decSigNC);
         rxDataMC = qpskDemod(decSigMC);
         % Update BER
         berNC(:, idx) = berCalcNC(txData, rxDataNC);
         berMC(:, idx) = berCalcMC(txData, rxDataMC);
     end
     % Plot results
 semilogy(snr(1:idx), berNC(1,1:idx), 'r*');
semilogy(snr(1:idx), berMC(1,1:idx), '<mark>bo');</mark>
     legend({'Channel Without Coupling', 'Channel With Coupling'});
     drawnow;
```
end

```
% Perform curve fitting
fitBERTC = berfit(snr, berNC(1,:));fitBERMC = berfit(snr, berMC(1,:));semilogy(snr, fitBERNC, 'r', snr, fitBERMC, 'b');
legend({'Channel Without Coupling', 'Channel With Coupling'});
            Alamouti-coded 2x2 System - High Coupling, High Correlation
       10<sup>0</sup>Channel Without Coupling
                                                      ⋇
                                                      ö
                                                          Channel With Coupling
       10^{-1}BER
       10^{-2}10^{-3}\overline{2}3
                                               5
                                                      6
                                                              \overline{7}8
           \Omega1
                                        \overline{4}9
                                                                                   10SNR (dB)
```
rng(s); % Restore RNG

#### **Further Exploration**

The effect of correlation and mutual coupling on the BER performance can be further studied by modifying the correlation coefficient and/or by changing the spacing between the elements. The smaller the spacing is, the higher the coupling is. Similar to what has been done above for high **Further Exploration**<br>The effect of correlation and mutual coupling on the BER performance can be further studied by<br>modifying the correlation coefficient and/or by changing the spacing between the elements. The<br>smaller t **Further Exploration**<br>The effect of correlation and mutual coupling on the BER performance comodifying the correlation coefficient and/or by changing the spacing bet<br>smaller the spacing is, the higher the coupling is. Sim The effect of correlation and mutual coupling on the BER modifying the correlation coefficient and/or by changing the smaller the spacing is, the higher the coupling is. Similar torrelation (0.9) and high coupling (spacin

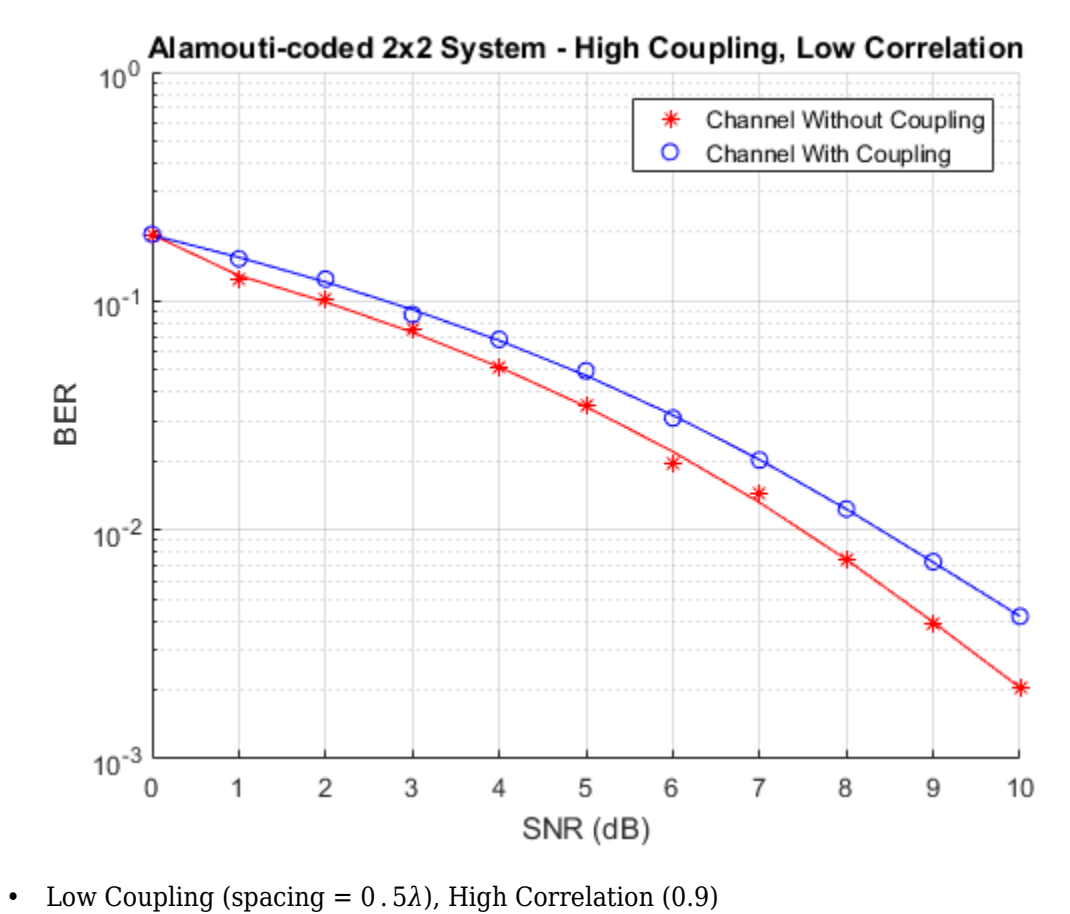

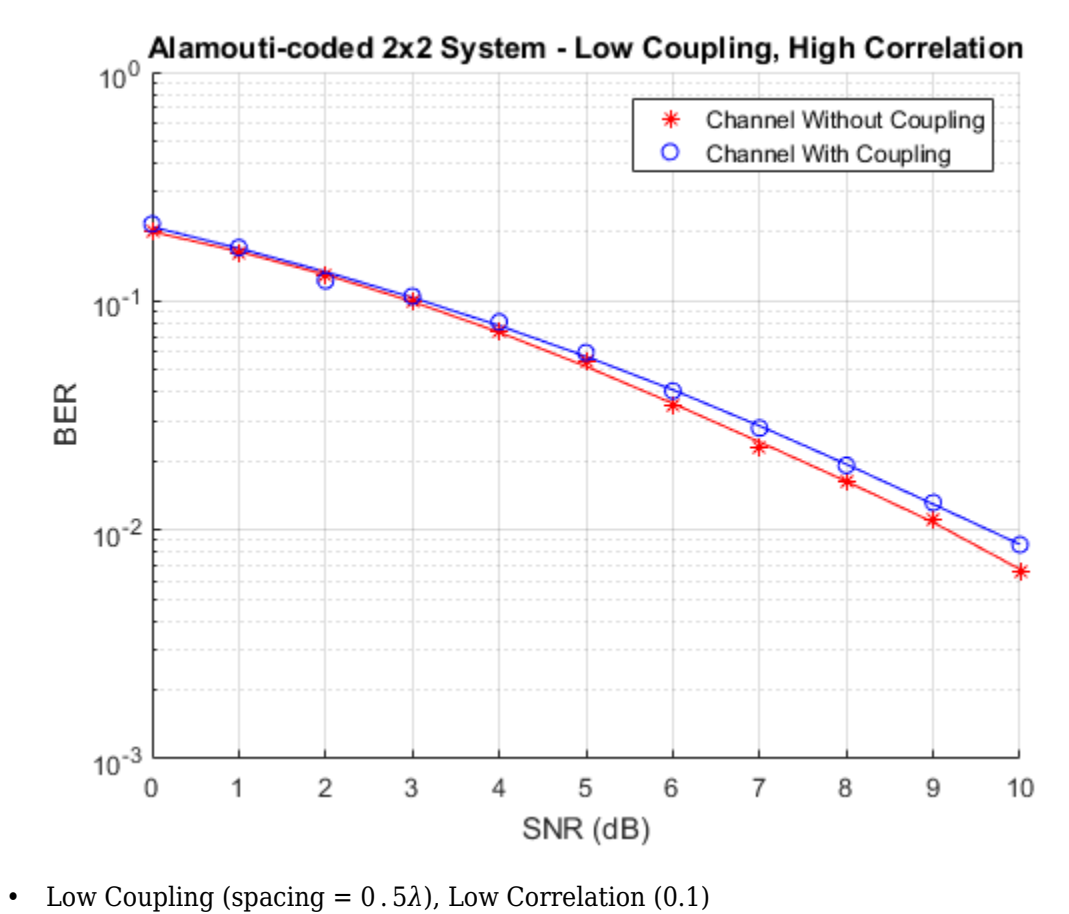

<span id="page-448-0"></span>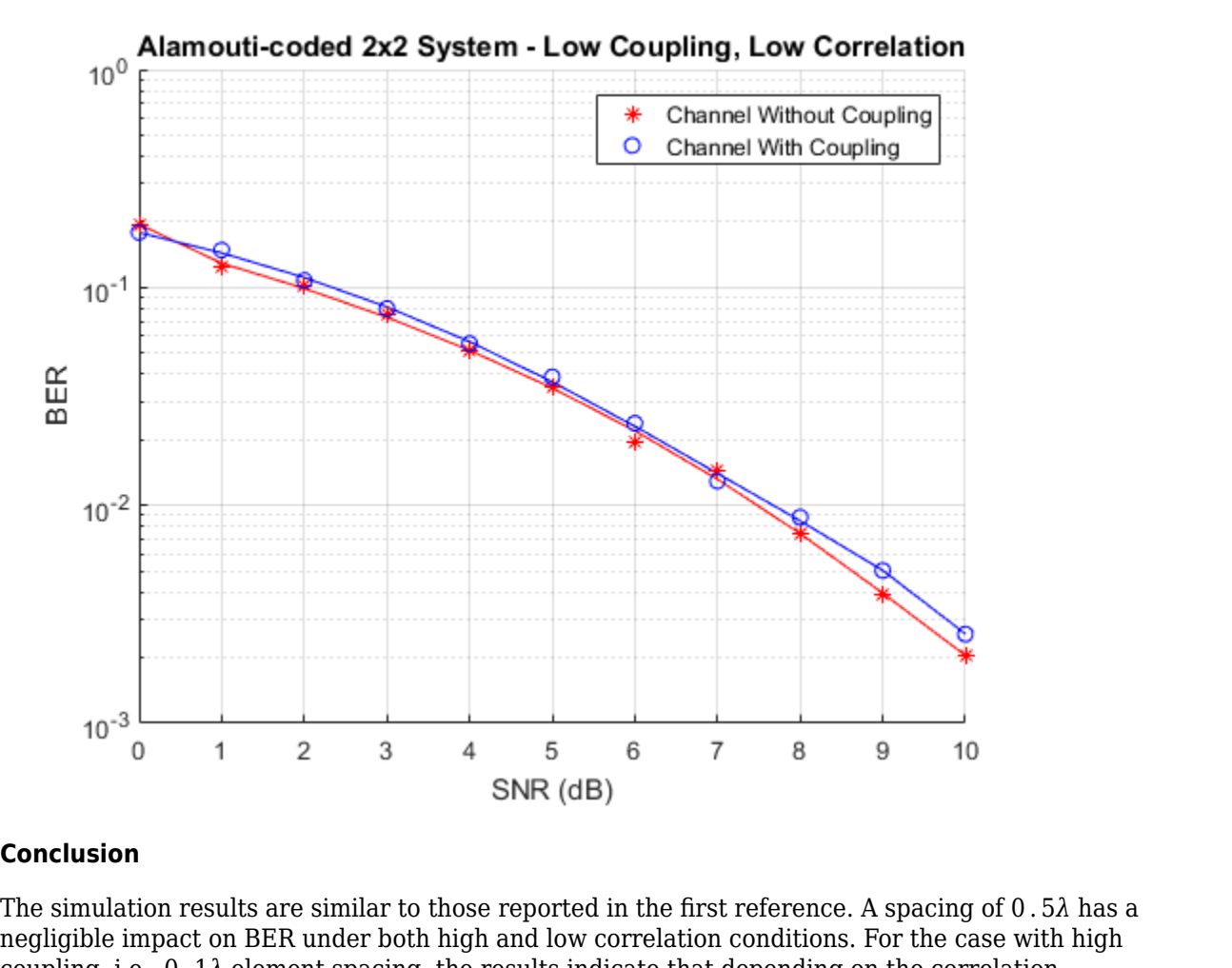

## **Conclusion**

**Conclusion**<br>The simulation results are similar to those reported in the first reference. A spacing of 0.5.<br>negligible impact on BER under both high and low correlation conditions. For the case with<br>coupling, i.e., 0.1λ e conditions, the BER could be either higher or lower than if coupling were not considered.

## **Appendix**

This example uses the following helper functions:

• helperCalculateCouplingMatrix.m

## **See Also**

## **More About**

- • ["FMCW Patch Antenna Array" on page 5-171](#page-334-0)
- • ["Antenna Diversity Analysis for 800 MHz MIMO" on page 5-158](#page-321-0)

## **References**

[1] A. A. Abouda, H. M. El-Sallabi, and S. G. Haggman, Effect of Mutual Coupling on BER Performance of Alamouti Scheme," *IEEE International Symposium on Antennas and Propagation*, July 2006.

- <span id="page-449-0"></span>[2] Gupta, I., and A. Ksienski. "Effect of Mutual Coupling on the Performance of Adaptive Arrays." *IEEE Transactions on Antennas and Propagation* 31, no. 5 (September 1983): 785–91. https:// doi.org/10.1109/TAP.1983.1143128.
- [3] Y. Wu, J. P. Linnartz, J. W. M. Bergmans, and S. Attallah, "Effects of Antenna Mutual Coupling on the Performance of MIMO Systems," *Proc. 29th Symposium on Information Theory in the Benelux*, May 2008.

# **Switched Beam Array With Butler Matrix**

This example shows a switched beam array of 4 resonant dipoles. The beam switching is accomplished by using a 4 X 4 Butler matrix. The effect of the beam switching is shown by observing the outputs of 4 receiving antennas that are placed in the far-field of the array at the approximate azimuthal angles corresponding to the beam peaks. The effect of mutual coupling between the array elements on the transmit side is accounted for using S-parameters.

This example requires the following products:

• RF Blockset

#### **System Description**

The system comprises of the following subsystems

- A Signal source and port switch
- A 4 X 4 Butler matrix implemented using directional couplers and phase shifters
- Array coupling model to capture the mutual coupling between the dipole linear array
- Channel transfer function model between linear array and the receiving antennas in the far-field

model = 'AtxSwitchedBeamArrayWithButlerMatrixModel'; open\_system(model);

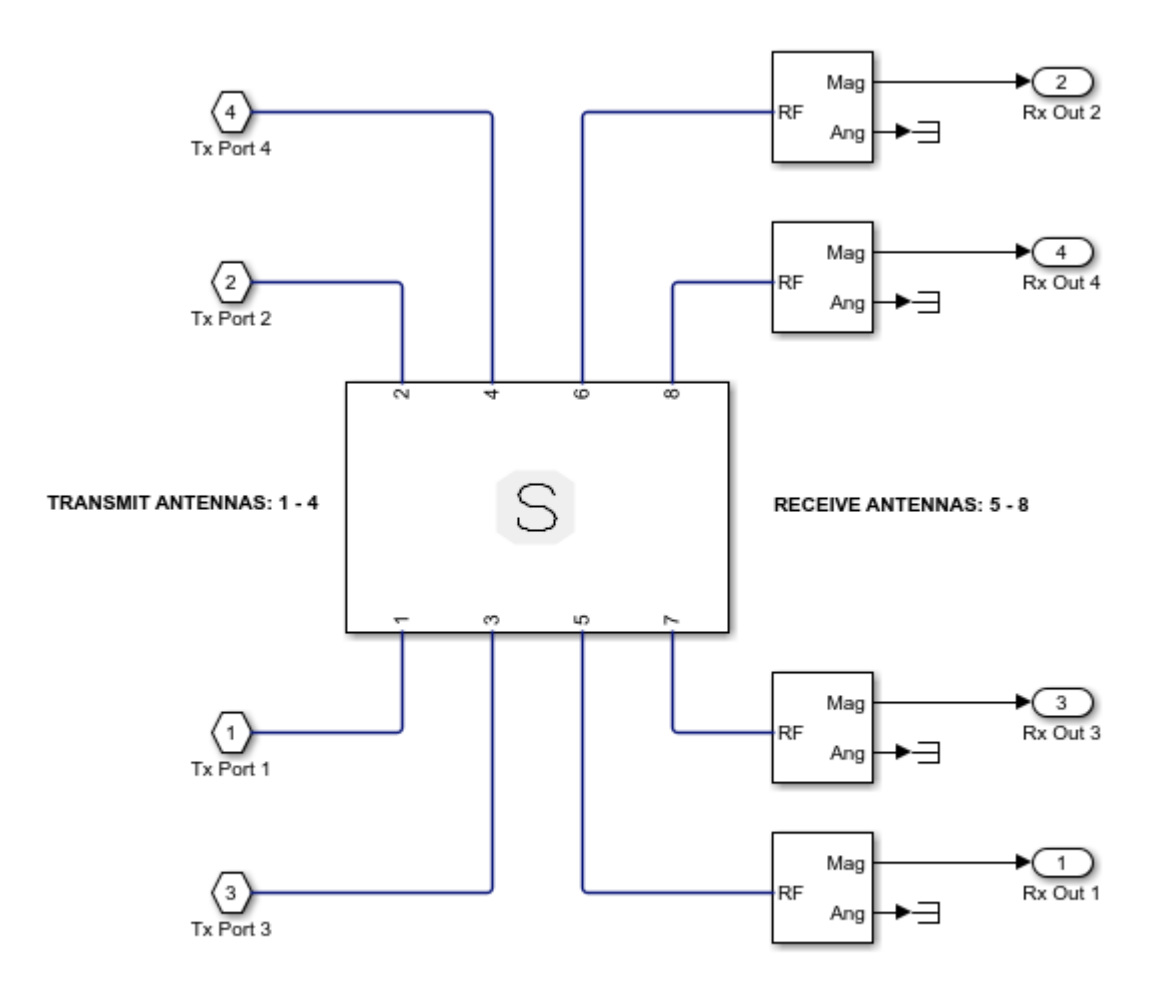

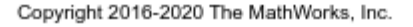

#### **Butler Matrix**

The Butler matrix is a type of analog beamforming network that can be constructed from purely passive devices like directional couplers and phase shifters. The number of input and output ports in a Butler matrix are equal. The output ports are connected directly to each antenna element. Depending on the input port which is excited, the signals on the output ports are phase-shifted such that the beam switches in direction.

```
open system([model '/Butler Matrix'], 'force');
```
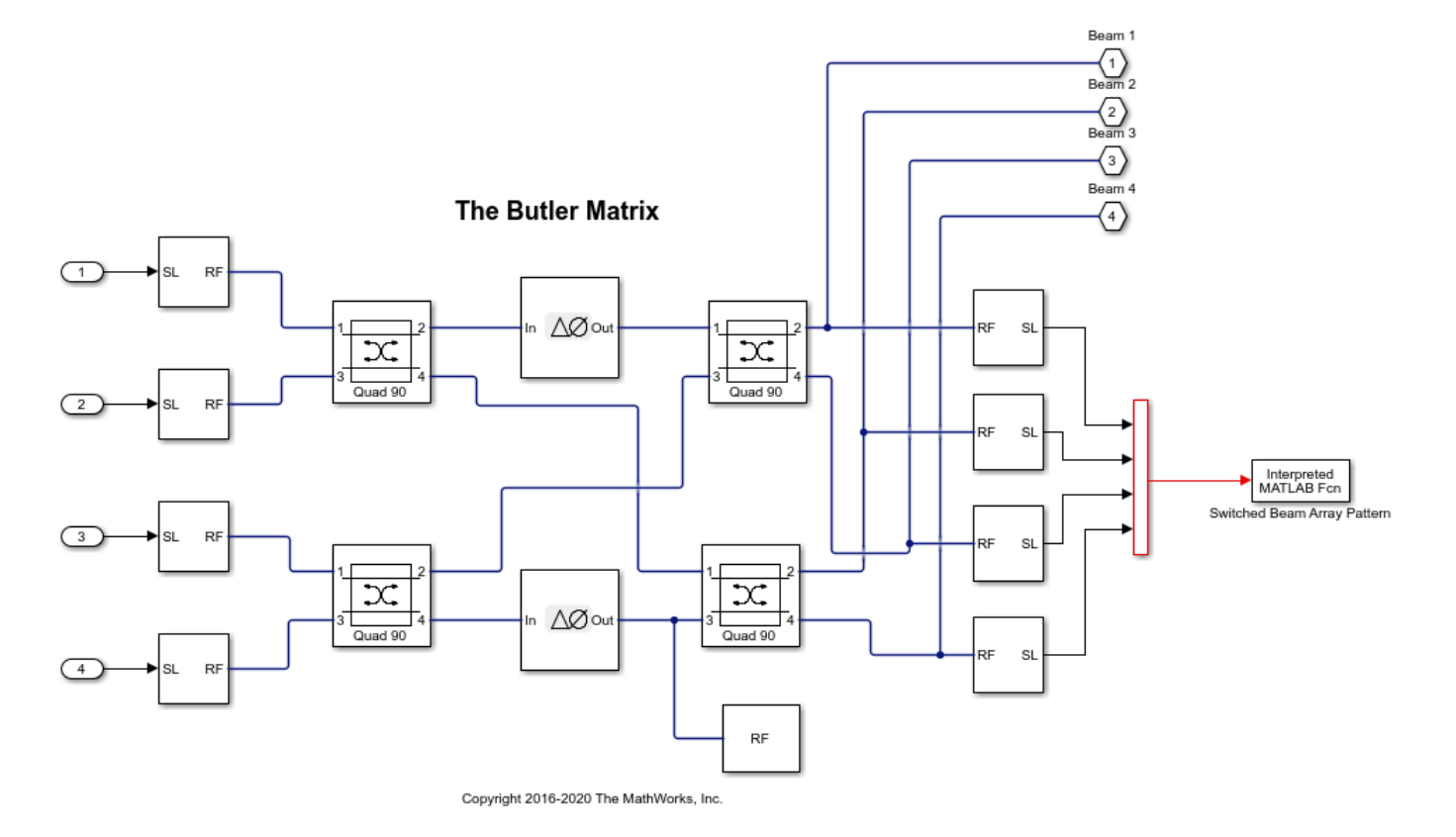

#### **Array Mutual Coupling Model, Channel and Receiving Antenna Output**

The transmit side comprises of a 4 element linear array of resonant dipoles spaced half-wavelength apart. There are 4 receiving antennas, resonant dipoles, placed in the far-field of this array. These 4 dipoles are placed in the azimuthal plane at 15 degrees, 45 degrees, 315 degrees and 345 degrees. The locations correspond to the expected beam peaks from the switched beam array output. The response at each of these far-field receiving antenna elements is computed as a superposition of the contributions from each antenna element in the 4-element transmit array. The channel is assumed to be free-space. To capture the interactions on the transmit side and the transfer function from the transmit to receive antennas, we compute the overall scattering parameters for the transmit-receive system. This is done by using the conformalArray in Antenna Toolbox. The resulting 8-port Sparameter matrix is loaded into the S-parameters block in RF Blockset. The first 4 ports correspond to the transmit side antenna elements and the ports 5-8 belong to the individual receiving antennas in the far-field.

```
open_system([model '/Tx-Rx Array Coupling Model'], 'force');
```
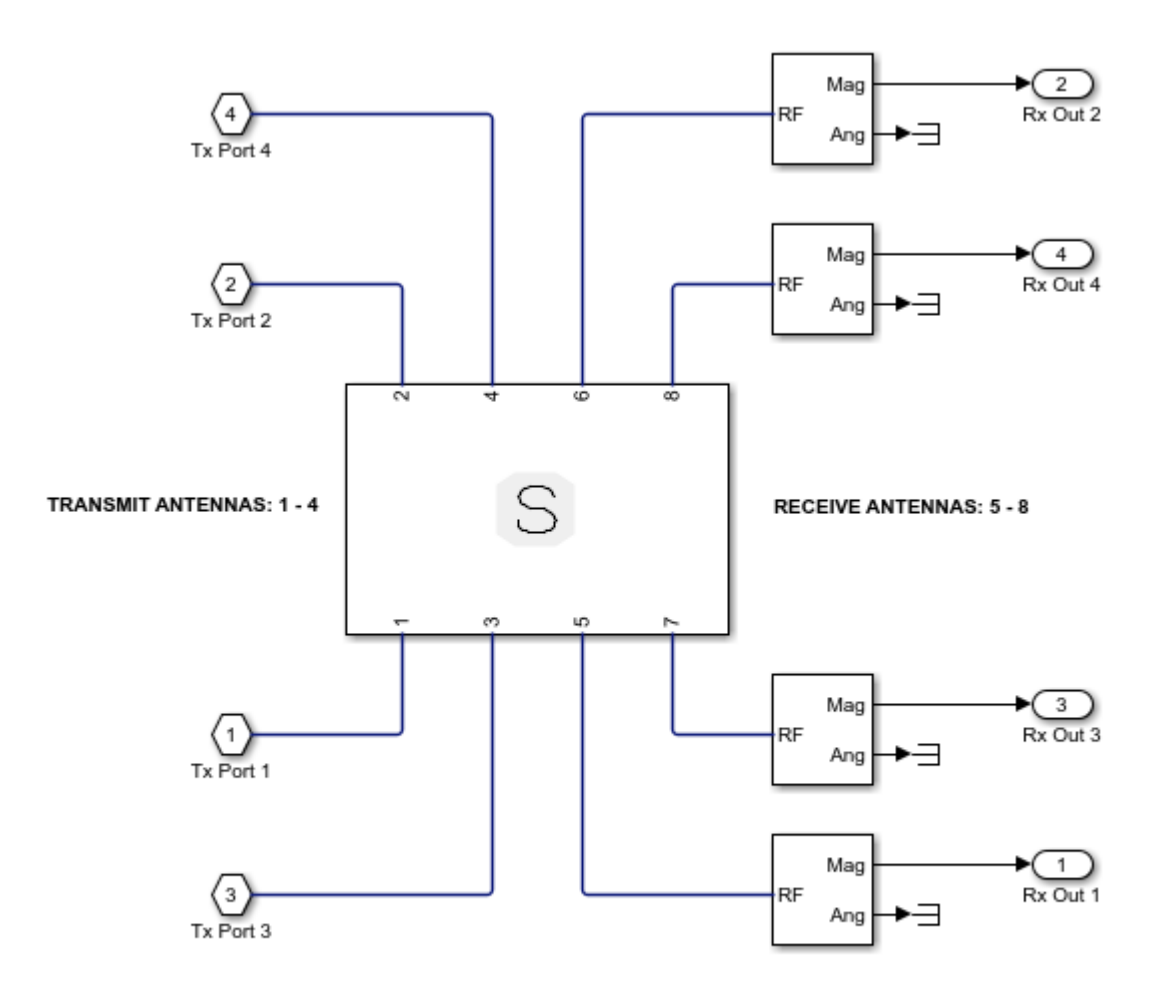

Copyright 2016-2020 The MathWorks, Inc.

#### **Run the Simulation**

In the simulation, switch the input port that gets driven with the signal by using the repeating staircase sequence generator. Each port is excited for 0.1 ms. Depending on the port that gets excited, the array main beams switch in direction. This can be seen in the output signal levels at each receiving antenna. Within a 0.1 ms block of time, 1 out of the 4 received signals dominates the remaining three indicating the effect of the beamforming.

sim(model)

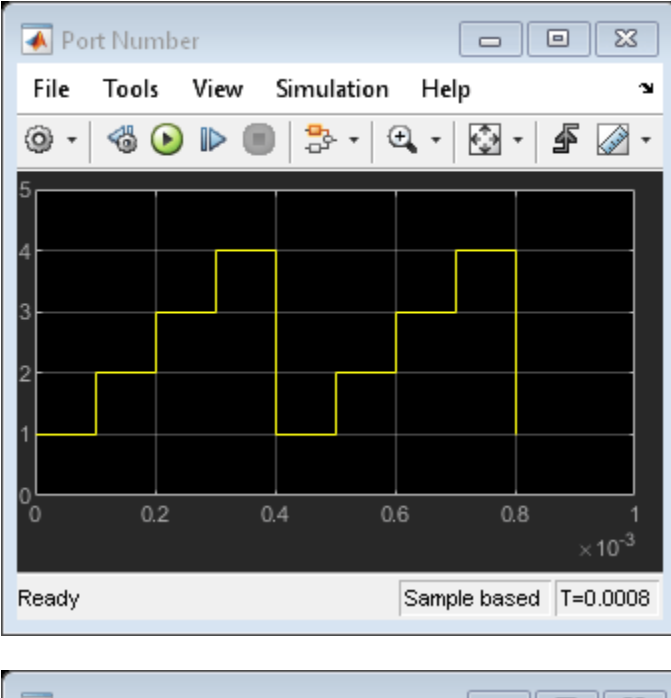

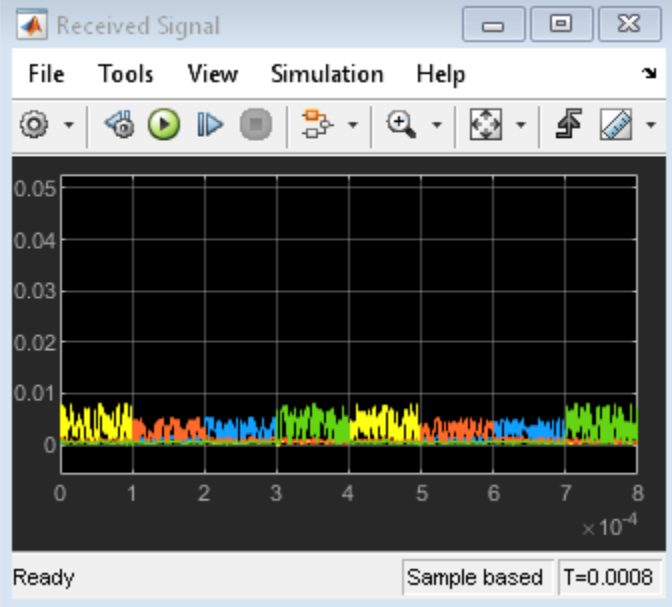

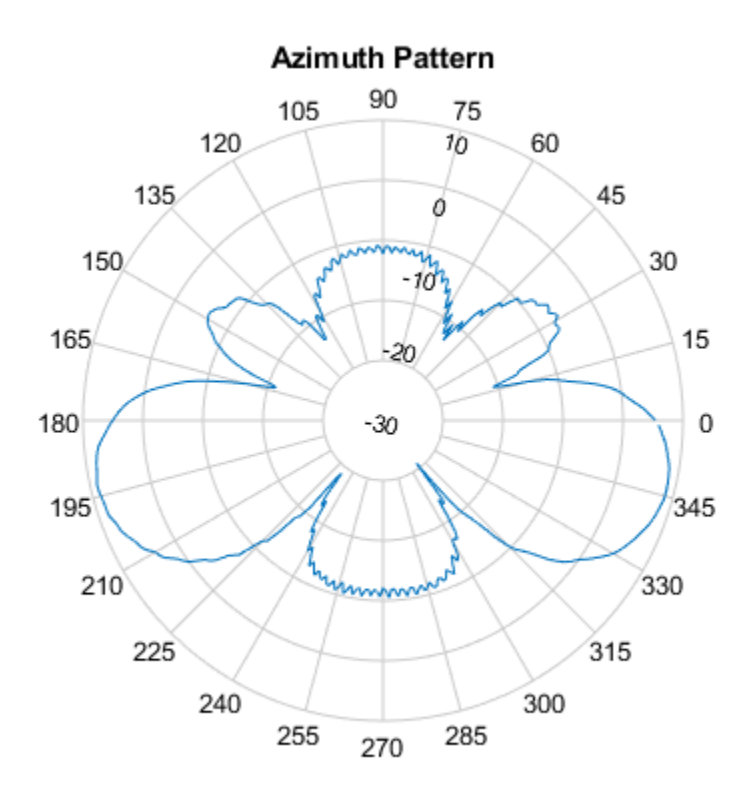

bdclose(model); clear model;

## **See Also**

["Impedance Matching of a Non-resonant\(Small\) Monopole" on page 5-140](#page-303-0)

# **Antenna Model Generation and Full-Wave Analysis From A Photo**

This example demonstrates the process of using a photograph of a planar antenna to generate a viable antenna model and its subsequent analysis for port, surface and field characteristics. The Image Segmenter app will be used to perform segmentation on the image of an RFID tag, and the resulting boundaries will be used to set up the antenna model in Antenna Toolbox™. An initial impedance analysis will be done over a frequency range to understand the port characteristics of the antenna. After determining the resonance frequency, the current and far-field pattern will be calculated and plotted.

• This example depends on Image Processing Toolbox™

#### **The RFID Tag**

Begin by taking a photo of an RFID tag against a high-color contrast background. The camera is positioned directly over the antenna. This photo was taken with a smartphone.

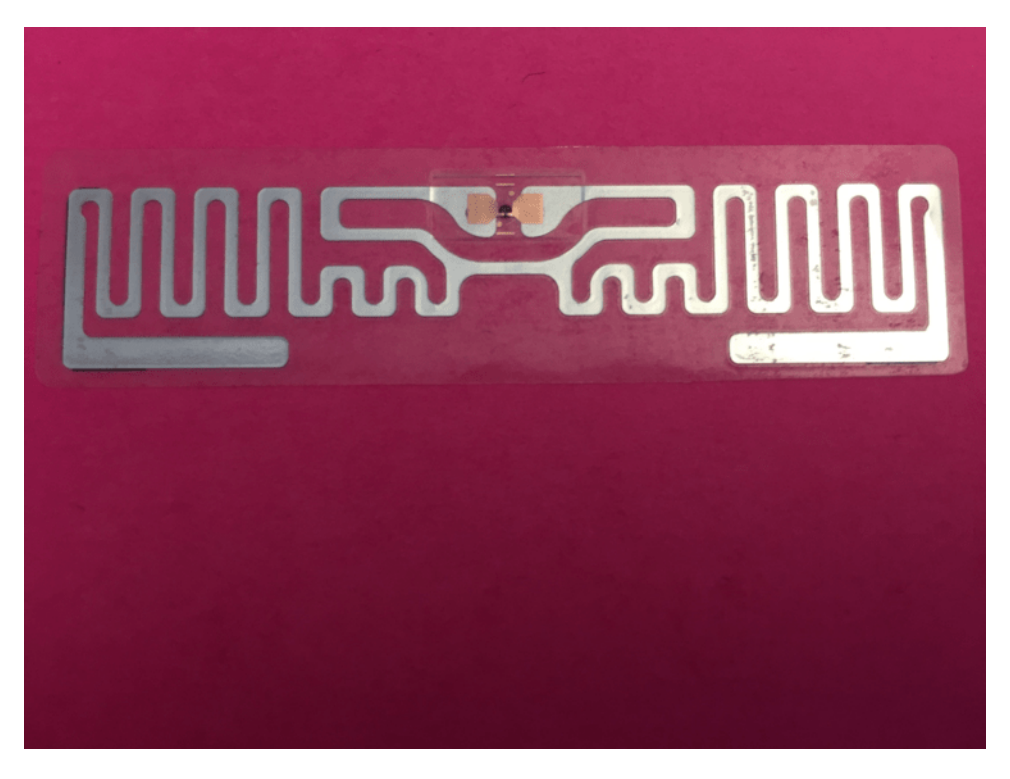

#### **Image Segmentation Using Image Segmenter App**

*Choose Foreground and Background*

Using the app, import this antenna and choose the graph cut option on the toolstrip. Pick the foreground and background regions on the image. For this example, the foreground region is the metallized regions of the RFID tag and the background is the colored region.

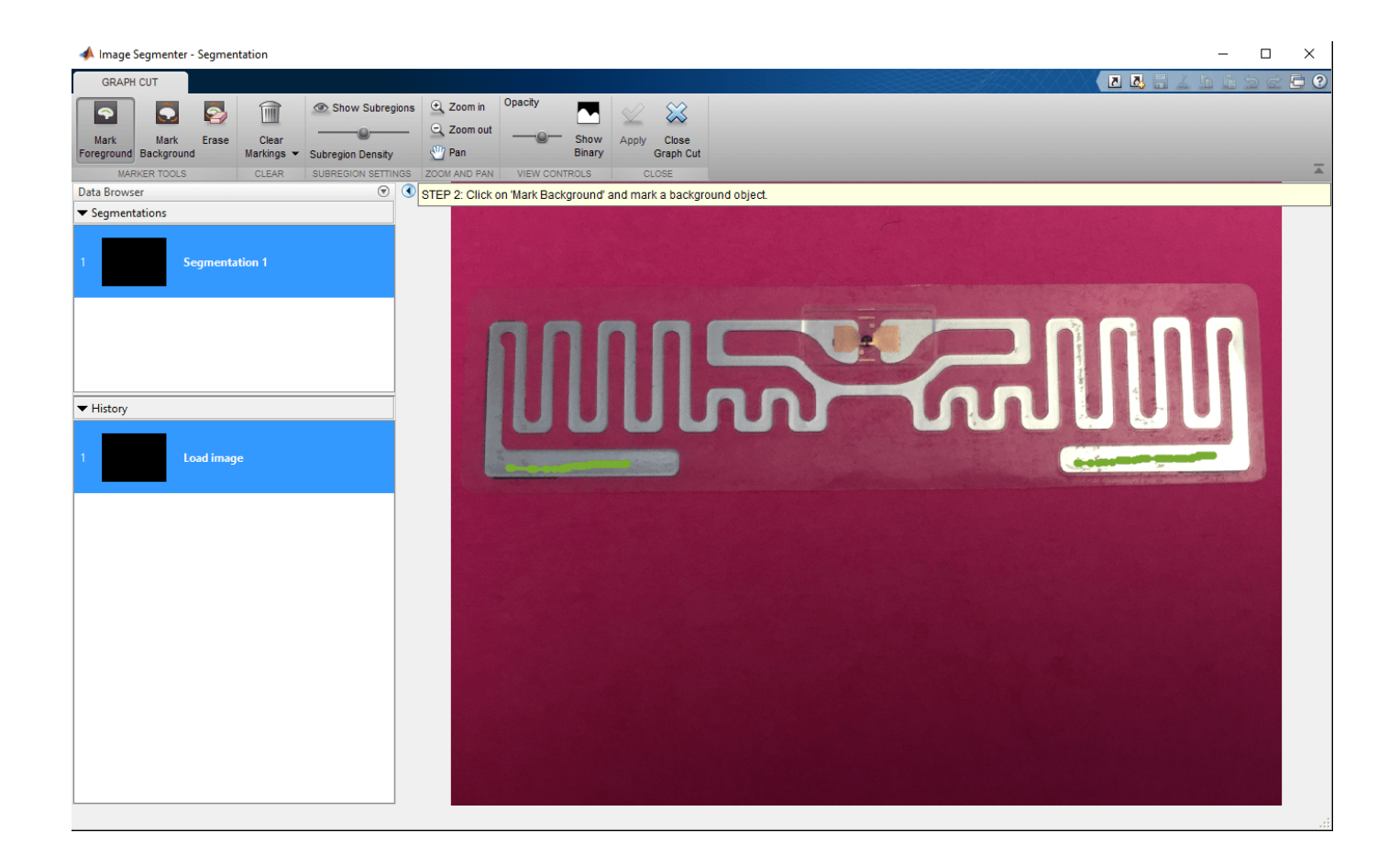

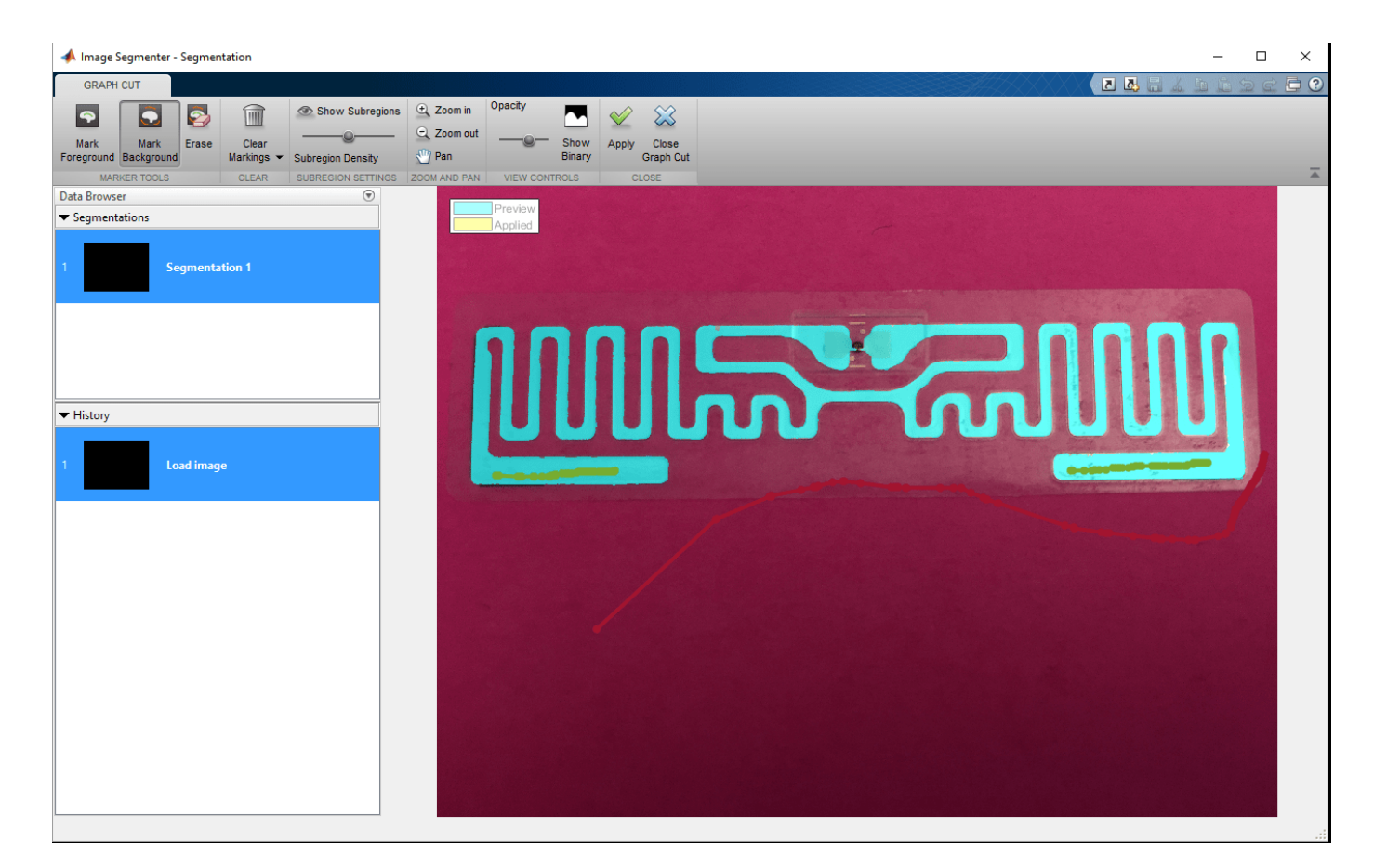

Improving segmentation quality

Choosing the background in the app results in an initial segmentation of the image into the foreground and background portions. If this segmentation is sufficient, apply the changes and proceed to the next part of the process by closing the graph cut tab.

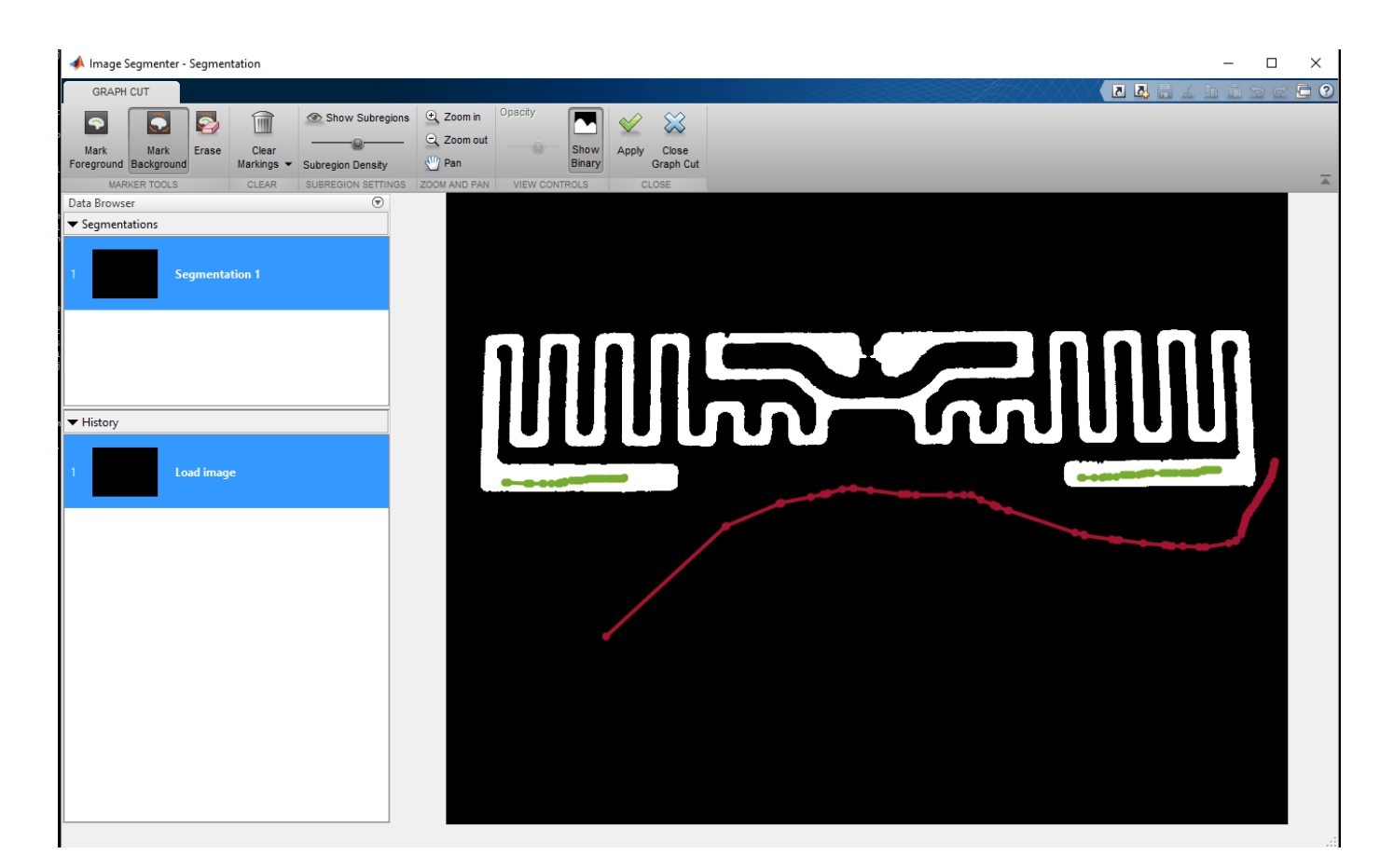

If however, all parts of the antenna have not been identified yet, continue marking up the foreground and background regions. This allows the segmentation algorithm to improve upon the results. It may also be of use to adjust the subregion density to refine the quality of segmentation. After making the required adjustments, apply the changes and close the graph-cut segmentation tab in the app. On returning to the main tab, there are several options to further improve the segmentation. In this example we use the Active Contours option and evolve the existing segmentation to fill in any imperfections in the boundaries.

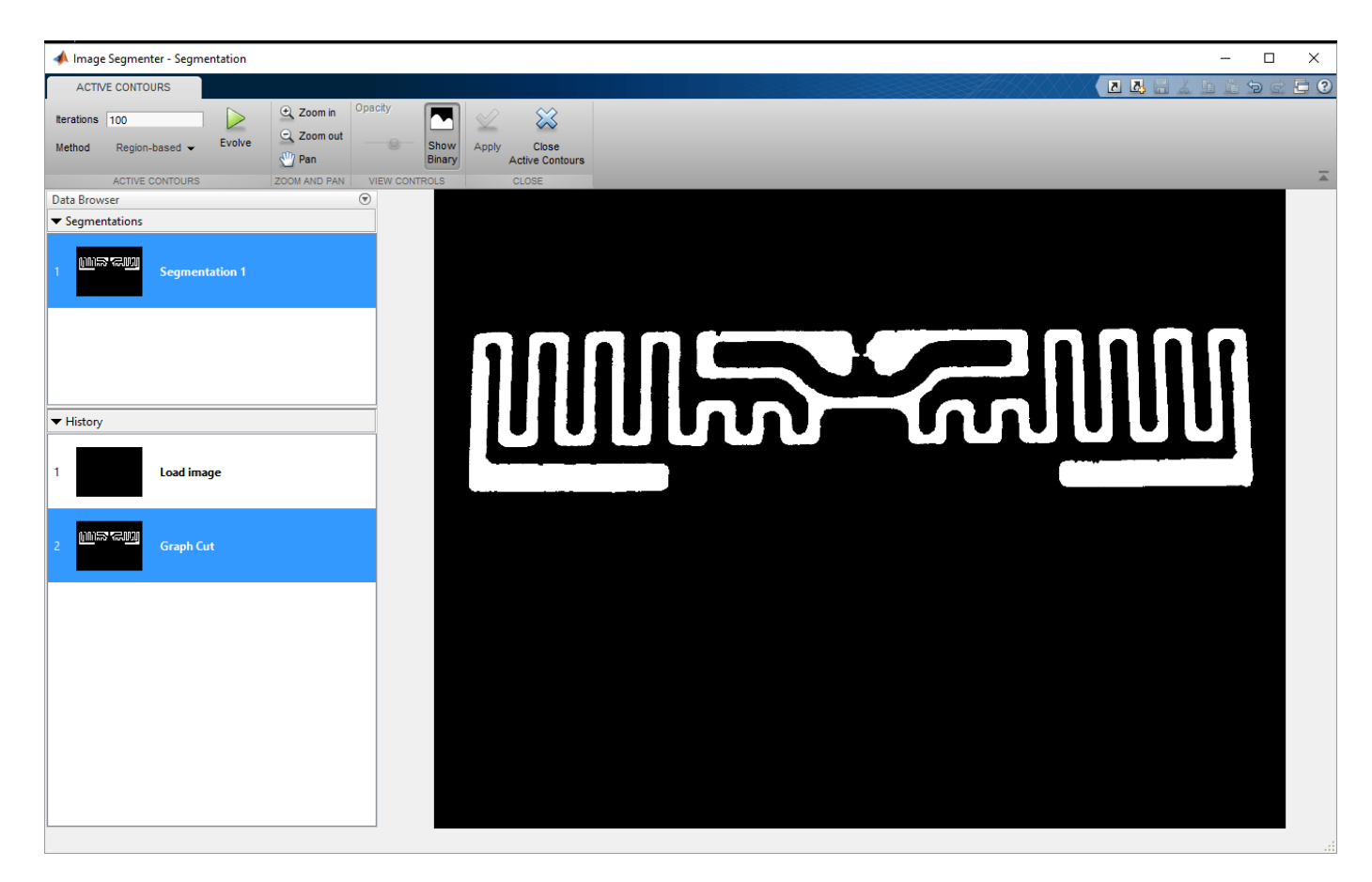

Notice that after several iterations of the active contours algorithm has executed, the boundary is much smoother and free of notch like artifacts. An example region is shown for comparison.

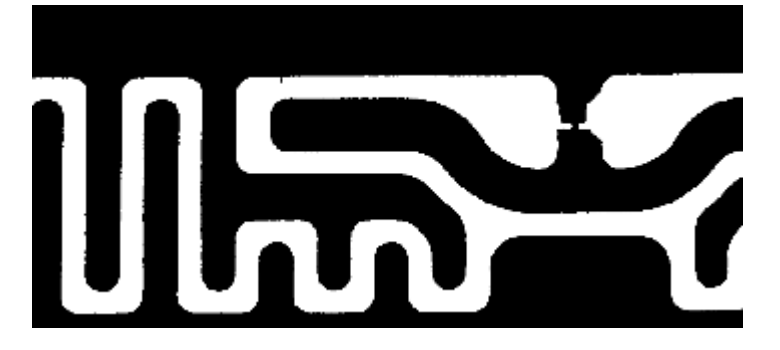

#### *Export Code and Boundary*

The color based segmentation process yields the mask of the antenna image. Use the export option on the app, to obtain a function and the boundary information which can then be used in a script for further processing (such as this one).

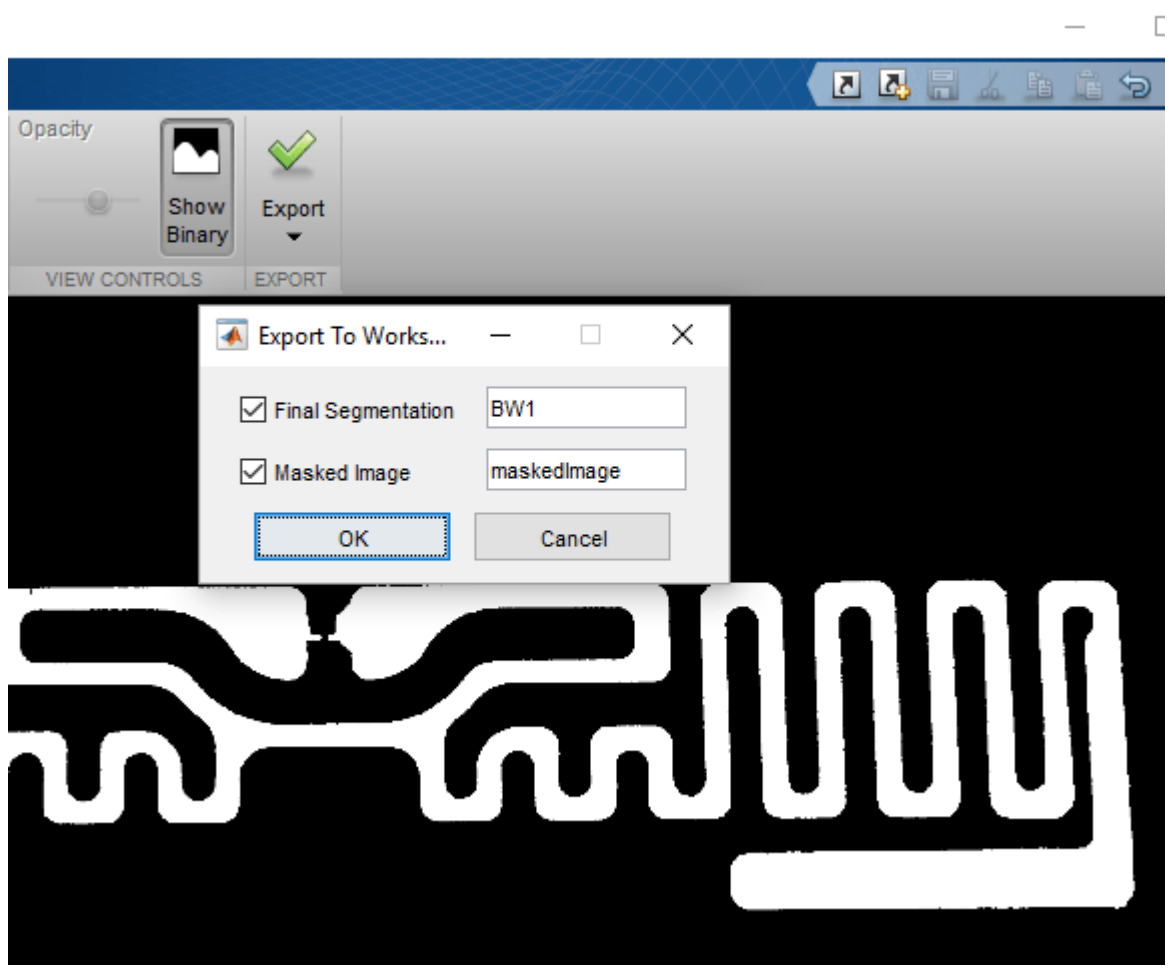

#### **Boundary Clean-up**

*Read Image, Create Mask and Visualize*

The image of the RFID tag is imported into the workspace and the boundary is generated by using the exported code from the Image Segmenter app.

 $I = imread('IMG_2151.JPG');$ BWf =  $\text{createMas}\bar{K}_2151(I);$ figure imshow(BWf)

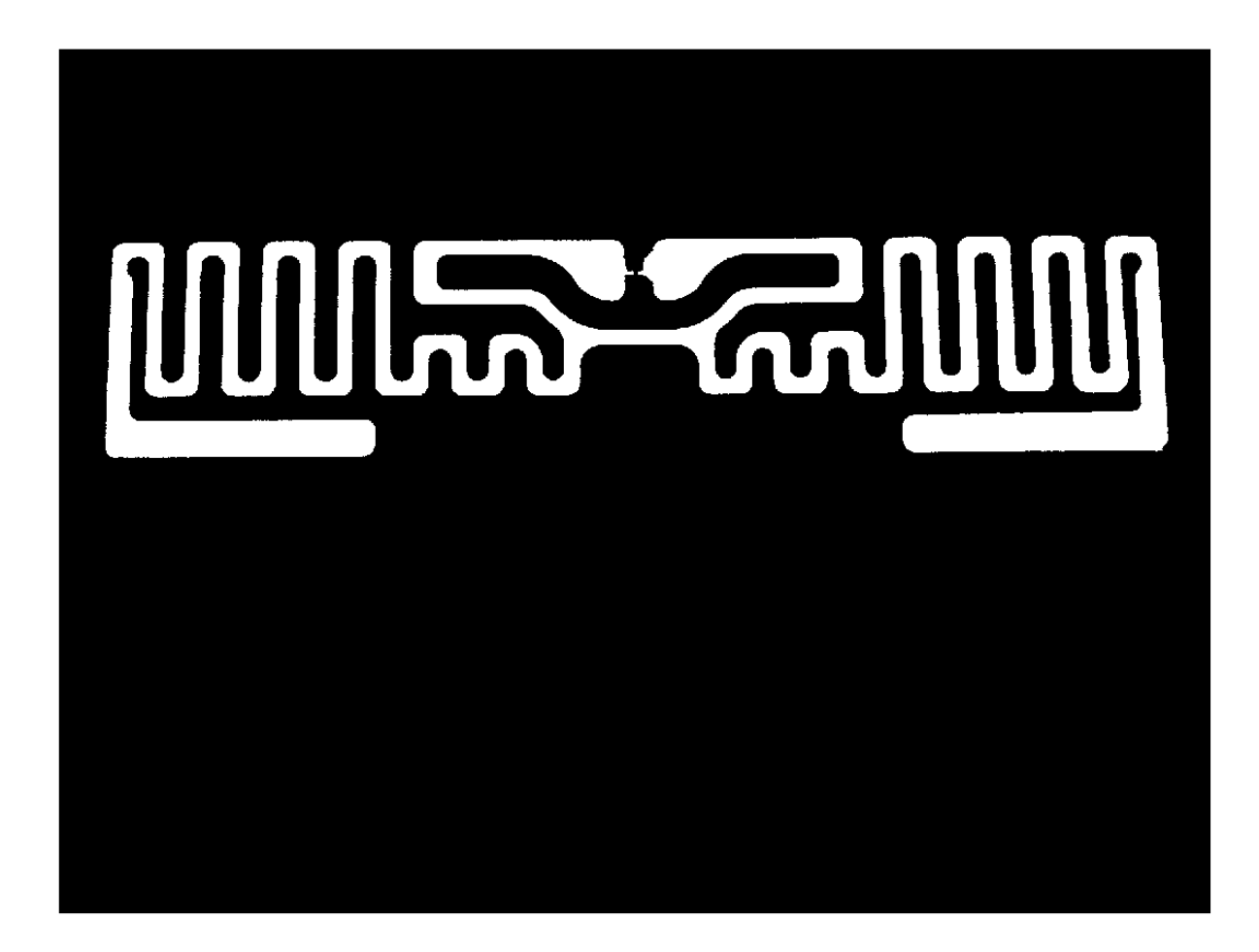

#### **Calculate Boundaries in Cartesian Space**

For performing full-wave analysis on this structure the next step is to convert the pixel space representation of the boundary to a cartesian space representation. To do this we extract the maximum and minimum pixel indices in the x, y dimensions and scale it based on overall tag dimensions in terms of its length and width.

```
B = bwboundaries(BWf);
xmax = max(B{1}(:, 1));xmin = min(B{1}(:,1));ymax = max(B{1}(:, 2));ymin = min(B{1}(:,2));% Scale per pixel based on tag dimensions
L = 18.61e-3;W = 72.27e-3;LperColpixel = L/(xmax-xmin);WperRowpixel = W/(ymax-ymin);Bp = B;for i = 1: length (Bp)
    Bp{i} = [Bp{i}(:,1).*LperColpixel Bp{i}(:,2).*WperRowpixel zeros(size(Bp{i},1),1)];end
```

```
p = \text{cell2mat}(Bp);
x = p(:,1);y = p(:,2);figure
plot(x,y,'*')
grid on
axis equal
xlabel('x (m)')ylabel('y (m)')
title('Boundary points')
```
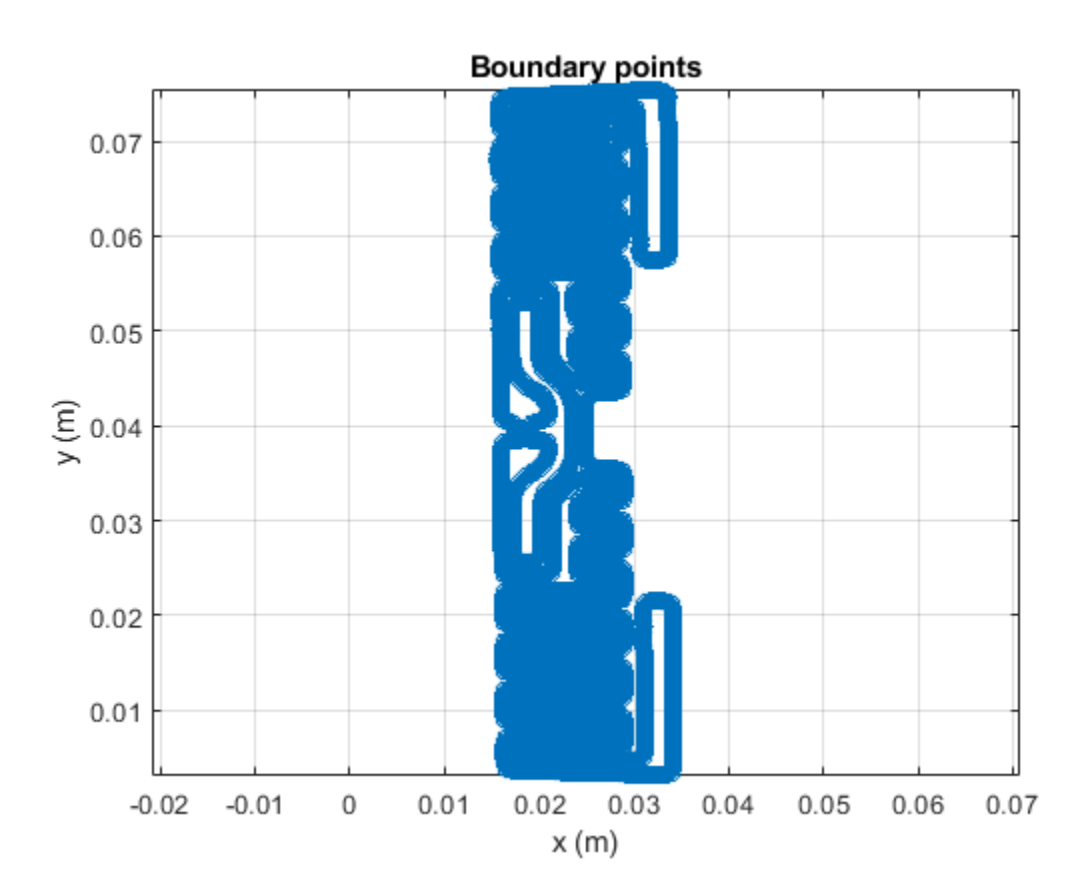

*Reduce Boundary Points*

The boundary has 28000 points, and this will result in a very large mesh size. Downsample this boundary by a factor of 39. The downsample factor was chosen since it still represented the boundary details accurately based on a simple visual inspection.

```
D = 39;xD = x(1:D:end);yD = y(1:D:end);BpD{1} = Bp{1}{1:D:end,:};
figure
hold on
plot(xD,yD,'r*')
shg
grid on
axis equal
```
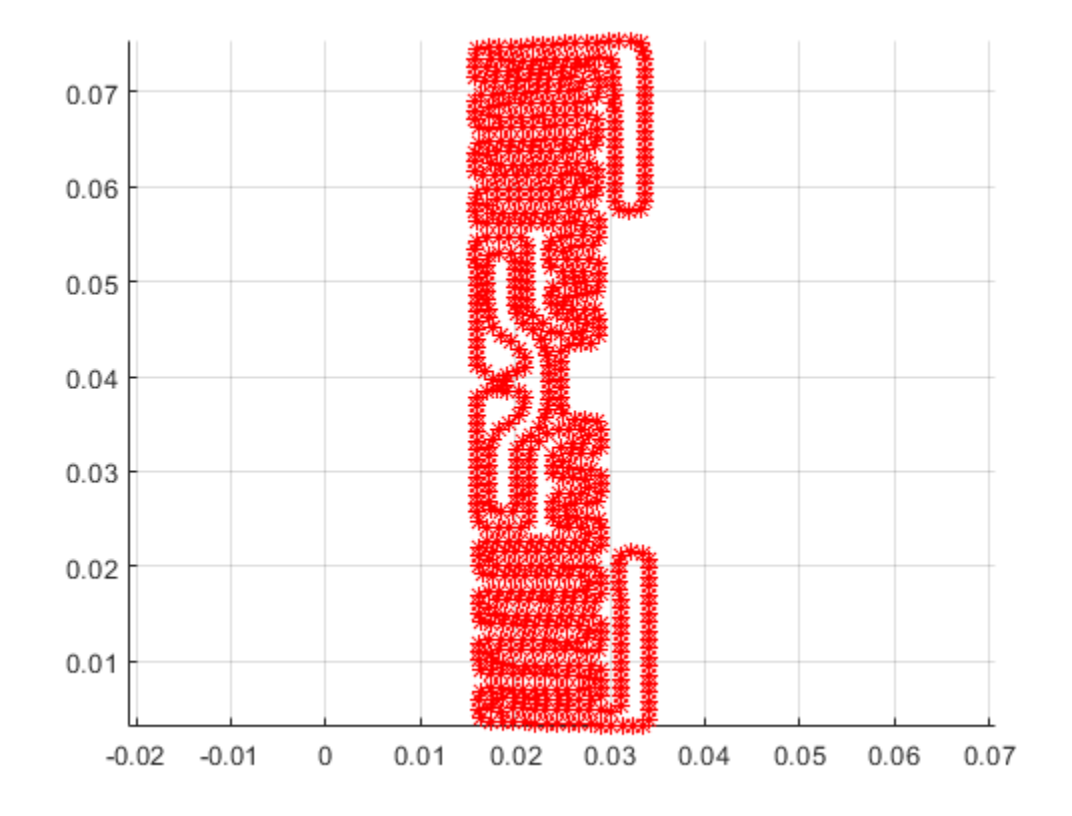

#### **Define Structure As Custom Geometry**

Assign this boundary to create an antenna.

```
c = customAntennaGeometry;
c.Boundary = BpD;
c.0peration = 'PI';
c.FeedLocation = [0.0185 0.0392 0];
c.FeedWidth = 0.25e-3;figure
show(c)
view(0,90)
```
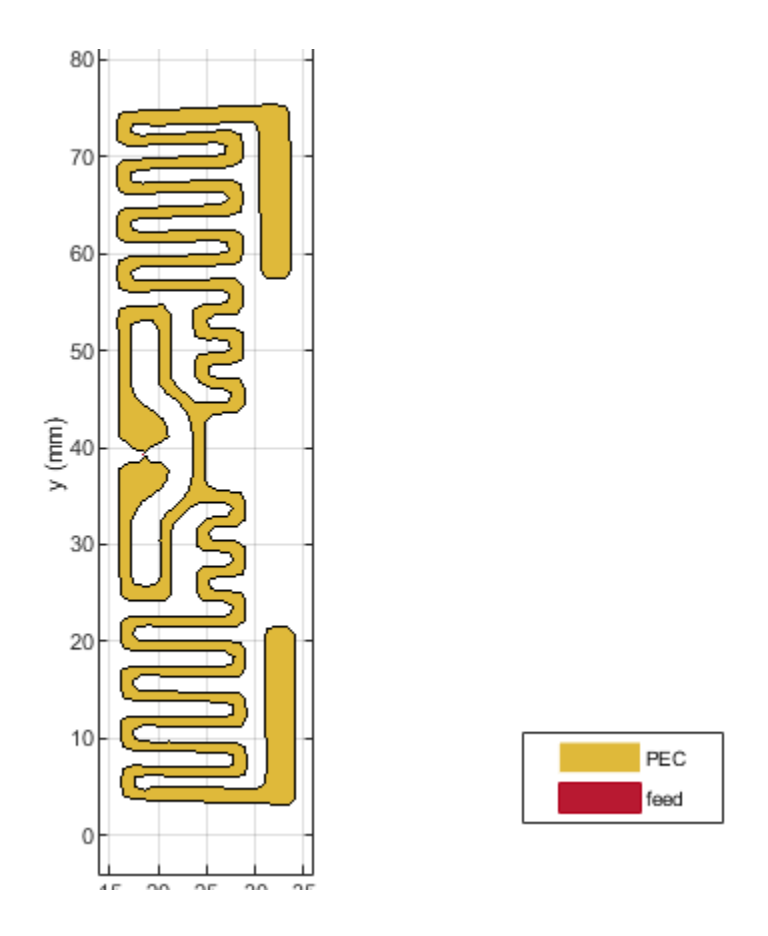

*Creating the Antenna Feed*

The feed region of the tag still has some sharp artifacts in the boundary. This must be cleaned up prior to defining the feed. We use a boolean subtract operation to remove this artifact.

```
sf1 = antenna.Rectangle('Length', 5e-3, 'Width', 2e-3, ... .....................
 'Center', [0.019 0.0392]);
c.Boundary = [BpD(1) {getShapeVertices(sf1)}];
c.0peration = 'P1-P2';
figure
show(c)
view(0,90)
```
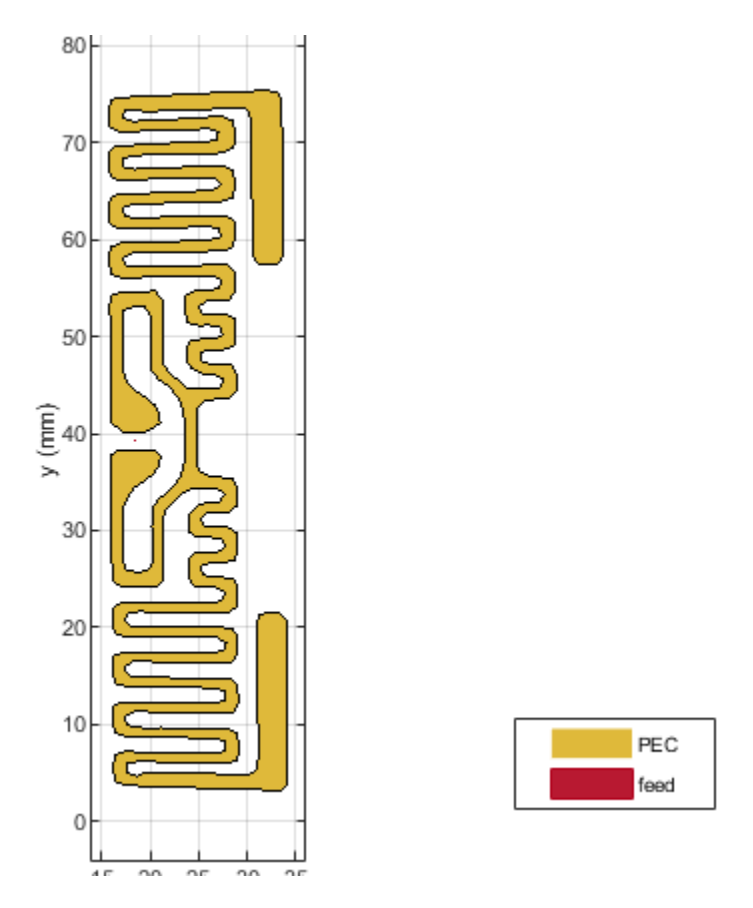

The final step, is to define the feeding strip. Add a feed in the form of a rectangle.

```
sf = antenna.Rectangle('Length', 0.25e-3, 'Width', 2e-3, ...
 'Center', [0.0185 0.0392]);
c.Boundary = [BpD(1) {getShapeVertices(sf1)} {getShapeVertices(sf)}];
c.0peration = 'P1-P2+P3';
figure
show(c)view(0,90)
```
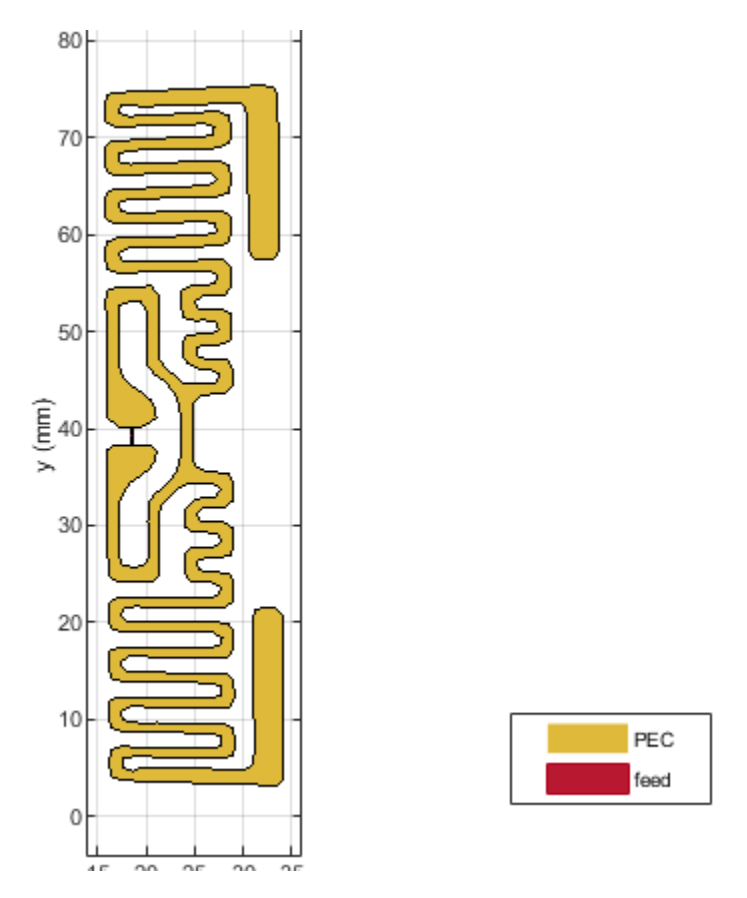

## **Port Analysis - Impedance Behavior vs. Frequency**

Determine the port characteristics of this antenna by executing an impedance analysis over a coarse sampled frequency range. The tag is expected to operate in the UHF band, between 800 - 900 MHz. Our frequency range will extend slightly past 900 MHz.

 $f_{\text{coarse}} = \text{linspace}(0.8e9, 0.95e9, 21);$  $f\bar{ig}$ ure impedance(c,f\_coarse)
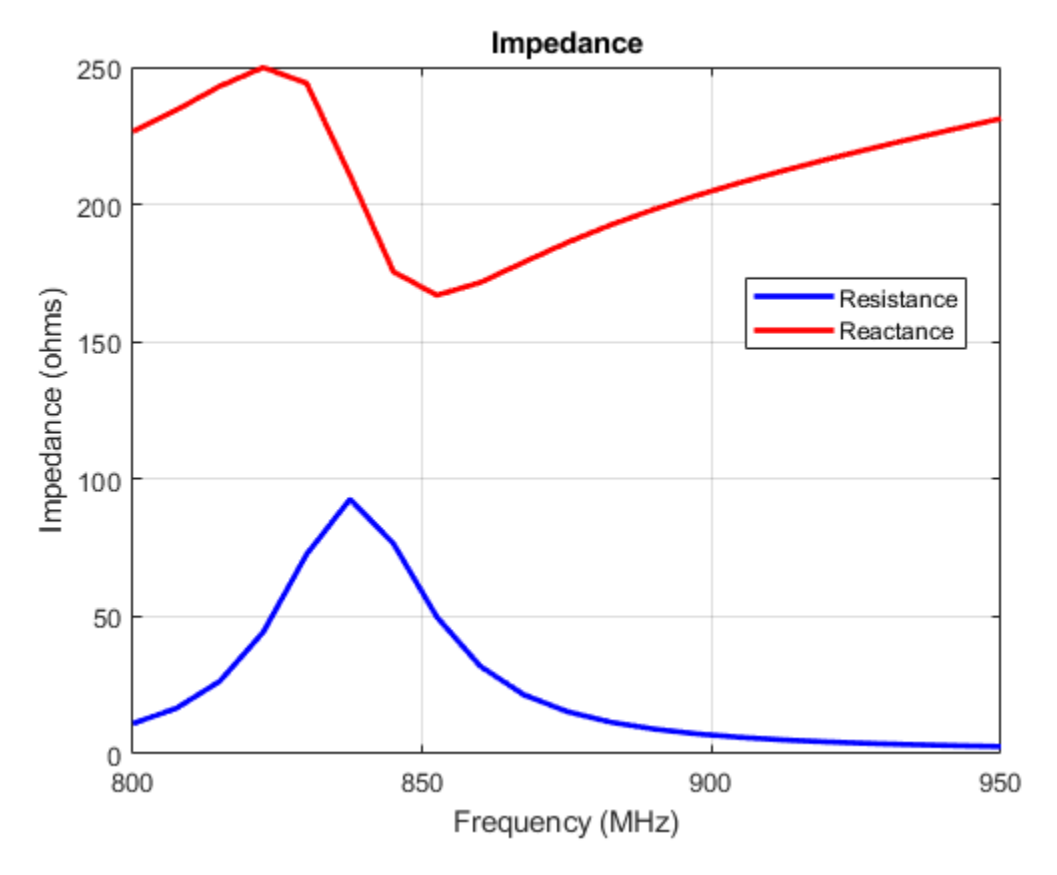

## **Tuning the Tag for Resonance**

The tag is inductive and has a good resistive component at approximately 854 MHz. Moreover the reactance shows the classic parallel resonance curve around that frequency. Typically, the input impedance of the chip would be complex, to match to the tag. Use Load property on the antenna to cancel the inductive component. Since the reactance is about 200  $\Omega$  create a load with reactance of -200  $\Omega$  and add it to the antenna model.

```
X = -1i*200:
zl = lumpedElement;
zl.Impedance = X;
c.Load = zl;
```
Recalculate impedance With the load in place at the feed, the inductive part of the reactance should be canceled at 854 MHz. Confirm this by analyzing the impedance over a fine frequency range. The reactance at 854 MHz should be approximately 0 ohms.

```
f_{\text{fine}} = \text{linspace}(0.8e9, 0.95e9, 51);figure
impedance(c,f_fine)
```
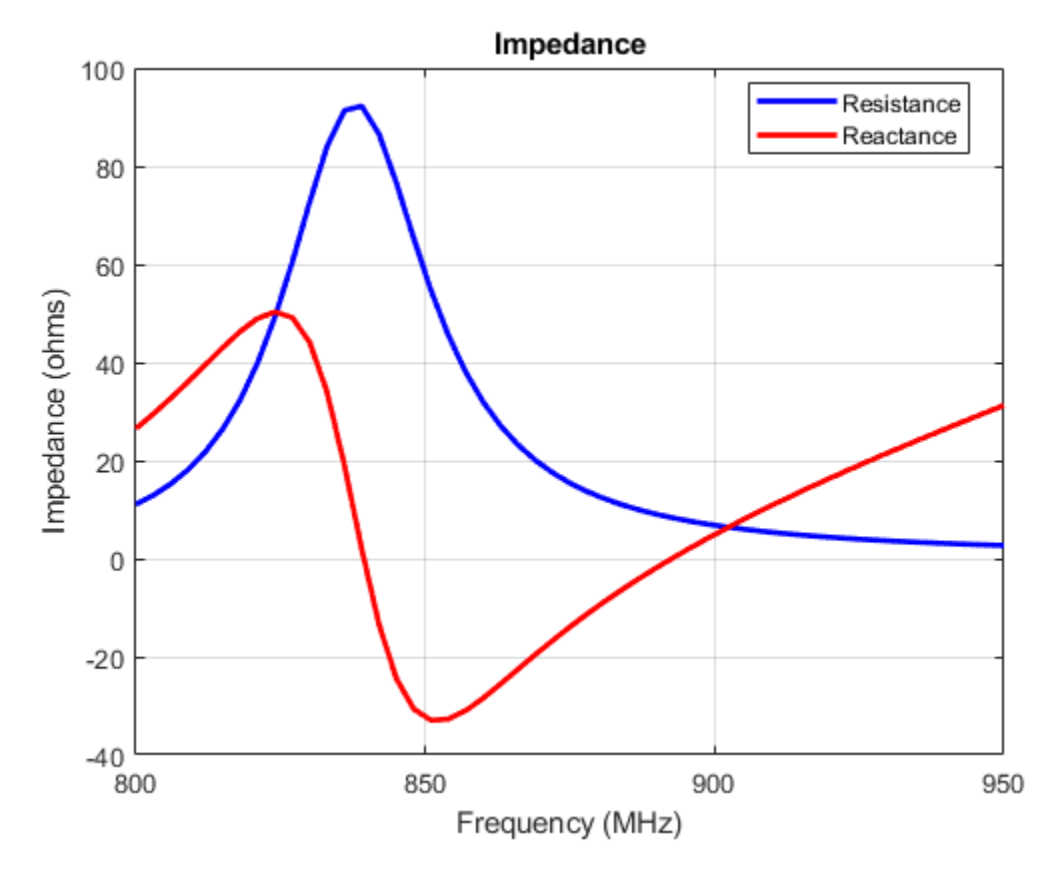

## **Surface Analysis - Current behavior at Center Frequency**

At the center frequency visualize the current distribution on the antenna surface.

figure current(c,854e6)

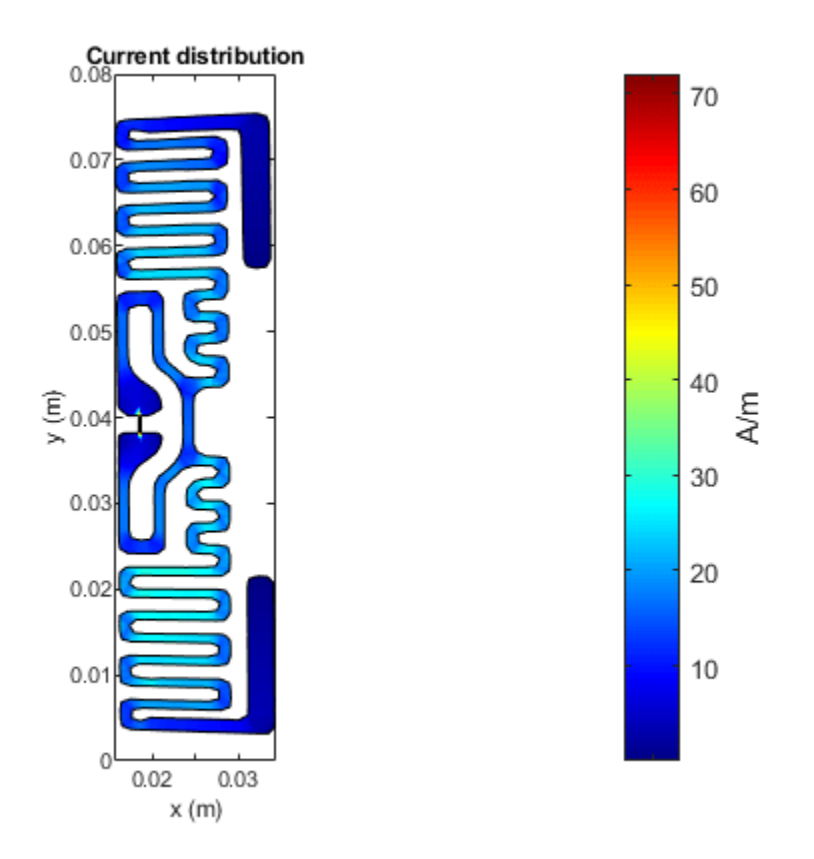

## **Field Analysis - Pattern at Center Frequency**

RFID tags typically have an omnidirectional far-field pattern in one plane. Visualize the far-field radiation pattern of the tag.

figure pattern(c,854e6)

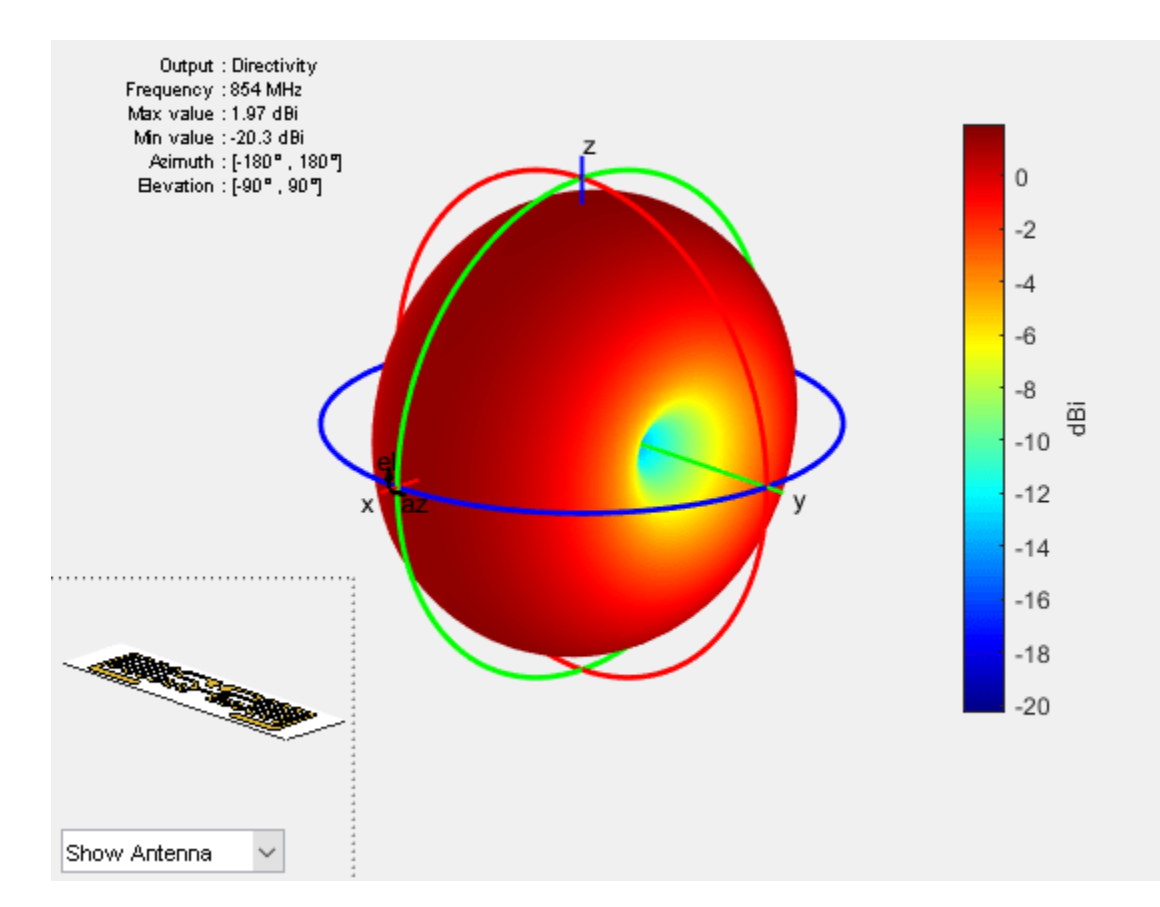

The tag has a gain of approximately 2dBi at 854 MHz.

## **Conclusion**

A procedure for identifying the antenna boundary from a photograph, conversion into a geometric model of the antenna and its subsequent full-wave analysis has been detailed in this example. These steps are graphically depicted as shown:

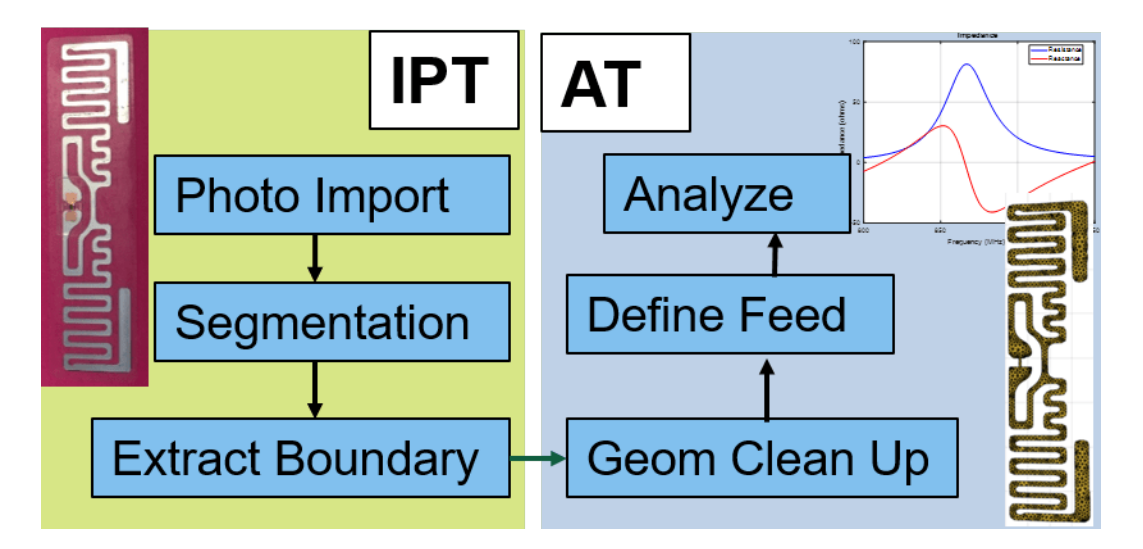

The antenna performance characteristics obtained from this procedure are good enough for further integration into a larger system simulation.

## **See Also**

["Design, Analysis, and Prototyping of Microstrip-Fed Wide-Slot Antenna" on page 5-359](#page-522-0)

## **Visualize Antenna Coverage Map and Communication Links**

This example shows how to calculate and visualize signal strength between a transmitter and multiple receivers. The visualizations include an area coverage map and colored communication links. The example also shows selection of a directional antenna in order to achieve a communication link to a specific location.

#### **Define Transmitter Site**

```
% Define transmitter site at MathWorks (3 Apple Hill Dr, Natick, MA)
fg = 6e9; % 6 GHz
tx = txsite('Name','MathWorks', ...
     'Latitude',42.3001, ...
    'Longitude', -71.3504, ...
    'Antenna', design(dipole, fq), ...
     'AntennaHeight',60, ... % Units: meters
     'TransmitterFrequency',fq, ... % Units: Hz
     'TransmitterPower',15); % Units: Watts
```
#### **Define Receiver Sites**

```
% Define receiver sites in several surrounding towns and cities
rxNames = \{ \dots 'Boston, MA','Lexington, MA','Concord, MA','Marlborough, MA', ...
    'Hopkinton, MA','Holliston, MA','Foxborough, MA','Quincy, MA'};
rxLocations = [...] 42.3601 -71.0589; ... % Boston
    42.4430 -71.2290; ... % Lexington
    42.4604 -71.3489; ... % Concord
    42.3459 -71.5523; ... % Marlborough
    42.2287 -71.5226; ... % Hopkinton
    42.2001 -71.4245; ... % Holliston
    42.0654 -71.2478; ... % Foxborough
    42.2529 -71.0023]; % Quincy
% Define receiver sensitivity. Sensitivity is the minimum signal strength in
% power that is necessary for the receiver to accurately detect the signal.
rxSensitivity = -90; % Units: dBm
rxs = rxsite('Name',rxNames, ...
    'Latitude',rxLocations(:,1), ...'Longitude', rxLocations(:,2), ...
    'Antenna',design(dipole,tx.TransmitterFrequency), ...
     'ReceiverSensitivity',rxSensitivity); % Units: dBm
```
#### **Show Sites on a Map**

Show transmitter and receiver sites on a map. Site markers may be clicked to display site information.

```
viewer = siteviewer;
show(tx)
show(rxs)
```
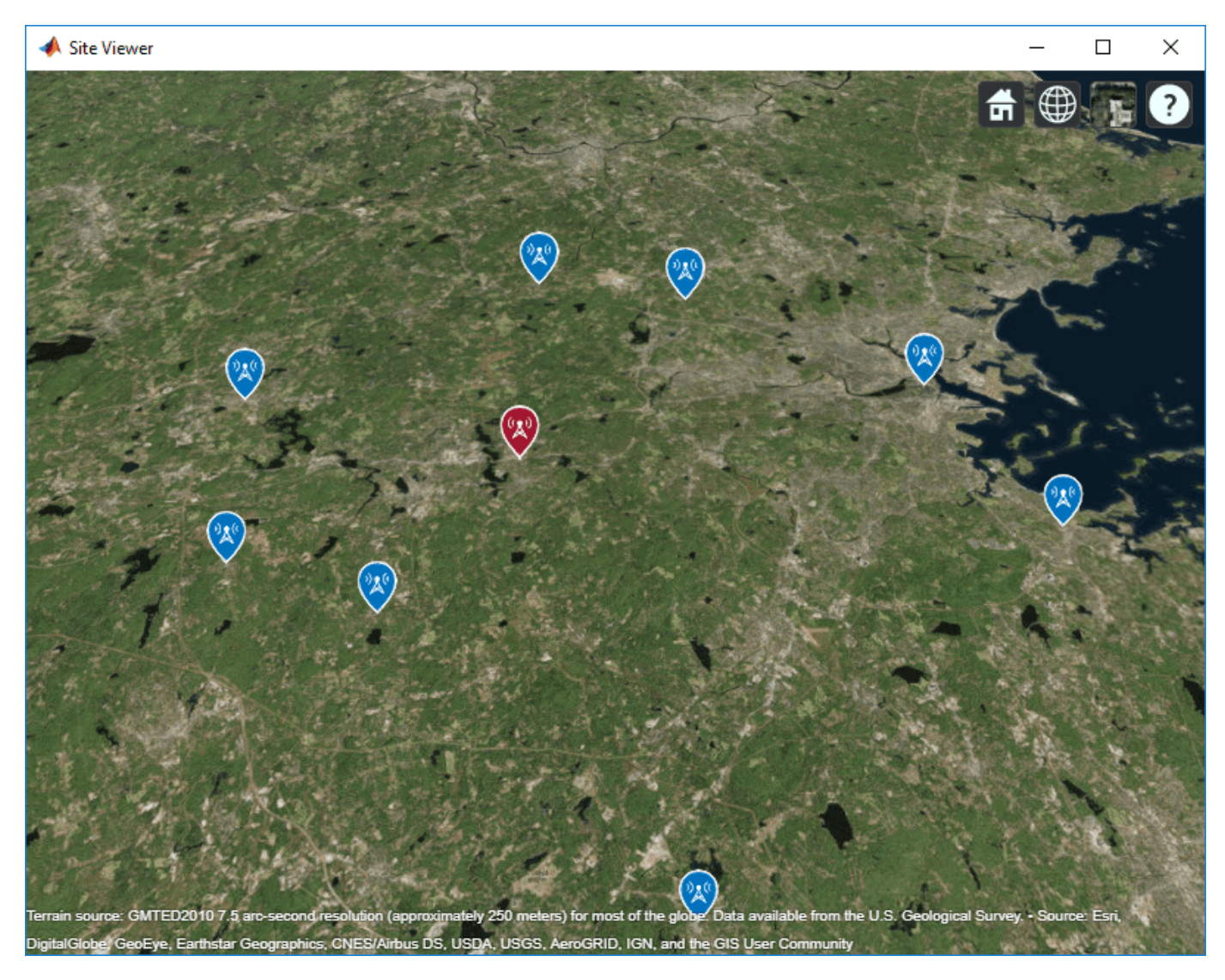

## **Customize Site Viewer**

Set the map imagery using the Basemap property. Alternatively, open the map imagery picker in ["Site](#page-149-0) [Viewer" on page 4-2](#page-149-0) by clicking the second button from the right. Select "OpenStreetMap" to see streets and labels on the map. Rotate the view to show an overhead perspective.

viewer.Basemap = "openstreetmap";

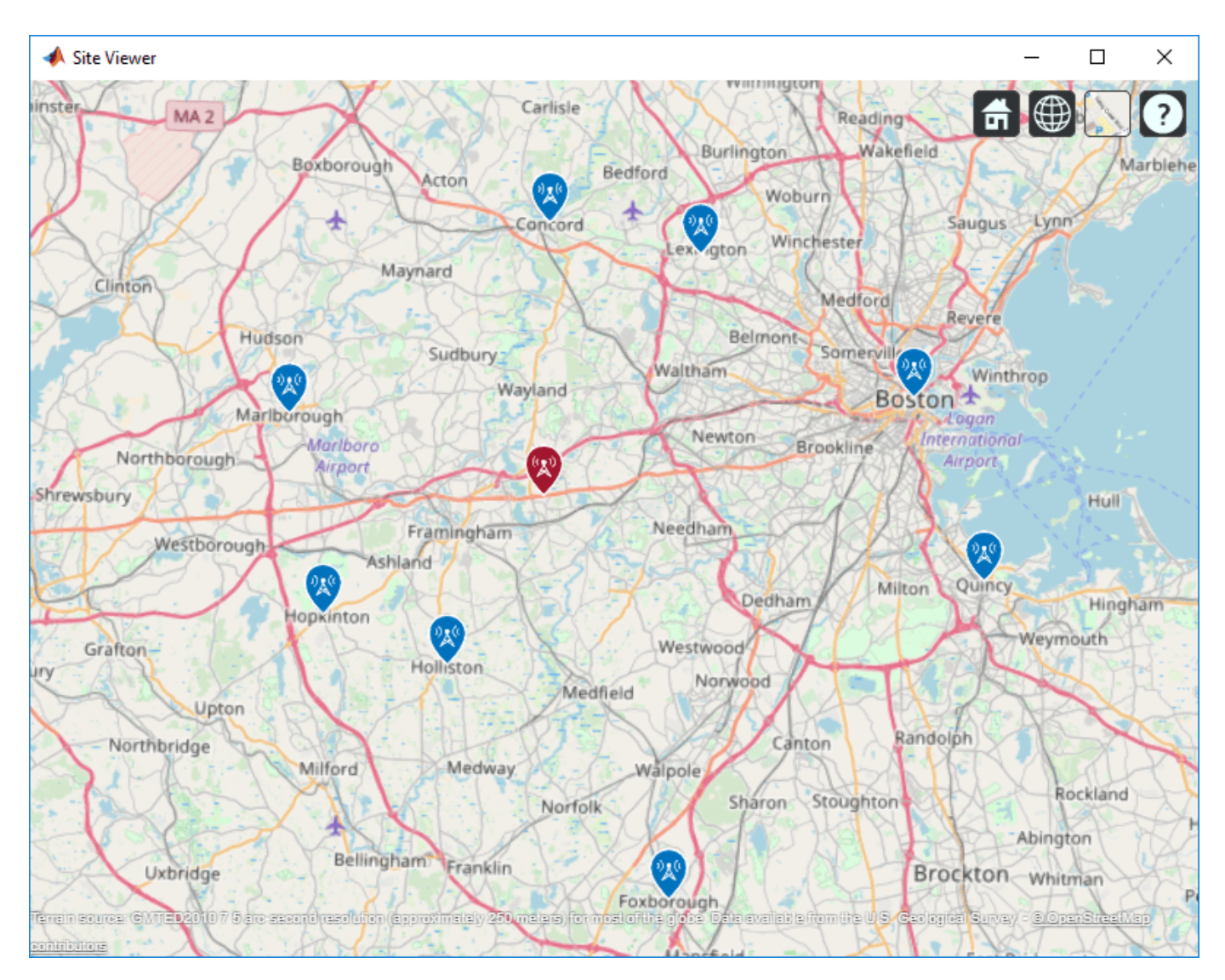

## **Display Idealized Coverage Map using Dipole Antenna**

Display coverage map. A coverage map shows the geographic area where a receiver will obtain good reception, which is where transmitted signal strength meets or exceeds the receiver's sensitivity. Transmitted signal strength in power (dBm) is computed using a free-space propagation model, which disregards terrain, obstacles, and atmospheric effects. As a result, the coverage map shows idealized coverage area in the absence of any path loss impairments beyond free space loss.

```
coverage(tx,'freespace', ...
    'SignalStrengths', rxSensitivity)
```
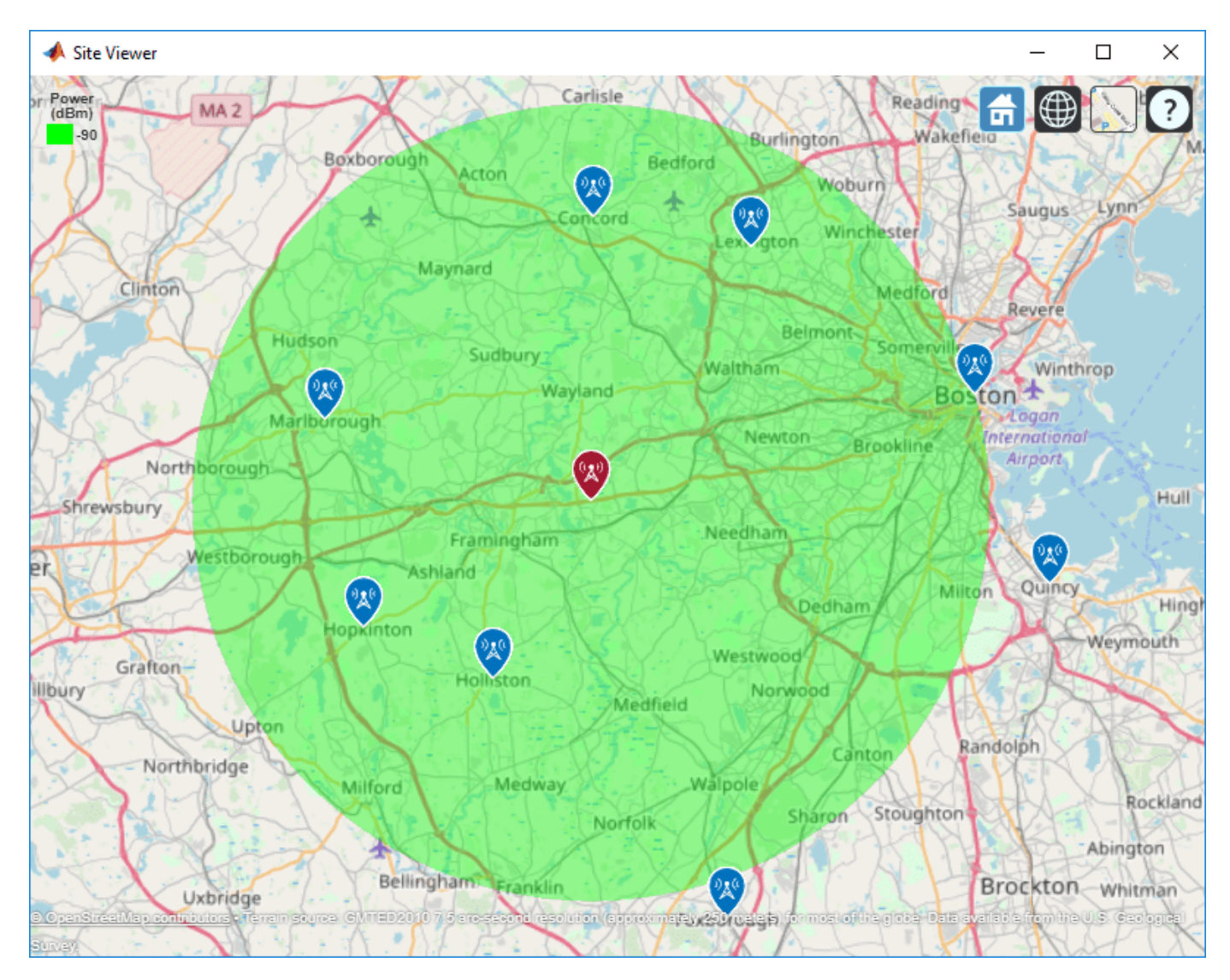

## **Plot Communication Links using Dipole Antenna**

Plot communication links on the map. Red links appear where the receiver is outside of the coverage zone, and green links appear where the receiver is within the coverage zone. Link lines may be clicked to display link statistics.

link(rxs,tx,'freespace')

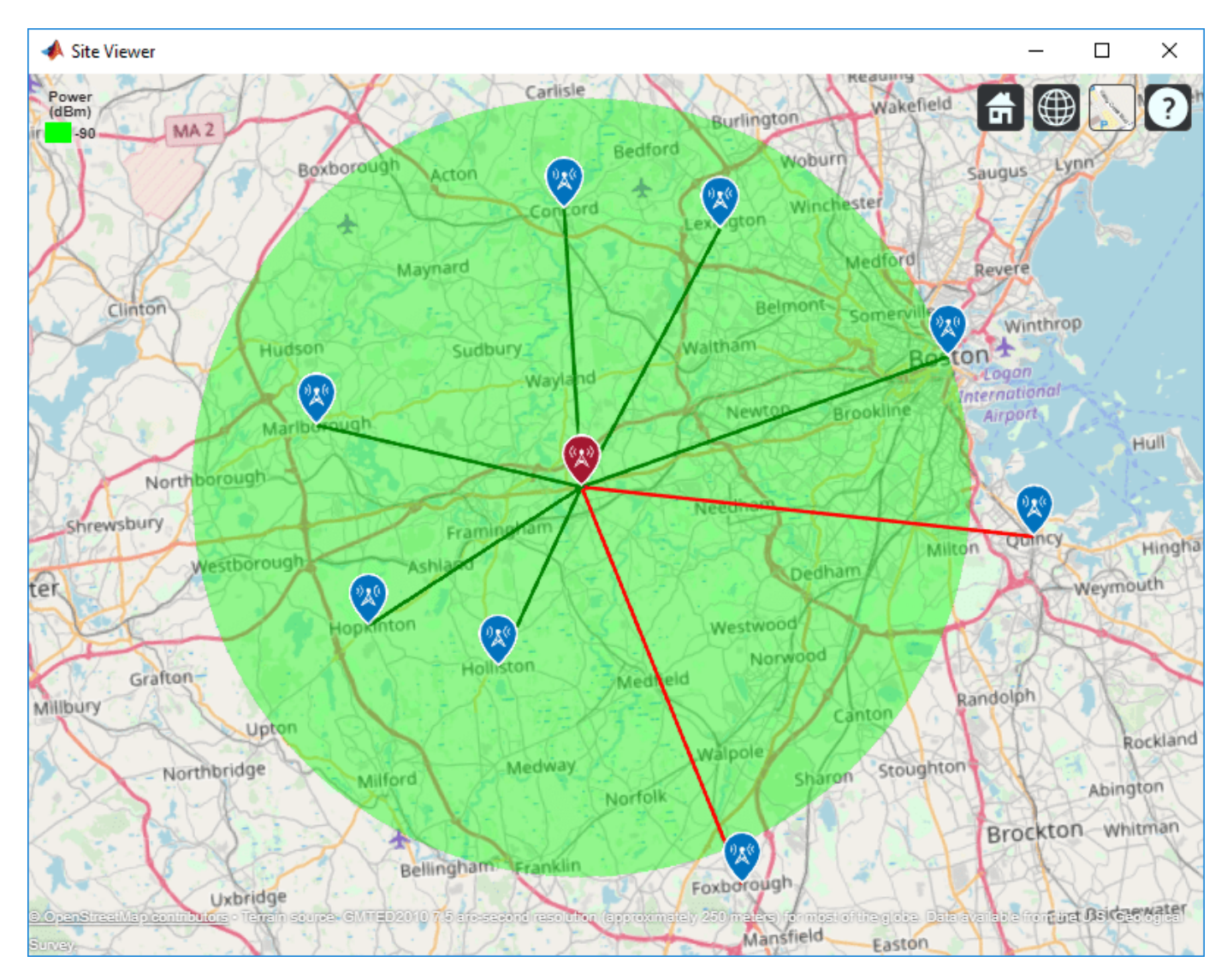

## **Use Rain Propagation Model**

Update coverage map and links to include path loss due to rain. Note how Boston, MA is no longer inside the coverage zone.

```
coverage(tx,'rain','SignalStrengths', rxSensitivity)
link(rxs,tx,'rain')
```
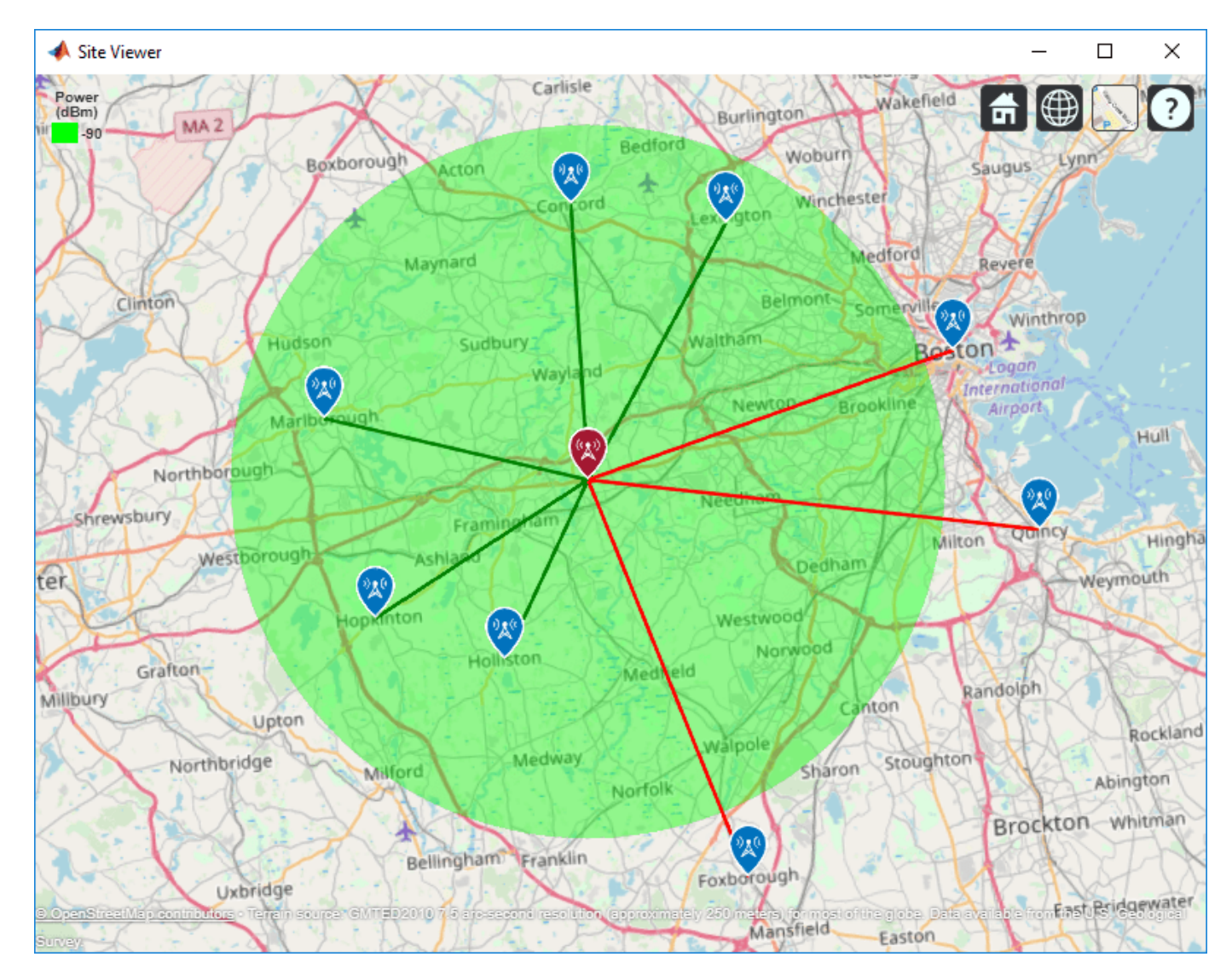

## **Define Directional Antenna**

The dipole antenna transmitter results in a few receiver sites outside of the coverage zone, including the receiver in Boston, MA. Now assume a requirement of the transmitter is to achieve a communication link with Boston. Define a directional antenna that can increase antenna gain in that direction.

```
% Define Yagi-Uda antenna designed for transmitter frequency
yagiAnt = design(yagiUda,tx.TransmitterFrequency);
% Tilt antenna to direct radiation in XY-plane (i.e. geographic azimuth)
yagiAnt.Tilt = 90;
yagiAnt.TiltAxis = 'y';
f = figure;
```

```
% Show directivity pattern
patternAzimuth(yagiAnt,tx.TransmitterFrequency)
```
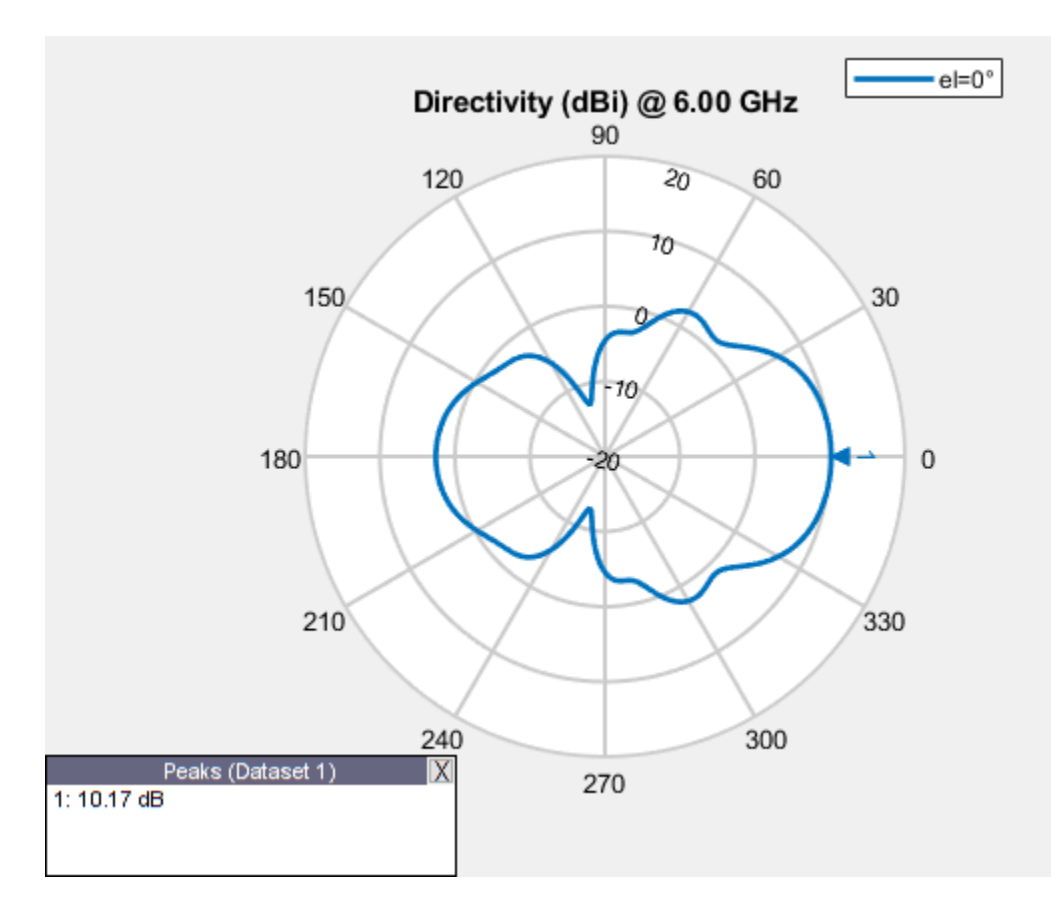

```
%Close the previous figure
if (isvalid(f))
     close(f);
```
## end

## **Display Coverage Map using Yagi-Uda Antenna**

Update the coverage map and links. Boston is now within the coverage zone, but communication links with receivers in other directions are lost.

```
% Update transmitter antenna
tx.Antenna = yagiAnt;
% Point main beam toward Boston, MA by assigning azimuth angle between 
% transmitter location and Boston receiver location
tx.AntennaAngle = angle(tx, rxs(1));% Update visualizations, using 'rain' propagation model
coverage(tx,'rain','SignalStrengths',rxSensitivity)
link(rxs,tx,'rain')
```
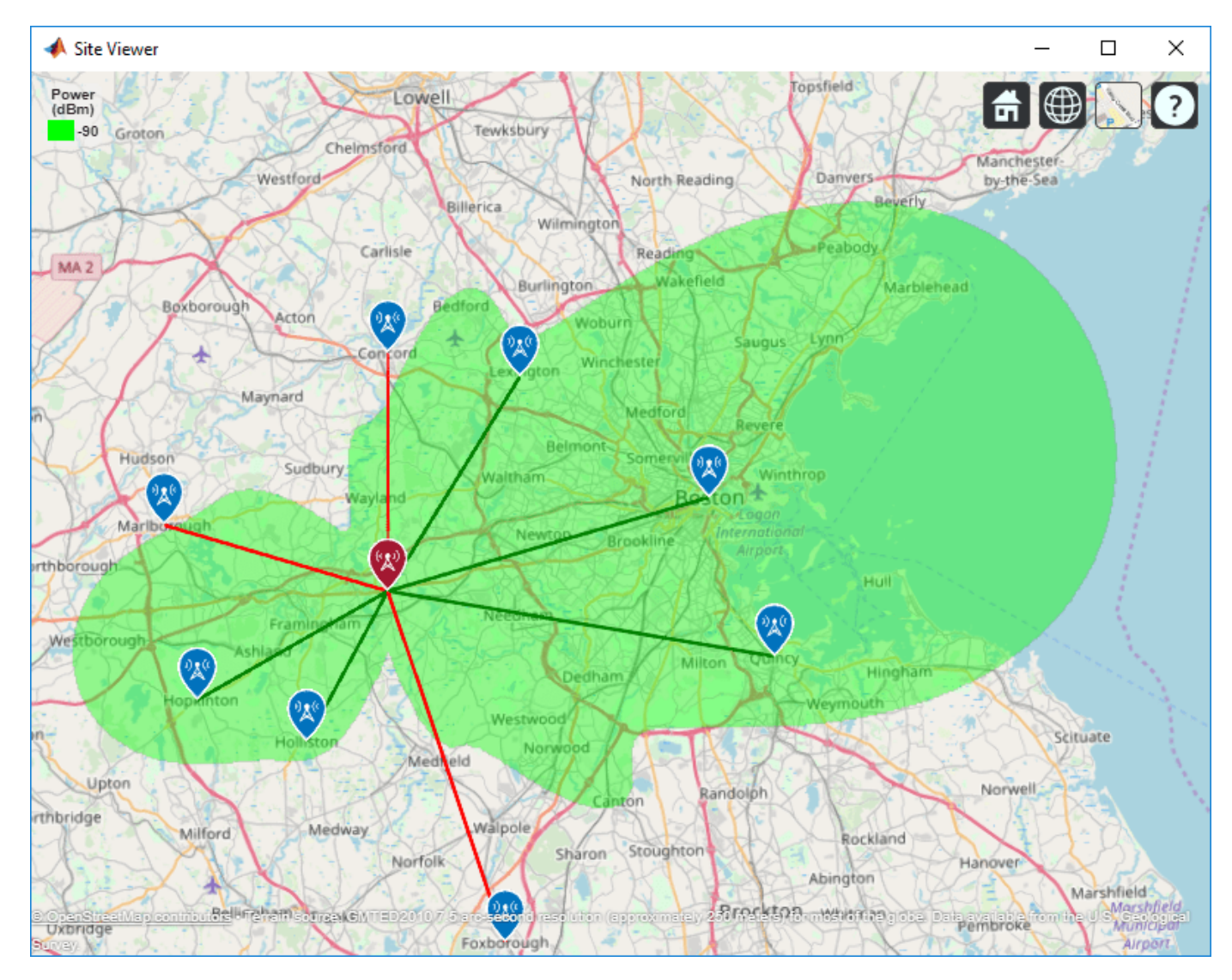

## **Display Contoured Coverage Map using Multiple Signal Strengths**

When a single signal strength is specified, the coverage map is green for the coverage region. Specify multiple signal strengths to generate a coverage map with contours for different signal levels.

```
% Define signal strengths from sensitivity to -60 dB
sigStrongths = rxsensitivity:5:-60;
```

```
% Update coverage map
coverage(tx,'rain','SignalStrengths',sigStrengths)
```
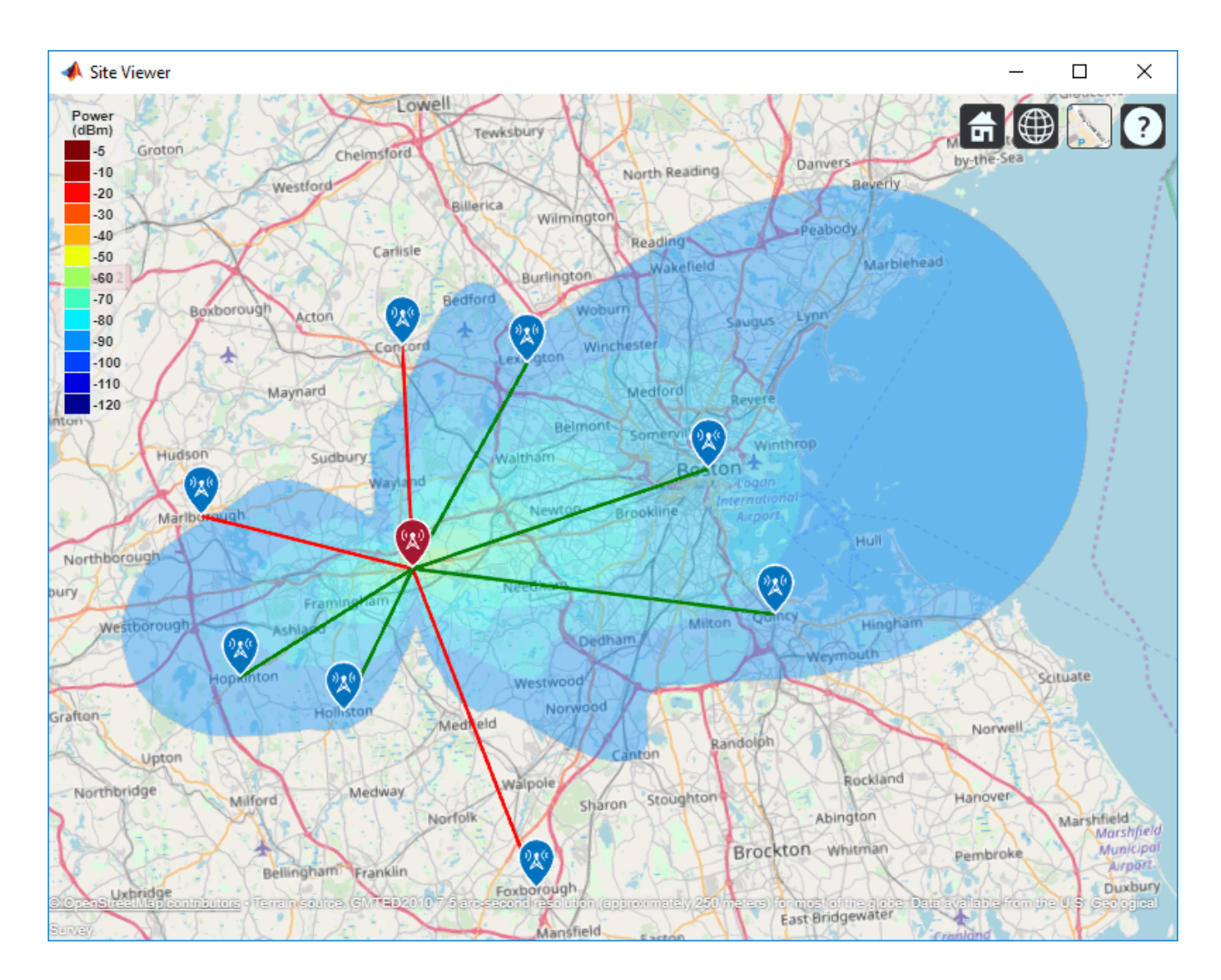

## **See Also**

["Urban Link and Coverage Analysis using Ray Tracing" on page 5-582](#page-745-0) | ["VHF/UHF Biconical Antenna](#page-846-0) [for Testing Applications" on page 5-683](#page-846-0) | ["Discone antenna for TV broadcasting system" on page 5-](#page-727-0) [564](#page-727-0)

# **Modeling and Analysis of Single Layer Multi-band U-Slot Patch Antenna**

The standard rectangular microstrip patch is a narrowband antenna and provides 6-8 dBi Gain with linear polarization. This example based on the work done in [1],[2], models a broadband patch antenna using a slot in the radiator and develops a dual-band and a tri-band variation from it. In the process, the single wide response has been split into multiple narrow band regions catering to specific bands in the WiMAX standard. These patch antennas have been probe-fed.

## **Building the Single U-Slot Patch**

*Define Parameters* The basic U-slot patch antenna consists of a rectangular patch radiator within which a U-shaped slot has been cut out. As discussed in [1], the patch itself is on an air substrate and thick so as to enable higher bandwidths to be achieved. The presence of the slot structure achieves additional capacitance within the structure which combines with the inductance of the long probe feed to create a double resonance within the band. The geometry parameters based on [2] are defined and shown in a drawing below.

 $L = 26e-3;$  $W = 35.5e-3;$  $Uy1 = 19.5e-3;$  $Ux1 = 12e-3;$  $Ua1 = 2.1e-3;$  $Ud1 = 4.8e-3$ :  $d = 13.5e-3;$  $h = 6e-3;$ 

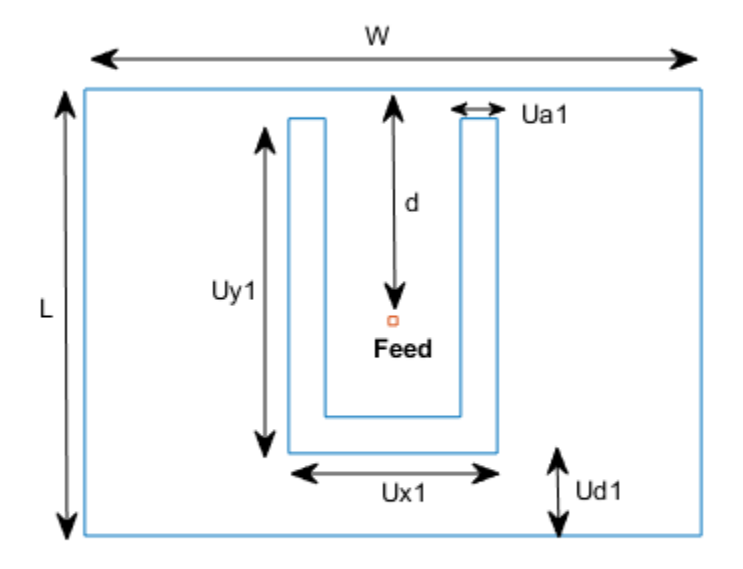

*Define radiator shape - Single U-slot*

Use the rectangle shape primitives in Antenna Toolbox™ to create the U-slot patch radiator shape. Boolean subtraction operation is used among the shape primitives for this purpose.

```
N1 = 2; %50;N2 = 2; %10;
s = antenna.Rectangle('Length',W,'Width',L,'NumPoints',60);
h1 = antenna.Rectangle('Length',Ua1,'Width',Uy1,'NumPoints', [N2 N1 N2 N1],...
     'Center',[-Ux1/2 + Ua1/2, -L/2 + Ud1 + Uy1/2]);
h2 = antenna.Rectangle('Length',Ua1,'Width',Uy1,'NumPoints', [N2 N1 N2 N1],...
     'Center',[Ux1/2 - Ua1/2, -L/2 + Ud1 + Uy1/2]);
h3 = antenna.Rectangle('Length',Ux1,'Width',Ua1,'NumPoints' ,[N1 N2 N1 N2],...
     'Center',[0,-L/2 + Ud1 + Ua1/2]);
Uslot_patch = s-h1-h2-h3;
figure
show(Uslot_patch)
```
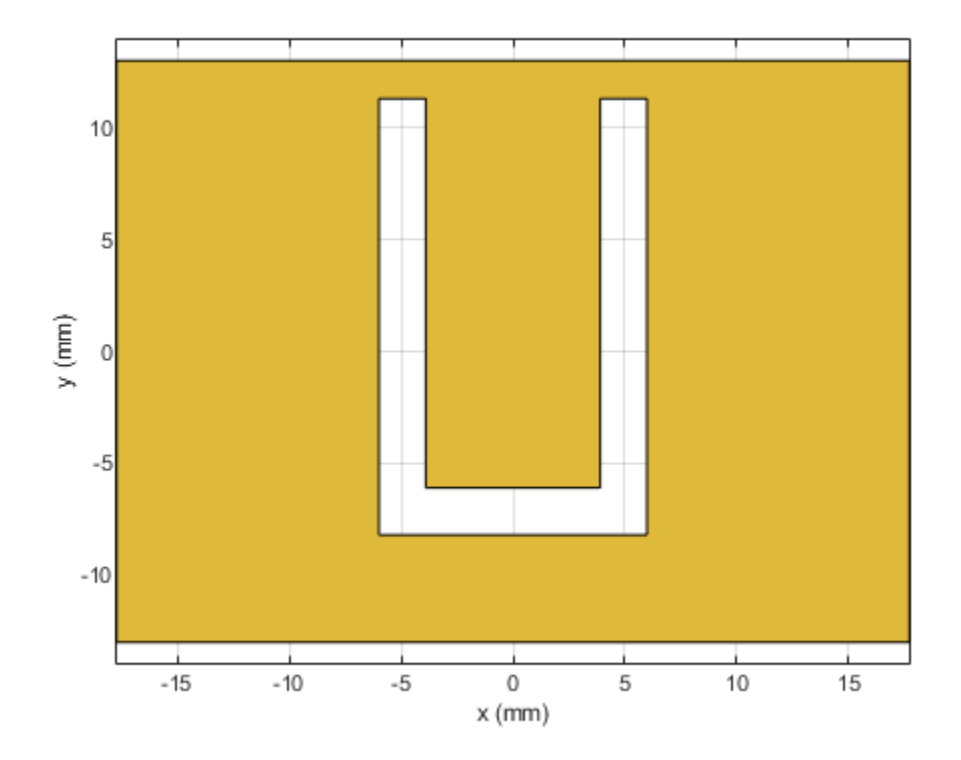

*Define ground shape*

Create the ground plane shape for the antenna. The groundplane in this case is rectangular and 71 mm x 52 mm in size.

```
Lqp = 71e-3;Wqp = 52e-3;p2 = antenna.Rectangle('Length',Lgp,'Width',Wgp,'NumPoints',10);
```
#### *Define stack*

Use the pcbStack to define the metal and dielectric layers and the feed for the single U-slot patch antenna. The layers are defined top-down. In this case, the top-most layer is a metal layer defined by the U-slot patch shape. The second layer is a dielectric material, air in this case, and the third layer is the metal ground plane.

```
d1 = dielectric('Air');
slotPatch = pcbStack;
slotPatch.Name = 'U-Slot Patch';
slotPatch.BoardThickness = h;
slotPatch.BoardShape = p2;
slotPatch.Layers = {Uslot_patch,d1,p2};
slotPatch.FeedLocations = [0 L/2-d 1 3];
slotPatch.FeedDiameter = 0.9e-3;
figure
show(slotPatch)
```
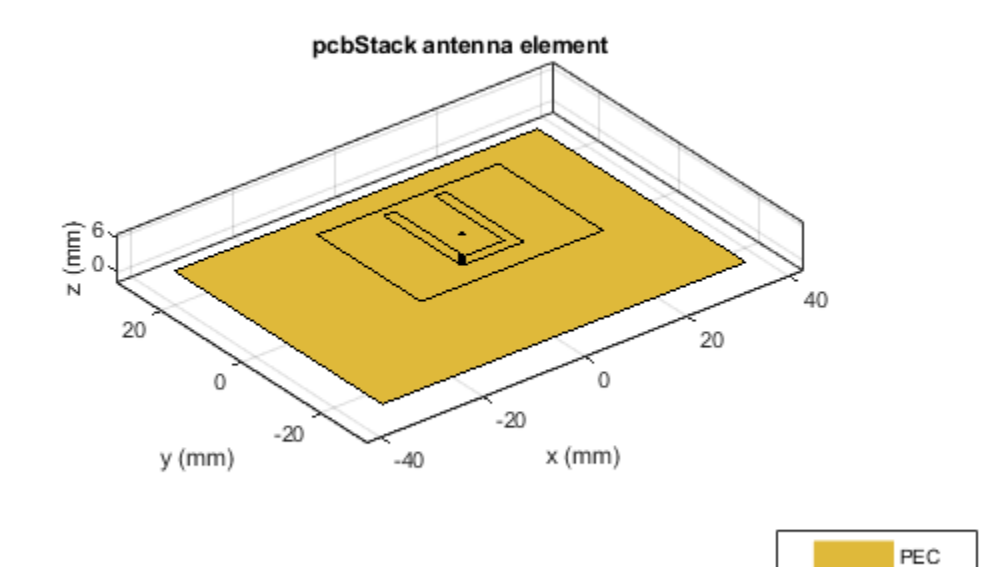

feed

## **Calculate and Plot Reflection Coefficient**

Mesh the structure by using a maximum edge length which is one-tenth the wavelength at the highest frequency of operation which is 6 GHz for this example. Compute and plot the reflection coefficient for this antenna over the band. The reflection coefficient is plotted with a reference impedance of 50 ohms.

```
figure
mesh(slotPatch,'MaxEdgeLength',.01,'MinEdgeLength',.001,'GrowthRate',0.7)
```
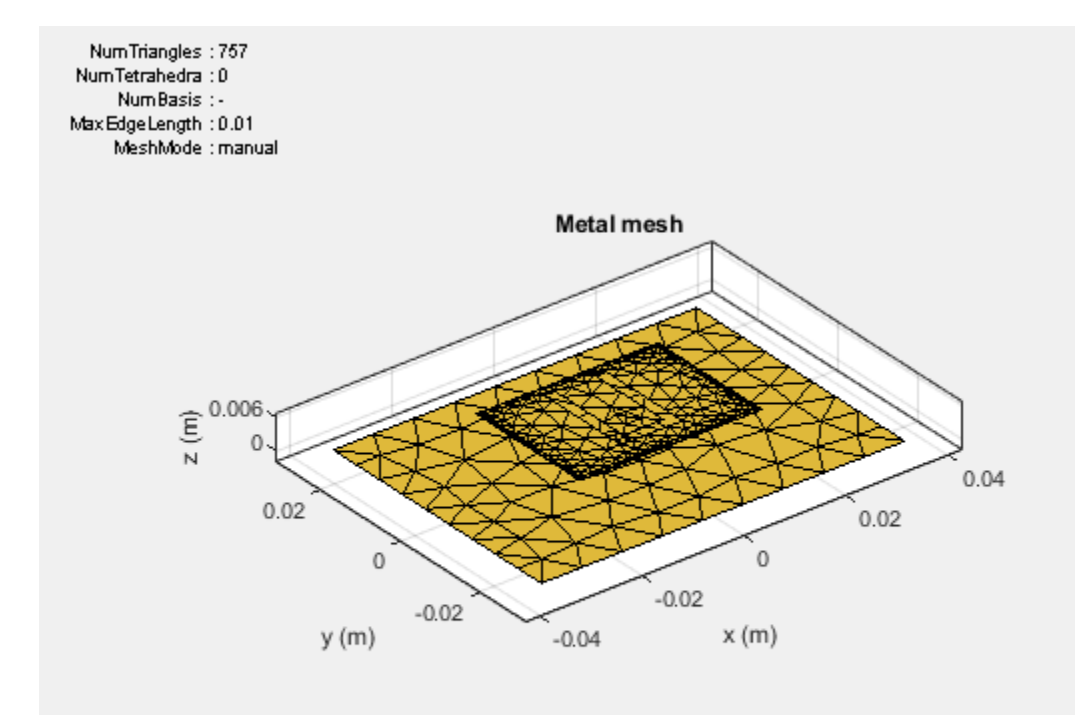

 $freq = linspace(3e9,6e9,200);$ s1 = sparameters(slotPatch,freq);  $s11Fig = figure;$  $rfplot(s1,1,1)$ s11Ax = gca(s11Fig); hold(s11Ax,'on');

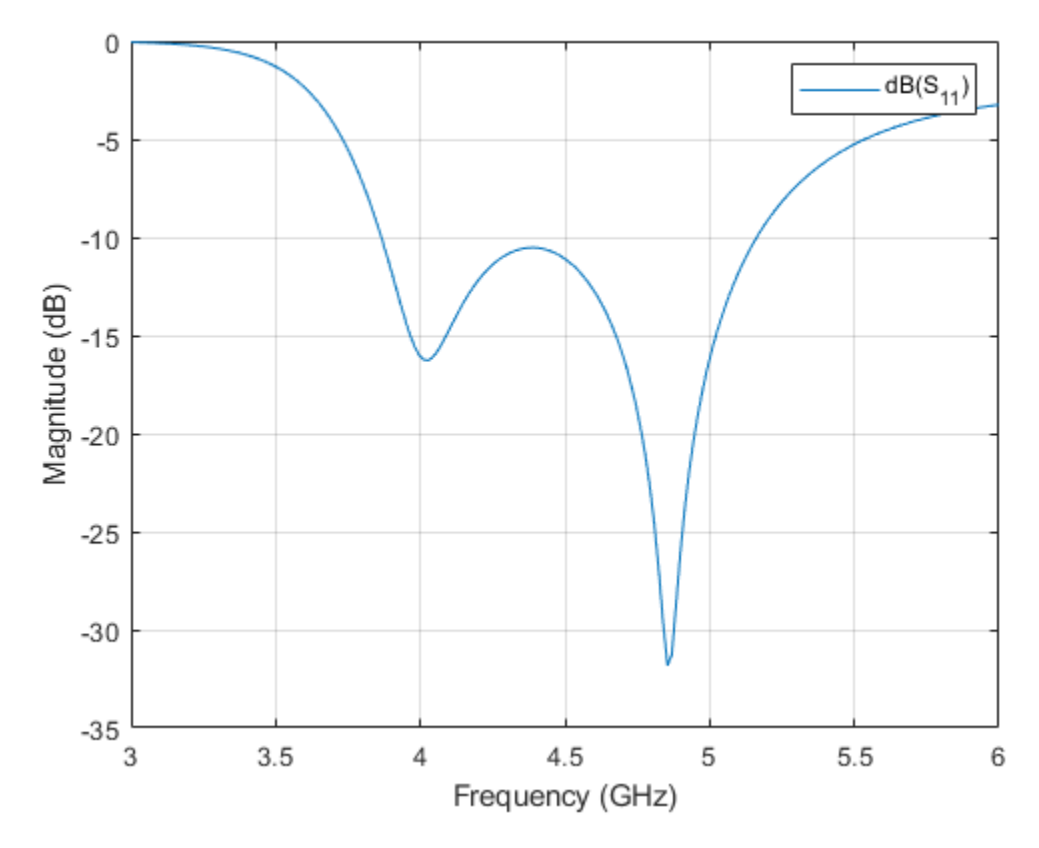

## **Calculate and plot pattern**

Plot the radiation pattern for this antenna at the frequencies of best match in the band.

figure pattern(slotPatch,3.9e9)

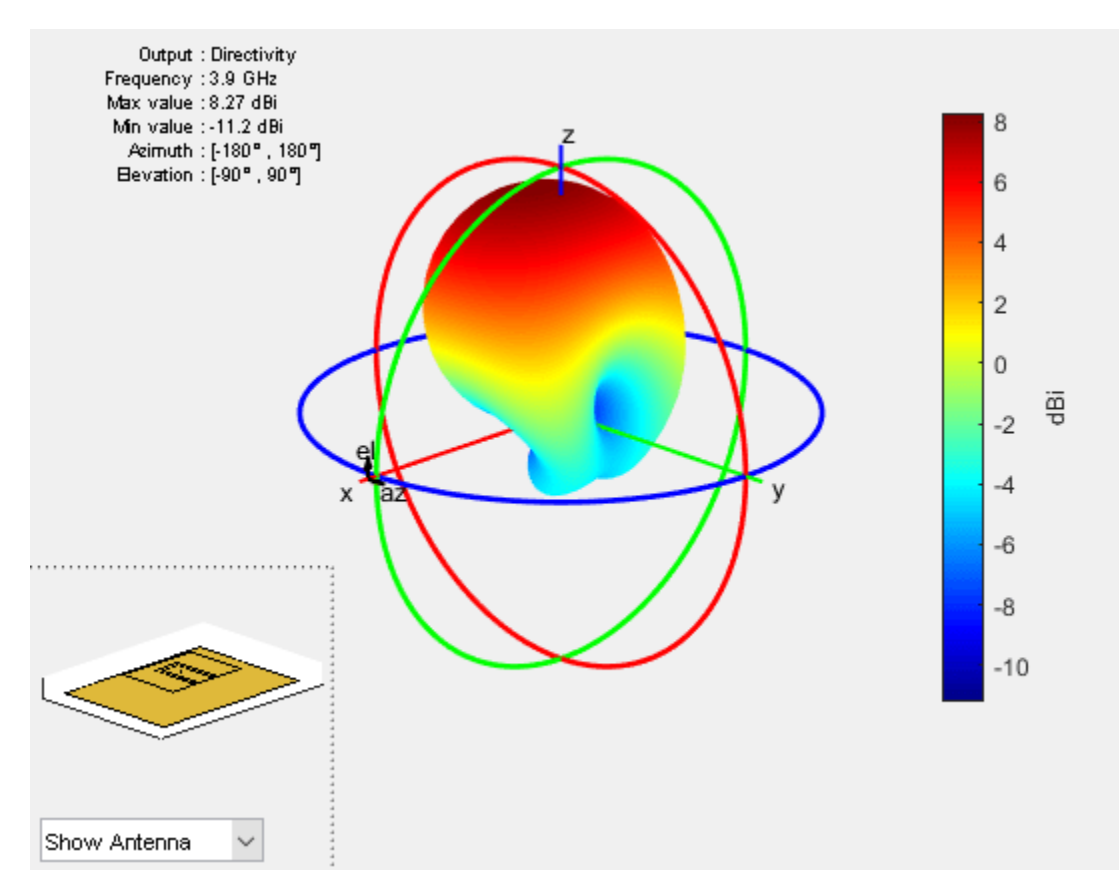

figure pattern(slotPatch,4.74e9)

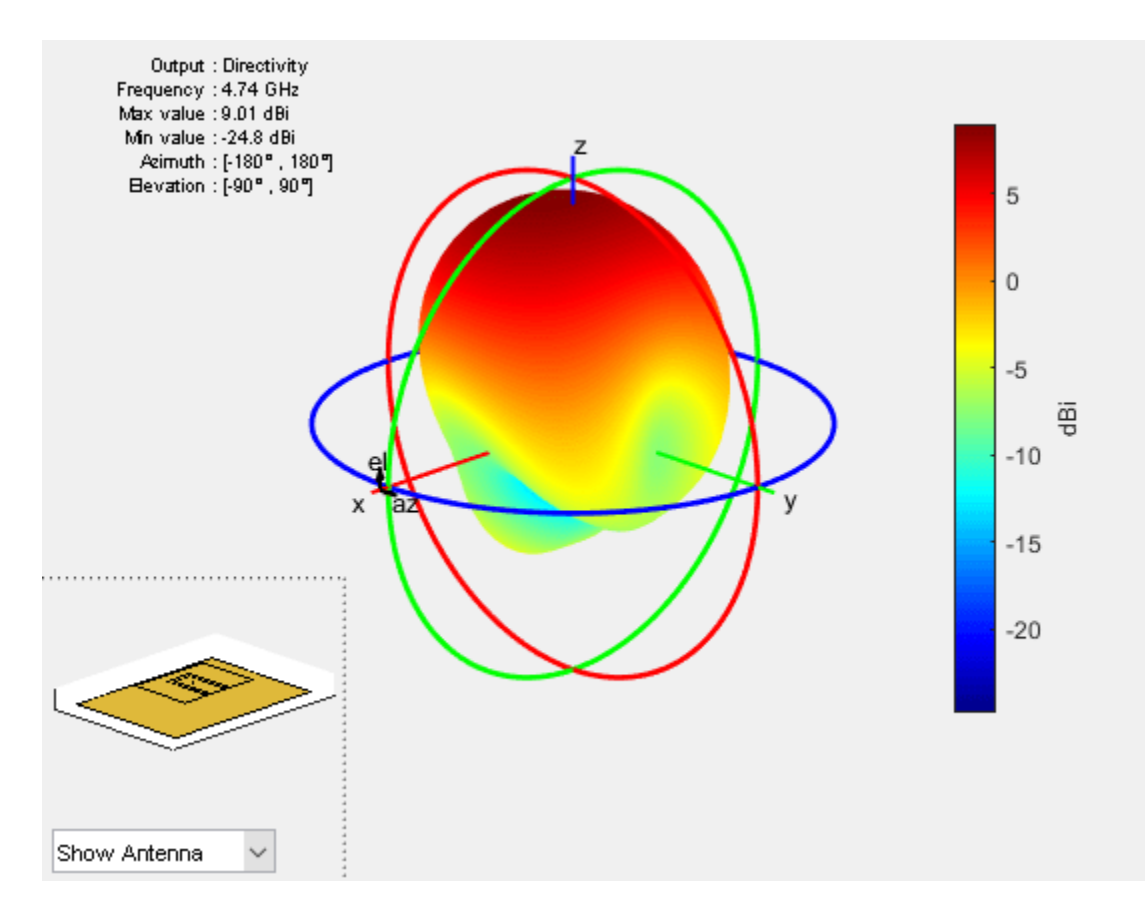

## **Dual-band U-Slot Patch Antenna**

#### *Define Parameters*

To achieve dual-band behavior as shown in [1], [2], the double resonance is modified such that the two contributing resonances, i.e. from the patch and from the slot do not merge. To do so the existing slot parameters are adjusted and a second slot is introduced into the structure. The parameters for the double U-slot are listed below as per [2] and a figure annotated with the variables used is shown.

 $Ux1 = 13e-3;$  $Ux2 = 22e-3;$ Uy1 = 18.5e-3; Uy2 = 7e-3;  $Ua2 = 1e-3;$  $Ud1 = 5.8e-3;$ Ud2 = 1.5e-3;

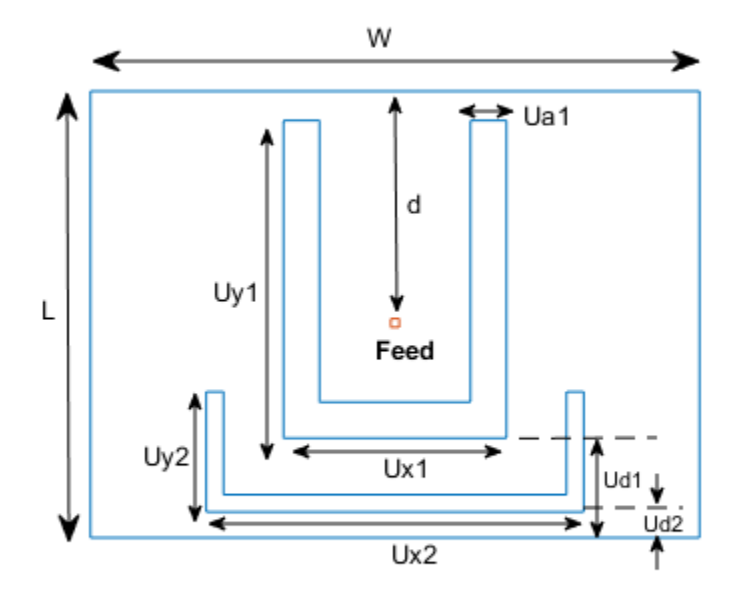

#### *Create Double U-slot radiator*

As before use the shape primitives, to create the geometry by using Boolean operations.

```
h1 = antenna.Rectangle('Length',Ua1,'Width',Uy1,'NumPoints',[N2 N1 N2 N1],'Center',[-Ux1/2 + Ua1,
h2 = antenna.Rectangle('Length',Ua1,'Width',Uy1,'NumPoints',[N2 N1 N2 N1],'Center',[Ux1/2 - Ua1/2 +
h3 = antenna.Rectangle('Length',Ux1,'Width',Ua1,'NumPoints',[N1 N2 N1 N2],'Center',[0,-L/2 + Ud1 + Ua1/2]);
Uslot_patch = s-h1-h2-h3;
h4 = antenna.Rectangle('Length',Ua2,'Width',Uy2,'NumPoints',[N2 N1 N2 N1],'Center',[-Ux2/2 + Ua2,
h5 = antenna.Rectangle('Length',Ua2,'Width',Uy2,'NumPoints',[N2 N1 N2 N1],'Center',[Ux2/2 - Ua2/2 +
h6 = antenna.Rectangle('Length',Ux2,'Width',Ua2,'NumPoints',[N1 N2 N1 N2],'Center',[0,-L/2 + Ud2
DoubleUslot patch = Uslot patch-h4-h5-h6;
figure
show(DoubleUslot_patch)
```
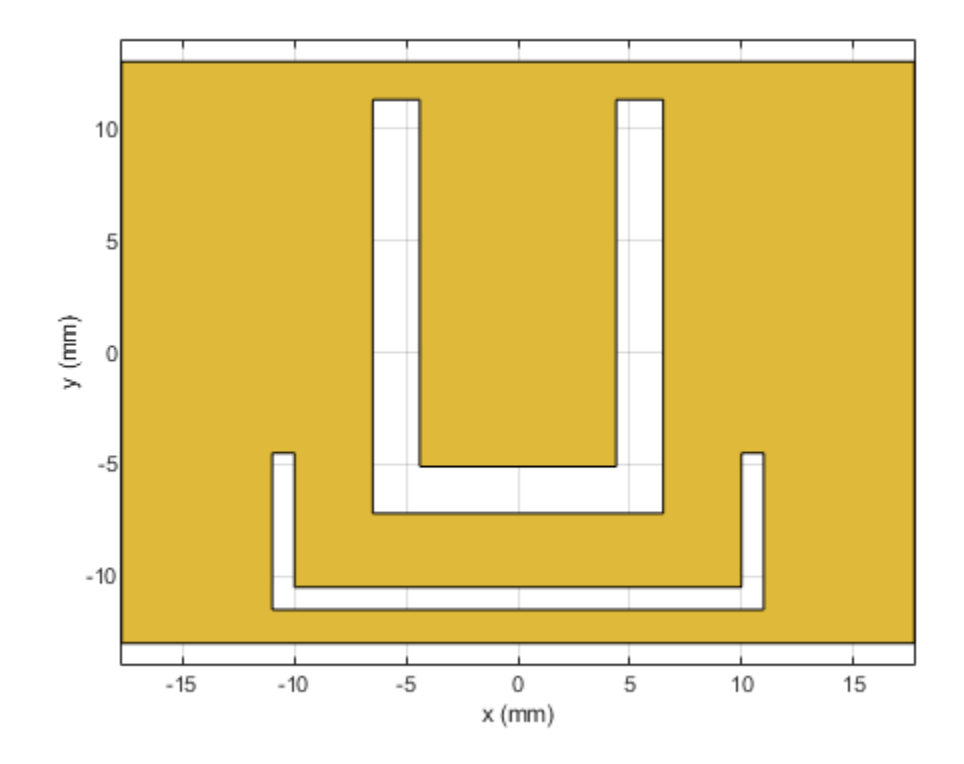

*Modify Layers in Stack*

Modify the existing stack by introducing the new radiator in the Layers property.

slotPatch.Layers = {DoubleUslot\_patch,d1,p2}; figure show(slotPatch)

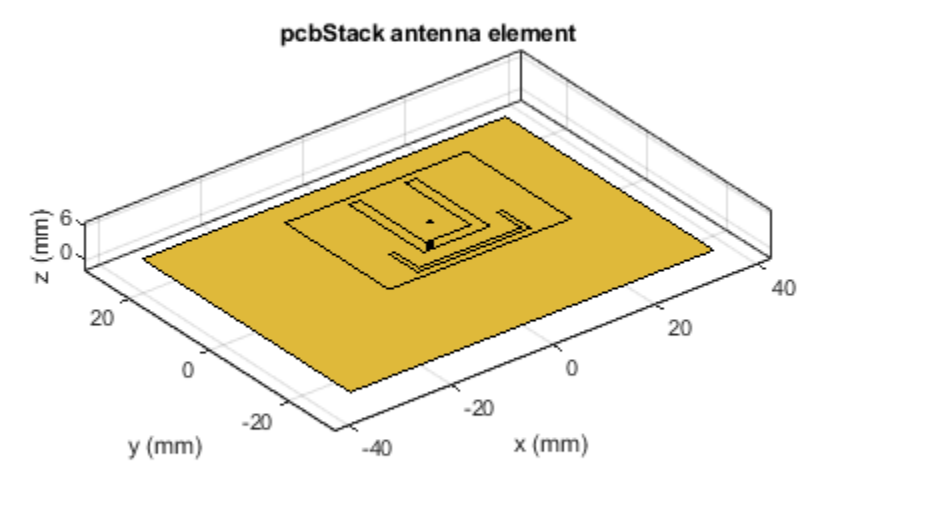

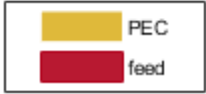

*Mesh and Plot Reflection Coefficient* 

Mesh the structure at the highest frequency of operation and calculate the reflection coefficient.

figure mesh(slotPatch,'MaxEdgeLength',.01,'MinEdgeLength',.001,'GrowthRate',0.5)

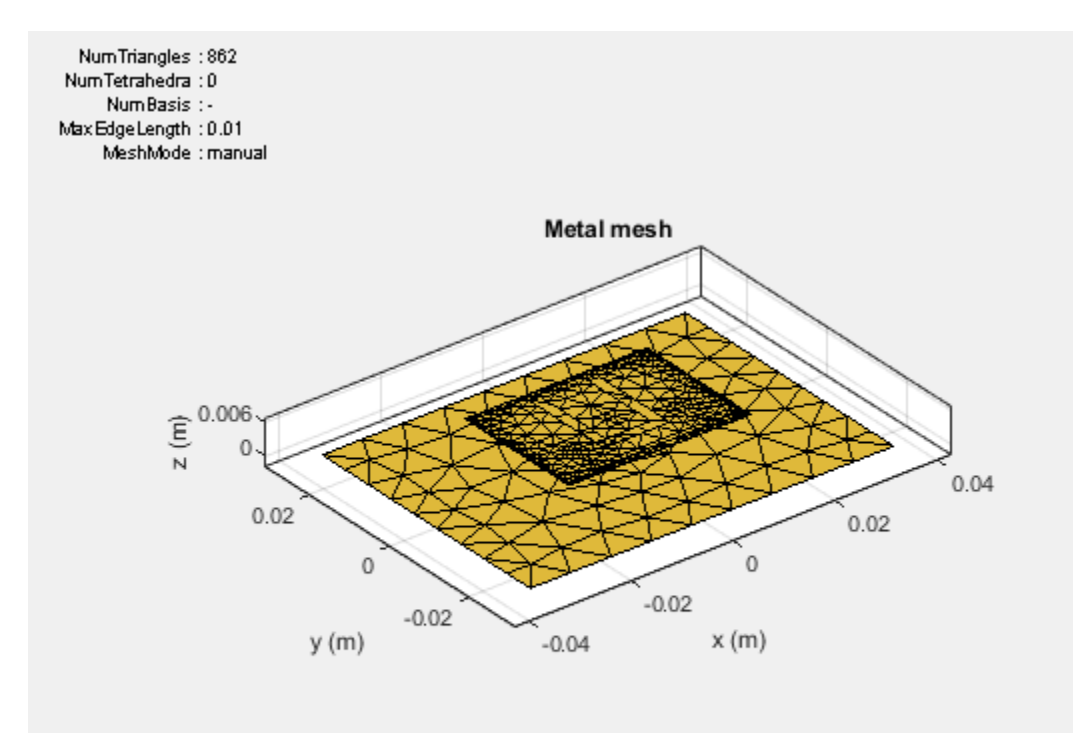

s2 = sparameters(slotPatch,freq); figure(s11Fig);  $rfplot(s2,1,1);$ 

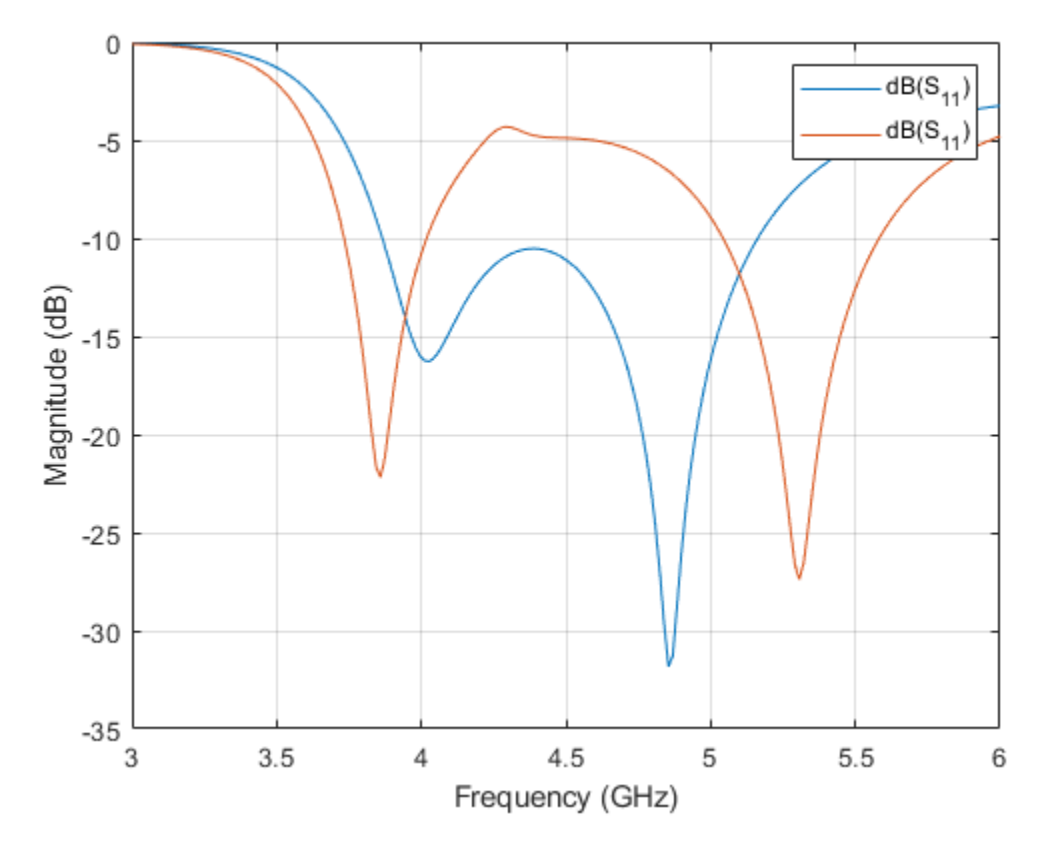

#### **Triple-Band U-slot Patch Antenna Parameters**

For triple-band operation a third U-slot is introduced and the existing slot parameters are adjusted. The parameters are shown below based on [2].

 $d = 14.5e-3;$  $Ux1 = 14e-3;$  $Ux2 = 18e-3;$  $Ux3 = 22e-3;$ Uy1 = 18.7e-3;  $Uy2 = 9e-3;$  $Uy3 = 4e-3;$ Ud2 = 3.5e-3; Ud3 = 1.5e-3;  $Ua1 = 2e-3;$  $Ua3 = 1e-3;$ 

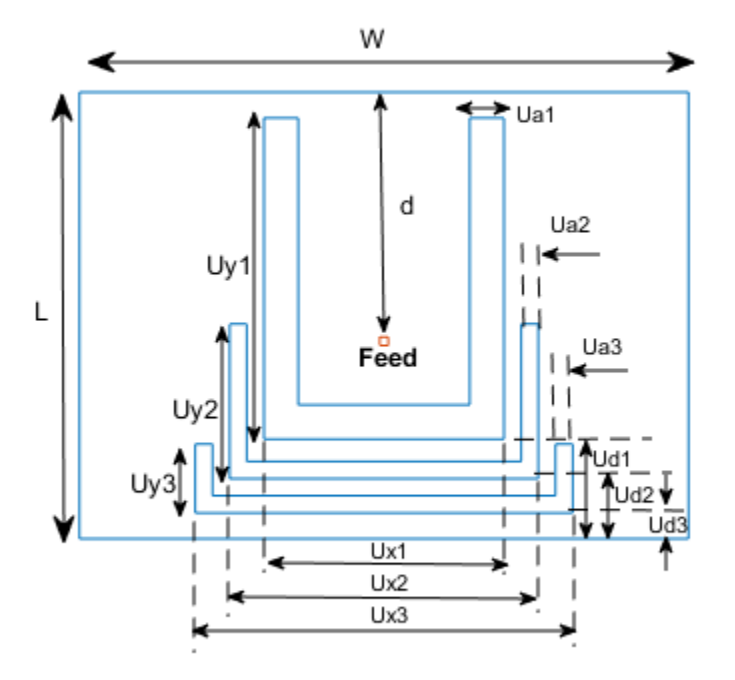

#### *Create Triple U-slot radiator*

```
N1 = 20; %50;
N2 = 10; 810;
h1 = antenna.Rectangle('Length',Ua1,'Width',Uy1,'NumPoints',[N2 N1 N2 N1],'Center',[-Ux1/2 + Ua1,
h2 = antenna.Rectangle('Length',Ua1,'Width',Uy1,'NumPoints',[N2 N1 N2 N1],'Center',[Ux1/2 - Ua1/2 +
h3 = antenna.Rectangle('Length',Ux1,'Width',Ua1,'NumPoints',[N1 N2 N1 N2],'Center',[0,-L/2 + Ud1
Uslot patch = s-h1-h2-h3;
h4 = antenna.Rectangle('Length',Ua2,'Width',Uy2,'NumPoints', [N2 N1 N2 N1],'Center', [-Ux2/2 + Ua2,
h5 = antenna.Rectangle('Length',Ua2,'Width',Uy2,'NumPoints',[N2 N1 N2 N1],'Center',[Ux2/2 - Ua2/2 + U
h6 = antenna.Rectangle('Length',Ux2,'Width',Ua2,'NumPoints',[N1 N2 N1 N2],'Center',[0,-L/2 + Ud2
DoubleUslot patch = Uslot patch-h4-h5-h6;
h7 = antenna.Rectangle('Length',Ua3,'Width',Uy3,'NumPoints',[N2 N1 N2 N1],'Center',[-Ux3/2 + Ua3,
h8 = antenna.Rectangle('Length',Ua3,'Width',Uy3,'NumPoints',[N2 N1 N2 N1],'Center',[Ux3/2 - Ua3/2 +
h9 = antenna.Rectangle('Length',Ux3,'Width',Ua3,'NumPoints',[N1 N2 N1 N2],'Center',[0,-L/2 + Ud3 + Ua3/2]);
TripleUslot patch = DoubleUslot patch-h7-h8-h9;
figure
show(TripleUslot patch)
```
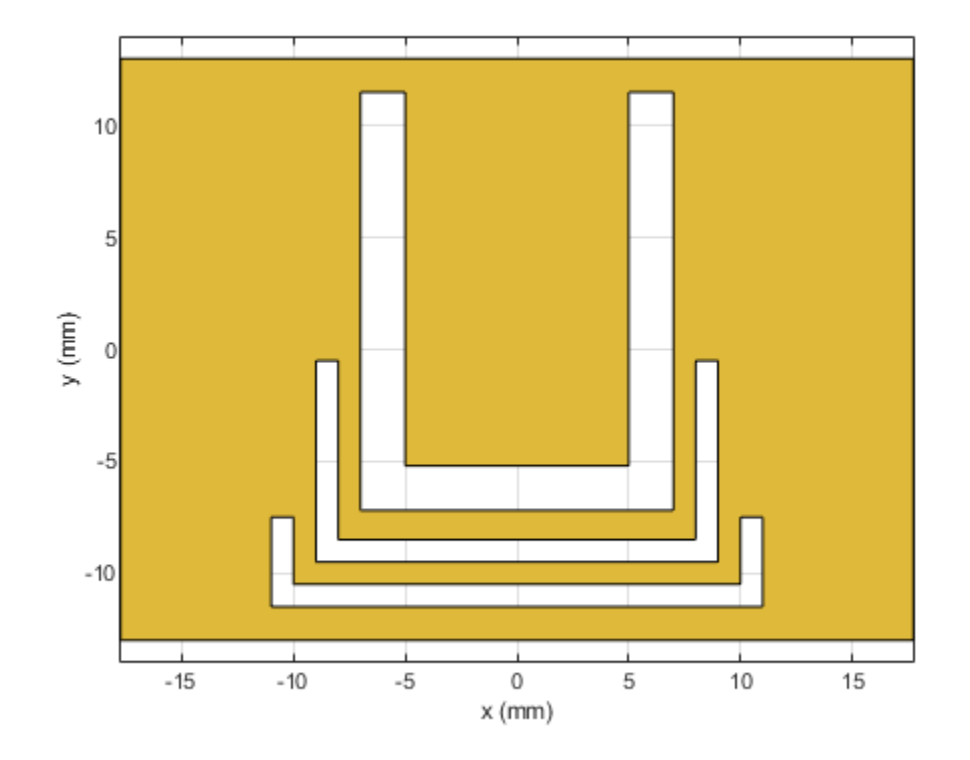

*Modify Layers in Stack*

slotPatch.Layers = {TripleUslot\_patch,d1,p2}; slotPatch.FeedLocations = [0 L/2-d 1 3]; figure show(slotPatch)

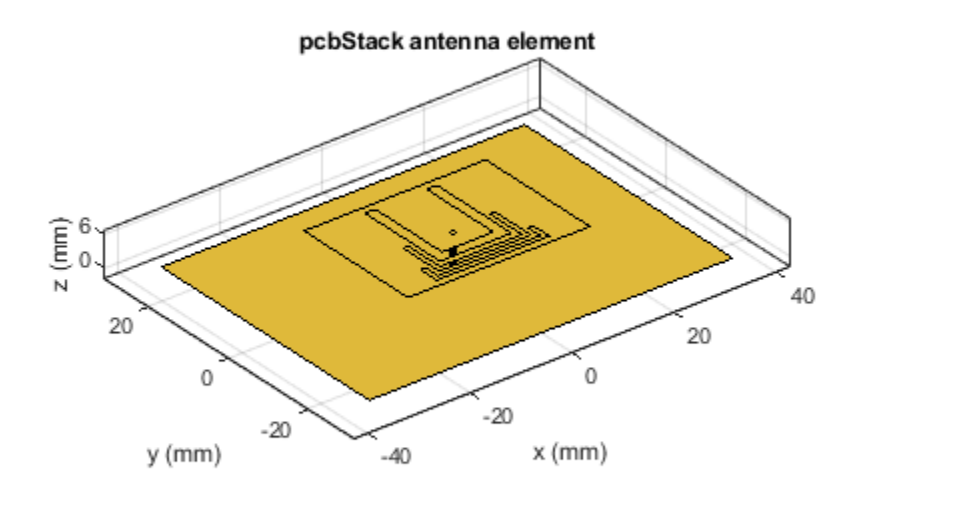

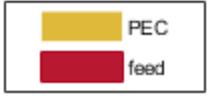

*Mesh and Plot Reflection Coefficient* 

figure mesh(slotPatch,'MaxEdgeLength',.005,'MinEdgeLength',.001,'GrowthRate',0.7)

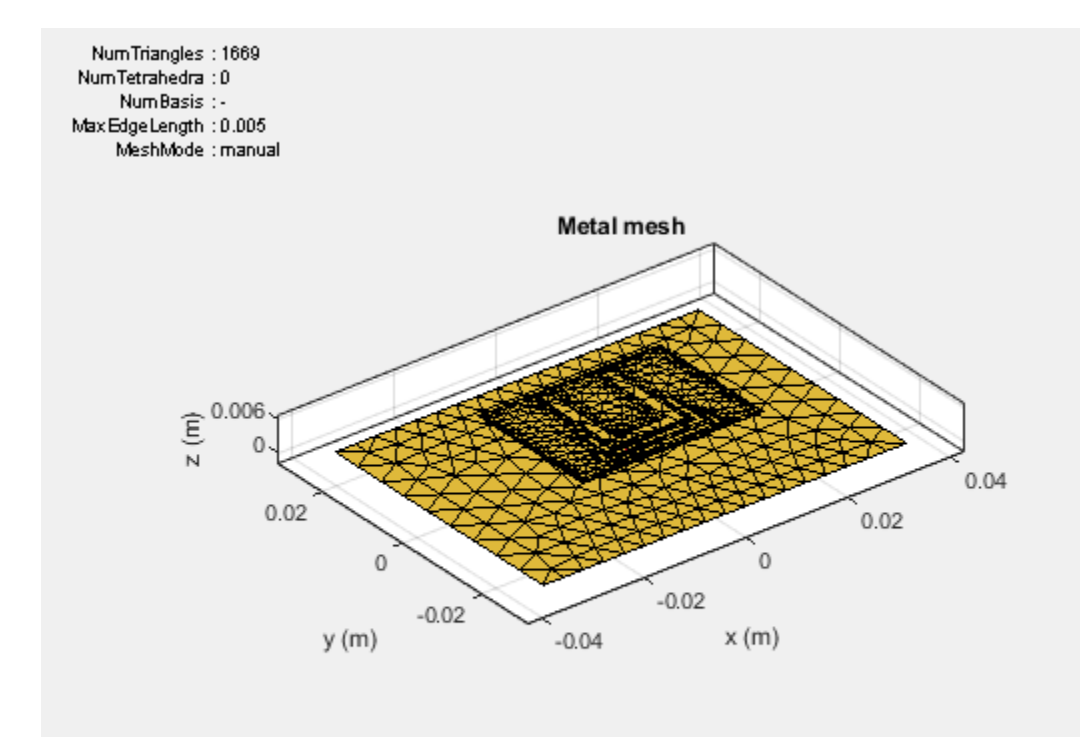

s3 = sparameters(slotPatch,freq); figure(s11Fig) rfplot(s3,1,1) legend('Single','Double','Triple') title('S\_1\_1')

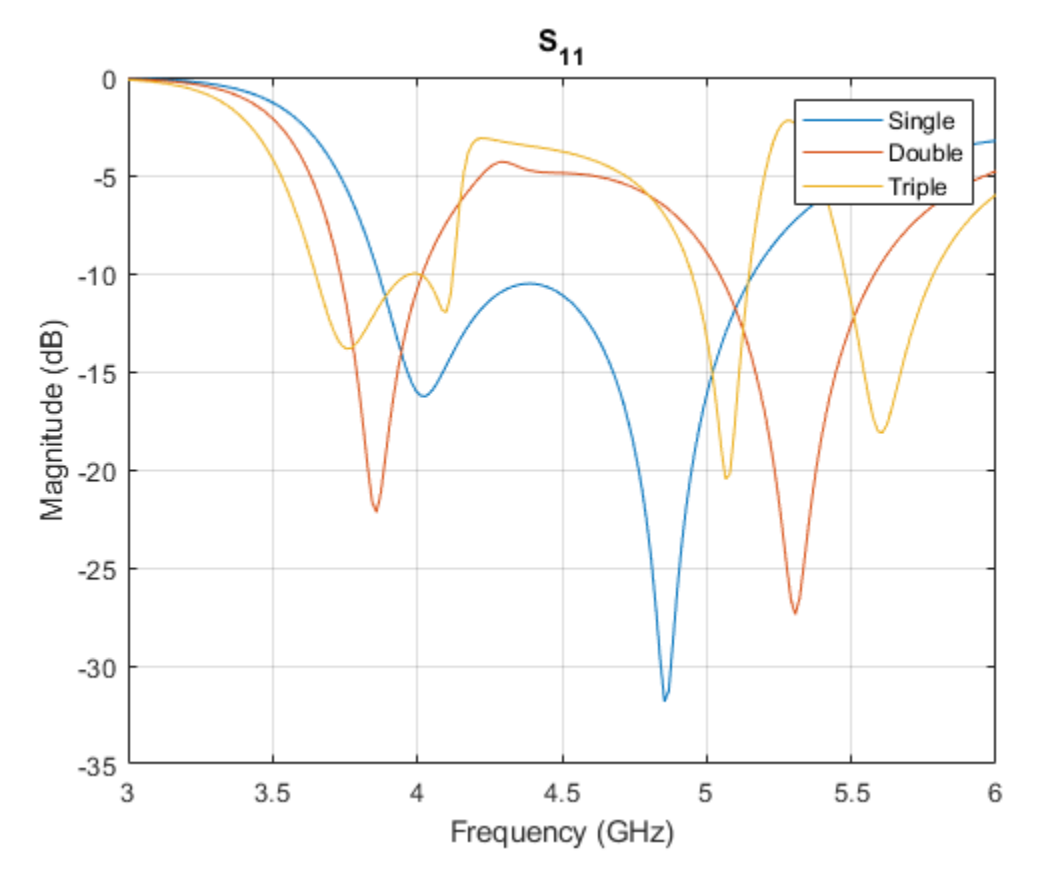

## **Conclusion**

The models of the multi-band single layer U-slot patch antenna as discussed in [1], and [2] have been built and analyzed and agree well with results reported.

## **Reference**

[1] K. F. Lee, S. L. S. Yang and A. Kishk, "The versatile U-slot patch antenna," 2009 3rd European Conference on Antennas and Propagation, Berlin, 2009, pp. 3312-3314.

[2] W. C. Mok, S. H. Wong, K. M. Luk and K. F. Lee, "Single-Layer Single-Patch Dual-Band and Triple-Band Patch Antennas," in IEEE Transactions on Antennas and Propagation, vol. 61, no. 8, pp. 4341-4344, Aug. 2013.

## **See Also**

["Model and Analyze Dual Polarized Patch Microstrip Antenna" on page 5-474](#page-637-0)

# **Antenna Array Beam Scanning Visualization on a Map**

This example shows how to visualize the changing pattern and coverage map of an antenna array as it scans a sweep of angles. The antenna array is created using Antenna Toolbox™ and Phased Array System Toolbox™. The array is designed to be directional and radiate in the xy-plane to generate a maximum coverage region in the geographic azimuth. Transmitter and receiver sites are created and shown on a map, and the pattern and coverage map are displayed as the antenna array is steered.

## **Design a Reflector-Backed Dipole Antenna Element**

Use Antenna Toolbox to design a reflector-backed dipole antenna element. Design the element and its exciter for 10 GHz, and specify tilt to direct radiation in the xy-plane, which corresponds to the geographic azimuth.

```
% Design reflector-backed dipole antenna element
fq = 10e9; % 10 GHz
myelement = design(reflectron,fq);myelement.Exciter = design(myelement.Exciter,fq);
```

```
% Tilt antenna element to radiate in xy-plane, with boresight along x-axis
myelement.Tilt = 90;
myelement.TiltAxis = 'y';
myelement.Exciter.Tilt = 90;
myelement.Exciter.TiltAxis = 'y';
```
## **Create a 7-by-7 Rectangular Antenna Array**

Use Phased Array System Toolbox to create a 7-by-7 rectangular array from the antenna element. Specify the array normal to direct radiation in the x-axis direction.

```
% Create 7-by-7 antenna array 
nrow = 7;ncol = 7;
myarray = phased.URA('Size', [nrow ncol], 'Element', myelement);
% Define element spacing to be half-wavelength at 10 GHz, and specify 
% array plane as yz-plane, which directs radiation in x-axis direction
lambda = physconst('lightspeed')/fq;
drow = lambda/2;dcol = lambda/2;
myarray.ElementSpacing = [drow dcol];myarray.ArrayNormal = x';
% Display radiation pattern
f = figure;az = -180:1:180;el = -90:1:90; 
pattern(myarray,fq,az,el)
```
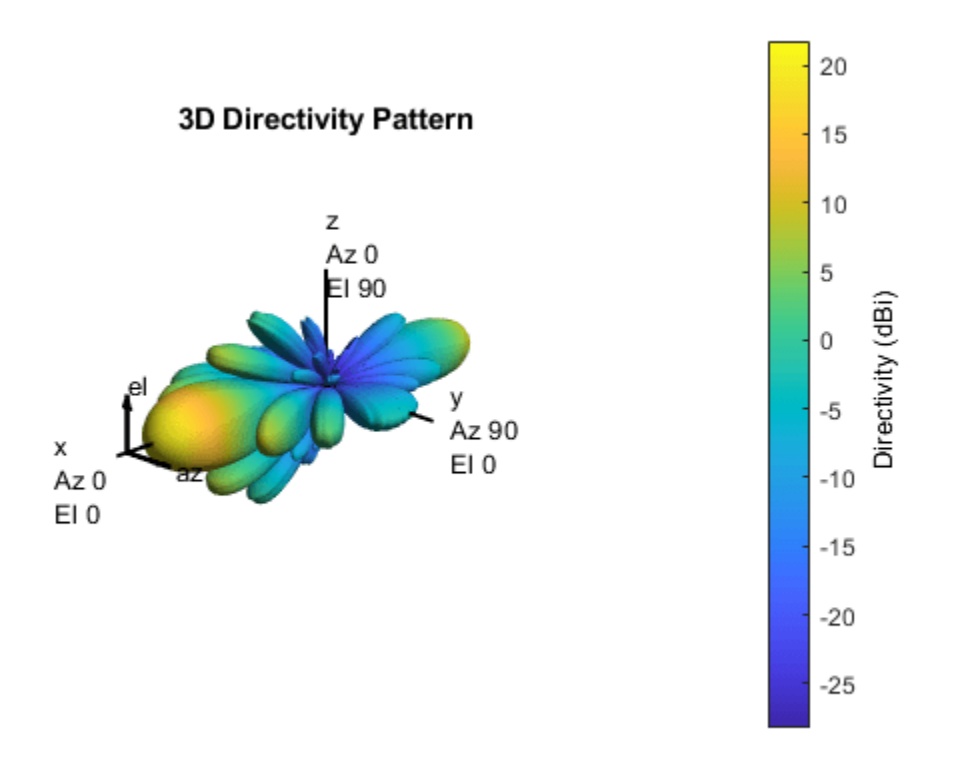

## **Create Transmitter Site at Washington Monument**

Create a transmitter site at the Washington Monument in Washington, DC using the antenna array. The transmitter frequency matches the antenna's design frequency, and the transmitter output power is 1 W. Set antenna height to 169 m, which is the height of the monument.

```
tx = txsite('Name','Washington Monument',...
     'Latitude',38.88949, ...
     'Longitude',-77.03523, ...
    'Antenna',myarray,...
    'AntennaHeight', 169', ...
     'TransmitterFrequency',fq,...
     'TransmitterPower',1);
```
#### **Show Transmitter Site on a Map**

Launch Site Viewer and show the transmitter site, which centers the view at the Washington Monument. The default map shows satellite imagery, and the site marker is shown at the site's antenna height.

```
if isvalid(f)
     close(f)
end
viewer = siteviewer;
show(tx)
```
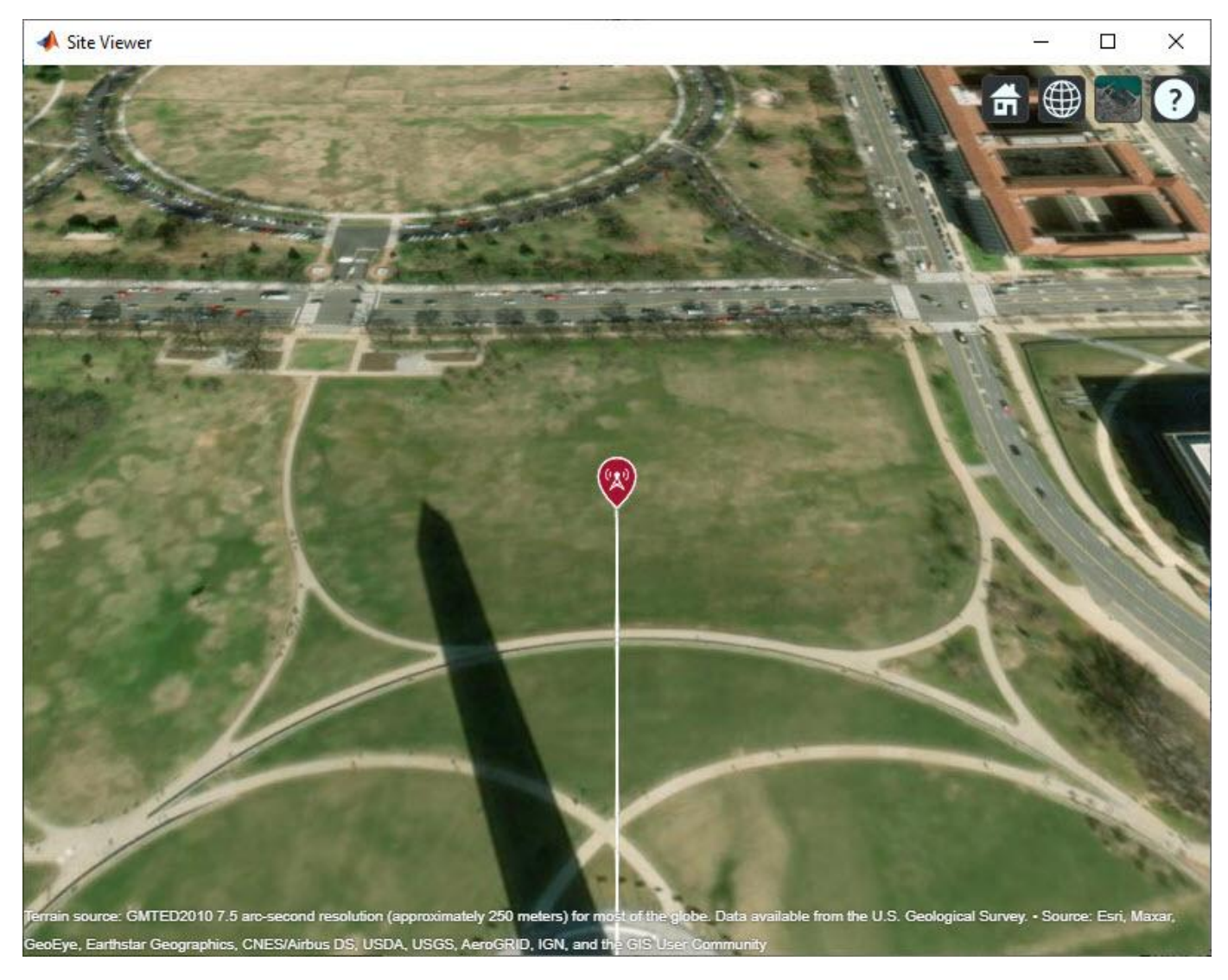

## **Show Antenna Radiation Pattern on a Map**

Visualize the orientation of the antenna by showing the radiation pattern in Site Viewer.

pattern(tx);

Select the site marker to view the color legend of the pattern.

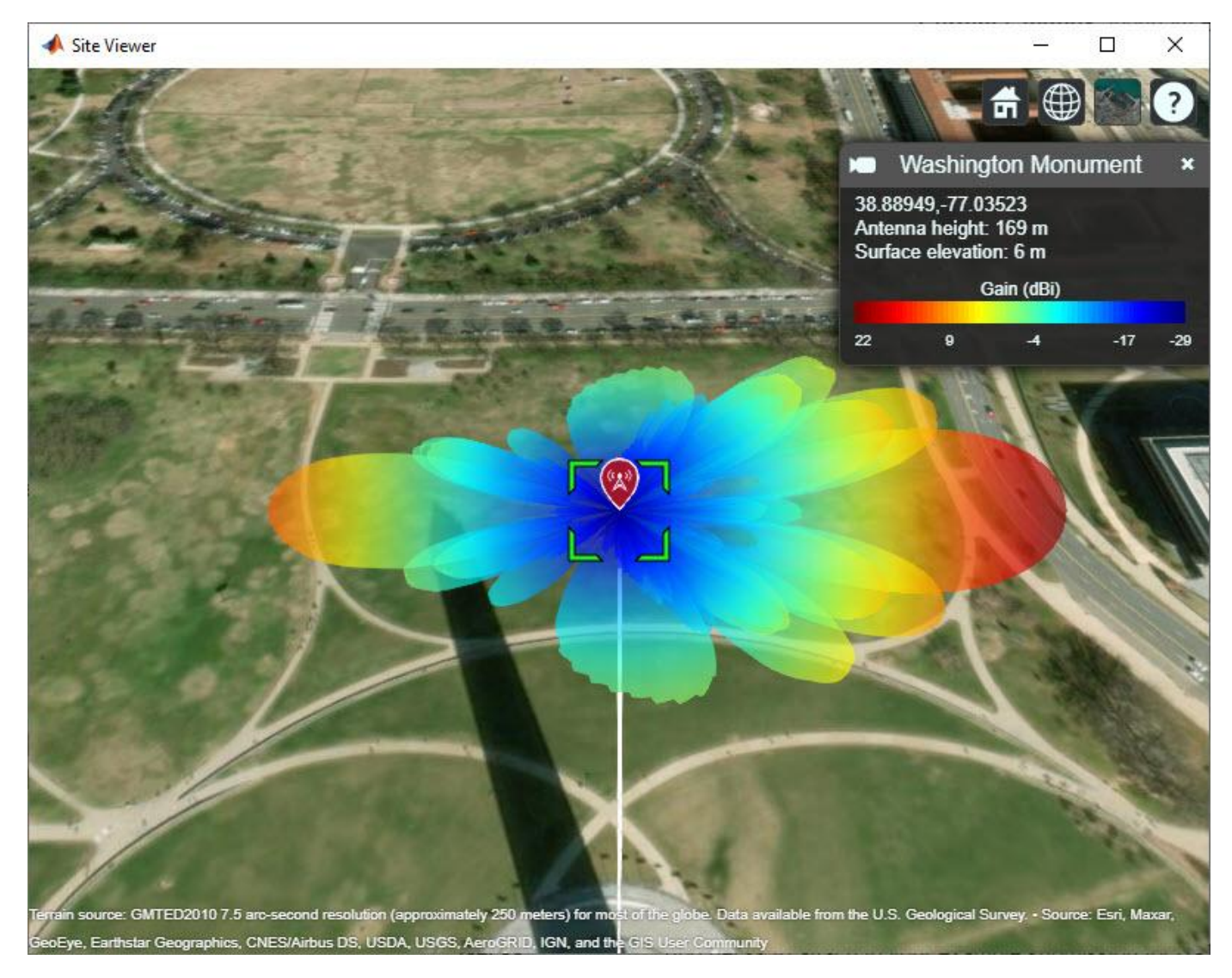

## **Create Receiver Sites**

Create an array of receiver sites in the Washington, DC area. These are used as place markers for sites of interest to assess the coverage of the transmitter site.

```
% Define names for receiver sites
rxNames = \{ \dots 'Brentwood Hamilton Field', ...
     'Nationals Park', ...
     'Union Station', ...
     'Georgetown University', ...
     'Arlington Cemetery'};
% Define coordinates for receiver sites
rxLocations = [...
 38.9080 -76.9958; ...
 38.8731 -77.0075; ...
     38.8976 -77.0062; ...
     38.9076 -77.0722; ...
```
```
 38.8783 -77.0685];
% Create array of receiver sites. Each receiver has a sensitivity of -75 dBm.
rxs = rxsite('Name', rxNames, ... 'Latitude',rxLocations(:,1), ...
 'Longitude',rxLocations(:,2), ...
     'ReceiverSensitivity',-75);
```
Show receiver sites on a map.

show(rxs)

Set the map imagery using the Basemap property. Alternatively, open the map imagery picker in ["Site](#page-149-0) [Viewer" on page 4-2](#page-149-0) by clicking the second button from the right. Select "Streets" to see streets and labels on the map.

```
viewer.Basemap = "streets";
```
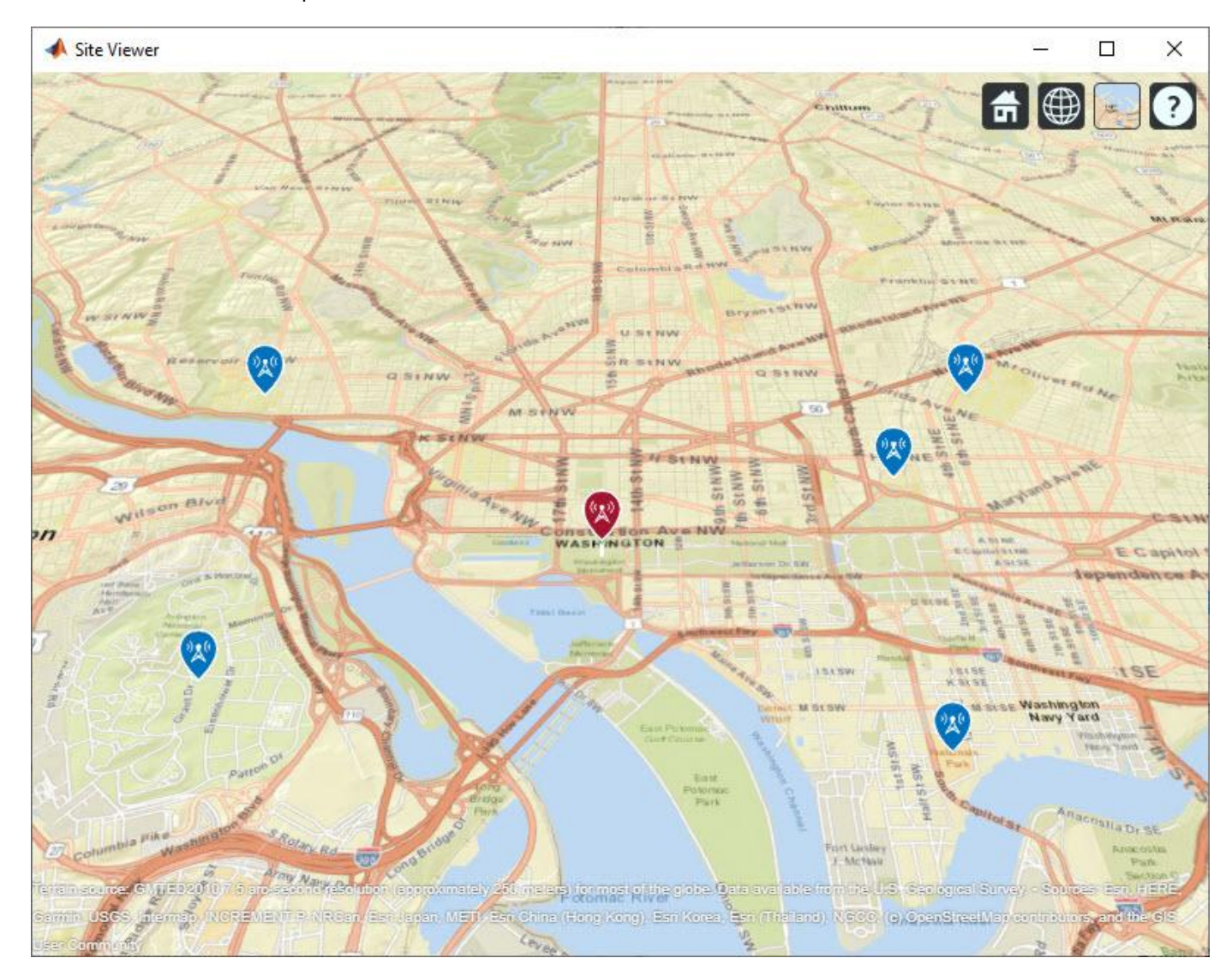

#### **Scan the Array and Update the Radiation Pattern**

Scan the antenna beam by applying a taper for a range of angles. For each angle, update the radiation pattern in Site Viewer. This approach of scanning the beam produces different patterns than physically rotating the antenna, as could be achieved by setting AntennaAngle of the transmitter site. This step is used to validate the orientation of the antenna's main beam.

```
% Get the starting array taper
startTaper = myarray.Taper;
% Define angles over which to perform sweep
azsweep = -30:10:30;% Set up tapering window and steering vector
N = nrow*ncol;nbar = 5;sll = -20;sltaper = taylorwin(N,nbar,sll)';
steeringVector = phased.SteeringVector('SensorArray',myarray);
% Sweep the angles and show the antenna pattern for each
for az = azsweep sv = steeringVector(fq,[az; 0]); 
    myarray.Taper = sltaper.*sv';
   % Update the radiation pattern. Use a larger size so the pattern is visible among the antenna
     pattern(tx, 'Size', 2500,'Transparency',1);
end
```
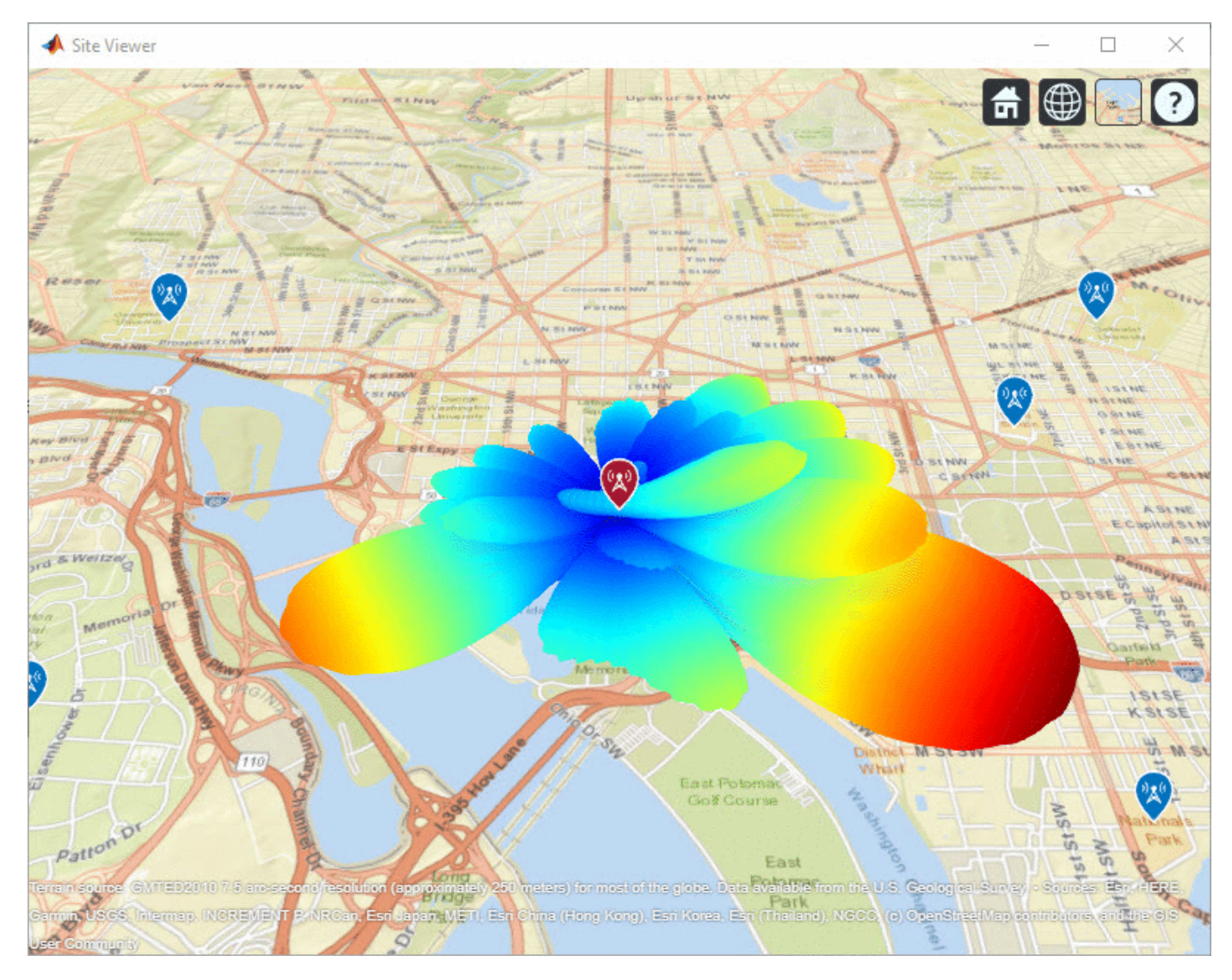

#### **Display Transmitter Coverage Map**

Define three signal strength levels and corresponding colors to display on the coverage map. Each color is visible where the received power for a mobile receiver meets the corresponding signal strength. The received power includes the total power transmitted from the rectangular antenna array.

The default orientation of the transmitter site points the antenna x-axis east, so that is the direction of maximum coverage.

```
% Reset the taper to the starting taper
myarray.Taper = startTaper;
% Define signal strength levels (dBm) and corresponding colors
strongSignal = -65;mediumSignal = -70;
weakSignal = -75;sigstrengths = [strongSignal mediumSignal weakSignal];
sigcolors = {'red' 'yellow' 'green'};
```

```
% Show the tx pattern
pattern(tx,'Size',500)
```

```
% Display coverage map out to 6 km
maxRange = 6000;coverage(tx, ...
     SignalStrengths', sigstrengths, ...
    'Colors', sigcolors, ...
     'MaxRange',maxRange)
```
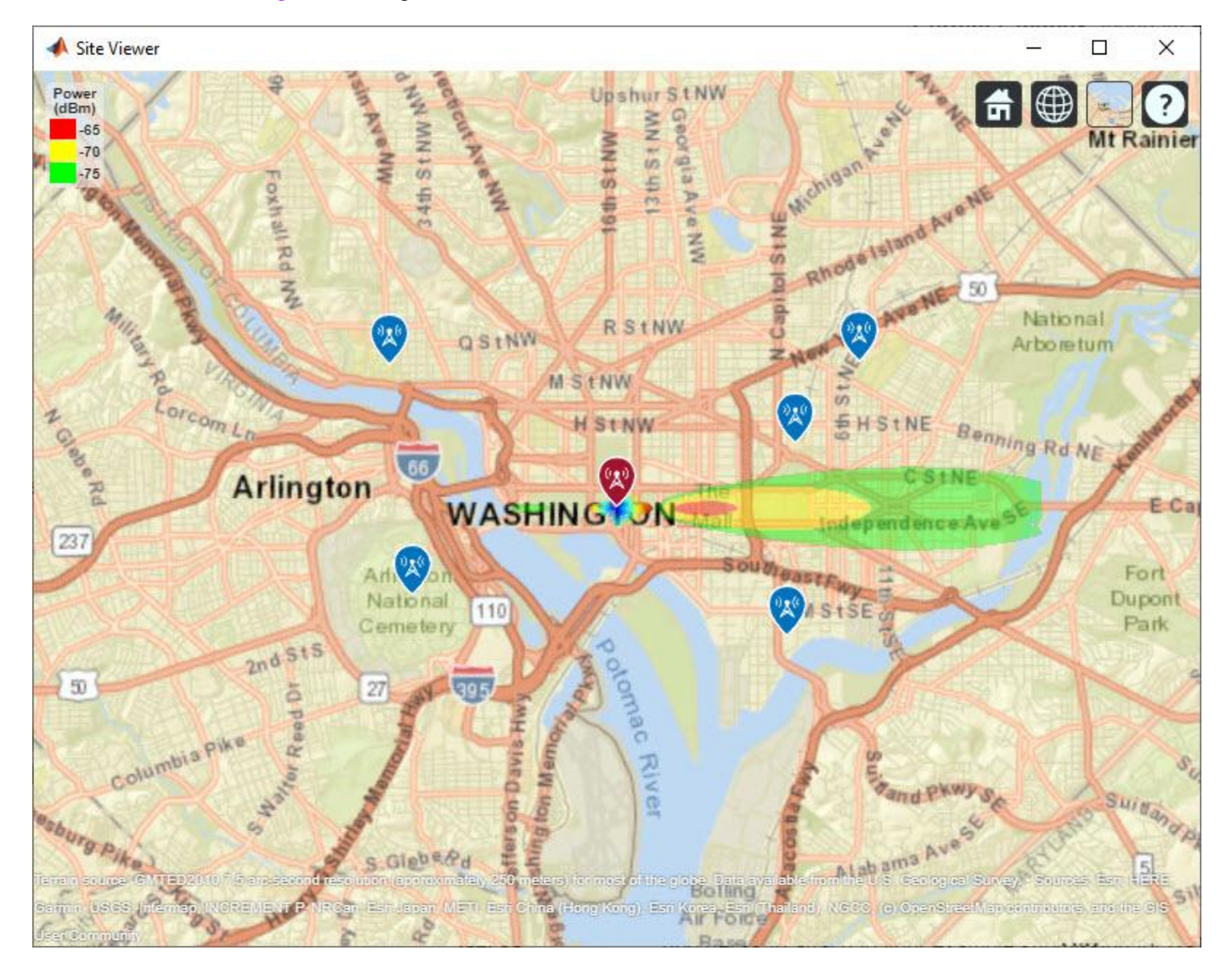

The coverage map shows no coverage at the transmitter site and a couple of pockets of coverage along the boresight direction before the main coverage area. The radiation pattern provides insight into the coverage map by showing how the antenna power projects onto the map locations around the transmitter.

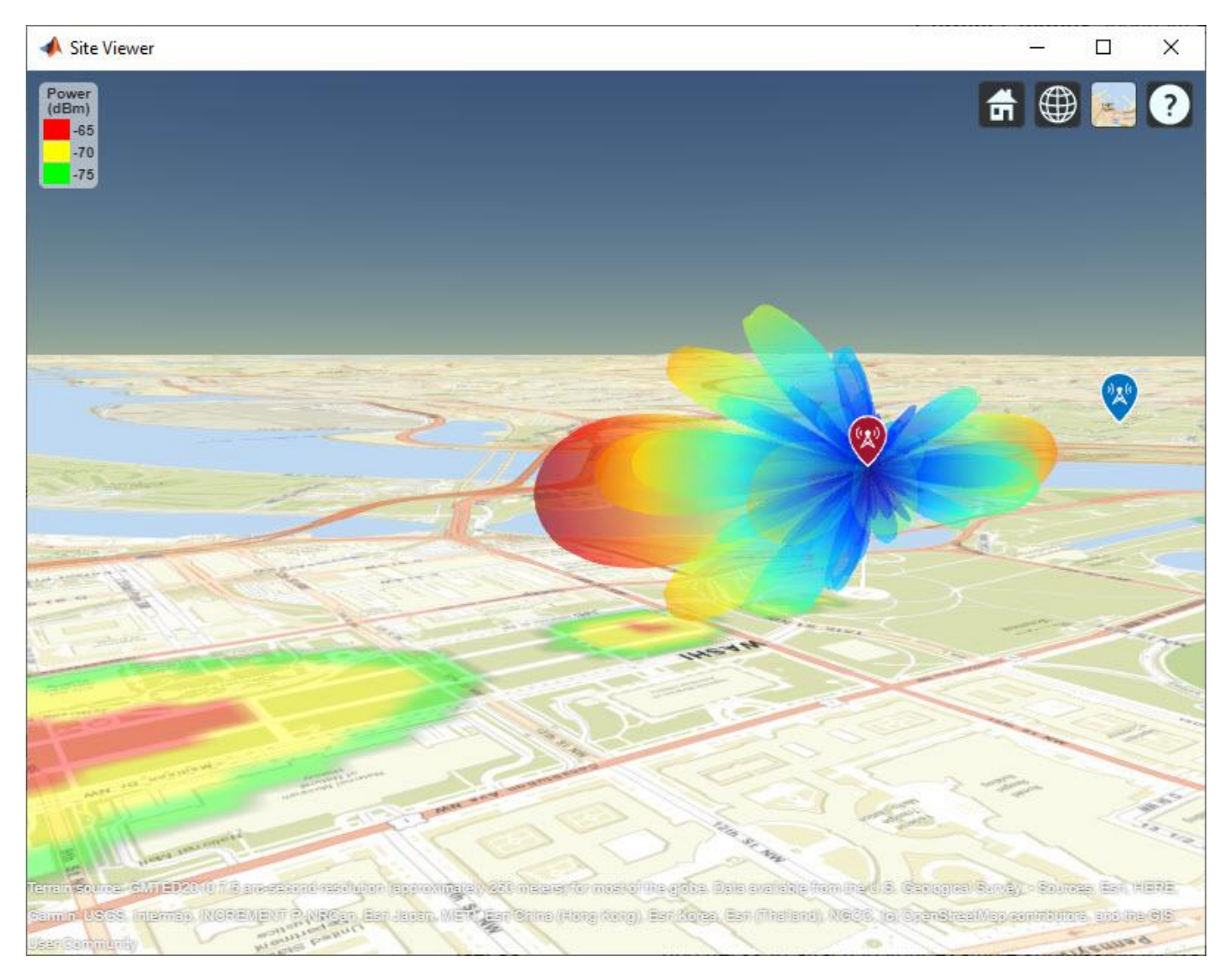

#### **Scan the Array and Update the Coverage Display**

Scan the antenna beam by applying a taper for a range of angles. For each angle, update the coverage map. This method of beamscanning is the same method used above. The final map includes two receiver sites of interest within the coverage region.

```
% Repeat the sweep but show the pattern and coverage map 
for az = azsweep % Calculate and assign taper from steering vector
    sv = \text{steeringVector}(fq, [az; 0]); myarray.Taper = sltaper.*sv';
     % Update the tx pattern
     pattern(tx,'Size',500)
     % Update coverage map
     coverage(tx, ...
        'SignalStrengths', sigstrengths, ...
        'Colors', sigcolors, ...
```
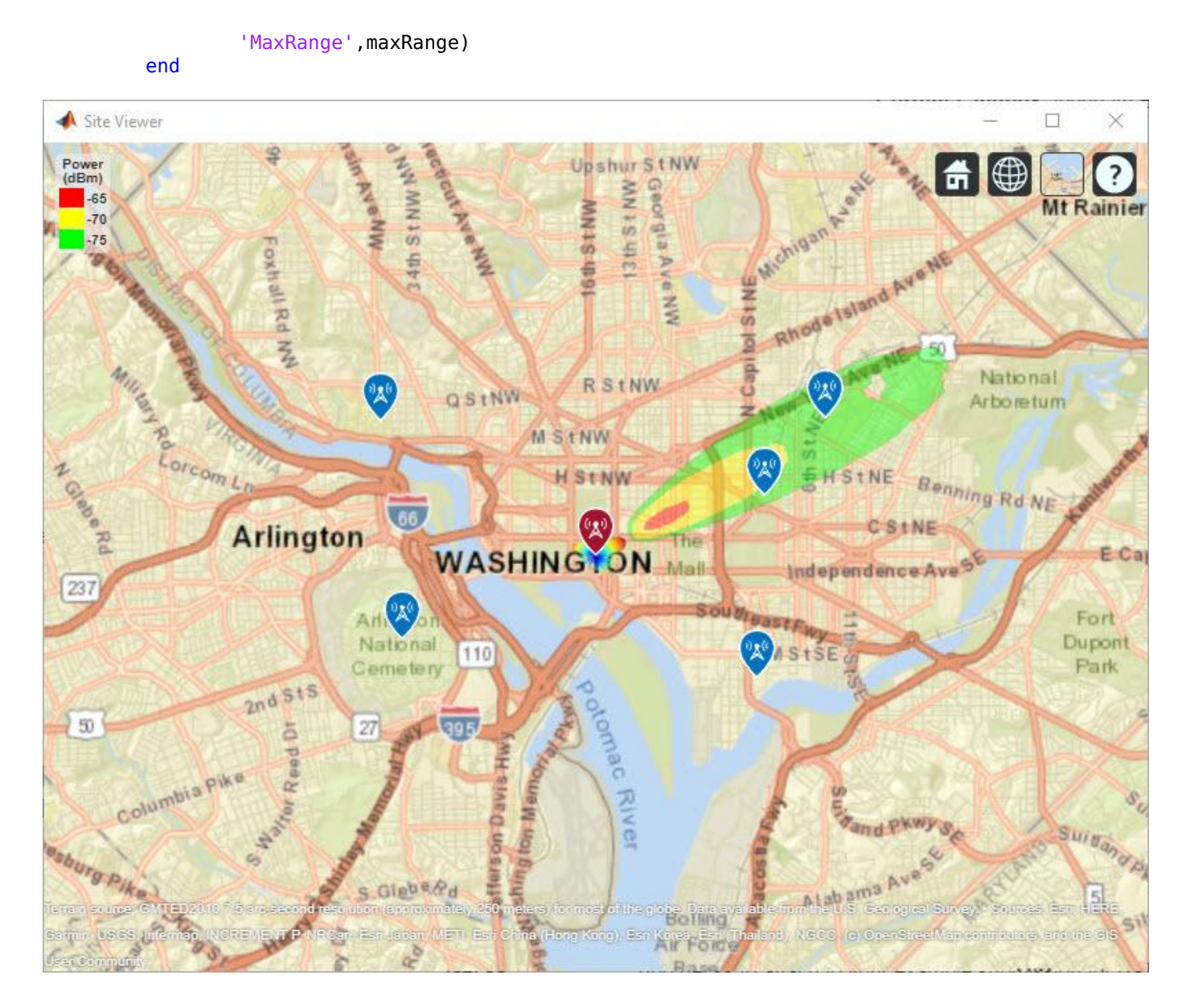

## **See Also**

["Parallelization of Antenna and Array Analyses" on page 5-67](#page-230-0) | ["Subarrays in a Large Finite Array For](#page-695-0) [Hybrid Beamforming" on page 5-532](#page-695-0)

# **Modeling Planar Photonic Band Gap Structure**

This example shows how to create and analyze microwave planar Photonic Band Gap (PBG) structures in Antenna Toolbox™. Photonic Band Gap structures consist of a periodic lattice which provides effective and flexible control of the Electromagnetic wave propagation in one or multiple directions. Microwave planar PBG structures were first introduced around the year 2000 by Prof. Itoh and his group. These structures create a stop band over a certain frequency range and are easy to implement by cutting periodic patterns on the metal ground plane.

#### **Design Frequency and System Parameters**

The design shown in this example is the same as in [1]. A 50-ohm conventional microstrip is designed on a RT/Duroid 6010 substrate, with dielectric constant of 10.5 and 25 mil thickness. The strip width is 27 mil. The period of the lattice on the back is kept at 200 mil. The overall PCB board size is 6 periods by 9 periods.

```
period = 200*1e-3*0.0254; % period = 200mil;
boardLength = period*6;boardWidth = period*9;boardThick = 25*1e-3*0.0254; % board is 25mil thick
boardPlane = antenna.Rectangle('Length',boardLength,...
     'Width',boardWidth);
sub = dielectric('Name','Duroid6010','EpsilonR',10.5,...
     'Thickness',boardThick);
stripWidth = 27*1e-3*0.0254; % 27mil;
stripLength = boardWidth;
strip = antenna.Rectangle('Length',stripWidth,...
     'Width',stripLength,'Center',[0,0]);
```
In our first study, a circle with radius of 25 mil is used as the unit etch shape on the ground. A lattice of size 3 by 9 are etched out from the ground plane. The constructed ground plane is shown below. Later, we also study performance of the microstrip with different circles with larger radius, radius equals to 50 mil and 90 mil.

```
gnd = boardPlane;
radius = 25*1e-3*0.0254; % hole radius = 25mil;
posStart = [-period, -stripLength/2+period/2];
for i = 1:3for j = 1:9pos = posStart+[(i-1)*period,(j-1)*period];circle = antenna.Circle('Radius', radius, ... 'Center',pos,'NumPoints',16);
        gnd = gnd - circle; end
end
figure;
```

```
show(gnd);
axis equal;
```
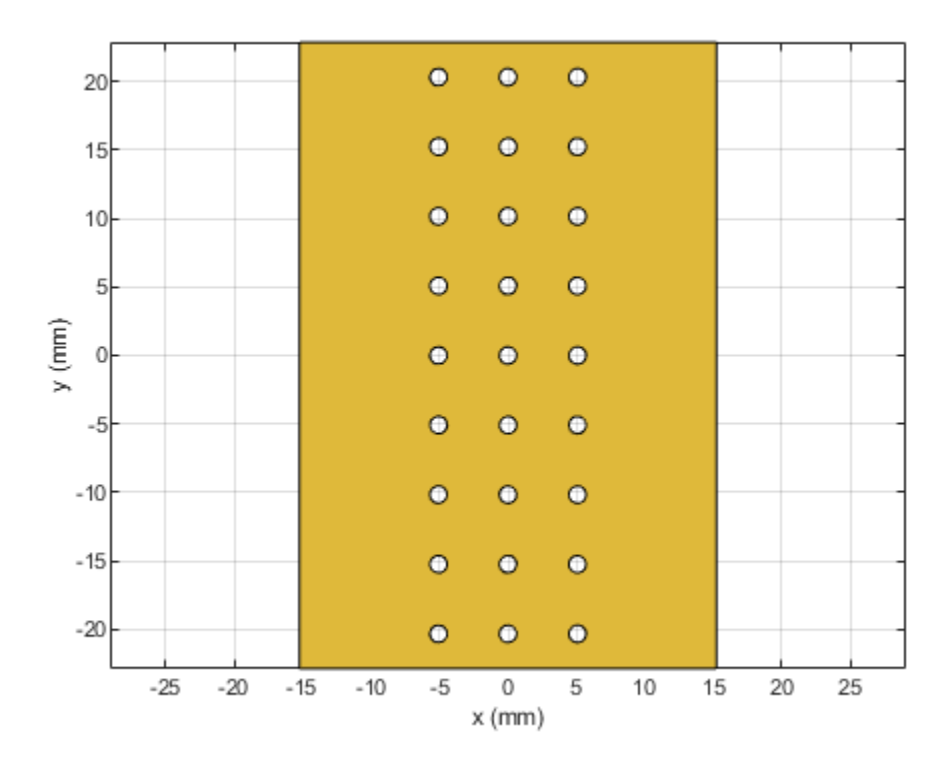

Here we combine the top microstrip, substrate and etched ground plane into pcbStack object for meshing and full wave analysis. The final constructed geometry is shown below:

```
obj = pcbStack('Name','2D Bandgap Structure');
obj.BoardShape = boardPlane;
obj.BoardThickness = boardThick;
obj.Layers = {strip, sub, gnd};obj.FeedLocations = [0,-boardWidth/2,1,3;0,boardWidth/2,1,3];obj.FeedDiameter = stripWidth/2;figure;
show(obj);
axis equal;
title(obj.Name);
```
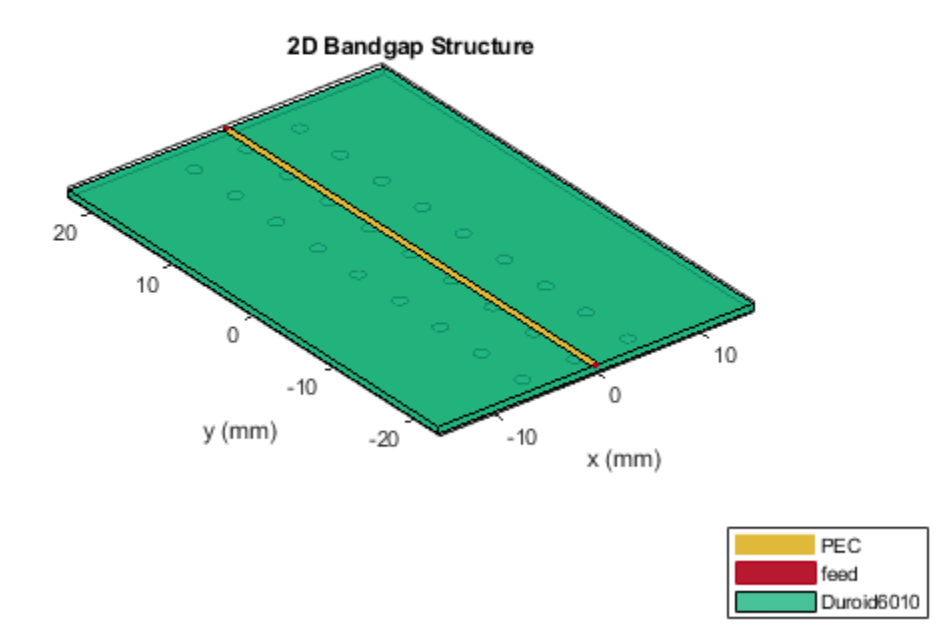

We manually mesh the structure using manual mesh mode in the toolbox to better control the output triangles and tetrahedra.

```
figure;
mesh(obj,'MaxEdgeLength',12*stripWidth,...
 'MinEdgeLength',stripWidth,'GrowthRate',0.85);
```
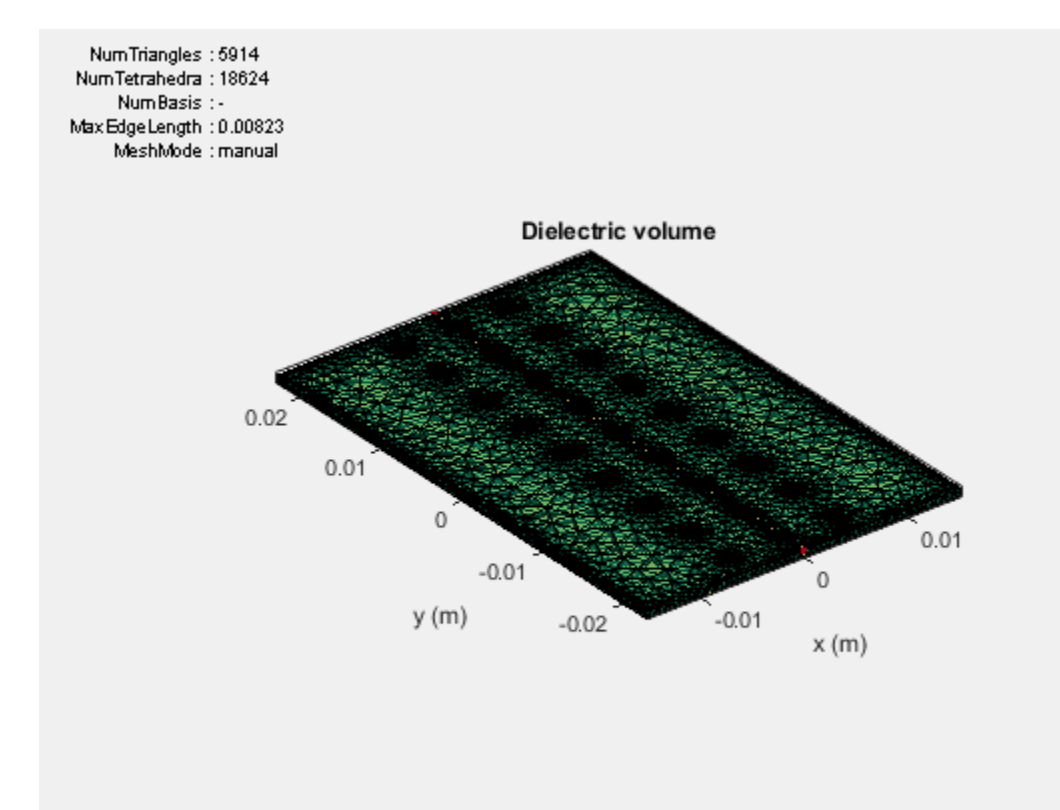

In order to observe the band gap effect, we compute the S-parameters for the 2-port system. The band gap effect is shown in the S21 parameter. In the analysis, we calculated the S-parameters from 2 GHz to 16 GHz, and plot the S21 and S11 for the three different circle radii. The results for all sparameter analysis has been precomputed and stored in a MAT-file.

```
freq= linspace(2e9,16e9,141);
spam = sparameters(obj, freq);figure;
rfplot(sparam,1,1,'-o');
hold on;
rfplot(sparam,2,1,'--o');
load('atx bandgap data.mat', 'sparam 25mil');
load('atx_bandgap_data.mat','sparam_50mil');
load('atx_bandgap_data.mat','sparam_90mil');
figure;
subplot(3,1,1);
rfplot(sparam_25mil,1,1,'-');
text(4e9,-40,'Radius = 25 mil', 'FontSize',8, 'Color', 'm')
hold on;
rfplot(sparam_25mil,2,1,'--');
legend off;
```

```
subplot(3,1,2);
rfplot(sparam_50mil,1,1,'-');
text(4e9,-40,\overline{R}adius = 50 mi1', 'FontSize', 8, 'Color', 'm')hold on;
rfplot(sparam_50mil,2,1,'--');
legend off;
subplot(3,1,3);
rfplot(sparam_90mil,1,1,'-');
text(4e9,-40,'Radius= 90 mil', 'FontSize',8, 'Color', 'm')
hold on;
rfplot(sparam_90mil,2,1,'--');
```
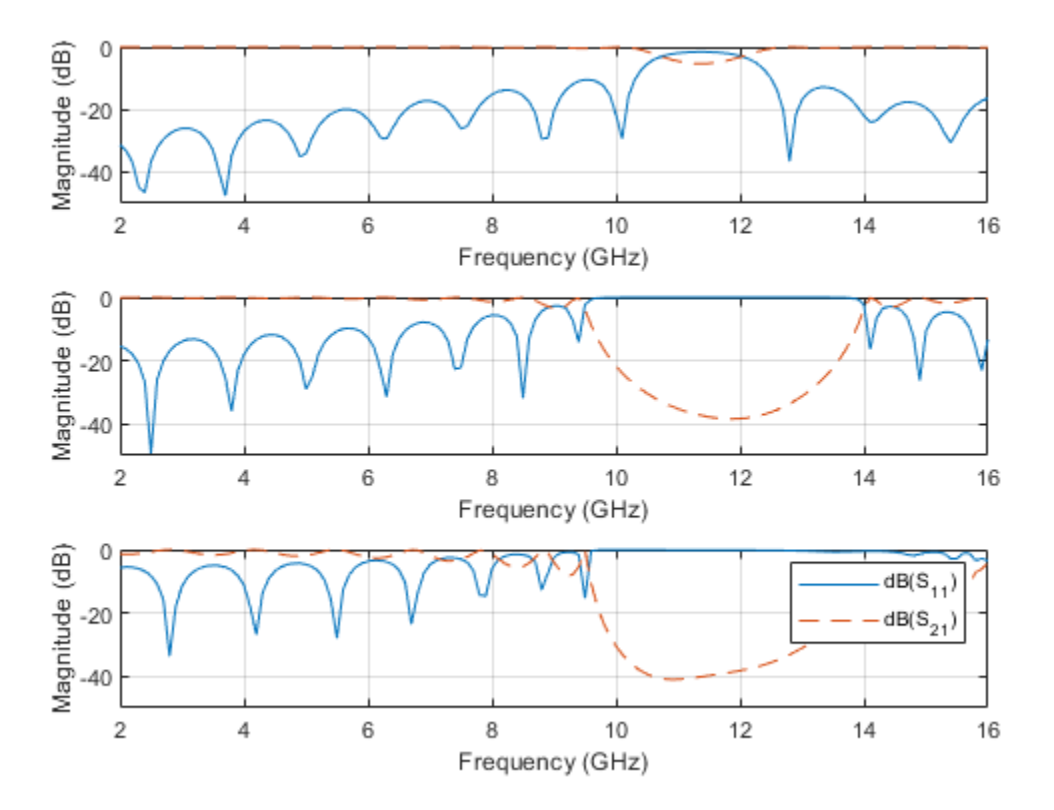

From the calculated s-parameters, it is clearly seen that there is a stop band around 11GHz, which converts the 50-ohm matched transmission line into a bandstop filter. By varying the etching shape on the groundplane, different filter structures such as low pass or high pass, etc. can be realized.

#### **90-degree Bend Microstrip Structure**

As shown below, a compensated right-angle microstrip bend with patterned groundplane is created . The etched circles on the ground plane follow the right-angle bend.

```
bendboardLength = period*9;bendboardWidth = period*9;boardThick = 25*1e-3*0.0254; % board is 25mid thick
bendboardPlane = antenna.Rectangle('Length',bendboardLength,'Width',bendboardWidth);
bendgnd = bendboardPlane;
```

```
stripLength = bendboardWidth/2;
strip_1 = antenna.Rectangle('Length',stripLength,'Width',stripWidth,'Center',[stripLength/2,0]);
strip_2 = antenna.Rectangle('Length',stripWidth,'Width',stripLength+stripWidth/2,'Center',[0,-stɪ
bendstrip = strip_1+strip_2;radius = 50*1e-3*0.0254; % hole radius = 50mil;
posStart = [-period, -stripLength+period/2];
pos = zeros(27, 2);for i = 1:3for j = 1:6pos = posStart+[(i-1)*period,(j-1)*period];circle = antenna.Circle('Radius', radius, 'Center', pos, 'NumPoints', 15);
        bendgnd = bendgnd - circle;
     end
end
posStart = [period, -period];
for i = 1:3for j = 1:3pos = posStart+[(i)*period,(j-1)*period];circle = antenna.Circle('Radius',radius,'Center',pos);
         bendgnd = bendgnd - circle;
     end
end
figure;
show(bendgnd);
axis equal;
```
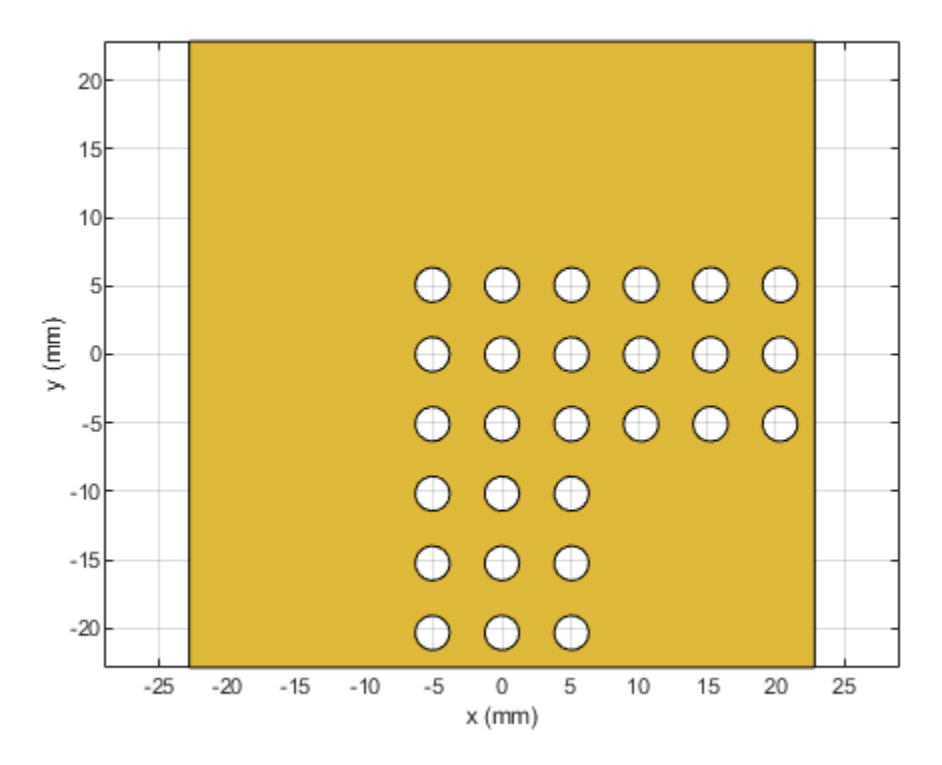

### **PCB Stack Creation**

Create the layer stack up by organizing the PCB layers, setting the feed locations for the ports.

```
bendobj = pcbStack('Name','2D Bandgap Bend Structure');
bendobj.BoardShape = bendboardPlane;bendobj.BoardThickness = boardThick;
bendobj.Layers = {bendstrip,sub,bendgnd};
bendobj.FeedLocations = [0,-bendboardLength/2,1,3;bendboardWidth/2,0,1,3];
bendobj.FeedDiameter = stripWidth/2;
figure;
show(bendobj);
axis equal;
title(bendobj.Name);
```
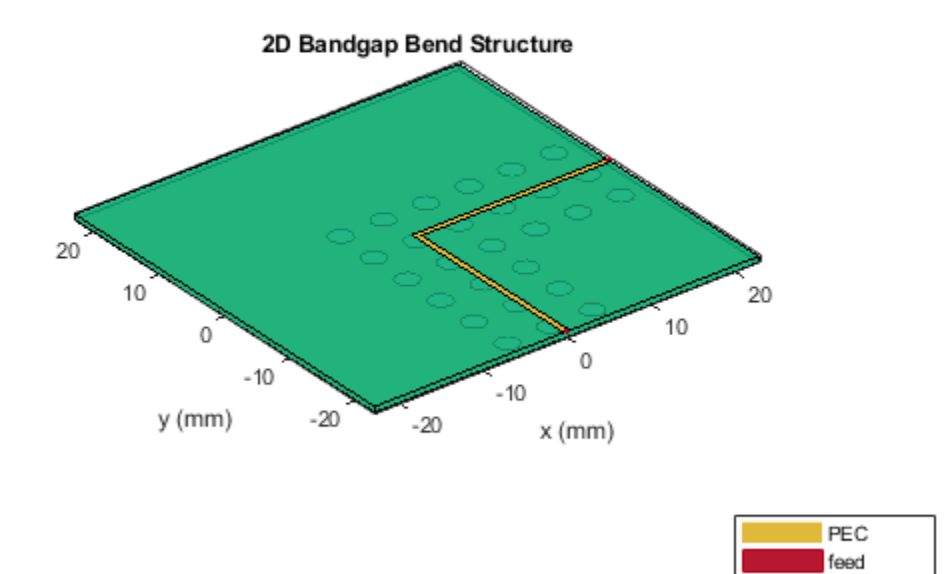

The S-parameters for the structure is calculated. The analysis results compare favorably with the measured results reported in[1] and the PBG properties of the structure are captured effectively. It is noted here that the analysis predicts almost perfect reflection within the stop band while the measured results shown in Fig. 3 of [1] reveal the presence of a loss mechanism that improves the impedance match slightly.

Duroid6010

```
freq= linspace(2e9,16e9,141);
spam = sparameters(obj, freq);figure;
rfplot(sparam,1,1,'-o');
hold on;
rfplot(sparam,2,1,'--o');
load('atx bandgap data.mat', 'sparam bend 50mil');
figure;
rfplot(sparam_bend_50mil,1,1,'-');
hold on;
rfplot(sparam_bend_50mil,2,1,'--');
```
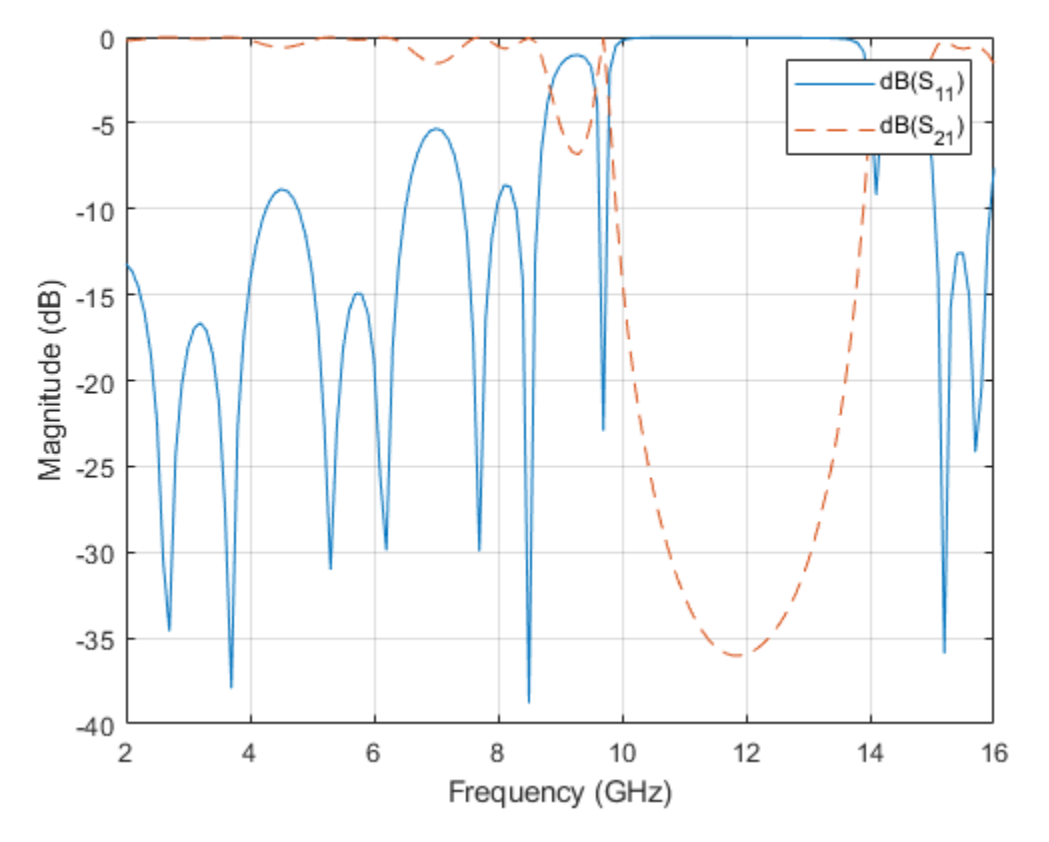

### **Conclusion**

The result obtained for the three designs matches well with the result published in [1].

### **Reference**

[1] V. Radisic, Y. Qiang, R. Coccioli, and T. Itoh, "Novel 2-D Photonic Bandgap Structure for Microstrip Lines", IEEE Microwave and Guided Wave Letters, vol. 8, No. 2, 1998;

## **See Also**

["Metasurface Antenna Modeling" on page 5-384](#page-547-0)

# **Plane Wave Excitation - Scattering solution**

This example explains how to excite an antenna using a plane-wave. The antenna in this case can be thought of as a receiving antenna. A receiving antenna may be viewed as any metal object that scatters an incident electromagnetic field. As a result of scattering an electric current appears on the antenna's surface. The current in turn creates a corresponding electric field. This produces a voltage difference across the feed. This voltage constitutes the received signal. [1]

#### **Incident plane-wave on a dipole antenna**

Consider the dipole antenna of length 2m and width of 50mm oriented along the z-axis. It is excited by a plane-wave directed along the positive x-axis and having a z-polarization. The inset figure in the top right hand corner shows the direction and polarization of the plane wave w.r.t the antenna geometry.

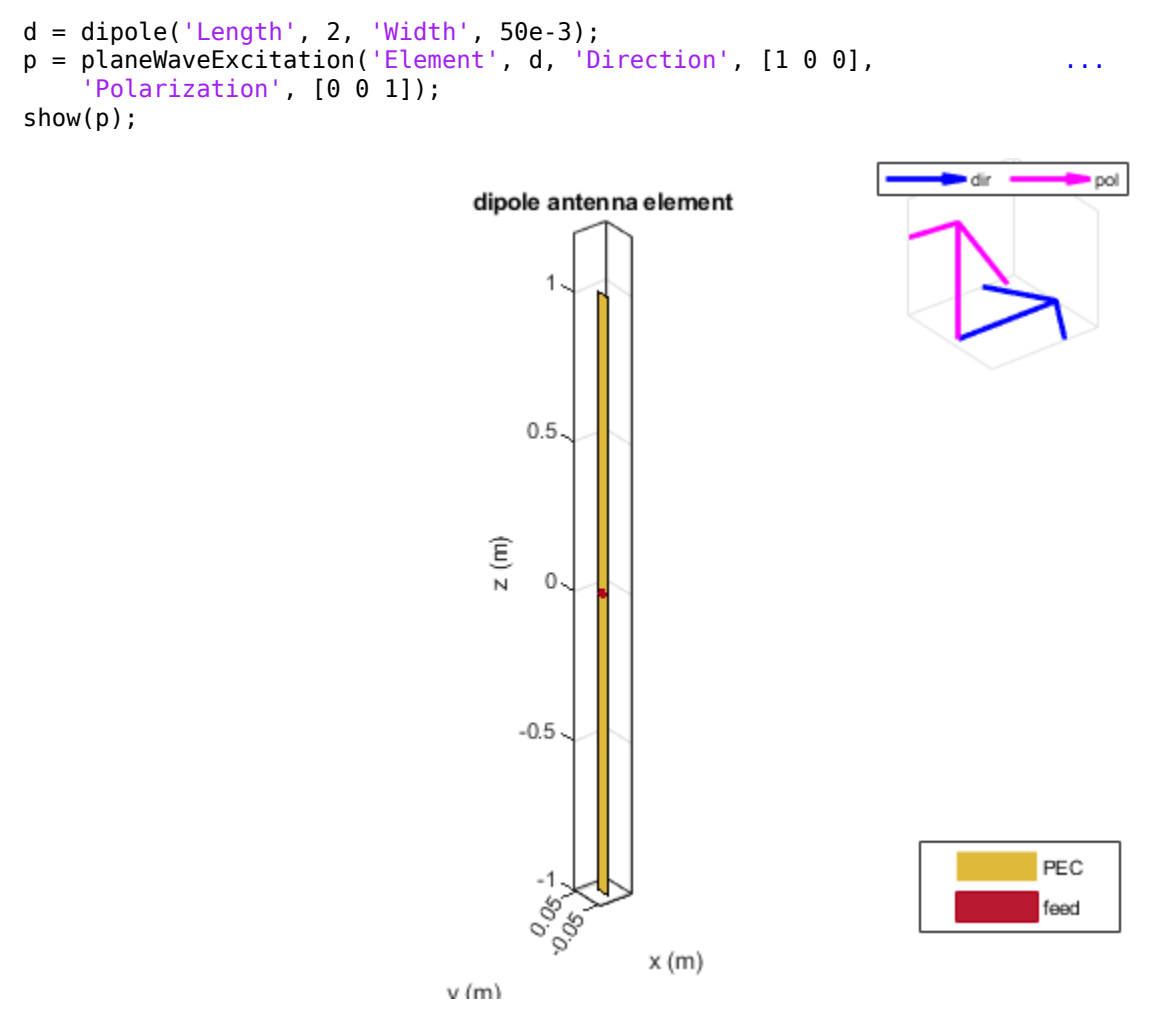

#### **Visualize the current distribution**

The current function displays the resulting current distribution on the antenna surface. The zcomponent of the current, along the dipole axis, dominates. The maximum is in the middle of the dipole.

current(p, 75e6);

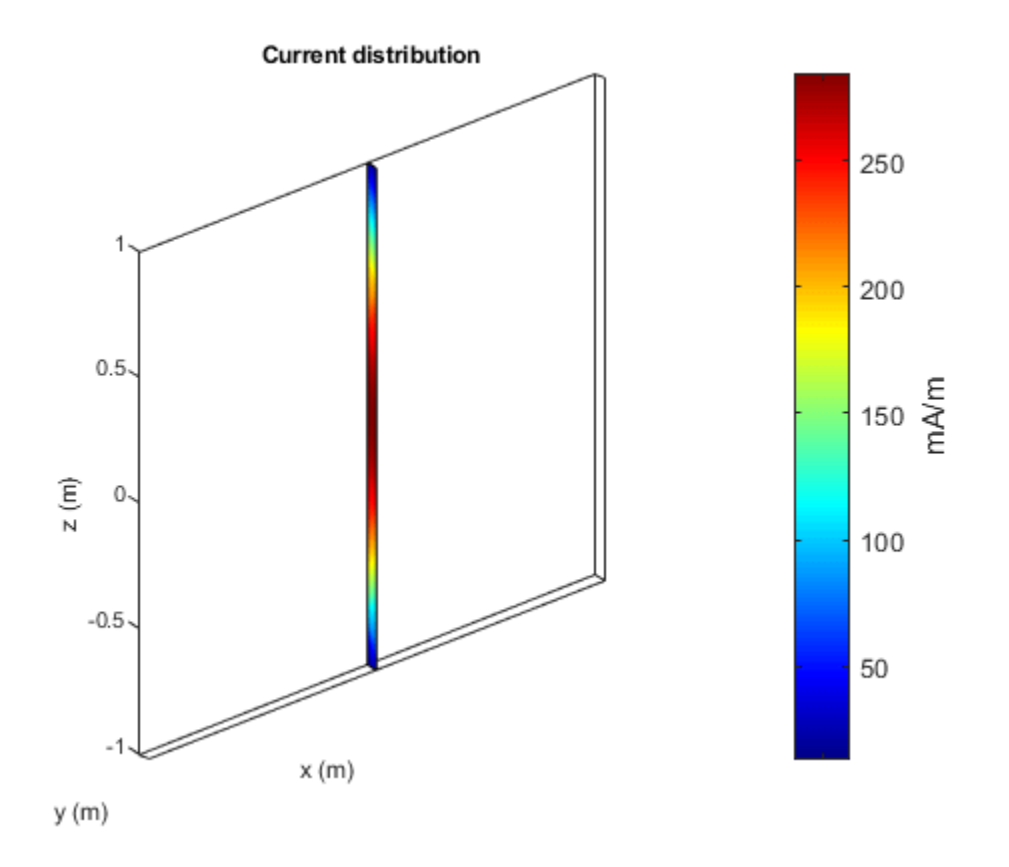

#### **Measure the feed current**

The current at the antenna feed is calculated by determining the current density at the antenna feed and multiplying it with the length of the feed. In this case the current is about 13.9 mA.

 $I = feedCurrent(p, 75e6);$  $magI = abs(I);$ 

#### **Calculate the voltage at the feed**

The feed voltage can be calculated as the product of the feed current and the impedance of the antenna at that frequency. In this case the feed voltage is about 1.45 V. This is the received signal.

 $Z = \text{impedance}(d, 75e6);$ feedV =  $abs(Z^*I)$ ;

#### **Change the polarization of the plane-wave**

Change the polarization of the plane-wave so that it is y-polarized.

```
p.Polarization = [0 1 0];show(p);
```
In this case feed voltage is about 4.7 mV. The received signal is down by a factor of 300, so the antenna is receiving very little as compared to the previous case.

 $Icross = feedCurrent(p, 75e6);$  $feedback cross = abs(Z*Icross);$ 

This indicates that the dipole antenna is capable of receiving signals whose E-field has a component parallel to the dipole axis. So dipole is a linearly polarized antenna.

#### **Reference**

[1] S. N Makarov, Antenna and EM Modeling with MATLAB, chapter 2, Wiley, New York, 2002.

## **See Also**

["Radar Cross Section Benchmarking" on page 5-548](#page-711-0)

# **Design, Analysis, and Prototyping of Microstrip-Fed Wide-Slot Antenna**

This example builds a model of a microstrip-fed printed wide slot antenna on FR4, analyzes it and finally enables prototyping by generating Gerber files. The design is intended for operation in the Lband and has a bandwidth of about 17% over the band 1.6 - 1.8 GHz.

#### **Design parameters**

Define the design parameters of the antenna as provided in [1].

```
pcbThickness = <math>0.8e-3</math>;pcbMaterial = 'FR4';pcbEpsilonR = 4.4;
pcbTraceWidth = 1.5e-3;qndLength = 110e-3;qndWidth = 110e-3;
slotLength = 53.7e-3;slotWidth = 53.7e-3;offsetTraceLength = 28e-3;
pcbTraceLength =(gndWidth/2-slotWidth/2) + offsetTraceLength;
```
#### **Create Layer Shapes**

Using the design parameters, create the basic shape primitives. The antenna has two metal layers on either side of a single-layer PCB. The first metal layer is the microstrip feedline and the second layer of metal is the groundplane with a wide slot cut out from it. After defining the shapes, use Boolean subtraction to create the slot in the groundplane.

```
feed = antenna.Rectangle('Length',pcbTraceWidth,'Width',pcbTraceLength,...
                               'Center',[0, -gndWidth/2+pcbTraceLength/2],...
                              'NumPoints',[2 40 2 40]);
gnd = antenna.Rectangle('Length',gndLength,'Width',gndWidth);
gndslot = antenna.Rectangle('Length',slotLength,'Width',slotWidth);
gndPlane = gnd -gndslot;
figure;
show(gndPlane)
```
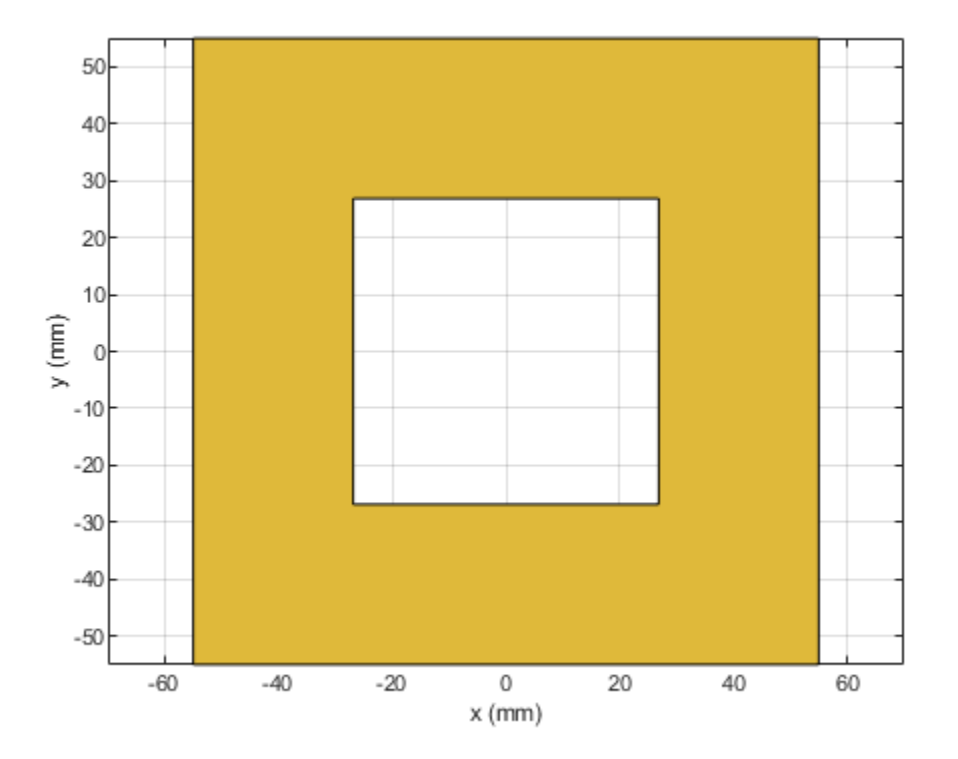

### **Create Stack**

Create the PCB stack by defining the dielectric material and arranging the layers in a top-down description starting with the top-most layer of metal. Define a feed location and the feed diameter as well. This antenna has the microstrip feedline brought out to the edge of the board.

```
d = dielectric(pcbMaterial);
d.EpsilonR = pcbEpsilonR;
d.Thickness = pcbThickness;
p = pcbStack;p.Name = 'Strip-fed slot';
p.BoardShape = gnd;p.BoardThickness = pcbThickness;
p.Layers = {feed,d,gndPlane};
p.FeedLocations = [0,-gndWidth/2,1,3];p.FeedDiameter = pcbTraceWidth/2;
figure;
show(p)
```
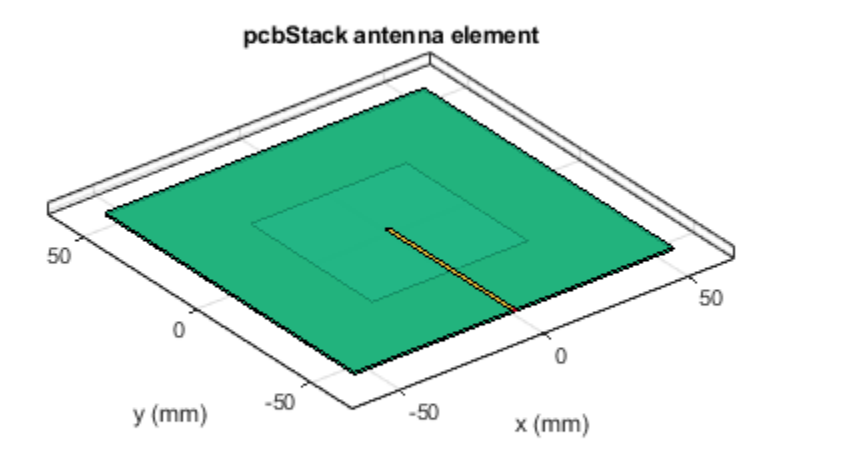

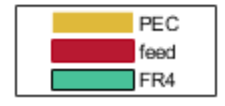

#### **Compute S-parameters**

The antenna reflection coefficient reveals how well it responds to stimulus at any particular frequency. Typically,  $S_{11} \leq -10$  dB is considered to be good from an impedance matching perspective. The reference impedance here is the default of 50-ohms.

```
fmin = 1.4e9;fmax = 2.6e9;Z0 = 50;
N = 21;
freq = linspace(fmin,fmax,N);
s = sparameters(p,freq,Z0);
sl1Fig = figure;rfplot(s,1,1)
```
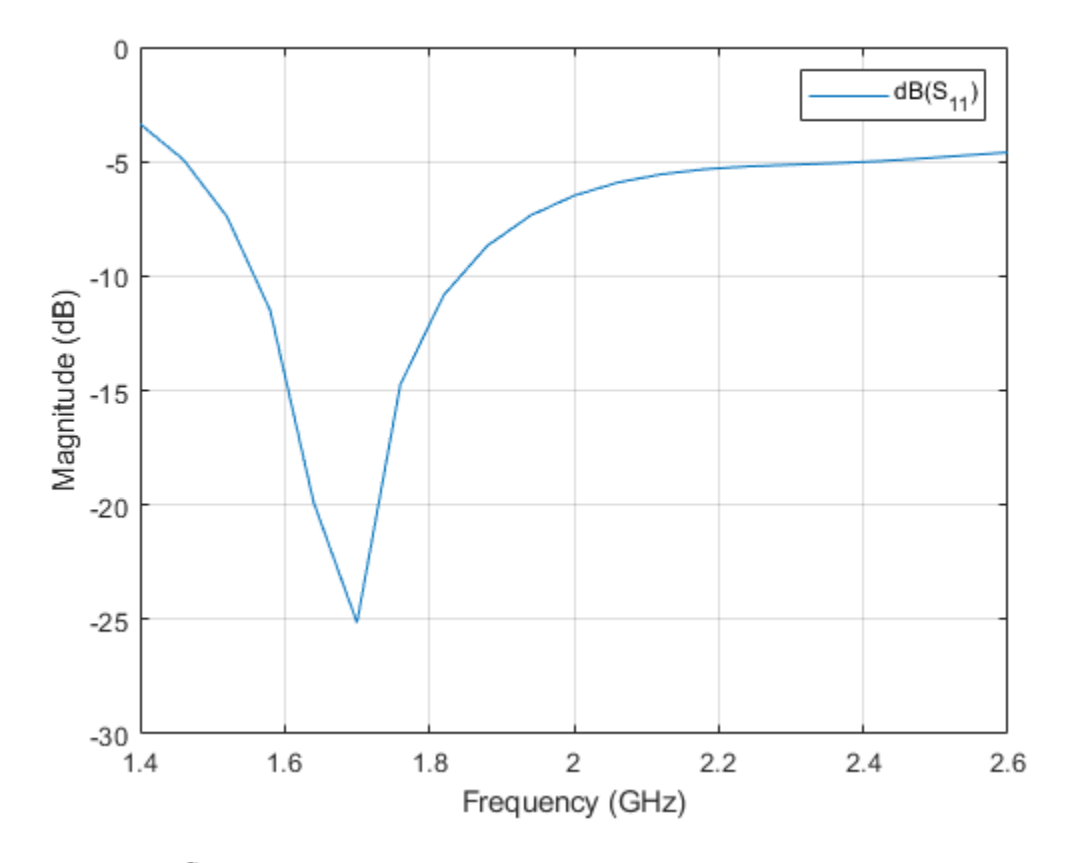

The plot of the  $S_{11}$  reveals a good match to 50-ohms within the band 1.6 - 1.85 GHz.

#### **Gerber Files**

Gerber files are a commonly used format to export the geometry information of a PCB. To generate these files, two additional pieces of information are required apart from the PCB itself. The first is the type of connector to be used and the second is the PCB manufacturing service/viewer service. The type of RF connector determines the pad layouts on the PCB. The Antenna Toolbox™ provides a catalog of PCB services and RF connectors. The PCB services catalog supports configuring the Gerber file generation process for manufacturing as well as for online viewer-only.

**Gerber generation** The collection of Gerber files that describe a Printed Circuit Board (PCB) have each a different role. Each file describes a specific aspect of the PCB design. As an example, on the PCB there are metal regions corresponding to the signal and ground that are filled with Copper. This information is captured in the .gtl and .gbl files. Information about the solder mask, which is applied to protect and insulate the metal regions, is captured in the .gts and .gbs files. Design information is encoded into the silkscreen layer designated by .gto and .gbo files. To understand the generation process for these files use a PCB manufacturing service with an online viewer to render the design.

**Online Gerber Viewer** Use the MayhewWriter to configure the Gerber file generation process for the Mayhewlabs free online 3D Gerber viewer. Select an SMA edge connector from the catalog and modify it for this particular design. Use the PCB antenna model, the service and the RF connector to create a PCBWriter.

W = PCBServices.MayhewWriter; W.Filename = 'Microstrip-fed slot patch-MH';

```
C = SMAEdge_SamtecCustom;
C.EdgeLocation = 'south';
C.ExtendBoardProfile = false;
Am = PCBWriter(p,W,C);
```
Execute the gerberWrite command to generate the Gerber files.

gerberWrite(Am)

The files are generated and placed in zipped folder with the same name as assigned in the Filename property of the particular PCB service that was chosen. The location of the folder is the current working directory. The files in the folder are shown in the image below.

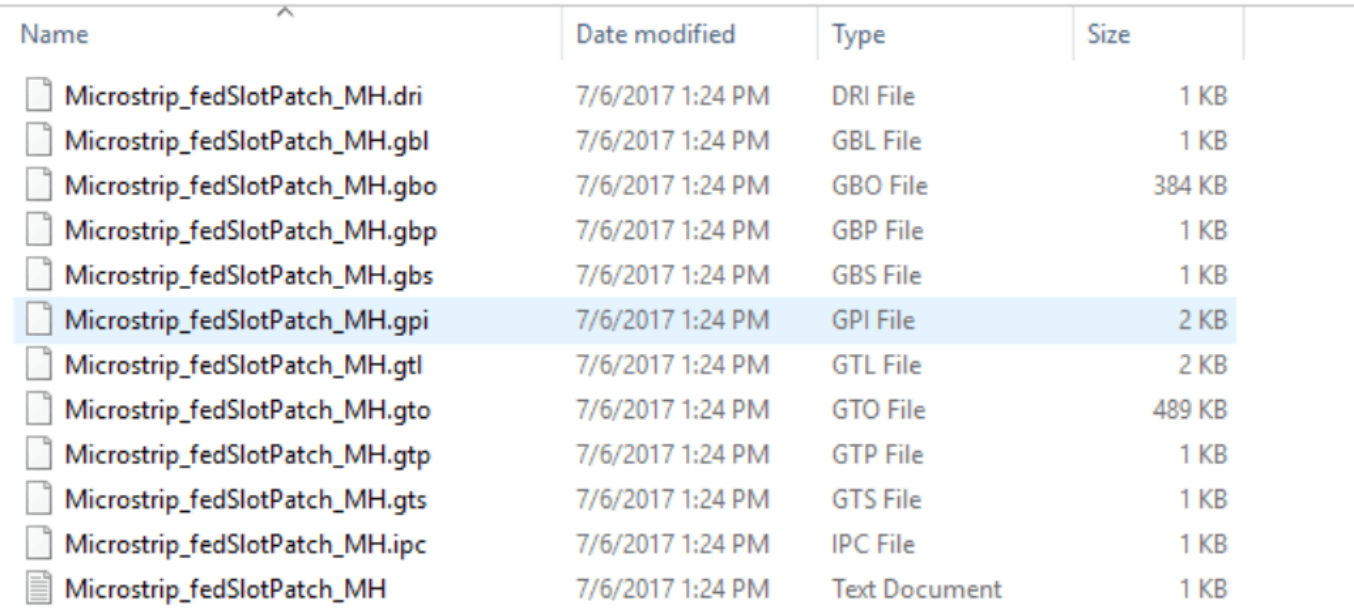

In addition to this, if internet access is available, a browser window will open for the Mayhewlabs free 3D online Gerber viewer. Select and drag all the generated files into the browser window. The files and their purpose are organized as shown below. When ready click on 'Done'.

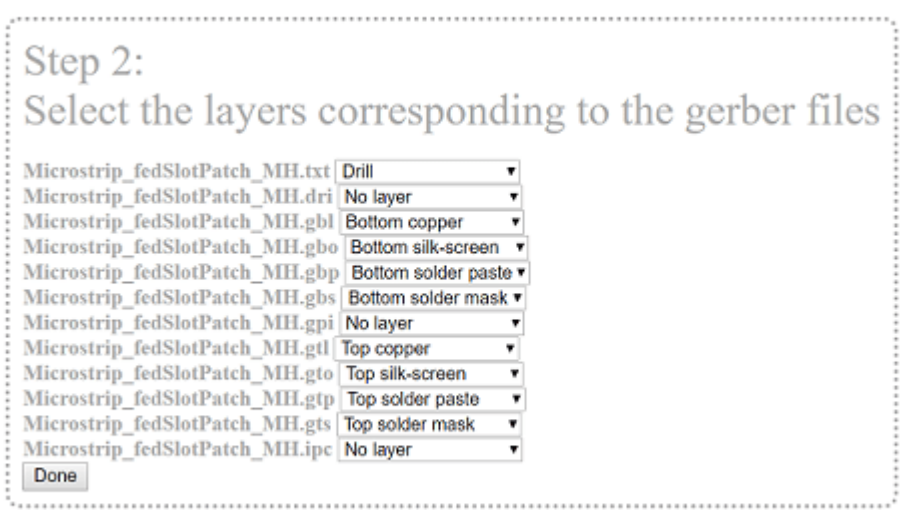

The PCB design described by the set of Gerber files is now rendered in the browser window. Use the mouse to orient and position the design. The menus on the right of the screen enables selective viewing of different parts of the Gerber file such as the soldermask, copper layers and silkscreen.

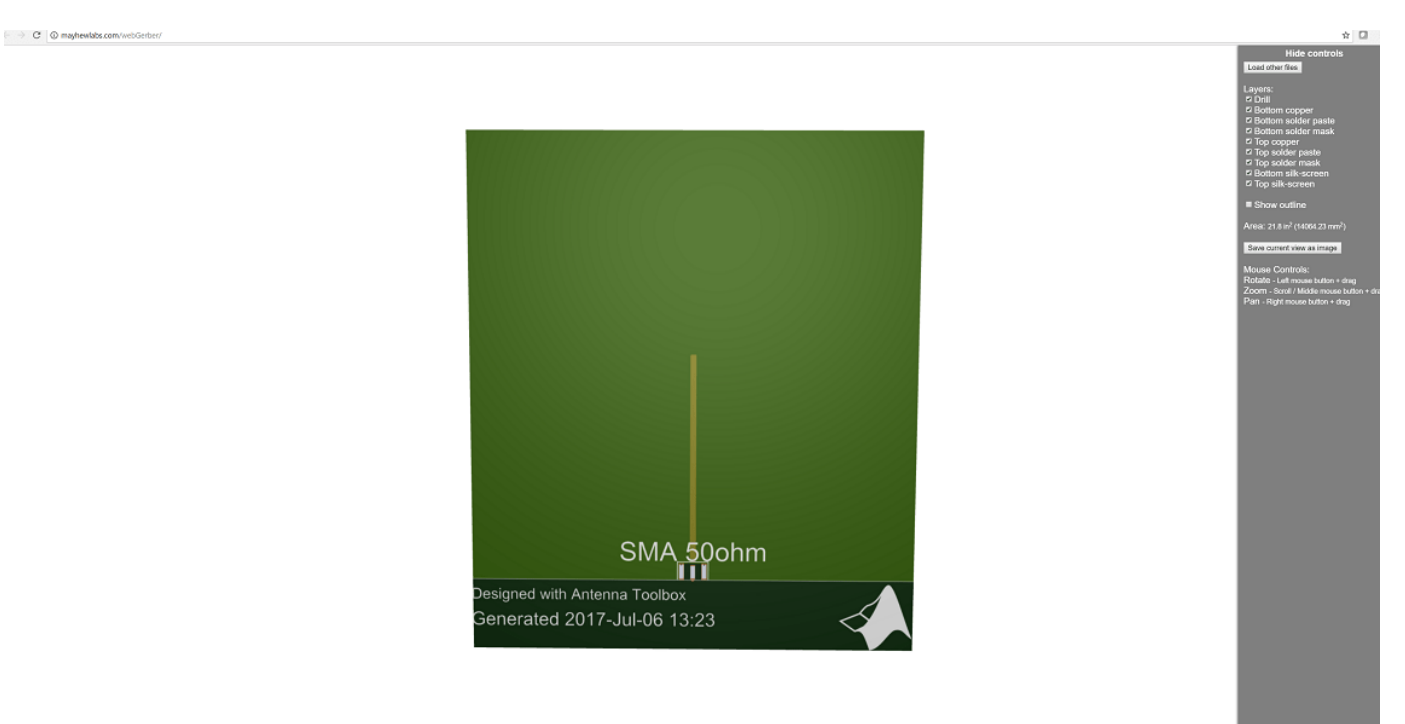

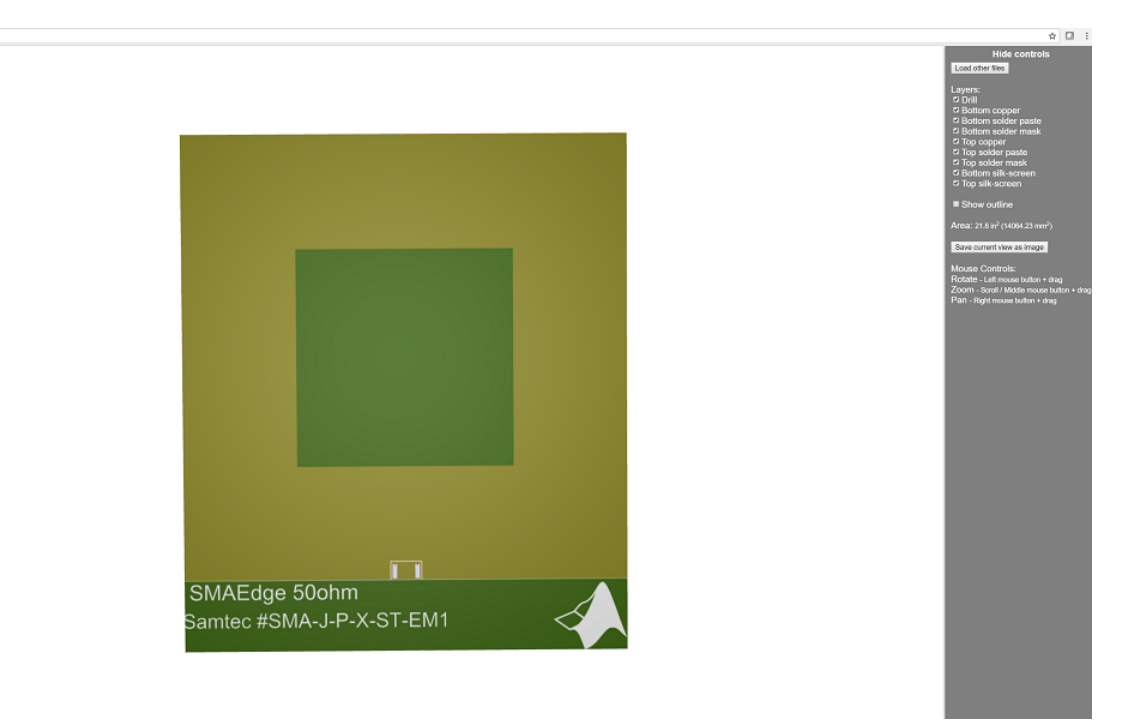

**PCB Service for Manufacturing** Use the SeeedWriter to configure the Gerber file generation process for the Seeed Fusion PCB manufacturing services. Regenerate the PCBWriter with the new service.

```
W = PCBServices.SeeedWriter;
W.Filename = 'Microstrip-fed slot patch-SS';
As = PCBWriter(p, W, C);
```
Execute the gerberWrite command to generate the Gerber files.

gerberWrite(As)

 $\leftarrow \hspace{0.1 cm} \rightarrow \hspace{0.1 cm} \mathbb{C}$  .  $\overline{\mathbb{O}}$  may<br>healabs.com

#### **Manufactured Antenna and Measurements**

Submit the order on the Seeed Fusion website together with the generated Gerber files. The manufactured antenna is mailed out in a few weeks.

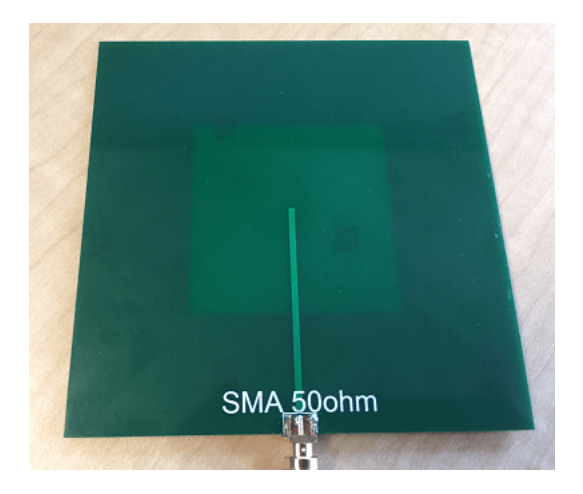

The reflection coefficient of the prototype antenna was measured in the Antenna Lab at Worcester Polytechnic Institute (WPI). The results are plotted as shown below.

```
s11_1 = csvread('TRACE01.CSV', 3, 0);freq trace = s11_1(:,1)./1e9;
s11D\bar{a}ta = s11\bar{1}(\bar{i},2);figure(s11Fig)hold on
plot(freq_trace, s11Data,'LineWidth',2);
legend('Analysis','Measurement','Location','SouthEast')
title('S 1 1')
hold off
```
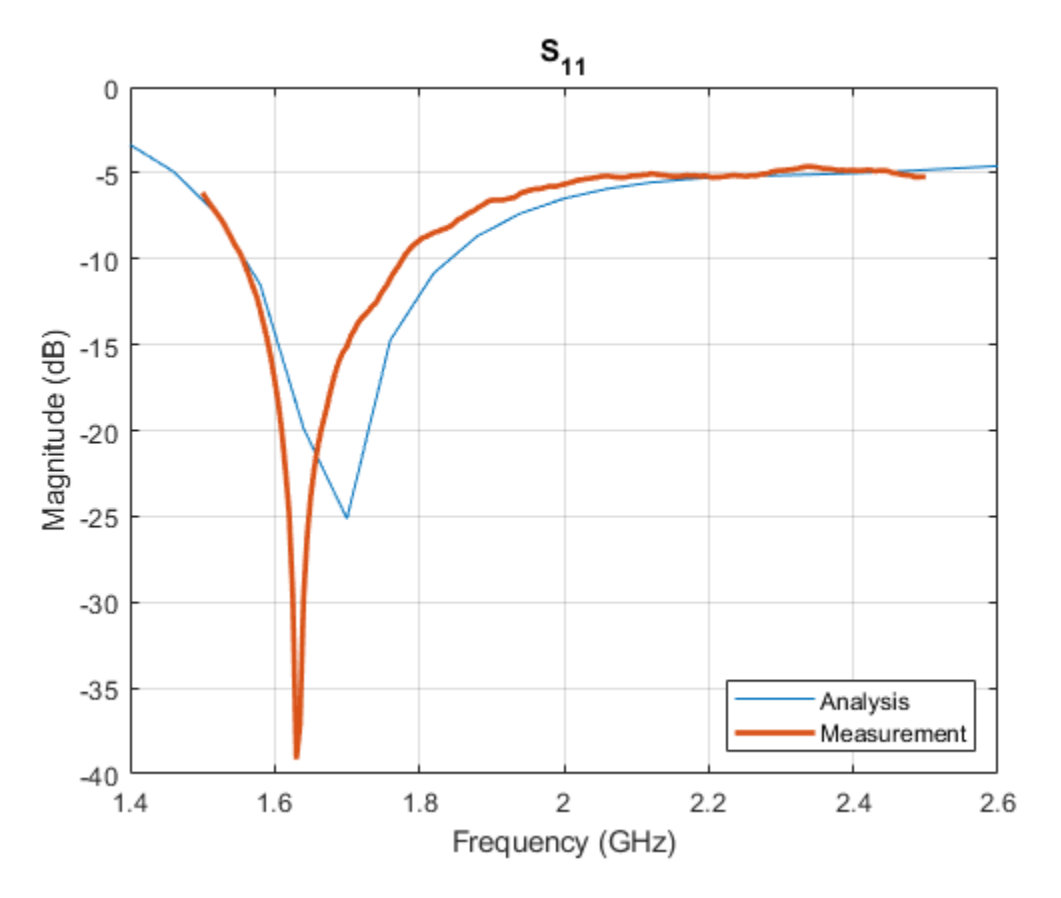

#### **Conclusion**

The agreement between the analyzed and measured results is reasonable with approximately 4% absolute error in the  $S_{11}$  minimum.

#### **Reference**

[1] Jia-Yi Sze and Kin-Lu Wong, "Bandwidth enhancement of a microstrip-line-fed printed wide-slot antenna," in IEEE Transactions on Antennas and Propagation, vol. 49, no. 7, pp. 1020-1024, Jul 2001.

### **See Also**

["Model and Analyze Dual Polarized Patch Microstrip Antenna" on page 5-474](#page-637-0)

# **Comparison of Antenna Array Transmit and Receive Manifold**

This example calculates and compares the transmit and receive manifolds for a basic half-wavelength dipole antenna array. The array manifold is a fundamental property of antenna arrays, both in transmit and receive configurations. The transmit and receive manifolds are theoretically the same due to the reciprocity theorem. This example validates this equality thus providing an important verification of the calculations performed by the Antenna Toolbox™.

#### **Analysis Setup**

Define the variables necessary for calculating the transmit and receive manifolds of an antenna. The frequency for the analysis is 300 MHz which results in a free-space wavelength of approximately 1. Define the sweep angles for azimuth and elevation. These variables will be used to calculate the positions in the far-field of the antenna at which the electric and magnetic fields are computed.

```
fc = 3e8;lambda = physconst('lightspeed')/fc;
R = 100*lambda;
M = 4;ZL = [];
phi = 5:5:175;psi = 0:5:80;nphi = length(phi);npsi = length(psi);np = nphi * npsi;PHI = kron(ones(1, npsi), pi/180*phi);PSI = kron(pi/180*pi,ones(1,nphi));
```
#### **Create Cartesian Co-ordinates for Observation and Unit Vectors**

The azimuth and elevation angle variables are used to calculate the points on a sphere with radius of 100*λ* and the unit vectors.

```
antennapos = [(-(M-1)/2:(M-1)/2]*lambda/2;zeros(2,M)];
x = R * cos(PSI). * cos(PHI);y = R * cos(PSI). * sin(PHI);\bar{z} = R*sin(PSI);
Points = [x; y; z];
h = [-sin(PHI);cos(PHI);zeros(size(PHI))];
v = [-\cos(PHI). * \sin(PSI); - \sin(PHI). * \sin(PSI); \cos(PSI)];u = [\cos(PHI). *cos(PSI); sin(PHI). *cos(PSI); sin(PSI)];
```
#### **Create Antenna Array**

Create a half-wavelength dipole antenna, positioned vertically along the z-axis. Use this element to build a conformal array of dipoles arranged in a linear configuration with half-wavelength spacing between elements.

```
d = dipole('Length',lambda/2,'Width',lambda/200); 
elem = [d,d,d,d];dA = conformalArray('Element',elem,'ElementPosition',antennapos);
figure;
show(dA)
```
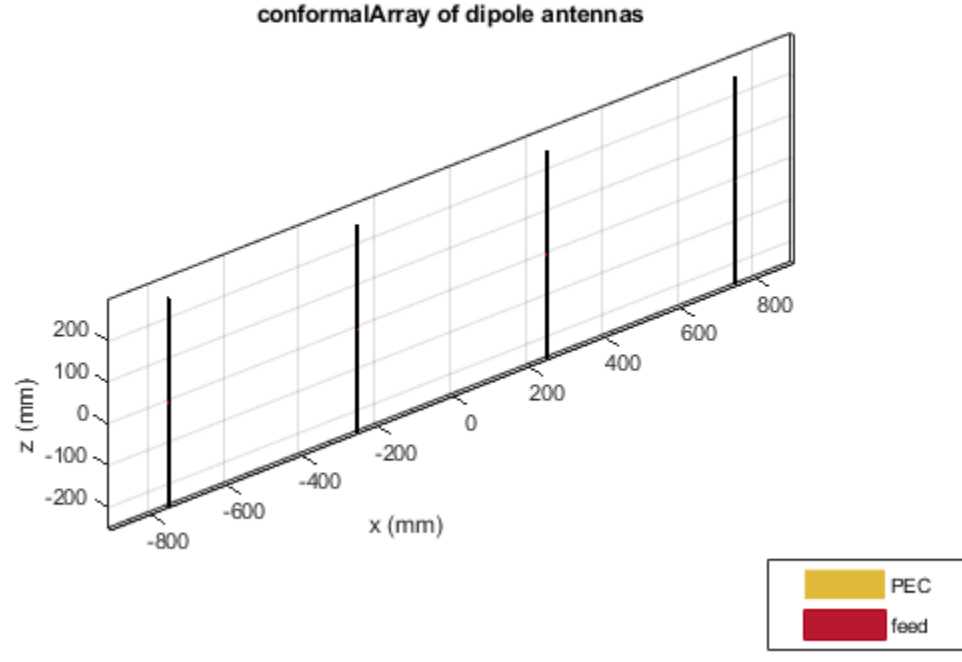

#### **Compute Array Transmit Manifold**

Use EHfields to calculate the electric and magnetic field vectors in the transmit mode for the array. The field calculation at 300 MHz is done at the observation points specified on the far-field sphere and considering the vertical polarization contribution explicitly since the dipole orientation is vertical. The analysis is conducted such that the element under excitation has a 50*Ω* load in series with the voltage source, and all other elements, which are not under excitation, do not have any internal impedance.

```
nomLoad = lumpedElement('Impedance',ZL);
actual = lumpedElement('Impedance', 50);for i=[1,1:M] % setup loads
     for m=1:M
        dA.Element(m).Load = nomLoad; end
    dA.Element(i).Load = actLoad;
    % setup active element
    ampTaper = zeros(1,M);ampTaper(i) = 1; dA.AmplitudeTaper = ampTaper;
    [E,H] = EHfields(dA,fc,Points);
    Etx(i,:) = sum(E.*v);end
```
#### **Compute Array Receive Manifold**

To calculate the receive manifold, consider a plane wave incident upon the array with the same electric field polarization but opposite in direction to the transmit mode. Use the planeWaveExcitation object and the feedCurrent function to compute the current passing through the feeds in response to the impinging plane wave.

```
nomLoad = lumpedElement('Impedance',ZL);
for m=1:M
   dA.Element(m).Load = nomLoad;end
for n = 1:npdivVec = -u(:,n);polvec = v(:,n); p = planeWaveExcitation('Element',dA,'Direction',dirVec,'Polarization',polVec);
   Erx(:,n) = feedCurrent(p, fc).end
```
#### **Compute Normalized Error Between Manifolds**

Calculate the normalized error between the transmit and receive manifolds for each element in the array. Reshape the error to plot as a function of the azimuth and elevation angles respectively

```
for i=1:M
   a(i) = Erx(i,:)/Etx(i,:);err(i,:) = abs(Err(i,:)-a(i)*Etx(i,:));mse = sqrt(mean(abs(a(i)*Etx(i,:)).*abs(Erx(i,:))));
   err(i,:) = err(i,:)/mse;Etx(i,:) = a(i)*Etx(i,:);end
ETX = reshape(Et x, M, nphi, npsi);
ERX = reshape(Erx,M,nphi,npsi);
for i = 1:METXmag(i,:,:) = abs(squeeze(ETX(i,:,:)))';
    ETXphase(i,:,:) = 180/pi*angle(squeeze(ETX(i,:,:)))';ERXmag(i,:,:) = abs(squeeze(ERX(i,:,:)));
    ERXphase(i,:,:) = 180/pi*angle(squeeze(ERX(i,:,:)))';end
ERR = 20 * log10(reshape(mean(err),nphi,npsi));
```
#### **Plot the Transmit, Receive Manifold and the Error Pattern**

The transmit and receive manifolds show a great degree of similarity in the magnitude and phase plots. This is confirmed by the error plot with a maximum error of approximately -40 dB over the span of azimuth and elevation angles.

```
for i=1:M
     figure;
     subplot(221)
     imagesc(phi,psi,squeeze(ETXmag(i,:,:)));
     colorbar
     colormap('jet')
     xlabel('Azimuth [deg]','LineWidth',6);
     ylabel('Elevation [deg]','LineWidth',6);
     title(['Tx magnitude pattern, ant ',num2str(i)],'FontSize',10)
```
end

```
 subplot(222)
    imagesc(phi,psi,squeeze(ETXphase(i,:,:)));
    colorbar
    colormap('jet')
    xlabel('Azimuth [deg]','LineWidth',6);
 ylabel('Elevation [deg]','LineWidth',6);
 title(['Tx phase pattern, ant ',num2str(i)],'FontSize',10)
     subplot(223)
    imagesc(phi,psi,squeeze(ERXmag(i,:,:)));
     colorbar
     colormap('jet')
    xlabel('Azimuth [deg]','LineWidth',6);
    ylabel('Elevation [deg]','LineWidth',6);
    title(['Rx magnitude pattern, ant ',num2str(i)],'FontSize',10);
     subplot(224)
    imagesc(phi,psi,squeeze(ERXphase(i,:,:)));
     colorbar
     colormap('jet')
    xlabel('Azimuth [deg]','LineWidth',6);
    ylabel('Elevation [deg]','LineWidth',6);
     title(['Rx phase pattern, ant ',num2str(i)],'FontSize',10);
```
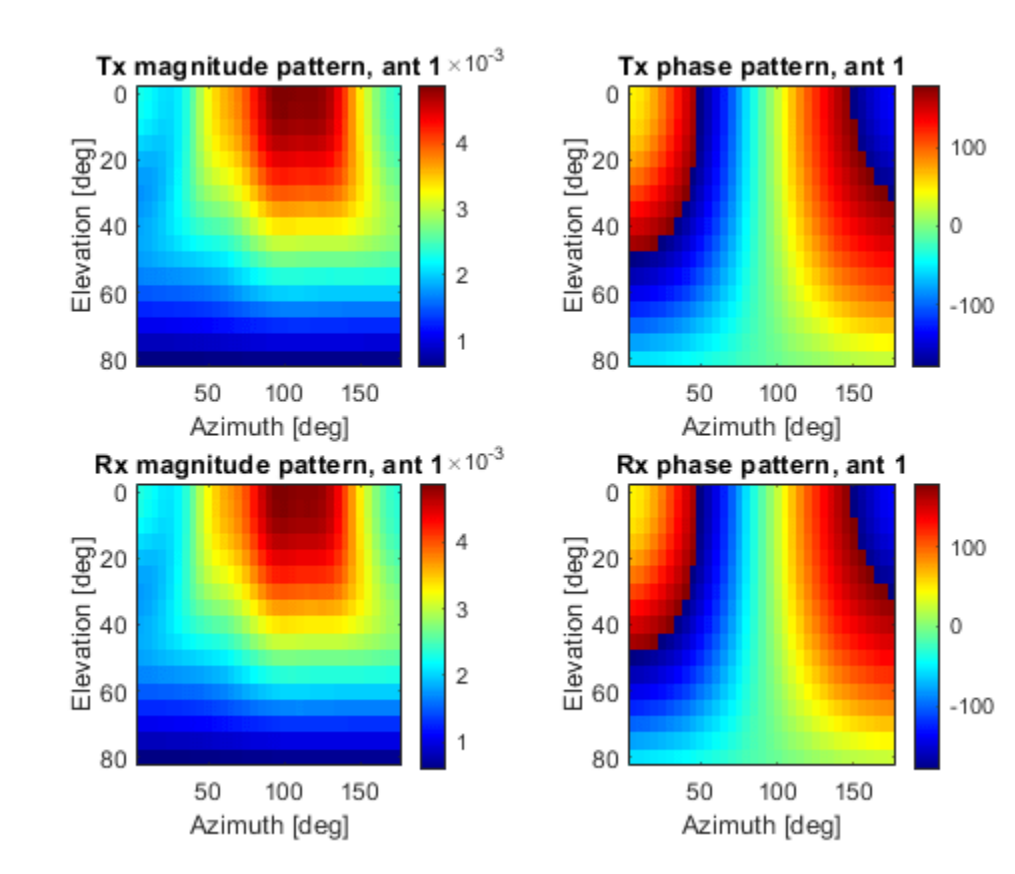

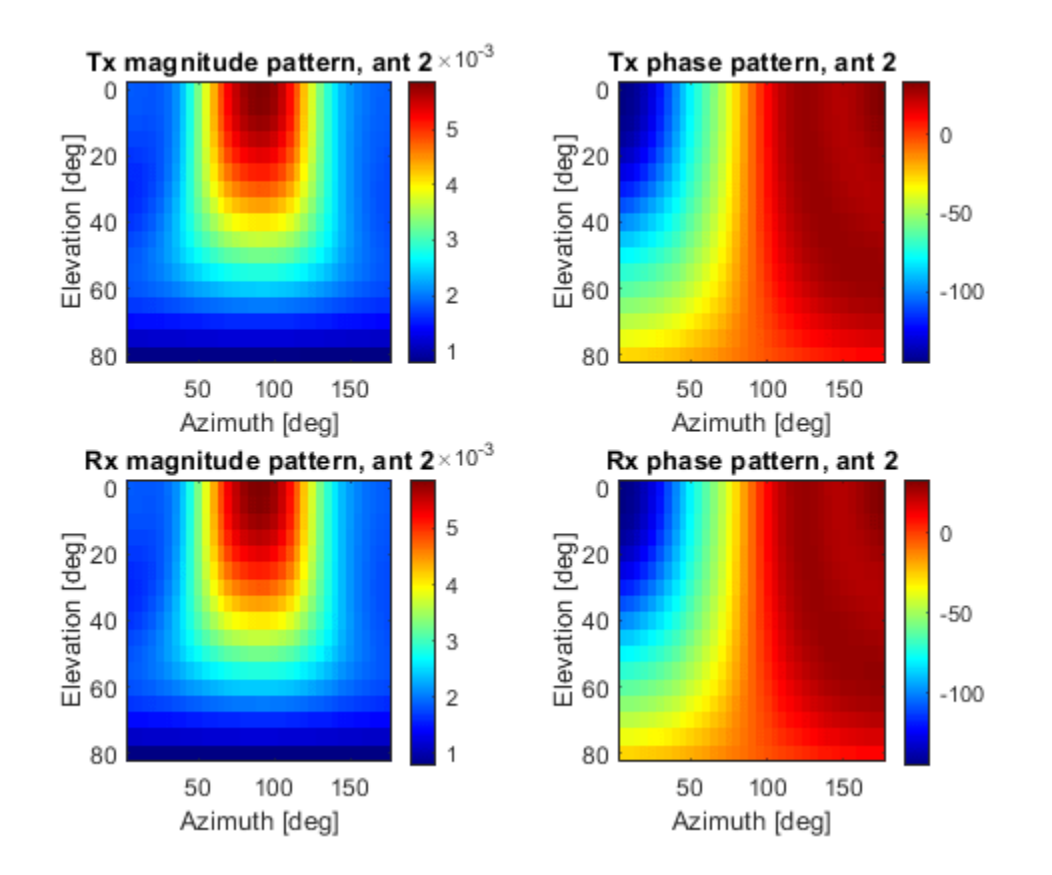

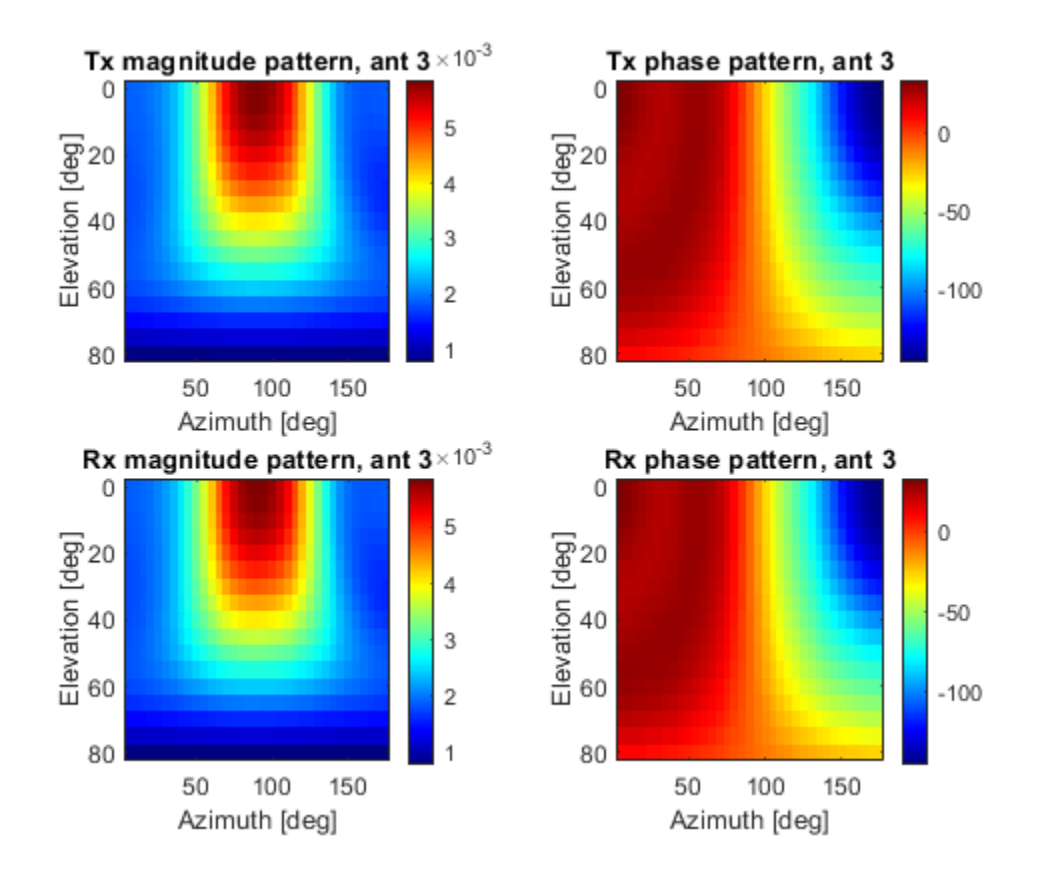

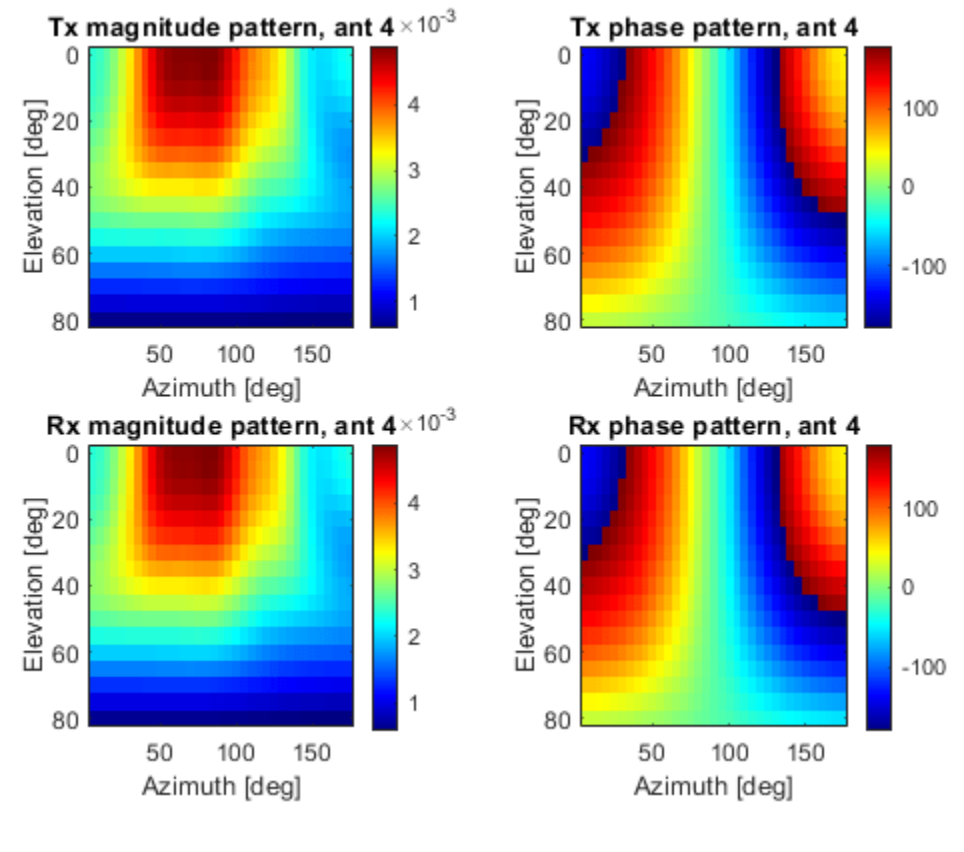

```
figure;
imagesc(phi,psi,ERR');
colorbar
colormap('jet')
xlabel('Azimuth [deg]','LineWidth',6);
ylabel('Elevation [deg]','LineWidth',6);
title('Normalized error','FontSize',10)
```
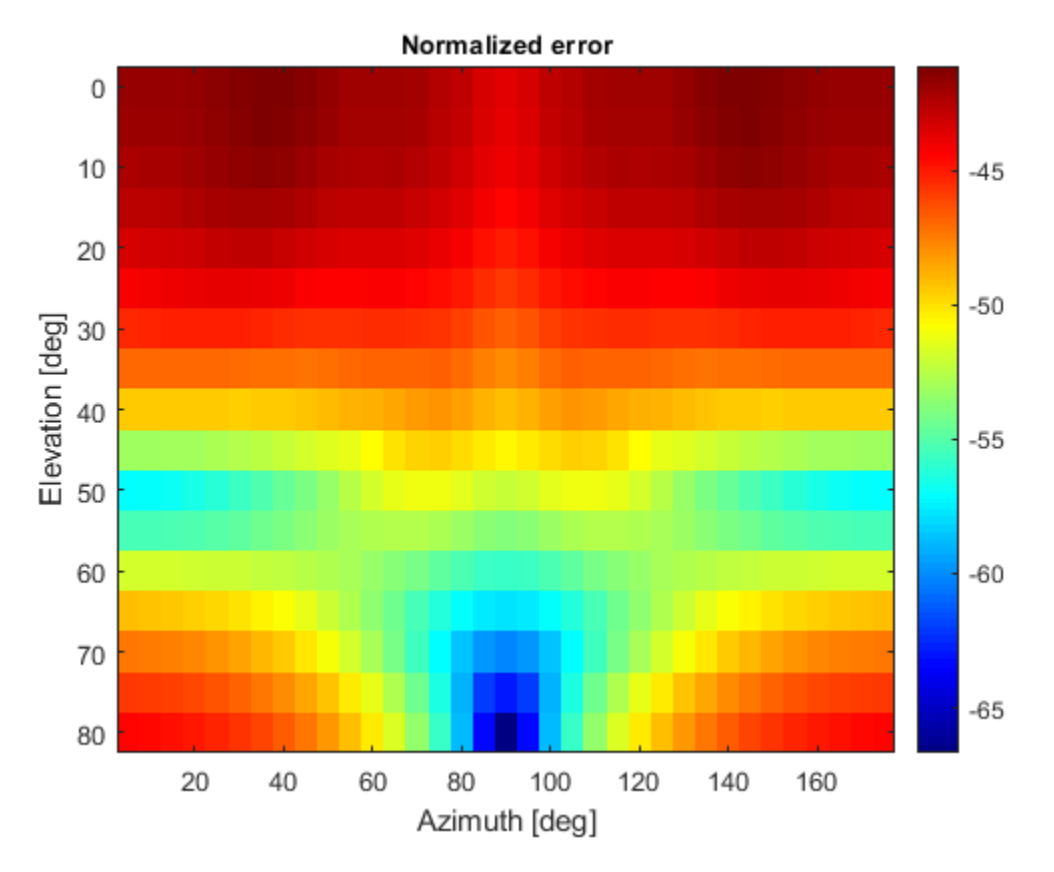

### **Acknowledgement**

This example was developed in collaboration with Prof. Benjamin Friedlander at the University of California, Santa Cruz.

## **See Also**

["Subarrays in a Large Finite Array For Hybrid Beamforming" on page 5-532](#page-695-0) | ["Planning a 5G Fixed](#page-591-0) [Wireless Access Link over Terrain" on page 5-428](#page-591-0)

# **Verification of Far-Field Array Pattern Using Superposition with Embedded Element Patterns**

This example shows that the far-field radiation pattern of a fully excited array can be recreated from the superposition of the individual embedded patterns of each element. The pattern multiplication theorem in array theory states that the far-field radiation pattern of an array is the product of the individual element pattern and the array factor. In the presence of mutual coupling, the individual element patterns are not identical and therefore invalidates the result from pattern multiplication. However, by computing the embedded pattern for each element and using superposition, we can show the equivalence to the array pattern under full excitation.

#### **Set up Frequency and Array parameters**

Choose the design frequency to be 1.8 GHz, which happens to be one of the carrier frequencies for 3G/4G cellular systems. Define array size using number of elements, N and inter-element spacing, dx.

```
fc = 1.8e9;
vp = physconst('lightspeed');
lambda0 = vp/fc;N = 4:
dx =lambda0/2;
```
### **Design Antenna Element and Create the Array**

For this example, we design a reflector backed half-wavelength dipole antenna. The reflector is halfwavelength in length along the x-axis and a quarter-wavelength in width, along the y-axis.

```
r = design(reflector, fc);
r.GroundPlaneLength = lambda0/2;r.GroundPlaneWidth = lambda0/4;figure
show(r)
```
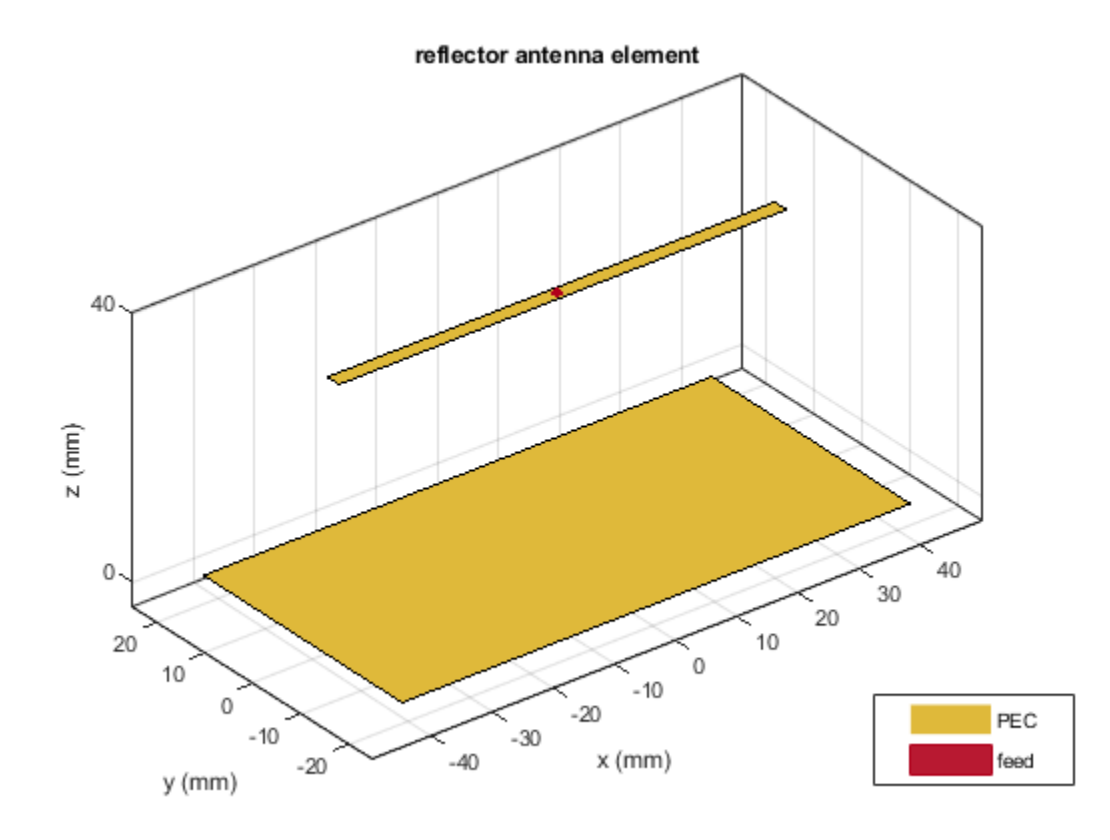

Use the reflector backed dipole as the individual element for the linear array. Use the NumElements property to change the linear array to have 4 elements instead of the default of 2. Change the element spacing to be half-wavelength.

```
lA = linearArray;
lA.Element = r;
lA.ElementSpacing = dx;
lA.NumElements = N;
figure
show(lA)
```
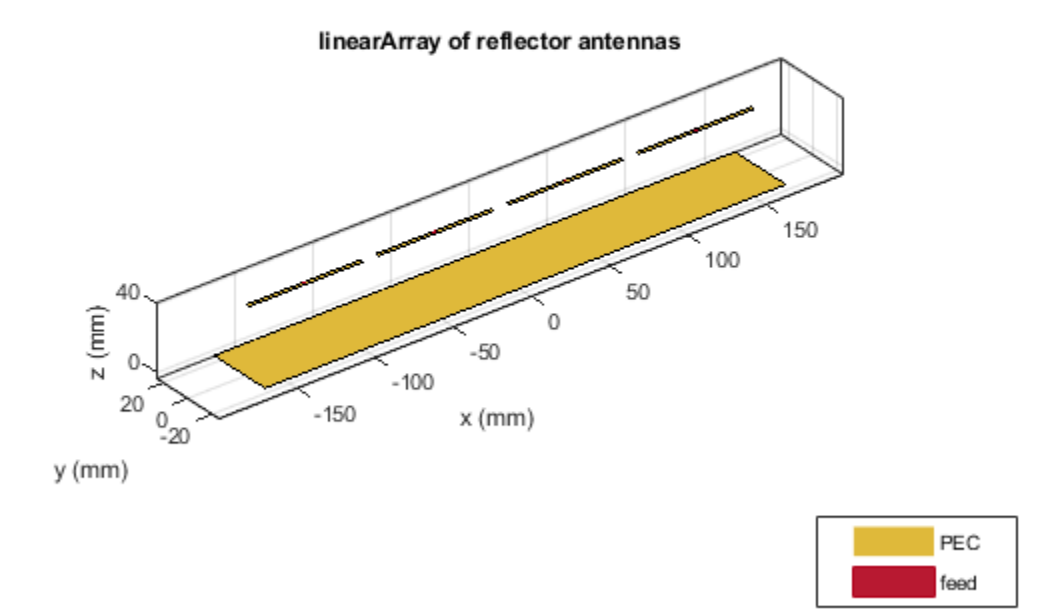

# **Calculate and Plot the 3D Array Pattern**

By default all four elements in this array are excited with a voltage of 1V at a phase of 0 deg. Compute the far-field directivity pattern of this uniformly excited array at the center frequency.

figure pattern(lA,fc)

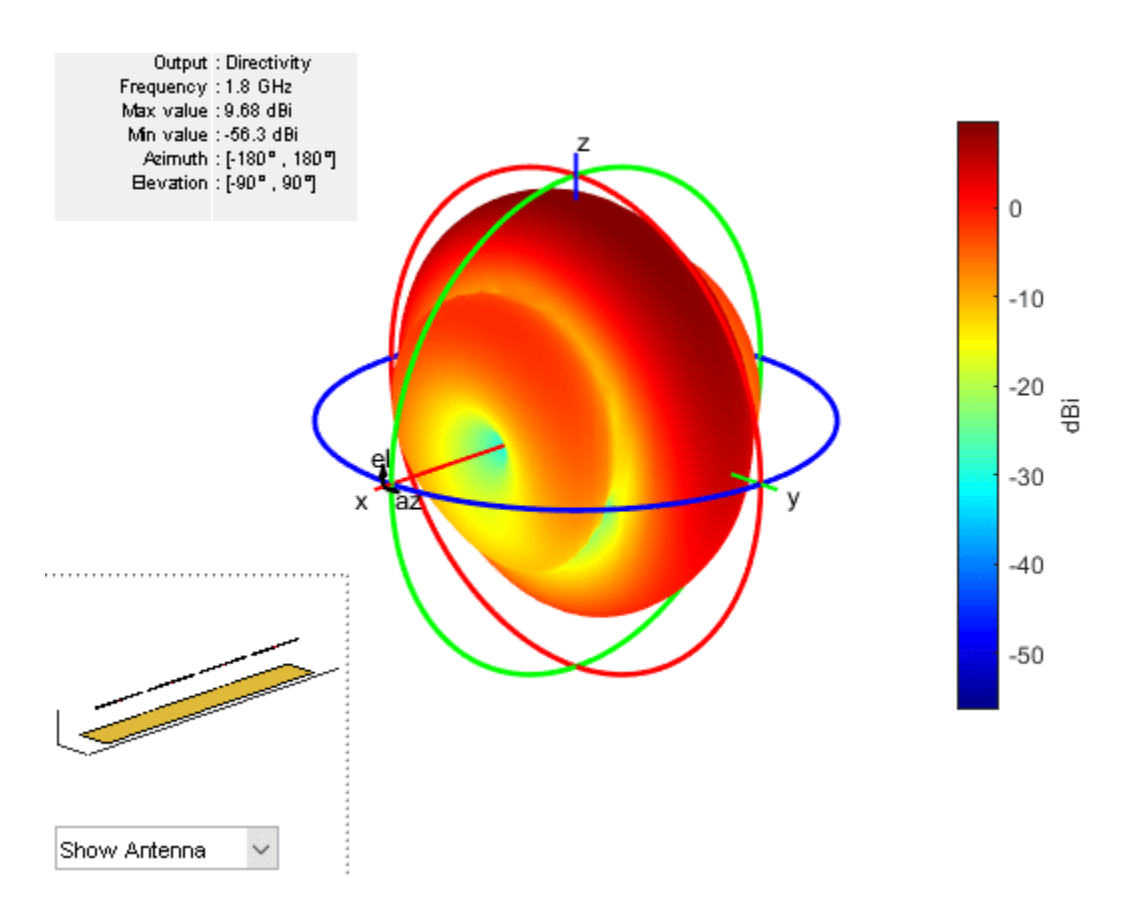

# **E and H-Plane Pattern Variation of the Fully Excited Array**

The array being situated in the x-y plane results in most of the radiation being directed towards the zenith. The array pattern variations along the elevation angles can be captured along two orthogonal azimuth slices; at azimuth of 0° and at 90°. Visualize the directivity variation with elevation angle in these two planes is using the polarpattern function.

 $az = 0:5:360;$ el = -180:1:180;

figure patternElevation(lA,fc,0);

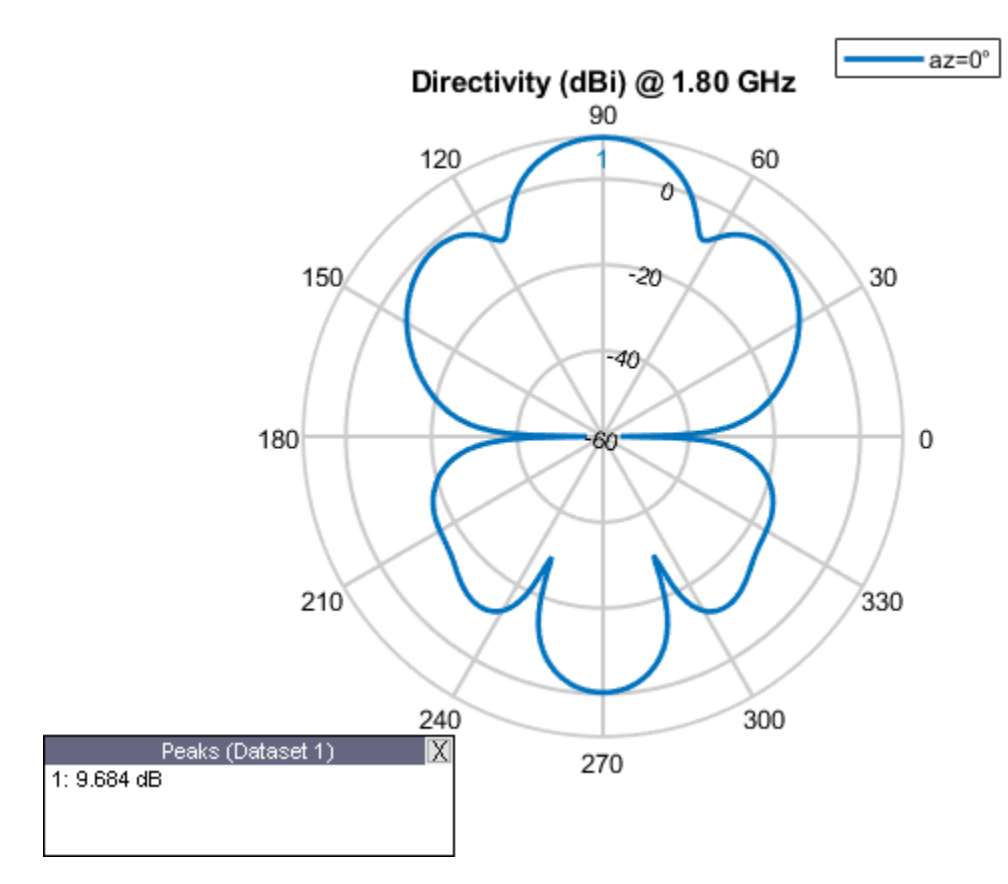

pE = polarpattern('gco');

figure patternElevation(lA,fc,90);

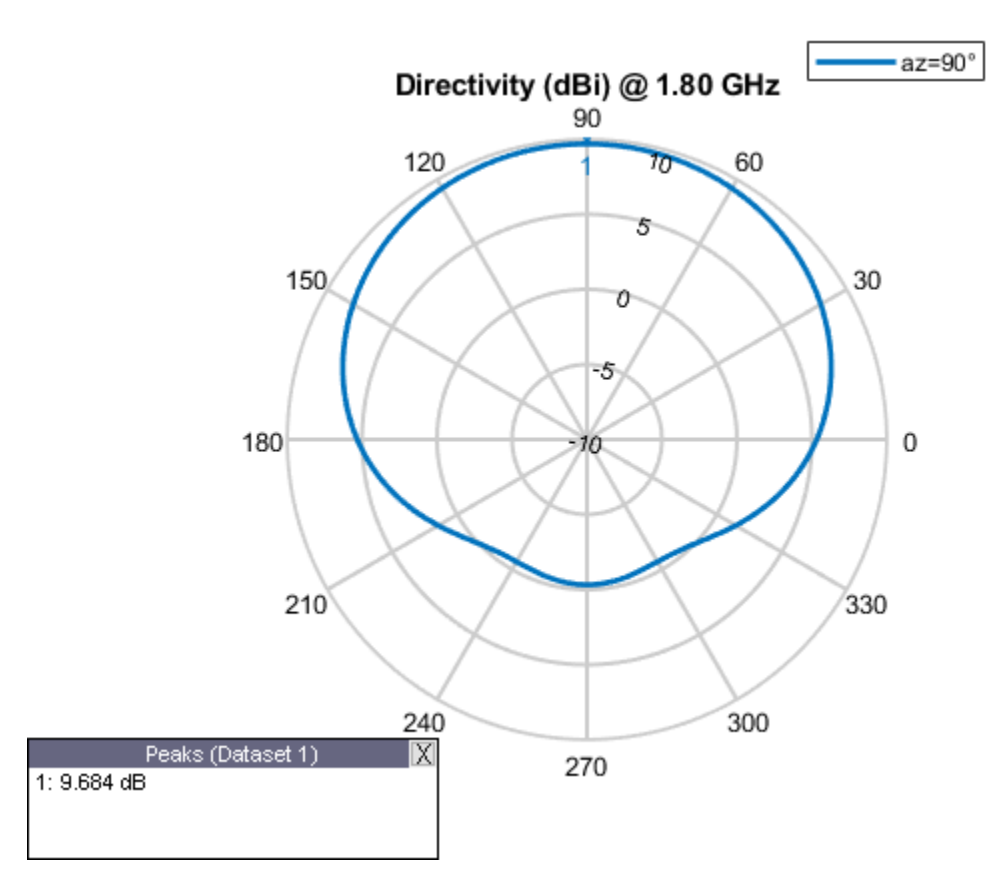

pH = polarpattern('gco');

# **Calculate Embedded Element Complex Far-Fields**

The embedded element pattern refers to the pattern of a single element embedded in the finite array, that is calculated by driving the central element in the array and terminating all other elements into a reference impedance [1]-[3]. The pattern of the driven element, referred to as the embedded element, incorporates the effect of coupling with the neighboring elements. In the Antenna Toolbox™, an ideal voltage source is used as excitation. To recreate the far-field pattern from superposition of the complex far-fields, use a very small value of resistance to terminate the remaining elements. Secondly, the superposition must be done on the complex far-field. Use the EHfields function to calculate the complex electric and magnetic fields at different points in space due to each excited element. For this example, choose a spherical arrangement of points in the E and H-plane angles defined earlier. The far-field points are computed at a radius of 100 *λ*.

```
R = 100*299792458/min(fc);coord = 'sph';phi = az;theta = 90 - e1;
[Points, \sim, \sim] = em.internal.calcpointsinspace( phi, theta, R,coord);
N = lA.NumElements;
E = zeros(3, size(Points, 2), N);for i = 1:NE(:,,:,i) = EHfields(1A, fc, Points, 'ElementNumber', i,'Termination', 1e-12);end
```
#### **Superposition of Embedded Element Pattern Fields**

Combine the individual embedded element electric field patterns in the far-field. For the sake of comparison with the pattern of the fully excited array, compute the magnitude. This will be used to calculate the total directivity in the E and H-plane respectively.

```
arrayEffect = sum(E,3);
MagEsquare = dot(arrayEfieldpat, arrayEfieldpat);
MagE = sqrt(MagEsquare);
MagE = reshape(MagE, length(az), length(el));
```
#### **Compute Directivity of Array**

Directivity is a measure of the power projection ability of an antenna or array as a function of different angles in space. It defines the overall shape of the power projection capability of the radiating structure. To calculate this, find the radiation intensity in particular directions and divide it by the total radiated power from the structure over all directions. As before the far-field sphere over which this power computation occurs is set to 100 *λ*.

```
RadiatedPower = em.internal.calcRadiatedPower(lA,fc,R);
eta = sqrt(1.25663706e-06/8.85418782e-12);
U = R^2*MaqE.^2/(2*eta);
D = 10*log10(4*pi*U/RadiatedPower);
```
#### **Comparison of Patterns**

Overlay the directivity result from the superposition of the embedded element patterns on the result from the computation for the fully excited array.

```
idphi = find(az==0):
idphi90 = find(az==90);
Dphi = D(idphi); );
Dphi = D(idphi90,:);add(pE,el,Dphi);
pE.LegendLabels = {'Full-wave','Embedded superposition'};
pE.MagnitudeLim = [-40 20];pE.Marker = {'+'', '.''};pE.TitleTop = 'Elevation Slice @ az = 0 deg';
```
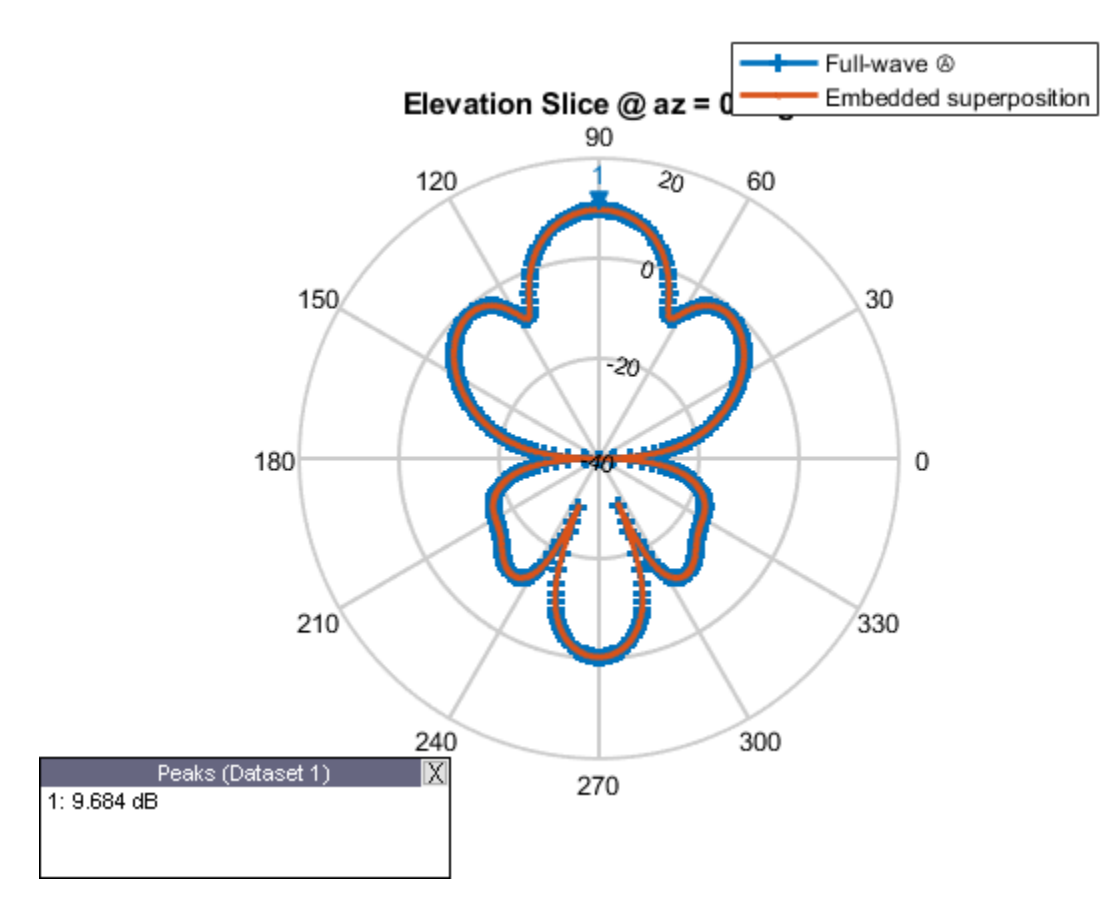

add(pH,el,Dphi90); pH.LegendLabels = {'Full-wave','Embedded superposition'}; pH.MagnitudeLim = [-40 20]; pH.Marker = {'+','.'}; pH.TitleTop = 'Elevation Slice @ az = 90 deg';

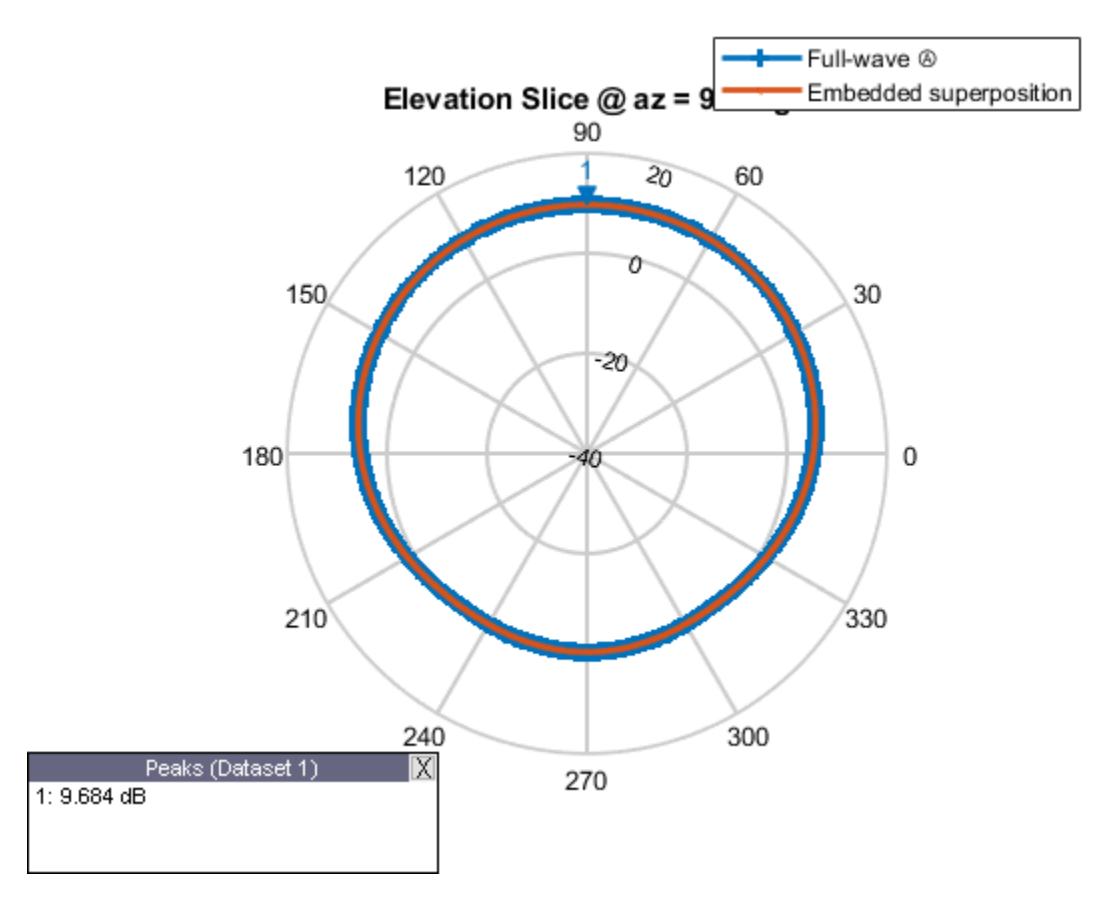

# **Summary**

The use of superposition on the complex far-fields produced by the individual elements of an array generates the same pattern as the one from the uniformly excited array.

# **See Also**

["Modeling Mutual Coupling in Large Arrays Using Embedded Element Pattern" on page 5-194](#page-357-0)

# **Reference**

- [1] R. J. Mailloux, 'Phased Array Antenna Handbook', Artech House, 2nd edition, 2005.
- [2] W. Stutzman, G. Thiele, 'Antenna Theory and Design', John Wiley & Sons Inc., 3rd Edition, 2013.
- [3] R. C. Hansen, Phased Array Antennas, Chapter 7 and 8, John Wiley & Sons Inc.,2nd Edition, 1998.

# **Metasurface Antenna Modeling**

Metasurface antenna is a new concept in surface antennas, which take the advantage of periodic boundary of each radiation unit cells to group radiation unit in a more compact space. This example presents the design, modeling and analysis of metasurface antenna in Antenna Toolbox. We present the work in [1].

We discuss the construction of unit radiation element with Antenna Toolbox objects and functions. And we use infiniteArray object and rectangularArray object to construct the large antenna array, on which we perform pattern and current analysis at the designed frequency.

# **Construct the unit radiator**

The unit radiator presented in [1] is a cross I beam structure, with optimized probe feed in one arm. The unit cell has a dimension of 3cm, and gap of 0.5mm. Detailed geometry information is shown below.

```
length = 14.75*1e-3;width = <math>3*1e-3;</math>s = 0.25*1e-3;thickness = 1.5*1e-3;
viaDia = 0.5*1e-3*2;
feedbackh = viaDia/2;
gndLength = length+2*s;gndWidth = gndLength;
```
We use the customAntennaGeometry object to construct the top cross I beam radiator, and place it into a reflector to form the unit radiator structure. In this simplified geometry, we remove the substrate from the design, which increases the radiation frequency to 9.14GHz, higher than presented in [1].

```
pr1 = em.internal.makerectangle(length,width)';
pr2 = em.internal.makerectangle(width,length)';
f1 = em.internal.makerectangle(feedWidth,feedWidth);
```

```
pr3 = em.internal.translateshape(f1, [-5*1e-3+feedWidth/2 0 0])';
```

```
radiator = customAntennaGeometry('Boundary',{pr1,pr2,pr3},'Operation','P1+P2+P3');
```

```
radiator.FeedLocation = [-5*1e-3 \ 0 \ 0];radiator.FeedWidth = feedWidth;
```

```
ant = reflector('Exciter',radiator,'GroundPlaneLength',gndLength,'GroundPlaneWidth',gndWidth,...
     'Spacing',thickness,'EnableProbeFeed',true);
```
figure: show(ant);

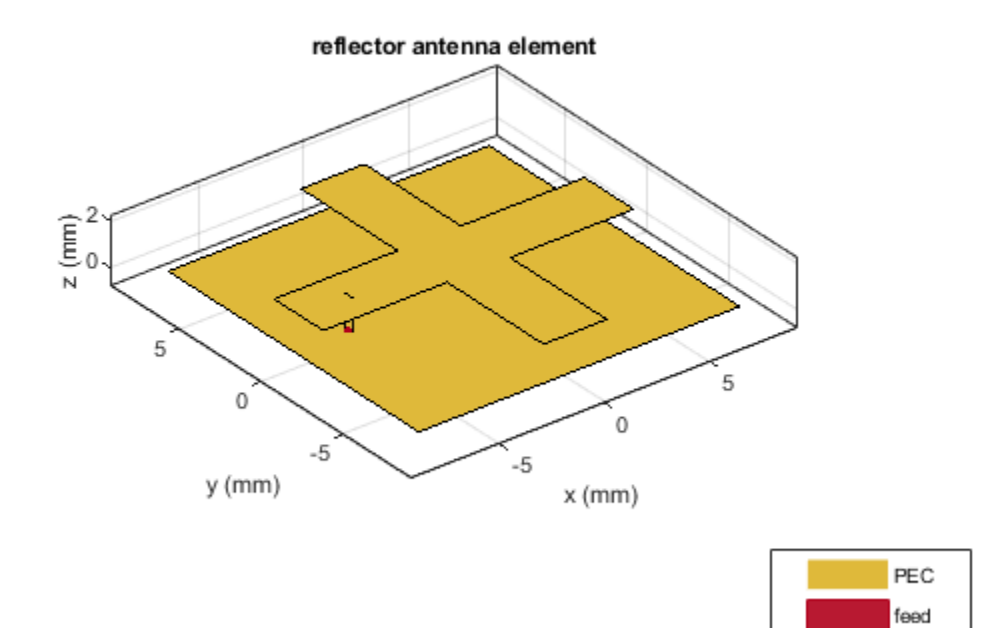

# **Mesh and Analyze the unit structure.**

We manually mesh to control the mesh size generated in analysis.

figure; mesh(ant,'MaxEdgeLength',0.1);

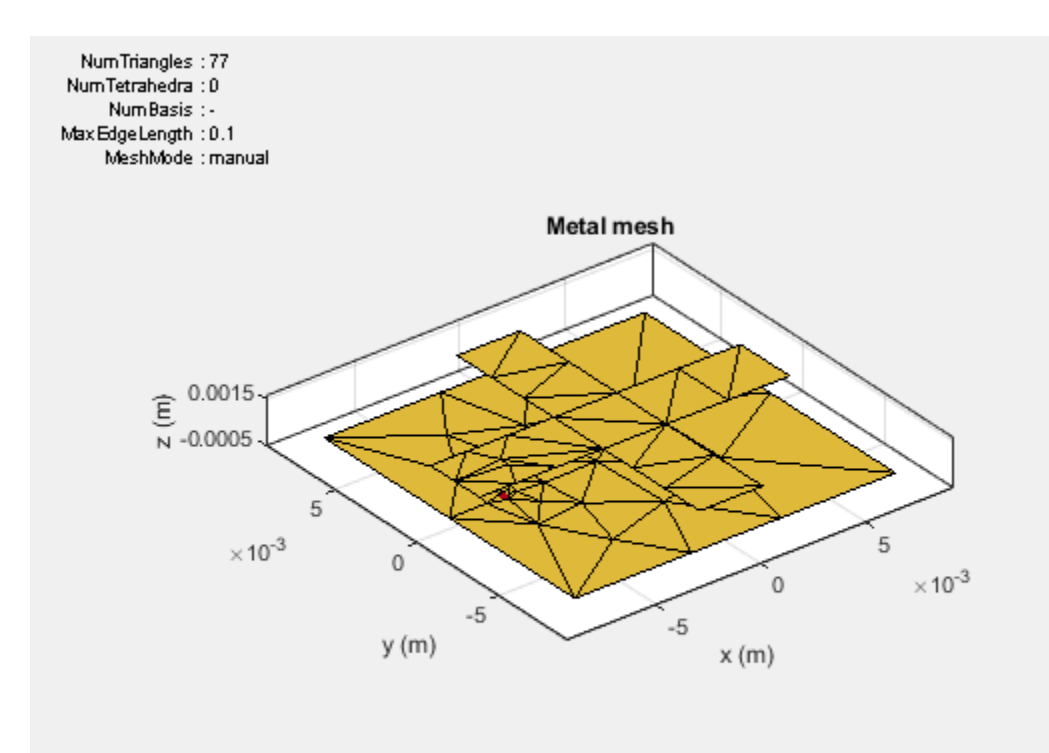

 $freq = 9.14e9;$ figure;impedance(ant,freq\*[0.8:0.01:1.1]);

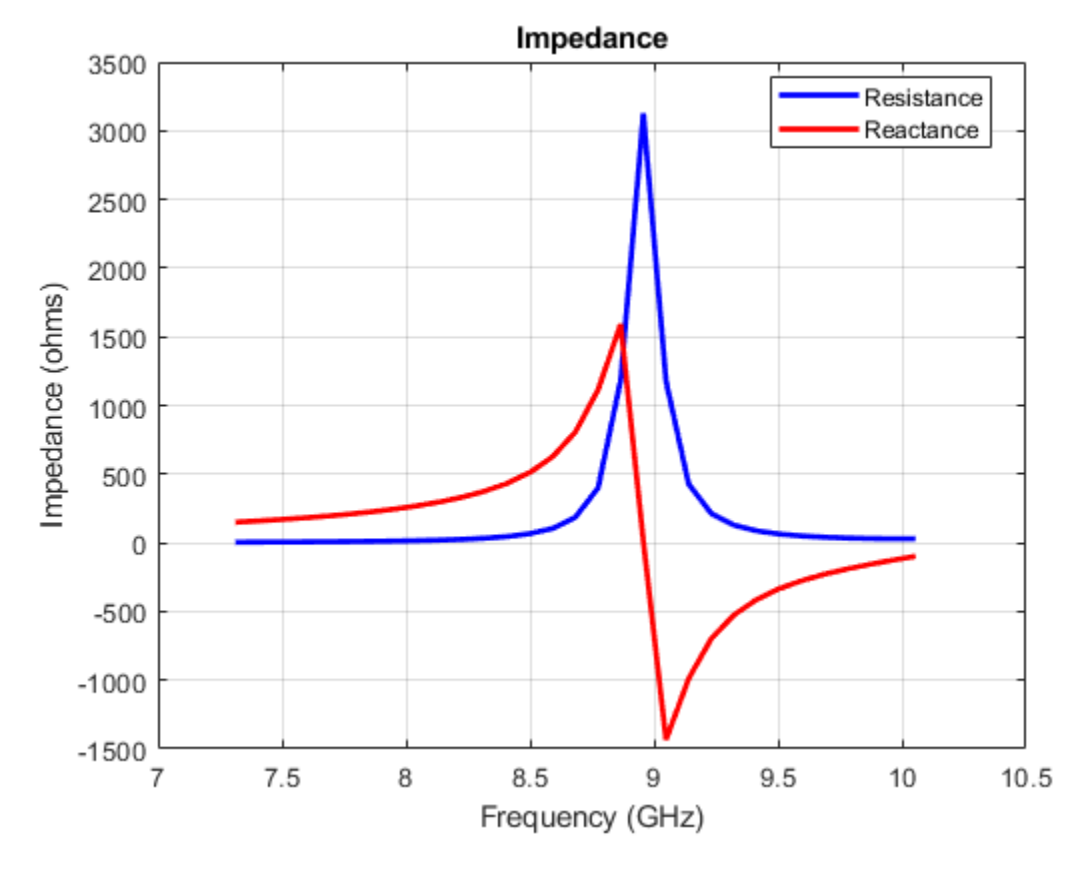

# **Implement the periodic boundary and analyze**

In order to include the periodic boundary effect on the unit radiator, we take the designed unit radiator as the element in infiniteArray object in antenna toolbox, which constructs an infinite antenna array with the designed radiator. Numerically, it utilizes a special green's function in MOM algorithm. The coupling effect between adjacent unit radiator are modeled.

```
infArray = infiniteArray('Element',ant);
figure;show(infArray);
```
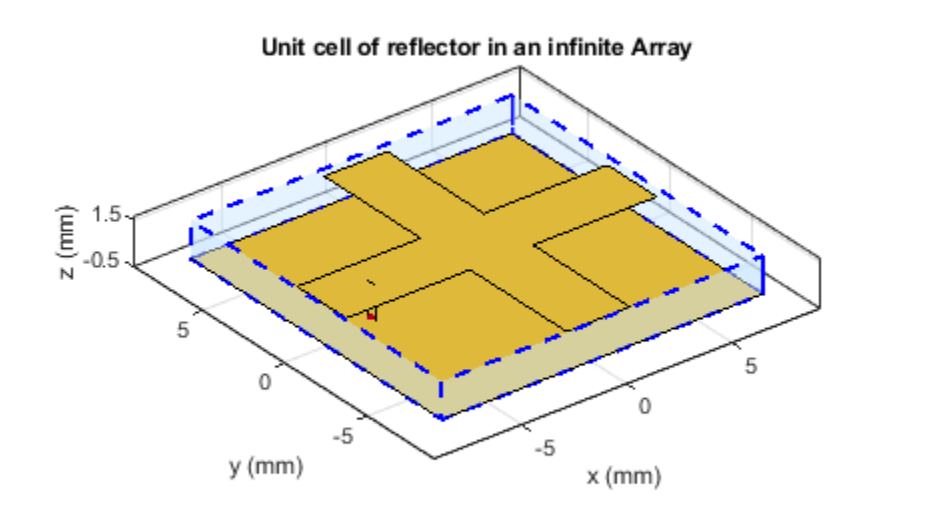

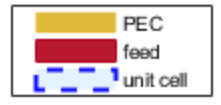

figure; current(infArray, freq);

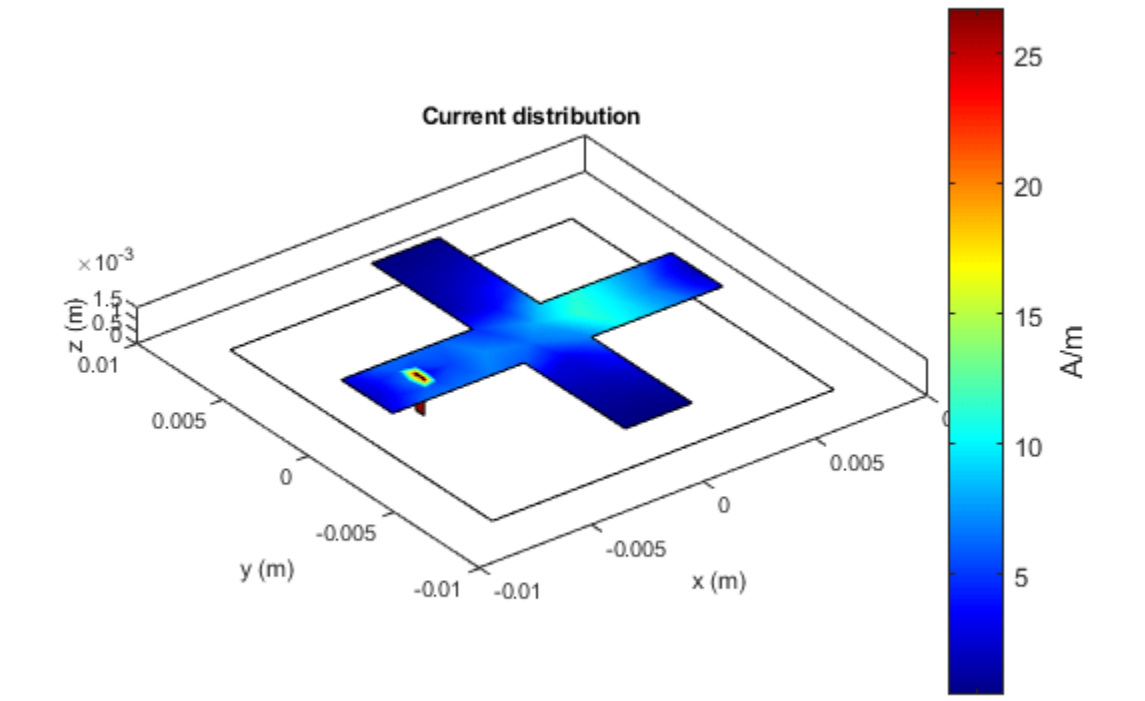

# **Finite array analyze**

In order analyze the coupling effect on a finite size array, we construct a 5 by 5 element rectangularArray with the designed radiator.

```
array = rectangularArray('Element', ant);
array.Size = [5 5];
array.RowSpacing = gndLength;
array.ColumnSpacing = gndWidth;
```
figure;show(array);

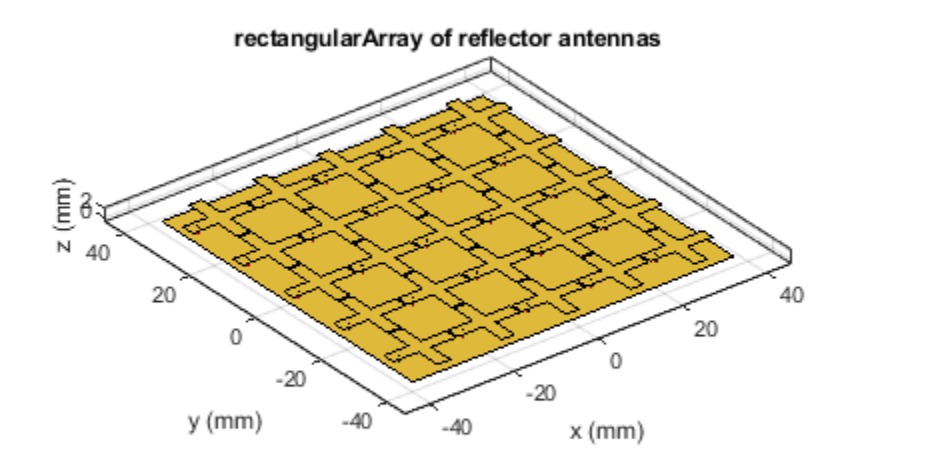

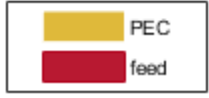

The pattern and current analysis on the full array are shown below.

figure; pattern(array,freq);

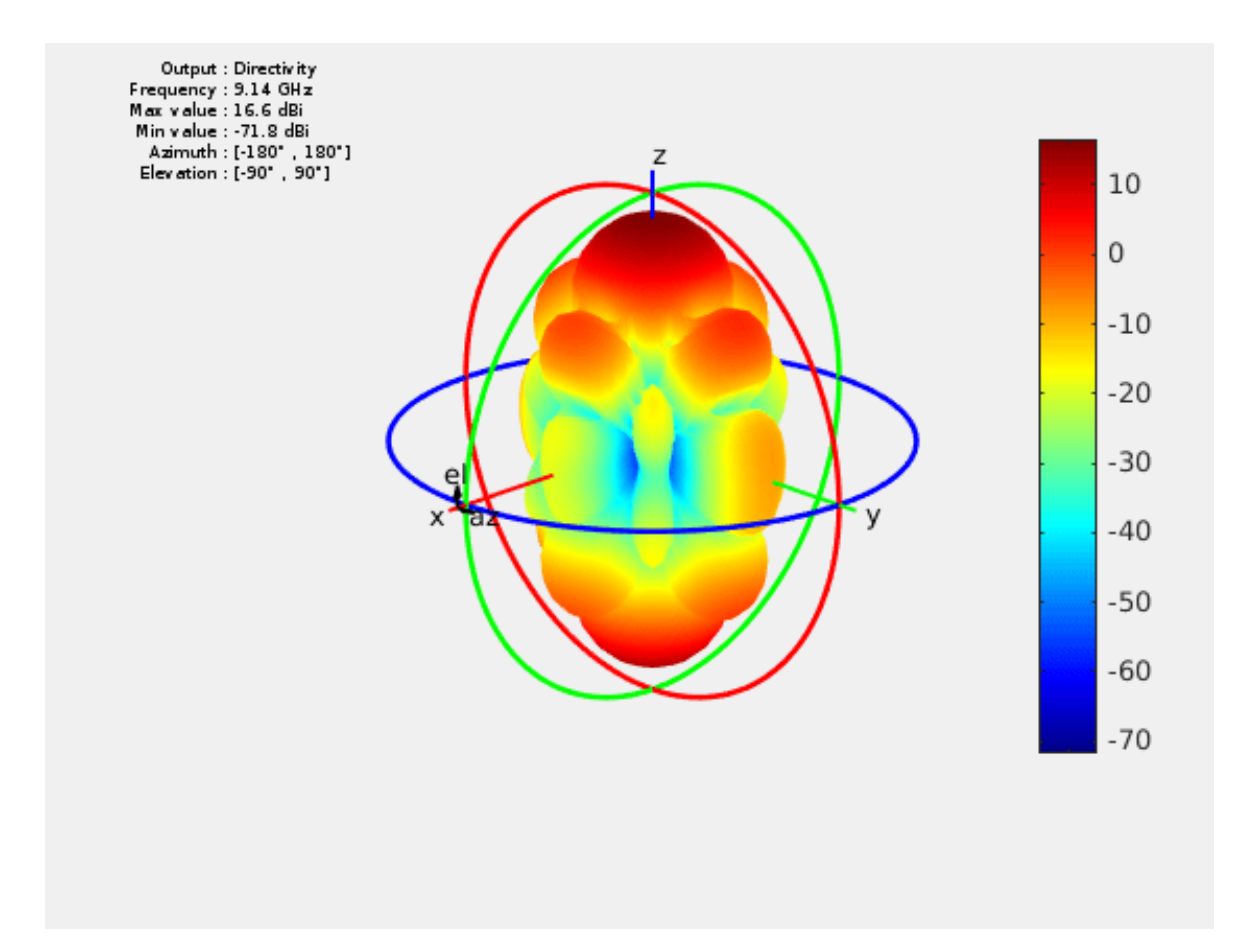

figure; current(array,freq);

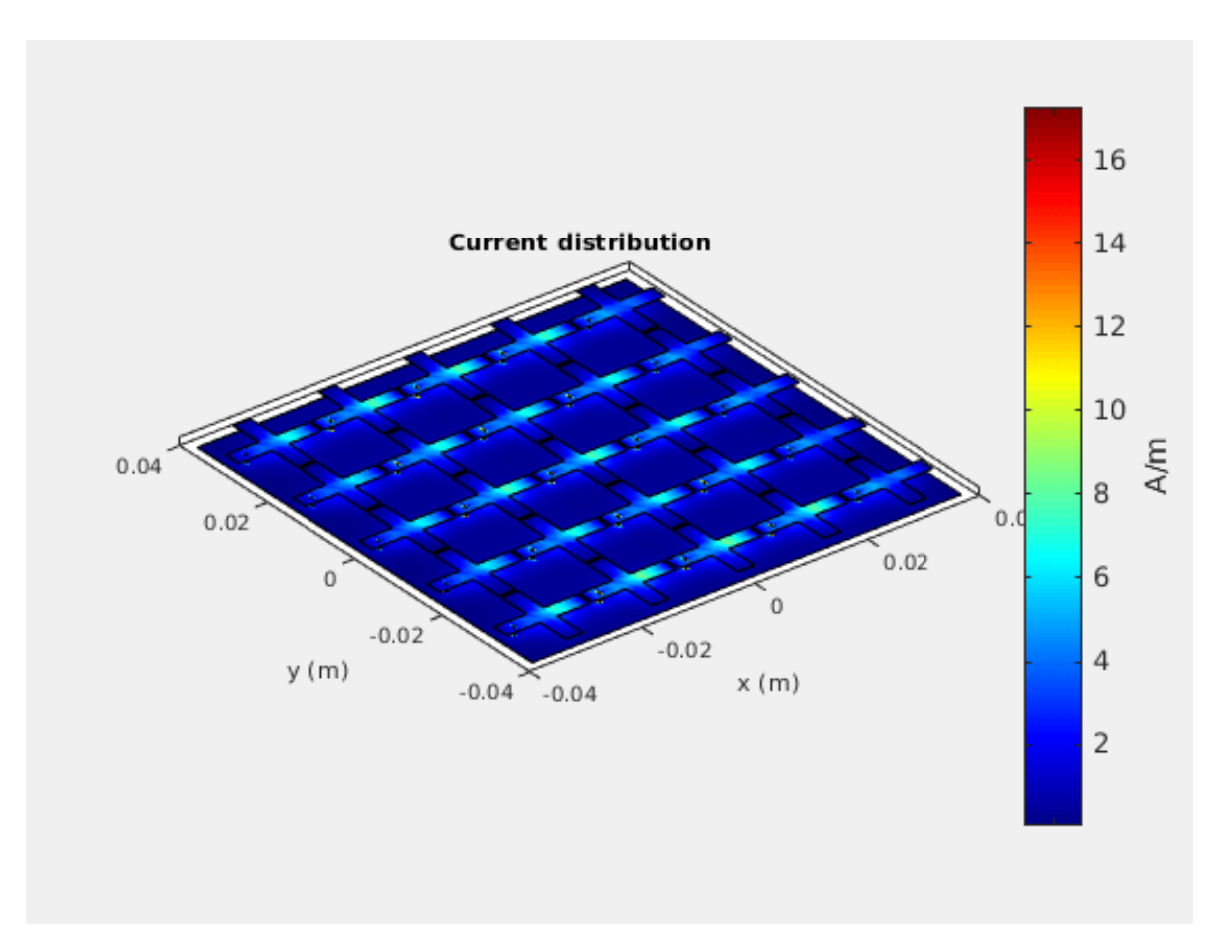

# **Conclusion**

The current and pattern modeling result obtained from the finite array matched similar result reported in [1].

# **References**

[1] M. E. Badawe, T. S. Almoneef, O. M. Ramahi, 'A True Metasurface Antenna', Nature, 6,19268, 2016

# **See Also**

["Modeling Resonant Coupled Wireless Power Transfer System" on page 5-208](#page-371-0)

# **More About**

• ["What Are Infinite Arrays?" on page 2-22](#page-91-0)

# **Modeling and Analysis of Probe-Fed Stacked Patch Antenna**

This example shows the steps to model and analyze a probe-fed stacked patch antenna. The standard rectangular microstrip patch antenna has a narrow impedance bandwidth typically lesser than 5%. The stacked patch configuration is one of the ways of increasing the impedance bandwidth of these antennas to be greater than 25% [1]. There are different ways of designing stacked patches, primarily differing in the way their feed is designed [2]. The two types of feeding mechanisms are probe-feed and aperture coupled. These two mechanisms have a role in the impedance bandwidth behavior as well as the radiation characteristics of the antenna.

# **The Probe-Fed Stacked Patch Geometry**

The stacked patch comprises of two patches of slightly different sizes positioned over each other along the z-axis and separated by a dielectric material. Both patches are centered relative to the groundplane. The gap between the lower patch and the groundplane is also filled with a dielectric material. Either the top or the bottom patch is driven with a coaxial probe when used in a single feed configuration. A plan view of the geometry is shown in the sketch here.

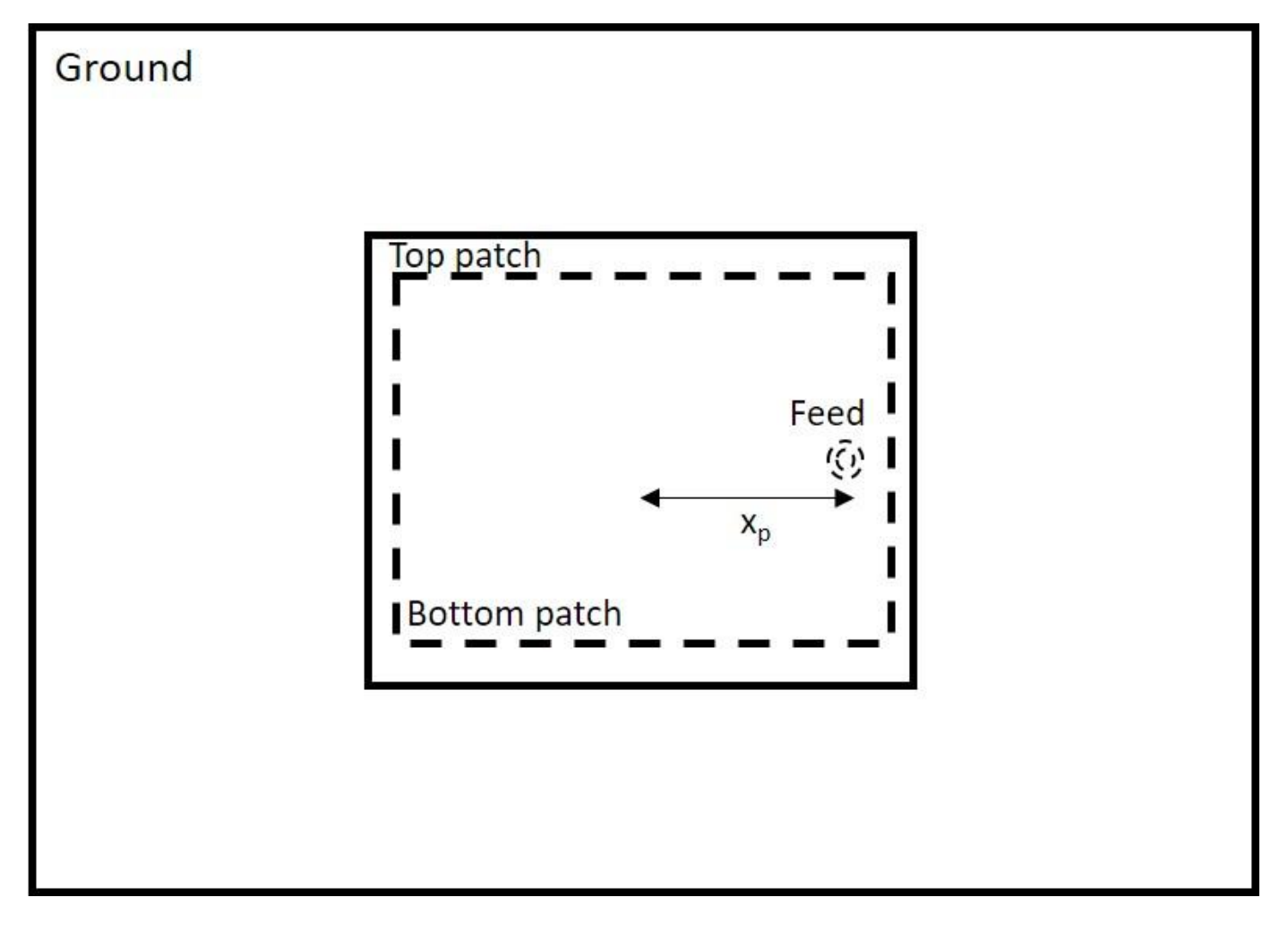

# **Define Units**

Define standard units for distance, frequency and resistance as well as their multiplicative equivalents for this example.

```
meter = 1;hertz = 1;
ohm = 1:
mm = 1e-3*meter;GHz = 1e9*hertz;
```
# **Antenna Dimensions**

The antenna dimensions are provided in [1] for a probe-fed rectangular stacked patch with two substrate layers. The variables names are identical to those mentioned in [1] barring those of the groundplane. For this example, a square groundplane is chosen with size of three times the length of the top patch. The dimensions of the two patches are chosen to maximize the impedance bandwidth and guidelines are provided in [1] for designing such patch antennas together with a sensitivity analysis. For the geometry being modeled, the upper patch is slightly larger than the lower one.

 $L1 = 13.5*mm;$  $W1 = 12.5*mm;$  $L2 = 15*mm;$  $W2 = 16*mm;$  $d1 = 1.524*mm;$  $d2 = 2.5*mm;$  $xp = 5.4*mm;$  $r \theta = 0.325*mm;$ Lgnd =  $3*L2$ ; Wgnd =  $3*L2$ ;

# **Create Layer Shapes and Substrates**

*Layers* Use the rectangle shape from the catalog to create the three metal layers required for the stacked patch, namely for the upper patch, the lower patch and the groundplane. All the layers are centered about the coordinate axis origin. Plot the layer boundaries to confirm the their sizes and positions.

```
pU = antenna.Rectangle('Length',L2,'Width',W2);
pL = antenna.Rectangle('Length',L1,'Width',W1);
pGnd = antenna.Rectangle('Length',Lgnd,'Width',Wgnd);
figure
plot(pGnd)
hold on
plot(pU)
plot(pL)
grid on
legend('Groundplane','Upper patch','Lower patch','Location','best')
```
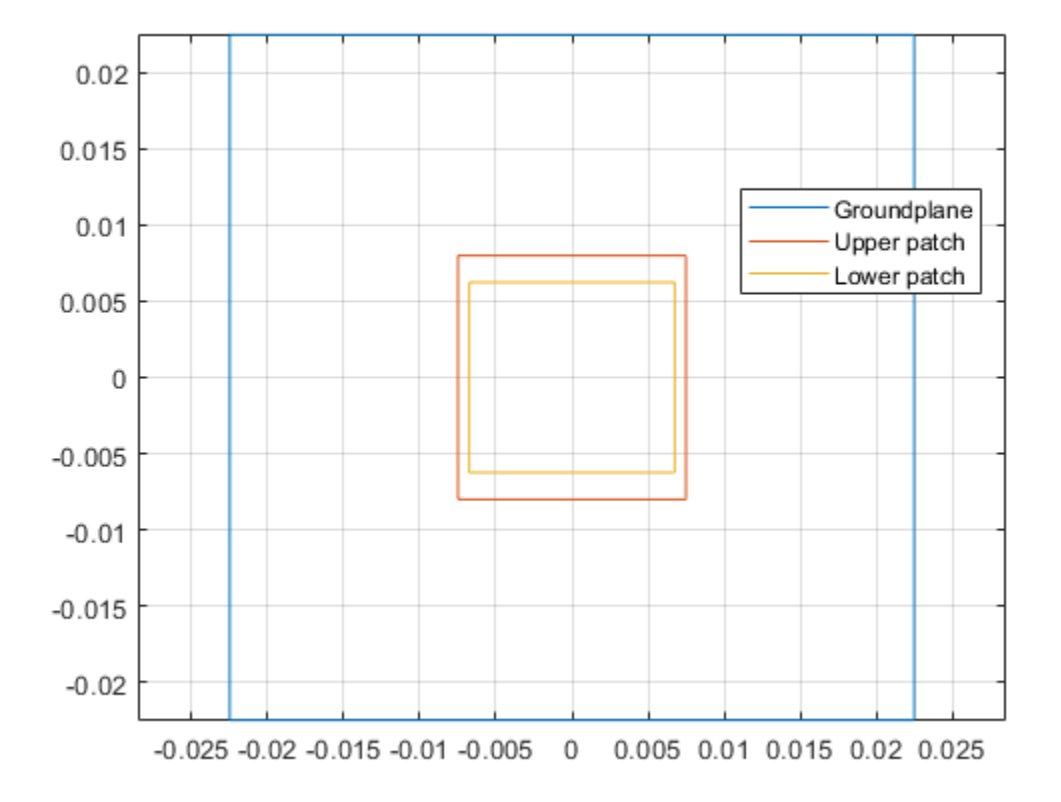

*Dielectric Substrates* The stacked patch antenna in this example has a dielectric substrate between the upper and lower patches as well as between the lower patch and the groundplane. The lower patch has higher relative permittivity than the upper patch. This implies a loose electrical coupling between the two patches.

```
epsr 1 = 2.2;tandelta 1 = 0.001;
dL = dielectric;
dL.Name = 'Lower sub';
dL.EpsilonilonR = epsr 1;
dL.LossTangent = tandelta 1;dL.Thickness = d1;epsr 2 = 1.07;
tandelta 2 = 0.001;
dU = die\bar{e} dectric;
dU.Name = 'Upper sub';
dU.EpsilonilonR = epsr 2;
dU.LossTangent = tandelta 2;dU.Thickness = d2;
```
#### **Create the Stacked Patch Model**

Create the stacked patch antenna model by using pcbStack. Assign the layers starting from the topmost layer, in this case the metal layer for the upper patch and proceed to the lowest layer which is the groundplane. The probe-feed is specified between the lower patch and the ground plane. To

improve the accuracy of the model, we switch the feed model to be a solid column approximated to a square shape. The default feed model is a strip wherein the strip approximation to a cylinder is used.

```
p = pcbStack;p.Name = 'Stacked patch - Waterhouse';
p.BoardShape = pGnd;
p.BoardThickness = d1+d2;
p.Layers = {pU, dU, pL, dL, pGnd};
p.FeedLocations = [xp 0 3 5];p.FeedDiameter = 2*r_0;p.FeedViaModel = 'square';
figure
show(p)
```
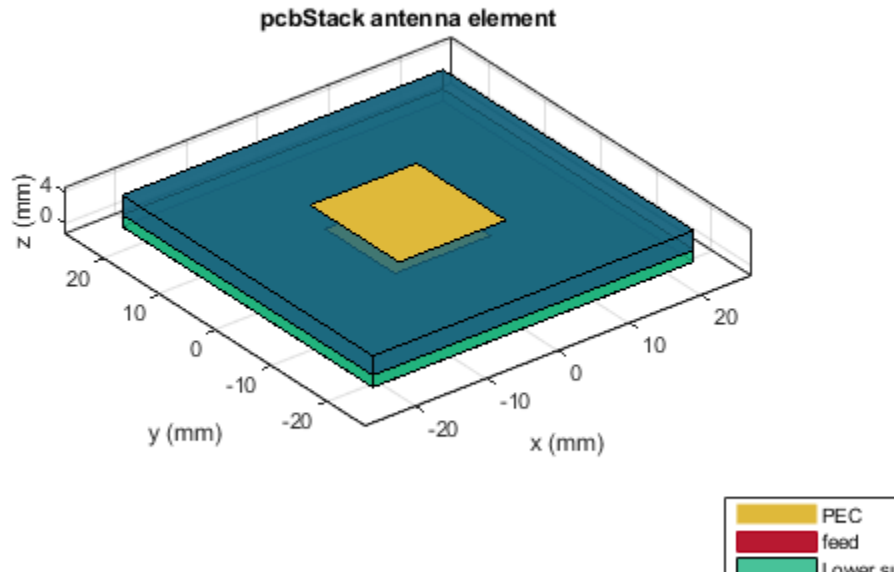

#### Lower sub Upper sub

#### **Impedance Analysis**

Analyze the stacked patch impedance over the frequency range 6-9 GHz. The stacked patch structure over this range should show two closely spaced parallel resonances. Prior to analysis, mesh the structure

```
fmax = 9 * GHz;fmin = 6 * GHz;deltaf = 0.125*GHz;
freq = fmin:deltaf:fmax;
mesh(p,'MaxEdgeLength',.01,'MinEdgeLength',.003)
```
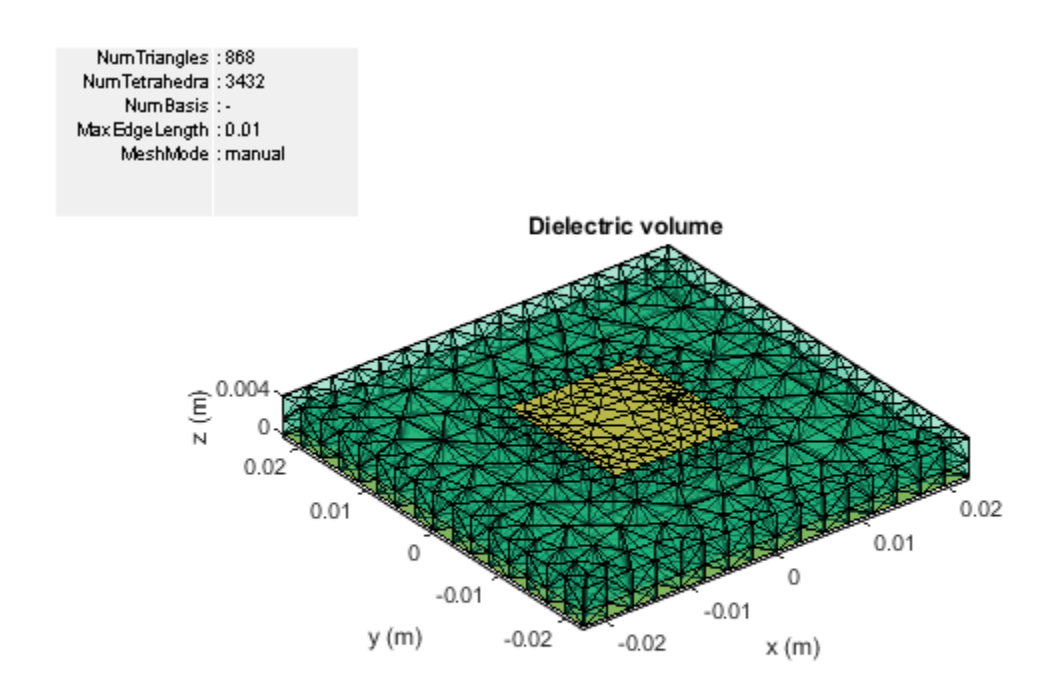

figure impedance(p,freq)

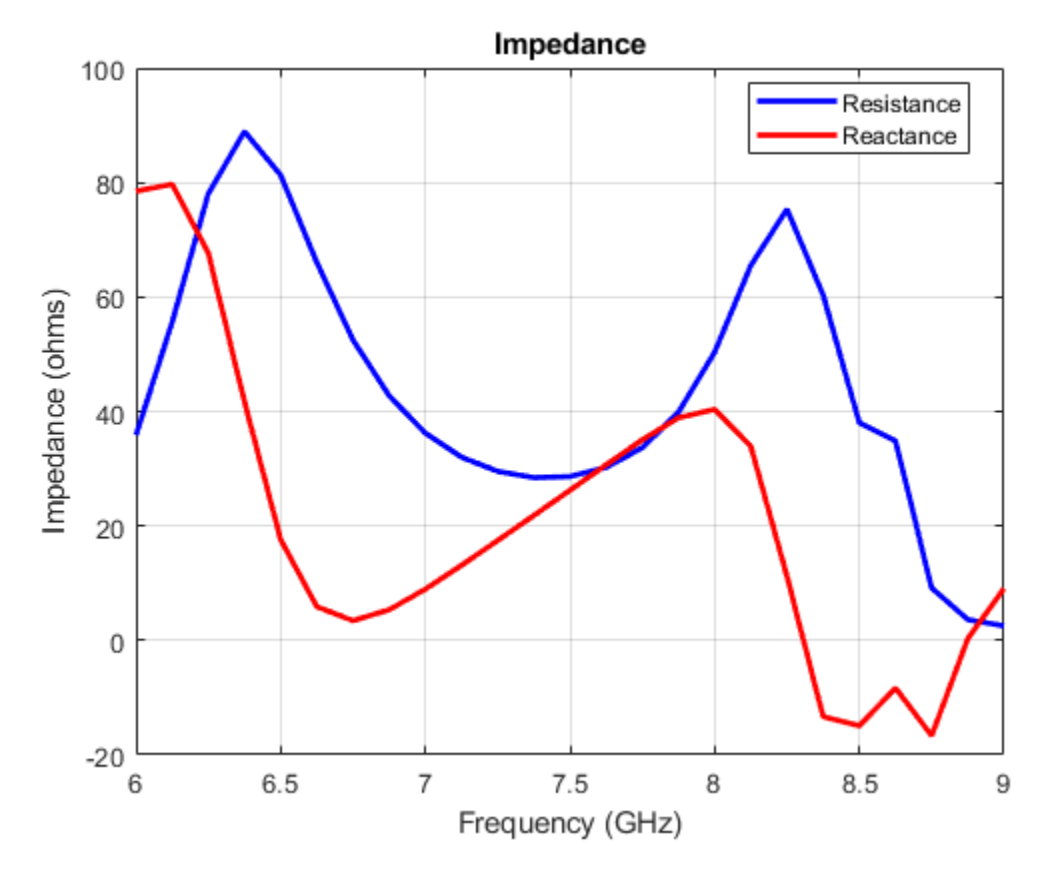

# **Stacked Patch Mesh**

The impedance analysis over the frequency range 6 - 9 GHz, results in automatic mesh generation at the highest frequency. The mesh consists of triangles, which discretize all metal surfaces of the antenna and tetrahedra, which discretize the volume of the dielectric substrates. Plot the mesh for the metal surfaces and dielectric surfaces.

figure mesh(p,'view','metal')

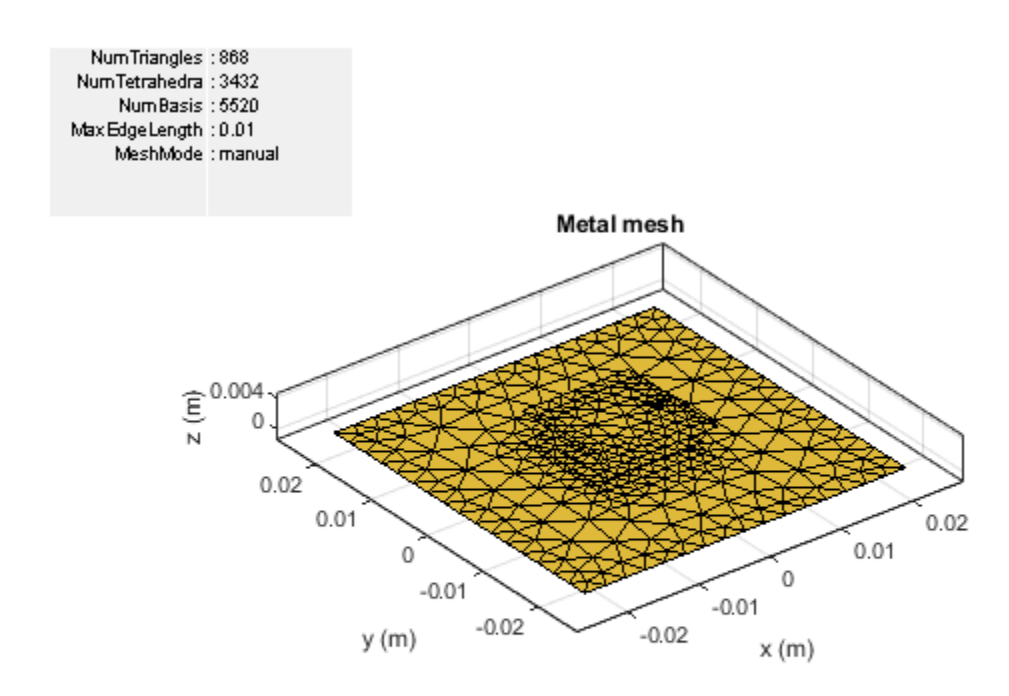

figure mesh(p,'view','dielectric surface')

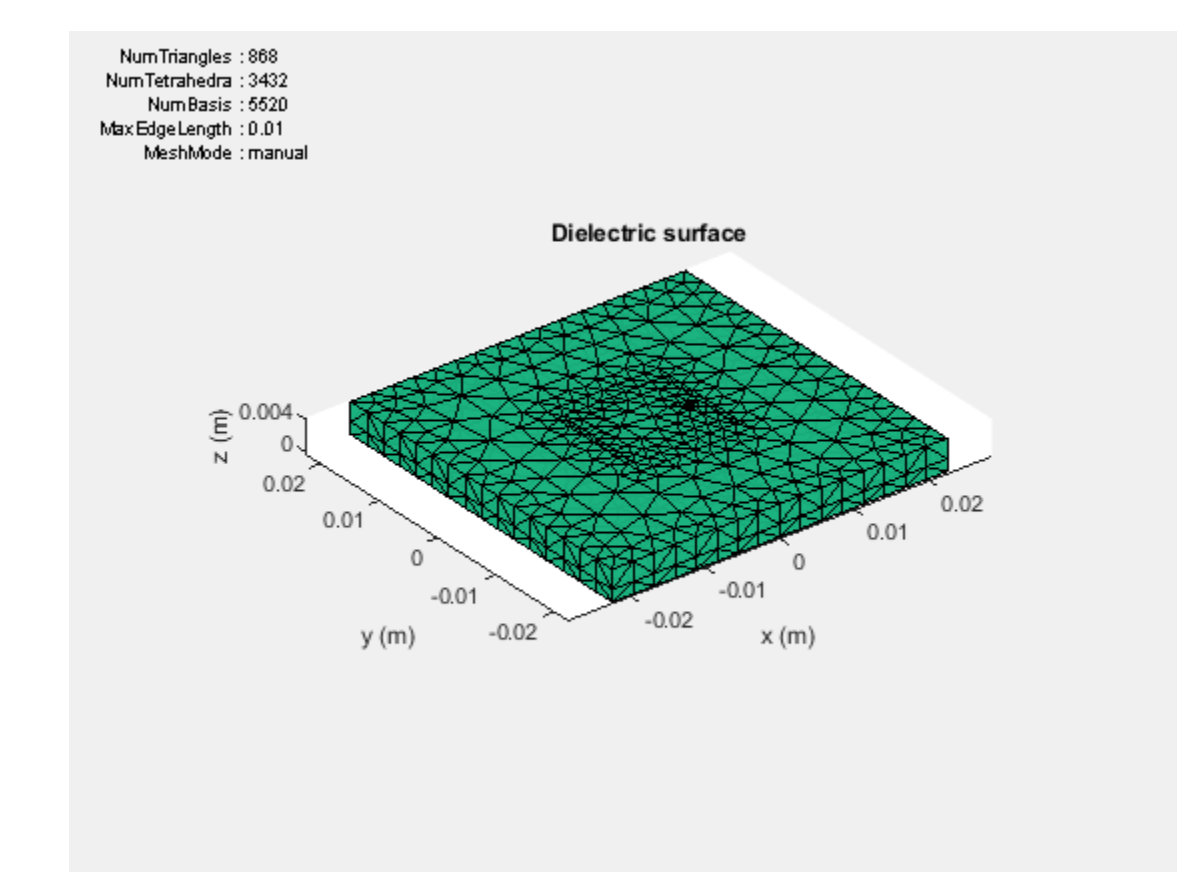

Note that a column feed model with square shaped side walls approximating a cylindrical feed is used in this patch antenna. Use the metal mesh to get a closer view of this feed structure.

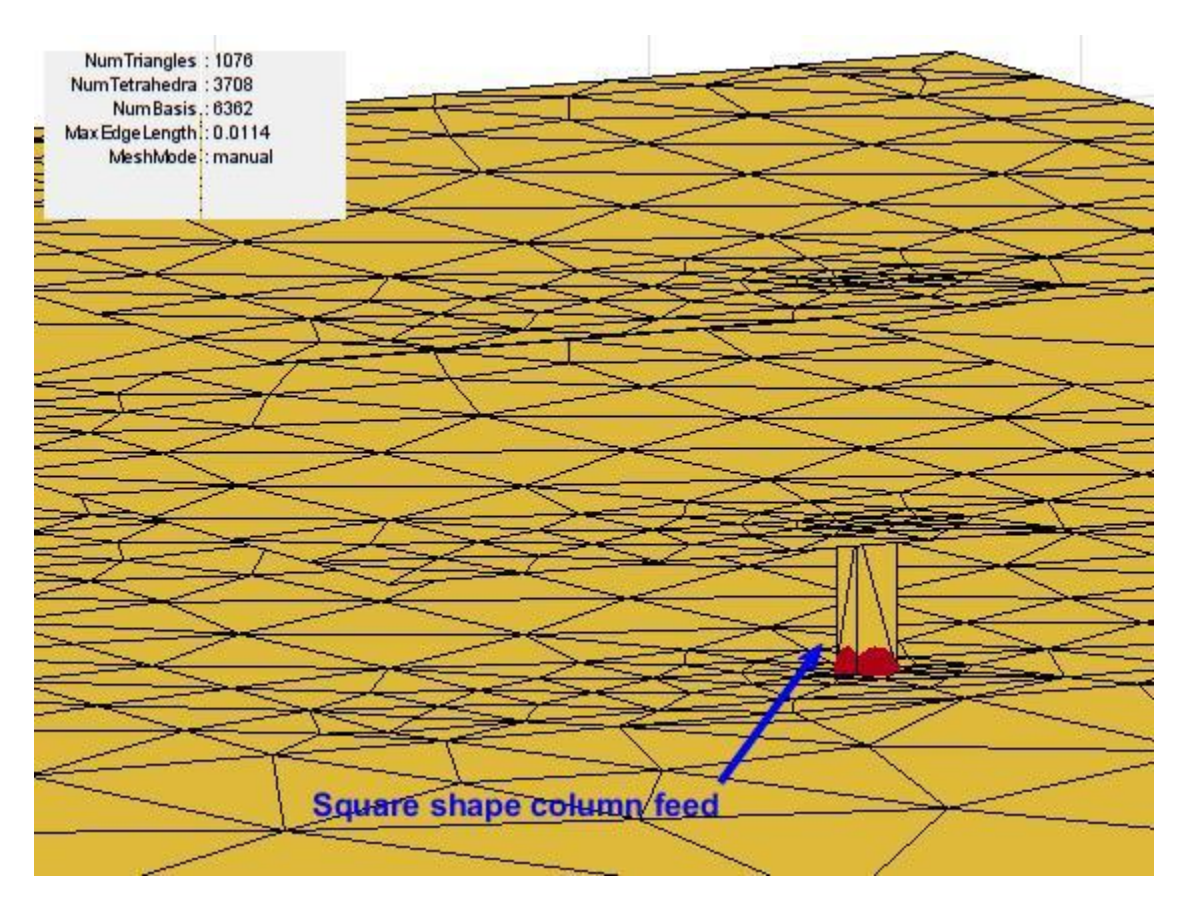

# **Reflection Coefficient**

Since the antenna is excited by a coaxial probe, calculate the reflection coefficient at the input relative to 50-ohm reference impedance.

```
Zref = 50*ohm;
s = sparameters(p,freq,Zref);
figure
rfplot(s,1,1)
title('S_1_1')
xlabel('Frequency (Hz)')
ylabel('Magnitude (dB')
```
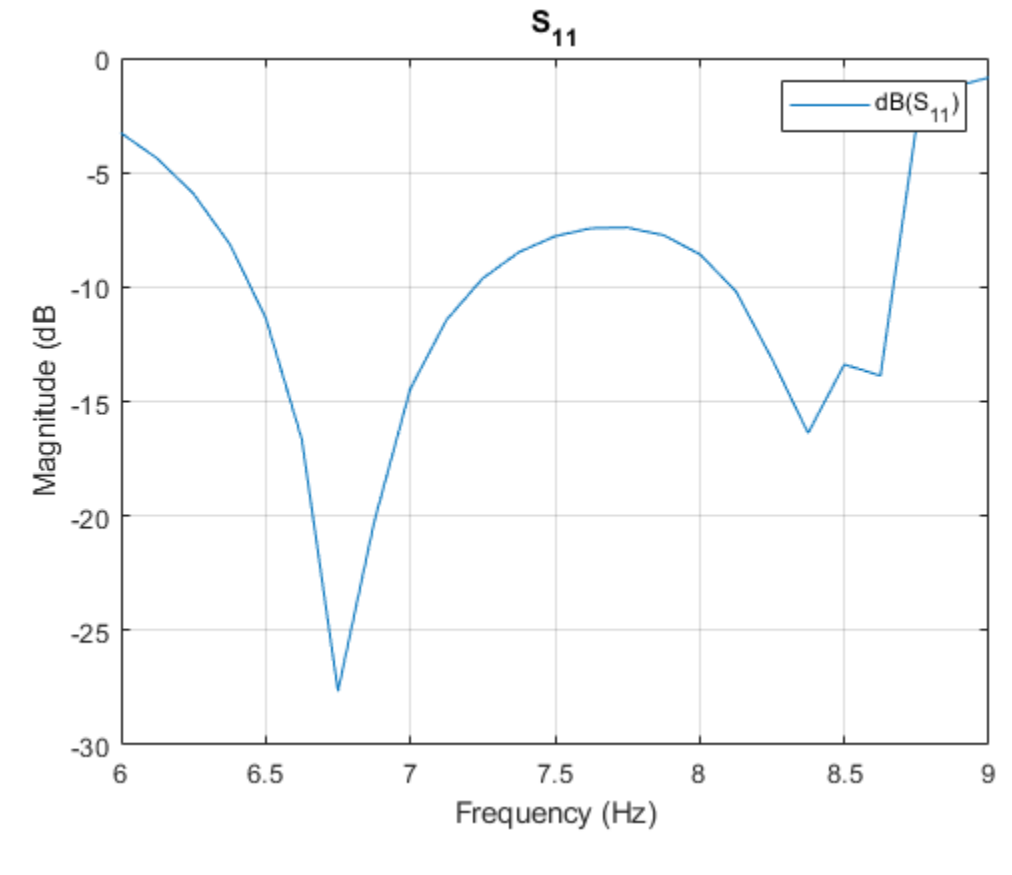

figure  $smplot = smithplot(s);$ smplot.TitleTop = 'Input Reflection Coefficient'; smplot.LineWidth = 3;

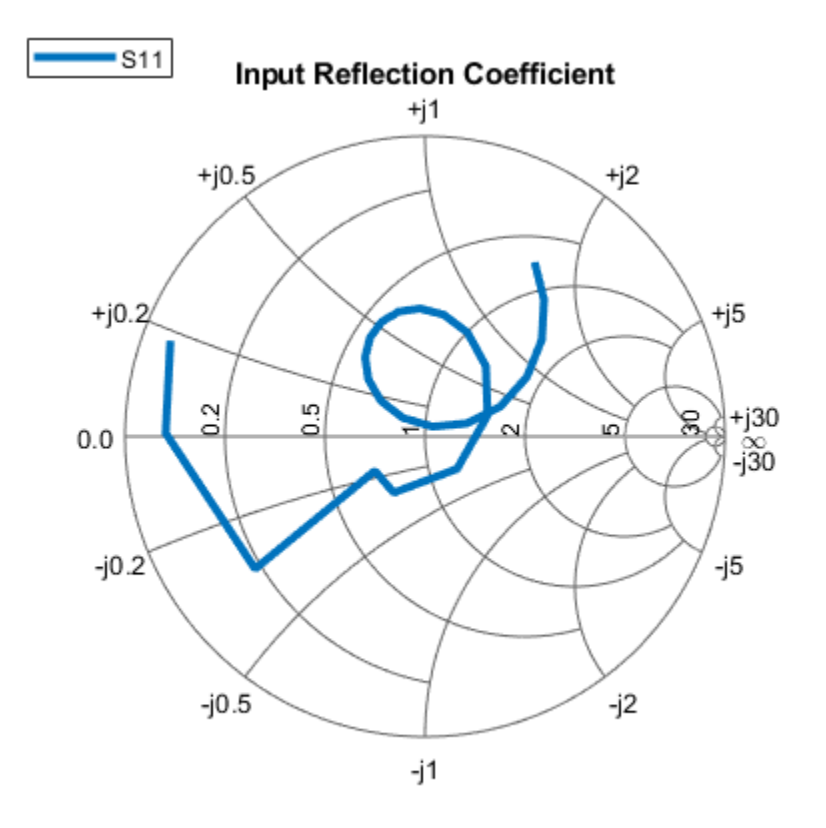

The results for the reflection coefficient match very well with the experiment results reported in [1]. The presence of the double resonance in the impedance behavior, has implications on the radiation pattern behavior of the antenna.

# **Pattern Variations Across the Band**

The wide impedance bandwidth observed from the port analysis of the stacked patch will have an impact on the far-field radiation pattern. To understand this, plot the radiation pattern in the far-field of this antenna at the 2 notches in the reflection coefficient plot - 6.75 GHz and 8.25 GHz.

```
patternfreqs = [6.75*GHz, 8.25*GHz];freqIndx = arrayfun(@(x) find(freq == x), patternfreqs);
figure
pattern(p,freq(freqIndx(1)))
```
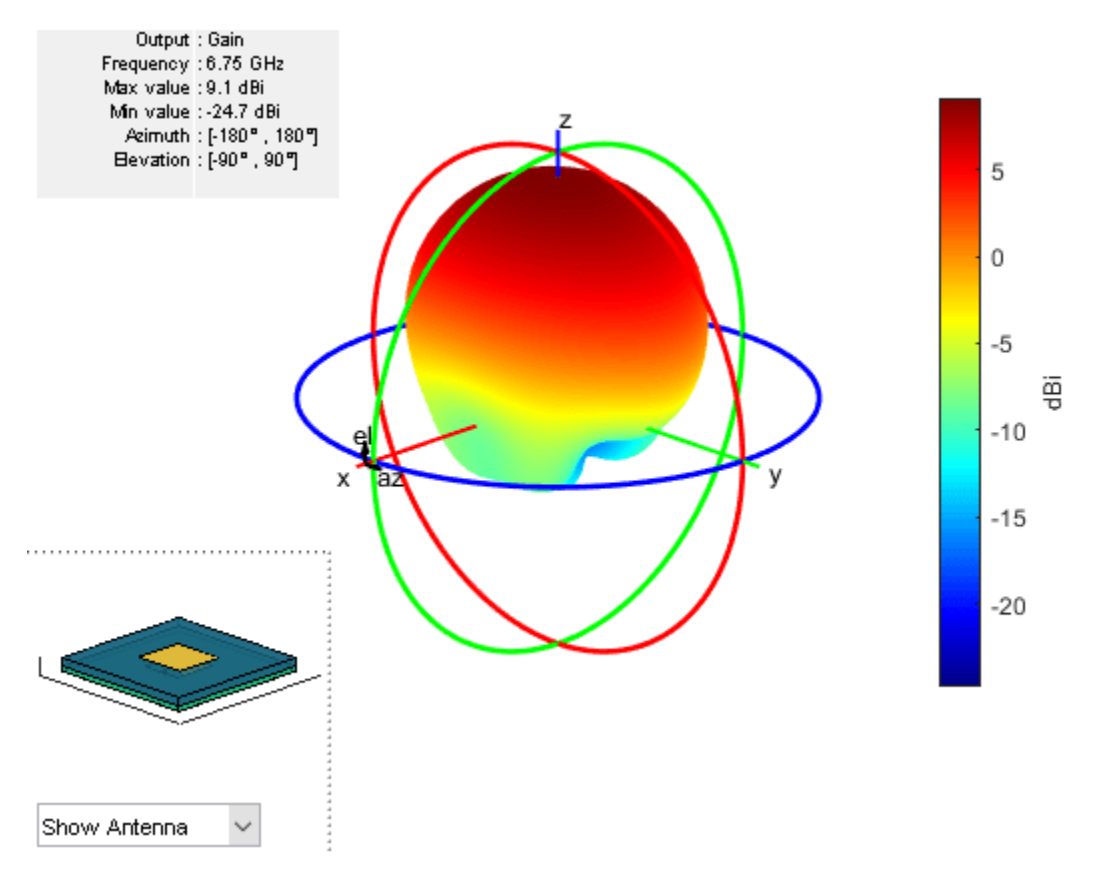

figure pattern(p,freq(freqIndx(2)))

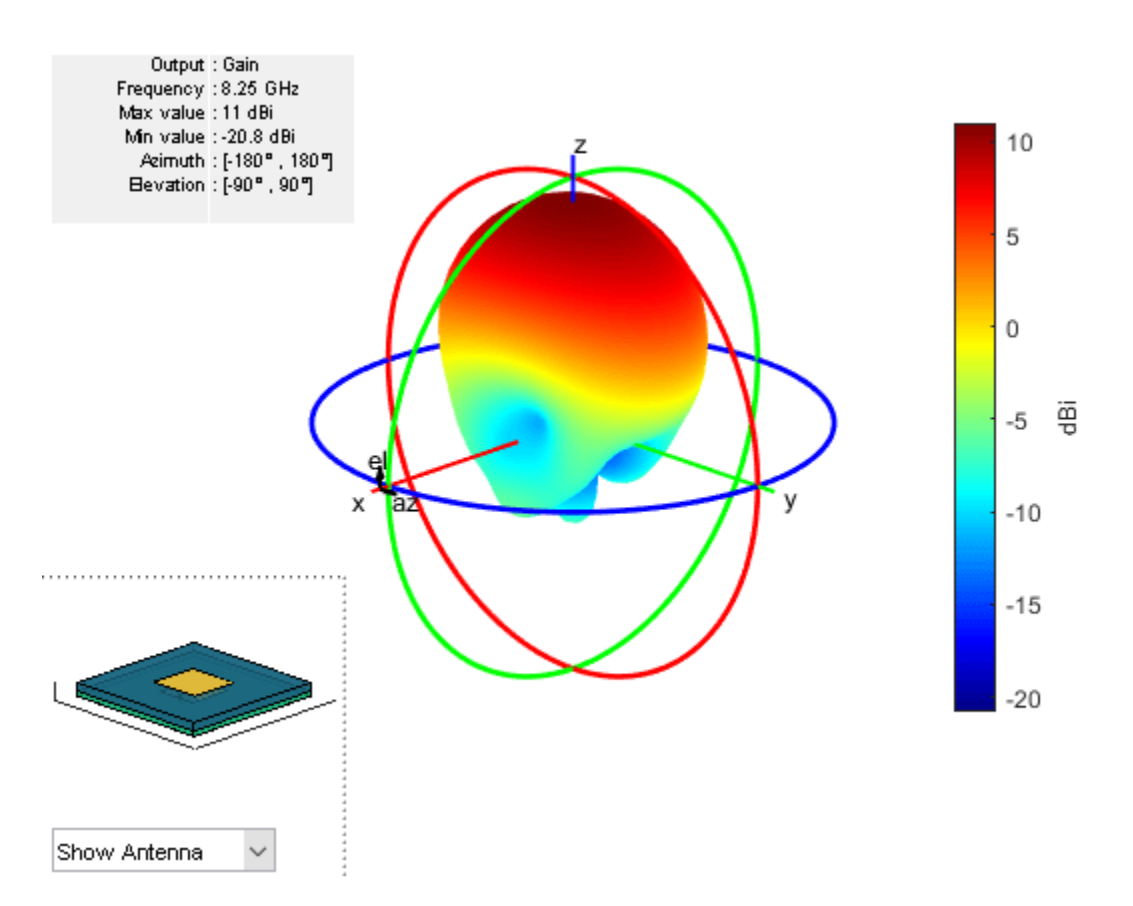

# **Realized Gain Variation Across the Band**

The pattern is relatively stable at higher elevation angles close to zenith. However, note that the radiation towards the horizon and backlobe seems to grow at the higher frequency end of the 6-9 GHz band. These results account for the losses in the dielectric but not for the impedance mismatches that might exist at the feed point. To understand the effect of the impedance mismatch, calculate the realized gain at zenith and compare it with the gain.

```
D = zeros(1, numel(freq));az = 0;el = 90;
for i = 1: numel(freq)
    D(i) = pattern(p, freq(i), az, el);end
Plot Gain
h = figure;
plot(freq./GHz,D,'-*','LineWidth',2)
xlabel('Frequency (GHz)')
ylabel('Magnitude (dBi)')
grid on
title('Gain Variation With Frequency')
```
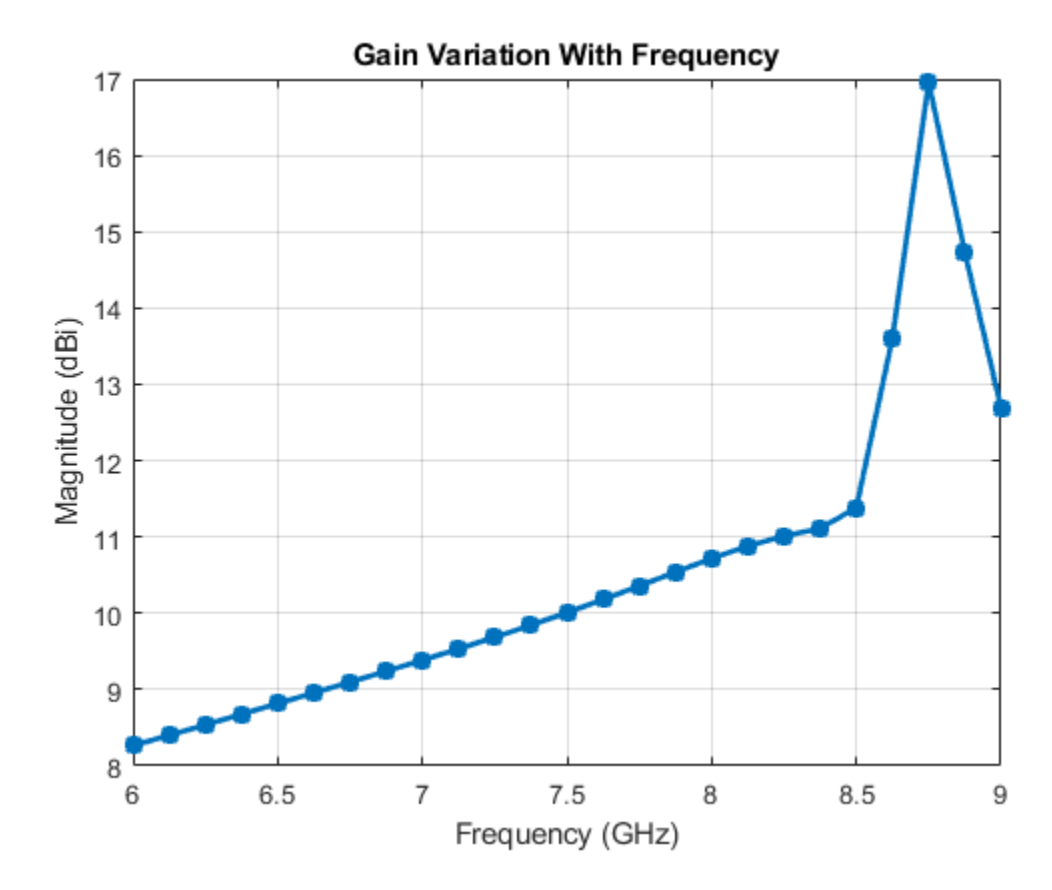

*Calculate mismatch factor*

 $gamma = rfparam(s, 1, 1);$ mismatchFactor =  $10*log10(1 - abs(gamma).^2)$ ;

*Compute Realized Gain*

```
Gr = mismatchFactor.' + D;
figure(h)
hold on
plot(freq./GHz,Gr,'r-.')
legend('Gain','Realized Gain','Location','best')
title('Variation of Gain and Realized Gain with Frequency')
hold off
```
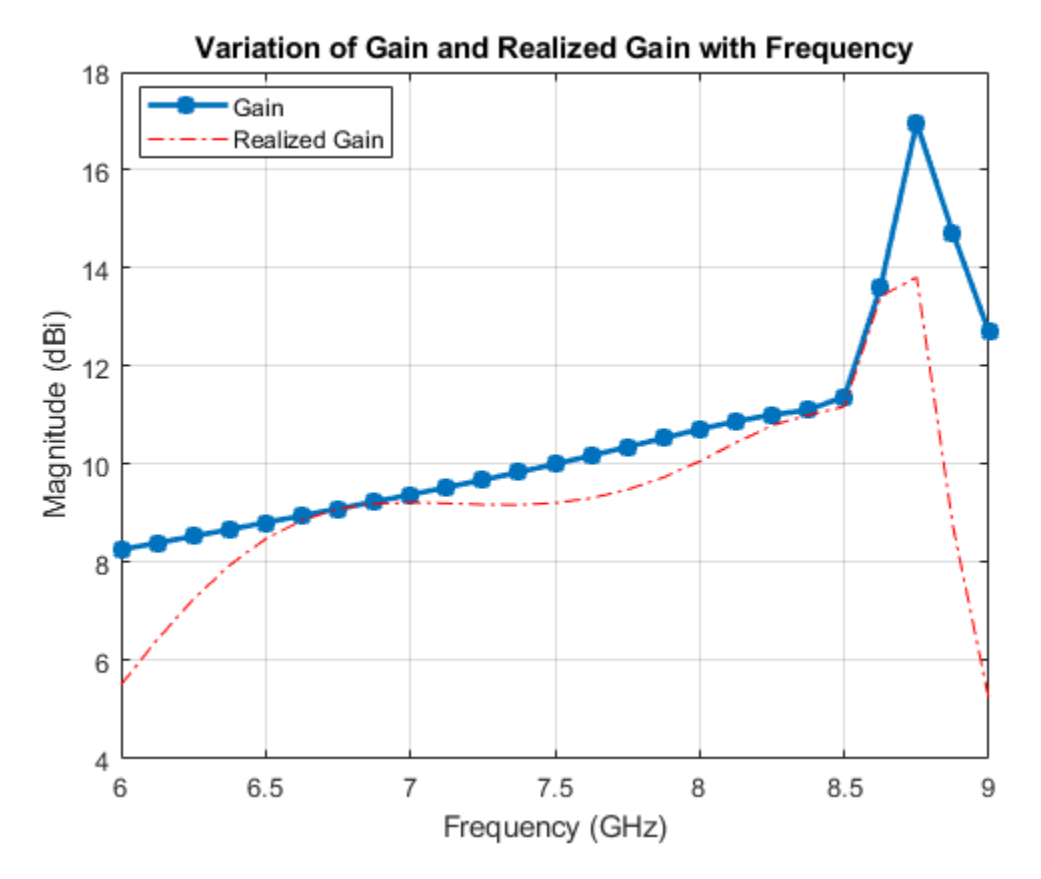

# **Summary**

The experimental results of the stacked patch design reported in [1] agree well with the analysis results shown in this example. In addition the antenna exhibits good stability in gain variation close to zenith with higher variations in shape near the horizon and the backlobe regions. The maximum realized gain at zenith is achieved at the lower and upper frequency ends of the 6 - 9 GHz band, especially at the notches in the input reflection coefficient where the match is the best. Within the 7 - 9 GHz range observe that the realized gain only drops off by about 0.6 dB. The reduced values of the realized gain below 6.5 GHz and above 8.5 GHz are due to the impedance mismatch.

# **References**

[1] R. B. Waterhouse, "Design of probe-fed stacked patches," in IEEE Transactions on Antennas and Propagation, vol. 47, no. 12, pp. 1780-1784, Dec 1999.

[2] D.Orban and G.J.K.Moernaut, The Basics of Patch Antennas, Updated, Orban Microwave Products.

[3] C. A. Balanis, 'Antenna Theory. Analysis and Design,' p.514, Wiley, New York, 3rd Edition, 2005

# **See Also**

["FMCW Patch Antenna Array" on page 5-171](#page-334-0)

# **Design Internally Matched Ultra-wideband Vivaldi Antenna**

This example will model and analyze a vivaldi antenna with an internal matching circuit. The vivaldi is also known as an exponentially tapered slot antenna. The antenna possesses wideband characteristics, low cross polarization and a highly directive pattern. The design will be implemented on a single layer dielectric substrate with 2 layers of metal; one for a flared slot line, and the feed line with the matching circuit on the other layer. The substrate is chosen as a low cost FR4 material of thickness 0.8 mm. The design is intended for operation over the frequency band 3.1 - 10.6 GHz [1].

# **Antenna Dimensions**

The vivaldi antenna is designed to operate between 3 to 11 GHz with dimensions of  $45 \times 40$  mm. At the highest frequency of operation, the structure is approximately  $1\lambda\times1\lambda$ . Define the design parameters of the antenna as provided.

```
Lqnd = 45e-3;Wgnd = 40e-3;Ls = 5e-3;Ltaper = 28.5e-3;
Wtaper = 39.96e-3;s = 0.4e-3;d = 5e-3;Ka = (1/Ltaper)*(log(Wtaper/s)/log(exp(1)));
```
# **Create Top Layer Shape**

This design consists of three layers; the top layer is the exponentially tapered slot shape. This is the same shape as the vivaldi in the Antenna Toolbox catalog. The bottom layer consists of the feed and the matching circuit. The middle layer is the FR4 substrate. The function pcbStack(ant) converts any 2D or 2.5D antenna from the catalog into a pcb antenna for further modeling and analysis. Create the vivaldi antenna from the catalog and visualize it. Thereafter, move the feed and convert it to the stack representation and access the layer geometry for further modifications.

```
vivaldiant = vivaldi('TaperLength',Ltaper, 'ApertureWidth', Wtaper, ...
                      'OpeningRate', Ka,'SlotLineWidth', s, ...
                     'CavityDiameter',d,'CavityToTaperSpacing',Ls,
                      'GroundPlaneLength', Lgnd, 'GroundPlaneWidth', Wgnd,...
                     'FeedOffset',-10e-3);
figure
show(vivaldiant);
vivaldiant.FeedOffset = -14e-3;
ewant = pcbStack(vivaldiant);
topLayer = event.Layers{1};figure
show(topLayer)
```
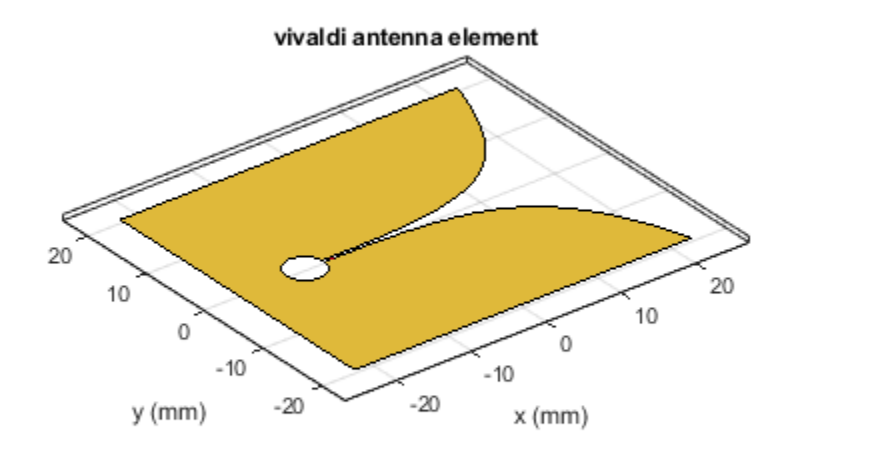

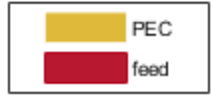

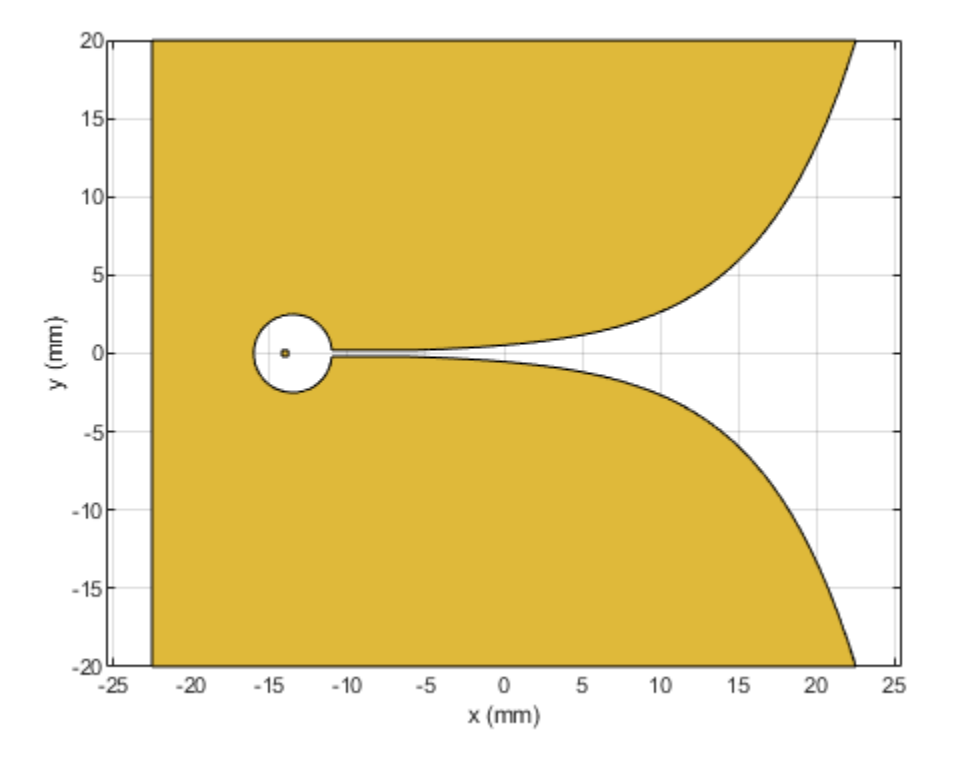

**Remove Feed Strip from Vivaldi Structure** The default vivaldi antenna structure in the catalog has an internal feed and the associated feed strip specified at the center of the antenna. In this example we are using edge feed model. Remove the strip from the vivaldi structure.

```
cutout = antenna.Rectangle('Length',1e-3,'Width',4e-3,'Center',[-0.014,0]);
topLayer = topLayer-cutout;
figure;
show(topLayer);
```
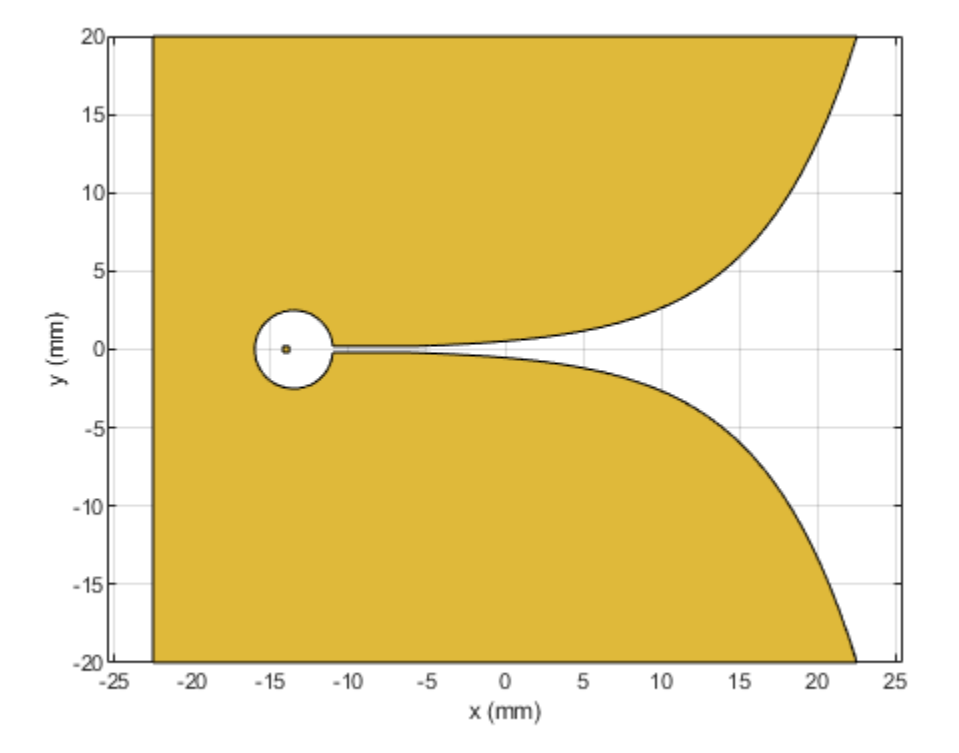

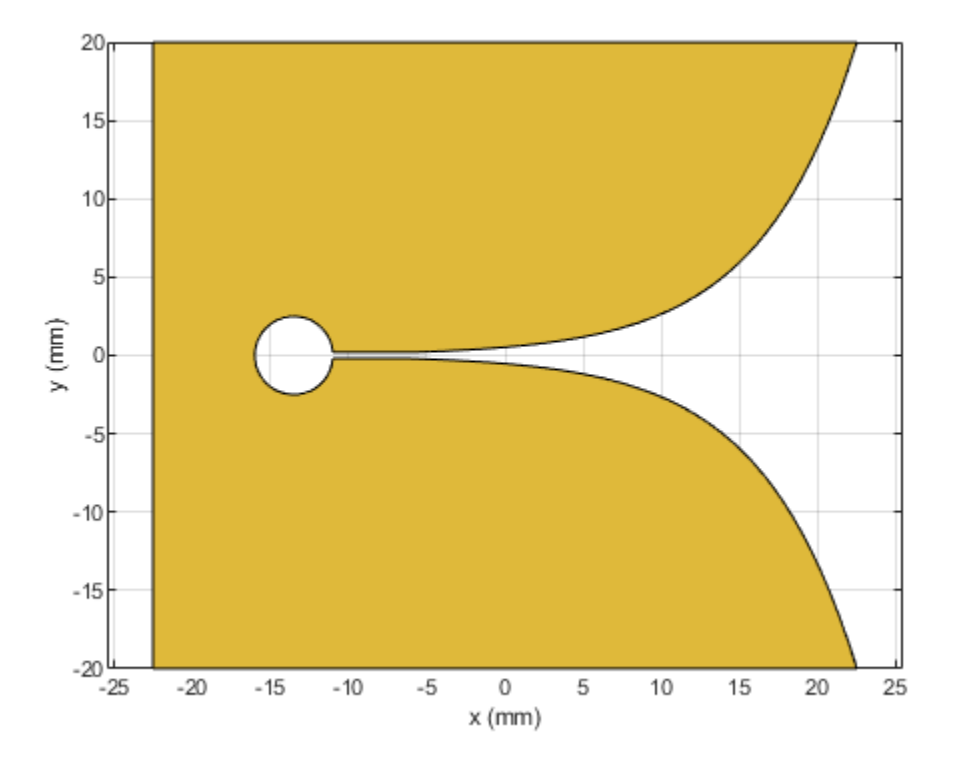

# **Create a Matching Circuit for the Vivaldi Antenna**

A stepped microstrip line is used as a matching circuit with a 90 degree bend terminating into a radial bowtie stub. Use the rectangle shape primitive in Antenna Toolbox™ to create the stepped microstrip line. Boolean addition operation is used among the shape primitives for this purpose.

```
L1 = 8e-3;L2 = 4.1e-3;L3 = 9.1e-3;W1 = 1.5e-3;W2 = 1e-3;W3 = 0.75e-3;H = 0.8e-3;fp = 11.2e-3;th = 90;patch1 = antenna.Rectangle('Length',L1,'Width',W1,...
                             'Center',[-(Lgnd/2 - L1/2), -(Wgnd/2 - fp - W1/2)],...
                            'NumPoints', [10,2,10,2]);
patch2 = antenna.Rectangle('Length',L2,'Width',W2,...
                             'Center',[-(Lgnd/2 - L1 - L2/2), -(Wgnd/2 - fp - W1/2)],...
                            'NumPoints', [5,2,5,2]);
patch3 = antenna.Rectangle('Length',W3,'Width',L3,...
                            'Center', [-(Lgnd/2 - L1 - L2 - W3/2), -(Wgnd/2 - fp - W1/2 + W2/2 - L3)] 'NumPoints', [2,10,2,10]);
```
**Create a Radial Stub Matching circuit** To create a radial stub matching circuit we use the function makebowtie. It provides inputs for the radius, neck width, flare angle, center, shape of the bowtie and finally number of points to create a shape for bowtie.

```
Bowtie = em.internal.makebowtie(8.55e-3, W3, th, [0 0 0],'rounded',20);
rotatedBowtie = em.internal.rotateshape(Bowtie,[0 0 1],[0 0 0],90);
p = antenna.Polygon('Vertices', rotatedBowtie');
radialStub = translate(p, [-(\text{Lgnd}/2 - \text{L1} - \text{L2} - \text{W3}/2) - (\text{Wgnd}/2 - fp - \text{W1}/2 + \text{W2}/2 - \text{L3}) 0]);bottomLayer = patch1+patch2+patch3+radialStub;
figure;
show(bottomLayer);
```
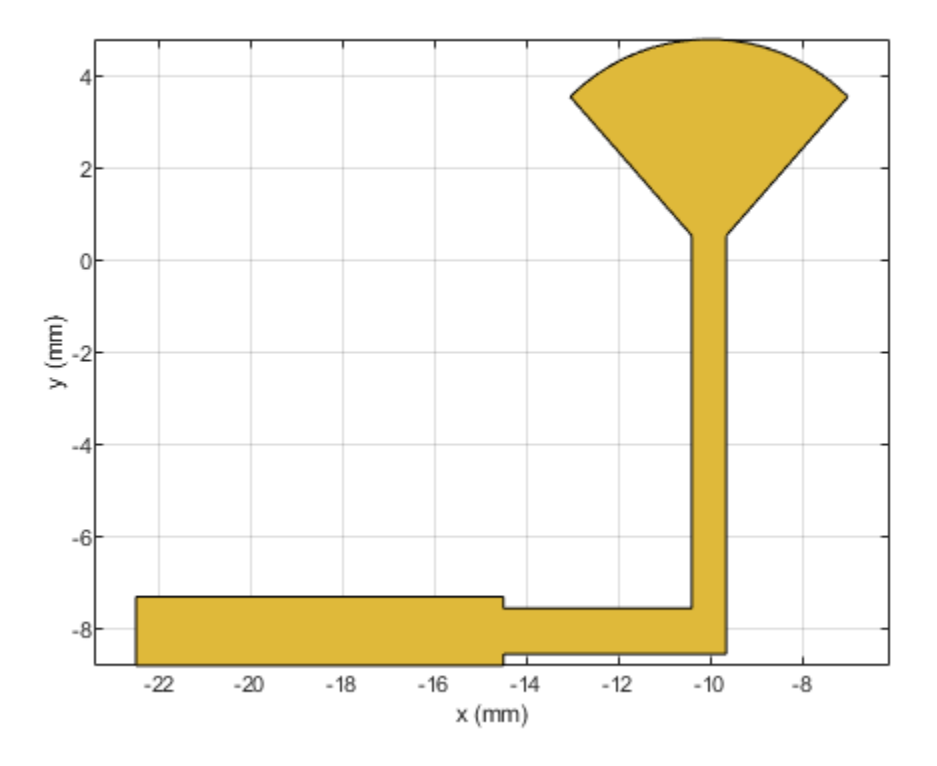

#### **Create the PCB stack**

Create the board shape for the antenna. The board in this case is rectangular and 45 mm x 40 mm in size.

```
boardShape = antenna.Rectangle('Length',Lgnd,'Width',Wgnd);
figure;
hold on;
plot(topLayer)
plot(bottomLayer)
grid on
```
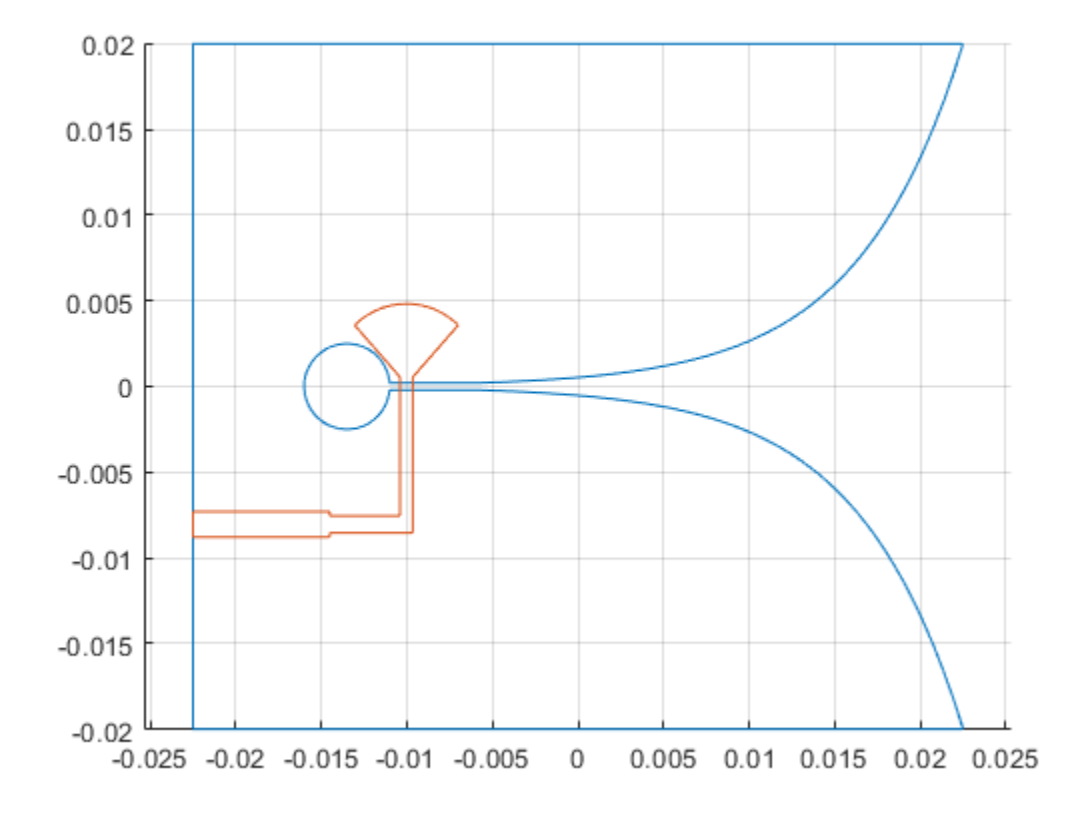

**Define the Dielectric Substrate** The vivaldi antenna is constructed using an FR4 substrate with relative permittivity of 4.4 and height 0.8 mm.

```
substrate = dielectric('Name','FR4','EpsilonR', 4.4, 'Thickness', H);
```
**Assign the Layers and Define the Feed** Assign the layers starting from the top-layer, in this case vivaldi structure, followed by the FR4 dielectric substrate and finally the lowest layer, which is the matching circuit. The edge-feed is specified between the vivaldi and the matching circuit on the bottom layer. Having the feed line with the matching circuit on the bottom layer reduces any spurious radiation. Define the feed location and the feed diameter as well.

```
vivaldi_Notch = pcbStack;
vivaldi Notch.Name = 'vivaldiNotch';
vivaldi_Notch.BoardThickness = H;
vivaldi_Notch.BoardShape = boardShape;
vivaldi_Notch.Layers = {topLayer,substrate,bottomLayer};
vivaldiNotch.FeedLocations = [-(Lgnd/2), -(Wgnd/2 - fp - W1/2), 1, 3];vivaldi Notch.FeedDiameter = W1/2;
figure;
show(vivaldi_Notch);
```
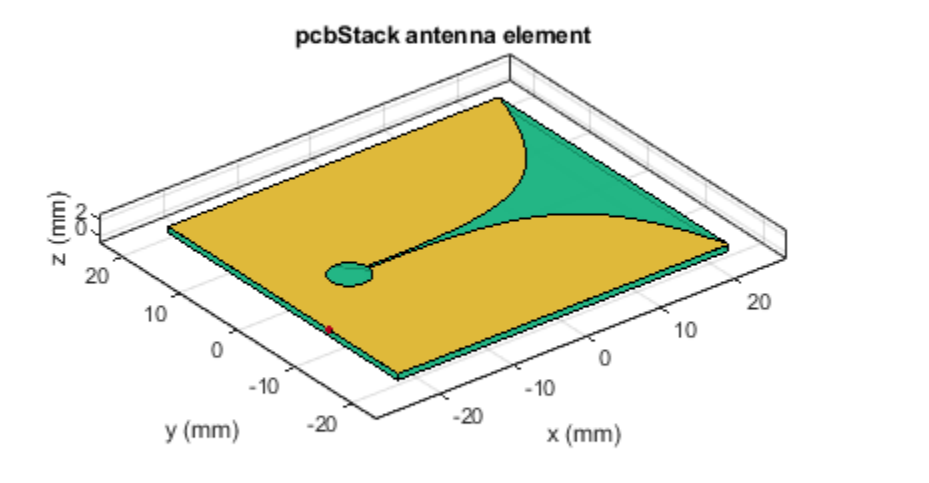

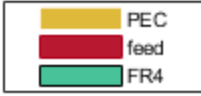

#### **Impedance Analysis**

Calculate the antenna impedance over the range of 2.5 GHz to 11 GHz. For the purpose of executing this example, the impedance analysis has been precomputed and save in a MAT-file. The analysis was performed with the mesh generation in the auto mode. Execute the info method on the antenna to get information about the meshing/solution status, analysis frequencies and estimate of the memory required for analysis.

```
freq = linspace(2.5e9, 11e9, 41);bandfreqs = [3.1e9, 10.6e9];
freqIndx = nan.*(ones(1,numel(bandfreqs)));
for i = 1: numel(bandfreqs)
    df = abs(freq-bandfreqs(i));freqIndx(i) = find(df == min(df);
end
load vivaldi Notch auto mesh
vivaldiInfo = info(vivaldi Notch)
figure;
impedance(vivaldi_Notch, freq);
vivaldiInfo = 
   struct with fields:
           IsSolved: "true"
           IsMeshed: "true"
```

```
 MeshingMode: "auto"
   HasSubstrate: "true"
        HasLoad: "false"
  PortFrequency: [1×41 double]
 FieldFrequency: []
 MemoryEstimate: "2.2 GB"
```
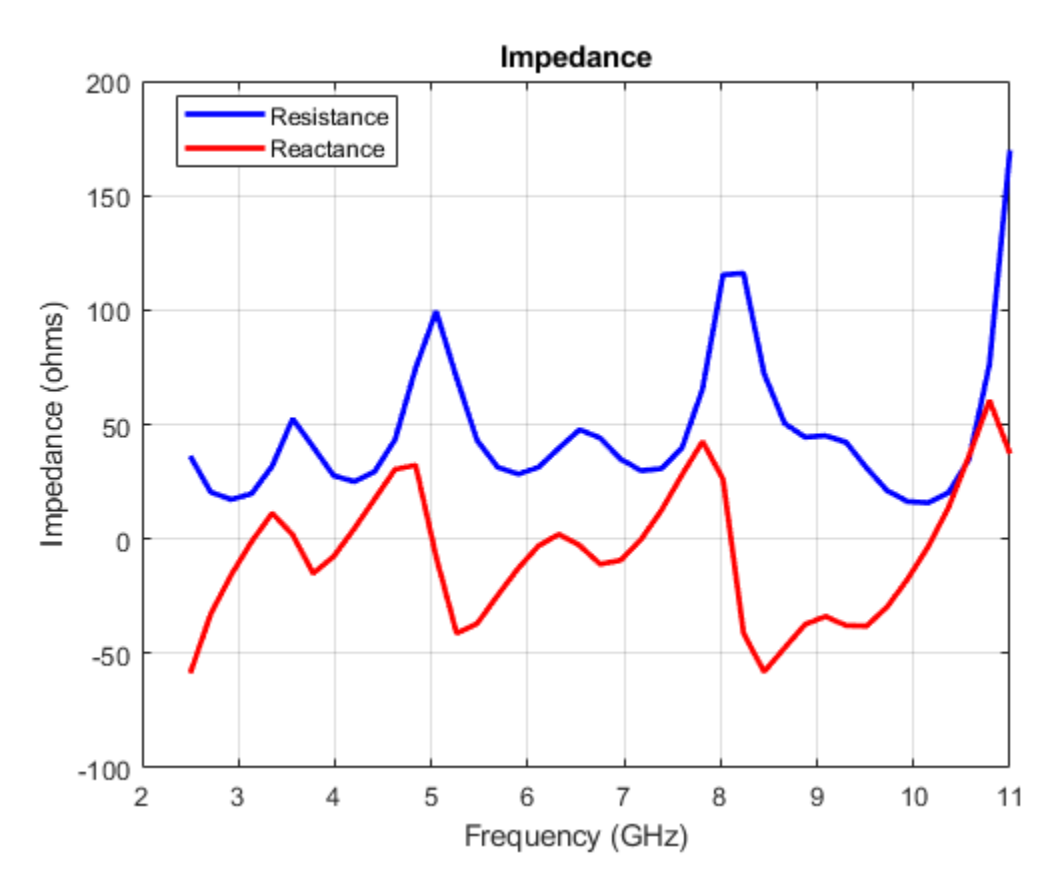

#### **Refine the Antenna Mesh**

Refine the mesh to check for convergence with the impedance variation over the band. The automatically generated mesh has a maximum edge length of approximately 2 cm and a minimum edge length of 3 mm. The highest frequency in the analysis range is 11 GHz which corresponds to a wavelength in free space of 27.3 mm. Considering 10 elements per wavelength would give us an edge length of approximately 2.7 mm which is lower than the both the maximum and the minimum edge length chosen by the automatic mesher. After a few attempts, using a maximum edgelength of 5 mm and a minimum edge length of 0.8 mm resulted in a good solution.

```
figure
mesh(vivaldi_Notch, 'MaxEdgeLength',5e-3,'MinEdgeLength',0.8e-3);
view(0,90)
```
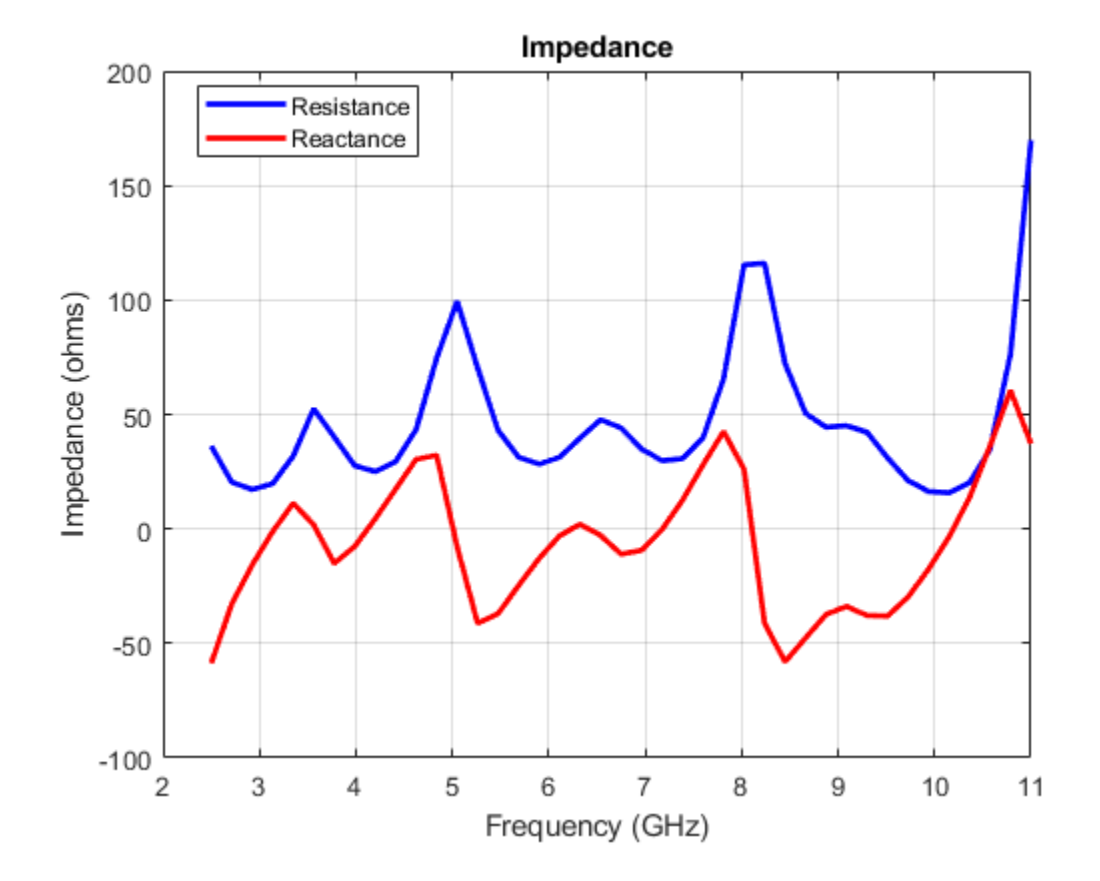

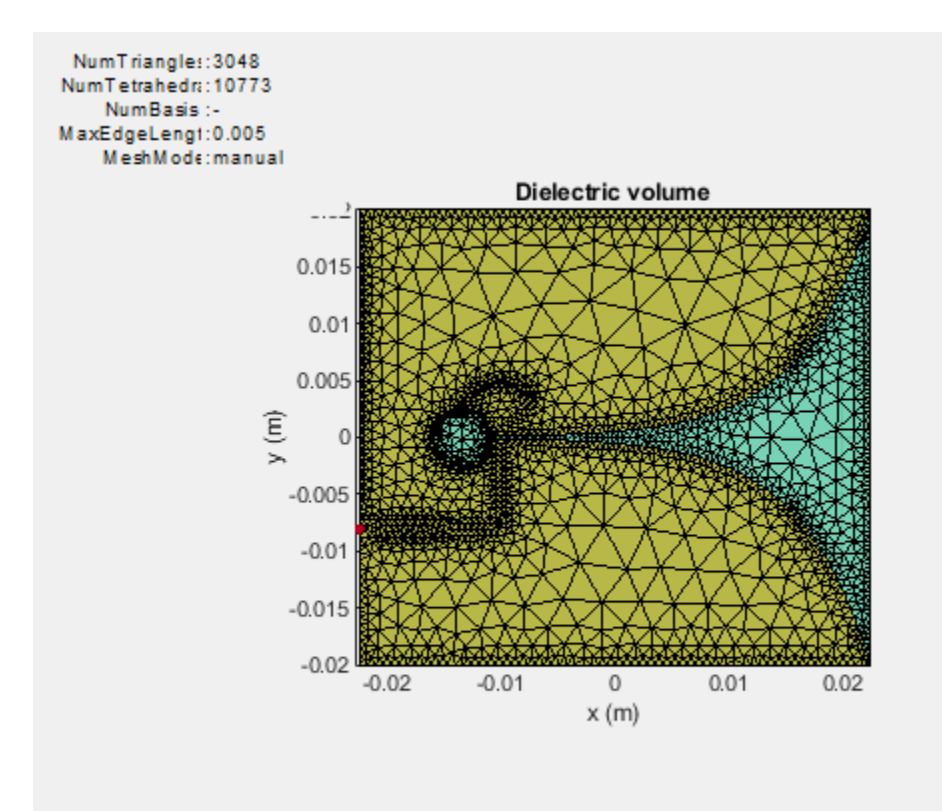

Due to the size of the mesh, the number of unknowns increases to obtain an accurate solution. As before the solved structure has been saved to a MAT-file and is loaded here for further analysis.

load vivaldi\_Notch\_manual\_mesh.mat figure; impedance(vivaldi\_Notch, freq);

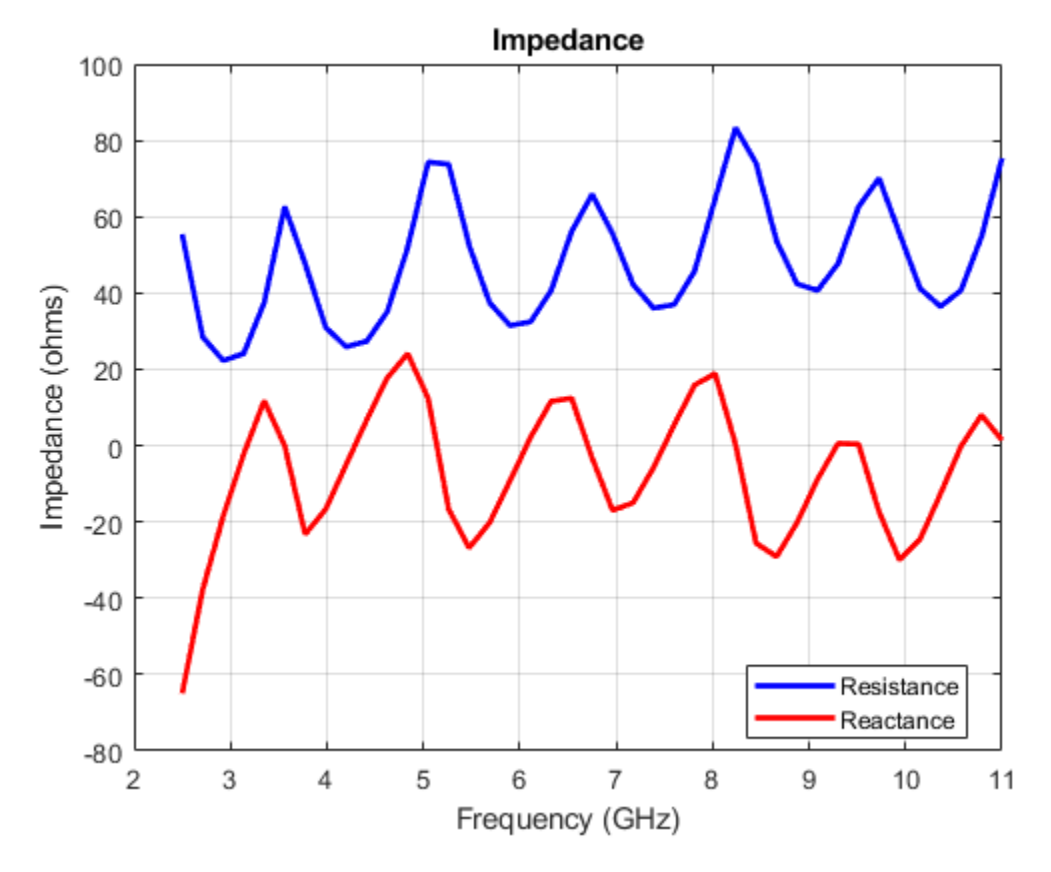

# **Reflection Coefficient**

Calculate the reflection coefficient at the input relative to 50-ohm reference impedance. The reflection coefficient is below -10 dB for the frequency range from 3.1 GHz to 11 GHz. Save the reflection coefficient for use later on for calculating the realized gain.

```
figure;
s = sparameters(vivaldi_Notch, freq);
rfplot(s);
gamma = rfparam(s, 1, 1);
```
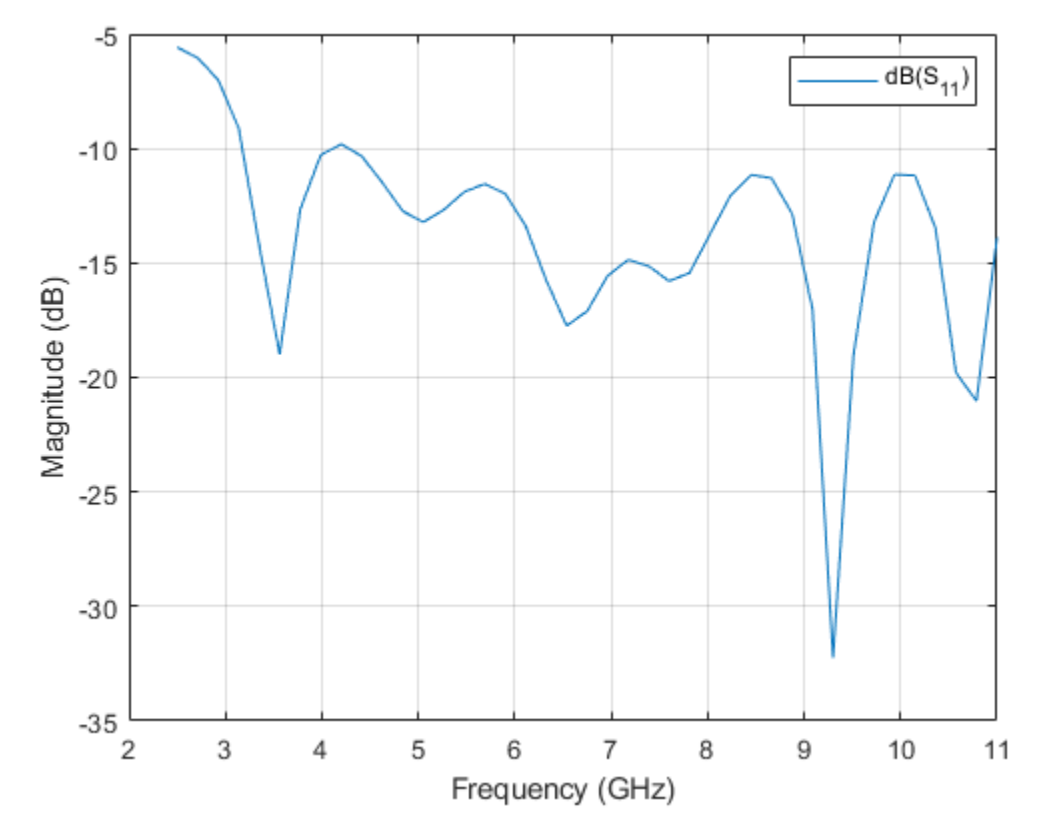

#### **Realized Gain**

The antenna realized gain includes losses in the dielectric and due to any impedance mismatch. Plot the variation in realized gain with frequency at the antenna boresight at  $(az,el) = (0,0)$  deg.

```
G = zeros(1, numel(freq));az = 0;el = 0;for i = 1: numel(freq)
    G(i) = pattern(vivaldi_N, freq(i), az, el);end
g = figure;plot(freq./1e9,G,'-*','LineWidth',2);
xlabel('Frequency (GHz)');
ylabel('Magnitude (dBi)');
grid on;
title('Gain Variation With Frequency');
```
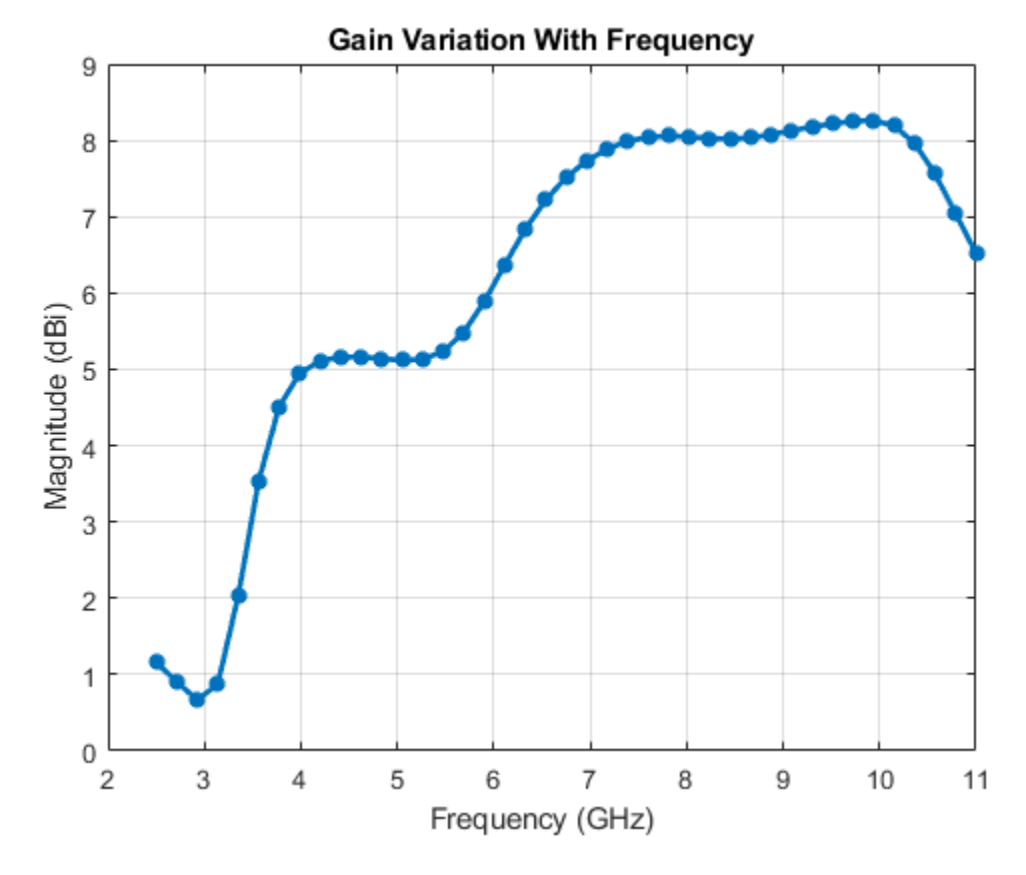

#### **Compute Mismatch and calculate Realized Gain**

```
mismatchFactor = 10*log10(1 - abs(gamma).^2);Gr = mismatchFactor. ' + G;figure(g);
hold on
plot(freq./1e9,Gr,'r-.');
legend('Gain','Realized Gain','Location','best')
title('Variation of Gain and Realized Gain with Frequency')
hold off
```
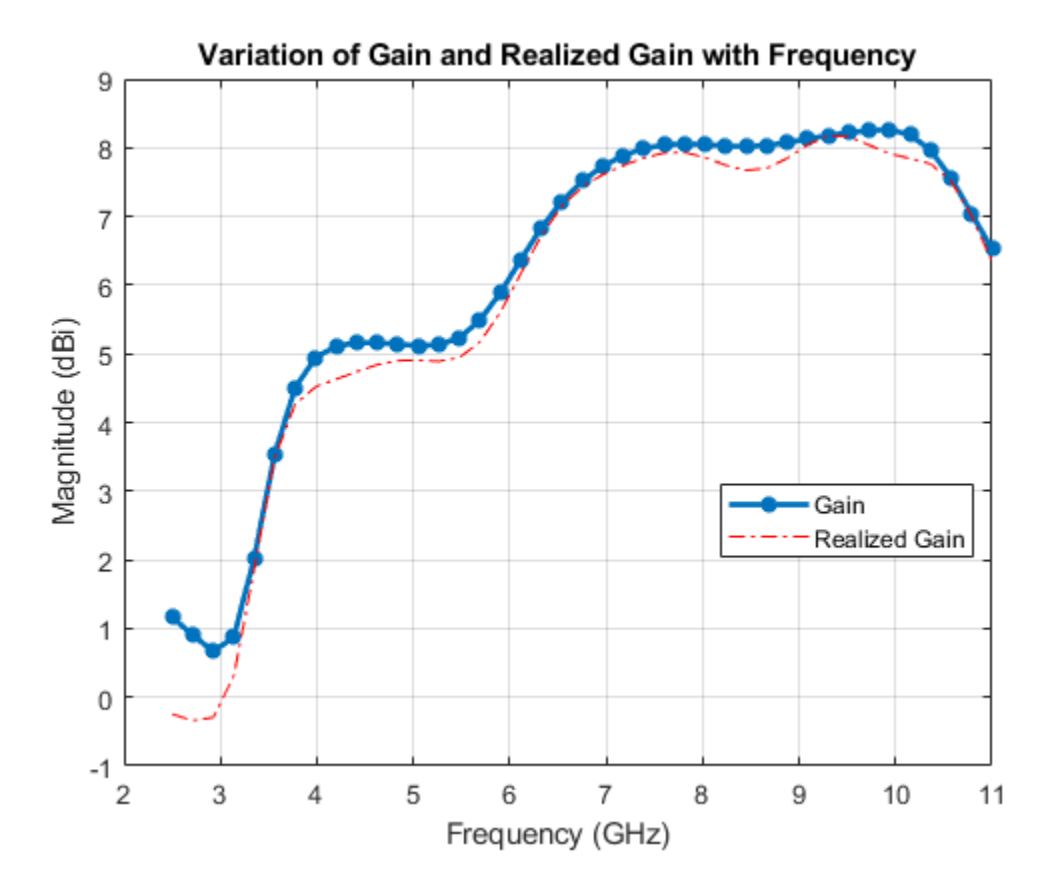

The wide impedance bandwidth does not necessarily translate to a wide gain/pattern bandwidth. The highest gain is achieved over the 7 - 10.4 GHz range at boresight of approximately 9.5 dBi. Plot the 3D pattern in the middle of this sub-band to understand the overall radiation characteristics.

```
dfsub = abs(freq - (10.4e9+7e9)/2);
subfreqIndx = find(dfsub==min(dfsub));
figure;
pattern(vivaldi_Notch, freq(subfreqIndx));
```
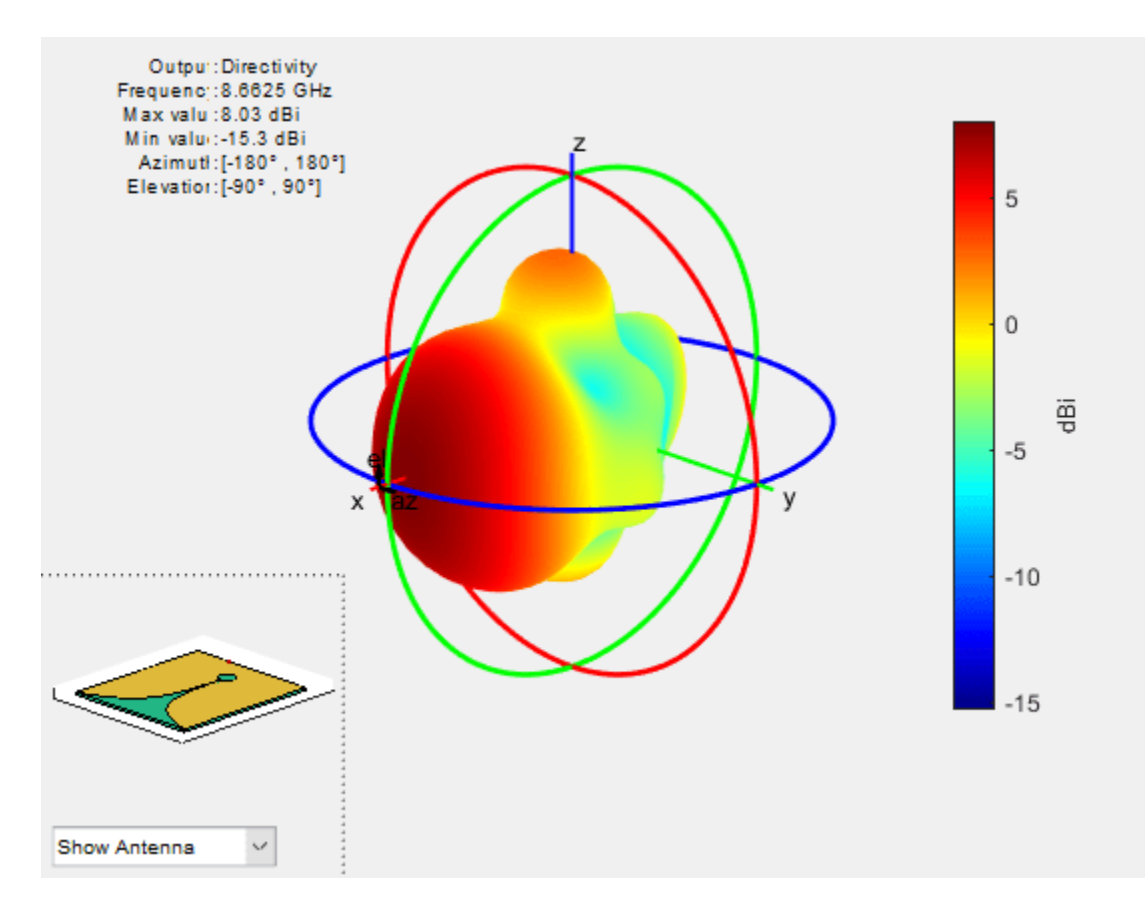

#### **Phase Center Variation of the Antenna**

The phase center of an antenna is the local center of curvature of the far-field phase front [2]. It can vary with frequency and observation angle. An analysis of the phase center variation is critical for positioning systems. This is because variations in the phase center directly translate to variations in time delay, which can impact range estimates between a transmitter and a receiver. To understand this, calculate the maximum possible variation in time delay due to a harmonic signal at f\_min and another at f\_max over a set of observation angles in the far-field. Choose the angles over  $\overline{2}$  orthogonal planes; the first specified at elevation = 0 degrees, i.e. the xy-plane and the other at  $az = 0$  degrees, i.e. xz plane. In the xy-plane we will use the  $E_{\phi}$  component of the electric field for analysis while in

the xz-plane we will use the  $E_{\theta}$  component of the electric field.

**Create Points in Far-Field and Calculate Electric Field** Define the far-field sphere radius and the set of observation angles in azimuth and elevation. Choose the two harmonic signal frequencies to be at 3 and 11 GHz respectively.

```
az = -180:5:180;el = -90:5:90;
fmin = freq(freqIndx(1));fmax = freq(freqIndx(2));
R = 100*299792458/fmin;coord = 'sph';
phi = 0;theta = 90 - e1;
[Points, \sim, \sim] = em.internal.calcpointsinspace( phi, theta, R,coord);
```
**Calculate Local Phase Variation of E-field** Find the electric field at the two frequencies and

convert to the spherical component  $E_{\theta}$ . Since we are interested in the maximum time delay variation, we first calculate the maximum phase variation between the two frequencies over the set of points in XZ-plane.

```
E_at_fmin = EHfields(vivaldi_Notch,fmin,Points);
E_at_fmax = EHfields(vivaldi_Notch,fmax,Points);
Eth_at_fmin = helperFieldInSphericalCoordinates(E_at_fmin,phi,theta);
Eth_at_fmax = helperFieldInSphericalCoordinates(E_at_fmax,phi,theta);
phase at fmin = angle(Eth at fmin);
phase_at_fmax = angle(Eth_at_fmax);
```
**Calculate Time Delay Variation Between the Two Harmonic Signals**

```
delta_phase = max(phase_at_fmin-phase_at_fmax) - min(phase_at_fmin-phase_at_fmax);
delta \overline{\text{omega}} = 2^* \text{pi}^* (\text{fmax-fmin});delta time = pi*delta phase/180/delta omega;
delta timeXZ = delta time*1e12;
sprintf("The time delay variation in the XZ-plane is: %2.2f %s", delta timeXZ, 'ps')
```
ans  $=$ 

"The time delay variation in the XZ-plane is: 2.18 ps"

Repeat the process for the points on the XY-plane and calculate the time delay variation due to the  $E\theta$  variation.

```
phi = az;theta = 0;
delta omega = 2*pi*(fmax-fmin);
[Points, \sim, \sim] = em.internal.calcpointsinspace( phi, theta, R,coord);
E_at_fmin = EHfields(vivaldi_Notch,fmin,Points);
E at fmax = EHfields(vivaldi Notch, fmax, Points);
[\sim, Ephi at fmin] = helperFieldInSphericalCoordinates(E at fmin,phi,theta);
[-,Ephi at fmax] = helperFieldInSphericalCoordinates(E at fmax,phi,theta);
phase_at_fmin = angle(Ephi_at_fmin);
phase_at_fmax = angle(Ephi_at_fmax);delta_phase = max(phase_at_fmin-phase_at_fmax) - min(phase_at_fmin-phase_at_fmax);
delta_time = pi*delta_phase/180/delta_omega;
delta timeXY = delta time*1e12;
sprintf("The time delay variation in the XY-plane is: %2.2f %s", delta timeXY, 'ps')
```
ans  $=$ 

"The time delay variation in the XY-plane is: 2.71 ps"

**Observation** The time delay variation in the two planes that bisect the antenna boresight, reveal that the phase center is relatively stable. The average time delay variation of approximately 2 ps translates to a maximum range error of less than 1 mm.

#### **Generate Gerber Files for Prototyping**

The vivaldi antenna can be fabricated by using the gerber file generation capability in the toolbox. For this example and SMA Edge connector from Amphenol [3] was chosen and Advanced Circuits [4] was used as the manufacturing service. In addition, on the PCBWriter object, we chose to not enable the layer of solder mask. The fabricated antenna, is shown below.

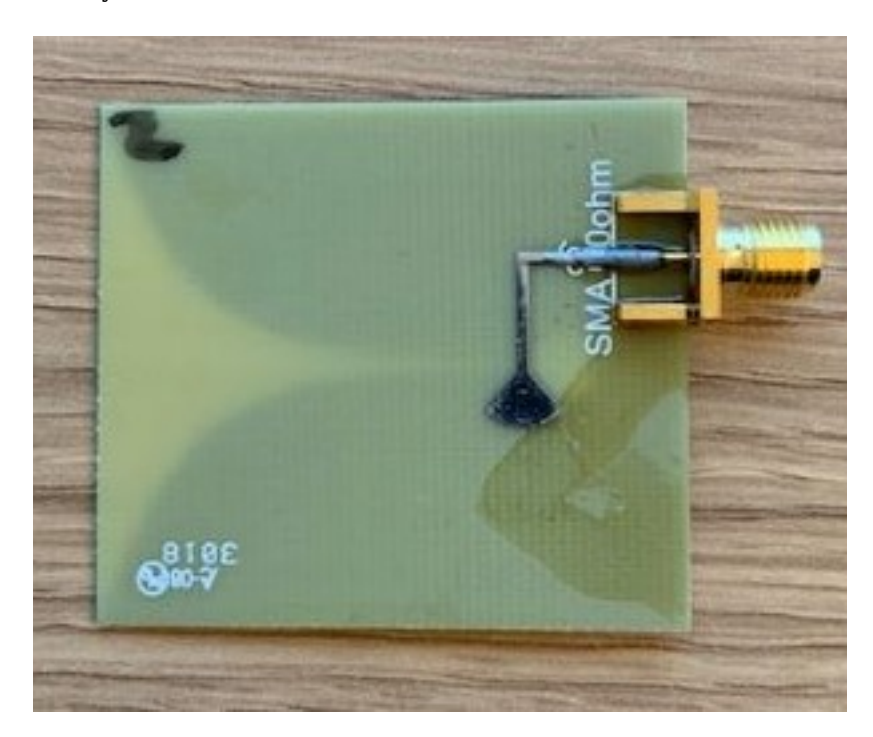

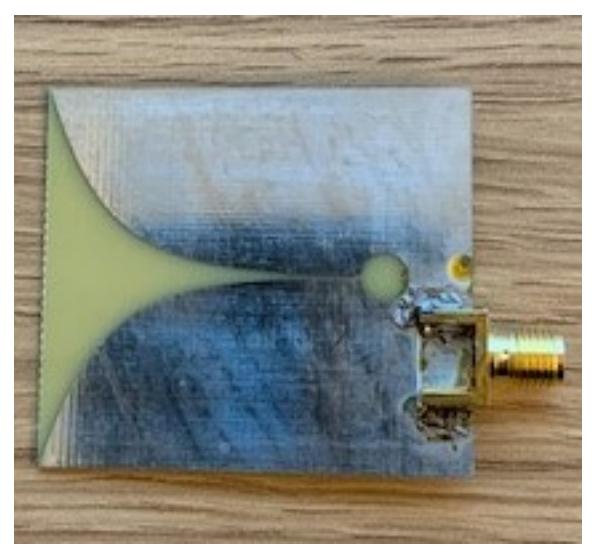

#### **Performance in the 3-6 GHz Range**

The fabricated antenna was tested using a desktop network analyzer. Since the upper limit of the analyzer was 6.5 GHz we compare the results of the antenna with the analysis from the model.

```
fllim = 6.5e9;findx = find(freq > fLim);freq2 = freq(1:findx(1)-1);s_model = sparameters(vivaldi_Notch, freq2);
rfplot(s_model);
```

```
s_proto = sparameters('UWB2.s1p');
hold on
rfplot(s_proto)
legend('Model','Measured','Location','best')
```
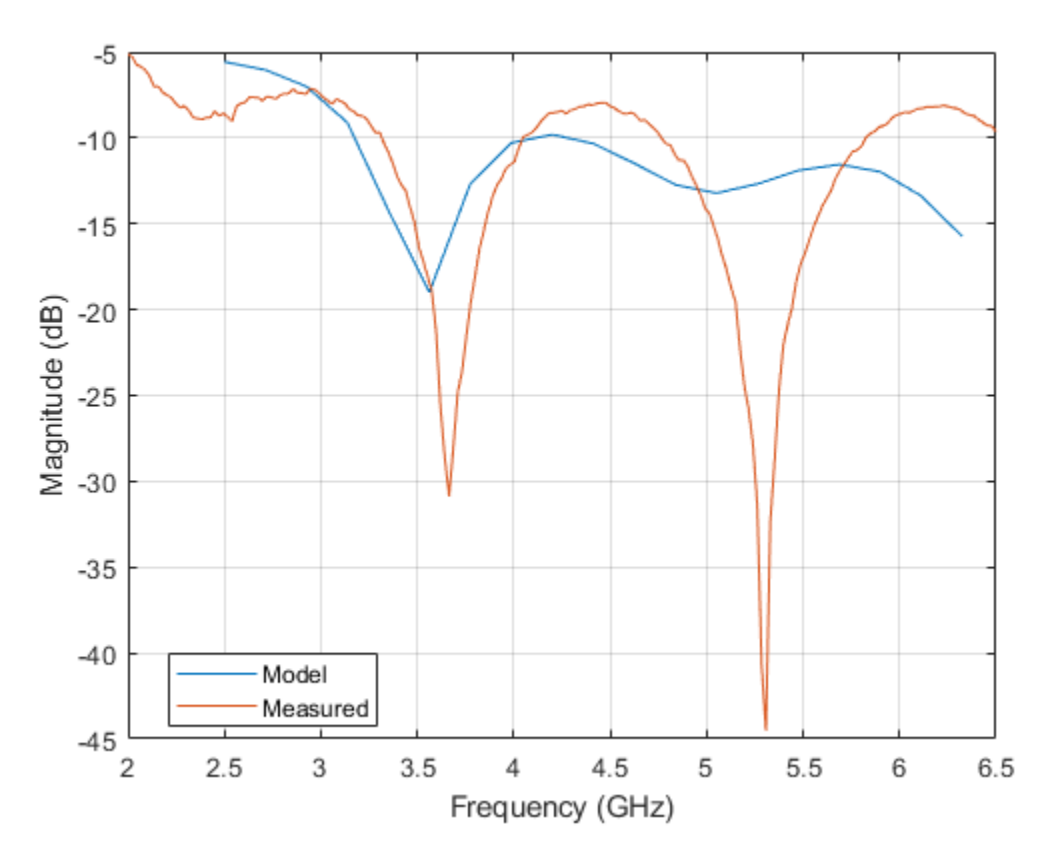

# **Conclusion**

The proposed antenna covers the Federal Communications Commission defined UWB spectrum and has more than 3.5:1 impedance bandwidth (from 3 GHz to more than 11 GHz). The antenna realized gain achieved over the band 3-10 GHz at boresight is very close to the gain result. Comparing the reflection coefficient in 3 - 6 GHz range of the fabricated prototype and the model reveals an acceptable performance. The reflection coefficient between 4-4.75 GHz does degrade to about -8 dB.

#### **Reference**

[1]. High Gain Vivaldi Antenna for Radar and Microwave Imaging Applications International Journal of Signal Processing Systems Vol. 3, No. 1, June 2015 G. K. Pandey, H. S. Singh, P. K. Bharti, A. Pandey, and M. K. Meshram.

[2]. Vishwanath Iyer, Andrew Cavanaugh, Sergey Makarov, R. J. Duckworth,'Self-Supporting Coaxial Antenna with an Integrated Balun and a Linear Array Thereof', Proceedings of the Antenna Application Symposium, Allerton Park, Monticello, IL, pp.282-284, Sep. 21-23rd 2010.

[3]. [https://www.mouser.com/datasheet/2/18/2985-6037.PDD\\_0-918701.pdf](https://www.mouser.com/datasheet/2/18/2985-6037.PDD_0-918701.pdf)

[4].<https://www.4pcb.com/>

# **See Also**

"Design and Analysis Using Antenna Designer App"

# **Planning a 5G Fixed Wireless Access Link over Terrain**

This example shows how to plan a fixed wireless access (FWA) link over terrain using 5G technologies. FWA is a use case for 5G to enable broadband service to homes or enterprises where wireline services are either unavailable or underperforming. FWA connects a base station to a user's fixed wireless terminal (FWT) [1]. At the high frequencies required for 5G, terrain and path loss impairments like foliage and weather play an important role in determining link success.

The example creates a base station and multiple receiver sites in a suburban environment, situating the antennas to achieve line-of-sight visibility over intermediate terrain. A multi-user multiple-input, multiple-output (MU-MIMO) system with high gain antennas is designed using Antenna Toolbox™ and Phased Array System Toolbox™. Signal strength at the receiver sites is assessed for two frequencies in the presence of path loss impairments.

## **Create Base Station Site in 28 GHz Band**

Create a transmitter site on South Uncanoonuc Mountain in Goffstown, New Hampshire, US. The mountain is home to several transmitting facilities that serve the area. Define the transmitter site to represent a base station transmitting at 28 GHz with 1 Watt of power. Show the site in ["Site Viewer"](#page-149-0) [on page 4-2](#page-149-0) and rotate the view to visualize the site with surrounding terrain.

```
fq = 28e9; % 28 GHztx = txsite("Name", "South Uncanoonuc (BS)", ... "Latitude",42.983723, ...
     "Longitude",-71.587173, ...
     "TransmitterPower",1, ...
     "TransmitterFrequency",fq);
show(tx)
```
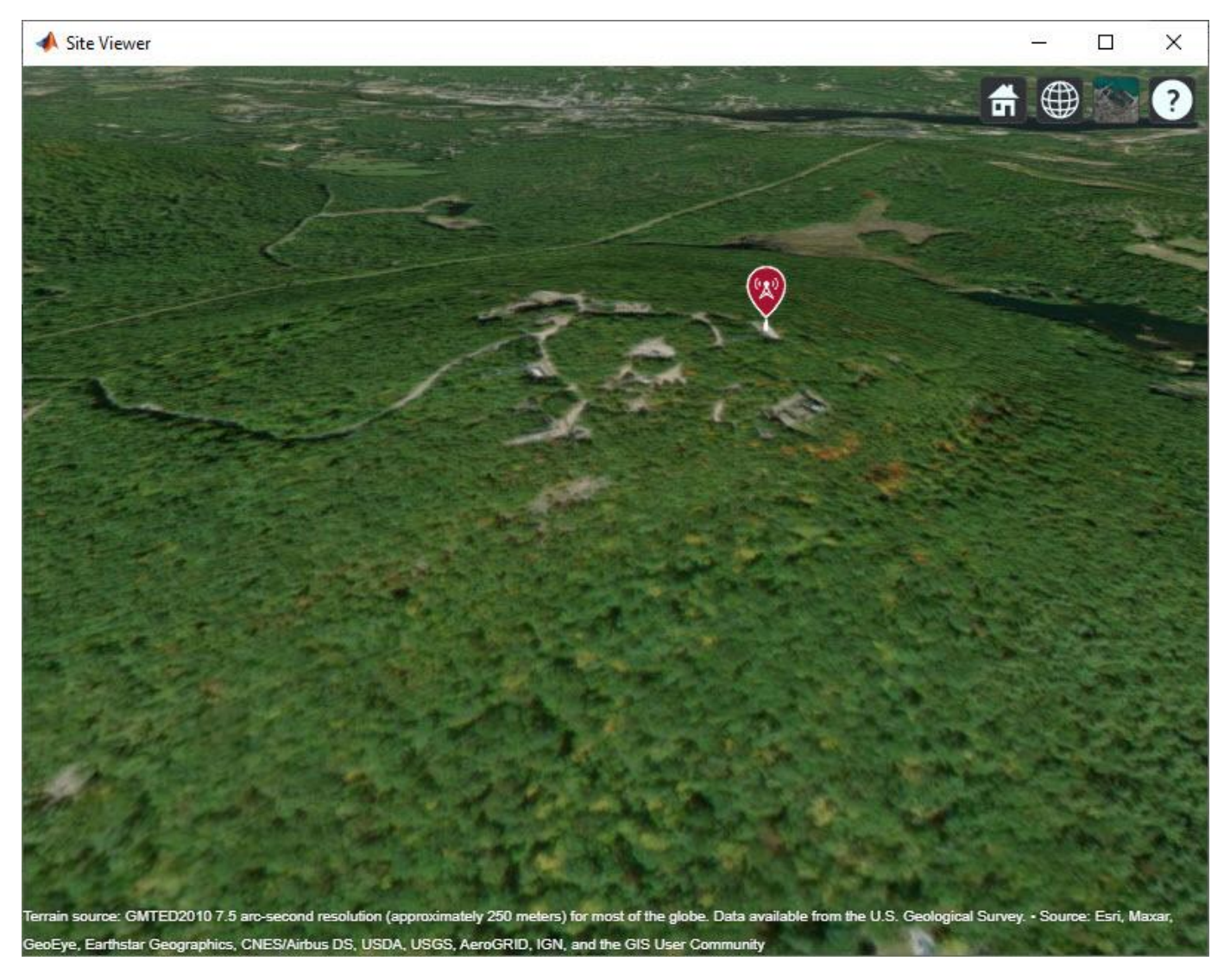

#### **Create Receiver Sites**

Create three receiver sites in the area and show the sites on the map. Each receiver site represents a site where a user's fixed wireless terminal is placed.

```
rxBedford = rxsite("Name","Bedford Town Center", ...
     "Latitude",42.946193, ...
     "Longitude",-71.516234);
rxStA = rxsite("Name","St. Anselm College", ...
 "Latitude",42.987386, ...
 "Longitude",-71.507475);
rxGPD = rxsite("Name","Goffstown Police Dept", ...
     "Latitude",43.009335, ...
     "Longitude",-71.539083);
rxs = [rxBedford, rxStA, rxGPD];
show(rxs)
```
#### **Achieve Line-of-Sight Link Visibility**

A challenge for 5G communication is achieving a successful link in the presence of terrain and other obstacles, since propagation losses increase at high frequency. A visible line-of-sight path is required for optimal propagation conditions. In the suburban environment considered here, terrain is the dominant obstacle to achieving line-of-sight visibility. Plot the line-of-sight propagation paths between the base station and receiver sites. The line-of-sight calculation includes terrain but no other obstacles and reveals obstructed line-of-sight with two of the three receiver sites.

los(tx,rxs)

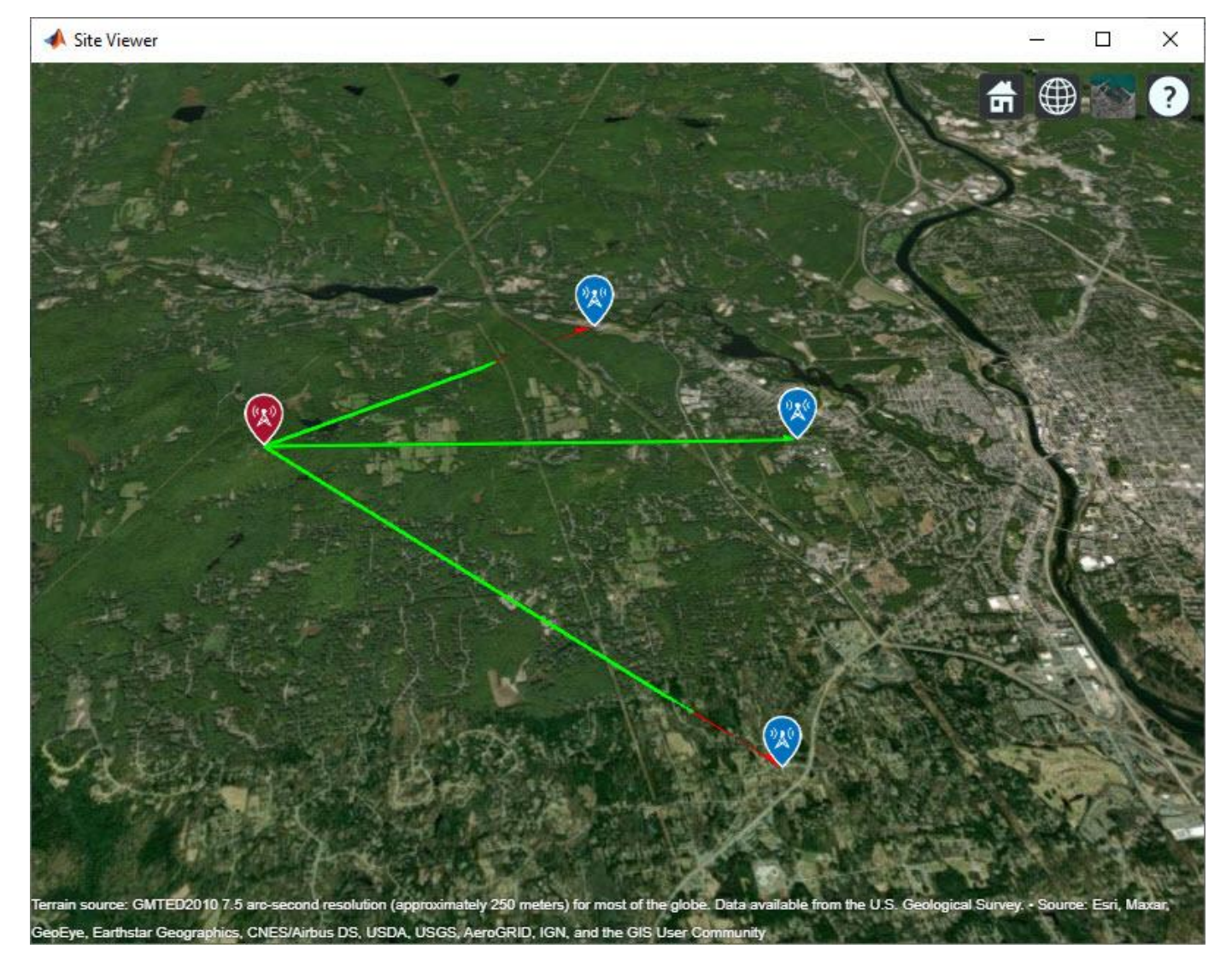

Adjust antenna heights in order to achieve line-of-sight visibility.

```
% Place antennas on structures at receiver sites. Assume 6 m utility poles for Bedford
% and St. Anselm sites, and 15 m antenna pole at Goffstown Police Department.
rxBedford.Antennalleigh = <math>6</math>;rxStA. AntennaHeight = 6;
rxGPD.AntennaHeight = 15;
```

```
% Increase height of antenna at base station until line-of-sight is achieved with all receiver s
tx. AntennaHeight = 10;
while \simall(los(tx,rxs))
    tx.AntennaHeight = tx.AntennaHeight + 5;end
% Display line-of-sight
los(tx,rxs)
disp("Antenna height required for line-of-sight: " + tx.AntennaHeight + " m")
```
Antenna height required for line-of-sight: 70 m

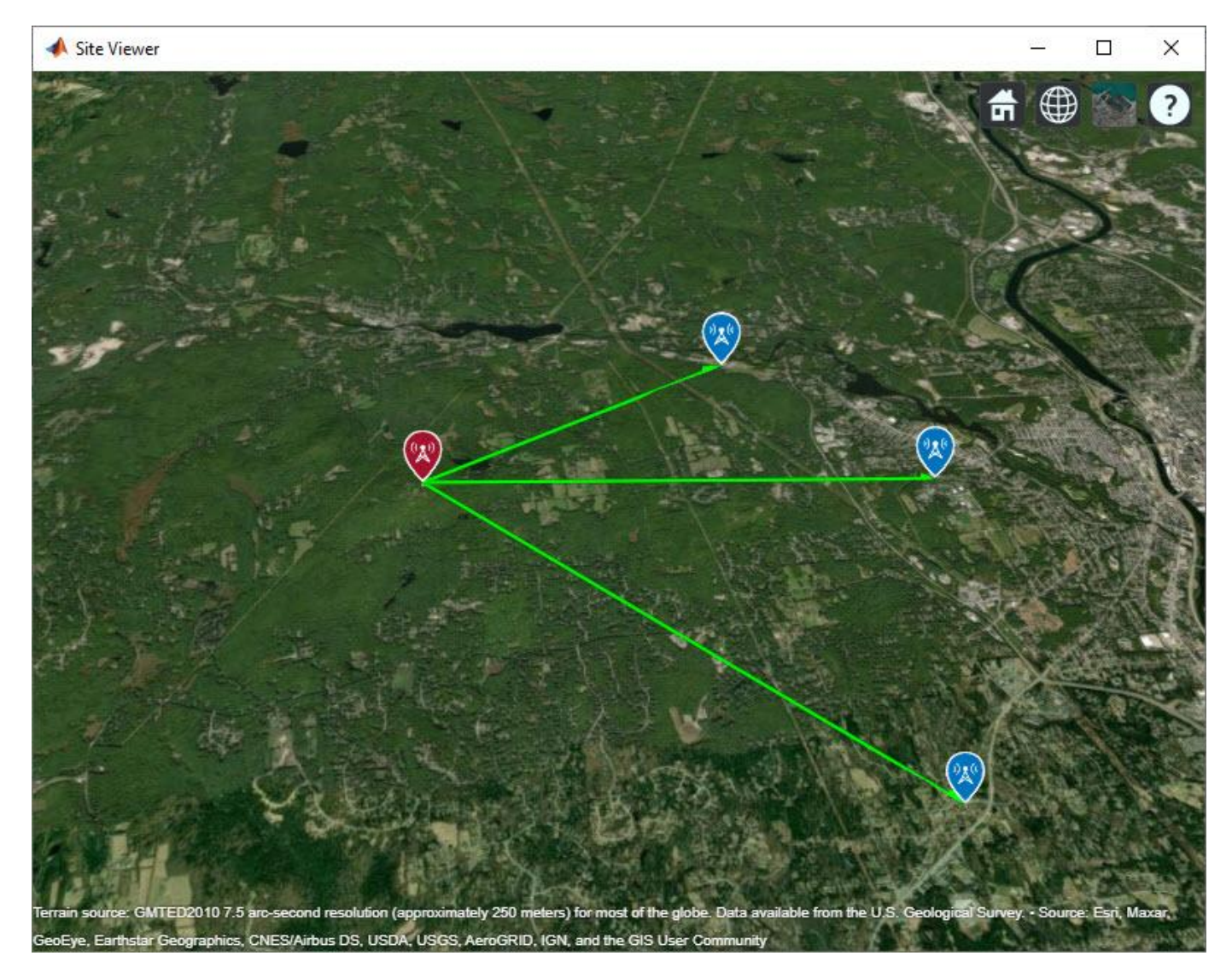

#### **Create 8-by-12 Base Station Antenna Array**

Design an 8-by-12 antenna array of crossed dipole antenna elements to generate a highly directive beam. This system implements a 5G concept utilizing MU-MIMO [1]. Plot the radiation pattern on the map, using the default antenna orientation so that the antenna array is physically oriented in the east direction.

pattern(tx)

```
% Design reflector-backed crossed dipole antenna
txElement = reflectorCrossedDipoleElement(fq);
% Define array size
ntxrow = 8;ntxcol = 12;% Define element spacing
lambda = physical('lightspeed")/fq;drow = lambda/2;
dcol = lambda/2;
% Create 8-by-12 antenna array
tx.Antenna = phased.URA("Size",[ntxrow ntxcol], ...
     "Element",txElement, ...
     "ElementSpacing",[drow dcol]);
% Plot pattern on the map
```

```
Site Viewer
                                                                                                                           \Box\times曲
```
.<br>Terrain source: GMTED2010 7.5 arc-second resolution (approximately 250 meters) for most of the globe. Data available from the U.S. Geological Survey. • Source: Esri, Maxar, GeoEye, Earthstar Geographics, CNES/Airbus DS, USDA, USGS, AeroGRID, IGN, and the GIS User Community

#### **Create 3-by-3 Receiver Site Antenna Array**

Create a 3-by-3 rectangular array from a reflector-backed vertical dipole antenna element. At each receiver site, point the array toward the base station and plot the radiation pattern on the map.

```
rxElement = reflectorDipoleElement(fq);
% Define array size
nrxrow = 3;nrxcol = 3;% Define element spacing
lambda = physconst("lightspeed")/fq;
drow = lambda/2;dcol = lambda/2;
% Create antenna array
rxarray = phased.URA(\overline{\text{``Size}}, [nrxrow nrxcol], ...
     "Element",rxElement, ...
     "ElementSpacing",[drow dcol]);
% Assign array to each receiver site and point toward base station
for rx = rxs rx.Antenna = rxarray;
    rx.AntennaAngle = angle(rx, tx); pattern(rx,fq)
end
```
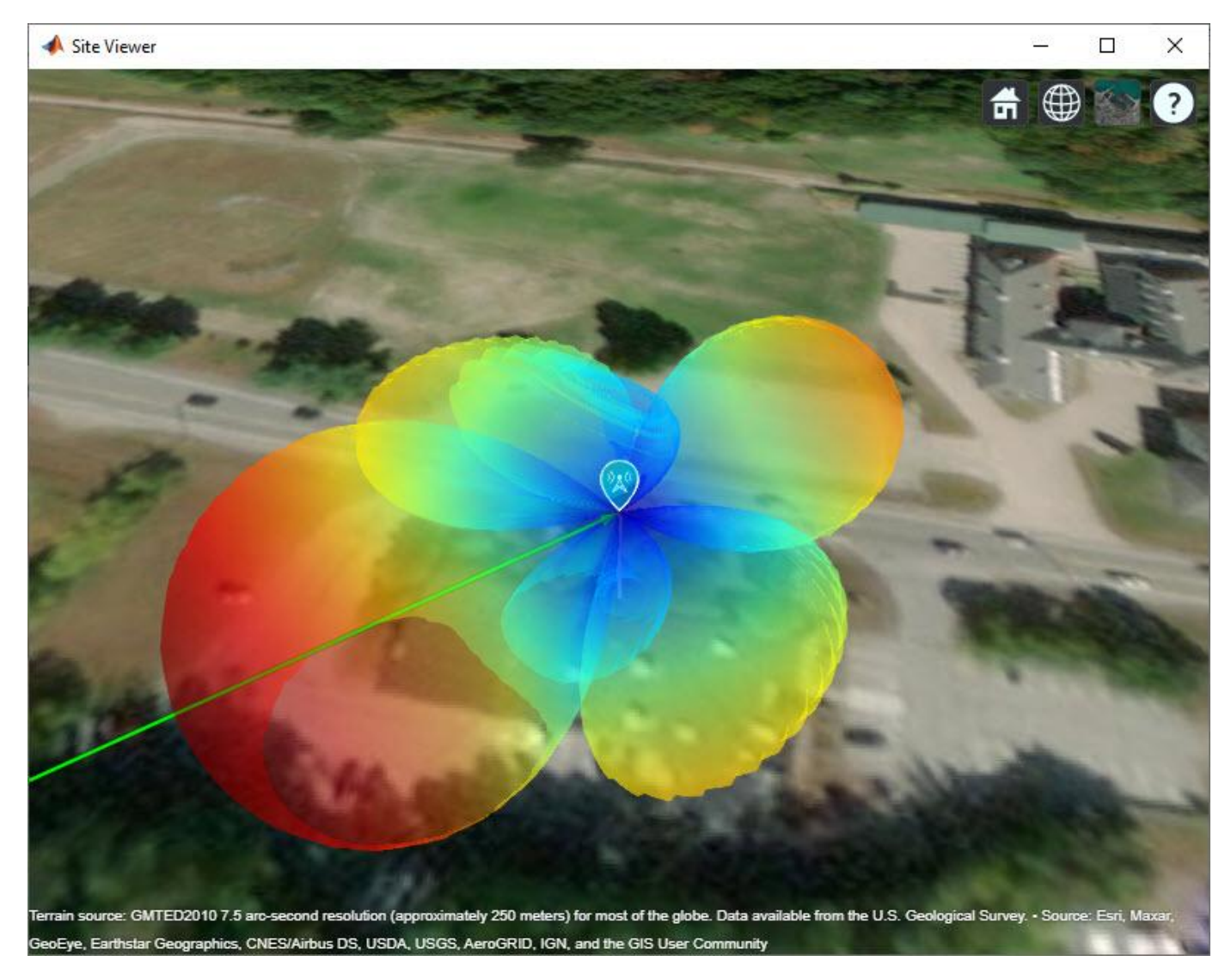

#### **Predict Signal Strength in Free Space with Beamforming**

Use the free space propagation model to compute received signal strength for each receiver site. For each site, steer the base station beam to optimize directivity for the link. The favorable conditions assumed by free space produce strong signals at the receiver sites, assuming a receiver sensitivity of -84 dBm [2].

```
steeringVector = phased. SteeringVector("SensorArray", tx. Antenna);
for rx = rxs % Compute steering vector for receiver site
    [az,el] = angle(tx,rx);sv = \text{steeringVector}(fq, [az;el]);
     % Update base station radiation pattern
    tx.Antenna.Taper = conj(sv); pattern(tx)
     % Compute signal strength (dBm)
     ss = sigstrength(rx,tx,"freespace");
```

```
 disp("Signal strength at " + rx.Name + ":")
   disp(ss + " dBm")end
Signal strength at Bedford Town Center:
-69.6736 dBm
Signal strength at St. Anselm College:
-68.0434 dBm
Signal strength at Goffstown Police Dept:
-66.3294 dBm
```
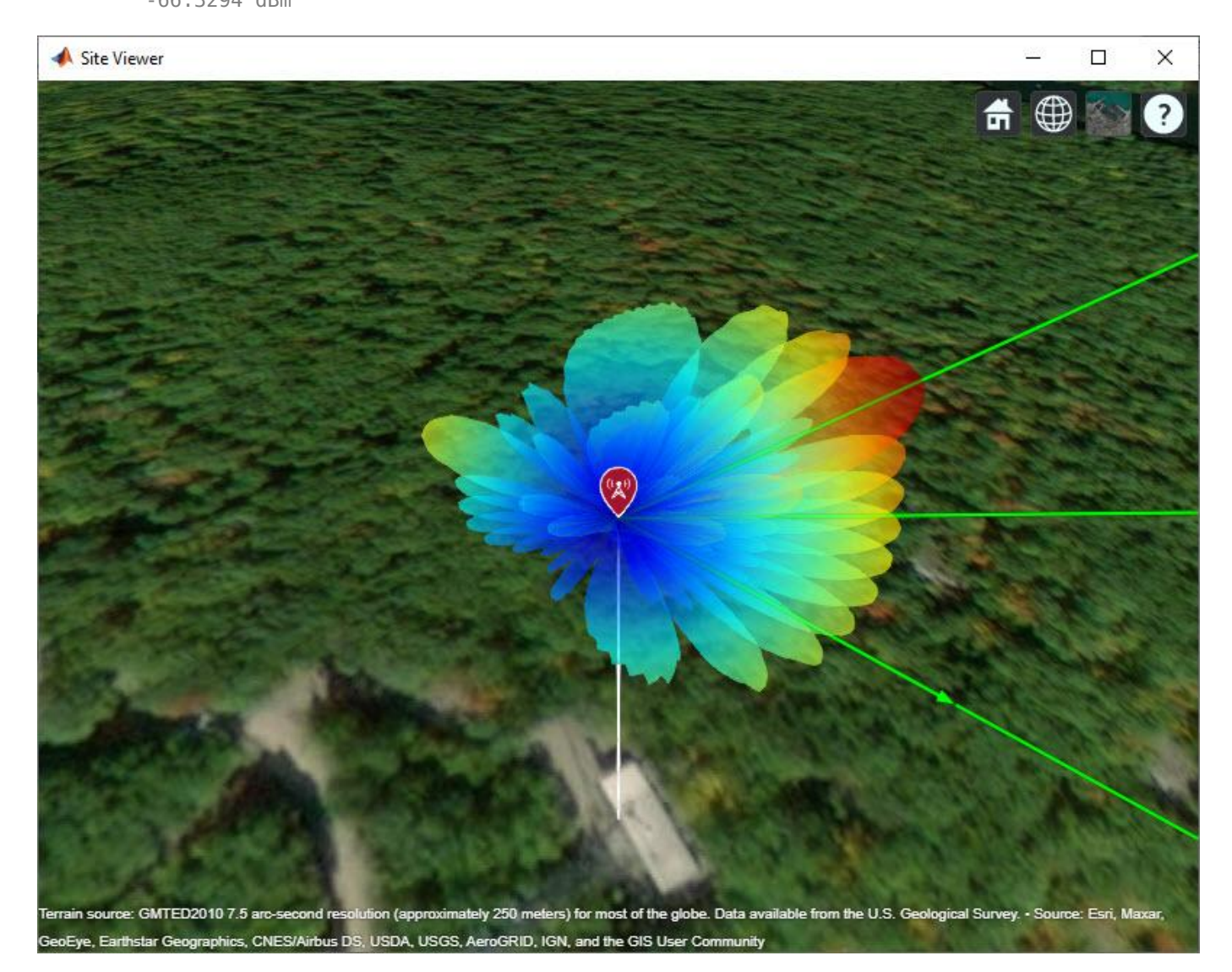

#### **Simultaneous Transmission**

Instead of steering the base station antenna beam to each receiver site in turn, generate a single beam that can transmit to all receiver sites simultaneously. The single beam generates radiation lobes toward the three receiver sites. The signal strength drops at each receiver site with simultaneous transmission but still meets the receiver sensitivity.

```
steeringVector = phased.SteeringVector("SensorArray", tx.Antenna);
```

```
% Compute steering vector for receiver site
[az,el] = angle(tx,rxs);sv = steeringVector(fq,[az el]');
% Update base station radiation pattern
tx.Antenna.Taper = conj(sum(sv,2));pattern(tx)
% Compute signal strength (dBm)
for rx = rxsss = sigstreamth(rx,tx, "freespace");
    disp("Signal strength at " + rx.Name + ":")
    disp(ss + " dBm")end
Signal strength at Bedford Town Center:
-75.2902 dBm
Signal strength at St. Anselm College:
-72.2959 dBm
Signal strength at Goffstown Police Dept:
-72.0308 dBm
```
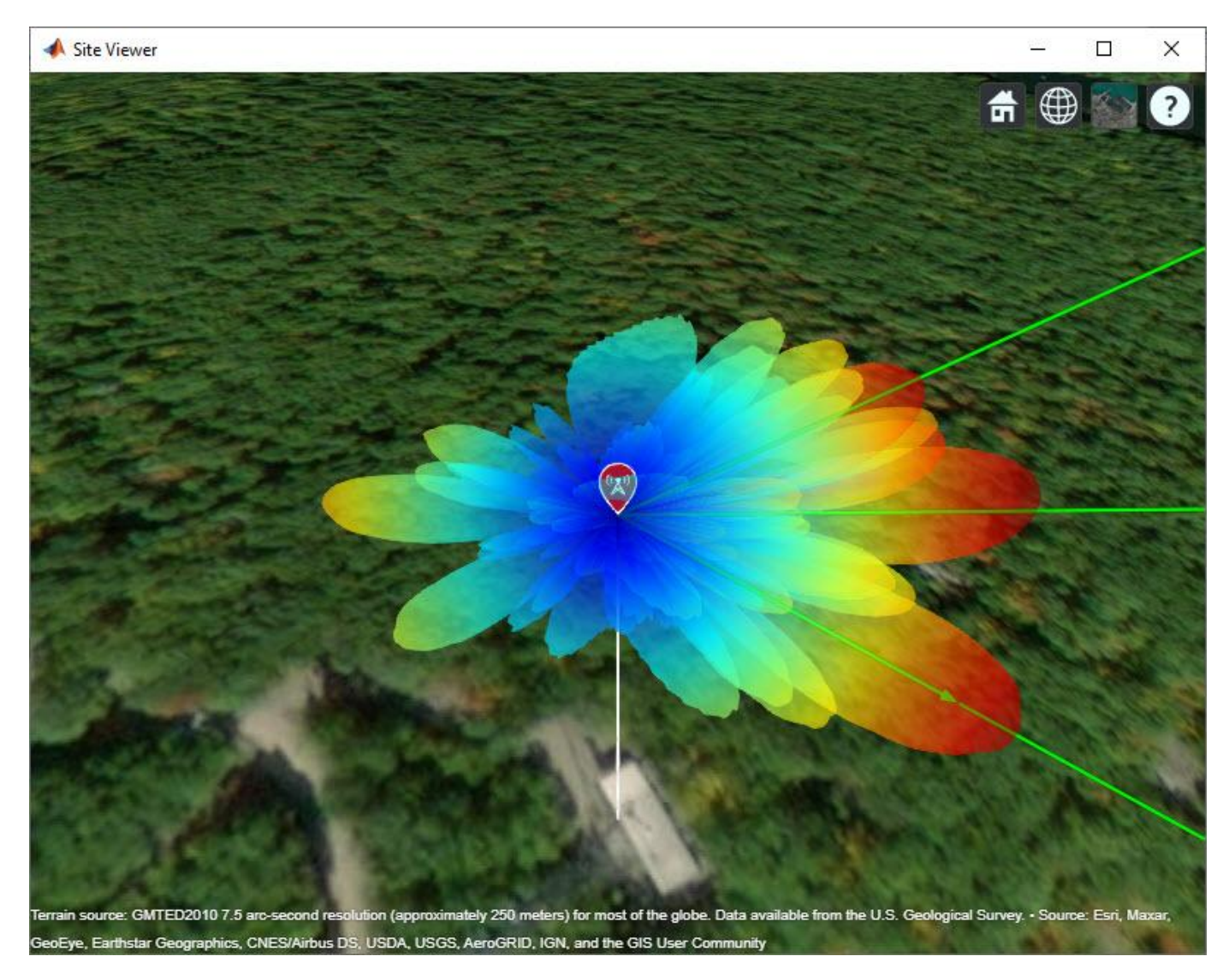

#### **Add Path Loss Impairments**

Additional attenuation of the signal occurs due to foliage and weather. Use Weissberger's model [3] to estimate path loss due to foliage, and use the gas and rain propagation models to estimate signal strength due to weather. In the presence of path loss impairments, the estimated signal strength becomes weak and drops below the receiver sensitivity of -84 dBm.

```
% Assume that propagation path travels through 25 m of foliage
foliageDepth = 25;
L = 1.33*( (fq/1e9)^0.284)*foliageDepth^0.588; % Weissberger model for d > 14disp("Path loss due to foliage: " + L + " dB")
Path loss due to foliage: 22.7422 dB
% Assign foliage loss as static SystemLoss on each receiver site
for rx = rxs rx.SystemLoss = L;
end
```

```
% Compute signal strength with foliage loss
for rx = rxs rx.SystemLoss = L;
    ss = sigstreamth(rx,tx, "freespace");
     disp("Signal strength at " + rx.Name + ":")
    disp(ss + " dBm")end
Signal strength at Bedford Town Center:
-98.0325 dBm
Signal strength at St. Anselm College:
-95.0381 dBm
Signal strength at Goffstown Police Dept:
-94.7731 dBm
% Compute signal strength including propagation through gas and rain. Use
% the "+" operator to add the propagation models to create a composite
% model including both atmospheric effects.
weatherpm = propagationModel("gas") + propagationModel("rain");
for rx = rxsss = sigstream(h(rx,tx,weatherpm); disp("Signal strength at " + rx.Name + ":")
    disp(ss + " dBm")end
Signal strength at Bedford Town Center:
-114.4904 dBm
Signal strength at St. Anselm College:
-110.4517 dBm
Signal strength at Goffstown Police Dept:
-107.3223 dBm
```
#### **Performance in the 3.5 GHz Band**

The 3.5 GHz band is a prominent band under consideration for 5G radio [1]. Redesign the MU-MIMO system for this lower frequency to achieve more favorable path loss and achieve the required signal strength.

```
fq = 3.5e9; % 3.5 GHz
% Create antenna array for base station
lambda = physconst("lightspeed")/fq;
drow = lambda/2;dcol =lambda/2;
tx.TransmitterFrequency = fq;
tx.Antenna = phased.URA('Size", [ntxrow ntxcol], ... "Element",reflectorCrossedDipoleElement(fq), ...
     "ElementSpacing",[drow dcol]);
% Create antenna array for receiver sites
```

```
lambda = physconst("lightspeed")/fq;
drow = lambda/2;
dcol = lambda/2;
rxarray = phased.URA("Size", [nrxrow nrxcol], ...
    "Element", reflectorDipoleElement(fq), ...
     "ElementSpacing",[drow dcol], ...
     "ArrayNormal","x");
for rx = rxs rx.Antenna = rxarray;
end
```
In addition to computing signal strength at each receiver site, generate a coverage map using the Longley-Rice propagation model with weather impairments. The Longley-Rice model, which is also known as the Irregular Terrain Model (ITM), estimates path loss based on diffraction and other losses derived from terrain. The Longley-Rice model is valid from 20 MHz to 20 GHz and is therefore available for 3.5 GHz but not for 28 GHz.

```
% Compute steering vector for receiver site
steeringVector = phased. SteeringVector("SensorArray", tx. Antenna);
[az,el] = angle(tx,rxs);sv = steeringVector(fq,[az el]');
% Update base station radiation pattern
tx.Antenna.Taper = conj(sum(sv,2));pattern(tx,'Size',4000)
% Recompute loss due to foliage
L = 1.33*(({\text{fq/le9}})^0.284)*{\text{foliageDepth}^0.588; % Weissberger model for d > 14% Assign foliage loss as static SystemLoss on each receiver site
for rx = rxs rx.SystemLoss = L;
end
disp("Path loss due to foliage: " + L + " dB")
Path loss due to foliage: 12.5996 dB
% Add weather-based path loss to the Longley-Rice propagation model
pm = propagationModel('longley-rice') + weatherpm;
% Compute receiver gain from peak antenna gain and system loss
G = pattern(rxarray, fq);rxGain = max(G(:)) - L;coverage(tx, ...
     'PropagationModel',pm, ...
    'ReceiverGain', rxGain, ...
     'ReceiverAntennaHeight',6, ...
     'SignalStrengths',-84:-50)
% Compute signal strength with foliage loss and weather
for rx = rxsss = sigstreamth(rx,tx,pm); disp("Signal strength at " + rx.Name + ":")
    disp(ss + " dBm")end
```

```
Signal strength at Bedford Town Center:
```

```
-69.9055 dBm
Signal strength at St. Anselm College:
-66.8931 dBm
Signal strength at Goffstown Police Dept:
-66.6076 dBm
```
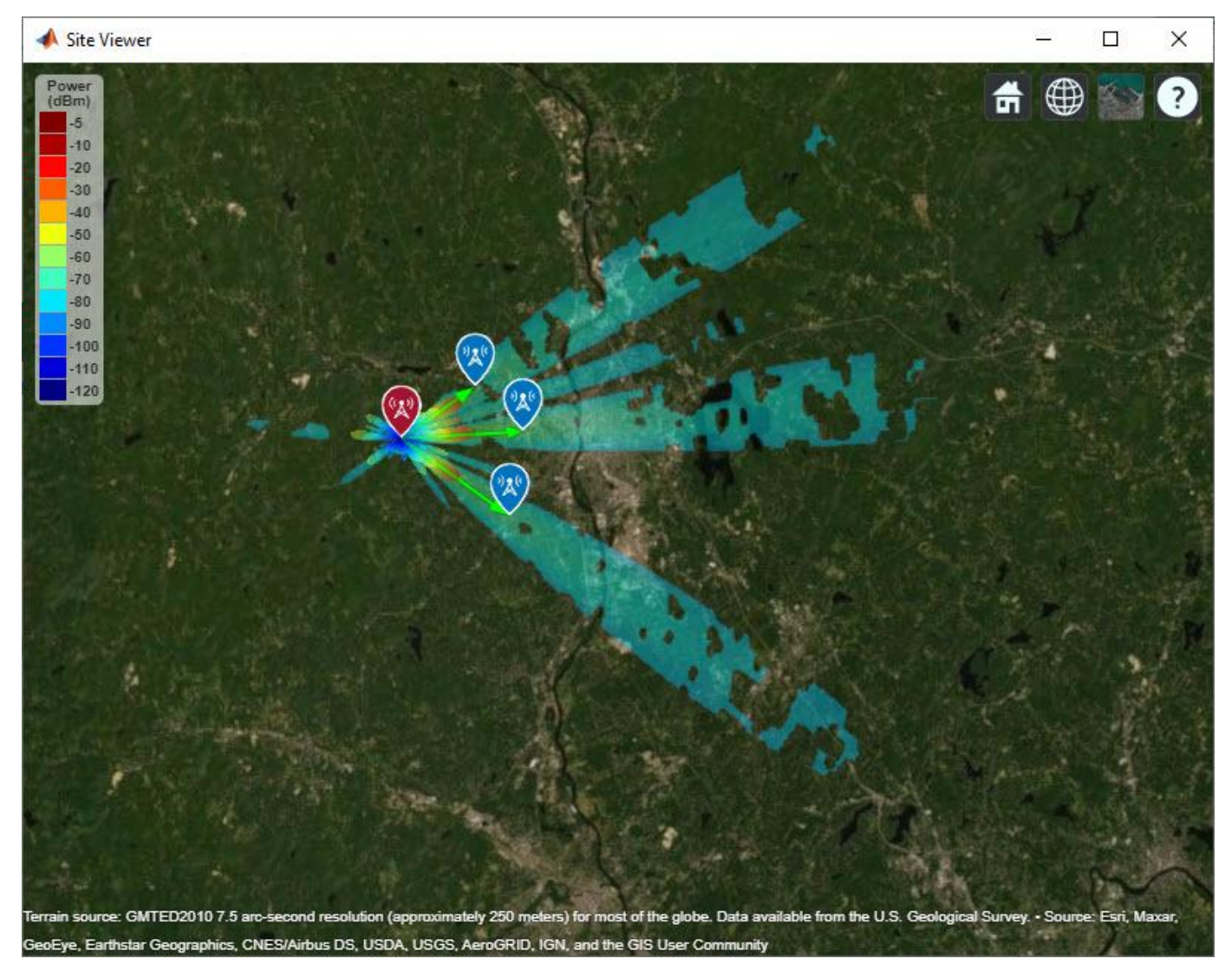

#### **Summary**

This example shows how to plan a fixed wireless access link over terrain using 5G technologies in a multi-user suburban scenario. While line-of-sight propagation is achieved over the terrain, path loss impairments render the 28 GHz carrier frequency unsuitable for the links despite the use of high gain antennas and beamforming. The addition of foliage loss alone drops the signal strength below the receiver sensitivity of -84 dBm, and the addition of weather loss significantly drops it further. The lower frequency of 3.5 GHz is required to achieve successful links at the multi-kilometer ranges considered here. As a result, this example illustrates the sensitivity of high 5G carrier frequencies to common path loss impairments.

## **References**

[1] Ericsson Technology Review, Fixed wireless access on a massive scale with 5G, Anders Furuskär, Kim Laraqui, Sibel Tombaz, Ala Nazari, Björn Skubic, Elmar Trojer, December, 2016

[2] Microwave Journal, Pre-5G and 5G: Will The mmWave Link Work?, Andreas Roessler, December, 2017

[3] John Seybold, Introduction to RF Propagation, Wiley, 2005

```
function element = reflectorCrossedDipoleElement(fq, showAntenna)
%reflectorCrossedDipoleElement Design reflector-backed crossed dipole antenna element
if nargin < 2
     showAntenna = false;
end
lambda = physical('lightspeed")/fq;offset = lambda/50;qndspacing = lambda/4;qndLength = lambda;gndWidth = lambda;
% Design crossed dipole elements
d1 = design(dipole, fq);d1.Tilt = [90, -45];
d1.TiltAxis = ['y", "z"];
d2 = copy(d1);d2.Tilt = 45;d2. TiltAxis = "x";% Design reflector
r = design(reflector, fq);
r.Exciter = d1;r.GroundPlaneLength = gndLength;
r.GroundPlaneWidth = gndWidth;r.Spacing = gndspacing;
r.Tilt = 90;r.\text{TiltAxis} = "v";
if showAntenna
     show(r)
end
% Form the crossed dipole backed by reflector
refarray = conformalArray;
refarray.ElementPosition(1, :) = [qndspacing 0 0];
refarray.ElementPosition(2,:) = [gndspacing+offset 0 0];
refarray.Element = \{r, d2\};
refarray.Reference = "feed";
refarray.PhaseShift = [0 90];
if showAntenna
     show(refarray);
     view(65,20)
end
% Create custom antenna element from pattern
[g,az,el] = pattern(refarray, fq);element = phased.CustomAntennaElement;
```

```
element.AzimuthAngles = az;
element.ElevationAngles = el;
element.MagnitudePattern = g;
element.PhasePattern = zeros(size(g));end
function element = reflectorDipoleElement(fq)
%reflectorDipoleElement Design reflector-backed dipole antenna element
% Design reflector and exciter, which is vertical dipole by default
element = design(reflectron,fq);element.Exciter = design(element.Exciter,fq);
% Tilt antenna element to radiate in xy-plane, with boresight along x-axis
element.Tilt = 90;
element.TiltAxis = "y";
element.Exciter.Tilt = 90;
element.Exciter.TiltAxis = "y";
end
```
# **See Also**

["SINR Map for a 5G Urban Macro-Cell Test Environment" on page 5-443](#page-606-0)

# <span id="page-606-0"></span>**SINR Map for a 5G Urban Macro-Cell Test Environment**

This example shows how to construct a 5G urban macro-cell test environment and visualize the signal-to-interference-plus-noise ratio (SINR) on a map. The test environment is based on the guidelines defined in Report ITU-R M.[IMT-2020.EVAL] [1] for evaluating 5G radio technologies. This report defines several test environments and usage scenarios in Section 8.2. The test environment in this example is based on the urban environment with high user density and traffic loads focusing on pedestrian and vehicular users (Dense Urban-eMBB). The test environment includes a hexagonal cell network as well as a custom antenna array that is implemented using Phased Array System Toolbox™.

## **Define Network Layout**

The test environment guidelines for 5G technologies reuse the test network layout for 4G technologies defined in Section 8.3 of Report ITU-R M.2135-1 [2], which is shown below. The layout consists of 19 sites placed in a hexagonal layout, each with 3 cells. The distance between adjacent sites is the inter-site distance (ISD) and depends on the test usage scenario. For the Dense UrbaneMBB test environment, the ISD is 200 m.

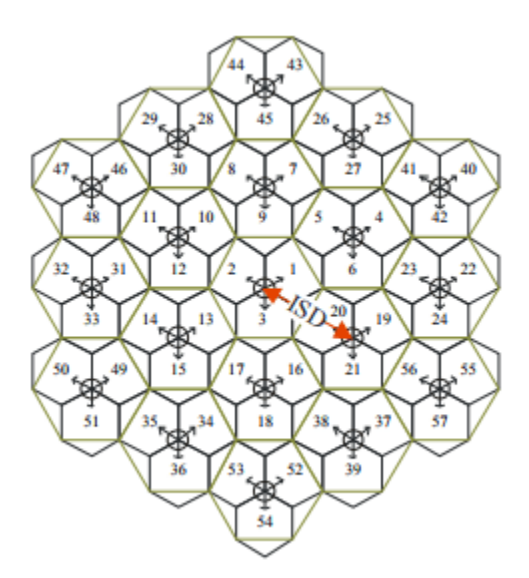

Create the locations corresponding to cell sites in the network layout, using MathWorks Glasgow as the center location.

```
% Define center location site (cells 1-3)
centerSite = txsite('Name','MathWorks Glasgow', ...
     'Latitude',55.862787,...
     'Longitude',-4.258523);
% Initialize arrays for distance and angle from center location to each cell site, where
% each site has 3 cells
numCellSites = 19;
siteDistances = zeros(1,numCellSites);
siteAngles = zeros(1,numCellSites);
% Define distance and angle for inner ring of 6 sites (cells 4-21)
isd = 200; % Inter-site distance
siteDistances(2:7) = isd;
```

```
siteAngles(2:7) = 30:60:360;
% Define distance and angle for middle ring of 6 sites (cells 22-39)
siteDistance(8:13) = 2*isd*cosd(30);siteAngles(8:13) = 0:60:300;% Define distance and angle for outer ring of 6 sites (cells 40-57)
siteDistances(14:19) = 2*isd;sites(14:19) = 30:60:360;
```
#### **Define Cell Parameters**

Each cell site has three transmitters corresponding to each cell. Create arrays to define the names, latitudes, longitudes, and antenna angles of each cell transmitter.

```
% Initialize arrays for cell transmitter parameters
numCells = numCellSites*3;
cellLats = zeros(1, numCells);cellLons = zeros(1,numCells);
cellNames = strings(1,numCells);
cellAngles = zeros(1,numCells);
% Define cell sector angles
cellSectorAngles = [30 150 270];% For each cell site location, populate data for each cell transmitter
cellInd = 1;for siteInd = 1:numCellSites
     % Compute site location using distance and angle from center site
    [cellLat,cellLon] = location(centerSite, siteDistances(siteInd), siteAngles(siteInd));
     % Assign values for each cell
     for cellSectorAngle = cellSectorAngles
         cellNames(cellInd) = "Cell " + cellInd;
         cellLats(cellInd) = cellLat;
         cellLons(cellInd) = cellLon;
         cellAngles(cellInd) = cellSectorAngle;
        cellInd = cellInd + 1; end
end
```
#### **Create Transmitter Sites**

Create transmitter sites using parameters defined above as well as configuration parameters defined for Dense Urban-eMBB. Launch ["Site Viewer" on page 4-2](#page-149-0) and set the map imagery using the Basemap property. Alternatively, open the basemap picker in Site Viewer by clicking the second button from the right. Select "Topographic" to choose a basemap with topography, streets, and labels.

```
% Define transmitter parameters using Table 8-2 (b) of Report ITU-R M.[IMT-2020.EVAL]
fq = 4e9; % Carrier frequency (4 GHz) for Dense Urban-eMBB
antHeight = 25; % mtxPowerDBm = 44; % Total transmit power in dBm
txPower = 10.^{\circ} ((txPowerDBm-30)/10); % Convert dBm to W
% Create cell transmitter sites
txs = txsite('Name', cellNames, ...
     'Latitude',cellLats, ...
    'Longitude', cellLons, ...
```

```
'AntennaAngle', cellAngles, ...
    'AntennaHeight', antHeight, ...
     'TransmitterFrequency',fq, ...
     'TransmitterPower',txPower);
% Launch Site Viewer
viewer = siteviewer;
% Show sites on a map
```
show(txs); viewer.Basemap = 'topographic';

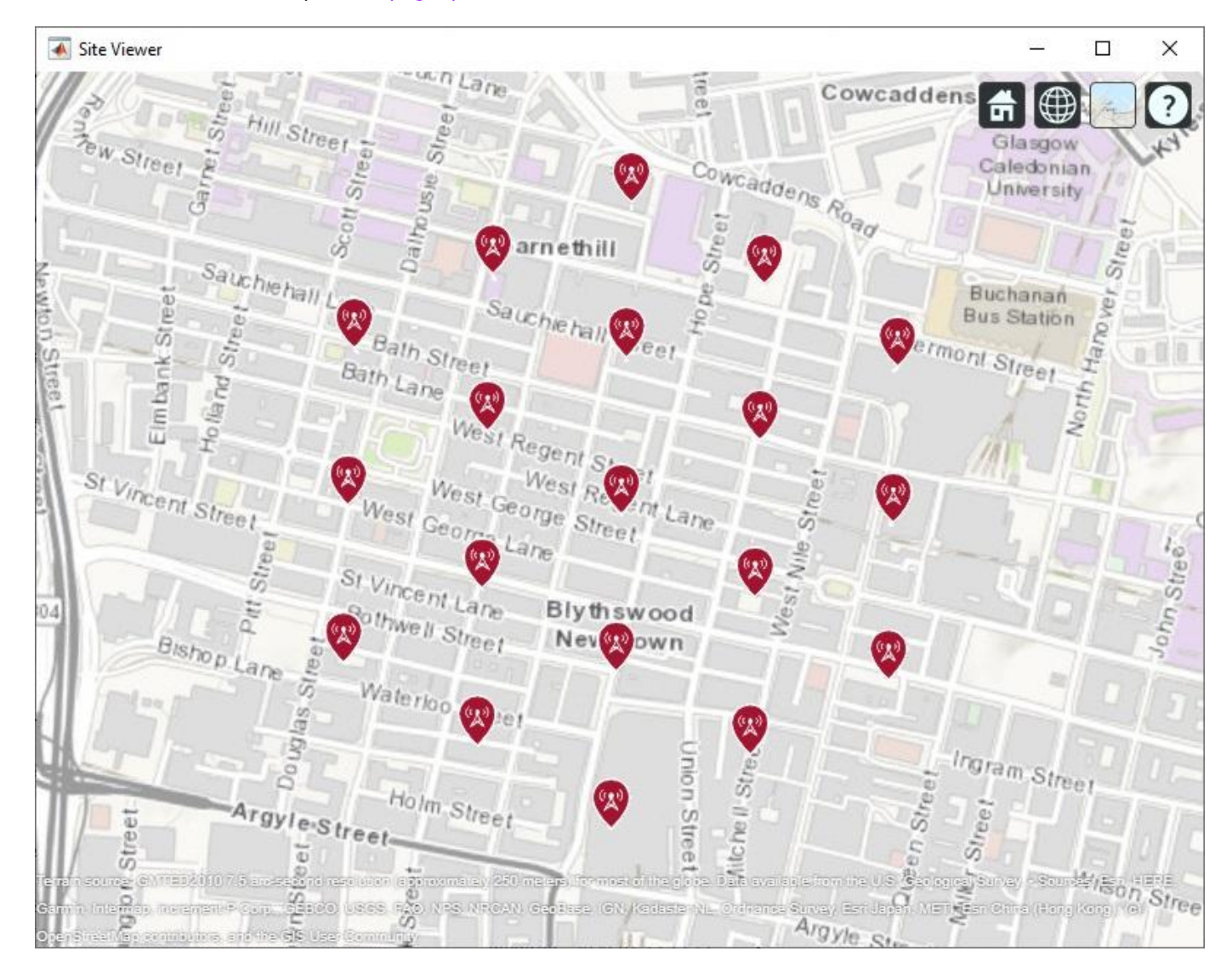

# **Create Antenna Element**

Section 8.5 of ITU-R report [1] defines antenna characteristics for base station antennas. The antenna is modeled as having one or more antenna panels, where each panel has one or more antenna elements. Use Phased Array System Toolbox to implement the antenna element pattern defined in the report.

```
% Define pattern parameters
azvec = -180:180;elvec = -90:90;
Am = 30; % Maximum attenuation (dB)
tilt = 0; % Tilt angle
az3dB = 65; % 3 dB bandwidth in azimuth
el3dB = 65; % 3 dB bandwidth in elevation
% Define antenna pattern
[az,el] = meshgrid(azvec,elvec);azMagPattern = -12*(az/az3dB).<sup>2</sup>;
elMagPattern = -12*((el-tilt)/el3dB).<sup>2</sup>;
combinedMagPattern = azMagPattern + elMagPattern;
combinedMagPattern(combinedMagPattern<-Am) = -Am; % Saturate at max attenuation
phasepattern = zeros(size(combinedMagPattern));
% Create antenna element
antennaElement = phased.CustomAntennaElement(...
    'AzimuthAngles', azvec, ...
     'ElevationAngles',elvec, ...
     'MagnitudePattern',combinedMagPattern, ...
     'PhasePattern',phasepattern);
% Display radiation pattern
```

```
f = figure;pattern(antennaElement,fq);
```
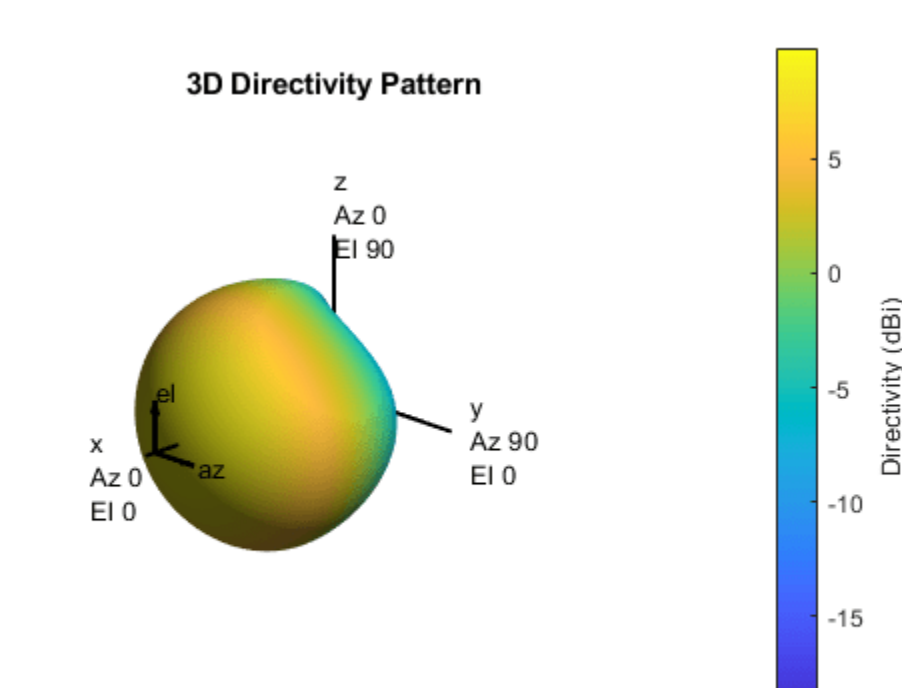

 $-20$ 

#### **Display SINR Map for Single Antenna Element**

Visualize SINR for the test scenario using a single antenna element and the free space propagation model. For each location on the map within the range of the transmitter sites, the signal source is the cell with the greatest signal strength, and all other cells are sources of interference. Areas with no color within the network indicate areas where the SINR is below the default threshold of -5 dB.

```
% Assign the antenna element for each cell transmitter
for tx = txs tx.Antenna = antennaElement;
end
% Define receiver parameters using Table 8-2 (b) of Report ITU-R M.[IMT-2020.EVAL] 
bw = 20e6; % 20 MHz bandwidth
rxNoiseFigure = 7; % dB
rxNoisePower = -174 + 10*log10(bw) + rxNoiseFigure;rxGain = 0; % dBi
rxAntennaHeight = 1.5; % m
% Display SINR map
if isvalid(f)
     close(f)
end
sinr(txs,'freespace', ...
    'ReceiverGain', rxGain, ...
    'ReceiverAntennaHeight', rxAntennaHeight, ...
    'ReceiverNoisePower', rxNoisePower, ...
    'MaxRange', isd, ...
     'Resolution',isd/20)
```
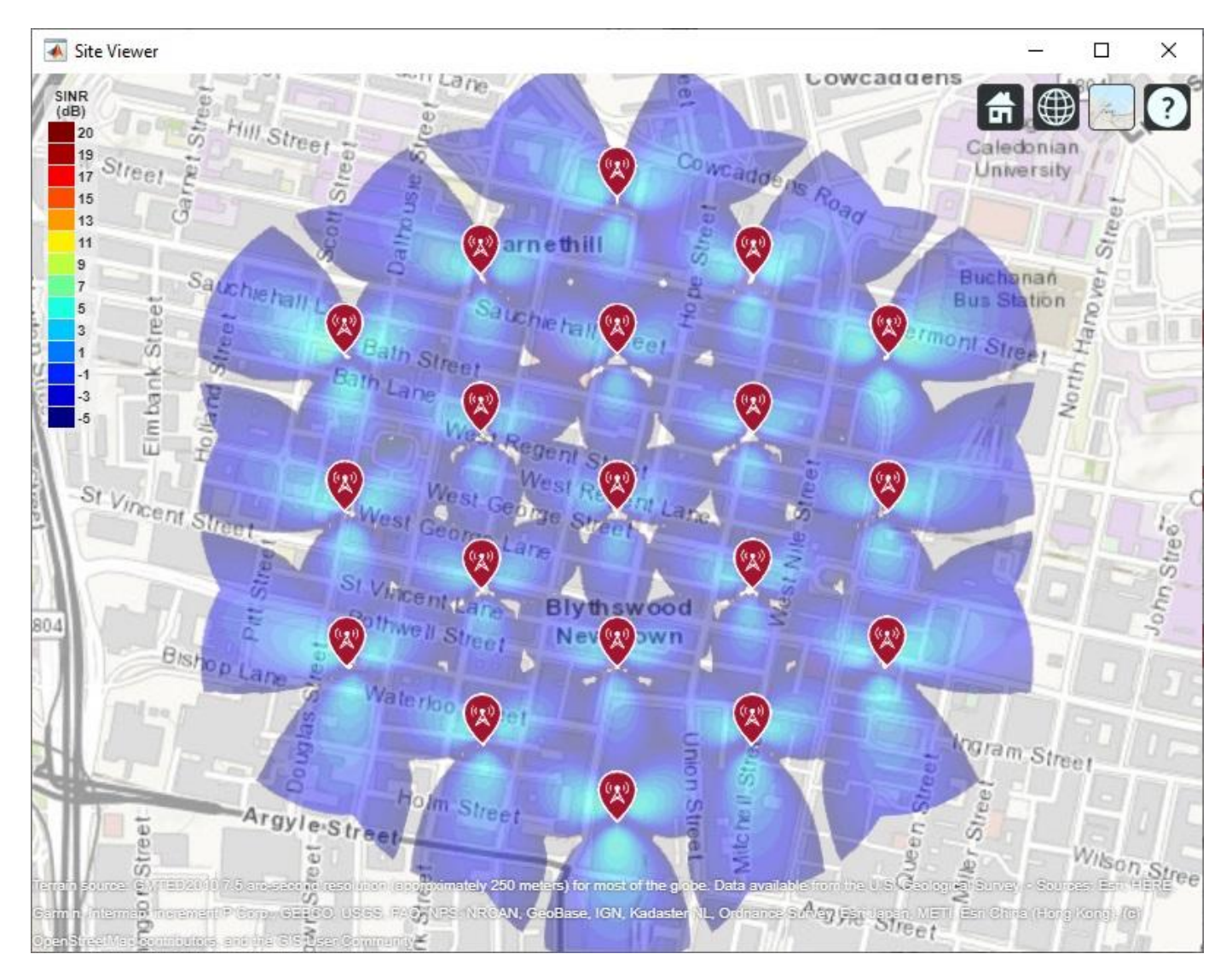

**Create 8-by-8 Rectangular Antenna Array**

Define an antenna array to increase directional gain and increase peak SINR values. Use Phased Array System Toolbox to create an 8-by-8 uniform rectangular array.

```
% Define array size
nrow = 8;ncol = 8;% Define element spacing
lambda = physconst('lightspeed')/fq;
drow = lambda/2;dcol = lambda/2;
% Define taper to reduce sidelobes 
dBdown = 30;
taperz = chebwin(nrow,dBdown);
tapery = chebwin(ncol,dBdown);
tap = taperz*tapery.'; % Multiply vector tapers to get 8-by-8 taper values
```
```
% Create 8-by-8 antenna array
cellAntenna = phased.URA('Size', [nrow ncol], ...'Element', antennaElement, ...
     'ElementSpacing',[drow dcol], ...
    'Taper', tap, ...
     'ArrayNormal','x');
% Display radiation pattern
```

```
f = fiaure;pattern(cellAntenna,fq);
```
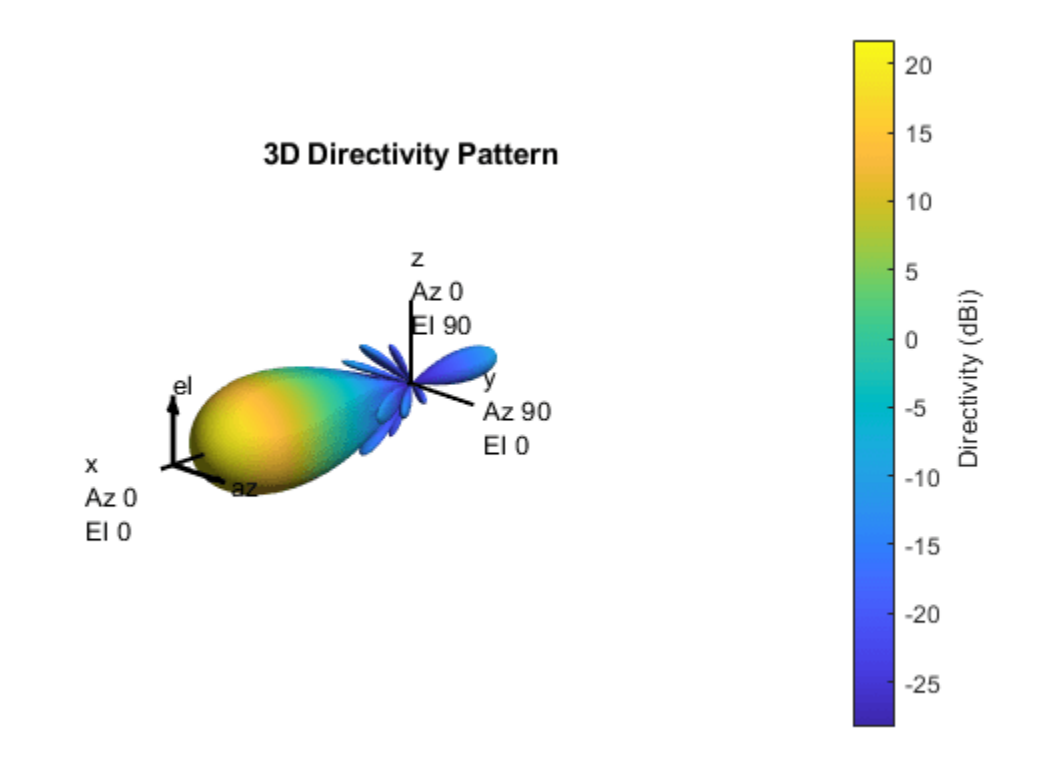

#### **Display SINR Map for 8-by-8 Antenna Array**

Visualize SINR for the test scenario using a uniform rectangular antenna array and the free space propagation model. Apply a mechanical downtilt to illuminate the intended ground area around each transmitter.

```
% Assign the antenna array for each cell transmitter, and apply downtilt.
% Without downtilt, pattern is too narrow for transmitter vicinity.
downtilt = 15;
for tx = txs tx.Antenna = cellAntenna;
     tx.AntennaAngle = [tx.AntennaAngle; -downtilt];
end
% Display SINR map
if isvalid(f)
```

```
 close(f)
end
sinr(txs,'freespace', ...
     'ReceiverGain', rxGain, ...
    'ReceiverAntennaHeight', rxAntennaHeight, ...
    'ReceiverNoisePower', rxNoisePower, ...
     'MaxRange',isd, ...
     'Resolution',isd/20)
```
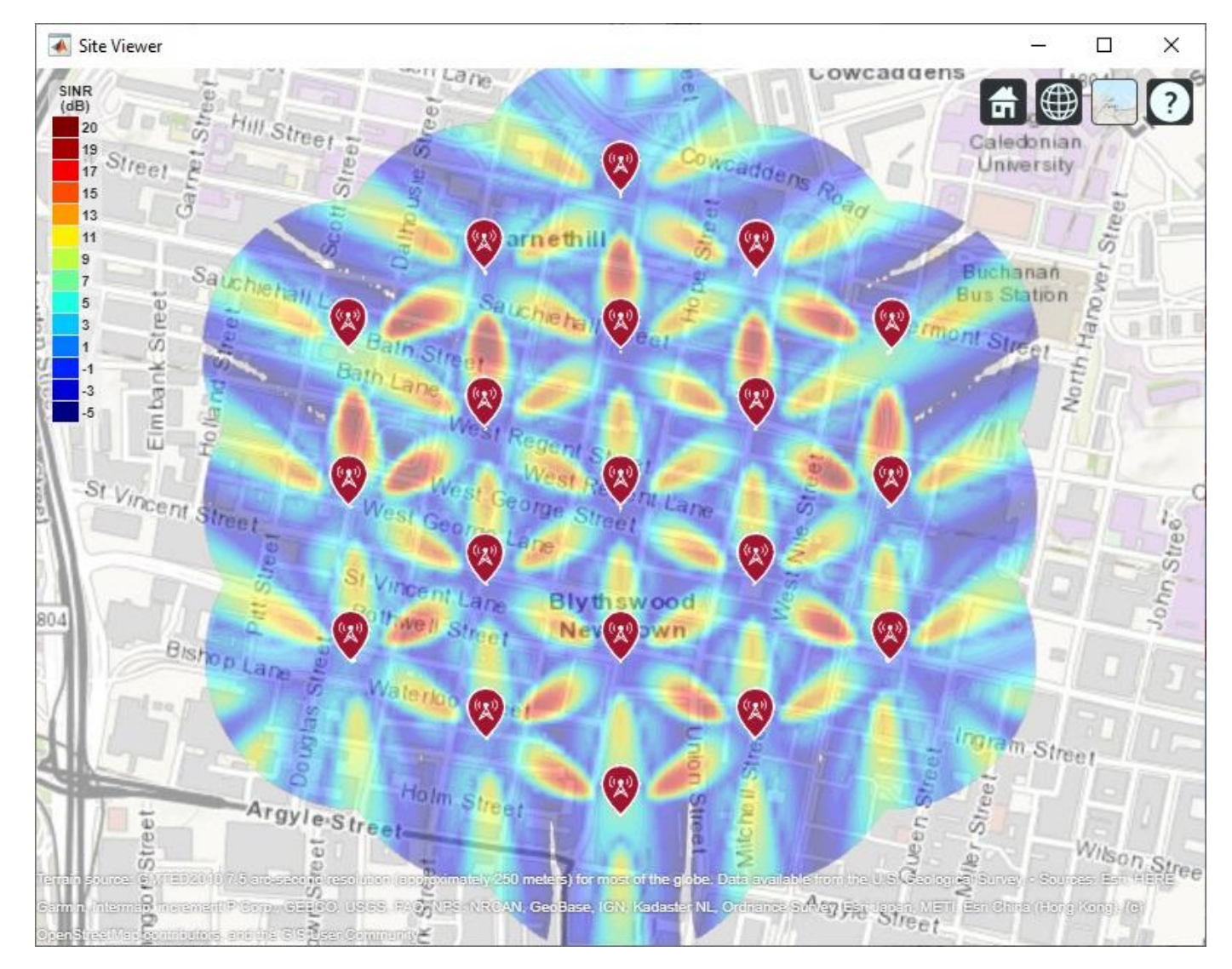

# **Display SINR Map using Close-In Propagation Model**

Visualize SINR for the test scenario using the Close-In propagation model [3], which models path loss for 5G urban micro-cell and macro-cell scenarios. This model produces an SINR map that shows reduced interference effects compared to the free space propagation model.

```
sinr(txs,'close-in', ...
    ReceiverGain', rxGain, ...
    'ReceiverAntennaHeight', rxAntennaHeight, ...
    'ReceiverNoisePower', rxNoisePower, ...
```
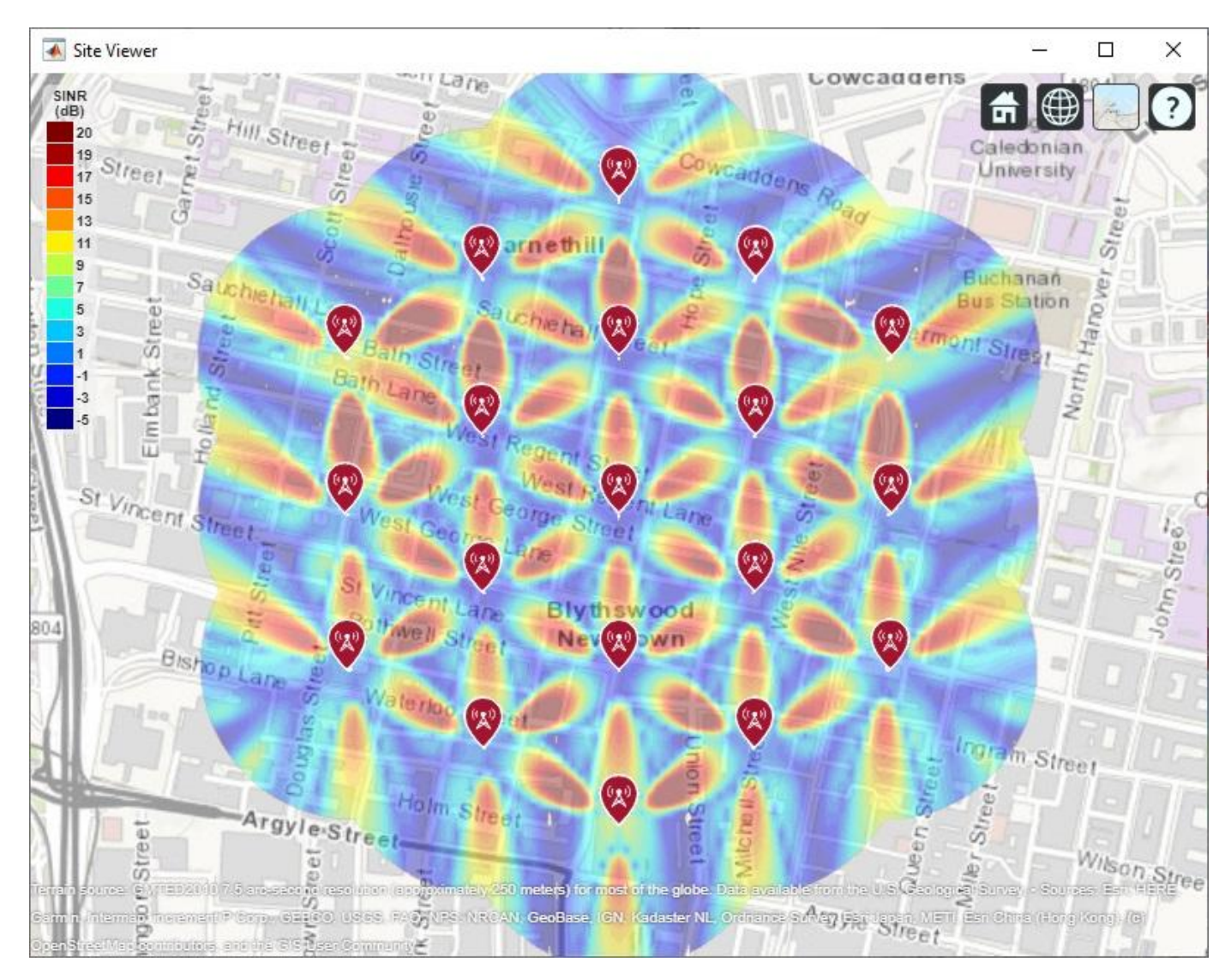

#### 'MaxRange', isd, ... 'Resolution',isd/20)

# **Use Rectangular Patch Antenna as Array Element**

The analysis above used an antenna element that was defined using the equations specified in the ITU-R report [1]. The antenna element needs to provide a maximum gain of 9.5 dBi and a front-toback ratio of approximately 30 dB. Now replace the equation-based antenna element definition with a real antenna model using a standard half-wavelength rectangular microstrip patch antenna. The antenna element provides a gain of about 9 dBi, although with a lower front-to-back ratio.

```
% Design half-wavelength rectangular microstrip patch antenna
patchElement = design(pathMicrostrip, fq);patchElement.Width = patchElement.Length;
patchElement.Tilt = 90;
patchElement.TiltAxis = [0 1 0];
```
% Display radiation pattern

#### $f = figure;$ pattern(patchElement,fq)

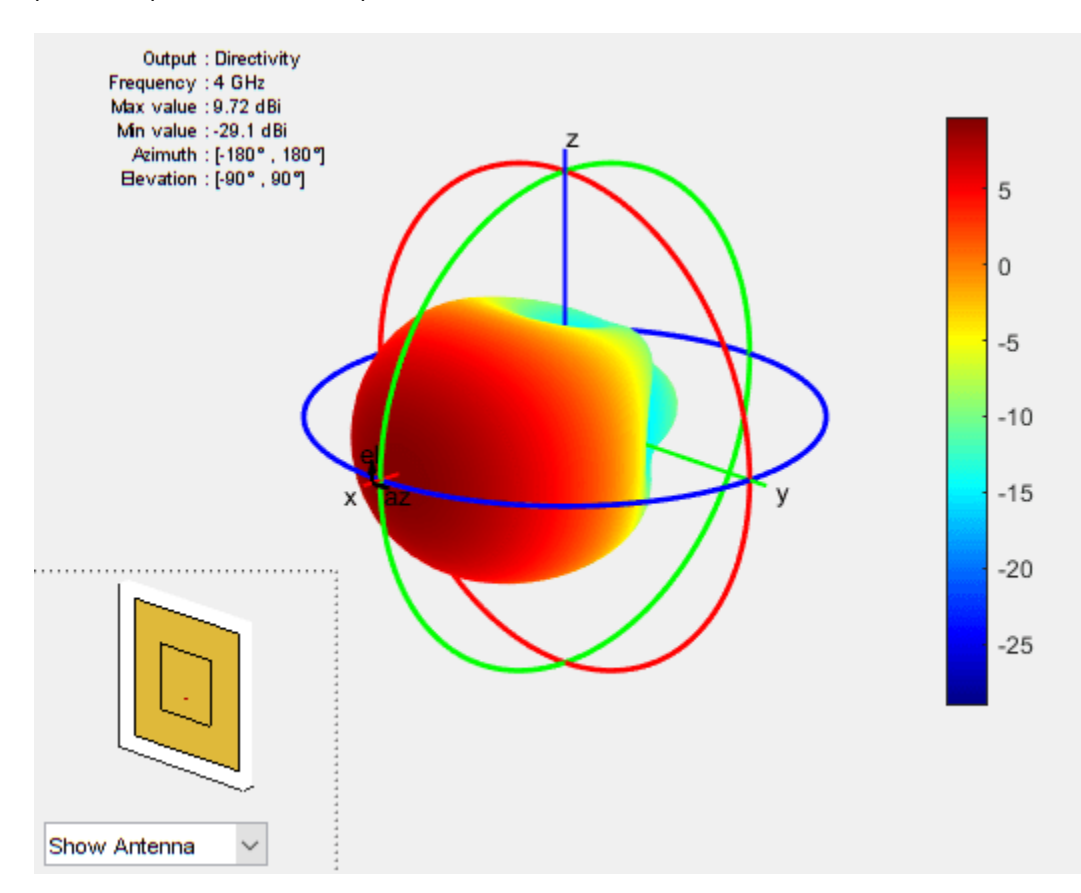

#### **Display SINR Map using the Patch Antenna Element in the 8-by-8 Array**

Update the SINR map for the Close-In propagation model [3] using the patch antenna as the array element. This analysis should capture the effect of deviations from an equation-based antenna specification as per the ITU-R report [1], including:

- Variations in peak gain
- Variations in pattern symmetry with spatial angles
- Variations in front-to-back ratios

```
% Assign the patch antenna as the array element
cellAntenna.Element = patchElement;
% Display SINR map
if isvalid(f)
     close(f)
end
sinr(txs,'close-in',...
    'ReceiverGain', rxGain, ...
    'ReceiverAntennaHeight', rxAntennaHeight, ...
    'ReceiverNoisePower', rxNoisePower, ...
     'MaxRange',isd, ...
     'Resolution',isd/20)
```
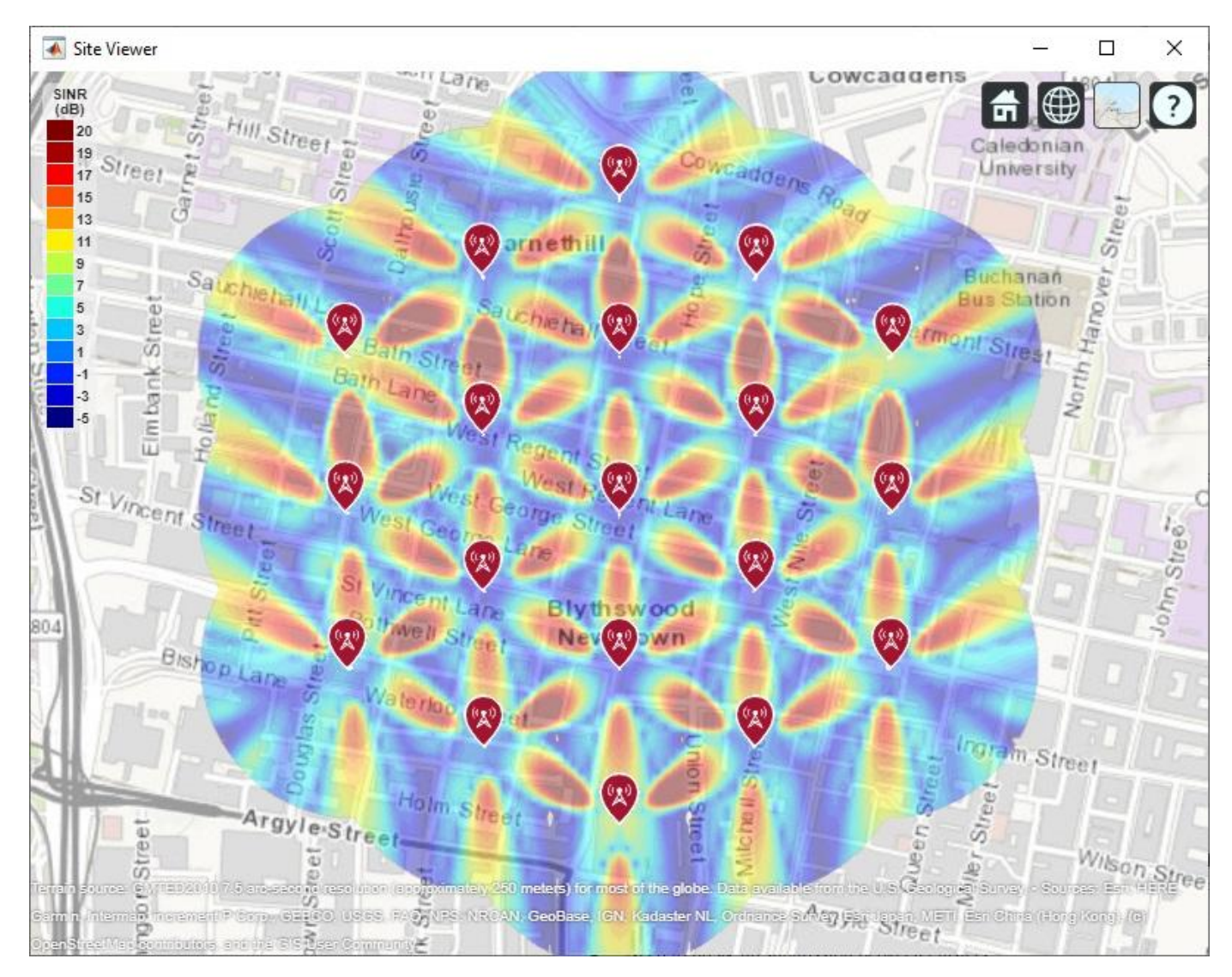

# **Summary**

This example shows how to construct a 5G urban macro-cell test environment consisting of a hexagonal network of 19 cell sites, each containing 3 sectored cells. The signal-to-interference-plusnoise ratio (SINR) is visualized on a map for different antennas. The following observations are made:

- A rectangular antenna array can provide greater directionality and therefore peak SINR values than use of a single antenna element.
- The outward-facing lobes on the perimeter of the SINR map represent areas where less interference occurs. A more realistic modelling technique would be to replicate, or wrap around, cell sites to expand the geometry so that perimeter areas experience similar interference as interior areas.
- Using a rectangular antenna array, a propagation model that estimates increased path loss also results in higher SINR values due to less interference.
- Two antenna elements are tried in the antenna array: an equation-based element using Phased Array System Toolbox and a patch antenna element using Antenna Toolbox. These produce similar SINR maps.

#### **References**

[1] Report ITU-R M.[IMT-2020.EVAL], "Guidelines for evaluation of radio interface technologies for IMT-2020", 2017. https://www.itu.int/md/R15-SG05-C-0057

[2] Report ITU-R M.2135-1, "Guidelines for evaluation of radio interface technologies for IMT-Advanced", 2009. https://www.itu.int/dms\_pub/itu-r/opb/rep/R-REP-M.2135-1-2009-PDF-E.pdf

[3] Sun, S.,Rapport, T.S., Thomas, T., Ghosh, A., Nguyen, H., Kovacs, I., Rodriguez, I., Koymen, O.,and Prartyka, A. "Investigation of prediction accuracy, sensitivity, and parameter stability of large-scale propagation path loss models for 5G wireless communications." *IEEE Transactions on Vehicular Technology*, Vol 65, No.5, pp.2843-2860, May 2016.

# **See Also**

["Effect of Mutual Coupling on MIMO Communication" on page 5-279](#page-442-0)

# **Surrogate Based Optimization Design of a Six-element Yagi-Uda Antenna**

This example optimizes a 6-element Yagi-Uda antenna for both directivity and 50 *Ω* input match using a global optimization technique called surrogate optimization. The radiation patterns and input impedance of antennas are sensitive to the parameters that define their shapes. The multidimensional surface over which such optimizations must be performed have multiple local optima. This makes the task of finding the right set of parameters satisfying the optimization goals particularly challenging and requires the use of global optimization techniques. This Yagi-Uda antenna is intended for operation as part of a repeater station in a HAM radio setup.

#### **Design Parameters**

Choose initial design parameters in the center of the VHF band.

```
fc = 144.5e6:wirediameter = 12e-3;
c = physconst('lightspeed');
lambda = c/fc;Z0 = 50;BW = 0.015*fc;fmin = fc - 2*(BW);fmax = fc + 2*(BW);Nf = 101;freq = linspace(fmin, fmax,Nf);
```
#### **Create Yagi-Uda Antenna**

The driven element for this Yagi-Uda antenna is a dipole. This is a standard exciter for such an antenna. Adjust the length and width parameters of the dipole. Since we model cylindrical structures as equivalent metal strips, the width is calculated using a utility function available in the Antenna Toolbox<sup>™</sup>. The length is chosen to be approximately  $\lambda/2$  at the design frequency.

```
d = dipole;d.Length = 0.982.*(lambda/2);d.Width = cylinder2strip(wirediameter/2);
d.Tilt = 90;d.TiltAxis = 'Y';
```
Create a Yagi-Uda antenna with the exciter as the dipole. Set the number of directors to four. The choices for the lengths of the elements and spacing between the elements are an initial guess and will serve as a start point for the optimization procedure. Show the initial design.

```
Numdirs = 4;refLength = 0.25;
dirLength = [0.940 0.910 0.850 0.830]; 
refSpacing = 0.35;dirSpacing = [0.15 \t0.2 \t0.3 \t0.3];
initialdesign = [refLength refSpacing dirSpacing].*lambda;
yagidesign = yagiUda;
yagidesign.Exciter = d;
yagidesign.NumDirectors = Numdirs;
yagidesign.ReflectorLength = refLength; 
yagidesign.DirectorLength = dirLength; 
yagidesign.ReflectorSpacing = refSpacing*lambda;
```
yagidesign.DirectorSpacing = dirSpacing\*lambda; show(yagidesign)

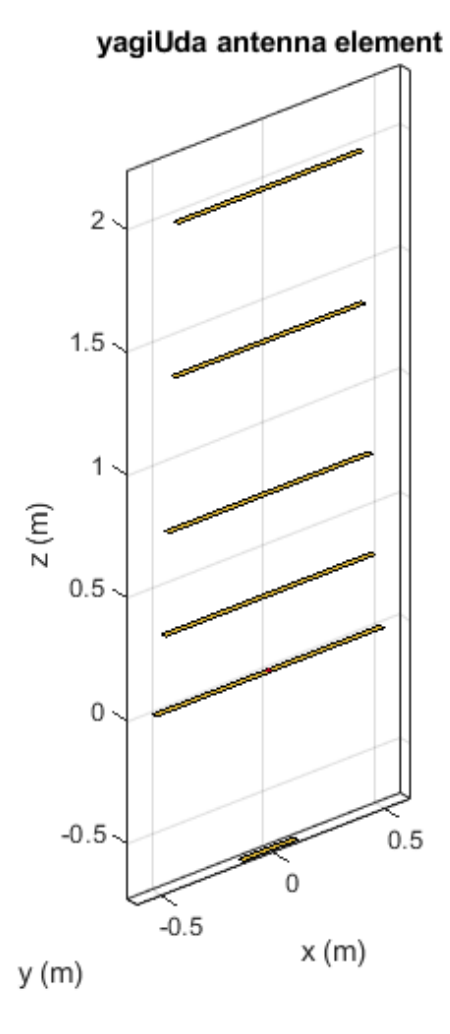

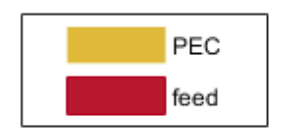

# **Plot Radiation Pattern at Design Frequency**

Prior to executing the optimization process, plot the radiation pattern for the initial guess in 3D. pattern(yagidesign,fc);

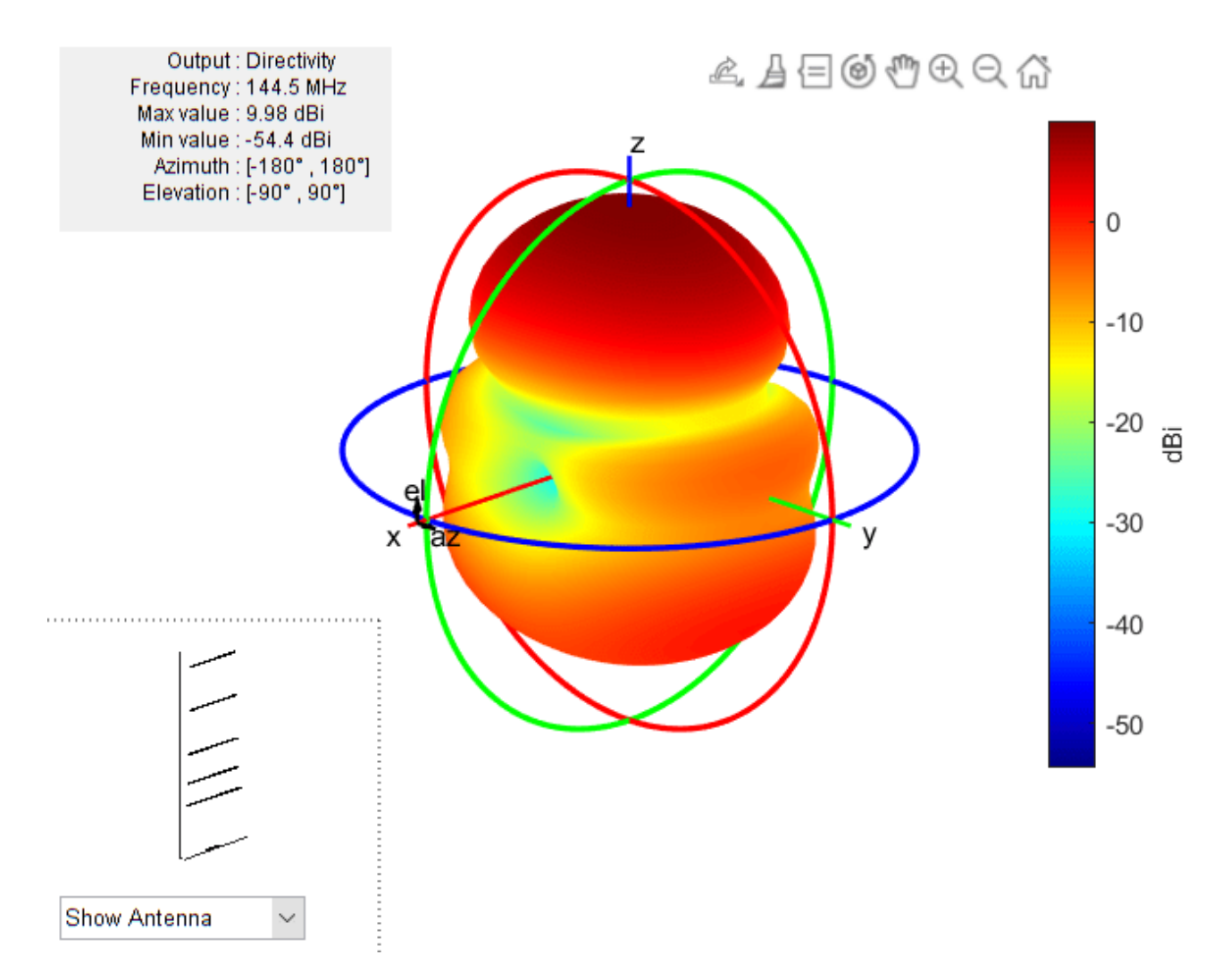

This initial Yagi-Uda antenna does not have a higher directivity in the preferred direction, meaning at zenith (elevation = 90 deg) and is therefore a poorly designed radiator.

#### **Set Up Optimization**

Use the following variables as control variables for the optimization:

- Reflector length (1 variable)
- Reflector spacing (1 variable)
- Director spacings (4 variables)

In terms of a single vector parameter controlVals, set

- Reflector length =  $controlVals(1)$
- Reflector spacing = controlVals(2)
- Director spacings = controlVals(3:6)

In terms of controlVals, set an objective function that aims to have a large directivity value in the 90 degree direction, a small value in the -90 degree direction, and a large value of maximum power

between the elevation beamwidth angle bounds. In addition to the directivity goal an impedance match condition is also included as a constraint. Any constraint violations will penalize the objective.

#### type yagi\_objective\_function\_surrogate.m

```
function objectivevalue = yagi_objective_function_surrogate(y,controlVals,fc,BW,ang,Z0,constraints)
% YAGI OBJECTIVE FUNCTION returns the objective for a 6 element Yagi
% OBJECTIVE VALUE =
% YAGI_OBJECTIVE_FUNCTION(Y,CONTROLVALS,FREQ,ANG,Z0,constraints), assigns
% the appropriate parasitic dimensions, CONTROLVALS to the Yagi antenna Y,
% and uses the frequency FREQ, angle pair,ANG, reference impedance Z0 and
% the constraints to calculate the objective function value.
% The YAGI OBJECTIVE FUNCTION function is used for an internal example.
% Its behavior may change in subsequent releases, so it should not be
% relied upon for programming purposes.
% Copyright 2018 The MathWorks, Inc.
y.ReflectorLength = controlVals(1);
y.ReflectorSpacing = controlVals(2);
y.DirectorSpacing = controlVals(3:end);
% Unpack constraints
Gmin = constraints.Gmin;
Gdev = constraints.Gdeviation;
FBmin = constraints.FBmin;
S11min = constraints. S11min;
K = constraints. Penalty;
% Calculate antenna port and field parameters
output = analyzeAntenna(y, fc,BW,ang,Z0);% Form objective function
output1 = output.MaxDirectivity+output.MismatchLoss; % Directivity/Gain at zenith
Gain1 = output.MaxDirectivity1+output.MismatchLoss1; % Directivity/Gain at zenith
Gain2 = output.MaxDirectivity2+output.MismatchLoss2; % Directivity/Gain at zenith
% Gain constraint, e.g. G > 10c1 = 0:
if output1<Gmin
    c1 = abs(Gmin-output1)+abs(Gain1-Gmin)+abs(Gain2-Gmin);end
% Gain deviation constraint, abs(G-Gmin)<0.1;
c1 dev = 0;
c1 dev temp = 0;
c1 dev temp1 = 0;
c1 dev temp2 = 0;
if abs(output1-Gmin)>Gdev
    c1 dev temp = -Gdev + abs(output1-Gmin);end
if abs(Gain1-Gmin)>Gdev
    c1 dev temp1 = -Gdev + abs(Gain1-Gmin);end
if abs(Gain2-Gmin)>Gdev
    cl\_dev\_temp2 = -Gdev + abs(Gain2-Gmin);end
```

```
c1 dev = (cl_dev_temp+cl_dev_temp+cl_dev_temp1+cl_dev_temp2)/3;% Front to Back Ratio constraint, e.g. F/B > 15
c2 = 0;% if output.FB < FBmin<br>% c2 = FBmin-outpu
      c2 = FBmin-output.FB;
% end
c2 = (abs(FBmin-output.FB)+abs(FBmin-output.FB1)+abs(FBmin-output.FB2))/3;
% Reflection Coefficient, S11 < -10
c3 = 0:
if output.S11 > S11min
   c3 = -S11min + output. S11;
end
% Form the objective + constraints
objectivevalue = -toutput1 + max(0,(c1+c1 dev+c2+c3))*K;
end
function output = analyzeAntenna(ant, fc, BW, ang, Z0)
%ANALYZEANTENNA calculate the objective function
% OUTPUT = ANALYZEANTENNA(Y,FREQ,BW,ANG,Z0) performs analysis on the
% antenna ANT at the frequency, FC, and calculates the directivity at the
% angles specified by ANG and the front-to-back ratio. The reflection
% coefficient relative to reference impedance Z0, and impedance are
% computed over the bandwidth BW around FC.
fmin = fc - (BW/2);fmax = fc + (BW/2);
Nf = 5:
freq = unique([fc, linspace(fmin, fmax,Nf)]);fcIdx = freq = fc;fcldx1 = freq = fmin;fcIdx2 = freq==fmax;s = sparameters(ant, freq, Z0);Z = \text{impedance}(\text{ant}, f \text{c});
Z1 = \text{impedance}(\text{ant}, \text{fmin});Z2 = \text{impedance}(\text{ant}, \text{fmax});
az = ang(1, :);el = ang(2,:);Dmax = pattern(ant, fc, az(1), el(1));Dmax1 = pattern(ant, fmin, az(1), el(1));
Dmax2 = pattern(ant, fmax, az(1), el(1));
Dback = pattern(ant, fc,az(2),el(2));
Dback1 = pattern(ant, fmin, az(2), el(2));Dback2 = pattern(ant, fmax, az(2), el(2));
% Calculate F/B
F_by_B = Dmax-Dback;F by B1 = (Dmax1-Dback1);F by B2 = (Dmax2-Dback2);
% Compute S11 and mismatch loss
s11 = rfparam(s, 1, 1);S11 = max(20 * log10(abs(s11)));
T = mean(10 * log 10(1 - (abs(s11)).^2));T1 = max(10 * log 10(1 - (abs(s11(fcIdx1))) . ^2));T2 = max(10 * log10(1 - (abs(s11(fcIdx2)))).
% Form the output structure
output.MaxDirectivity= Dmax;
```

```
output.BackLobeLevel = Dback;
output.MaxDirectivity1= Dmax1;
output.BackLobeLevel1 = Dback1;
output.MaxDirectivity2= Dmax2;
output.BackLobeLevel2 = Dback2;
output.FB = F_by_B;output.FB1 = \overline{F} by B1;
output.FB2 = F by B2;
output.S11 = S11;output.MismatchLoss = T;
output.MismatchLoss1 = T1;
output.MismatchLoss2 = T2;
output.Z = Z;output.Z1 = Z1;output.Z2 = Z2;end
```
Set bounds on the control variables.

```
refLengthBounds = [0.1; % lower bound on reflector length
                 0.6]; % upper bound on reflector spacing
dirLengthBounds = [0.3 0.3 0.3 0.3; % lower bound on director length
                 0.7 0.7 0.7 0.7]; % upper bound on director length
refSpacingBounds = [0.25; % lower bound on reflector spacing
                 0.65]; % upper bound on reflector spacing
dirSpacingBounds = [0.01 \ 0.1 \ 0.1; % lower bound on director spacing 0.2 0.25 0.3 0
                 0.2 0.25 0.35 0.35]; % upper bound on director spacing
exciterLengthBounds = [0.45; % lower bound on exciter length
                    0.6]; % upper bound on exciter length
exciterSpacingBounds = [.004;
                     .008];
LB = [refLengthBounds(1) refSpacingBounds(1) dirSpacingBounds(1,:) ].*lambda;
UB = [refLengthBounds(2) refSpacingBounds(2) dirSpacingBounds(2,:) ].*lambda;
parameterBounds.LB = LB;
parameterBounds.UB = UB;
ang = [0 0;90 -90]; % azimuth,elevation angles for main lobe and back lobe [az;el]
```
# **Surrogate Based Optimization**

The Global Optimization Toolbox™ provides a surrogate based optimization function called surrogate. We use this function with options specified with the optimoptions function. At every iteration, plot the best value of the objective function and limit the total number of iterations to 300. Pass the objective function to the surrogate function by using an anonymous function together with the bounds and the options structure.The objective function used during the optimization process by surrogate is available in the file yagi objective function.

```
% Optimizer options
optimizer = 'Surrogate';
if strcmpi(optimizer,'PatternSearch')
     optimizerparams = optimoptions(@patternsearch);
     optimizerparams.UseCompletePoll = true;
     optimizerparams.PlotFcns = @psplotbestf;
     optimizerparams.UseParallel = true;
     optimizerparams.Cache = 'on'; 
     optimizerparams.MaxFunctionEvaluations = 1200; 
     optimizerparams.FunctionTolerance = 1e-2;
elseif strcmpi(optimizer,'Surrogate')
```

```
 optimizerparams = optimoptions(@surrogateopt);
     optimizerparams.UseParallel = true;
    optimizerparams.MaxFunctionEvaluations = 600; 
    optimizerparams.MinSurrogatePoints = 12; 
     optimizerparams.InitialPoints = initialdesign;
else
     error('Optimizer not supported');
```

```
end
```

```
% Antenna design parameters
designparams.Antenna = yagidesign;
designparams.Bounds = parameterBounds;
```

```
% Analysis parameters
```

```
analysisparams.CenterFrequency = fc;
analysisparams. Bandwidth = BW;
analysisparams.ReferenceImpedance = Z0;
analysisparams.MainLobeDirection = ang(:,1);
analysisparams.BackLobeDirection = ang(:,2);
```

```
% Set constraints
constraints.S11min = -15;
constraints.Gmin = 10;
constraints.Gdeviation = 0.1;
constraints.FBmin = 20;
constraints.Penalty = 75;
poolobj = gcp;optimdesign = optimizeAntennaSurrogate(designparams,analysisparams,constraints,optimizerparams);
```
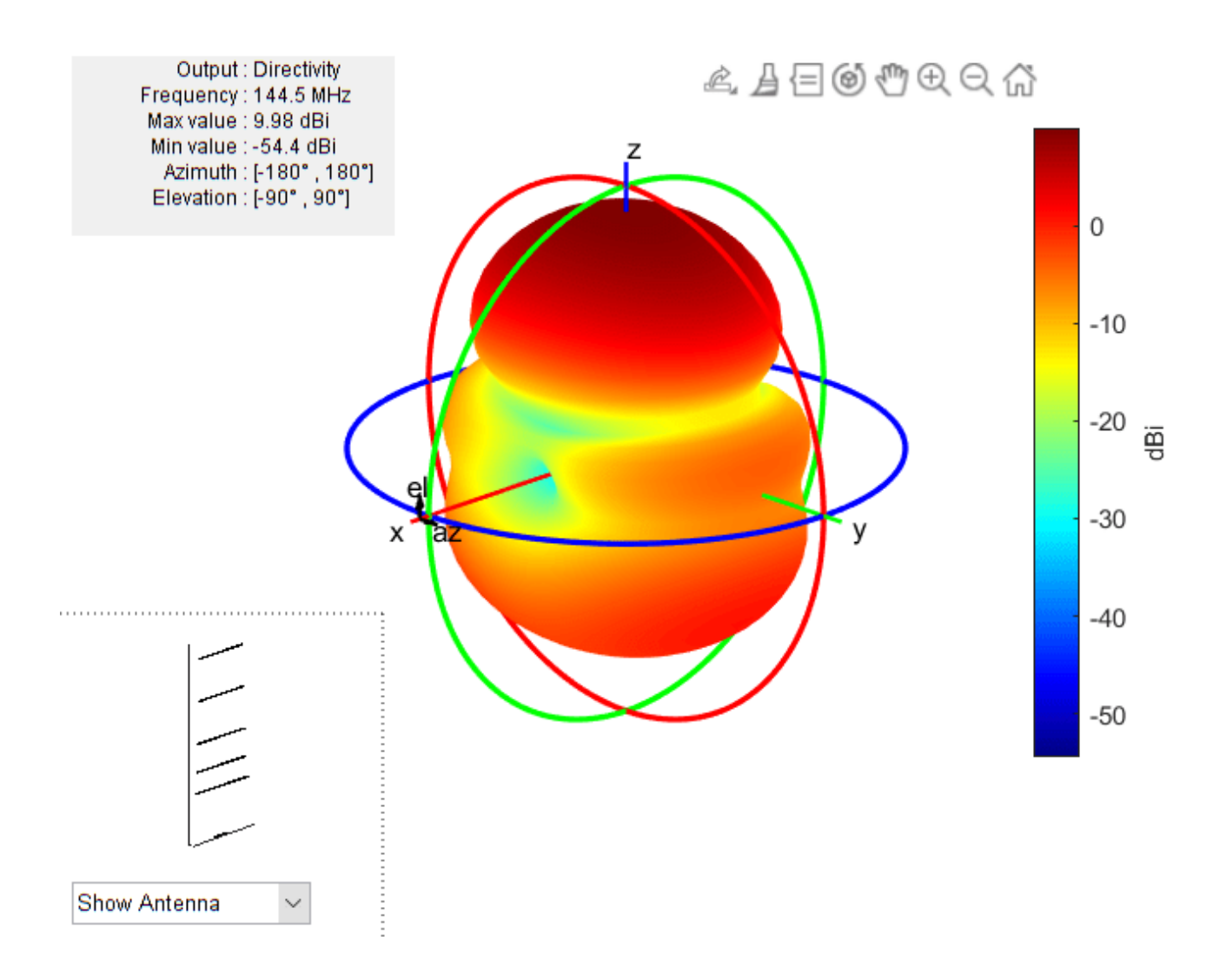

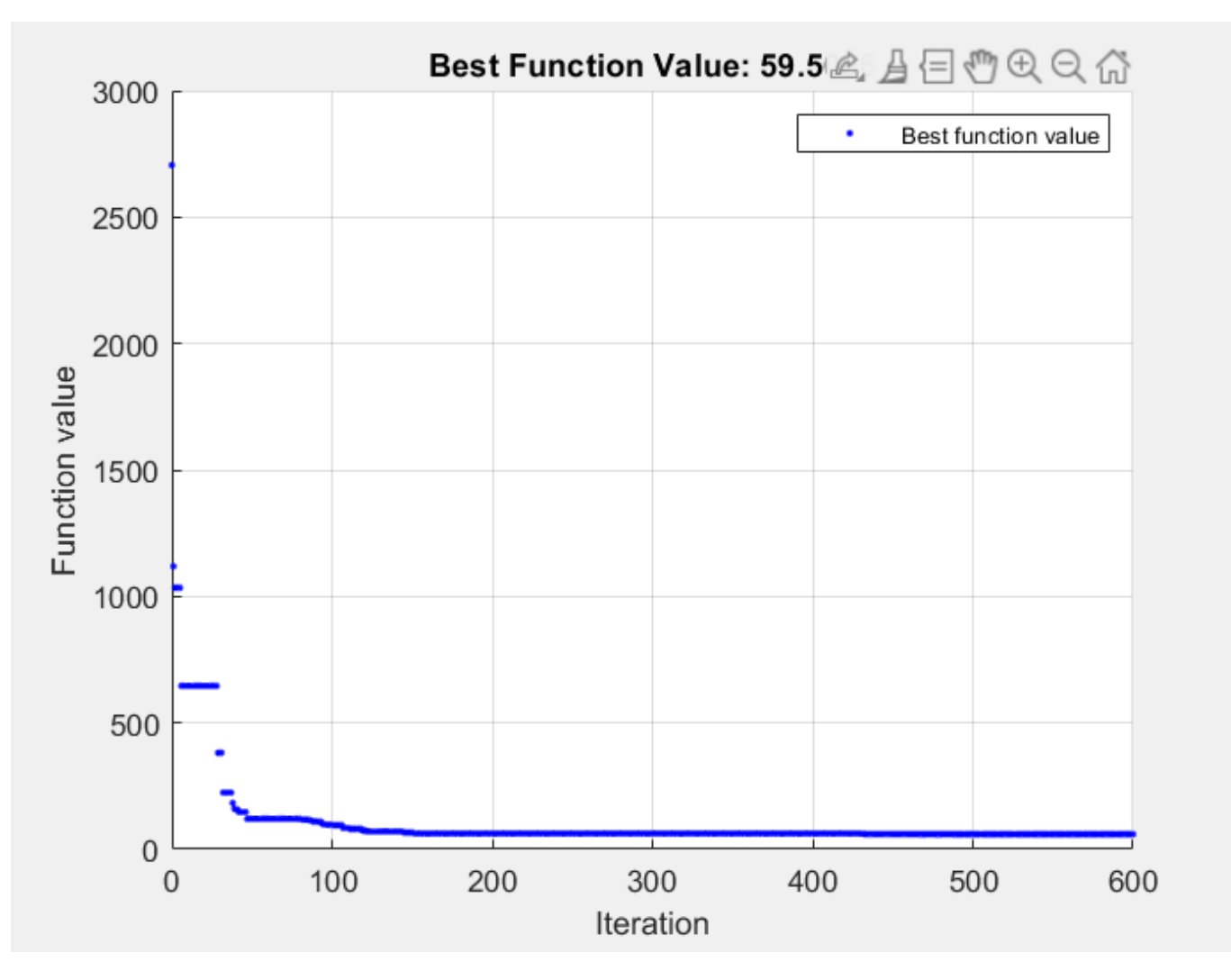

Surrogateopt stopped because it exceeded the function evaluation limit set by 'options.MaxFunctionEvaluations'.

#### **Plot Optimized Pattern**

Plot the optimized antenna pattern at the design frequency.

```
yagidesign.ReflectorLength = optimdesign(1);
yagidesign.ReflectorSpacing = optimdesign(2);
yagidesign.DirectorSpacing = optimdesign(3:6);
pattern(yagidesign,fc)
```
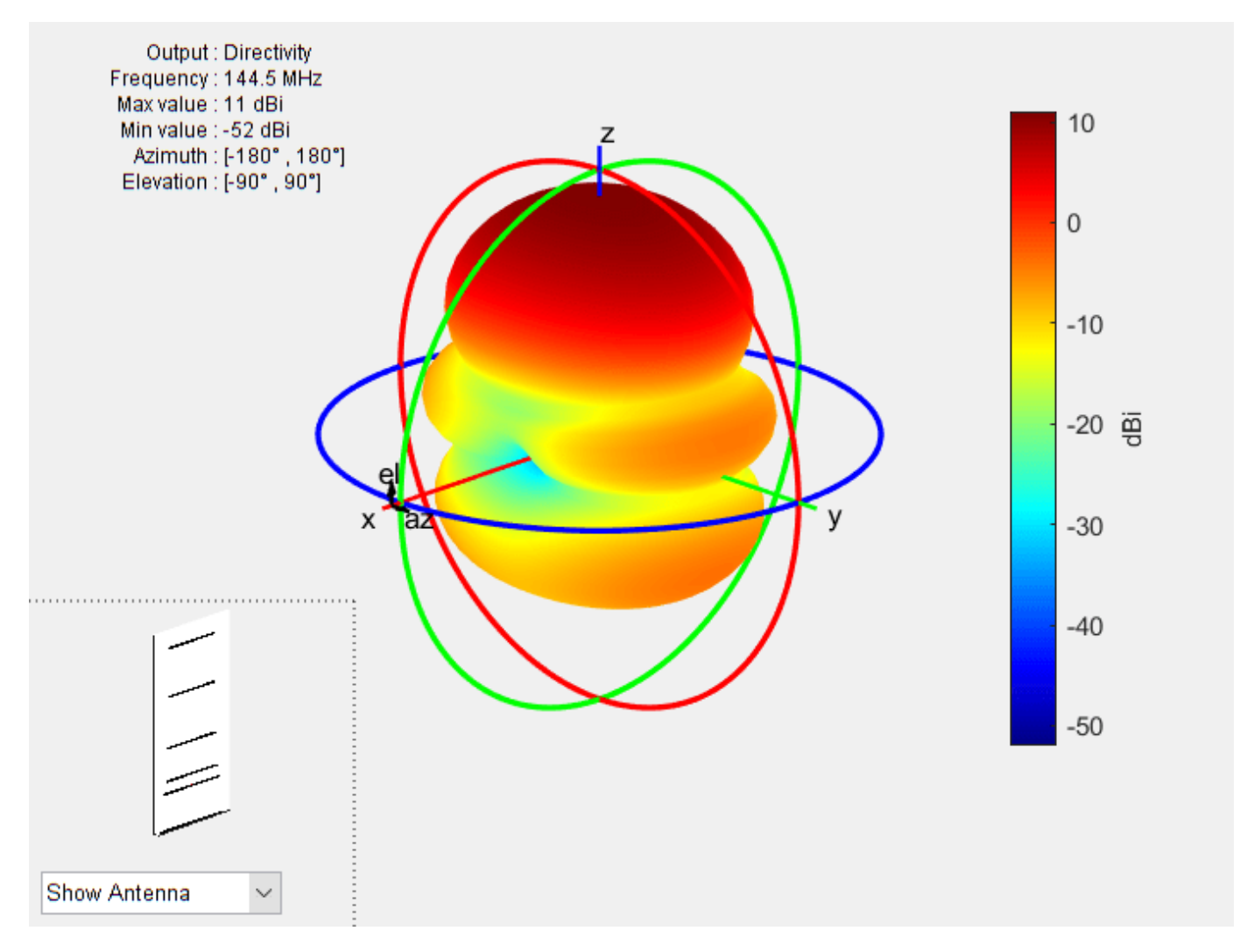

#### **E and H-Plane Cuts of Pattern**

To obtain a better insight into the behavior in the two orthogonal planes, plot the normalized magnitude of the electric field in the E and H-planes, i.e. azimuth  $= 0$  and 90 deg respectively. Enable the antenna metrics on the polar pattern plots to establish the directivity at zenith, Front-to-Back ratio, and the beamwidth in E and H-planes.

```
fU = f c + BW/2;fL = fc-BW/2;figure;
patternElevation(yagidesign,fc,0,'Elevation',0:1:359);
pE = polarpattern('gco');
DE_fL = patternElevation(yagidesign,fL,0,'Elevation',0:1:359);
DE_fU = patternElevation(yagidesign,fU,0,'Elevation',0:1:359);
add(pE,[DE_fL, DE_fU])
pE.MagnitudeLim = [-20 15];
pE.TitleTop = 'E-plane Directivity (dBi)';
pE.LegendLabels = \{[num2str(fc./1e6), ' MHz'],[num2str(fL./1e6), ' MHz'],[num2str(fU./1e6), ' MH
```
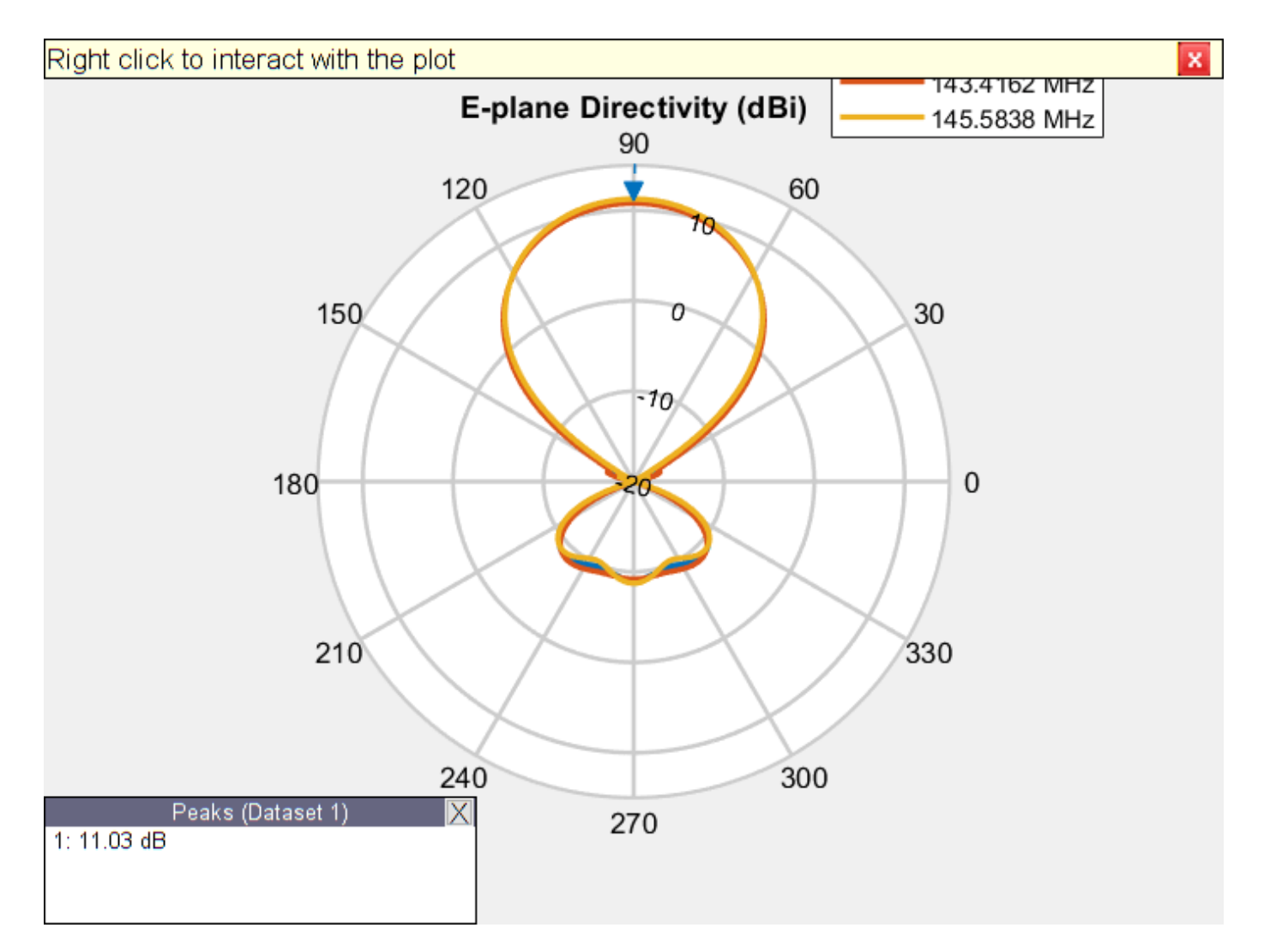

figure;

patternElevation(yagidesign,fc,90,'Elevation',0:1:359); pH = polarpattern('gco'); DH\_fL = patternElevation(yagidesign,fL,90,'Elevation',0:1:359); DH\_fU = pattern(yagidesign,fU,90,'Elevation',0:1:359);  $ad\overline{d}$ (pH,  $[DH_fL, DH_fU]$ )  $pH.Magnitu\overline{delim} = [-20 15];$ pH.TitleTop = 'H-plane Directivity (dBi)'; pH.LegendLabels =  $\{$ [num2str(fc./1e6), ' MHz'],[num2str(fL./1e6), ' MHz'],[num2str(fU./1e6), ' MH

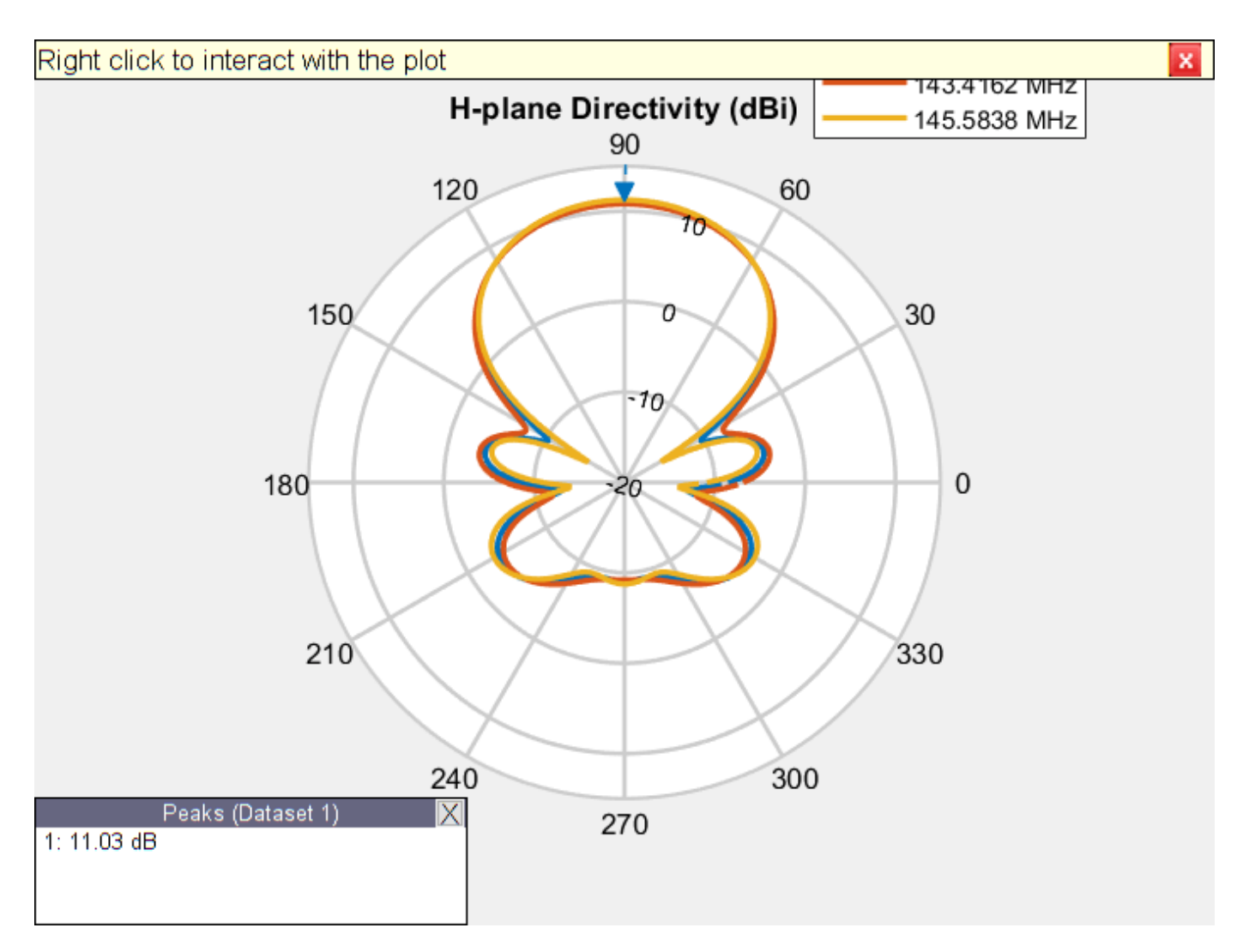

The optimized design shows a significant improvement in the radiation pattern. There is higher directivity achieved in the desired direction toward zenith. The back lobe is small, resulting in a good front to back ratio for this antenna.

# **Input Reflection Coefficient of Optimized Antenna**

The input reflection coefficient for the optimized Yagi-Uda antenna is computed and plotted relative to the reference impedance of 50*Ω*. A value of -10 dB or lower is considered as a good impedance match.

s = sparameters(yagidesign,freq,Z0);

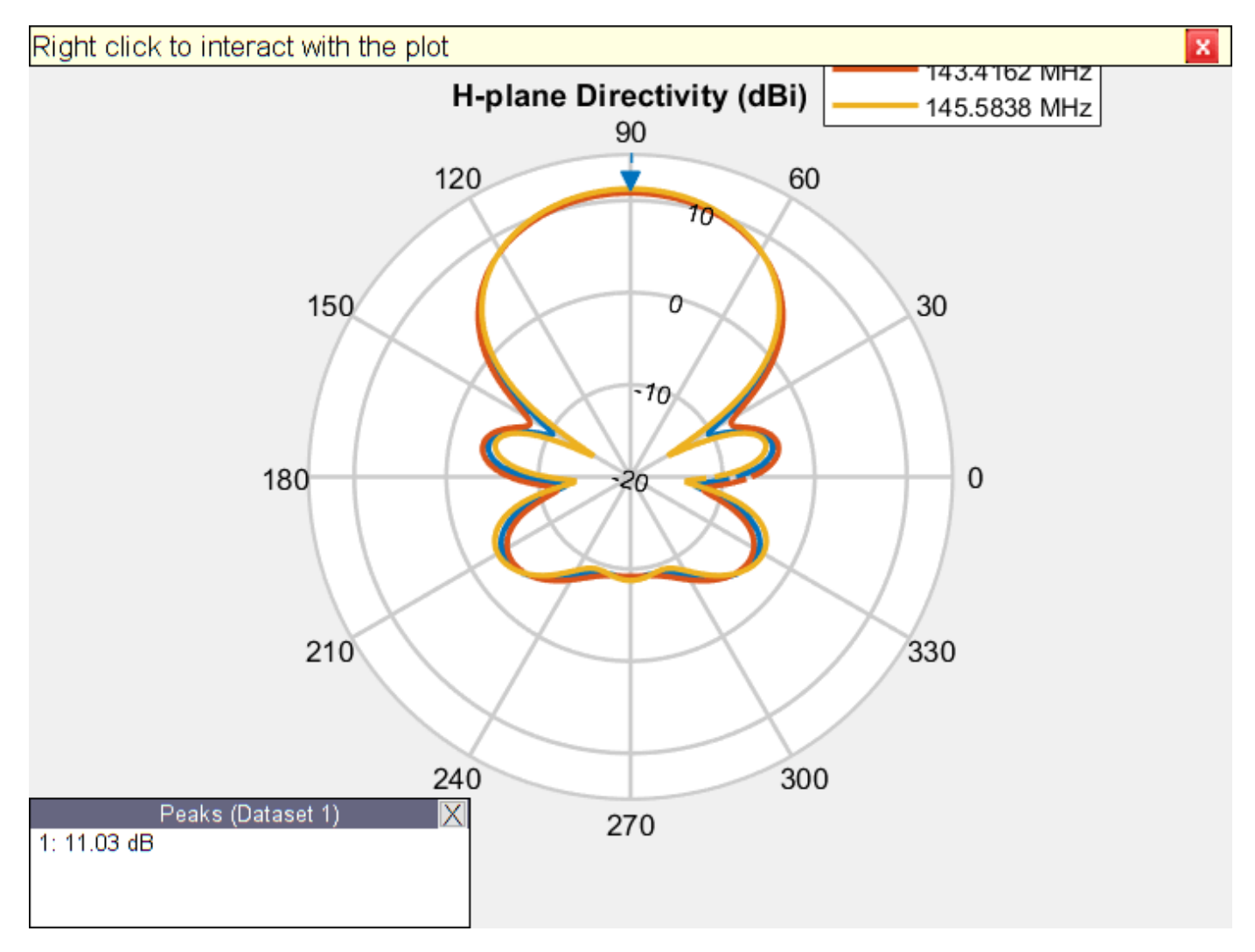

figure; rfplot(s);

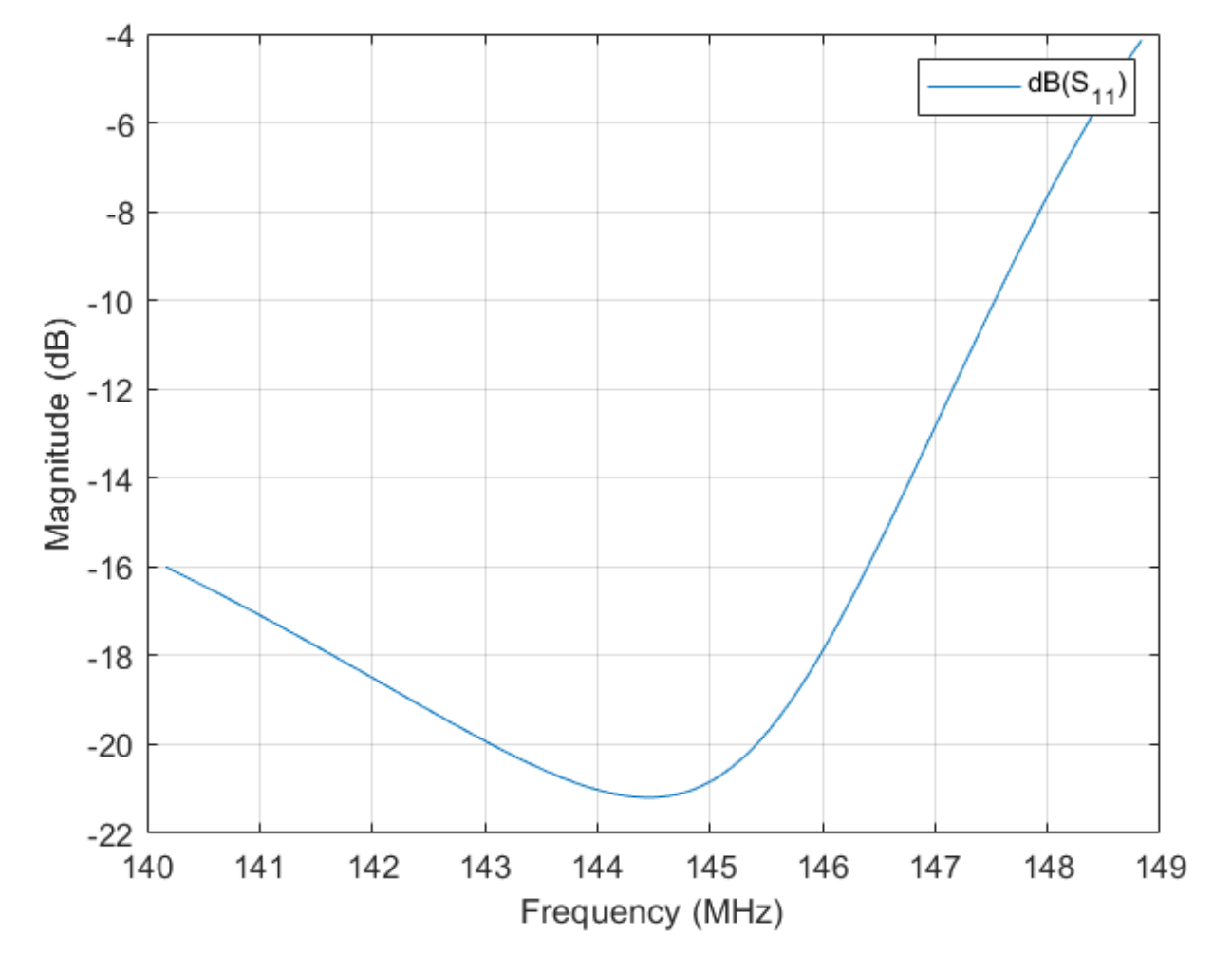

#### **Tabulating Initial and Optimized Design**

Tabulate the initial design guesses and the final optimized design values.

```
yagiparam= {'Reflector Length';'Reflector Spacing';'Director Spacing - 1';
 'Director Spacing - 2';'Director Spacing - 3';
                       'Director Spacing - 4'}; 
initialdesign = initialdesign';
optimdesign = optimdesign';Tgeometry = table(initialdesign,optimdesign,'RowNames',yagiparam)
Tgeometry=6×2 table
                                                 initialdesign optimdesign
\mathcal{L}_\text{max} = \frac{1}{2} \sum_{i=1}^n \frac{1}{2} \sum_{i=1}^n \frac{1}{2} \sum_{i=1}^n \frac{1}{2} \sum_{i=1}^n \frac{1}{2} \sum_{i=1}^n \frac{1}{2} \sum_{i=1}^n \frac{1}{2} \sum_{i=1}^n \frac{1}{2} \sum_{i=1}^n \frac{1}{2} \sum_{i=1}^n \frac{1}{2} \sum_{i=1}^n \frac{1}{2} \sum_{i=1}^n \frac{1}{2} \sum_{i=1}^n \frac{1}{2} \sum_{i=1}^n
```
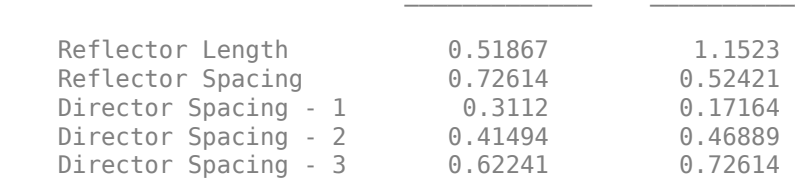

Director Spacing - 4 0.62241 0.69233

#### **Fabricated Antennas**

The optimized yagi design was fabricated. The real yagi needs a supporting element along the longitudinal axis to impart mechanical rigidity. This supporting element is called a boom and is usually manufactured out of a non-metallic material. In this case pVC tubing was used to make the boom. Note that the effect of this boom has not been modeled in the Antenna Toolbox yagiUda element. Another technique of analyzing the input match is to calculate and plot the VSWR (Voltage Standing Wave Ratio). Calculate and plot the predicted VSWR from the optimized design. The fabricated antennas VSWR was measured as well using an SWR meter. This data was saved in CSV file. Overlay the measured results with the analysis.

```
vswr_measured = csvread('SWR_Values_Sep_15.csv',1,0);
figure
vswr(yagidesign,freq,Z0)
hold on
plot(vswr_measured(:,1),vswr_measured(:,2),'k-.')
legend('Analysis','Measurement')
title('VSWR comparison - No coaxial cable in analysis')
ylabel('Magnitude')
```
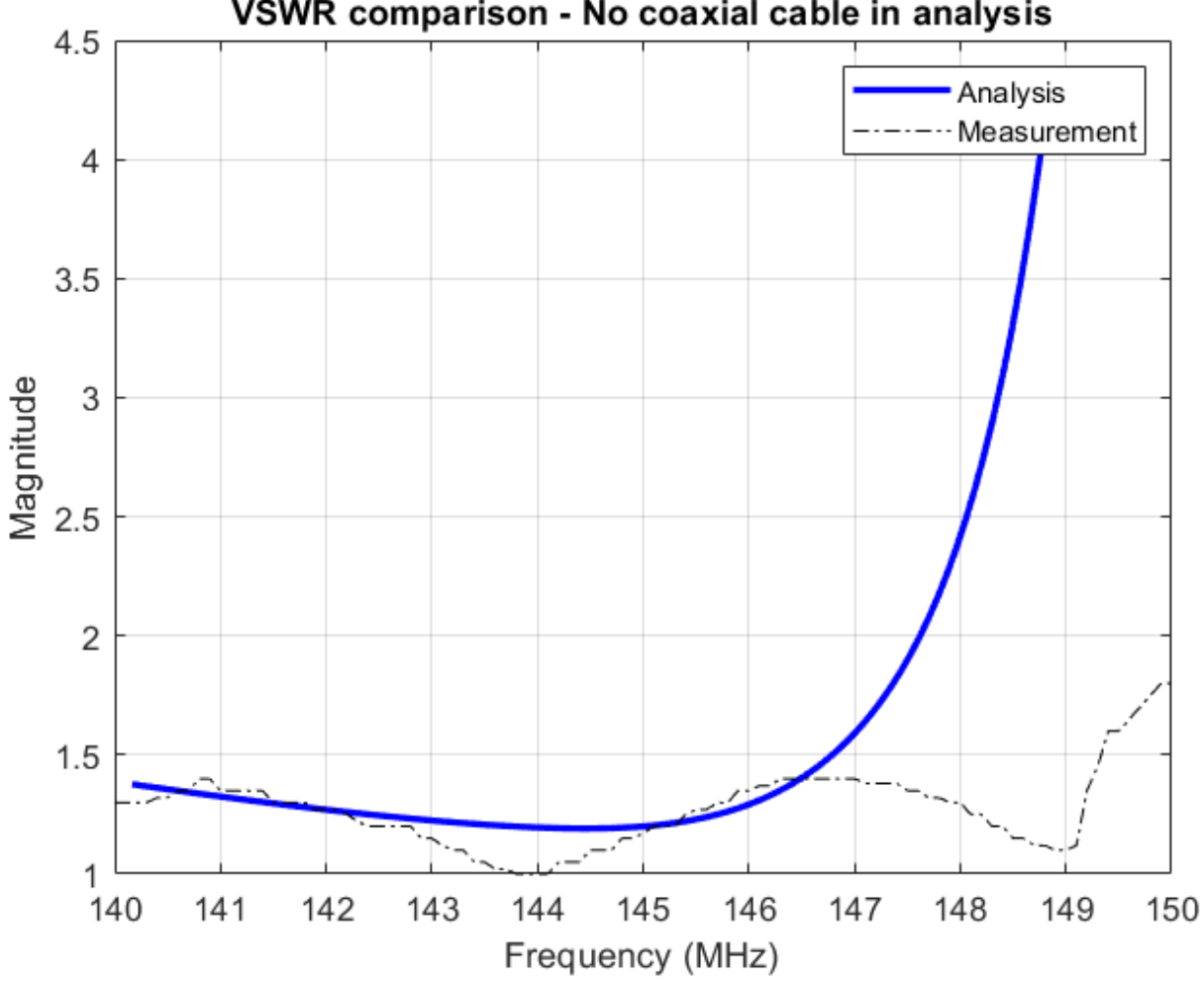

# VSWR comparison - No coaxial cable in analysis

#### **Model the Effect of Coaxial Cable**

The coaxial cable connected to the fabricated yagi antenna is a RG-58/U with a characteristic impedance of 50 *Ω*. Create a model of this coaxial cable using RF Toolbox.

```
out\_radius = 3.51e-3;in radius = 0.91e-3;
eps_r = 2.95;line length = 5.05*lambda;
coax cable = rfckt.coaxial;
coax_cable.OuterRadius = out_radius;
coax_cable.InnerRadius = in_radius;
coax\_cable.Epsilon = eps r;
coax cable. LossTangent = 2e-4;
coax cable. Line Length = line length;
```
Analyze the coaxial cable at the range of frequencies intended for operation and use the yagi's impedance as the load. Compute the input VSWR for the coaxial cable and yagi antenna.

```
Zyagi =impedance(yagidesign,freq);
analyze(coax_cable,freq,Zyagi);
```

```
figure
hline = plot(coax_cable,'VSWRin','None');
hline.LineWidth = 2;
hold on
plot(vswr_measured(:,1),vswr_measured(:,2),'k-.')
legend('Analysis','Measurement')
title('VSWR comparison with coaxial cable model')
```
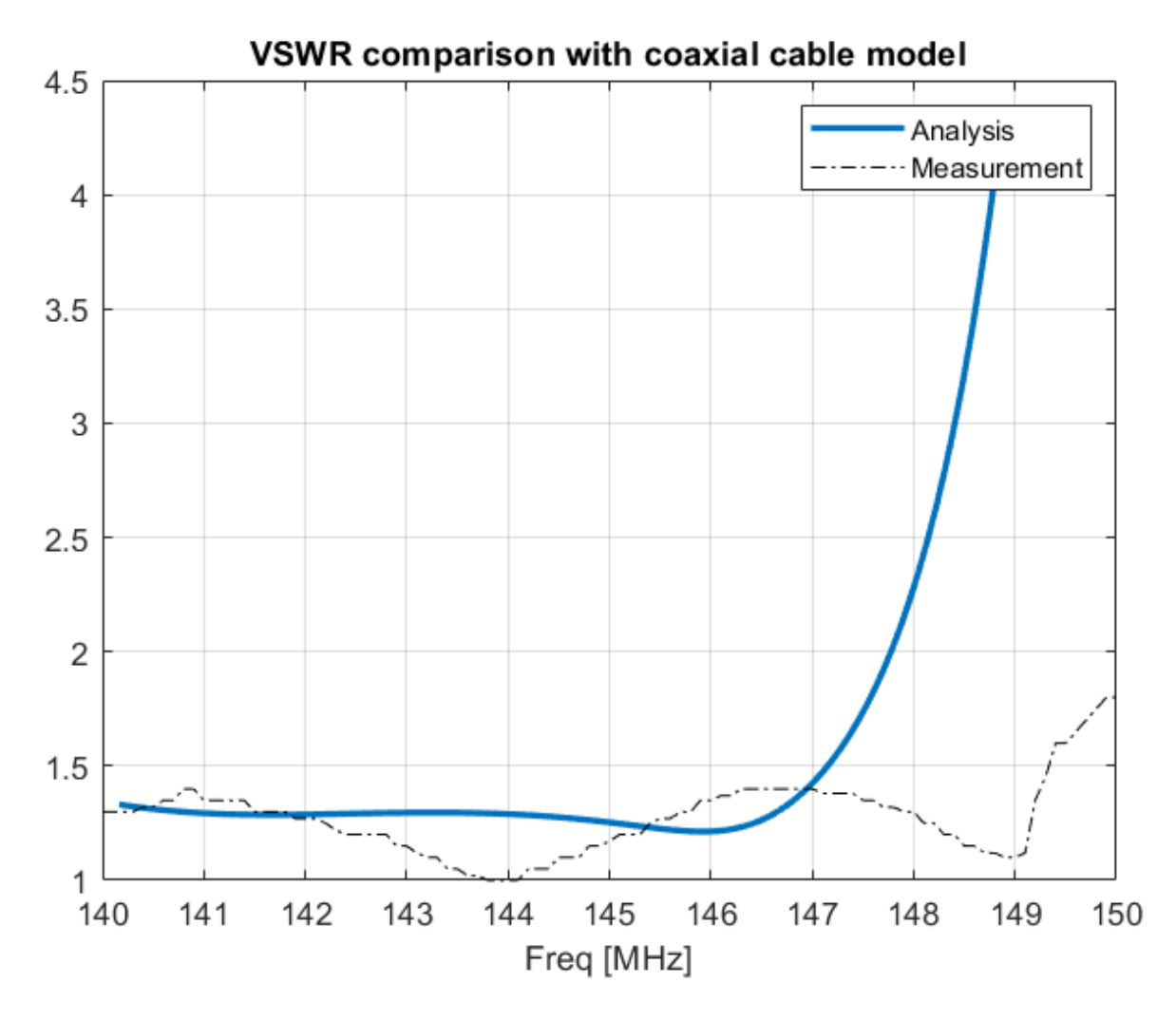

The analysis VSWR curve for the coax and yagi antenna combination compares favorably with the measured data.

The results of the optimized design compare favorably with the fabricated antenna. This antenna will be used as part of a repeater station operating at 145 MHz.

```
figure
yagidesign.Tilt = 90;
yagidesign.TiltAxis = [0 1 0];
show(yagidesign)
```
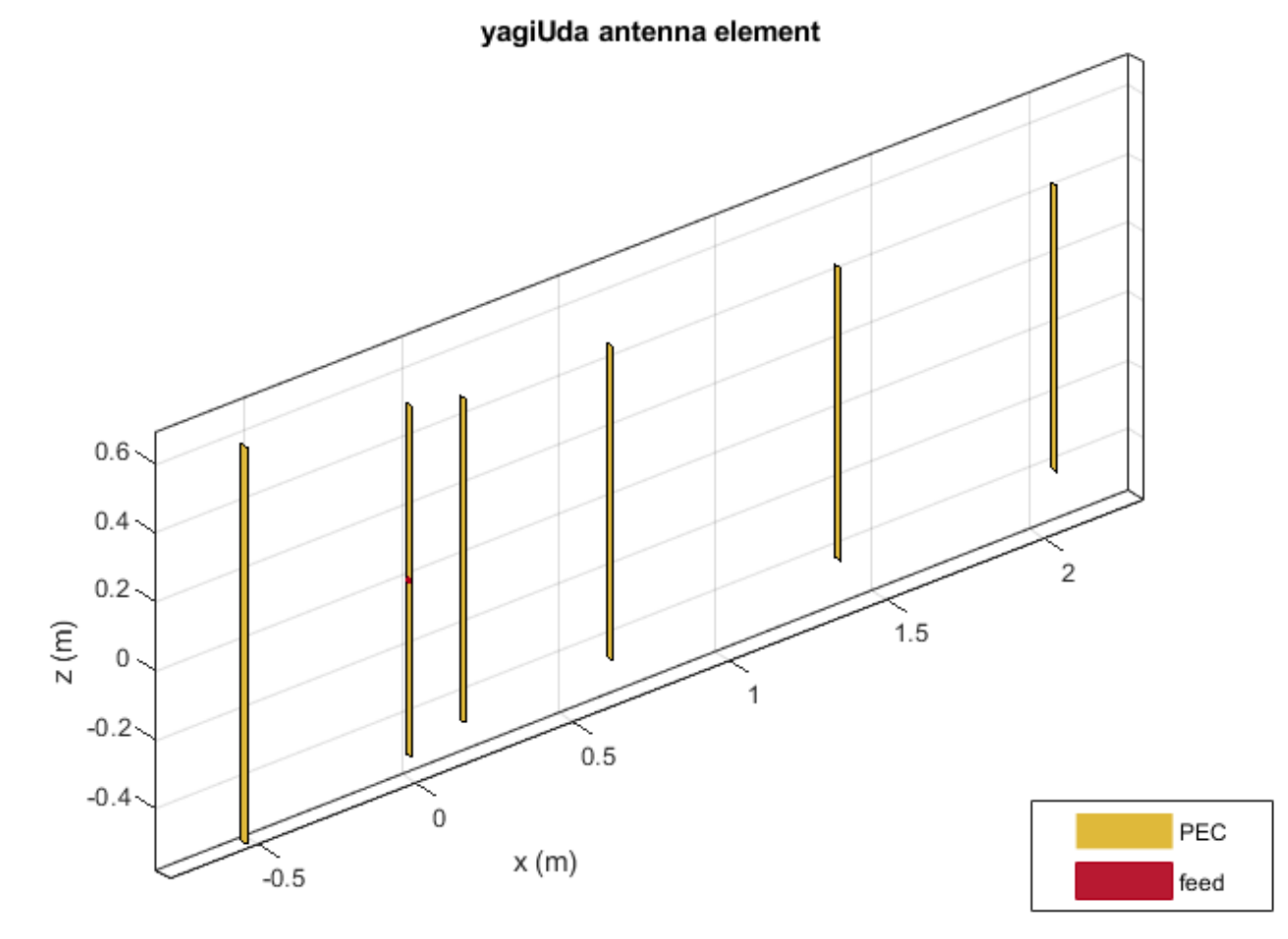

 $y(m)$ 

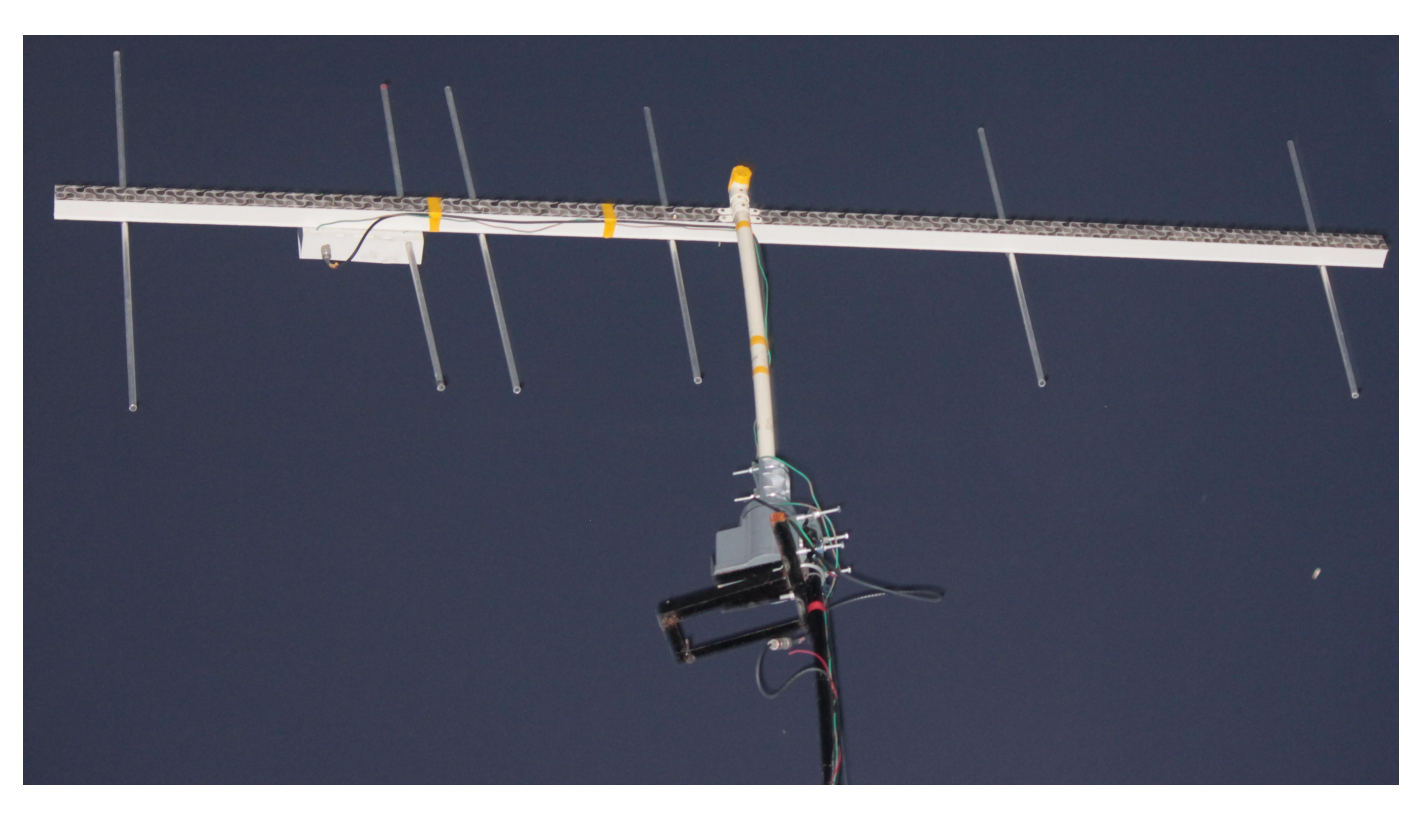

%%

# **See Also**

["Direct Search Based Optimization of a Six-element Yagi-Uda Antenna" on page 5-146](#page-309-0)

# **Model and Analyze Dual Polarized Patch Microstrip Antenna**

This example shows how to design and measure a wideband dual polarized microstrip antenna that finds its use at the base station of a cellular system. In order to achieve the wideband characteristic, this design considers a slot coupled patch antenna structure.

#### **Building Aperture Coupled Antenna**

#### **Define Parameters**

Parameters given below defines the offsets for upper and lower slots and the stublengths.

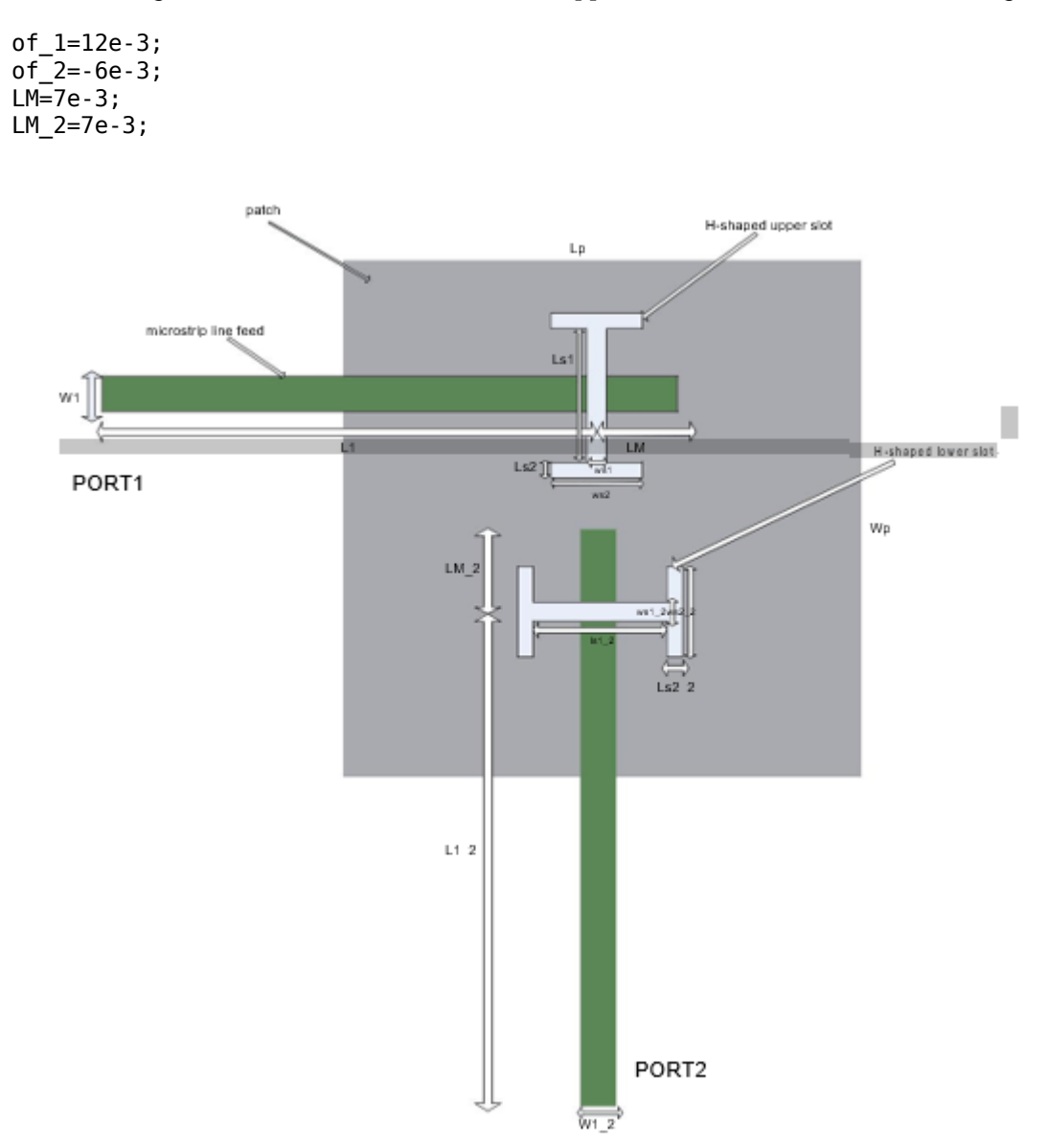

#### **taken from reference page.no:55**

#### **Define Patch**

In this antenna, the radiating element is patchMicrostrip. Above the patch, a dielectric substrate with EpsilonR of 3.38, acts like a radome. Below the patch there is a foam material of EpsilonR 1.025.

```
Lp=50e-3;
patch=antenna.Rectangle('Length',Lp,'Width',Lp,'Center', [0 0]);
```
#### **Define H-shaped Slots**

The double slots perform the dual polarized operation. Each slot is H-shaped and positioned on the ground plane in "T" formation. This formation provides a good isolation level among port1 and port2.

Define Upper H-shape Slot

```
Ls1=12e-3;
Ws1=0.5e-3;
Ls2=1e-3:
Ws2=22e-3;
f1=antenna.Rectangle('Length',Ws1,'Width',Ls1,'Center',[0 of_1]);
f2=antenna.Rectangle('Length',Ws2,'Width',Ls2,'Center',[0 of_1+(Ls1/2)+(Ls2/2)]);
f3=antenna.Rectangle('Length',Ws2,'Width',Ls2,'Center',[0 of_1-(Ls1/2)-(Ls2/2)]);
f4=f1+f2+f3;
```
Define Lower H-shape Slot

```
Ls1_2=17e-3;
Ls2 2=1e-3;Ws1^-2=0.5e-3;Ws2^-2=17e-3;f5=antenna.Rectangle('Length',Ls1_2,'Width',Ws1_2,'Center',[0 of_2]);
f6=antenna.Rectangle('Length',Ls2_2,'Width',Ws2_2,'Center',[(Ls1_2/2)+(Ls2_2/2) of_2]);
f7=antenna.Rectangle('Length',Ls2_2,'Width',Ws2_2,'Center',[-((Ls1_2/2)+(Ls2_2/2)) of_2]);
f8=f5+f6+f7;
```
#### **Define Ground Plane**

Create the ground plane shape for the antenna. The ground plane in this case is a square of size 100mm x 100mm.

LGp=100e-3; Ground plane=antenna.Rectangle('Length',LGp,'Width',LGp,'Center',[0 0]);

#### **Define Slotted Ground Plane**

Use the rectangle shape primitives to create the H-slots. Use the Boolean subtraction operation for slotting the Ground plane.

Gp\_slot=Ground\_plane-f4-f8; figure; show(Gp\_slot);

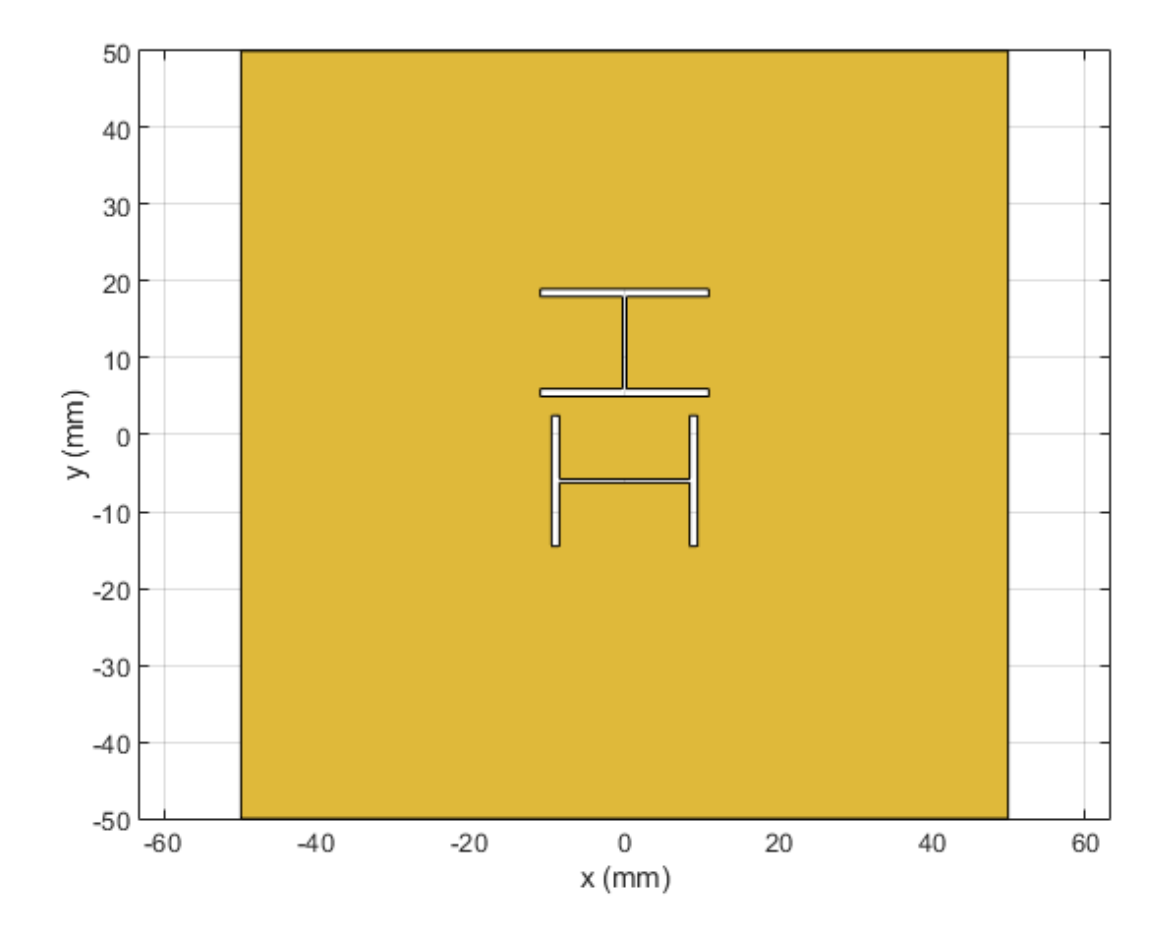

#### **Define Feed Lines**

Use a feed line of size 50mm x 1.181mm for the upper H-slot. Use a feed line of size 44mm x 1.181mm for the lower H-slot. Connect the stubs at the end of the feed lines.

```
L1=50e-3;
W1=1.181e-3;
L1_2=44e-3;
W1 2=1.181e-3;
feed_1=antenna.Rectangle('Length',L1,'Width',W1,'Center',[-(L1/2) of_1]);
feed_2=antenna.Rectangle('Length',W1_2,'Width',L1_2,'Center',[0 -((L1_2/2))+(of_2)]);
feed\_1\_2 = feed\_1 + feed\_2;stub_1=antenna.Rectangle('Length',LM,'Width',W1,'Center',[(LM/2) of_1]);
stub_2=antenna.Rectangle('Length',W1,'Width',LM_2,'Center',[0 of_2/2]);
stub=stub_1+stub_2;
feed = feed_1 2 + stub;figure;
show(feed);
```
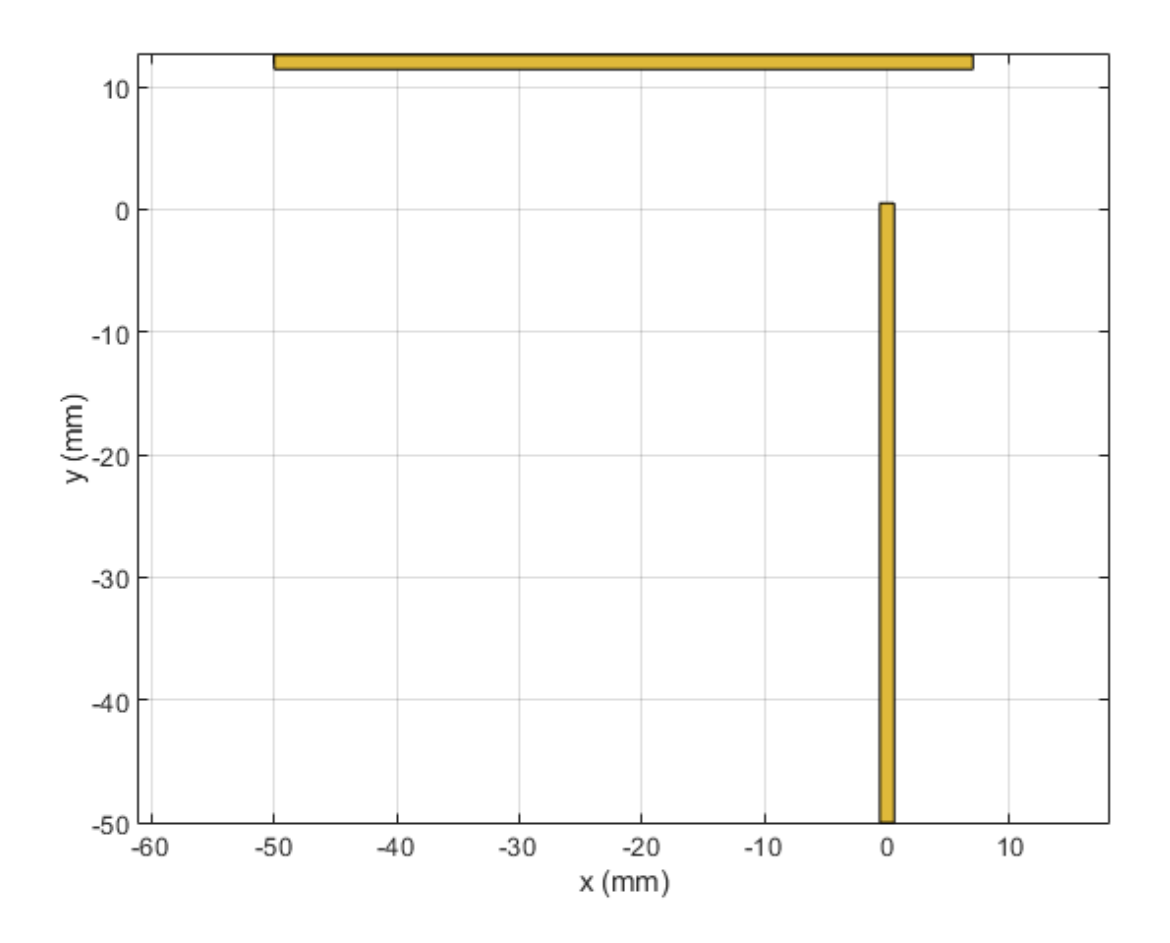

#### **Define PCB Stack**

Use the pcbStack to define the metal and dielectric layers and the feed for the aperture coupled patch antenna. The layers are defined top-down. In this case, the top-most layer is a dielectric layer. The second layer is a patch of square shape, and the third layer is another dielectric, followed by a fourth layer which is the ground plane. Fifth Layer is again the same dielectric which is used as first layer. Sixth layer is related to feed lines.

```
p = pcbStack;d1=dielectric('EpsilonR',3.38,'Thickness',0.51e-3,'Name','RO4003');
d2=dielectric('EpsilonR',1.025,'Thickness',14e-3,'Name','Foam');
p.BoardThickness=d1.Thickness+d2.Thickness+d1.Thickness;
p.BoardShape.Length=LGp;
p.BoardShape.Width=LGp;
p.Layers={d1,patch,d2,Gp_slot,d1,feed};
p.FeedLocations=[-L1 of_1 4 6;0 -L1_2+of_2 4 6];
p.FeedDiameter=feed_1.Width/3;
figure;
show(p);
```
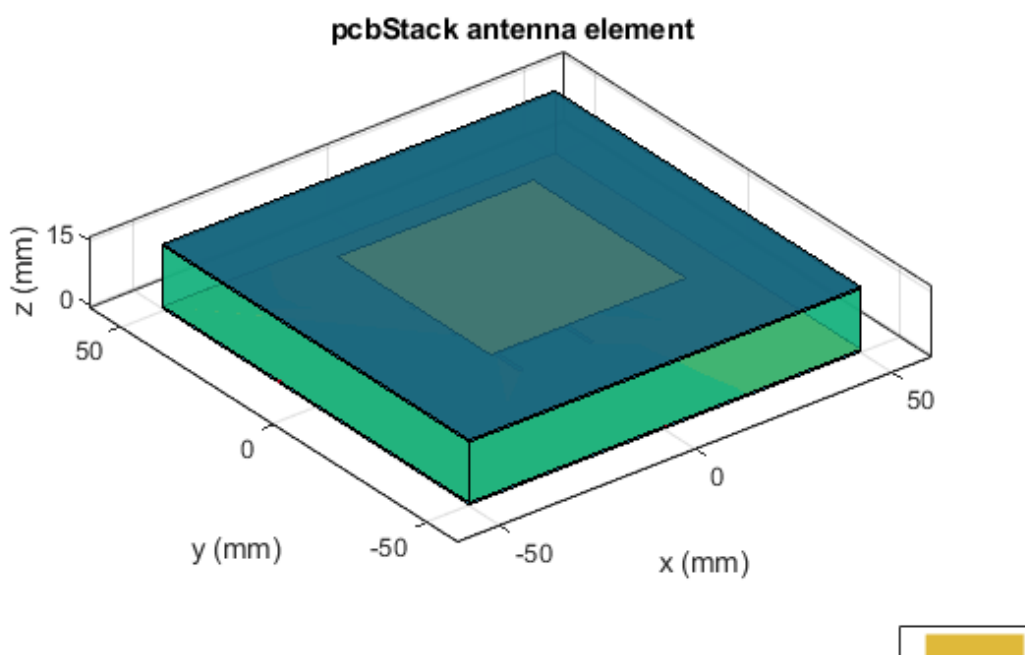

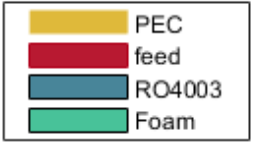

#### **Plot Radiation Pattern**

Plot the radiation pattern of the antenna at the frequencies of best match. Use a resonant frequency of 1.79 GHz to plot the radiation pattern.

figure; pattern(p,1.79e9);

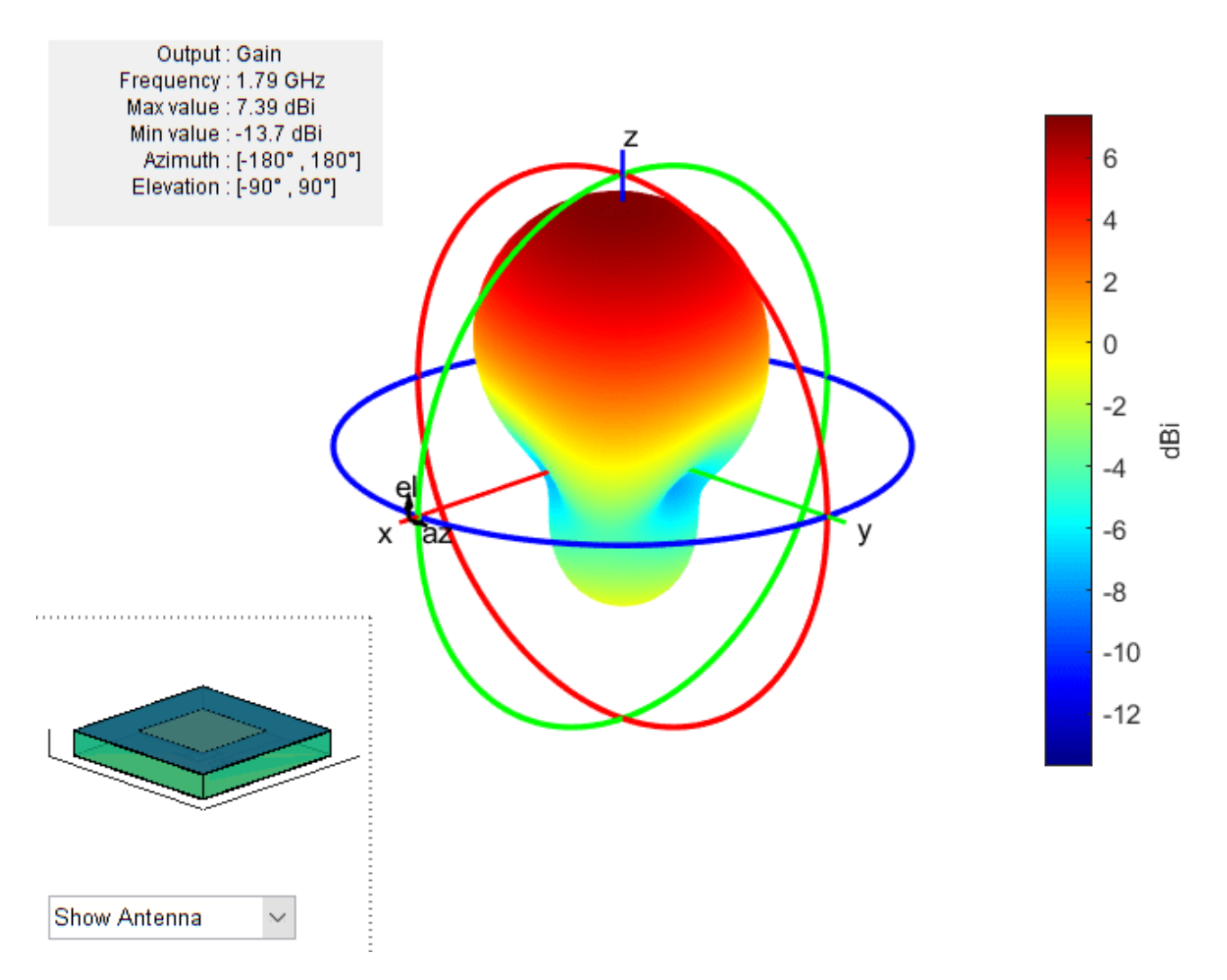

#### **Meshing Antenna**

Mesh the antenna with maximum edge length of 0.036m.

```
 figure;
 mesh(p,'MaxEdgeLength',0.036);
```
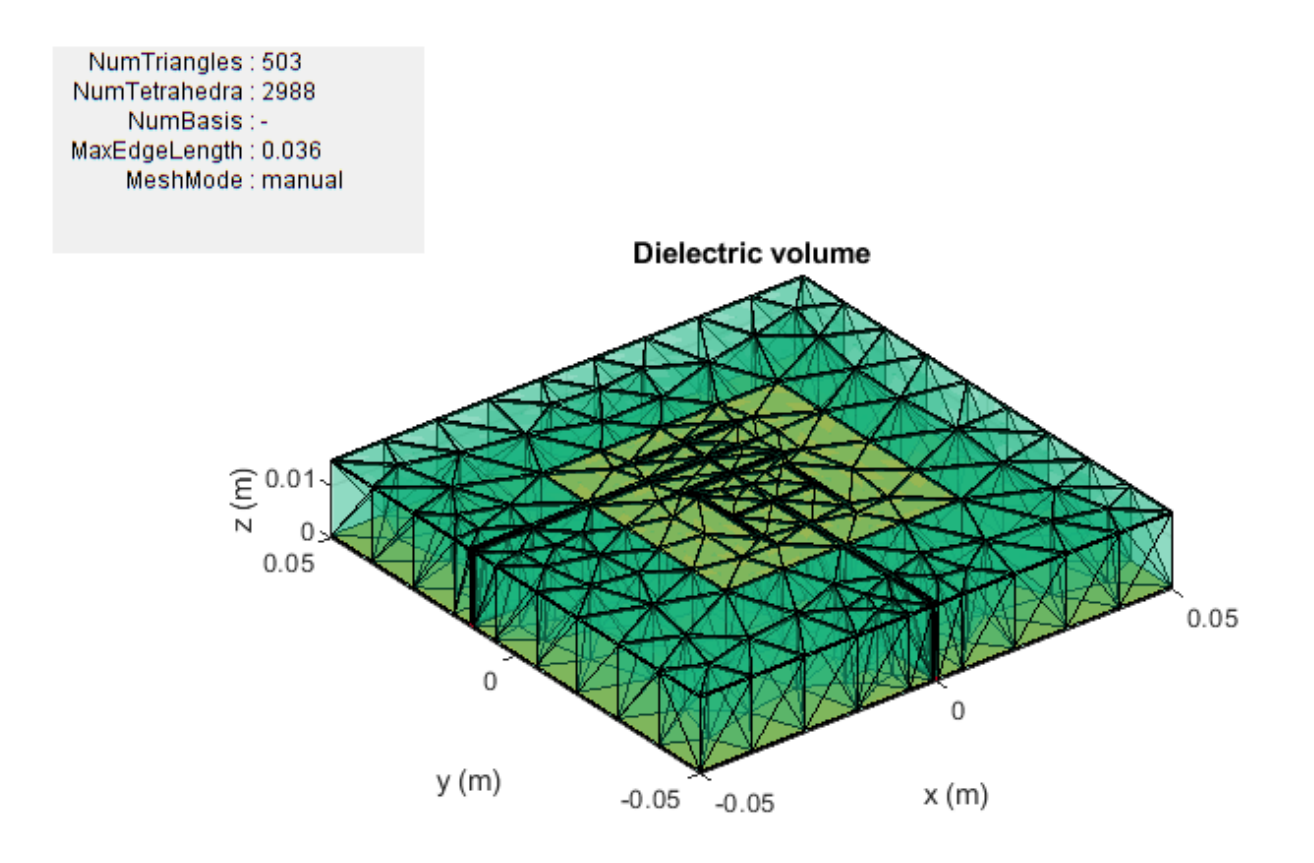

#### **Calculate and Plot S-parameters**

The plot shows return loss characteristics(S11,S22) and isolation(S12) between ports.

figure; sf=sparameters(p,linspace(1.6e9,2e9,20));

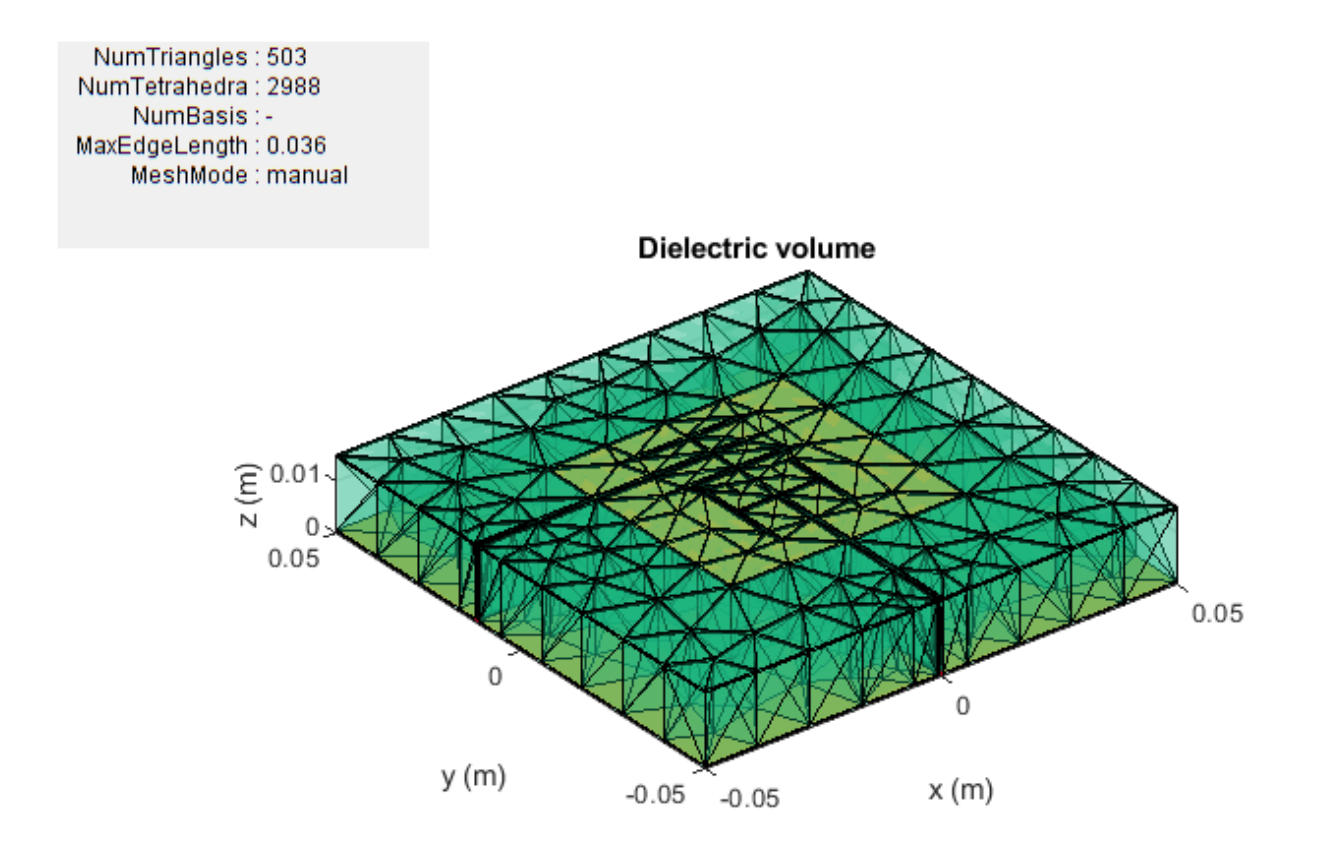

rfplot(sf);

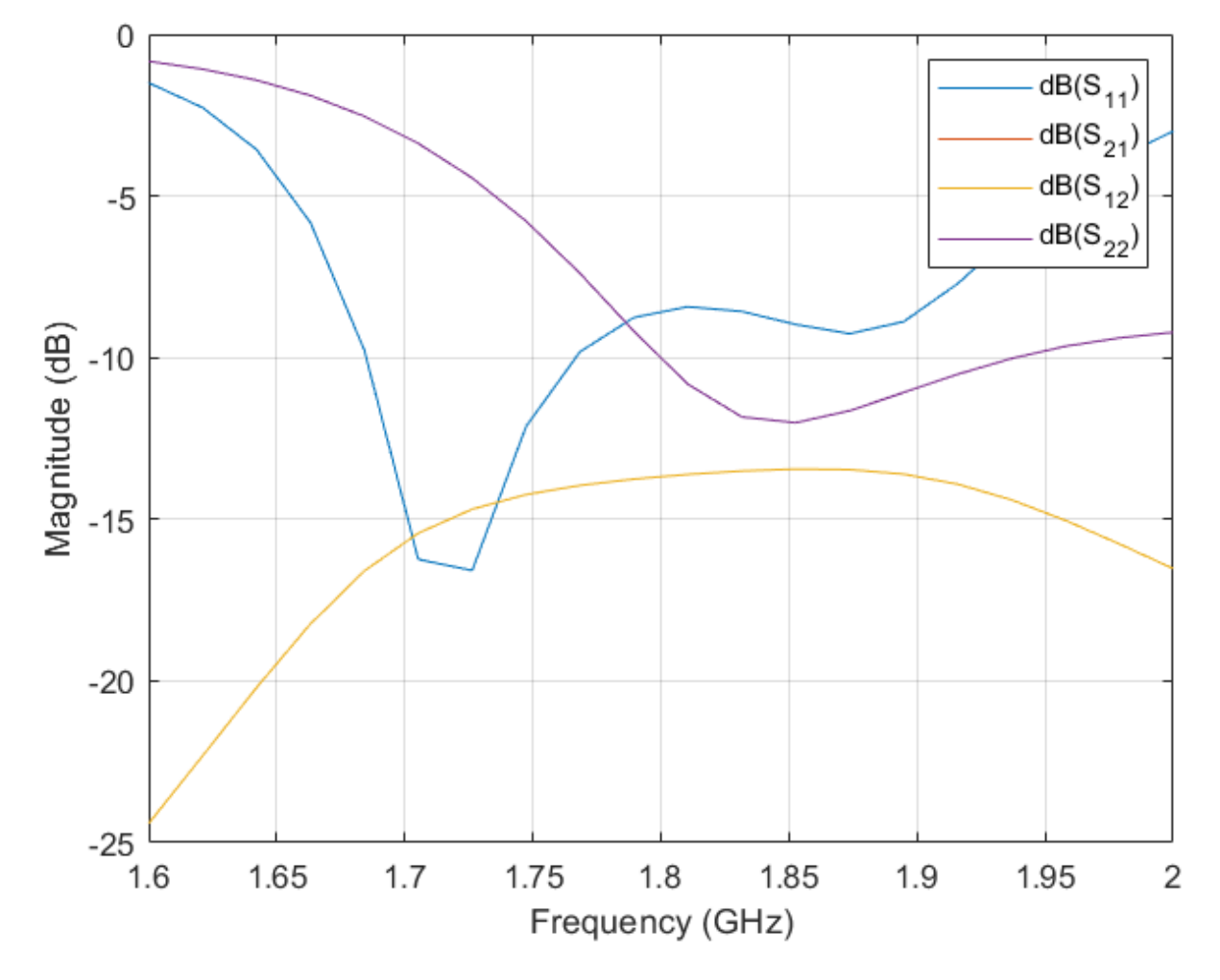

# **Plot Impedance Pattern**

Use a frequency range from 1.5 GHz to 1.9 GHz with 20 frequency points to plot the impedance pattern.

figure; impedance(p,linspace(1.5e9,1.9e9,20),1);

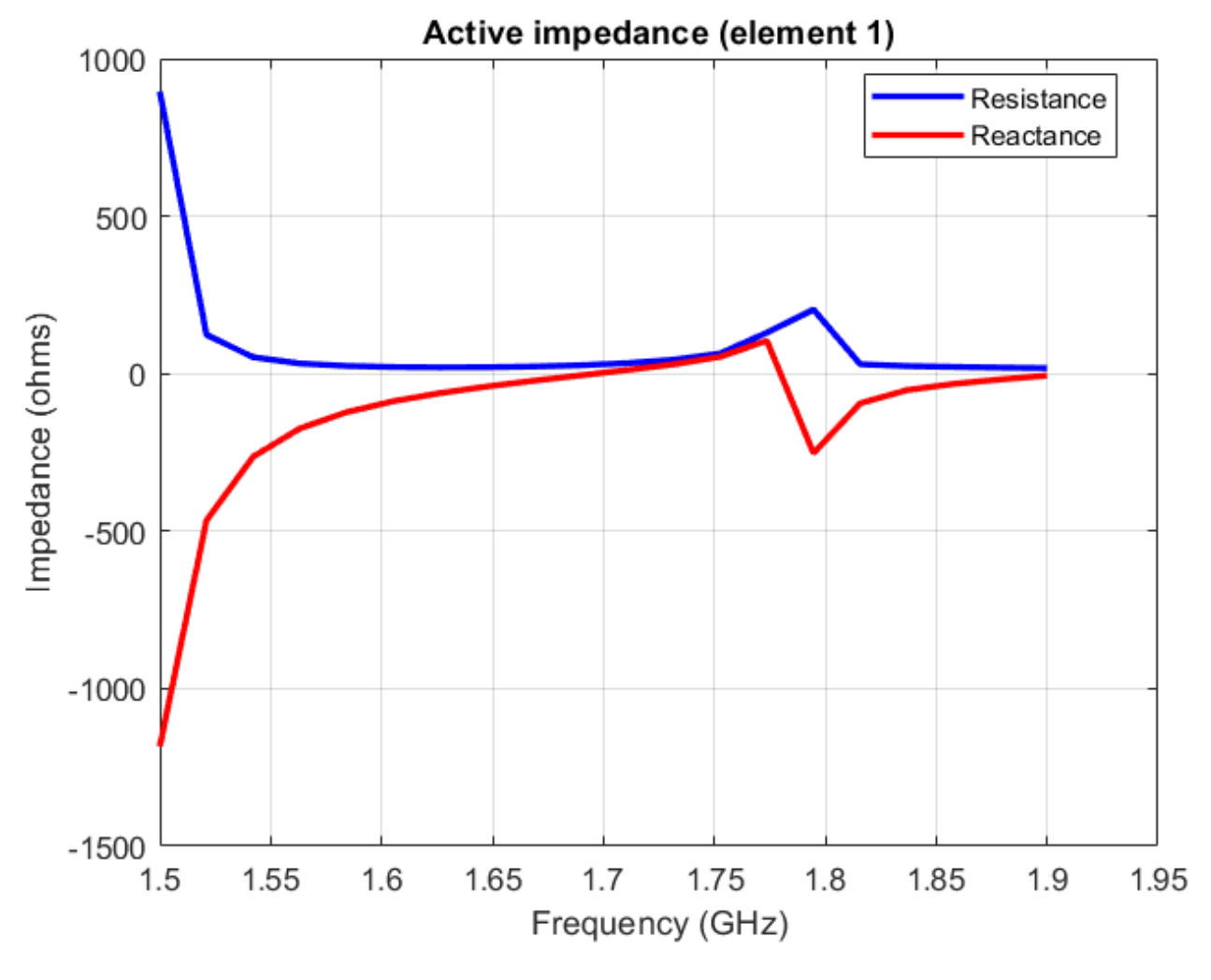

figure; impedance(p,linspace(1.5e9,1.9e9,20),2);

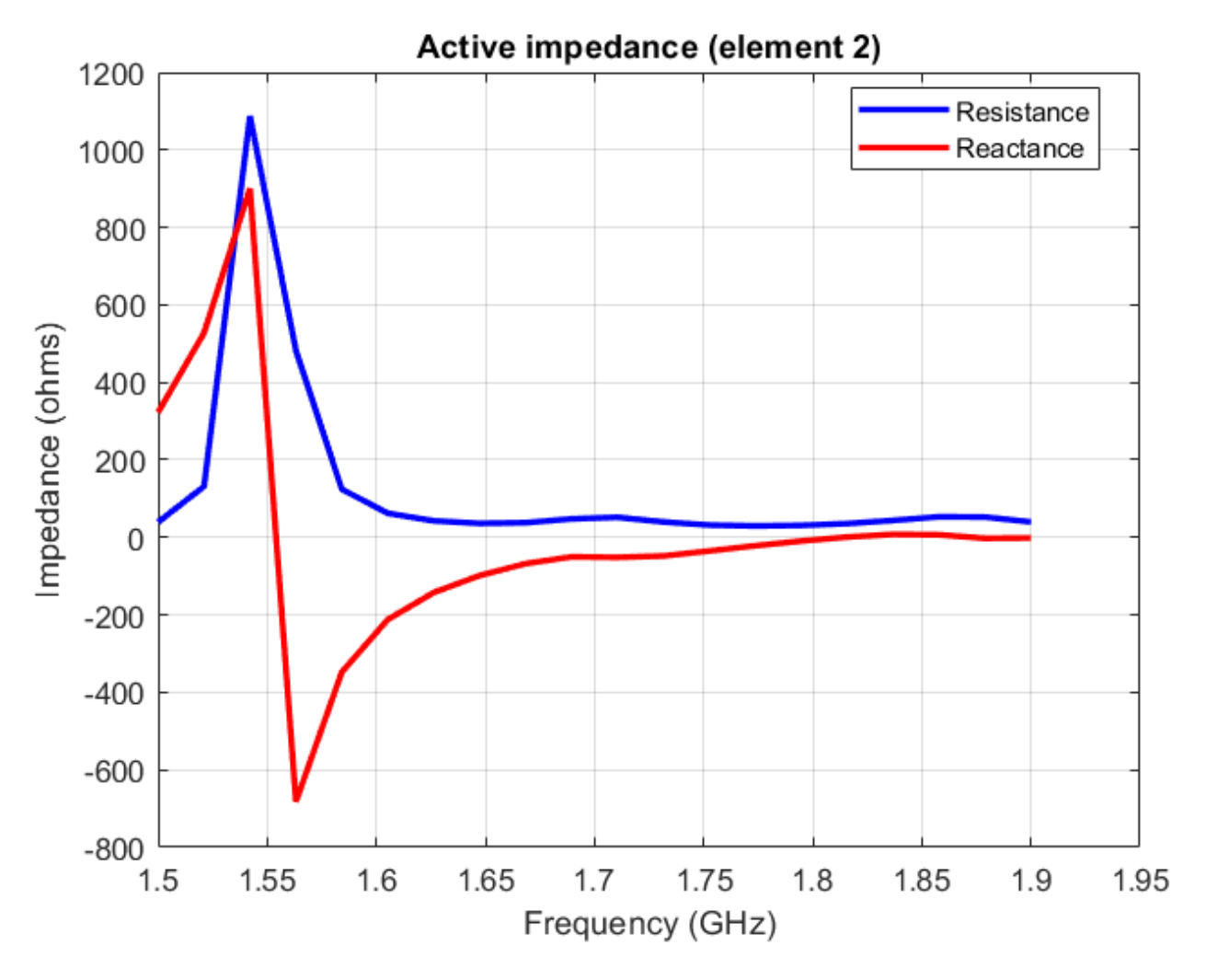

#### **Conclusion**

The design and analysis of the dual polarized aperture coupled antenna using Antenna Toolbox agrees well with the referred results.

#### **References**

[1] Meltem Yildirim, "A THESIS SUBMITTED TO THE GRADUATE SCHOOL OF NATURAL AND APPLIED SCIENCES OF MIDDLE EAST TECHNICAL UNIVERSITY", pp. 54-70.

# **See Also**

["RFID Antenna Design" on page 5-234](#page-397-0)
# **Installed Antenna Analysis - Modelling Antennas with Platforms**

The example models an antenna element in presence of a large platform. The antenna is modelled accurately using the Method of Moments (MoM) while the effect of the electrically large platform is considered using physical optics (PO).

### **Create a platform**

The electrically large platform can be imported in Antenna Toolbox as an STL file. These STL files can be used to describe ships, planes or any other kind of structures on which the antenna element is mounted. In the present case the rectcavity.stl file is a large rectangular cavity created using the stlwrite function and then deleting the dipole antenna manually.  $h = \text{cavity}('Length', 4, 'Width', 1, ...)$ 'Height',  $0.5$ );  $z = \text{impedance}(h, 1e8)$ ; stlwrite(h, 'rectcavity.stl');

```
base = platform('FileName', 'rectcavity.stl', 'Units', 'm');
show(base);
```
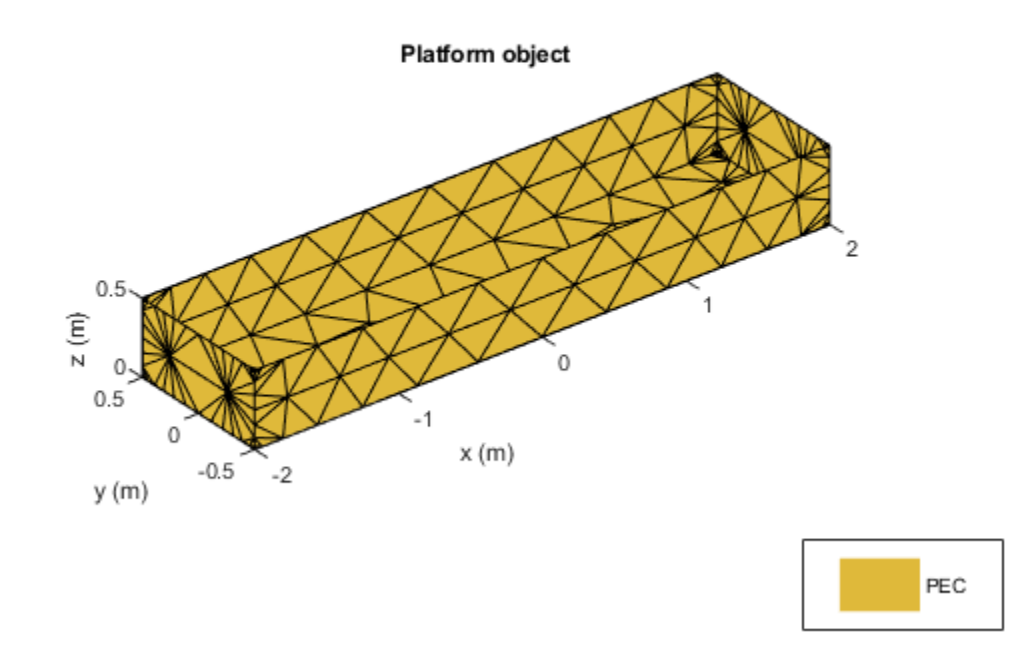

### **Set-up the installed antenna analysis**

The user defined platform can be specified in the installed antenna analysis. The user can choose the antenna element and its location with respect to the platform.

```
ant = installedAntenna;
ant.Platform = base;
show(ant);
```
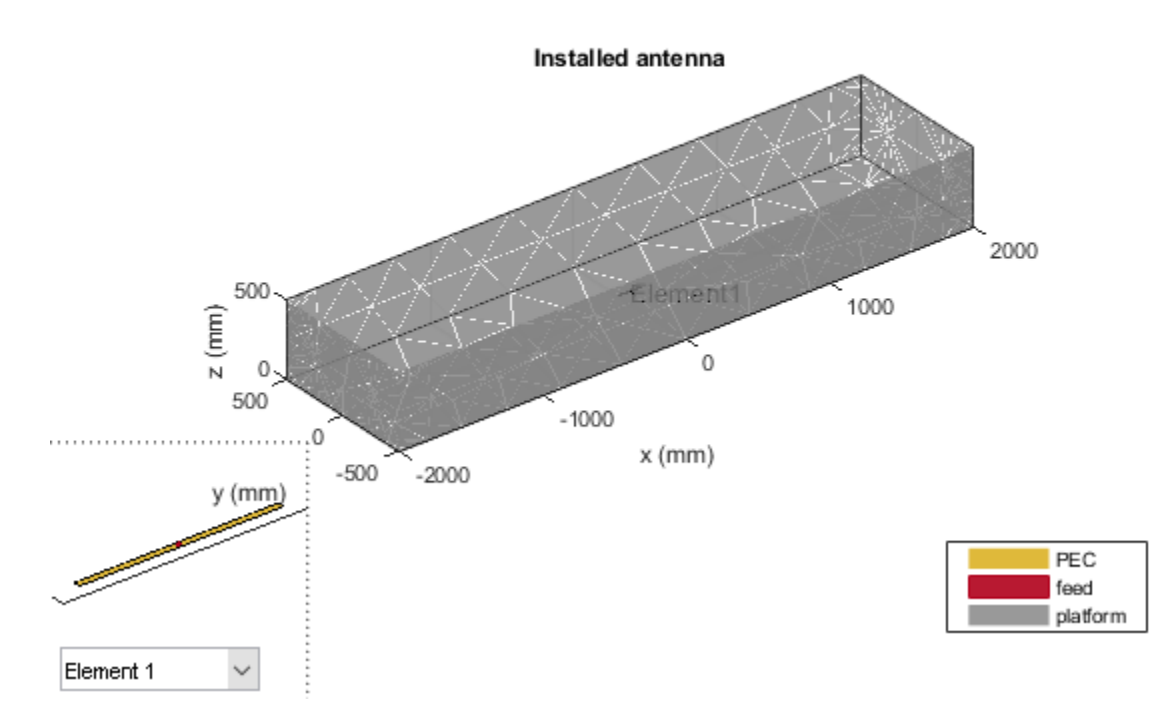

### **Analyze the installed antenna setup**

All the analysis that can be performed on the single antenna element can be performed in case of an installed antenna.

```
figure;
impedance(ant, linspace(950e6, 1050e6, 51));
```
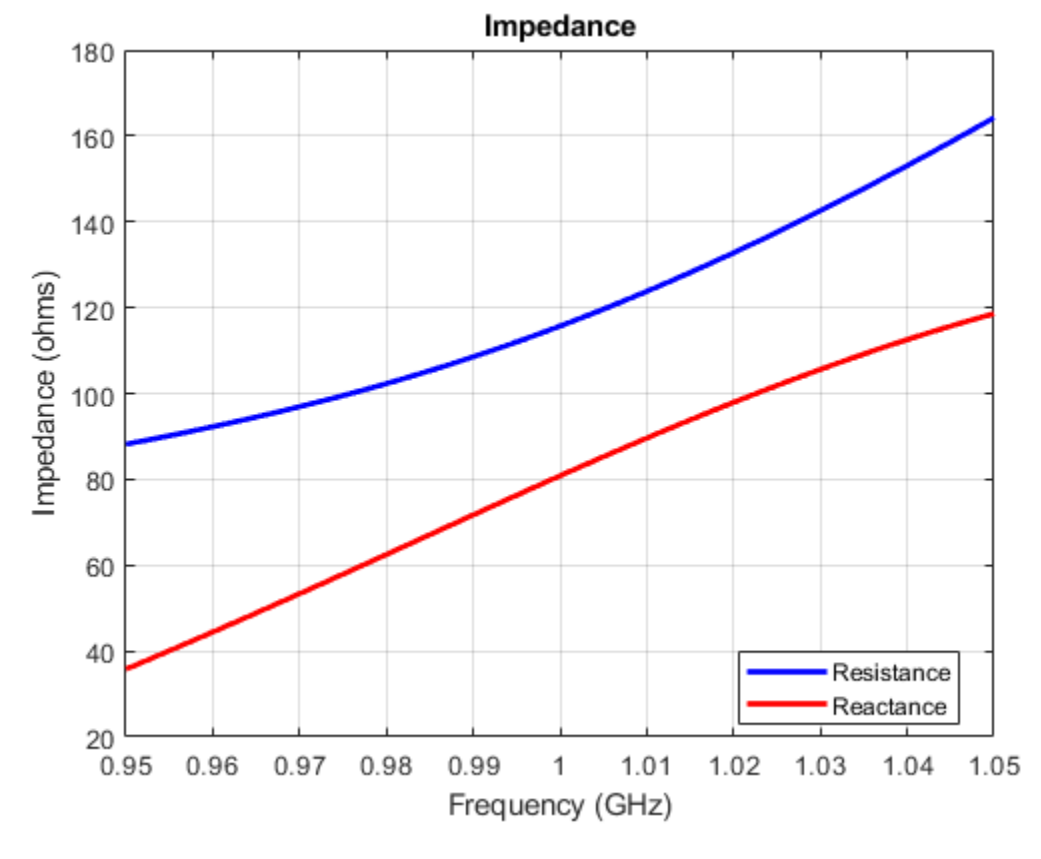

figure; pattern(ant, 1e9);

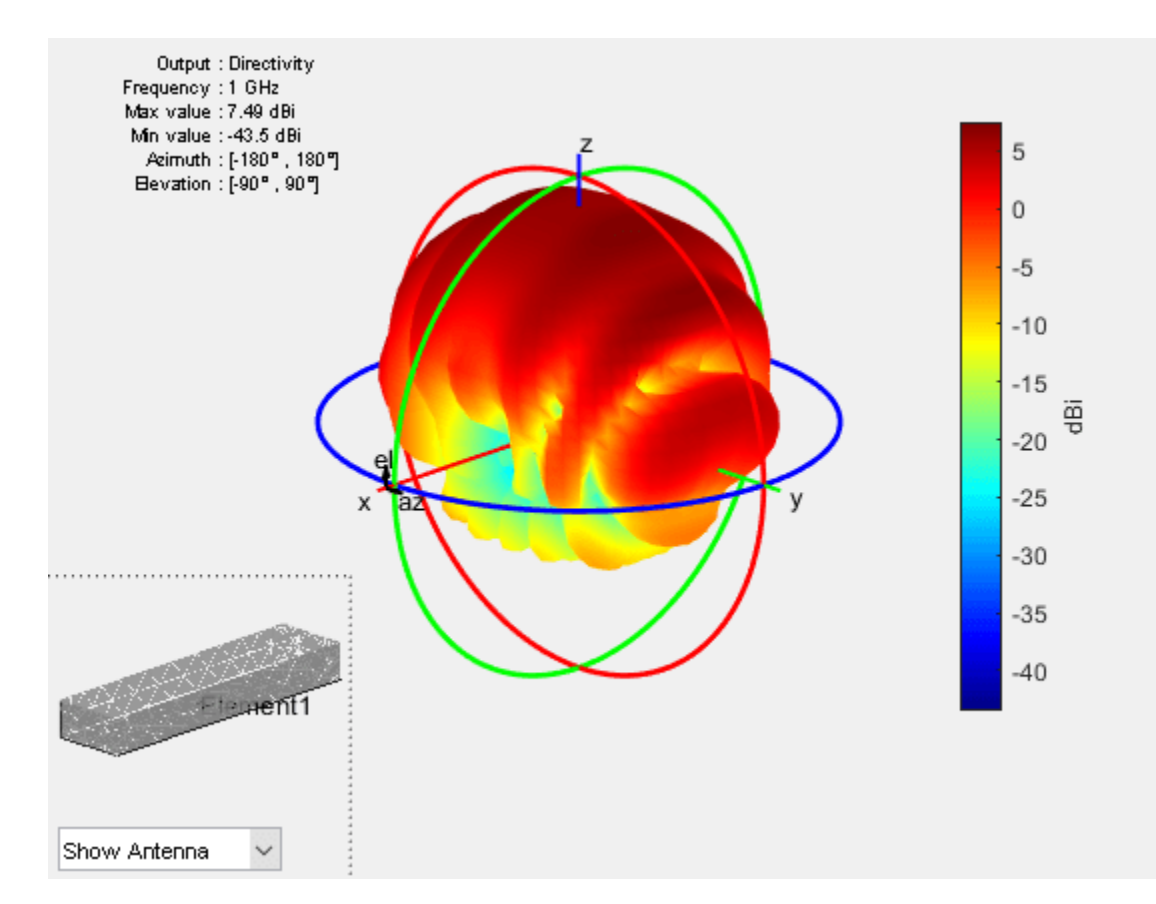

To better visualize the current distribution on the platform it is better to select the log scale.

```
figure;
current(ant, 1e9, 'scale', 'log');
```
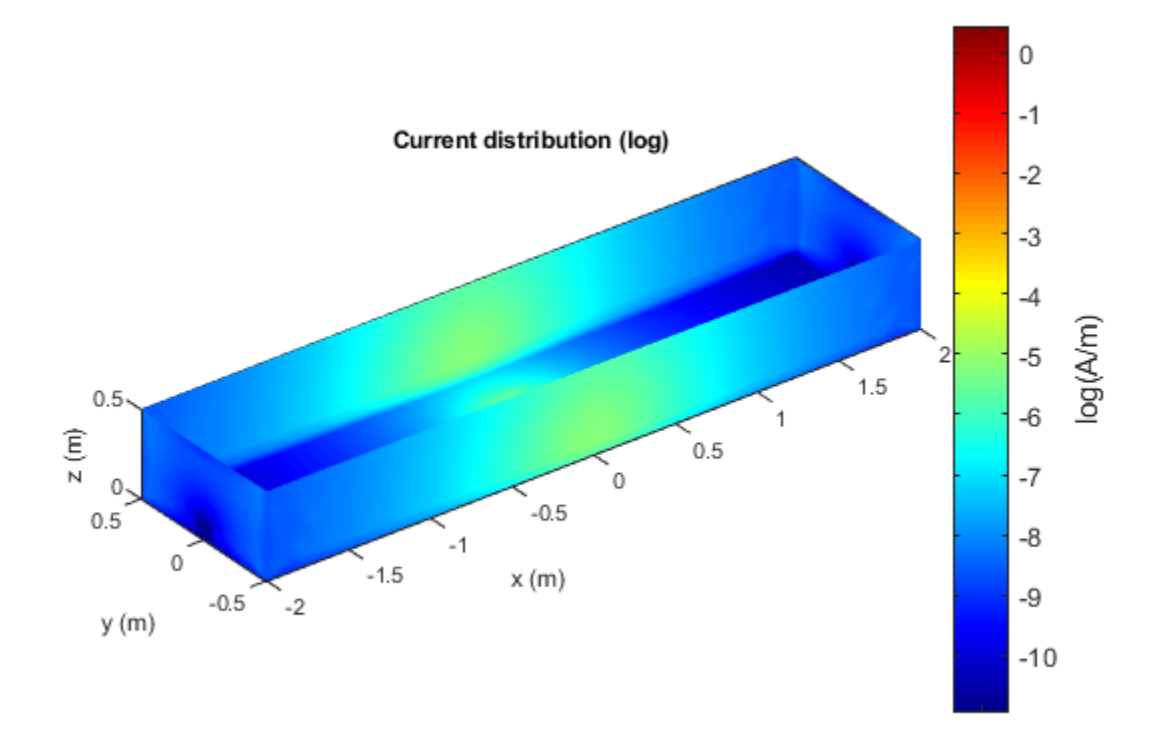

### **Add multiple antennas on the platform**

Installed antenna analysis can be performed with multiple antenna elements. In this case a rectangular patch microstrip antenna and a circular patch microstrip antenna are designed at 1 GHz and are placed inside the cavity structure 2 meters apart.

```
elem1 = design(patchMicrostrip, 1e9);
elem2 = design(patchMicrostripCircular, 1e9);
ant.ElementPosition = [-1 0 0.2; 1 0 0.2];ant.Element = {elem1, elem2};
show(ant);
```
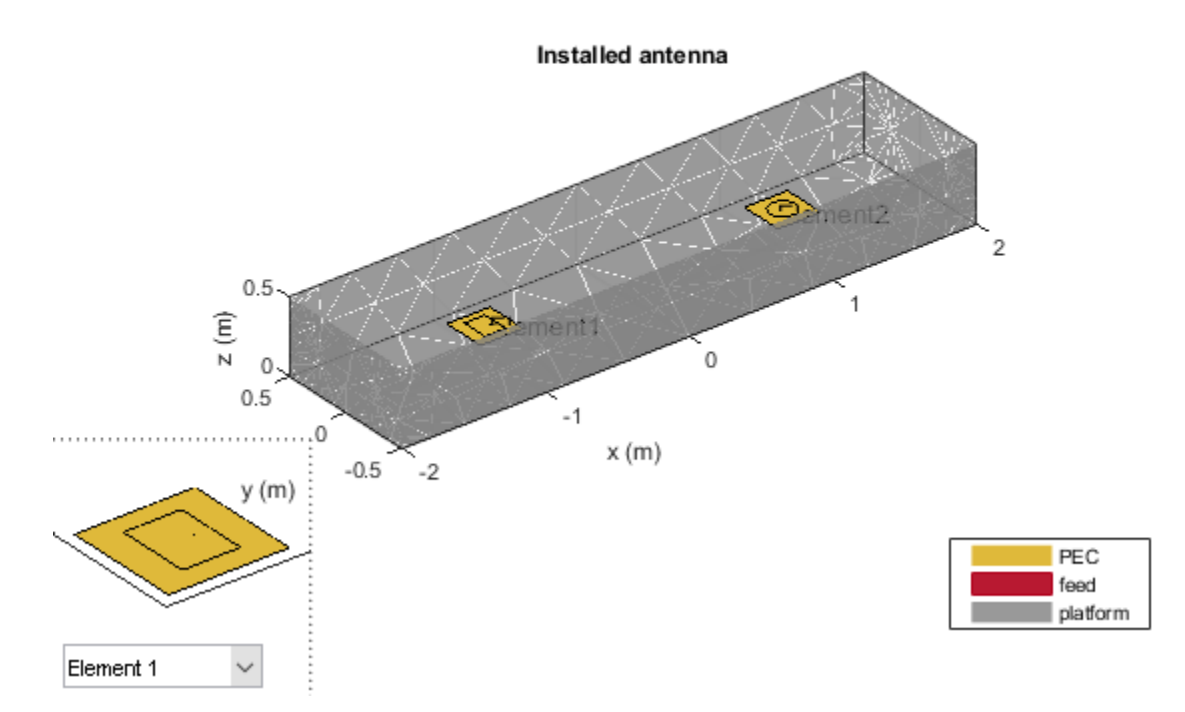

### **Analyze multiple antenna elements on a platform**

All the analysis performed on a single antenna element can also be performed on multiple antenna elements.

figure; pattern(ant, 1e9);

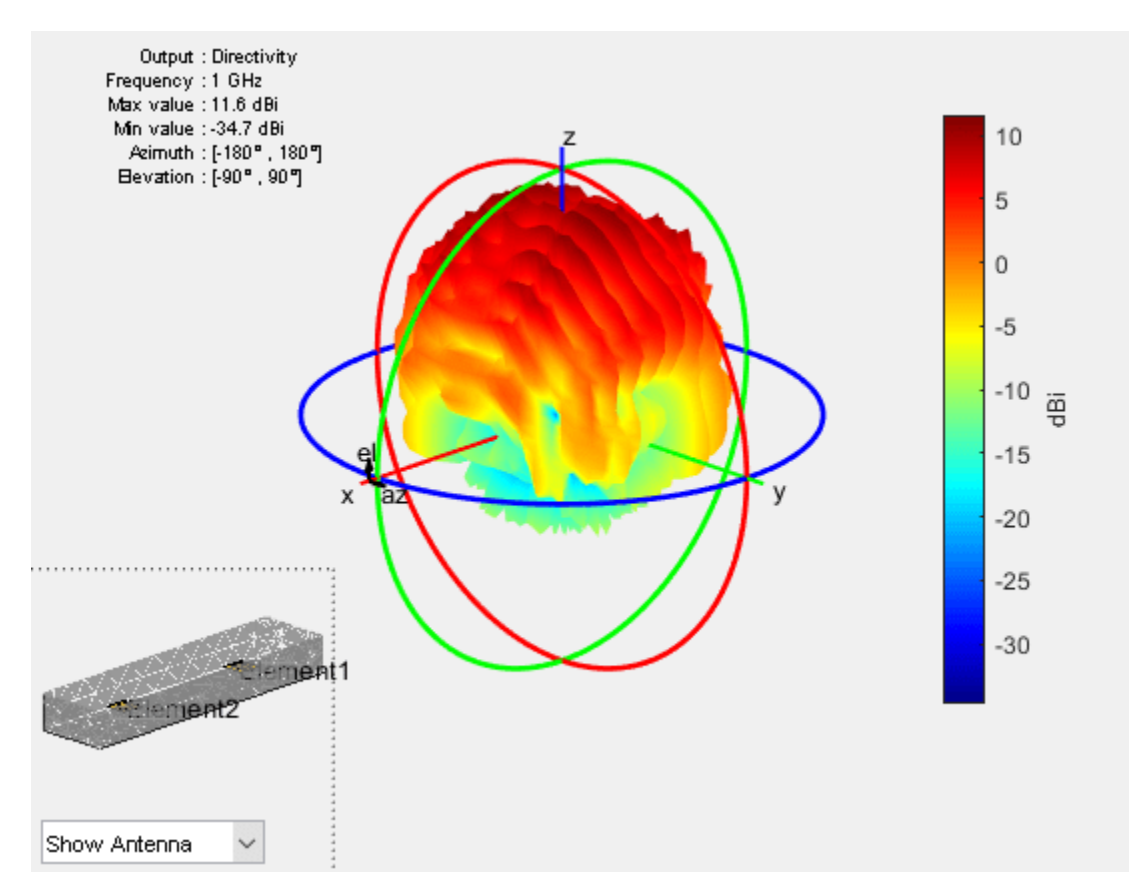

figure; current(ant, 1e9, 'scale', 'log');

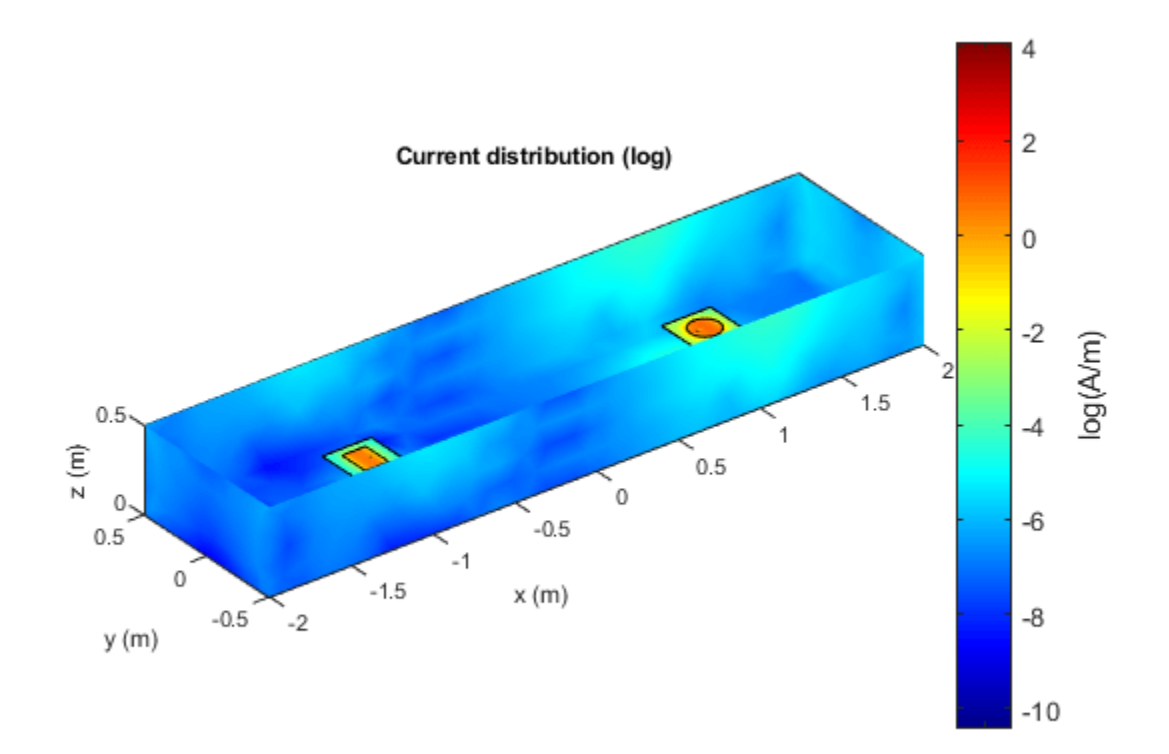

The plot below displays the impedance of the rectangular patch microstrip antenna.

figure; impedance(ant, linspace(950e6, 1050e6, 25), 1);

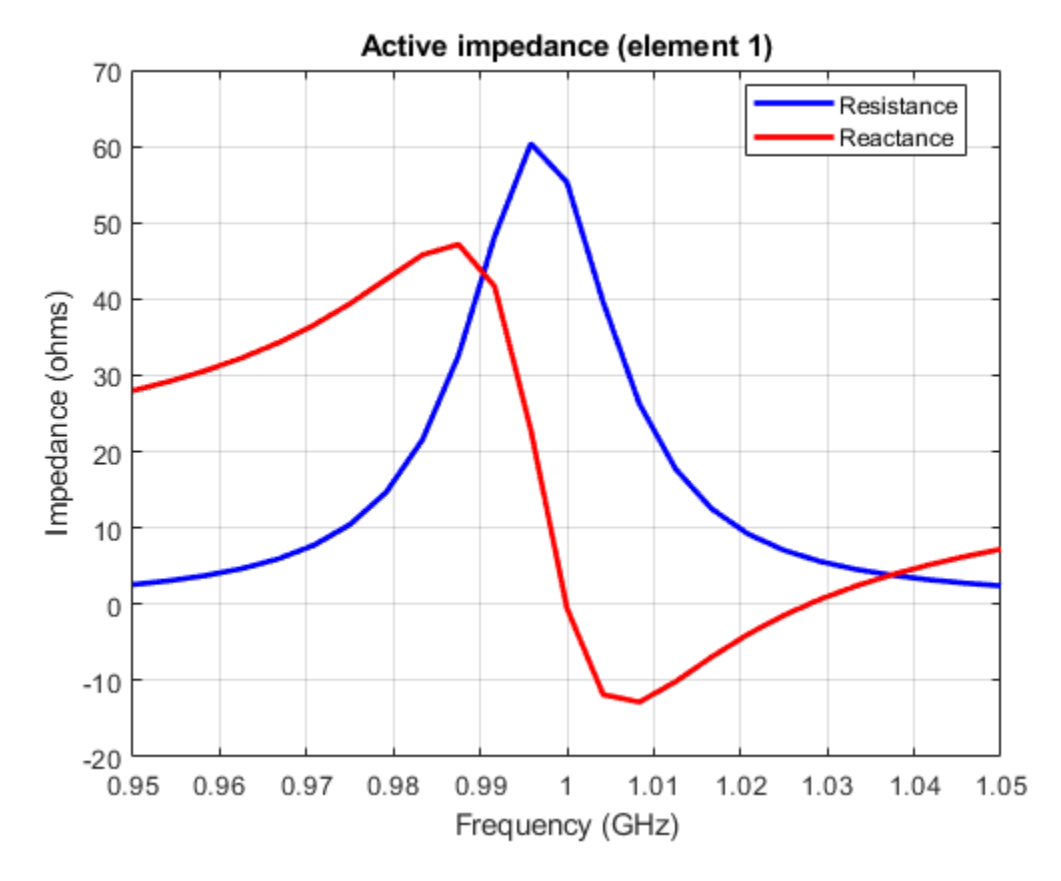

The plot below displays the impedance of the circular patch microstrip antenna.

figure; impedance(ant, linspace(950e6, 1050e6, 25), 2);

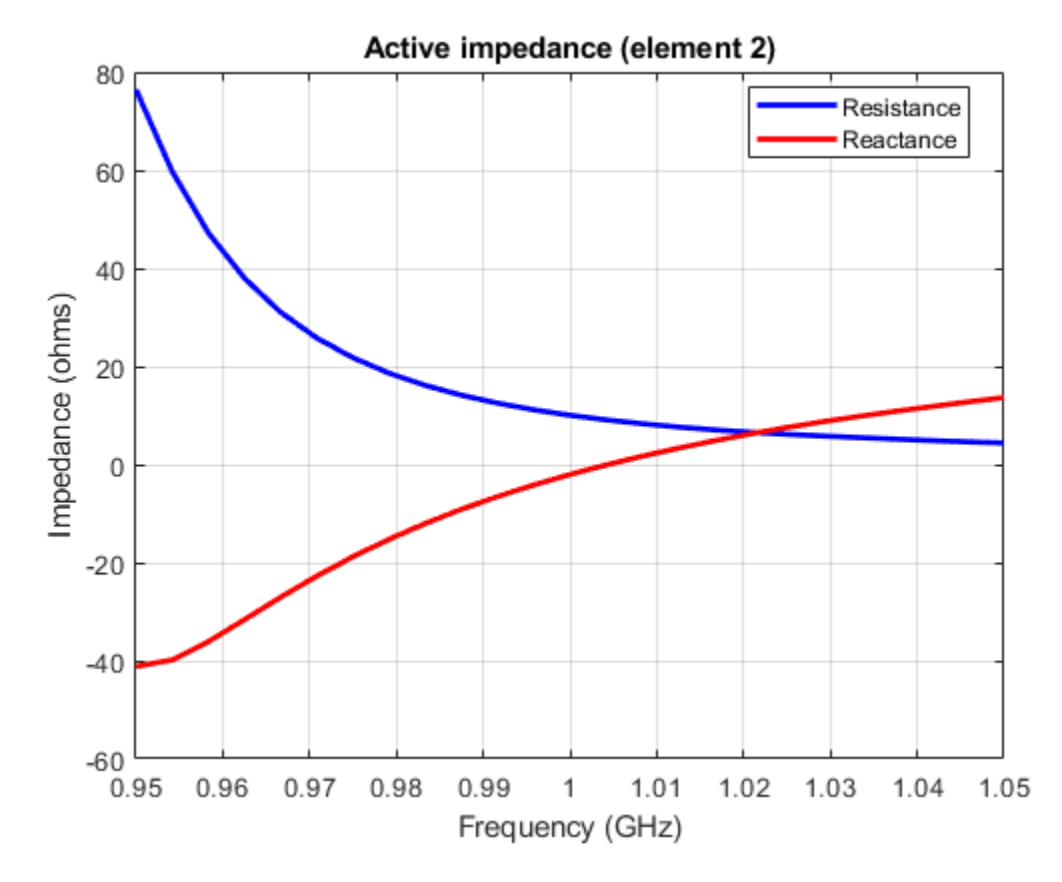

The coupling between the antenna elements can be calculated using the s-parameters.

 $S = sparameters(ant, linspace(950e6, 1050e6, 25));$ figure; rfplot(S);

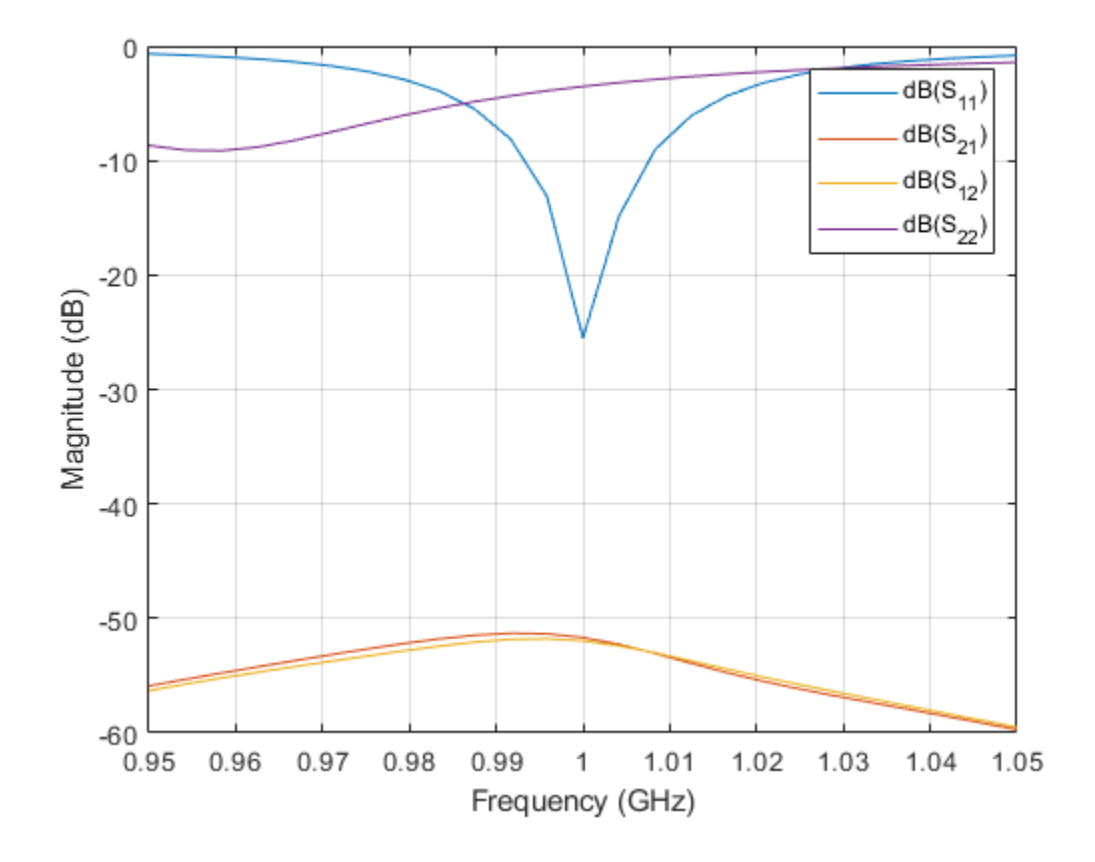

### **See Also** ["Pattern Analysis of the Symmetric Parabolic Reflector" on page 5-539](#page-702-0)

## **3D Reconstruction of Radiation Pattern From 2D Orthogonal Slices**

This example shows how to reconstruct 3D radiation pattern using patternFromSlices function. A 3D radiation pattern is very important tool for antenna analysis, characterization, design, planning, and applications. This example will show reconstruction of 3-D radiation from 2 orthogonal slices. Pattern reconstruction for an omni-directional and directional antenna will be considered.

### **Omni-Directional Antenna**

Define an omni-directional antenna such as a dipole with a specific frequency and required elevation and azimuth angle.

ant = dipole;  $freq = 70e6$ ;  $ele = -90:5:90;$ azi = -180:1:180;

### **Generate Orthogonal 2-D Slices.**

The slice is along the vertical direction using patternElevation function. Here we can give other 2-D pattern data also.

```
vertSlice = patternElevation(ant,freq,0,'Elevation',ele);
theta = 90 - ele;
```
The two orthogonal slices can also be visualized.

```
figure;
patternElevation(ant,freq,0,'Elevation',ele);
figure;
patternAzimuth(ant,freq,0,'Azimuth',azi);
```
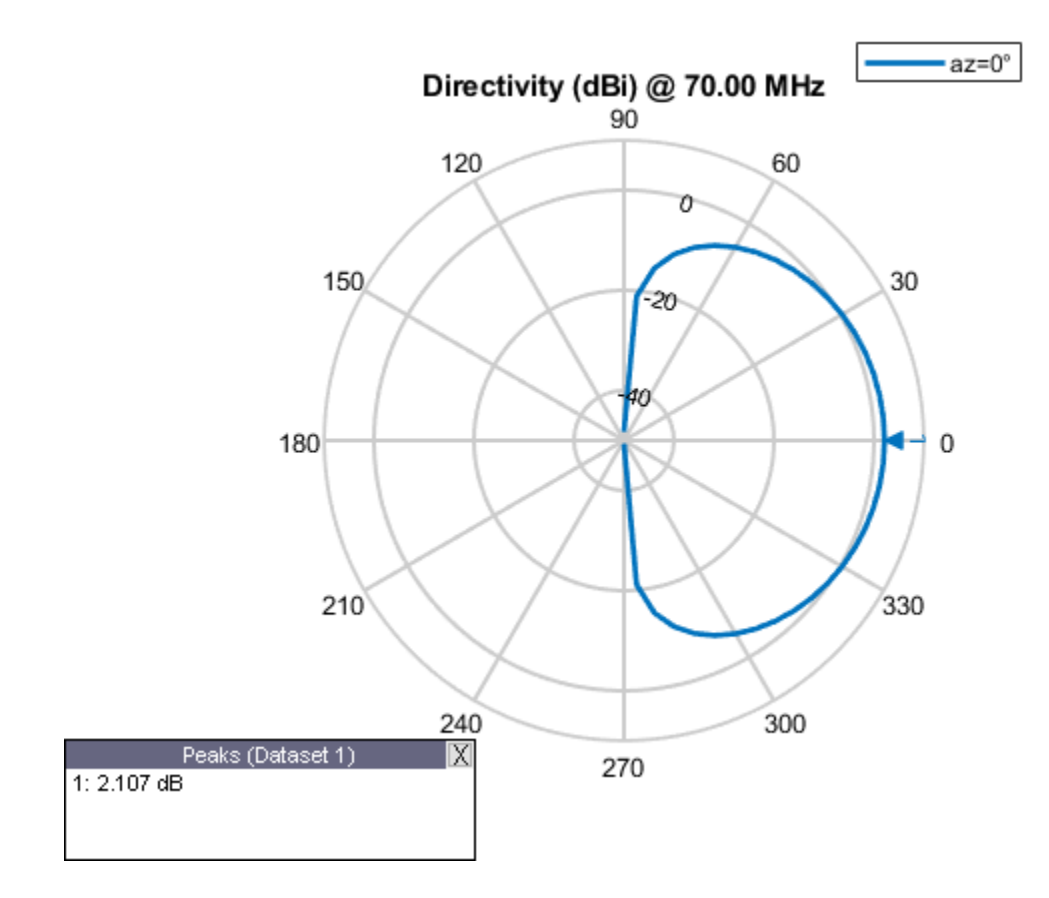

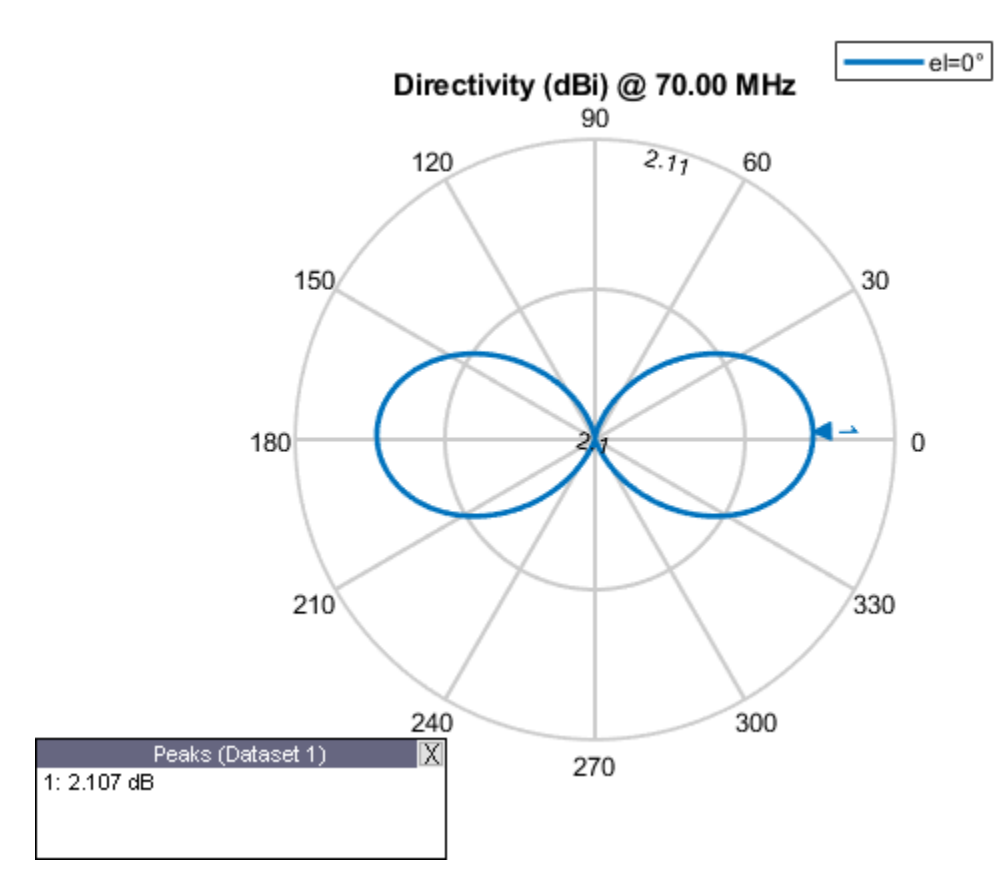

### **Reconstruction Of 3-D Radiation Pattern**

For an omni-directional antenna, we can reconstruct the 3-D pattern using vertSlice alone. When only the elevation pattern data is provided, function assumes omnidirectionality of the antenna with symmetry about the z-axis (i.e., azimuthal symmetry).

patternFromSlices(vertSlice,theta);

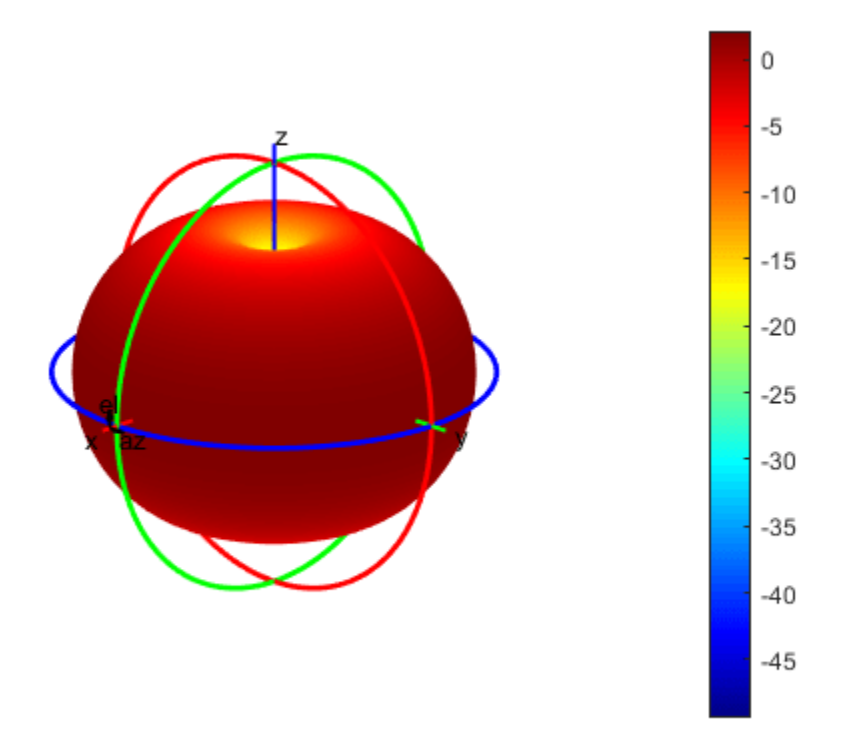

Reconstruction using both vertSlice & horizSlice data points can also be done for the above case. The reconstructed pattern will not vary. Thus, for any omni-directional antenna 3-D pattern can be reconstructed with enough data points from orthogonal slices along the theta direction. The reconstructed radiation pattern looks like the 3-D radiation pattern which can be obtained using the pattern function.

### **Discarding of Data Points**

Discarding of data points during reconstruction of 3-D pattern happens when both data points span across 360 degrees in 2-D plane. Since the algorithm need maximum span of 360 degree in one plane and a span of 180 degree in the other plane, extra data points are discarded.

```
vertSlice = patternElevation(ant,freq);
theta = 90 - (-180:1:180);
```
Dimension of pat3-D won't be equal to the length(phi)\*length(theta) in this case. The size of thetaout also vary from that of theta dimension. Also, thetaout data will show the values for which data points have been considered during reconstruction.

```
[pat3D,thetaout]=patternFromSlices(vertSlice,theta);
dim theta = size(thetaout);
dis\overline{p}(dim\_theta);
```
1 181

3-D radiation pattern will not get affected by data discarding since there will be enough data points along both the orthogonal plane for reconstruction of 3-D pattern. This result will be the same as that of the above reconstructed 3-D radiation pattern.

patternFromSlices(vertSlice,theta);

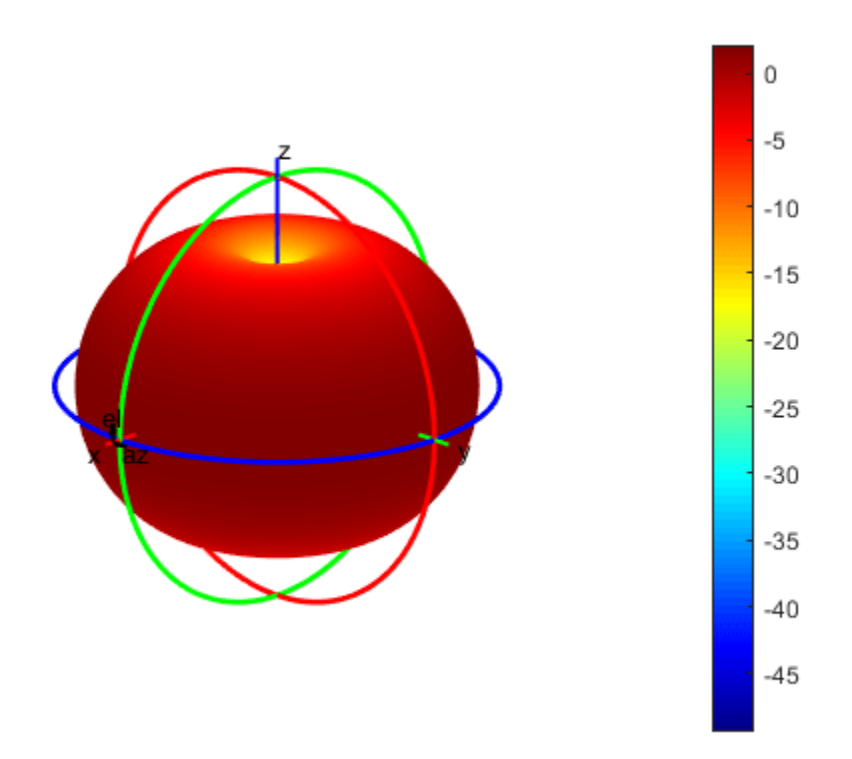

#### **Directional Antenna**

Define a directional antenna such as helix with specific frequency and values for elevation and azimuth angles.

ant  $dir = helix('Tilt', 90,'TiltAxis', [0 1 0]); freq = 2e9;$ ele = -90:5:90; azi = -180:5:180;

#### **Orthogonal 2-D Slices**

The slice along the vertical direction using patternElevation function.

```
vertSlice = patternElevation(ant_dir,freq,0,'Elevation',ele);
theta = 90 - ele;
```
The slice along the horizontal direction using patternAzimuth function.

```
horizSlice = patternAzimuth(ant_dir,freq,0,'Azimuth',azi);
phi = azi;
```
The two orthogonal slices can also be visualized.

figure; patternElevation(ant\_dir,freq,0,'Elevation',ele); figure; patternAzimuth(ant\_dir,freq,0,'Azimuth',azi);

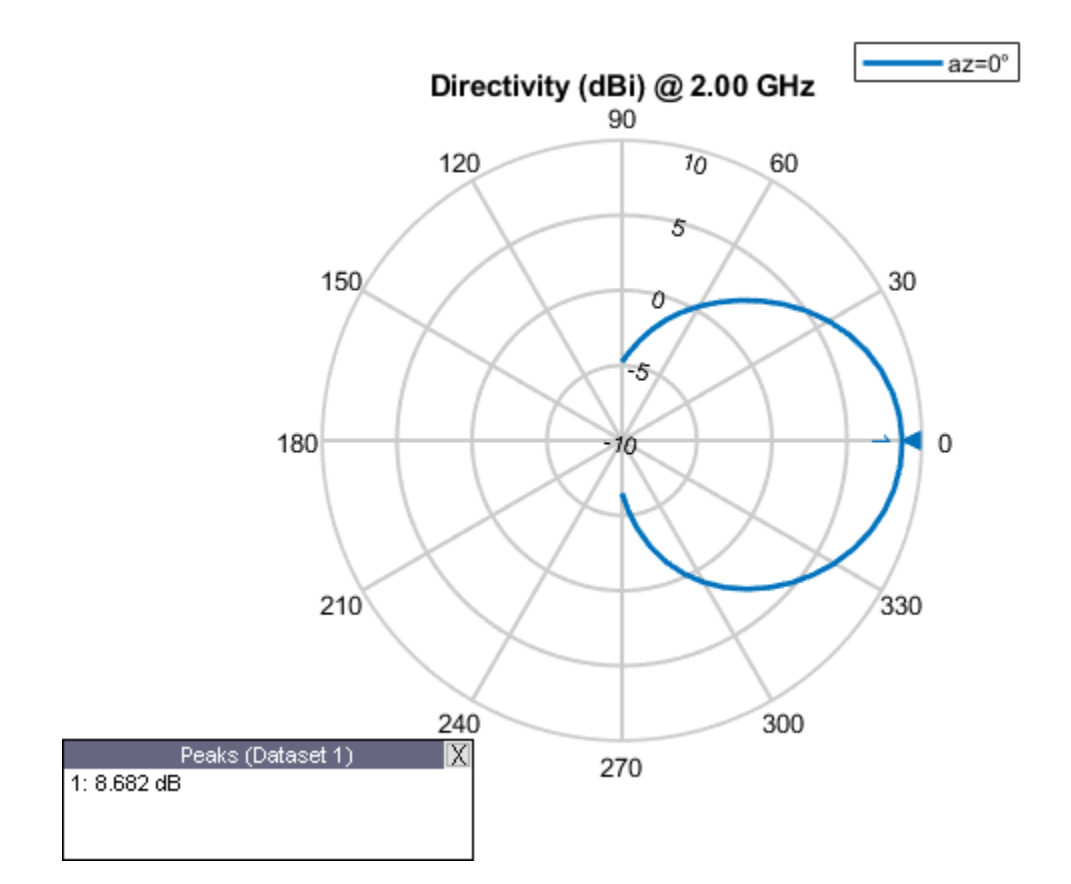

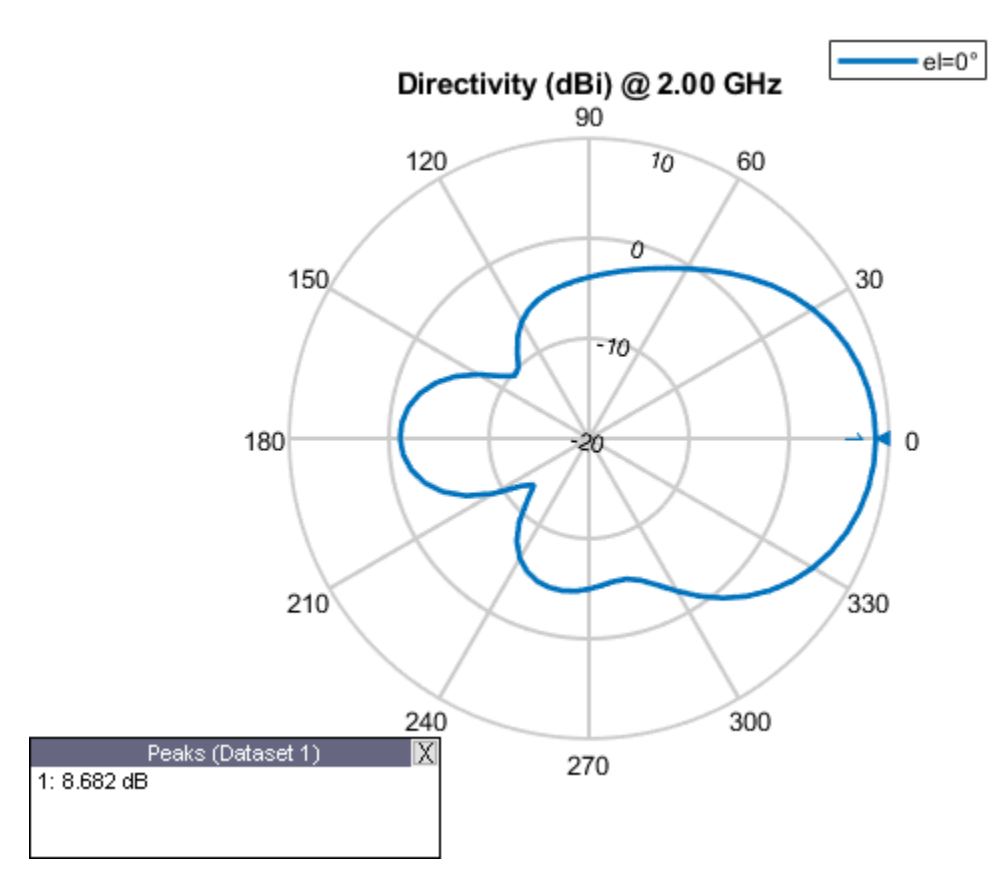

### **Reconstruction Of 3-D Radiation Pattern**

For a directional antenna pattern, both the horizontal and vertical slice must be provided for accurate pattern reconstruction. Two separate algorithms are implemented for pattern reconstruction and will consider both below.

### **Summing Method.**

The "classic" summing algorithm is the default method. This algorithm can be used for near-perfect reconstruction of omni-directional antennas than for directional antenna.

```
patternFromSlices(vertSlice,theta,horizSlice,phi);
```
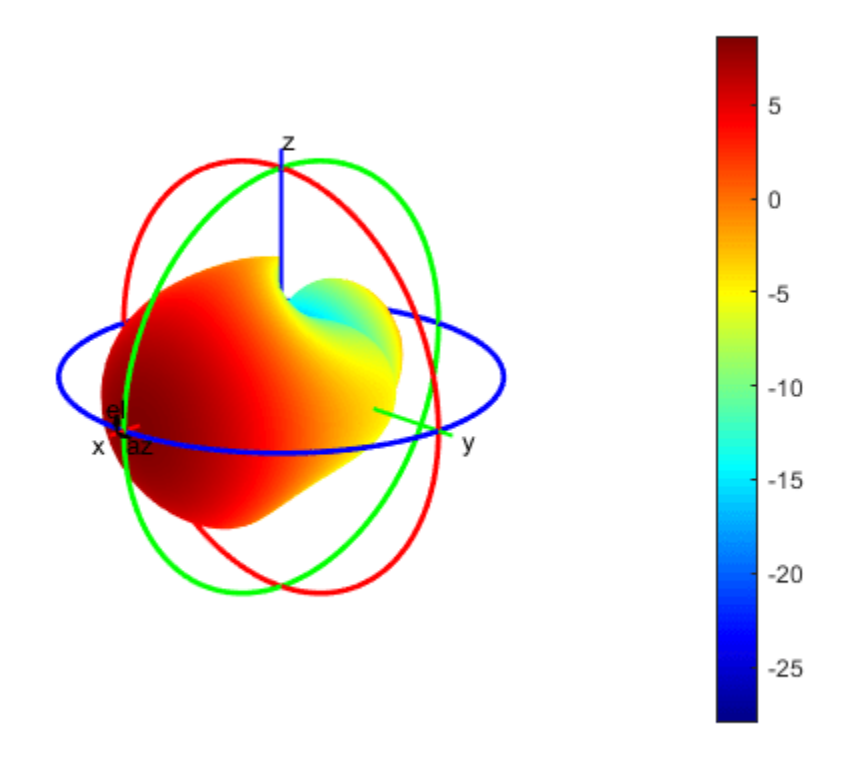

### **CrossWeighted Method.**

In this algorithm, the normalization parameter can be changed to obtain different results for the reconstructed pattern about the estimated directivity/gain

patternFromSlices(vertSlice,theta,horizSlice,phi,'Method','CrossWeighted');

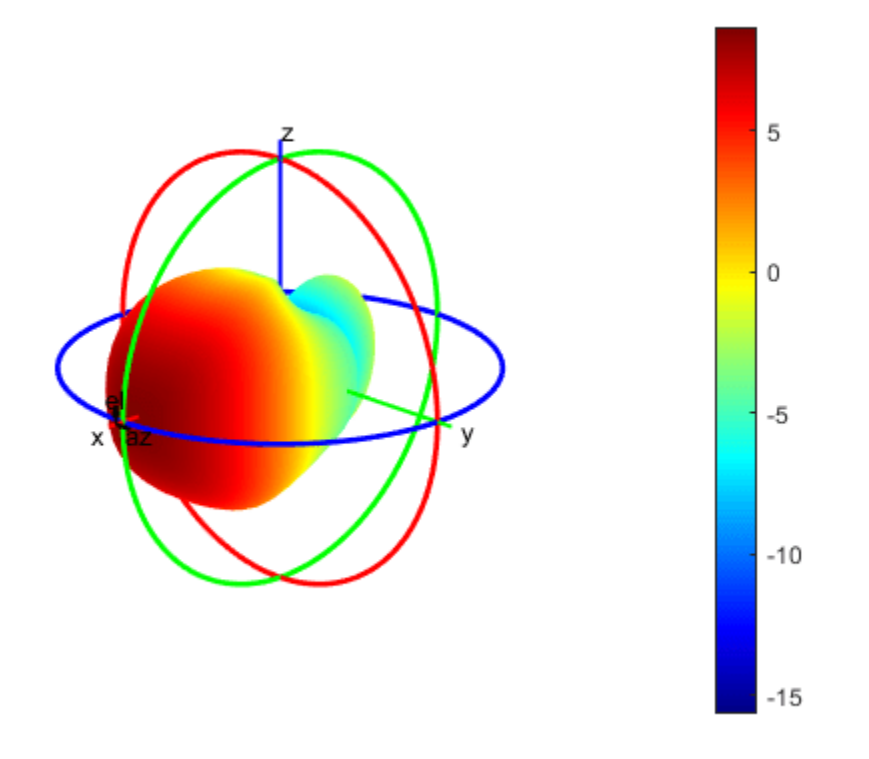

### **3-D Radiation Using Pattern Function**

Originally 3-D radiation pattern using pattern function for helix

figure; pattern(ant\_dir,freq);

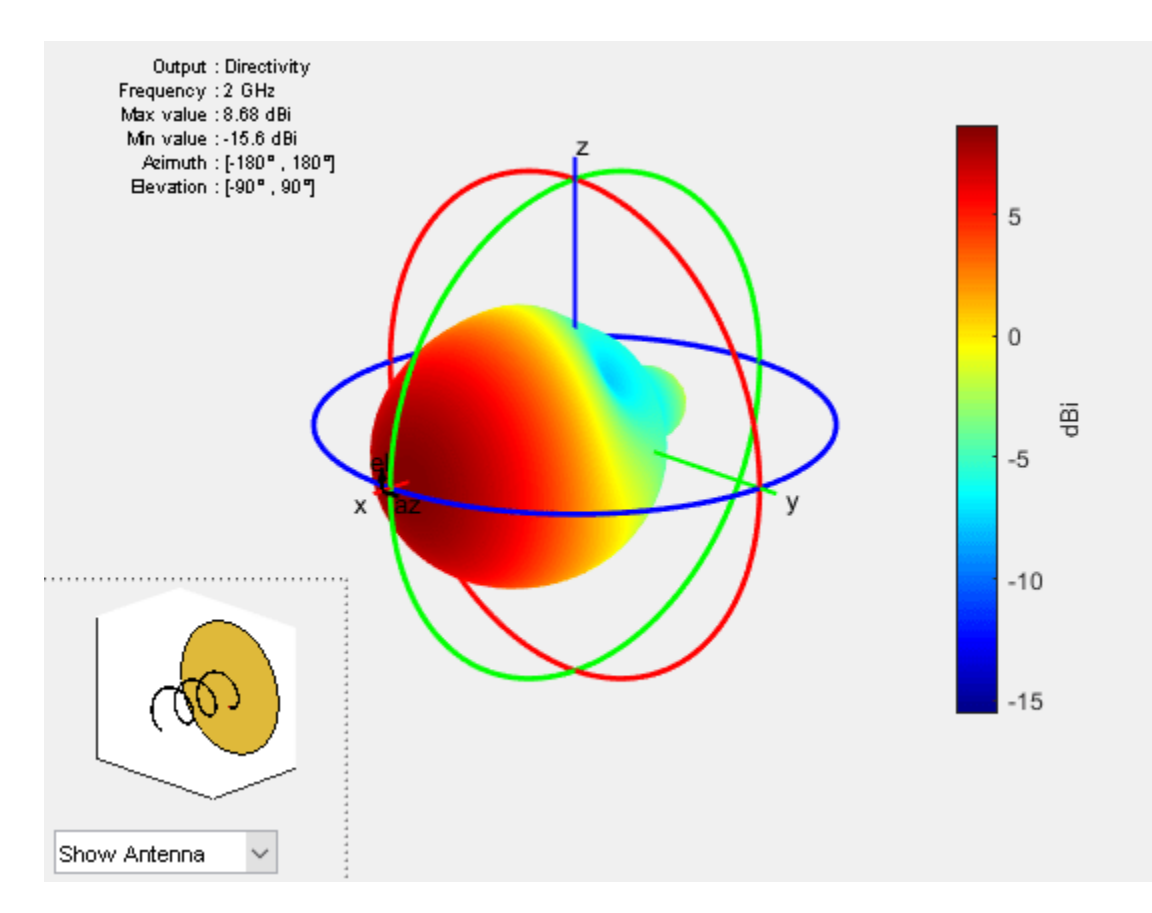

From comparing the above 3-D radiation pattern using pattern function and the reconstructed 3-D pattern it is clear that front plane of the 3-D pattern is reconstructed well compared to the back plane of it. Also, when reconstruction done using CrossWeighted method is more accurate then summing method for this case.

### **Read and Visualize Antenna Data from Manufacturer**

Antenna manufacturers typically provide details of the antennas that they supply together with the two orthogonal slices of the radiation pattern. The pattern data is available in a variety of formats. One such format that is supported in the Antenna Toolbox is the MSI file format (extension .msi or .pln). Use the msiread function to read the data into the workspace.

[Horizontal,Vertical,Optional] = msiread('Test\_file\_demo.pln');

#### **Adjust To dBi if data is in dBd**

```
if strcmpi(Optional.gain.unit,'dBd')
    Horizontal.Magnitude = Horizontal.Magnitude + 2;
     Vertical.Magnitude = Vertical.Magnitude + 2;
end
```
Visualize the vertical and horizontal gain data in an interactive 2-D polar plot.

```
figure
P = polarpattern(Vertical.Elevation, Vertical.Magnitude);
P.TitleTop = 'MSI Planet file data';
createLabels(P,'az=0#deg');
```

```
figure
Pel = polarpattern(Horizontal.Azimuth, Horizontal.Magnitude);
Pel.TitleTop = 'MSI Planet file data';
createLabels(Pel,'el=0#deg');
```
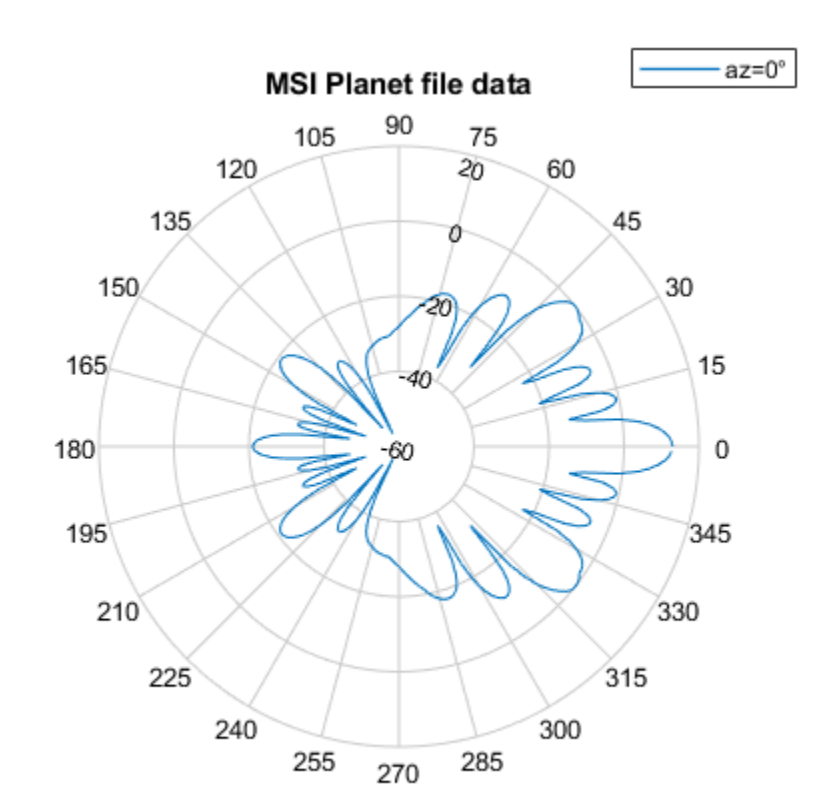

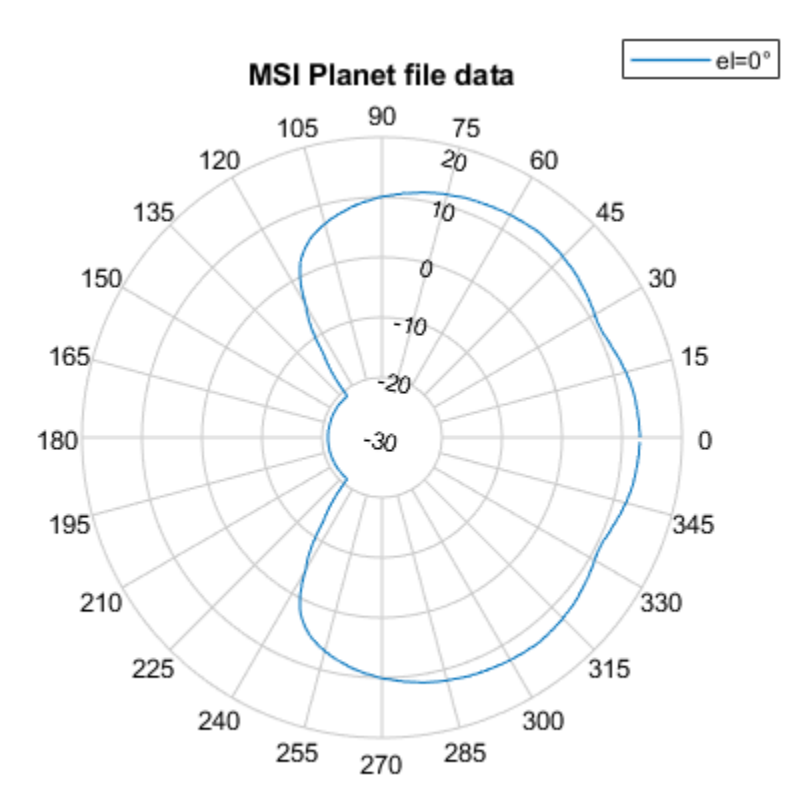

### **Reconstruction Of 3-D Radiation Pattern**

Extract the pattern slice magnitude data from the two output structures as well as the azimuth and elevation angle data. Note, that the angle data should be adjusted for the phi-theta convention. The azimuth angles maps to phi but the elevation angle is adjusted by 90 degrees to map to theta.

```
vertSlice = Vertical.Magnitude;
theta = 90-Vertical.Elevation;
horizSlice = Horizontal.Magnitude;
phi = Horizontal.Azimuth;
patternFromSlices(vertSlice,theta,horizSlice,phi,'Method','CrossWeighted');
```
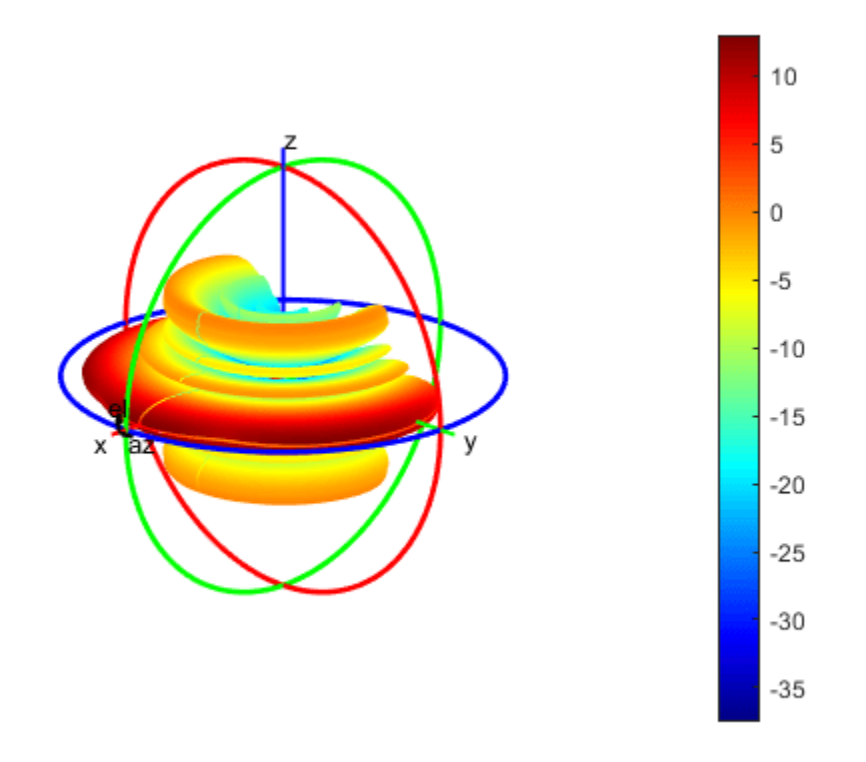

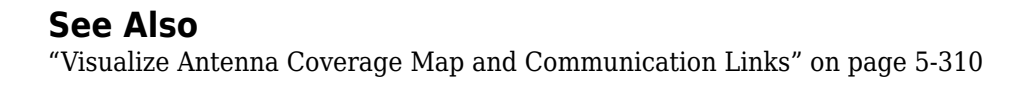

# **Loading Using Lumped Elements**

This example shows how to load an antenna using a lumpedElement. You can load an antenna to make it smaller, enable matching at the feedline, or to make antennas larger to obtain higher performance. The example below demonstrates creating a simple matching network by adding a lumped load at the feed.

### **Define a lumpedElement**

The lumpedElement allows the user to specify a complex load. The load can be frequency independent (scalar) or dependent (vector). You can define the frequency variation as a vector using the Frequency property. You can also choose the location on the antenna surface where the load needs to be specified. To perform impedance matching the load is applied to the feed.

```
le = lumpedElement
```

```
le = lumpedElement with properties:
     Impedance: []
     Frequency: []
      Location: 'feed'
```
### **Cloverleaf antenna**

Pick a cloverleaf antenna from the catalog. A cloverleaf antenna is typically used on drones for wireless communication between 5.5-6.05GHz.

```
ant = cloverleaf;
freq = linspace(5.5e9, 6.05e9, 51);figure; show(ant);
```
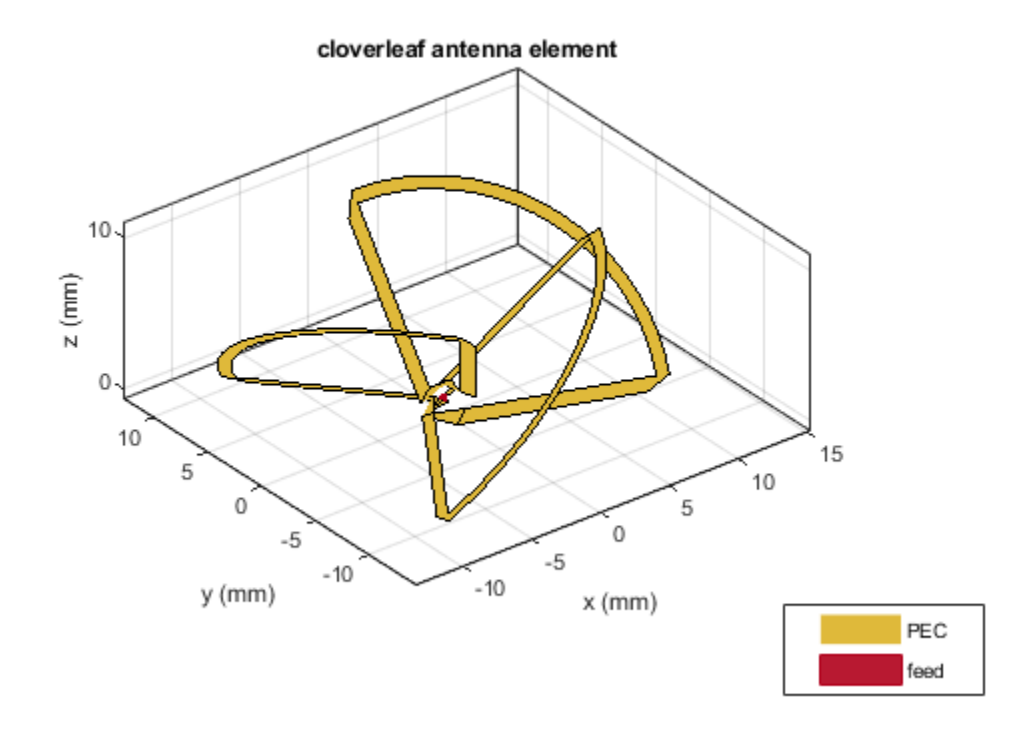

As seen from the impedance plot, the antenna resonates at 5.6GHz. The resistance and reactance value increase at higher frequencies. The impedance at 5.8 GHz is 32+ j12.

```
figure; impedance(ant, freq);
```
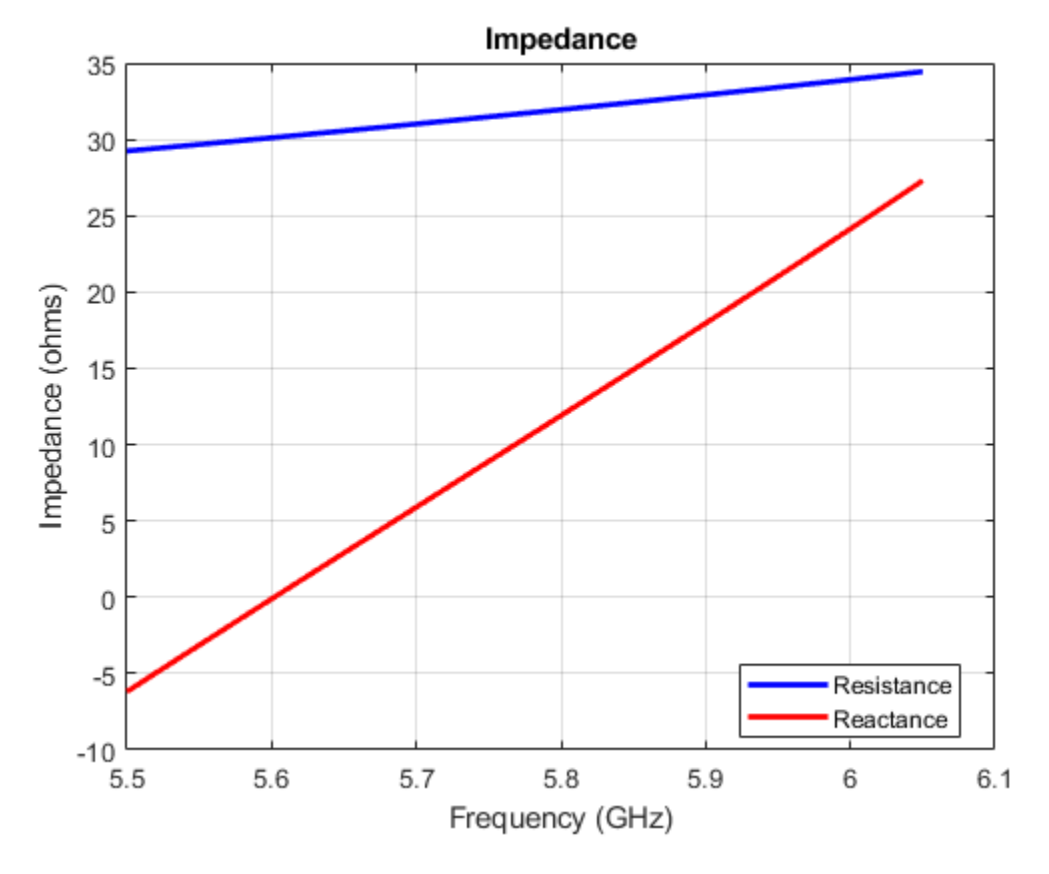

The matching at the lower end seems pretty good but at the higher frequencies we do not have a good match beyond 5.95 GHz. This prevents the antenna from matching the specifications required for successful operation over the entire frequency range.

figure; returnLoss(ant, freq);

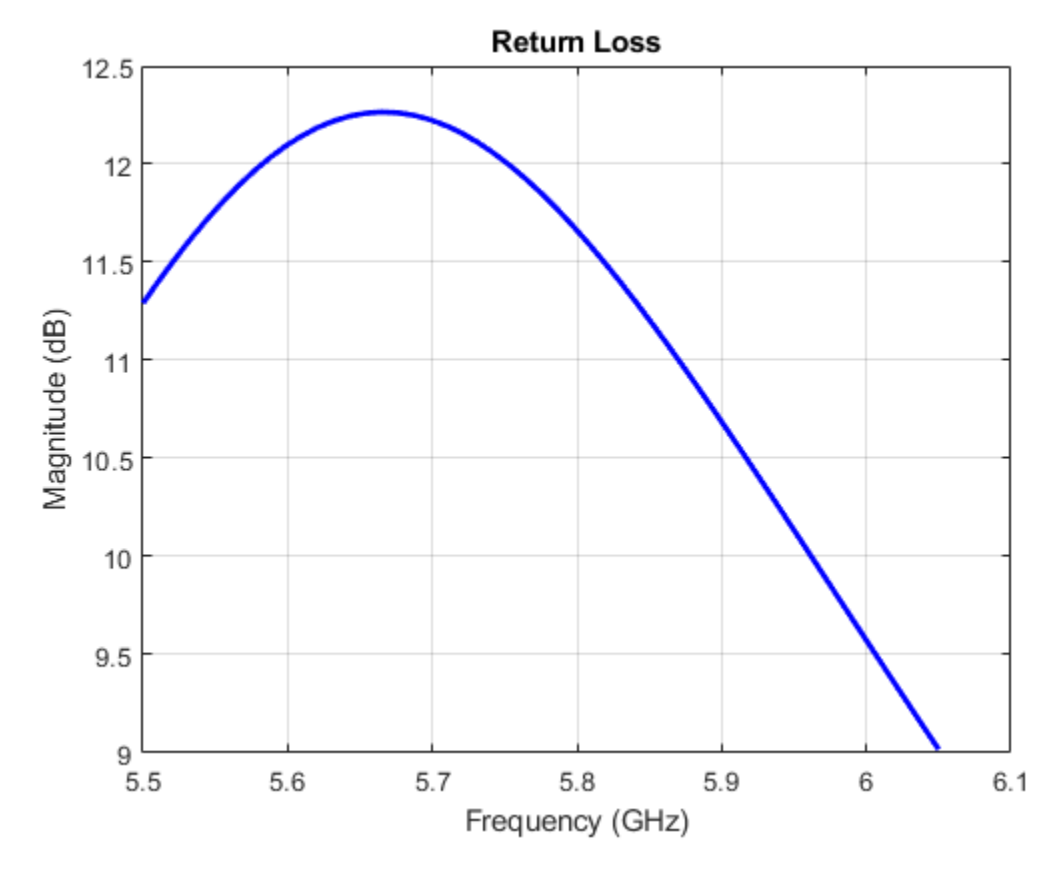

### **Impedance matching - Adding load at the feed**

You can obtain better matching over the entire frequency range by adding some impedance at the feed. As impedance variation is quite smooth a single impedance value might be enough to obtain a good match over the entire frequency range. We select the impedance at 5.8 GHz and try to match it exactly to 50 ohms. A blue dot is added at the feed indicating the location of the lumped load.

```
le. Impedance = complex(18, -12);ant.Load = le;figure; show(ant);
```
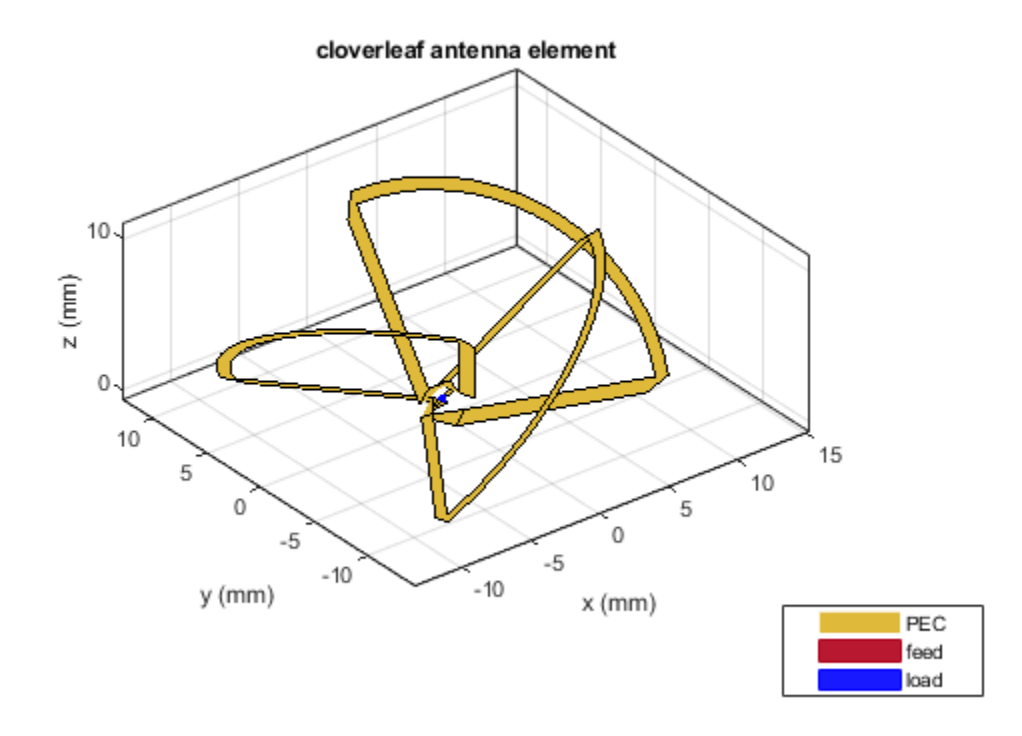

Calculating the impedance, indicates that a constant 18 ohms is added to the resistance while a capacitive reactance of 12 ohms is added to the reactance over the entire frequency range. This also changes the resonant frequency of the antenna.

figure; impedance(ant, freq);

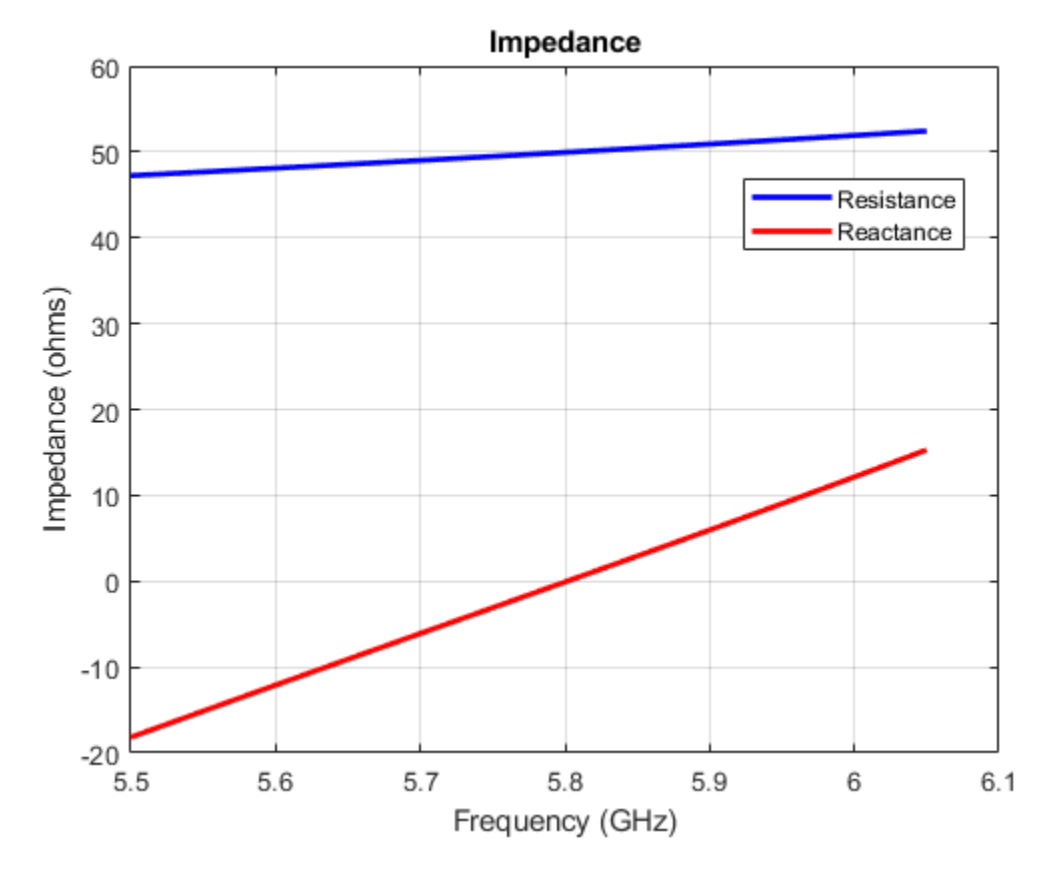

However, changing the impedance over the entire frequency range does help with the impedance bandwidth. A value greater than 10 dB of return loss is seen over the entire frequency range of operation.

```
figure; returnLoss(ant, freq);
```
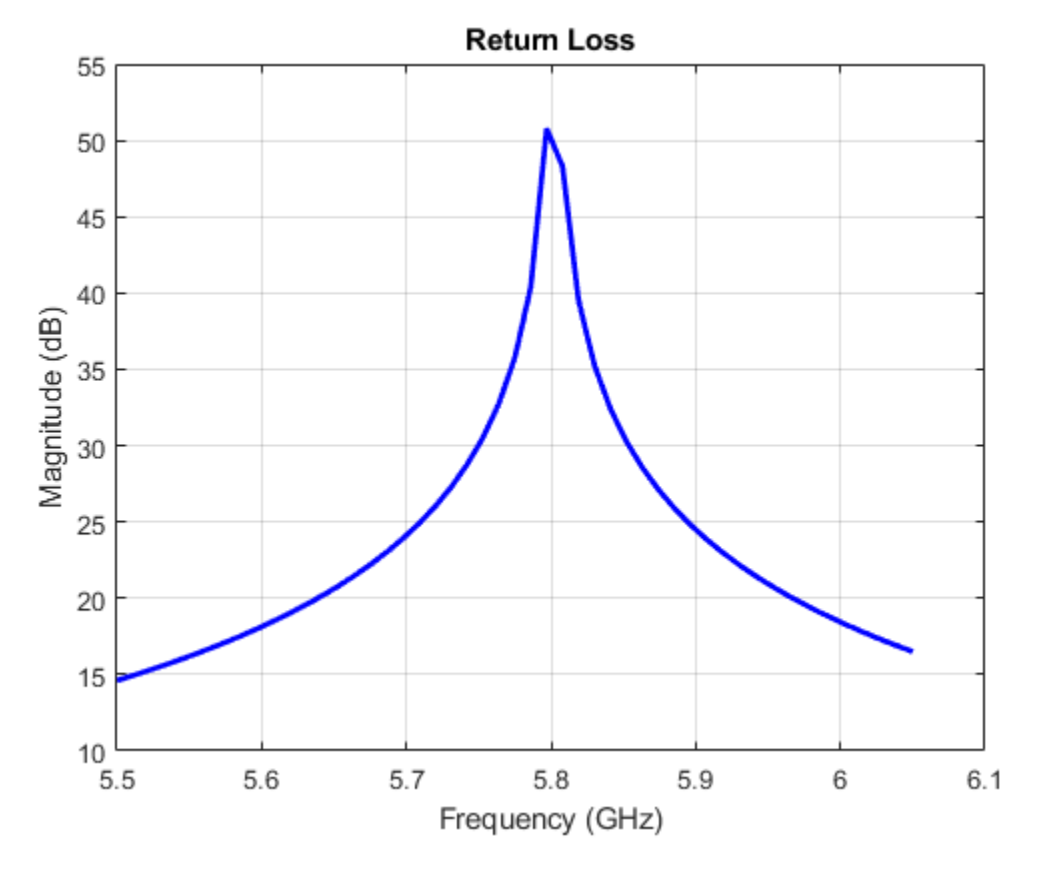

### **Adding load at arbitrary location on the antenna surface**

You can also load the antenna at an arbitrary location on the surface by specifying the x, y and z coordinates of the location. Consider the same cloverleaf antenna but backed by a circular cavity as shown below.

```
ref = design(cavityCircular, 5.5e9);
ref.Exciter = cloverleaf;
figure; show(ref);
```
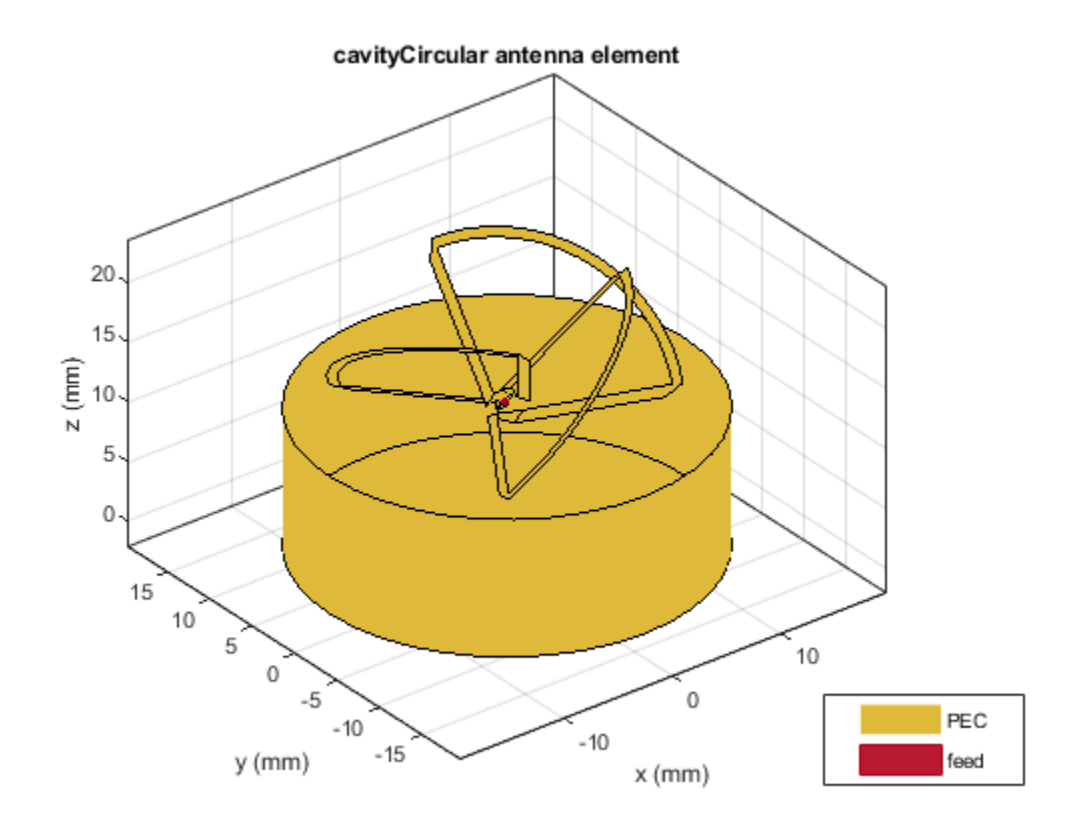

You can add some load to the cavity base to add more loss into the system. The blue dot added to the cavity base is the location of the lumped load.

```
refload = lumpedElement('Impedance',complex(20, 20), 'Location', [0 10e-3 0]);
ref.Load = refload;
figure; show(ref);
```
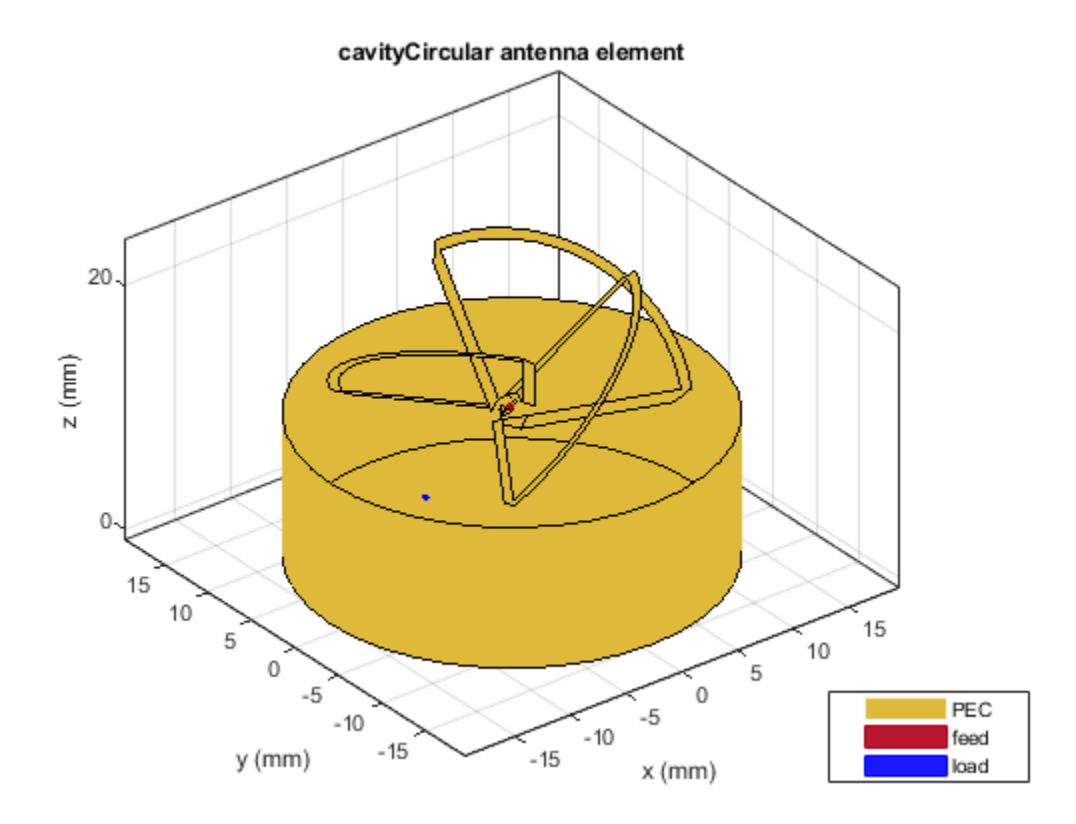

### **Adding multiple loads**

Multiple loads can be added to an antenna by specifying multiple lumpedElement. You can specify these either at the feed or on the antenna surface. Multiple blue dots are observed on the antenna surface indicating the location of the load.

```
refload2 = lumpedElement('Impedance', complex(30, -10), 'Location', [10e-3, 10e-3, 0]);
ref.Load = [refload, refload2];
figure; show(ref);
```
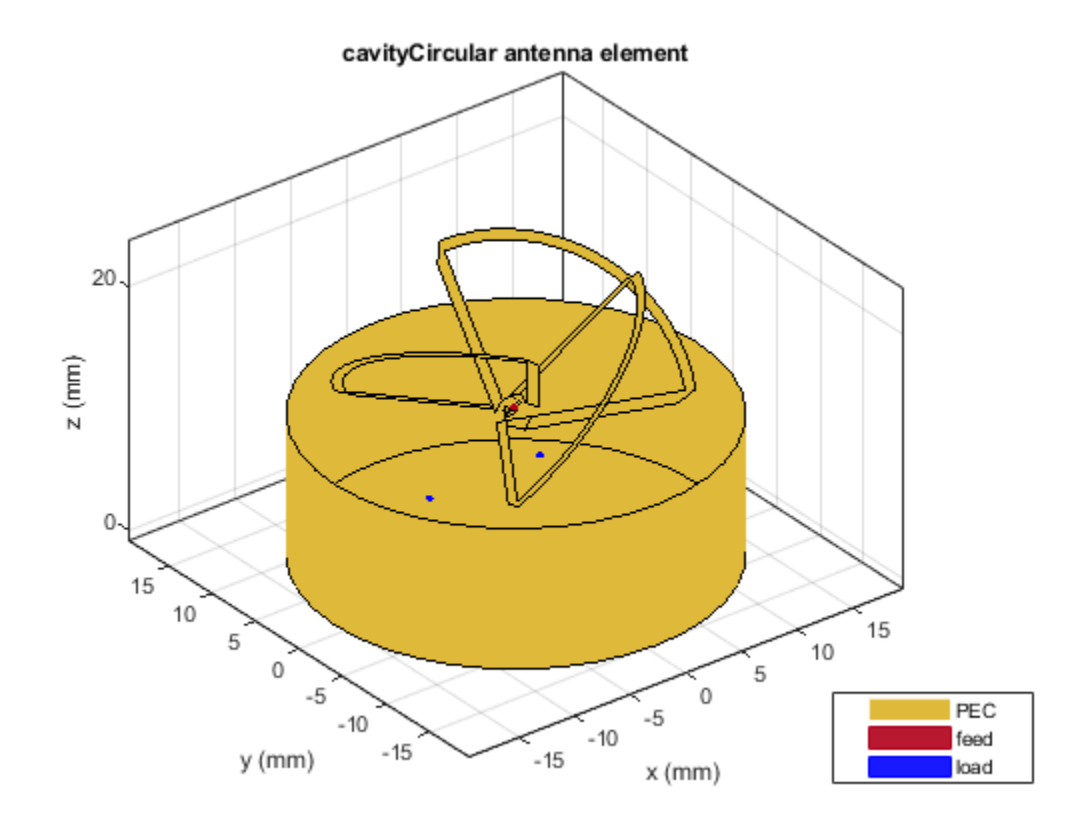

All the analysis performed on the above antenna will take into account the effect of the lumped load. This is done by adding the impedance value specified in the lumped load to the basis function in the interaction matrix of Method of Moments. The edge at which the load is added can be visualized by looking at the mesh. The common edge shared by the two blue triangles is the edge at which the impedance value gets added.

```
z = \text{impedance}(\text{ref}, 5.5e9);figure; mesh(ref);
```
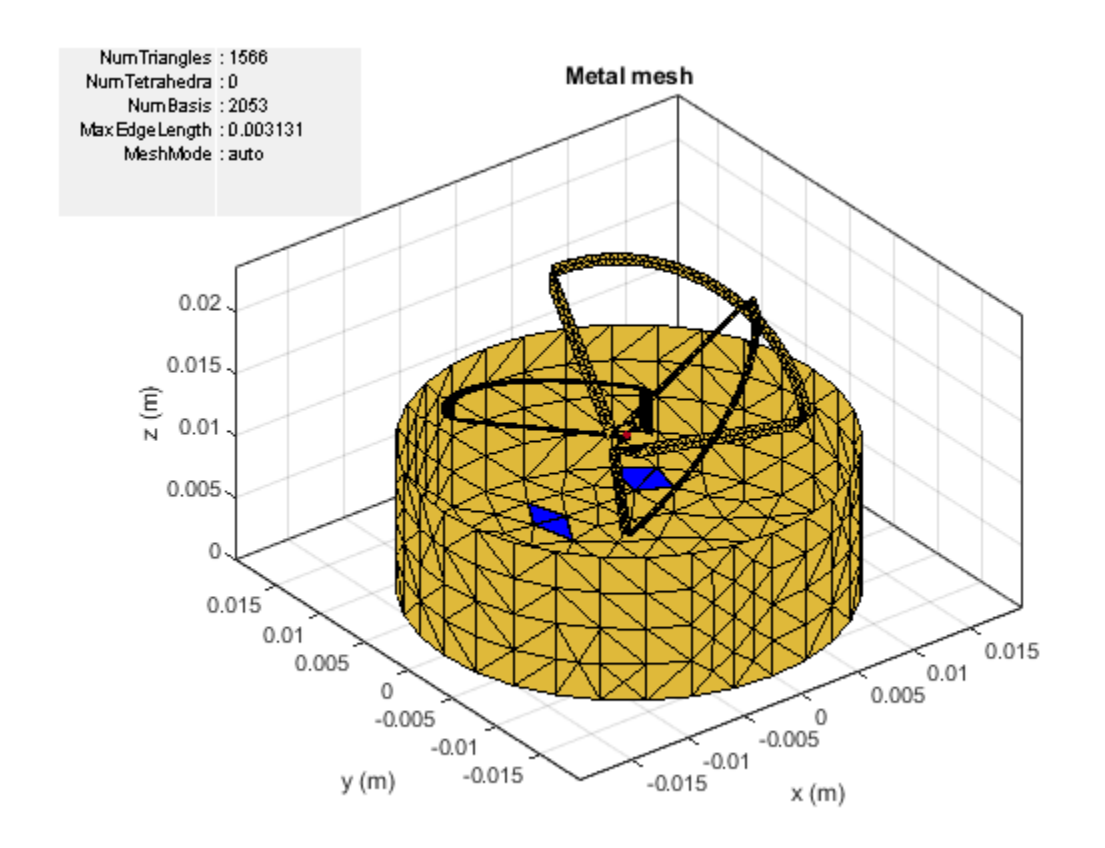

### **See Also**

["Comparison of Antenna Array Transmit and Receive Manifold" on page 5-367](#page-530-0) | ["Impedance](#page-303-0) [Matching of a Non-resonant\(Small\) Monopole" on page 5-140](#page-303-0)

## **Planning Radar Network Coverage over Terrain**

This example shows how to plan a radar network using propagation modelling over terrain. DTED level-1 terrain data is imported for a region that contains five candidate monostatic radar sites. The radar equation is used to determine whether target locations can be detected, where additional path loss is calculated using either the Longley-Rice propagation model or Terrain Integrated Rough Earth Model™ (TIREM™). The best three sites are selected for detection of a target that is flying at 500 meters above ground level. The scenario is updated to model a target that is flying at 250 meters above ground level. Radar coverage maps are shown for both scenarios.

### **Import Terrain Data**

Import DTED-format terrain data for a region around Boulder, Colorado, US. The terrain file was downloaded from the "SRTM Void Filled" data set available from the United States Geological Survey (USGS). The file is DTED level-1 format and has a sampling resolution of about 90 meters. A single DTED file defines a region that spans 1 degree in both latitude and longitude.

```
dtedfile = "n39 w106 3arc v2.dt1";
attribution = "SRTM 3 arc-second resolution. Data available from the U.S. Geological Survey.";
addCustomTerrain("southboulder",dtedfile, ...
     "Attribution",attribution)
```
Open Site Viewer using the imported terrain. Visualization with high-resolution satellite map imagery requires an Internet connection.

```
viewer = siteviewer("Terrain","southboulder");
```
#### **Show Candidate Radar Sites**

The region contains mountains to the west and flatter areas to the east. Radars will be placed in the flat area to detect targets over the mountainous region. Define five candidate locations for placing the radars and show them on the map. The candidate locations are chosen to correspond to local high points on the map outside of residential areas.

Create collocated transmitter and receiver sites at each location to model monostatic radars, where the radar antennas are assumed to be 10 meters above ground level.

```
names = "Radar site" + (1:5);
rdrlats = [39.6055 39.6481 39.7015 39.7469 39.8856];
rdrlons = [-105.1602 -105.1378 -105.1772 -105.2000 -105.2181];
% Create transmitter sites associated with radars
rdrtxs = txsite("Name", names, ... "AntennaHeight",10, ...
    "Latitude", rdrlats, ...
    "Longitude", rdrlons);
% Create receiver sites associated with radars
rdrrxs = rxsite("Name", names, ..."AntennaHeight", 10, ...
     "Latitude",rdrlats, ...
    "Longitude", rdrlons);
% Show just the radar transmitter sites
show(rdrtxs);
```
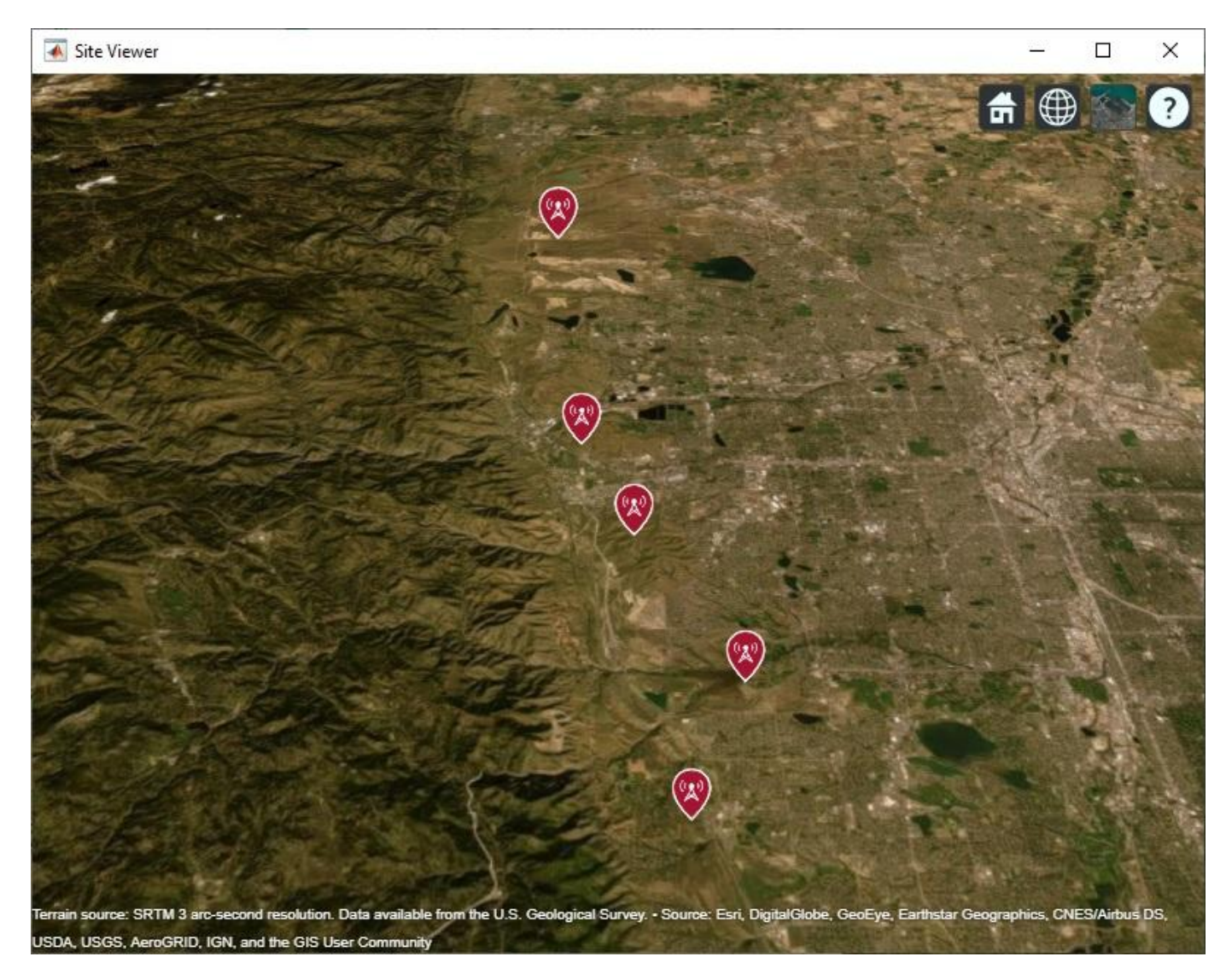

Zoom and rotate the map to view the 3-D terrain around the candidate radar sites. Select a site to view the location, antenna height, and ground elevation.

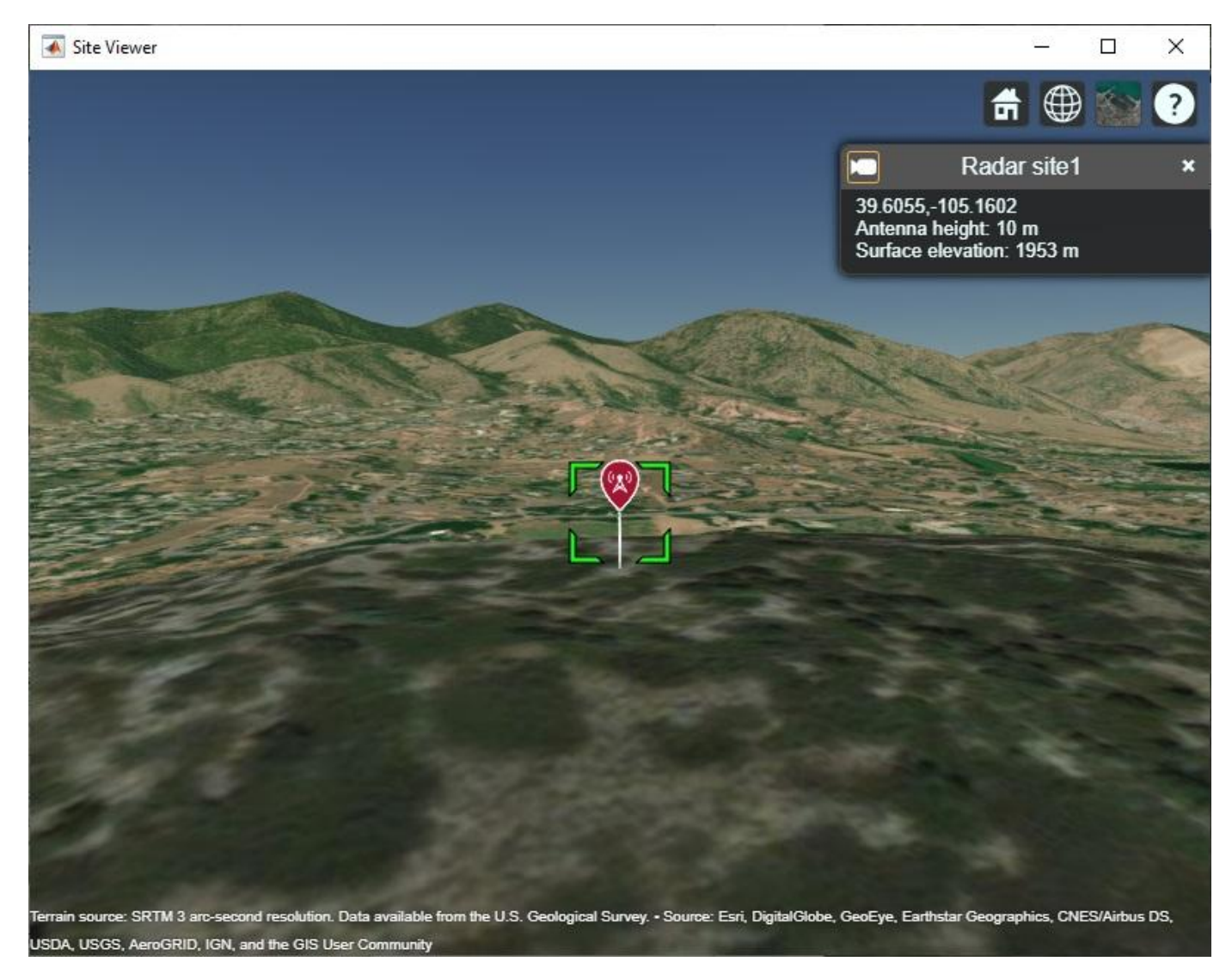

#### **Design Monostatic Radar System**

Design a basic monostatic pulse radar system to detect non-fluctuating targets with 0.1 square meter radar cross section (RCS) at a distance up to 35000 meters from the radar with a range resolution of 5 meters. The desired performance index is a probability of detection (Pd) of 0.9 and probability of false alarm (Pfa) below 1e-6. The radars are assumed to be rotatable and support the same antenna gain in all directions, where the antenna gain corresponds to a highly directional antenna array.

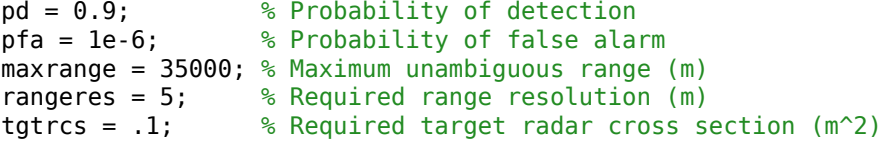

Use pulse integration to reduce the required SNR at the radar receiver. Use 10 pulses and compute the SNR required to detect a target.

```
numpulses = 10:
snrthreshold = albersheim(pd, pfa, numpulses); % Unit: dBdisp(snrthreshold);
    4.9904
```
Define radar center frequency and antenna gain, assuming a highly directional antenna array.

```
fc = 10e9; % Transmitter frequency: 10 GHz
antgain = 38; % Antenna gain: 38 dB
c = physconst('LightSpeed');
lambda = c/fc;
```
Calculate the required peak pulse power (Watts) of the radar transmitter using the radar equation.

```
pulsebw = c/(2*rangeres);
pulsewidth = 1/pulsebw;
Ptx = radareqpow(lambda,maxrange,snrthreshold,pulsewidth,...
    'RCS',tgtrcs,'Gain',antgain);
disp(Ptx)
```
3.1521e+05

#### **Define Target Positions**

Define a grid containing 2500 locations to represent the geographic range of positions for a moving target in the region of interest. The region of interest spans 0.5 degrees in both latitude and longitude and includes mountains to the west as well as some of the area around the radar sites. The goal is to detect targets that are in the mountainous region to the west.

```
% Define region of interest
lattims = [39.5 40];lonlim = [-105.6 -105.1];% Define grid of target locations in region of interest
tqtlatv = linspace(latlims(1),latlims(2),50);
tgtlonv = linspace(lonlims(1),lonlims(2),50);
[tdt \text{lons},tdt \text{lats}] = meshgrid(t \text{d} \text{t0} \text{m},tdt \text{lats});
tgtlons = tgtlons(:);tgtlats = tgtlats(:);
```
Compute the minimum, maximum, and mean ground elevation for the target locations.

```
% Create temporary array of sites corresponding to target locations and query terrain
Z = elevation(txsite("Latitude",tgtlats,"Longitude",tgtlons));
[Zmin, Zmax] = bounds(Z);Zmean = mean(Z);
disp("Ground elevation (meters): Min  Max  Mean" + newline + ...
                             " + round(Zmin) + " " + round(Zmax) + " " + round(Zmean))
Ground elevation (meters): Min Max Mean
 1257 3953 2373
```
Target altitude can be defined with reference to mean sea level or to ground level. Use ground level as the reference and define a target altitude of 500 meters.

```
% Target altitude above ground level (m)
tgtalt = 500;
```
Show the region of interest as a solid green area on the map.

```
viewer.Name = "Radar Coverage Region of Interest";
regionData = propagationData(tgtlats,tgtlons,'Area',ones(size(tgtlats)));
contour(regionData,'ShowLegend',false,'Colors','green','Levels',0)
```
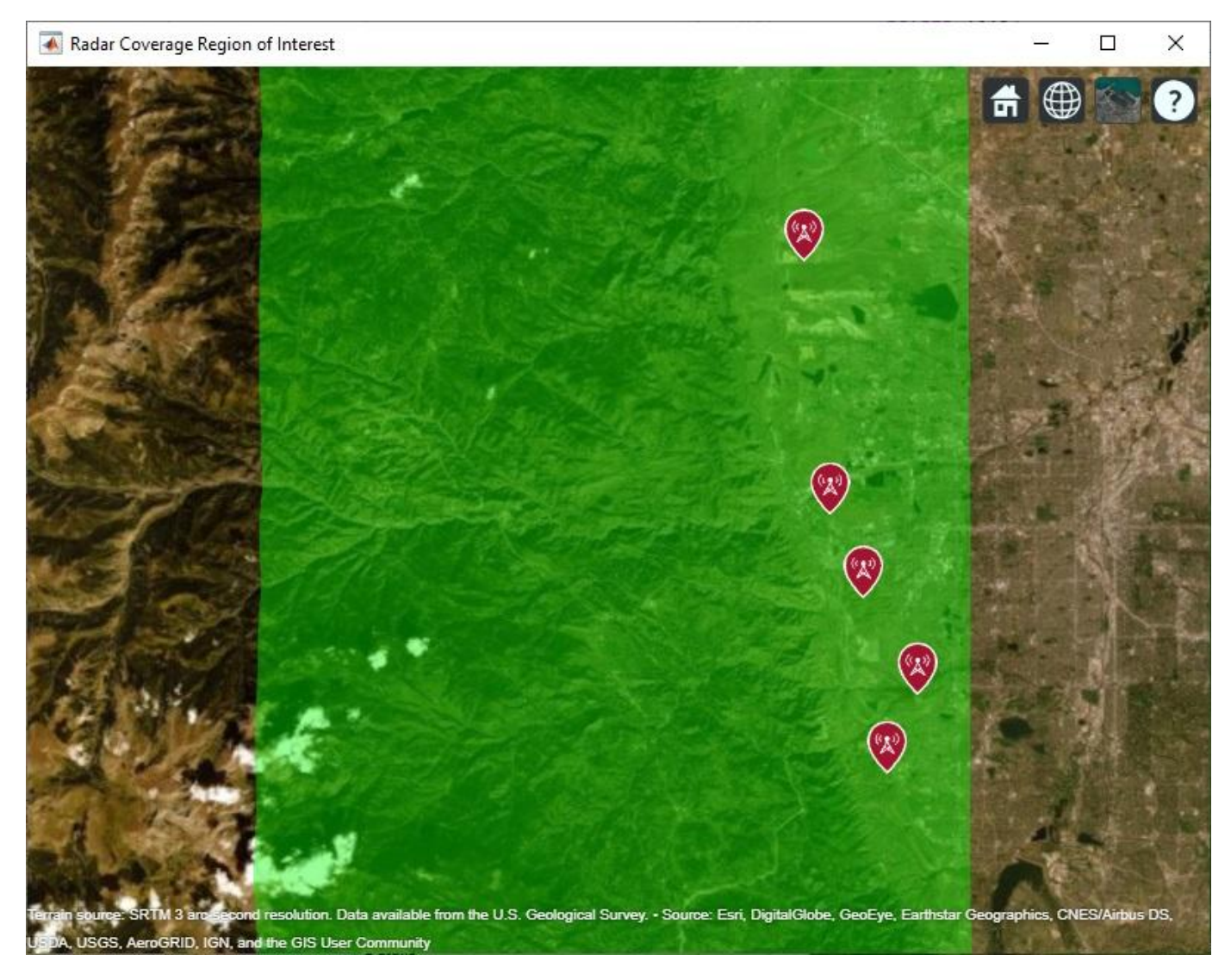

#### **Calculate SNR for Target Positions with Terrain**

The radar equation includes free space path loss and has a parameter for additional losses. Use a terrain propagation model to predict the additional path loss over terrain. Use Terrain Integrated Rough Earth Model™ (TIREM™) from Alion Science if it is available, or else use the Longley-Rice (aka ITM) model. TIREM™ supports frequencies up to 1000 GHz, whereas Longley-Rice is valid up to 20 GHz. Compute total additional loss including propagation from the radar to the target and then back from the target to the receiver.

```
% Create a terrain propagation model, using TIREM or Longley-Rice
tiremloc = tiremSetup;
if ~isempty(tiremloc)
     pm = propagationModel('tirem');
```

```
else
     pm = propagationModel('longley-rice');
end
% Compute additional path loss due to terrain and return distances between radars and targets 
[L, ds] = helperPathlossOverTerrain(pm, rdrtxs, rdrrxs, tgtlats, tgtlons, tgtalt);
```
Use the radar equation to compute the SNR at each radar receiver for the signal reflected from each target.

```
% Compute SNR for all radars and targets
numtgts = numel(tgtlats);numrdrs = numel(rdrtxs);rawsnr = zeros(numtgts,numrdrs);
for tgtind = 1: numtgts
    for rdrind = 1:numrdrsrawsnr(tgtind,rdrind) = radaregsnr(lambda,ds(tgtind,rdrind),Ptx,pulsewidth, ...
             'Gain',antgain,'RCS',tgtrcs,'Loss',L(tgtind,rdrind));
     end
end
```
#### **Optimize Radar Coverage**

A target is detected if the radar receiver SNR exceeds the SNR threshold computed above. Consider all combinations of radar sites and select the three sites that produce the highest number of detections. Compute the SNR data as the best SNR available at the receiver of any of the selected radar sites.

```
bestsitenums = helperOptimizeRadarSites(rawsnr, snrthreshold);
snr = max(rawsnr(:,bestsitenums),[],2);
```
Display radar coverage showing the area where the SNR meets the required threshold to detect a target. The three radar sites selected for best coverage are shown using red markers.

The coverage map shows straight edges on the north, east, and south sides corresponding to the limits of the region of interest. The coverage map assumes that the radars can rotate and produce the same antenna gain in all directions and that the radars can transmit and receive simultaneously so that there is no minimum coverage range.

The coverage map has jagged portions on the western edge where the coverage areas are limited by terrain effects. A smooth portion of the western edge appears where the coverage is limited by the design range of the radar system, which is 35000 meters.

```
% Show selected radar sites using red markers
viewer.Name = "Radar Coverage";
clearMap(viewer)
show(rdrtxs(bestsitenums))
% Plot radar coverage
rdrData = propaqationData(totlats, tattons, "SNR", snr);legendTitle = "SNR" + newline + "(dB)";
contour(rdrData, ...
    "Levels",snrthreshold, ...
    "Colors","green", ...
    "LegendTitle",legendTitle)
```
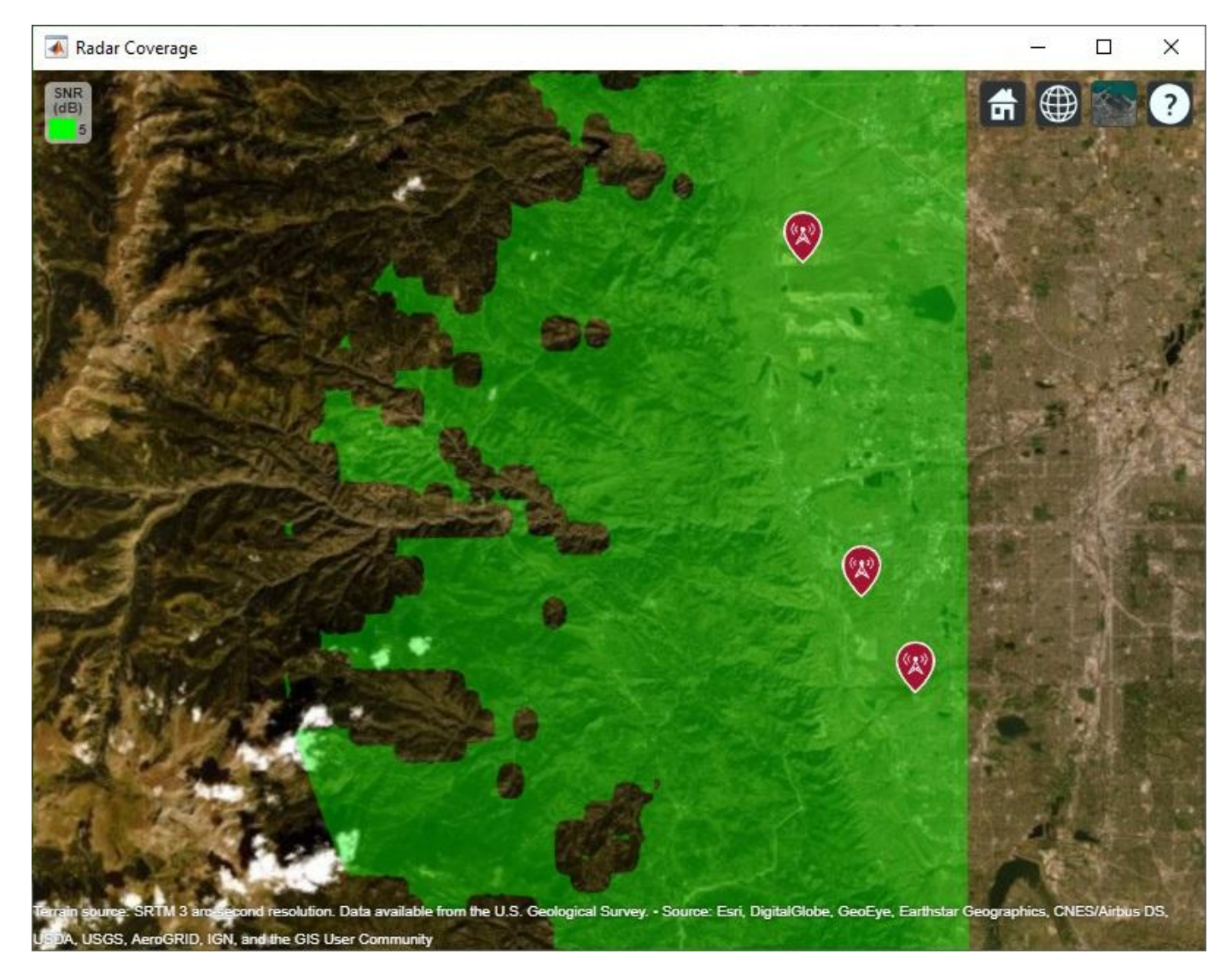

#### **Vary the Number of Pulses to Integrate**

The analysis above optimized radar transmitter power and site locations based on a system that integrates 10 pulses. Now investigate the impact on radar coverage for different modes of operation of the system, where the number of pulses to integrate is varied. Compute the SNR thresholds required to detect a target for varying number of pulses.

```
% Calculate SNR thresholds corresponding to different number of pulses
numpulses = 1:10;snrthresholds = zeros(1, numel(numpulses));
for k = 1: numel(numpulses)
    snrthresholds(k) = albersheim(pd, pfa, numpulses(k));
end
% Plot SNR thresholds vs number of pulses to integrate
plot(numpulses,snrthresholds,'-*')
title("SNR at Radar Receiver Required for Detection")
xlabel("Number of pulses to integrate")
```
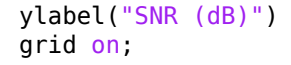

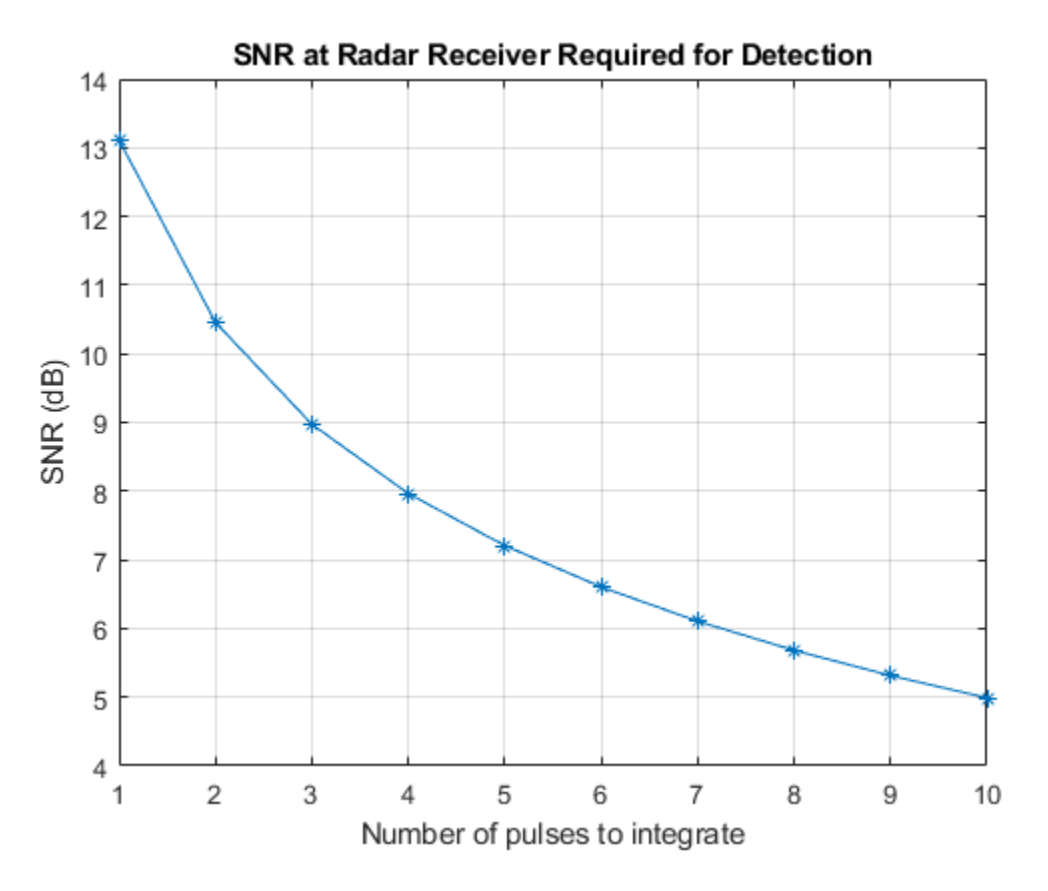

Show radar coverage map for SNR thresholds corresponding to a few different numbers of pulses to integrate. Increasing the number of pulses to integrate decreases the required SNR and therefore produces a larger coverage region.

```
% Show best sites
viewer.Name = "Radar Coverage for Multiple SNR Thresholds";
show(rdrtxs(bestsitenums))
colors = jet(4);colors(4, : ) = [0 1 0];contour(rdrData, ...
   "Levels", snrthresholds([1 2 5 10]), ...
    "Colors",colors, ...
    "LegendTitle",legendTitle)
```
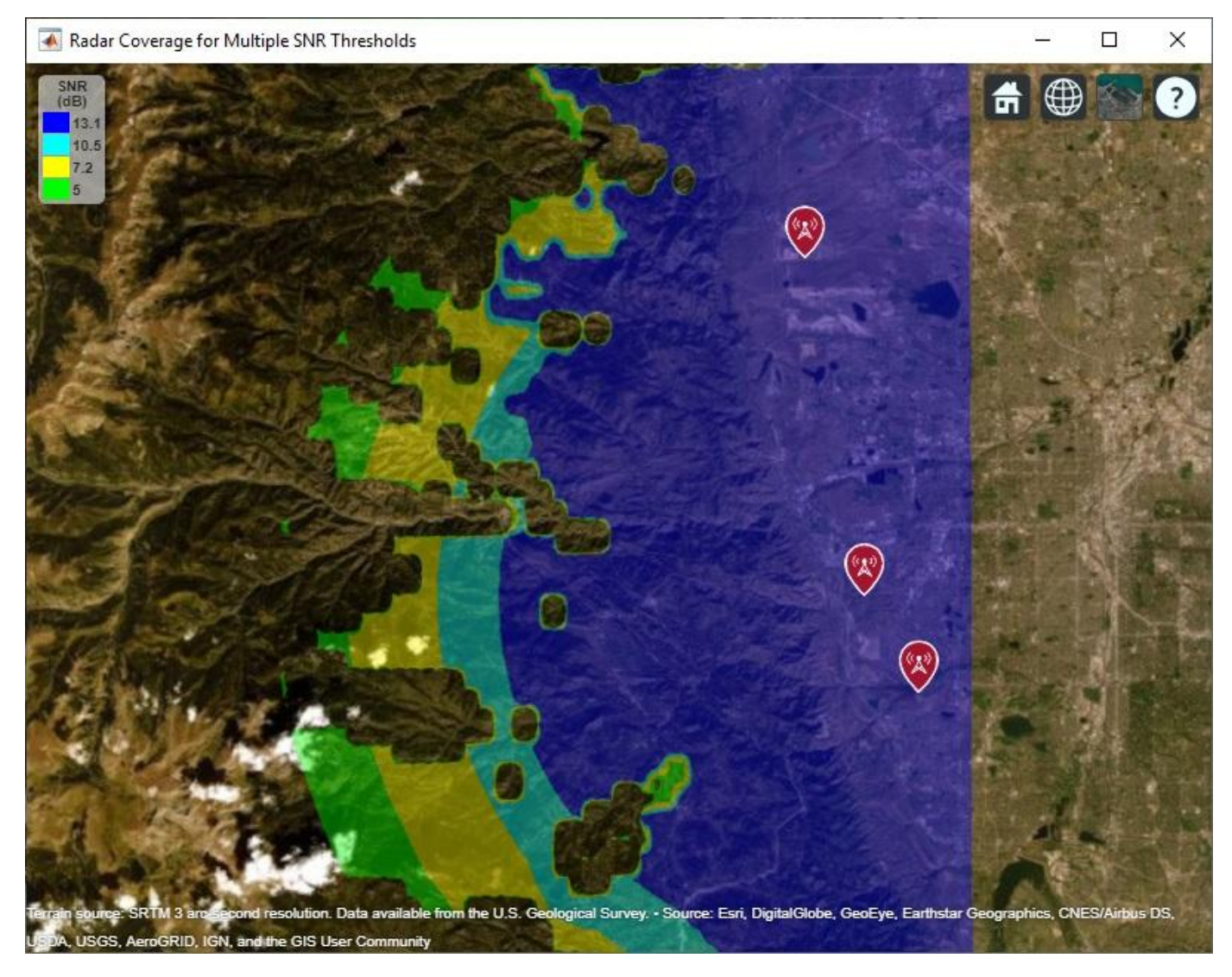

#### **Update Target Altitude**

Update the scenario so that target positions are 250 meters above ground level instead of 500 meters above ground level. Rerun the same analysis as above to select the three best radar sites and visualize coverage. The new coverage map shows that reducing the visibility of the targets also decreases the coverage area.

```
% Target altitude above ground (m)
tgtalt = 250;[L, ds] = helperPathlossOverTerrain(pm, rdrtxs, rdrrxs, tgtlats, tgtlons, tgtalt);
% Compute SNR for all radars and targets
numrdrs = numel(rdrtxs);rawsnr = zeros(numtqts,numrdrs);
for tgtind = 1: numtgts
    for rdrind = 1:numrdrsrawsnr(tgtind,rdrind) = radareqsnr(lambda,ds(tgtind,rdrind),Ptx,pulsewidth, ...
             'Gain',antgain,'RCS',tgtrcs,'Loss',L(tgtind,rdrind));
    end
```

```
end
% Select best combination of 3 radar sites
bestsitenums = helperOptimizeRadarSites(rawsnr, snrthreshold);
snr = max(rawsnr(:,bestsitenums),[],2);
% Show best sites
viewer.Name = "Radar Coverage";
clearMap(viewer);
show(rdrtxs(bestsitenums))
% Plot radar coverage
rdrData = propagationData(tgtlats,tgtlons,"SNR",snr);
contour(rdrData, ...
 "Levels",snrthreshold, ...
 "Colors","green", ...
    "LegendTitle",legendTitle)
```
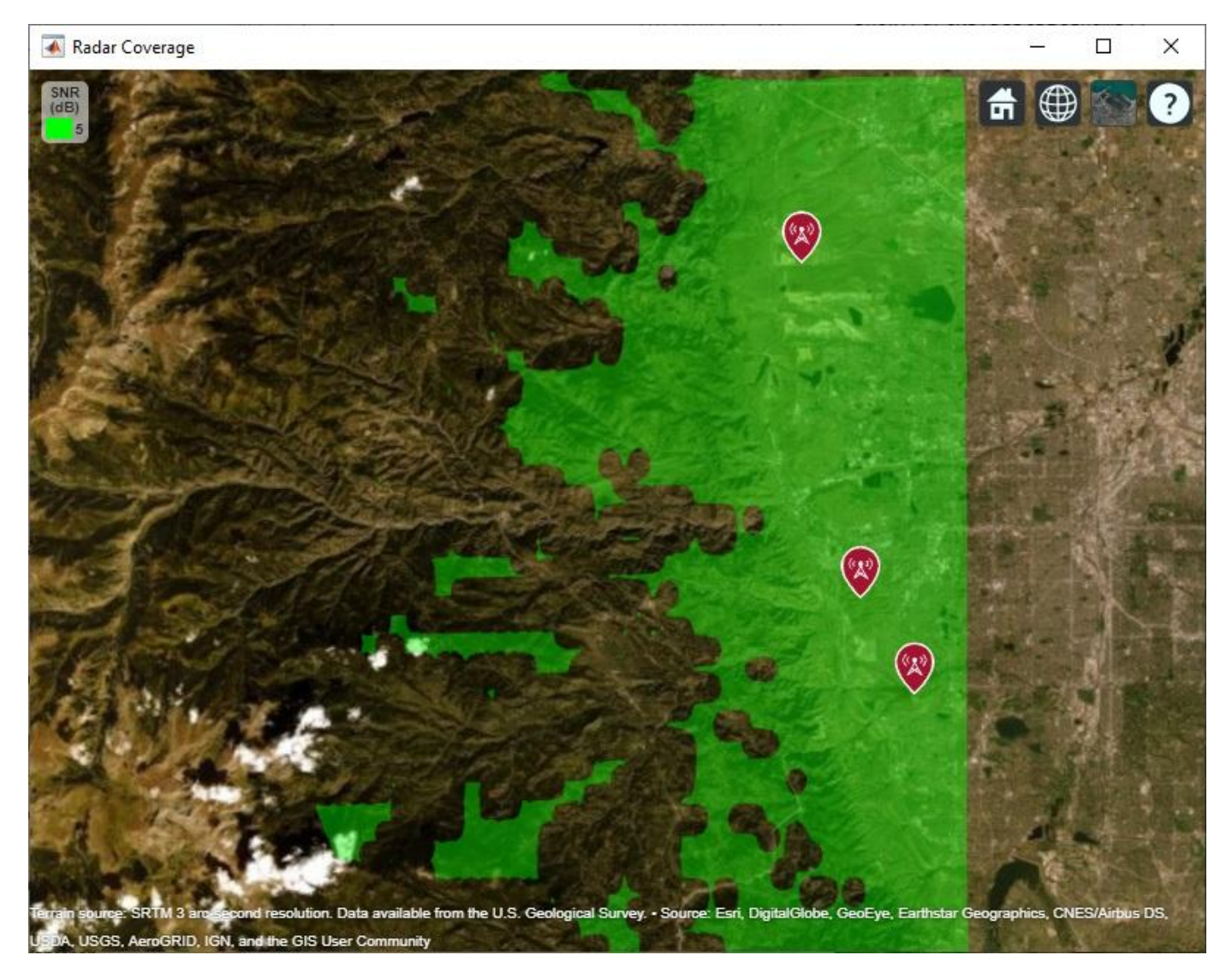

Show radar coverage map for multiple SNR thresholds.

```
% Show best sites
viewer.Name = "Radar Coverage for Multiple SNR Thresholds";
show(rdrtxs(bestsitenums))
contour(rdrData, ...
   "Levels", snrthresholds([1 2 5 10]), ...
    "Colors",colors, ...
    "LegendTitle",legendTitle)
```
Radar Coverage for Multiple SNR Thresholds

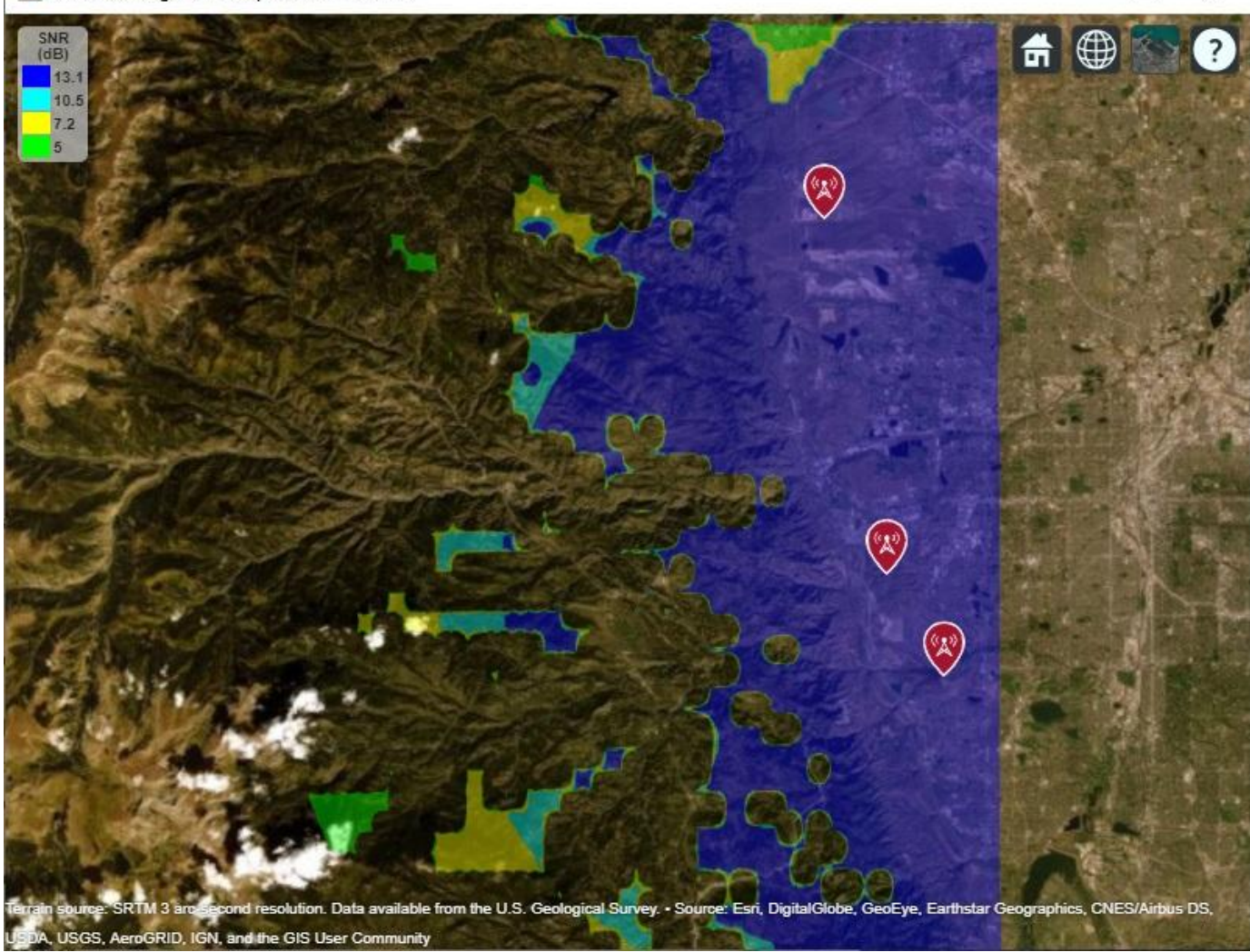

 $\Box$ 

X

#### **Conclusion**

A monostatic radar system was designed to detect non-fluctuating targets with 0.1 square meter radar cross section (RCS) at a distance up to 35000 meters. Radar sites were selected among five candidate sites to optimize number of detections over a region of interest. Two target altitudes were considered: 500 meters above ground level, and 250 meters above ground level. The coverage maps suggest the importance of line-of-sight visibility between the radar and target in order to achieve detection. The second scenario results in targets that are closer to ground level and therefore more

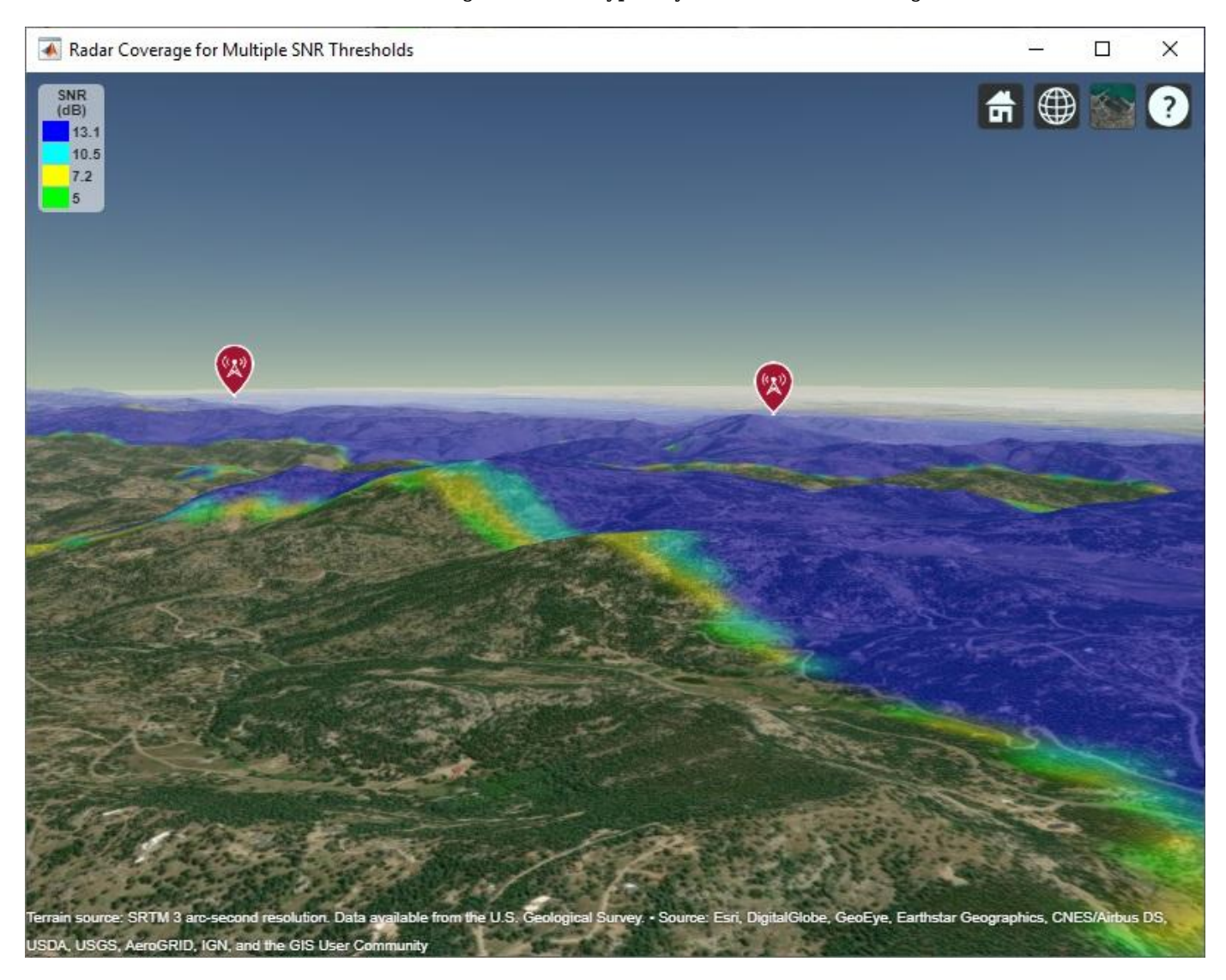

likely to be blocked from line-of-sight visibility with a radar. This can be seen by rotating the map to view terrain, where non-coverage areas are typically located in shadow regions of the mountains.

Clean up by closing Site Viewer and removing the imported terrain data.

close(viewer) removeCustomTerrain("southboulder")

# **See Also**

["Infinite Array Analysis" on page 5-57](#page-220-0)

# **Subarrays in a Large Finite Array For Hybrid Beamforming**

### **Array parameters**

Choose number of elements, frequency of operation and the azimuth and elevation angle to steer the main beam of the array.

 $N = 11;$  $fc = 28e9;$  $az = 30;$ el = 20;

#### **Find phase shifts for azimuth control**

Design a linear array at the desired frequency. The default element is a dipole. Find the phase shifts to apply on each element of the linear array for controlling the main beam in the azimuthal direction. Note, that the distance of separation is chosen to be half-wavelength to ensure no grating lobes.

```
l = design(linearArray, fc);elem = l.Element;
elem.Tilt = 90;l.NumElements = N;
figure
show(l)
```
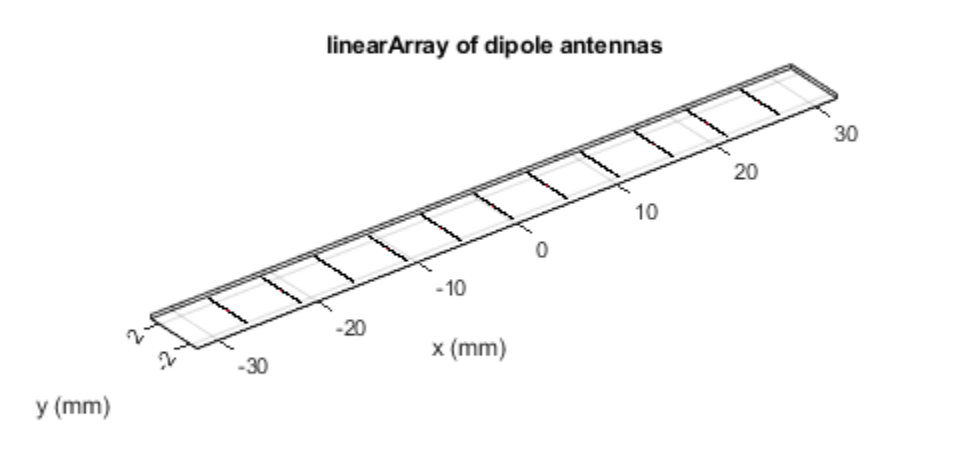

PEC feed

 $ps_az = phaseShift(l, fc, [az; 0]);$ 

#### **Find phase shifts for elevation control**

Compute the phase shifts for the steering in elevation. To do this, we modify the geometry of our initial linear array for the echelon configuration along z.

```
element.Tilt = 90;elem.TiltAxis = [0 1 0];
l.Tilt = 90;l.TiltAxis = [0 1 0];l.ElementSpacing = 1.05*(elem.Length) ;
figure
show(l)
```
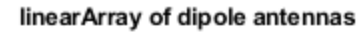

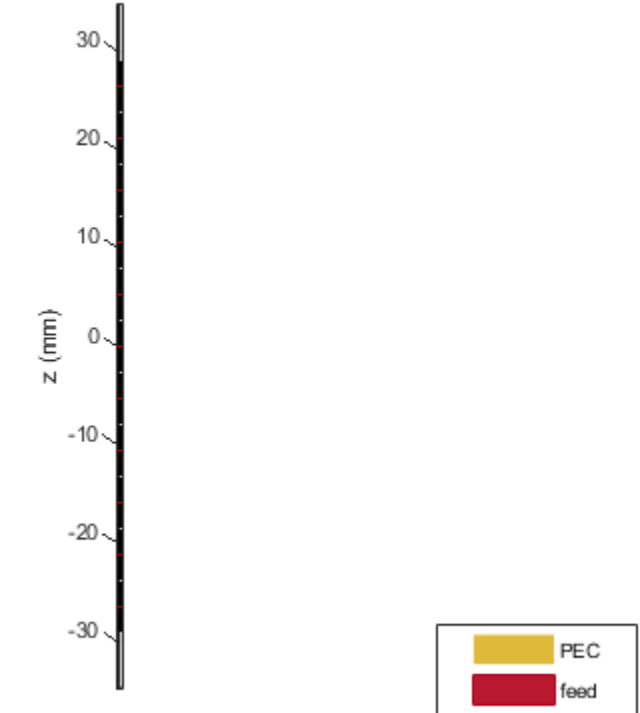

 $ps$  el = phaseShift(l, fc,  $[0;el]$ );

#### **Create subarrays**

Create a N x N rectangular array comprising of N, 1 X N linear arrays stacked along the positive and negative z-directions.

```
l.Tilt = 0;elem.Tilt = 0;
l.PhaseShift = ps_az;c = conformalArray;
zposn = fliplr((-N+1)/2:1:(N-1)/2);for i = 1:Nc.Element{i} = 1;c.ElementPosition(i,:) = [0,0,zpos(n(i)*l.ElementSpacing];
```
end figure show(c)

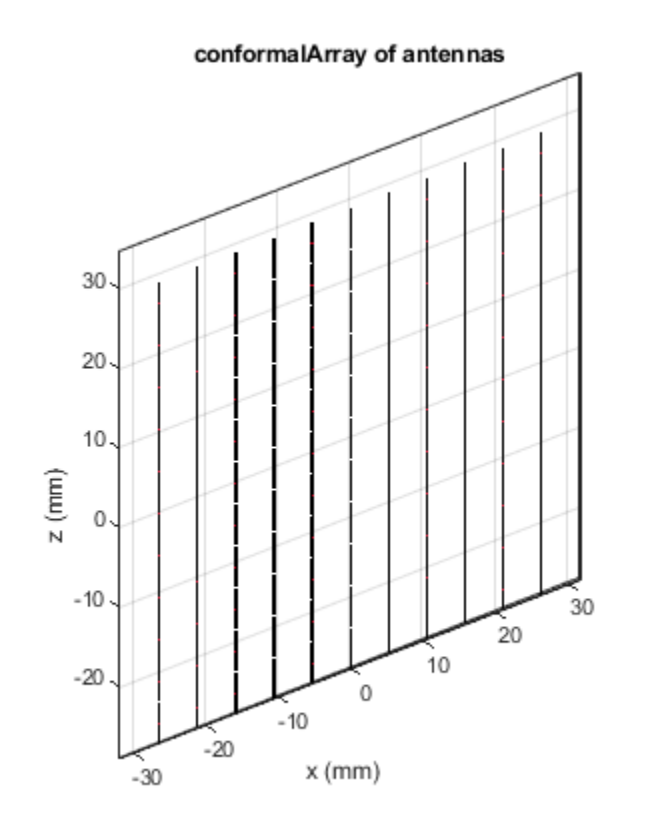

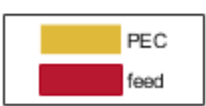

# **Assign phaseshifts and plot pattern**

Assign the sub-array level phase shifts and compute pattern

c.PhaseShift = ps\_el; figure pattern(c,fc);

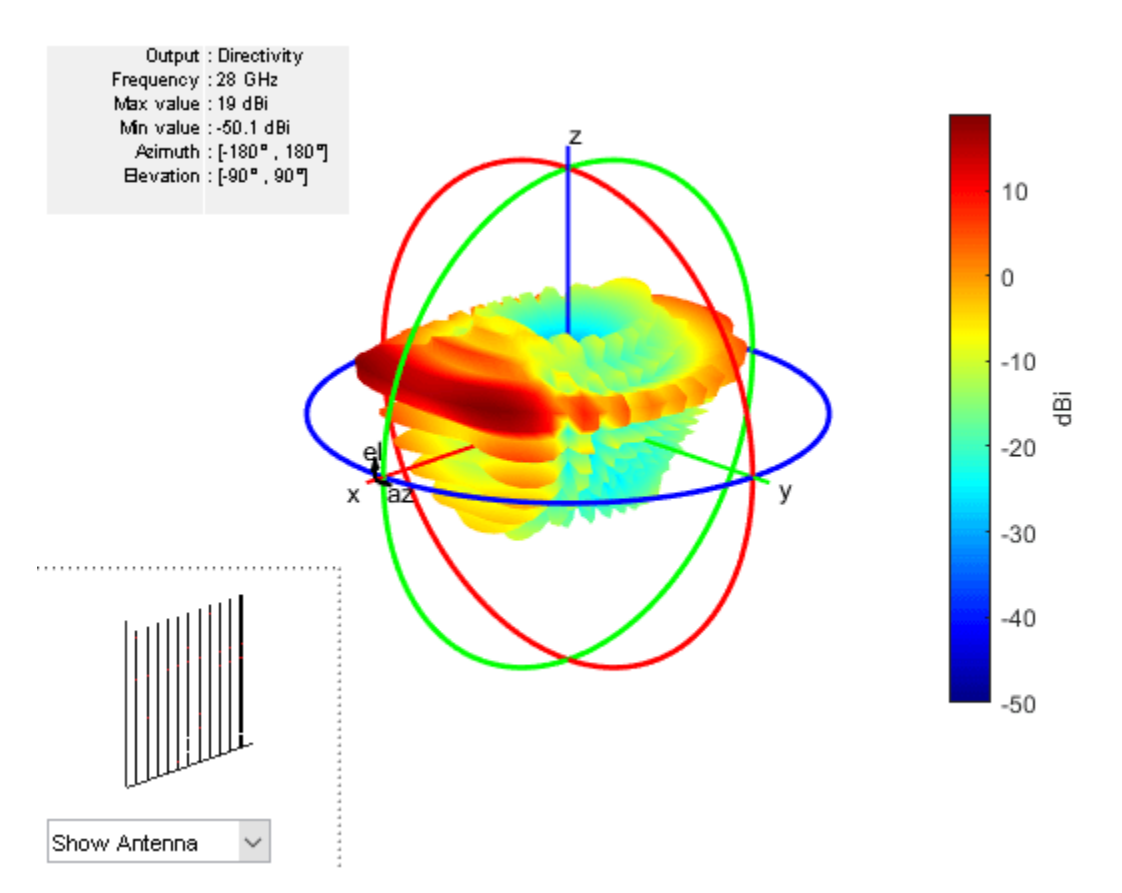

figure patternElevation(c,fc,az);

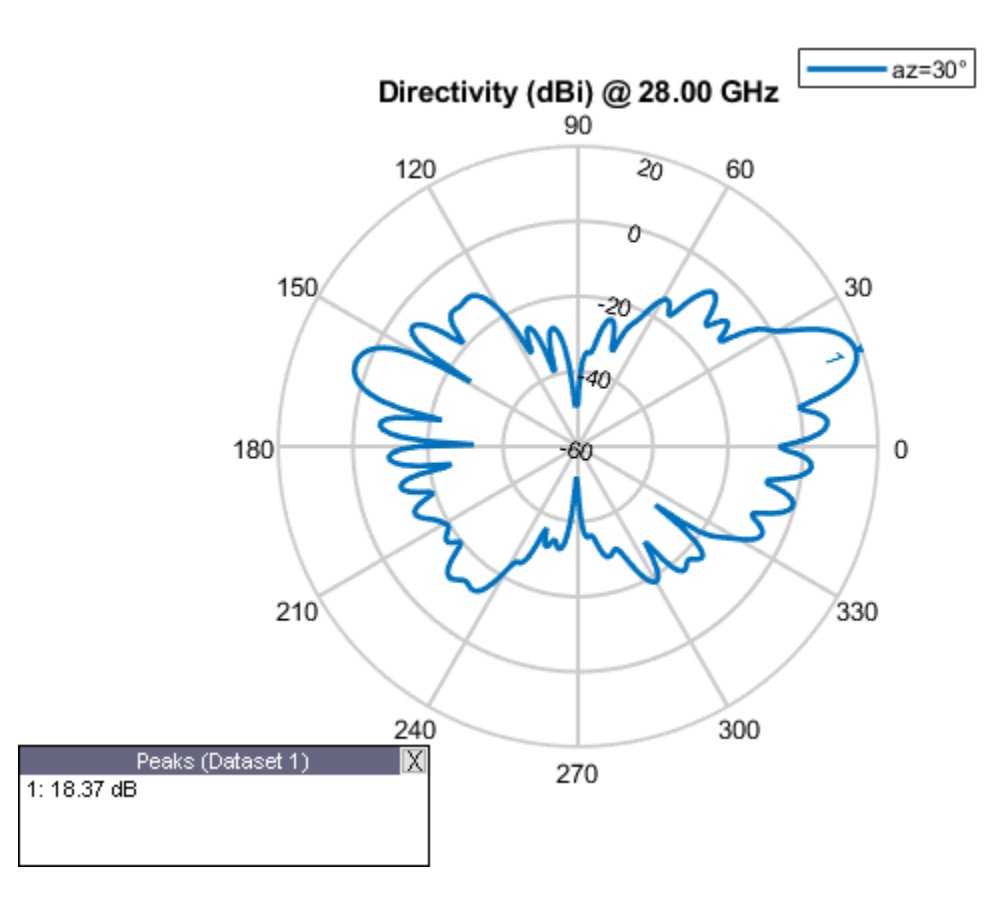

Note the actual peak location varies from the theoretical computed due to mutual coupling

# **Array with Large Reflector Backing**

Using the installed antenna capability, allows for an initial approximate analysis of the antenna array by including a large structure in its vicinity. For this example provide an STL file of a large metallic reflector positioned a quarter-wavelength away from the array. The analysis treats the array using a full-wave Method of Moments (MoM) approach and the large reflector is handled using the Physical Optics (PO) approximation.

```
lambda = physconst('lightspeed')/fc;
ref_offset = lambda/4;
p = platform;p.FileName = 'GroundPlane.stl';
p.Units = 'm';p.Tilt = 90;f = installedAntenna;
f.Platform = p;
f.Element = c.Element;
f.ElementPosition = c.ElementPosition;
f.ElementPosition(:,2) = ref_offset;
f.FeedPhase = ps_el;
figure
show(f)
```
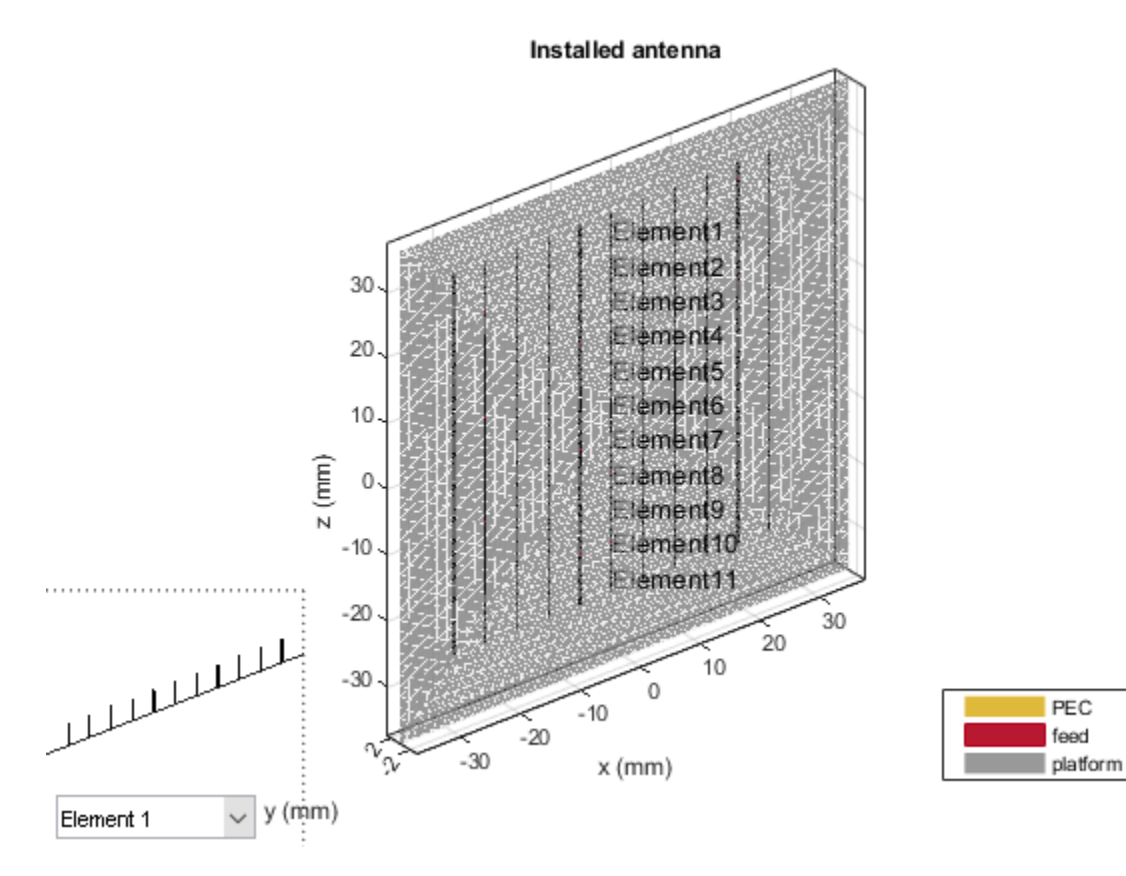

# **Approximate Array Pattern**

figure pattern(f,fc)

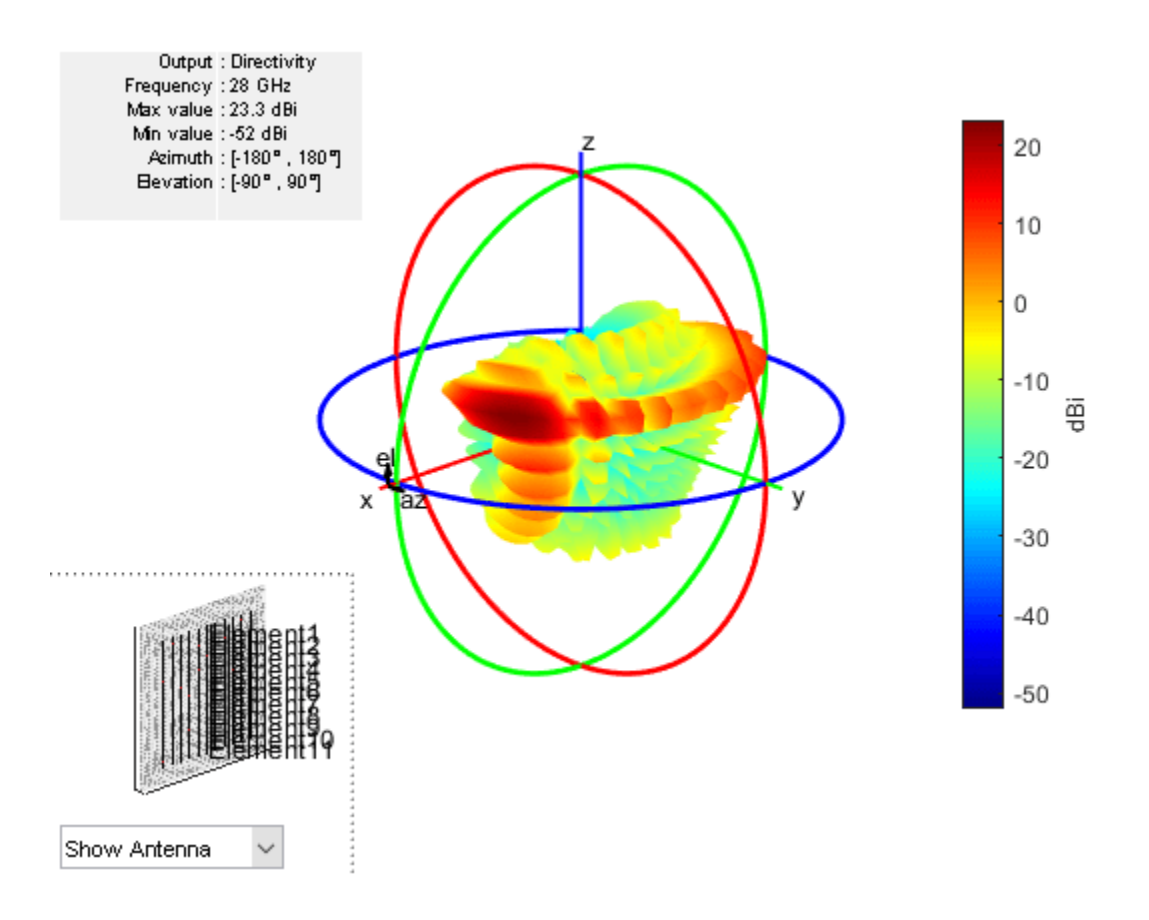

# **See Also**

["Antenna Array Beam Scanning Visualization on a Map" on page 5-337](#page-500-0)

# **Pattern Analysis of the Symmetric Parabolic Reflector**

This example investigates the effect of feed position and reflector surface geometry on the far-field radiation pattern of a half-wavelength dipole-fed symmetric parabolic reflector.

The symmetric parabolic reflector also commonly referred to as a 'dish' is a simple and widely used high gain antenna. These antennas are commonly used for satellite communications, in both civilian and military applications. The high gain of these antennas is achieved due to the electrical size of the antenna, also referred to as the aperture. The symmetric parabolic reflector has a circular aperture and its electrical size is typically reported in terms of the diameter. Depending on the application the diameter of the reflector could range from 10-30  $\lambda$  (VSAT terminals), or upwards of 100  $\lambda$  (radio astronomy).

#### **Reflector Parameters**

For this example, we will consider a common C-band downlink frequency used by satellites such as the Intelsat-30 serving the Americas region [1]. Also, we will target a Very Small Aperture Terminal (VSAT) application and therefore, limit the diameter of the reflector to be 1.2 m. At the upper end the electrical size of the reflector will be about 15 \lambda. Finally, the F/D ratio is chosen to be 0.3.

C band =  $[3.4e9 3.7e9]$ ;  $v\overline{p}$  = physconst('lightspeed'); C band lambda =  $vp.$  /C band;  $D = 1.2;$ D\_over\_lambda\_ $C = D./C$ \_band\_lambda;  $F_by_D = 0.3;$ 

#### **Design Reflector**

Design the reflector at the selected frequency of 3.5 GHz and adjust the parameters as needed for the example. Re-orient the parabolic reflector to have the boresight align with x-axis.

```
f = 3.5e9:
lambda = vp/f;p = design(reflectorParabolic,f);
p.Radius = D/2;p.FocalLength = F by D*D;p.Tilt = 90;p.TiltAxis = [0 1 0];figure
show(p)
view(45,25)
```
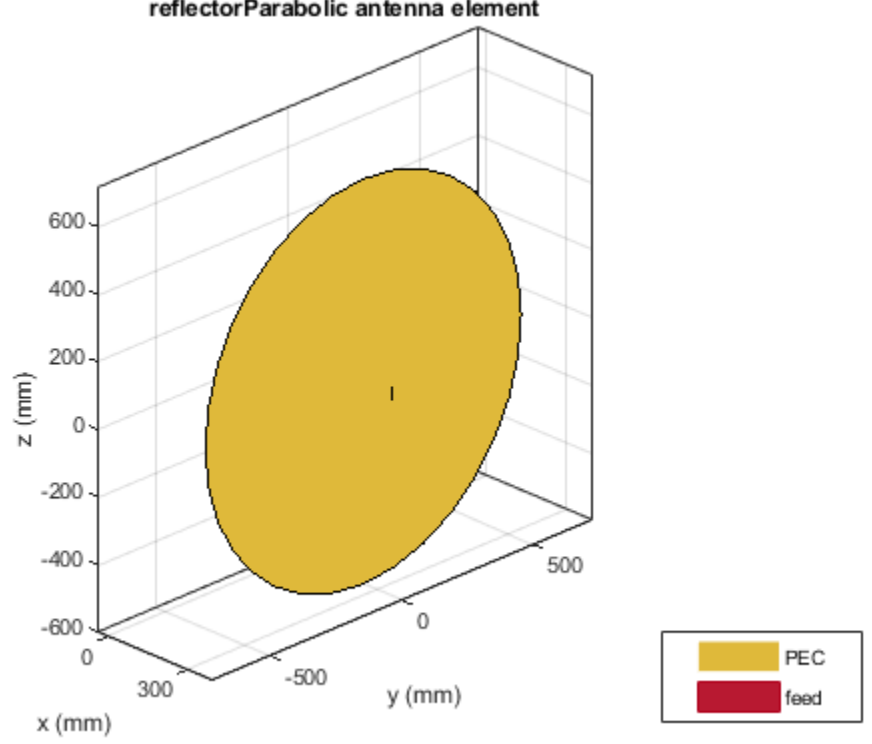

#### reflectorParabolic antenna element

#### **Obtain an Estimate of the Memory Requirements**

Since the parabolic reflector is an electrically large structure, it is good to estimate the amount of RAM needed to solve a given structure at the frequency of design. Use the memoryEstimate function to do this.

```
m = memoryEstimate(p, f)
```

```
m =
```
'740 MB'

#### **3D Pattern**

Calculate the 3D far-field directivity pattern for the forward-half plane including the boresight. In addition, we rescale the magnitude to enhance the features in the pattern using the PatternPlotOptions.

```
az = -90:1:90;
el = -90:1:90;
figure
pattern(p,f,az,el)
```
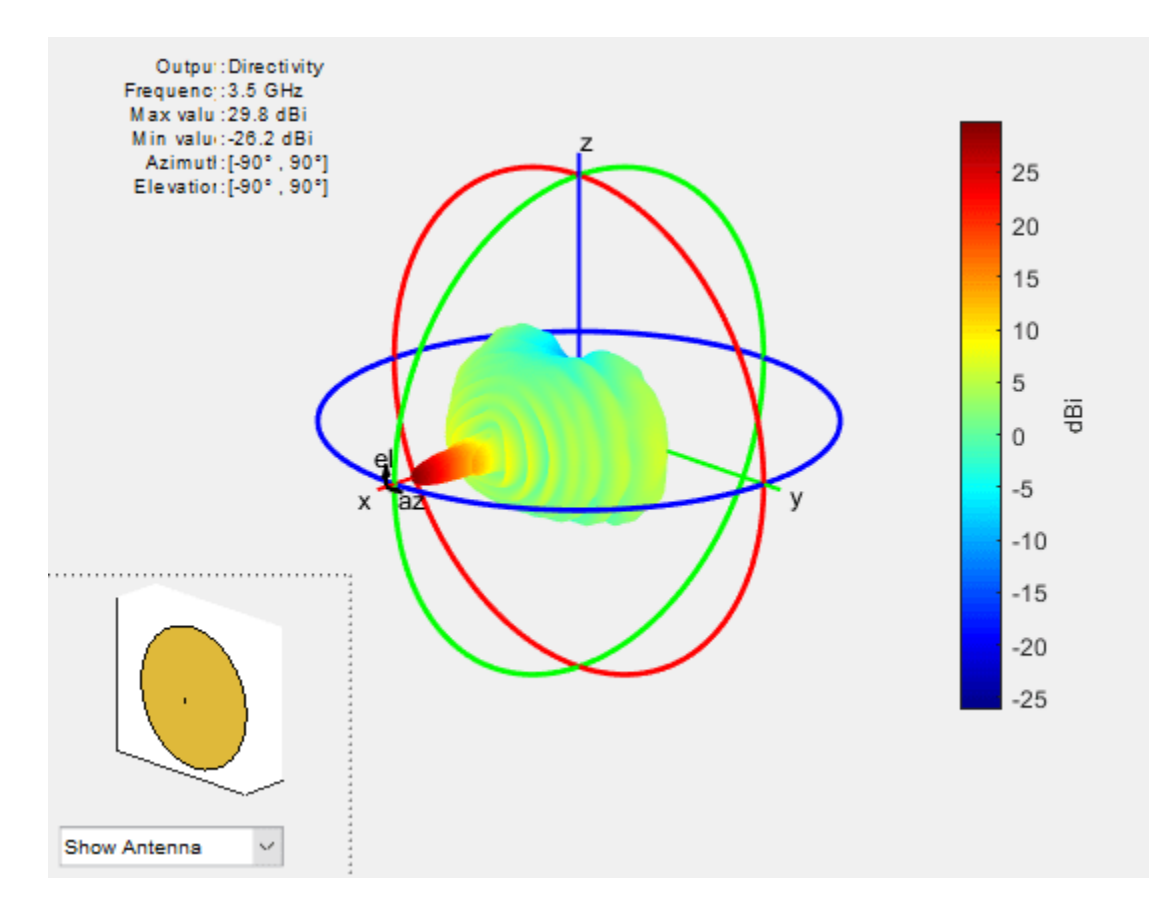

Create a PatternPlotOptions object and rescale the magnitude for the plot.

```
patOpt = PatternPlotOptions;
patOpt.MagnitudeScale = [-10 35];
figure
pattern(p,f,az,el,'patternOptions',patOpt)
```
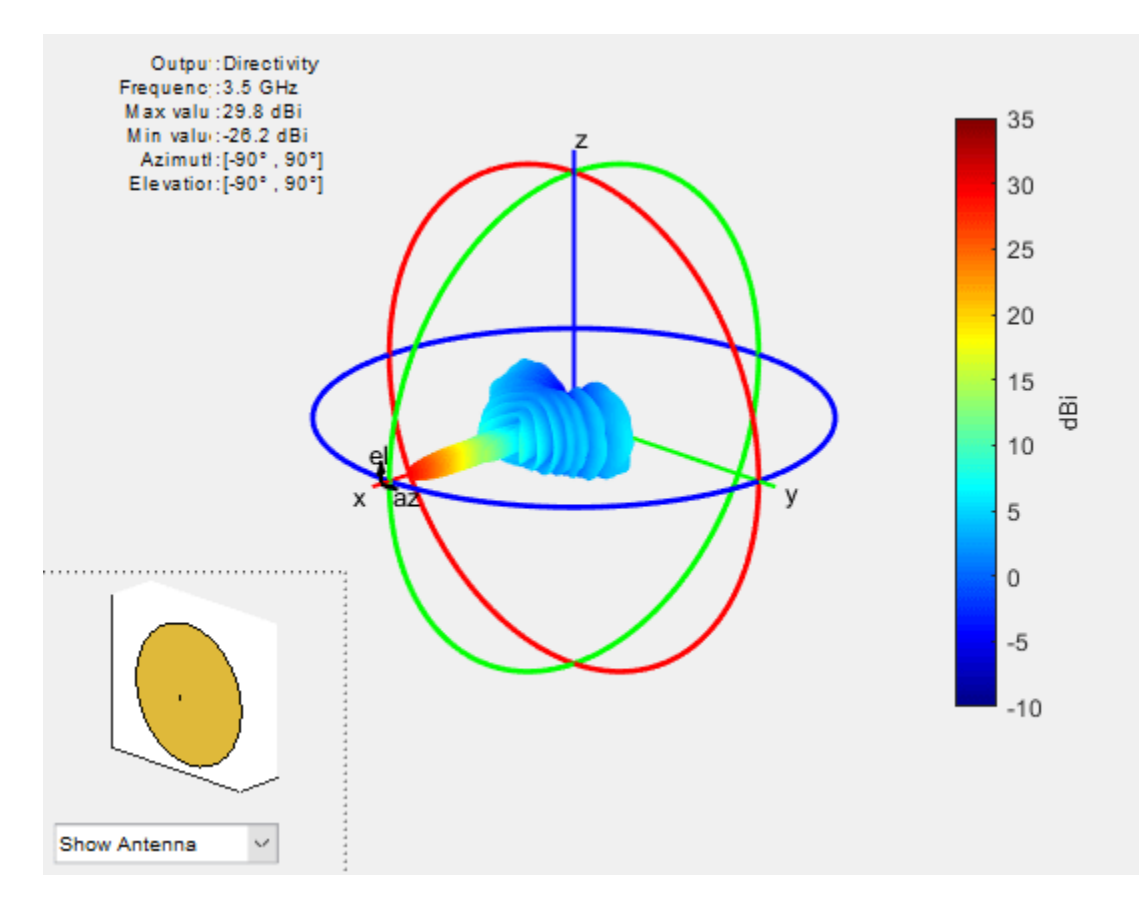

# **Calculating the Aperture Efficiency**

The maximum gain from the parabolic reflector is achieved under uniform illumination of the aperture (amplitude, phase). A feed pattern that compensates for the spherical spreading loss with the angle off from the axis and at the same time becoming zero at the rim to avoid spillover related losses would achieve this ideal efficiency of unity [2]. In reality we have different types of antennas that are used as feeds such as dipoles, waveguides, horns etc. Using the pattern analysis, we can numerically estimate the aperture efficiency. This calculation yields an aperture efficiency of approximately 50% for a dipole feed.

```
Dmax = pattern(p, f, \theta, \theta);
eta_ap = (10^(Dmax/10)/(pi^2))*(lambda/D)^2eta ap = 0.4969
```
#### **Effect of Axial Displacement of the Feed**

In certain applications it might be necessary to position the feed away from the focal point of the reflector. As expected such a configuration will introduce phase aberrations which will translate to a pattern degradation. Investigate the effect of an axial displacement of the feed, both - towards and away from the focus on the peak gain at boresight, i.e.  $(az,el) = (0,0)$  degrees. To do so, vary the xcoordinate of the FeedOffset property on the parabolic reflector.

```
feed_offset = -lambda:0.1*lambda:1anhda;
Dmax offset = zeros(size(feed offset));
for i = 1: numel(feed_offset)
    p.FeedOffset = [feed offset(i),0,0];Dmax_{\text{on}} offset(i) = pattern(p,f,0,0);
end
figure
plot(feed_offset./lambda,Dmax_offset,'o-','LineWidth',2)
xlabel('Axial Feed Displacement (x/\lambda)')
ylabel('Directivity at Boresight (dBi)')
grid on
title('Boresight Directivity Variation due to Axial Feed Displacement')
```
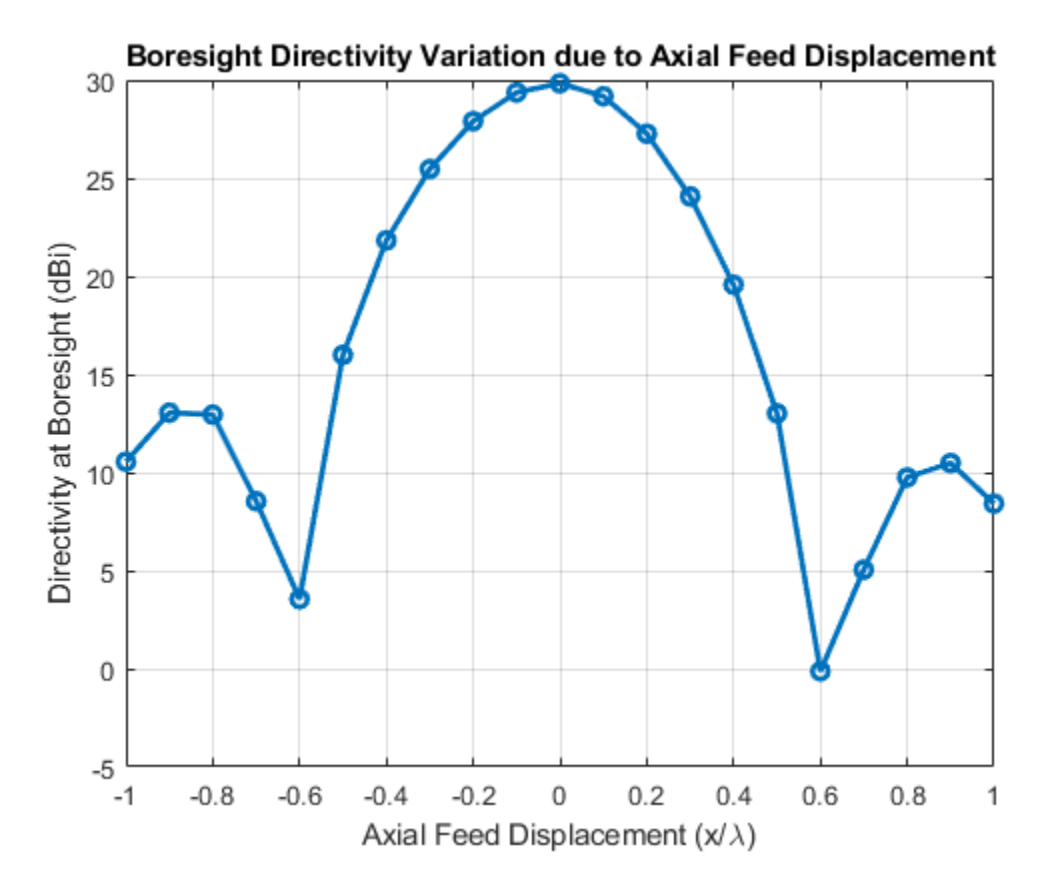

#### **Effect of the Lateral Displacement Feed**

Displacement of the feed way from the axis, laterally results in beam scan. For symmetric parabolic reflectors this effect is limited. Similar to the previous section, we continue to look at the bore sight gain variation as a function of the feed being displaced along the y-axis.

```
Dmax_offset = zeros(size(feed_offset));
for i = 1: numel(feed_offset)
    p.FeedOffset = [0, feed_offset(i), 0];Dmax_ofset(i) = pattern(p, f, 0, 0);end
figure
plot(feed_offset./lambda,Dmax_offset,'o-','LineWidth',2)
xlabel('Lateral Feed Displacement (y/\lambda)')
ylabel('Directivity at Boresight (dBi)')
```
#### grid on title('Boresight Directivity Variation due to Lateral Feed Displacement')

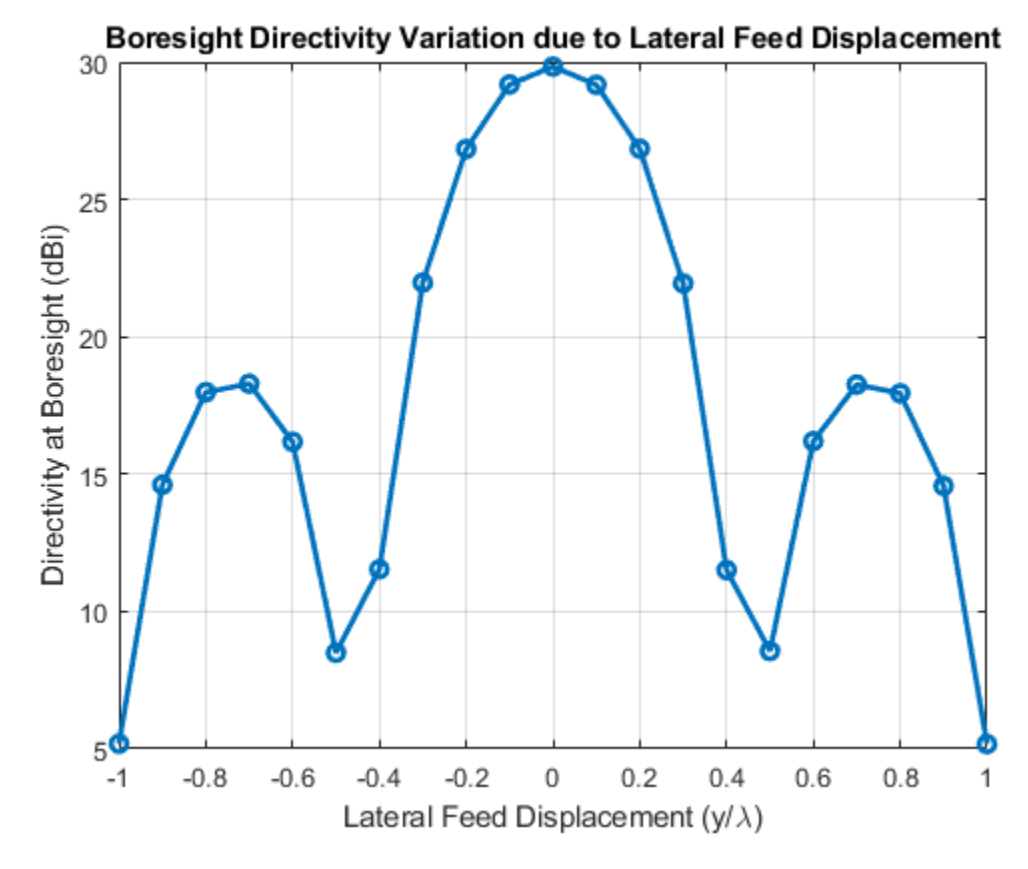

#### **Effect of Random Surface Errors on the Reflector Surface**

Ideally the surface of parabolic reflector will be perfectly smooth without any surface imperfections. Manufacturing processes and mechanical stresses result in a surface that deviates from the perfect paraboloid. Use an RMS surface error term for each co-ordinate and analytically estimate the gain degradation due to surface errors [3].

```
epsilon rms = lambda/25;
chi = (\overline{4} * F by D)*sqrt(log(1 + 1/(4*F by D)^2));
Gmax_est = 10*log10(\text{eta-ap*}(pi*p/lambda)^2*exp(-1*(4*pi*chi*epsilon)minmns/lambda)^2))Gmax est =
```

```
 29.0012
```
Next, we build a geometric model of the reflector with surface errors. To do so we isolate the mesh for the reflector alone and perturb the points on the surface with a zero-mean Gaussian random process. The standard deviation of this process is assigned to be the RMS surface error. After perturbing the points, we compute the rms surface error to confirm that the process deviation is indeed close to what we set.

 $p.FeedOffset = [0, 0, 0];$  $[Pt, t] = exportMesh(p);$ 

```
idrad = find(Pt(:, 1) >= p.FocalLength);idref = find(Pt(:, 1) < p.FocalLength);removeTri = [];
for i = 1:size(t, 1)if any(t(i,1)==idrad)||any(t(i,2)==idrad)||any(t(i,3)==idrad)
         removeTri = [removeTri,i];
     end
end
tref = t;
tref(removeTri, :) = [];
figure
em.internal.plotMesh(Pt,tref(:,1:3))
```
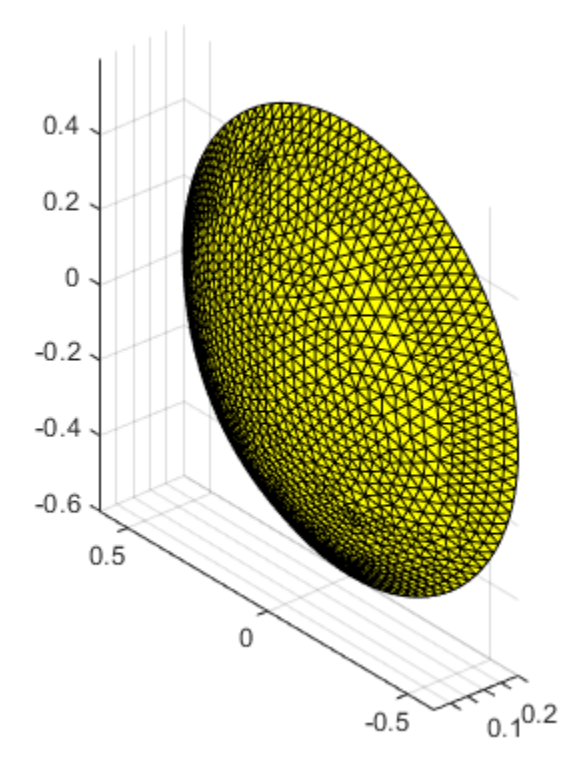

Create gaussian noise for perturbing surface mesh

```
n = epsilon_{rms*randn(numel(idref), 3)};
Ptnoisy = Pt(idref,:) + n;rms_model_error = sqrt(mean((Pt(idref,:)-Ptnoisy).^2,1))
```
rms\_model\_error =

0.0034 0.0034 0.0034

Create an STL file out of the reflector surface and make it the platform for an installed antenna analysis as shown. The excitation element is the same as before. Assign the position of the element using the feedlocation property on the parabolic reflector.

```
TR = triangularation(tref(:,1:3),PHnoisy);stlwrite(TR,'noisyref.stl')
pn = installedAntenna;
pl = platform;exciter = p.Exciter;
exciter.Tilt = 0;exciter.TiltAxis = [0 1 0];
pl.FileName = 'noisyref.stl';
pl.Units = 'm';
pn.Platform = pl;
pn.Element = exciter;
pn.ElementPosition = [p.FeedLocation(1),0,0];
figure
show(pn)
```
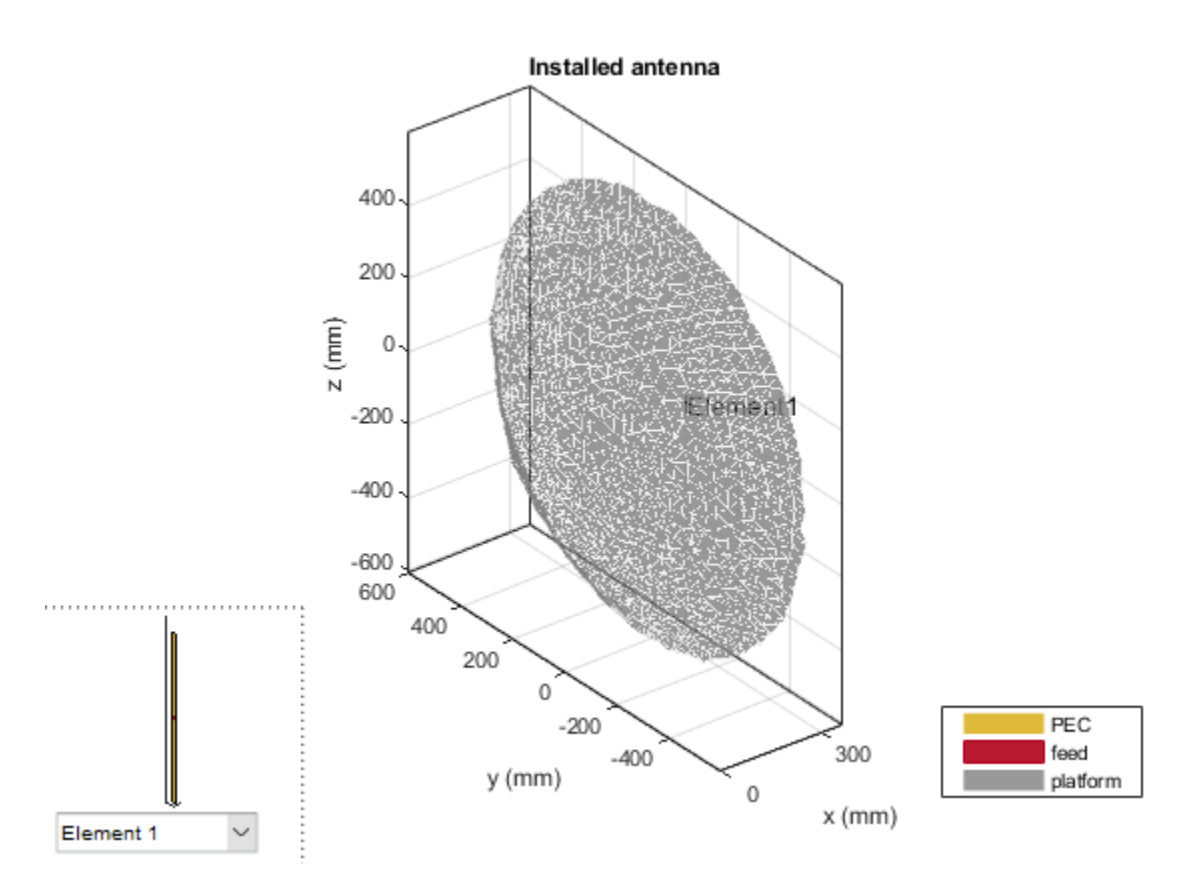

#### Far-field 3D Pattern for Reflector surface with Errors

The effect of the surface errors on the reflector result in a 3 dB boresight gain reduction. This effect is particularly important to consider at the Ka, Ku and higher bands

```
patnOpt = PatternPlotOptions;
pathOpt.MagnitudeScale = [-10 35];figure
pattern(pn,f,az,el,'patternOptions',patnOpt)
```
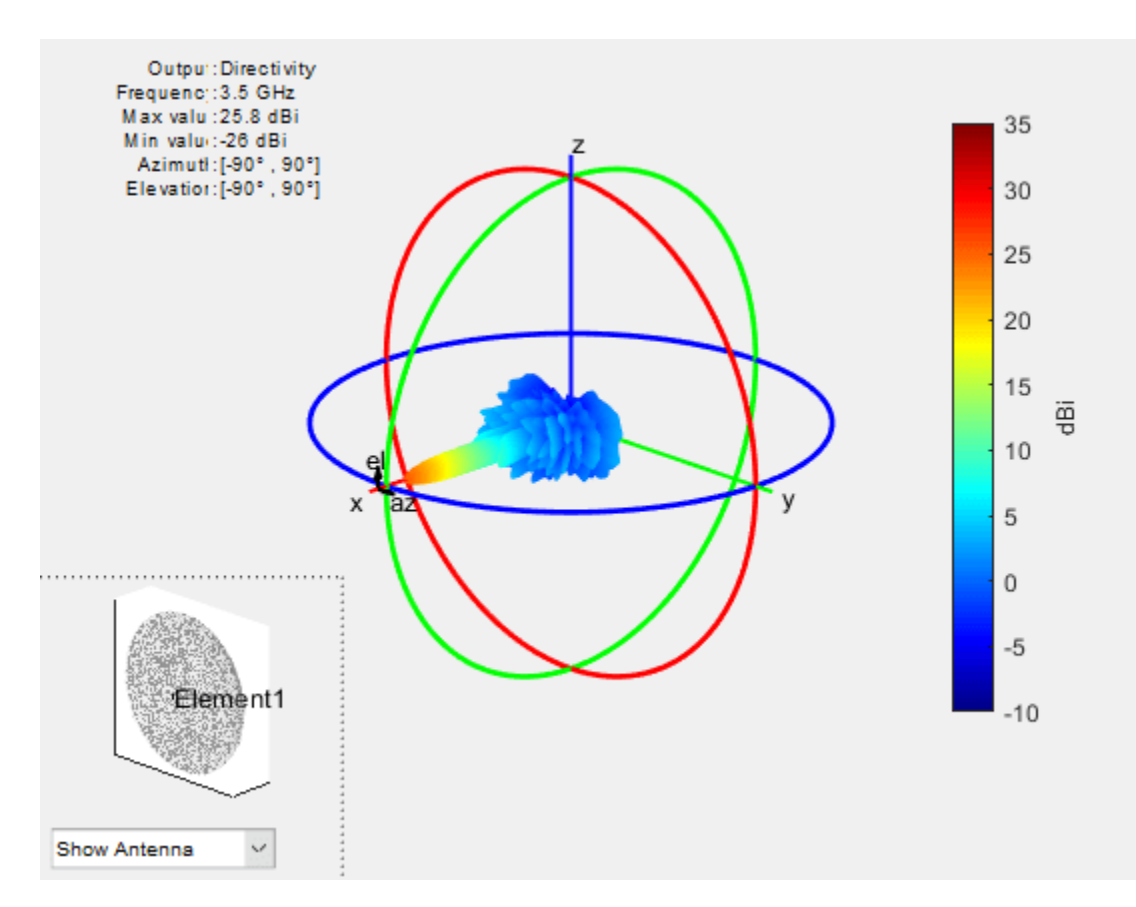

# **References**

- [1] https://www.intelsat.com/fleetmaps/?s=G-13
- [2] W. L. Stutzman, G. A. Thiele, Antenna Theory and Design, p. 307, Wiley, 3rd Edition, 2013.
- [3] J.Ruze, "Antenna tolerance theory-a review," Proc. of IEEE, vol. 54, no.4. pp.633-640, April, 1966.

# **See Also**

["Sector Antenna for 2.4 GHz WiFi™" on page 5-106](#page-269-0)

# **Radar Cross Section Benchmarking**

This example performs benchmarking of the Radar Cross Section computation on three structures: a square plate, a circular plate and the NASA almond. The benchmarking for the square and circular plate is done against the analytical physical optics based solution and in the case of the NASA Almond, the comparison is with the Method of Moments (MoM) solution.

## **Square Plate RCS Parameters Setup**

Define the physical dimensions for the square plate, the wavelength and frequency for analysis. The plate is defined using an STL file.

```
lambda = 3.25e-2;f1 = physconst('lightspeed')/lambda;
L = 10.16e-2;W = 10.16e-2;p = platform;p.FileName = 'square plate.stl';p.Units = 'm';
```
## **Analyze and Compare with Analytical result**

The RCS computation is done in the elevation plane at azimuth = 0 deg. The electric-field polarization vector is set to HH. This implies a horizontal component on transmit and horizontal component on receive is used for the RCS calculation. The results for the RCS from the toolbox are compared with the analytical results provided in [1].

```
az = 0;el = 0.05:1:90;sigma = rcs(p,f1,az,el,'Polarization','HH');
asigma = rectPlateRCS(L,W, f1, az, 90-el);figure
plot(el,sigma,el,asigma1)
grid on
xlabel('Elevation angle (deg.)')
ylabel('RCS - dBsm')
title('Analytical vs Numerical PO')
legend('PO-Numerical','PO-Analytical','Location','best')
```
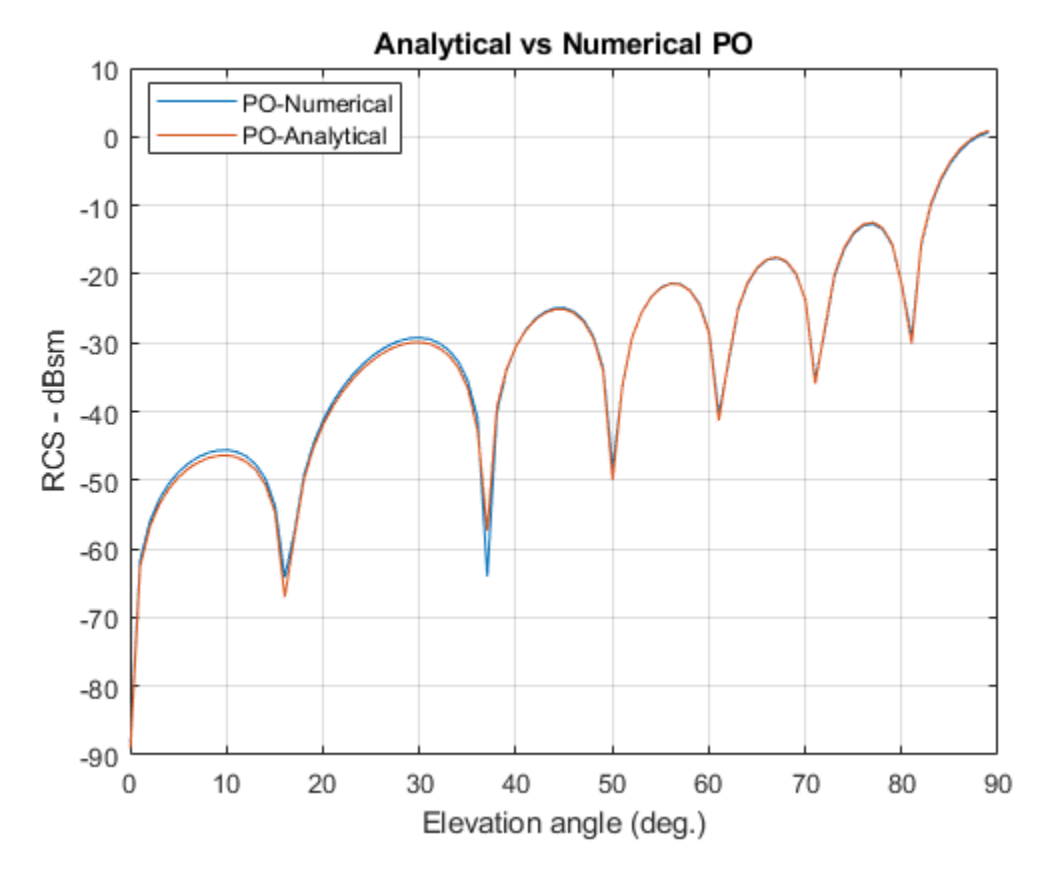

#### **Circular Plate RCS Parameters Setup**

Define the physical dimensions of the circular plate. The circular plate is described using an STL file. All dimensions are in meters.

```
R = 10.16e-2;pc = platform;pc.FileName = 'circular_plate.stl';
pc.Units = 'm';
```
#### **Analyze and Compare with analytical result**

As before compare the results from the RCS function in the toolbox with the analytical expression provided in [1]. The RCS calculation is done in the elevation plane between 0 and 90 deg.

```
az = 0;el = 0.05:1:90;sigmaV = rcs(pc,f1,az,el,'Polarization','HH');
asigma = circPlateRCS(R, f1, 90-el);figure
plot(el,sigmaV,el,asigma1)
grid on
xlabel('Elevation angle (deg.)')
ylabel('RCS - dBsm')
title('Analytical vs Numerical PO')
legend('PO-Numerical','PO-Analytical','Location','best')
```
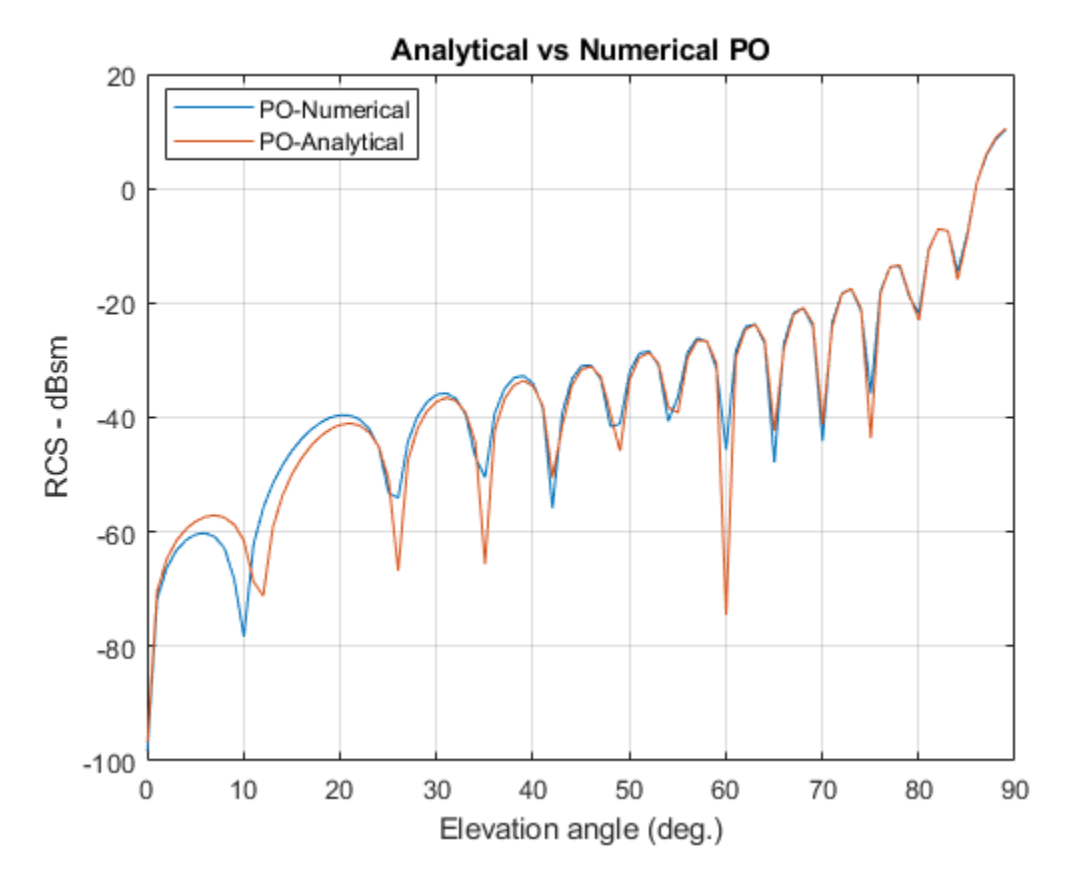

#### **NASA Almond Setup**

The third structure is the NASA almond shape described in [2]. This is a classic shape for benchmarking the performance of high-frequency electromagnetic solvers. The mathematical expressions in [2] have been used to create the STL file that describes the almond shape.

```
p = platform;p.FileName = 'NASA-Almond.stl';
p.Units = 'm';
figure
show(p)
```
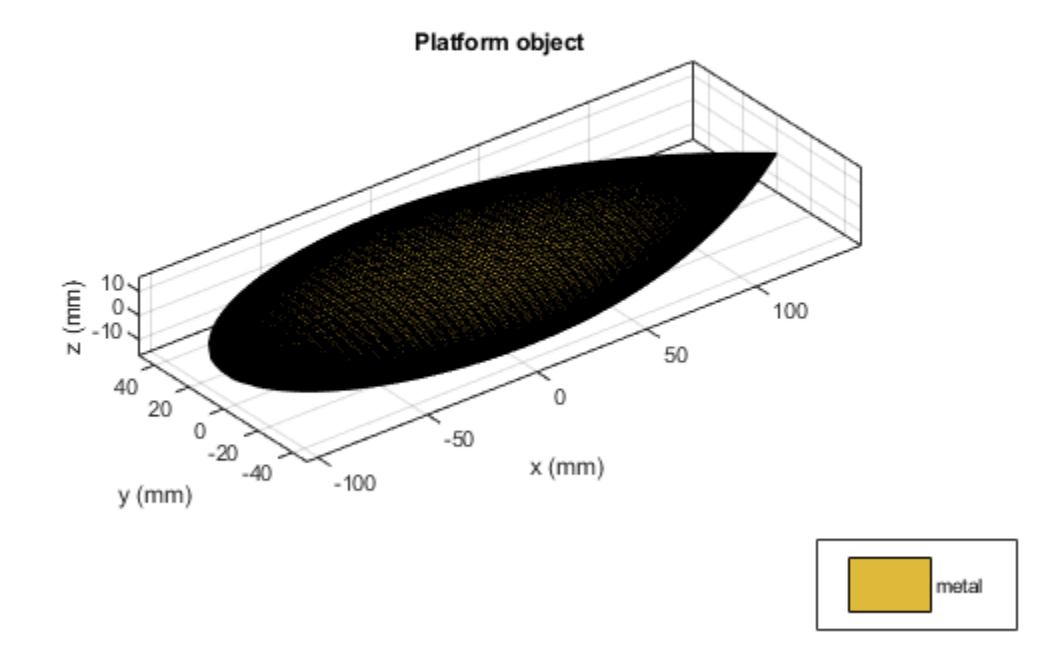

#### **Analysis parameters**

Since the physical optics solver is only applicable at large ka values, we compare the results produced by the Antenna Toolbox with those published in [2]. The results produced by the toolbox will be from both solvers, the physical optics (PO) and the Method-of-Moments(MoM). The wavelength at 7 GHz is approximately 4.3 cm. We refine the mesh to be slightly finer than this using the  $\lambda/10$  criterion.

```
f2 = 7e9;m = mesh(p,'MaxEdgeLength',.0035)
az = 0:1:180;el = 0;m = struct with fields:
     NumTriangles: 7878
    NumTetrahedra: 0
 NumBasis: []
 MaxEdgeLength: 0.0035
        MeshMode: 'manual'
```
## **RCS Calculation with HH-Polarization**

Calculate the RCS for the HH-polarization condition in which the transmitted and received field is horizontally polarized.

```
sigmoid_po = rcs(p, f2, az, el, 'Solver', 'PO', ... 'EnableGPU', false,...
                'Polarization','HH');
sigmoid_mom = rcs(p, f2, az, el, 'Solver', 'MoM', ... 'Polarization','HH');
```
#### **RCS Calculation with VV-Polarization**

Calculate the RCS for the VV-polarization condition in which the transmitted and received field is vertically polarized.

```
sigmavv po = rcs(p,f2,az,el,'Solver', 'PO',... 'EnableGPU', false,...
               'Polarization','VV');
signavv_mom = rcs(p, f2, az, el, 'Solver', 'MoM', ... 'Polarization','VV');
```
#### **Plot the results**

Overlay the plots from both solvers for both polarizations to compare. Notice that the full-wave MoM solver extracts all the phenomenon that contribute to the scattered field. In contrast the PO solver being a first-order approximation is able to predict the level of RCS but averages out the variations at the different angles. This is expected since the PO solver assumes that the surface current density outside the illuminated region, i.e. the shadow region is zero, thus not contributing to the scattered field.

```
figure
plot(az,sigmahh_mom,az,sigmahh_po,az,sigmavv_mom,az,sigmavv_po,'LineWidth',2)
ax = qca;ax.YLim = [-70,-15];title('RCS Comparison, MoM vs. PO')
xlabel('Azimuth, deg.')
ylabel('Magnitude, dBsm')
grid on
legend('HH-pol, MoM','HH-pol, PO', 'VV-pol, MoM','VV-pol, PO','Location','best')
```
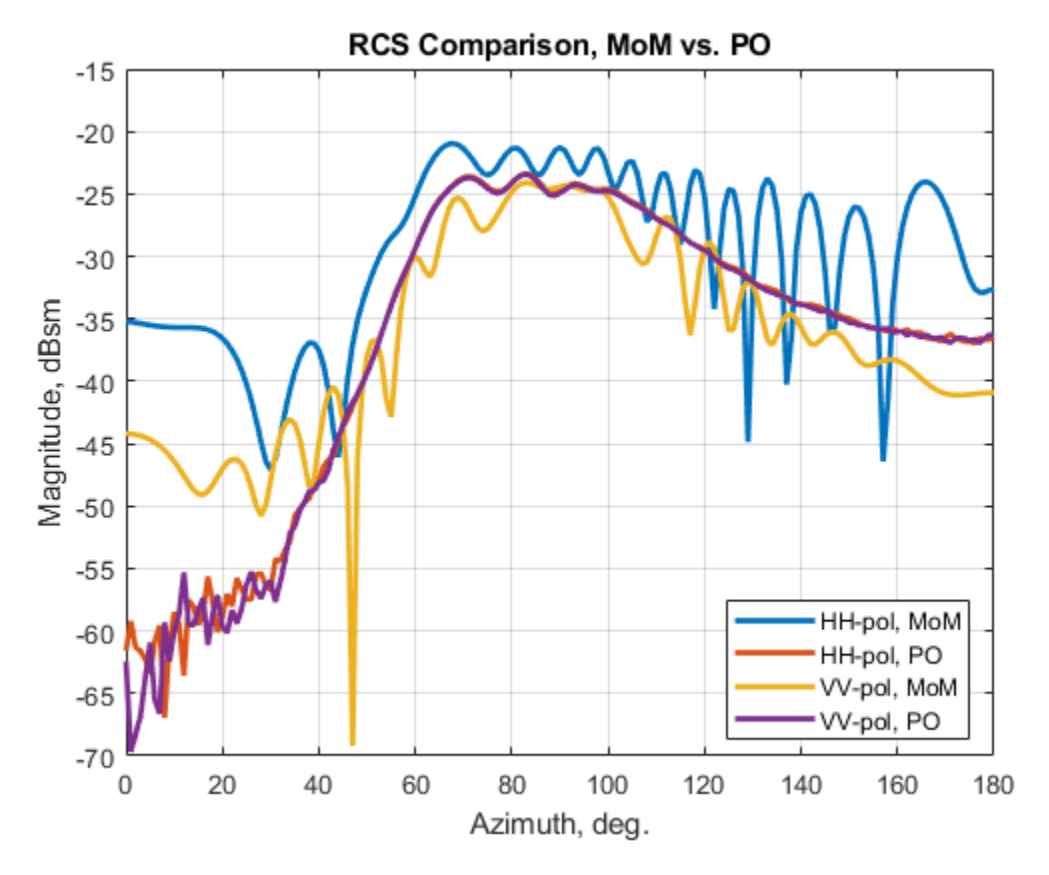

#### **Summary**

The RCS benchmarking results compare favorably with published results using analytical techniques as well as other numerical solvers.

#### **References**

[1] Radar System Analysis and Design Using MATLAB, Bassem R. Mahafza, Chapman&Hall/ CRC,2000.

[2]A. C. Woo, H. T. G. Wang, M. J. Schuh and M. L. Sanders, "EM programmer's notebook-Benchmark radar targets for the validation of computational electromagnetics programs," in IEEE Antennas and Propagation Magazine, vol. 35, no. 1, pp. 84-89, Feb. 1993.

# **See Also**

["Planning Radar Network Coverage over Terrain" on page 5-520](#page-683-0)

# **Design and Analyze Cassegrain Antenna**

This example shows how to create a cassegrain antenna. A typical parabolic antenna consists of a parabolic reflector with a small feed antenna at its focus. Parabolic reflectors used in dish antennas have a large curvature and short focal length and the focal point is located near the mouth of the dish, to reduce the length of the supports required to hold the feed structure. In more complex designs, such as the cassegrain antenna, a sub reflector is used to direct the energy into the parabolic reflector from a feed antenna located away from the primary focal point. Cassegrain provides an option to increase focal length, reducing side lobes. Such type of antennas can be used in satellite communications as well as Astronomy and other emerging modes of communications.

## **Define Parameters**

Parameters given below helps designing of the cassegrain antenna

Rp = Diameter of main reflector

fp = Focal Length of main reflector

Rsub = sub reflector diameter

fhyp = focal length of hyperbola

Rp=0.3175; fp=0.2536; Rsub=0.033; fhyp=0.1416;

#### **Model Cassegrain Antenna**

Cassegrain antenna typically has three structures. First is the main reflector which is parabolic, second is the subreflector which is hyperbolic, third is the exciter element. Focus of the main reflector and the near focus of the hyperbolic subreflector coincides. The energy is directed from the subreflector towards main reflector. The parabolic reflector converts a spherical wavefront into a plane wavefront as the energy directed towards it appears to be coming from focus.

```
ant=cassegrain('Radius',[Rp Rsub],'FocalLength',[fp fhyp]);
show(ant);
```
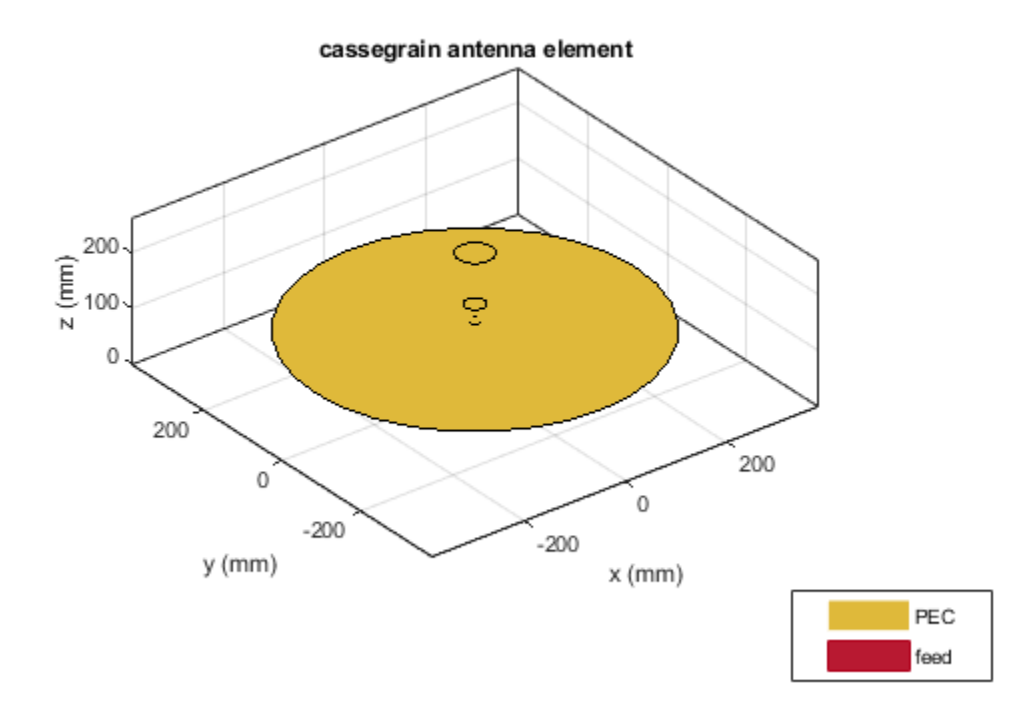

# **Define Exciter Element**

Conical horn is used as the default exciter for cassegrain. It is oriented towards the sub reflector. It is designed at a frequency which gives the desired performance. The aperture diameter is chosen analytically to give the desired co-planar pattern beam width.

```
Exciter=design(hornConical,17.7e9);
Exciter.FeedWidth=3.4e-3;
Exciter.Tilt=270;
Exciter.TiltAxis=[0 1 0];
show(Exciter);
```
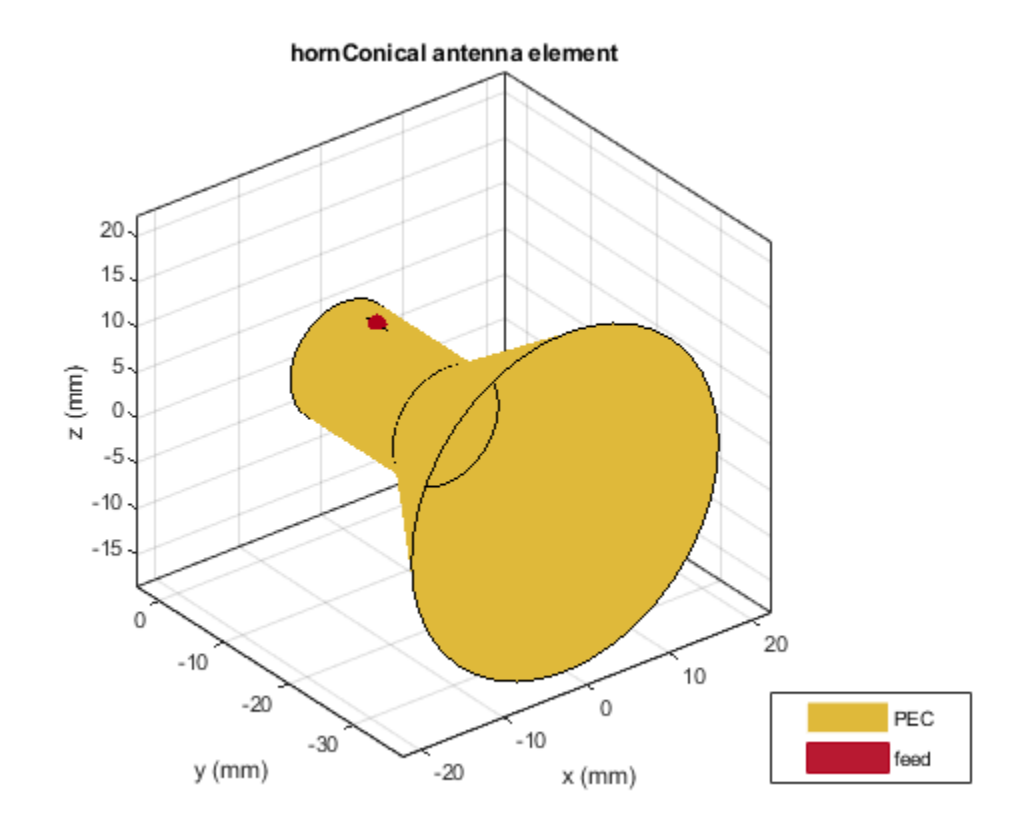

# **Solve Structure**

Default cassegrain antenna uses PO solver for main reflector and MoM solver for sub reflector and exciter. Diameter of main reflector is 39  $\lambda$  and that of sub reflector is 4  $\lambda$ . Solvers are used according to the size of main reflector and subreflector. Typically, if the diameter sub reflector is greater than 5  $\lambda$ , then it is recommended to use PO solver for it. Normally the expected diameter of subreflector is to be less than 20% of main reflector to minimize the blockage by the subreflector.

#### **Plot Radiation Pattern and Mesh Antenna**

Plot the radiation pattern of cassegrain antenna at 18GHz.The expected pattern need to generate a pencil like beam with less spill over and minor lobe radiation. Default Cassegrain antenna generates more number of triangles, so it can be meshed manually for different mesh edge lengths for the required numbers of triangular generation. This solves the structure quickly, but the gain decreases compared to default in such cases. Mesh can be controlled for exciters and reflectors separately with different mesh edge lengths.

```
ant=cassegrain;
ant.Exciter=design(hornConical,17.7e9);
ant.Exciter.Tilt=270;
[~]=mesh(ant,'MaxEdgeLength',15e-3);
figure;
pattern(ant,18e9);
```
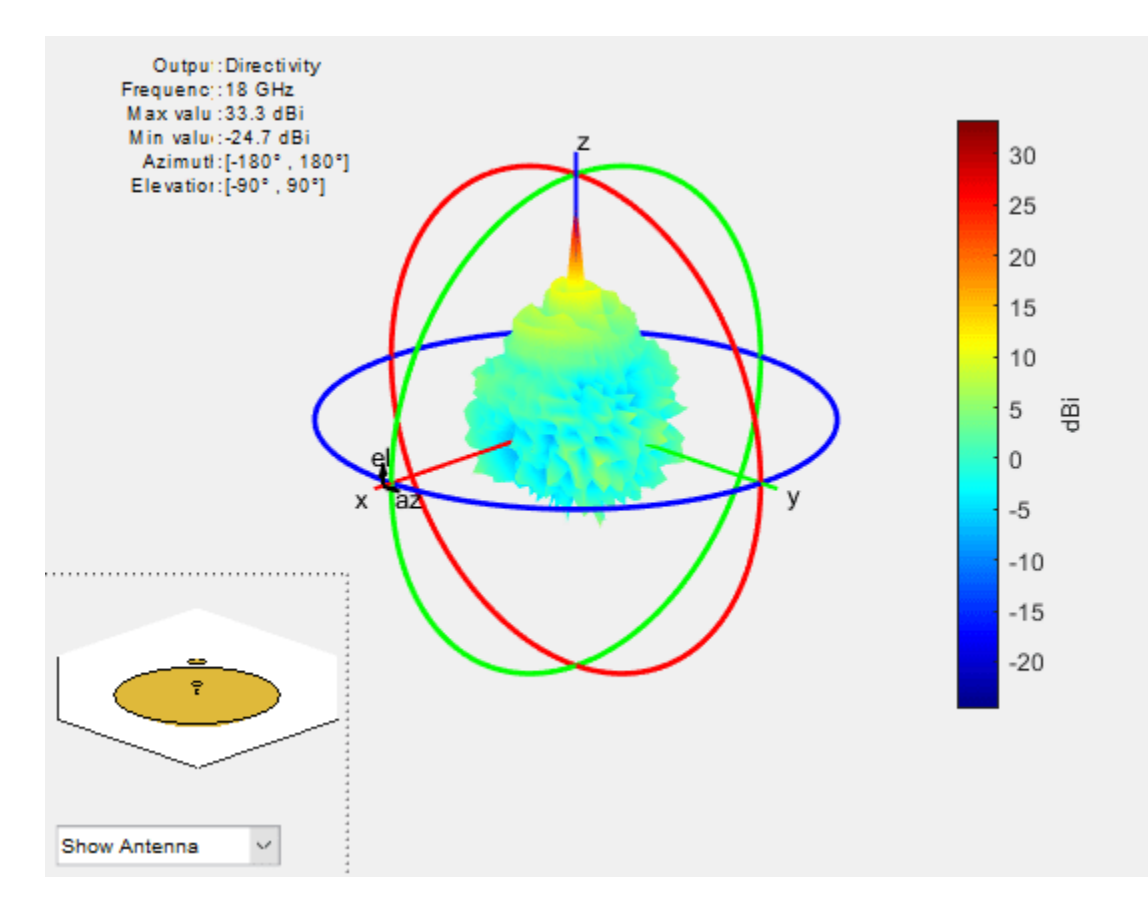

Comparing with parabolic reflector which does not have subreflector shows that cassegrain configuration increases directivity.

```
ant=reflectorParabolic('Radius',0.3175);
ant.Exciter=design(hornConical,17.7e9);
ant.Exciter.Tilt=90;
[~]=mesh(ant,'MaxEdgeLength',15e-3);
figure;
pattern(ant,18e9);
```
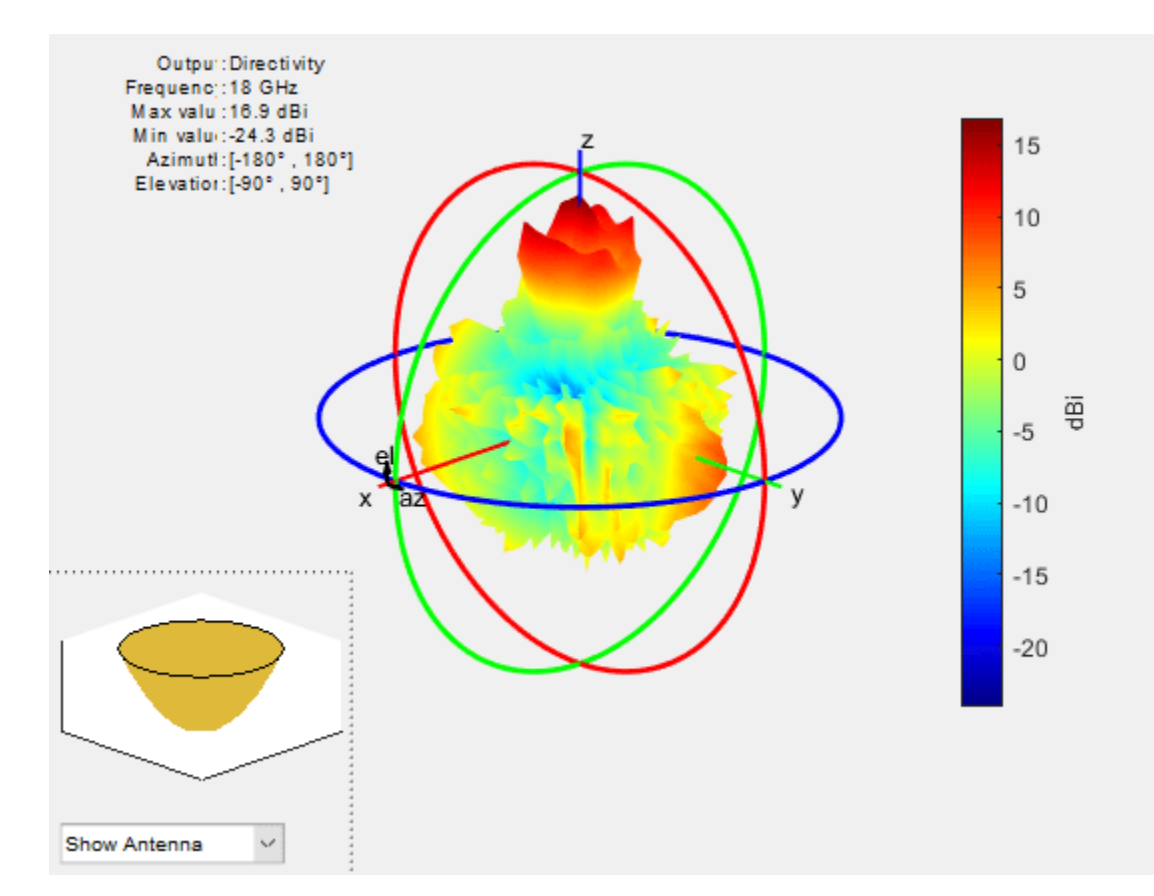

# **S-parameters and Impedance Plot**

Plot the s-parameters and impedance of cassegrain antenna over a frequency range of 18 GHz to 18.8 GHz. It provides a bandwidth of about 100MHz and the structure resonates at 18.51 GHz.

```
ant=cassegrain;
s=sparameters(ant,linspace(18e9,18.8e9,25));
figure;rfplot(s);
```
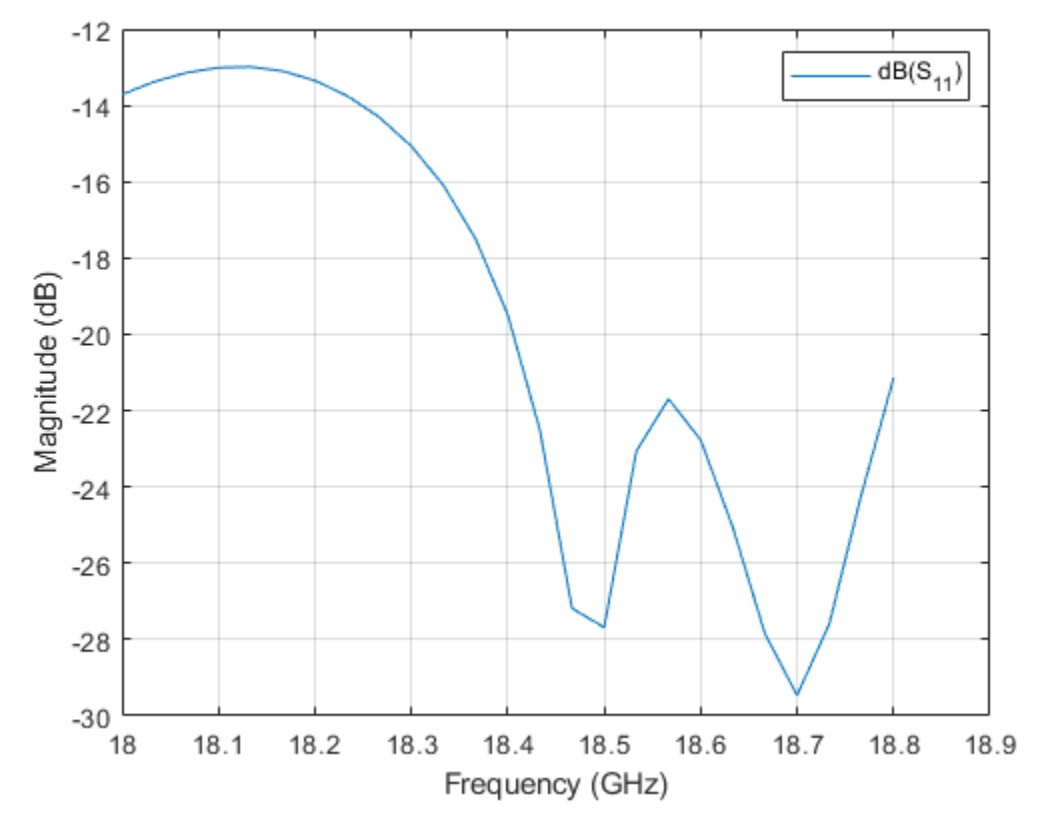

figure; impedance(ant,linspace(18e9,18.8e9,25));

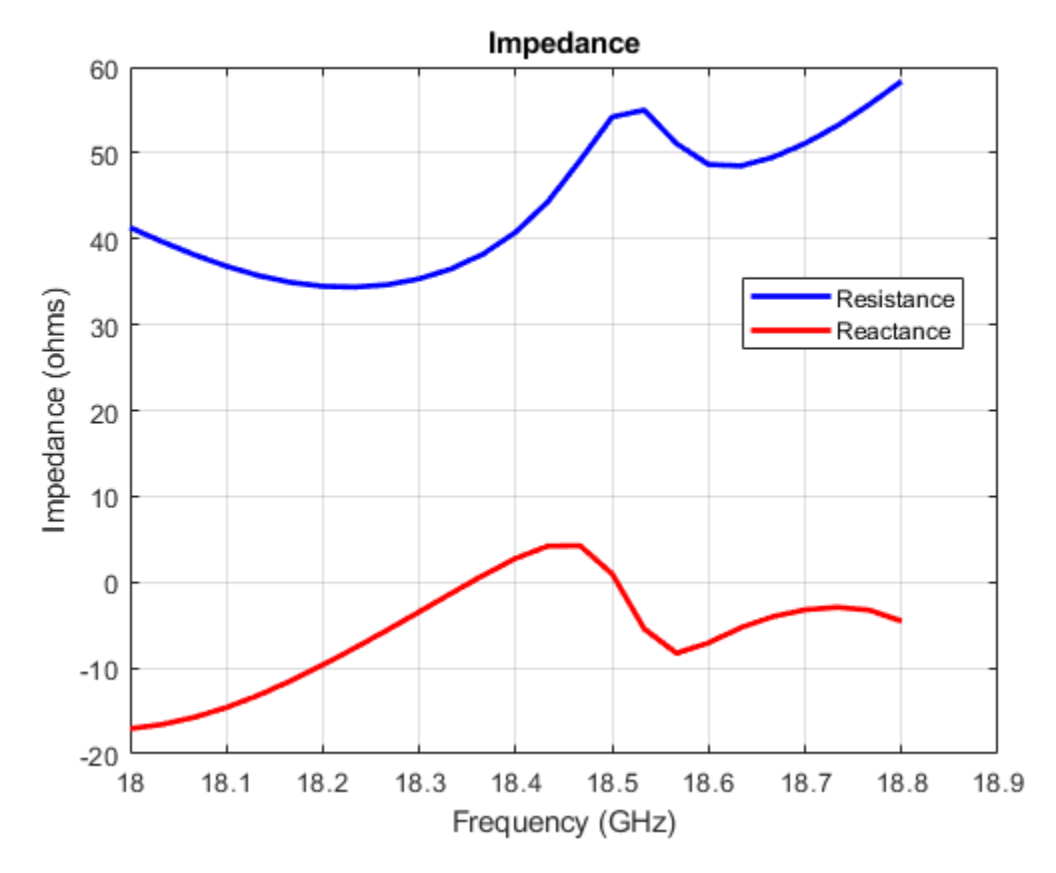

# **Current Distribution**

Analyze the current distribution of cassegrain at a specified frequency.

current(ant,18e9,'scale','log10');

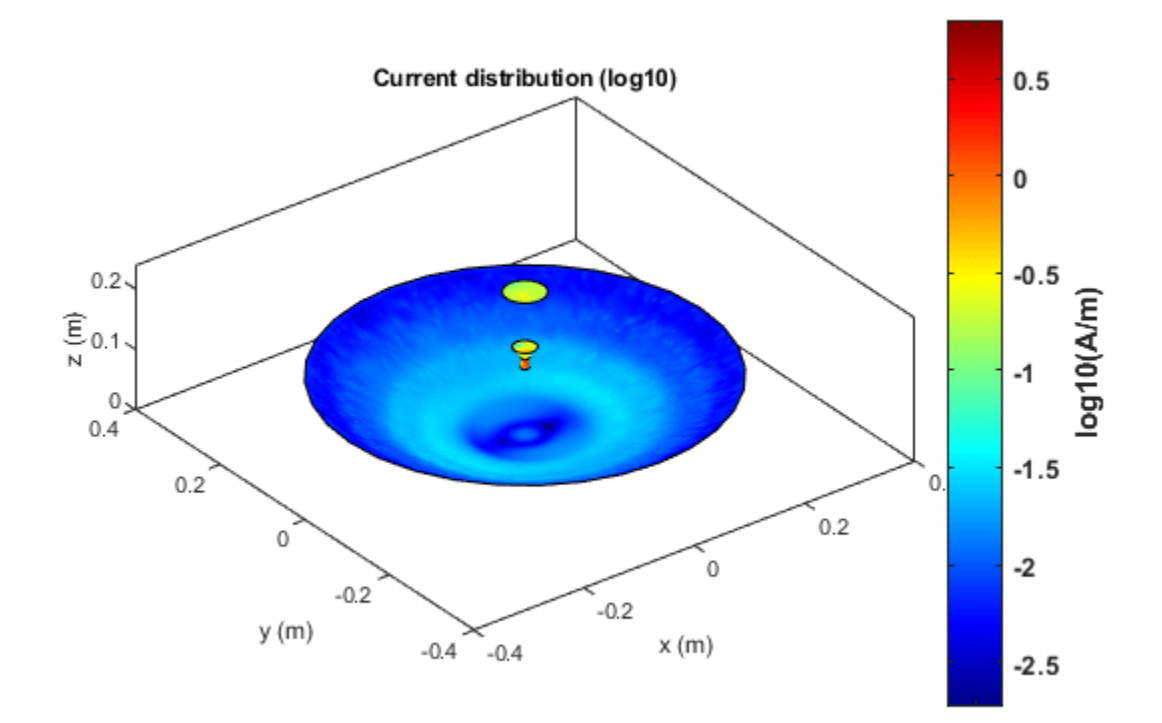

# **Use Different Exciters with Tilts**

Several other elements are supported as exciters like horn, waveguides and so on. Exciter can be tilted in the required direction based on the need.

```
Exciter=design(horn,16.2e9);
Exciter.Tilt=270;
Exciter.TiltAxis=[0 1 0];
ant.Exciter=Exciter;
show(ant);
figure;
pattern(ant,18e9);
```
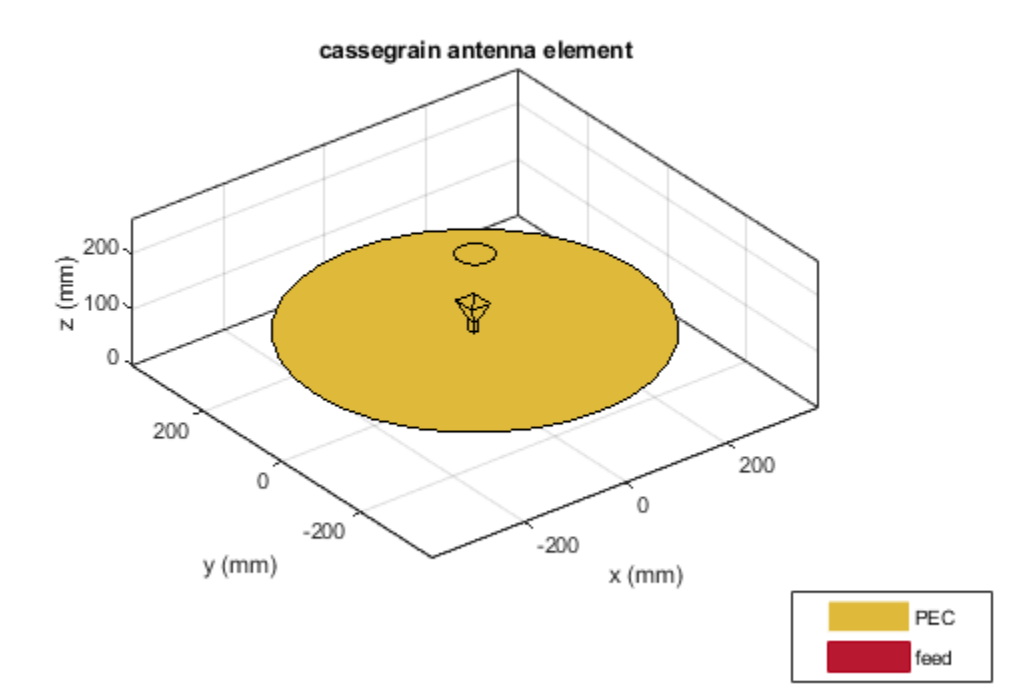

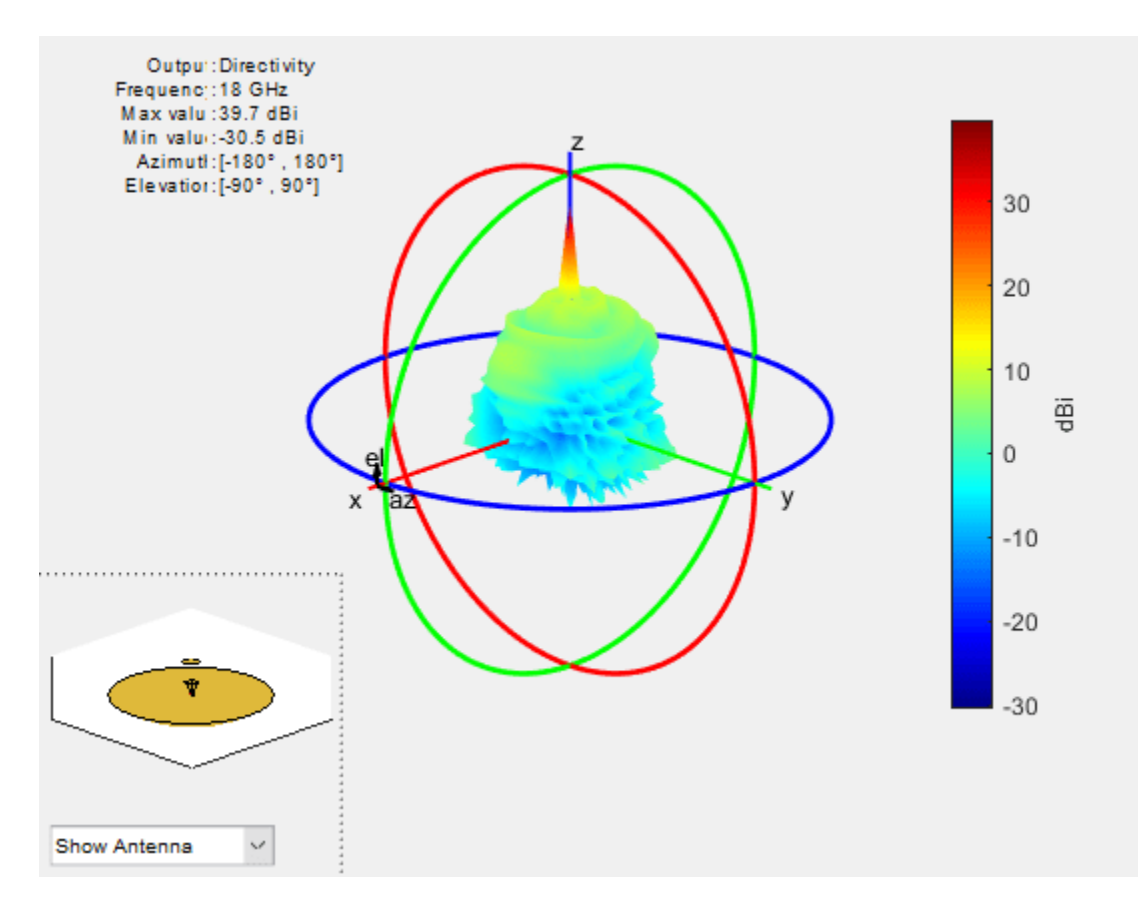

# **Conclusion**

Using the Cassegrain design increases antenna performance as the feed antenna is directed forward rather than towards a dish in front fed antenna. This orientation reduces side lobes and the use of dual reflectors helps in tailoring radiation pattern for maximum antenna performance.

# **References**

Dandu, Obulesu. "Optimized Design of Axially Symmetric Cassegrain Reflector antenna using Iterative Local Search Algorithm." (2013).

# **See Also**

["Design and Analyze Curved Reflectors" on page 5-674](#page-837-0)

# **Discone antenna for TV broadcasting system**

This example shows how to design and implement a discone antenna for indoor use in digital TV receiving and transmitting systems. Discone antennas are wide bandwidth and omnidirectional radiation antennas that are widely used in VHF and UHF broadcasting systems. The antenna consists of a circular disc and a cone whose apex approaches the centre of the disc.

# **Define parameters**

```
Rd = 55e-3; % Radius of disc
Rc1 = 72.1e-3; % Broad Radius of cone
Rc2 = 1.875e-3; % Narrow Radius of cone
Hc = 160e-3; % Vertical height of cone
Fw = 1e-3; % Feed Width<br>S = 1.75e-3; % Spacing bet
S = 1.75e-3; % Spacing between cone and disc
```
The above dimensions provided in [1] helps to design discone antenna to cover frequencies between 470 and 862 MHz, which is the Ultra High Frequency band of TV broadcasting.

# **Create discone antenna**

Create a discone antenna using the defined parameters

```
ant = discone;
ant.Height = Hc;ant.ConeRadii = [Rc2 Rc1];ant.DiscRadius = Rd;
ant.FeedHeight = S;
ant.FeedWidth = Fw;figure;
show(ant);
title('Discone Antenna Element');
```
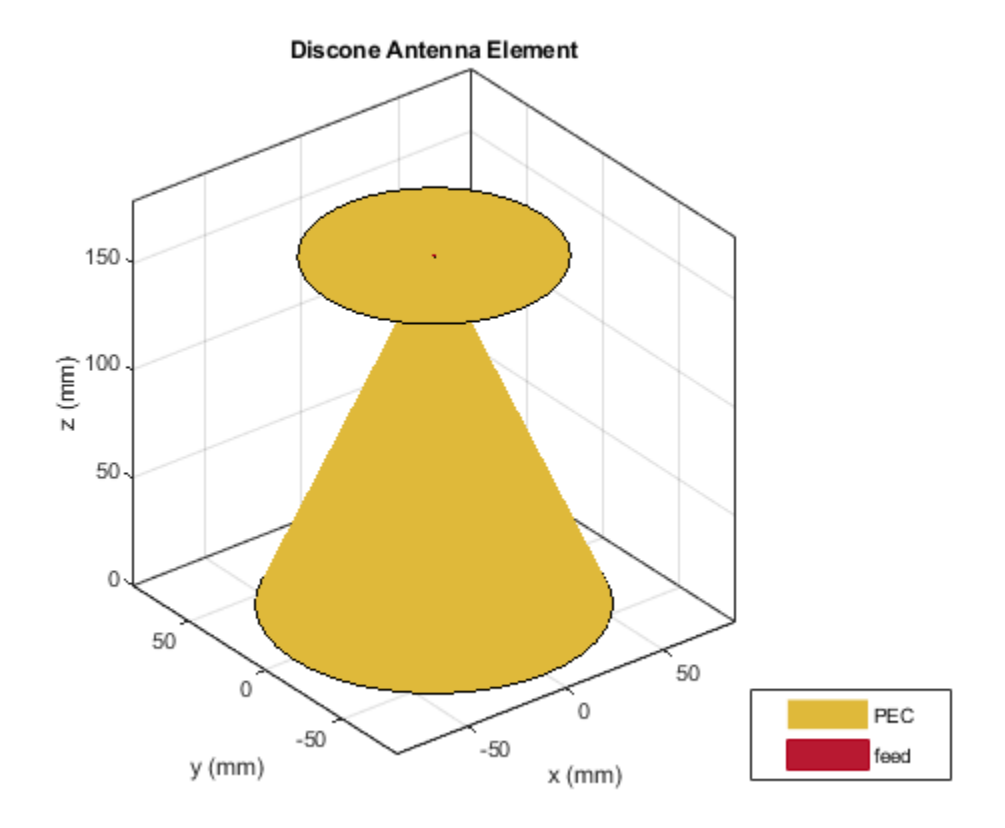

# **S-Parameters**

The operational characteristics of the discone antenna are mainly dependent on the broad and narrow radius and the height of the cone. The disc radius and the height of the cone are related to the minimum frequency of operation of the antenna, where the disc should have an overall diameter of 0.7 times a quarter wavelength of the antenna's minimum working frequency. In this example, the minimum operating frequency is 470 MHz. The higher frequency of the discone antenna is mainly determined by the size of the narrow radius of the cone and the gap between the cone and the disc. These dimensions will control the input impedance and is used to guarantee impedance match. Small variations on these dimensions can impose a significant change in the antenna matching.

```
freq = (0.1:0.01:3)*1e9;[~] = mesh(ant, 'MaxEdgeLength', 10e-3);
s1 = sparameters(ant,freq);
rfplot(s1);
```
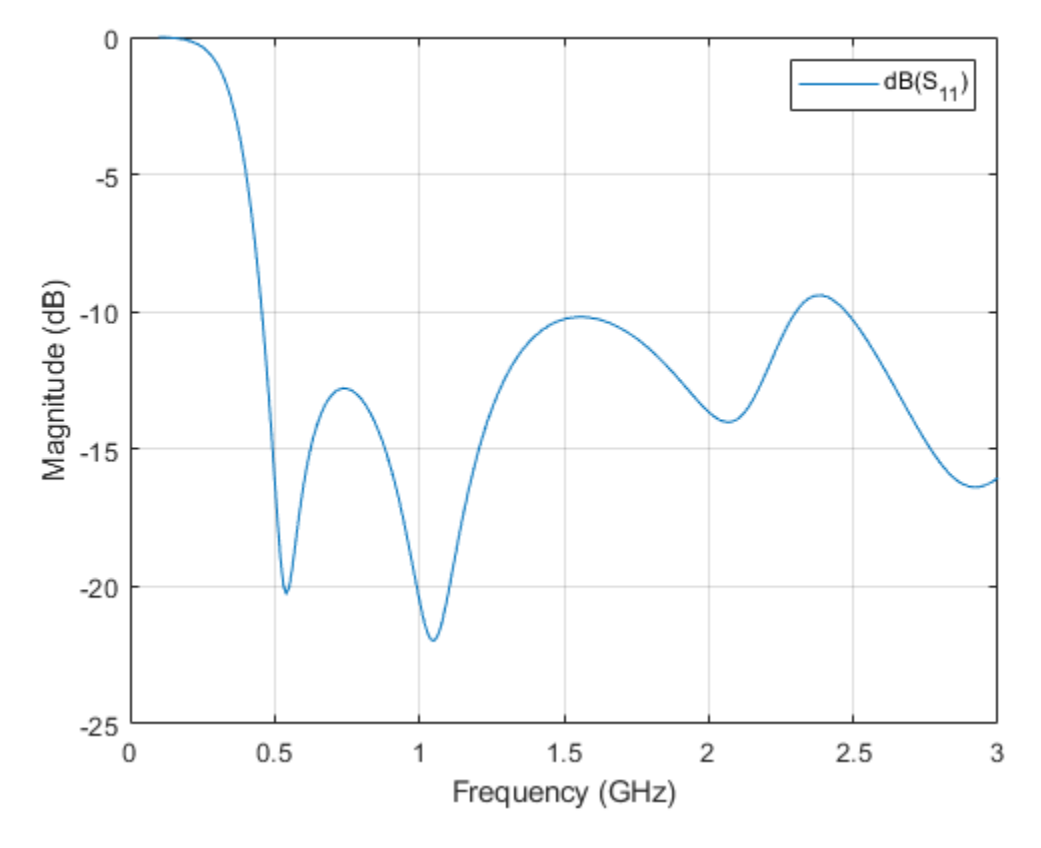

Antenna is said to be in good performance when the reflection coefficient is below -10dB. There is a good impedance match from 460 MHz to 2.3 GHz. When you plot the S-parameters over a wide range of frequencies, you can observe wideband characteristics of discone antenna.

# **Radiation pattern**

Plot radiation pattern at 470MHz

 $f = 470e6;$ figure; pattern(ant,f);

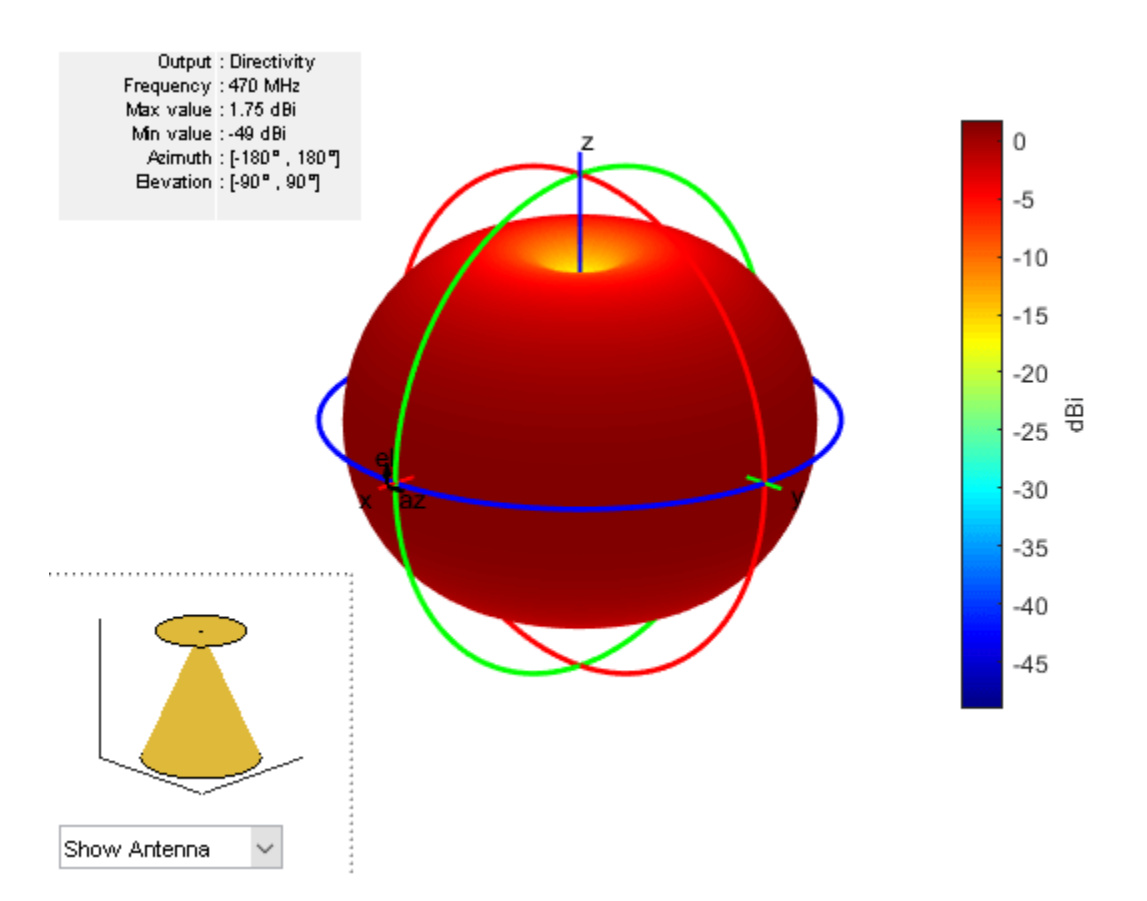

The pattern is omnidirectional from 470 MHz to 862 MHz, with the gain ranging from 1.75 to 2.3 dBi. Due to omnidirectional characteristics, discone antenna is used in TV broadcasting systems.

# **Elevation pattern**

Elevation pattern is the 2D radiation pattern of the antenna

```
p1 = patternElevation(ant,470e6);
p2 = patternElevation(ant,862e6);
p3 = patternElevation(ant,1.5e9);
p4 = patternElevation(ant,3e9);
figure;
polarpattern(p1);
hold on;
polarpattern(p2);
polarpattern(p3);
polarpattern(p4);
legend ({'470MHz' '862MHz' '1500MHz' '3000MHz'});
```
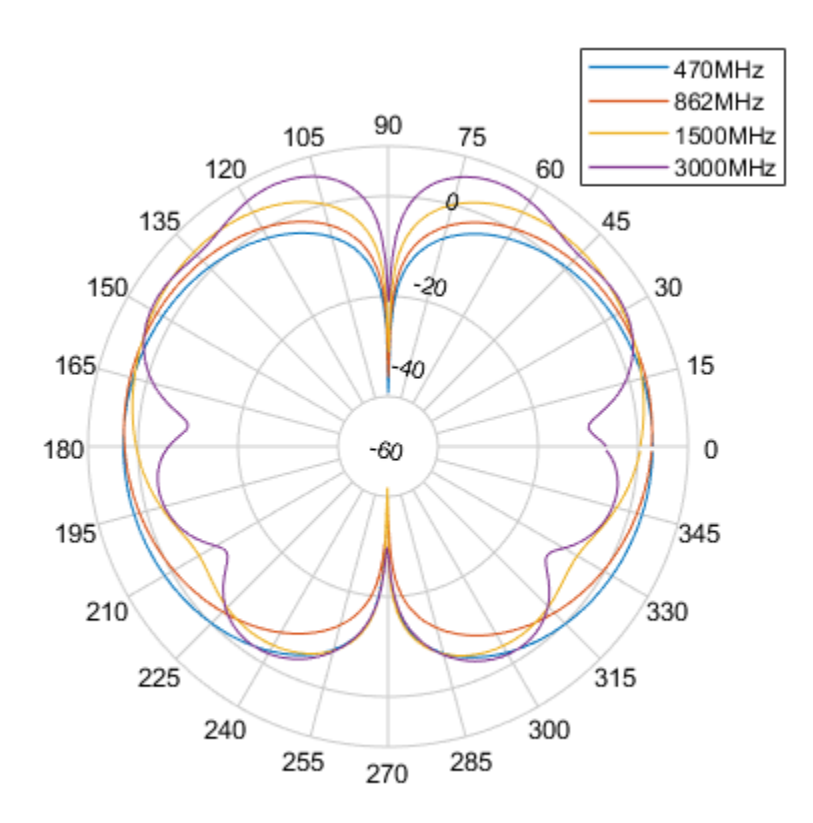

The radiation pattern is omnidirectional in azimuth plane and bidirectional in elevation plane.

# **Conclusion**

The antenna provides matched bandwidth, below -10dB of return loss, between 460 MHz and 2.3 GHz, and provides omnidirectional radiation pattern within the considered TV band, from 470 MHz to 862 MHz. There is good agreement between the simulation results and the results from [1] in terms of directivity of radiation pattern.

# **References**

[1] R.Goncalves, P.Pinho and N.B.Carvalho,"Design and implementation of a 3D printed discone antenna for TV broadcasting system," 2015 IEEE International Symposium on Antennas and Propagation & USNC/URSI National Radio Science Meeting, Vancouver, BC, 2015, pp. 314-315.

[2] Sarita Verma, Abhilasha Mishra, Rukhsana khan, "Analysis of Variation of Various Parameters on Design of Discone Antenna", Advanced Computational Techniques in Electromagnetics, Volume 2012(2012),1-5.

# **See Also**

["VHF/UHF Biconical Antenna for Testing Applications" on page 5-683](#page-846-0)

# **Analysis of biquad Yagi for WIFI applications**

This example shows how to analyze the performance of a customized Yagi-Uda antenna. Biquad Yagi antenna is popularly used in WIFI applications.

# **Define parameters**

Design the biquad yagi antenna to operate at 2.4GHz. Use dimensions of 30mm element for the first parasitic element followed by 31mm, 32mm, 33mm, then 34mm driven element and a 36mm reflector at the rear. Define the design parameters of the antenna as provided.

```
ref = biquad('Tilt',90,'ArmLength',36e-3); % Reflector
exct = biquad('Tilt',90,'ArmLength',34e-3); % Driven element
direct1 = biquad('Tilt',90,'ArmLength',33e-3); % Director1
direct2 = biquad('Tilt',90,'ArmLength',32e-3); % Director2
direct3 = biquad('Tilt',90,'ArmLength',31e-3); % Director3
direct4 = biquad('Tilt',90,'ArmLength',30e-3); % Director4
```
#### **Create a biquad yagi antenna**

Space the parasitic elements 17mm from driven element and the reflector 19mm from the driven element. You can increase and decrease the length of the Boom and, you can move the Boom by changing the BoomOffset property. Create a quadCustom antenna using the parameters defined.

```
ant = quadCustom('Exciter',exct,'Director',{direct1,direct2,direct3,direct4},...
     'DirectorSpacing',17e-3,'Reflector',{ref},'ReflectorSpacing',19e-3,...
     'BoomOffset',[0 0.03 0.030],'BoomLength',0.09);
figure;
ant.Tilt = 180;
ant.TiltAxis = [0 1 1];
show(ant);
% view(-13,17);
title('biquad yagi Antenna');
```
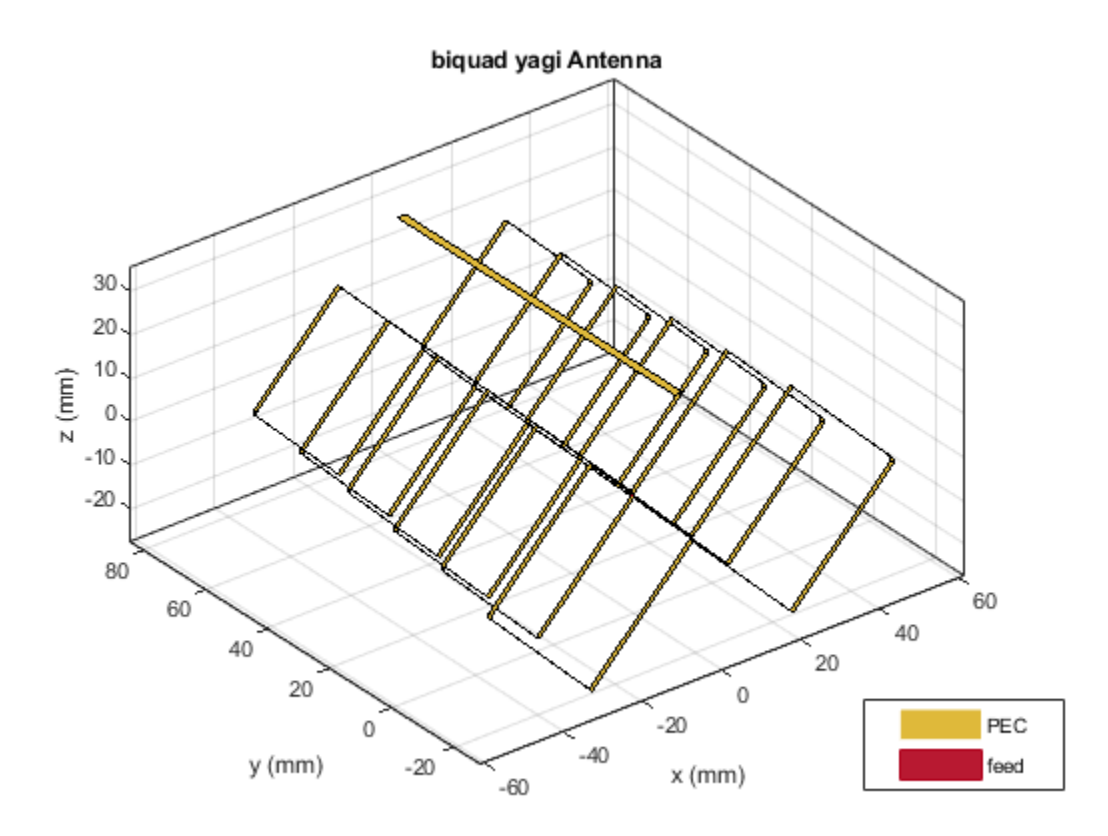

# **Calculate the antenna impedance**

Calculate the antenna impedance over the frequency range of 2.3GHz to 2.6GHz. From the figure, observe the antenna resonates around 2.4GHz.

figure; impedance(ant, linspace(2.2e9, 2.75e9, 31));

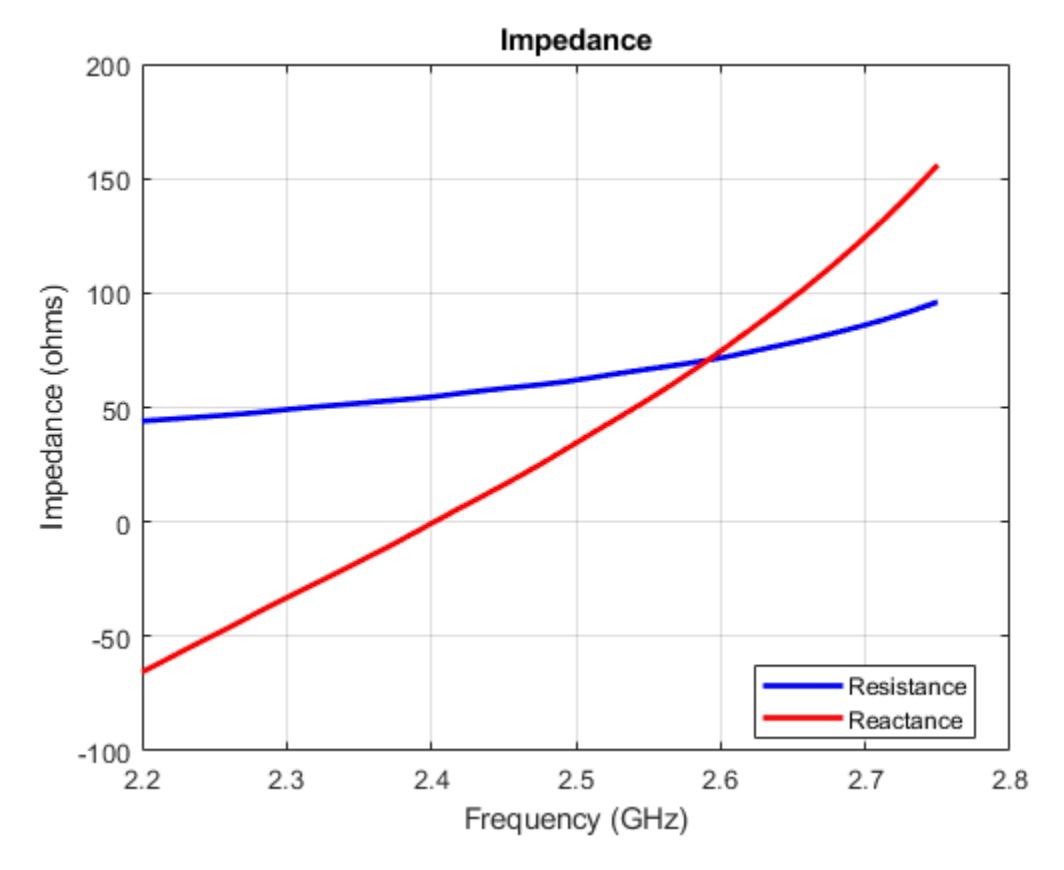

# **Plot Reflection Coefficient**

Plot the reflection coefficient for this antenna over the band and a reference impedance of 50 ohms.

```
figure;
s = sparameters(ant, linspace(2.2e9, 2.75e9, 31));
rfplot(s);
```
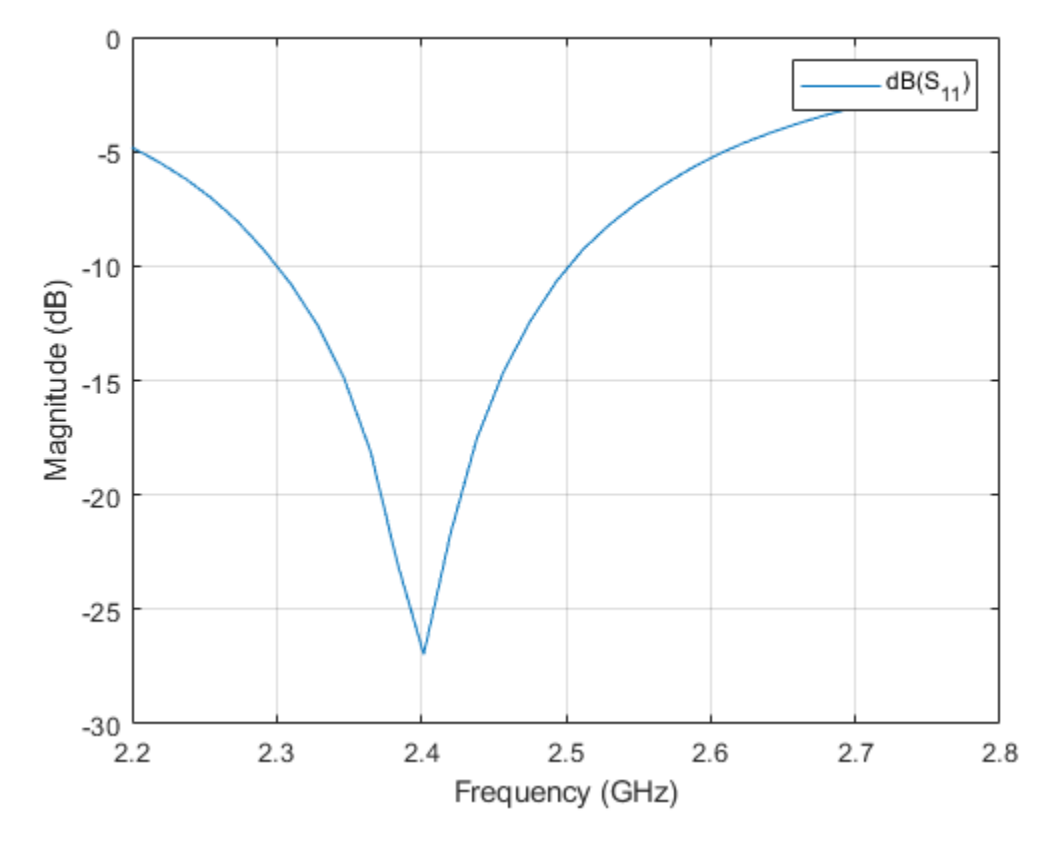

# **Calculate and plot pattern**

Plot the radiation pattern for this antenna at the frequency of best match in the band.

figure; pattern(ant,2.45e9);

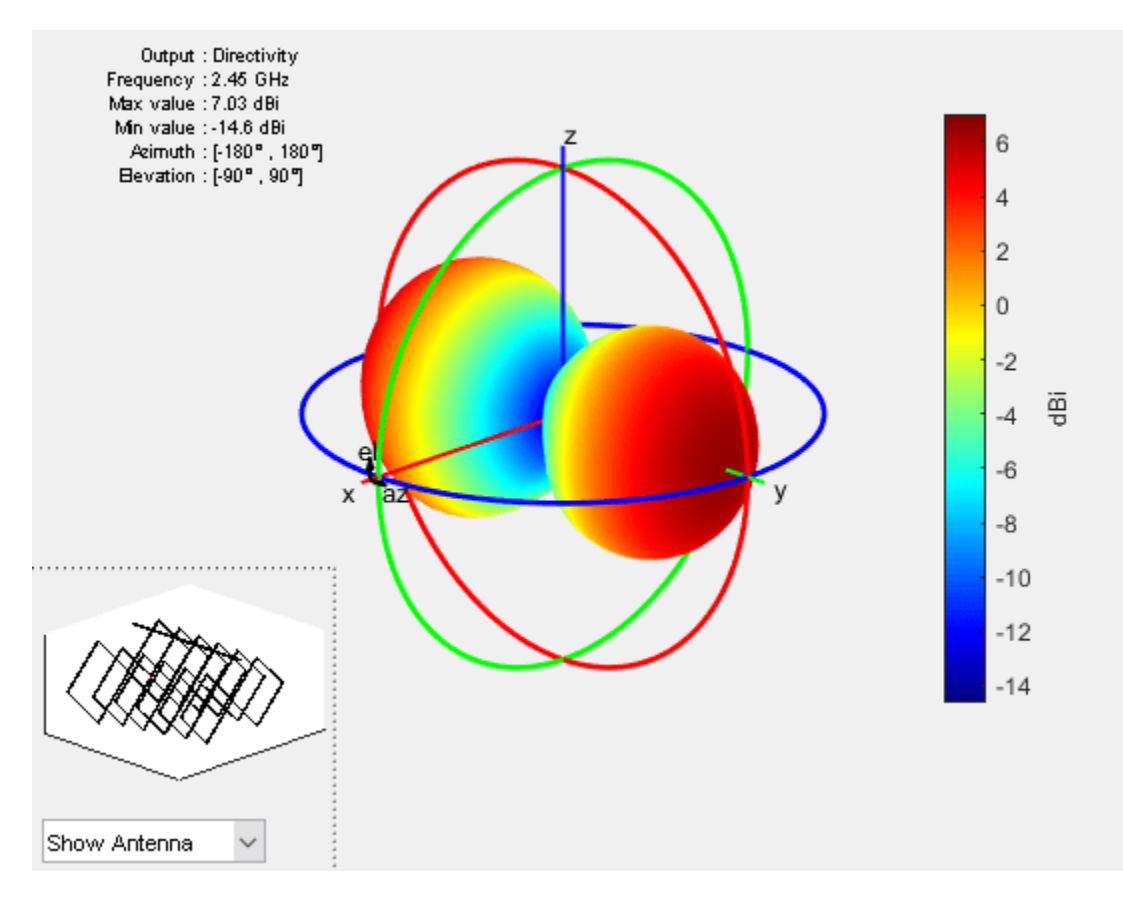

# **Current distribution**

figure; current(ant, 2.45e9,'scale','log10');

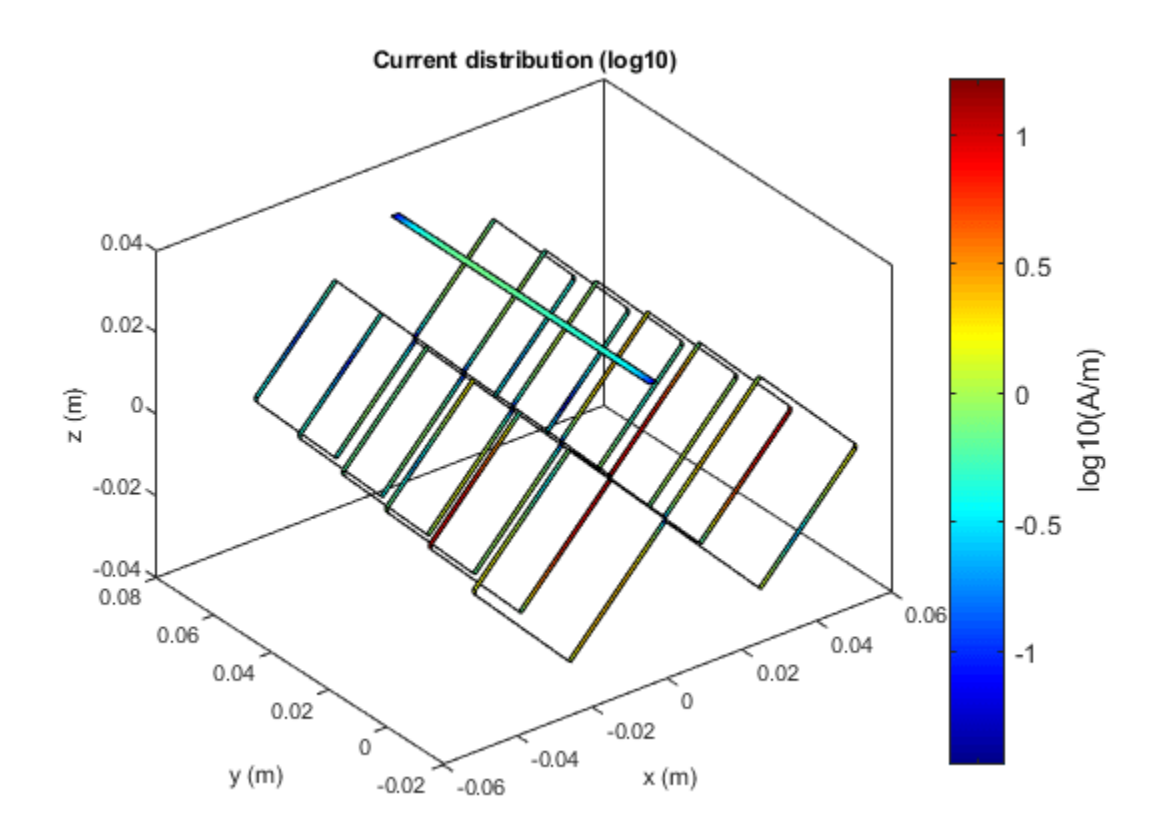

# **See Also**

["Direct Search Based Optimization of a Six-element Yagi-Uda Antenna" on page 5-146](#page-309-0)

# **Analysis of Broad-wall Slotted Array Waveguide for High Frequency Applications**

This example shows how to analyze the performance of a slotted waveguide antenna.

# **Define parameters and Create a slotted waveguide**

```
WG_w = 94e-3; Soluth of the waveguide
WG h = 44e-3; \frac{1}{2} & Height of the waveguide
s\overline{0}t = 53e-3; % Length of the slot
slot w = 6.5e-3; % Width of the slot
slot off = 10e-3; % Slot offset
r = antenna.Rectangle('Length',slot_L,'Width',slot_w); % Rectangular Slot
a = waveguideSlotted;
a.Tilt= 180;
a.TiltAxis = [1 0 1];
```
# **Longitudinal Linear Traveling Wave Slotted Waveguide**

The array consists of radiating slots of different electrical lengths. Due to inherent property, each of them will resonate at their own individual resonance frequency. If the slot length and positions are chosen in such a way that the lower cut-off frequency and higher cut-off frequency of the nth slot overlaps with the higher and lower cut-off frequencies of the  $(n-1)$ th and  $(n+1)$ th slots respectively. then the complete array is expected to give a wide band response resulting in log-periodic dipole array. Slot Offset on broad wall slots are parallel to the waveguide centerline and they are blocking the transversal current components on the waveguide's broad wall. The polarization of these slots is vertical when the waveguide is held parallel to the ground and the transversal current component is zero on the centerline of the broad wall, however, if one slot moves closer to the narrow walls, the transversal current component increases. Therefore, the radiation amplitude of these slots increases as they move away from the centerline and that is why they are called offset slots. This is the most widely used slot type and this design is taken from [1].

```
r1= antenna.Rectangle('Length',12.7e-3,'Width',1e-3);
r2= antenna.Rectangle('Length',12.6e-3,'Width',1e-3);
r3= antenna.Rectangle('Length',12.5e-3,'Width',1e-3);
r4= antenna.Rectangle('Length',12.6e-3,'Width',1e-3);
r5= antenna.Rectangle('Length',12.4e-3,'Width',1e-3);
r6= antenna.Rectangle('Length',12.3e-3,'Width',1e-3);
r7= antenna.Rectangle('Length',12.2e-3,'Width',1e-3);
r8= antenna.Rectangle('Length',12e-3,'Width',1e-3);
r9= antenna.Rectangle('Length',12e-3,'Width',1e-3);
r10= antenna.Rectangle('Length',12.2e-3,'Width',1e-3);
%create antenna
ant1 = wavequideSlotted('Length', 199.37e-3,'Width', 19e-3,' 'NumSlots', 10, ... 'Height',9.5e-3,'Slot',[r1 r2 r3 r4 r5 r6 r7 r8 r9 r10] ,'SlotToTop',14.476e-3,...
     'SlotSpacing',16.45e-3,'SlotOffset', ...
     [4.5e-3 4.3e-3 4.1e-3 4.5e-3 3.7e-3 3.3e-3 2.9e-3 2.3e-3 1.9e-3 1.9e-3],...
     'FeedHeight',6.6e-3, 'ClosedWaveguide',0,'FeedOffset',[-91.5e-3 0], ...
     'FeedWidth',0.04e-3,'Tilt',180,'TiltAxis',[1 0 1]);
figure;
show(ant1);
title('Traveling wave slotted waveguide Antenna');
```
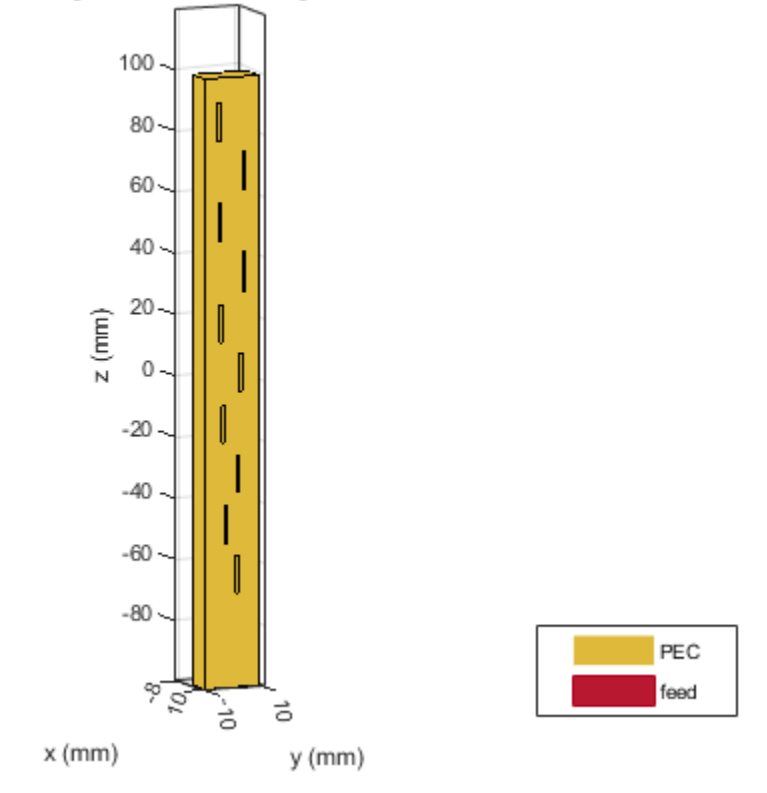

#### Traveling wave slotted waveguide Antenna

# **Plot Reflection Coefficient**

Plot the reflection coefficient for this antenna over the frequency band of 10 GHz to 12 GHz and a reference impedance of 50 ohms.

```
s = sparameters(ant1, linspace(10e9, 12e9, 61));figure;
rfplot(s);
```
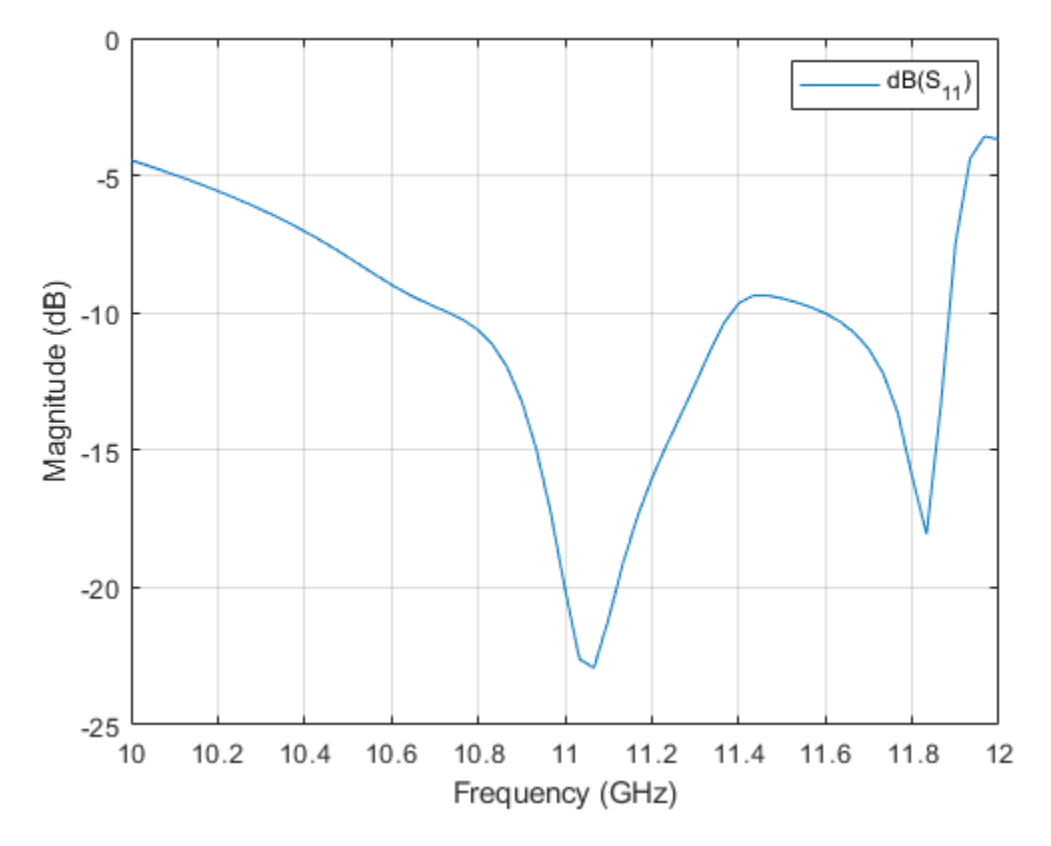

# **Radiation pattern**

The most significant effect to be considered in the design process are internal and external mutual coupling between slots. The internal mutual couplings are caused by the partial reflections of the incident electromagnetic wave from succeeding slots in a waveguide. These partial reflections cause a considerable displacement of the EM field inside the waveguide.

```
figure;
```

```
pattern(ant1,12e9,0,-100:100,'CoordinateSystem','Rectangular');
```
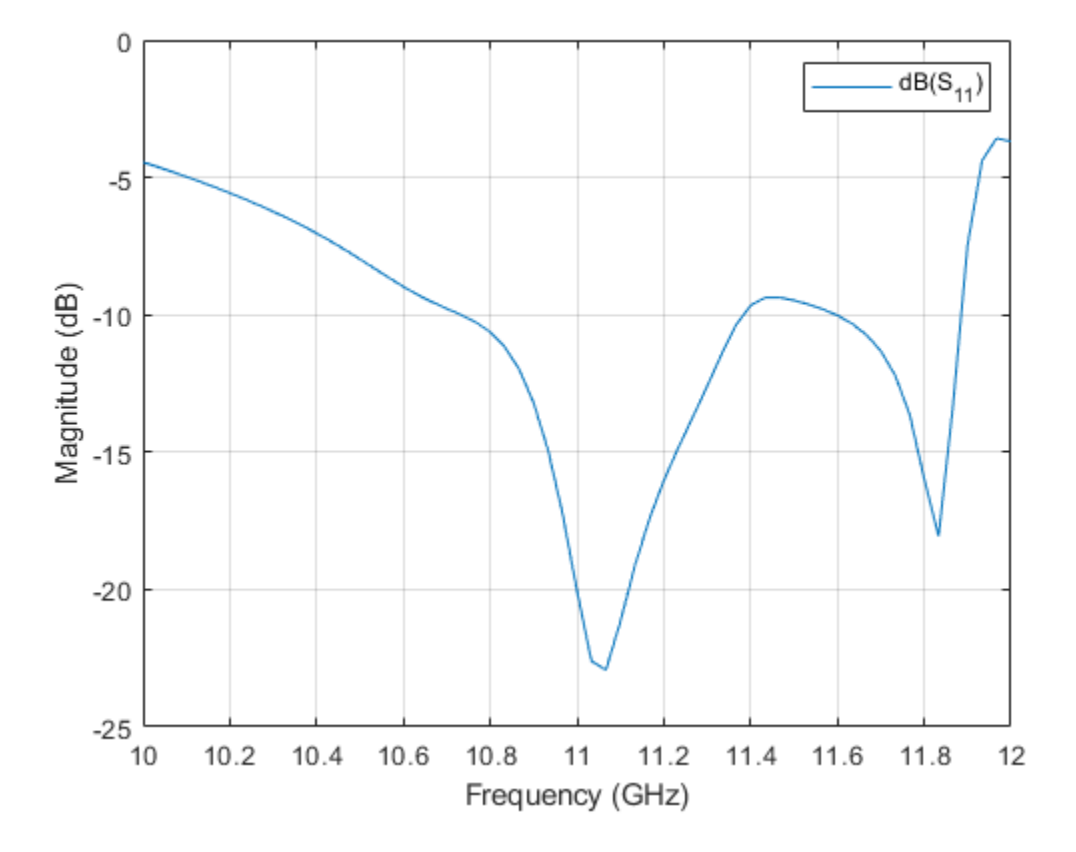

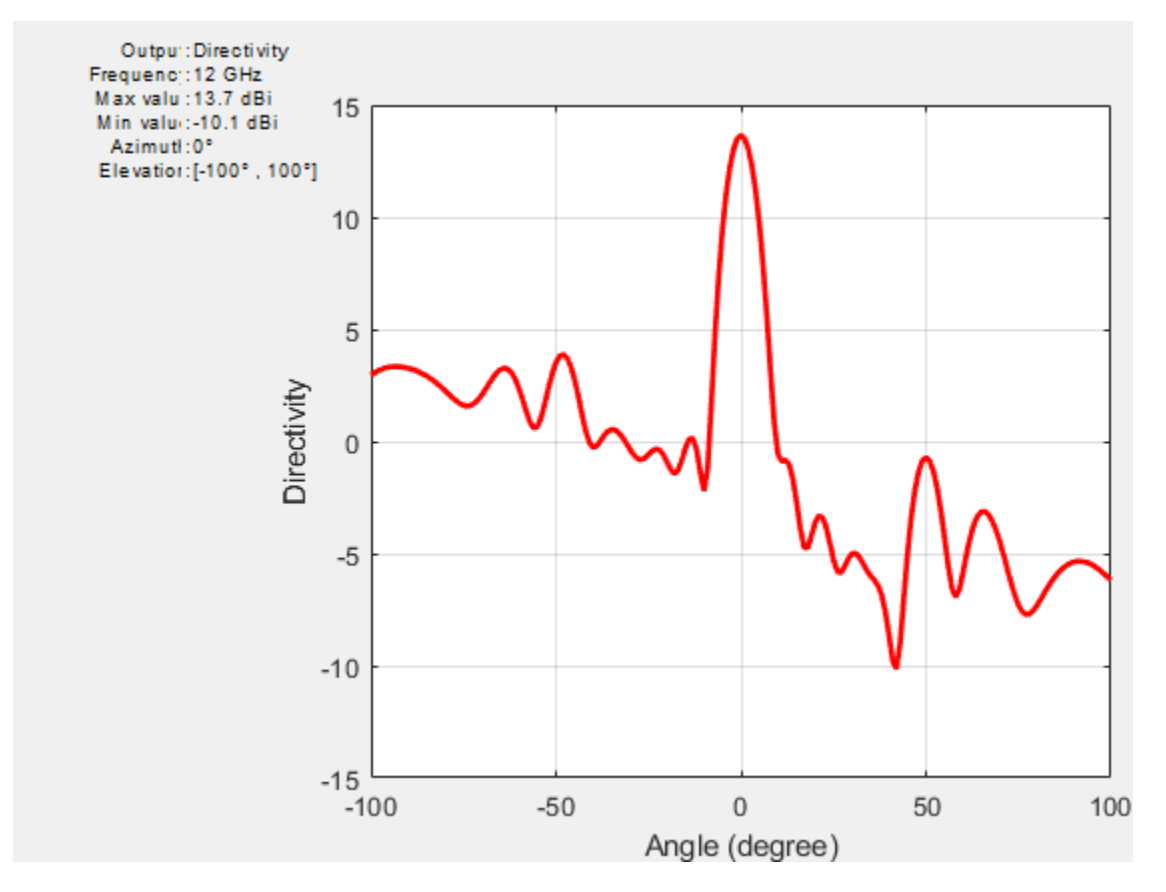

#### **Create custom slots in waveguide : a) Transverse Slots array**

Transverse slots result in a very high value of their normalized resistance and they cannot be matched to the characteristic waveguide impedance. So, they have no practical importance.

```
a.SlotAngle=90;
a.SlotOffset=0;
show(a);
title('Transverse Slots array waveguide Antenna');
```
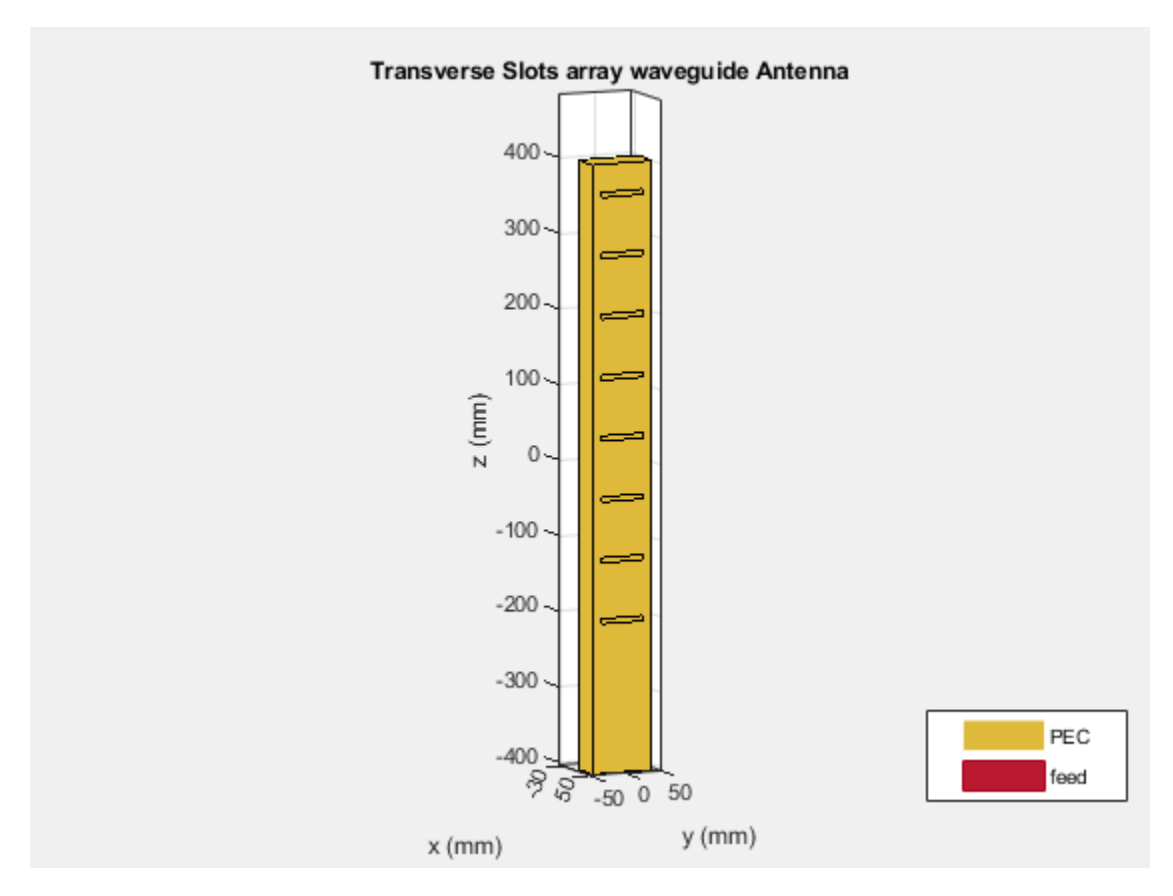

# **b) X shape slots creation**

The cross(X) slots can generate a circular polarized wave with a good axial ratio performance. The slots are oriented to form an orthogonal pair of slots which eventually generate a circular polarized wave. The theory of cross slots also suggests that the slots should be ideally equal to half of the free space wavelength.

```
r1 = antenna.Rectangle('Length', 0.053,'Width', 0.0065);r1 = \text{rotateZ}(r1, 45);
r2 = antenna.Rectangle('Length', 0.053,'Width', 0.0065);r2 = \text{rotateZ}(r2, -45);temp2 = r1+r2;a.Slot = temp2;a.SlotAngle=90;
a.SlotOffset=0;
figure;
show(a);
```
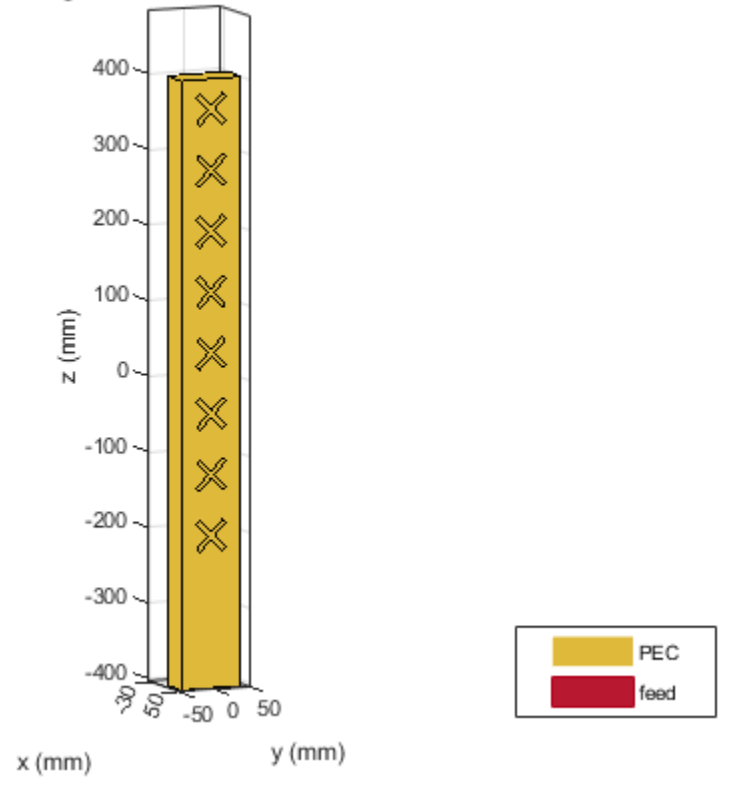

#### waveguideSlotted antenna element

# **Conclusion**

The models of the Slotted waveguide antenna have been built and analyzed and agree well with results reported from [1].

#### **References**

1. Montesinos Ortego, "Contribution to the design of waveguide fed compound slot arrays by means of equivalent circuit modeling".

2. Zunnurain Ahmad,"Design and Implementation of Quasi Planar K-Band Array Antenna Based on Travelling Wave Structures".

# **See Also**

["Sector Antenna for 2.4 GHz WiFi™" on page 5-106](#page-269-0)

# **Urban Link and Coverage Analysis using Ray Tracing**

This example shows how to use ray tracing to analyze communication links and coverage areas in an urban environment. Within the example:

- Import and visualize 3-D buildings data into Site Viewer
- Define a transmitter site and ray tracing propagation model corresponding to a 5G urban scenario
- Analyze a link in non-line-of-sight conditions
- Visualize coverage using shooting and bouncing ray (SBR) ray tracing method with different number of reflections and launched rays
- Optimize a non-line-of-sight link using beam steering and Phased Array System Toolbox™

#### **Import and Visualize Buildings Data**

Import an OpenStreetMap (.osm) file corresponding to Canary Wharf in London, UK. The file was downloaded from [https://www.openstreetmap.org,](https://www.openstreetmap.org/) which provides access to crowd-sourced map data all over the world. The data is licensed under the Open Data Commons Open Database License (ODbL), [https://opendatacommons.org/licenses/odbl/.](https://opendatacommons.org/licenses/odbl/) The buildings information contained within the OpenStreetMap file is imported and visualized in Site Viewer.

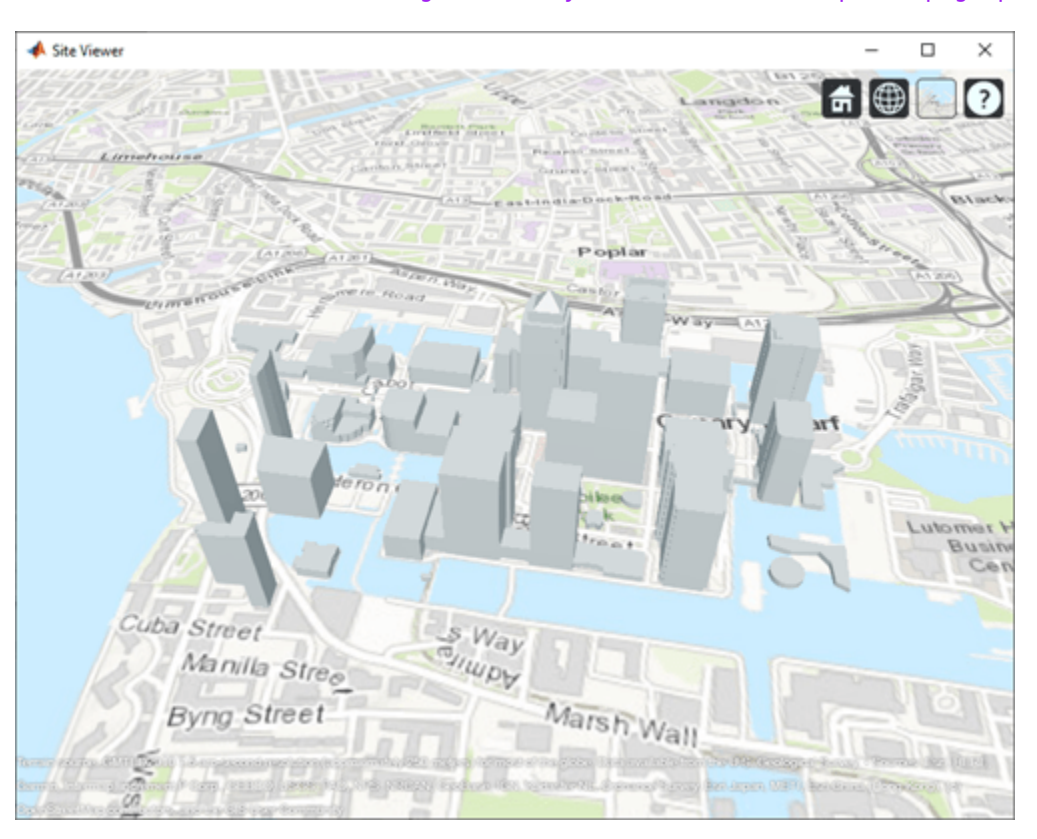

viewer = siteviewer("Buildings","canarywharf.osm","Basemap","topographic");

# **Define Transmitter Site**

Define a transmitter site to model a small cell scenario in a dense urban environment. The transmitter site represents a base station that is placed on a pole servicing the surrounding area

which includes a neighboring park. The transmitter uses the default isotropic antenna, and operates at a carrier frequency of 28 GHz with a power level of 5 W.

```
tx = txsite("Name","Small cell transmitter", ...
 "Latitude",51.50375, ...
 "Longitude",-0.01843, ...
    "AntennaHeight", 10, ...
     "TransmitterPower",5, ...
     "TransmitterFrequency",28e9);
show(tx)
```
**A.** Site Viewer  $\Box$  $\times$ l #l⊕l **Romano (light) 118**  $\epsilon$ man Pilan, Allian, 1988, 1990 (178) (1780)), Andhra (189), Andhra (17

#### **View Coverage Map for Line-of-Sight Propagation**

Create a ray tracing propagation model using the shooting and bouncing ray (SBR) method. The SBR propagation model uses ray tracing analysis to compute propagation paths and their corresponding path losses. Path loss is calculated from free-space loss, reflection loss due to material, and antenna polarization loss.

Set the maximum number of reflections to 0 in order to limit the initial analysis to line-of-sight propagation paths only. Set the building and terrain material types to model perfect reflection.

```
rtpm = propagationModel("ray tracinging", ... "Method","sbr", ...
 "MaxNumReflections",0, ...
 "BuildingsMaterial","perfect-reflector", ...
 "TerrainMaterial","perfect-reflector");
```
View the corresponding coverage map for a maximum range of 250 meters from the base station. The coverage map shows received power for a receiver at each ground location but is not computed for building tops or sides.

```
coverage(tx,rtpm, ...
     "SignalStrengths",-120:-5, ...
    "MaxRange", 250, ...
     "Resolution",3, ...
     "Transparency",0.6)
```
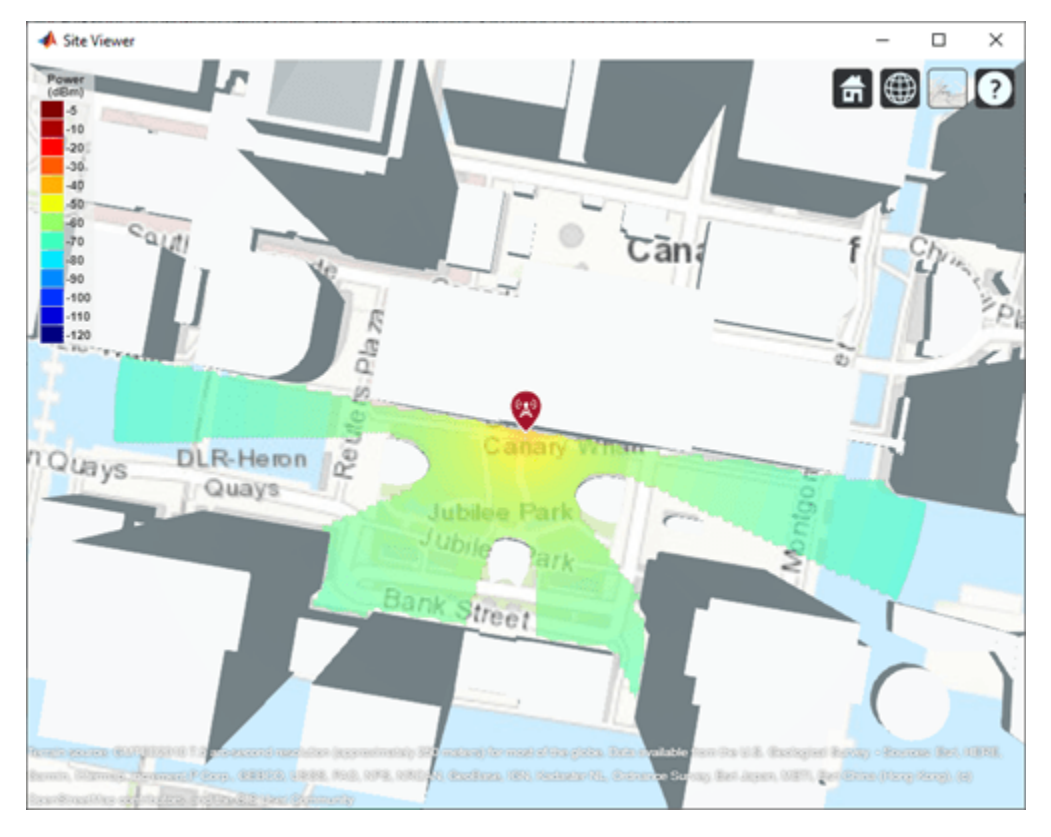

# **Define Receiver Site in Non-Line-of-Sight Location**

The coverage map for line-of-sight propagation shows shadowing due to obstructions. Define a receiver site to model a mobile receiver in an obstructed location. Plot the line-of-sight path to show the obstructed path from the transmitter to the receiver.

```
rx = rxsite("Name","Small cell receiver", ...
     "Latitude",51.50216, ...
     "Longitude",-0.01769, ...
     "AntennaHeight",1);
```
los(tx,rx)

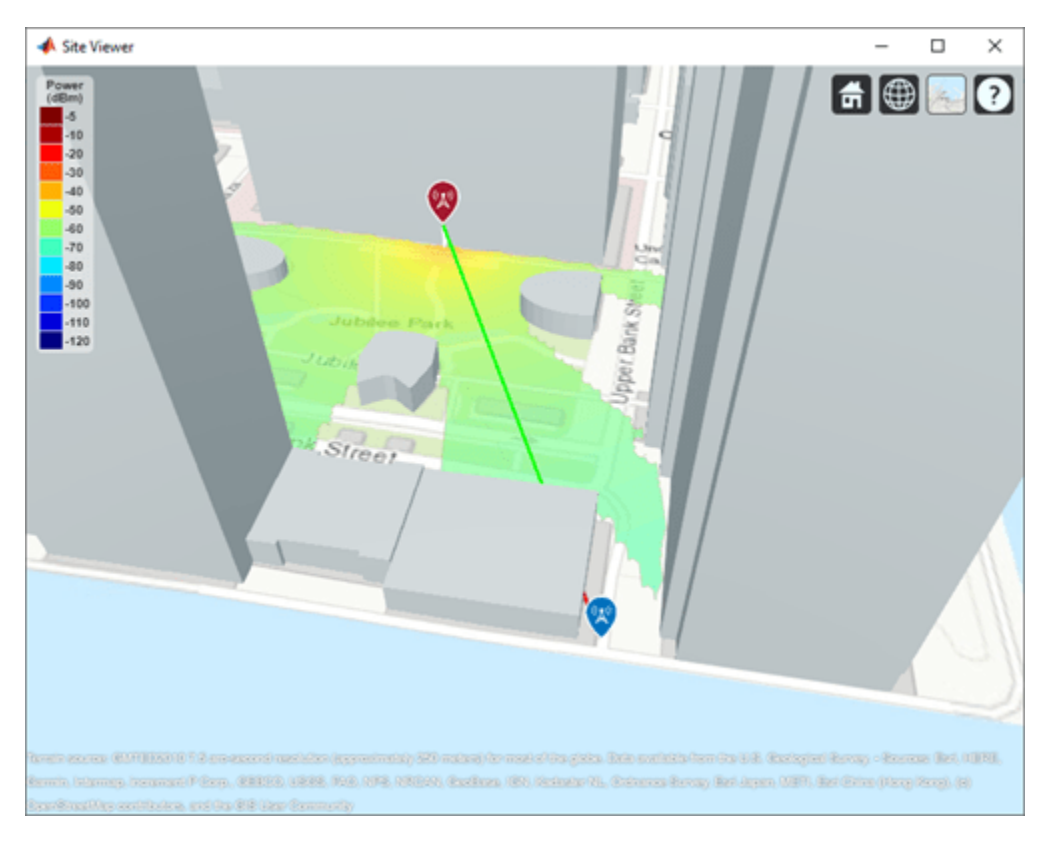

# **Plot Propagation Path using Ray Tracing**

Adjust the ray tracing propagation model to include single-reflection paths, and plot the rays. The result shows signal propagation along a single-reflection path. The path does not end exactly at the receiver site because the SBR ray tracing method computes approximate paths. Select the plotted path to view the corresponding propagation characteristics, which include received power, phase change, distance, and angles of departure and arrival.

```
rtpm.MaxNumReflections = 1;
clearMap(viewer)
raytrace(tx,rx,rtpm)
```
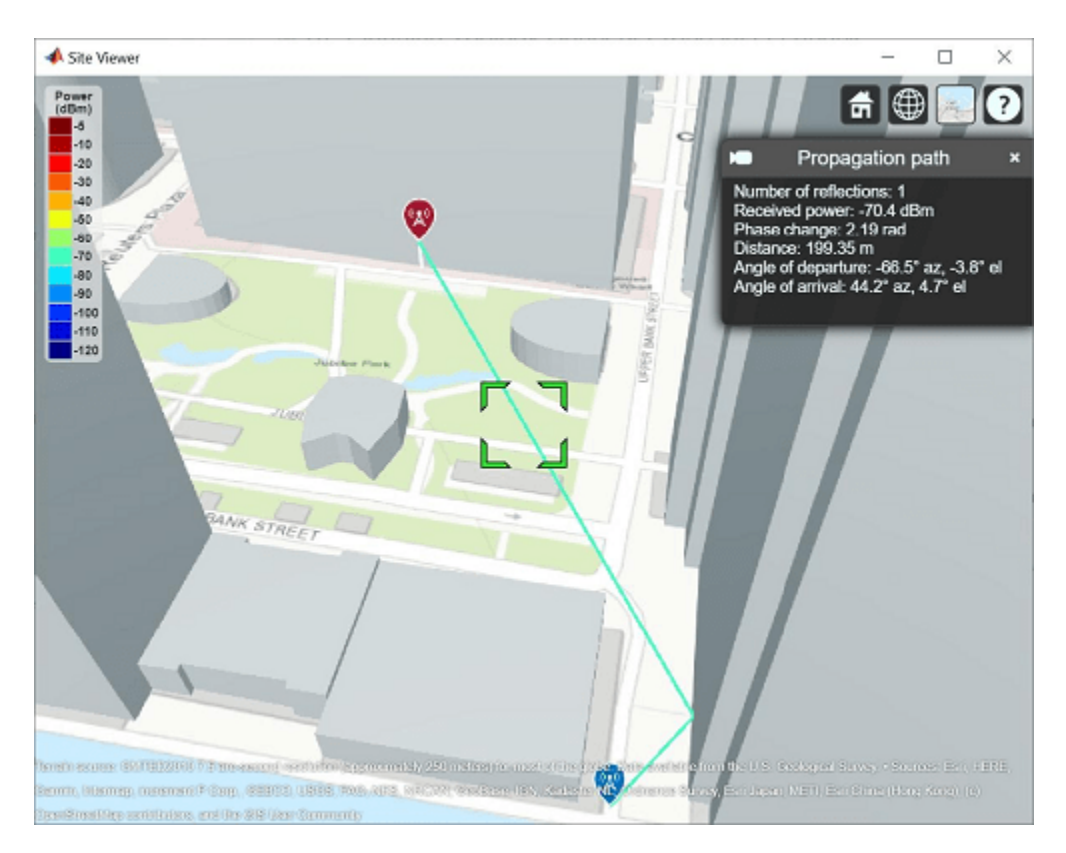

# **Analyze Signal Strength and Effect of Materials**

Compute the received power using the propagation model which was previously configured to model perfect reflection. Then assign a more realistic material type and re-compute the received power. Update the rays shown in Site Viewer. The use of realistic material reflection results in about 8 dB of power loss compared to perfect reflection.

```
ss = sigstrength(rx,tx,rtpm);
disp("Received power using perfect reflection: " + ss + " dBm")
Received power using perfect reflection: -70.3924 dBm
rtpm.BuildingsMaterial = "concrete";
rtpm.TerrainMaterial = "concrete";
raytrace(tx,rx,rtpm)
ss = sigstrength(rx,tx,rtpm);disp("Received power using concrete materials: " + ss + " dBm")
Received power using concrete materials: -78.9591 dBm
```
#### **Include Weather Loss**

Adding weather impairments to the propagation model and re-computing the received power results in another 1.5 dB of loss.

```
rtPlusWeather = rtpm + propagationModel("gas") + propagationModel("rain");
raytrace(tx,rx,rtPlusWeather)
```

```
ss = sigstreamth(rx,tx,rtPlusWeather);disp("Received power including weather loss: " + ss + " dBm")
```
Received power including weather loss: -80.4766 dBm

# **View Coverage Map with Single-Reflection Paths**

Use the configured propagation model and re-generate a coverage map including single-reflection paths and weather impairments. Code to re-generate the coverage results is included but commented out. The results, producible by running the code, are loaded from file to save several minutes of computation time in the example presentation. The resultant coverage map shows received power in the area around the non-line-of-site receiver analyzed above.

```
clearMap(viewer)
```

```
% Load coverage results and plot. Coverage results were generated using
% commented coverage call below, which takes a couple of minutes to complete.
show(tx)
```

```
coverageResults = load("coverageResults.mat");
contour(coverageResults.propDataSingleRef, ...
```

```
 "Type","power", ...
 "Transparency",0.6)
```

```
% coverage(tx,rtPlusWeather, ...
```

```
% "SignalStrengths",-120:-5, ...
% "MaxRange", 250, ...
```
% "Resolution",2, ...

```
% "Transparency",0.6);
```
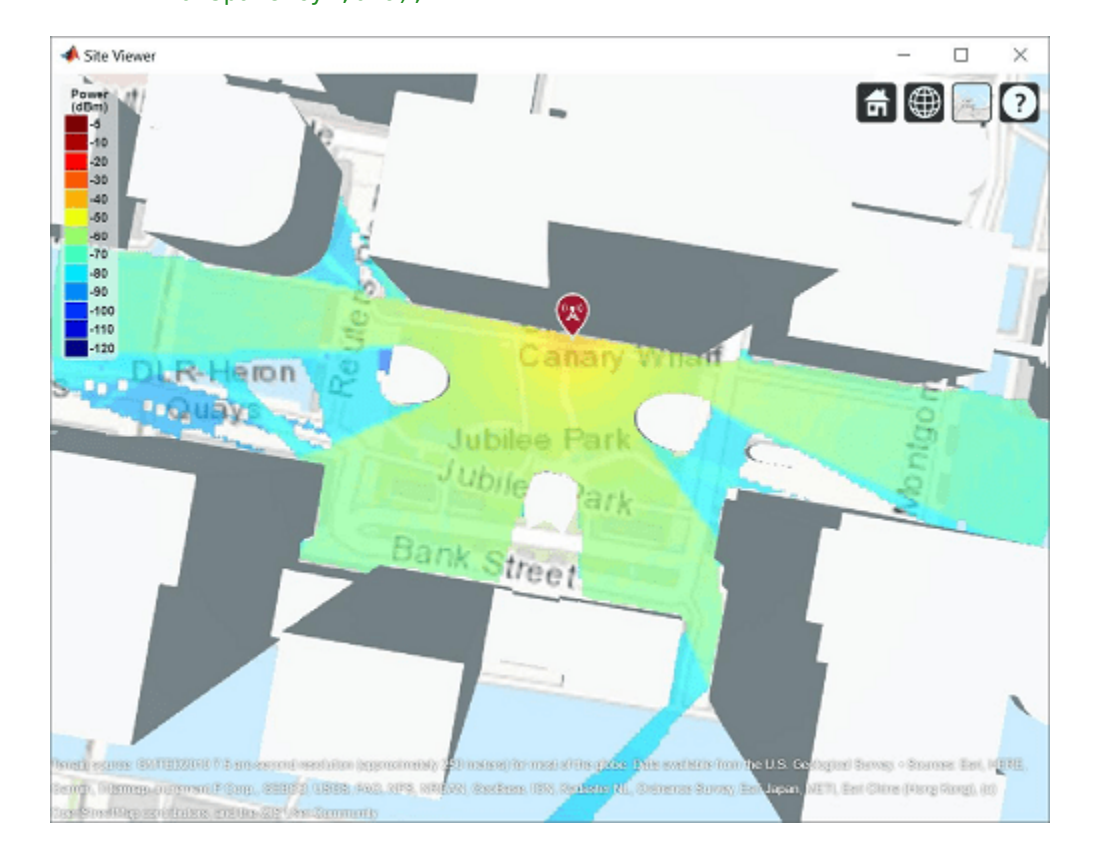

#### **Plot Propagation Paths including Two Reflections**

Expand the point-to-point analysis to include two-reflection paths and choose a smaller angular separation between launched rays for the SBR method. The visualization shows two clusters of propagation paths and the total received power increases by approximately 3 dB compared to the single-reflection paths.

```
rtPlusWeather.PropagationModels(1).MaxNumReflections = 2;
rtPlusWeather.PropagationModels(1).AngularSeparation = "low";
```

```
ss = sigstreamth(rx, tx, rtPlusWeather);disp("Received power with two-reflection paths: " + ss + " dBm")
```

```
Received power with two-reflection paths: -77.1445 dBm
```

```
clearMap(viewer)
raytrace(tx,rx,rtPlusWeather)
```
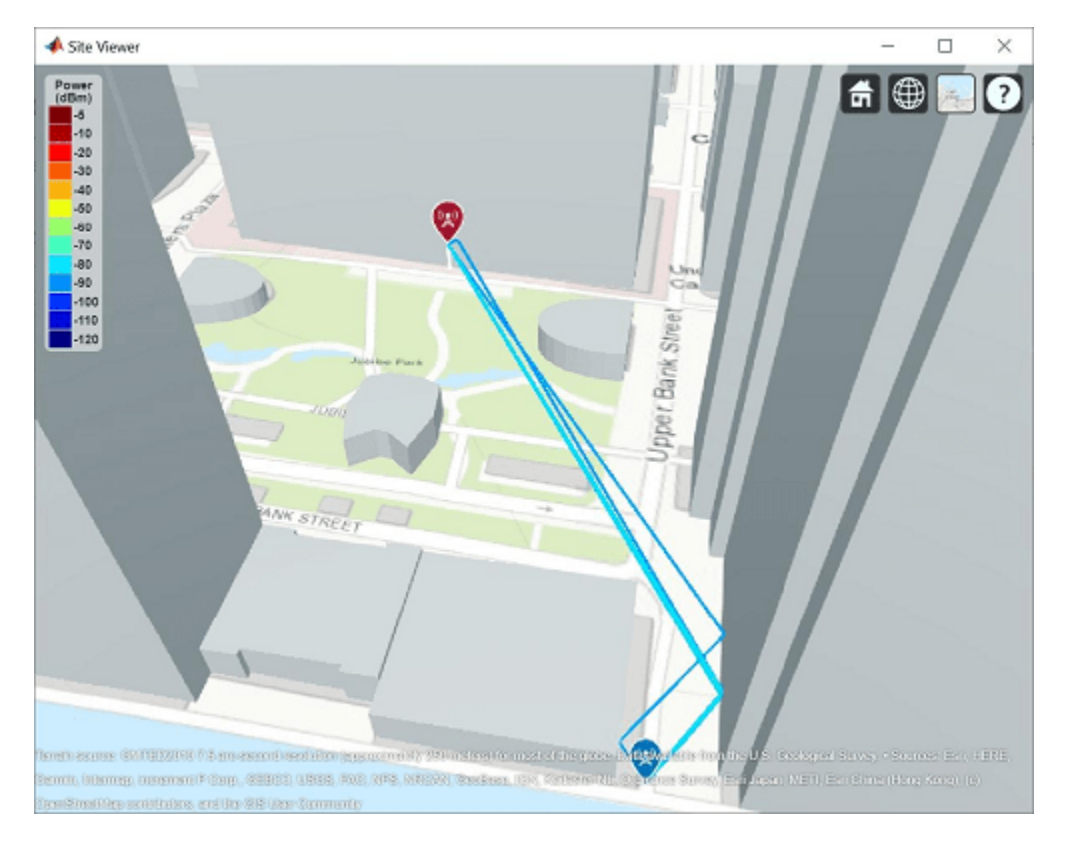

# **View Coverage Map with Two-Reflection Paths**

Visualize a pre-computed coverage map that includes two-reflection paths and weather impairments as defined by the combined propagation model above. The resultant coverage map shows received power in more area than the coverage map with single-reflection paths above. Notice that some regions remain where no signal appears to reach.

clearMap(viewer)

```
% Use pre-loaded coverage results to plot. Coverage results were generated 
% using commented coverage call below, which may take half hour or so to
```

```
% complete depending on the computer hardware. 
show(tx)
contour(coverageResults.propDataDoubleRef, ...
 "Type","power", ...
 "Transparency",0.6)
% coverage(tx,rtPlusWeather, ...
```

```
% "SignalStrengths",-120:-5, ...
```

```
% "MaxRange", 250, ...
```

```
% "Resolution",2, ...
```

```
% "Transparency",0.6);
```
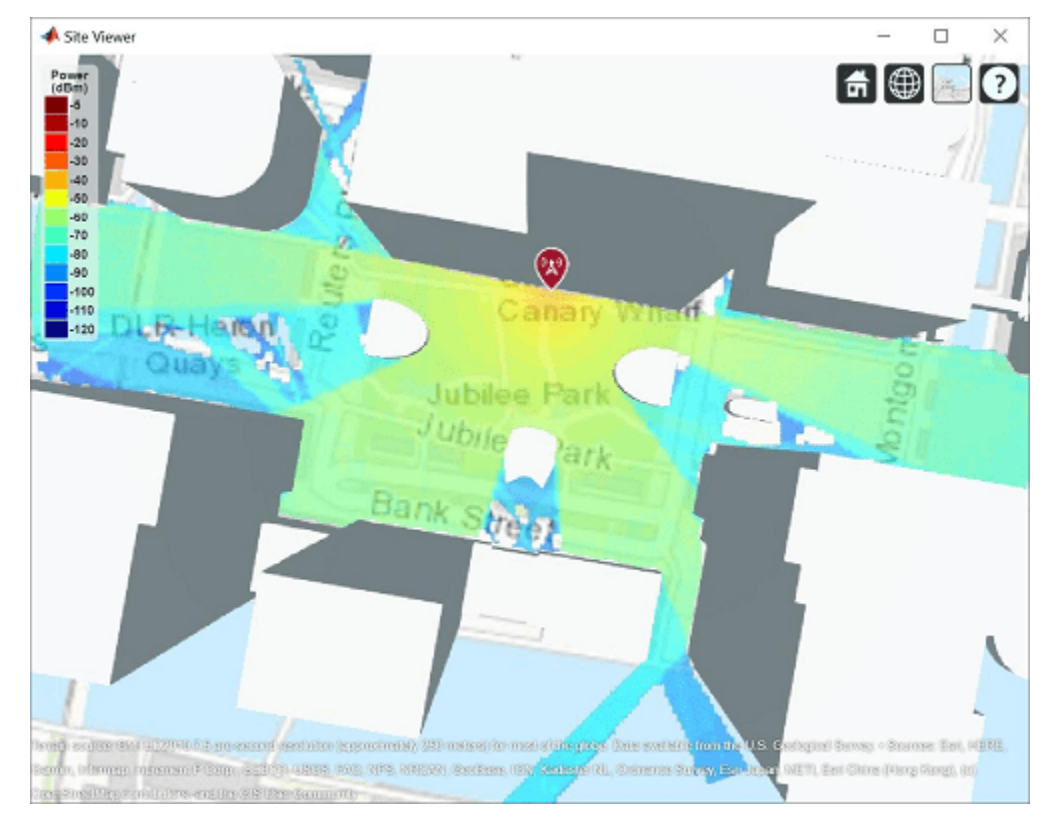

# **View Coverage Map with Four-Reflection Paths**

Account for more propagation paths and generate a more accurate coverage map by increasing the maximum number of reflections for the ray tracing analysis to 4. Visualize a pre-computed coverage map again which shows nearly full coverage for the area around the transmitter site.

rtPlusWeather.PropagationModels(1).MaxNumReflections = 4;

```
clearMap(viewer)
```

```
% Use pre-loaded coverage results to plot. Coverage results were generated using
% commented coverage call below, which may take one hour or so to
% complete depending on the computer hardware. 
show(tx)
```

```
contour(coverageResults.propDataFourRef, ...
```

```
 "Type","power", ...
        "Transparency",0.6)
% coverage(tx,rtPlusWeather, ...
% "SignalStrengths", -120: -5, ...<br>% "MaxRange", 250, ...
           "MaxRange", 250, ...
% "Resolution",2, ...
% "Transparency",0.6);
 Site Viewer
                                                                                                              \Box\timesPower<br>(dBm)
                                                                                                   l#I⊕
    Ŀ.
    120<br>20<br>20<br>20<br>20
     -80<br>-90
                                                               \omega-100<br>-110
     -120exit
                Quay
                                                  Jubile
                                           Bank Ster
  enti especi SVIII LAPP è Lan executive station (speciment) 221 mars
                                                          meat of the group and southern from the
                                                                                              spiral Service o Sourcese, East, 141141
 teand badangs arabasan tilaga. Asal o unnu san 1992 menem dembers uny demens a<mark>n alant masar by be</mark>r
                                                                                              ETI, Bari China (Pong Rong), (e)
            grothing youth 28 Dry Commons
```
# **Use Beam Steering to Enhance Received Power**

Many modern communications systems use techniques to steer the transmitter antenna to achieve optimal link quality. This section uses Phased Array System Toolbox™ to optimally steer a beam to maximize received power for a non-line-of-sight link.

Define a custom antenna from Report ITU-R M.2412 [1] on page 5-0 for evaluating 5G radio technologies. Create an 8-by-8 uniform rectangular array from the element pattern defined in Section 8.5 of the report, point it south, and view the radiation pattern.

```
tx.Antenna = helperM2412PhasedArray(tx.TransmitterFrequency);
tx.AntennaAngle = -90;
clearMap(viewer)
show(rx)
pattern(tx,"Transparency",0.6)
```
hide(tx)

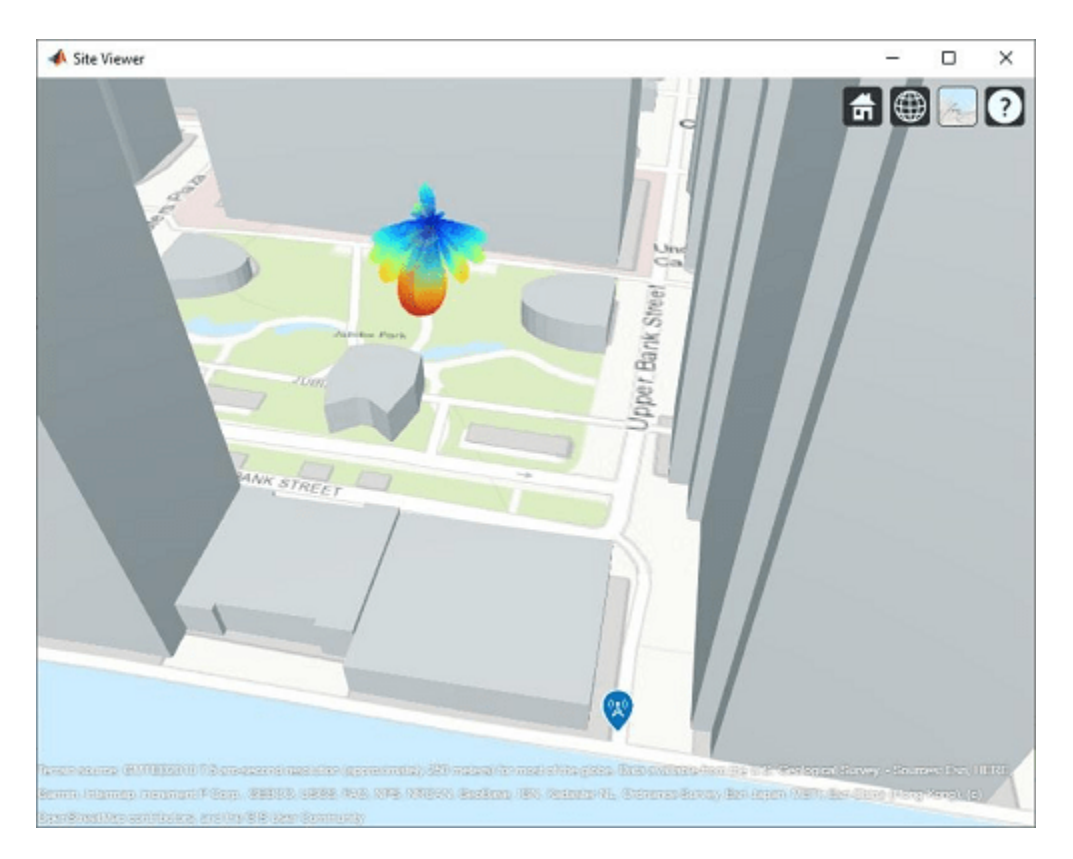

Call raytrace with an output to access the rays that were computed. The returned comm.Ray objects include both the geometric and propagation-related characteristics of each ray.

```
rtPlusWeather.PropagationModels(1).MaxNumReflections = 1;
ray = raytrace(tx,rx,rtPlusWeather);
disp(ray{1})
```
Ray with properties:

```
 PathSpecification: 'Locations'
 CoordinateSystem: 'Geographic'
 TransmitterLocation: [3×1 double]
       ReceiverLocation: [3×1 double]
             LineOfSight: 0
    ReflectionLocations: [3×1 double]
               Frequency: 2.8000e+10
          PathLossSource: 'Custom'
                PathLoss: 117.4546
              PhaseShift: 3.8184
   Read-only properties:
        PropagationDelay: 6.6489e-07
    PropagationDistance: 199.3293
        AngleOfDeparture: [2×1 double]
          AngleOfArrival: [2×1 double]
          NumReflections: 1
```
Get the angle-of-departure for the single-reflection path and apply this angle to steer the antenna in the optimal direction to achieve higher received power. The angle-of-departure azimuth is offset by

the physical antenna angle azimuth to convert it to the steering vector azimuth defined in the local coordinate system of the phased array antenna.

```
aod = ray{1}.AngleOfDeparture;
steeringaz = wrapTo180(aod(1)-tx.AntennaAngle(1));steeringVector = phased.SteeringVector("SensorArray", tx.Antenna);
sv = steeringVector(tx.TransmitterFrequency,[steeringaz;aod(2)]);
tx.Antenna.Taper = conj(sv);
```
Plot the radiation pattern to show the antenna energy directed along the propagation path. The new received power increases by about 20 dB. The increased received power corresponds to the peak gain of the antenna.

```
pattern(tx,"Transparency",0.6)
raytrace(tx,rx,rtPlusWeather);
hide(tx)
```

```
ss = sigstrength(rx, tx, rtPlusWeather);
disp("Received power with beam steering: " + ss + " dBm")
```

```
Received power with beam steering: -57.5126 dBm
```
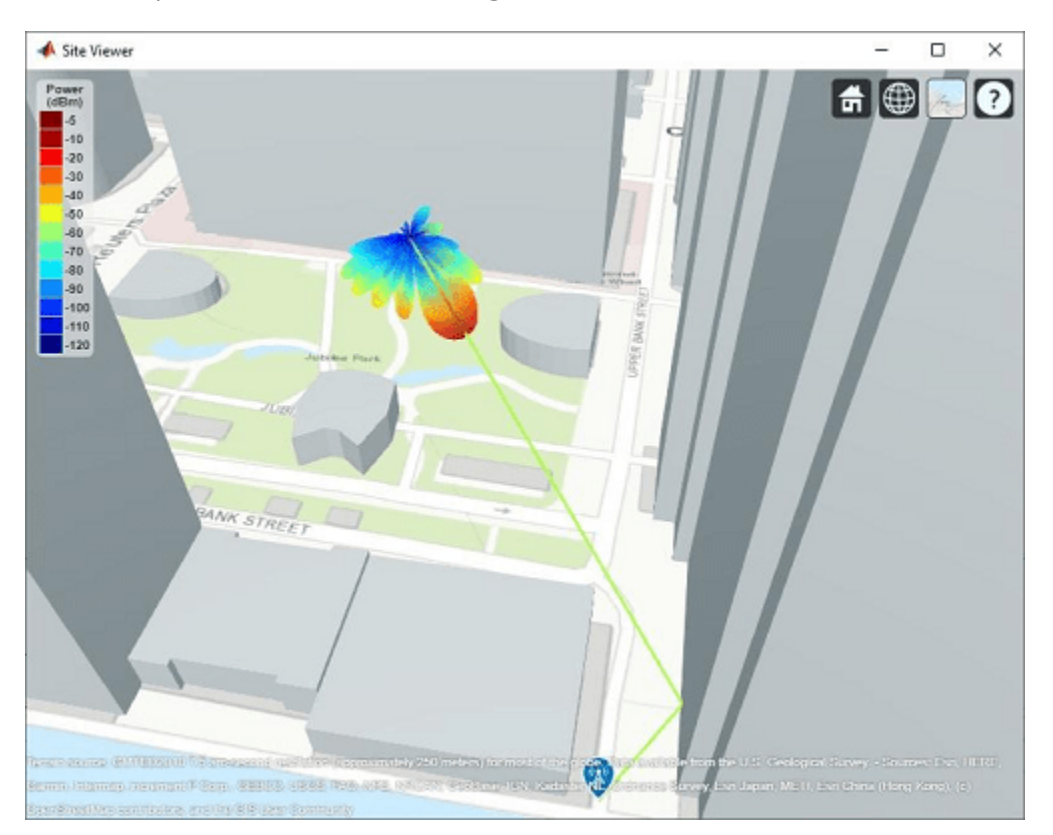

# **Conclusion**

This example used ray tracing for link and coverage analysis in an urban environment. The analysis shows:

• How to use ray tracing analysis to predict signal strength for non-line-of-sight links where reflected propagation paths exist
- Analysis with realistic materials has a significant impact on the calculated path loss and received power
- Analysis with higher number of reflections results in increased computation time but reveals additional areas of signal propagation
- Usage of a directional antenna with beam steering significantly increases the received power for receivers, even if they are in non-line-of-sight locations

This example analyzed received power and path loss for links and coverage. To see how to use ray tracing to configure a channel model for link-level simulation, see the "Indoor MIMO-OFDM Communication Link using Ray Tracing" (Communications Toolbox) example.

## **References**

[1] Report ITU-R M.2412, "Guidelines for evaluation of radio interface technologies for IMT-2020", 2017. <https://www.itu.int/pub/R-REP-M.2412>

# **See Also**

["3D Reconstruction of Radiation Pattern From 2D Orthogonal Slices" on page 5-496](#page-659-0)

# <span id="page-757-0"></span>**Maximizing Gain and Improving Impedance Bandwidth of E-Patch Antenna**

This example shows how to optimize an E- patch antenna in the **Antenna Designer** app using the SADEA optimizer.

#### **Antenna Selection**

Enter antennaDesigner at the MATLAB command prompt to open the app.

In the blank canvas, click **NEW**.

From the **ANTENNA GALLERY dropdown**, under **PATCH FAMILY**, select an E- patch antenna.

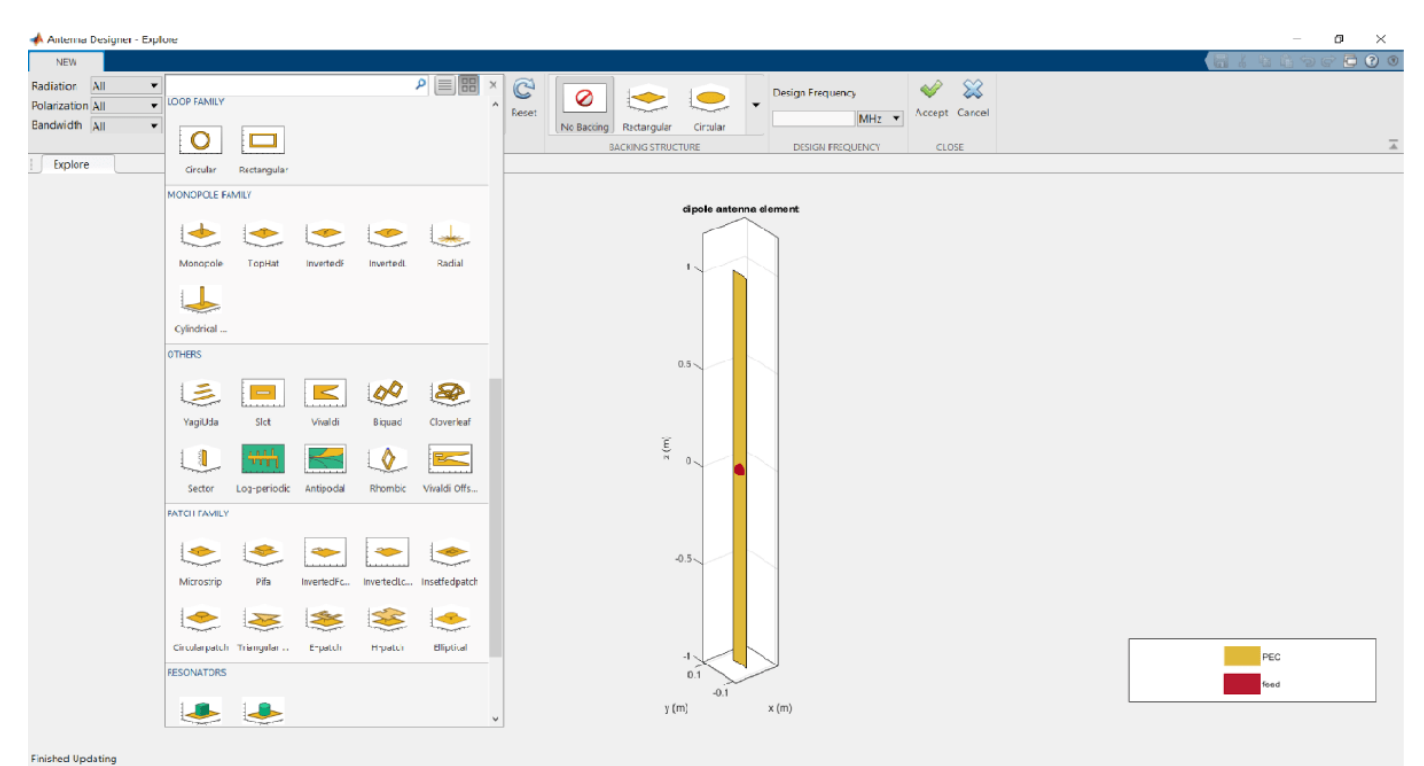

To analyze the antenna, click **Accept**.

## **Analyze 3D Radiation Pattern**

Click on **3D Pattern.** Observe the radiation pattern and the maximum gain.

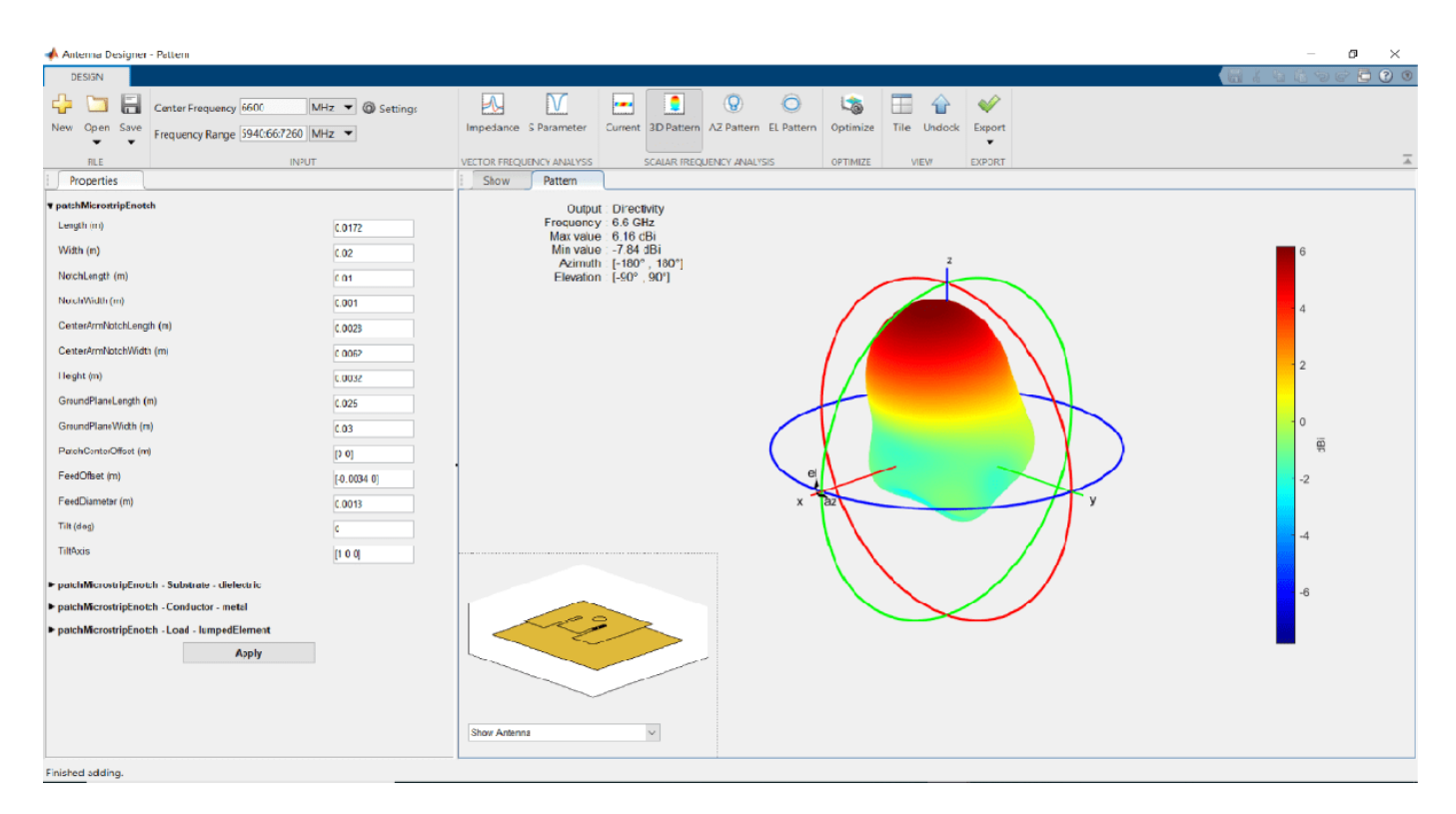

The maximum gain of the antenna is **6.16 dBi** as shown on the top left side of the pattern figure.

#### **Analyze S11**

Click **S Parameter**.

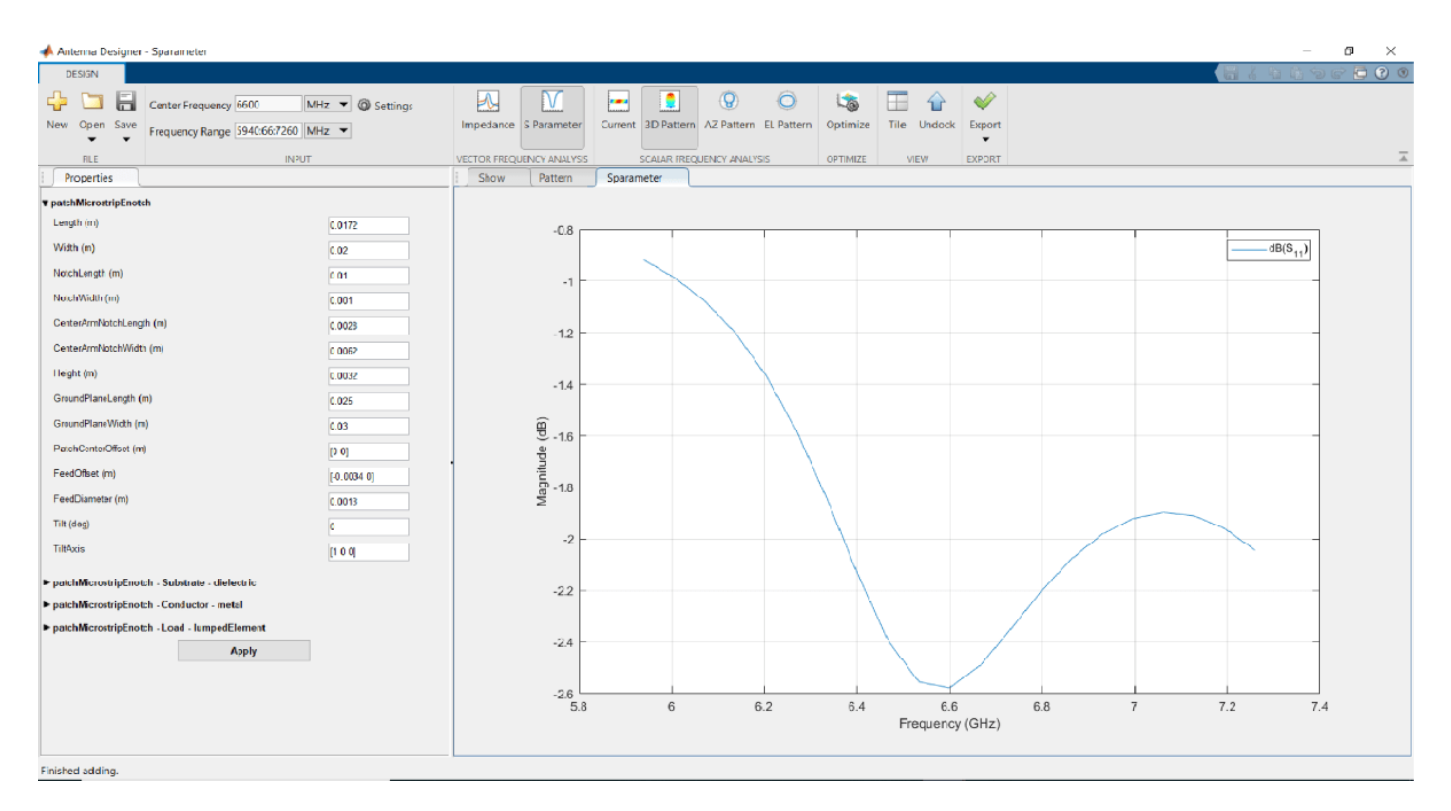

Observe that the S11 of the antenna do not show any impedance bandwidth within the frequency range and that the current E-patch antenna design might not be an optimized one. To improve the gain and the impedance bandwidth, optimize the antenna using the optimizer tab.

## **Setup Optimization Problem**

Any optimization problem typically requires following inputs.

- **1** Objective function: Main goal of the optimization. It evaluates the analysis function and minimizes or maximizes the output of the function. **In this example, maximizing the gain of the antenna is the objective function.**
- **2** Design variables: The input variables to the objective function. These variables are changed by the optimizer within a pre-set range of values called as the bounds of the variables. **In this example, the dimensions of the E-patch are the design variables.**
- **3** Constraint functions (if necessary): Functions which restrict a desired analysis function value on the antenna. **In this example, the constraint function is S11 less than -10 db to obtain an impedance bandwidth.**
- **4** Other inputs: Other inputs may include the number of iterations, the input center frequency, and the input frequency, the number of iterations, the frequency at which the analysis is performed, etc.

#### **Optimization Function**

To optimize the E patch, click on the **Optimize** button.

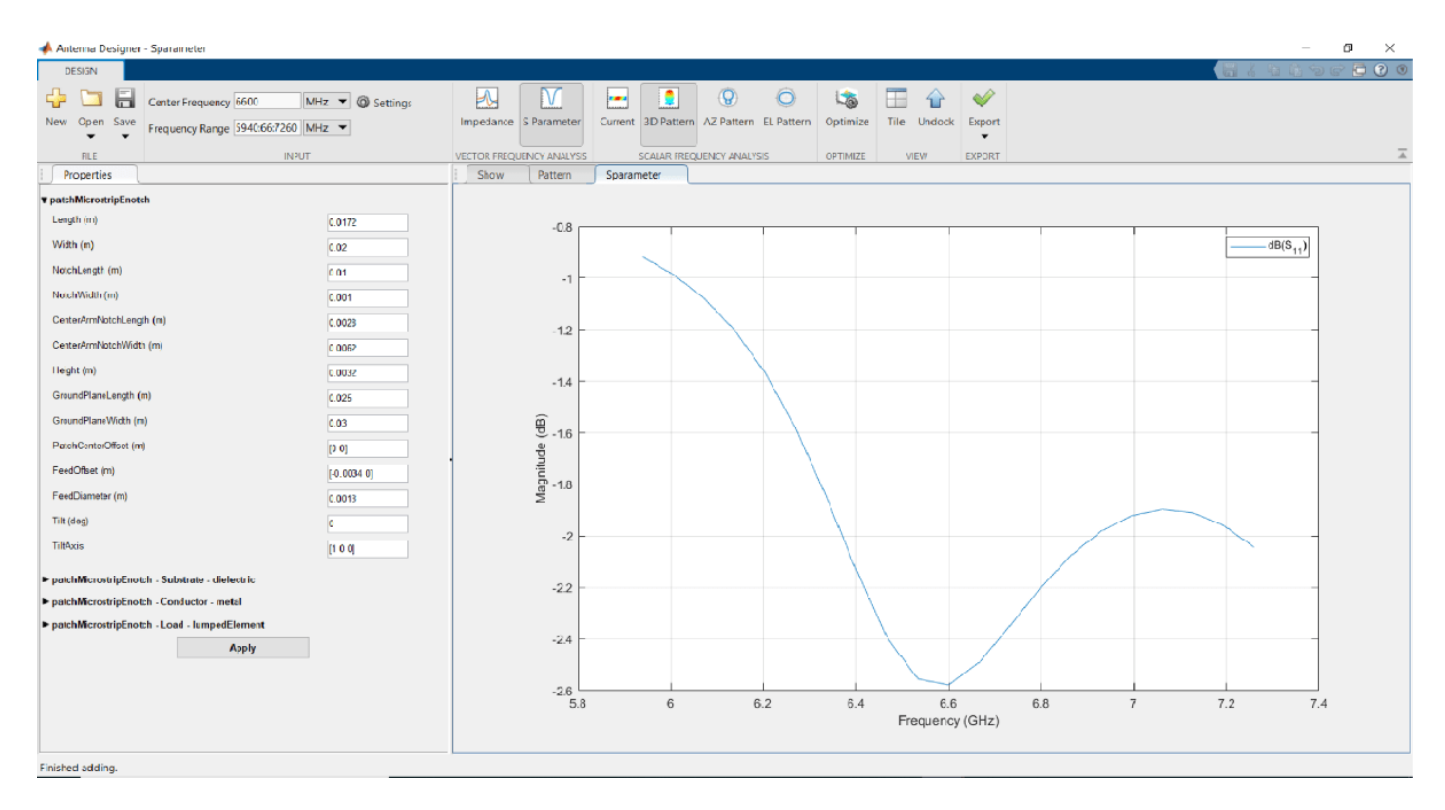

To select an objective function, use the **OBJECTIVE FUNCTION** Gallery drop down. Since the goal is to maximize the gain of the antenna, click on **Maximize Gain**.

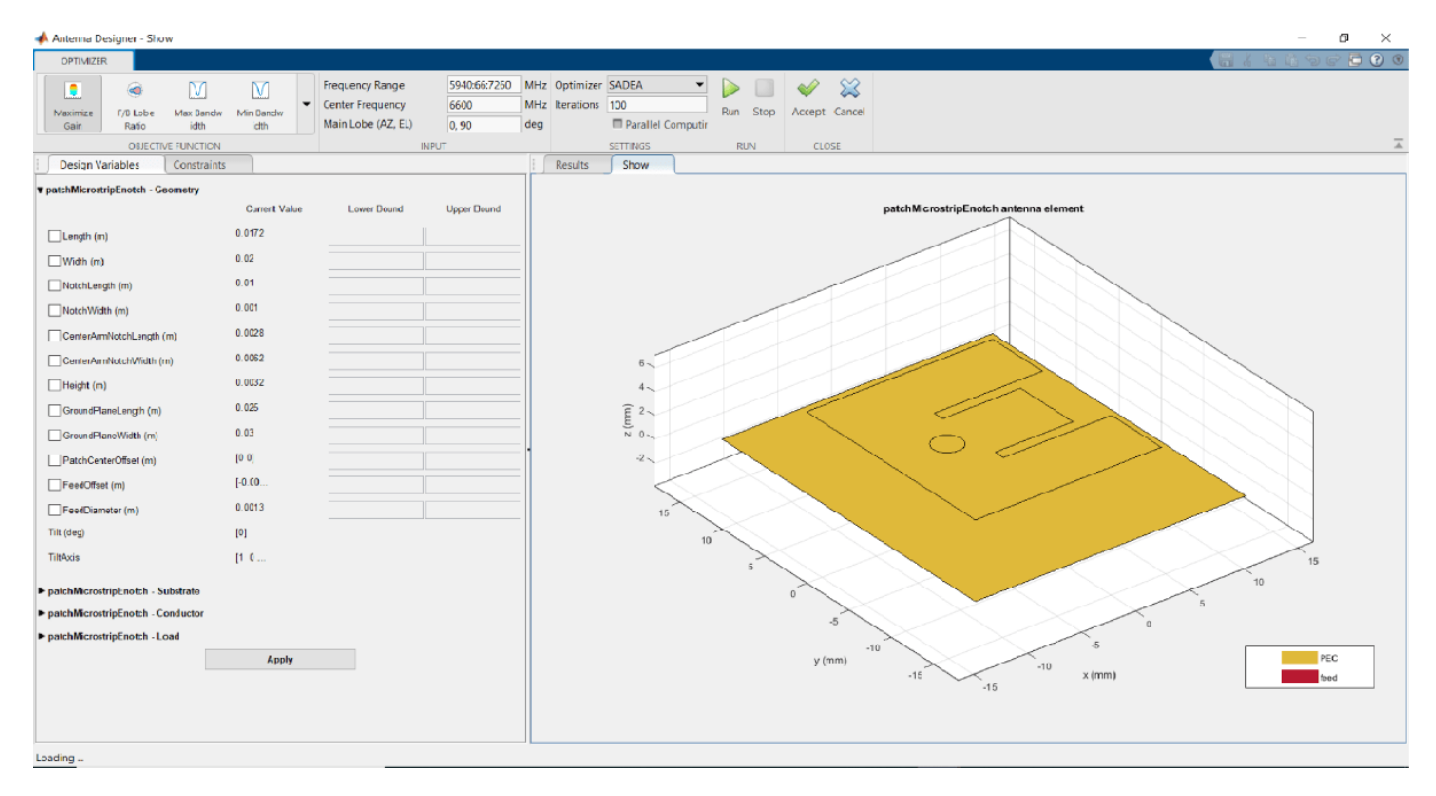

#### **Design Variables**

To set up the design variables, click on the **Design Variables tab**. Click on the checkboxes present on the left-hand side of the properties to choose the required design variables. The optimizer would change these chosen properties to obtain a maximum gain for the antenna.

Enter bounds for the design variables as follows:

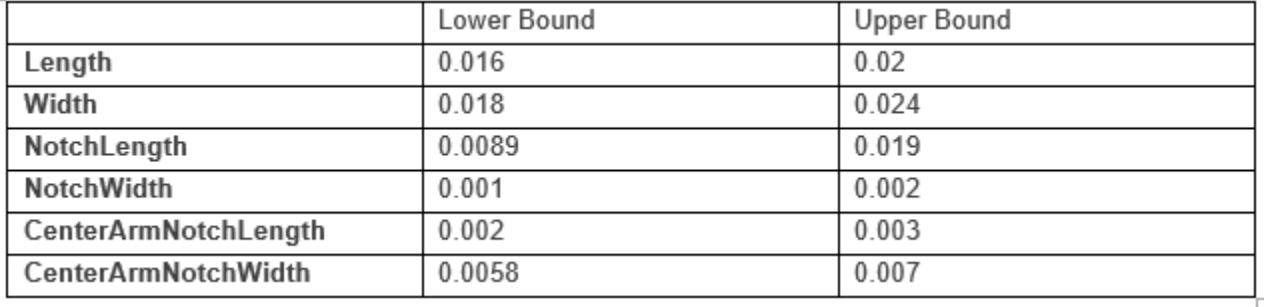

Click **Apply** to set the variables.

#### **Constraints**

To set up the constraints, click on the **Constraints** tab.

Select **S11 (dB)** from the **Constraint Function**. Select **<** operator from s**ign** and enter value as **-10**.

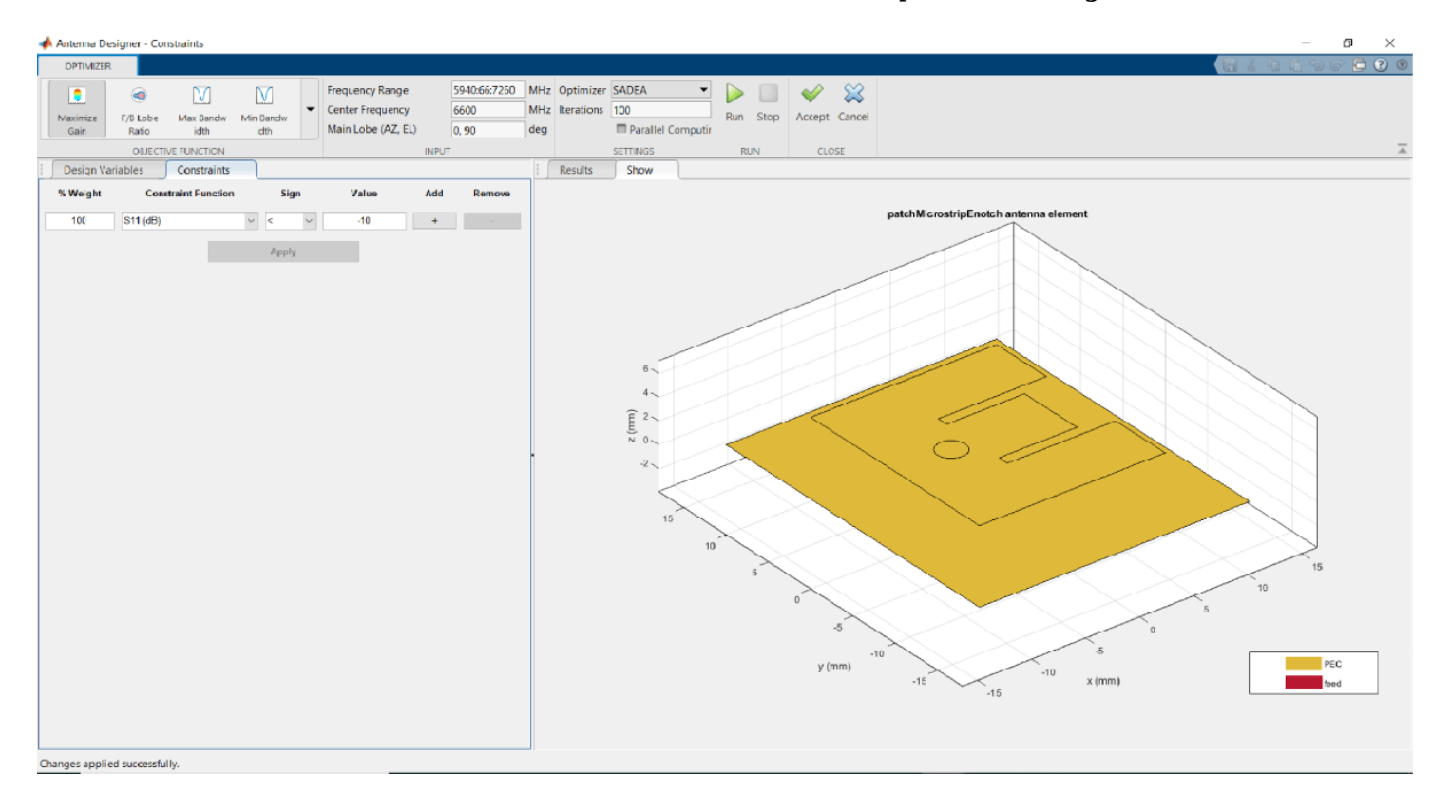

Click **Apply**.

In the **SETTINGS** section, enter **Iterations** as **300** to give the number of iterations to run for the optimizer. Click **Parallel Computing** in **Settings** section if you have Parallel Computing Toolbox™. To start the start optimization, click the **Run** button.

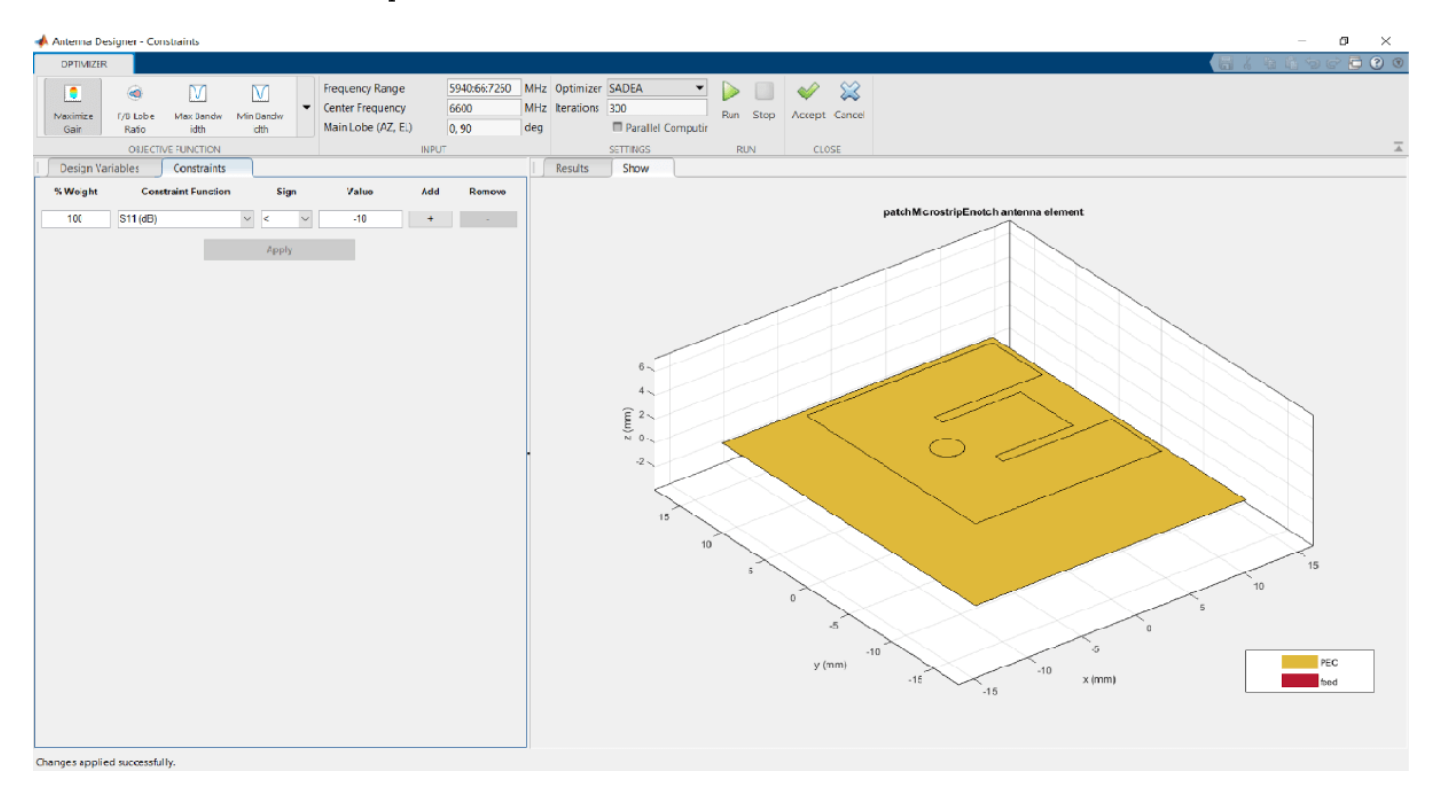

#### **Optimization**

The **SADEA** is a surrogate model-based optimization which contains two stages

- **1** Building model
- **2** Optimizing

#### **Building Model:**

In the model building stage, the optimizer makes a surrogate model from the design space, and the specified objective and the constraints function. It diversely goes through the design space and performs analysis on these sample points.

So, the X-axis shows the number of samples and the Y-axis shows the value of the analysis function value at that sample. The bottom left side show the current sample value and the bottom right side shows the design variables. The optimizer within decides and takes appropriate number of samples to build the model. After the model is built, the optimizer starts running iterations.

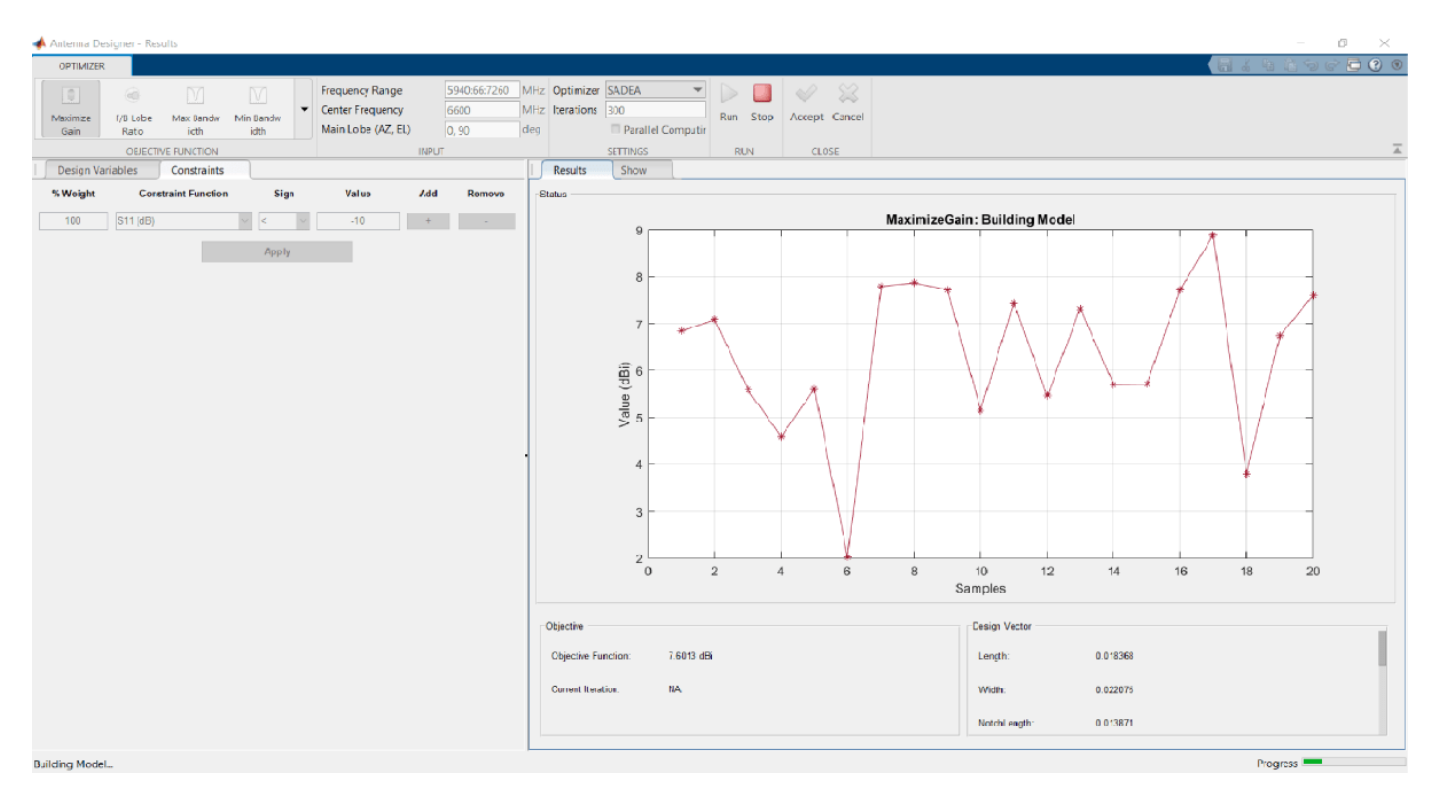

#### **Optimizing**

In the optimizing stage, the X-axis shows the number of iterations and the Y-axis shows the objective function values. From the plots shown on the optimizing stage, you can understand the trend of convergence.

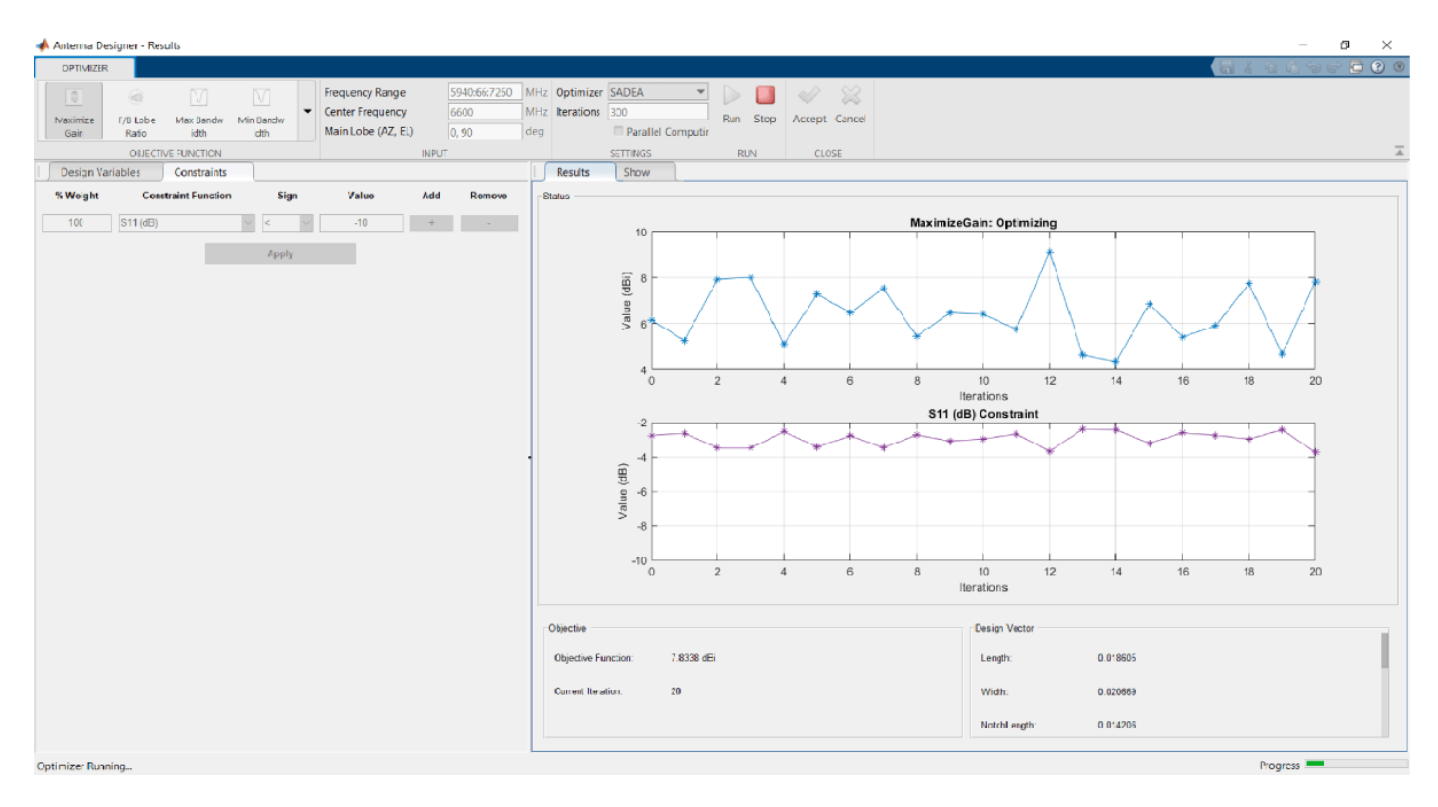

Notice that, the objective as well as the constraint plots show fewer deviations from after the 150th iteration. This indicates that the objective is **converging**.

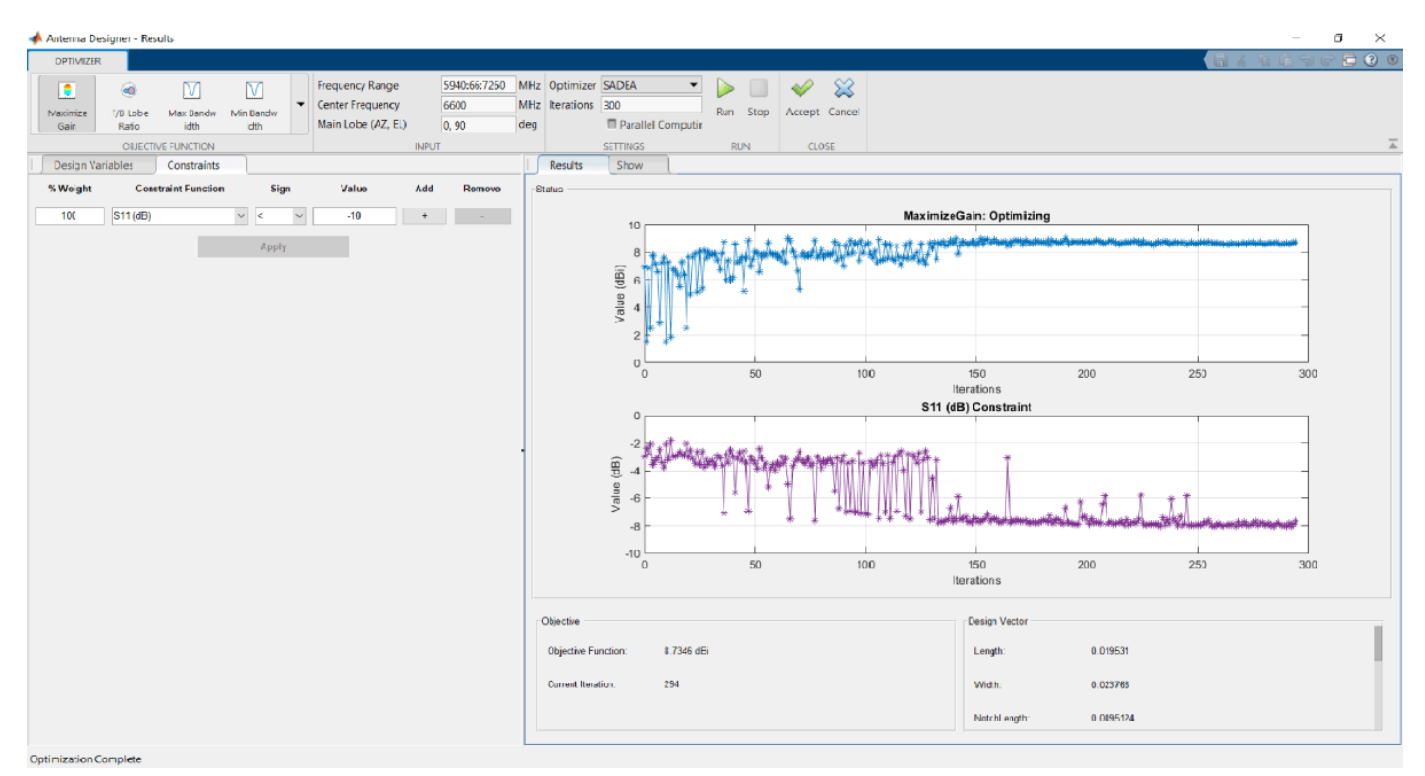

# **Optimized 3D Pattern and Bandwidth**

Once the optimization is complete, click on **Accept.** This takes you back to the previous page.

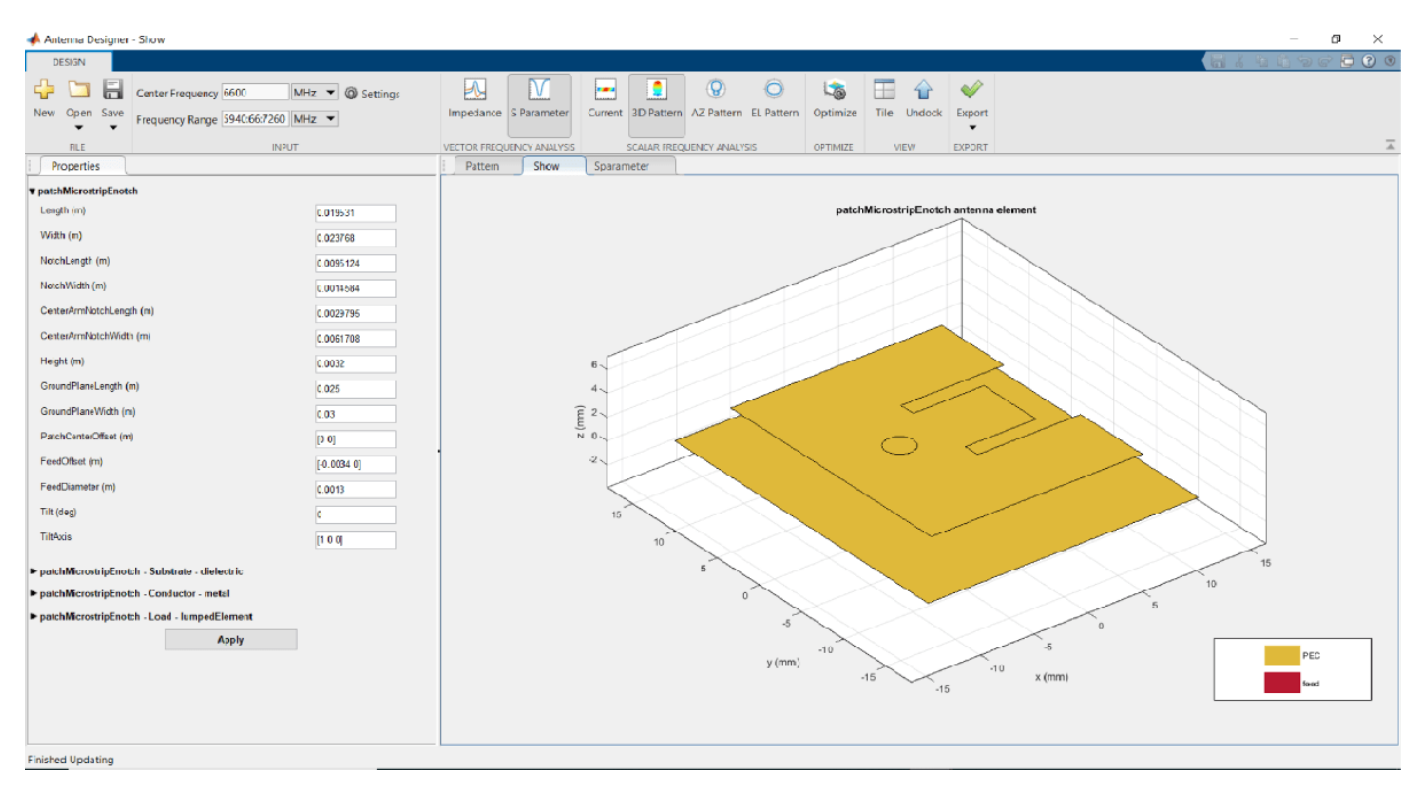

Click on **Pattern** to observe the 3D radiation pattern of the optimized antenna. Now, the maximum directivity is 8.73 dBi.

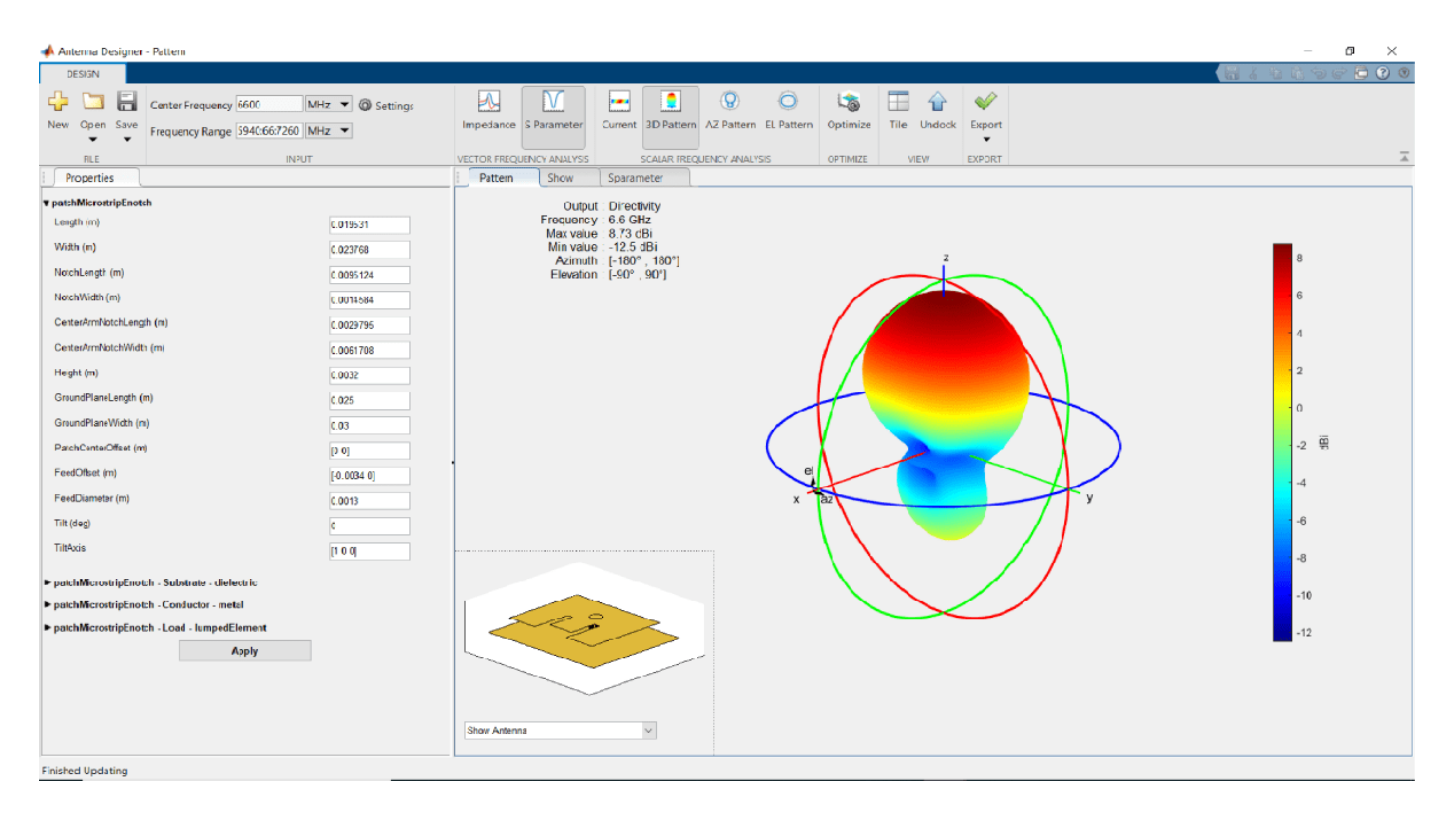

Click on **S Parameter** to observe the impedance bandwidth of the antenna. The optimized antenna shows a bandwidth of around **6.25 GHz to 6.669 GHz**.

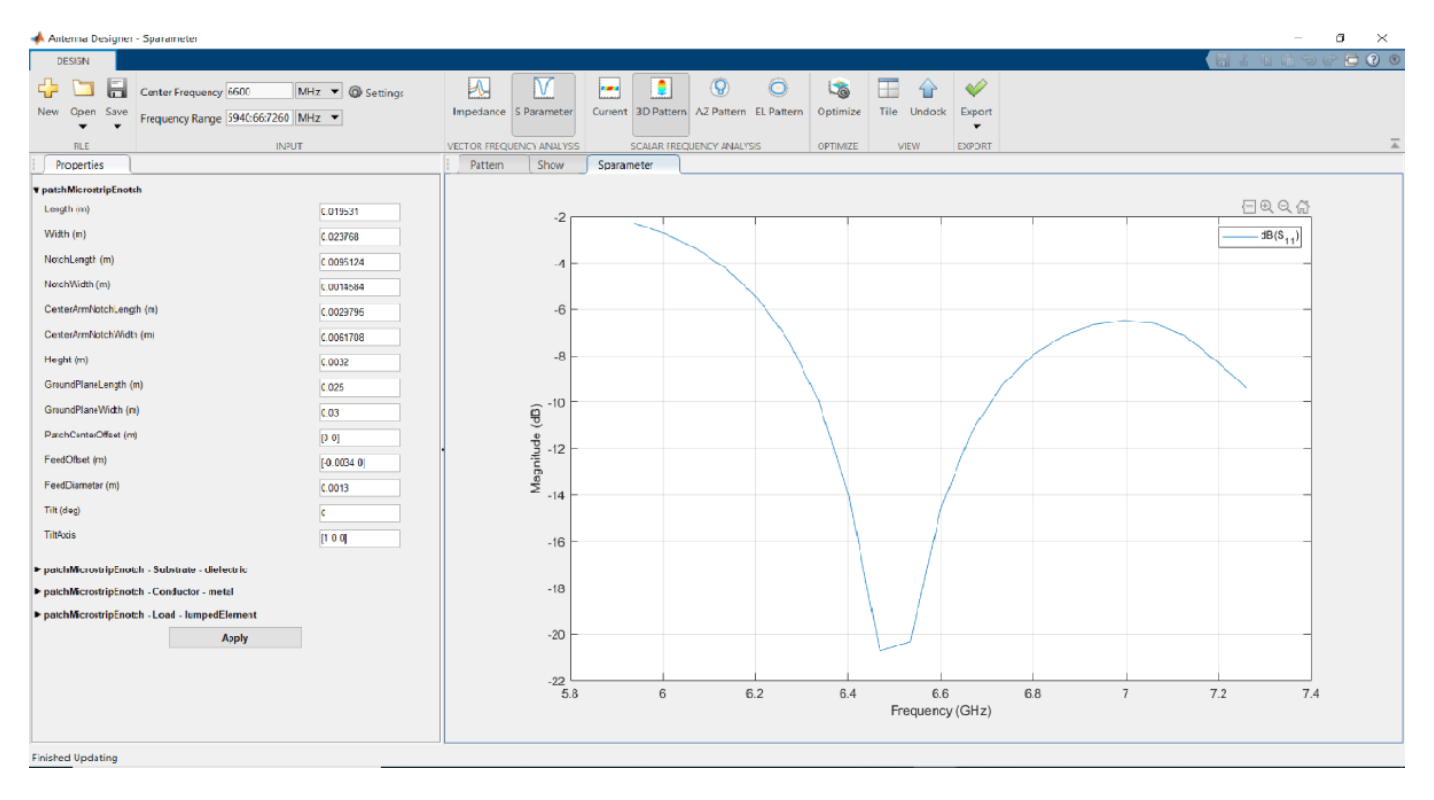

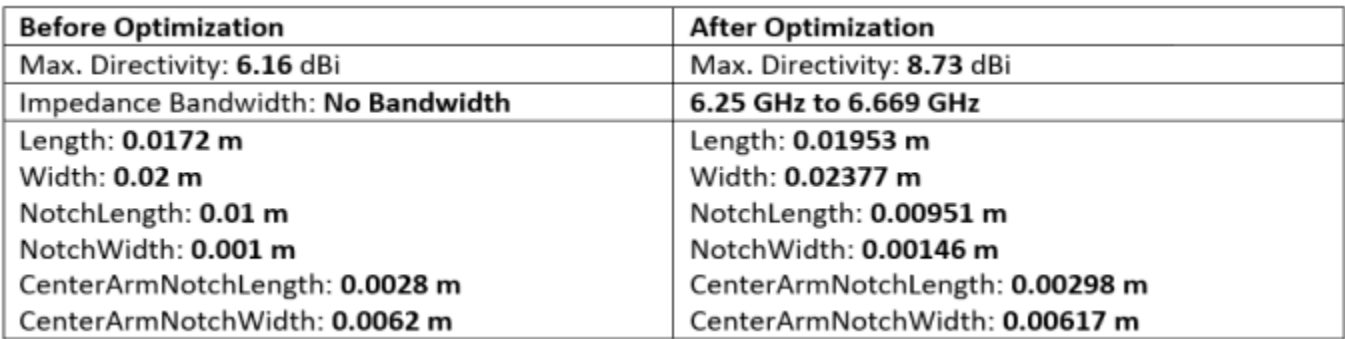

# **See Also**

["Surrogate Based Optimization Design of a Six-element Yagi-Uda Antenna" on page 5-455](#page-618-0)

# **Optimization of Antenna Array Elements Using Antenna Array Designer App**

This example demonstrates how to maximize the gain of 2-by-2 patch array antenna elements using a surrogate model assisted differential evolution for antenna synthesis (SADEA) optimizer. The design and analysis are performed at 2.4 GHz.

#### **Open Antenna Array Designer App**

Enter antennaArrayDesigner at the MATLAB® command prompt to open the app.

The command opens a blank canvas. In the blank canvas, click **New**.

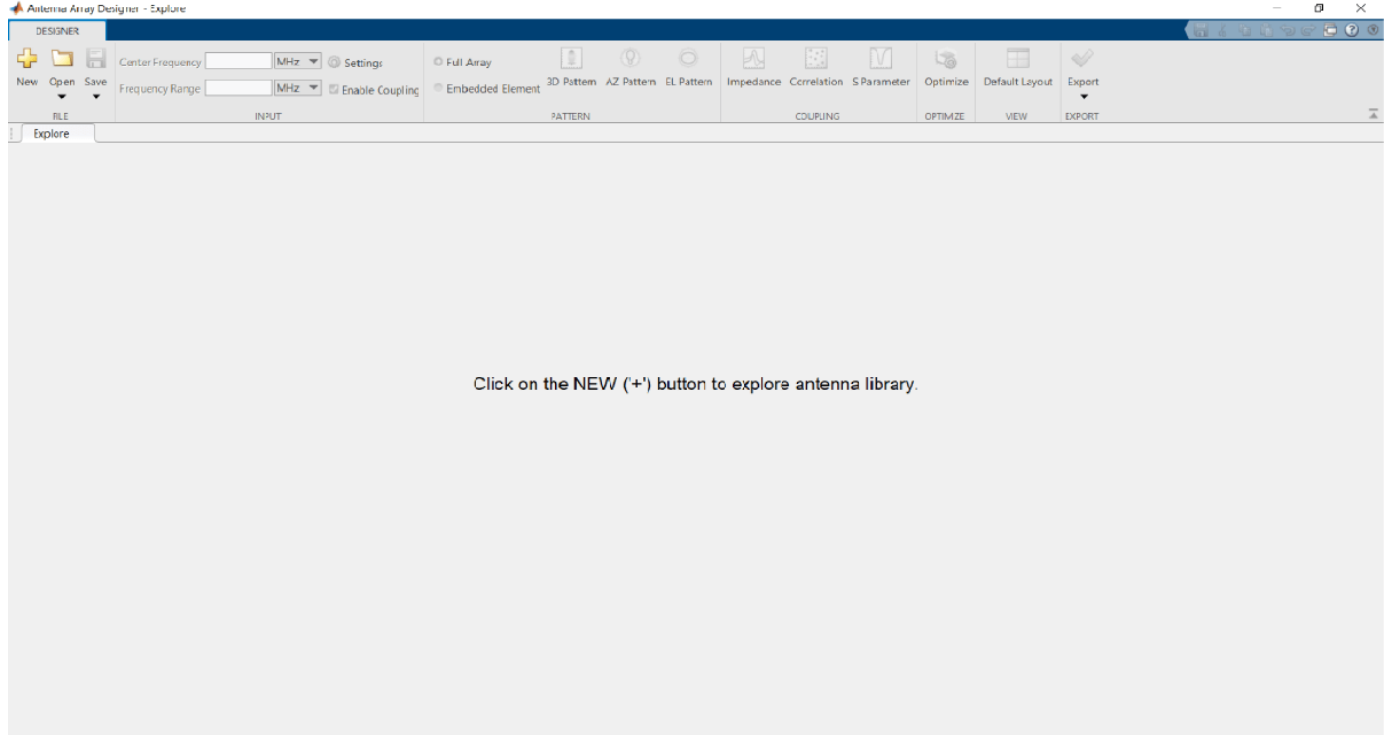

#### **Design Rectangular Microstrip Patch Array**

In the **New** tab, select **Rectangular** from **Array Gallery.** Select **Antenna Gallery > Microstrip** under **Patch family.**

Select **No Backing** under Backing Structure Gallery section.

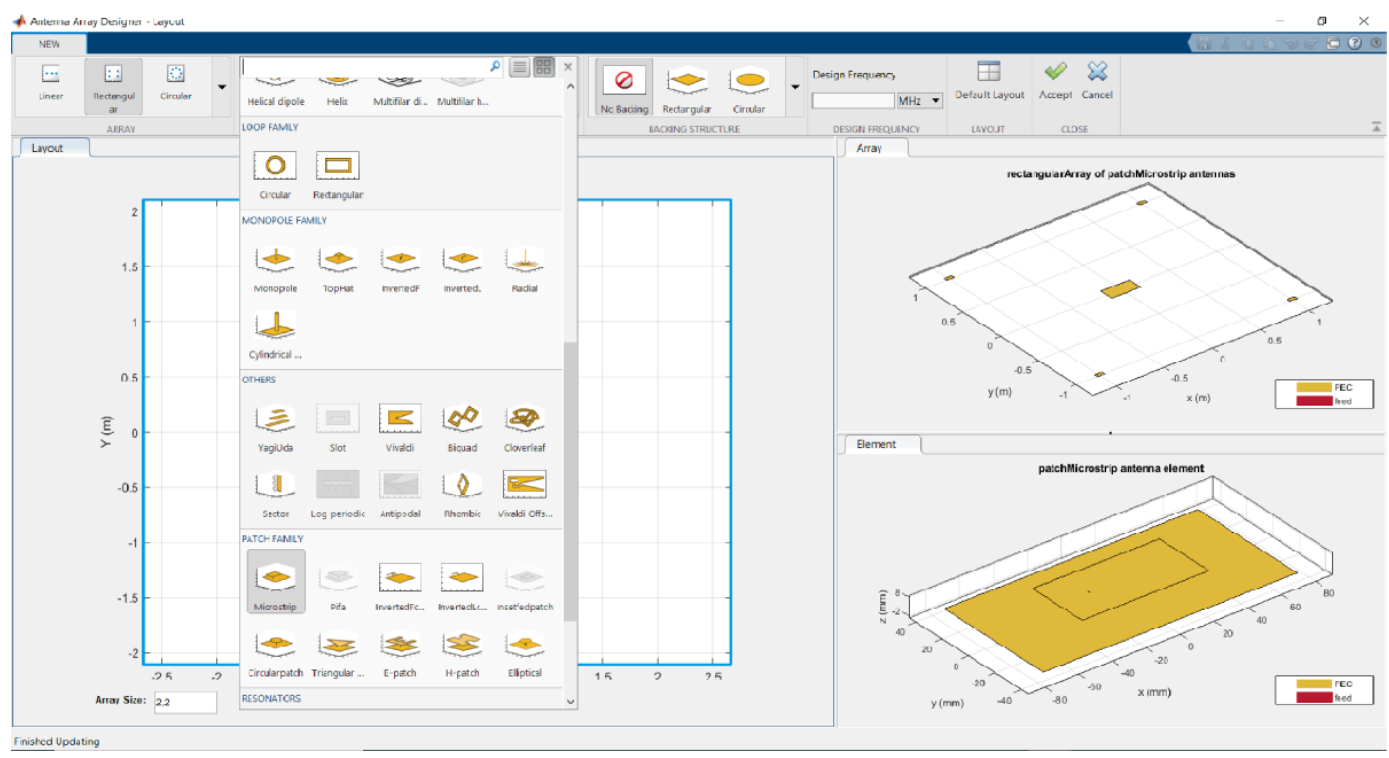

Set the **Design Frequency** value to 2.4 GHz**.** Set **Array size** to 2,2.

To analyze this antenna array, click **Accept**.

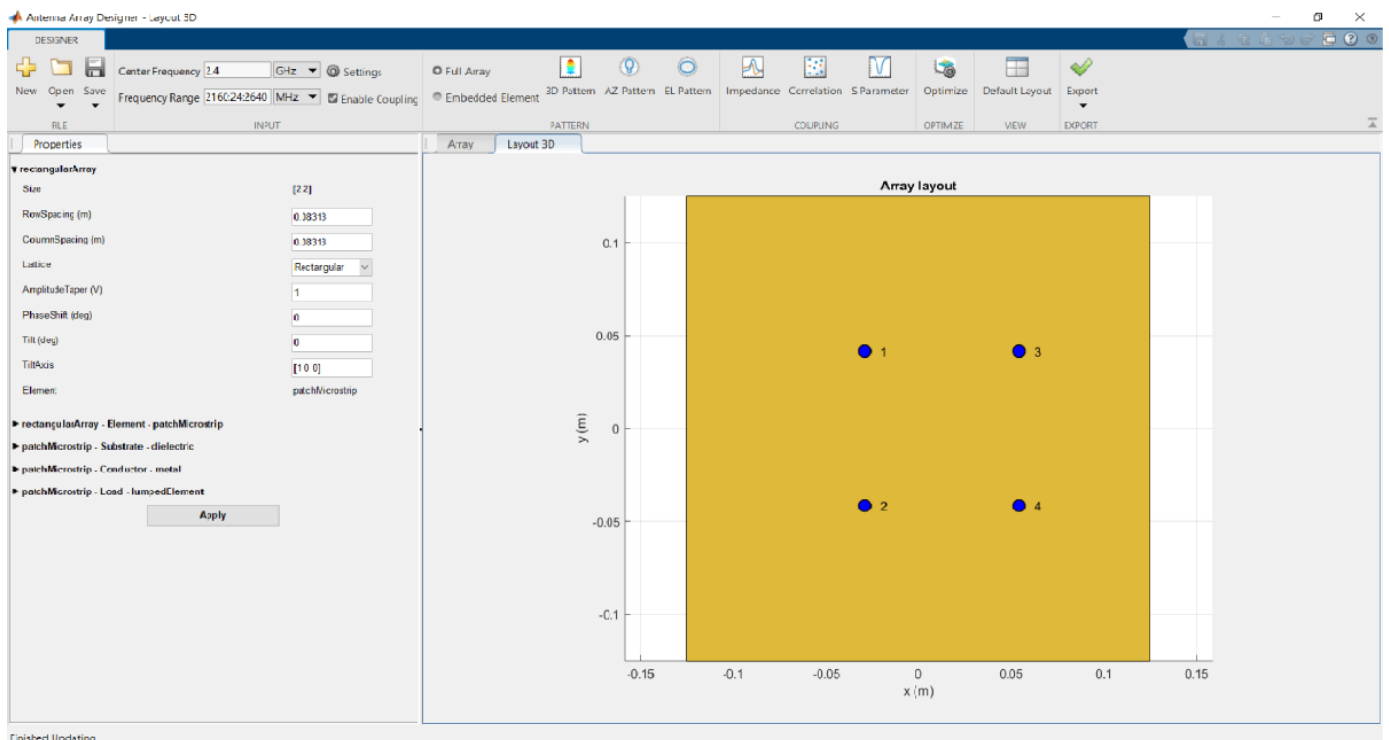

#### **Plot 3-D Radiation Pattern**

Observe the rectangular array of microstrip patch antenna and the layout of the geometry at 2.4 GHz in the **Array** and **Layout 3D** figure tabs.

In the toolstrip, under the PATTERN section, click **3-D Pattern** to visualize the radiation pattern. The maximum gain of array is 14.8 dBi.

| Antenna Array Designer - Pattern                                                                                                    |                                                  |                                                                                                |                                       | α<br>$\times$                               |
|----------------------------------------------------------------------------------------------------|--------------------------------------------------|------------------------------------------------------------------------------------------------|---------------------------------------|---------------------------------------------|
| <b>DESIGNER</b>                                                                                                    |                                                  |                                                                                                |                                       | $\Theta$ 0<br>$\overline{m}$ $\overline{a}$ |
| 4<br>$\Box$<br>$\blacksquare$<br>Center Frequency 2.4<br>GHz $\blacktriangledown$ 6 Settings<br>Open Save<br>New<br>Frequency Range 2160:24:2640 MHz ▼ ■ Enable Coupling ● Embedded Element<br>۰ | $\circledcirc$<br>$\circ$<br>e<br>O Full Array   | $\mathbb{R}$<br>冕<br>V<br>3D Pattern AZ Pattern EL Pattern   Impedance Correlation S Parameter | 厈<br>Le<br>Optimize<br>Default Layout | S<br>Export<br>$\overline{\phantom{a}}$     |
| <b>INPUT</b><br><b>RLE</b>                                                                                                    | PATTERN                                          | CDUPLING                                                                                       | OPTIMZE<br><b>VIEW</b>                | ェ<br><b>EXPORT</b>                          |
| Properties                                                                                                    | Pattern 30<br>Array<br>Layout 3D                 |                                                                                                |                                       |                                             |
| <b>TreciongularArray</b>                                                                                                    | Output : Directivity                             |                                                                                                |                                       |                                             |
| Size<br>$[22]$                                                                                                    | Frequency: 2.4 GHz<br>Max value : 14.8 dBi       |                                                                                                |                                       |                                             |
| RowSpacing (m)<br>0.08313                                                                                                    | Min value : -42.8 dBi                            |                                                                                                |                                       |                                             |
| ColumnSpacing (m)<br>0.08313                                                                                                    | Azimuth . [-180°, 180°]<br>Flevation [-90°, 90°] |                                                                                                |                                       | 10                                          |
| Lation<br>Rectargular                                                                                                    |                                                  |                                                                                                |                                       |                                             |
| AmplitudeTaper (V)<br>1                                                                                                    |                                                  |                                                                                                |                                       | 5                                           |
| PhaseShift (deg)<br>in.                                                                                                    |                                                  |                                                                                                |                                       | $\overline{0}$                              |
| Tilt (deg)<br>$\mathbf{0}$                                                                                                    |                                                  |                                                                                                |                                       | $-5$                                        |
| <b>TiltAxis</b><br>[100]                                                                                                    |                                                  |                                                                                                |                                       |                                             |
| patchMicrostrip<br>Elemen:                                                                                                    |                                                  |                                                                                                |                                       | $-10$                                       |
| FrectangularArray - Element - patchMicrostrip                                                                                                    |                                                  |                                                                                                |                                       | -15 号                                       |
| patchMicrostrip - Substrate - dielectric                                                                                                    |                                                  | e                                                                                              |                                       |                                             |
| P-patchMerostrip - Conductor - metal                                                                                                    |                                                  | $\mathbf x$<br>Ta7                                                                             |                                       | $-20$<br>V                                  |
| patchMicrostrip - Load - lumpedElement                                                                                                    |                                                  |                                                                                                |                                       | $-25$                                       |
| Apply                                                                                                    |                                                  |                                                                                                |                                       | $-30$                                       |
|                                                                                                    |                                                  |                                                                                                |                                       |                                             |
|                                                                                                    |                                                  |                                                                                                |                                       | $-35$                                       |
|                                                                                                    |                                                  |                                                                                                |                                       | $-40$                                       |
|                                                                                                    |                                                  |                                                                                                |                                       |                                             |
|                                                                                                    |                                                  |                                                                                                |                                       |                                             |
|                                                                                                    |                                                  |                                                                                                |                                       |                                             |
|                                                                                                    |                                                  |                                                                                                |                                       |                                             |
|                                                                                                    | $\checkmark$<br>Show Antenna                     |                                                                                                |                                       |                                             |
| <b>Finished Updating</b>                                                                                                    |                                                  |                                                                                                |                                       |                                             |

**Plot 2-D Elevation Pattern to Measure Front to Back Lobe Ratio**

In the toolstrip, under the PATTERN section, click **EL Pattern** to visualize the front to back (F/B) lobe ratio. Right click on the plot and select **Measurements** > **Antenna Metrices.** A dialog box appears with the message**: Existing markers will be removed.** Select **Remove**.

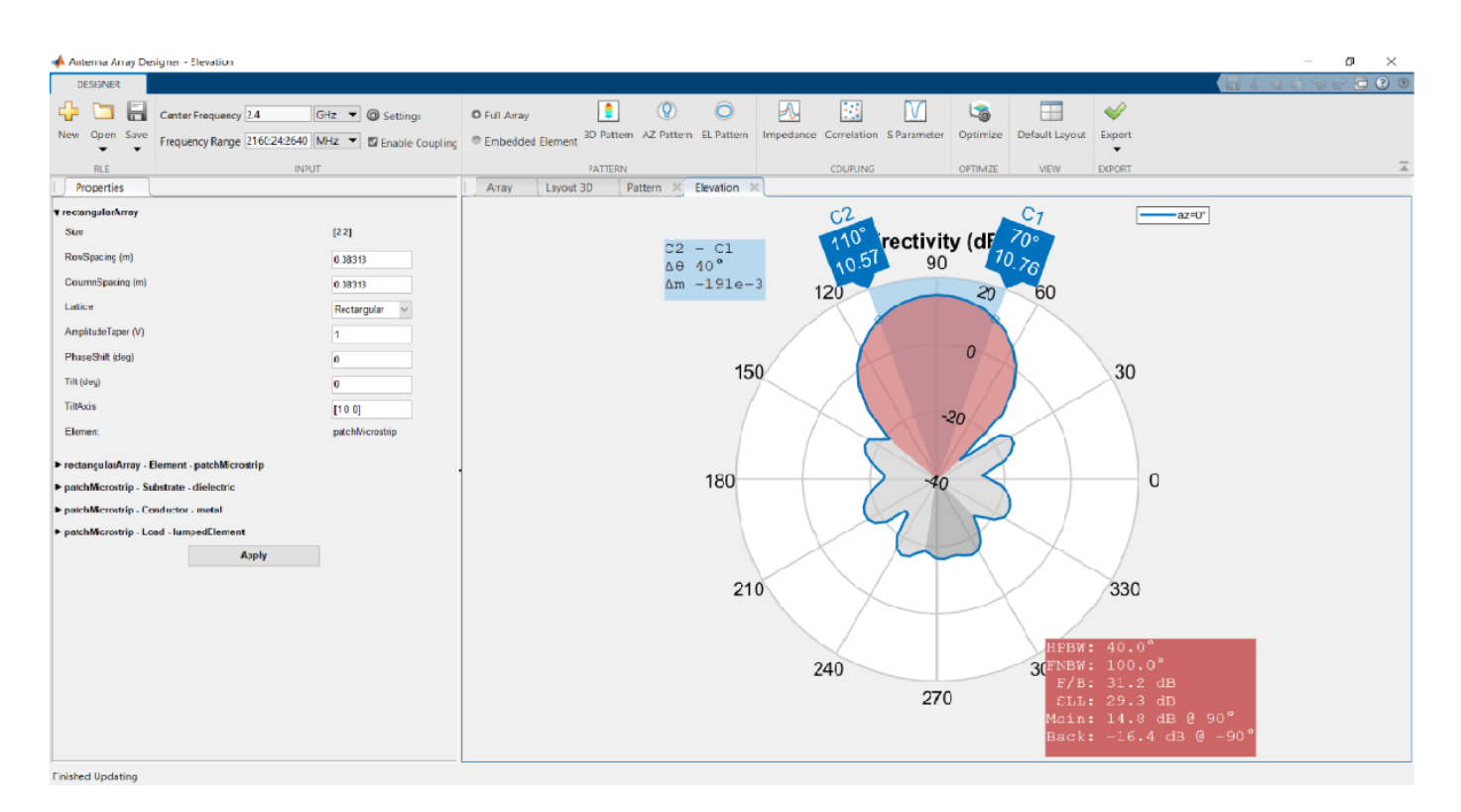

The F/B(dB) is 31.2 dB.

#### **Define Optimization Goal**

To optimize an antenna array using the Antenna Array Designer App, these inputs are required:

- **Objective function:** The main goal of the optimization. The objective function evaluates the analysis function and minimizes or maximizes the output of the function.
- **Design variables:** The input variables that have to be optimized to achieve the objective function under certain constraints. These variables are changed by the optimizer within a preset range of values called the bounds of the variables.
- **Constraints:** The conditions under analysis that must be satisfied. The constraints are optional. If there are multiple constraints, then the user can prioritize the constraints using the **% Weight** parameter.
- **Other inputs:** These inputs might include number of iterations, center frequency, and frequency range at which the analysis is performed.

**Optimization Goal**: To maximize gain of the rectangular patch array antenna using the F/B lobe ratio as a constraint to maintain the desired direction of the main lobe.

In this example, inputs are:

**Objective function :** Maximize Gain (dBi).

**Design variables :** RowSpacing, ColumnSpacing, GroundPlaneLength and GroundPlaneWidth.

**Constraints :**F/B lobe ratio (dB).

# **Set Optimizer**

To optimize the rectangular patch array antenna, click **Optimize** under **Optimize section**.

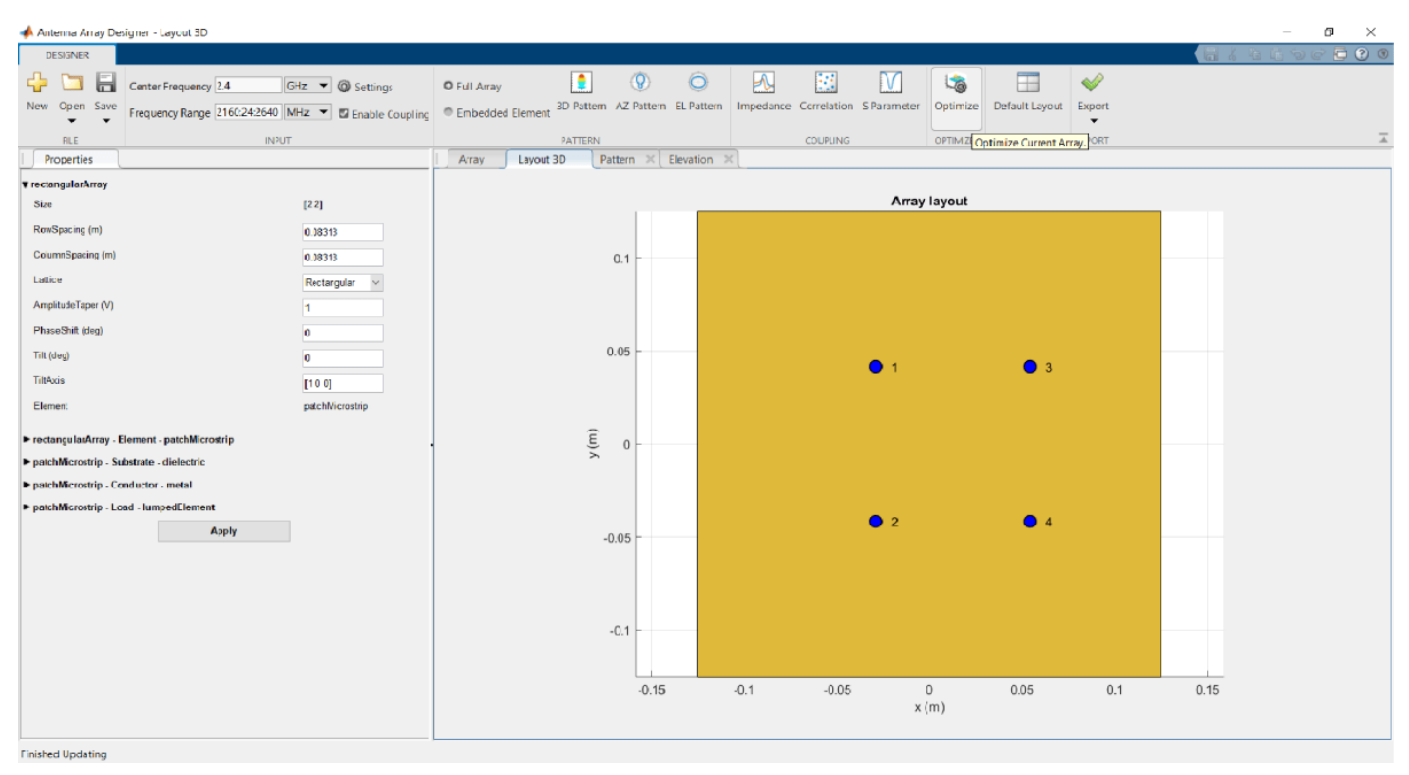

The optimizer supports several objective functions. This example uses maximizing gain as a objective function.

In this example, the optimizer can take up to seven hours to converge. To meet the objectives, these machine configurations are preferred:

- **Processor:** *Intel* ® *Xeon* ® *CPU E5-1650 v4 @3.60GHz.*
- **RAM**: 64GB.
- **System type:** 64-bit operating system.

## **Set Objective Function**

To select the objective function, select **Maximize Gain.**

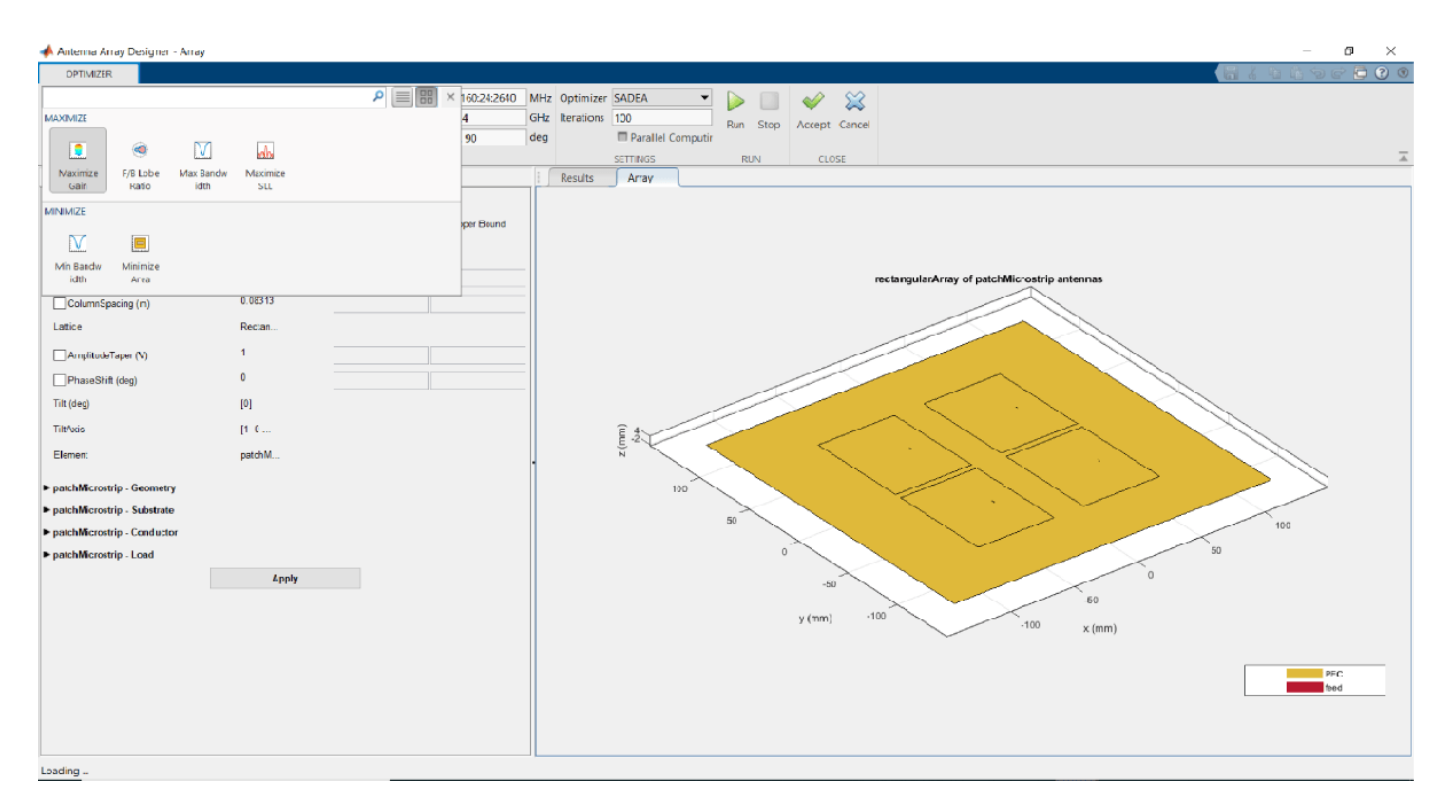

#### **Set Design Variables**

To set design variables, select the **Design Variables** tab. Select the checkboxes to select the design variables. These variables are optimized to obtain maximum gain of the antenna.

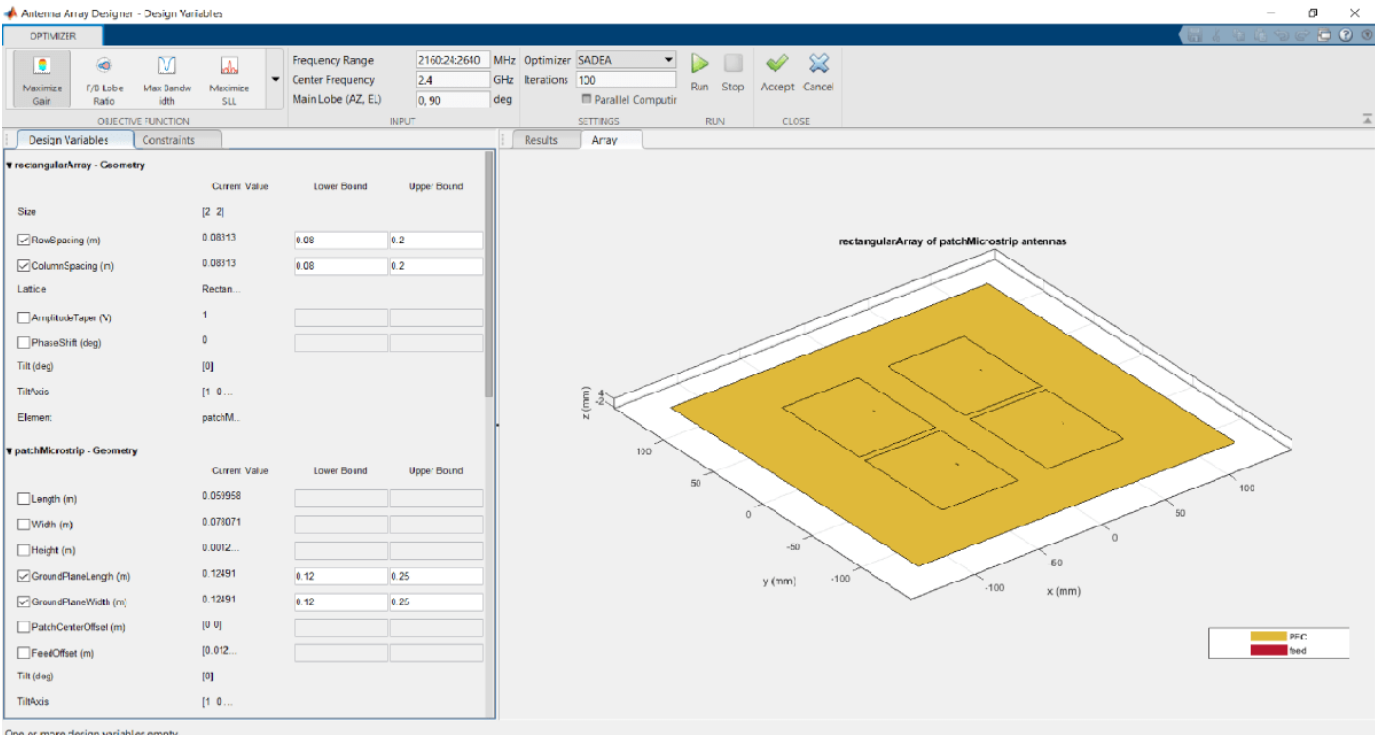

In this example, select the check boxes corresponding to RowSpacing and ColoumnSpacing under **rectangularArray-Geometry** and GroundPlaneLength and GroundPlaneWidth under **patchMicrostrip -Geometry.**

**Design Variables Lower Bound Upper Bound** 0.08  $0.2$ RowSpacing ColumnSpacing  $0.08$  $0.2$ GroundPlaneLength  $0.12$  $0.25$ GroundPlaneWidth  $0.12$  $0.25$ 

Design variables are set based on the values shown in the table.

Click **Apply** to set the variables.

#### **Set Constraints to Optimization Goal**

Choose the **Constraint Function** under **Constraint** tab.

To set constraints, choose F/B Lobe Ratio (dB) as the **Constraint Function** from Constraint pane select **'>'**operator under **sign** and set **Value** as 31.

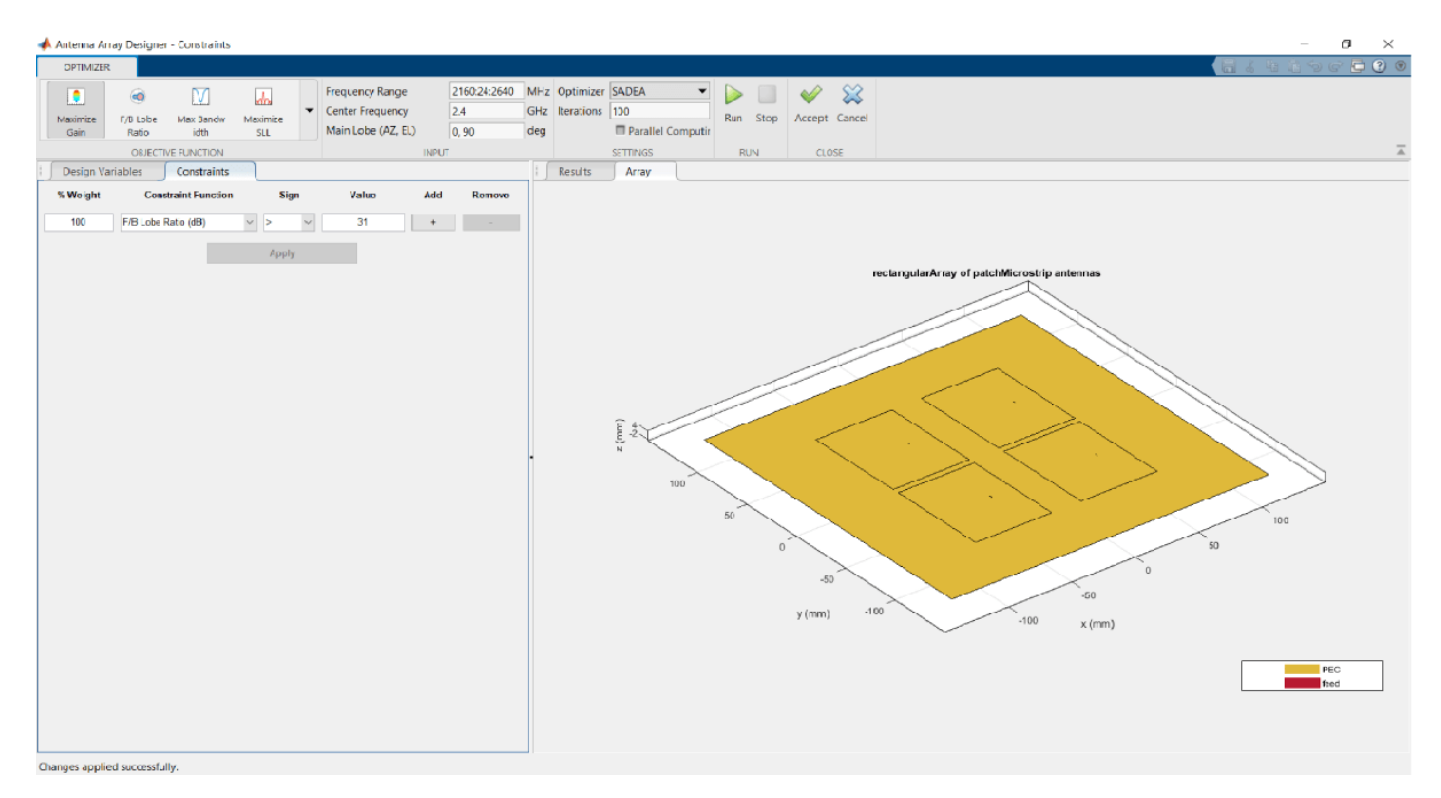

Click **Apply** to accept the Constraints.

To input the number of iterations, in **Settings** section, set **Iterations** to 200 and select **Parallel Computing** if you have Parallel Computing Toolbox™.

#### **Run SADEA Optimization**

To start optimization, click **Run.**

The SADEA algorithm contains two stages

- **1** Building model
- **2** Optimization

In the building model stage, the optimizer makes a surrogate model from the design space, specified objective, and the constraints function. In the design space analysis are performed on sample points.

As a result, the X-axis shows the number of samples, and the Y-axis shows the value of the analysis function value at that sample. The bottom left side of the app window shows the current sample value, and the bottom right side of the app window shows the design variables. The optimizer takes an appropriate number of samples to build the model. After the model is built, the optimizer starts running iterations.

In the optimization stage, the X-axis shows the number of iterations, and the Y-axis shows the objective function values. From the plots shown on the optimizing stage, you can understand the trend of convergence.

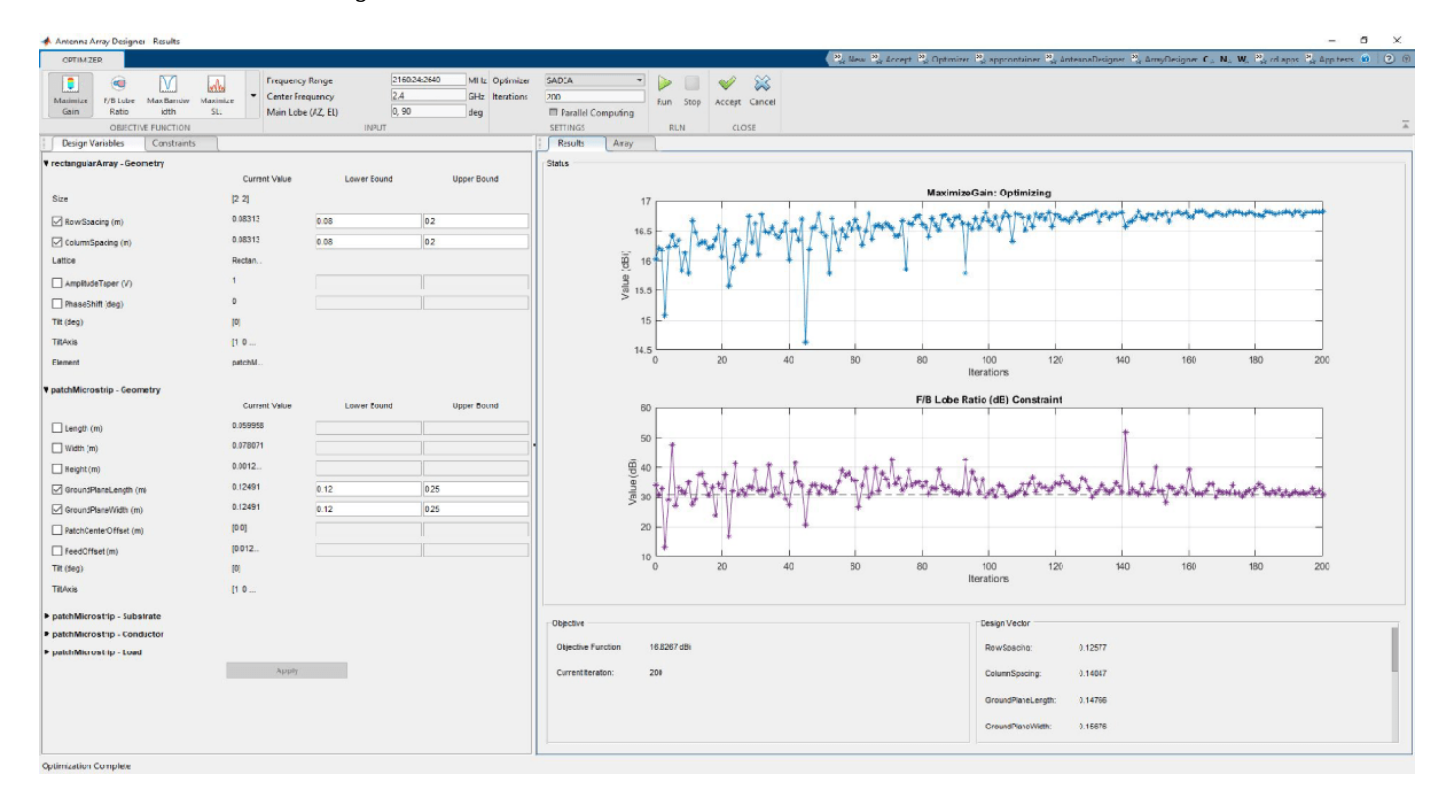

**Note:** The objective and the constraint plots show fewer deviations. After the 170th iteration, the two plots converge.

#### **Optimized 3-D Pattern and Front to Back Lobe Ratio**

Once optimization is complete, click **Accept.** Click **Apply** to analyze the 3-D and 2-D patterns.

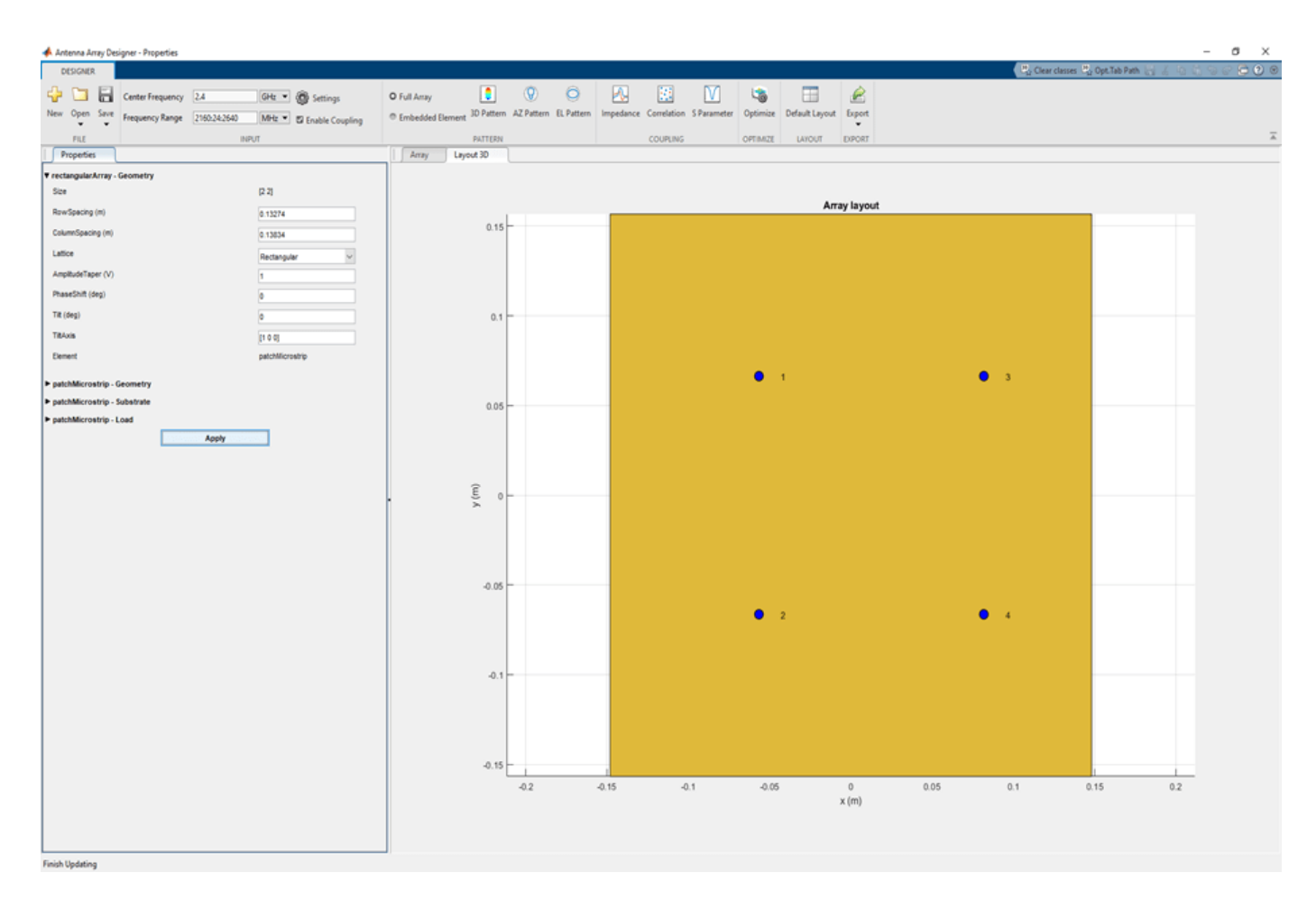

To observe the 3-D radiation pattern of the optimized antenna, click **3D Pattern** in the Pattern section. The maximum directivity is observed as 16.8 dBi.

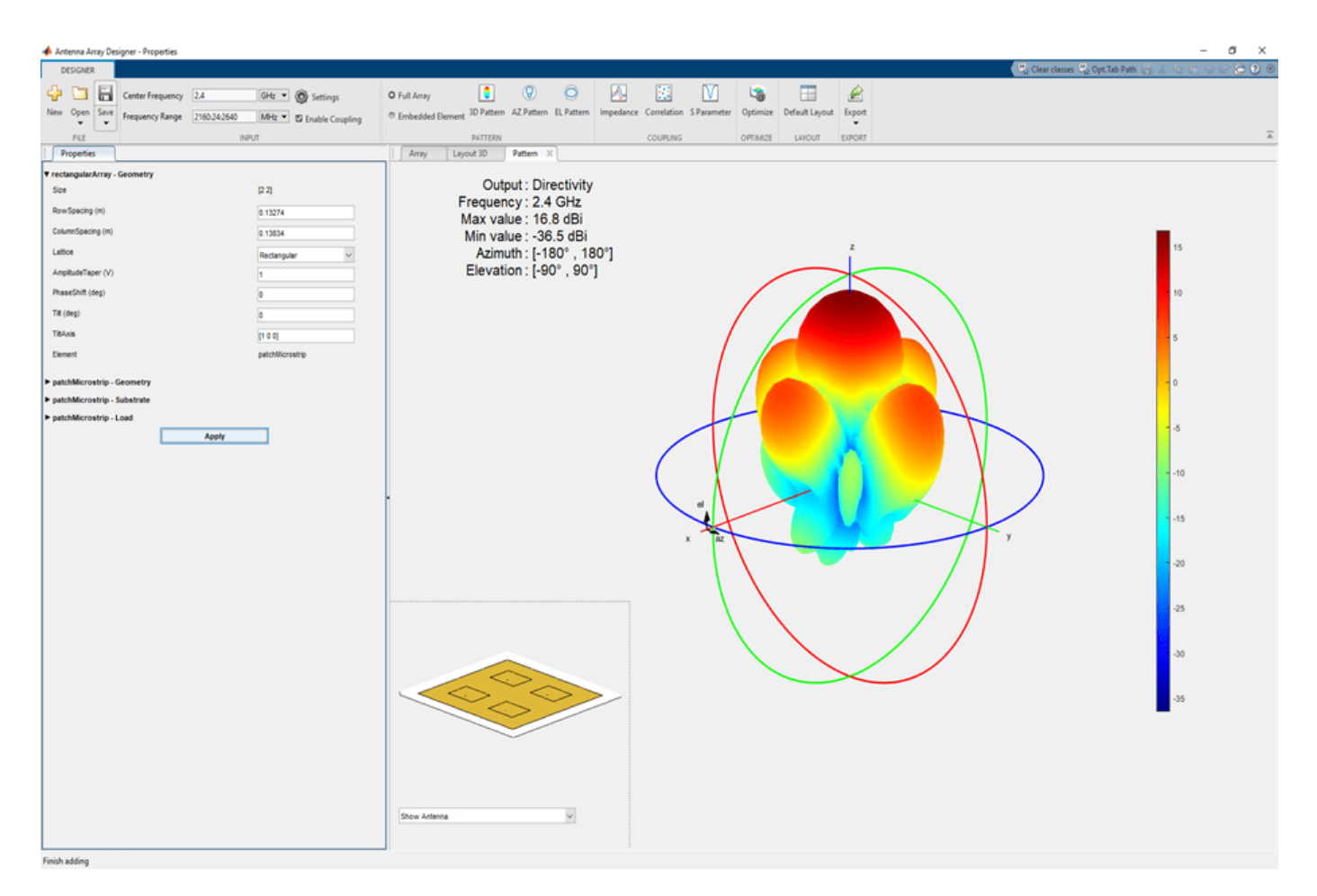

Click **EL Pattern** in Pattern section to observe the F/B lobe ratio. The optimized antenna F/B lobe ratio is 31.4 dB.

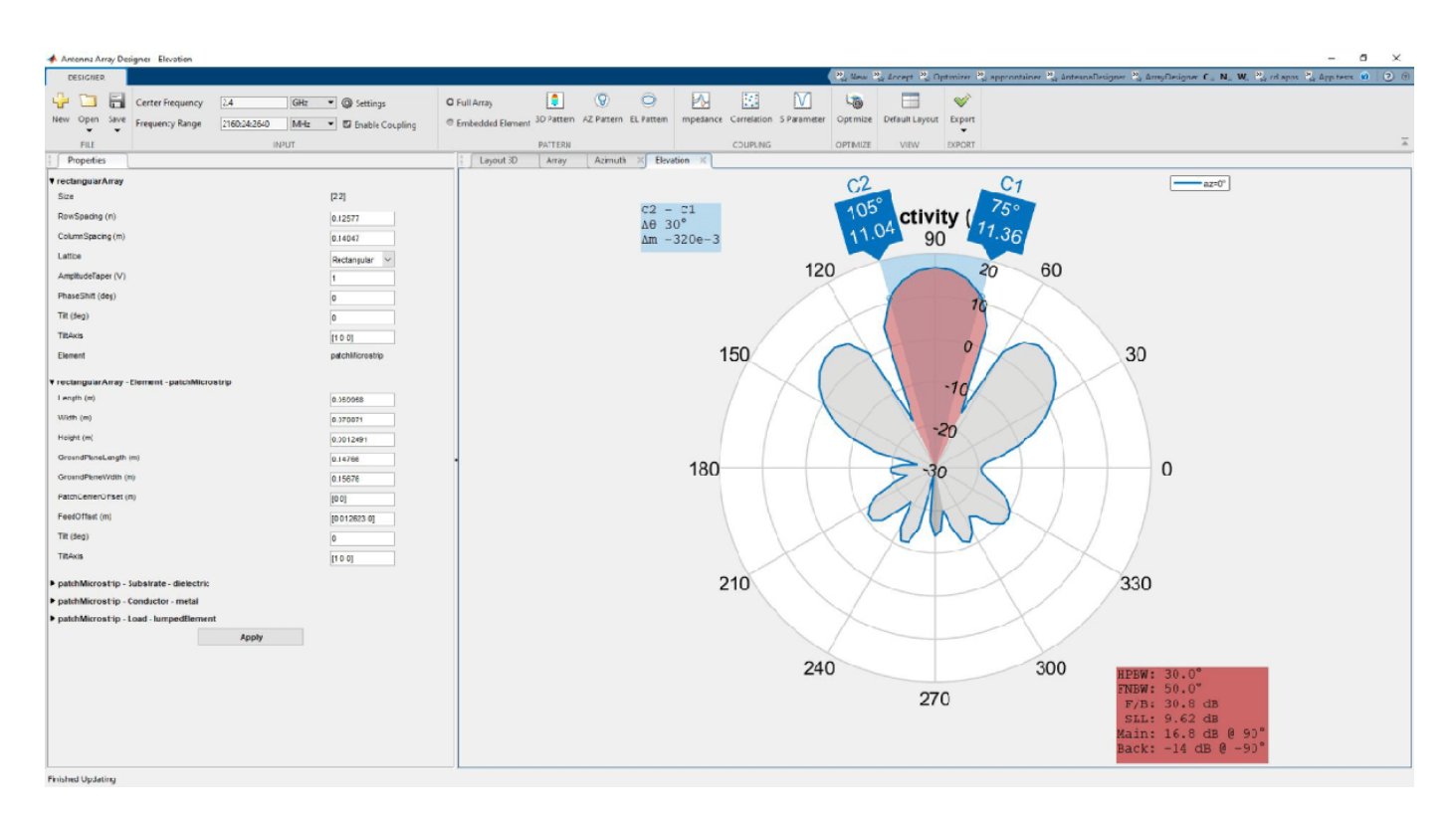

The table shows a comparison of the results.

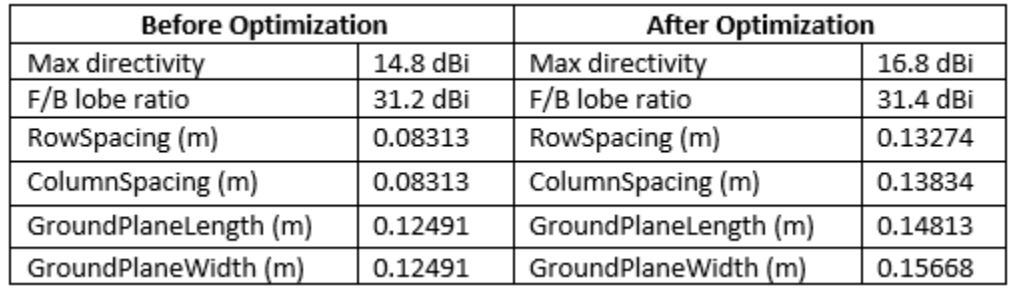

# **See Also**

["Maximizing Gain and Improving Impedance Bandwidth of E-Patch Antenna" on page 5-594](#page-757-0)

# **Import and Analyze Custom 3-D Antenna Geometry**

This example shows how to simulate a 3-D custom antenna geometry from an STL(stereolithography) file. To simulate a 3-D custom antenna geometry, use the customAntennaStl object. This object allows the user to simulate a custom 3-D geometry from an \*.stl file. An STL file is a tessellation of a structure in 3-D space using triangles.

#### **Create customAntennaStl Object**

Create a customAntennaStl object with FileName 'antenna3D.stl'.

```
c = customAntennaStl('FileName','antenna3D.stl')
C = customAntennaStl with properties:
 FileName: 'antenna3D.stl'
 Units: 'm'
      FeedLocation: []
    AmplitudeTaper: 1
        PhaseShift: 0
     UseFileAsMesh: 0
              Tilt: 0
          TiltAxis: [1 0 0]
```
#### **View STL Geometry**

View the 3-D antenna geometry in the STL file.

figure show $(c)$ 

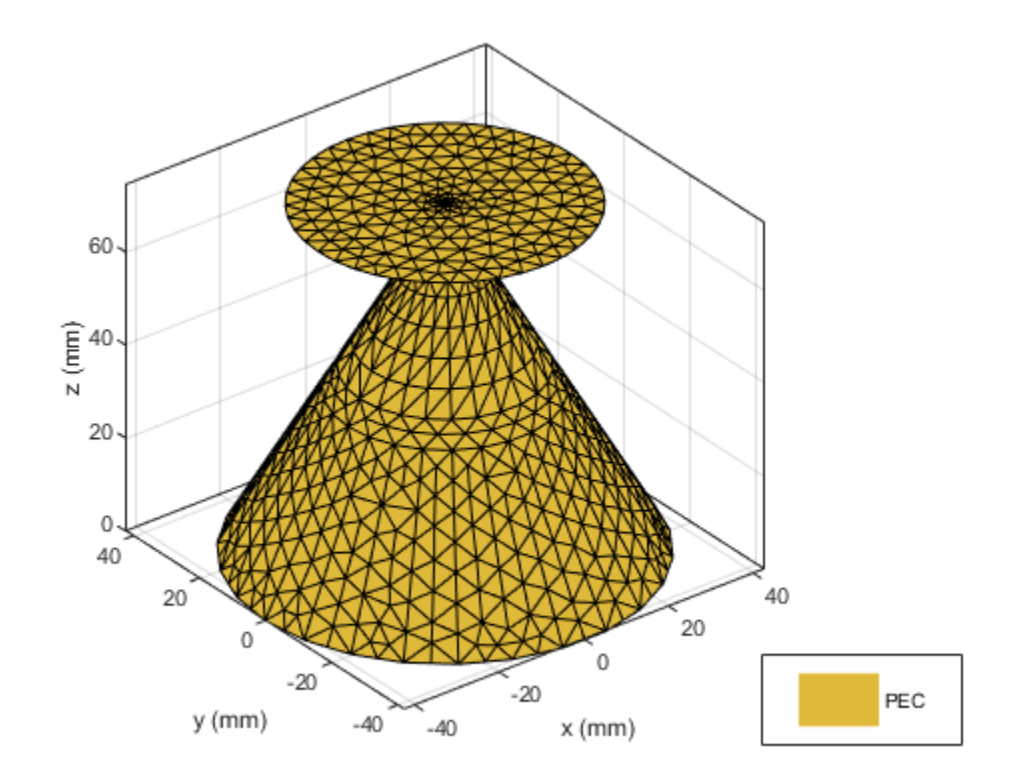

## **Create Feed**

The STL file holds information about the 3-D geometry. However, It does not contain information about feeding edges or the feed location, Therefore, a feed is required to excite the antenna

An antenna feed in customAntennaStl object can be created in two ways:

- Create a feed using command line interface.
- Create a feed using UI figure window which allows you to select the edges.

#### **Create Feed Using Command Line Interface**

To create a feed on the antenna, select an edge located at the origin at a height of 74.36 mm.

The edges are selected based on the distance between the feed location and the midpoints of the edges. The edges surrounding the feed are selected using NumEdges property.

In this example, the NumEdges property is set to 1. The closest single edge is selected as the feed.

c.createFeed('FeedLocation',[0,0,0.07436],'NumEdges',1);

#### **View STL Geometry with Feed**

View the 3-D antenna geometry with feed. The feed is created at the specified FeedLocation .

figure show(c)

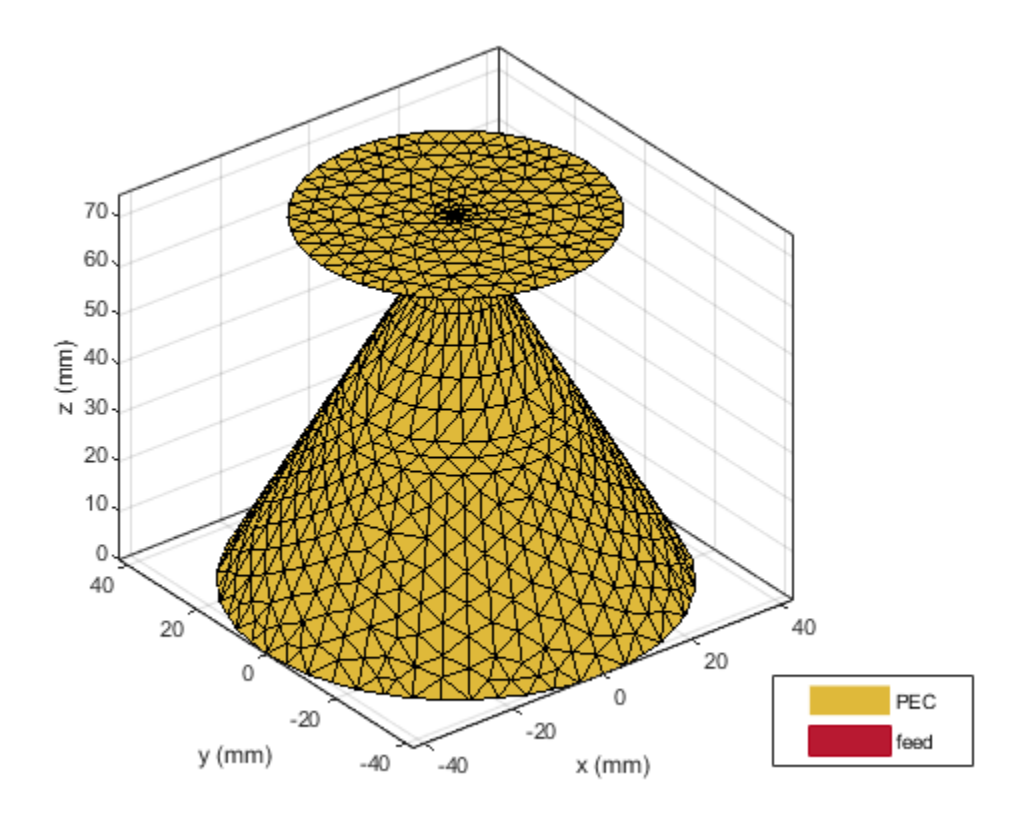

# **Create Feed Using UI Figure Window**

For complex 3-D antenna geometries, the feed could be set using UI figure window. To select the feeding edges, open the UI figure window using createFeed() function.

c.createFeed()

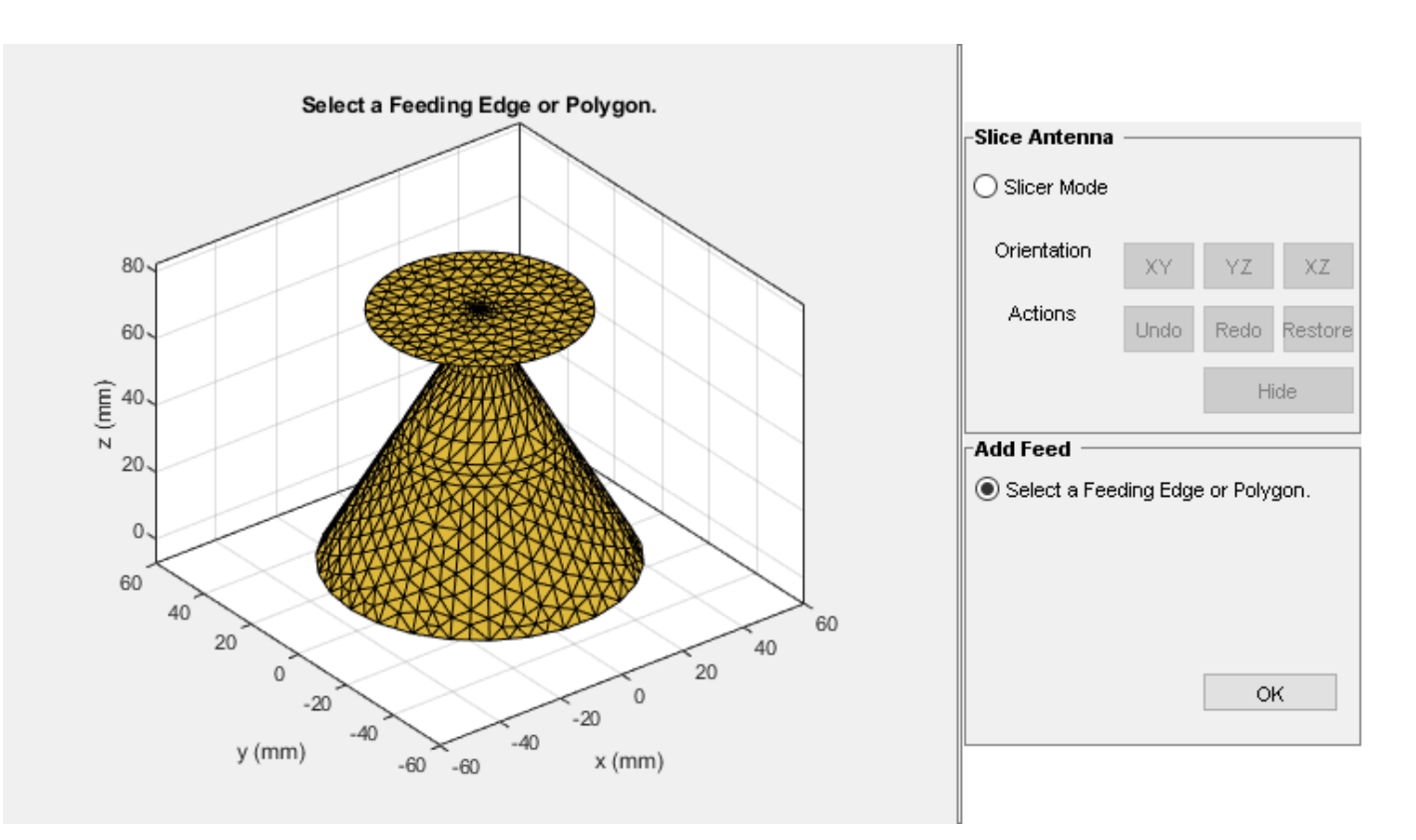

#### **Select Slicer Mode**

To select the feeding edge, the region of interest needs to be exposed in your 3-D structure where the feeding edge is located.

The UI figure window consists of two panes, the **Slice Antenna** pane and the **Add Feed** pane. The **Slicer Mode** when selected, creates a slicing plane that can be used to slice the 3-D structure. The orientation of the slicing plane can be shifted using the **XY, YZ,** and **XZ** buttons.

Select the **Slicer Mode,** then click **XZ** to select that as the plane along which to slice your antenna.

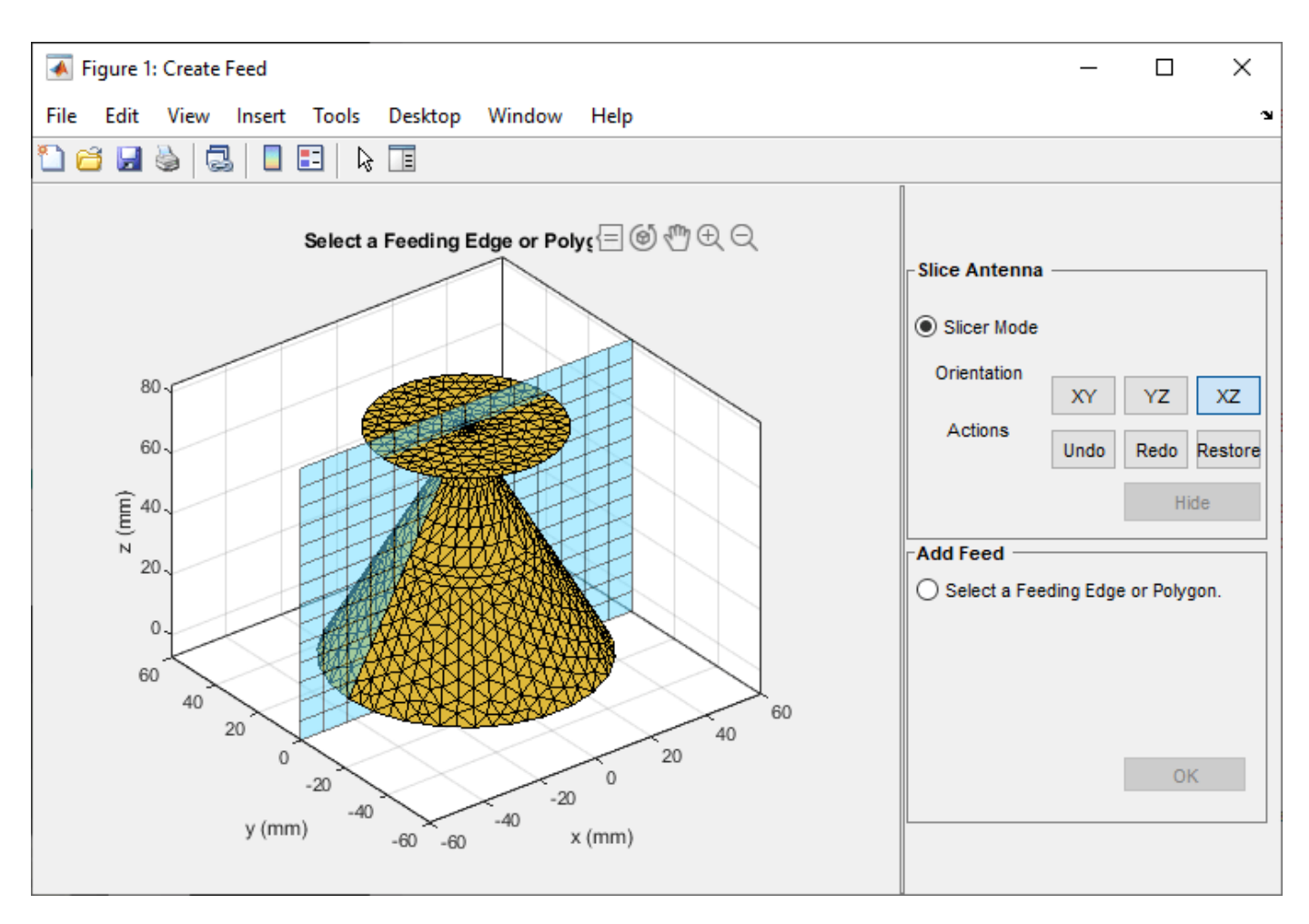

Select the region you want to hide.

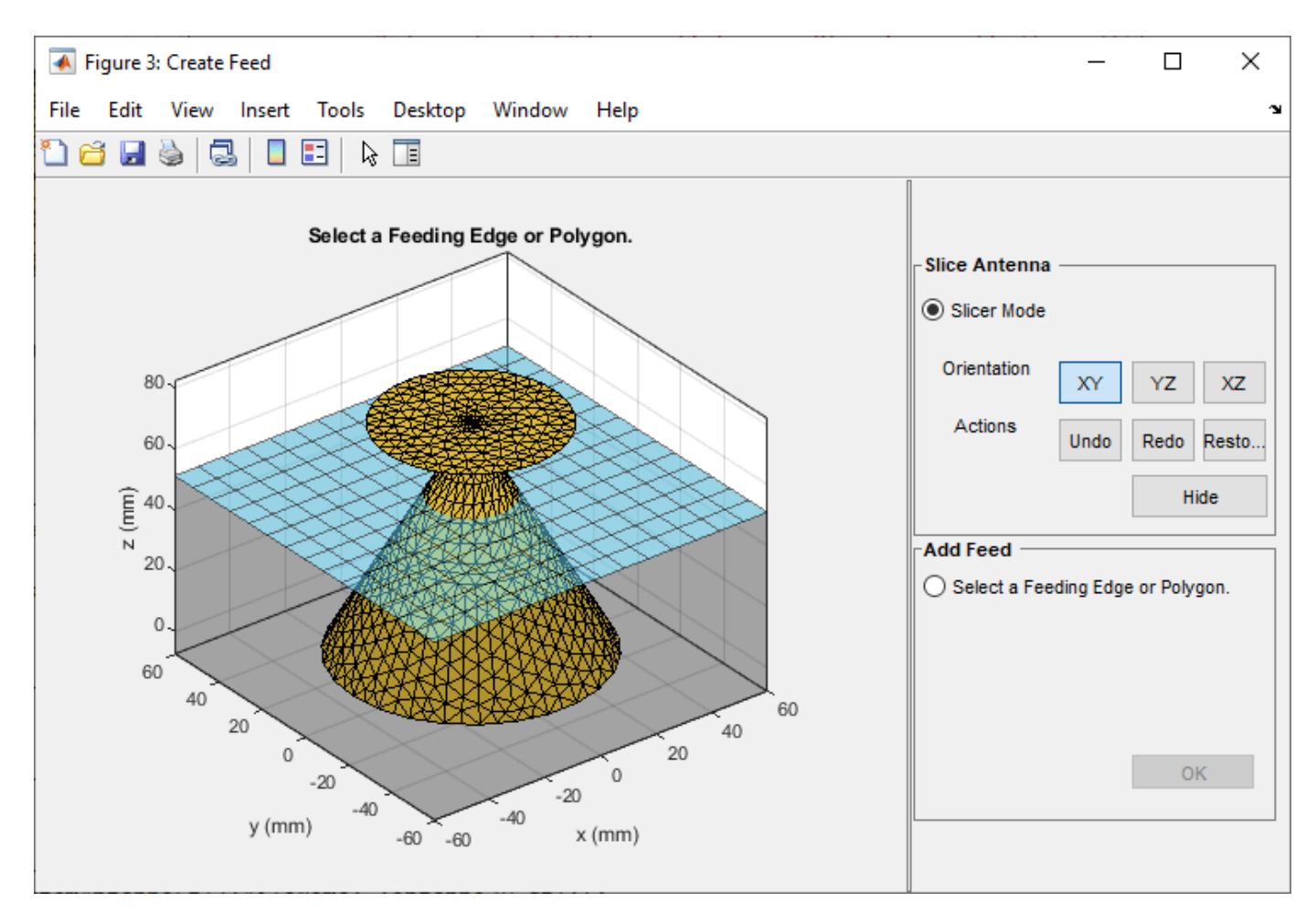

Click **Hide** to hide the selected region. The selected region is grayed out.

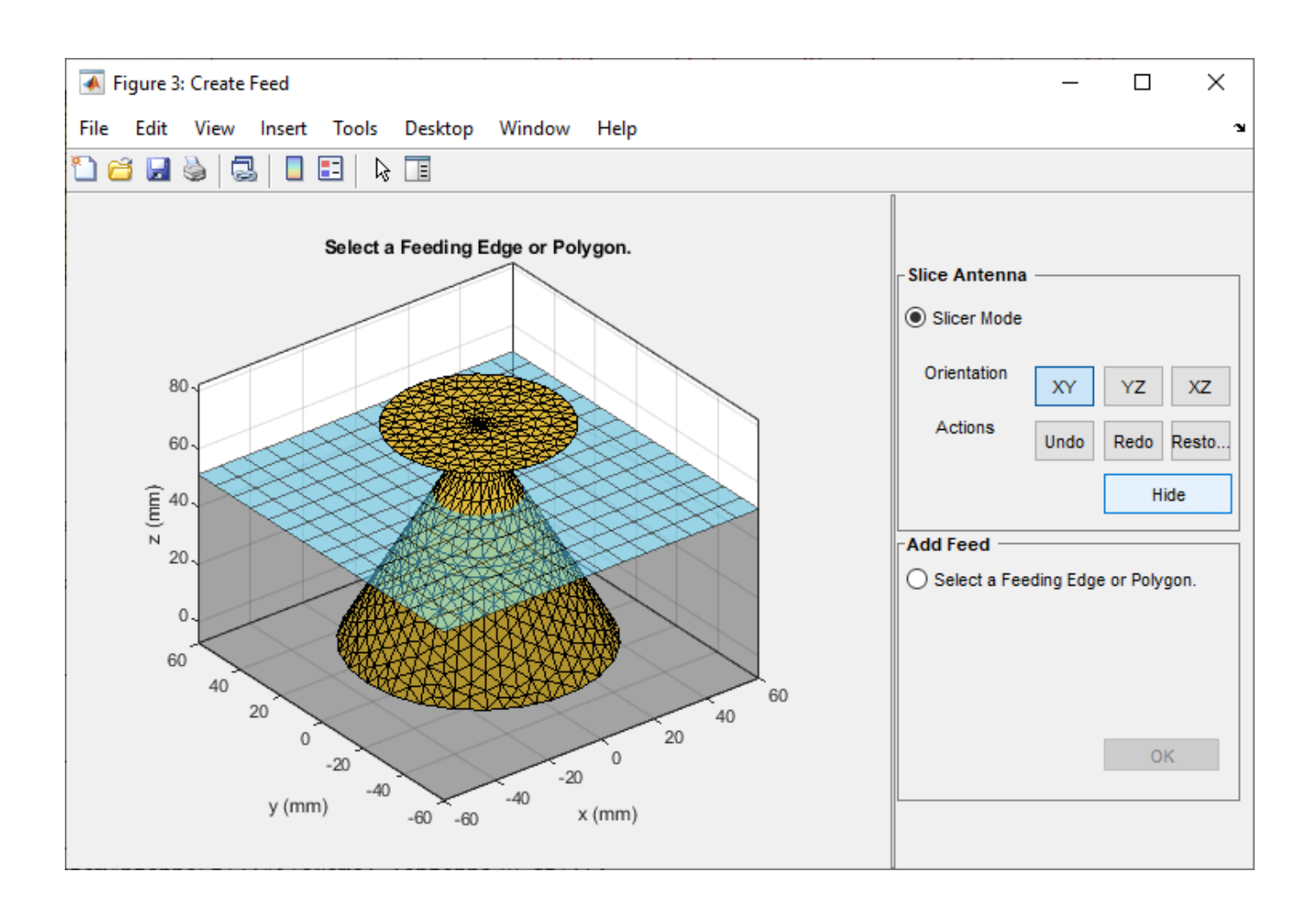

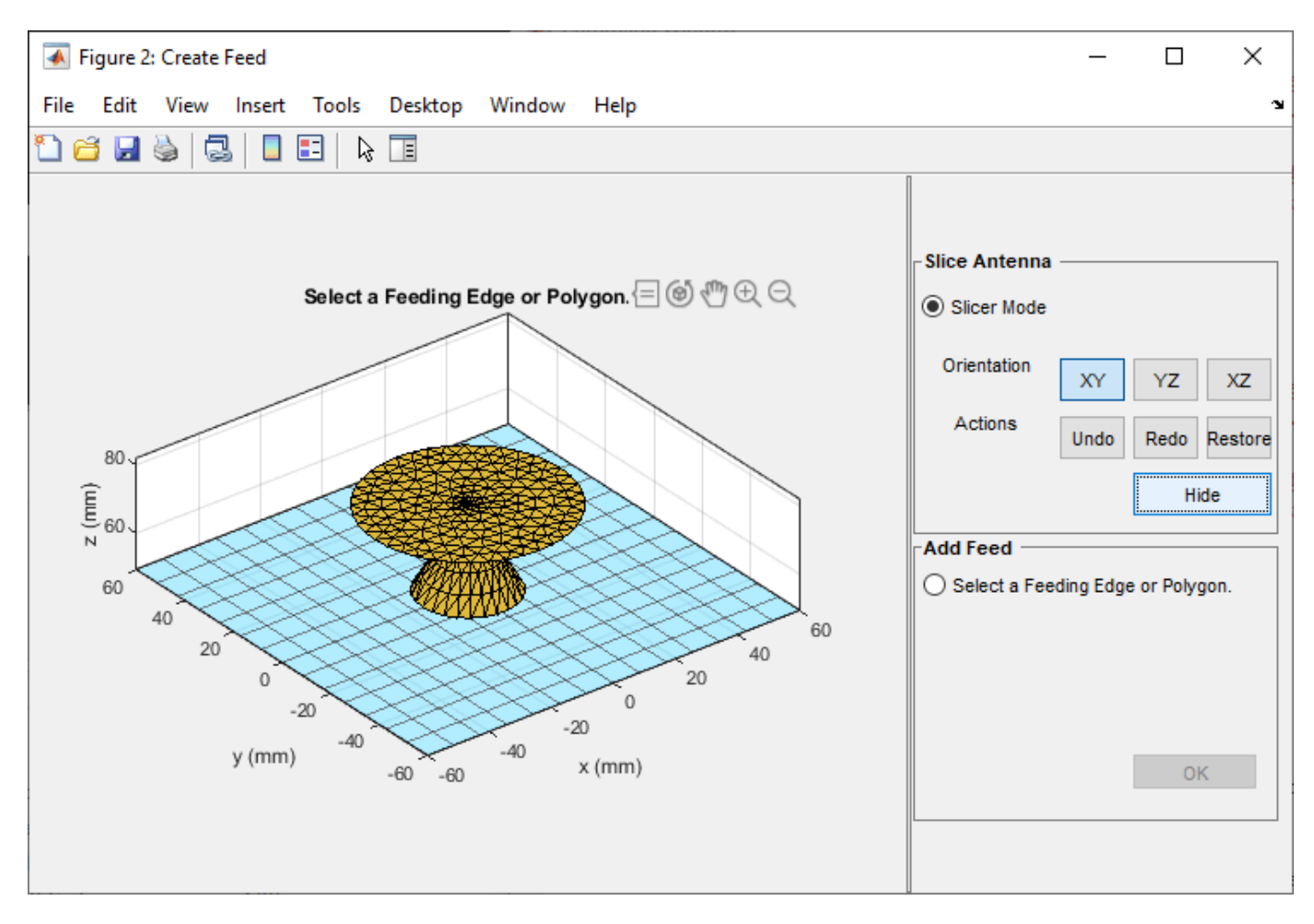

Repeat the process until you reach the region of interest.

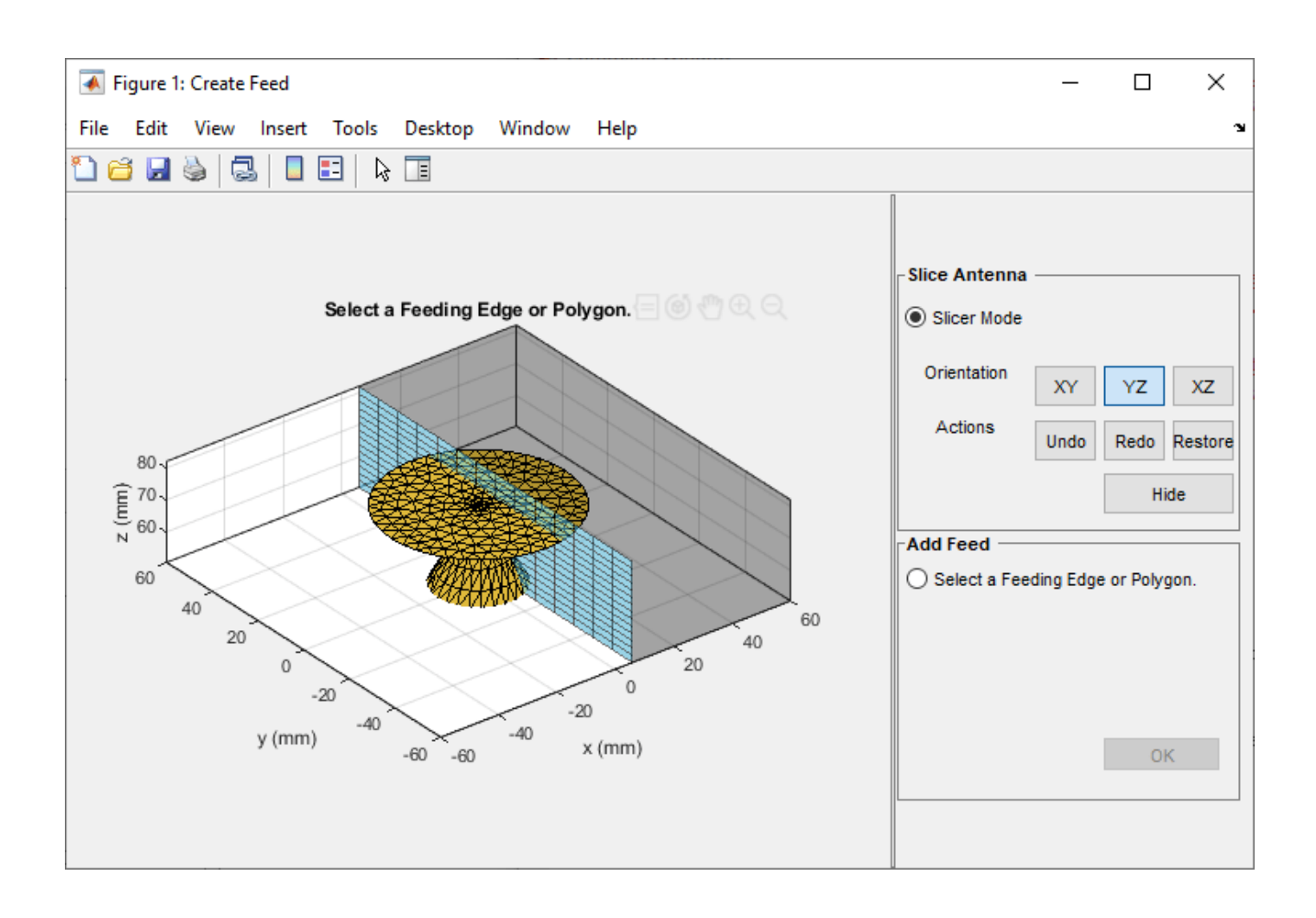

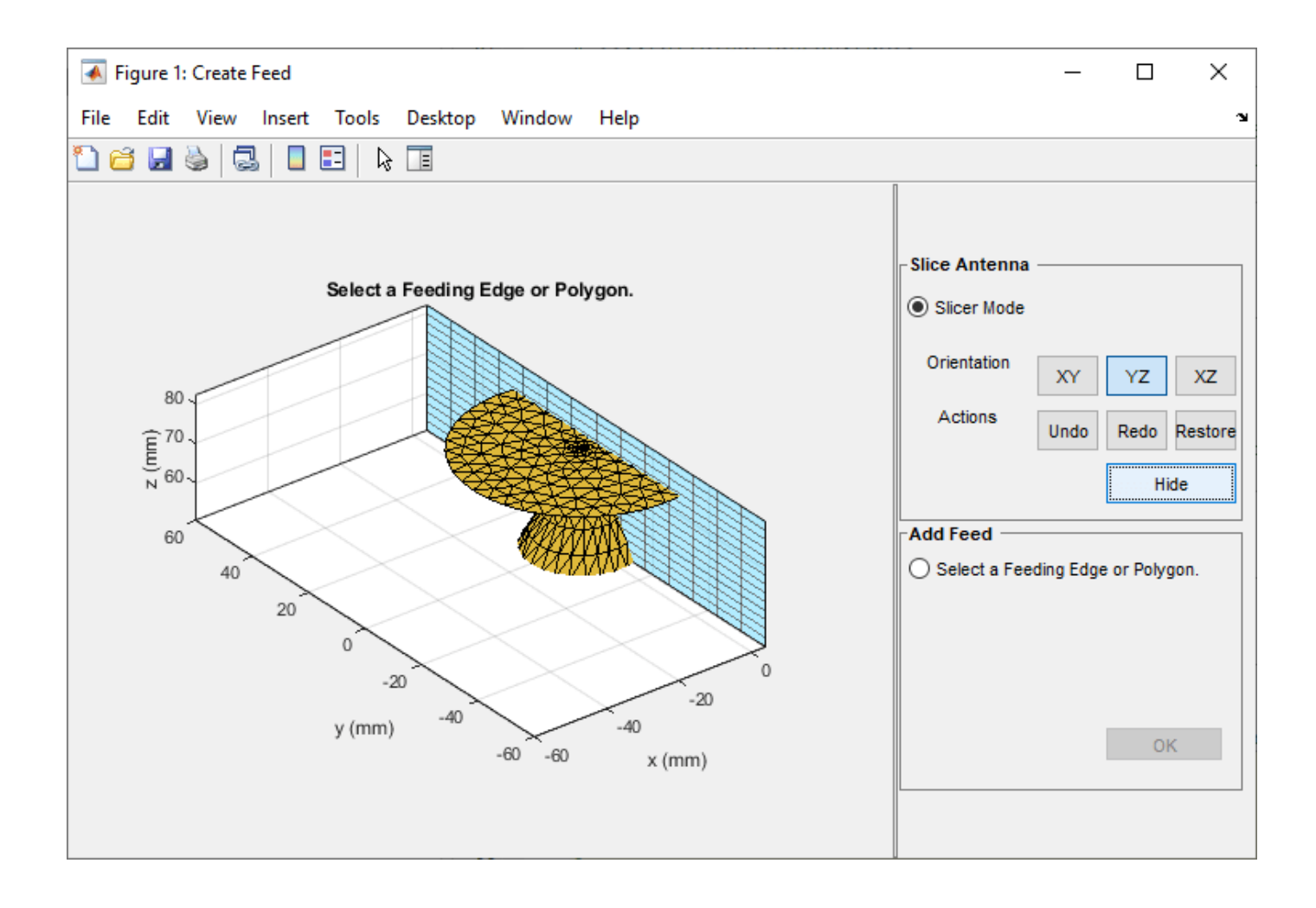

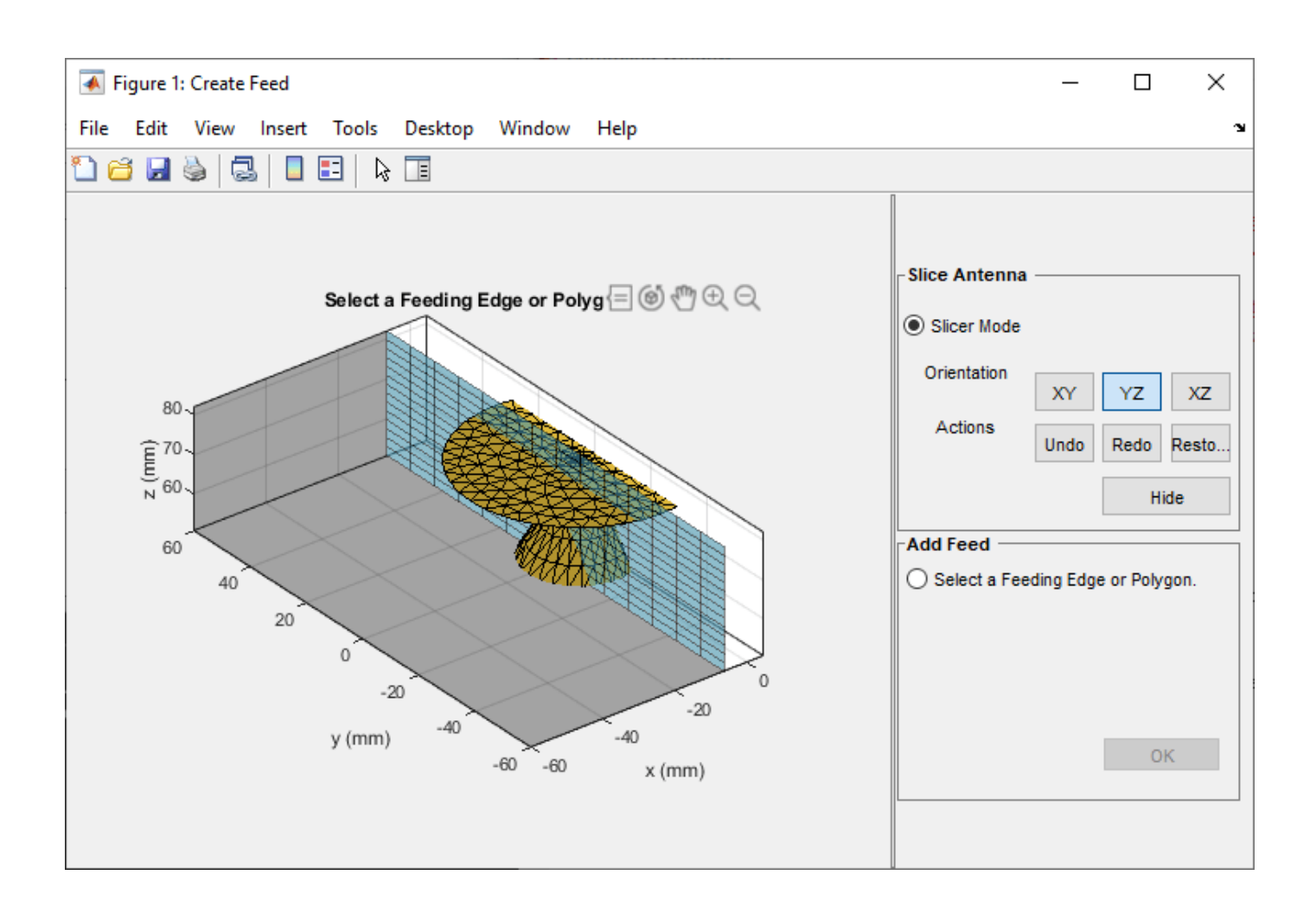

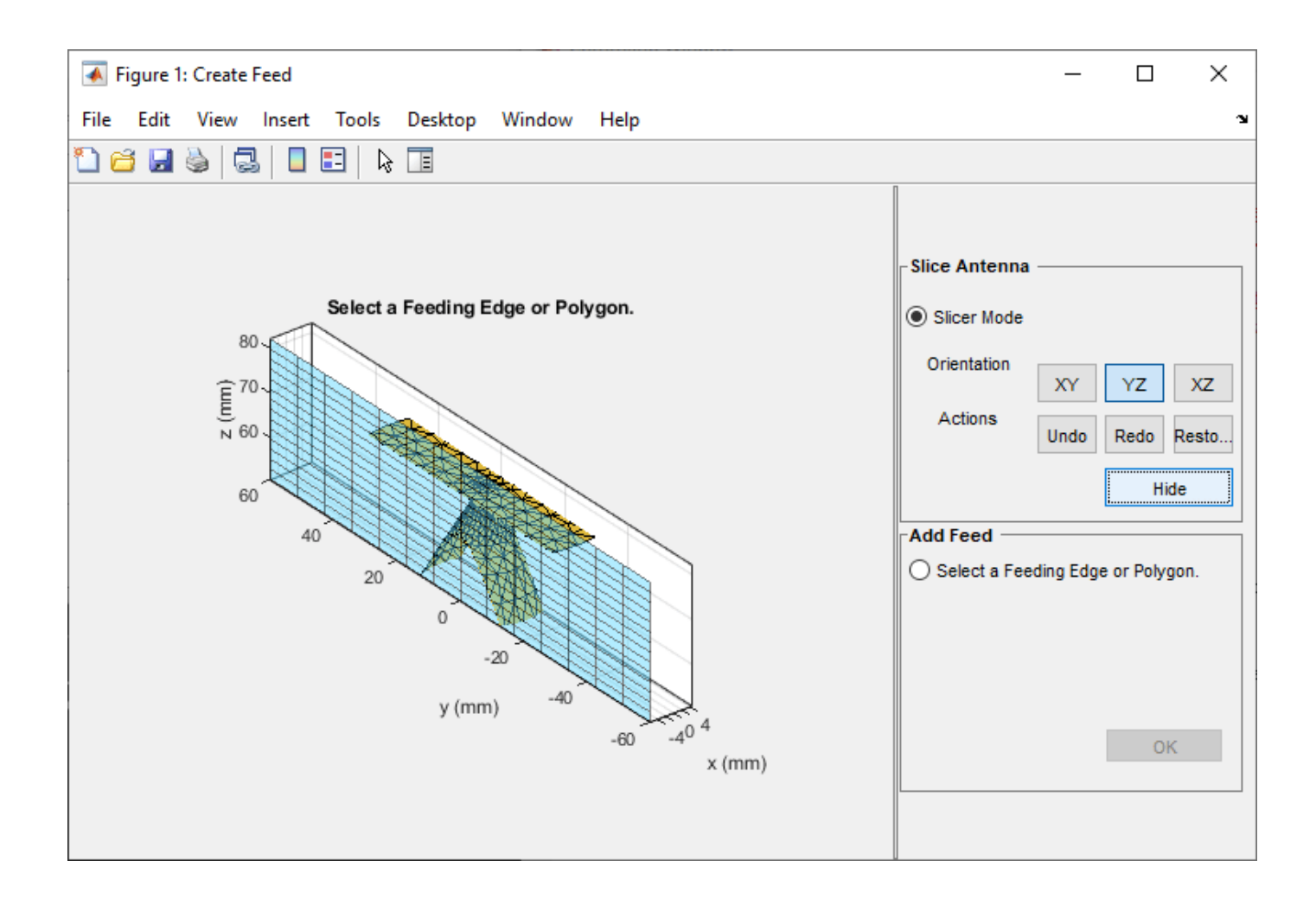

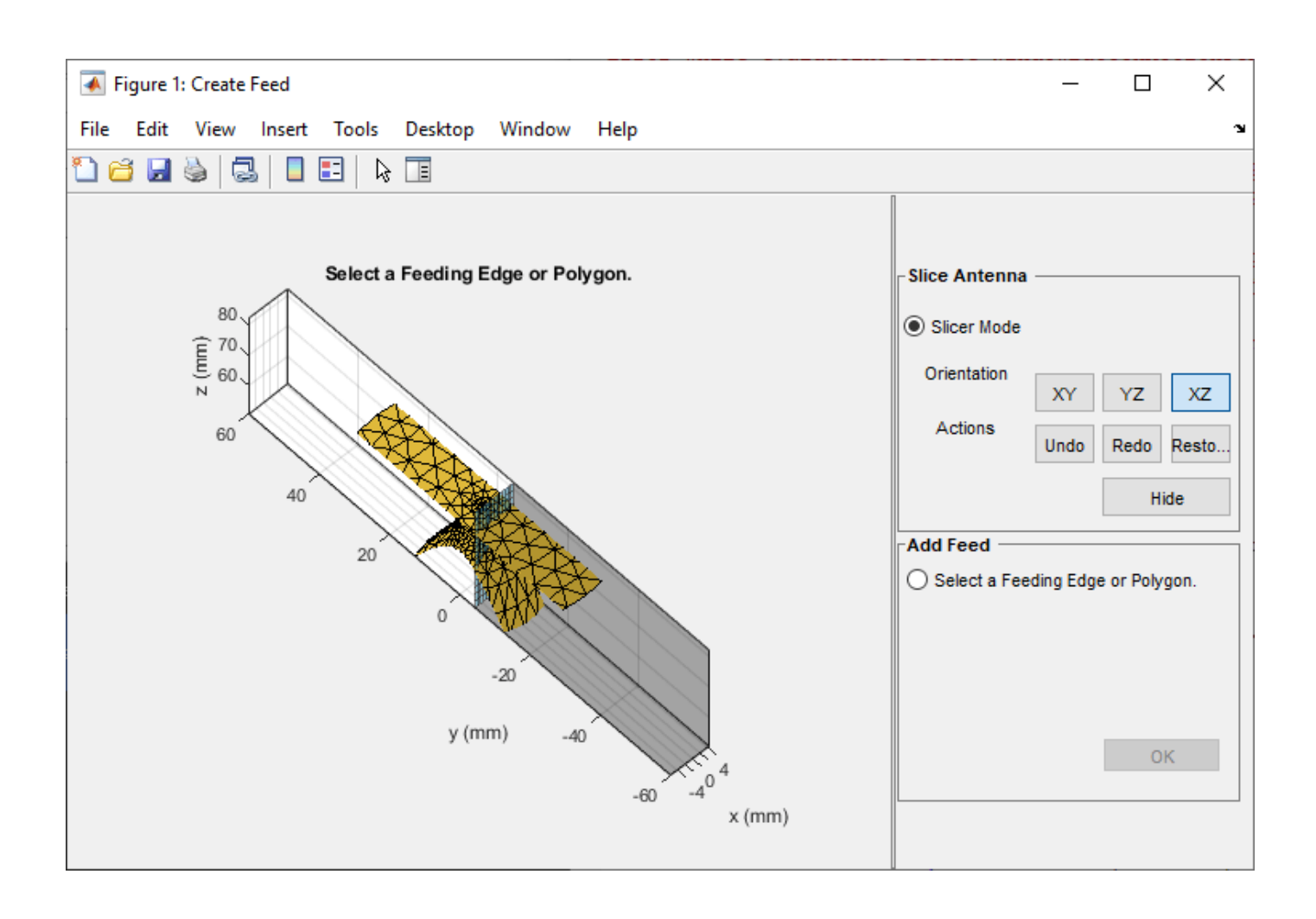
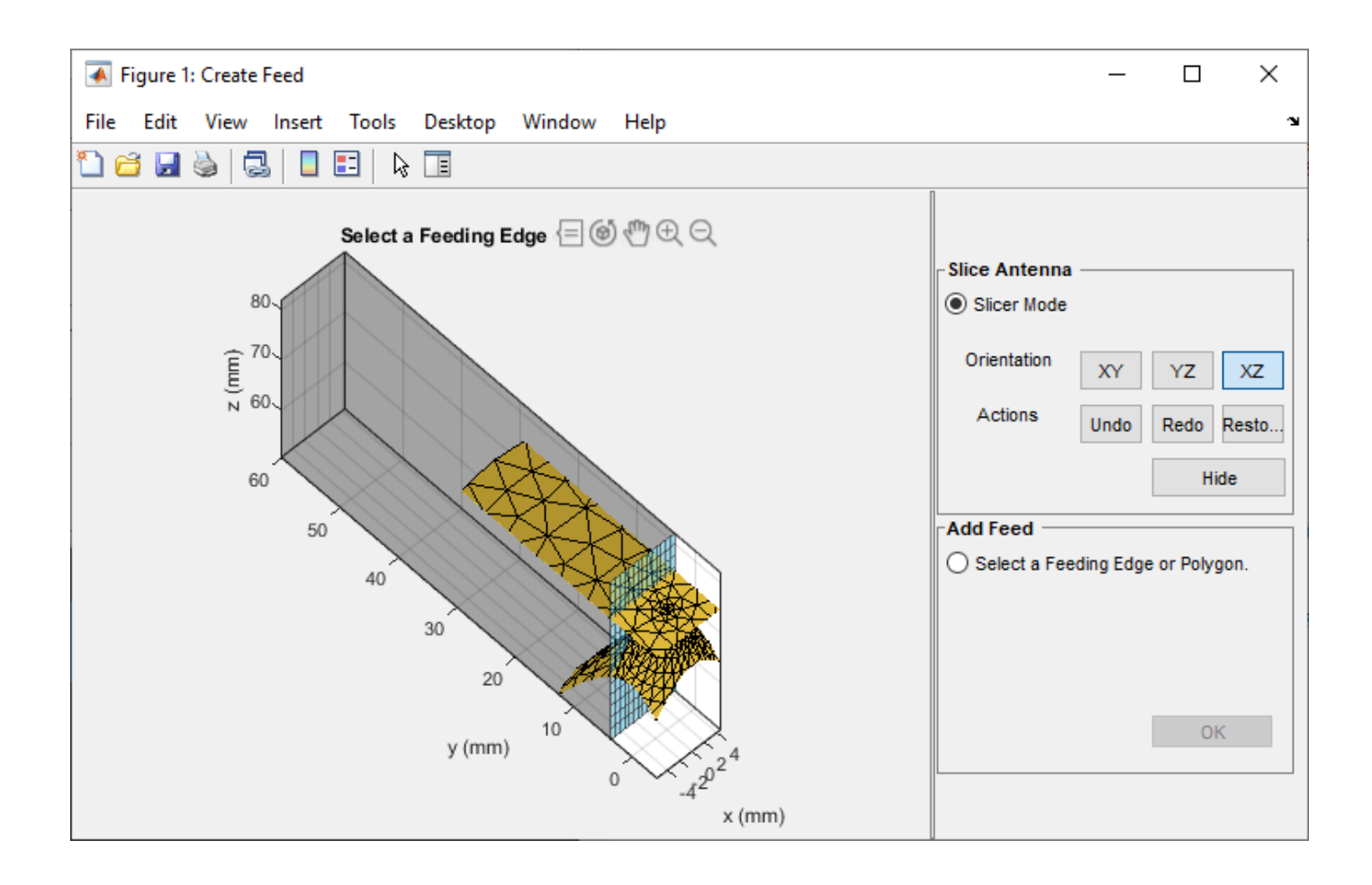

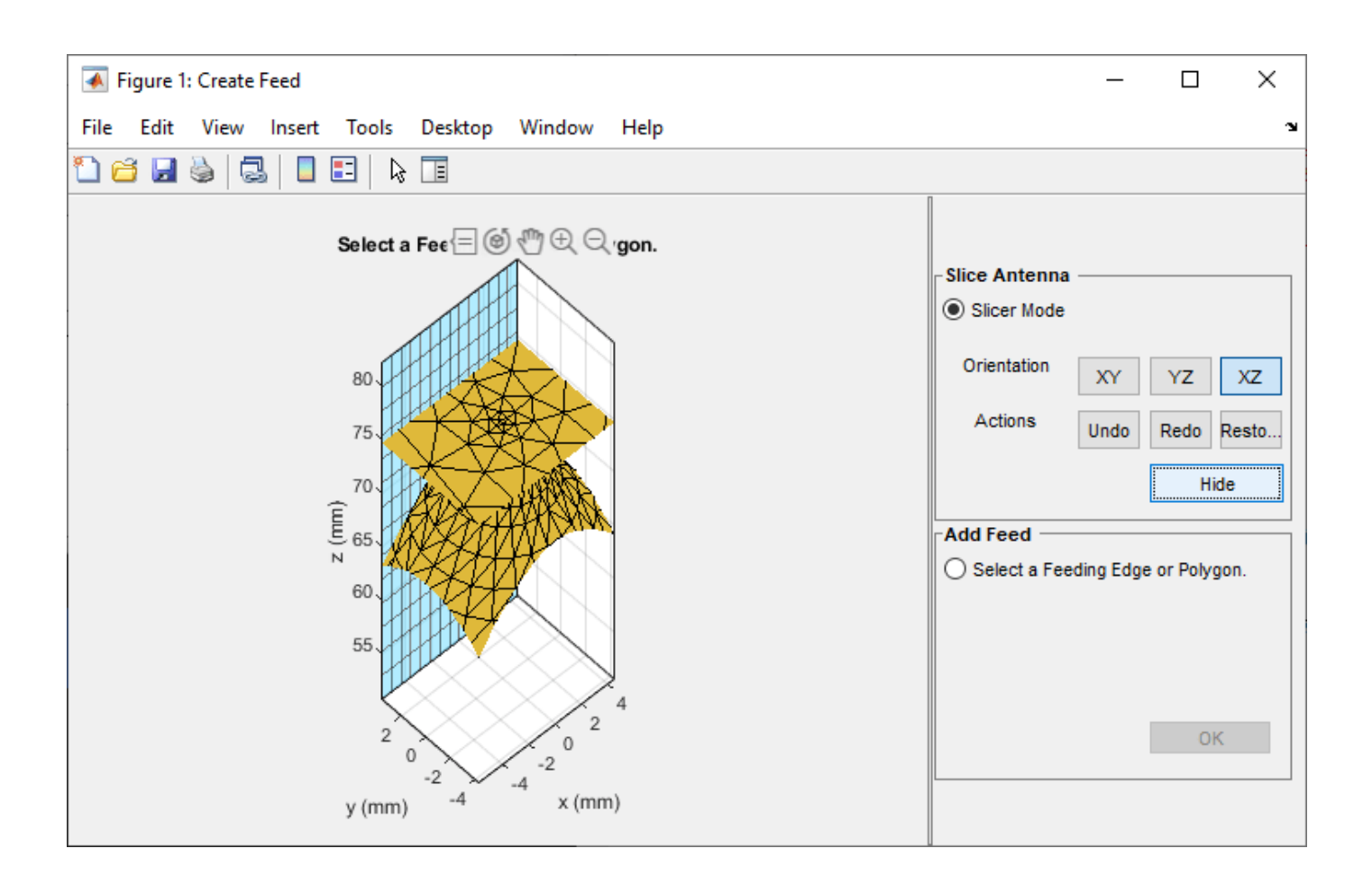

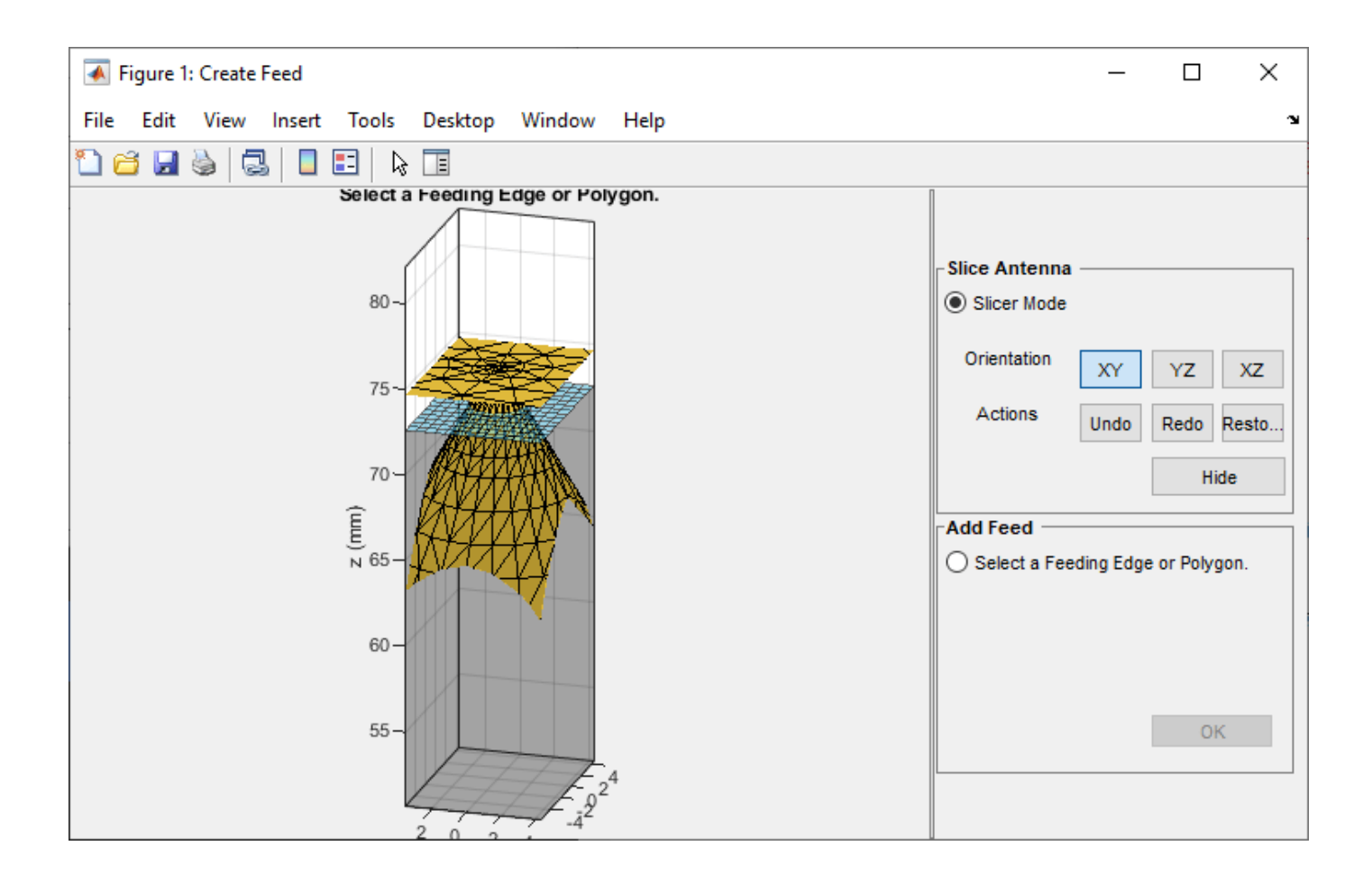

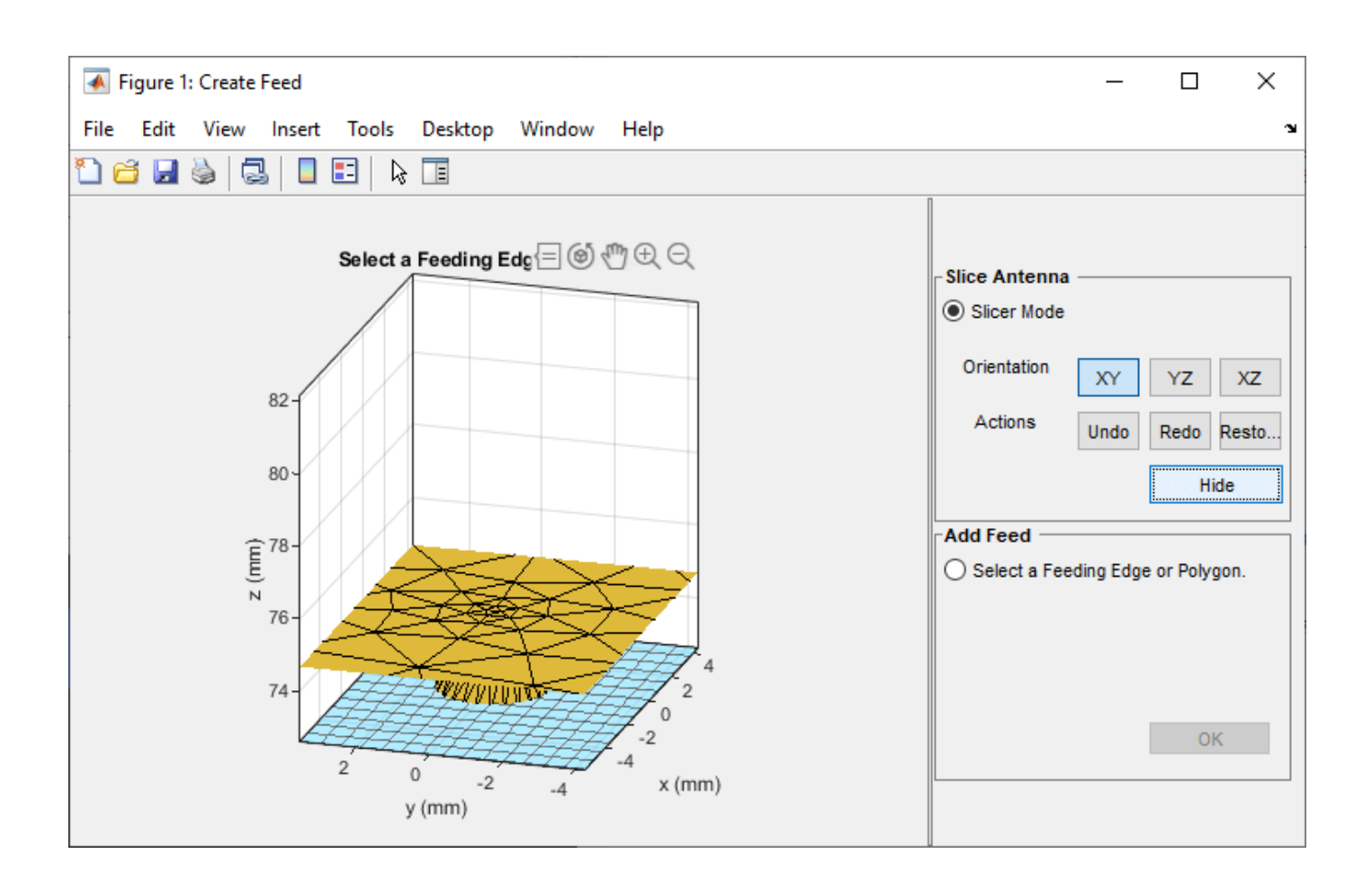

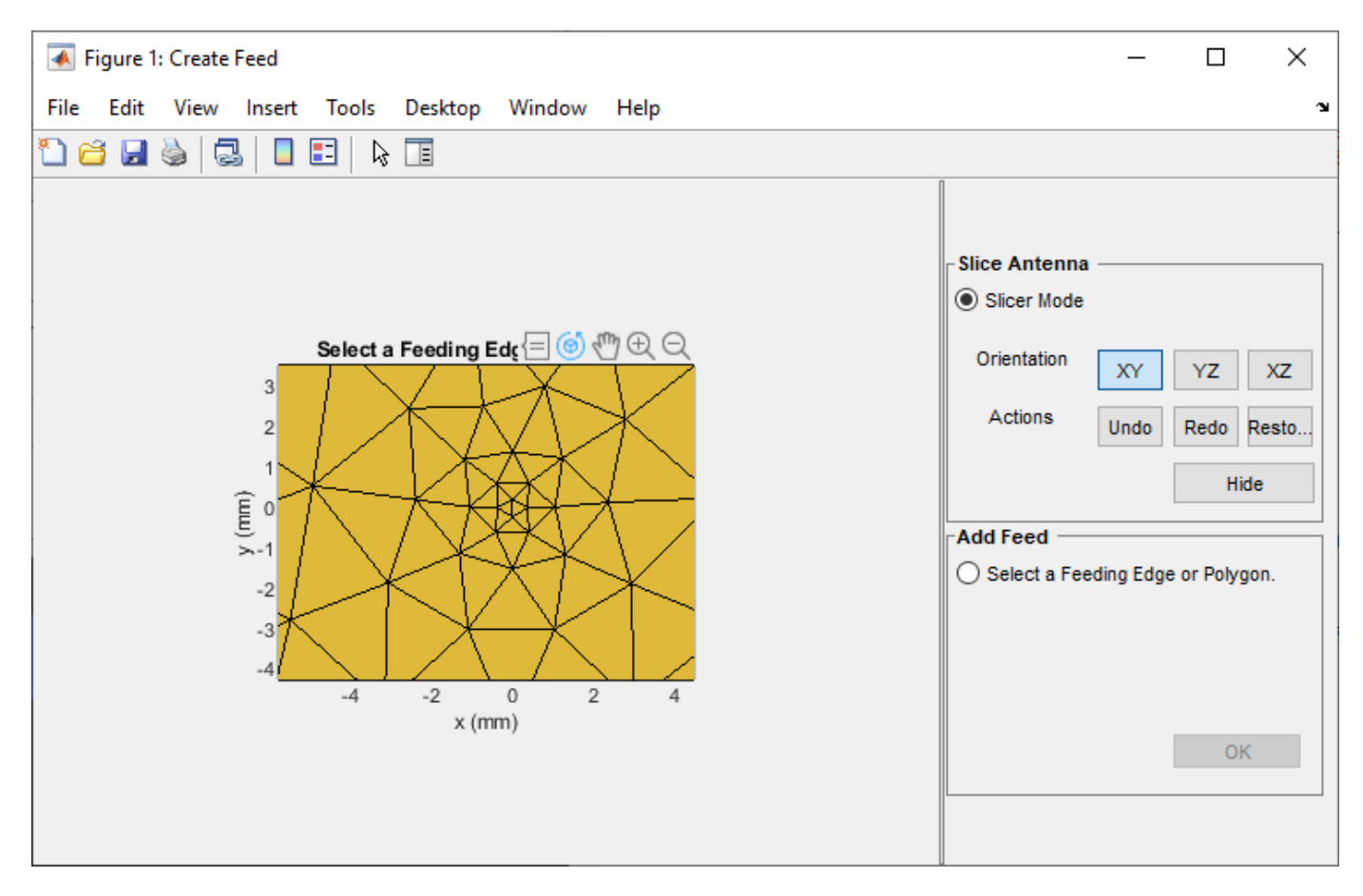

Use the **Undo**, **Redo** and **Restore** buttons to undo the changes created using hide option, redo the changes, and restore to the initial state, respectively.

### **Select Feeding Edge or Polygon**

Select **Select a Feeding Edge or Polygon** in the **Add Feed** pane to select the desired feeding edge or feeding polygon. Click the edge to select it, and click it a second time to deselect it.

The feed can be created either selecting a single edge or selecting a group of edges that forms a polygon.

The image below shows how to select a feed as a single edge.

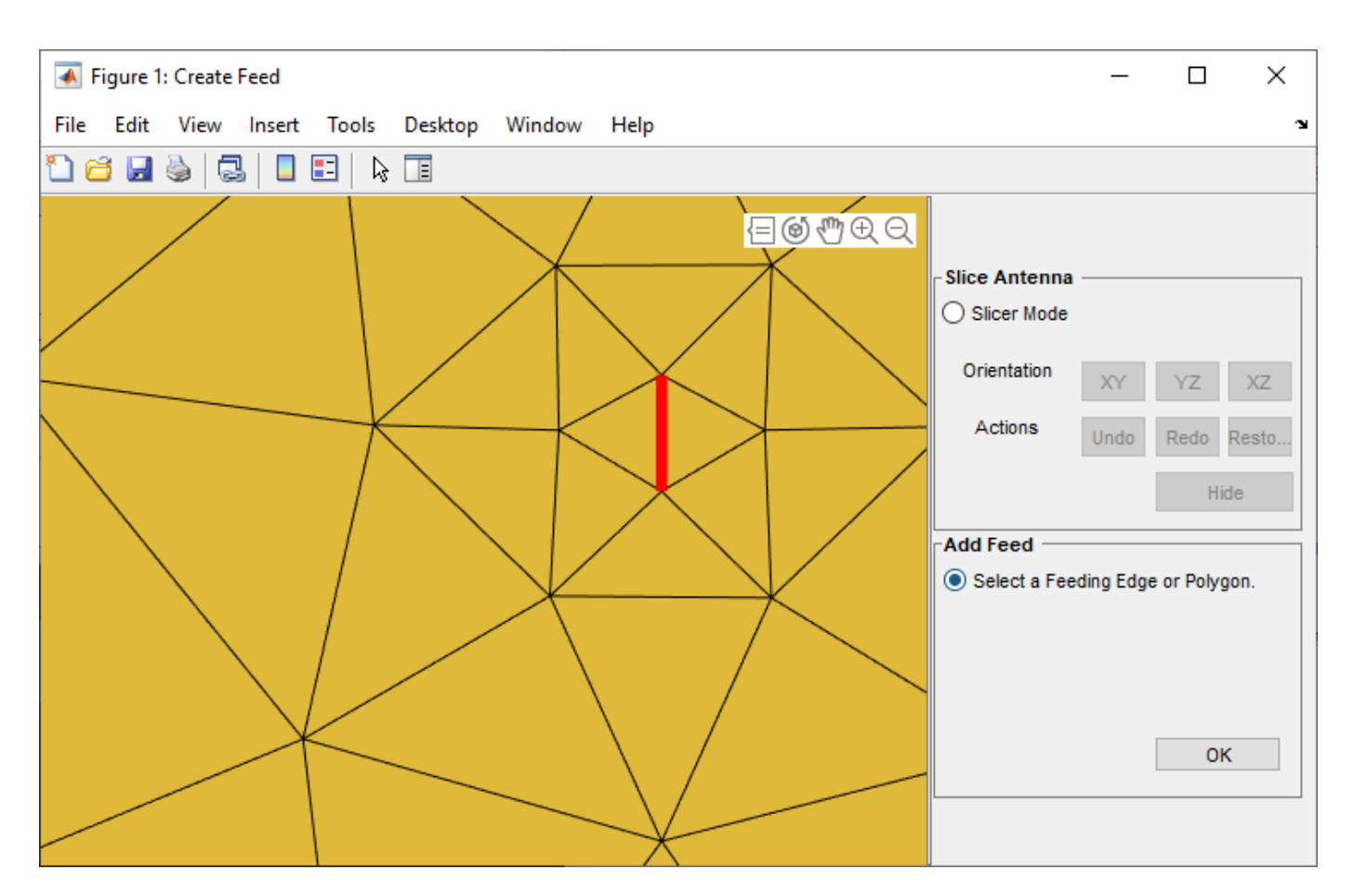

Select the edges that form a closed polygon.

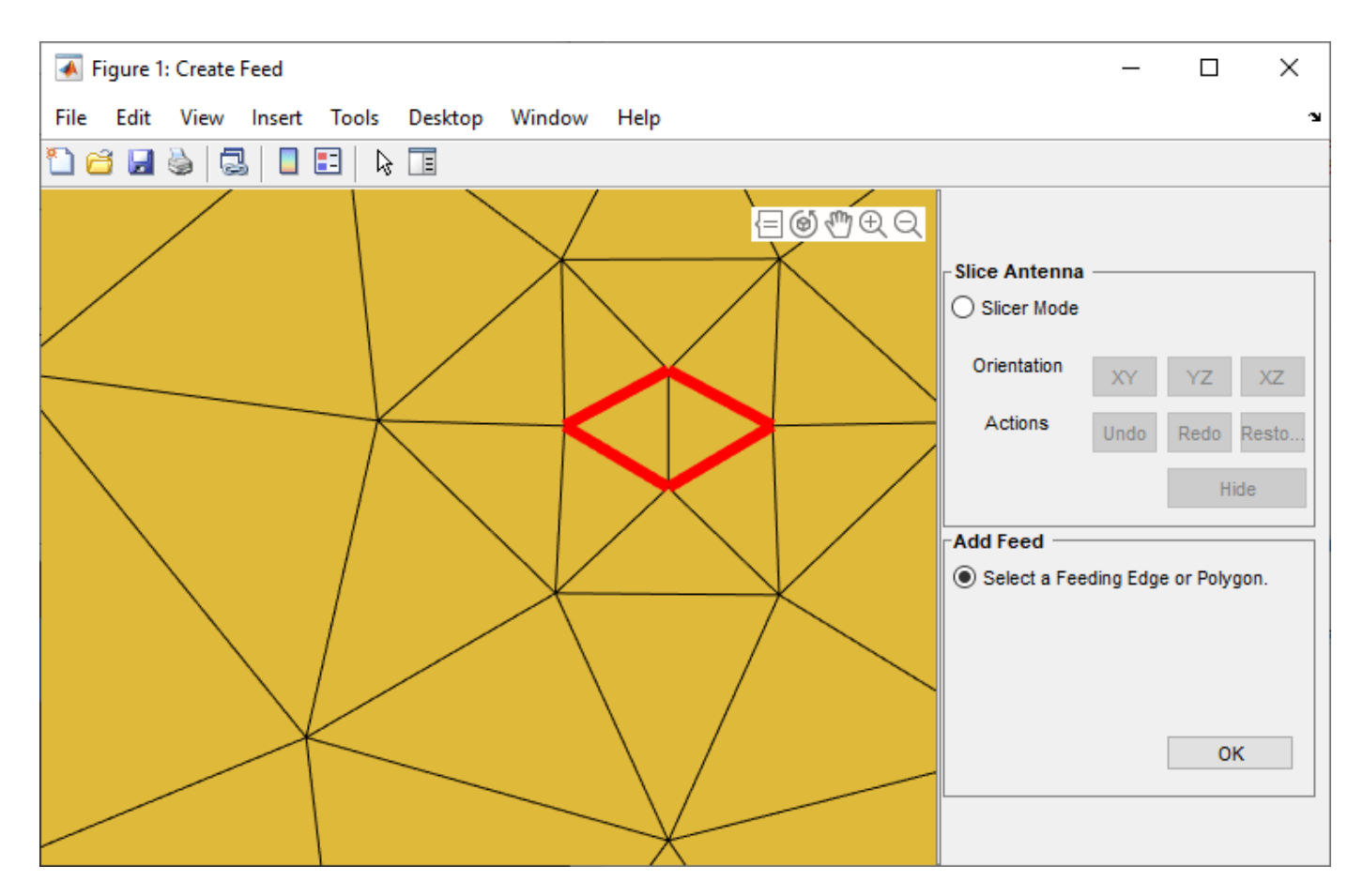

The selected edges must be connected to other edges. If they are not, the UI figure window displays an error when you click **OK**.

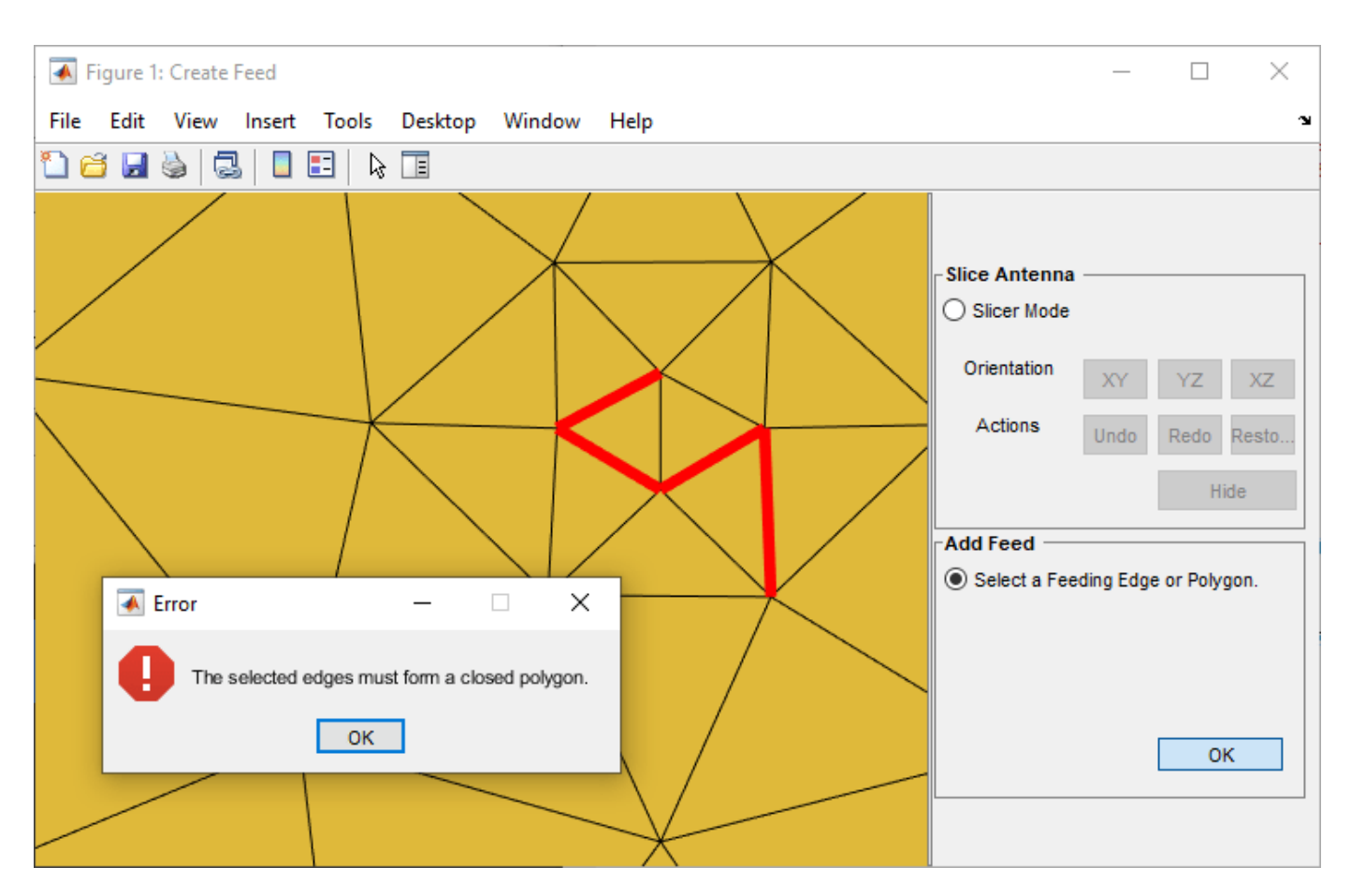

In this example, the feed is created by selecting a polygon.

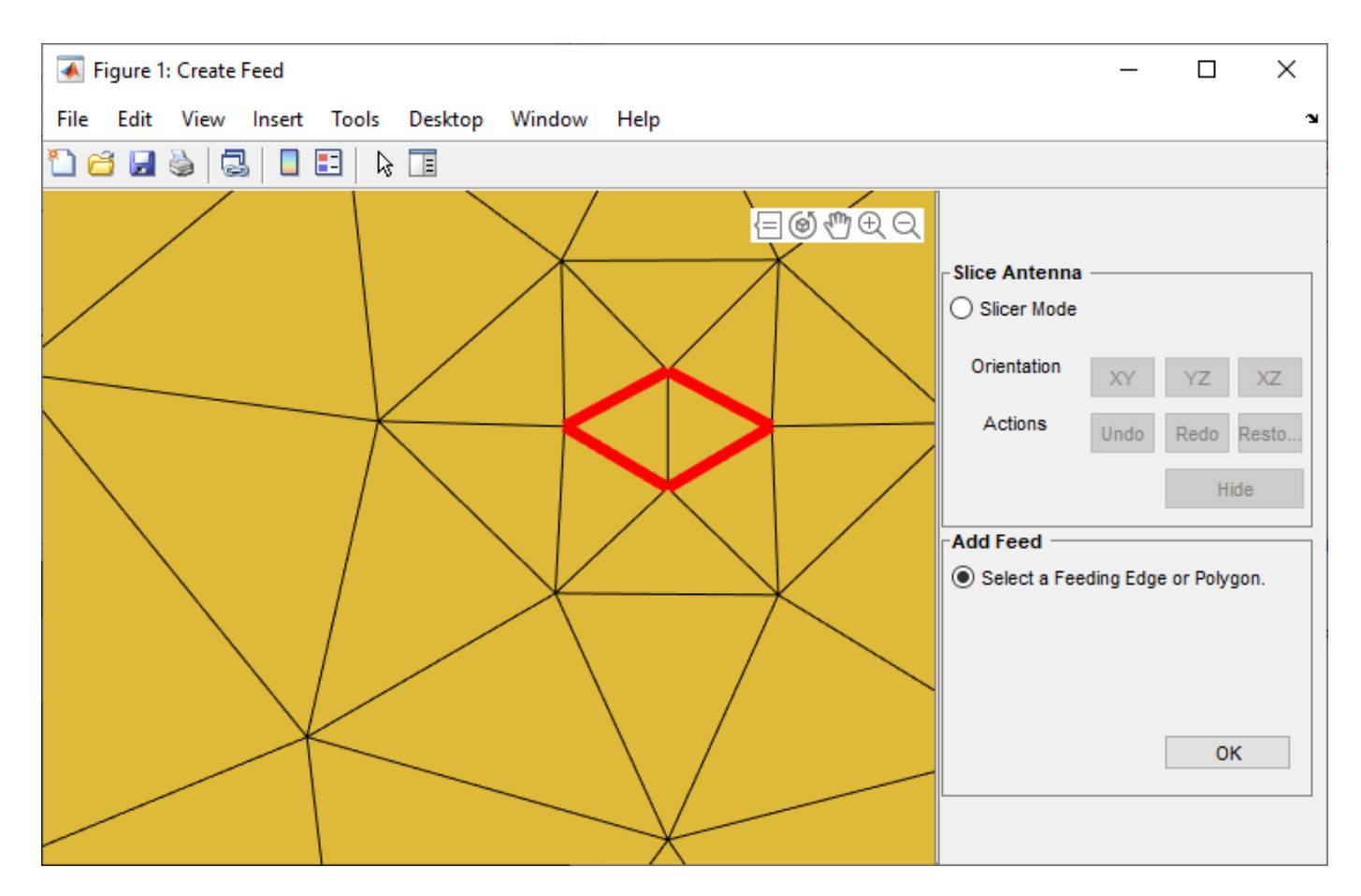

Click **OK** to define the selected edges as feeding edges and the structure with the feed is displayed figure show(c)

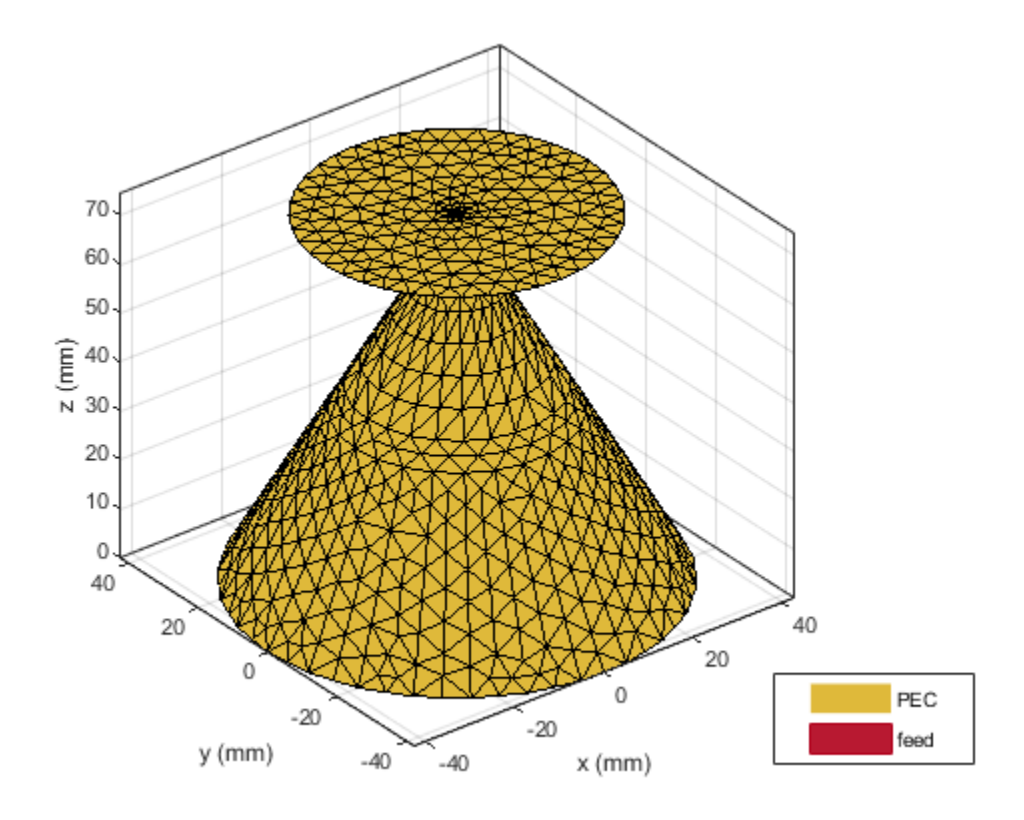

The feed is created at the mean of all the points of the polygon.

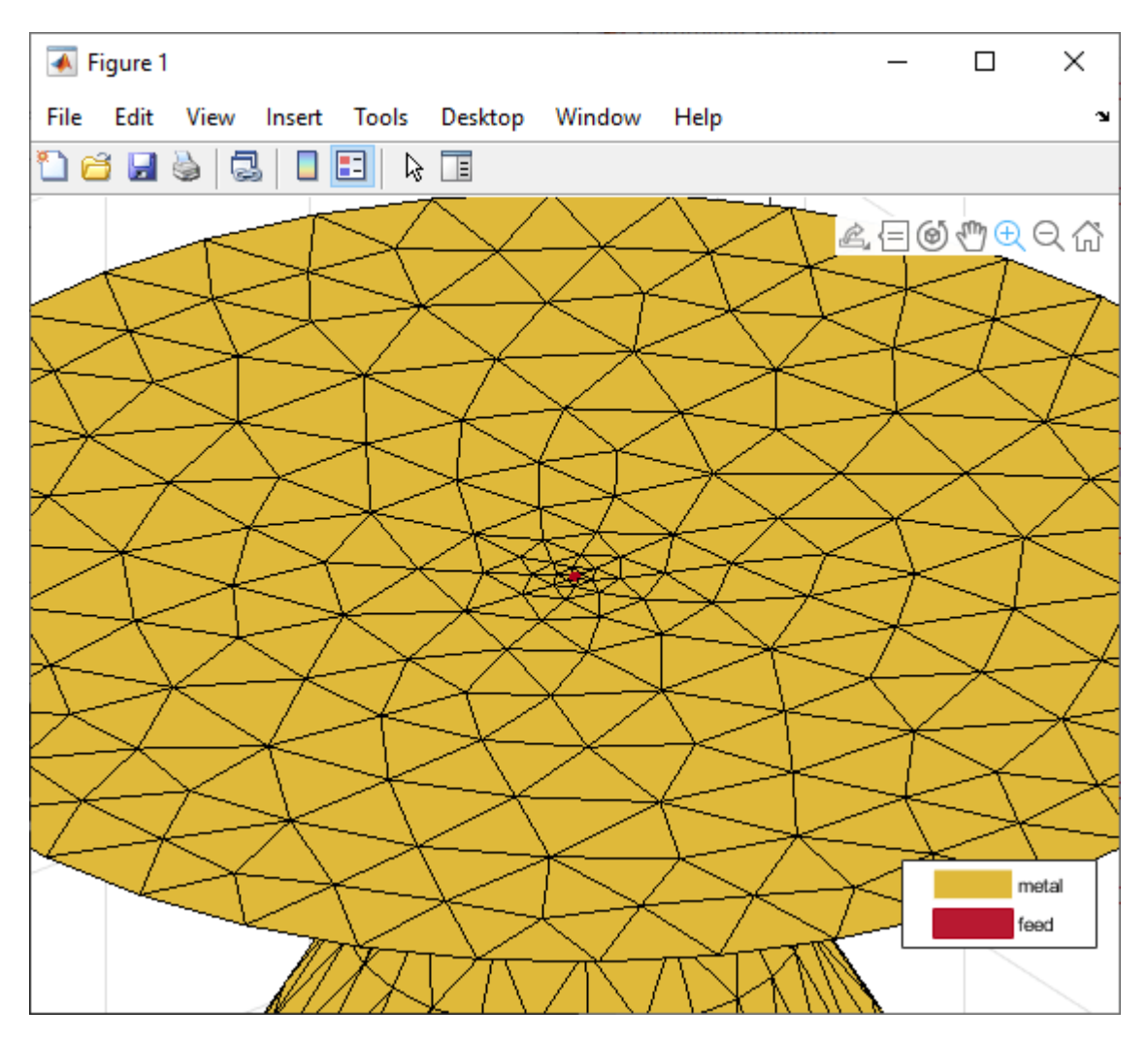

## **Analyze Antenna**

Analyze the antenna geometry using impedance and directivity plots.

figure impedance(c,linspace(1.9e9,2.2e9,10))

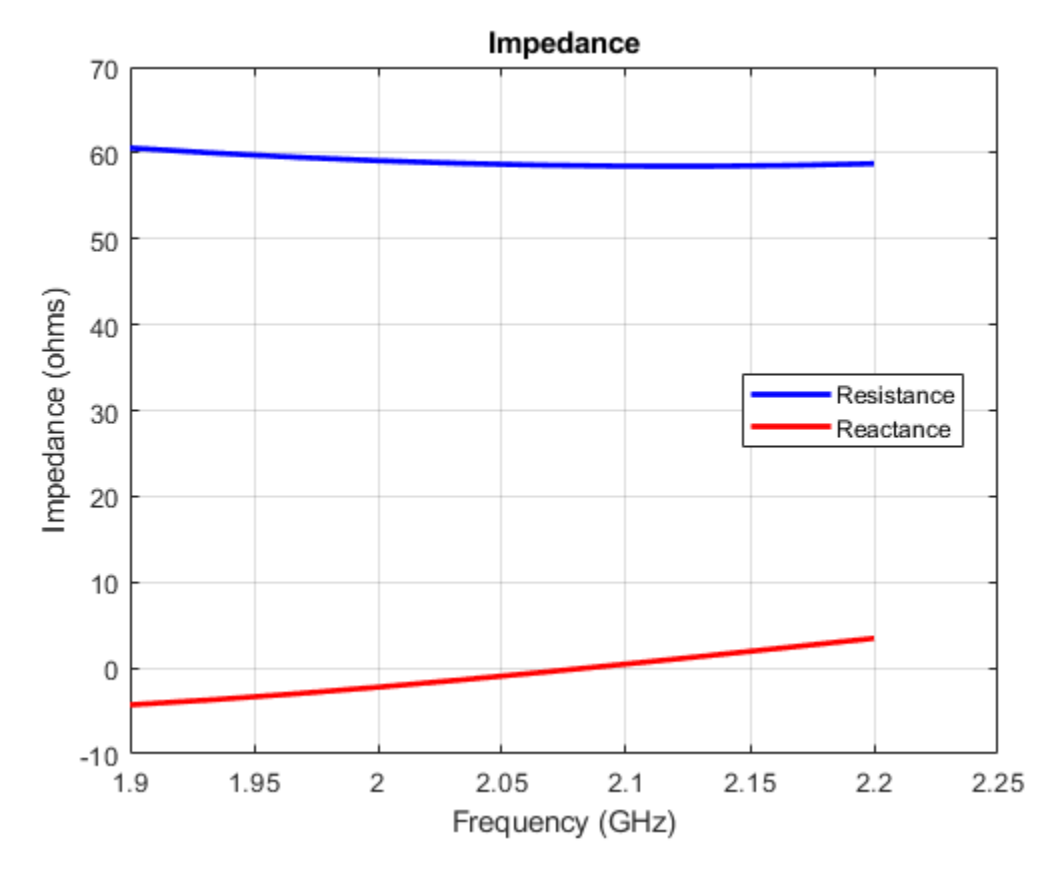

The antenna structure resonates at 2.1 GHz. Plot the directivity of the antenna at resonant frequency.

figure pattern(c,2.1e9)

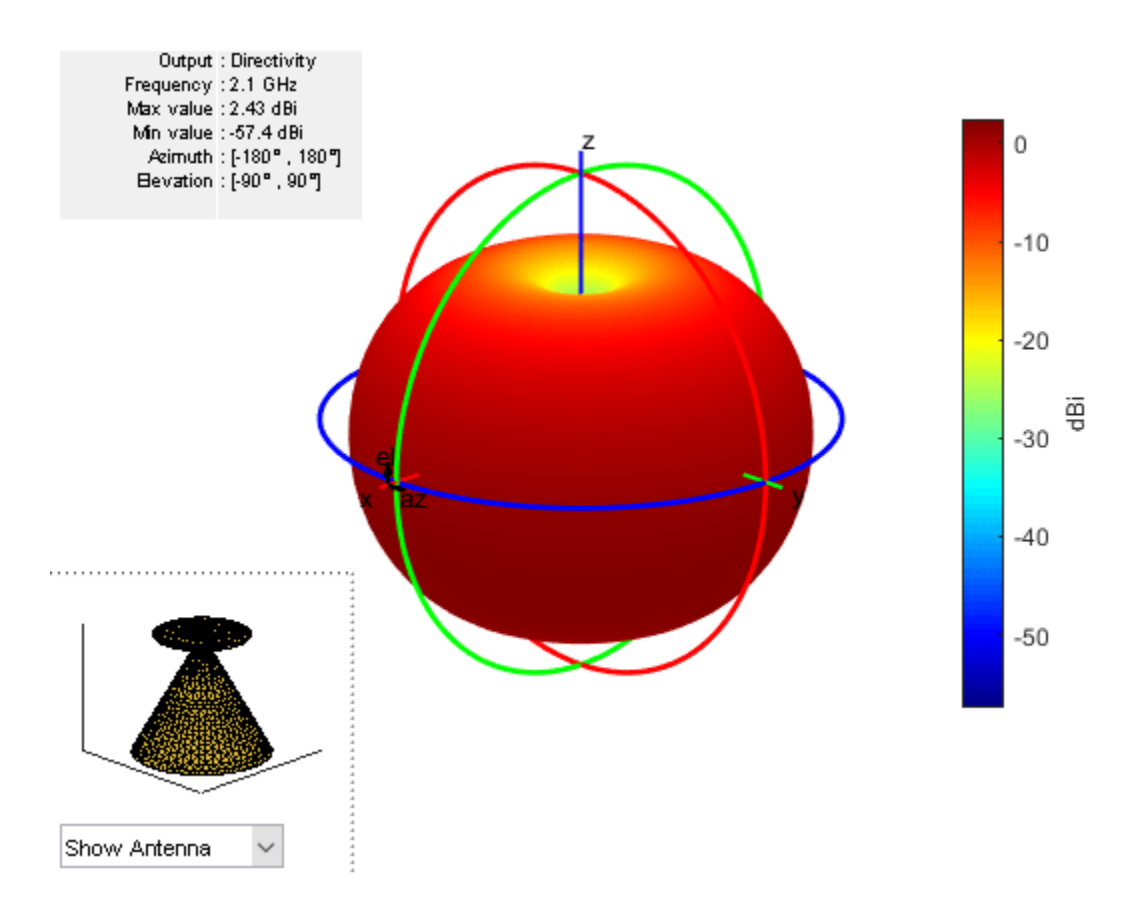

# **See Also**

["Pattern Analysis of the Symmetric Parabolic Reflector" on page 5-539](#page-702-0)

# **Model, Analyze and Compare Horn Antennas**

This example shows how to model, analyze the pattern and compare the gains of different types of horn antennas. Horn antennas are essentially a section of a waveguide where the open end is flared to provide a transition to the areas of free space. This antenna is a simple development of a waveguide transmission line. It is possible to leave a waveguide open and let signal radiate, but this is not efficient. Signals passing along the waveguide see a sudden transition from the waveguide to free space, which cause the signals to be reflected back along the waveguide as standing waves. To overcome this issue the waveguide can be tapered out or flared, for providing a gradual transition from the impedance of the waveguide to that of free space.

### **Rectangular Horns**

This type of horn antennas has a rectangular shaped waveguide, typically fed by a monopole. In such horns, flaring is done in both E-plane & H-plane walls of the rectangular waveguide. Aperture of the horn is rectangular. The parameters listed below will be used in modeling this type of horn.

FL = Flare Length of the horn

 $FW =$  Flare Width of the horn

FH = Flare Height of the horn

 $L =$  Length of the waveguide

 $W =$  Width of the waveguide

 $H =$  Height of the waveguide

For example:

```
FL = 0.0348;FW = 0.035;FH = 0.035;L = 0.03W = 0.024;
H=0.012;
FO=[0.01 0];
ant1 = horn('FlareLength',FL,'FlareWidth',FW,'FlareHeight',FH,'Length',L,...
              'Width',W,'Height',H,'FeedOffset',FO);
show(ant1);
```
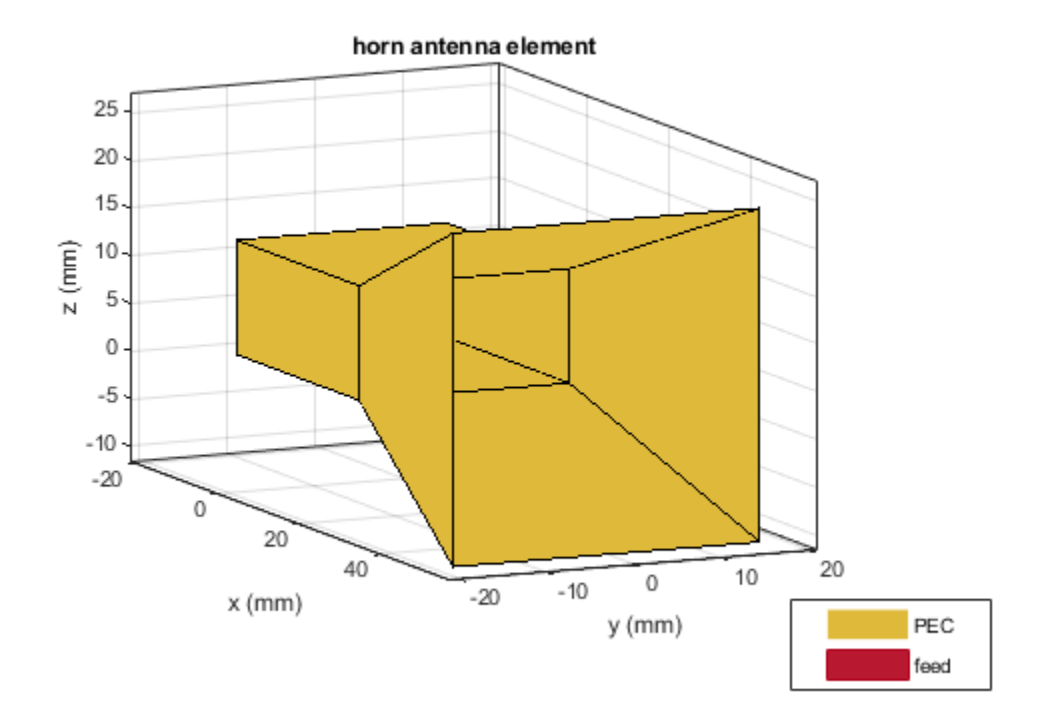

### **Conical Horn**

This conical horn has a circular shaped waveguide. Aperture of this antenna is circular rather than rectangular with a cone shaped structure coming out of the waveguide. The parameters listed below will be used in modeling this type of horn.

 $R =$  Radius of the circular waveguide

WH = Height of the circular waveguide

CH = Height of the cone

AR = ApertureRadius of the cone

For example:

```
R = 0.012;WH = 0.03;CH = 0.0348;AR = 0.035;ant2 = hornConical('Radius', R, 'WaveguideHeight', WH, 'ConeHeight', CH, 'ApertureRadius', AR);
show(ant2);
```
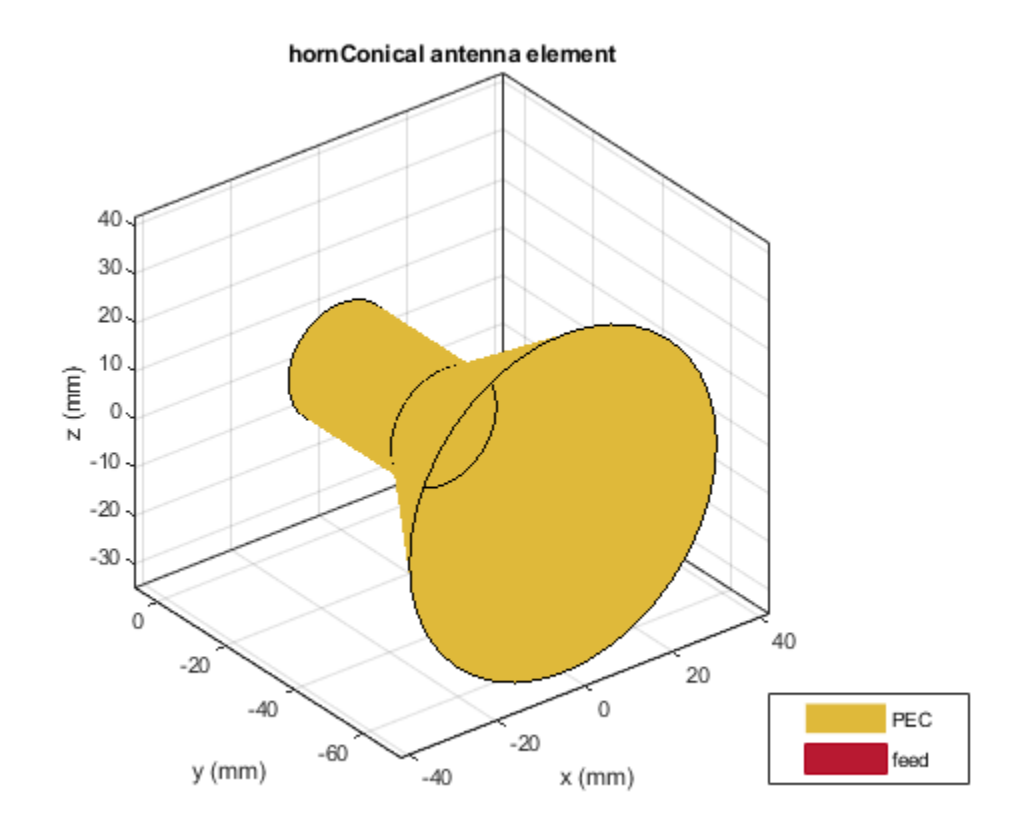

### **Conical Corrugated Horn**

The corrugated horn antenna is like an extension for the conical horn with some additional features. This antenna consists of slots or grooves covering the inner surface of the cone. Typically, such type of horns has 5 to 6 corrugations per wavelength.

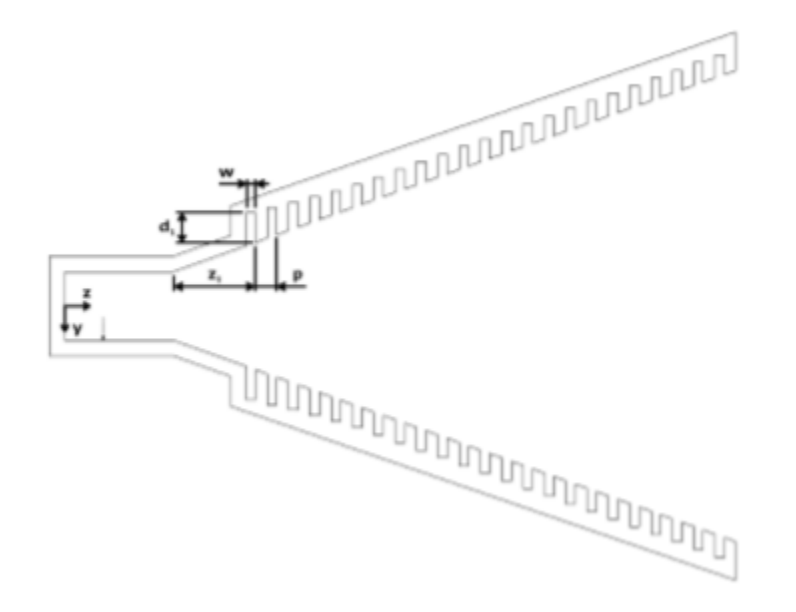

z1 = FirstCorrugateDistance, Distance from end of the waveguide to the first corrugate. Corrugations on the surface of the cone start with a metal followed by a groove and repeats itself along the length of the cone. So, the distance is measured from the end of the waveguide to the end of the first groove

p = Pitch, Distance between two successive corrugations. Number of corrugations can be controlled with this property

w = CorrugateWidth, Width of the groove or corrugation.

d1=CorrugateDepth, Depth of the corrugation. Typically, depth is selected such that it is equal to 0.25 *λ*

For example:

z1=0.006; p=0.002; w=0.0008; d1=0.004; ar=0.018; ch=0.0348; ant3 = hornConicalCorrugated('FirstCorrugateDistance',z1,'Pitch',p,'CorrugateWidth'... ,w,'CorrugateDepth',d1,'ConeHeight',ch,'ApertureRadius',ar);

show(ant3);

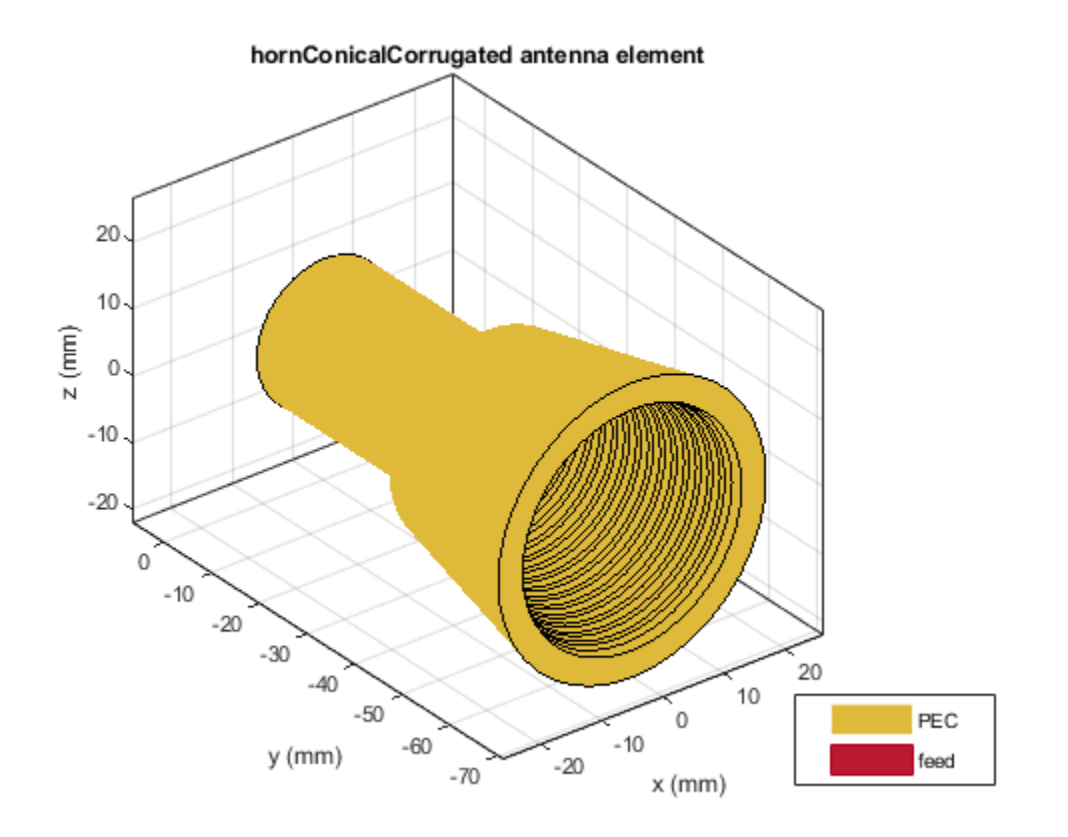

Cross sectional view of the corrugated horn

xlim([0 60]); zlim([0 10]); view(-88,35);

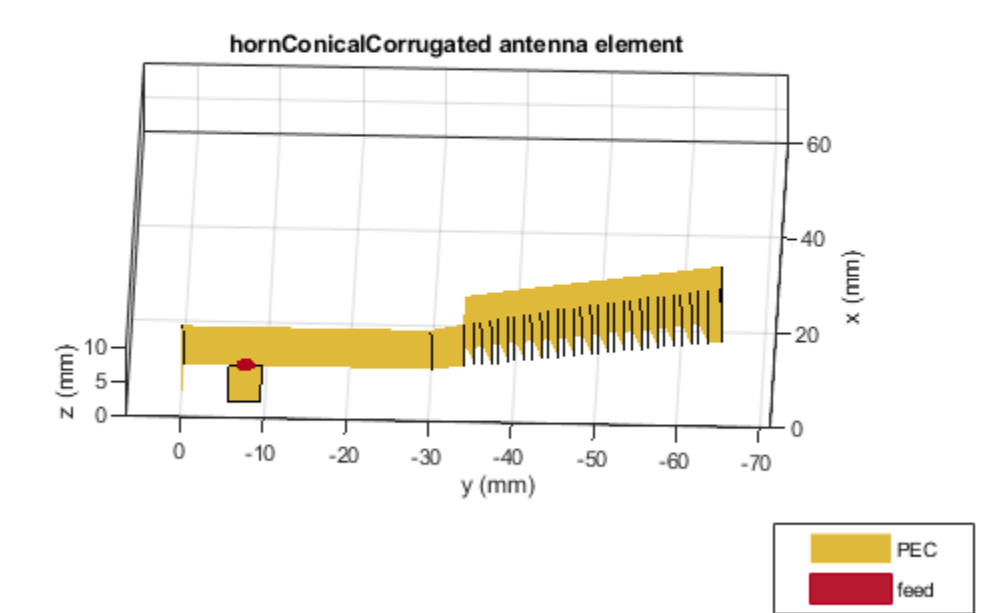

#### **Rectangular Corrugated Horn**

Rectangular corrugated horn is an extension for horn antenna with corrugations along the width and height of the flare.

FL = Flare Length of the horn

FW = Flare Width of the horn

FH = Flare Height of the horn

- $L =$  Length of the waveguide
- $W =$  Width of the waveguide
- $H =$  Height of the waveguide
- FCD = First Corrugate Distance
- CD = CorrugateDepth

For example:

 $FL = 0.0348;$  $FW = 0.035;$  $FH = 0.035;$  $L = 0.03;$  $W = 0.024;$ H=0.012; FCD=0.01; CD=[0.005 0.0075]; ant4 = hornCorrugated('FlareLength',FL,'FlareWidth',FW,'FlareHeight',FH,'Length',L,... 'Width',W,'Height',H,'FirstCorrugateDistance',FCD,'CorrugateDepth',CD); show(ant4);

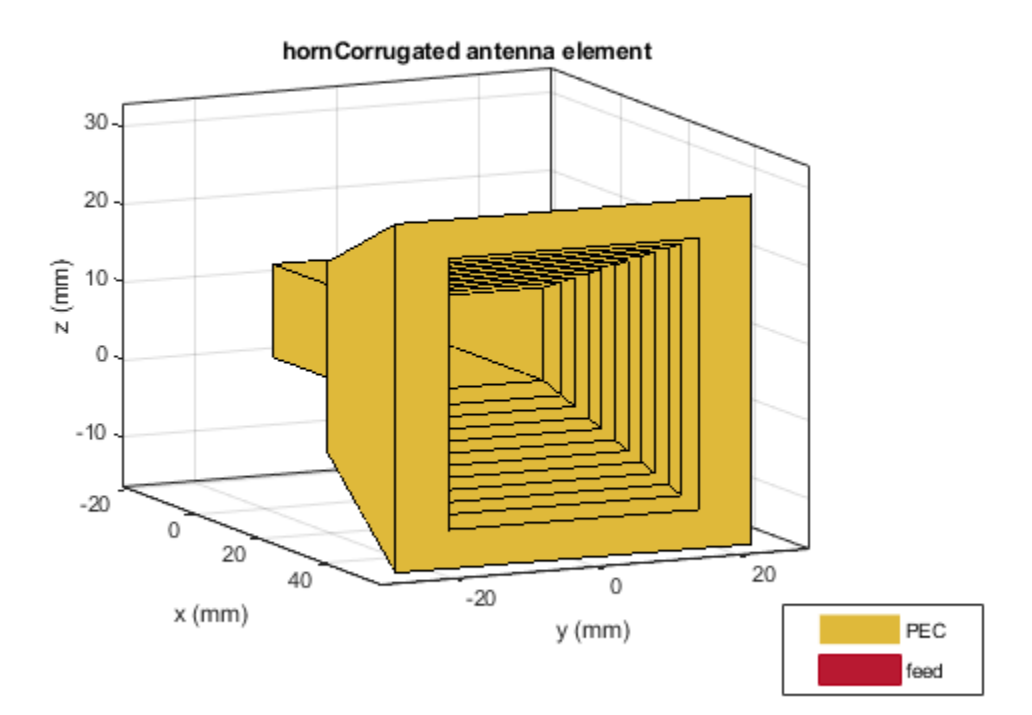

### **Applications**

Horn antennas are widely used in satellite communications as feed antennas in cassegrain, parabolic reflector antennas. These antennas direct the beam towards the reflector. Let us compare the gain provided by these antennas in such applications.

For the cassegrain antenna with the horn as the exciter, analyze the pattern at 10 GHz. Create a PatternPlotOptions object to rescale the magnitude for the plot.

```
ant5=cassegrain;
ant5.Exciter=ant1;
ant5.Exciter.Tilt=270;
ant5.Exciter.TiltAxis=[0 1 0];
az = 0:2:360;el = -90:1:90;
```
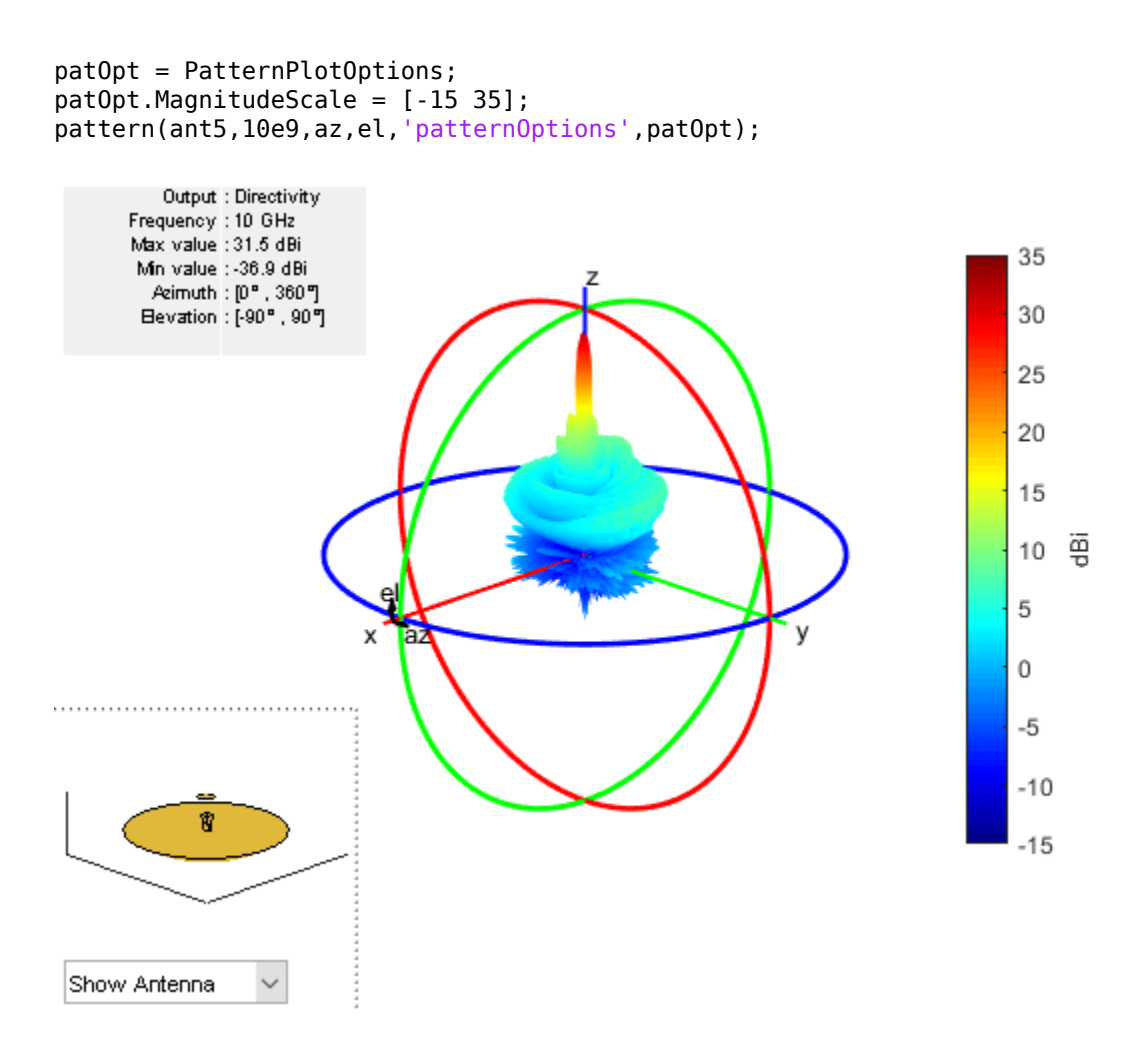

For the cassegrain antenna with the hornConical as the exciter,analyze the pattern at 10 GHz

```
ant5.Exciter=ant2;
ant5.Exciter.Tilt=-90;
figure;
pattern(ant5,10e9,az,el,'patternOptions',patOpt);
```
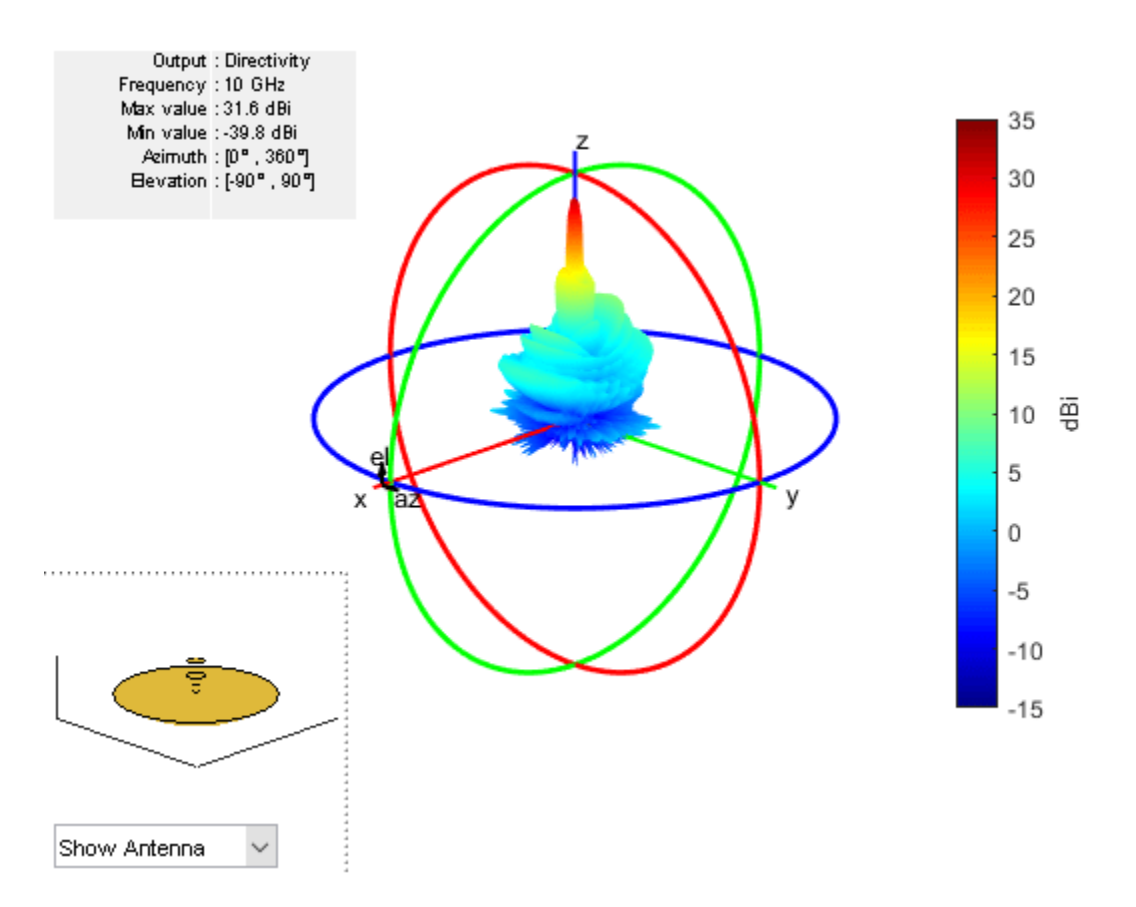

For the cassegrain antenna with the hornConicalCorrugated as the exciter, analyze the pattern at 10 GHz. The gain provided by the corrugated horn antenna is more compared to other horns due to corrugate depth and pitch of the corrugations which result in lower side lobes.

```
ant5.Exciter=ant3;
ant5.Exciter.Tilt=-90;
figure;
pattern(ant5,10e9,az,el,'patternOptions',patOpt);
```
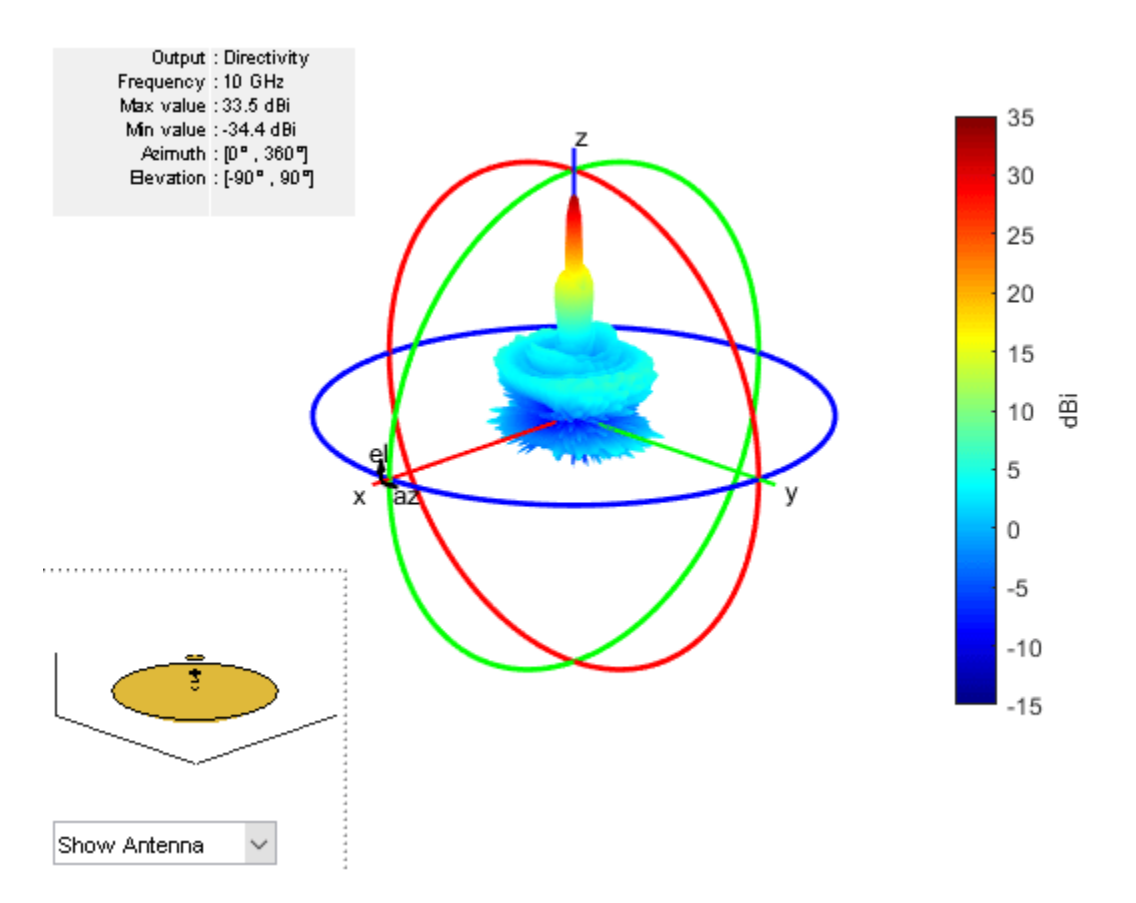

For the cassegrain antenna with the hornCorrugated as the exciter, plot the radiation pattern at 10 GHz.

```
ant5.Exciter=ant4;
ant5.Exciter.Tilt=270;
ant5.Exciter.TiltAxis=[0 1 0];
figure;
pattern(ant5,10e9,az,el,'patternOptions',patOpt);
```
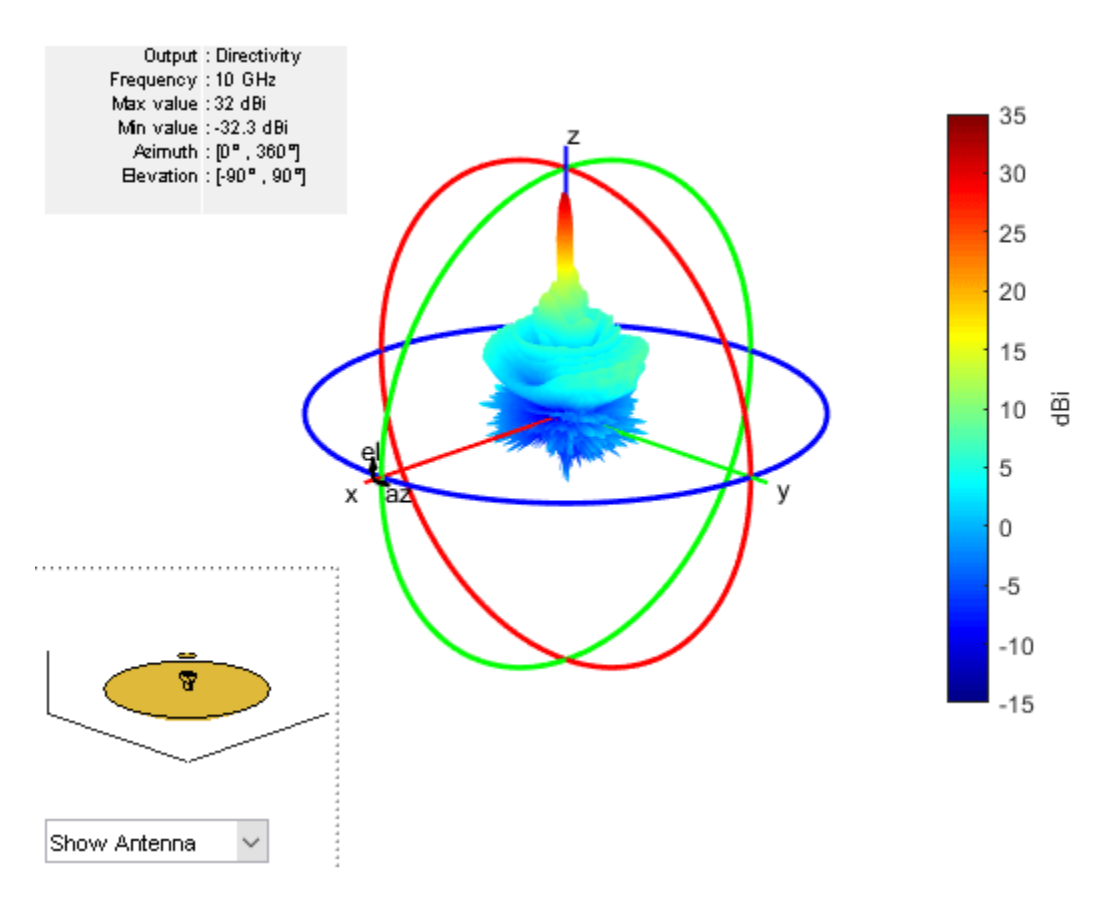

### **Conclusion**

Horn antennas often have a directional radiation pattern with a higher antenna gain and are relatively easy to manufacture.

### **References**

[1] P. Piksa, "Comparison of conical horn with optimized corrugated surface and corrugated horn," Proceedings of 21st International Conference Radioelektronika 2011, Brno, 2011, pp. 1-3.

[2] R. P. Jadhav, V. Javnrakash Dongre and A. Heddallikar, "Design of X-Band Conical Horn Antenna Using Coaxial Feed and Improved Design Technique for Bandwidth Enhancement," 2017 International Conference on Computing, Communication, Control and Automation (ICCUBEA), Pune, 2017, pp. 1-6.

# **See Also**

["Design and Analyze Cassegrain Antenna" on page 5-554](#page-717-0)

# **Multiband Nature and Miniaturization of Fractal antennas**

This example shows how to analyze the multi band characteristics of fractal antennas and compare the size of fractal antennas with conventional antennas. The term fractal means irregular fragment. A Fractal is a rough or fragmented geometric shape that can be subdivided in parts, each of which is a reduced size of the whole. Fractal geometries are applied to antenna elements which aids in creating antennas of compact size and multi band behavior. These characteristics are required in small and complex circuits. Fractal antennas are multiband, high gain, low profile antennas. They are compact relative to the conventional antennas because of their efficient space filling nature.

The geometry generating process of a fractal begins with a basic geometry referred to as the initiator. The final fractal geometry is an infinitely intricate underlying structure such that, no matter how closely the structure is viewed, the fundamental building blocks cannot be differentiated because they are scaled versions of the initiator. Different fractal antennas are koch dipole, koch loop, snowflake, seirpinski carpet, seirpinski gasket and fractal Island.

### **Koch Curve**

A line of unit length is taken, middle third is removed and replaced with two lines of same length as removed one. These two lines and the segment removed should make up an equilateral triangle. This is first iteration. Same procedure is repeated with all the lines for next iterations. Each smaller segment is exact replica of the whole curve. Each iteration adds length to the total curve which results in total length that is  $(4/3)$ <sup>n</sup> times the original length, where n is number of iterations.

### **Fractal Koch dipole Vs dipole antenna**

Create a dipole with length 60 mm and plot the impedance over the frequency range of 0.5 GHz-5 GHz.

```
d = dipole('Lenath'.60e-3,'Width'.1e-3);figure;impedance(d,(0.5:0.05:5)*1e9);
```
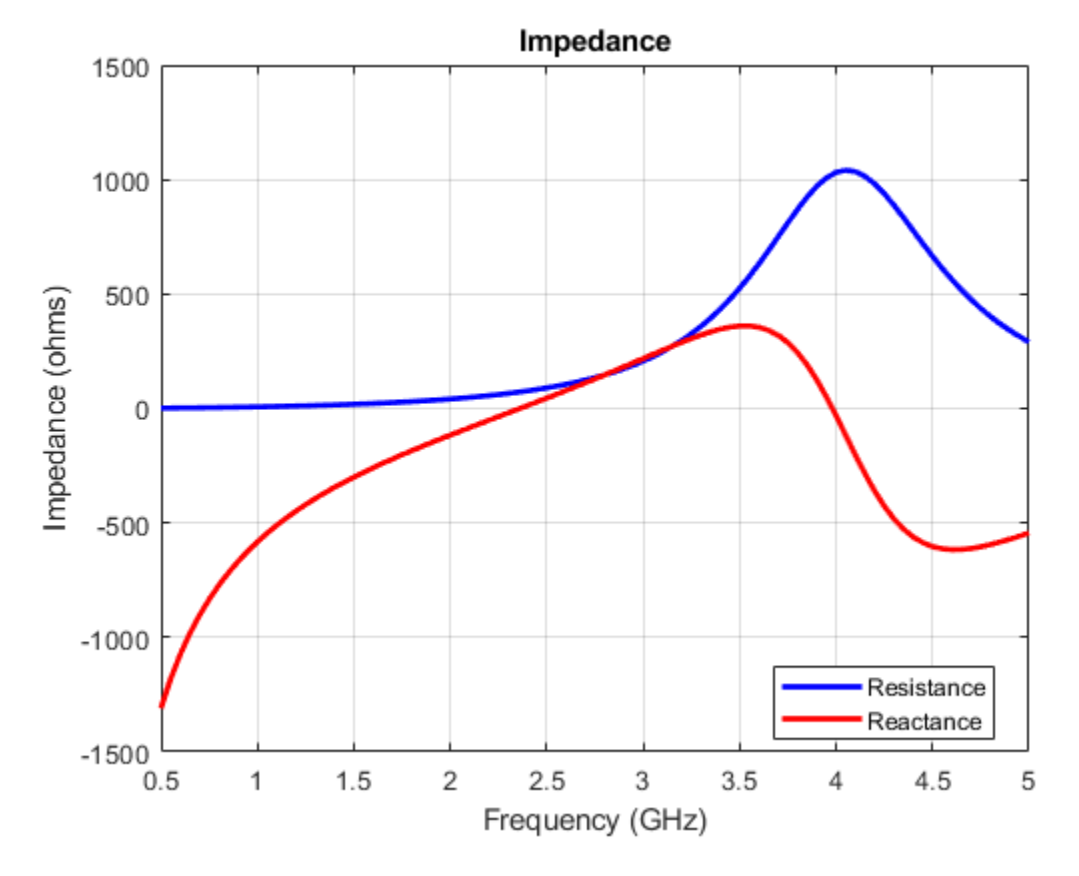

The resonant frequency of dipole antenna is 2.35 GHz.

Create a fractal koch dipole. By default, the length is 60 mm and number of iterations are two.

k = fractalKoch; figure;show(k);

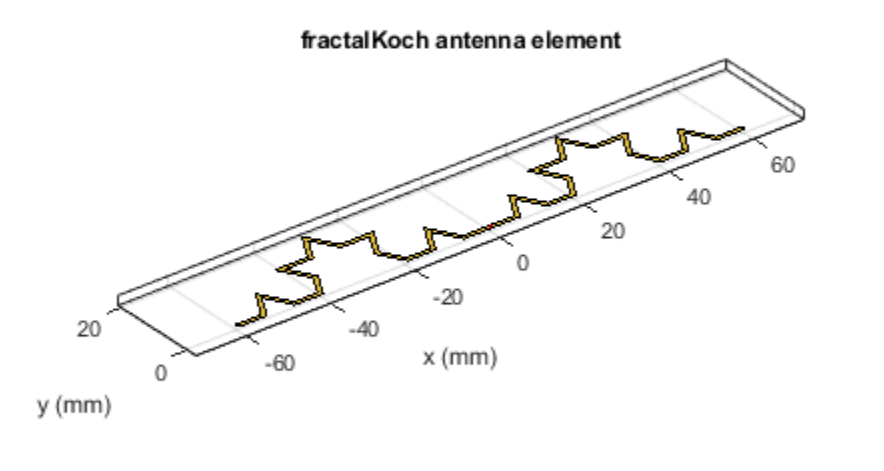

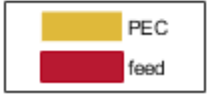

Calculate the impedance over the frequency range of 0.5 GHz-5 GHz.

 $zk1 = \text{impedance}(k, (0.5:0.05:5)*1e9);$ 

Increase the number of iterations to four and calculate the impedance. Plot the impedance for second and fourth iterations.

```
k.NumIterations = 4;
k.Width = 0.5*k.Width;zk2 = \text{impedance}(k, (0.5:0.05:5)*1e9);figure;plot((0.5:0.05:5)*1e9,real(zk1),'b',(0.5:0.05:5)*1e9,imag(zk1),'r');grid on;
hold on;plot((0.5:0.05:5)*1e9,real(zk2),'-.g',(0.5:0.05:5)*1e9,imag(zk2),'-.k');
legend('RIteration2','XIteration2','RIteration4','XIteration4');
```
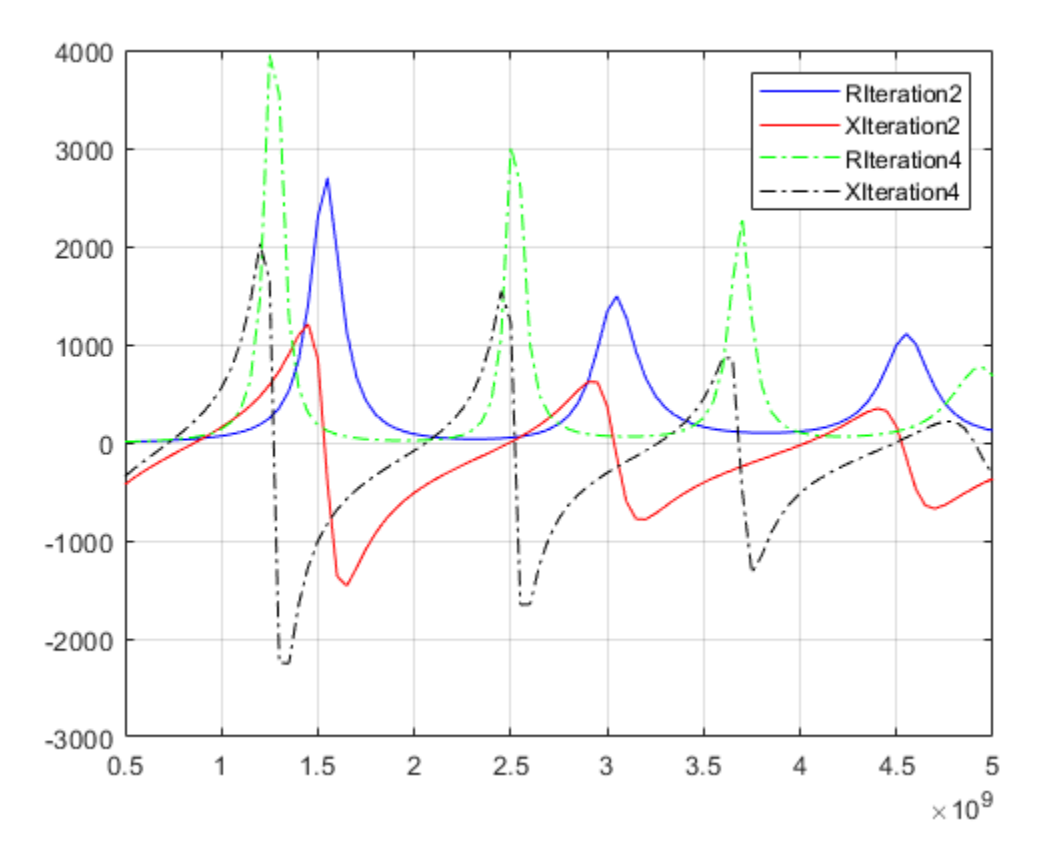

In the legend, 'R' represents resistance curve and 'X' represents Reactance curve.

Tabulation of resonant frequencies, electrical lengths of dipole, fractal koch with second and fourth iteration.

```
Iteration = [0;2;4]; % Zeroth iteration corresponds to dipole antenna.
ResonantFrequencies_GHz = {'2.35';'0.87,1.54, 2.5, 3.04, 4.04, 4.53';'0.7, 1.25, 2.05, 2.5, 3.25
PhysicalLength = [60e-3;60e-3;60e-3];
ElectricalLength = [60e-3; 106.7e-3; 189.6e-3];
table(Iteration, ResonantFrequencies_GHz, PhysicalLength, ElectricalLength)
```
 $ans =$ 

3x4 table

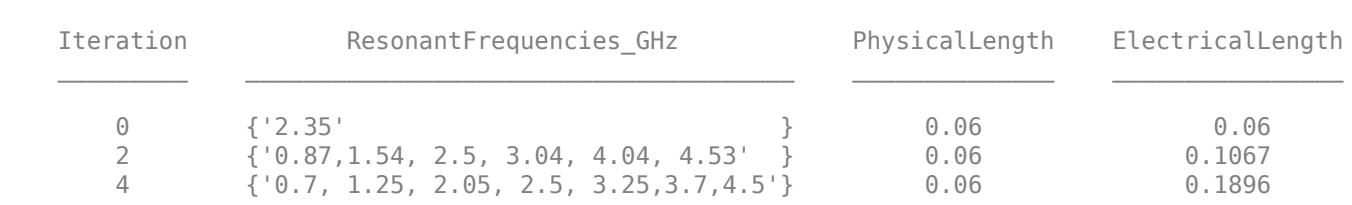

With number of iterations equal to two, the antenna is resonating at six frequencies where the first resonating frequency is 0.87 GHz with the electrical length of koch 106.7 mm. The first resonant frequency is shifted left when compared to the resonant frequency of dipole antenna. This helps us to

create a koch dipole of physical length less than the length of dipole. With number of iterations equal to four,the antenna is resonating at eight frequencies where the first resonant frequency is 0.7 GHz. There is an increase in number of resonating frequencies and there is a left shift in the resonating frequencies when number of iterations are increased. The total length of the curve is 189.6 mm  $((4/3)^n^*(k.length), n = 4).$ 

Create a koch dipole antenna of four iterations with physical length of 19 mm, which makes electrical length 60 mm( $(4/3)$ <sup> $\sim$ </sup>4\*19e-3 = 60e-3). And plot impedance over the frequency range of 0.5 GHz - 5 GHz.

antK = fractalKoch('Length',19e-3); figure;impedance(antK,(1.5:0.05:5.5)\*1e9);

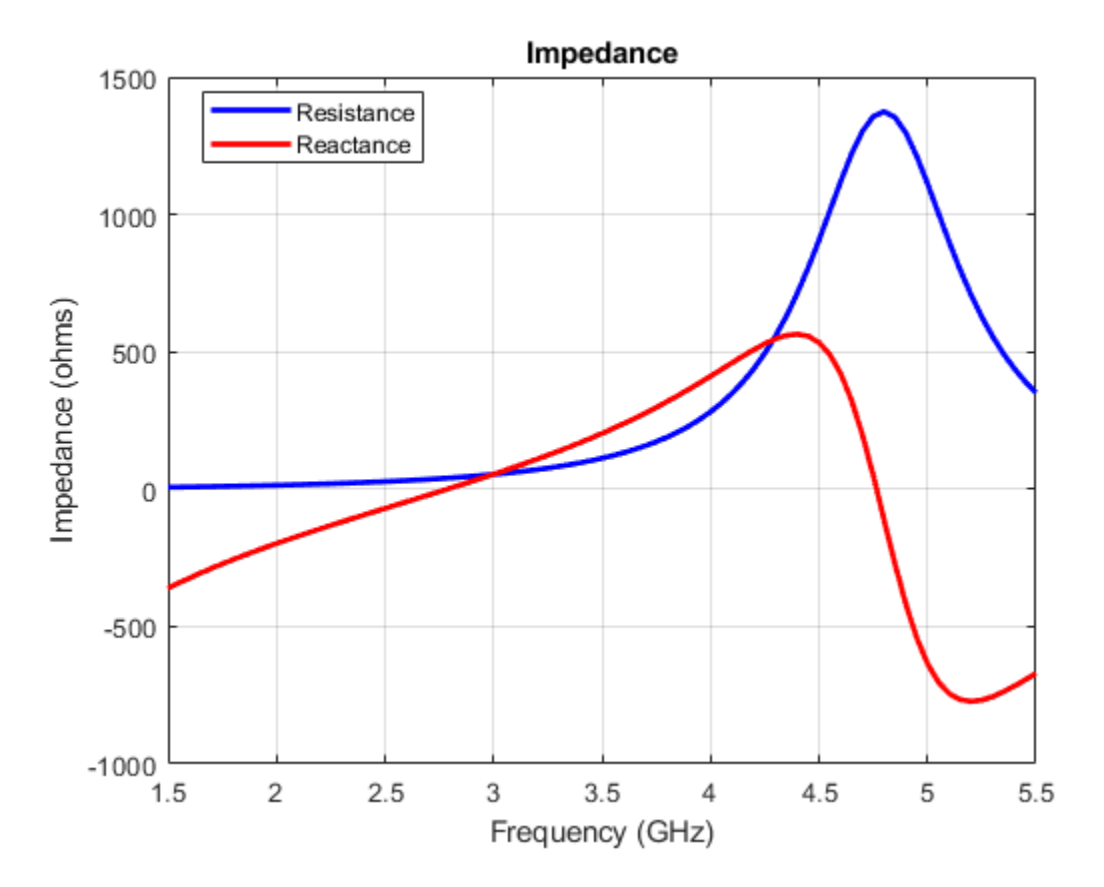

The impedance plot shows that the koch dipole antenna is resonating at 2.75 GHz which is closer to the dipole antenna resonating frequency. But the physical length of koch dipole is 19 mm where as the dipole length is 60 mm. So, the size of the antenna is reduced by 68 percentage. Miniaturization is one of the advantages of fractals.

### **Fractal Koch loop Vs LoopCircular**

Create a circular loop antenna which resonates at 1 GHz.

```
antL = design(loopCircular, 1e9);figure;show(antL);
```
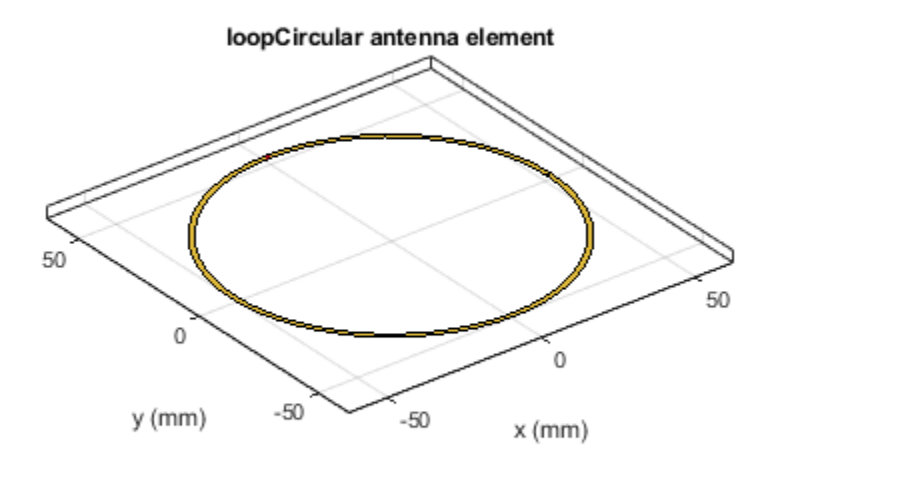

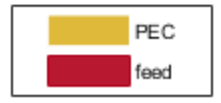

Design a fractal koch loop antenna which resonates at 1 GHz. Koch loop antenna is constructed by using koch curve.

antkL = design(fractalKoch('Type','loop'),1e9); figure; show(antkL);

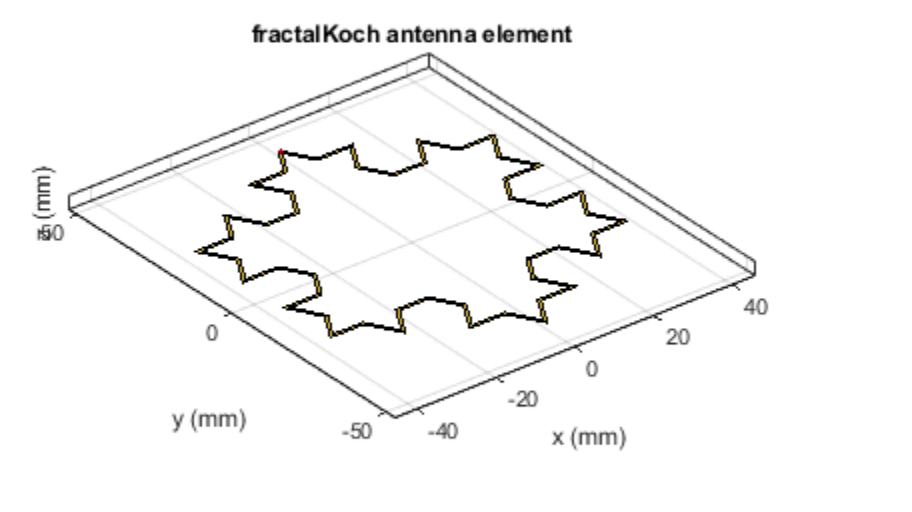

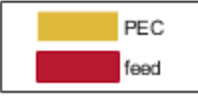

The radius of circular loop antenna is 52.1 mm. The perimeter is 327.2 mm. The radius of circle which circumscribes the koch loop of side 74 mm is  $sqrt(3)*74e-3$ , which is equal to 42.8 mm. This value is less than the radius of circular loop antenna for the same resonant frequency 1GHz. The perimeter with two iterations of koch loop is 395.4 mm  $(3*sqrt(4/3)^{n*}radius)$ . Further, the perimeter of the koch loop can be increased by increasing number of iterations. With number of iterations equal to four, the perimeter of loop is 702.9 mm which is 2.14 times longer than the perimeter of circular loop. The advantage is the perimeter increases while maintaining the same volume occupied.

### **Fractal Carpet**

A square is taken and virtually (zeroth iteration) divided into 9 smaller congruent squares, each of which is one-third of the original square and the center square was removed to get the first iteration. Similarly, for the second iteration subdivide each of the eight remaining solid squares into 9 congruent squares and remove the center square. Continue in the same fashion to obtain further iterations of the carpet.

Create a fractal carpet antenna with a substrate of dielectric constant 4.4 and loss tangent 0.03 and with number of iterations equal to one.

```
antC = fractalCarpet;
antC.NumIterations = 1;
sub = dielectric('EpsilonR',4.4,'LossTangent',0.03);
antC.Length = 27.9e-3;antC.Width = 37.25e-3;antC.Substrate = sub;
```

```
antC.Height = 1.59e-3;antC.GroundPlaneLength = 48e-3;
antC.GroundPlaneWidth = 57e-3;
antC.FeedOffset= [-0.5*antC.GroundPlaneLength -6e-3];
```
Mesh the antenna with a maximum edge length of 20e-3.

```
mesh(antC,'MaxEdgeLength',20e-3);
```
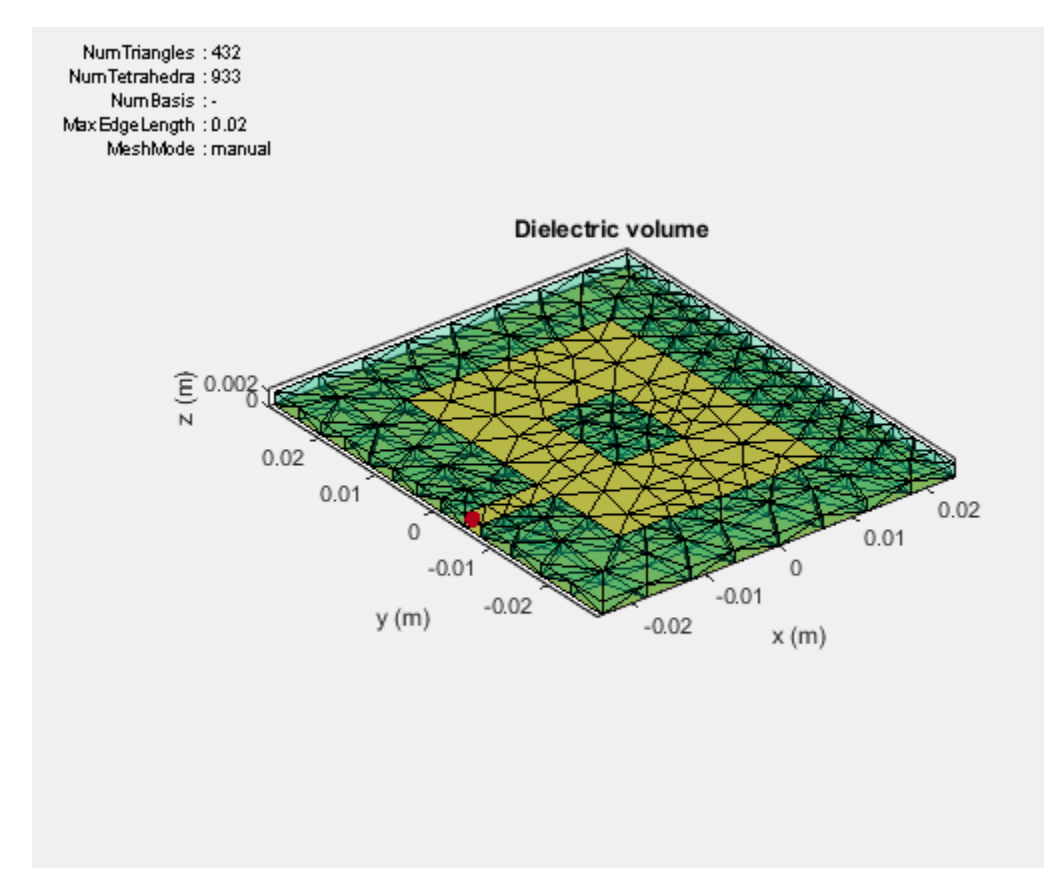

Calculate impedance, s-parameters over the frequency range of 1.5 GHz to 5 GHz.

freqRange =  $((1.5:0.02:5)*1e9)$ ;  $z1 = \text{impedance}(\text{antC}, \text{freqRange});$ s1 = sparameters(antC,freqRange);

Change number of iterations to two.

antC.NumIterations = 2; figure; show(antC);

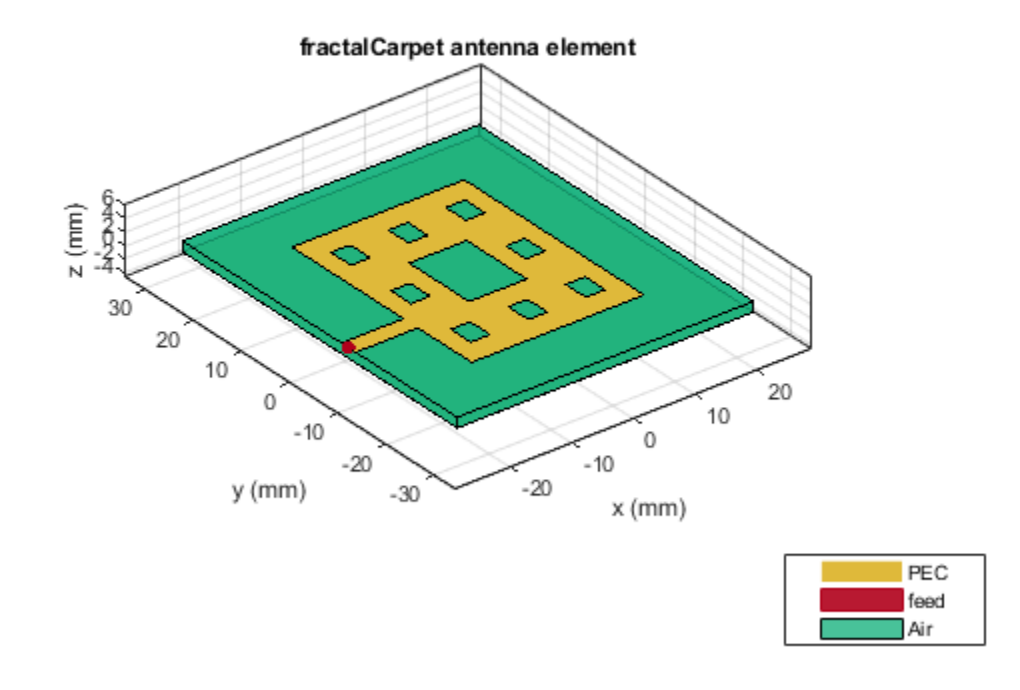

Calculate the impedance with second iteration and plot the impedance of first and second iterations.

```
z2 = \text{impedance}(\text{antC}, \text{freqRange});
figure;plot(freqRange,real(z1),'b',freqRange,imag(z1),'r'); grid on;
hold on;plot(freqRange,real(z2),'-g',freqRange,imag(z2),'-k');
legend('RIteration1','XIteration1','RIteration2','XIteration2');
```
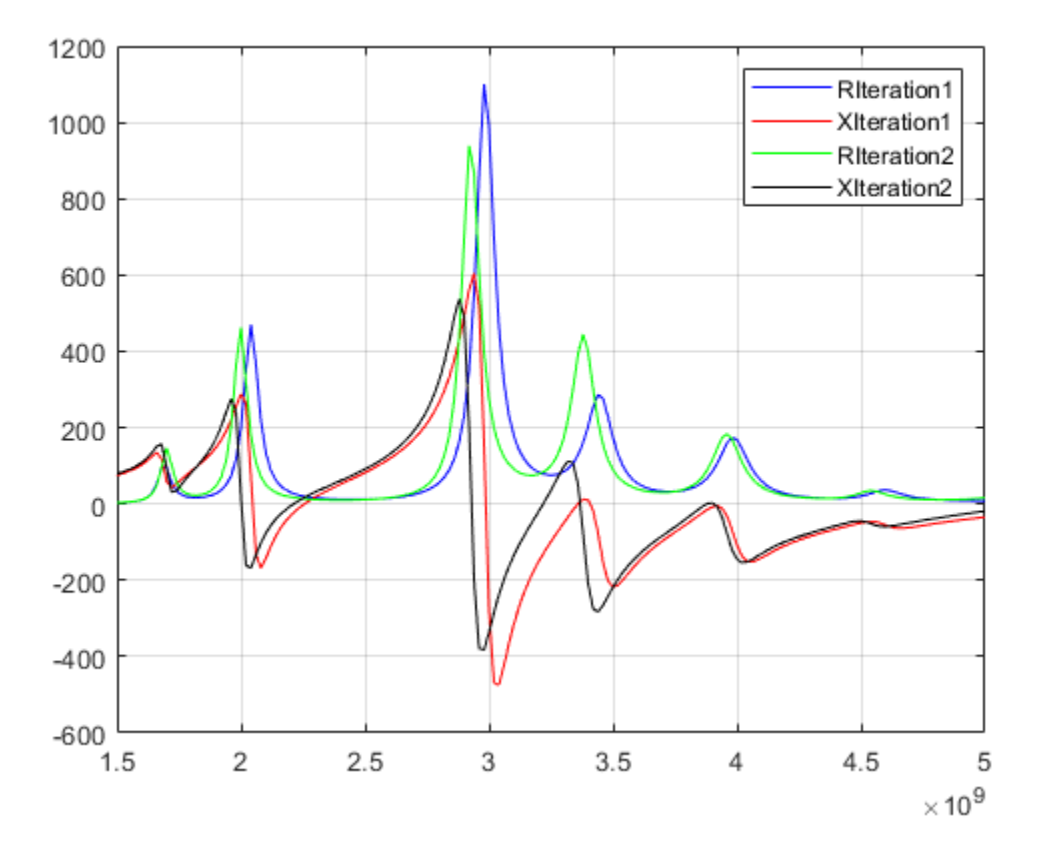

The fractal carpet antenna is resonating at multiple frequencies. This is due to the self-similarity in the geometry of the antenna. The resonant frequencies for fractal carpet with number of iterations two are shifted left when compared to the number of iterations equal to one.

Calculate the s-parameters in second iteration and plot for first and second iterations.

```
s2 = sparameters(antC,freqRange);
figure;rfplot(s1);
hold on;rfplot(s2);
legend('Iteration1','Iteration2');
```
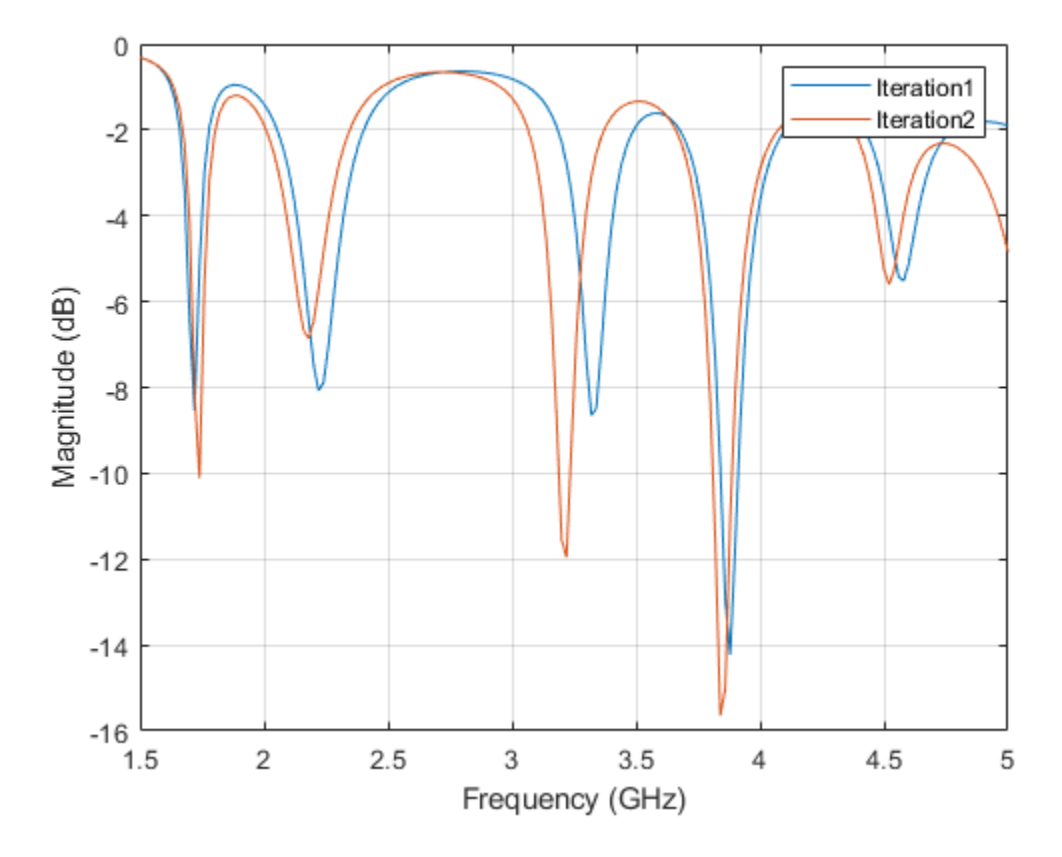

Tabulation of bandwidths and magnitudes of reflection coefficient with first and second iterations.

```
Iteration = [1;2;2];
FrequencyRange_GHz = {'3.84-3.92';'3.18-3.24';'3.8-3.88'};
ReflectionCoefficients_dB = [-14.22; -11.95; -15.64];
Bandwidth MHz = [80;60;80];
table(Iteration,FrequencyRange_GHz,Bandwidth_MHz,ReflectionCoefficients_dB)
```
ans  $=$ 

3x4 table

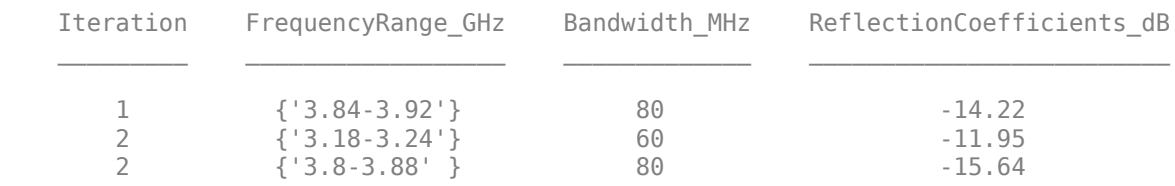

With number of iterations one, the reflection coefficient is less than -10dB in one band. With number of iterations two, there are two bands of frequencies as mentioned in the table. The self-similarity property of fractals gives the multi band behavior. So, fractal antennas can be used in different bands of frequencies. The area of fractal carpet gets decreased by  $(8/9)$ <sup>n</sup> times the original area of square patch, with the increase in number of iterations(n). With  $n = 1$ , there is 11.1 percentage reduction in area and with  $n = 2$ , there is 21 percent reduction in area compared to the area with zeroth iteration.

## **Conclusion**

Applying fractal geometries is one of the ways to miniaturize antennas. With the increase in number of iterations, the electrical length of dipole, perimeter of koch loop increases. This increase helps in fitting large electrical length into smaller volume. There is a decrease in the dimensions of the fractal antennas, compared to the conventional antennas. The self-similarity in the geometry of the fractal antennas, helps them operate in multi bands. Miniaturization and multi band characteristics can be observed with the other fractals also like fractal gasket, fractal snowflake, and fractal Island antennas.

## **References**

[1] Werner, D. H. and S. Ganguly, "An overview of fractal antenna engineering research", IEEE Antennas and Propagation Magazine, Vol. 45, No. 1, 38-57, 2003.

[2] "Design and Implementation of Sierpinski Carpet Fractal Antenna for Wireless Communication. Rahul Batra, P.L.Zade, Dipika.

# **See Also**

["Modeling Planar Photonic Band Gap Structure" on page 5-347](#page-510-0)

# **ISM Band Patch Microstrip Antennas and Mutually Coupled Patches**

This example shows how to design and implement a rectangular, circular, triangular and elliptical patch microstrip antennas complying with the ISM (Industrial Scientific and Medical) band.

### **Define Parameters**

All these microstrip antennas consisting of PCB with 6.6 mm thickness with dielectric constant EpsilionR 4.2, and loss-tangent of 0.02, and square ground plane of 100 mm x 100 mm, fed by 1.3 mm diameter coaxial probe, are designed to comply with the ISM band (2.4 - 2.5 GHz).

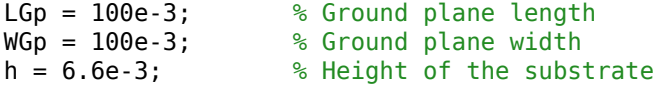

### **Define Parameters Of Elliptical Patch Antenna**

Design a probe feed patchMicrostripElliptical antenna using a dimension of 33.5 mm major axis, 18.8 mm minor axis. The feed is offset by 11.6 mm from the origin along the X-axis.

```
a = 33.5e-3; % Major Axis
b = 18.8e-3; % Minor Axis
f = 11.6e-3; % Feed Offset
d = dielectric('Epsilon', 4.2,'LossTangent', 0.02);
```
Create a patchMicrostripElliptical antenna using the defined parameters.

```
p_Ellipse= patchMicrostripElliptical('MajorAxis',a,'MinorAxis',b,...
 'Height',h,'Substrate',d,'GroundPlaneLength',LGp,'GroundPlaneWidth',...
     WGp,'FeedOffset',[-(a/2-f) 0]);
figure; 
show(p_Ellipse);
```
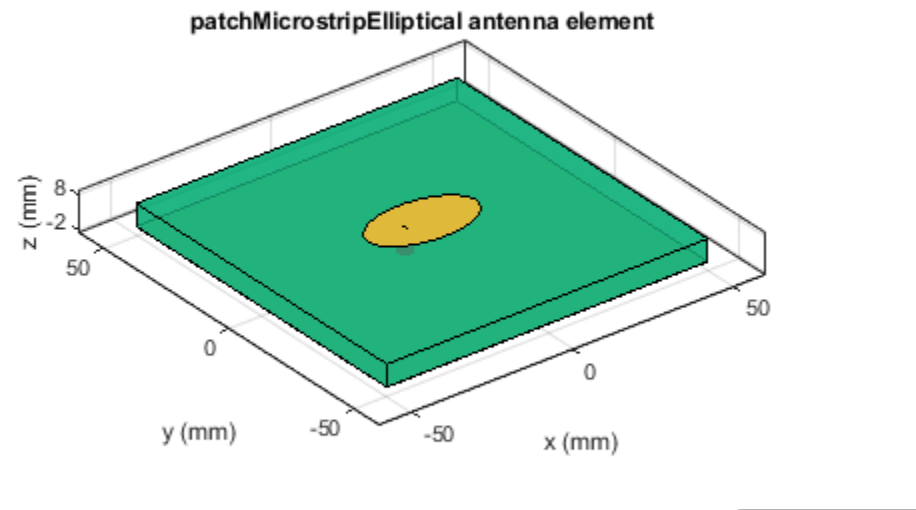

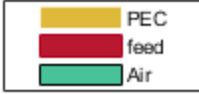

#### **Define Parameters Of Circular Patch Antenna**

Design a probe feed patchMicrostripCircular antenna using a dimension of 16 mm Radius. The feed is offset by 9.25 mm from the origin along the X-axis.

 $r = 16e-3;$  % Radius<br>  $f1 = 9.25e-3;$  % Feed 0 % Feed Offset

Create a patchMicrostripCircular antenna using the defined parameters.

```
p_Circle= patchMicrostripCircular('Radius',r,'Height',h,'Substrate',d,...
     'GroundPlaneLength',LGp,'GroundPlaneWidth',WGp,'FeedOffset',[-(r-f1) 0]);
figure; 
show(p_Circle);
```
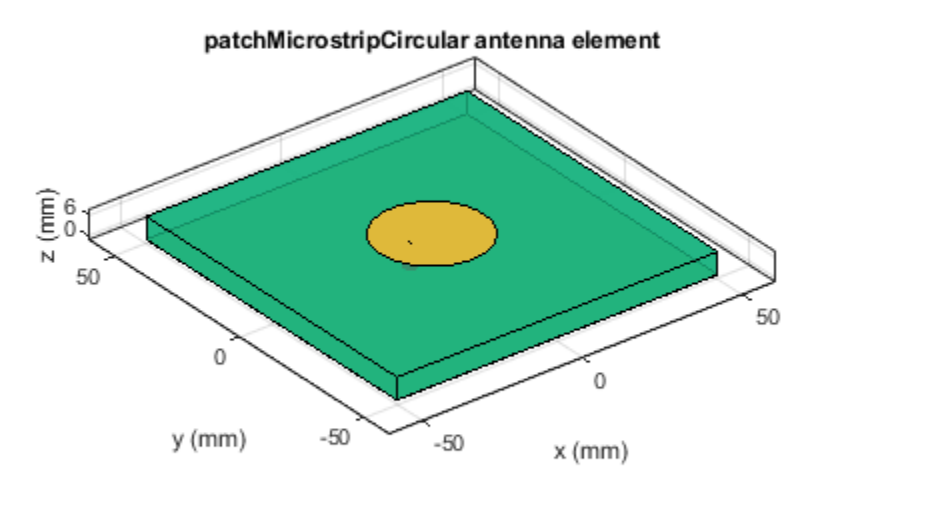

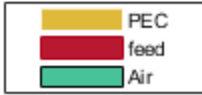

#### **Define Parameters Of Rectangular Patch Antenna**

Design a probe-fed rectangular patchMicrostrip antenna using a dimension of 28.20 mm length, 34.06 mm width. The feed is offset by 5.3 mm from the origin along the X-axis.

rect1 = 28.20e-3; % length rect2 =  $34.06e-3$ ; % width<br>f2 =  $5.3e-3$ ; % feedo % feedoffset

Create a patchMicrostrip rectangular antenna using the defined parameters.

```
p_rect= patchMicrostrip('Length',rect1,'Width',rect2,'Height',h,'Substrate',d,...
     'GroundPlaneLength',LGp,'GroundPlaneWidth',WGp,...
     'FeedOffset',[-(rect1/2-f2) 0]);
figure; 
show(p_rect);
```
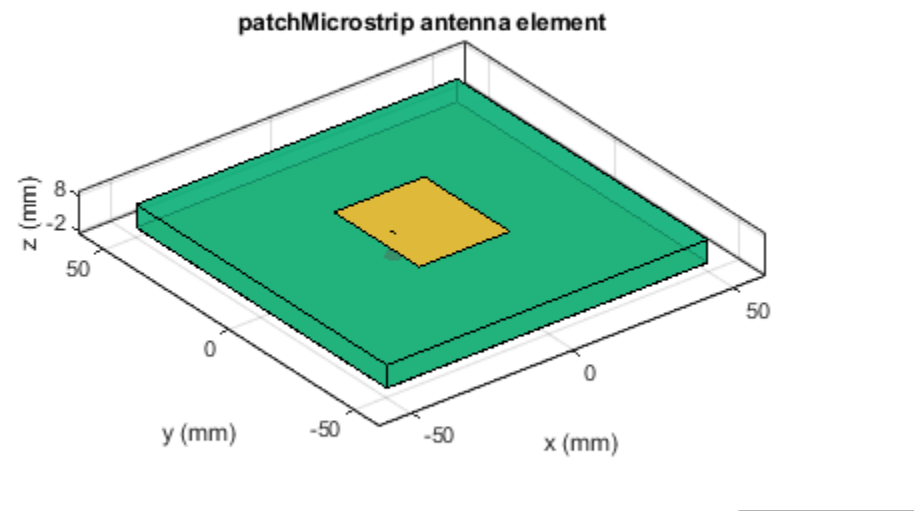

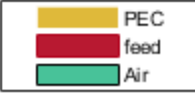

#### **Define Parameters of Triangular Patch Antenna**

Design an equilateral patchMicrostripTriangular antenna using a dimension of 37.63 mm side. The feed is offset by 3.8 mm from the origin along the Y-axis.

```
side = 37.63e-3; 
f_{off} = 3.8e-3;p_triang= patchMicrostripTriangular('side',side,'Height',h,'Substrate',d,...
     'GroundPlaneLength',LGp,'GroundPlaneWidth',WGp,...
     'FeedOffset',[0 -side/2+f_off]); 
figure; 
show(p_triang);
```
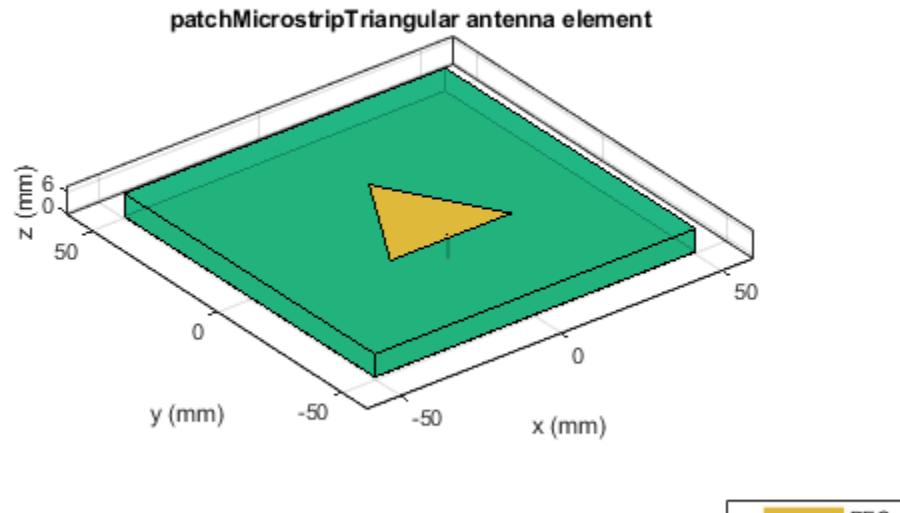

#### PEC feed Air

## **Visualize Reflection Coefficient Magnitude of Patches**

Plot the reflection coefficient for these antennas over the band and a reference impedance of 50 ohms. Curves for the reflection coefficient magnitude are shown in the below figure. Manually mesh of patch antennas with different edge lengths.

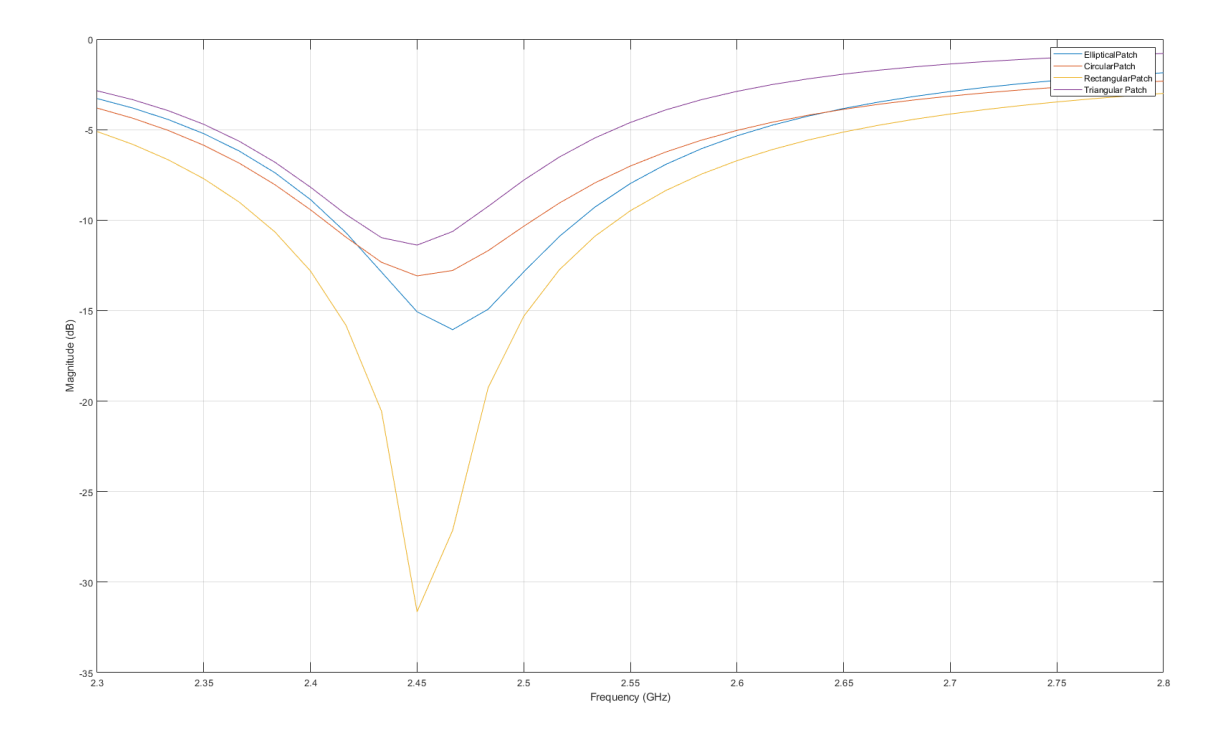

### **Visualize Radiation Pattern**

The directivity of the antennas are around 6.37 dB for Elliptical patch, 7 dB for circular patch, 7.37 dB for rectangular patch and 6.16 dB for triangular patch.

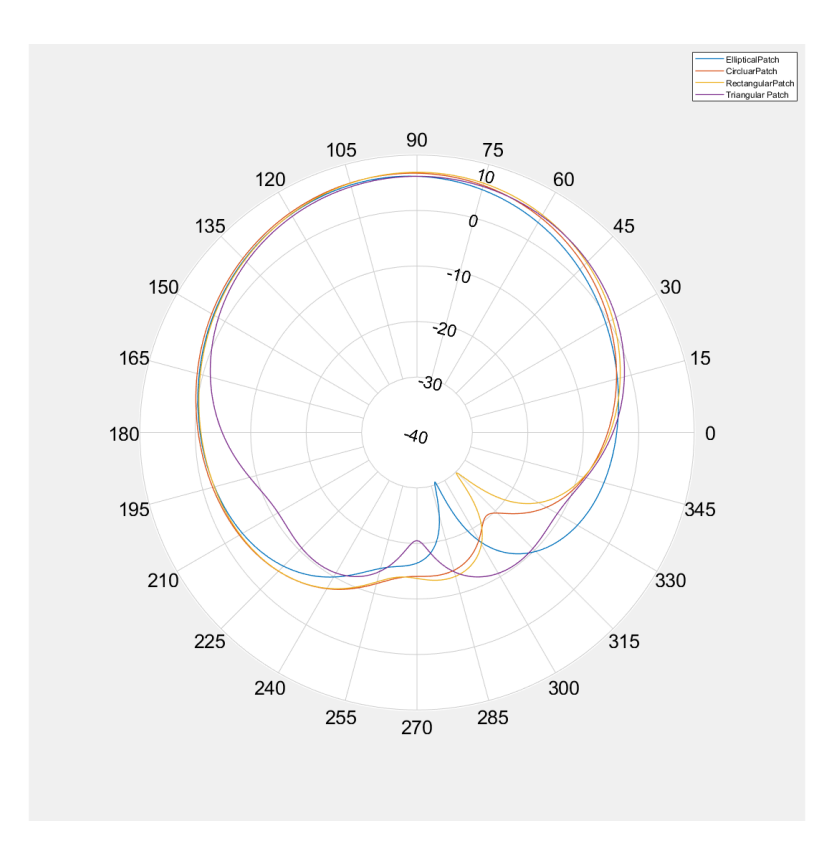

#### **Mutually Coupling Between Rectangular and Triangular Patches**

This section is devoted to the study of cases, focusing on configurations with the lowest mutual couplings. The relative displacement 'd' is fixed as lambda/2, two patches placed side-by-side configuration and the patches positioned in the center of the rectangular 160 mm x 100 mm ground plane with a substrate of FR4.

```
LGp1 = 160e-3; % Ground plane length
WGp1 = 100e-3; % Ground plane width
Ground_plane1=antenna.Rectangle('Length',LGp1,'Width',WGp1);% Ground plane
dis = 0.0612; % distance between two patches (d = lambda/2)
```
Create a patchMicrostrip rectangular antenna using the defined parameters.

```
r ant = pcbStack(p rect);rect\_p = r\_ant.Layers{1};rect_p.Center = [-dis/2 0];
```
Create a patchMicrostripTriangular antenna using the defined parameters.

```
t_ ant = pcbStack(p_t_triangle p = t ant. Layers{1};
triangle p= rotateZ(triangle p,180);
triangle_p= translate(triangle_p,[dis/2, 0, 0]);
patch = rect p+triangle p; % adding patches
```
#### **Define PCB Stack**

Use the pcbStack to define the metal and dielectric layers for mutually coupled patch antenna. the top-most layer is a patch layer, the second layer is dielectric layer, and the third layer is the ground plane.

```
p_mc=pcbStack;
d4=dielectric('EpsilonR',4.2,'Thickness',h,'LossTangent',0.02);
p_mc.BoardThickness=d4.Thickness;
p_mc.BoardShape.Length=LGp1;
p_mc.BoardShape.Width=WGp1;
p_mc.Layers={patch,d4,Ground_plane1};
p_mc.FeedLocations=[-dis/2 -(rect1/2-f2) 1 3; dis/2 -5.3075e-3 1 3];
p_mc.FeedDiameter=1.3e-3;
figure; 
show(p_mc);
```
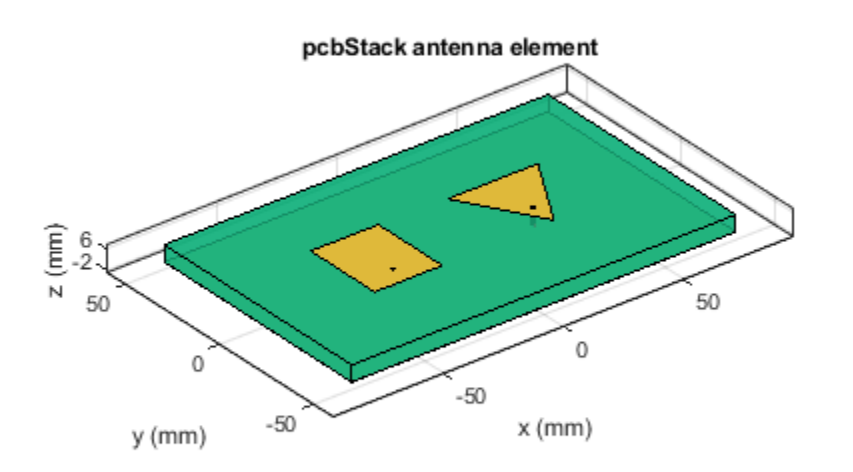

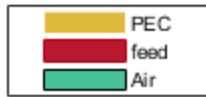

#### **Radiation Pattern of Mutually Coupled Patches**

The side-by -side configuration directivity is 7.4 dB

figure; pattern(p\_mc,2.45e9);

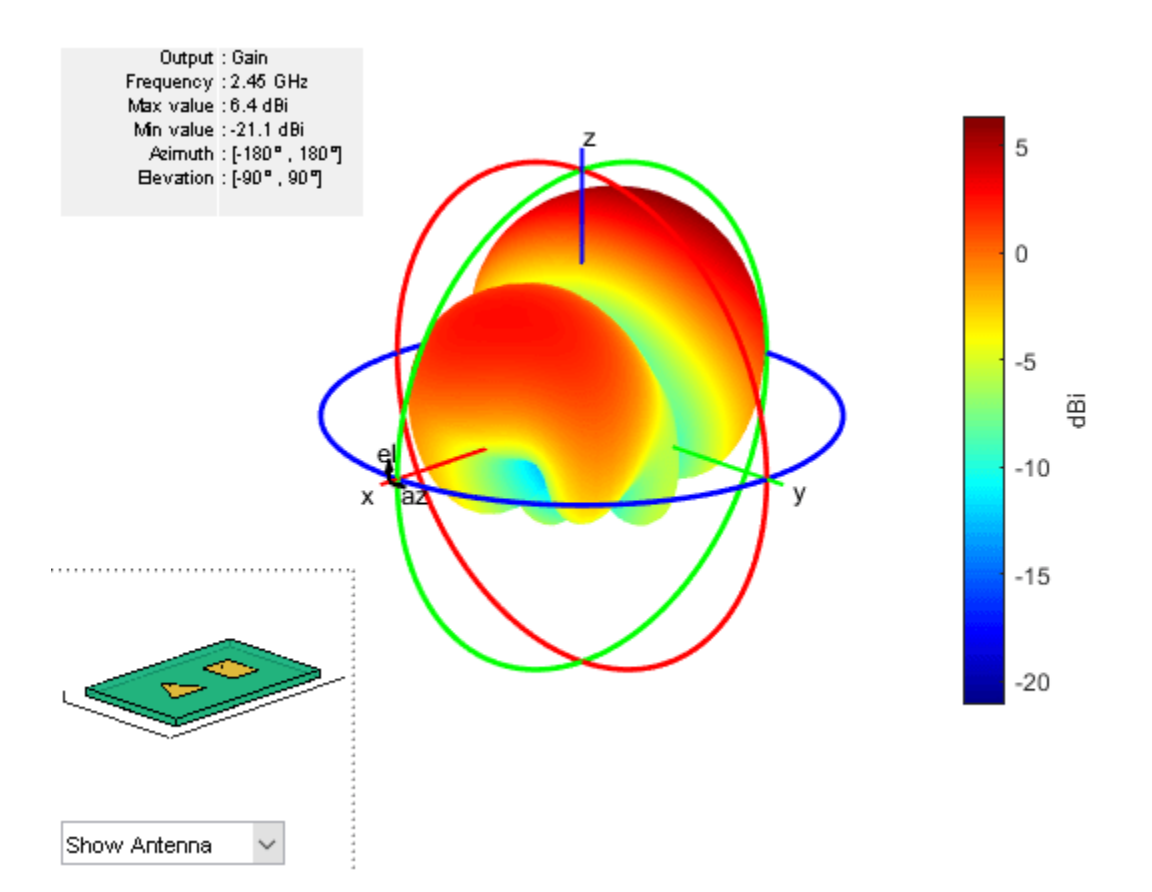

## **Pattern Magnitude**

figure;  $[m, ~, t10] = pattern(p_m, 2.45e9, 0.0:360);$ polarpattern(t10,fm);

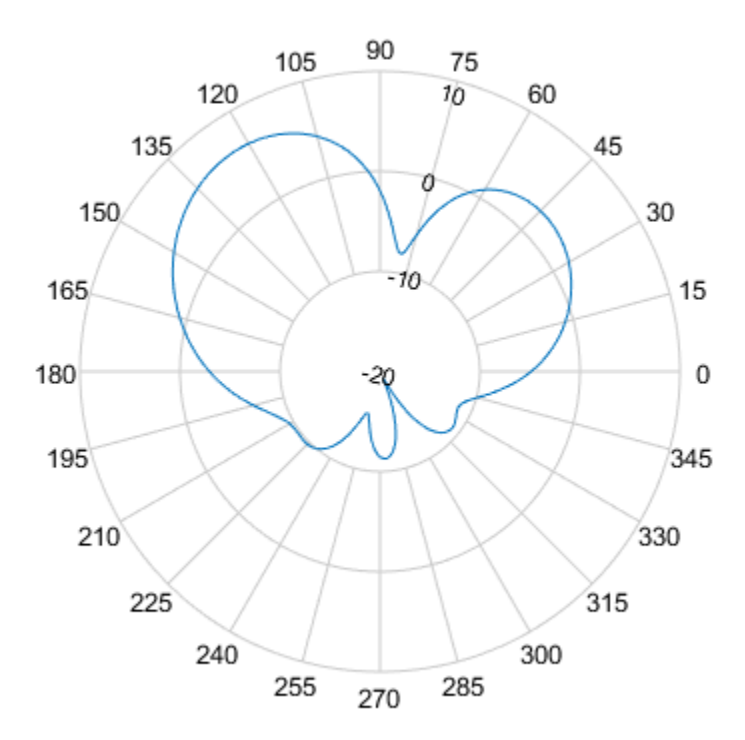

## **Reference**

1)<https://ieeexplore.ieee.org/stamp/stamp.jsp?tp=&arnumber=7225105>

2) Probe - Fed Linearly - Polarized Electrically Equivalent Microstrip Antennas on FR4 Substrates

## **See Also**

["Multiband Nature and Miniaturization of Fractal antennas" on page 5-652](#page-815-0) | ["Modeling and Analysis](#page-556-0) [of Probe-Fed Stacked Patch Antenna" on page 5-393](#page-556-0)

# **Design and Analyze Curved Reflectors**

This example shows how to design and analyze the curved reflectors. Curved reflectors are an upgraded version of rectangular reflectors. The curved surface on these reflectors reflects and focuses waves, which provides a stronger signal. Some of the notable characteristics of the curved reflectors are high gain, low cross-polarization, and reasonable bandwidth.

In this example, you will design and analyze two types of curved reflectors, the cylindrical and the spherical. Then, you will compare their radiation patterns with other types of of backing structures.

### **Design and Analyze Cylindrical Reflector**

Cylindrical reflector uses a cylindrical shaped surface as a reflector. This reflector coexist with an antenna in various wireless transmission applications such as radar, general satellite communications, and in astronomical applications. The function of the reflector is to focus a beam of signal towards a specific direction for an enhanced antenna gain. The following properties of cylindrical reflector object, reflectorCylindrical are used in this example to define the cylindrical reflector and an exciter system.

- GroundPlaneLength **—** Length of the ground plane in meters
- GroundPlaneWidth Width of the ground plane in meters
- Depth **—** Perpendicular distance from origin to cylindrical reflector aperture in meters

```
GL = 0.3;GW = 0.3;D = 0.075;cref = reflectorCylindrical('GroundPlaneLength',GL,'GroundPlaneWidth',GW,'Depth',D);
cref.Tilt = 90;cref.Exciter.TiltAxis = <math>[1 \ 0 \ 0]</math>;cref.Exciter.Tilt = 90;
show(cref)
```
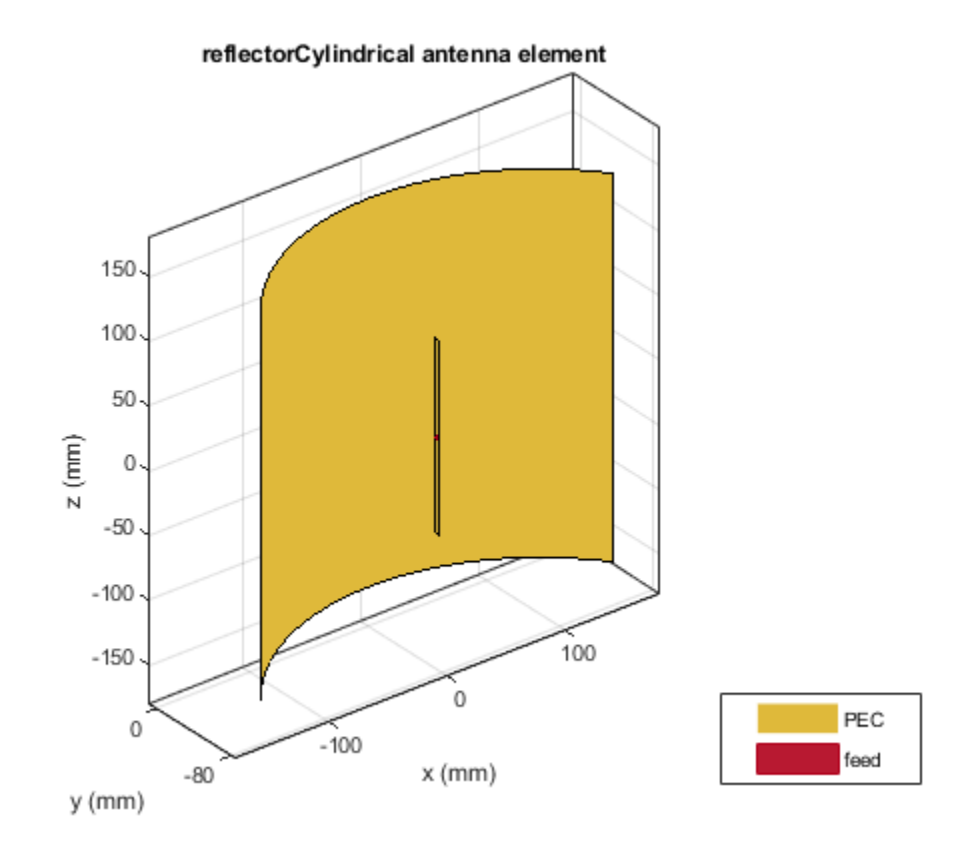

Plot the radiation pattern of the cylindrical reflector at 1 GHz.

pattern(cref,1e9) view(-26,39)

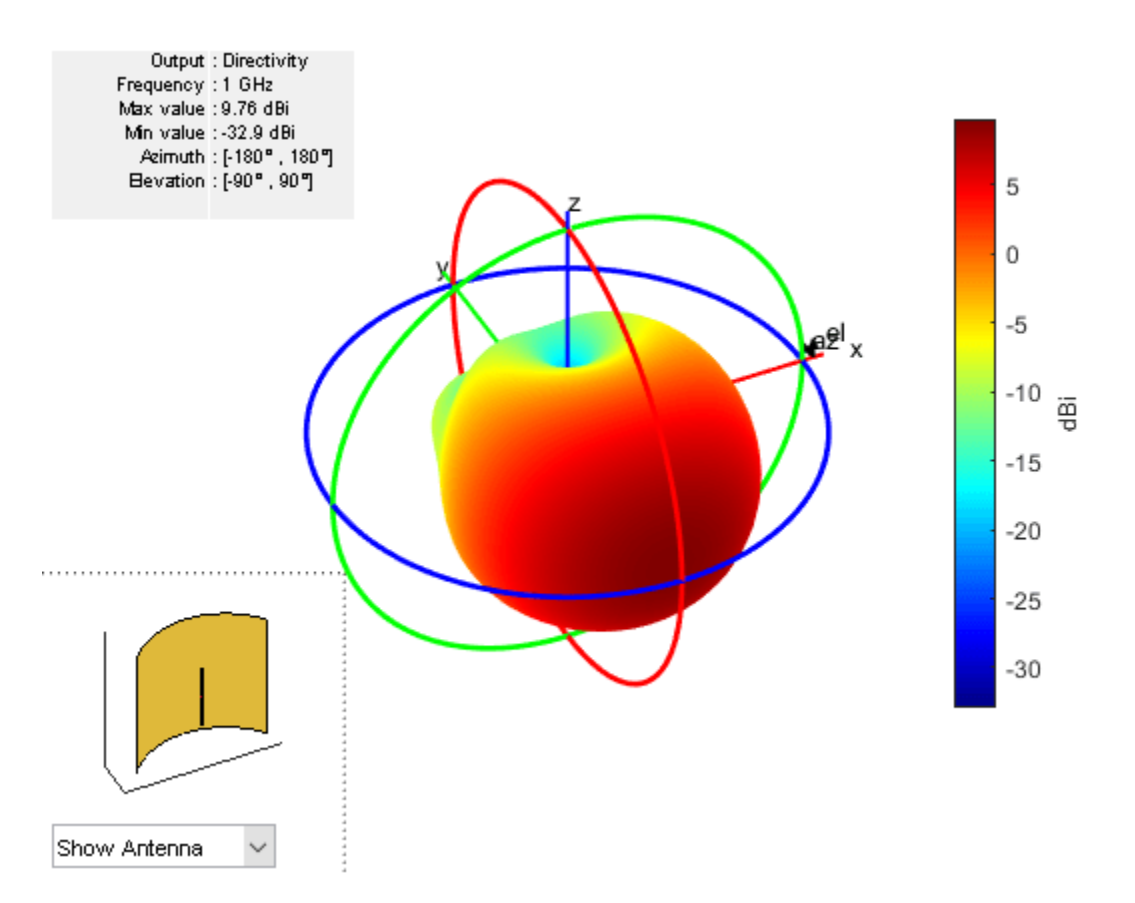

## **Design and Analyze Spherical Reflector**

This type reflector are created by taking a cross section from the sphere and suitable for wide-angle scanning. The spherical reflector can provide beam scanning from a fixed reflecting surface without any distortion. This reduces scanning system cost in compared to a conventional reflector antenna systems. The cost reduction comes in eliminating the need to move the primary reflecting surface at all elevation angles. The following properties of the spherical reflector object, reflectorSpherical are used in this example to define spherical reflector and an exciter system.

- Radius **—** Radius of the aperture in meters
- Depth **—** Perpendicular distance between origin and the aperture of the antenna in meters

```
R = 0.15;D = 0.15;sref = reflectorSpherical('Radius',R,'Depth',D);
show(sref)
```
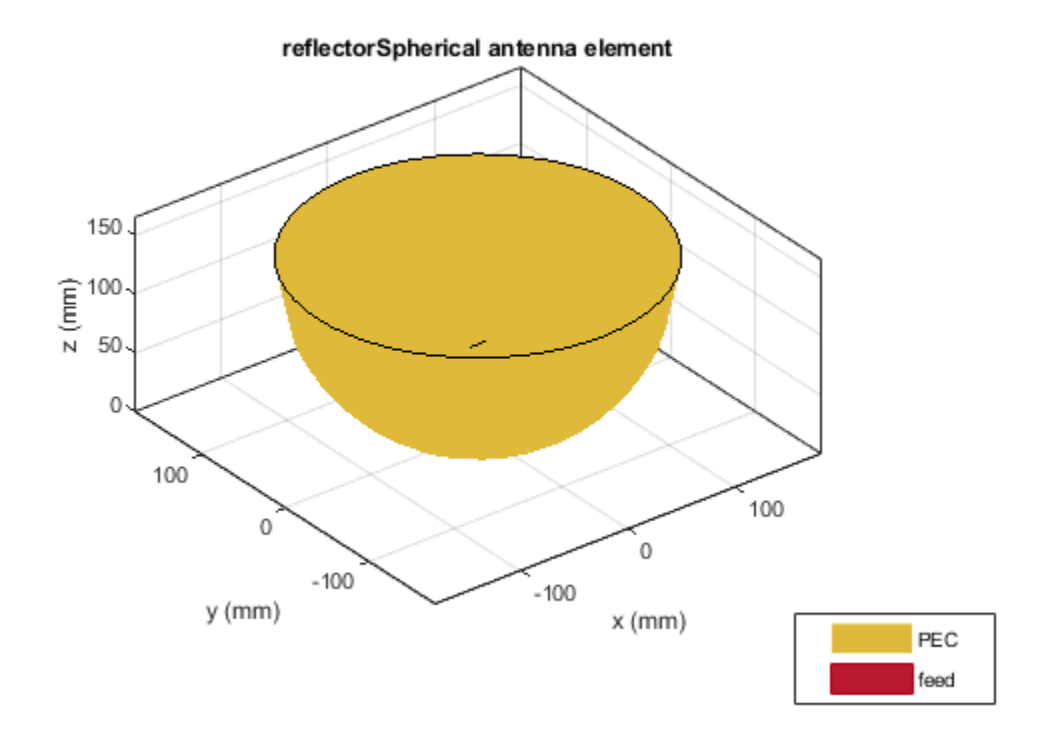

Plot the radiation pattern of the spherical reflector backed dipole. pattern(sref,10e9)

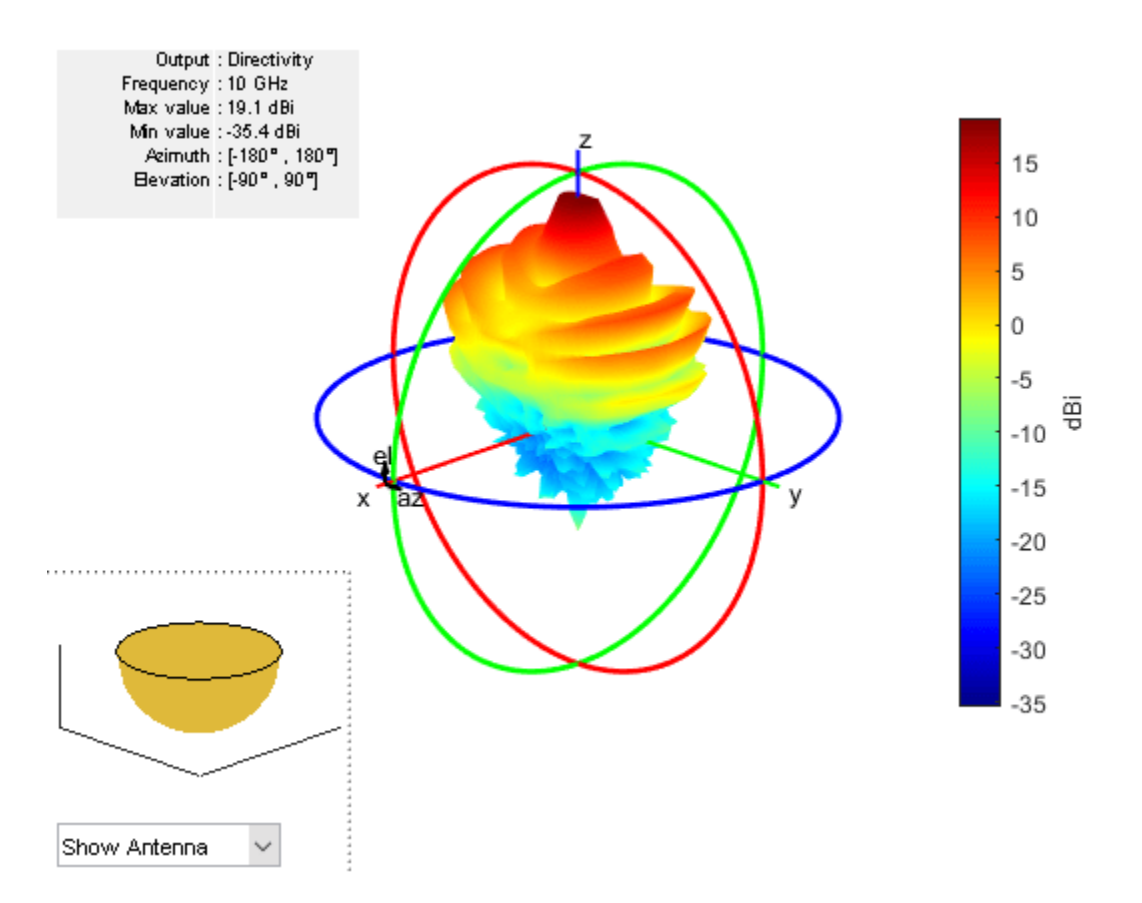

## **Azimuth Plots of Rectangular and Cylindrical Reflectors**

Plot the azimuth patterns of rectangular and cylindrical reflectors to compare the radiation characteristics of the two reflectors.

Create the rectangular reflector antenna object.

```
antR = reflector;
antR.Tilt = 90;antR.Exciter.TiltAxis = [1 0 0];antR.Exciter.Tilt = 90;
show(antR)
```
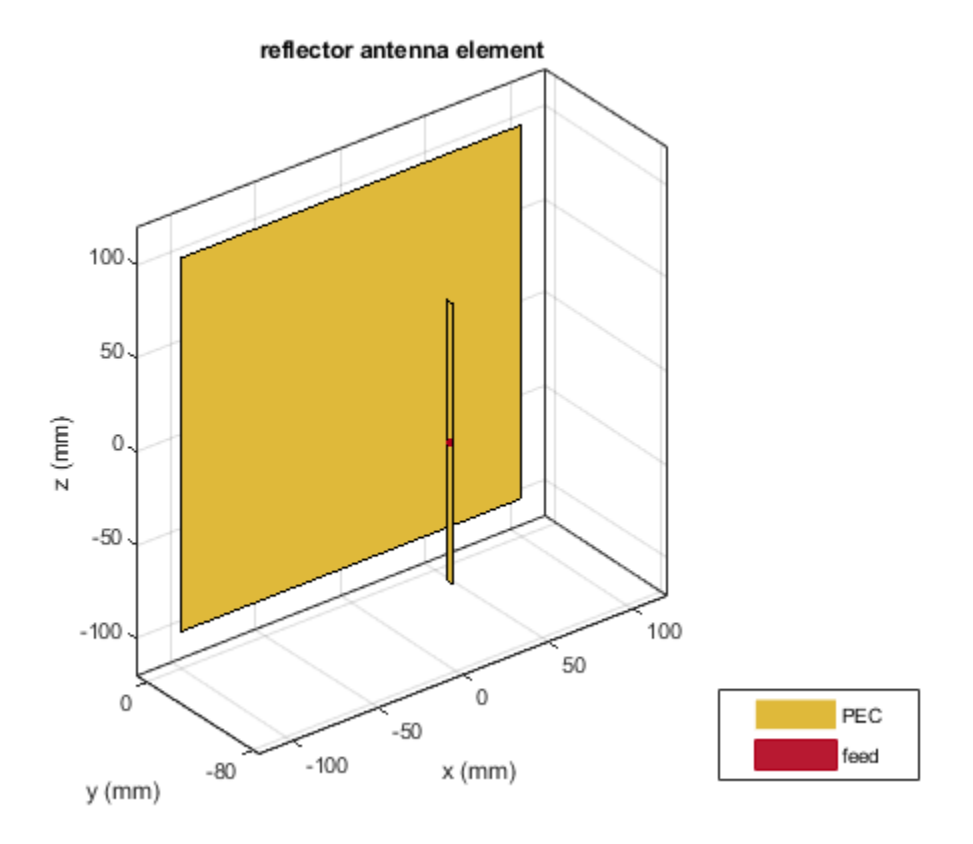

Plot the azimulth pattern plots for the rectangular and the cylindrical reflectors and compare their results.

```
pa1 = patternAzimuth(antR,1e9,0,"Azimuth",0:-1:-360);
pa2 = patternAzimuth(cref,1e9,0,"Azimuth",0:-1:-360);
figure;
polarpattern(pa1);
hold on;
polarpattern(pa2);
hold off;
l = legend('Rectangular Reflector','Cylindrical Reflector');
l.Position = [0.6 0.8877 0.2996 0.0869];
```
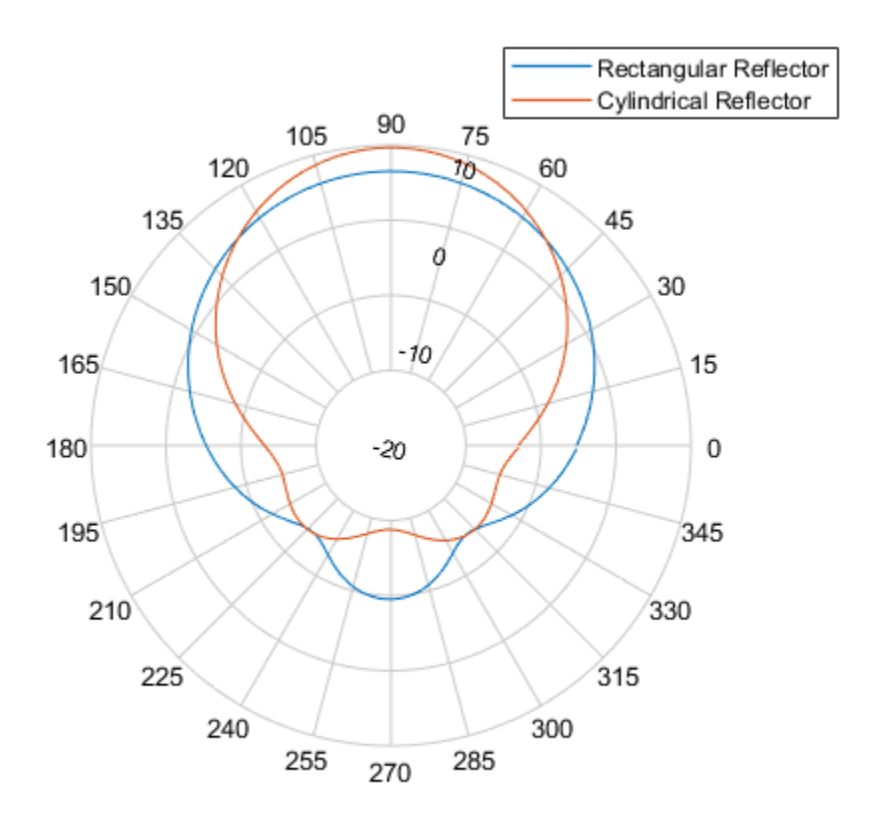

Cylindrical reflectors, on account of their curvature, provide higher gain compared to the rectangular reflectors.

#### **Elevation Plots of Spherical and Parabolic Reflectors**

Plot the elevation patterns of spherical and parabolic reflectors to compare the radiation characteristics of the two reflectors.

Create a parabolic reflector.

```
pref = reflectorParabolic;
show(pref)
```
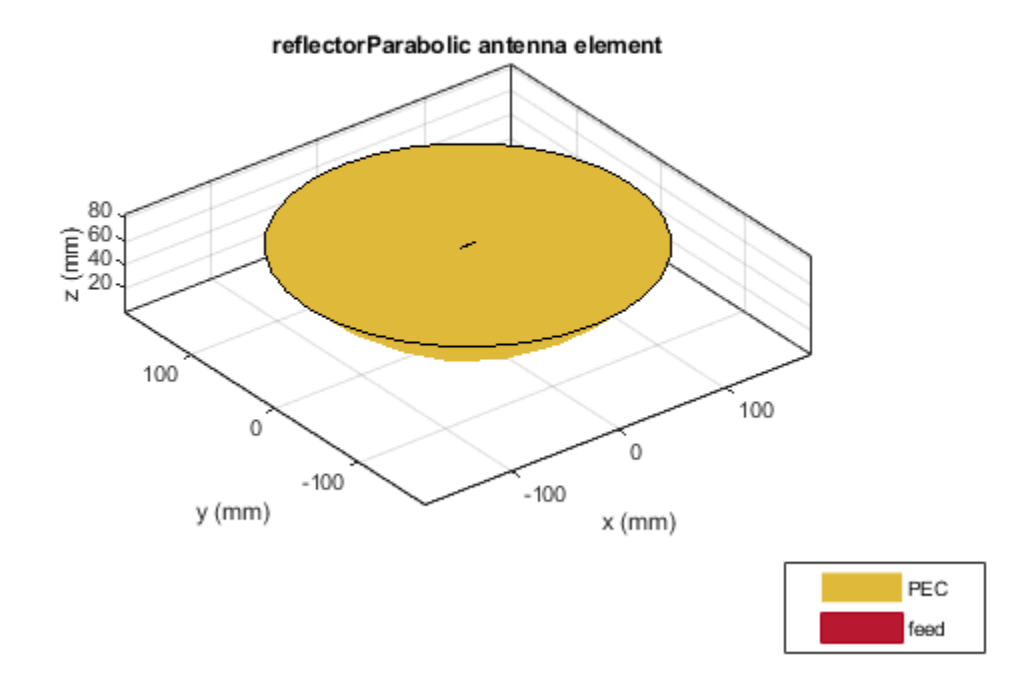

Compare the elevation pattern plots of the parabolic and the spherical reflectors.

```
pe1 = patternElevation(pref,10e9,0,'Elevation',0:360);
pe2 = patternElevation(sref,10e9,0,'Elevation',0:360);
figure
polarpattern(pe1)
hold on;
polarpattern(pe2)
l = legend('Parabolic Reflector','Spherical Reflector');
l.Position = [0.6 0.8877 0.2996 0.0869];
```
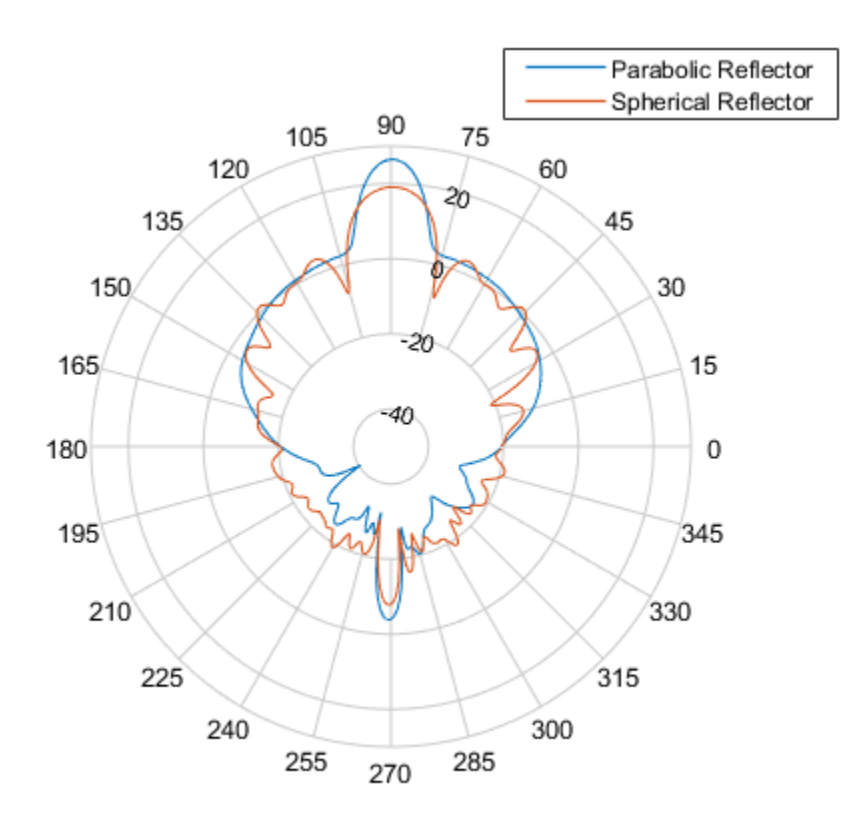

The elevation pattern plot of the spherical reflector shows more peaks compared to the parabolic reflector. This means that a spherical reflector scans a wider area.

#### **Reference**

[1] Balanis, Constantine A. *Antenna Theory: Analysis and Design*. 3rd ed. Hoboken, NJ: John Wiley, 2005.

[2] Zali H.M., M.T.Ali, I.Pasya, N.A.Halili , H.Ja'afar, M.Hilmi. ''Design of a Cylindrical Parabolic Reflector on Monopole Plasma Antenna''. *IEEE International RF and Microwave Conference (RFM), Penang*, 2013, pp. 344-348.

## **See Also**

["Design and Analyze Cassegrain Antenna" on page 5-554](#page-717-0)

## **VHF/UHF Biconical Antenna for Testing Applications**

This example shows how to design and analyze a wire biconical antenna that can be used in various testing applications. Wire biconical antennas are used as a standard victim in any compliance test lab in a variety of testing applications such as immunity testing, emission testing, spectrum monitoring, and shielding effectiveness etc.

- **Immunity Testing**: Radiated immunity testing requires the device under test (DUT) to operate when illuminated with high fields of electromagnetic energy. Wire biconical antennas are capable of generating those high fields at a lower range from 20MHz to 80MHz and in a higher range from 80MHz to 300MHz. A larger wire biconical antenna can produce higher fields.
- **Emission Testing**: Radiation emission testing is the most common type of compliance testing. It can measure the field strength of the DUT generally in 30MHz to 1GHz. Wire biconical antennas are an excellent choice for portable applications.
- **Shielding Effectiveness**: Wire biconical antenna have a coaxial wound balun that can handle high radio frequency fields.
- **Spectrum Monitoring**: Radio surveillance covers a broad operating range. Wire biconical antennas are the ideal solution for these applications because of their broad bandwidth and omnidirectional radiation pattern.

Half-wave dipole antennas were used in such applications earlier. However, these antennas require more time in testing as the length of the antenna has to be adjusted for each frequency of interest. Whereas, wire biconical antennas are advantageous in that respect because of their broad bandwidth and omnidirectional pattern.

This example designs a wire biconical antenna with stable impedance over a wide frequency band of 300MHz to 1GHz. This frequency band has flat gain characteristics, which is omnidirectional in the H-plane and bidirectional in the E-plane like the half-wave dipole antenna.

#### **Define Parameters**

The dimensions shown in this figure are used to create a wire biconical antenna to cover the frequency range 300MHz to 1GHz, which is the UHF range for EMI and EMC testing application.

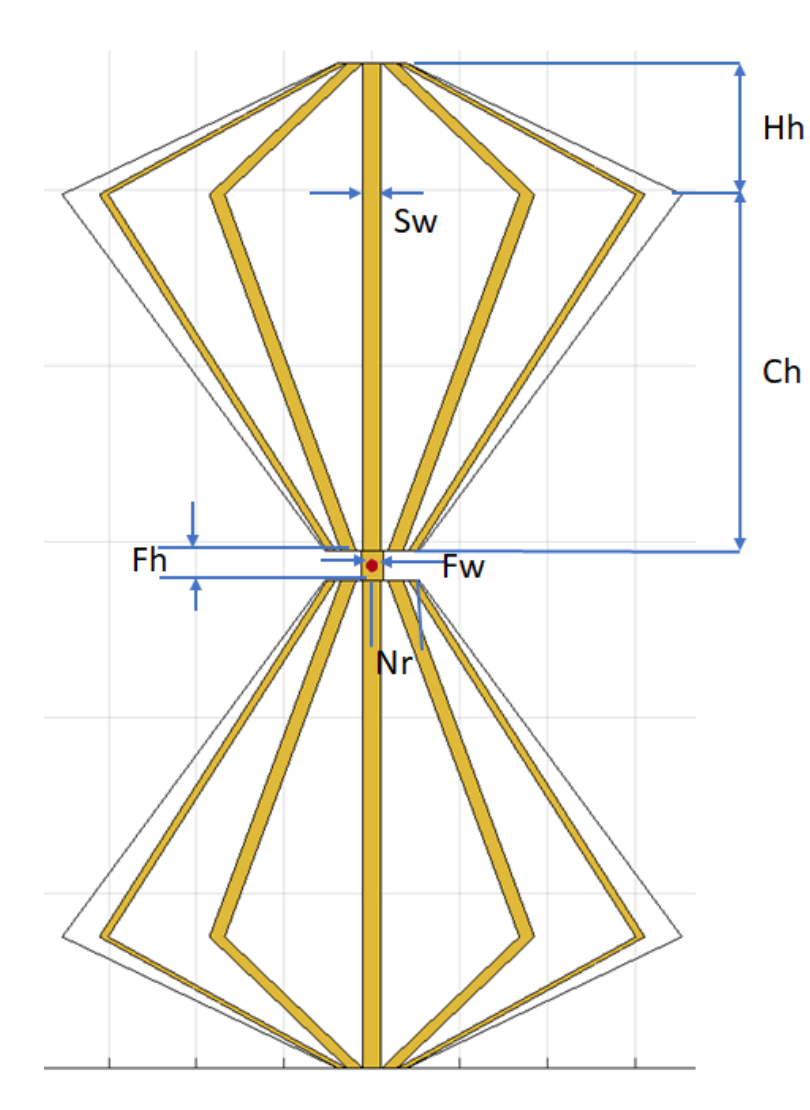

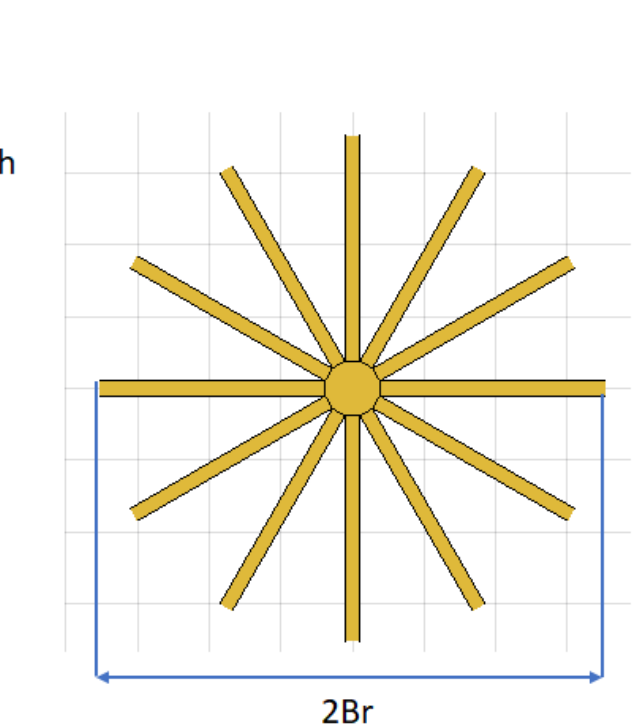

N = 12; Sw = 12e-3;  $Hh = 150e-3;$  $Ch = 405.2e-3;$ Nr = 35e-3; Br = 353.2e-3; Fh = 25e-3; Fw = 18e-3;

#### **Create Wire Biconical Antenna**

Create a wire biconical antenna with the defined parameters.

ant = biconeStrip; ant.NumStrips = N;<br>ant.StripWidth = Sw;  $ant.StripWidth = Sw;$ <br>ant.HatHeight = Hh; ant.HatHeight  $ant.ConeHeight = Ch;$ ant.NarrowRadius = Nr; ant.BroadRadius = Br;  $ant.FeedHeight = Fh;$   $ant.FeedWidth = Fw;$ figure; show(ant); title('Wire Biconical antenna')

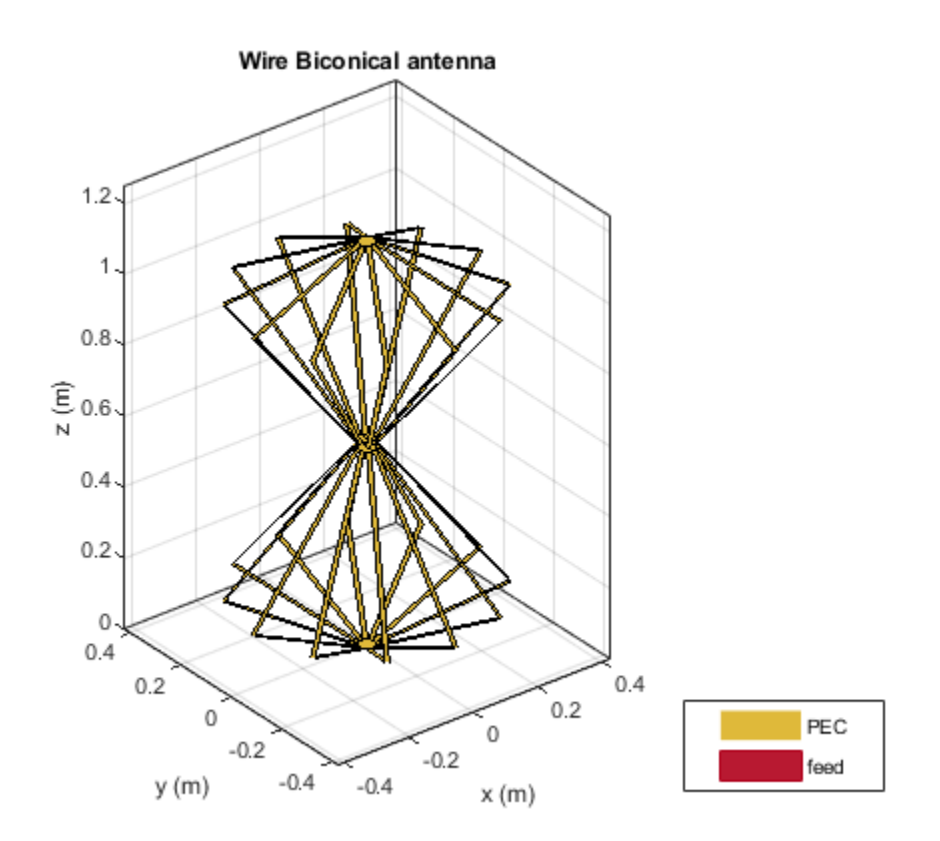

#### **Impedance**

The wire biconical antenna operates like the dipole antenna except that its skeleton has a conicalshaped element. This antenna exhibits a stable impedance for the wide frequency band ranging from 300MHz to 1000MHz. A balanced feed system should be used between the antenna and transmitter and receiver system.

 $freq = linspace(300e6,1e9,101);$ figure; impedance(ant,freq);

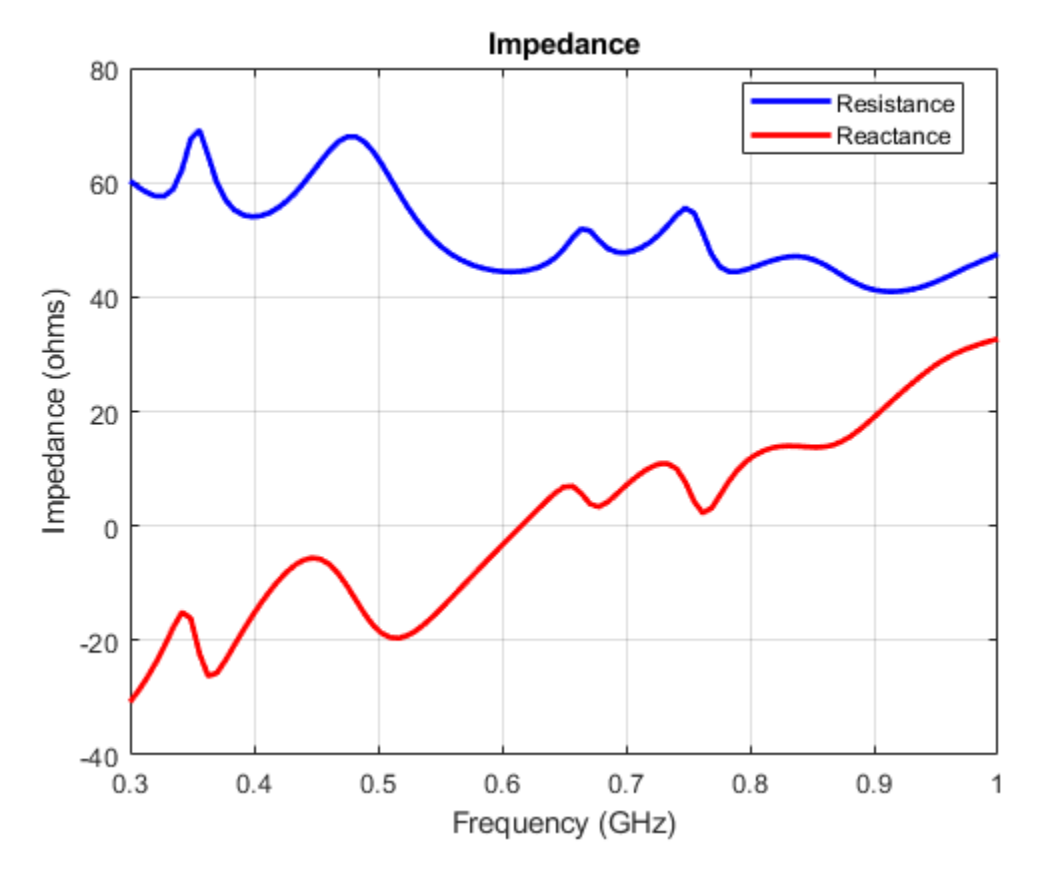

## **Reflection Coefficient**

The designed wire biconical antenna provides a reflection coefficient of less than -10dB for the desired operational frequency, without the matching network or balun. Thus, the designed antenna is preferred in EMC applications. Broadband coverage and compact size are prime advantages of this antenna. We choose the frequency range of 0.3 GHz to 1 GHz and calculate the S-parameters of the antenna.

```
s11 = sparameters(ant, freq);
figure;
rfplot(s11);
```
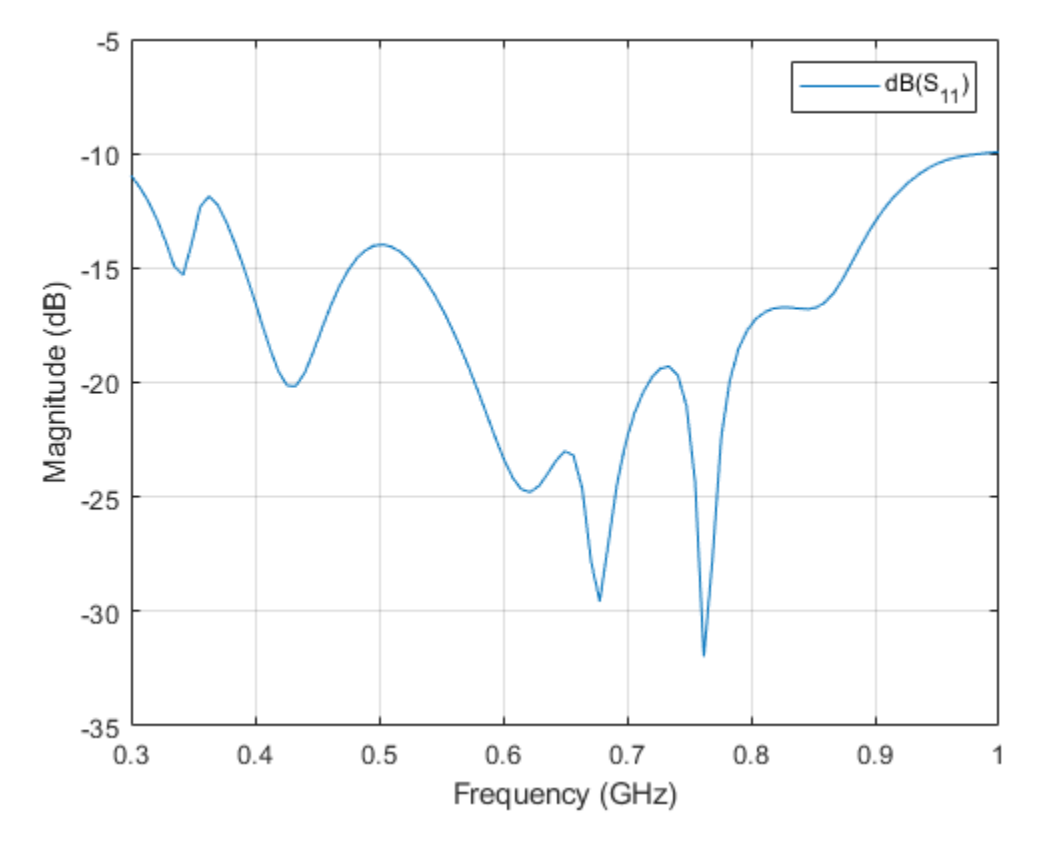

#### **Radiation Pattern**

The radiation pattern of a wire biconical antenna is similar that of a half-wave dipole antenna. The wire biconical antenna displays an omnidirectional pattern (circular shape) in the H-plane and and a bidirectional (eight-shaped) pattern in the E-plane, as shown in this figure. The antenna is used in field surveillance and spectrum monitoring applications because of its H-plane beam width.

#### **Plot the 3-D radiation pattern of the antenna at 300MHz.**

```
f = 300e6;figure;
pattern(ant,f);
```
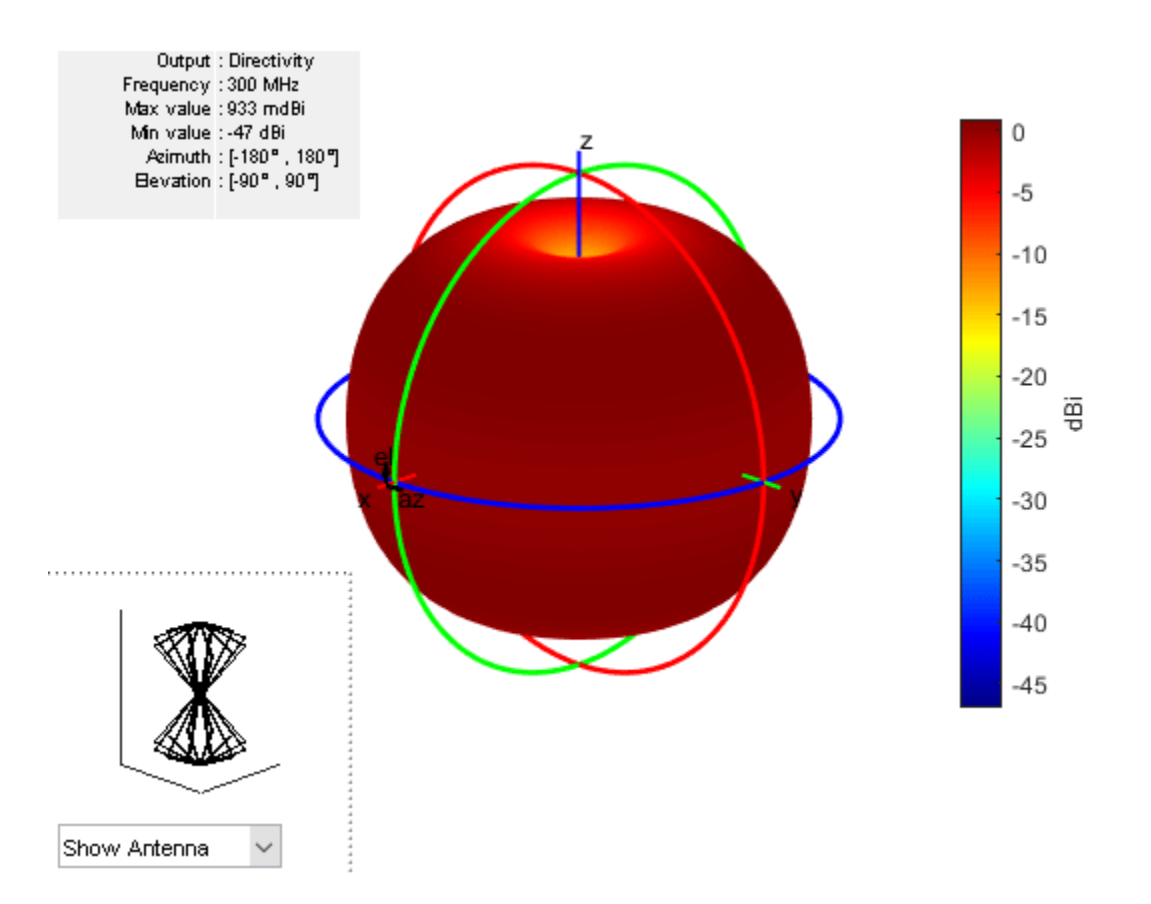

The wire biconical antenna shows the omnidirectional pattern for the frequencies ranging from 300MHz to 1000MHz with the gain varying between 2.04dB to 3.283dB.

#### Plot the elevation pattern of the antenna at different frequencies.

```
p1 = patternElevation(ant,300e6);
p2 = patternElevation(ant,600e6);
p3 = patternElevation(ant,1000e6);
figure; polarpattern(p1);
hold on; polarpattern(p2);
hold on; polarpattern(p3);
legend 300MHz 600MHz 1000MHz;
```
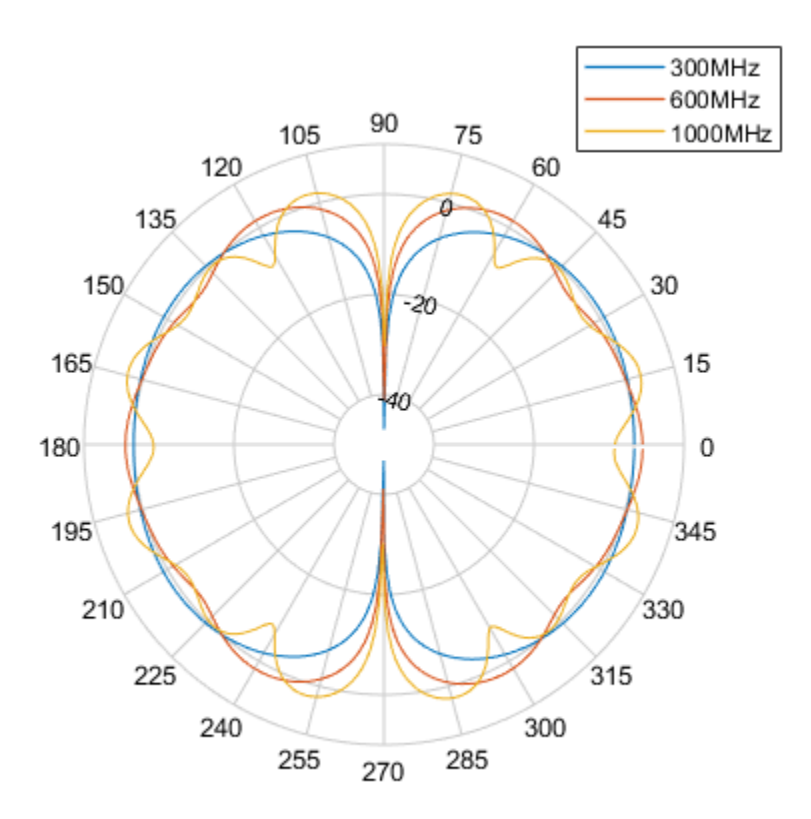

## **Conclusion**

The wire biconical antenna plays a major role in testing applications due to its advantages over other antennas. Its chief advantages are compact size and broadband characteristics along with omnidirectional radiation pattern. Regardless of the type of test (standard compliance test or simple field monitoring test), the antenna displays efficient performance characteristics.

## **Reference**

"SCHWARZBECK MESS- ELEKTRONIK", [Online]. [https://www.yumpu.com/en/document/read/](https://www.yumpu.com/en/document/read/35274071/schwarzbeck-mess-elektronik) [35274071/schwarzbeck-mess-elektronik](https://www.yumpu.com/en/document/read/35274071/schwarzbeck-mess-elektronik).

## **See Also**

["Wideband Blade Dipole Antenna and Array" on page 5-241](#page-404-0) | ["Design Internally Matched Ultra](#page-571-0)[wideband Vivaldi Antenna" on page 5-408](#page-571-0)

# **Ultrawideband (UWB) Planar Monopole Antennas**

This example shows how to design UWB planar monopole antennas. Planar monopole antennas are simple in geometry and provide an ultrawideband (UWB) operating bandwidth. To create a planar monopole, replace a conventional wire monopole with planar elements in a variety of shapes to increase the surface area of the monopole. To design a planar monopole antenna, mount a planar metal plate on the ground plane. The ground plane can also have various shapes.

#### **Annular Planar Monopole Antenna**

This figure shows the geometry and dimensions of an annular planar monopole antenna. The radiating element is an annular ring, with an outer radius (rBig) of 25 mm and an inner radius (rSmall) of 10 mm, located vertically above a square ground plane with a side length of 305 mm. The feedgap (d)between the feedpoint in the radiator and the ground plane and the width of the feedstrip (w) are set to 0.8 mm and 0.6 mm, respectively, to enhance the impedance bandwidth. The offset value is set to  $0.2$  mm to make a perfect connection between the feedstrip and the annular ring radiator.

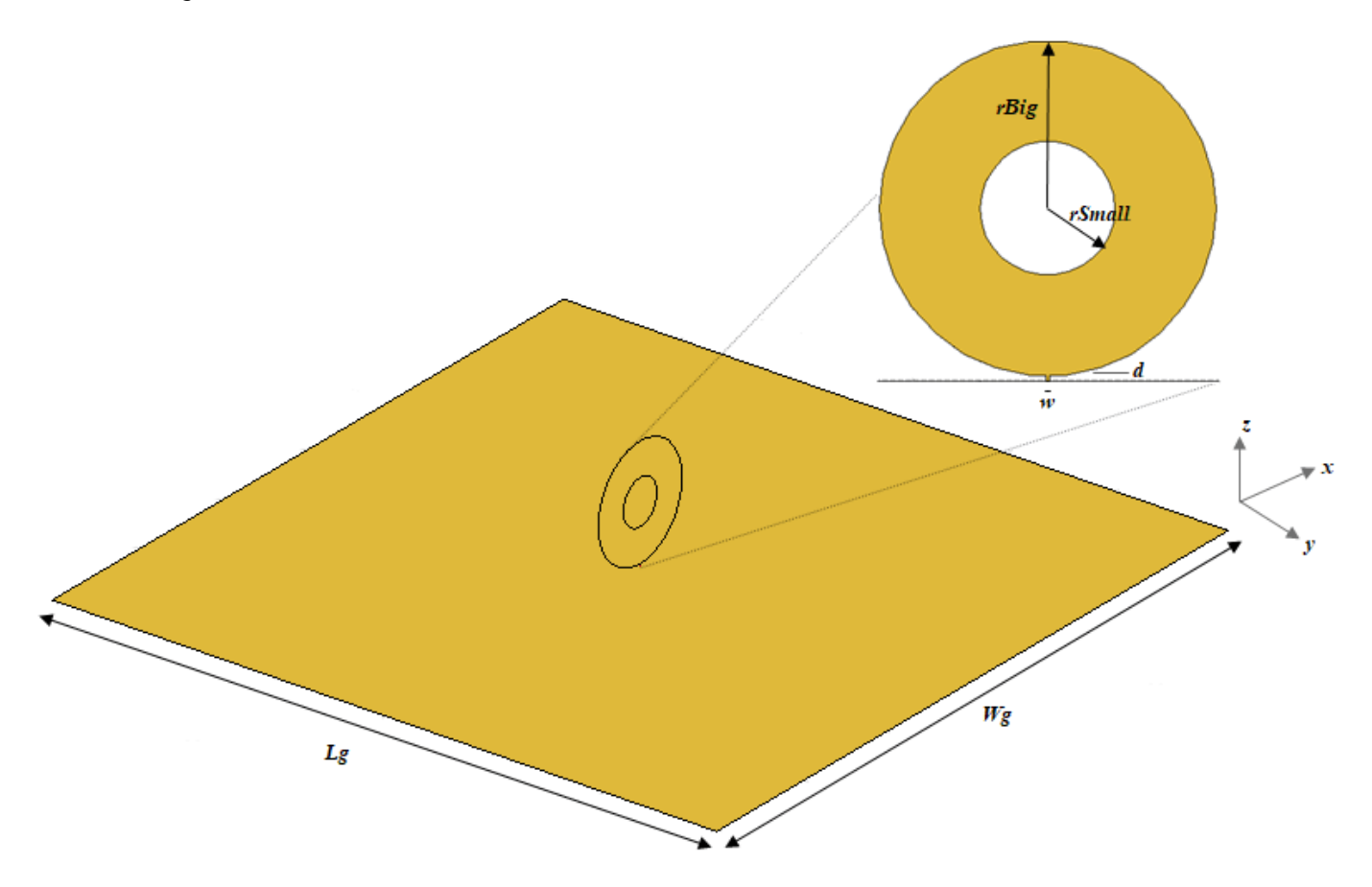

#### **Create Ground Plane**

Create the square ground plane with a side length of 305 mm using the antenna.Rectangle function.

```
Lg = 305e-3; Wg = 305e-3;
groundPlane = antenna.Rectangle("Length",Lg,"Width",Wg);
```
#### **Create Radiator**

Create the feedstrip using the antenna.Rectangle function. To create an outer and inner circle, use the antenna.Circle function. To create the annular ring radiator, subtract the innerCircle from the outerCircle and add in the FeedStrip.

```
d = 0.8e-3; w = 0.6e-3;
offset = 0.2e-3; % offset value when a vertex touches the feed.
FeedStrip = antenna.Rectangle("Length",w,"Width",d,"Center",[0 d/2]);
rBig = 25e-3; rSmall = 10e-3;outerCircle = antenna.Circle("Radius",rBig,"Center",[0 rBig+d-offset]);
innerCircle = antenna.Circle("Radius",rSmall,"Center",[0 rBig+d-offset]);
radiator = outerCircle-innerCircle+FeedStrip;
```
#### **Create Planar Monopole**

To create the annular ring planar monopole antenna, use the monopoleCustom object.

```
ant = monopoleCustom ("Radiator", radiator, "GroundPlane", groundPlane);
show(ant)
```
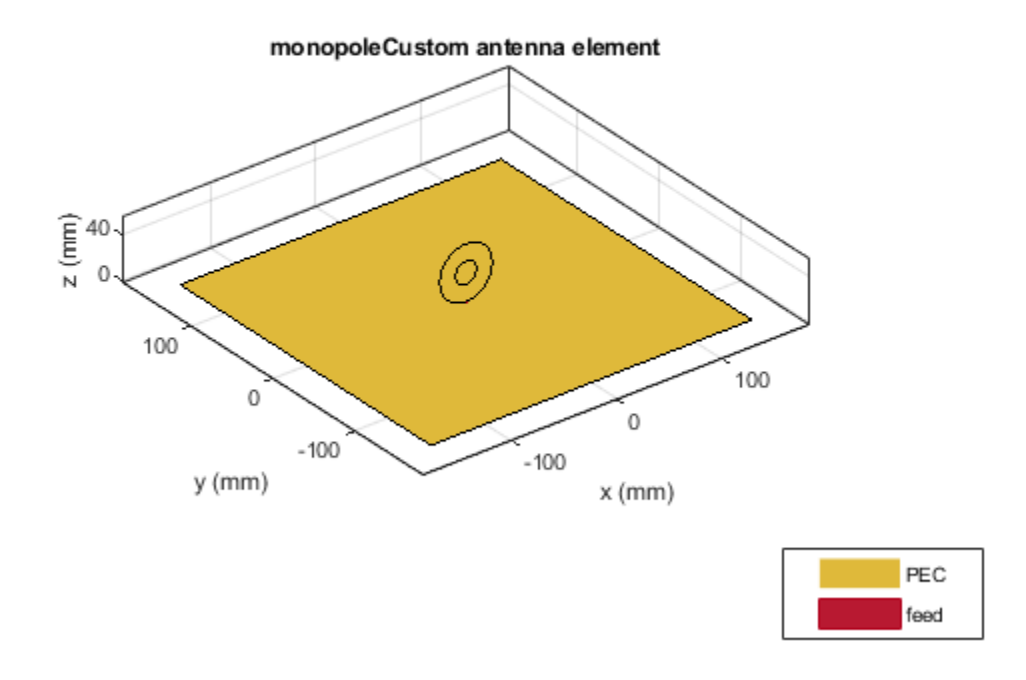

#### **Create Antenna Mesh**

Mesh the antenna manually by using at least 10 elements per wavelength at 3 GHz before running the analysis. Set the MaxEdgeLength to Lambda/10.

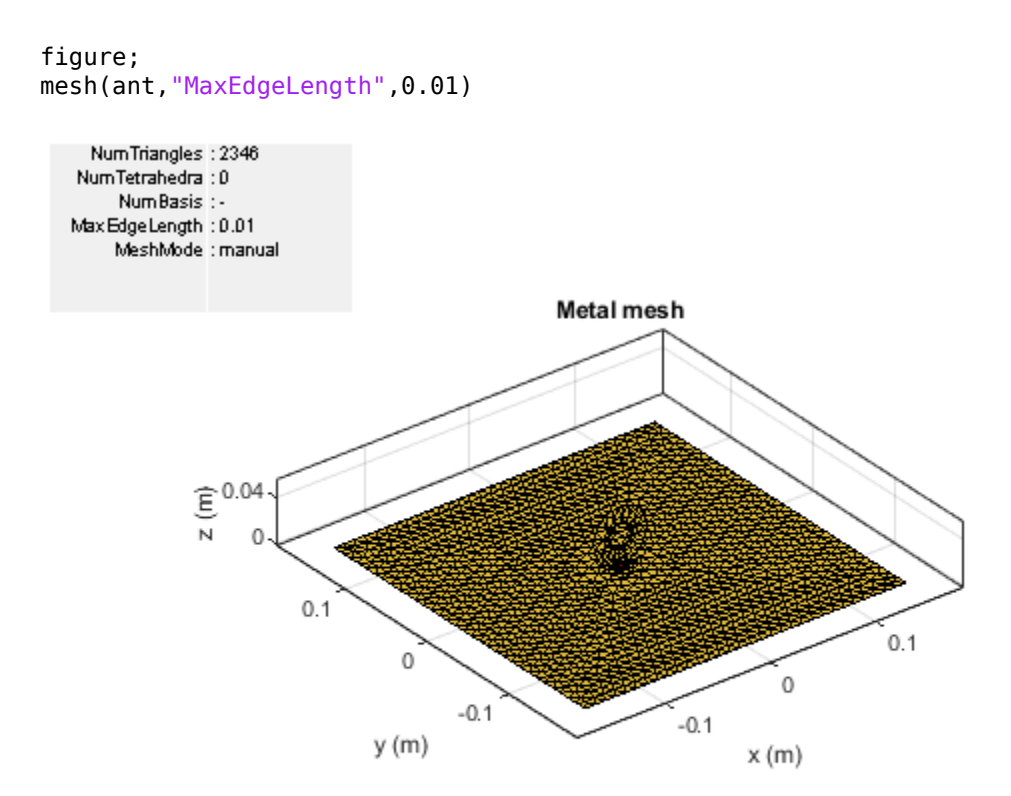

#### **Calculate VSWR**

Calculate the voltage standing wave ratio (VSWR) of the annular ring planar monopole antenna to find the impedance bandwidth of the antenna. The VSWR is less than 2 in the the frequency range of 1.2 GHz to 8.7 GHz.

figure; vswr(ant,(0.5:0.2:10)\*1e9,50); ylim([1 5]);

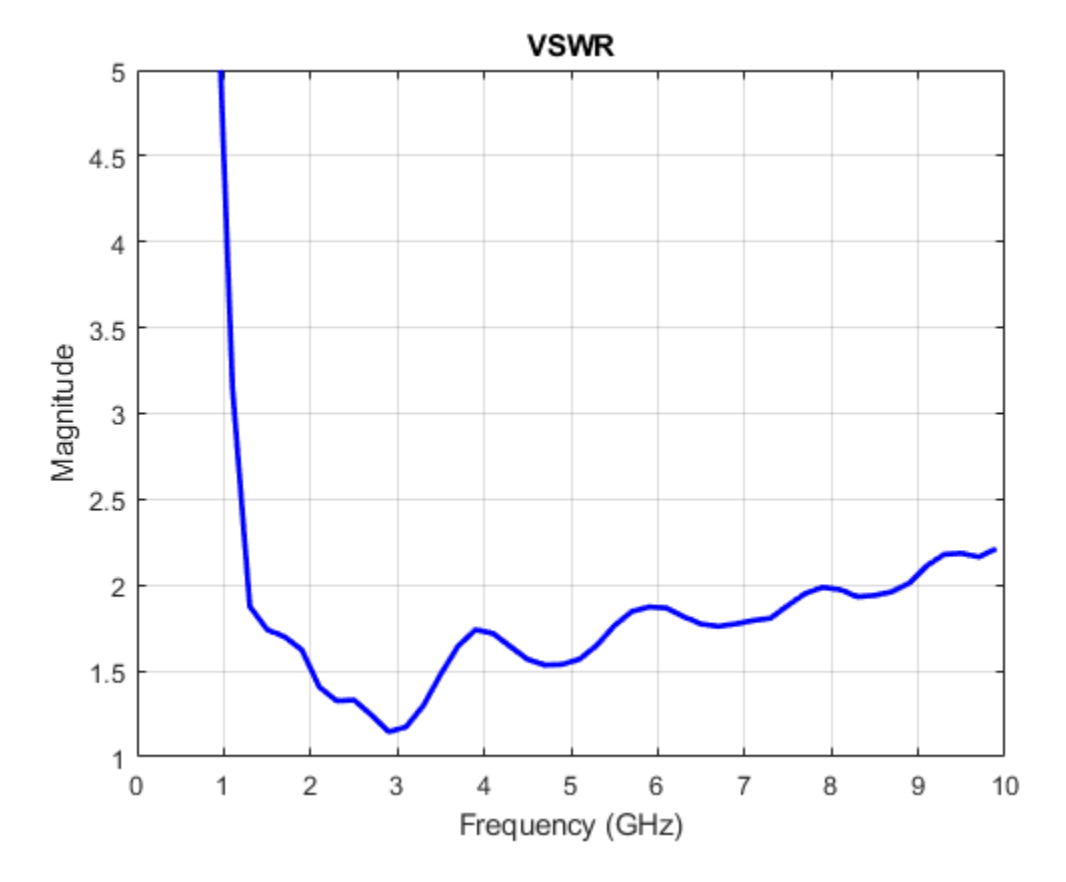

```
Plot VSWR for different planar antennas where the rSmall is set to 5 mm, 10 mm, 15 mm and
20 mm.
```

```
load annularRingVSWR.mat % load data from annularRingVSWR.mat file
figure; plot(freq,r5,'LineStyle',"-","Color",'r','LineWidth',1.5); grid on; hold on;
plot(freq,r10,'LineStyle',"-.","Color",'k','LineWidth',1.5);
plot(freq,r15,'LineStyle',"--","Color",'b','LineWidth',1.5);
plot(freq,r20,'LineStyle',":","Color",'g','LineWidth',1.5);
ylim([1 5]);
xlabel('Frequency (GHz)');
ylabel('Magnitude');
title('VSWR');
legend('rSmall = 5mm', 'rSmall = 10mm', 'rSmall = 15mm', 'rSmall = 20mm')
```
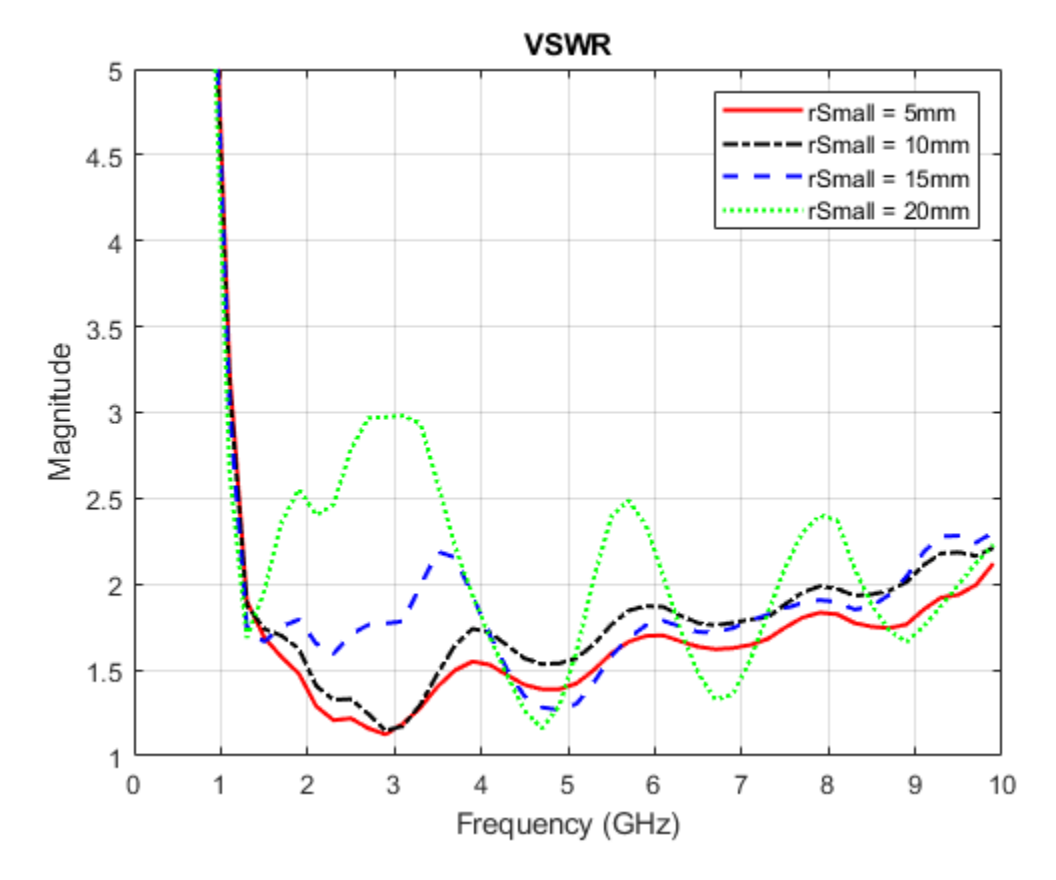

You can see that as the value of rSmall increases from 5 mm to 10 mm, there is change in the upper band edge frequency from 9.7 GHz to 8.7 GHz. As this increases further, the antenna becomes a multiband antenna instead of a wideband antenna. In all these cases, the lower band edge frequency is the same. In this example, the rSmall or the innerCircle radius value is set to 10 mm.

## **Plot Antenna Radiation Pattern**

Analyze the radiation pattern of the antenna is at 4 GHz.

figure; pattern(ant,4e9);

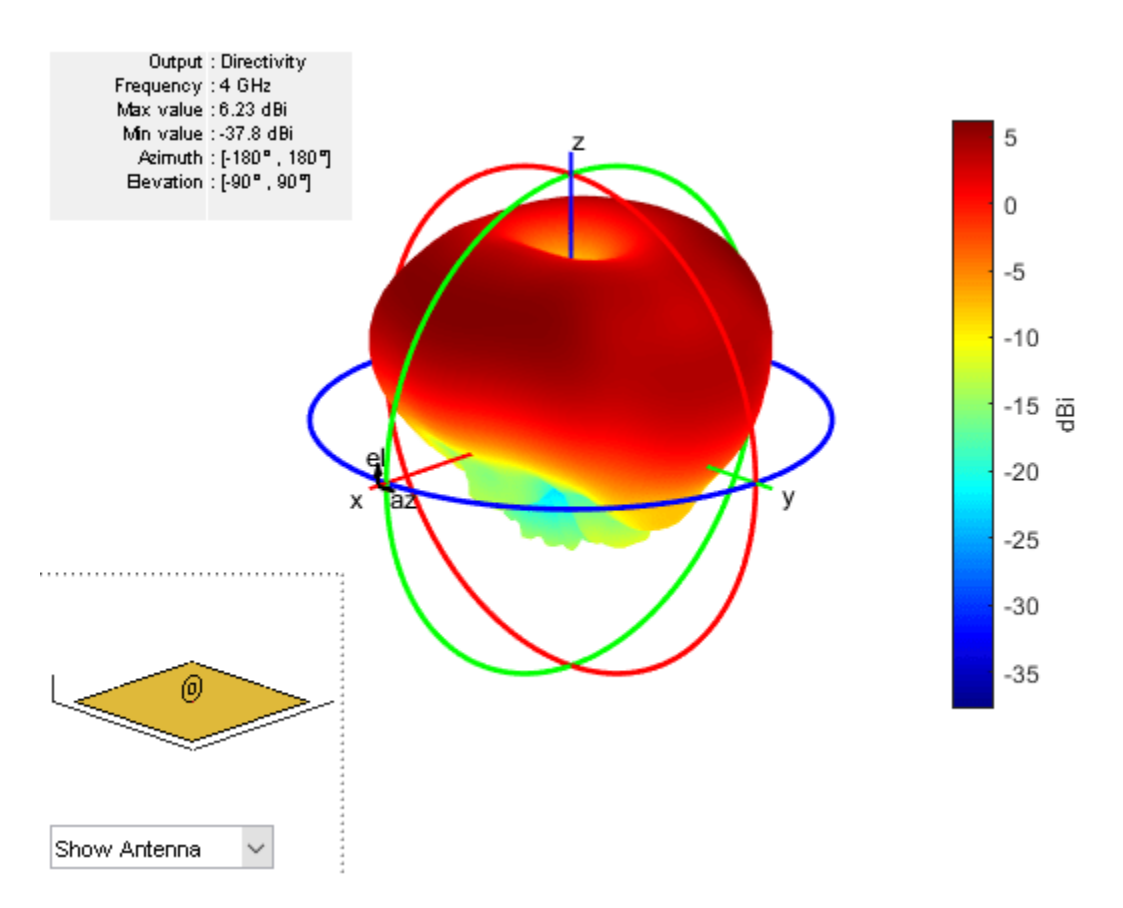

At 4 GHz, the annular ring monopole antenna exhibits typical omnidirectional monoplanar radiation pattern with a maximum gain of  $\overline{6}$ . 23 dBi. The simulation results agree with the results presented in  $[1]$  on page 5-0

## **Square Planar Monopole Antenna with Trident-Shaped Feeding Strip**

This figure shows the geometry and dimensions of a square planar antenna with the square plane has a side length of 34 mm. The trident-shaped feeding strip parameters are: distance between the ground plane and the feeding strip  $(d)$  is 1 mm, height of the feeding strip from d  $(h)$  is 4 mm, the horizontal length of the feeding strip (t) is 18 mm, and the width (w) of all the three strips that make the trident is 2 mm. The radius of the ground plane (R) is 150 mm. The idea of the trident-fed square monopole is taken from [2] on page 5-0 , but in this example uses a circular ground plane.

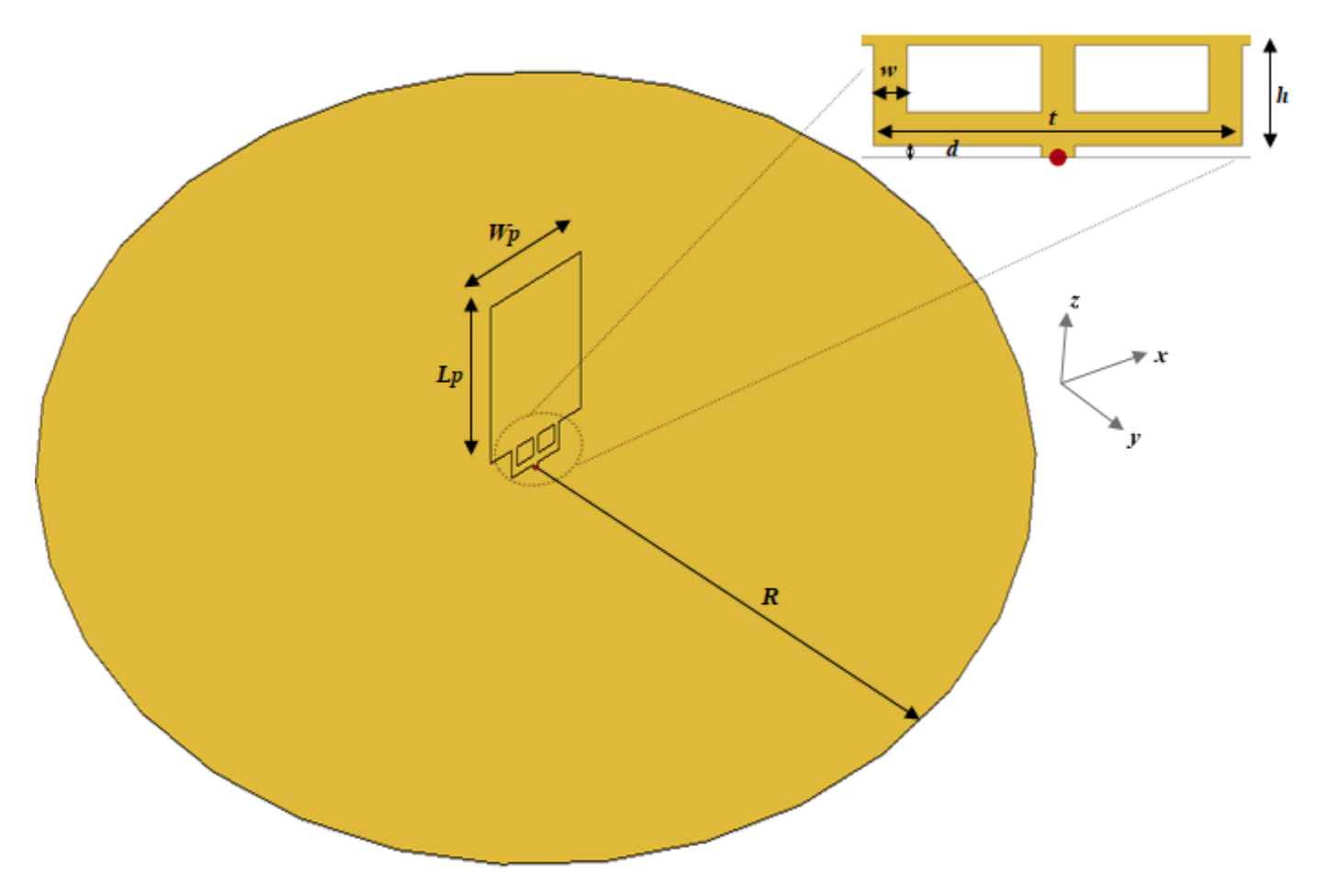

#### **Create Radiator**

The radiator comprises of a trident-shaped feeding strip and square monopole. Create the tridentshaped feeding strip object, Feed, by adding the Strip1, Strip2, Strip3, Strip4 and Strip5 shapes. To create radiator, add the Feed with monopole shape.

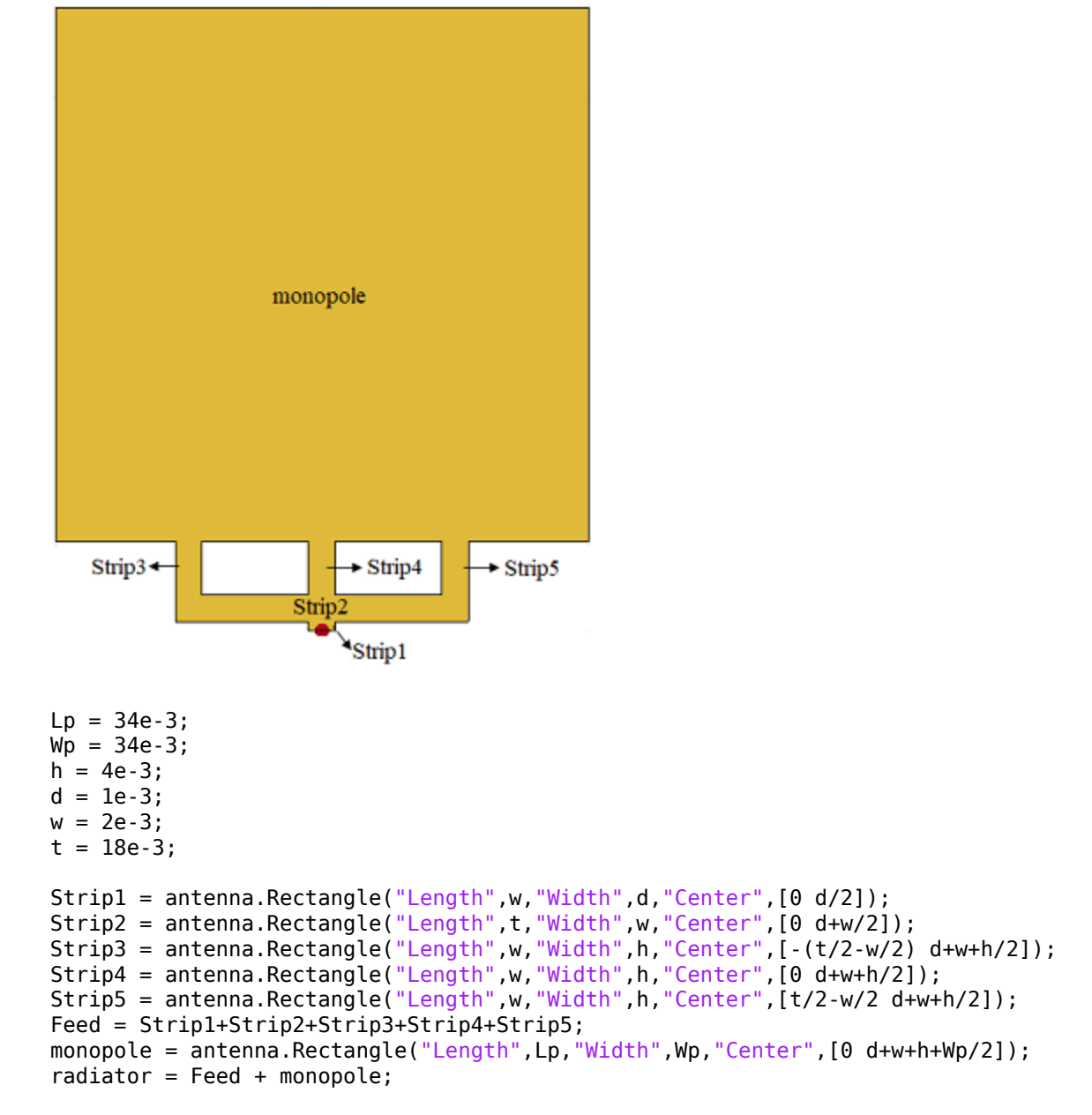

#### **Create Ground Plane**

Create the circular ground plane using the antenna.Circle function with radius of 150 mm.

 $R = 150e-3$ ; groundPlane = antenna.Circle("Radius",R);

#### **Create Planar Monopole**

To create a trident-fed square planar monopole antenna, use the monopoleCustom object.

```
ant = monopoleCustom ("Radiator", radiator, "GroundPlane", groundPlane);
show(ant)
```
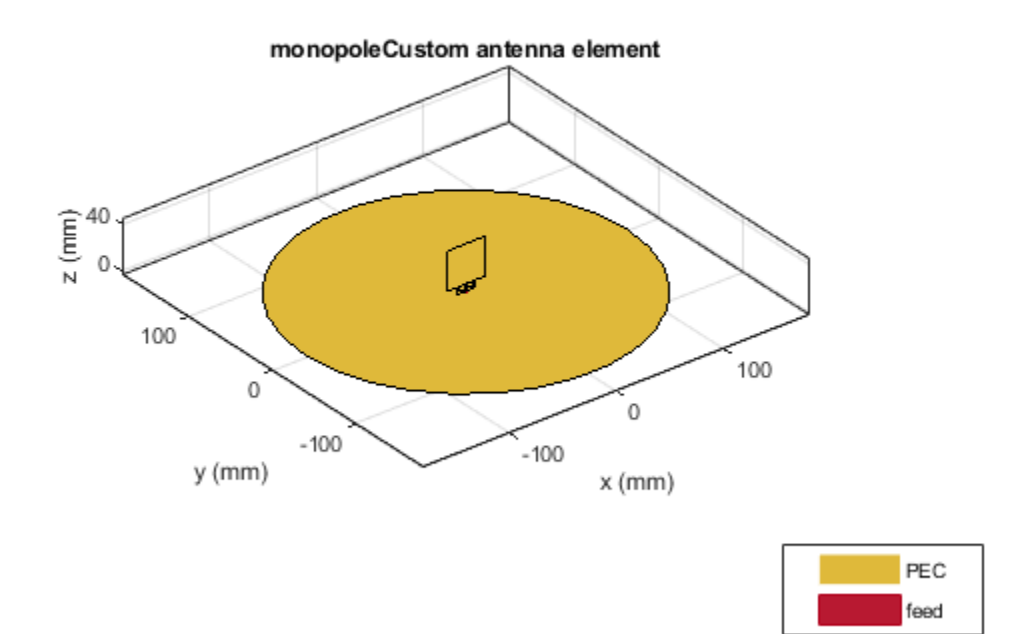

## **Meshing antenna**

Mesh the antenna manually by using at least 10 elements per wavelength at 4 GHz before running the analysis. Set the MaxEdgeLength to Lambda/10.

```
figure; 
mesh(ant,"MaxEdgeLength",0.0075);
```
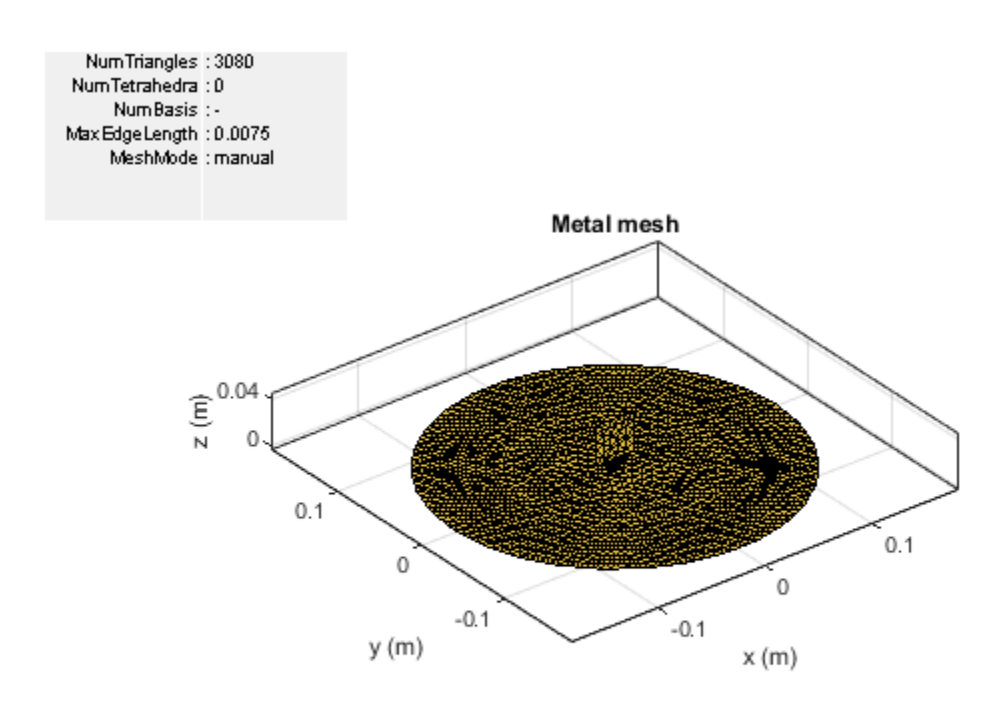

#### **Calculate Reflection Coefficient**

Calculate the reflection coefficient of the planar monopole antenna to find the impedance bandwidth of the antenna. The reflection coefficient is less than -10 dB in the frequency range 1.6 GHz to 9.3 GHz.

```
freq = (1:0.2:10)*1e9;s =sparameters(ant,freq);
figure; 
rfplot(s);
title('Reflection Coefficient');
```
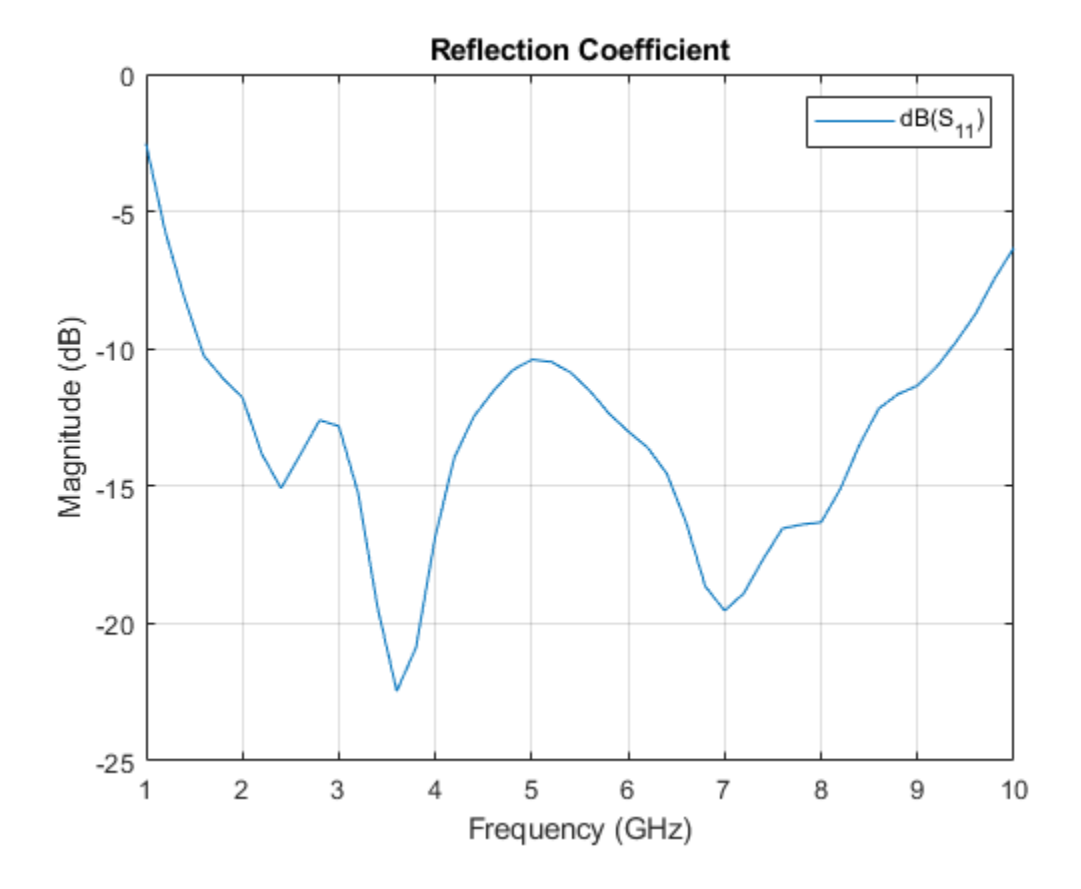

#### **Plot Radiation Pattern**

Analyzing the radiation pattern of the antenna at 2 GHz, 6 GHz, and 9 GHz shows the vertical polarization as stable in the entire range of frequencies. But as the frequency increases, there is an increase in the horizontal polarization component.

```
pV_1 = pattern (ant, 2e9, 0, 0:1:360,'Polarization','V');
pH_1 = pattern (ant, 2e9, 0, 0:1:360, 'Polarization', 'H');
figure; 
polarpattern(pV_1,'MagnitudeLim',[-150 20]);
hold on; 
polarpattern(pH 1, 'MagnitudeLim', [-150 20]);
legend VerticalPolarization HorizontalPolarization;
```
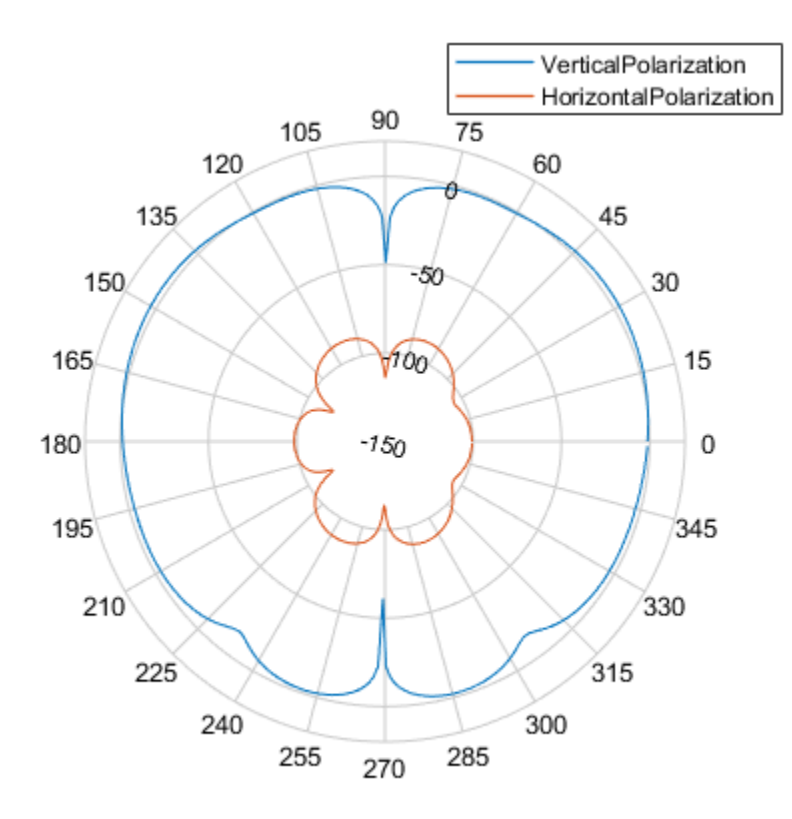

pV\_2=pattern (ant, 6e9, 0, 0:1:360,'Polarization','V'); pH\_2=pattern (ant, 6e9, 0, 0:1:360,'Polarization','H'); figure; polarpattern(pV\_2,'MagnitudeLim',[-150 20]); hold on; polarpattern(pH\_2,'MagnitudeLim',[-150 20]); legend VerticalPolarization HorizontalPolarization;

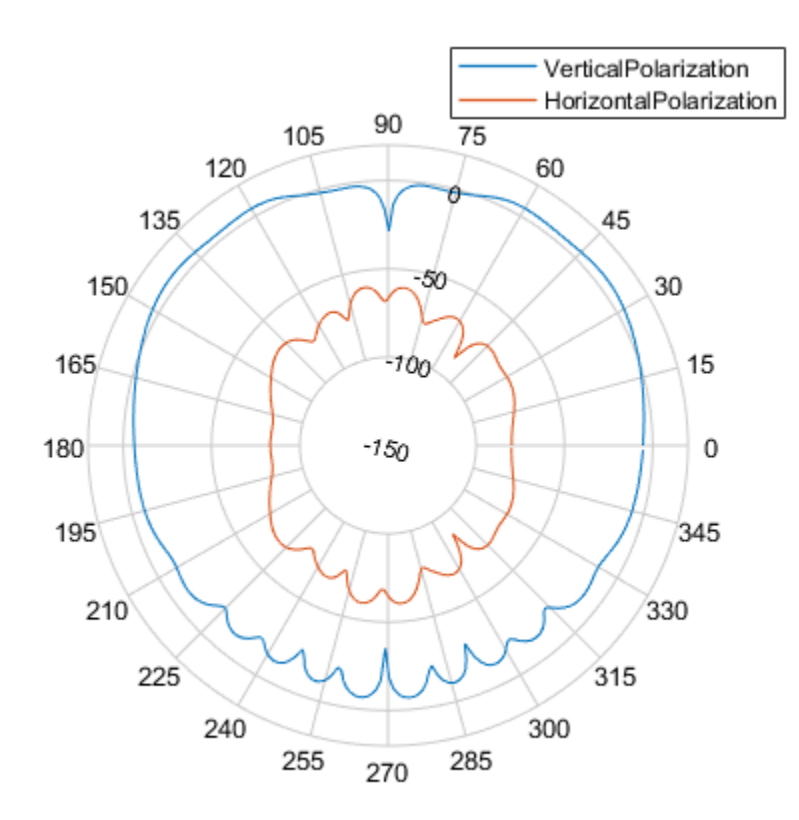

pV\_3 = pattern (ant, 9e9, 0, 0:1:360,'Polarization','V'); pH\_3 = pattern (ant, 9e9, 0, 0:1:360,'Polarization','H'); figure; polarpattern(pV\_3,'MagnitudeLim',[-150 20]); hold on; polarpattern(pH\_3,'MagnitudeLim',[-150 20]); legend VerticalPolarization HorizontalPolarization;

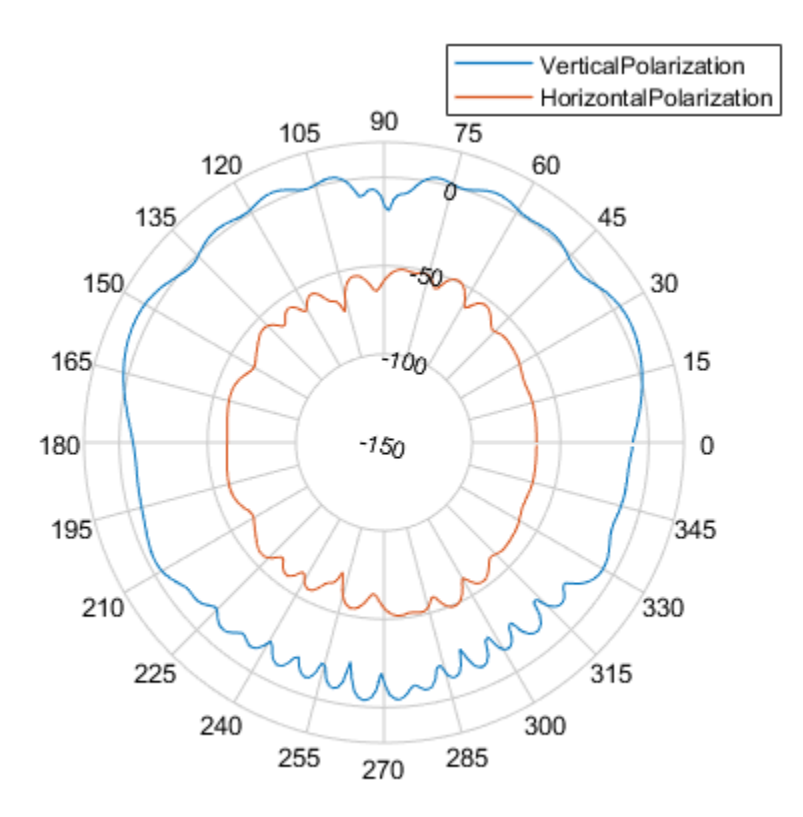

### **View Current Distribution**

The current distribution of the antenna is analyzed at 2.5 GHz. The trident-shaped feeding structure results in uniform current distribution in the lower part of the square monopole.

```
current(ant,2.5e9,'scale','log');
view(0,1)
```
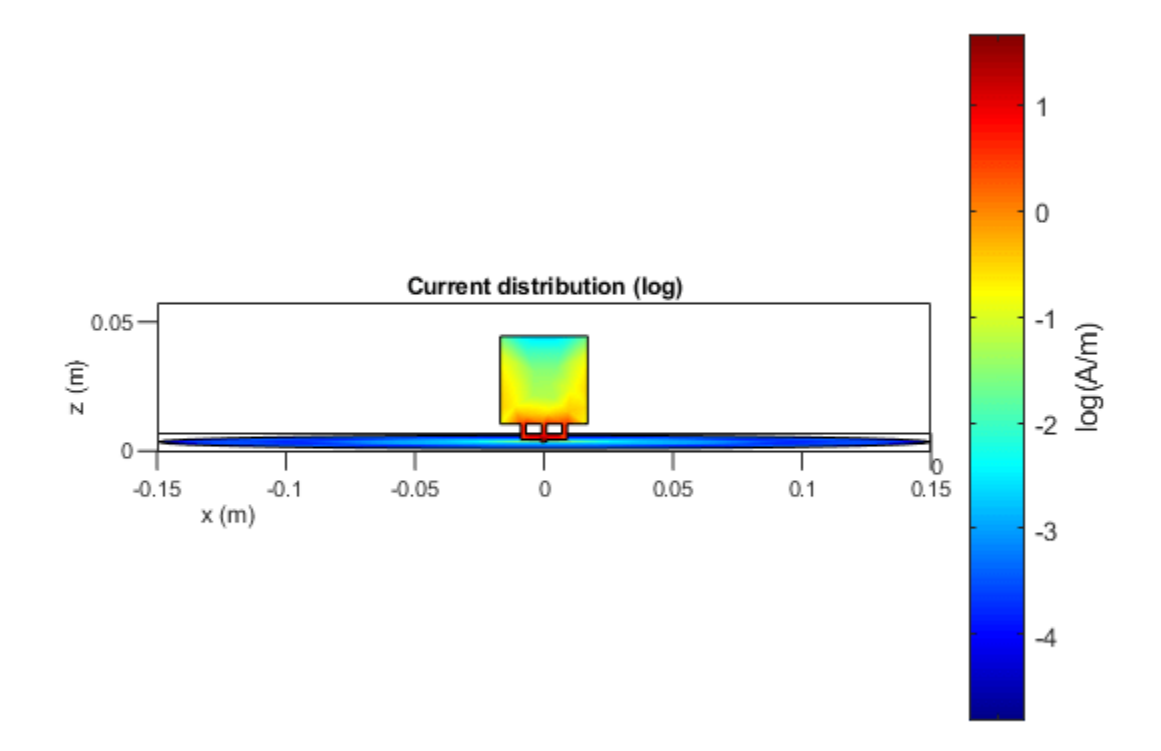

#### **Conclusion**

Planar monopole antennas have simple geometry, and you can define their radiators and the ground planes in variety of different shapes. These antennas offer ultrawide impedance bandwidth with an azimuthal radiation pattern that is nearly omnidirectional.

#### **Reference**

[1] Ammann, M. J. Chen, Z. N. Chia, M. Y. W. and See, T. S. P. . "Annular Planar Monopole Antennas." *IEE Proceedings - Microwaves, Antennas and Propagation*, Vol. 149, No. 4, August 2002, pp. 200–203.

[2] Kin-Lu Wong, Chih-Hsien Wu and Saou-Wen Su, "Ultrawide-band square planar metal-plate monopole antenna with a trident-shaped feeding strip," *IEEE Transactions on Antennas and Propagation*, Vol. 53, No. 4, April 2005, pp. 1262-1269.

# **See Also**

["Design Internally Matched Ultra-wideband Vivaldi Antenna" on page 5-408](#page-571-0)

# **Maximize Impedance Bandwidth of Triangular Patch Antenna**

This example shows how to optimize a triangular microstrip patch antenna to maximize its bandwidth such that its gain remains constant.

#### **Define Antenna Geometry**

Define the initial geometry of the antenna.

```
% Define Antenna
ant = patchMicrostripTriangular;
% Center frequency and frequency range 
fc = 10e9;% For BW ~20%
minFreq = fc * 0.8;
maxFreq = fc * 1.2;
freqRange = linspace(minFreq, maxFreq, 35);
% Initial point
ant = design(int, fc)ant = patchMicrostripTriangular with properties:
                  Side: 0.0210
                Height: 0.0012
             Substrate: [1×1 dielectric]
     GroundPlaneLength: 0.0300
      GroundPlaneWidth: 0.0300
    PatchCenterOffset: [0 0]
            FeedOffset: [0 0.0029]
          FeedDiameter: 3.7474e-04
             Conductor: [1×1 metal]
                  Tilt: 0
              TiltAxis: [1 0 0]
                  Load: [1×1 lumpedElement]
```
Use show function to view the antenna.

show(ant)

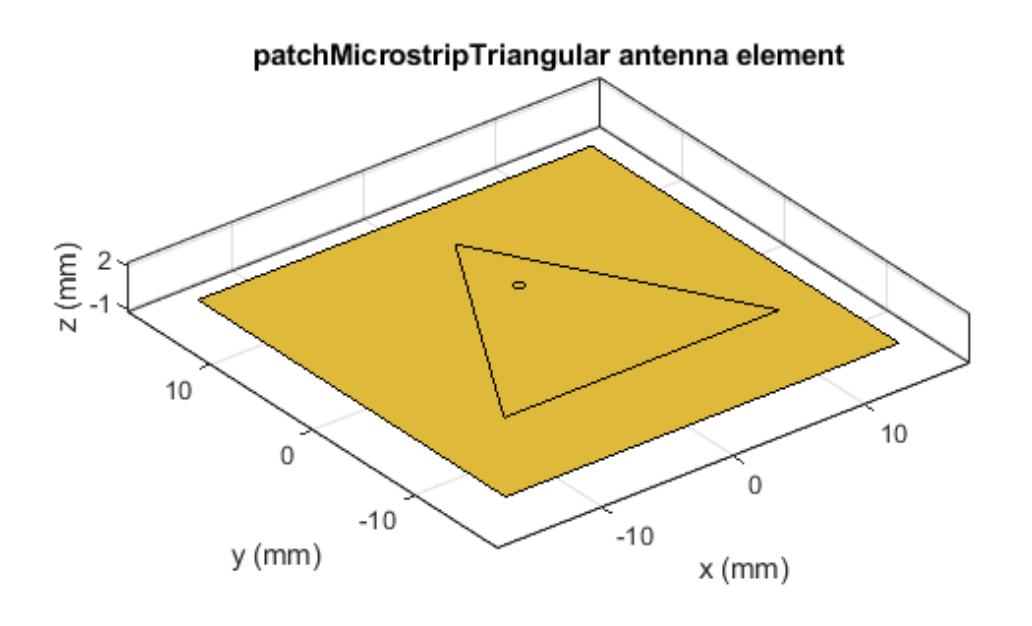

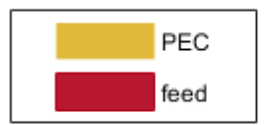

# **Initial Analysis**

Analyze the gain of the antenna. Record the maximum gain of the antenna before optimization. pattern(ant, fc);

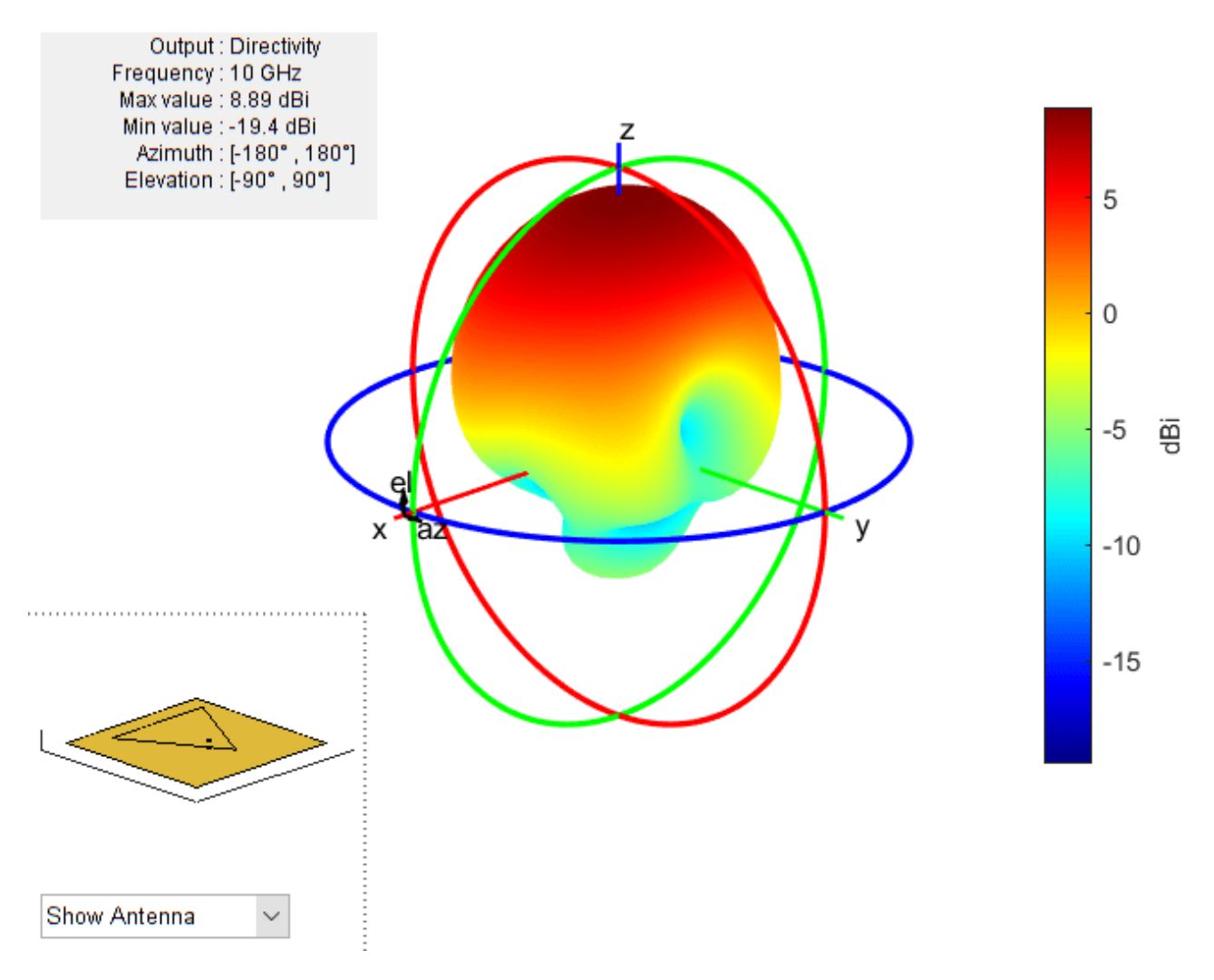

Analyze the impedance bandwidth of the antenna using S-parameters.

rfplot(sparameters(ant, freqRange));

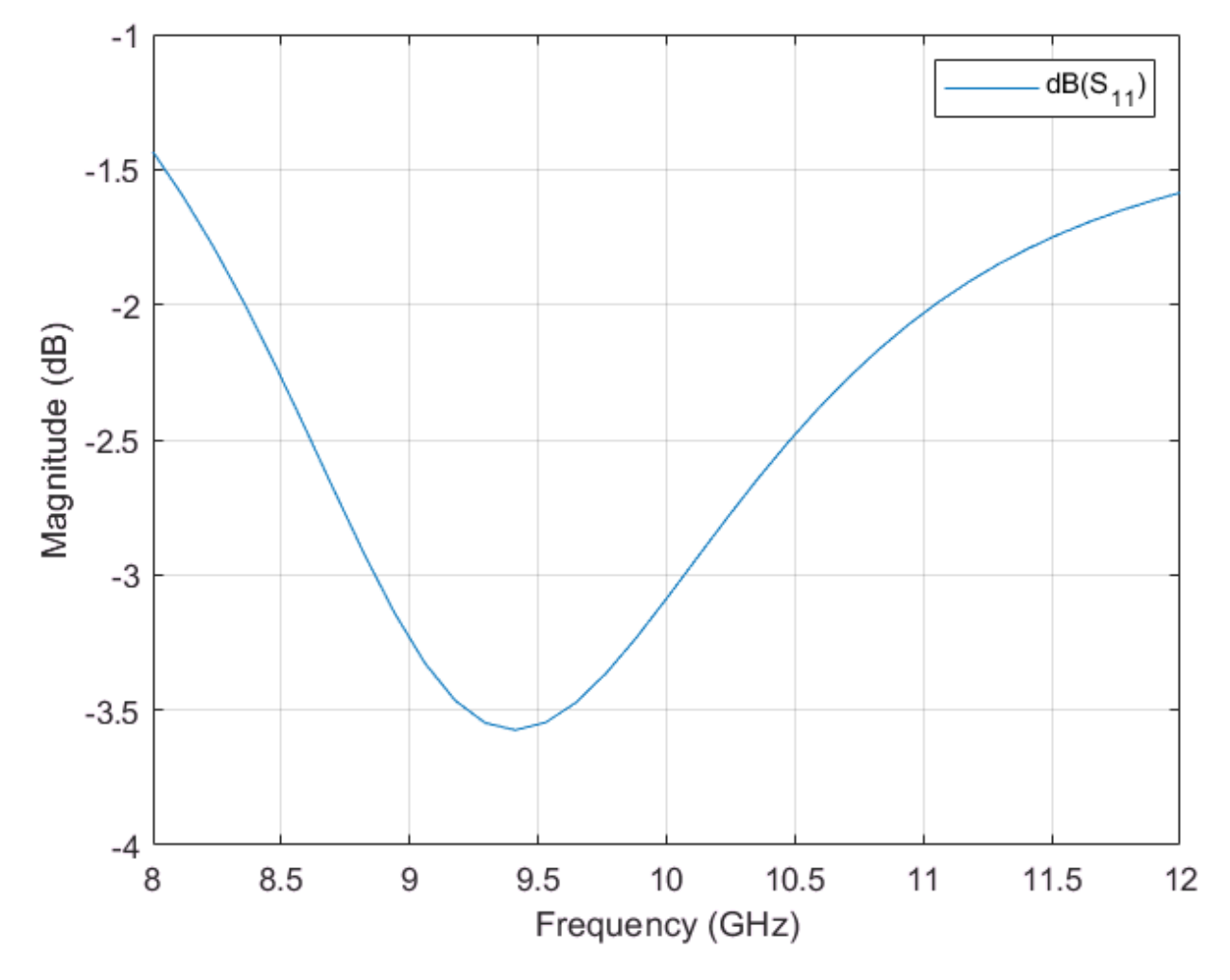

#### **Set Up Optimization Problem**

You will need the following inputs for the optimization problem:

1. Objective Function: Choose 'maximizeBandwidth' as the objective function. The main goal of this example is maximizing the bandwidth of the antenna.

2. Design variables: Select side length, height of the triangular patch antenna, and feed offset as control variables for the objective function. The side length of the triangular patch will affect the front lobe gain. The height and the feed location will enhance the impedance bandwidth of the antenna and help improve its matching.

3. Constraints: The constraint function is gain more than 8.5 dBi.

```
% Design Variables
% Property Names
propNames = {'Side', 'Height', 'FeedOffset'};
% Bounds for the properties {lower bounds; upper bounds} 
bounds = \{0.017 \, 0.001 \, [0 \, 0.0017]; ... % Specify the FeedOffset vector to move the feed along [x,
     0.023 0.004 [0.0002 0.0034]};
```
#### **Optimization Function**

To optimize the antenna, use the optimize function.

```
figure; % Figure to display the convergence trend
% Optimize
optAnt = optimize(ant, fc, 'maximizeBandwidth', ...
     propNames, bounds, ...
    'Constraints', \{'Gain > 8.5'}, ...
     'FrequencyRange', freqRange, ...
     'UseParallel', true);
```
Starting parallel pool (parpool) using the 'local' profile ... Connected to the parallel pool (number of workers: 6).

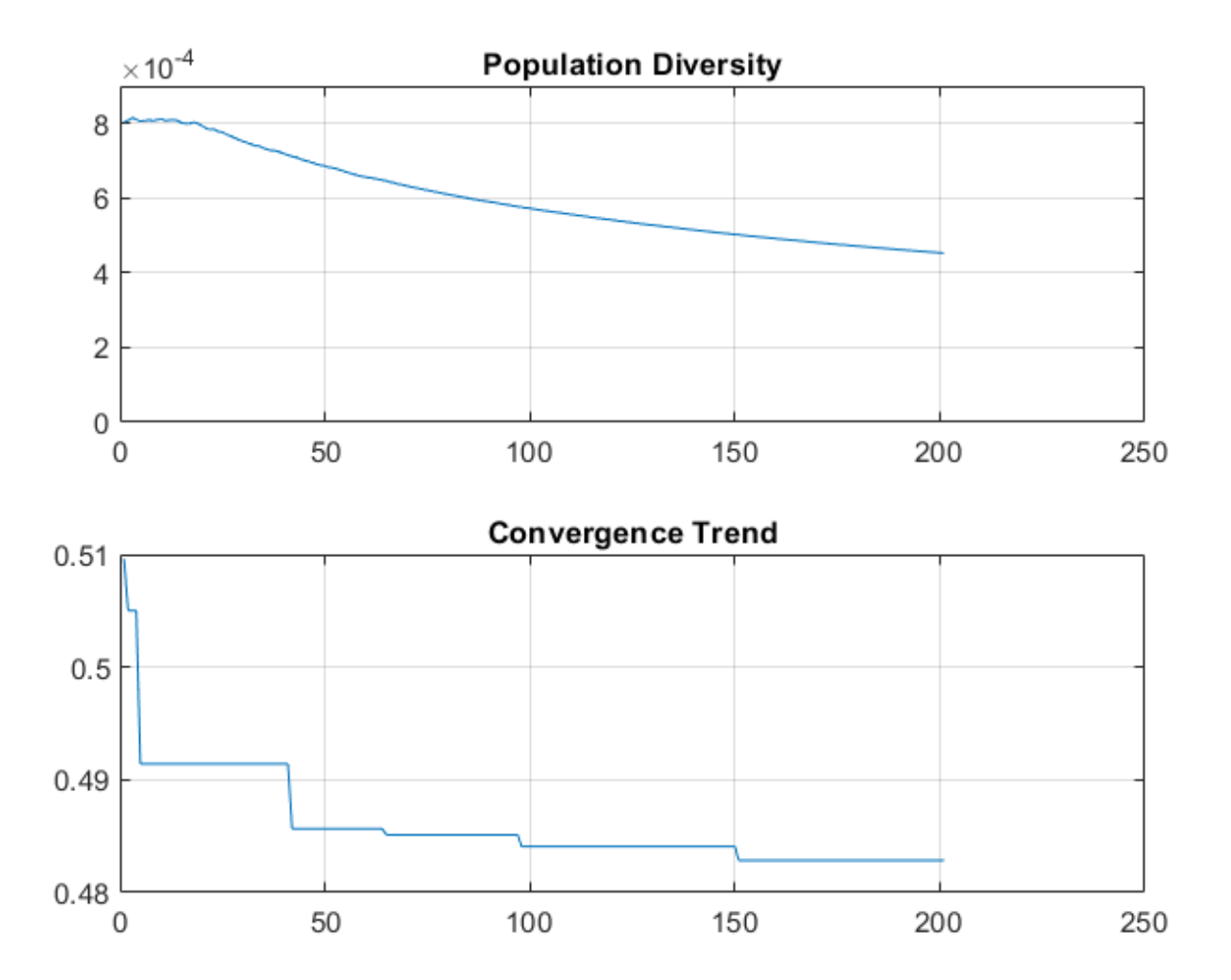

Set 'EnableLog' as true, in order to print the iteration number and best value of convergence on the command line.

```
Iteration: 2, Best: 0.508140, -0.158702
Iteration: 3, Best: 0.508140, -0.158702
٠
Iteration: 199, Best: 0.490964, -0.001916
Iteration: 200, Best: 0.490964, -0.001916
Iteration: 201, Best: 0.490964, -0.001916
```
### **Optimization Result**

Compare the analysis parameters of the antenna from before and after the optimization.

#### optAnt

```
optAnt = 
   patchMicrostripTriangular with properties:
                  Side: 0.0190
                Height: 0.0029
             Substrate: [1×1 dielectric]
     GroundPlaneLength: 0.0300
      GroundPlaneWidth: 0.0300
     PatchCenterOffset: [0 0]
            FeedOffset: [2.4368e-05 0.0033]
          FeedDiameter: 3.7474e-04
             Conductor: [1×1 metal]
                  Tilt: 0
              TiltAxis: [1 0 0]
                 Load: [1×1 lumpedElement]
```
show(optAnt)

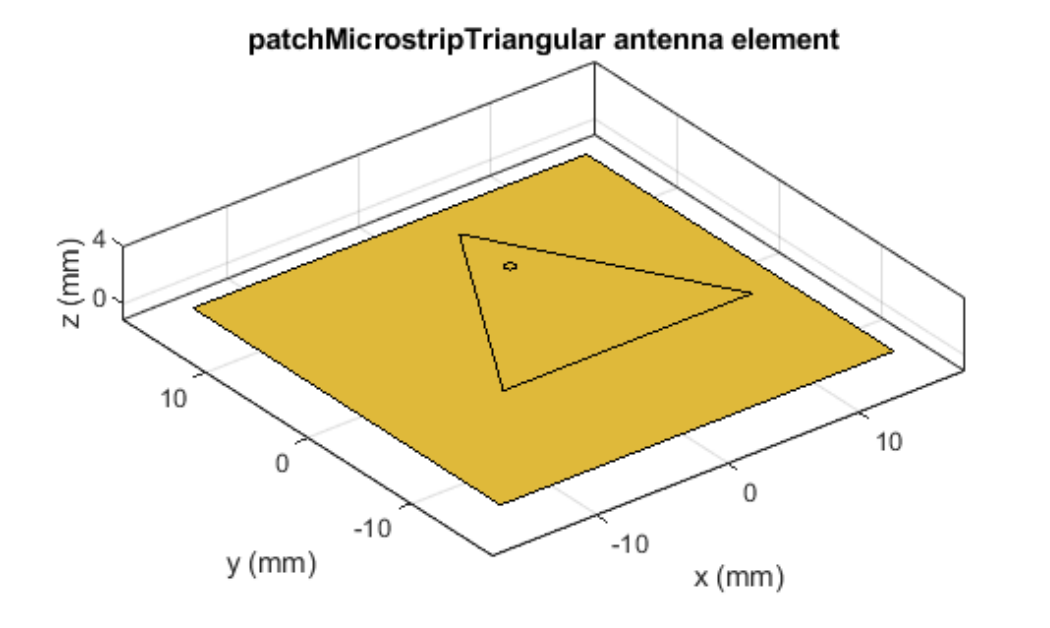

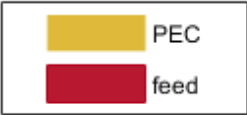

pattern(optAnt, fc)

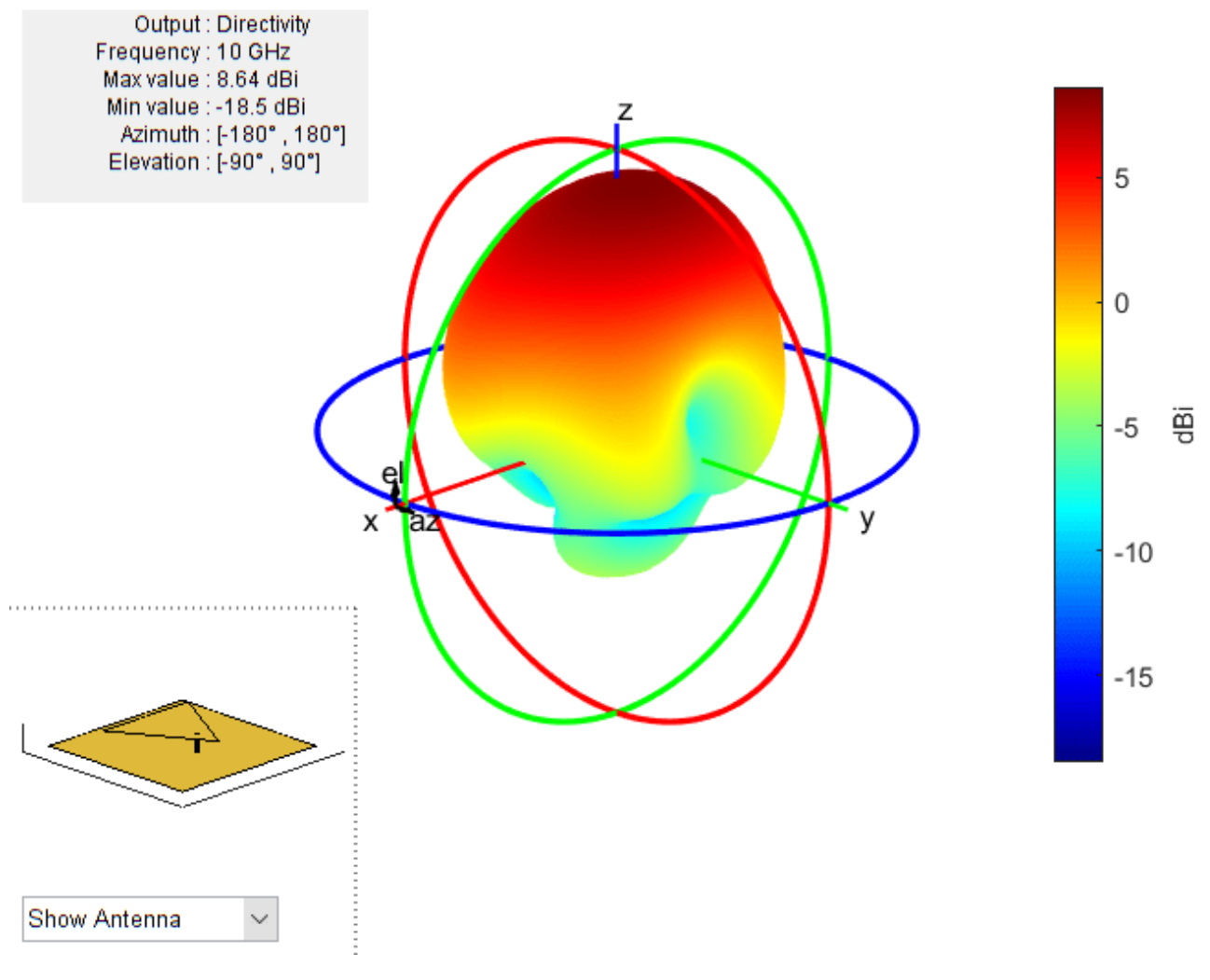

rfplot(sparameters(optAnt, freqRange))

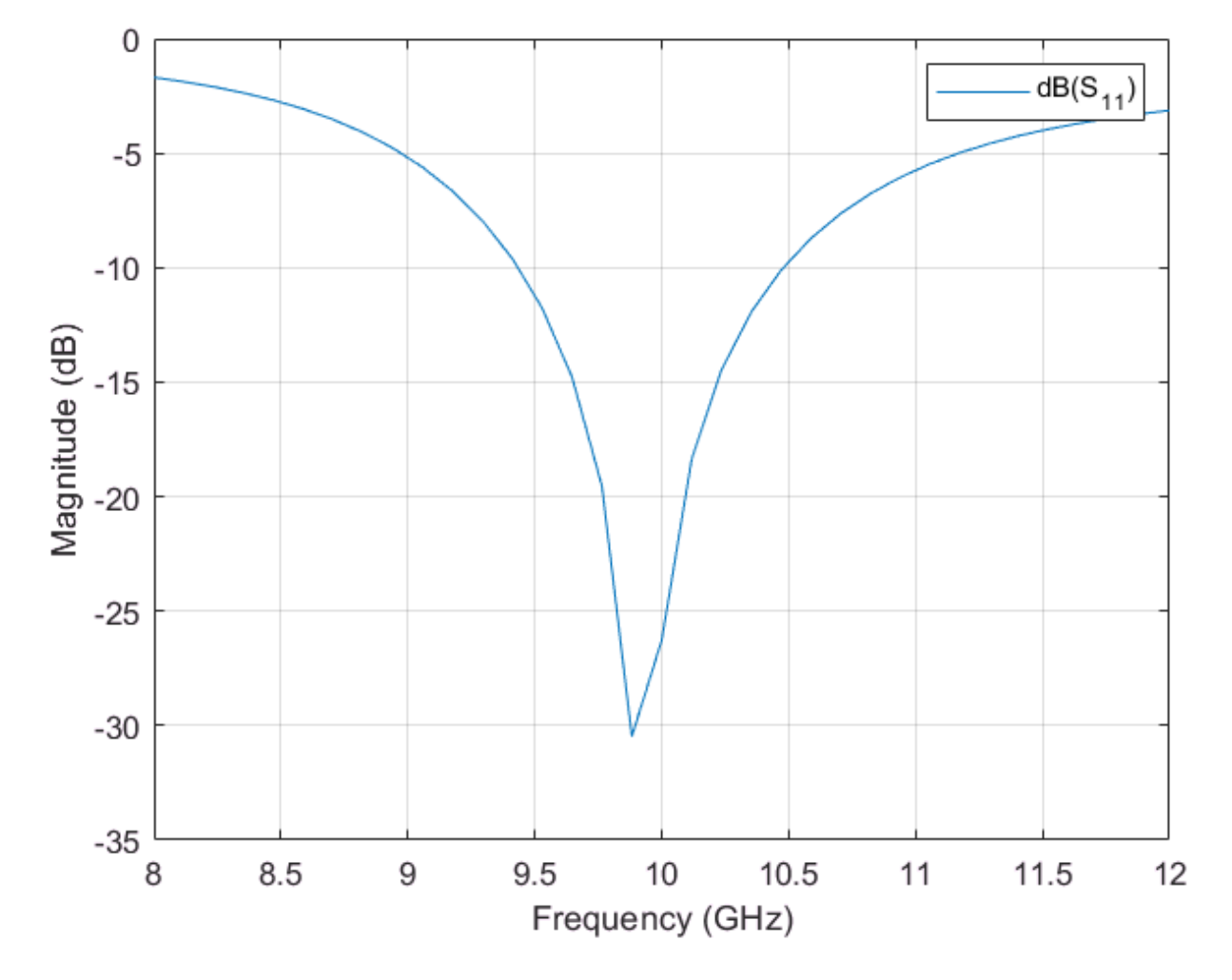

Observe the bandwidth of the antenna after optimization.

# **See Also**

["Modeling and Analysis of Probe-Fed Stacked Patch Antenna" on page 5-393](#page-556-0)

# **Create Antenna Model from Gerber Files**

This example shows you how to create an antenna model from Gerber files and and subsequently analyze the antenna. The Gerber file format is used in printed circuit board (PCB) manufacturing and is available in two formats: RS-274D, which was the initial release standard, and RS-274X, which is the newer extended Gerber format. The Antenna Toolbox™ supports the newer RS-274X format both to generate Gerber files from an antenna model as well as to create an antenna model from a set of Gerber files.

#### **Introduction**

A set of Gerber files includes information about layer geometry, layer mask, solder paste usage on the layers, drill file and so on. To create a PCB antenna model out of these files, you need layer files that specify the antenna geometry, and if available a drill file to specify any plated through-hole (PTH) vias. The geometry of the layers is specified through either a top and a bottom layer file, with extensions .gtl and .gbl, or a Gerber file, with the extension .gbr. The Antenna Toolbox supports the Excellon format to specify drill information with file extensions .txt or .drl. To create an antenna model, import up to two layers and an optional drill file.

This example will generate an antenna model using a single layer file and a two-layer file.

#### **Import Single Layer Design and Analysis**

While you can specify several antennas that are specified on a single side of a PCB, this example uses the design for an inverted-L antenna. The first step is to import a top-layer Gerber file into the workspace using the gerberRead function**.** This will create a PCBReader object. The PCBReader object provides access to the stackup that holds the information on the metal and dielectric layers and also any drill files that describe a PTH via from one metal layer to another. The GTL file that this example provides is held in the stackup as Layer2. If a second layer is present, you can specify it as Layer4 directly through the stackUp object or by passing it to the gerberRead function as the second input.

```
P1 = gerberRead('ILA coplanar.get');
P1.StackUp
```

```
ans = stackUp with properties:
    NumLayers: 5
        Layer1: [1x1 dielectric]
        Layer2: 'ILA_coplanar.gtl'
        Layer3: [1x1 dielectric]
        Layer4: []
        Layer5: [1x1 dielectric]
```
The PCBReader object also provides a property to control the discretization on any curved segments in the imported layer. By default, the value of this property, NumPointsOnCurves, is set to 50 in this example.

#### **Model Creation**

The next step is to create the antenna model. To do so, pass the PCBReader object as an input to the pcbStack object**.**

```
pb = pcbStack(P1);
figure
show(pb)
```
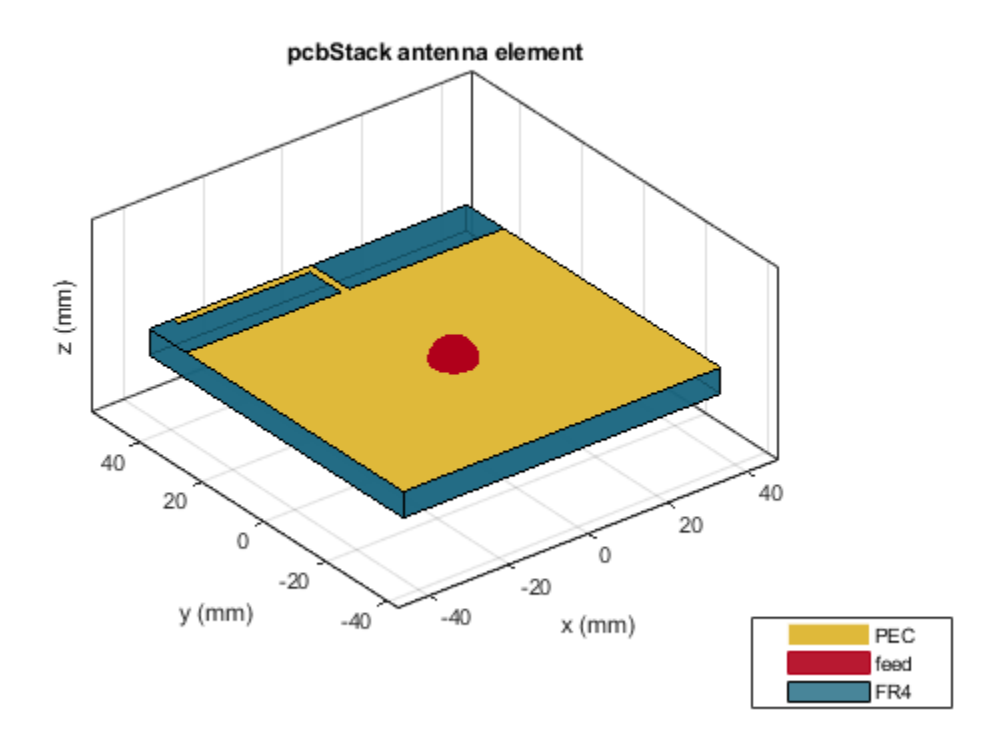

The Gerber file format does not provide information regarding a feed*.* By default, the feed is located at the origin in the created model. In order to make this model usable, modify the feed location on the layer.

```
pb.FeedDiameter = .001;
pb. FeedLocations(1:2) = [0, 0.035];figure
show(pb)
```
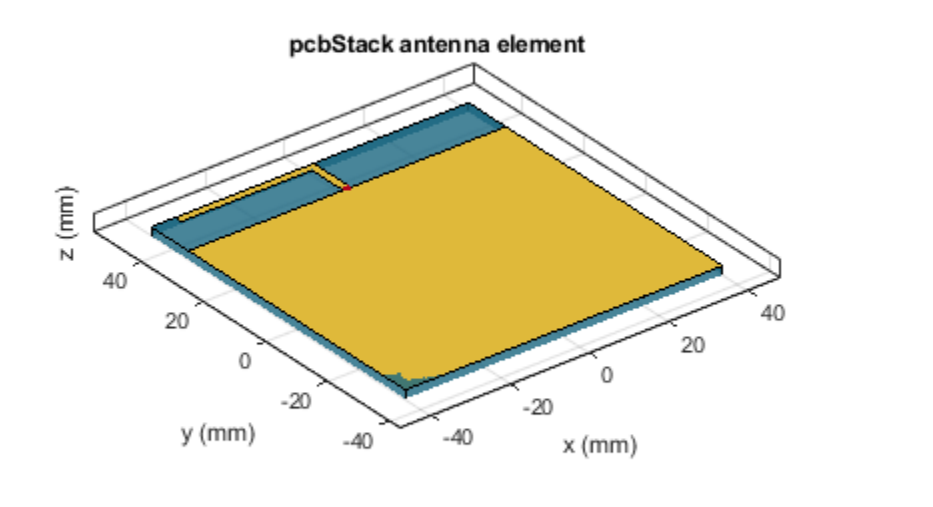

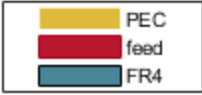

#### **Import Two-Layer Design and Analysis**

Import a two-layer design to create the antenna model. As before, you can use the gerberRead function to create the PCBReader object. Pass in the top and bottom layers as inputs to the function.

```
P2 = gerberRead('UWBVivaldi.gtl','UWBVivaldi.gbl');
P2.StackUp
ans = stackUp with properties:
     NumLayers: 5
        Layer1: [1x1 dielectric]
        Layer2: 'UWBVivaldi.gtl'
        Layer3: [1x1 dielectric]
        Layer4: 'UWBVivaldi.gbl'
        Layer5: [1x1 dielectric]
```
Modify the third layer in the stack, which is the dielectric layer between the top and bottom metal layers.

```
S = P2.StackUp;
S.Layer3 = dielectric('Name','FR4','EpsilonR', 4.4, 'Thickness', 0.8e-3);
P2.StackUp = S;
```
Create the antenna model by passing pcbStack object as an input to the PCBReader object. In addition, modify the feed information such as the coordinates, layer, and the feed diameter.

```
pb2 = pcbStack(P2);
pb2.BoardThickness = 0.8e-3;
pb2.FeedLocations=[-(44e-3/2), -(40e-3/2 - 11.2e-3 - 1.5e-3/2), 2, 4];
pb2.FeedDiameter = 1.5e-3/2;
figure
show(pb2)
axis equal;
```
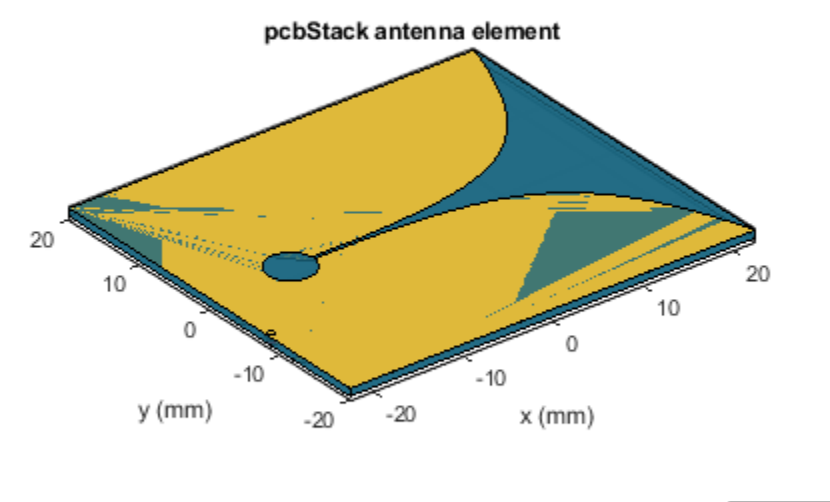

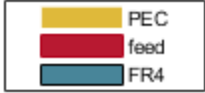

figure mesh(pb2, 'MaxEdgeLength',5e-3,'MinEdgeLength',0.8e-3);

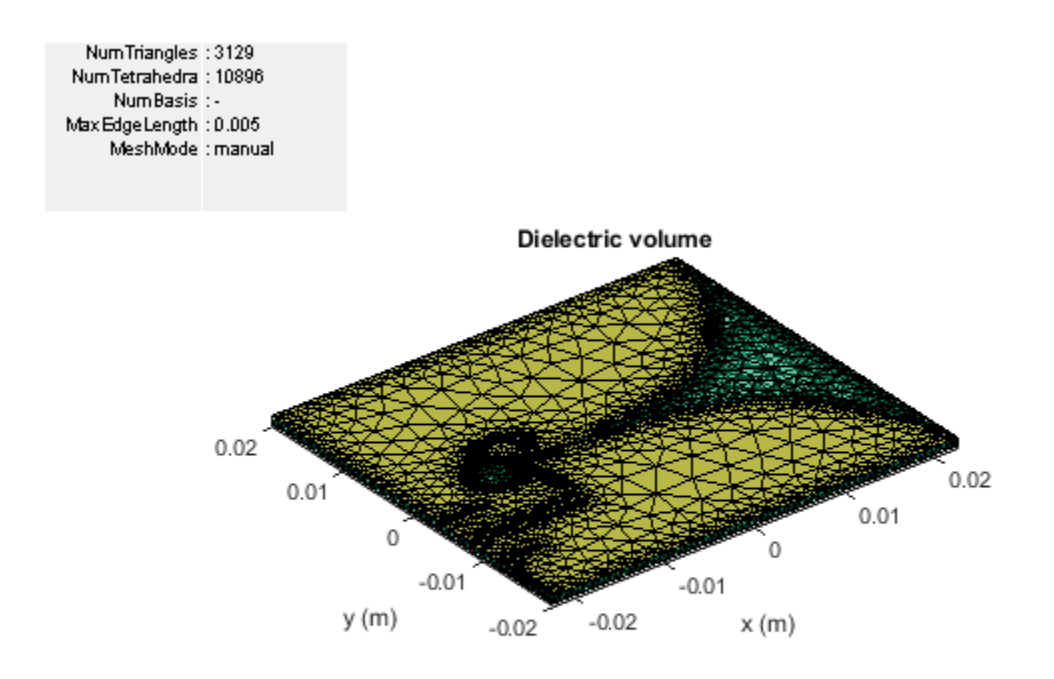

### **Summary**

Using the gerberRead function, you can create a PCBReader object, and subsequently use that object to generate the antenna model using a pcbStack object.

# **See Also**

["Design, Analysis, and Prototyping of Microstrip-Fed Wide-Slot Antenna" on page 5-359](#page-522-0) | PCBReader | gerberRead | shapes | stackUp

# **Design Log-Periodic Sawtooth Planar Antenna for UHF Ultra Wideband Applications**

This example shows how to create, model, and analyze two-arm log-periodic sawtooth planar microstrip antenna [1] on page 5-0 . It is a bowtie-like antenna that consists of two arms located on the square-shaped FR4 dielectric substrate. This example designs a log-periodic sawtooth planar antenna with stable impedance over a wide bandwidth from 300 MHz to 1200 GHz. This antenna is widely used in the ultra high frequency (UHF) range and for ultra wideband (UWB) systems such as ground penetrating radar systems (GPRs). The non-evasive and nondestructive technique in GPRs uses electromagnetic radiation in the microwave band. GPRs use high-frequency radio waves, usually in the 10 MHz to 2.6 GHz range.

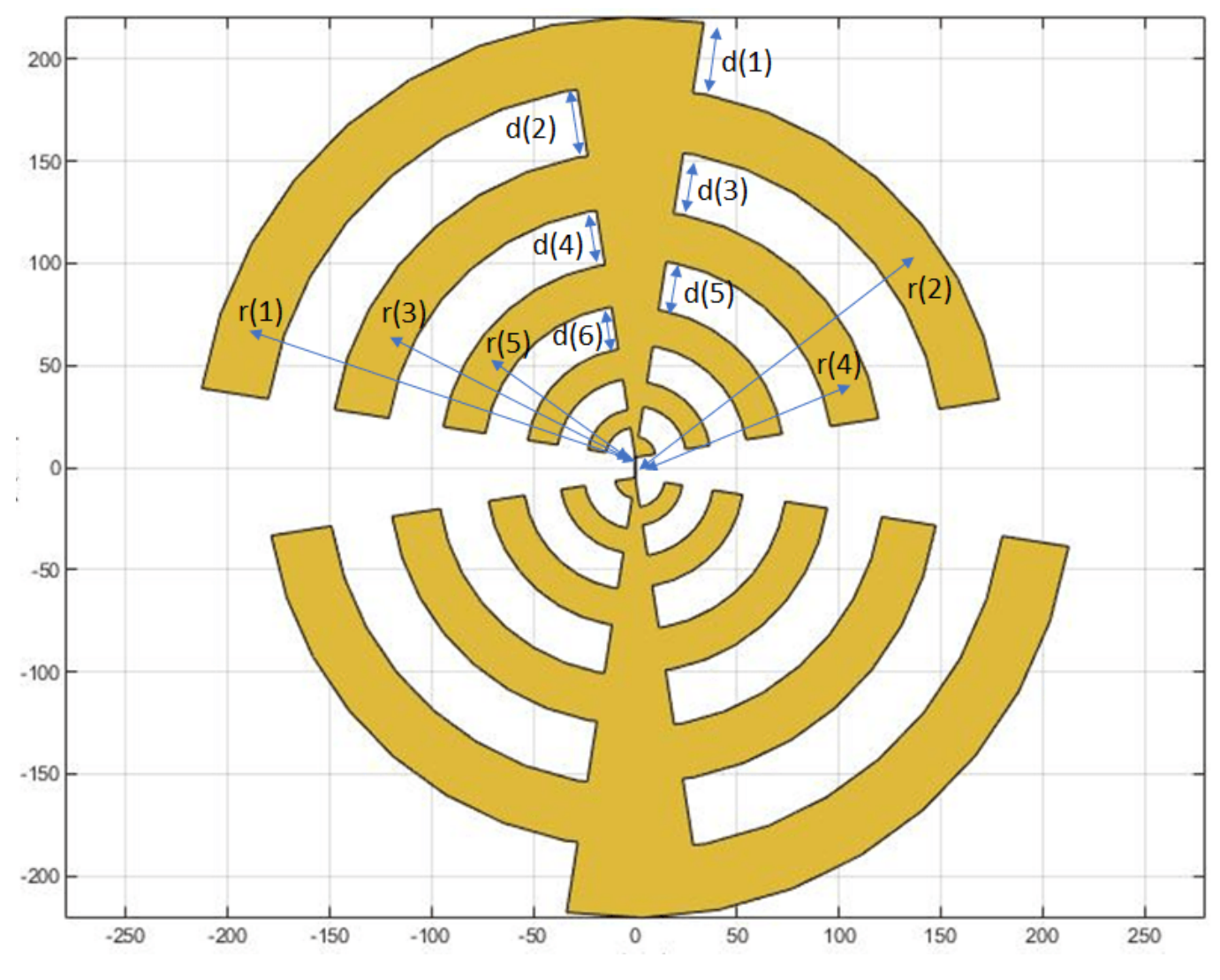

#### **Define Parameters**

The dimensions and the variables used in this example are taken from the paper [1]. The variables r and d specify the radius and width of the arms of the log-periodic antenna. The Angle variable is used as an ArcAngle for creating the arms of the antenna. The r, d, and Angle variables are used to design the arms on either side of the center arc. The NumPoints variable is used to specify the number of discretization points.

Angle  $= 18;$  $r = [199 166 136 109 85 64 46 31 19 5]*1e-3;$ d =  $[33 \ 30 \ 27 \ 24 \ 21 \ 18 \ 15 \ 12 \ 9 \ 10]*1e-3;$  $NumPoints = 8;$ 

#### **Create Log-Periodic Shape**

Use the generatePointsforCurve function to create the vertices for the arms of the antenna. This function takes the angle, radius, width, and number of discretization points as the inputs and generates the boundary vertices for the curves. These vertices are used to form an arm using the antenna.polygon function. All the arms on either side of the center arc can be generated by using r and d variables. All the polygons formed are combined to form the upper half of the log-periodic antenna.

```
NumShapes = numel(1,r);p1 = generatePointsforCurve([90-Angle/2,90+Angle/2],(205e-3)/2,205e-3,NumPoints/2);
shp = antenna.Polygon('Vertices',p1');
for i=1:NumShapes
   if rem(i,2) == 1 tempPoints = generatePointsforCurve([90-Angle/2,180-Angle/2],r(i),d(i),NumPoints);
        tempShape = antenna.Polygon('Vertices',tempPoints');
       shp = shp+tempShape;
     else
        tempPoints = generatePointsforCurve([Angle/2,90+Angle/2],r(i),d(i),NumPoints);
        tempShape = antenna.Polygon('Vertices',tempPoints');
       shp = shp+tempShape;
     end
end
```
Shift the shape along the y-axis to create a gap for the feed using the translate function. The total gap given in [1] is 10 mm, so shift the upper half of the shape by 5 mm.

```
shp = \text{transfer}(shp, [0 5e-3 0]);
```
Copy the shape into a variable shp1 and use it to create a symmetrical shape. Use the rotateZ function to rotate the shape replica by 180 degrees.

```
shp1 = copy(shp);
shp1 = rotateZ(shp1,180);
```
Create a rectangle for the feed 0.5 mm in length and 15 mm in width using the antenna. Rectangle shape object.

```
feed = antenna.Rectangle('Length',0.5e-3,'Width',15e-3);
```
Unify shapes shp and shp1 with the feed to form sawtooth-shaped antenna structure.

```
shape = shp+shp1+feed;figure;
show(shape)
```
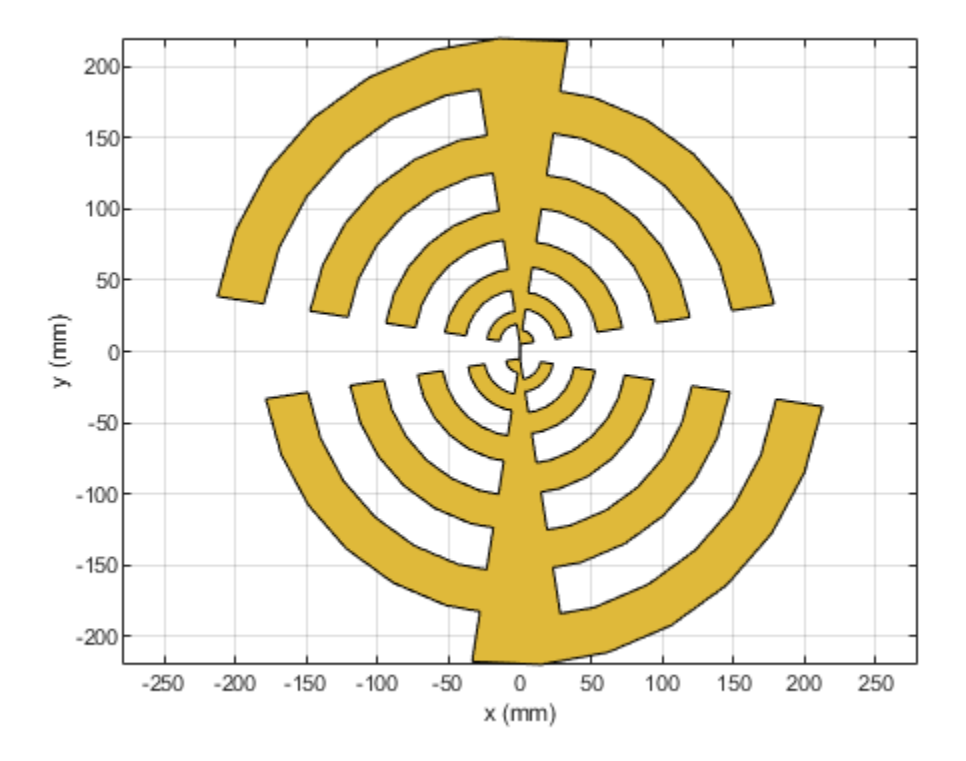

#### **Create Log-Periodic Antenna Using PCB Stack**

Create a pcbStack with two layers. The top metal layer is the log-periodic shape antenna and the bottom layer is the square-shaped dielectric substrate FR4 of length 470 mm. The substrate has a dielectric constant of 4.6, an attenuation coefficient of 0.02, and the substrate thickness of 1.6 mm. The top conductor is set to copper with a thickness of 35 um.

```
ant = pcbStack;
d = dielectric('FR4');d. This is the result of the equation <math>d. This is the equation of the equation <math>dx = 1.6e-3</math>;BoardDim = antenna.Rectangle('Length',470e-3,'Width',470e-3);
ant.Name = 'LogPeriodic';ant. Layers = \{shape, d\};ant.BoardShape = BoardDim;
ant.FeedLocations = [0 0 1];ant.BoardThickness = 1.6e-3;
ant.FeedDiameter = 0.25e-3;<br>ant.FeedViaModel = 'strip';
ant.FeedViaModel
ant.Gonductor = metal('copper');ant.Conductor.Thickness = 35e-6;
```
Use the show function to visualize the antenna.

figure; show(ant)

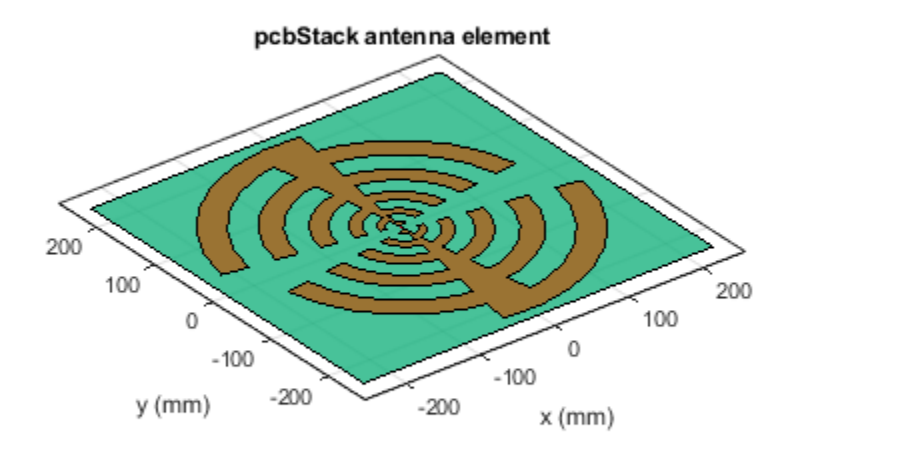

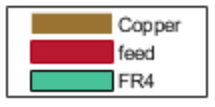

#### **Meshing Antenna**

Mesh the structure by specifying the maximum edge length. Below is the mesh used to model the antenna. The triangles are used to discretize the metal regions of the patch, and tetrahedra are used to discretize the volume of the dielectric substrate in the antenna. The triangles and tetrahedra are indicated by the colors yellow and green, respectively. The total number of unknowns is the sum of the unknowns for the metal plus the unknowns used for the dielectric. As a result, the time to calculate the solution increases significantly as compared to pure metal antennas. Set the maximum edge length to 0.05. This value can be decreased to generate a denser mesh.

figure: mesh(ant,'MaxEdgeLength',0.05)

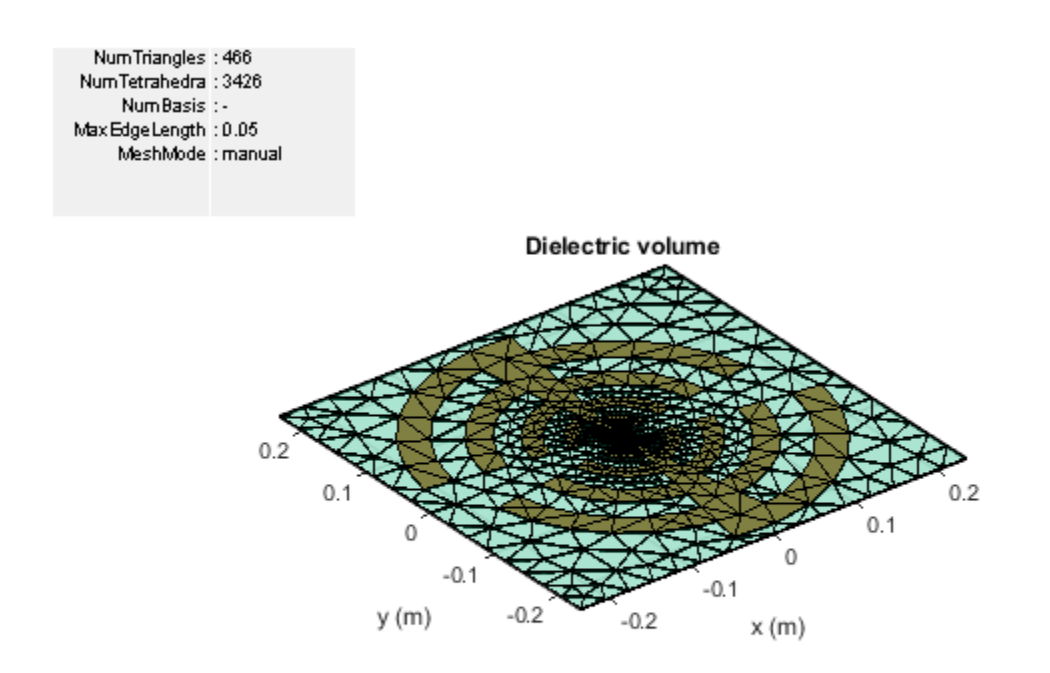

# **Analyze Antenna**

Plot the impedance of the antenna using the impedance function over a frequency range of 100-1250 MHz.

```
figure;
impedance(ant,100e6:10e6:1250e6);
```
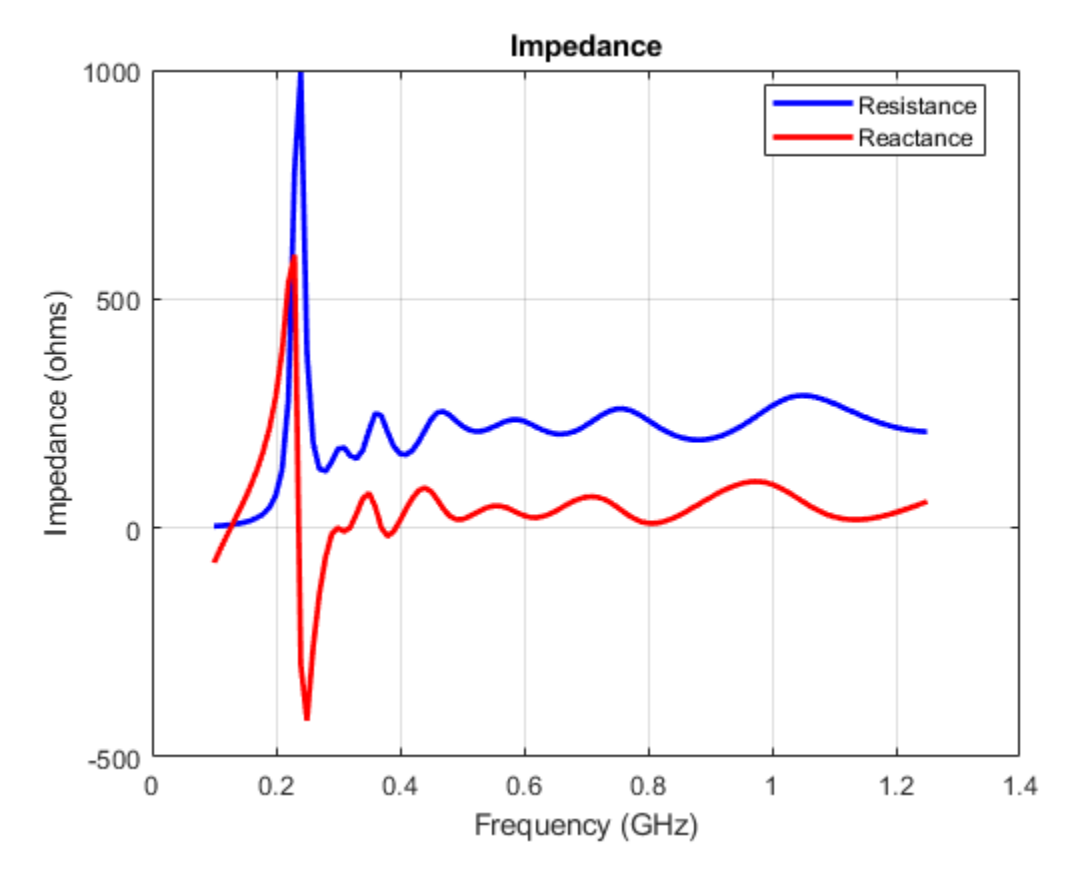

The impedance plot shows that real part of the impedance is approximately 220 ohms over the specified range. And the imaginary part of the impedance is almost 0. The results in [1] are obtained by using a balun to transform the impedance to 50 ohms. Set the reference impedance as 220 ohms to obtain results similar to [1]. Plot S-parameters over a frequency 300-1250MHz with the reference impedance of 220 ohms using the sparameters function. The antenna has an S11 of value less than -10 dB over a frequency range of 300-1200 MHz.

```
spar = sparameters(ant,100e6:10e6:1250e6,220);
figure;
rfplot(spar)
```
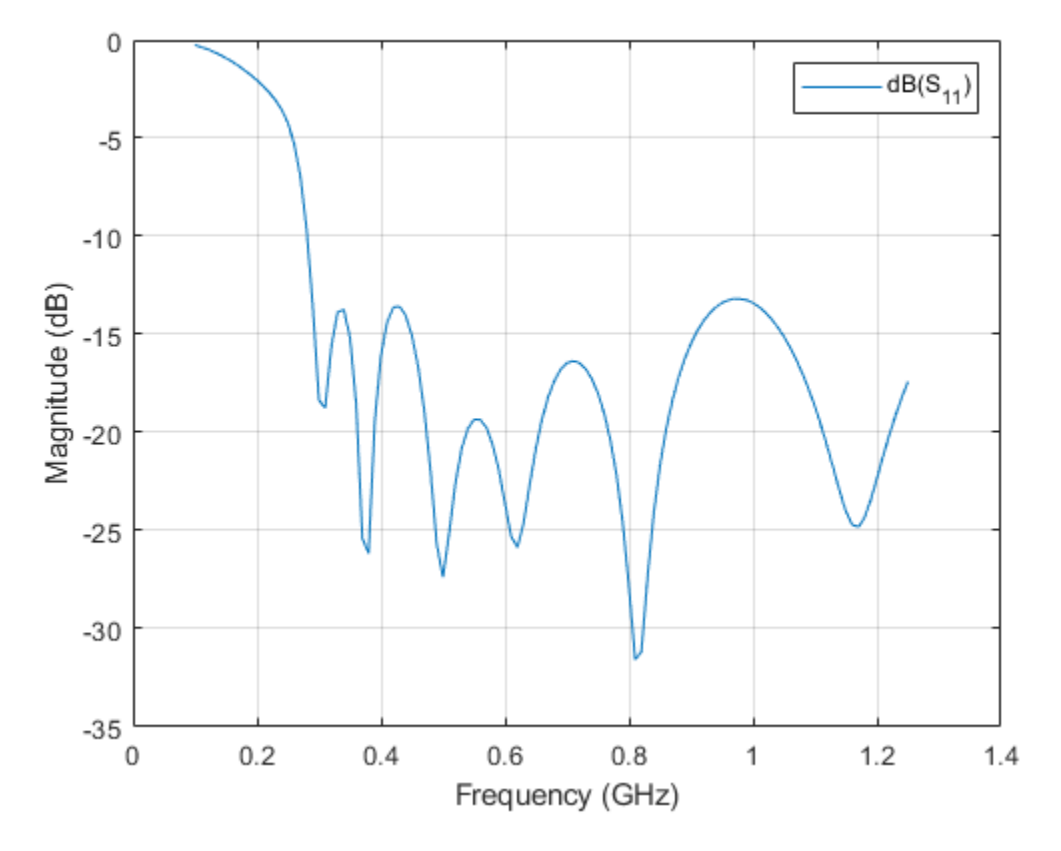

Use the pattern function to plot the radiation pattern of the antenna at a frequency of 600 MHz.

figure; pattern(ant,600e6)

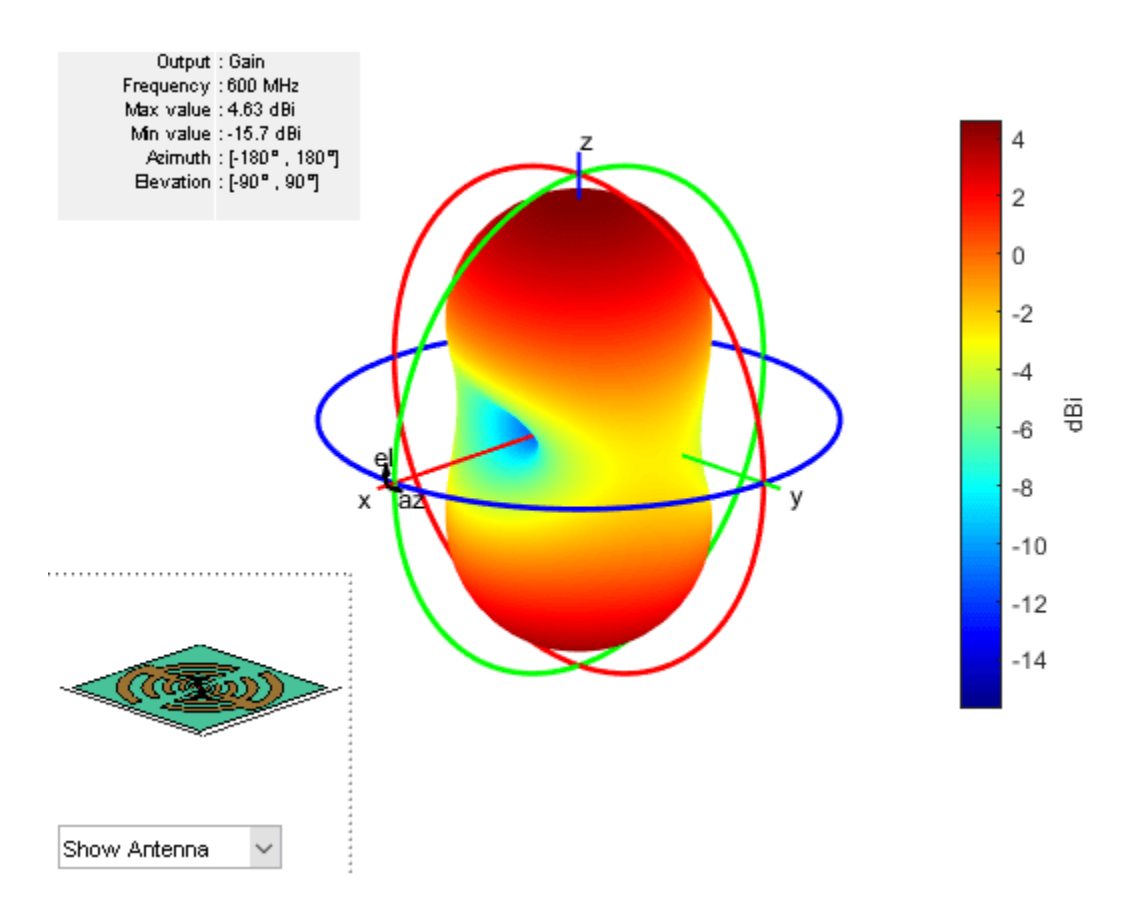

Plot the radiation pattern of the antenna in the rectangular cartesian coordinate system over a frequency range of 300-1200 MHz

figure;

pattern(ant,300e6:100e6:1200e6,0,90,'CoordinateSystem','rectangular')

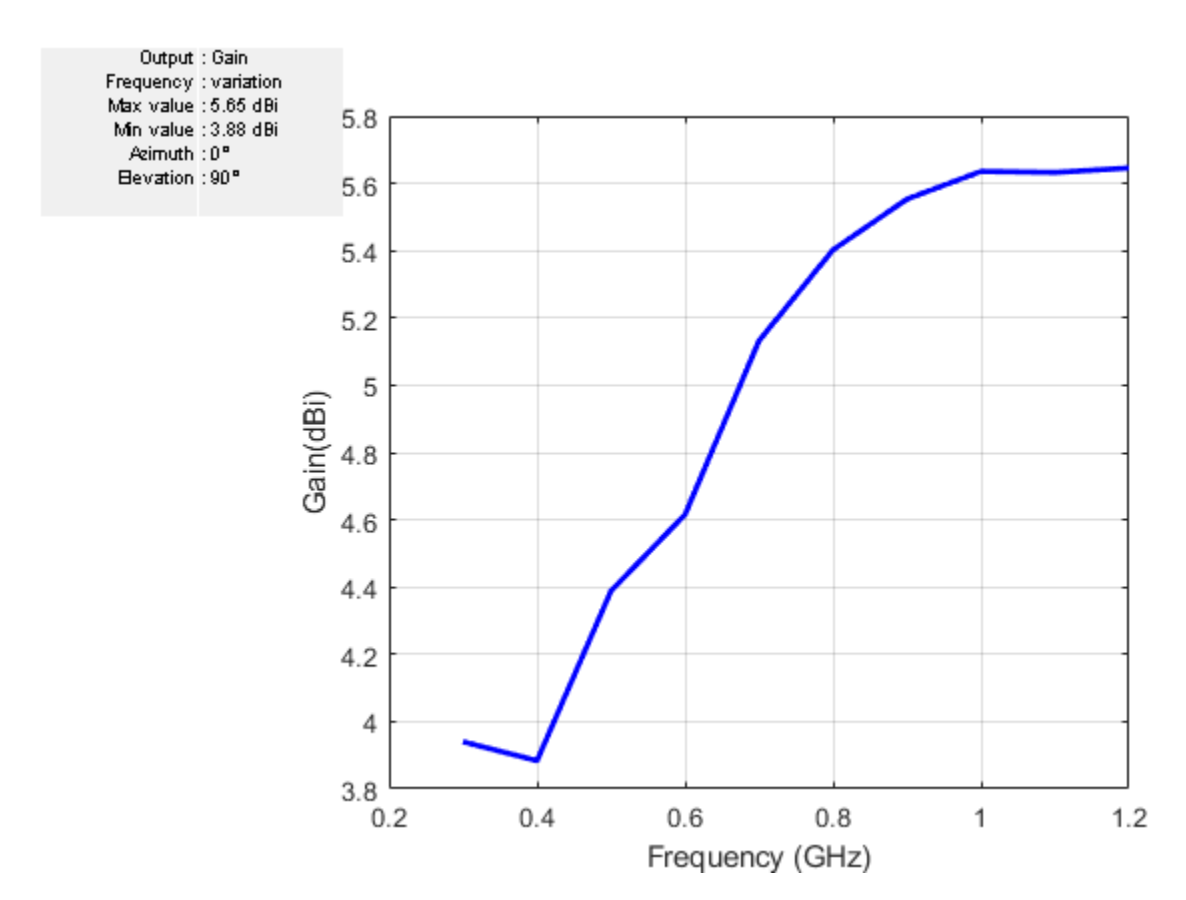

#### **Conclusion**

Modelling and analysis of a log-periodic antenna using the Antenna Toolbox is completed and its performance matches the results given in [1]. The return loss (S11) of the antenna indicates a wideband performance over a frequency range of 300-1200 MHz. The antenna has an approximate gain of 4.94 dBi at 600 MHz and the gain increases with the increase in frequency.

#### **Reference**

[1]. Phu B. H., Quang P. M., Phuoc D. T. and Duy L. N., "A log-periodic saw-toothed planar antenna for UHF ultra-wideband applications," 2013 International Conference on Advanced Technologies for Communications, 2013, pp. 689-692.

# **Radiation Efficiency of Antenna**

This example shows calculation of the radiation efficiency of the antenna and antenna arrays in Antenna Toolbox. The radiation efficiency of an antenna is defined as the ratio of the outward radiated power by the antenna to the input power fed to the excitation port of the antenna. The power loss due to the port impedance mismatch is not considered here.

The input power fed to the antenna can be written as

$$
P_{in}=\frac{1}{2}V_{in}I_{in}^{\ast}\,.\,(1)
$$

Here, the input voltage and input current are represented by *Vin* and *Iin*, respectively. The complex conjugation of the input current is  $I_{in}^*$ . The power  $P_{rad}$  radiated by the antenna can be found by integrating the radiation intensity  $(U(\theta, \phi))$  over the infinite radiation sphere  $(S_{\infty})$  as

$$
P_{rad}=\int_{\infty}U(\theta,\phi)sin\theta d\theta d\phi\,.\,(2)
$$

The azimuth and elevation angles are denoted by  $\phi$  and  $\theta$ , respectively. The radiation efficiency  $(\eta_r)$  is defined as

$$
\eta_r = \frac{P_{rad}}{P_{in}}\,.\,(3)
$$

The difference between the input power and the radiated power is due to the conduction loss in the metal-only antennas and due to both the conduction loss and dielectric loss in the metal-dielectric antennas. The radiation efficiency is also alternately defined as the gain and directivity of the antenna. In other words,

$$
G(\theta,\phi)=\eta_r D(\theta,\phi)\,.\,(4)
$$

For ideal lossless antenna, the radiation efficiency  $(\eta_r)$  is  $1$ .

#### **Metal only Antenna**

This example considers a yagi-uda antenna with the same dimensions as given in [1].

#### **Create Geometry**

Create the geometry of the yagi-uda antenna with two director elements having the length values of 131.9 mm and 126.5 mm, respectively. The spacing dimensions for the directors are 65.95 mm and 80.34 mm. The length of the Exciter is 139.1 mm. The length and spacing values of the reflector are 141.5 mm and 88.13 mm, respectively. In [1], all the elements were thin wires with the radius of 0.6745 mm. However, equivalent strip modelling is followed using cylinder2strip function.

```
d=design(dipole,1e9);
radius=6.7450e-04; %Radius of thin wires
d.Width=cylinder2strip(radius); %Converting into equivalent stripwidth
d.Length=139.1e-03;
d.TiltAxis=[0 1 0];
d.Tilt=-90;
ant=design(yagiUda,1e9);
ant.Exciter=d;
```

```
ant.NumDirectors=2;
ant.DirectorLength=[131.9e-03;126.5e-03];
ant.DirectorSpacing=[65.95e-03;80.34e-03];
ant.ReflectorLength=141.5e-03;
ant.ReflectorSpacing=88.13e-03;
```
#### **Visualize Antenna**

Visualize of the default perfect electrically conducting (PEC) antenna whose default conductivity and thickness values are infinite and zero, respectively.

figure; show(ant)

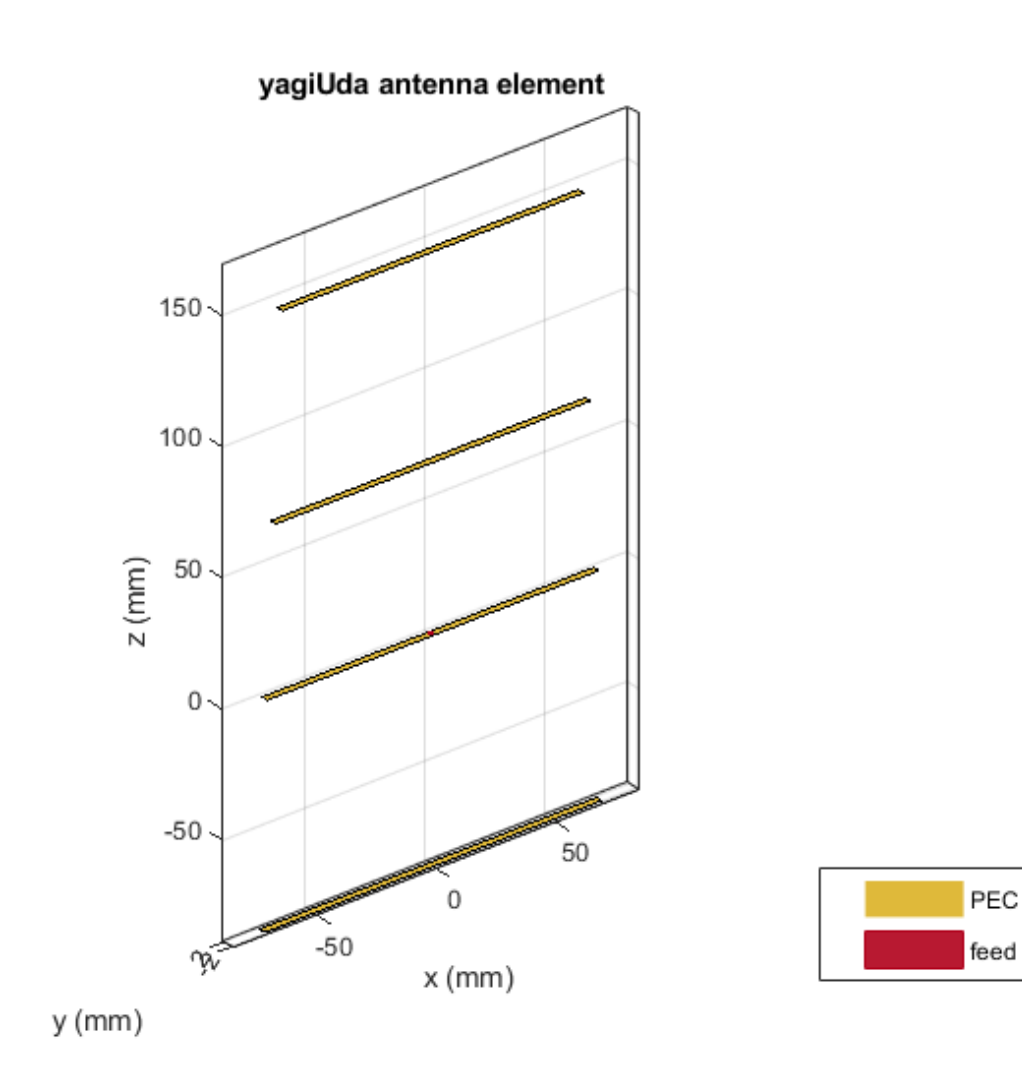

The show function provides the name of the conductor and the feed location using different colors in the above figure.

#### **Visualize Radiation Efficiency of PEC Antenna**

Plots the radiation efficiency of the PEC yagi-uda antenna using efficiency function within the frequency range of 0.5 GHz to 1.5 GHz with 31 sampling points. As the PEC antenna has no loss, it shows the radiation efficiency as 1 over the frequency range here.

```
f=linspace(0.5e9, 1.5e9, 31);
efficiency(ant,f)
```
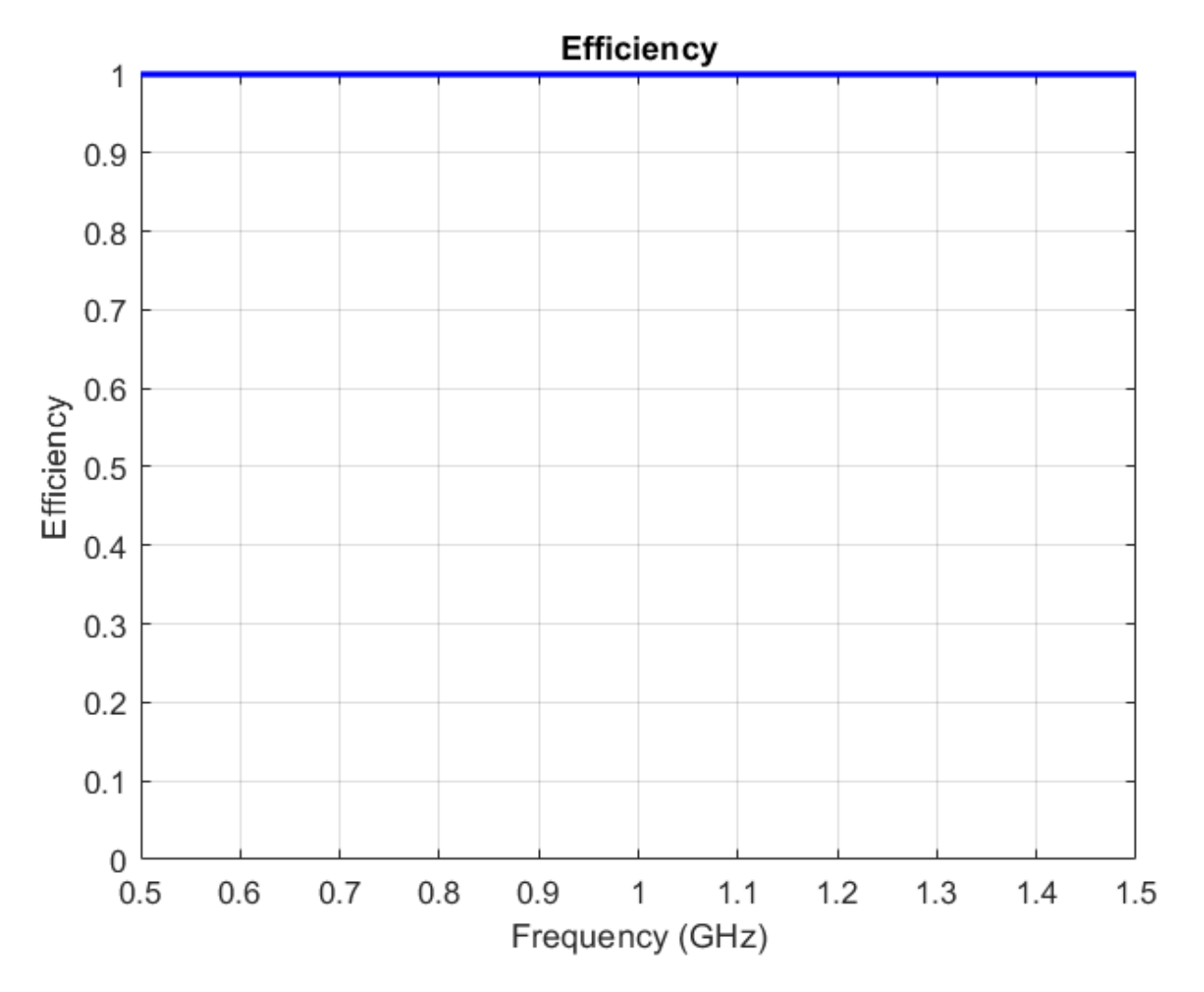

#### **Visualize Directivity of PEC antenna**

It provides the directivity of the PEC yagi-uda antenna at a frequency of 1 GHz. Due to the absence of loss, the directivity and gain will be same in the PEC antenna.

figure; pattern(ant, 1e9)

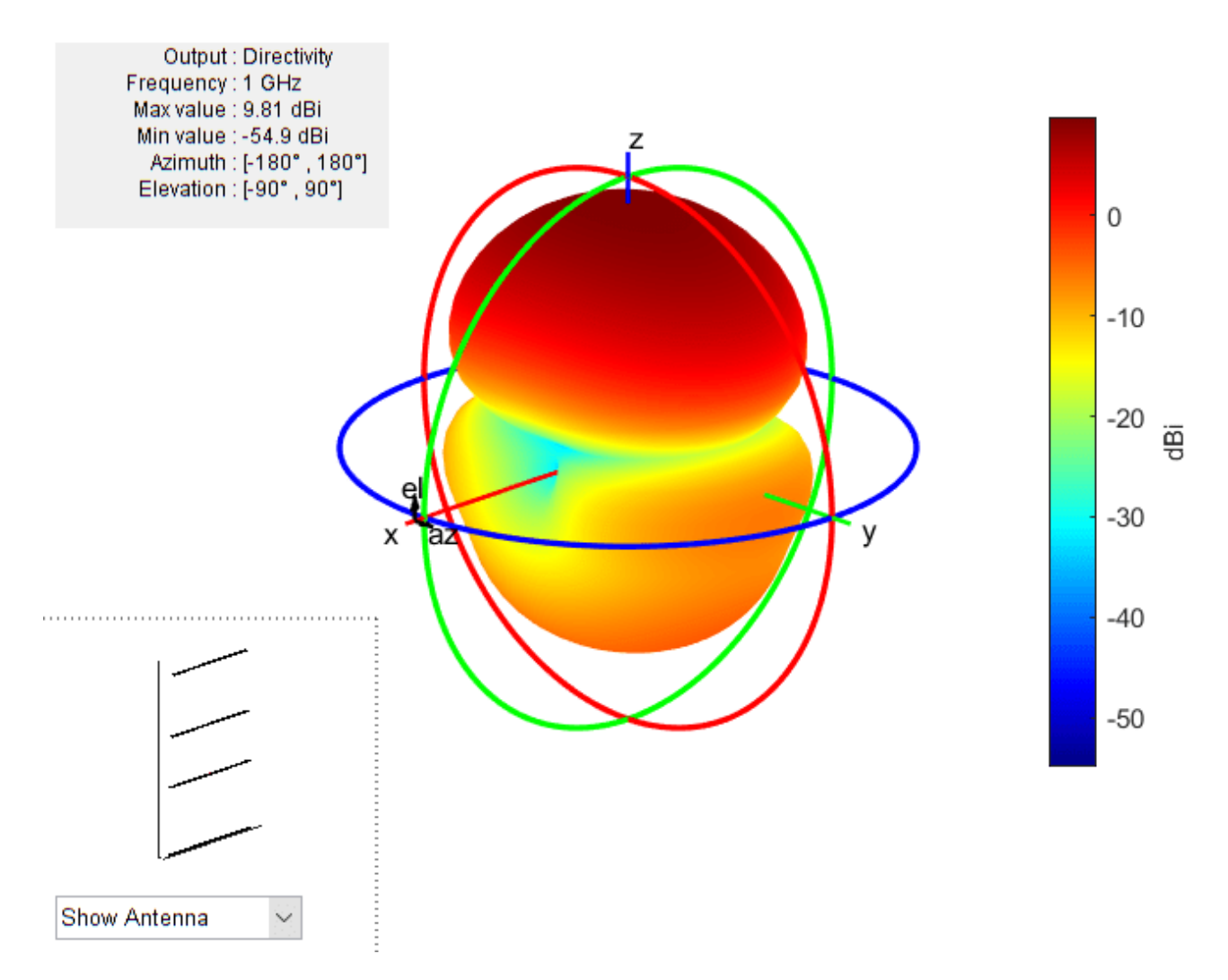

#### **Use Copper Metal for Antenna Design**

Set the conductor as copper from the metal catalog of the Antenna Toolbox. Modify the conductivity of the finite metal yagi-uda antenna using properties of metal object.

#### **Use Copper Metal for Antenna Design**

ant.Exciter.Conductor=metal('Copper');%chosing the conductor from the metal catalog ant.Exciter.Conductor.Conductivity=1e5;%same value as of the reference paper

#### **Specify Metal Properties of Exciter**

```
ant.Exciter.Conductor=metal('Copper');%chosing the conductor from the metal catalog
ant.Exciter.Conductor.Conductivity=1e5;%same value as of the reference paper
```
#### **Specify Metal Properties of Conductor**

```
ant.Conductor=metal('Copper');%chosing the conductor from the metal catalog
ant.Conductor.Conductivity=1e5;%same value as of the reference paper
```
It manually modifies the conductivity and thickness of the finite metal yagi-uda antenna.

```
ant.Exciter.Conductor.Thickness=700*1e-6;
ant.Conductor.Thickness=700*1e-6;
```
#### **Visualize Finite Metallic Antenna**

Visualize the metallic yagi-uda antenna using show function.

figure; show(ant)

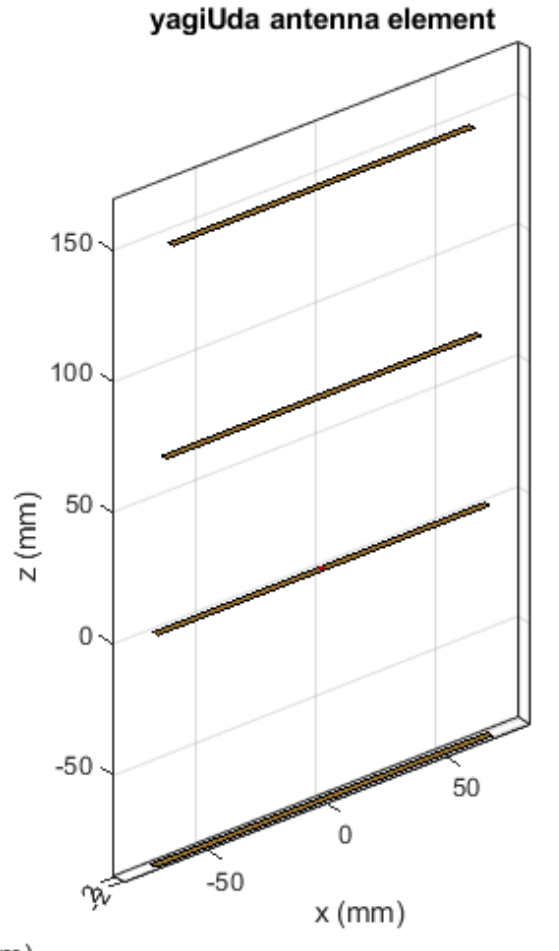

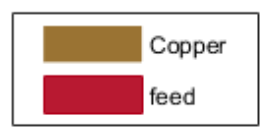

y (mm)

#### **Plot Radiation Efficiency of Finite Metallic Antenna**

Plots the radiation efficiency visualization of the metallic yagi-uda antenna at the frequency range of 0.5 GHz to 1.5 GHz.

```
f=linspace(0.5e9, 1.5e9, 31);
figure;
efficiency(ant,f)
```
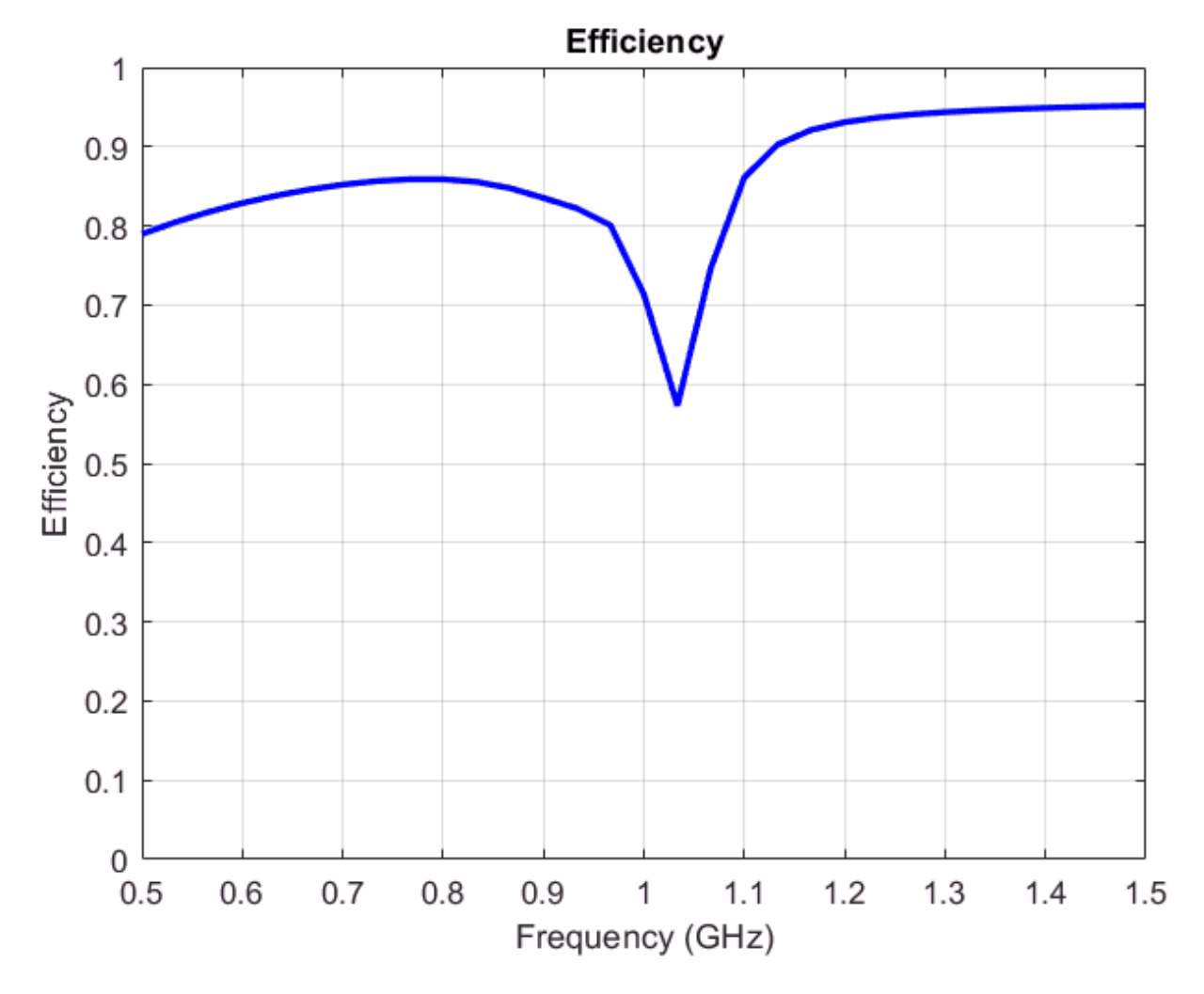

### **Plot Gain Pattern of Finite Metallic Antenna**

Plots the gain pattern of the metallic yagi-uda antenna at a frequency of 1 GHz.

figure pattern(ant,1e9)

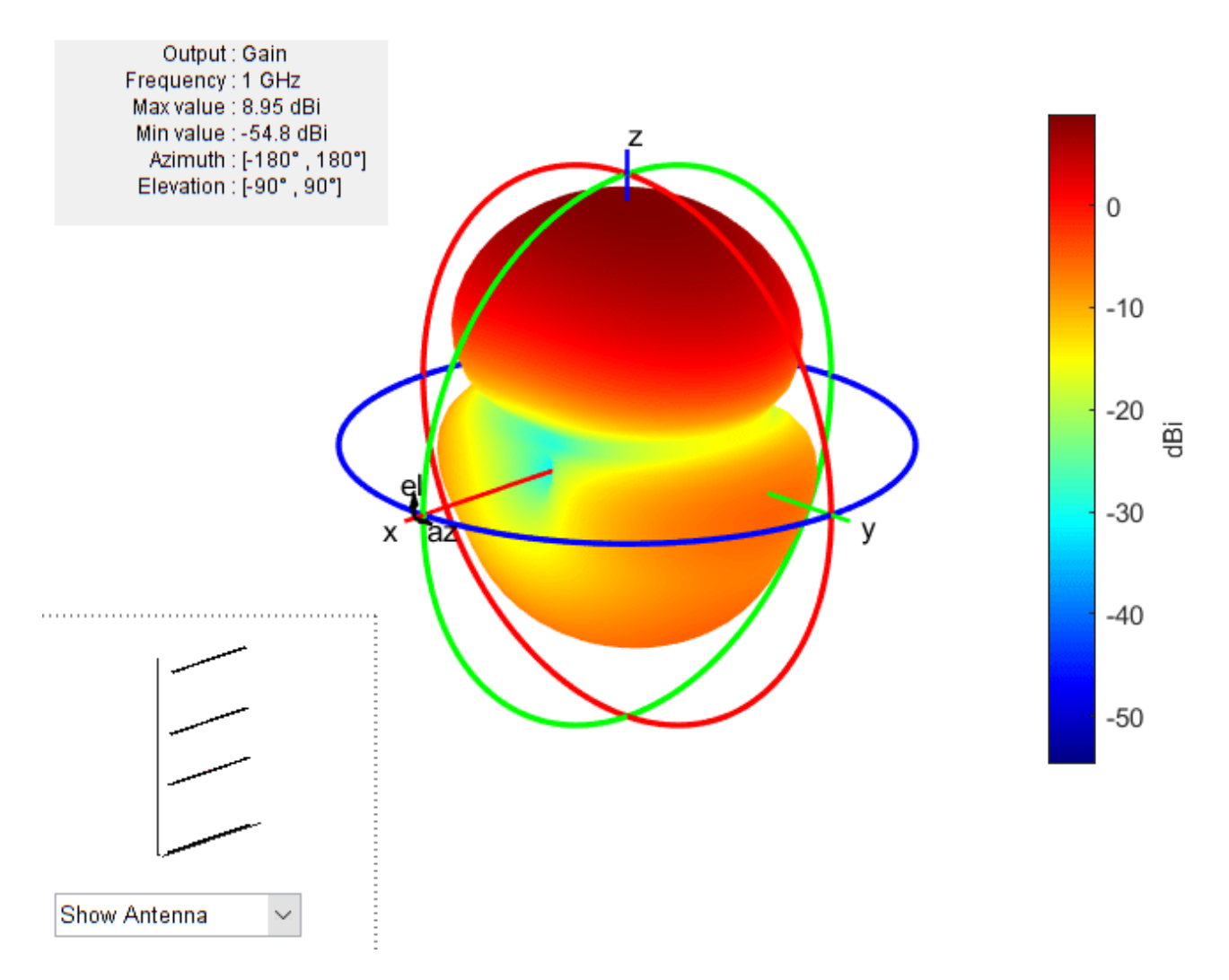

It can be noted from the above comparisons that the gain of the antenna is reduced by 0.86 dB due to finite conduction loss. The efficiency value is closely matching with the analytical results of [1].

#### **Metal-dielectric Antenna**

This example considers a microstrip-patch antenna from [2]. In [2], the numerical analysis was done using the Finite-difference time-domain (FDTD) technique. However, the antenna is analyzed here using the method of moment (MoM) based solver of the Antenna Toolbox.

#### **Create Geometry**

Creates the geometry of the microstrip-patch antenna with PEC conductor and lossy substrate of 1.57 mm thickness.

```
f=1.59e9; %solution frequency
lambda=3e8/f;
d = dielectric('FR4'); %Selecting the substrate from the dielectric catalog
d.EpsilonR=4.36;
d.LossTangent=2/100;%Indicates the lossy substrate
ant = patchMicrostrip('Substrate',d);
```

```
ant.Height=1.57e-3;
ant.Substrate.Thickness=1.57e-3;
ant.Length=45e-3;
ant.Width=45e-3;
ant.GroundPlaneLength=20e-2;
ant.GroundPlaneWidth=13.5e-2;
ant.FeedOffset= [20e-3 0];
ant.FeedWidth=lambda/200;
```
#### **Manual Meshing of Microstrip Patch Antenna**

Mesh the antenna manually by using the maximum edgelength of the RWG basis functions as lambda/20 where the free-space wavelength at the solution frequency of 1.5 GHz is lambda.

figure; mesh(ant,'MaxEdgeLength',lambda/20)

NumTriangles: 1166 NumTetrahedra: 2844 NumBasis : -MaxEdgeLength: 0.009434 MeshMode : manual

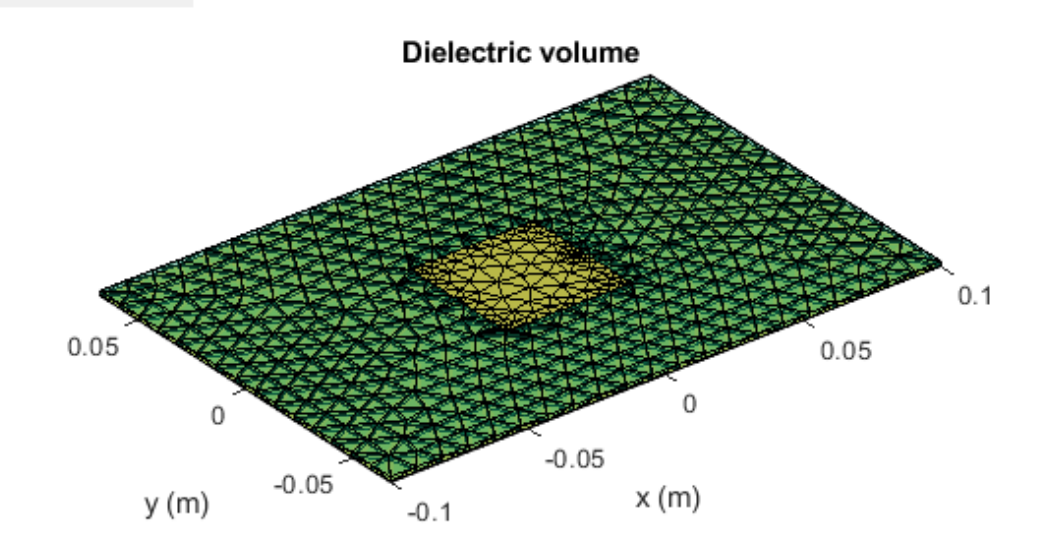

#### **Visualize Microstrip Patch Antenna**

Visualize the schematic show of the antenna with PEC as metal and lossy substrate.

figure; show(ant)

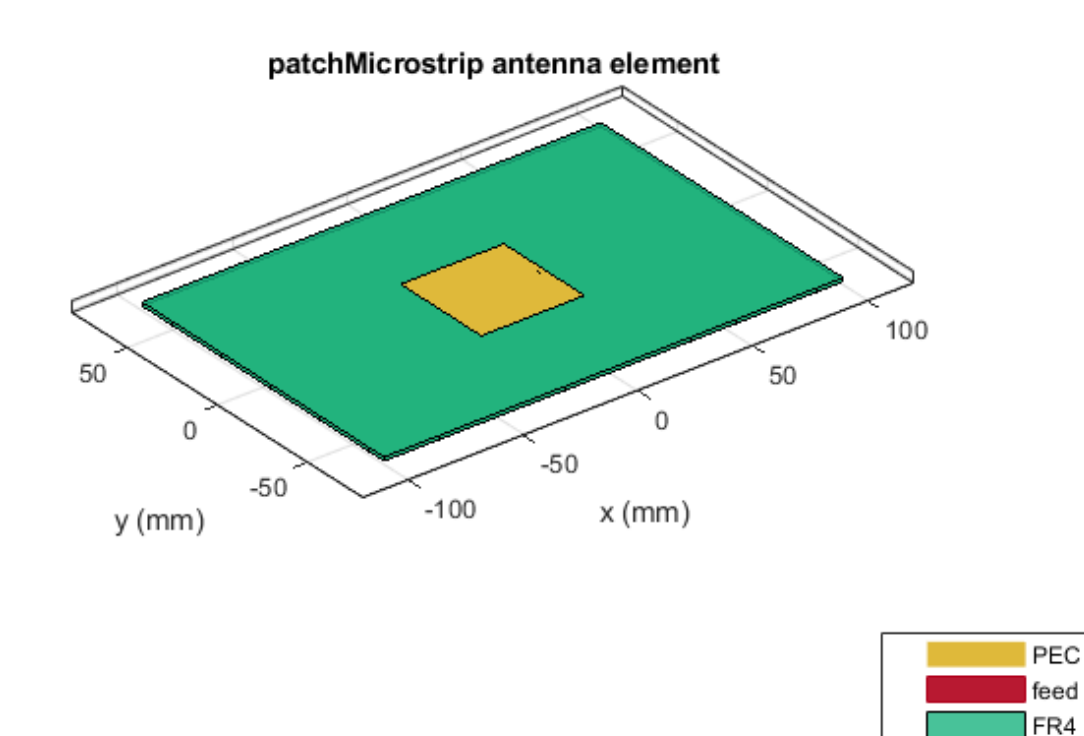

#### **Calculate Radiation Efficiency of Microstrip Antenna with PEC Metal and Lossy Substrate**

Calculates the efficiency in absolute and logarithmic values of the radiation efficiency of the antenna with PEC as metal and lossy substrate. As the metal is PEC, only loss is due to the lossy substrate.

E1=efficiency(ant,f)

 $E1 = 0.2963$ 

E1\_log=10\*log10(E1)

 $E1 \, log = -5.2828$ 

#### **Plot Directivity of Microstrip Antenna with PEC Metal and Lossy Substrate**

Plots the directivity of the microstrip antenna with PEC metal and lossy substrate using pattern function. The directivity does not depend on the conduction and dielectric losses.
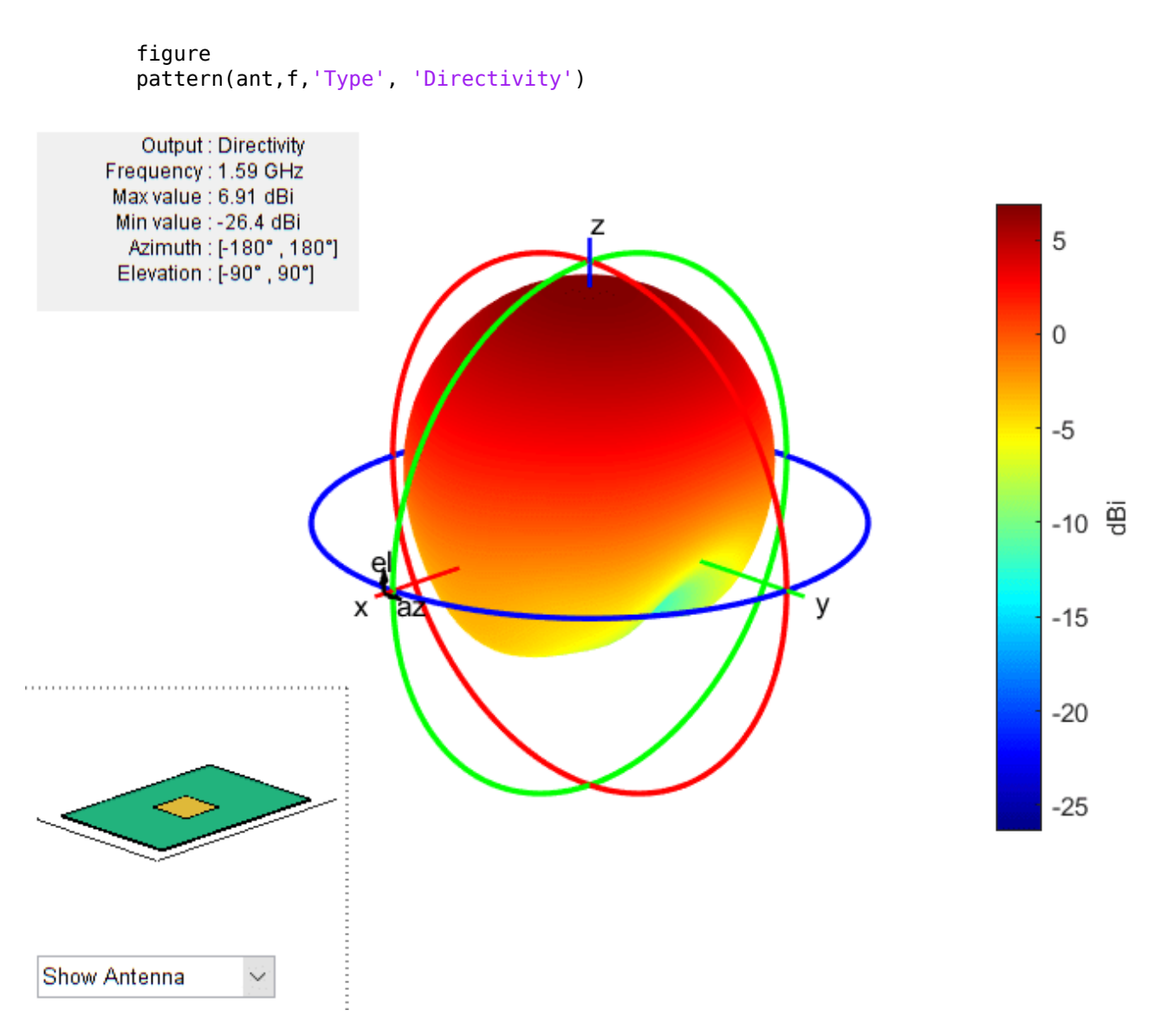

#### **Plot Gain of Microstrip Antenna with PEC Metal and Lossy Substrate**

Plots the gain of the microstrip antenna with PEC metal and lossy substrate. Here, the gain value is less than the directivity value due to the dielectric loss. The difference of the gain and directivity values matches closely with the log value of the radiation efficiency, i.e., *E*1*log*.

```
figure;
pattern(ant,f,'Type', 'Gain')
```
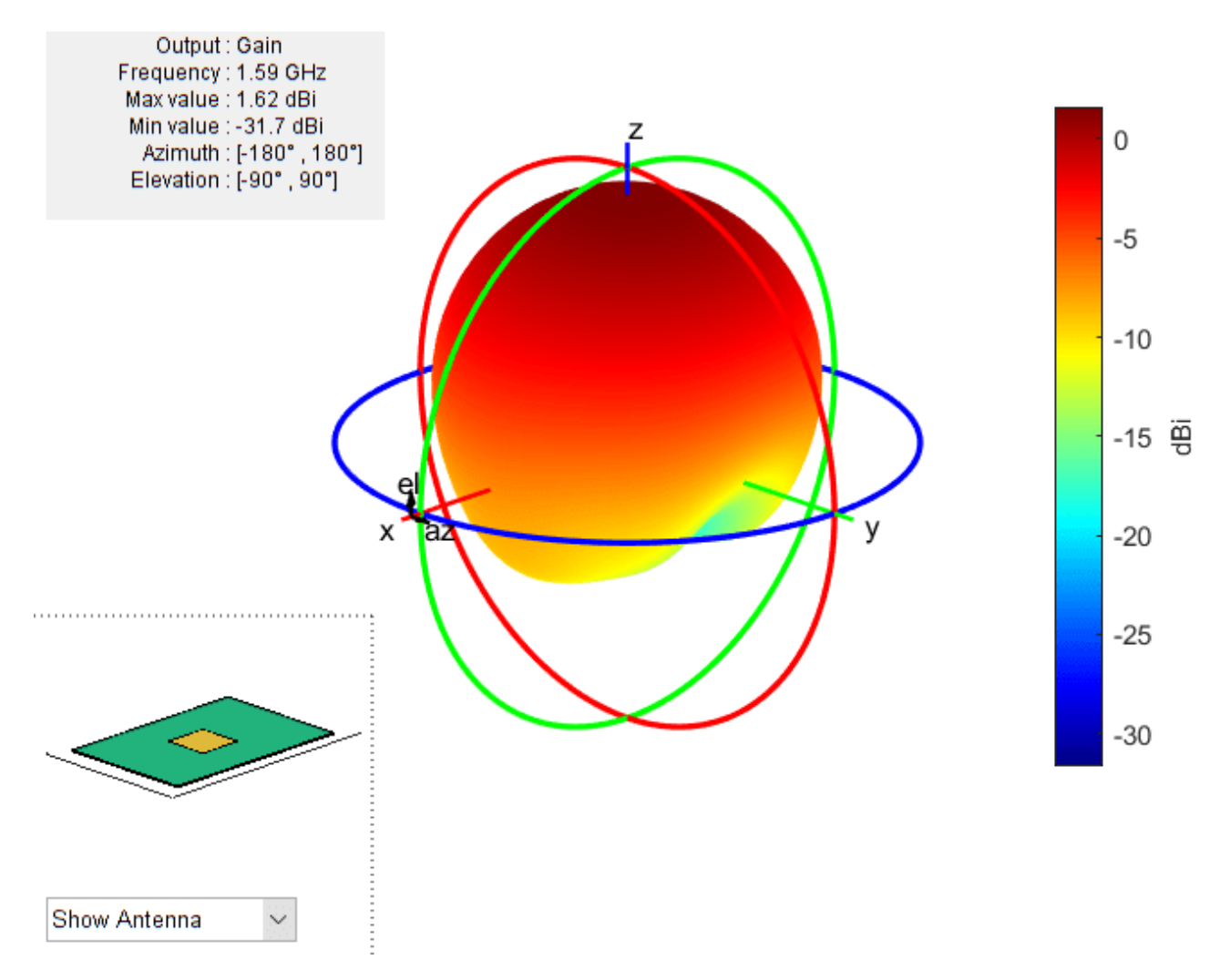

## **Impedance of Microstrip Antenna with PEC Metal and Lossy Substrate**

Plots the impedance variation of the microstrip antenna with PEC metal and lossy substrate in the frequency range of 1 GHz to 4 GHz.

f1=linspace(1e9,4e9,31); figure impedance(ant,f1)

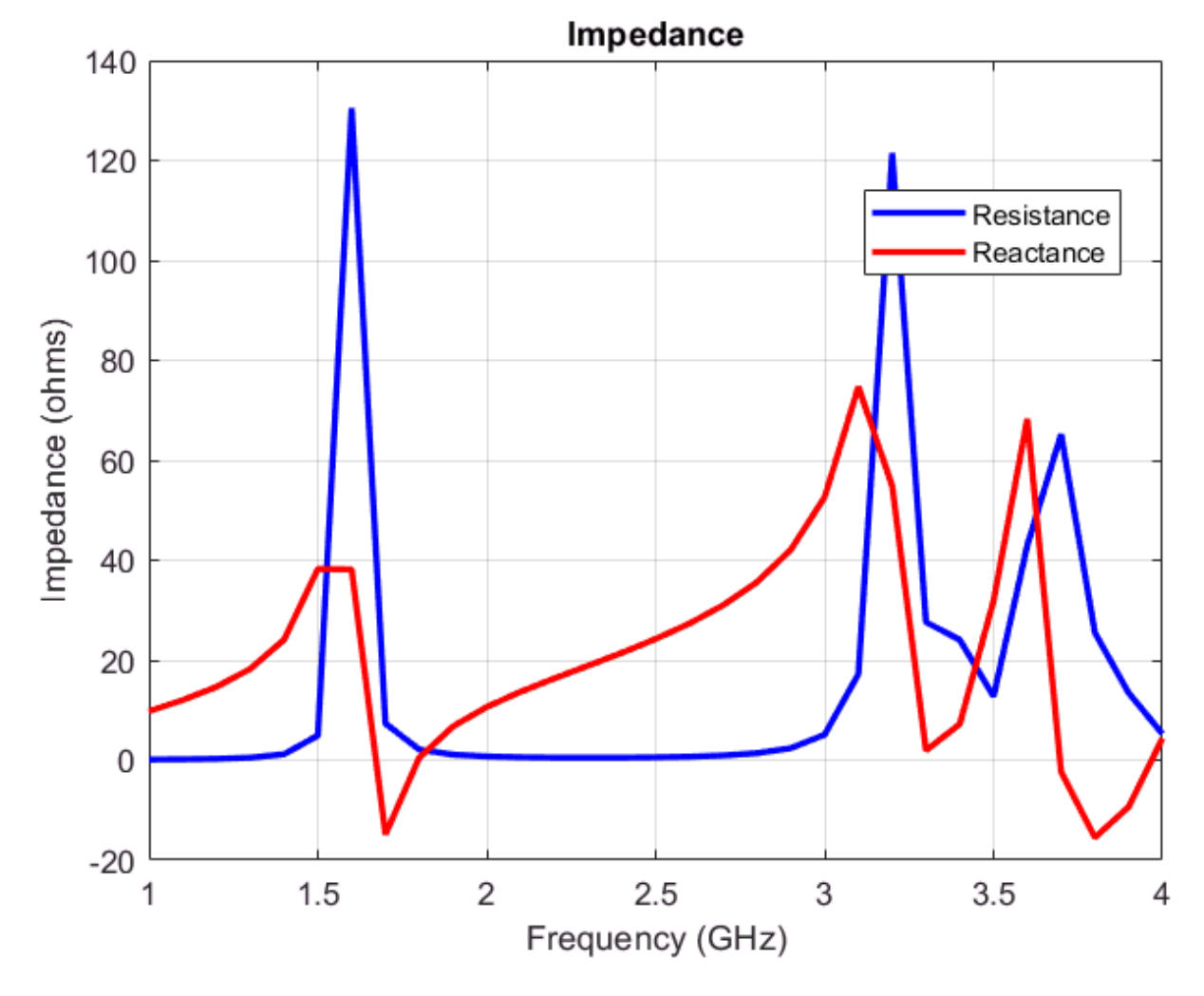

# **Return Loss of Microstrip Antenna with PEC Metal and Lossy Substrate**

Plots the return loss variation of the microstrip antenna with PEC metal and lossy substrate.

```
figure;
s1=sparameters(ant,f1,50);
rfplot(s1);
```
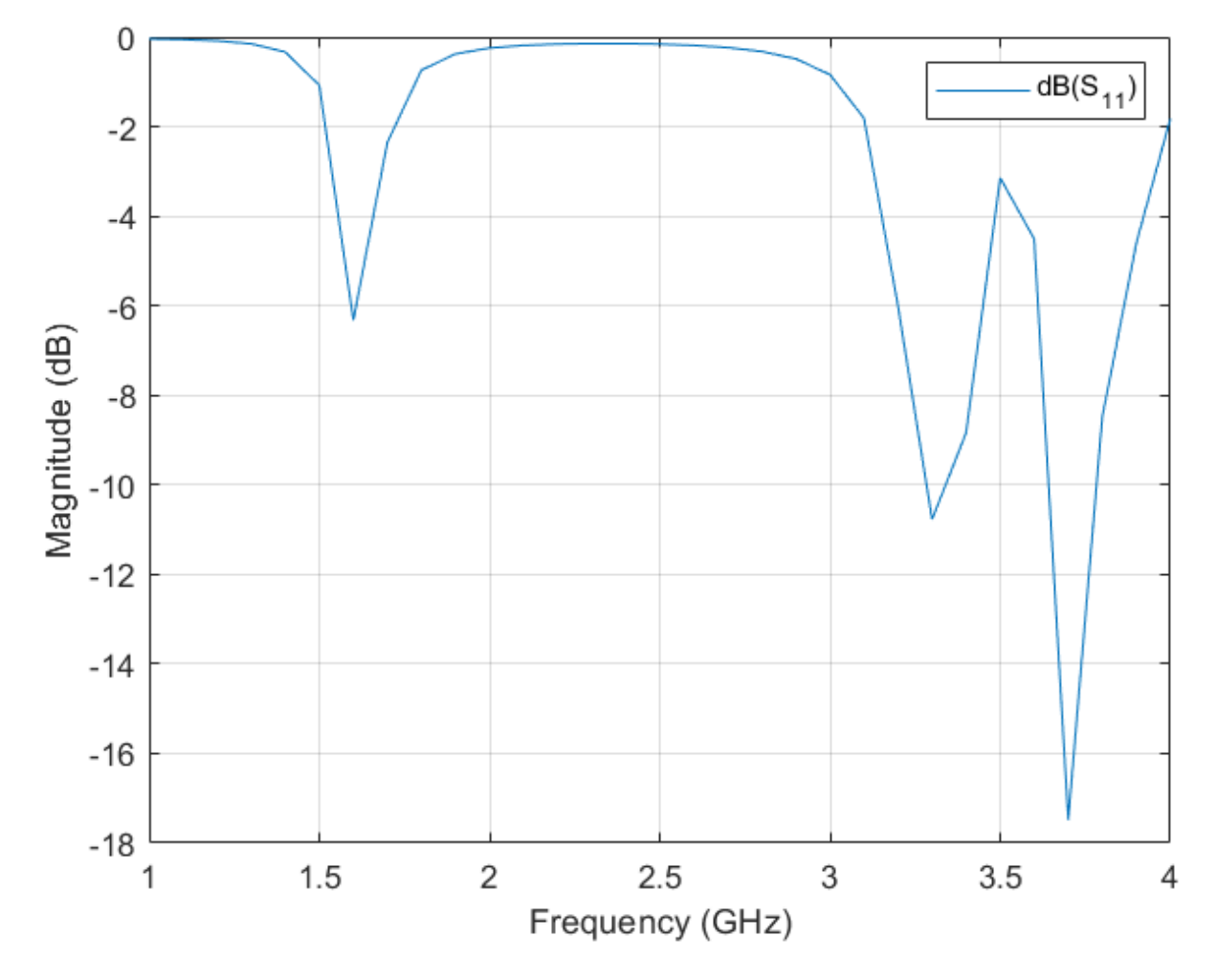

## *Change Conductor Properties of Microstrip Antenna*

Set conductor of antenna as lossy metal. Use metal object to change conductor to copper metal.

ant.Conductor=metal('Copper');

# **Visualize Microstrip Antenna with Lossy Metal and Lossy Substrate**

Visualize of the microstrip antenna with Copper metal and FR4 substrate.

figure; show(ant)

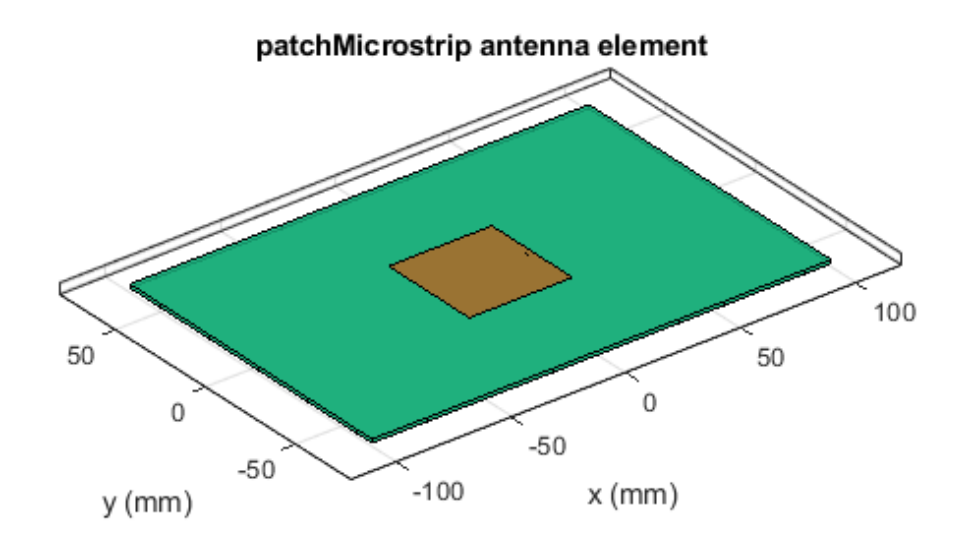

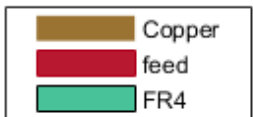

## **Calculate Radiation Efficiency of Microstrip Antenna with Lossy Metal and Lossy Substrate**

Calculates the radiation efficiency in absolute and logarithmic values of the microstrip antenna with Copper as metal and lossy FR4 as substrate. Due to the

conduction loss in addition to the dielectric loss, the radiation efficiency is reduced.

```
E2=efficiency(ant,f)
E2 = 0.2341E2_log=10*log10(E2)
E2 \text{log} = -6.3055
```
## **Plot Gain of Microstrip Antenna with Lossy Metal and Lossy Substrate**

Plot the gain of the microstrip antenna with Copper metal and FR4 substrate.

```
figure;
pattern(ant,f,'Type', 'Gain')
```
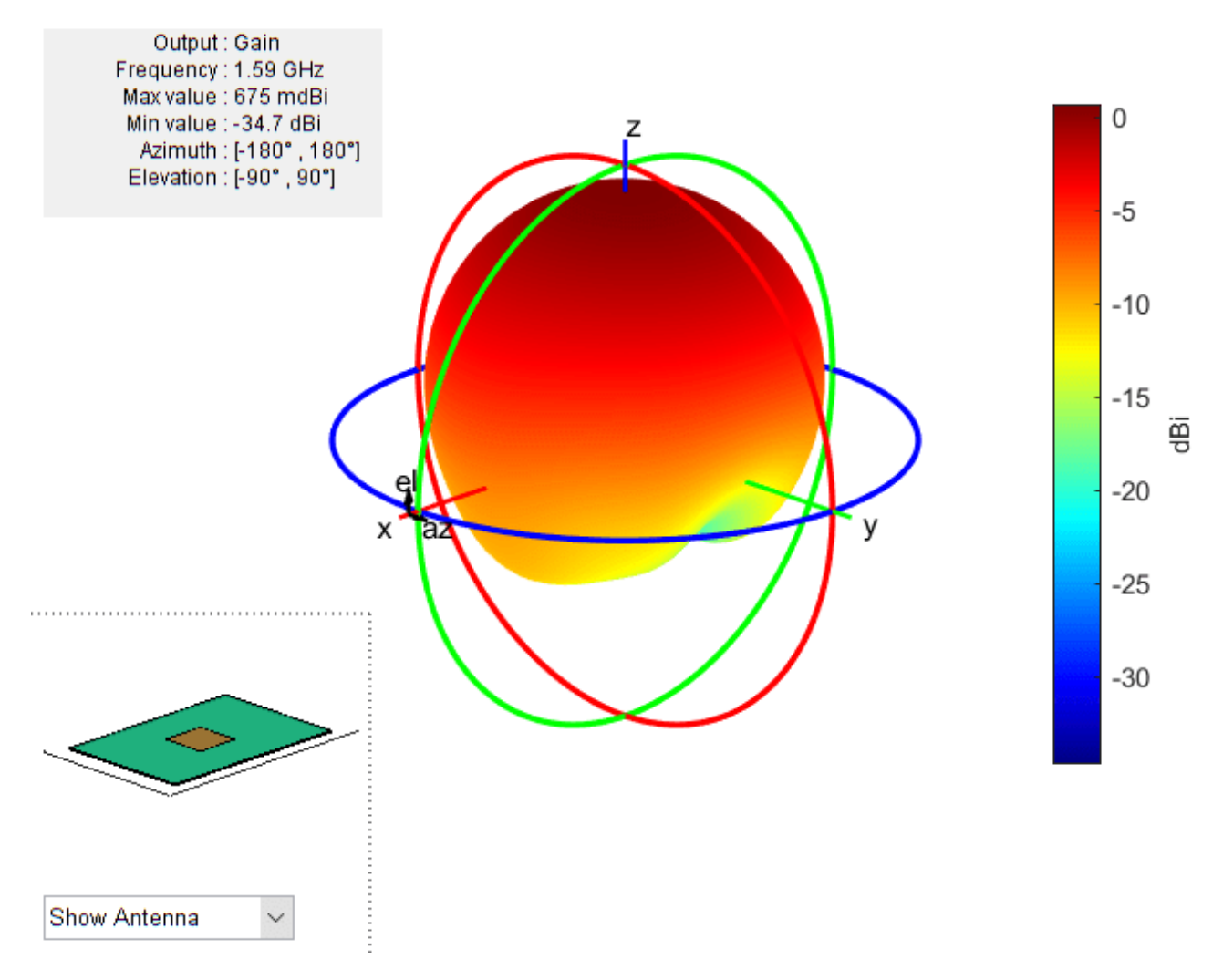

Here, the gain value is less than the directivity value due to both the conduction and dielectric losses. The difference of the gain and directivity matches closely with the log value of the radiation efficiency, i.e., *E*2*log*.

## **Conclusion**

Thus, the radiation efficiencies computed using the Antenna Toolbox for both the metallic and metaldielectric antennas are found to match closely as reported in the references which used different analytic [1] or numerical techniques [2].

## **References**

[1] Shahpari, Morteza, and David V. Thiel. "Fundamental limitations for antenna radiation efficiency," IEEE Transactions on Antennas and Propagation, Vol. 66, No. 8, 2018.

[2] Ph. Leveque, A. Reineix and B. Jecko, "Modelling of Dielectric Losses in Microstrip Patch Antennas: Application of FDTD Method", Electronics Letters, Vol. 28, No. 6, March 1992.

# **Design 77 GHz Patch Microstrip for Automotive Radar Receiver**

This example shows how to create, model, and analyze an inset-fed patch microstrip antenna at high frequencies. As the frequency of operation increases to millimeter waves, the antenna sizes decrease and the antennas are fabricated on printed circuit boards (PCBs). Such printed antennas are of light weight, are inexpensive, easy to integrate, and are widely used as components in a radar. The antenna that you will design in this example operates at a frequency of 77 GHz and can be used in an automotive radar receiver.

## **Define Parameters**

The length and the width of the patch are as provided in [1] on page 5-0 . The antenna is designed on a Rogers RO3003™ substrate, with the dielectric constant of 3, loss tangent of 0.0013, and 130 um thickness. A copper conductor of thickness 17 um is used as the patch.

```
PL = 1049e-6:
PW = 1412e-6;
sub = dielectric('Name','RO3003','EpsilonR',3,'LossTangent',0.0013,'Thickness',130e-6);
con = metal('Name','Copper', 'Conductivity', 5.96e7,'Thickness',17e-6);
```
## **Create Patch Microstrip Antenna**

Create an inset-fed patch microstrip antenna using the patchMicrostripInsetfed object. The ground plane dimensions are 1800 um by 2800 um. The length and the width of the notch are specified as 100 um and 160 um, respectively. The strip line width is 100 um. The antenna feed is located at the end of the strip.

```
ant = patchMicrostripInsetfed('Length', PL, 'Width', PW, 'Height', sub.Thickness,...
 'Substrate',sub,'Conductor',con,'GroundPlaneLength',1800e-6,...
 'GroundPlaneWidth',2800e-6,'NotchLength',100e-6,'NotchWidth',160e-6,...
     'StripLineWidth',100e-6,'FeedOffset',[-900e-6 0]);
show(ant)
```
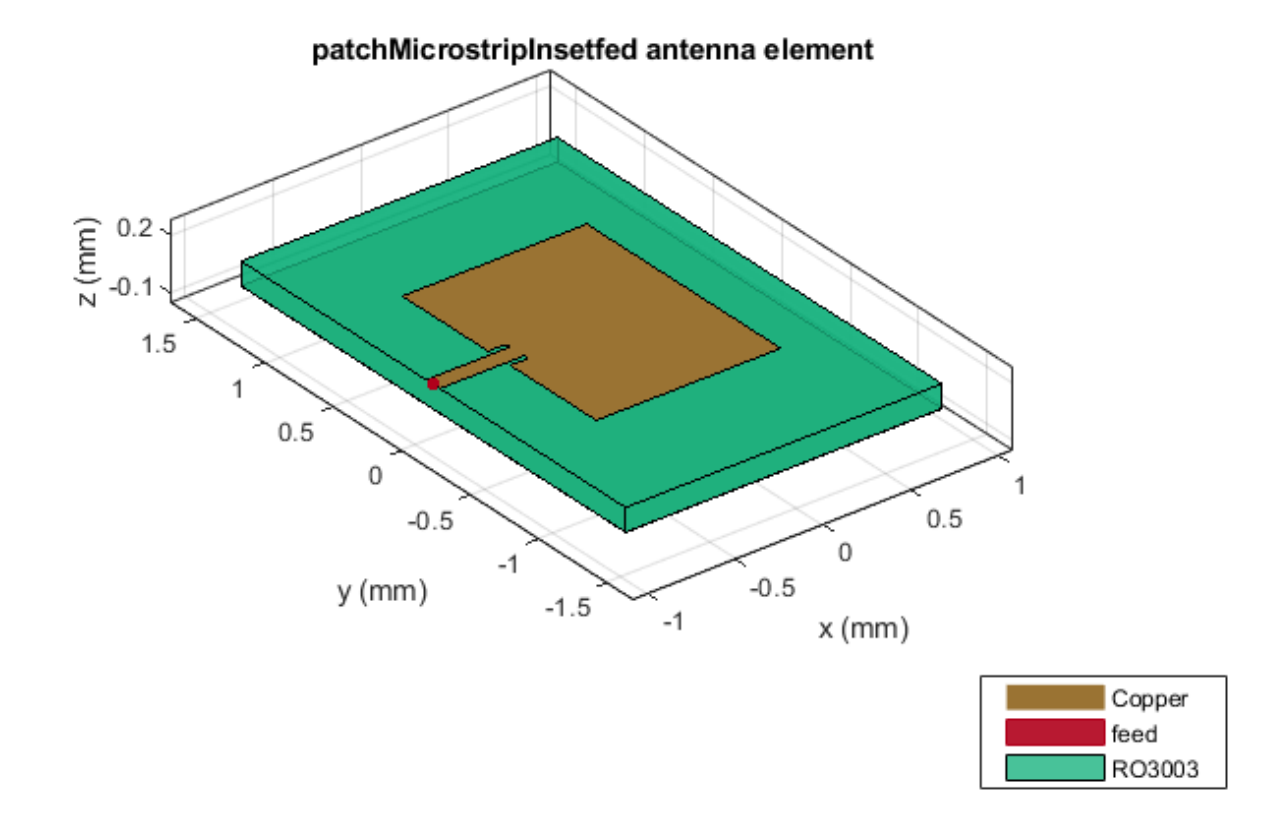

#### **Analyze Antenna**

Use the mesh function to create and display the mesh structure of the patch microstrip antenna. Mesh the antenna with a maximum edge length of 140e-6 m.

mesh(ant,'MaxEdgeLength',140e-6)

Use the sparameters function to plot the s-parameters of patch antenna over a frequency range of 72 -110 GHz. The antenna resonates at 77 GHz, with an approximate bandwidth of 2.7 GHz

sf = sparameters(ant,linspace(72e9,110e9,100));

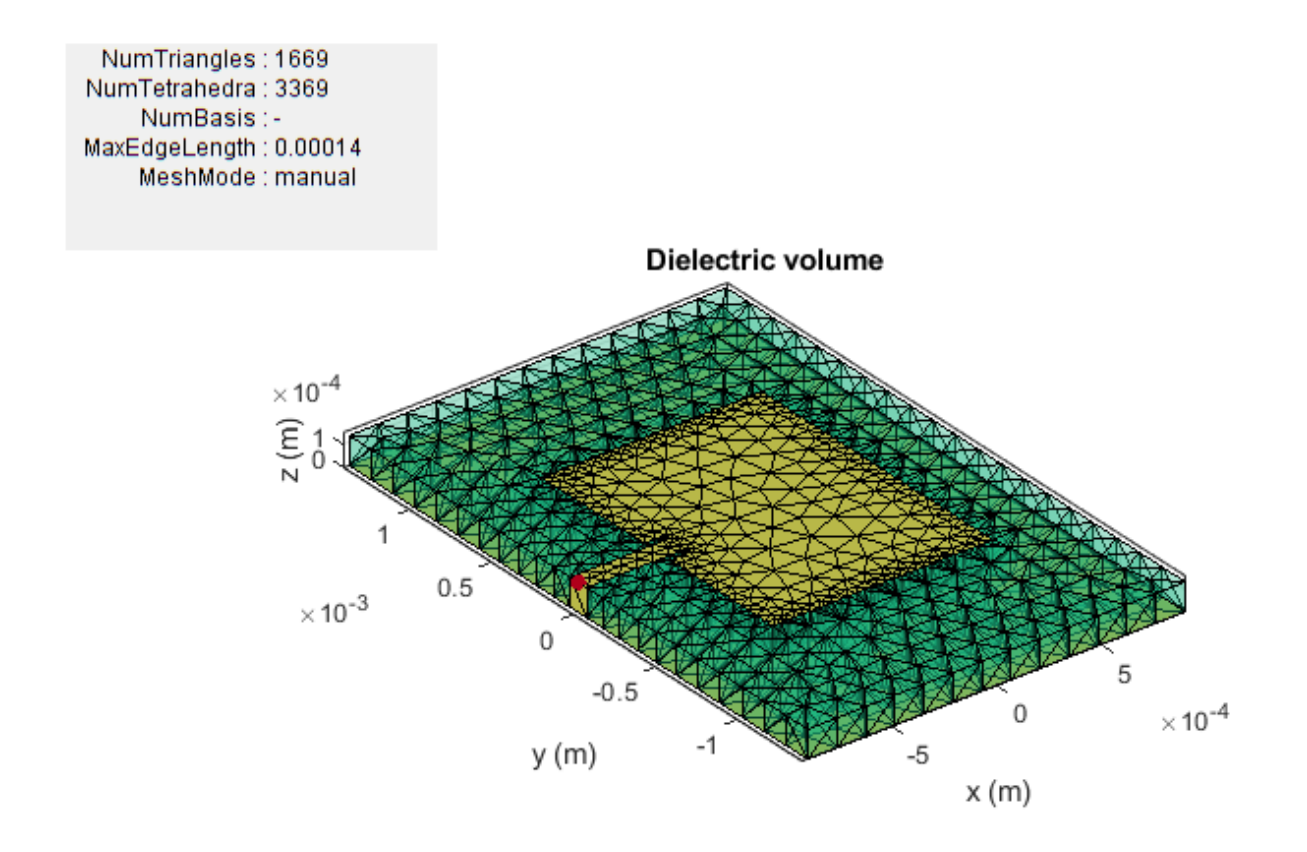

figure; rfplot(sf)

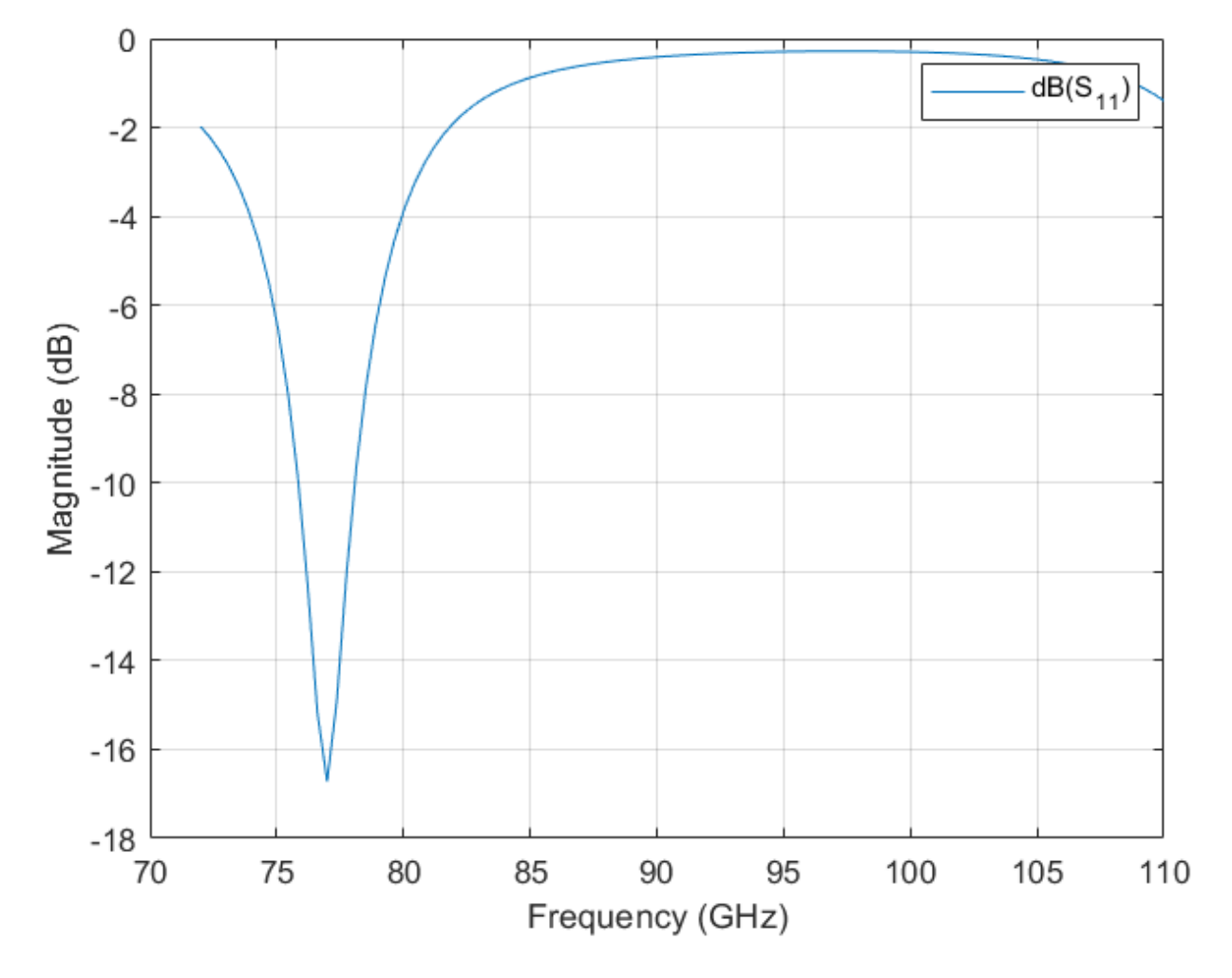

Use the pattern function to plot the 3-D radiation pattern of the antenna at 77 GHz. The gain obtained from the antenna is 7.6 dBi.

pattern(ant,77e9)

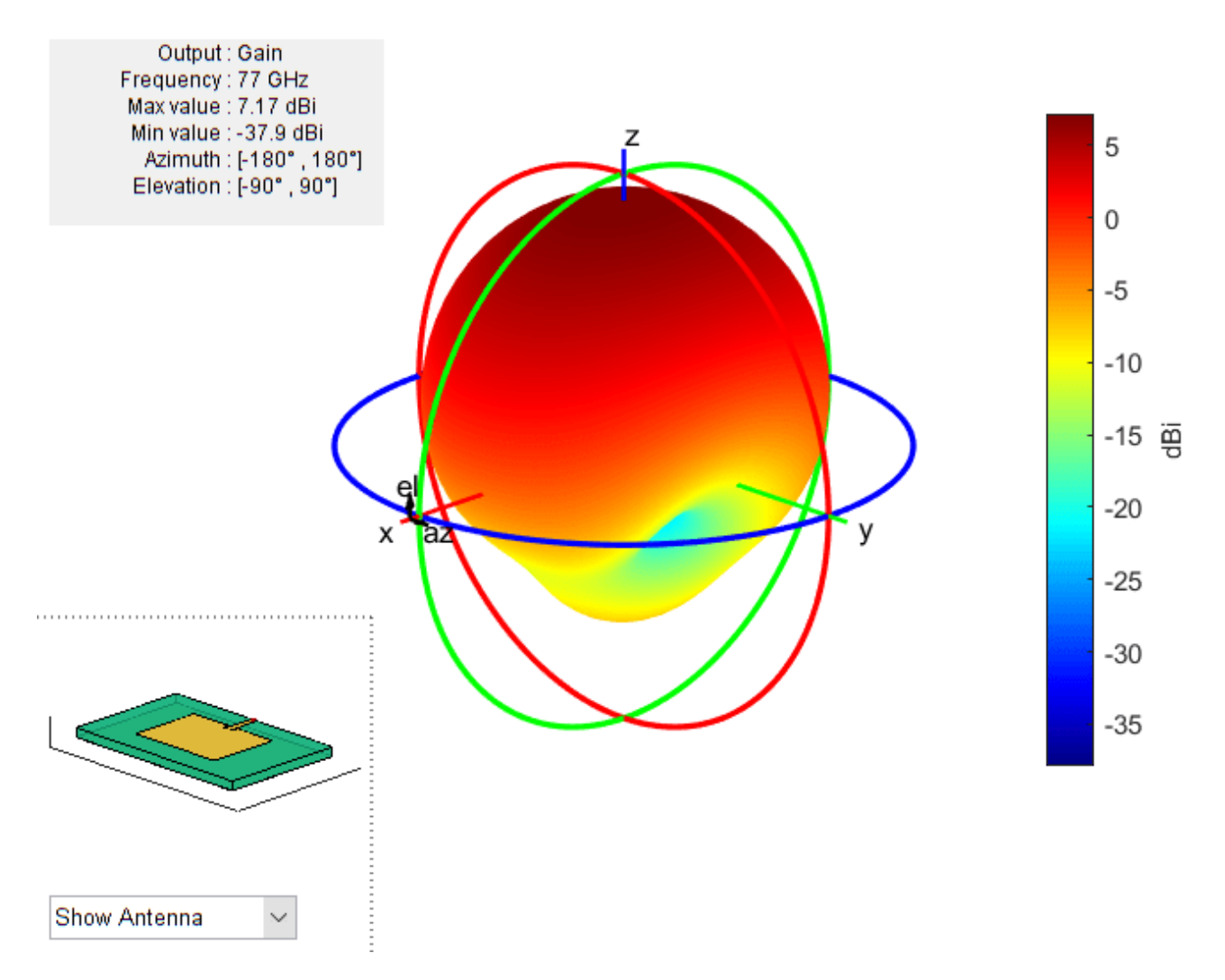

Plot the copolarization plot in the *H*-plane for the antenna at 77 GHz in a rectangular coordinate system with normalization.

pattern(ant,77e9,0,0:1:180,"CoordinateSystem","rectangular","Normalize",true)

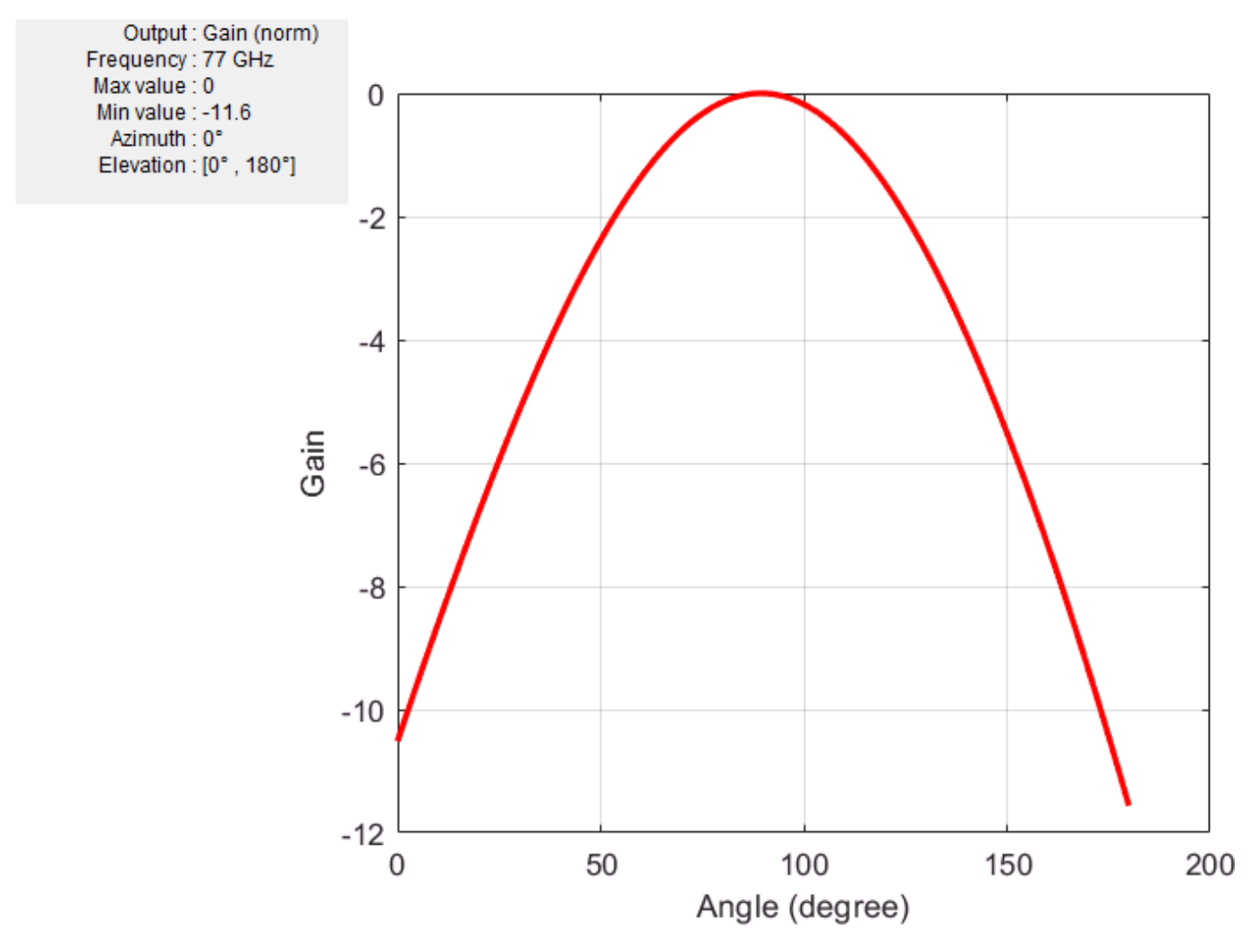

## **Conclusion**

The analyis results of the 77 GHz microstrip patch antenna show that it has good bandwidth and gain and is suitable suitable for use in applications like automotive radar receivers.

## **References**

[1] Seyyedesfahlan, Mehdi and I. Tekin. "77 GHz PCB Patch Antenna." URSI (International Union of Radio Science) Türkiye Ulusal Komitesi (2016).